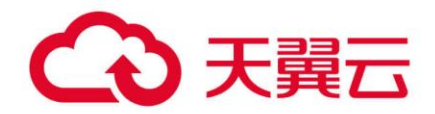

# **数据仓库服务(DWS)**

# 用户开发指南

天翼云科技有限公司

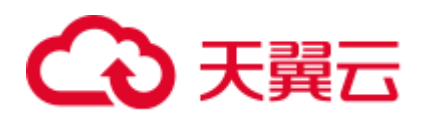

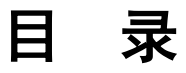

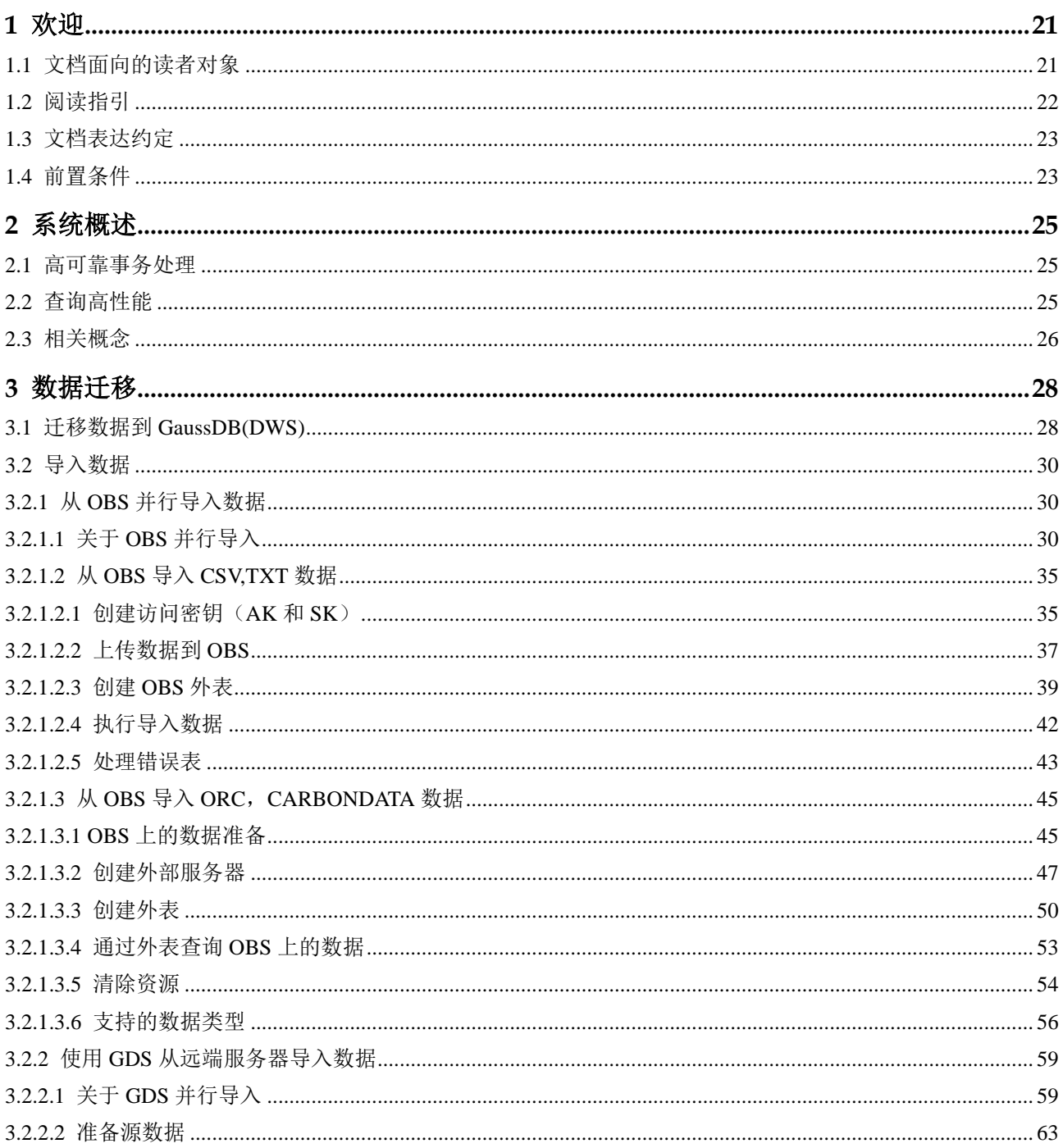

# △天翼云

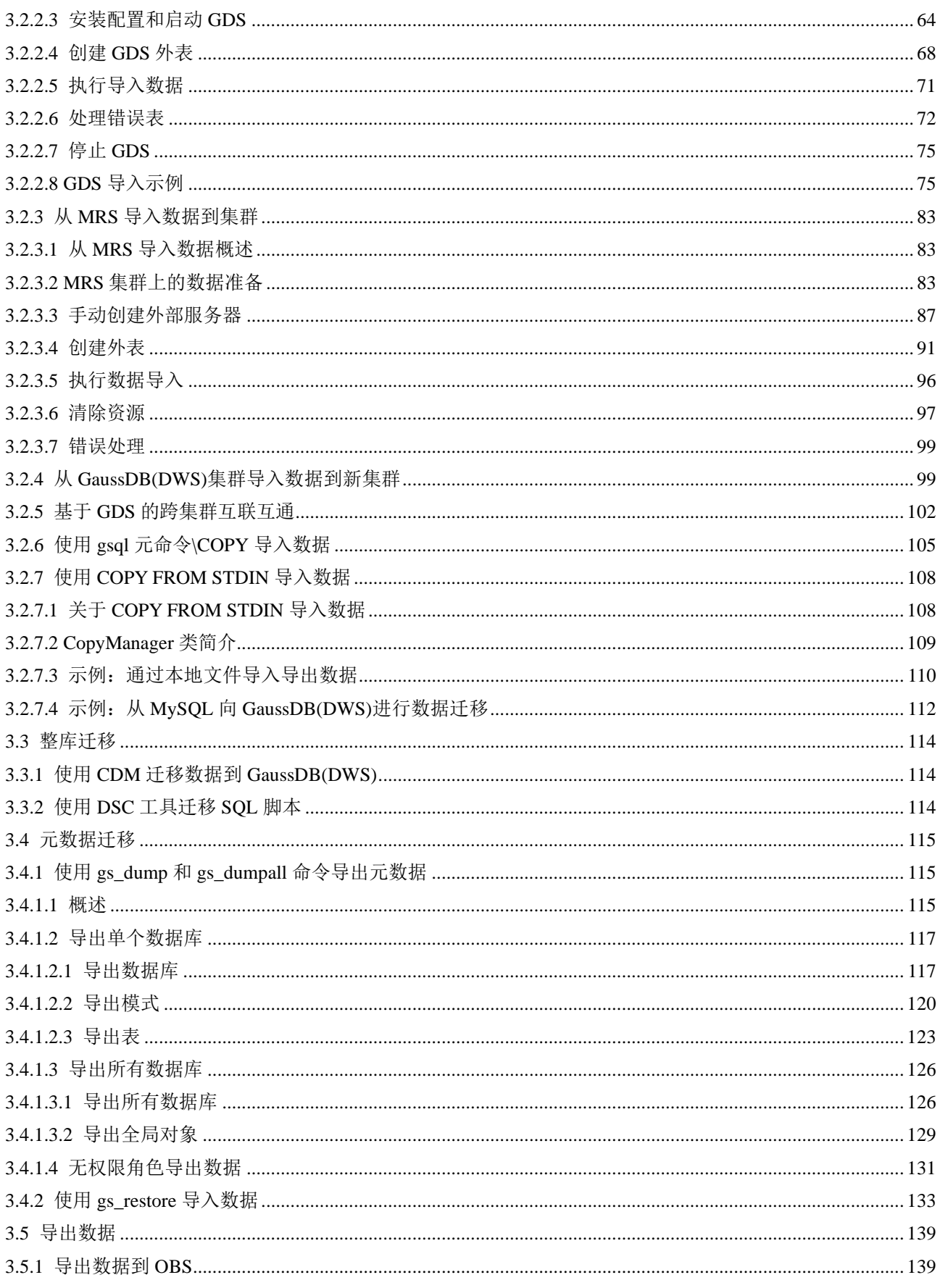

# ○天翼云

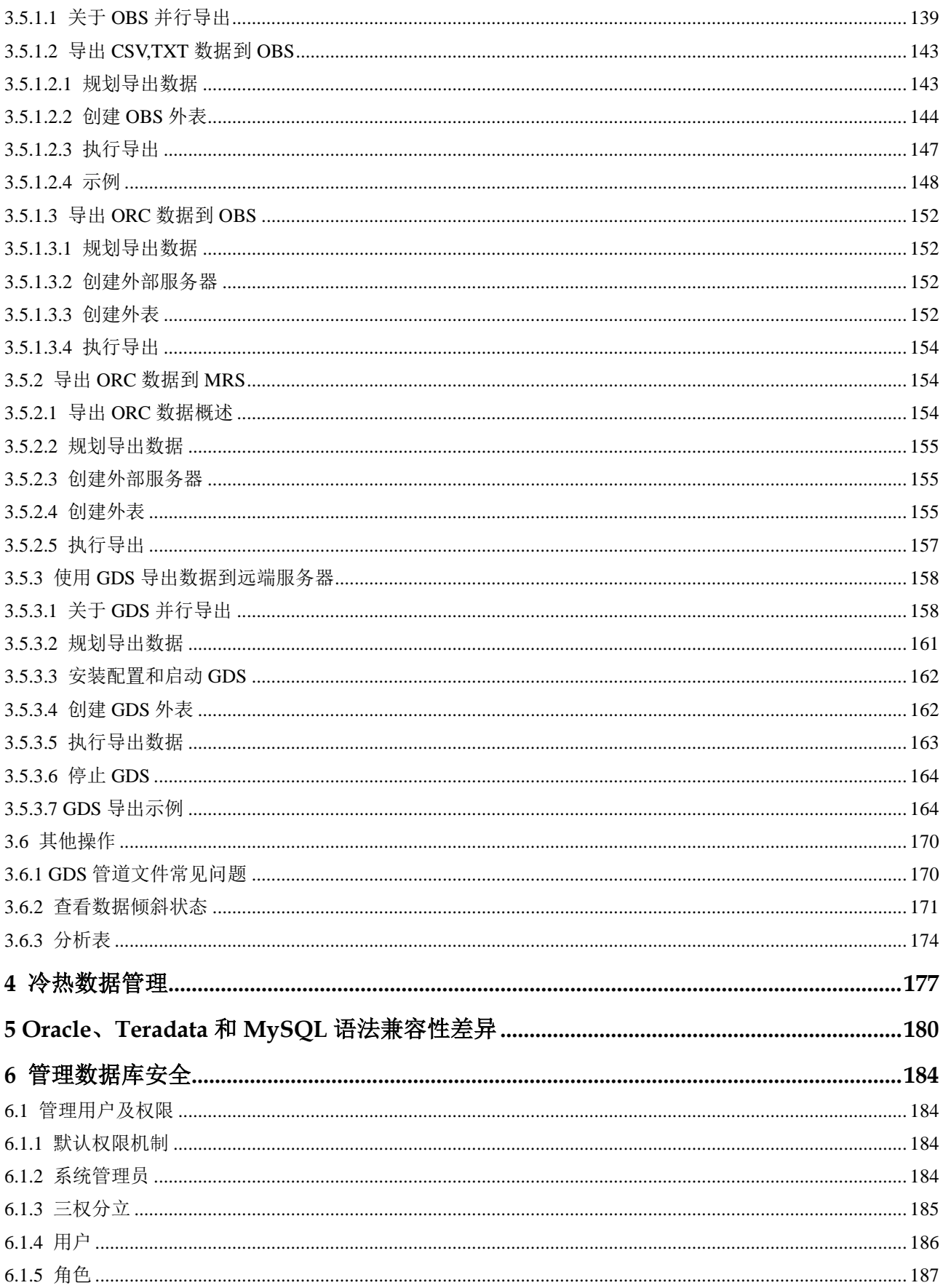

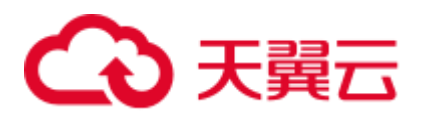

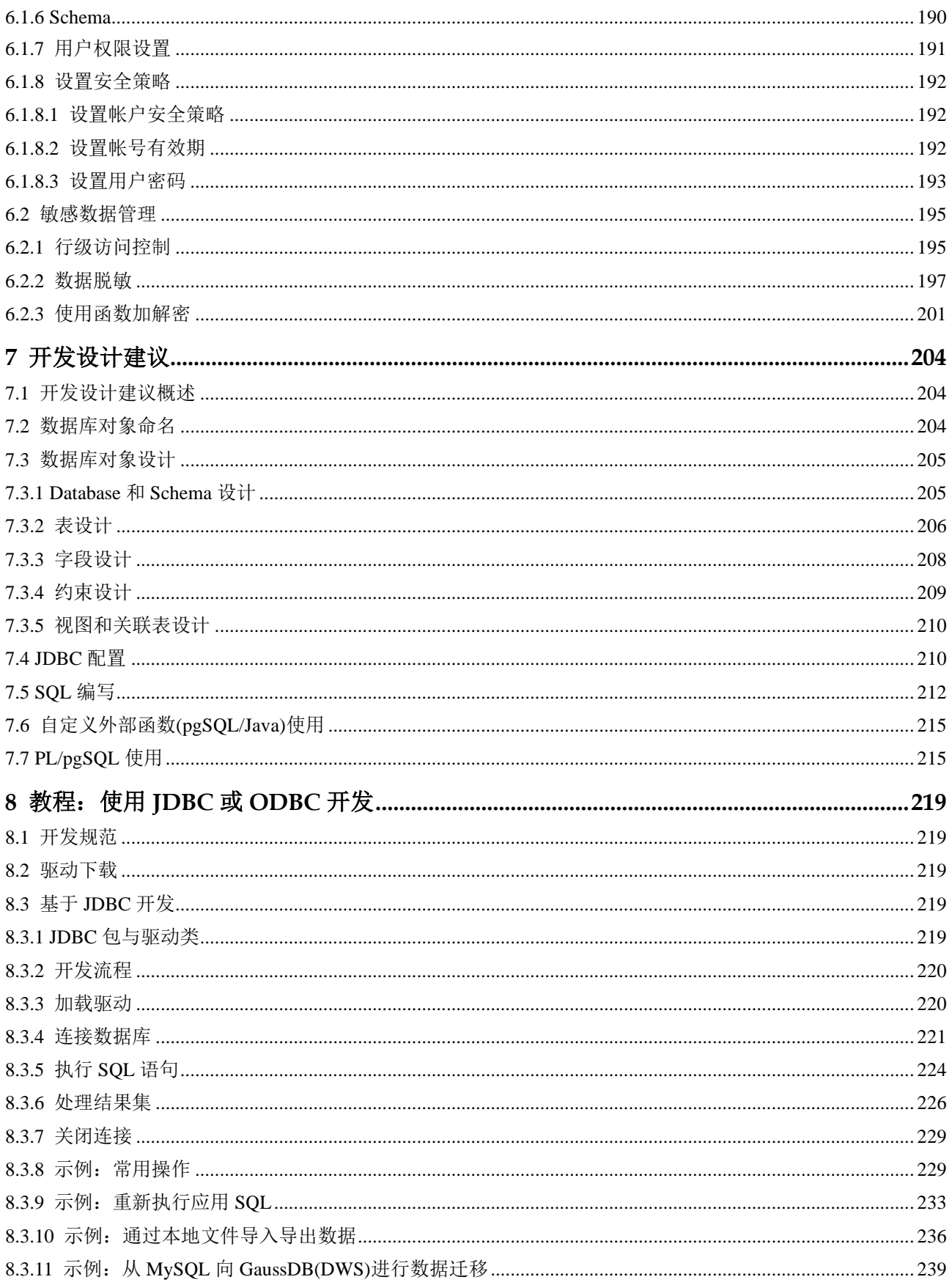

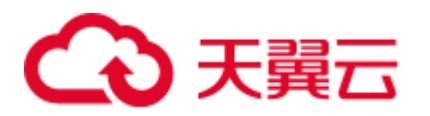

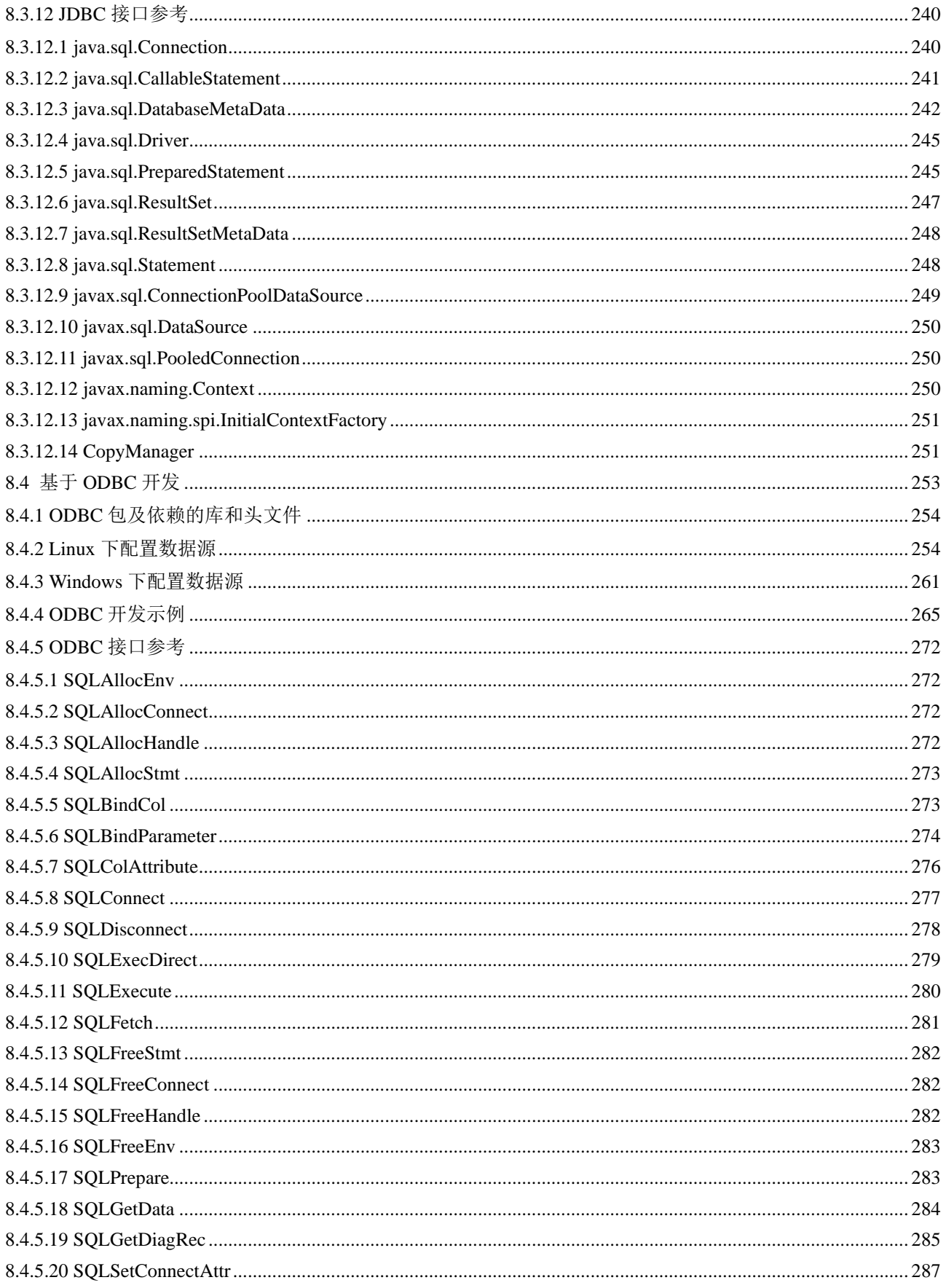

# △天翼云

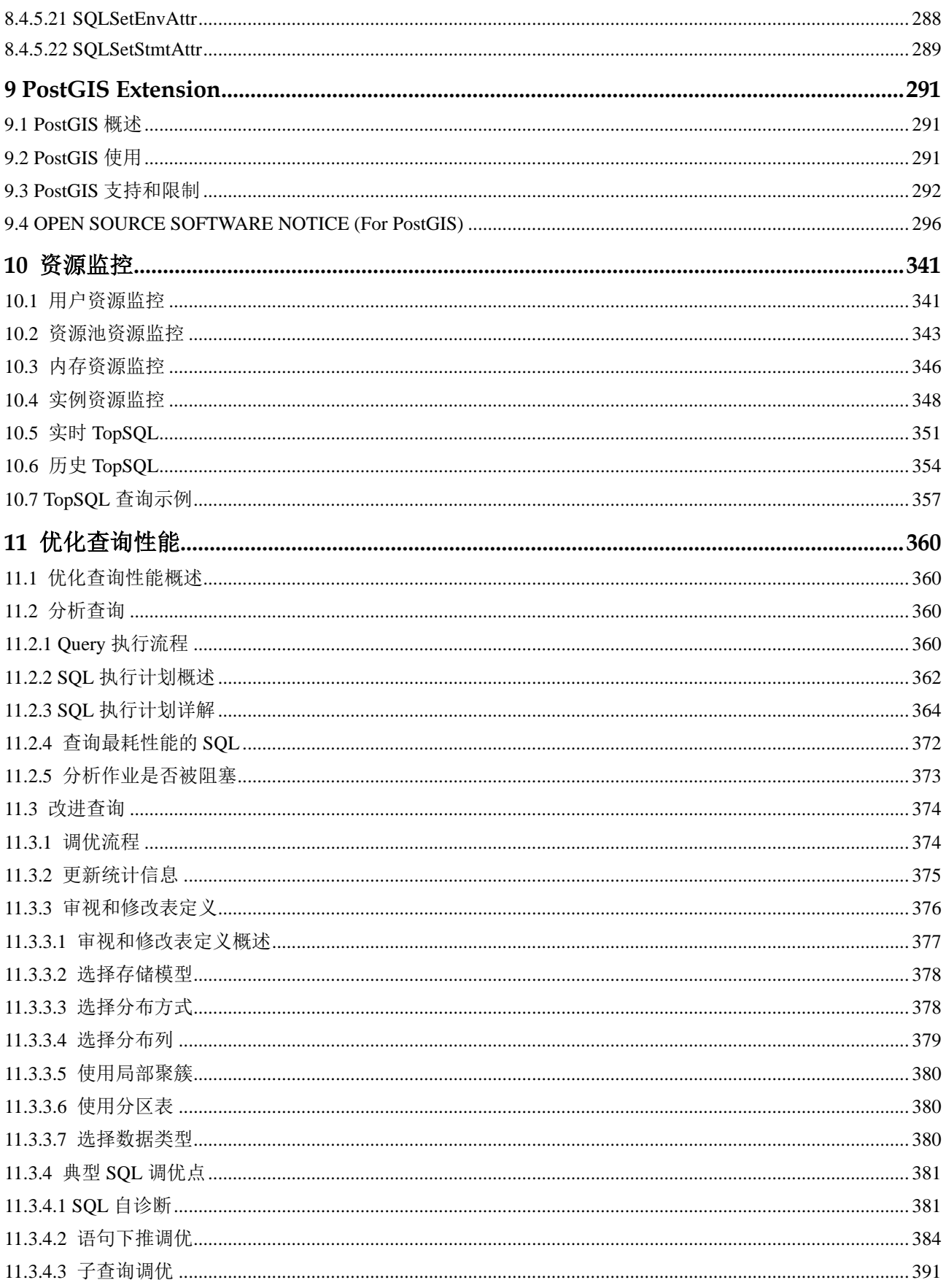

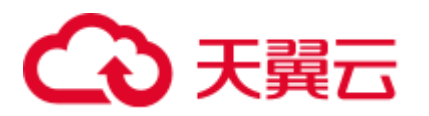

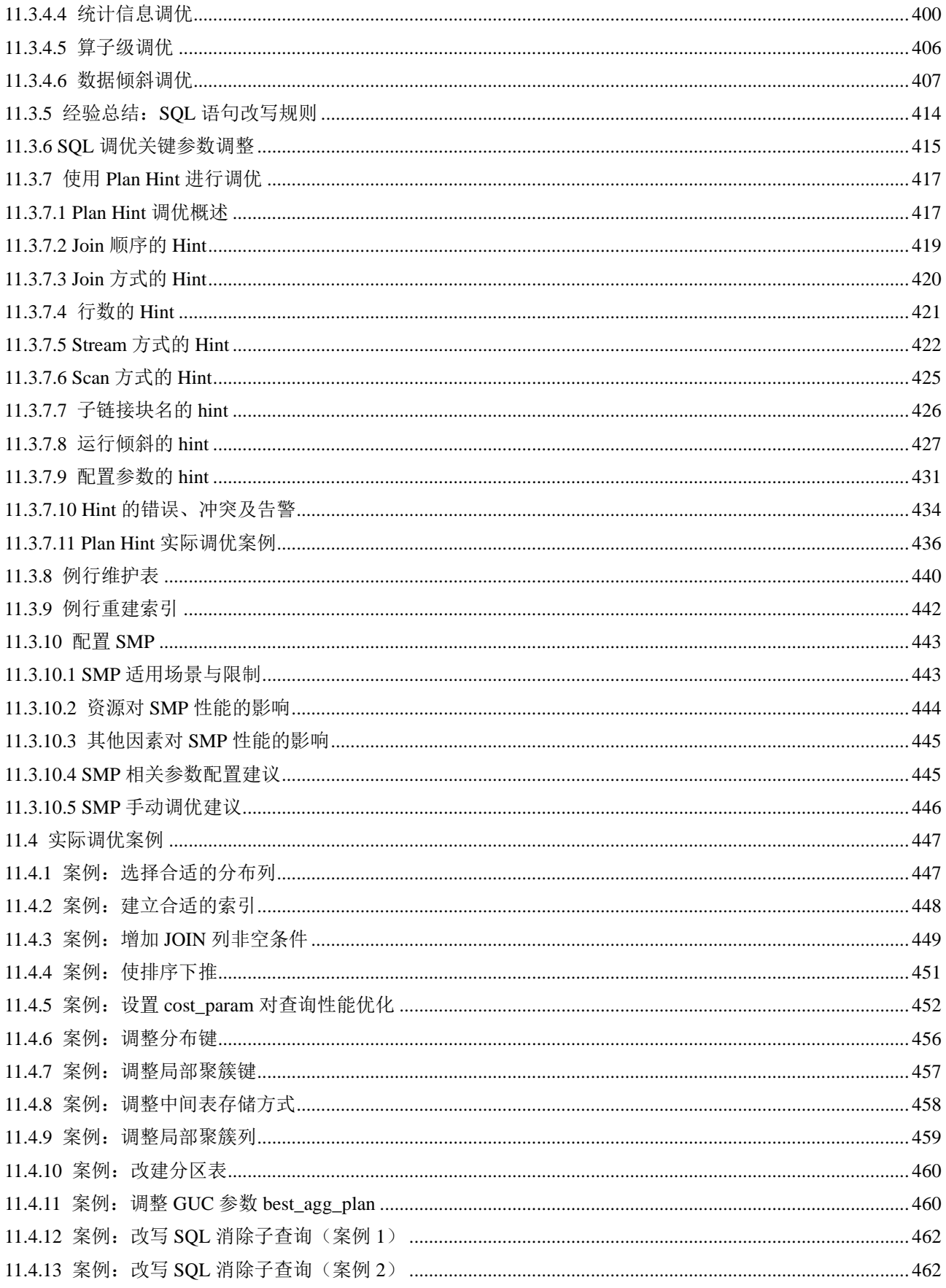

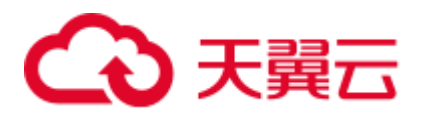

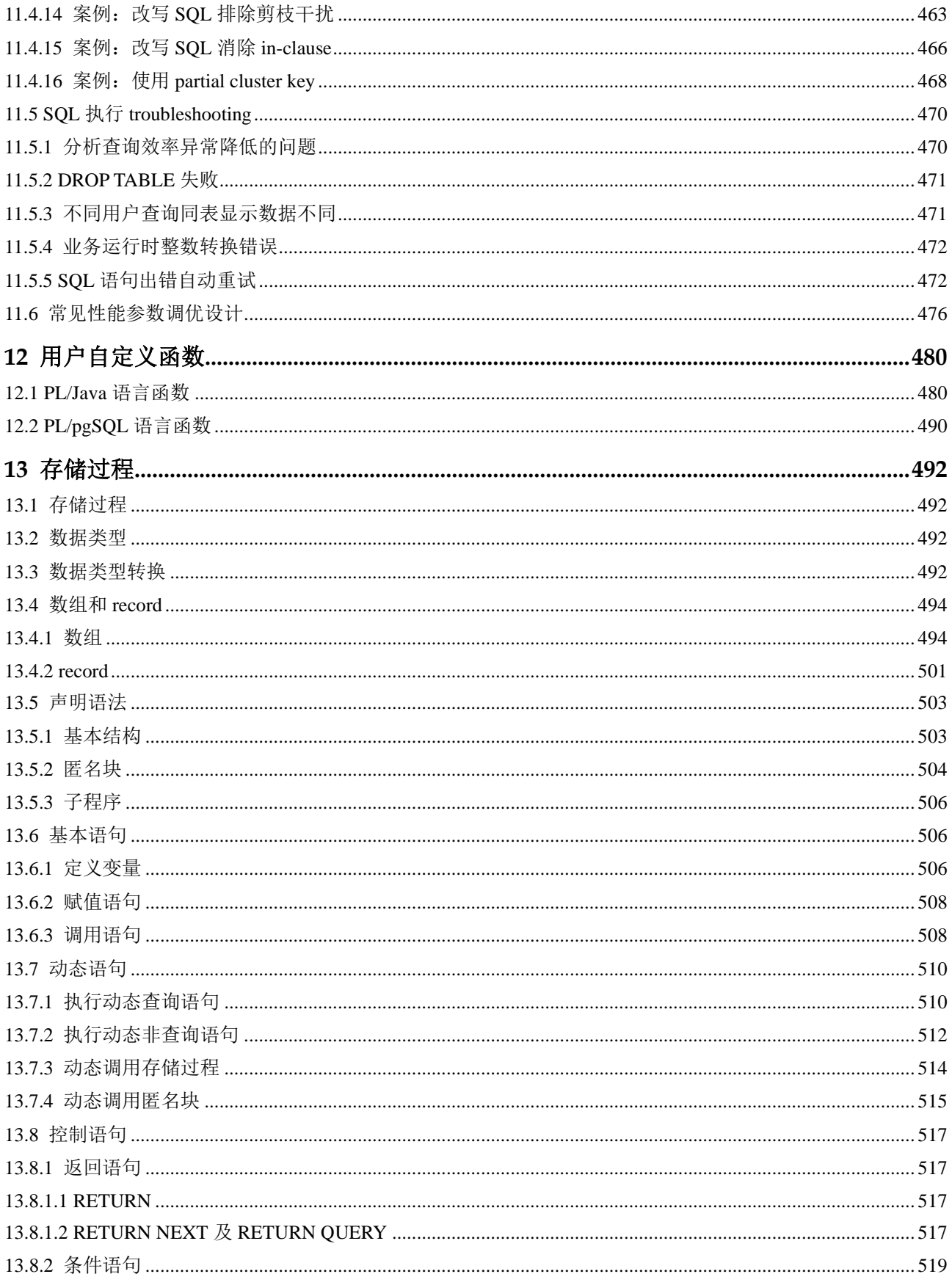

# ○天翼云

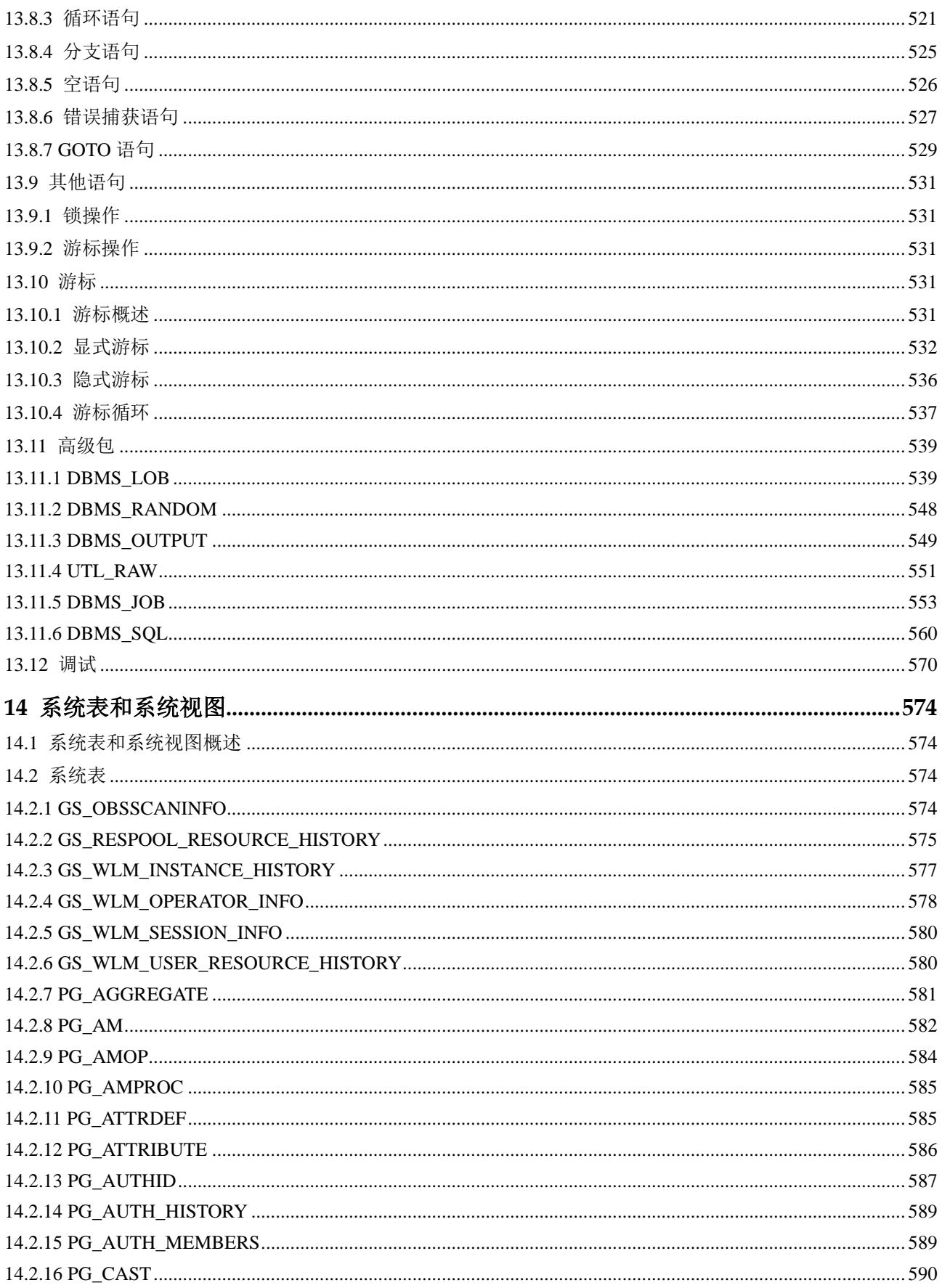

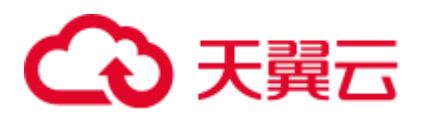

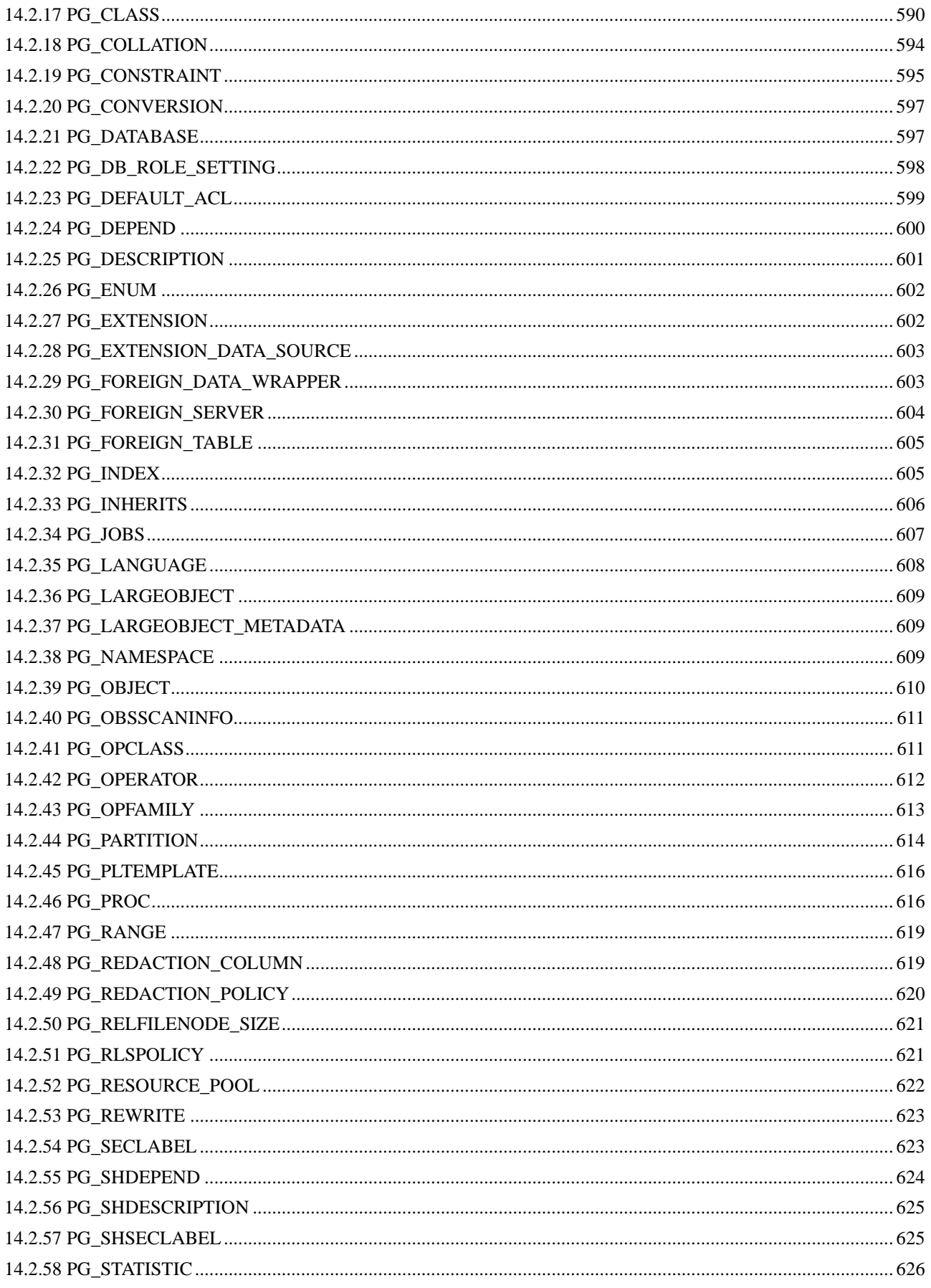

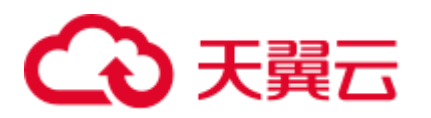

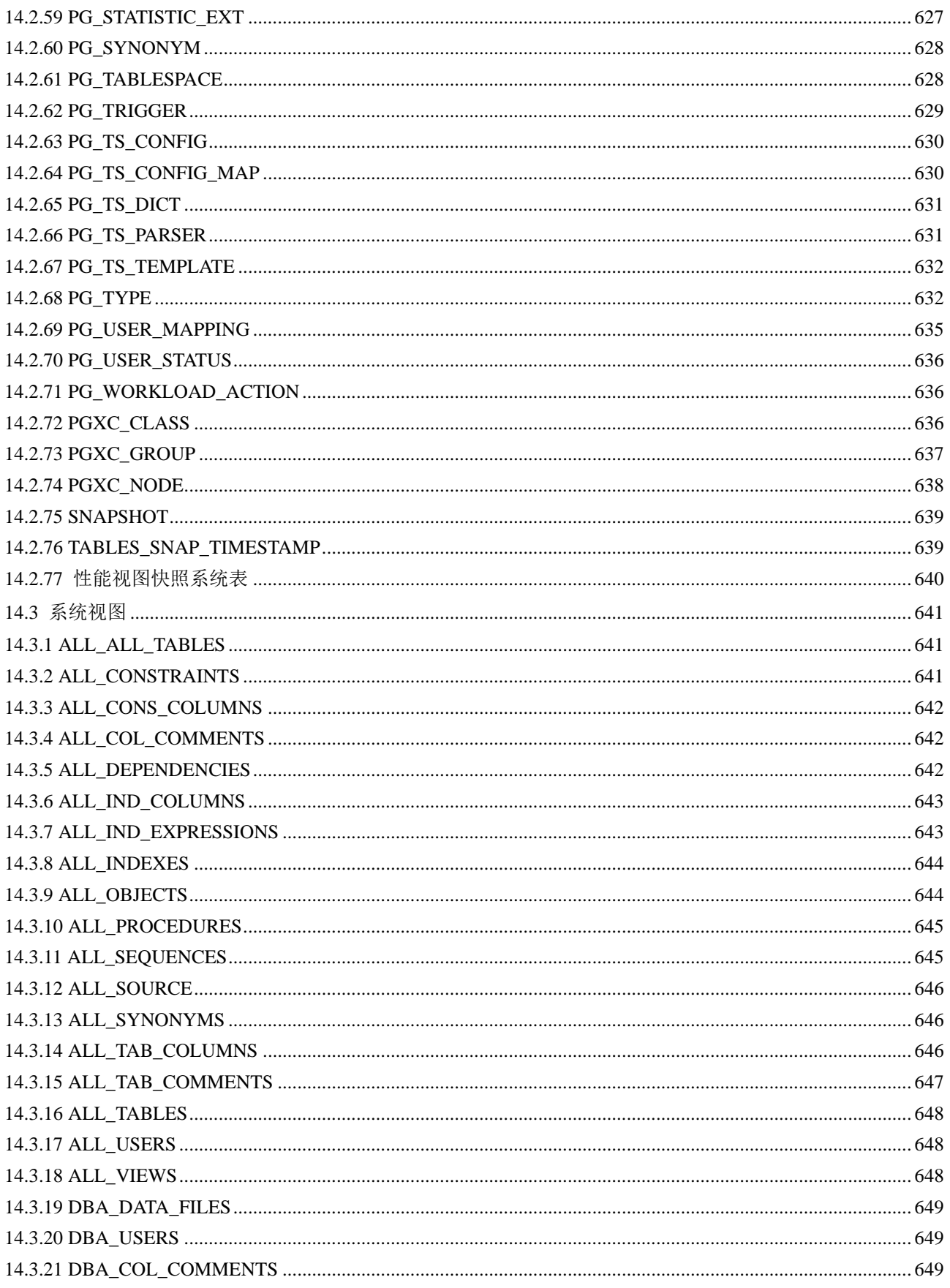

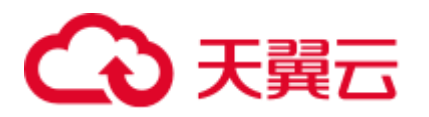

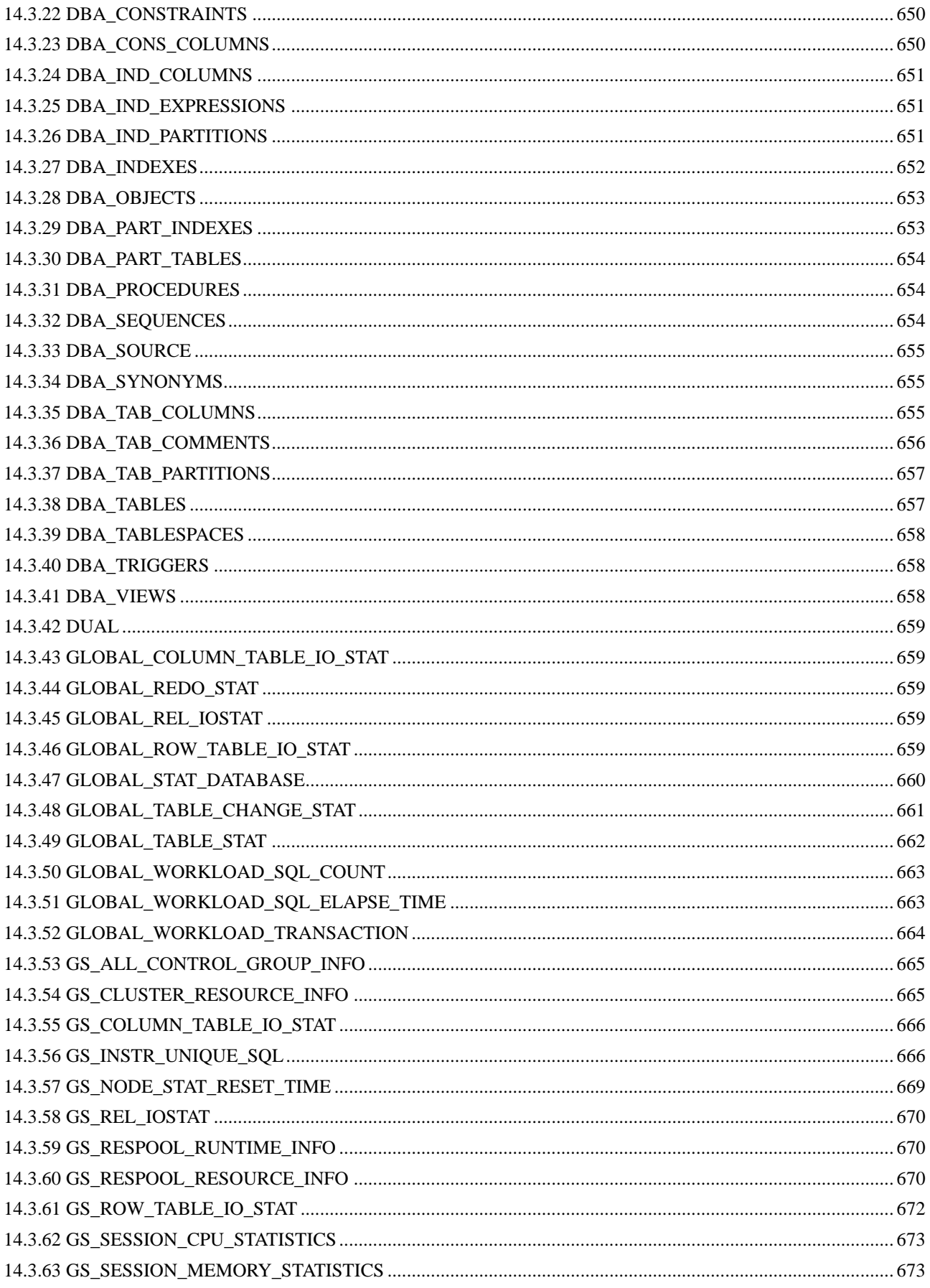

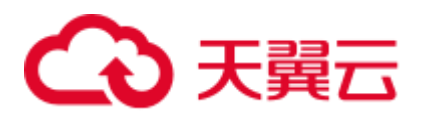

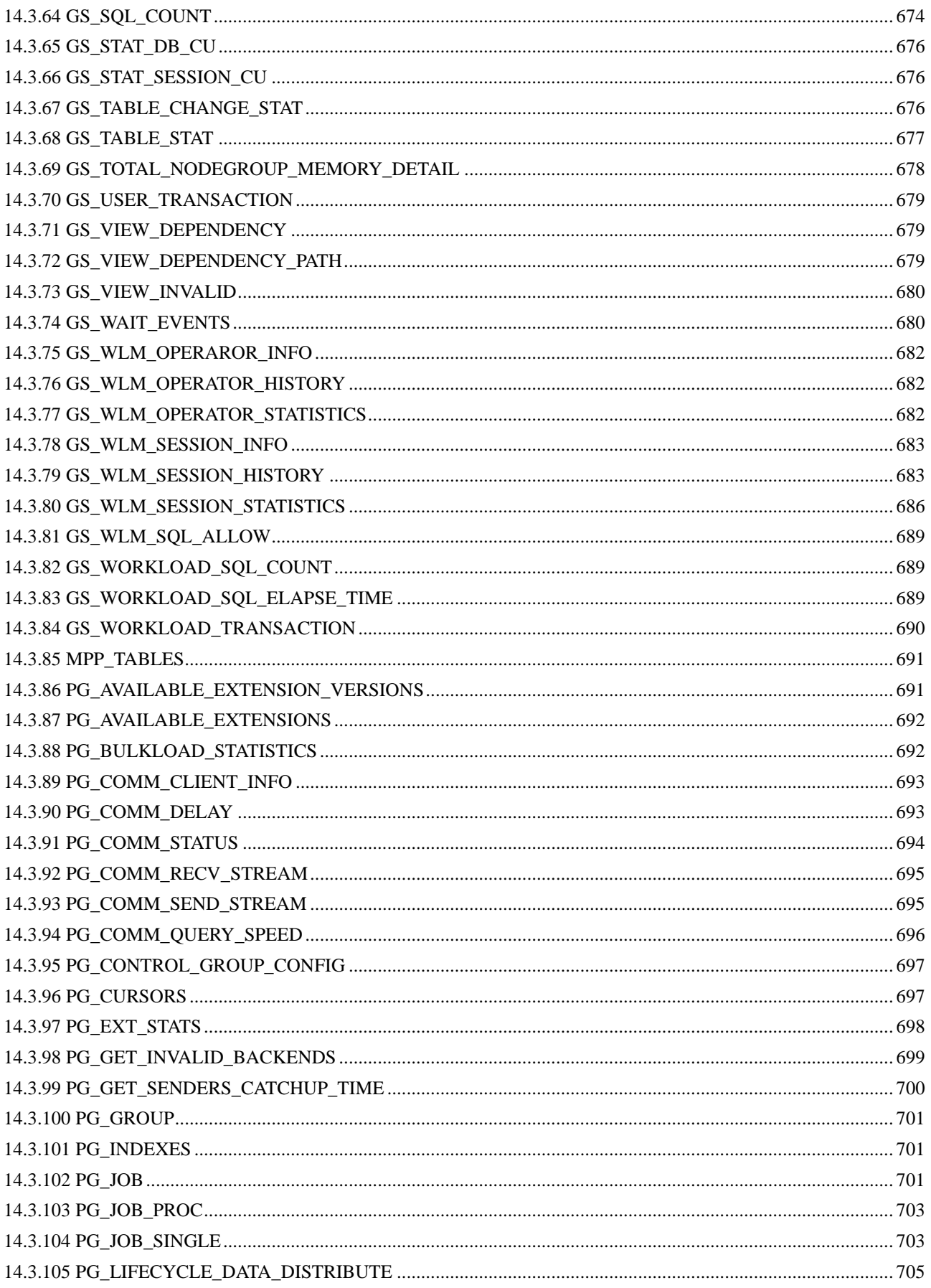

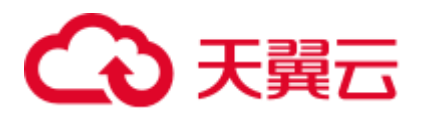

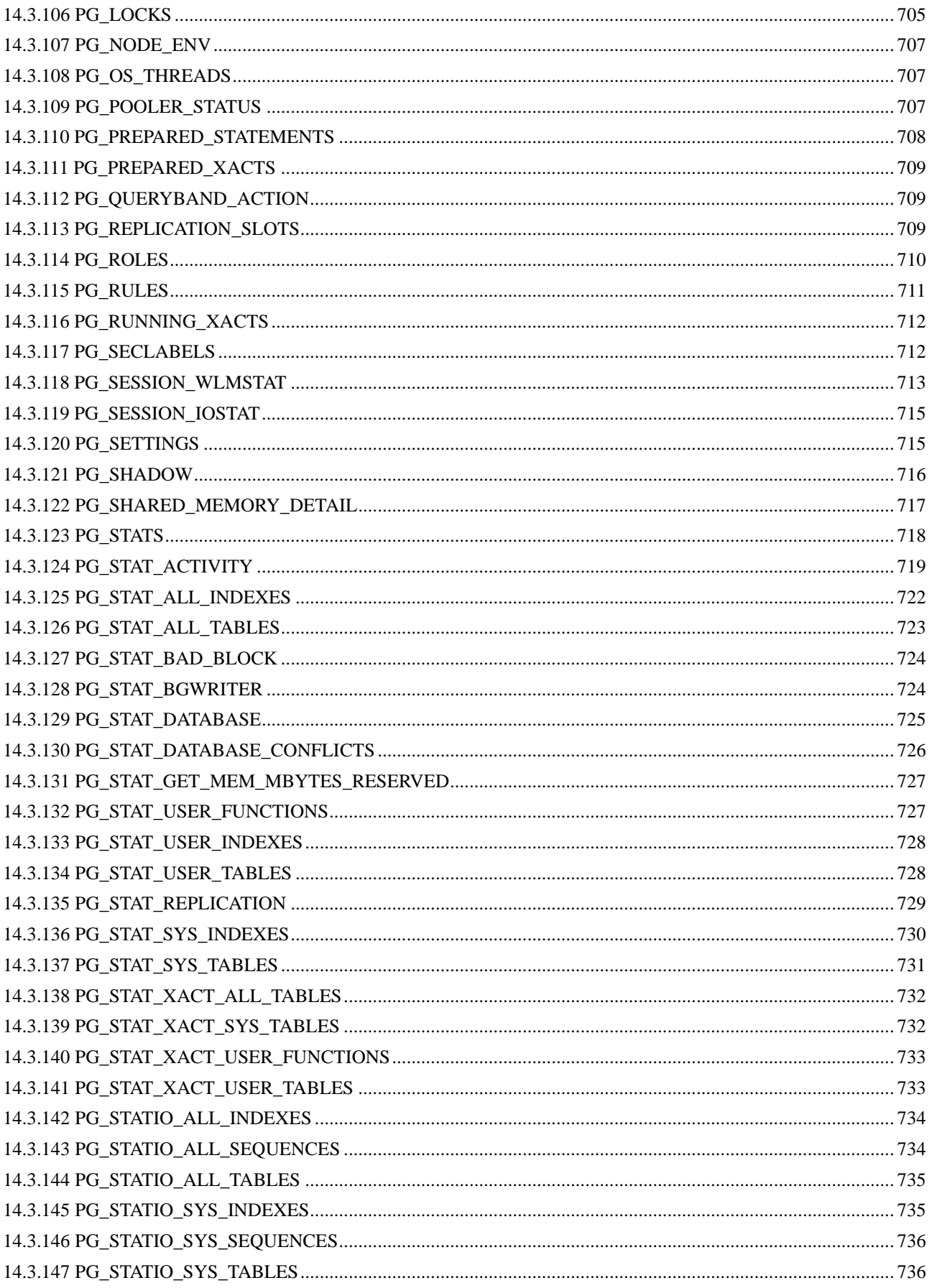

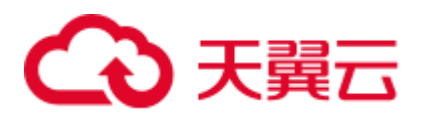

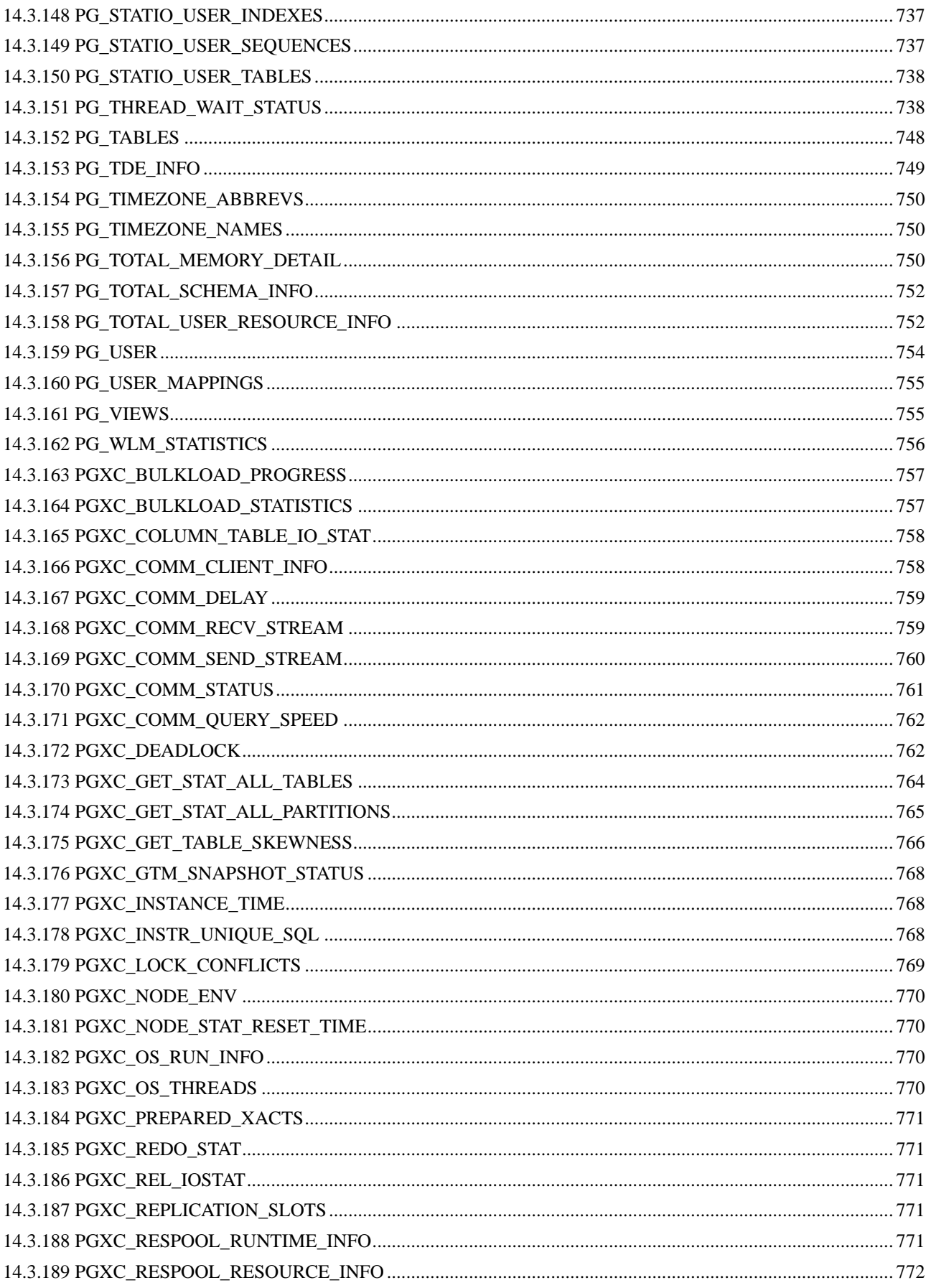

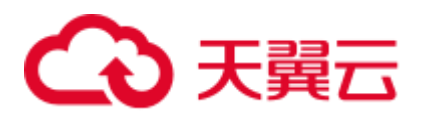

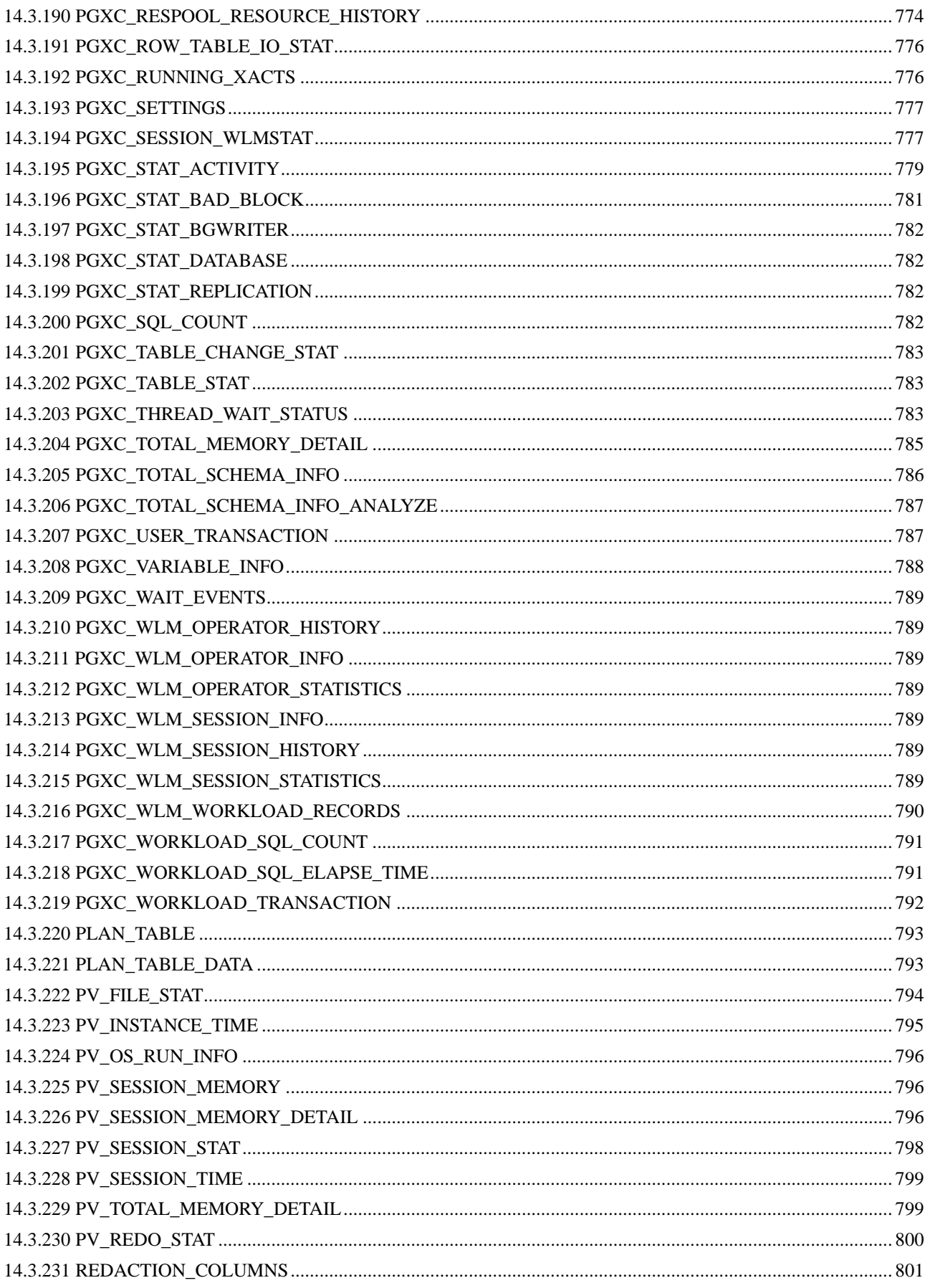

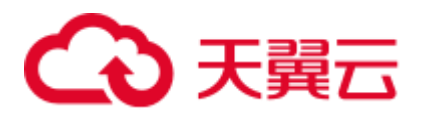

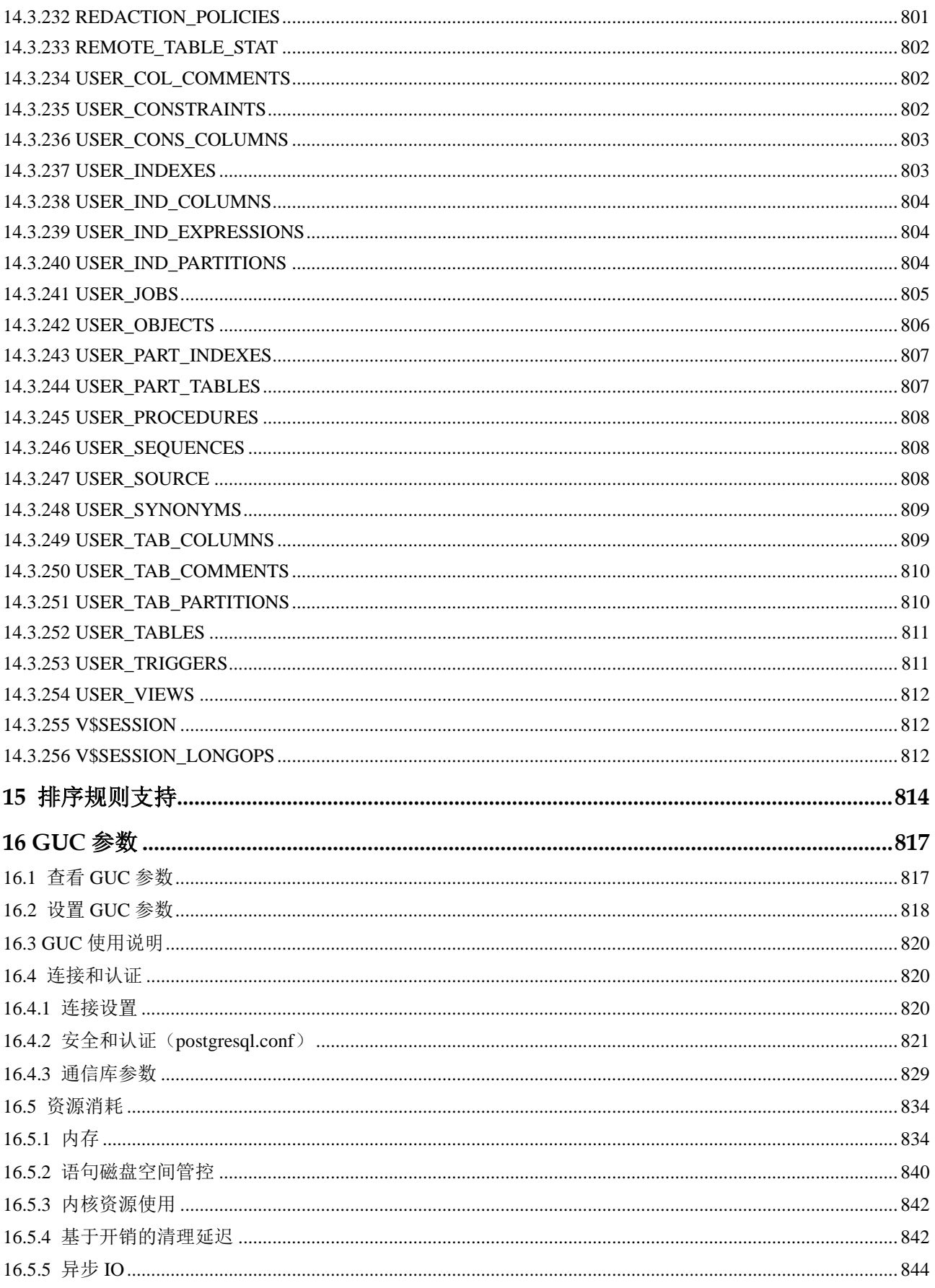

# △天翼云

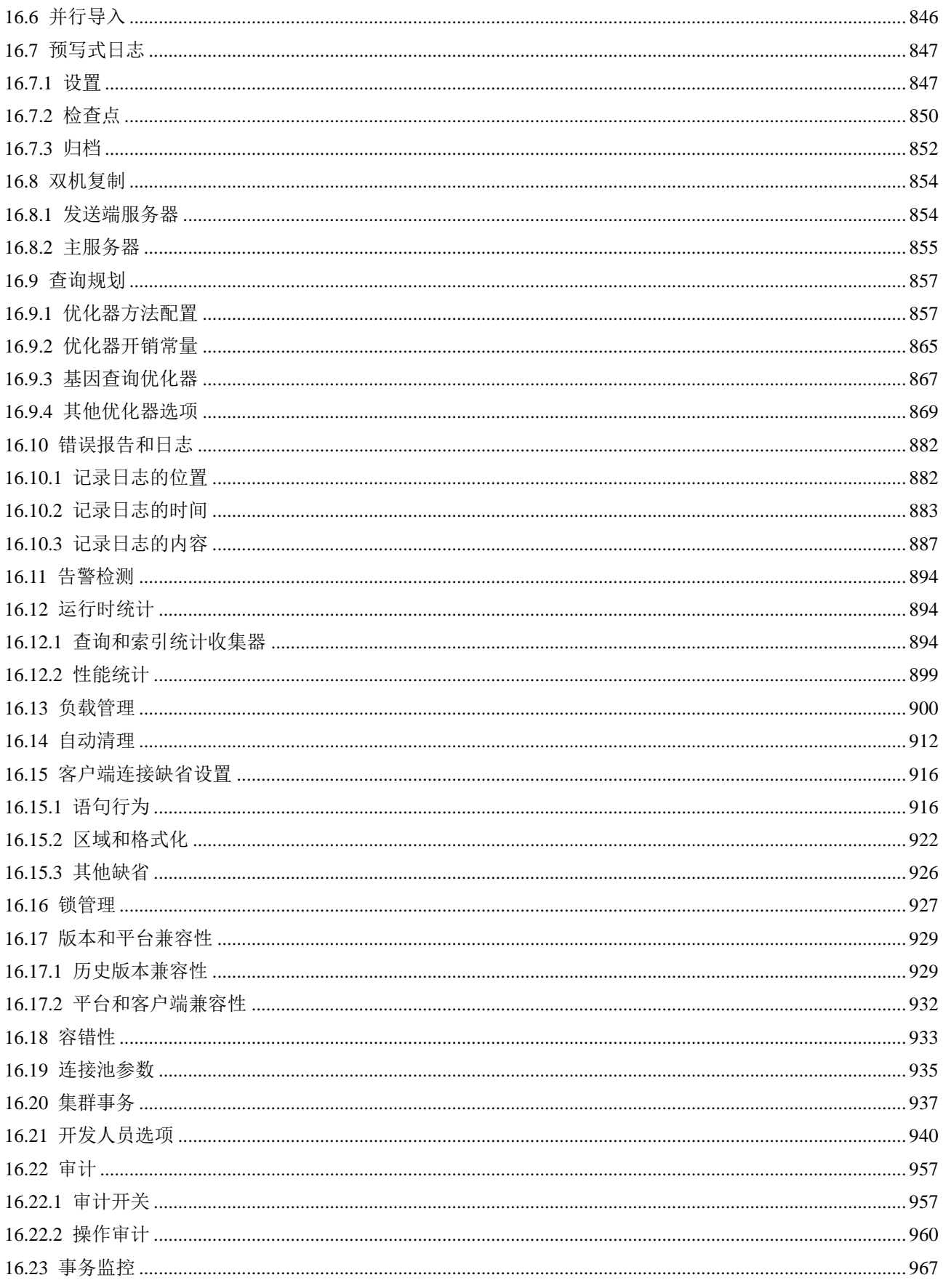

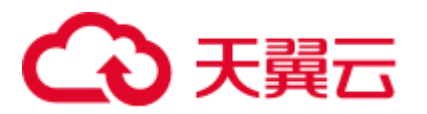

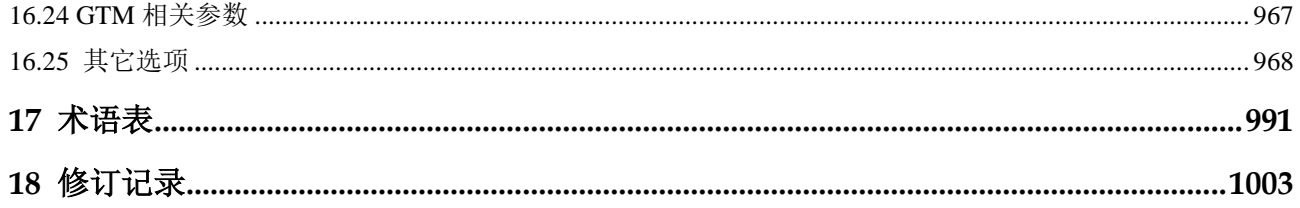

<span id="page-20-0"></span>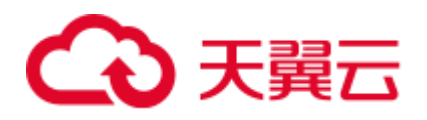

**1** 欢迎

## <span id="page-20-1"></span>1.1 文档面向的读者对象

数据库开发指南重点面向数据库的设计者、应用程序开发人员或 DBA,提供设计、构 建、查询和维护数据仓库所需的信息。

作为数据库管理员和应用程序开发人员,至少需要了解以下知识:

- ⚫ 操作系统知识。这是一切的基础。
- ⚫ SQL 语法。这是操作数据库的必备能力。

#### 声明

GaussDB(DWS)的作者们在进行文档写作时努力基于商用角度,从使用场景和任务完成 角度给出内容指引。即使这样,文档中依然可能存在对 Postgres 内容的引用和参考。 对于这类内容,遵从如下的 Postgres Copyright:

Postgres-XC is Copyright © 1996-2013 by the PostgreSQL Global Development Group.

PostgreSQL is Copyright © 1996-2013 by the PostgreSQL Global Development Group.

Postgres95 is Copyright © 1994-5 by the Regents of the University of California.

IN NO EVENT SHALL THE UNIVERSITY OF CALIFORNIA BE LIABLE TO ANY PARTY FOR DIRECT, INDIRECT, SPECIAL, INCIDENTAL, OR CONSEQUENTIAL DAMAGES, INCLUDING LOST PROFITS, ARISING OUT OF THE USE OF THIS SOFTWARE AND ITS DOCUMENTATION, EVEN IF THE UNIVERSITY OF CALIFORNIA HAS BEEN ADVISED OF THE POSSIBILITY OF SUCH DAMAGE.

THE UNIVERSITY OF CALIFORNIA SPECIFICALLY DISCLAIMS ANY WARRANTIES, INCLUDING, BUT NOT LIMITED TO, THE IMPLIED WARRANTIES OF MERCHANTABILITY AND FITNESS FOR A PARTICULAR PURPOSE. THE SOFTWARE PROVIDED HEREUNDER IS ON AN "AS-IS" BASIS, AND THE UNIVERSITY OF CALIFORNIA HAS NO OBLIGATIONS TO PROVIDE MAINTENANCE, SUPPORT, UPDATES, ENHANCEMENTS, OR MODIFICATIONS.

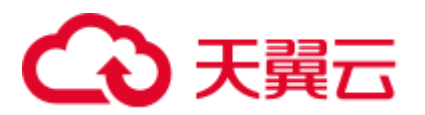

# <span id="page-21-0"></span>1.2 阅读指引

对于首次接触 GaussDB(DWS)的用户,建议先阅读以下部分:

- 介绍 GaussDB(DWS)服务的特点、功能和适用场景。
- ⚫ GaussDB(DWS)入门包含一个示例,引导您完成创建数据仓库集群、创建数据库 表、上传数据和测试查询这一过程。

如果打算或正在将应用程序从其他数据仓库向 GaussDB(DWS)迁移,您可能想知道 GaussDB(DWS)在实施方式上有什么区别。

GaussDB(DWS)进行数据库应用程序开发过程中,下表将帮您找到对应的信息。

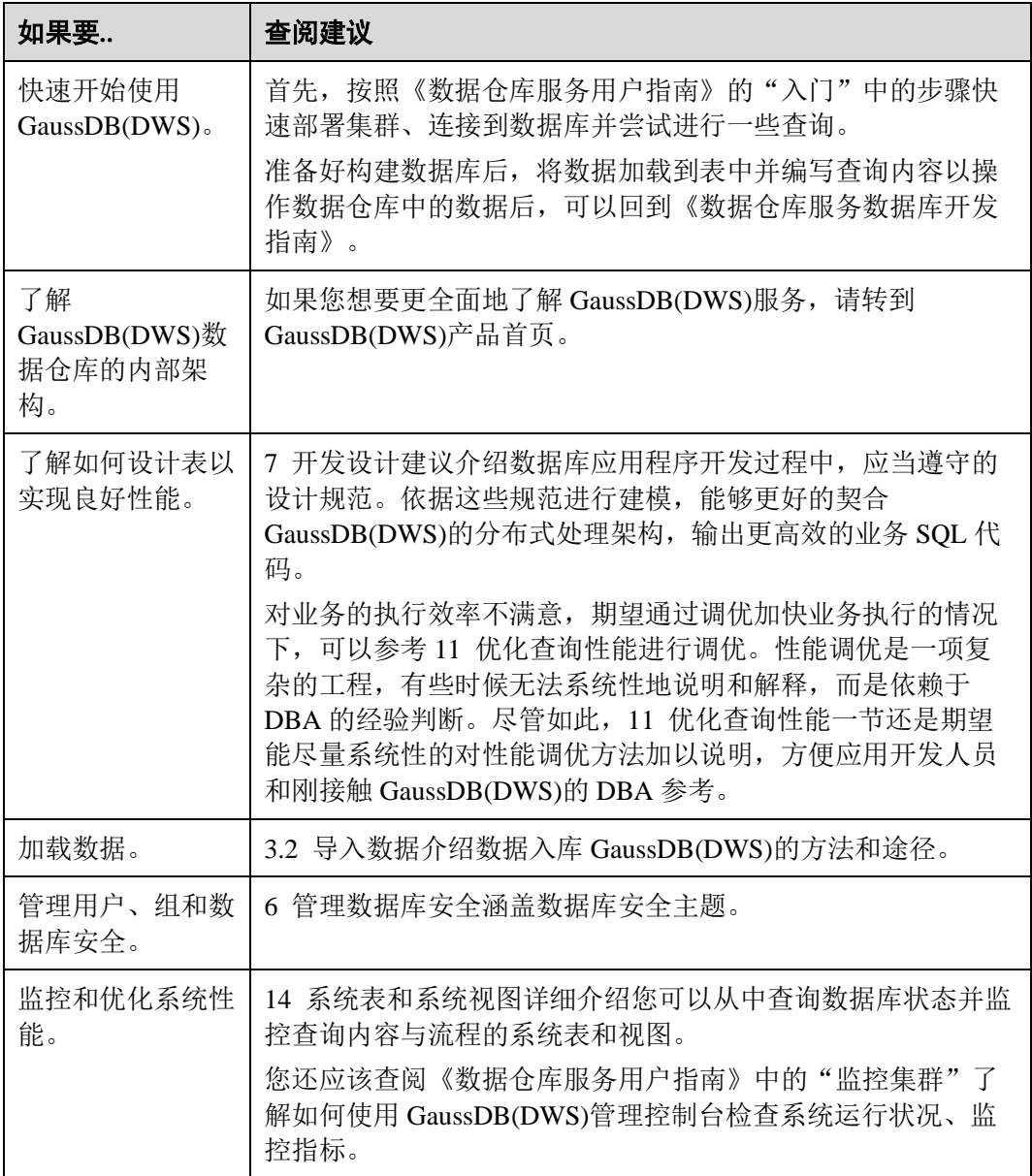

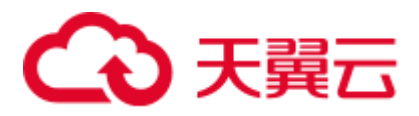

# <span id="page-22-0"></span>1.3 文档表达约定

举例约定

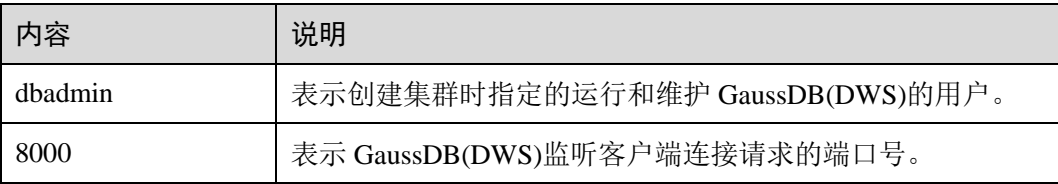

手册中的 SQL 示例是基于 TPC-DS 模型开发的,如果需要运行手册中的示例,请先参 考官网说明(<http://www.tpc.org/tpcds/>), 安装 TPC-DS benchmark。

#### SQL 语法文本格式约定

为了方便对语法使用的理解,在文档中对 SQL 语法文本按如下格式进行表述。

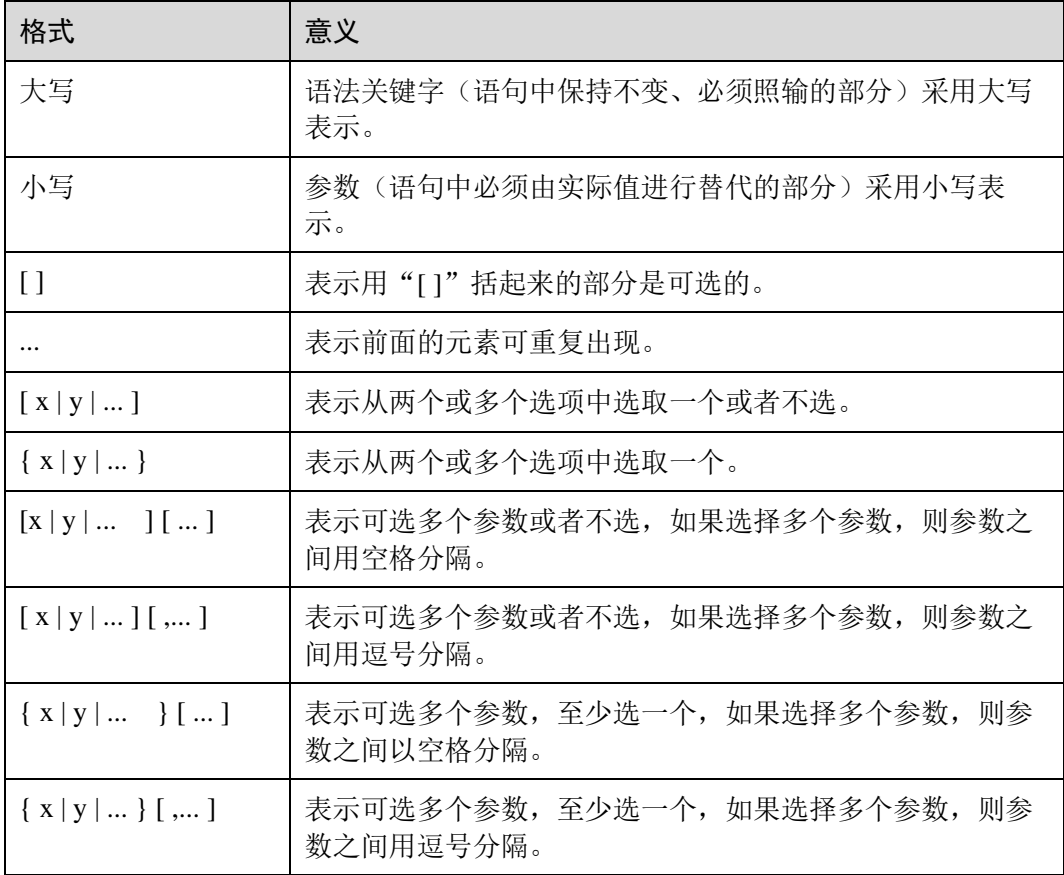

## <span id="page-22-1"></span>1.4 前置条件

使用本指南前,需要完成以下任务。

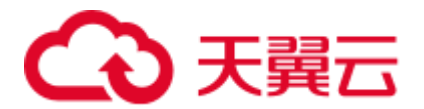

- ⚫ 创建 GaussDB(DWS)集群。
- ⚫ 安装 SQL 客户端。
- ⚫ 将 SQL 客户端连接到集群的默认数据库。

关于上述任务的详细指导,请参见《数据仓库服务用户指南》的"入门"。

<span id="page-24-0"></span>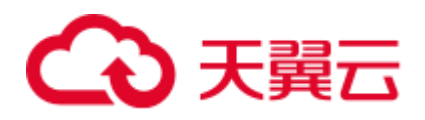

# **2** 系统概述

## <span id="page-24-1"></span>2.1 高可靠事务处理

GaussDB(DWS)提供集群事务管理功能, 此功能是集群 HA、集群故障切换的基础, 负 责保证集群所有节点间事务的 ACID 特性,保证故障可恢复,以及恢复后满足数据的 ACID (Atomicity, Consistency, Isolation, Durability) 特性, 并负责节点的并发控 制。

#### 故障恢复

为了在集群出现故障时尽可能地不中断服务,GaussDB(DWS)提供了高可靠机制。通过 保护关键用户程序对外不间断提供服务,把因为硬件、软件和人为造成的故障对业务 的影响程度降到最低,以保证业务的持续性。

- 硬件级高可靠: 磁盘 Raid、交换机堆叠及网卡 bond、不间断电源 UPS (Uninterruptible Power Supply)。
- 软件级高可靠:GaussDB(DWS)集群 CN、GTM、DN 等全方位 HA。

#### 事务管理

- 支持事务块,用户可以通过 start transaction 命令显式启动一个事务块。
- 支持单语句事务,用户不显式启动事务,则单条语句就是一个事务。
- ⚫ 分布式事务管理。支持全局事务信息管理,包括 gxid、snapshot、timestamp 的管 理, 分布式事务状态管理, gxid 溢出的处理。
- ⚫ 分布式事务支持 ACID 特性。
- 支持分布式死锁预防,保证在出现死锁时自动解锁或者预防死锁。

## <span id="page-24-2"></span>2.2 查询高性能

GaussDB(DWS)通过如下功能来努力实现查询的高性能。

#### 全并行的数据查询处理

GaussDB(DWS)是采用 Shared-nothing 架构的 MPP 系统,其由众多拥有独立且互不共 享 CPU、内存、存储等系统资源的逻辑节点组成。在这样的系统架构中,业务数据被

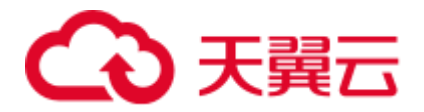

分散存储在多个节点上,数据分析任务被推送到数据所在位置就近执行,并行地完成 大规模的数据处理工作,实现对数据处理的快速响应。

GaussDB(DWS)后台还通过算子并行执行、指令在寄存器并行执行、及 LLVM 动态编 译剪枝冗余的条件逻辑判断,助力数据查询性能提升。

#### 行列混合存储

GaussDB(DWS)支持行存储和列存储两种存储模型,用户可以根据应用场景,建表的时 候选择行存储还是列存储表。

行列混合存储引擎可以同时为用户提供更优的数据压缩比(列存)、更好的索引性能 (列存)、更好的点更新和点查询(行存)性能。

#### 列存下的数据压缩

对于非活跃的早期数据可以通过压缩来减少空间占用,降低采购和运维成本。

GaussDB(DWS)列存储压缩支持 Delta Value Encoding、Dictionary、RLE 、LZ4、ZLIB 等压缩算法,且能够根据数据特征自适应的选择压缩算法,平均压缩比 7:1。压缩数据 可直接访问,对业务透明,极大缩短历史数据访问的准备时间。

### <span id="page-25-0"></span>2.3 相关概念

#### 数据库

数据库用于管理各类数据对象,与其他数据库隔离。创建数据库时可以指定对应的表 空间,如果不指定相应的表空间,相关的对象会默认保存在 PG\_DEFAULT 空间中。数 据库管理的对象可分布在多个表空间上。

#### 实例

实例在 GaussDB(DWS)中是运行在内存中的一组数据库进程,一个实例可以管理一个 或多个数据库,这些数据库组成一个集簇。集簇是存储磁盘上的一个区域,这个区域 在安装时初始化并由一个目录组成,所有数据都存储在这个目录中,这个目录被称为 数据目录,使用 initdb 创建。理论上来说一个服务器上可以在不同的端口启动多个实 例,但是 GaussDB(DWS)一次只能管理一个实例,启动和停止都是依赖于具体的数据 目录。以后由于兼容的需要不排除引入实例名这个概念的可能。

#### 表空间

在 GaussDB(DWS)中,表空间是一个目录,可以存在多个,里面存储的是它所包含的 数据库的各种物理文件。由于表空间是一个目录,仅是起到了物理隔离的作用,其管 理功能依赖于文件系统。

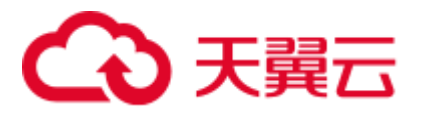

#### 模式

GaussDB(DWS)的模式是对数据库做一个逻辑分割。所有的数据库对象都建立在模式下 面。GaussDB(DWS)的模式和用户是弱绑定的,所谓的弱绑定是指虽然创建用户的同时 会自动创建一个同名模式,但用户也可以单独创建模式,并且为用户指定其他的模 式。

#### 用户和角色

GaussDB(DWS)使用用户和角色来控制对数据库的访问。根据角色自身的设置不同,一 个角色可以看做是一个数据库用户,或者一组数据库用户。在 GaussDB(DWS)中角色 和用户之间的区别只在于角色默认是没有 LOGIN 权限的。在 GaussDB(DWS)中一个用 户唯一对应一个角色,不过可以使用角色叠加来更灵活地进行管理。

#### 事务管理

在事务管理上, GaussDB(DWS)采取了 MVCC (多版本并发控制)结合两阶段锁的方 式,其特点是读写之间不阻塞。GaussDB(DWS)的 MVCC 没有将历史版本数据统一存 放,而是和当前元组的版本放在了一起。GaussDB(DWS)没有回滚段的概念,但是为了 定期清除历史版本数据 GaussDB(DWS)引入了一个 VACUUM 进程。一般情况下用户不 用关注它,除非要做性能调优。此外,GaussDB(DWS)是自动提交事务。

<span id="page-27-0"></span>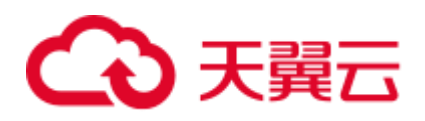

# **3** 数据迁移

## <span id="page-27-1"></span>3.1 迁移数据到 GaussDB(DWS)

GaussDB(DWS)提供了灵活的数据入库方式,可以将多种数据源的数据导入到 GaussDB(DWS)中。各导入方式具有不同的特点,如表 [3-1](#page-27-2) 所示,用户可以根据其特点 自行选择。建议用户配合云数据迁移(Cloud Data Migration,简称 CDM)和数据湖工 厂(Data Lake Factory,简称 DLF)一起使用,CDM 用于批量数据迁移,DIS 用于流 数据接入, DLF 可以对整个 ETL 过程进行编排调度, 同时提供可视化的开发环境。

#### □说明

- DRS、CDM、OBS、MRS 为云服务。
- GDS、DSC、gs\_restore、gs\_dump 为内部工具。

#### <span id="page-27-2"></span>表3-1 数据导入方式说明

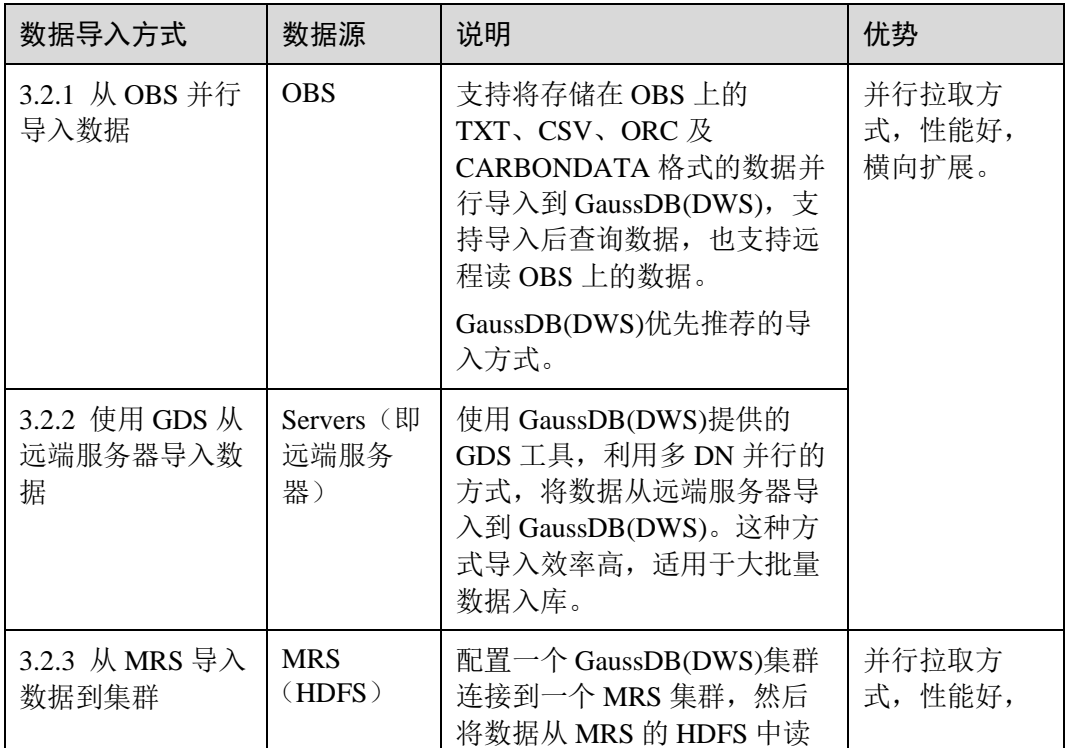

# 4 天翼云

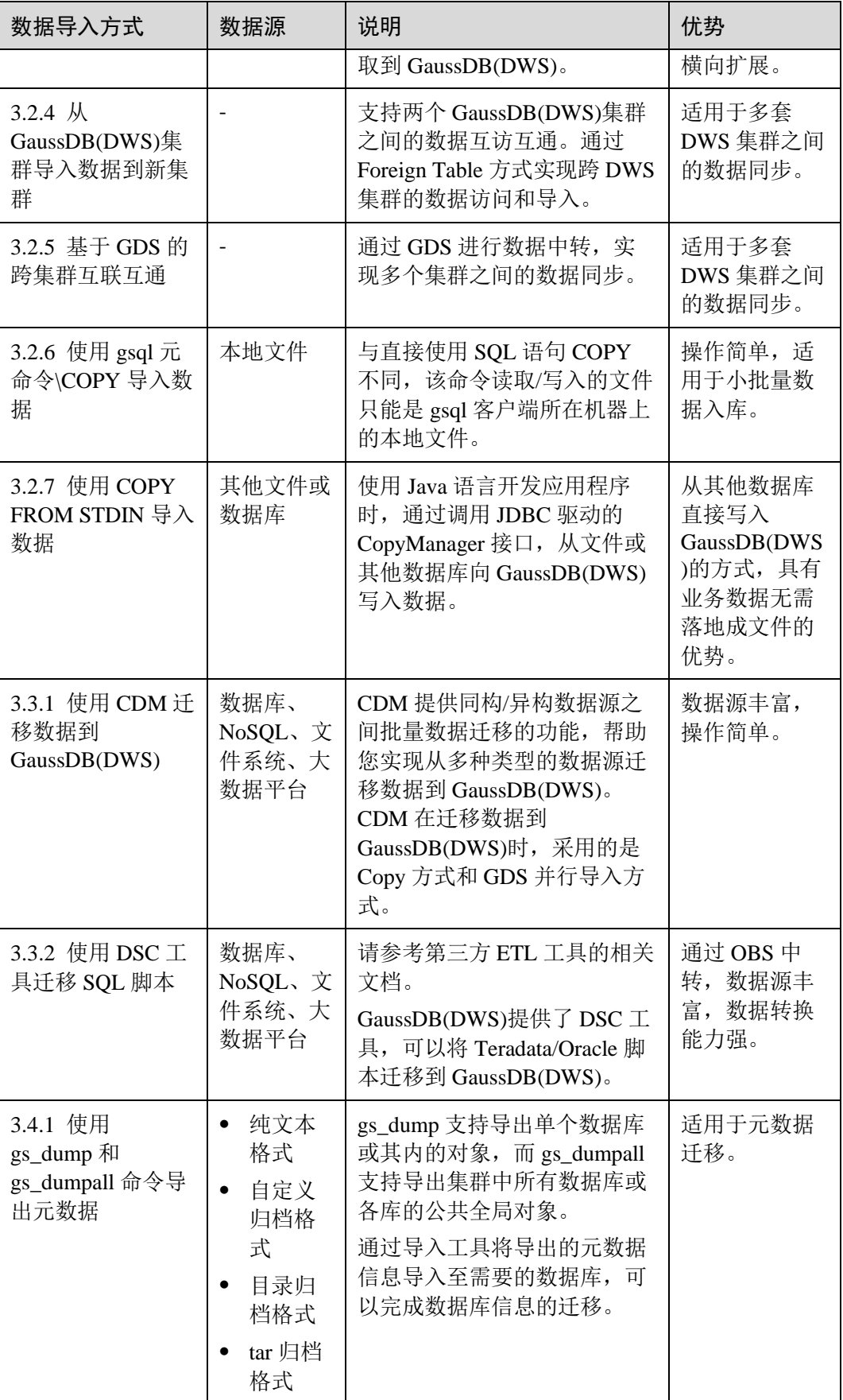

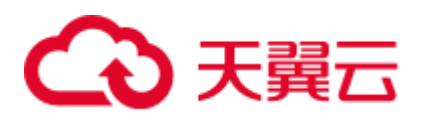

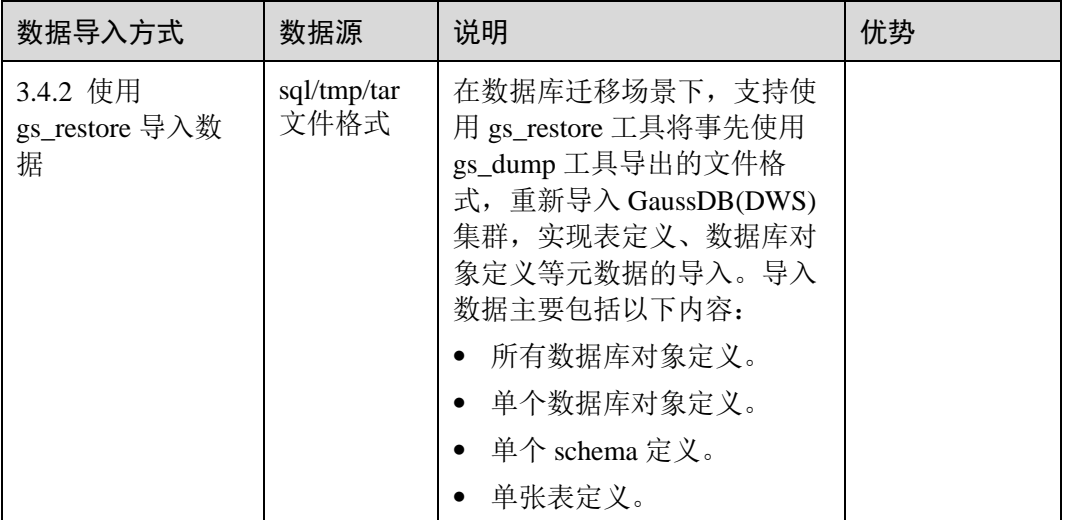

## <span id="page-29-0"></span>3.2 导入数据

## <span id="page-29-1"></span>3.2.1 从 OBS 并行导入数据

### <span id="page-29-2"></span>3.2.1.1 关于 OBS 并行导入

对象存储服务 OBS (Object Storage Service)是云上提供的一个基于对象的海量存储服 务,为客户提供安全、高可靠、低成本的数据存储能力。OBS 为用户提供了超大存储 容量的能力,适合存放任意类型的文件。

数据仓库服务 GaussDB(DWS)使用 OBS 作为集群数据与外部数据互相转化的平台,实 现安全、高可靠和低成本的存储需求。

GaussDB(DWS)支持将 OBS 上 TXT、CSV、ORC、CARBONDATA 以及 JSON 格式的 数据导入到集群进行查询,也支持远程读 OBS 上的数据。因此对于经常查询的热数据 建议直接导入 GaussDB(DWS)后再做查询。偶尔查询的冷数据可以存储在 OBS 上直接 远程读以节省成本。

目前,导入数据有两种方式:

- 方式一: 无需用户创建 server, 使用默认 server 创建外表, 支持 TXT、CSV 格式 的数据,参见 [3.2.1.2](#page-34-0) 从 OBS 导入 [CSV,TXT](#page-34-0) 数据。
- 方式二:需用户创建 server, 使用该 server 创建外表, 支持 ORC、 CARBONDATA、TXT、CSV 以及 JSON 格式的数据,参见 [3.2.1.3](#page-44-0) 从 OBS [导入](#page-44-0) ORC, [CARBONDATA](#page-44-0) 数据。

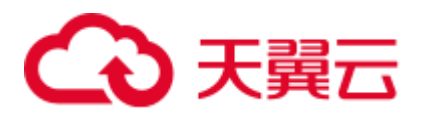

#### 须知

- OBS 导入导出数据时, 不支持中文路径。
- OBS 导入导出数据时,暂不支持跨 Region 进行 OBS 数据导入导出,必须确保 OBS 和 DWS 集群在同一个 Region 中。

#### 概述

在数据迁移、ETL(Extract-Transform-Load)过程中,需要向 GaussDB(DWS)并行导入 海量数据, 使用普通方式会耗费大量的时间。GaussDB(DWS)提供了 OBS (Object Storage Service)及外表接口,通过 OBS 外表设置的导入 URL 路径、导入数据格式等 信息来识别数据源文件,利用多 DN (Datanode) 并行的方式, 实现了数据的快速并行 导入。

#### 优势:

- CN 只负责任务的规划及下发, 把数据导入的工作交给了 DN, 释放了 CN 的资 源,使其有能力处理外部请求。
- ⚫ 通过让各个 DN 都参与数据导入,充分利用各个设备的计算能力及网络带宽。
- 支持导入过程中对数据做预处理。
- ⚫ 支持在导入过程中,针对数据格式错误设置导入容错性,并可在导入结束后根据 错误信息定位错误数据。

#### 劣势:

需要创建 OBS 外表,并且要在 OBS 服务器上存放导入数据。

#### 适用场景:

高并发、大数据量导入。

#### 相关概念

- 数据源文件: 存储有数据的 TEXT、CSV、ORC、CARBONDATA、JSON 文件。 文件中保存的是待并行导入数据库的数据。
- ⚫ **OBS**:对象存储服务,是一种可存储文档、图片、影音视频等非结构化数据的云 存储服务。向 GaussDB(DWS)并行导入数据时,数据对象放置在 OBS 服务器上。
- ⚫ 桶(**Bucket**):对 OBS 中的一个存储空间的形象称呼,是存储对象的容器。
	- 对象存储是一种非常扁平化的存储方式,桶中存储的对象都在同一个逻辑层 级,去除了文件系统中的多层级树形目录结构。
	- 在 OBS 中,桶名必须是全局唯一的且不能修改,即用户创建的桶不能与自己 已创建的其他桶名称相同,也不能与其他用户创建的桶名称相同。每个桶在 创建时都会生成默认的桶 ACL(Access Control List),桶 ACL 列表的每项包 含了对被授权用户授予什么样的权限,如读取权限、写入权限、完全控制权 限等。用户只有对桶有相应的权限,才可以对桶进行操作,如创建、删除、 显示、设置桶 ACL 等。

# 3 天翼云

- − 一个用户最多可创建 100 个桶,但每个桶中存放的总数据容量和对象/文件数 量没有限制。
- 对象: 是存储在 OBS 中的基本数据单位。用户上传的数据以对象的形式存储在 OBS 的桶中。对象的属性包括名称 Key, Metadata, Data。

通常, 我们将对象等同于文件来进行管理, 但是由于 OBS 是一种对象存储服务, 并没有文件系统中的文件和文件夹概念。为了使用户更方便进行管理数据,OBS 提供了一种方式模拟文件夹。通过在对象的名称中增加"/",如 tpcds1000/stock.csv,tpcds1000 可以等同于文件夹,stock.csv 就可以等同于文件 名,而对象名称(key)仍然是 tpcds1000/stock.csv、对象的内容就是 stock.csv 数 据文件的内容。

- ⚫ **Key**:对象的名称(键),为经过 UTF-8 编码的长度大于 0 且不超过 1024 的字符 序列,一个桶里的每个对象必须拥有唯一的对象键值。用户可使用桶名+对象名来 存储和获取对应的对象。
- ⚫ **Metadata**:对象元数据,用来描述对象的信息。元数据又可分为系统元数据和用 户元数据。这些元数据以键值对(Key-value)的形式随 http 头域一起上传到 OBS 系统。
	- 系统元数据由 OBS 系统产生,在处理对象数据时使用。系统元数据包括: Date, Content-length, last-modify, Content-MD5 等。
	- − 用户元数据由用户上传对象时指定,是用户自己对对象的一些描述信息。
- Data: 对象的数据内容, OBS 对于数据的内容是无感知的, 即认为对象内的数据 为无状态的二进制数据。
- 数据库普通表: 数据库中的普通表, 数据源文件中的数据最终并行导入到这些表 中存储,包括行存表、列存表。
- 外表: 用于识别数据源文件中的数据。外表中保存了数据源文件的位置、文件格 式、编码格式、数据间的分隔符等信息。

#### 导入数据原理

OBS 导入原理如图 [3-1](#page-32-0) 所示, CN 负责任务的规划及下发, 它是按文件给每个 DN 节点 分配任务的。

分配算法如下:

例如,图 [3-1](#page-32-0) 中,总共有 4 个节点 DN0~DN3, OBS 上有 6 个文件 t1.data.0~t1.data.5,那么分配方式如下:

- t1.data. $0 \rightarrow DN0$
- t1.data. $1 DNI$
- t1. data  $2 \rightarrow \text{DN}2$ .
- t1.data. $3$  -> DN3
- t1.data.4 -> DN0
- t1.data. $5 \rightarrow DN1$

其中 DN0 和 DN1 上分配了两个文件, 其他 DN 分配了 1 个文件。

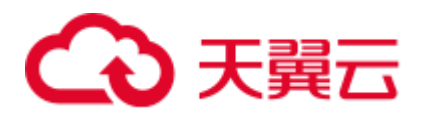

如果 OBS 上文件大小都相同时, OBS 上的文件数与 DN 节点数的比例为 1:1 时导入性 能为最好,因为每个 DN 分配的任务都相同。因此建议将数据文件存储到 OBS 前, 尽 可能均匀地将文件切分成多个,文件的数量以 DN 的整数倍更适合。

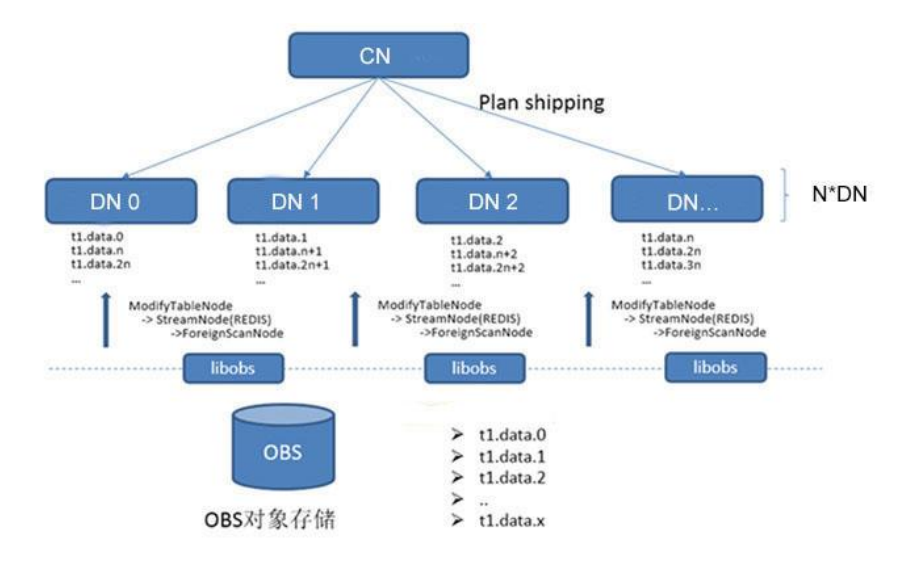

<span id="page-32-0"></span>图3-1 通过 OBS 外表并行导入数据

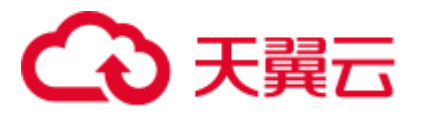

## 导入流程图

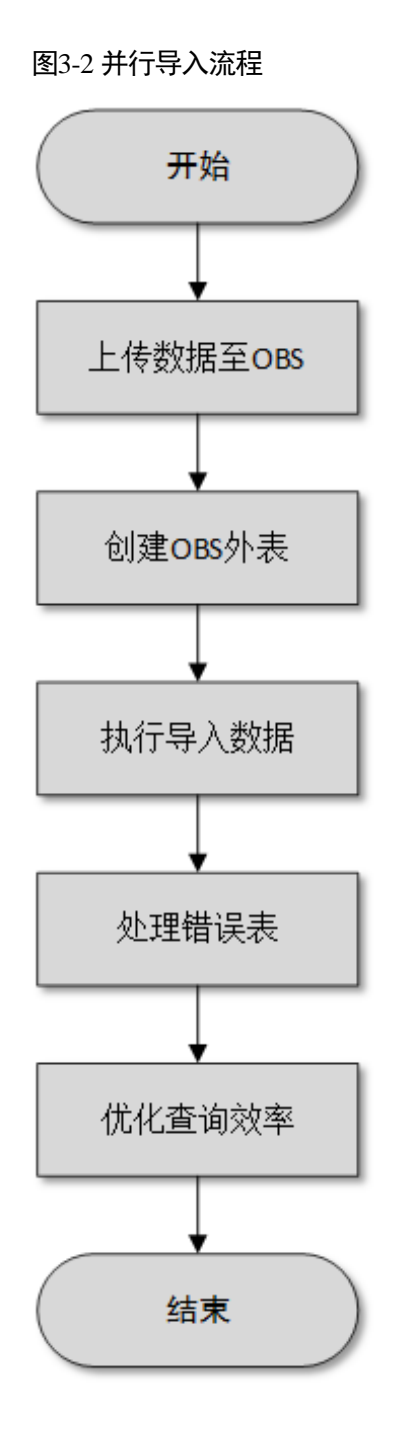

#### 表3-2 流程说明

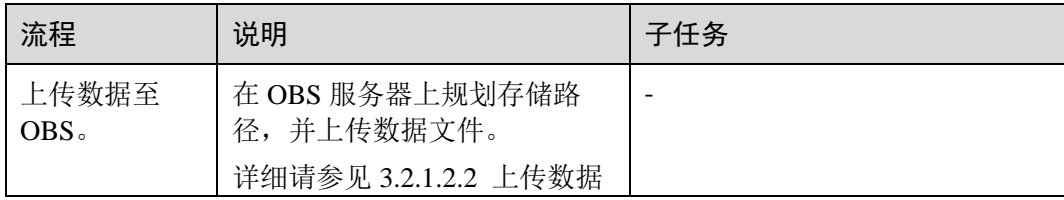

# (心 天翼云

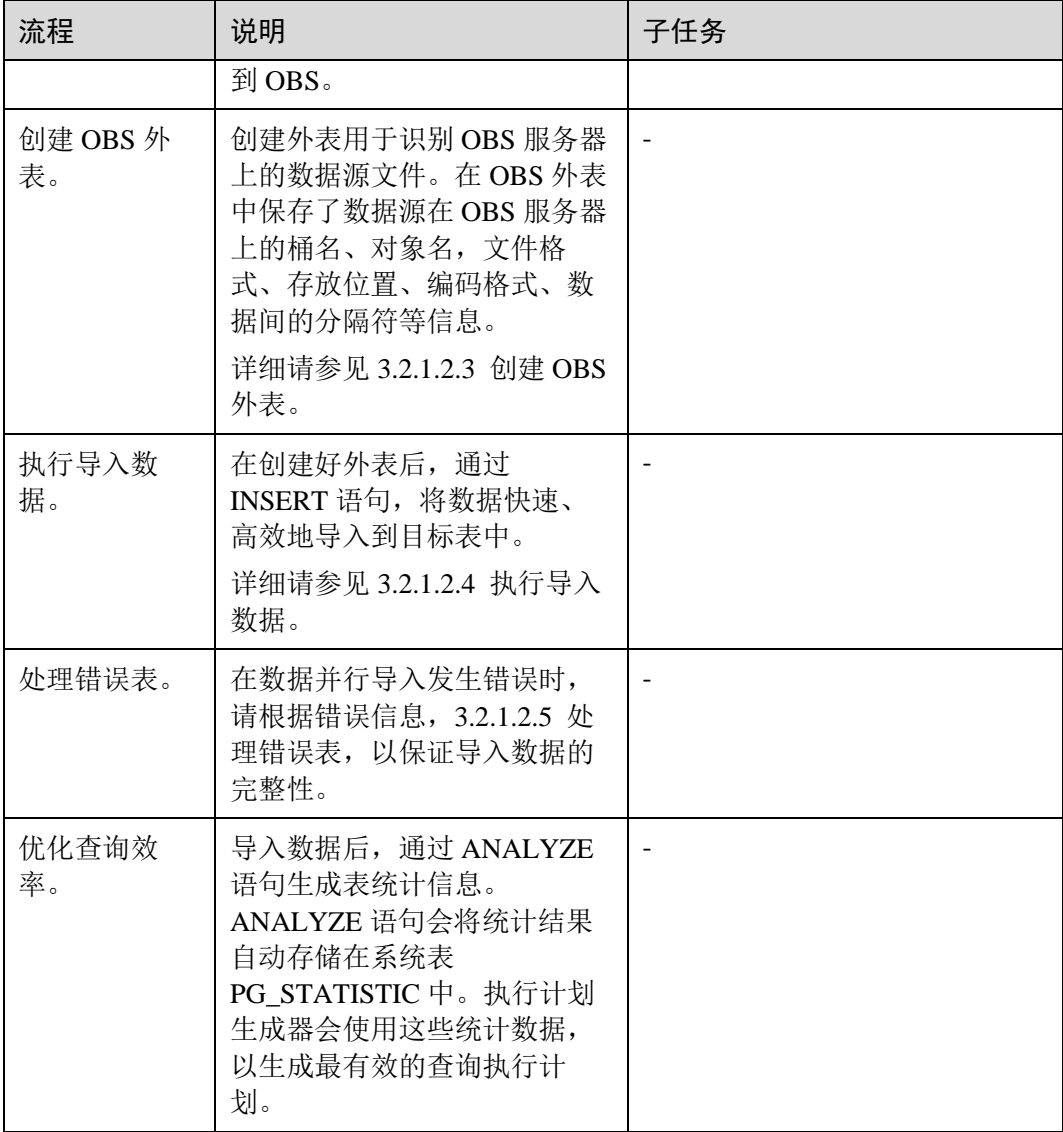

## <span id="page-34-0"></span>3.2.1.2 从 OBS 导入 CSV,TXT 数据

#### <span id="page-34-1"></span>3.2.1.2.1 创建访问密钥(AK 和 SK)

在本示例中,将导入 OBS 数据到 GaussDB(DWS)集群数据库中。云平台用户通过客户 端或 API、SDK 等方式访问 OBS 时, 需要通过 AK/SK 认证方式进行认证鉴权。因 此,当您需要通过客户端或 JDBC/ODBC 应用程序等方式连接 GaussDB(DWS)数据库 访问 OBS 时, 必须先获取访问密钥(AK 和 SK)。

- Access Key Id (AK): 访问密钥 ID。与私有访问密钥关联的唯一标识符;访问密 钥 ID 和私有访问密钥一起使用,对请求进行加密签名。
- Secret Access Key (SK): 与访问密钥 ID 结合使用的密钥, 对请求进行加密签名, 可标识发送方,并防止请求被修改。

# △ 天翼六

#### 创建访问密钥(AK 和 SK)

在创建访问密钥前,请确保登录控制台的帐号已通过实名认证。

通过管理控制台创建访问密钥(AK 和 SK)操作步骤如下:

- 步骤 1 登录 GaussDB(DWS) 管理控制台。
- 步骤 2 单击右上角用户名, 在下拉菜单中单击"我的凭证"。
- 步骤 3 选择"管理访问密钥"页签。

如果在访问密钥列表中已经有访问密钥了,可以直接使用现有的访问密钥。但是,在 访问密钥列表中只能查看到访问密钥 ID(即 Access Key ID), 只有在新增访问密钥 时,用户才可以下载到含有 Access Key ID 和 Secret Access Key 的密钥文件。如果您没 有该密钥文件,可以单击"新增访问密钥"重新创建。

#### □说明

- 每个用户最多可创建两个有效的访问密钥,如果当前已存在 2 个访问密钥,只能先删除现有 的访问密钥,然后再重新创建。删除时,需要输入当前用户的登录密码、邮箱或手机短信的 验证码,验证通过才能成功删除。
- 为了账号安全性,建议您定期更换并妥善保存访问密钥。
- 步骤 4 单击"新增访问密钥"。
- 步骤 5 在弹出的对话框中,输入登录密码和对应验证码,然后单击"确定"。

#### □说明

- 用户如果未绑定邮箱和手机, 则只需输入登录密码。
- ⚫ 用户如果同时绑定了邮箱和手机,可以选择其中一种方式进行验证。
- 步骤 6 在弹出的"下载确认"提示框中,单击"确定"后,密钥会直接保存到浏览器默认的 下载文件夹中。

#### □说明

- 为防止访问密钥泄露,建议您将其保存到安全的位置。
- 如果用户在此提示框中单击"取消",则不会下载密钥,后续也将无法重新下载。如果需要 使用访问密钥,可以重新创建新的访问密钥。
- 步骤 7 打开下载下来的"credentials.csv"文件即可获取到访问密钥(AK 和 SK)。

#### **----**结束

#### 注意事项

当用户发现访问密钥被异常使用(包括丢失,泄露等情况),或不再使用访问密钥时, 建议在访问密钥列表中立即删除密钥或者通知管理员重置相关密钥。

删除访问密钥时,需要输入登录密码和邮箱或者手机验证码进行验证。
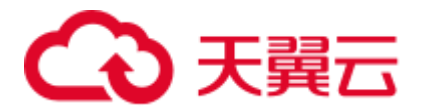

#### □说明

#### 删除的访问密钥将永久删除且无法恢复。

### <span id="page-36-0"></span>3.2.1.2.2 上传数据到 OBS

### 操作场景

从 OBS 导入数据到集群之前,需要提前准备数据源文件,并将数据源文件上传到 OBS。如果您的数据文件已经在 OBS 上了, 则只需完[成上传数据到](#page-37-0) OBS 中[的步骤](#page-38-0) 2~ [步骤](#page-38-1) 3。

# 准备数据文件

准备需要上传到 OBS 的数据源文件。GaussDB(DWS)只支持 CSV、TEXT、ORC 和 CARBONDATA 格式的数据源文件。

如果用户数据无法以 CSV 格式保存,可以选择以文本类型保存为其他任意格式后缀的 文件。

#### □说明

根[据导入数据原理,](#page-31-0)当数据源文件的数据量较大时,将数据文件存储到 OBS 前,尽可能均匀地 将文件切分成多个,文件数量为 DataNode 的整数倍时,导入性能更好。

假设您已将 3 个 CSV 数据文件存储在 OBS 上, 其原始数据分别如下:

⚫ 数据文件"product\_info.0"

示例数据如下所示:

```
100,XHDK-A-1293-#fJ3,2017-09-01,A,2017 Autumn New Shirt Women,red,M,328,2017-
09-04,715,good! 
205,KDKE-B-9947-#kL5,2017-09-01,A,2017 Autumn New Knitwear 
Women,pink,L,584,2017-09-05,406,very good! 
300,JODL-X-1937-#pV7,2017-09-01,A,2017 autumn new T-shirt men,red,XL,1245,2017-
09-03,502,Bad. 
310,QQPX-R-3956-#aD8,2017-09-02,B,2017 autumn new jacket women,red,L,411,2017-
09-05,436,It's really super nice. 
150,ABEF-C-1820-#mC6,2017-09-03,B,2017 Autumn New Jeans Women,blue,M,1223,2017-
09-06,1200,The seller's packaging is exquisite.
```
#### 数据文件 "product info.1"

#### 示例数据如下所示:

```
200,BCQP-E-2365-#qE4,2017-09-04,B,2017 autumn new casual pants 
men,black,L,997,2017-09-10,301,The clothes are of good quality. 
250,EABE-D-1476-#oB1,2017-09-10,A,2017 autumn new dress women,black,S,841,2017-
09-15,299,Follow the store for a long time. 
108,CDXK-F-1527-#pL2,2017-09-11,A,2017 autumn new dress women,red,M,85,2017-09-
14,22,It's really amazing to buy. 
450,MMCE-H-4728-#nP9,2017-09-11,A,2017 autumn new jacket 
women,white,M,114,2017-09-14,22,Open the package and the clothes have no odor. 
260,OCDA-G-2817-#bD3,2017-09-12,B,2017 autumn new woolen coat 
women, red, L, 2004, 2017-09-15, 826, Very favorite clothes.
```
数据文件 "product\_info.2"

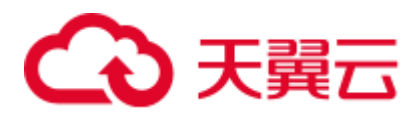

#### 示例数据如下所示:

```
980,"ZKDS-J",2017-09-13,"B","2017 Women's Cotton Clothing","red","M",112,,, 
98,"FKQB-I",2017-09-15,"B","2017 new shoes men","red","M",4345,2017-09-18,5473 
50,"DMQY-K",2017-09-21,"A","2017 pants men","red","37",28,2017-09-
25,58,"good","good","good" 
80,"GKLW-l",2017-09-22,"A","2017 Jeans Men","red","39",58,2017-09-25,72,"Very 
comfortable." 
30,"HWEC-L",2017-09-23,"A","2017 shoes women","red","M",403,2017-09-
26,607,"good!" 
40,"IQPD-M",2017-09-24,"B","2017 new pants Women","red","M",35,2017-09-
27,52,"very good." 
50,"LPEC-N",2017-09-25,"B","2017 dress Women","red","M",29,2017-09-28,47,"not 
good at all." 
60,"NQAB-O",2017-09-26,"B","2017 jacket women","red","S",69,2017-09-29,70,"It's 
beautiful." 
70,"HWNB-P",2017-09-27,"B","2017 jacket women","red","L",30,2017-09-30,55,"I 
like it so much" 
80,"JKHU-Q",2017-09-29,"C","2017 T-shirt","red","M",90,2017-10-02,82,"very 
good."
```
# <span id="page-37-0"></span>上传数据到 OBS

步骤 1 上传数据到 OBS。

将待导入的数据源文件存储在 OBS 桶中。

- 1. 登录 OBS 管理控制台。 单击"服务列表",选择"对象存储服务",打开 OBS 管理控制台页面。
- 2. 创建桶。 如何创建 OBS 桶, 具体请参见《对象存储服务用户指南》中的"控制台指南 > 管理桶 > 创建桶"章节。 例如,创建以下两个桶:"mybucket"和"mybucket02"。
- 3. 新建文件夹。

具体请参见《对象存储服务用户指南》中的"控制台指南 > 管理对象 > 新建文 件夹"章节。

例如:

- − 在已创建的 OBS 桶"mybucket"中新建一个文件夹"input\_data"。
- − 在已创建的 OBS 桶"mybucket02"中新建一个文件夹"input\_data"。
- 4. 上传文件。

具体请参见《对象存储服务用户指南》中的"控制台指南 > 管理对象 >上传文 件"章节。

例如:

- 将以下数据文件上传到 OBS 桶"mybucket"的"input\_data"目录中。 product\_info.0 product\_info.1
- 将以下数据文件上传到 OBS 桶"mybucket02"的"input\_data"目录中。 product\_info.2

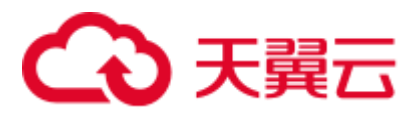

<span id="page-38-0"></span>步骤 2 获取数据源文件的 OBS 路径。

数据源文件在上传到 OBS 桶之后,会生成全局唯一的访问路径。数据源文件的 OBS 路径用于创建外表时 location 参数设置。

location 参数中 OBS 文件的路径由"obs://"、桶名和文件路径组成,即为: obs://<bucket\_name>/<file\_path>/

例如, 在本例中, location 参数中数据文件的 OBS 路径分别为:

obs://mybucket/input\_data/product\_info.0 obs://mybucket/input\_data/product\_info.1 obs://mybucket02/input\_data/product\_info.2

<span id="page-38-1"></span>步骤 3 为导入用户设置 OBS 桶的读取权限。

在从 OBS 导入数据到集群时,执行导入操作的用户需要取得数据源文件所在 OBS 桶 的读取权限。通过配置桶的 ACL 权限,可以将读取权限授予指定的用户帐号。

具体请参见《对象存储服务用户指南》中的"控制台指南 > 权限控制 > 配置桶 ACL"章节。

#### **----**结束

3.2.1.2.3 创建 OBS 外表

#### 操作步骤

- 步骤 1 根据 [3.2.1.2.2](#page-36-0) [上传数据到](#page-36-0) OBS 中规划的路径,由此确定创建外表时使用的参数 **loaction** 的值。
- 步骤 2 用户获取 OBS 访问协议对应的 AK 值和 SK 值。获取访问密钥的具体步骤,请参见本 文中的"导入数据 > 从 OBS 并行导入数据 > 创建访问密钥(AK 和 SK)"章节。
- 步骤 3 梳理待导入数据的格式信息,确定创建外表时使用的数据格式参数的值。需要收集的 主要数据源格式信息如下:
	- ⚫ **format**:外表中数据源文件的格式。OBS 外表导入支持 CSV、TEXT 格式。缺省 值为 TEXT。
	- header: 指定导出数据文件是否包含标题行, header 只能用于 CSV 格式的文件 中。
	- ⚫ **delimiter**:指定数据文件行数据的字段分隔符,不指定则使用默认分隔符。
	- 外表可以识别的更多参数,详细使用请参见数据格式参数 。

步骤 4 规划并行导入容错性,以控制导入过程中处理错误的方式。

- ⚫ **fill\_missing\_fields**:数据入库时,数据源文件中某行的最后一个字段缺失时,请选 择是直接将字段设为 Null, 还是在错误表中报错提示。
- ignore extra data: 数据源文件中的字段比外表定义列数多时, 请选择是忽略多 出的列,还是在错误表中报错提示。
- per node reject limit: 本次数据导入过程中每个 DN 实例上允许出现的数据格式错 误的数量。如果有一个 DN 实例上录入错误表中的错误数量超过设定值时, 本次

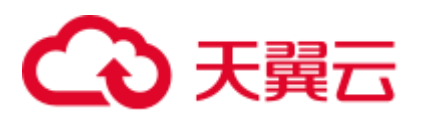

导入失败,报错退出。可以选择不做限制,也可以根据所能容忍的错误数量选择 一个上限值。

compatible illegal chars: 导入时遇到非法字符, 选择如何处理。是将非法字符按 照转换规则转换后入库,还是报错中止导入。

非法字符容错转换规则如下:

- 对于'\0',容错后转换为空格。
- 对于其他非法字符, 容错后转换为问号。
- 对非法字符进行容错转换时, 如遇 NULL、DELIMITER、QUOTE、ESCAPE 也设置成了空格或问号,GaussDB(DWS)会通过如"illegal chars conversion may confuse COPY escape 0x20"等报错信息提示用户修改可能引起混淆的参数以避 免导入错误。
- ⚫ **error\_table\_name**:用于记录数据格式错误信息的错误表表名。并行导入结束后查 询此错误信息表,能够获取详细的错误信息。
- 更多参数,详细使用请参见容错性参数。
- 步骤 5 根据前面步骤确定的参数,创建 **OBS** 外表。外表的创建语法以及详细使用,请参考 CREATE FOREIGN TABLE (OBS 导入导出)。

#### **----**结束

# 示例

在 GaussDB(DWS)数据库中,创建一个外表。参数信息如下所示:

- ⚫ 数据格式参数访问秘钥(**AK** 和 **SK**)
	- − 用户获取 OBS 访问协议对应的 AK 值 (access\_key)。
	- − 用户获取 OBS 访问协议对应的 SK 值 (secret\_access\_key)。

#### □说明

请根据用户实际获取的 access\_key 和 secret\_access\_key 的密钥替换示例中的对应内容。

- 设置数据格式参数
	- − 数据源文件格式(**format**)为 CSV。
	- − 编码格式(**encoding**)为 UTF-8。
	- **是否使用加密 (encrypt), 默认为 'off'。**
	- **字段分隔符(delimiter)为','。**
	- − 引号字符(**quote**)使用默认值双引号。
	- null (数据文件中空值的表示)为"一个没有引号的空字符串"。
	- **header**(指定导出数据文件是否包含标题行)为 false, 当数据文件第一行不 是标题行(即表头),不需要设置。

#### □说明

OBS 导出数据时不支持该参数为 ture, 使用缺省值 false。

⚫ 设置导入时的容错性参数

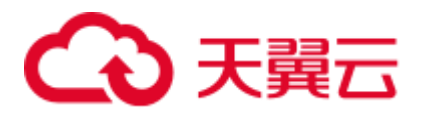

- − **PER NODE REJECT LIMIT '***value***'** 为 unlimited,即接受导入过程中所有数 据格式错误。
- − **LOG INTO** *error\_table\_name* 指定为 product\_info\_err,将数据导入过程中出 现的数据格式错误信息写入表 product\_info\_err。
- − **fill\_missing\_fields** 为 true,即当数据加载时,若数据源文件中一行数据的最后 一个字段缺失,则把最后一个字段的值设置为 NULL,不报错。
- ignore\_extra\_data 为 true, 当数据加载时, 若数据源文件比外表定义列数 多,则忽略行尾多出来的列,不报错。

根据以上信息,创建的外表如下所示:

```
DROP FOREIGN TABLE product_info_ext; 
CREATE FOREIGN TABLE product_info_ext
(product price integer not null,
product id char(30) not null,
product time date , ,
product level char(10) ,
product name varchar(200) ,
product type1 varchar(20) ,
product type2 char(10) ,
 product monthly sales cnt integer
product comment time date , ,
product comment num integer ,
product comment content varchar(200)
\lambdaSERVER gsmpp_server 
OPTIONS( 
LOCATION 'obs://mybucket/input_data/product_info | 
obs://mybucket02/input_data/product_info', 
FORMAT 'CSV' , 
DELIMITER ',', 
encoding 'utf8',
header 'false', 
ACCESS_KEY 'access_key_value_to_be_replaced', 
SECRET ACCESS KEY 'secret access key value to be replaced',
fill missing fields 'true',
ignore_extra_data 'true' 
\lambdaREAD ONLY 
LOG INTO product_info_err 
PER NODE REJECT LIMIT 'unlimited';
```
返回如下信息表示创建成功:

CREATE FOREIGN TABLE

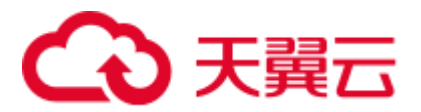

# 3.2.1.2.4 执行导入数据

# 背景信息

在执行数据导入前,您可以参考以下优秀实践方法进行合理的设计部署,最大化的使 用系统资源,以提高数据导入性能。

- OBS 的数据导入性能,多数场景受限于网络的并发访问速率,因此在 OBS 服务器 上最好部署多个桶,使用多桶并发导入,提高 DN 数据传输利用率。
- ⚫ 并发导入场景,与单表导入相似,至少应保证 I/O 性能大于网络最大速率。
- 配置 GUC 参数 "[raise\\_errors\\_if\\_no\\_files](#page-845-0)"、"[partition\\_mem\\_batch](#page-845-1)"和 "[partition\\_max\\_cache\\_size](#page-845-2)",设置导入时是否区分"导入文件记录数为空"和 "导入文件不存在"、导入时的缓存个数以及数据缓存区大小。
- ⚫ 若导入表存在索引,在数据导入过程中,将增量更新索引信息,影响数据导入性 能。建议在执行数据导入前,先删除相关表的索引。在数据导入完成后,再重新 创建索引。

## 操作步骤

步骤 1 在 GaussDB(DWS)数据库中,创建目标表,用于存储从 OBS 导入的数据。建表语法请 参考 CREATE TABLE。

目标表的表结构和 OBS 上将要导入的数据源文件的字段要保持一一对应,即字段个 数、字段类型要一致。并且,目标表和创建的外表的表结构也要保持一致,字段名称 可以不一样。

- 步骤 2 (可选)若导入表存在索引,在数据导入过程中,将增量更新索引信息,影响数据导入 性能。建议在执行数据导入前,先删除相关表的索引。在数据导入完成后,再重新创 建索引。
- 步骤 3 执行数据导入。

**INSERT INTO** *[*目标表名*]* **SELECT \* FROM** *[foreign table* 表名*]*;

若出现以下类似信息,说明数据导入成功。请查询错误信息表,查看是否存在数 据格式错误,详细操作请参见 [3.2.1.2.5](#page-42-0) [处理错误表。](#page-42-0)

INSERT 0 20

若出现数据加载错误,请参见 [3.2.1.2.5](#page-42-0) [处理错误表,](#page-42-0)并重新执行数据导入。

**----**结束

# 示例

创建一个名为 product\_info 的表,示例如下:

```
DROP TABLE IF EXISTS product info;
CREATE TABLE product_info 
\left(product_price integer not null,
  product_id char(30) not null,
 product time date
```
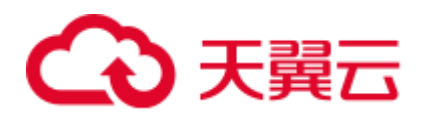

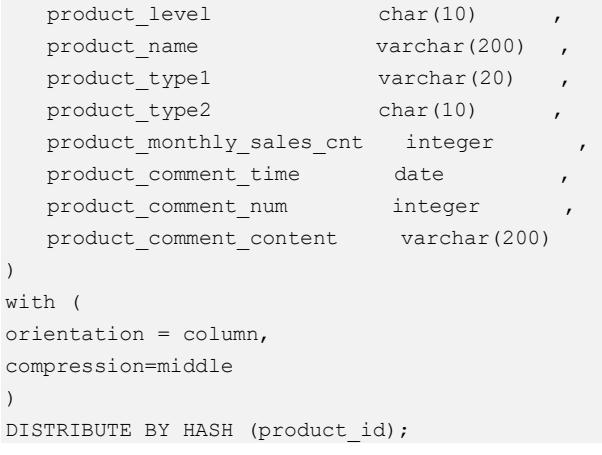

执行以下命令将外表 *product\_info*\_ext 的数据导入到目标表 *product\_info* 中:

INSERT INTO product\_info SELECT \* FROM product\_info\_ext;

# <span id="page-42-0"></span>3.2.1.2.5 处理错误表

# 操作场景

当数据导入发生错误时,请根据本文指引信息进行处理。

# 查询错误信息

数据导入过程中发生的错误,一般分为数据格式错误和非数据格式错误。

⚫ 数据格式错误

在创建外表时,通过设置参数"LOG INTO error\_table\_name",将数据导入过程中 出现的数据格式错误信息写入指定的错误信息表 error\_table\_name 中。您可以通过 以下 SQL, 查询详细错误信息。

SELECT \* FROM error\_table\_name; 错误信息表结构如表 [3-3](#page-42-1) 所示。

#### <span id="page-42-1"></span>表3-3 错误信息表

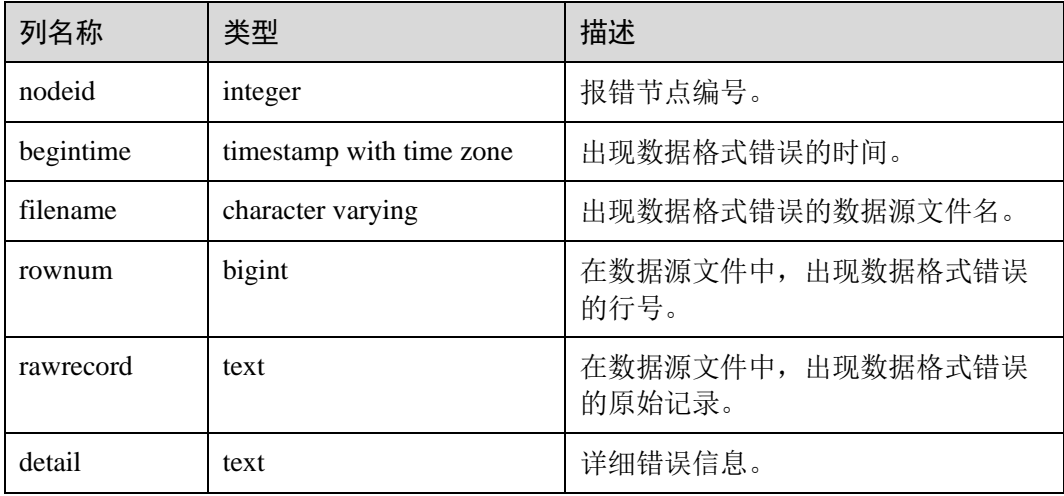

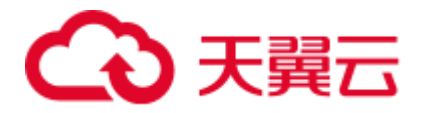

⚫ 非数据格式错误

对于非数据格式错误,一旦发生将导致整个数据导入失败。您可以根据执行数据 导入过程中,界面提示的错误信息,帮助定位问题,处理错误表。

# 处理数据导入错误

根据获取的错误信息,请对照下表,处理数据导入错误。

#### 表3-4 处理数据导入错误

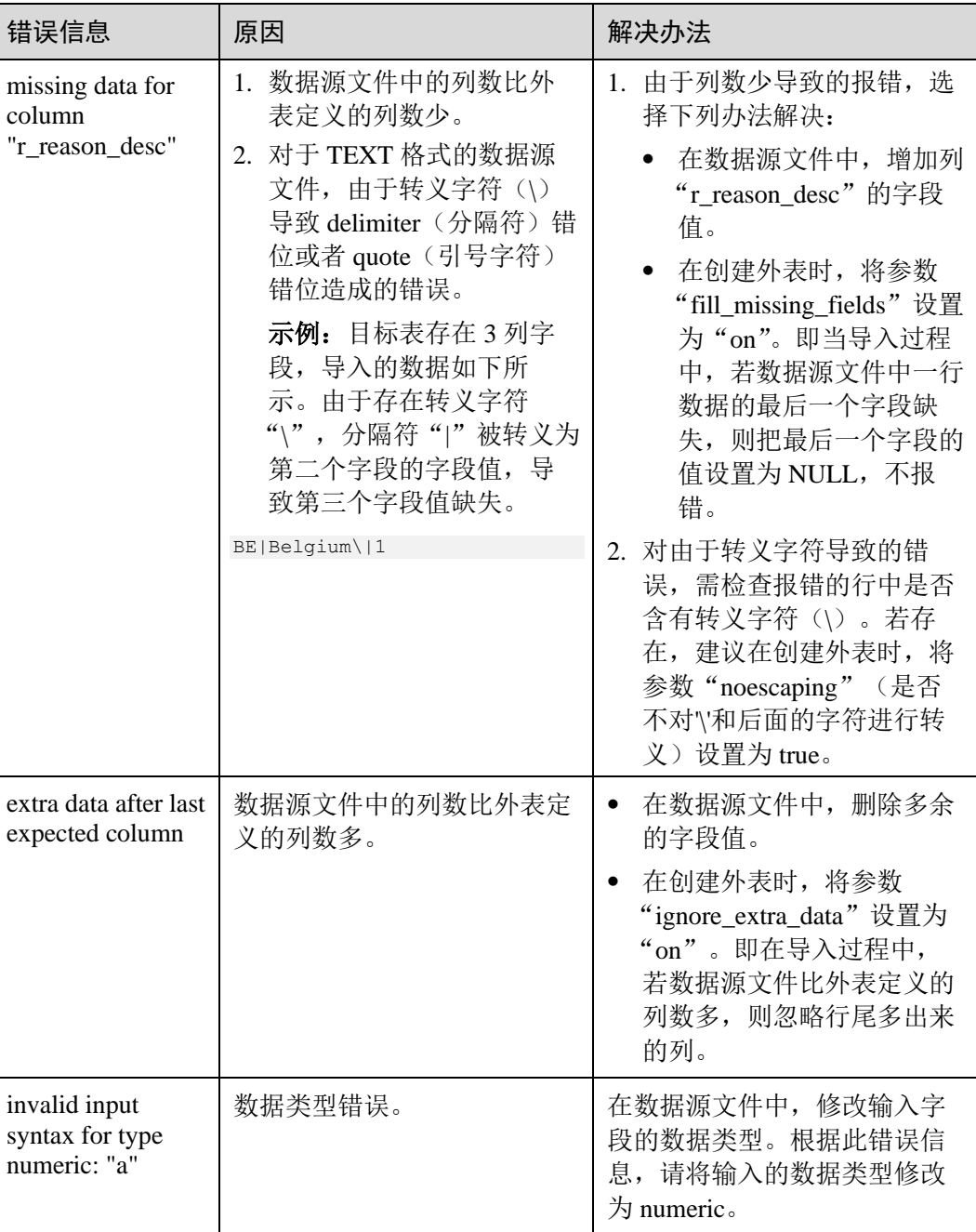

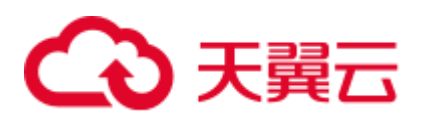

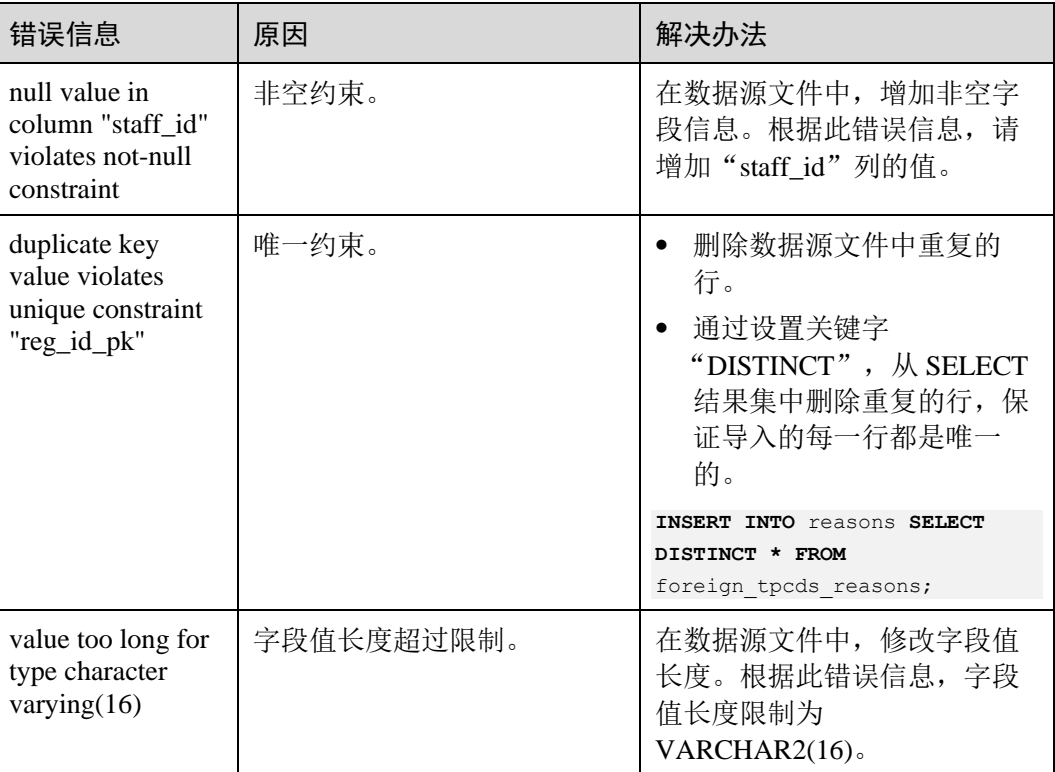

# 3.2.1.3 从 OBS 导入 ORC, CARBONDATA 数据

# <span id="page-44-1"></span>3.2.1.3.1 OBS 上的数据准备

# 操作场景

使用 SQL on OBS 功能查询 OBS 数据之前:

1. 假设您已将 ORC 数据存储在 OBS 上。 例如, 在使用 Hive 或 Spark 等组件时创建了 ORC 表, 其表数据已经存储在 OBS 上的场景。 假设有 2 个 ORC 数据文件 "product\_info.0"和 "product\_info.1", 其原始数据如

[原始数据所](#page-44-0)示,都已经存储在 OBS 桶"mybucket"的 "demo.db/product\_info\_orc/"目录中。

2. 如果您的数据文件已经在 OBS 上了,请执行获取源数据的 OBS [路径并设置读取](#page-45-0) [权限中](#page-45-0)的步骤。

#### □说明

本小节以导入 ORC 格式为例, CARBONDATA 数据的导入方法与 ORC 格式相似。

# <span id="page-44-2"></span><span id="page-44-0"></span>原始数据

假设您已将 2 个 ORC 数据文件存储在 OBS 上, 其原始数据分别如下:

⚫ 数据文件"product\_info.0"

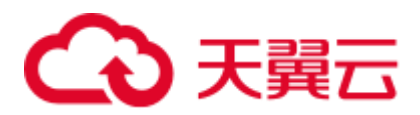

示例数据如下所示:

```
100,XHDK-A-1293-#fJ3,2017-09-01,A,2017 Autumn New Shirt Women,red,M,328,2017-
09-04,715,good! 
205,KDKE-B-9947-#kL5,2017-09-01,A,2017 Autumn New Knitwear 
Women,pink,L,584,2017-09-05,406,very good! 
300,JODL-X-1937-#pV7,2017-09-01,A,2017 autumn new T-shirt men,red,XL,1245,2017-
09-03,502,Bad. 
310,QQPX-R-3956-#aD8,2017-09-02,B,2017 autumn new jacket women,red,L,411,2017-
09-05,436,It's really super nice. 
150,ABEF-C-1820-#mC6,2017-09-03,B,2017 Autumn New Jeans Women,blue,M,1223,2017-
09-06,1200,The seller's packaging is exquisite.
```
#### 数据文件 "product info.1"

#### 示例数据如下所示:

200,BCQP-E-2365-#qE4,2017-09-04,B,2017 autumn new casual pants men,black,L,997,2017-09-10,301,The clothes are of good quality. 250,EABE-D-1476-#oB1,2017-09-10,A,2017 autumn new dress women,black,S,841,2017- 09-15,299,Follow the store for a long time. 108,CDXK-F-1527-#pL2,2017-09-11,A,2017 autumn new dress women,red,M,85,2017-09- 14,22,It's really amazing to buy. 450,MMCE-H-4728-#nP9,2017-09-11,A,2017 autumn new jacket women, white, M, 114, 2017-09-14, 22, Open the package and the clothes have no odor. 260,OCDA-G-2817-#bD3,2017-09-12,B,2017 autumn new woolen coat women, red, L, 2004, 2017-09-15, 826, Very favorite clothes.

## <span id="page-45-0"></span>获取源数据的 OBS 路径并设置读取权限

步骤 1 登录 OBS 管理控制台。

单击"服务列表",选择"对象存储服务",打开 OBS 管理控制台页面。

步骤 2 获取数据源文件的 OBS 路径。

数据源文件在上传到 OBS 桶之后,会生成全局唯一的访问路径。在创建外表时需要指 定数据源文件的 OBS 路径。

如何查看 OBS 路径, 请参见《对象存储服务用户指南》中的"控制台指南 > 管理对 象 > 通过对象 URL 访问对象"章节。

例如,在本例中,查看到数据文件的 OBS 路径分别为:

```
https://obs.xxx.com/mybucket/demo.db/product_info_orc/product_info.0 
https://obs.xxx.com/mybucket/demo.db/product_info_orc/product_info.1
```
步骤 3 为用户设置 OBS 桶的读取权限。

在使用 SOL on OBS 功能时,执行该功能的用户需要取得数据源文件所在 OBS 桶的读 取权限。通过配置桶的 ACL 权限,可以将读取权限授予指定的用户帐号。

具体请参见《对象存储服务用户指南》中的"控制台指南 > 权限控制 > 配置桶 ACL"章节。

**----**结束

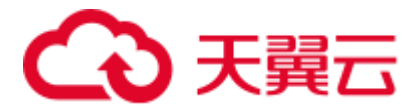

#### <span id="page-46-1"></span>3.2.1.3.2 创建外部服务器

创建外部服务器,用于定义 OBS 服务器的信息,供外表调用。创建外部服务器的详细 语法,请参见 CREATE SERVER。

# <span id="page-46-0"></span>(可选)新建用户及数据库并授予外表权限

如果您将使用普通用户在自定义数据库中创建外部服务器和外表,由于普通用户没有 外表权限无法创建,所以,您必须参照以下步骤新建用户和数据库,并授予该用户外 表权限。

以下示例, 是新建一个普通用户 dbuser 并创建一个数据库 mydatabase, 然后使用管理 员用户授予 dbuser 外表权限。

步骤 1 使用数据库管理员通过 GaussDB(DWS)提供的数据库客户端连接默认数据库 gaussdb。

例如,使用 gsql 客户端的用户执行下面命令连接数据库:

gsql -d gaussdb -h *192.168.2.30* -U dbadmin -p 8000 -W *password* -r

步骤 2 新建一个普通用户,并用它创建一个数据库。

新建一个具有创建数据库权限的用户 dbuser:

**CREATE USER** *dbuser* **WITH** *CREATEDB* **PASSWORD** '*password*';

切换为新建的用户:

**SET ROLE** *dbuser* **PASSWORD** '*password*';

执行以下命令创建数据库:

**CREATE DATABASE** *mydatabase*;

查询数据库:

**SELECT \* FROM pg\_database;**

返回结果中有 **mydatabase** 的信息表示创建成功:

datname | datdba | encoding | datcollate | datctype | datistemplate | datallowconn | datconnlimit | datlastsysoid | datfrozenxid | dattablespace | datcompatibility | datacl

------------+--------+----------+------------+----------+---------------+---------- ----+--------------+---------------+--------------+---------------+---------------- --+-------------------------------------- ------------- template1 | 10 | 0 | C | C | t | t | t | t -1 | 14146 | 1351 | 1663 | ORA | {=c/Ruby,Ruby=CTc/Ruby} template0 | 10 | 0 | C | C | t | f | | -1 | 14146 | 1350 | 1663 | ORA | {=c/Ruby,Ruby=CTc/Ruby} gaussdb | 10 | 0 | C | C | f | t | -1 | 14146 | 1352 | 1663 | ORA | {=Tc/Ruby,Ruby=CTc/Ruby,chaojun=C/Ruby,hu obinru=C/Ruby}

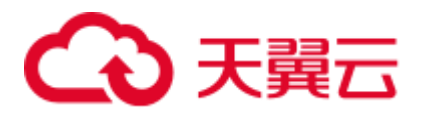

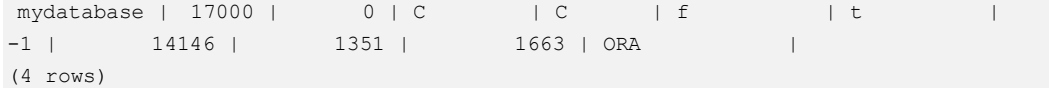

步骤 3 使用管理员用户给普通用户赋予创建外部服务器的权限和使用外表的权限。

使用数据库管理员用户通过 GaussDB(DWS)提供的数据库客户端连接新建的数据库。

例如,使用 gsql 客户端的用户可以直接使用如下语句切换为管理员用户去连接新建的 数据库:

**\c** *mydatabase dbadmin*;

根据提示输入管理员用户密码。

#### □说明

注意,必须先使用管理员用户连接到**将要创建外部服务器和使用外表的数据库**,再对普通用户进 行授权。

默认只有系统管理员才可以创建外部服务器,普通用户需要授权才可以创建,执行以 下命令授权:

**GRANT ALL ON** SCHEMA public **TO** *dbuser*; **GRANT ALL ON** FOREIGN DATA WRAPPER dfs\_fdw **TO** *dbuser*;

其中 fdw\_name 的名字可以是 hdfs\_fdw 或者 dfs\_fdw,dbuser 为创建 SERVER 的用户 名。

执行以下命令赋予用户使用外表的权限。

**ALTER USER** *dbuser* **USEFT**;

查看用户:

```
SELECT r.rolname, r.rolsuper, r.rolinherit, 
  r.rolcreaterole, r.rolcreatedb, r.rolcanlogin, 
  r.rolconnlimit, r.rolvalidbegin, r.rolvaliduntil, 
  ARRAY(SELECT b.rolname 
      FROM pg_catalog.pg_auth_members m
       JOIN pg_catalog.pg_roles b ON (m.roleid = b.oid) 
      WHERE m.member = r.oid) as memberof
, r.rolreplication 
, r.rolauditadmin 
, r.rolsystemadmin 
, r.roluseft 
FROM pg_catalog.pg_roles r
ORDER BY 1;
```
返回结果中 dbuser 的信息中包含了 UseFT 权限, 表示授权成功:

```
rolname | rolsuper | rolinherit | rolcreaterole | rolcreatedb | rolcanlogin | 
rolconnlimit | rolvalidbegin | rolvaliduntil | memberof | rolreplication | 
rolauditadmin | rolsystemadmin | roluseft
-----------+----------+------------+---------------+-------------+-------------+---
   -----------+---------------+---------------+----------+----------------+-----------
----+----------------+----------
dbuser | f | t | | f | | t | | t | | t | | | | | | | |
```
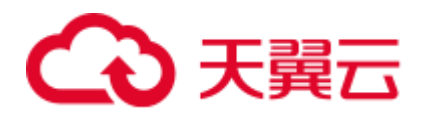

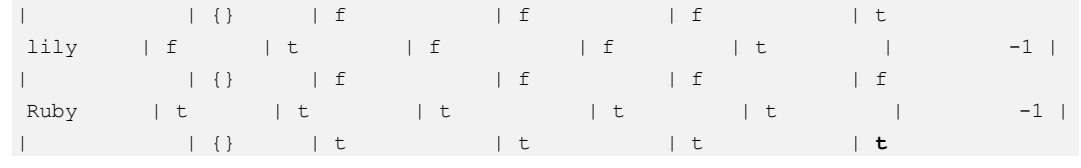

**----**结束

# 创建外部服务器

步骤 1 使用即将创建外部服务器的用户去连接其对应的数据库。

在本示例中,将使[用\(可选\)新建用户及数据库并授予外表权限中](#page-46-0)创建的普通用户 dbuser 连接其创建的数据库 mydatabase 。用户需要通过 GaussDB(DWS)提供的数据库 客户端连接数据库。

例如,使用 gsql 客户端的用户可以通过以下两种方法中的一种进行连接:

● 如果已经登录了 gsql 客户端, 可以执行以下命令切换数据库和用户:

**\c** *mydatabase dbuser*; 根据提示输入密码。

● 如果尚未登录 gsql 客户端,或者已经登录了 gsql 客户端执行\q 退出 gsql 后,执行 以下命令重新进行连接:

```
gsql -d mydatabase -h 192.168.2.30 -U dbuser -p 8000 -r
根据提示输入密码。
```
#### 步骤 2 创建外部服务器。

创建外部服务器的详细语法,请参见 CREATE SERVER。

例如,执行以下命令创建外部服务器'obs\_server' :

```
CREATE SERVER obs_server FOREIGN DATA WRAPPER dfs_fdw 
OPTIONS ( 
 address 'obs.xxx.com' , 
  ACCESS_KEY 'access_key_value_to_be_replaced', 
 SECRET ACCESS KEY 'secret access key value to be replaced',
 encrypt 'on', 
  type 'obs' 
);
```
以下为必选参数的说明:

#### ⚫ 外部服务器名称

```
允许用户自定义名字。
在本例中指定为"obs_server" 。
```
#### ⚫ **FOREIGN DATA WRAPPER**

fdw\_name 的名字可以是 hdfs\_fdw 或者 dfs\_fdw, 它在数据库中已经存在。

- OPTIONS 参数
	- − **address**
		- 指定 OBS 服务的终端节点。

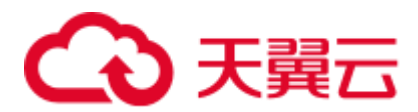

address 的获取方法如下:

- i. 先通过 [3.2.1.3.1 O](#page-44-1)BS [上的数据准备中](#page-44-1)的 [2](#page-44-2) 获取 OBS 路径。
- ii. 在 OBS 上查看到的 OBS 路径, 为 OBS 服务终端节点 (Endpoint): obs.*xxx*.*xxx*.com。
- **访问密钥(AK和 SK)(必选)**

GaussDB(DWS)需要通过访问密钥(AK 和 SK)访问 OBS, 因此, 必须先获 取访问密钥。

- "access\_key"(必选): 表示用户的 AK 信息。
- "secret\_access\_key"(必选): 表示用户的 SK 信息。

获取访问密钥的具体步骤,请参见 [3.2.1.2.1](#page-34-0) [创建访问密钥\(](#page-34-0)AK 和 SK)。

− **type**

取值为'obs',表示 dfs\_fdw 连接的是 OBS。

步骤 3 查看外部服务器:

SELECT \* FROM pg\_foreign\_server WHERE srvname='*obs\_server*';

返回结果如下所示,表示已经创建成功:

```
 srvname | srvowner | srvfdw | srvtype | srvversion | srvacl | 
srvoptions 
         ------------+----------+--------+---------+------------+--------+------------------
-----------------------------------------------------------------------------------
-----------------------------------------------------------------------
-----------
obs server | 24661 | 13686 | | | | | |
{address=xxx.xxx.x.xxx,access_key=xxxxxxxxxxxxxxxxxxxxx,type=obs,secret_access_key=x
xxxxxxxxxxxxxxxxxxxxxxxxxxxxxxx} 
(1 row)
```

```
----结束
```
#### <span id="page-49-0"></span>3.2.1.3.3 创建外表

当完成 [3.2.1.3.2](#page-46-1) [创建外部服务器后](#page-46-1),在 GaussDB(DWS)数据库中创建一个 OBS 外表, 用来访问存储在 OBS 上的数据。OBS 外表是只读的,只能用于查询操作,可直接使用 SELECT 查询其数据。

# 创建外表

创建外表的语法格式如下,详细的描述请参见 CREATE FOREIGN TABLE (SQL on Hadoop or OBS)。

```
CREATE FOREIGN TABLE [ IF NOT EXISTS ] table_name 
( [ { column_name type_name 
   [ { [CONSTRAINT constraint_name] NULL | 
    [CONSTRAINT constraint_name] NOT NULL | 
     column_constraint [...]} ] | 
    table constraint [, ...] ] [, ...] ] )
  SERVER dfs_server
```
# 3 天翼云

```
OPTIONS ( { option name ' value ' } [, ...] )
  DISTRIBUTE BY {ROUNDROBIN | REPLICATION} 
[ PARTITION BY ( column name ) [ AUTOMAPPED ] ] ;
```
例如,创建一个名为"*product\_info\_ext\_obs*"的外表,对语法中的参数按如下描述进行设 置:

⚫ **table\_name**

外表的表名。

- ⚫ 表字段定义
	- − **column\_name**:外表中的字段名。
	- type name: 字段的数据类型。

```
多个字段用","隔开。
```
外表的字段个数和字段类型,需要与 OBS 上保存的数据完全一致。

#### ⚫ **SERVER dfs\_server**

外表的外部服务器名称,这个 server 必须存在。外表通过设置外部服务器连接 OBS 读取数据。

此处应填写为参照 [3.2.1.3.2](#page-46-1) [创建外部服务器创](#page-46-1)建的外部服务器名称。

#### ⚫ **OPTIONS** 参数

用于指定外表数据的各类参数,关键参数如下所示。

- − "format":表示对应的 OBS 服务上的文件格式,支持"orc"、"carbondata" 格式。
- "foldername": 必选参数。数据源文件的 OBS 路径, 此处仅需要填写"/桶名/ 文件夹目录层级/"。

可以先通过 [3.2.1.3.1 O](#page-44-1)BS [上的数据准备中](#page-44-1)的 [2](#page-44-2) 获取数据源文件的完整的 OBS 路径, 该路径为 OBS 服务的终端节点 (Endpoint)。

- "totalrows":可选参数。该参数不是导入的总行数。由于 OBS 上文件可能很 多,做 analyze 可能会很慢,通过"totalrows"参数,让用户来设置一个预估 的值,使优化器能通过这个值做大小表的估计。一般预估值与实际值的数量 级差不多时,查询效率较高。
- − "**encoding**":外表中数据源文件的编码格式名称,缺省为 utf8。对于 OBS 外 表此参数为必选项。

## ⚫ **DISTRIBUTE BY**:

这个子句是必须的,对于 OBS 外表,当前只支持 **ROUNDROBIN** 分布方式。

表示外表在从数据源读取数据时,GaussDB(DWS)集群每一个节点随机读取一部分 数据,并组成完整数据。

## 语法中的其他参数

其他参数均为可选参数,用户可以根据自己的需求进行设置,在本例中不需要设 置。

根据以上信息,创建外表命令如下所示:

建立不包含分区列的 OBS 外表,表关联的外部服务器为 obs\_server,表对应的 OBS 服 务上的文件格式为'orc',OBS 上的数据存储路径为'/mybucket/data/'。

# 3 天翼云

DROP FOREIGN TABLE IF EXISTS *product\_info\_ext\_obs*; CREATE FOREIGN TABLE *product\_info\_ext\_obs*

```
(product price integer not null,
product id char(30) not null,
product time date , ,
product level char(10) ,
product name varchar(200) ,
product type1 varchar(20) ,
product type2 char(10) ,
 product_monthly_sales_cnt integer ,
product comment time date , ,
product comment num integer ,
  product_comment_content varchar(200) 
) SERVER obs_server 
OPTIONS ( 
format 'orc', 
foldername '/mybucket/demo.db/product_info_orc/', 
encoding 'utf8', 
totalrows '10' 
)DISTRIBUTE BY ROUNDROBIN;
```
建立包含分区列的 OBS 外表, product\_info\_ext\_obs 外表使用 product\_manufacturer 字 段作为分区键, obs/mybucket/demo.db/product\_info\_orc/路径下有如下分区目录:

分区目录 1: product\_manufacturer=10001

分区目录 2: product\_manufacturer=10010

```
分区目录 3: product_manufacturer=10086
```
...

```
DROP FOREIGN TABLE IF EXISTS product_info_ext_obs; 
CREATE FOREIGN TABLE product_info_ext_obs
\left(product price integer not null,
product id char(30) not null,
product time date , ,
product level char(10) ,
product name varchar(200),
product type1 varchar(20) ,
product type2 char(10) ,
  product_monthly_sales_cnt integer
product comment time date , ,
product comment num integer ,
  product_comment_content varchar(200),
   product_manufacturer integer 
) SERVER obs_server 
OPTIONS ( 
format 'orc', 
foldername '/mybucket/demo.db/product_info_orc/', 
encoding 'utf8', 
totalrows '10' 
)
```
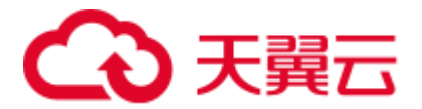

DISTRIBUTE BY ROUNDROBIN PARTITION BY (product manufacturer) AUTOMAPPED;

## 3.2.1.3.4 通过外表查询 OBS 上的数据

## 直接查询外表查看 OBS 上的数据

如果数据量较少,可直接使用 SELECT 查询外表,即可查看到 OBS 上的数据。

步骤 1 执行以下命令,则可以从外表查询数据。

SELECT \* FROM *product\_info\_ext\_obs*;

查询结果显示[与原始数据显](#page-44-0)示相同,则表示导入成功。查询结果的结尾将显示以下信 息:

(10 rows)

通过外表查询到数据后,用户可以将数据插入数据库的普通表。

#### **----**结束

## <span id="page-52-0"></span>导入数据后查询数据

步骤 1 在 GaussDB(DWS)数据库中,创建导入数据的目标表,用于存储导入的数据。

该表的表结构必须与 [3.2.1.3.3](#page-49-0) [创建外表中](#page-49-0)创建的外表的表结构保持一致, 即字段个 数、字段类型要完全一致。

例如,创建一个名为 product\_info 的表,示例如下:

```
DROP TABLE IF EXISTS product_info;
CREATE TABLE product_info
\left(product price integer not null,
product id char(30) not null,
product time date , ,
product level char(10) ,
product name varchar(200) ,
product type1 varchar(20) ,
product type2 char(10) ,
 product monthly sales cnt integer
product comment time date , ,
product comment num integer ,
   product_comment_content varchar(200) 
\lambdawith ( 
orientation = column, 
compression=middle 
)DISTRIBUTE BY HASH (product id);
```
步骤 2 执行"INSERT INTO .. SELECT .."命令从外表导入数据到目标表。

示例:

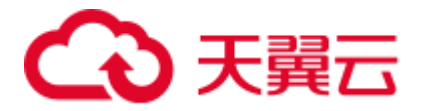

INSERT INTO *product\_info* SELECT \* FROM *product\_info\_ext\_obs*;

若出现以下类似信息, 说明数据导入成功。

INSERT 0 10

步骤 3 执行 SELECT 命令,查看从 OBS 导入到 GaussDB(DWS)中的数据。

SELECT \* FROM *product\_info*;

查询结果显示[如原始数据中](#page-44-0)所示的数据,表示导入成功。查询结果的结尾将显示以下 信息:

(10 rows)

#### **----**结束

#### 3.2.1.3.5 清除资源

当完成本教程的示例后,如果您不再需要使用本示例中创建的资源,您可以删除这些 资源,以免资源浪费或占用您的配额。步骤如下:

- 1. [删除外表和目标表](#page-53-0)
- 2. [删除创建的外部服务器](#page-53-1)
- 3. [删除数据库及其所属的用户](#page-54-0) 如果您执行[了\(可选\)新建用户及数据库并授予外表权限中](#page-46-0)的步骤,请删除数据 库及其所属的用户。

# <span id="page-53-0"></span>删除外表和目标表

步骤 1 (可选)如果执行[了导入数据后查询数据,](#page-52-0)请执行以下命令,删除目标表。

DROP TABLE *product\_info;*

当结果显示为如下信息,则表示删除成功。

DROP TABLE

步骤 2 执行以下命令,删除外表。

DROP FOREIGN TABLE *product\_info\_ext\_obs*;

当结果显示为如下信息,则表示删除成功。

DROP FOREIGN TABLE

#### **----**结束

## <span id="page-53-1"></span>删除创建的外部服务器

步骤 1 使用创建外部服务器的用户连接到外部服务器所在的数据库。

在本示例中,使用的是普通用户 dbuser 在数据库 mydatabase 中创建了一个外部服务 器 。用户需要通过 GaussDB(DWS)提供的数据库客户端连接数据库。例如,使用 gsql 客户端的用户,可以通过以下两种方法中的一种进行连接:

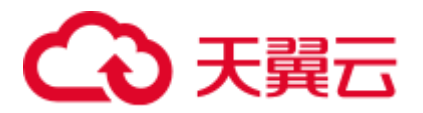

如果已经登录了 gsql 客户端,可以执行以下命令进行切换: **\c** *mydatabase dbuser*;

根据提示输入密码。

- 如果已经登录了 gsql 客户端, 您也可以执行\q 退出 gsql 后, 再执行以下命令重新 进行连接: gsql -d *mydatabase* -h *192.168.2.30* -U *dbuser* -p 8000 -r 根据提示输入密码。
- 步骤 2 删除创建的外部服务器。

执行以下命令进行删除,详细语法请参见 DROP SERVER。

**DROP SERVER** *obs\_server*;

返回以下信息表示删除成功:

DROP SERVER

查看外部服务器:

SELECT \* FROM pg\_foreign\_server WHERE srvname='*obs\_server*';

返回结果如下所示,表示已经删除成功:

```
srvname | srvowner | srvfdw | srvtype | srvversion | srvacl | srvoptions 
---------+----------+--------+---------+------------+--------+------------
(0 rows)
```
**----**结束

## <span id="page-54-0"></span>删除数据库及其所属的用户

如果您执行[了\(可选\)新建用户及数据库并授予外表权限中](#page-46-0)的步骤,请参照以下步骤 删除数据库及其所属的用户。

步骤 1 删除自定义数据库。

通过 GaussDB(DWS)提供的数据库客户端连接默认数据库 gaussdb。

如果已经登录了 gsql 客户端,可以直接执行如下命令进行切换:

先切换到默认数据库:

\c gaussdb

根据界面提示输入密码。

执行以下命令,删除自定义数据库:

**DROP DATABASE** *mydatabase*;

返回以下信息表示删除成功:

DROP DATABASE

步骤 2 使用管理员用户,删除本示例中创建的普通用户。

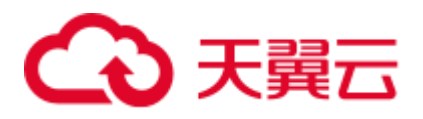

使用数据库管理员用户通过 GaussDB(DWS)提供的数据库客户端连接数据库。

如果已经登录了 gsgl 客户端,可以直接执行如下命令进行切换:

**\c** gaussdb dbadmin

执行以下命令回收创建外部服务器的权限:

**REVOKE ALL ON** FOREIGN DATA WRAPPER dfs\_fdw **FROM** *dbuser*;

其中 FOREIGN DATA WRAPPER 的名字只能是 dfs\_fdw, dbuser 为创建 SERVER 的用 户名。

执行以下命令删除用户:

**DROP USER** *dbuser*;

可使用**\du** 命令查询用户,确认用户是否已经删除。

**----**结束

#### 3.2.1.3.6 支持的数据类型

目前大数据领域,主流文件格式为 ORC。GaussDB(DWS)主要支持 ORC 文件格式。用 户利用 HIVE 将数据导出存储为 ORC 文件格式, 使用 GaussDB(DWS)通过只读外表对 ORC 文件内的数据进行查询分析, 因此, 需要在 ORC 文件格式支持的数据类型与 GaussDB(DWS)自身支持数据类型间进行匹配,匹配状况如表 [3-5](#page-55-0) 所示。同理, GaussDB(DWS)可通过只写外表将数据导出存储为 ORC 文件格式, 使用 HIVE 读取 ORC 文件内容, 相互之间也需要类型匹配, 匹配状况如表 [3-6](#page-56-0) 所示:

<span id="page-55-0"></span>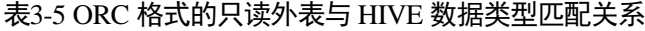

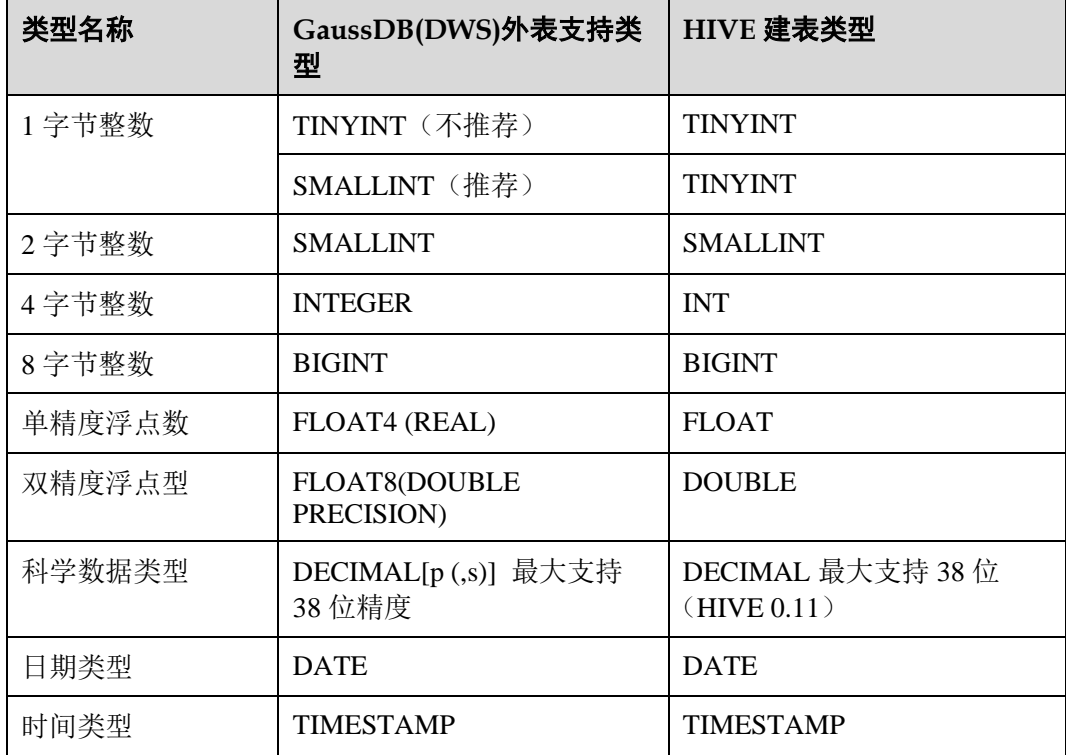

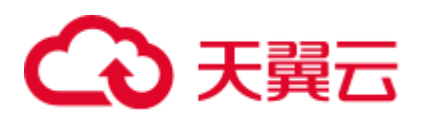

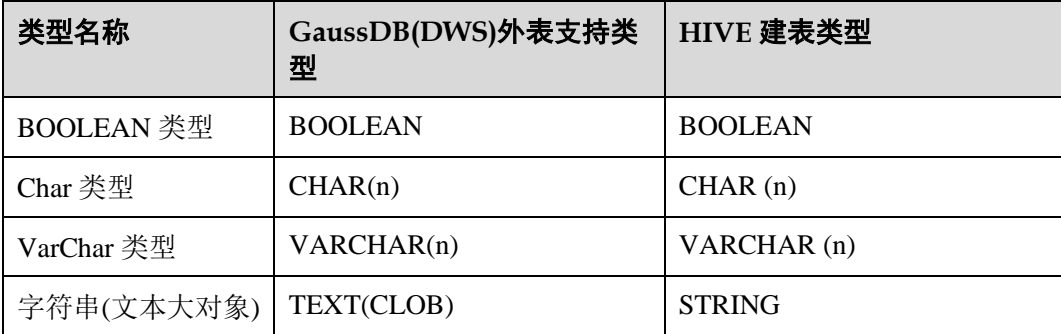

# <span id="page-56-0"></span>表3-6 ORC 格式的只写外表与 HIVE 数据类型匹配关系

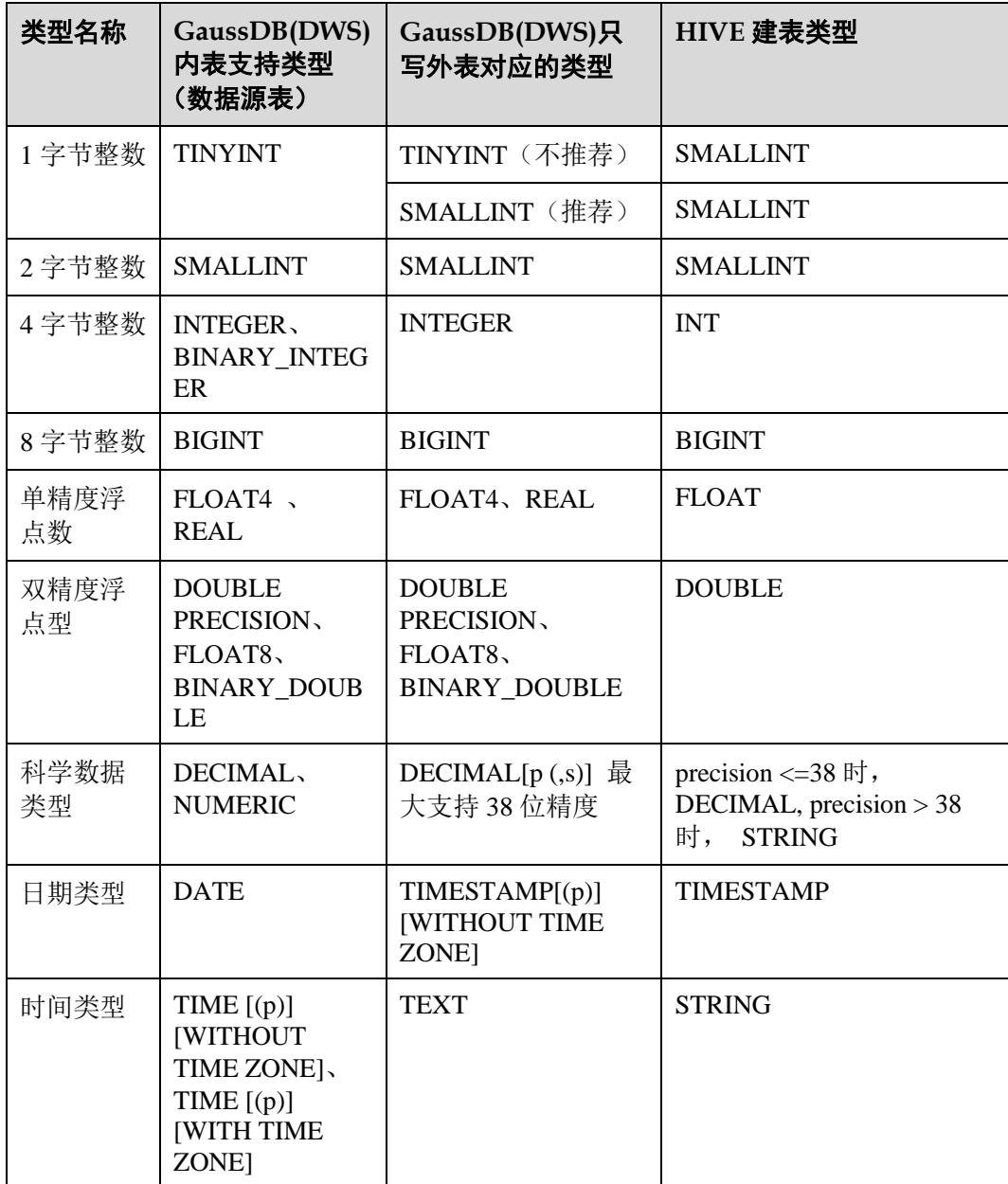

# ○天翼云

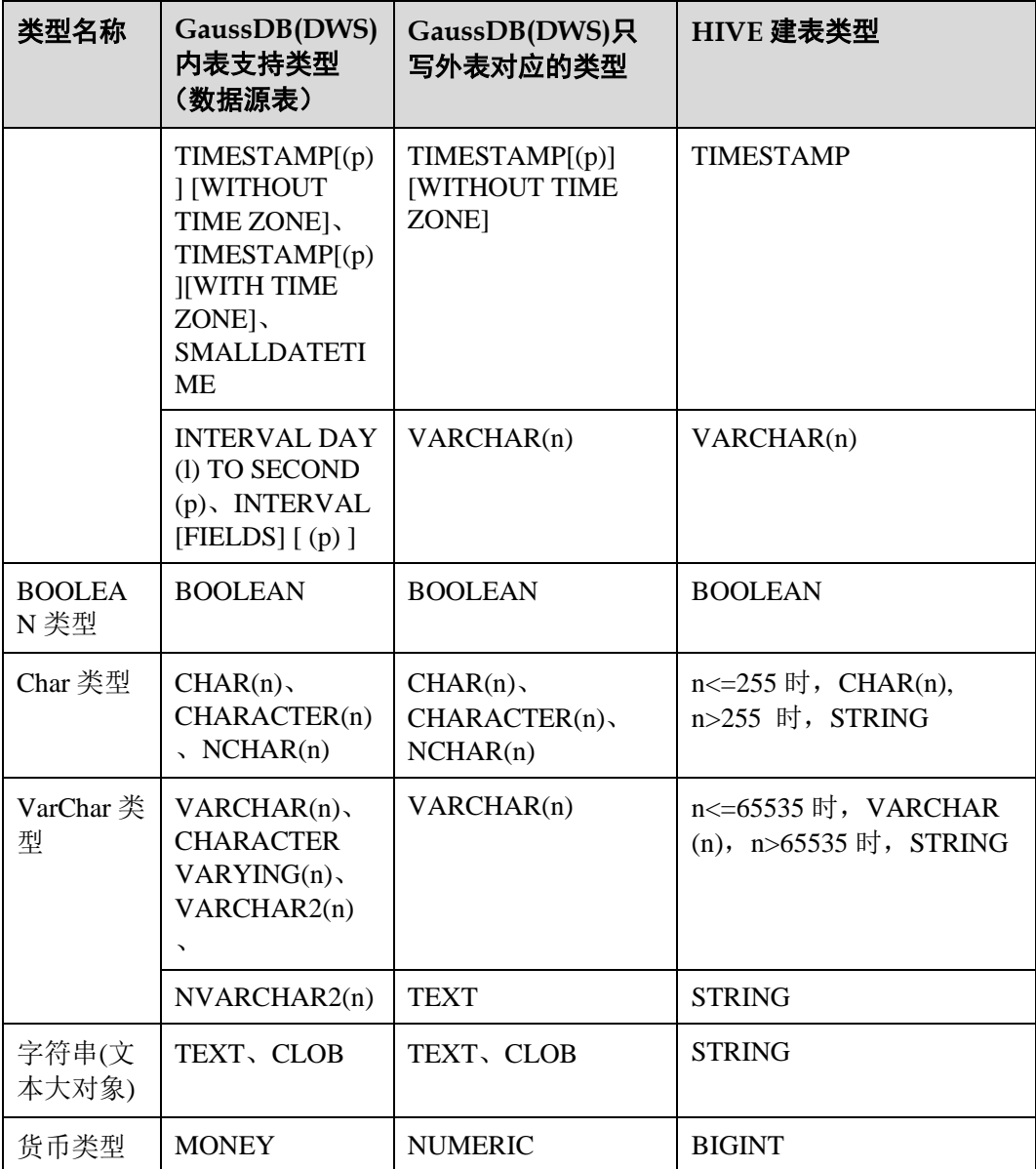

# 3 天翼云

# 须知

- 1. GaussDB(DWS)外表支持 NULL 定义, HIVE 数据表支持并采用相对应的 NULL 定 义。
- 2. HIVE 数据表中的 TINYINT 的取值范围为[-128,127], 而 GaussDB(DWS) 的 TINYINT 的取值范围为[0,255], 因此, HIVE 表中的 TINYINT 类型在建 GaussDB(DWS)只读外表时最好采用 SMALLINT 类型, 如果使用 TINYINT 有可能 存在读取值与实际值不一致的情况。同样,GaussDB(DWS)的 TINYINT 类型在导出 时, 只写外表和 HIVE 的建表类型也最好采用 SMALLINT 类型。
- 3. GaussDB(DWS)外表的日期和时间类型, 不支持时区定义, HIVE 不支持时区定义。
- 4. HIVE 中 date 类型只有日期,没有时间,GaussDB(DWS)的 date 类型包含日期和时 间。
- 5. GaussDB(DWS)支持 ORC 的压缩格式,包括 ZLIB, SNAPPY, LZ4 及 NONE 压缩 方式。
- 6. 其中 FLOAT4 格式本身存在不精准问题,求和等操作在不同环境下可能产生不同的 结果,在高精度要求场景下建议使用 DECIMAL 类型代替。
- 7. 兼容 Teradata 数据库模式下,外表不支持 DATE 类型。

# 3.2.2 使用 GDS 从远端服务器导入数据

# 3.2.2.1 关于 GDS 并行导入

INSERT 和 COPY 方式执行数据导入时, 是一个串行执行的过程, 导入性能低, 因此 适用于小数据量的导入。对于大数据量的导入,GaussDB(DWS)支持使用 GDS 工具通 过外表并行导入数据到集群。

当前版本的 GDS 已经支持从管道文件导入数据库,该功能使 GDS 的导入更加灵活多 变。

- 当 GDS 用户的本地磁盘空间不足时:
	- 可直接将 hdfs 上的数据写入到管道文件而不需要占用额外的磁盘空间。
- ⚫ 当用户导入前需要清洗数据时:
	- − 用户可以根据自己的需求编写程序,将需要处理的数据流式实时的写入管道 文件,完成导入的数据清洗工作。

# □说明

- 当前版本暂不支持 SSL 模式下 GDS 导入, 请勿以 SSL 方式使用 GDS。
- ⚫ 本章涉及的所有管道文件都是指 linux 上的命名管道。

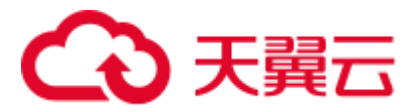

# 概述

并行导入将存储在服务器普通文件系统中的数据导入到 GaussDB(DWS)数据库中。暂 时不支持将存储在 HDFS 文件系统上的数据导入 GaussDB(DWS)。

并行导入功能通过外表设置的导入策略、导入数据格式等信息来识别数据源文件,利 用多 DN 并行的方式,将数据从数据源文件导入到数据库中,从而提高整体导入性 能。如图 [3-3](#page-59-0) 所示:

- ⚫ CN 只负责任务的规划及下发,把数据导入的工作交给了 DN,释放了 CN 的资 源,使其有能力处理其他外部请求。
- 所有 DN 都参与数据导入,这样可以充分利用各设备的计算能力及网络带宽,提 升导入效率。

外表灵活的 OPTION 设置,有利于在数据入库前对数据做预处理,例如非法字符替 换、容错处理等。

<span id="page-59-0"></span>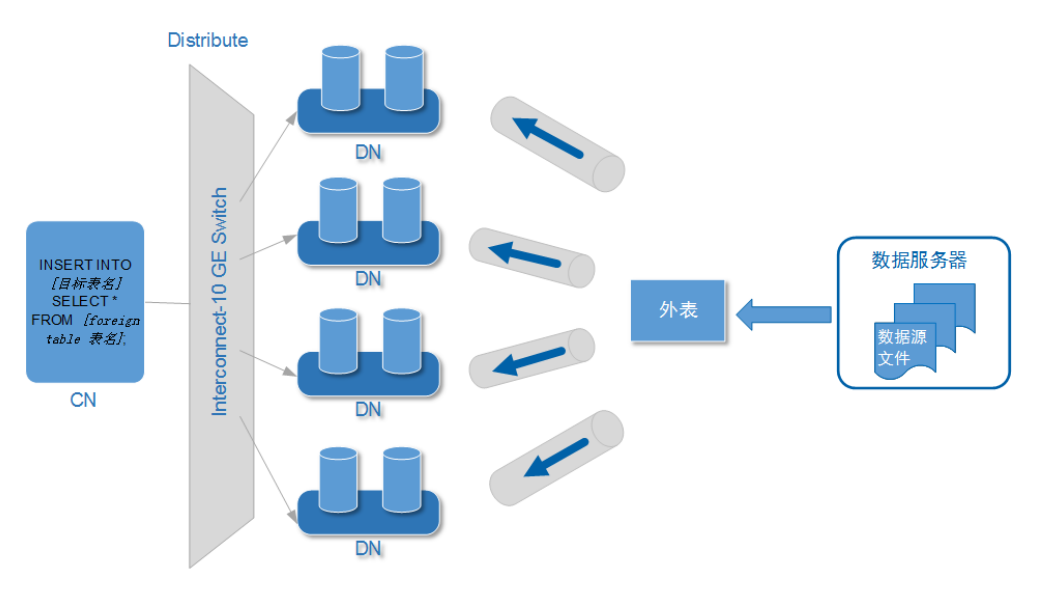

## 图3-3 数据并行导入示意图

上图中所涉及的相关概念说明如下:

- ⚫ **CN**(**Coordinator**):GaussDB(DWS)协调节点。在导入场景下,接收到应用或客 户端的导入 SQL 指令后,负责任务的规划及下发到 DN。
- ⚫ **DN**(**Datanode**):GaussDB(DWS)数据节点。接收 CN 下发的导入任务,将数据源 文件中的数据通过外表写入数据库目标表中。
- 数据源文件:存有数据的文件。文件中保存的是待导入数据库的数据。
- 数据服务器: 数据源文件所在的服务器称为数据服务器。基于安全考虑, 建议数 据服务器和 GaussDB(DWS)集群处于同一内网。
- 外表 Foreign Table: 用于识别数据源文件的位置、文件格式、存放位置、编码格 式、数据间的分隔符等信息。是关联数据文件与数据库实表(目标表)的对象。
- 目标表: 数据库中的实表。数据源文件中的数据最终导入到这些表中存储,包括 行存表和列存表。

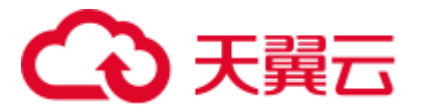

# <span id="page-60-0"></span>GDS 并发导入

⚫ 数据量大,数据存储在多个服务器上时,在每个数据服务器上安装配置、启动 GDS 后,各服务器上的数据可以并行入库。如图 [3-4](#page-60-0) 所示。

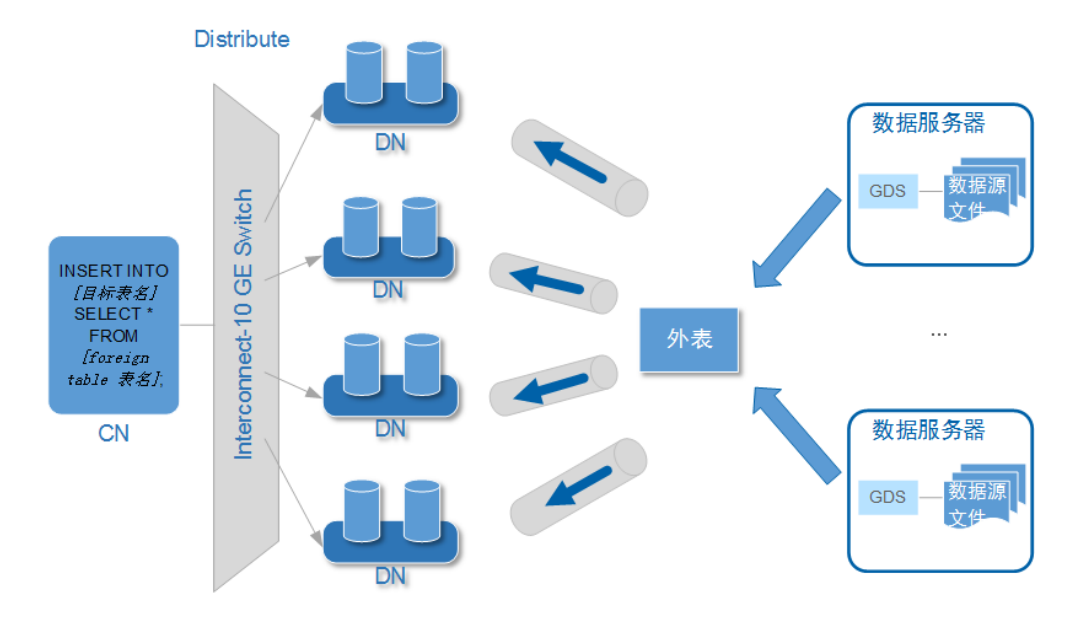

### 图3-4 多数据服务器并行导入

## 须知

GDS 进程数目不能超过 DN 数目。如果超过,会出现一个 DN 连接多个 GDS 进程的情 形,可能会导致部分 GDS 异常运行。

● 数据存储在一台数据服务器上时, 如果 GaussDB(DWS)及数据服务器上的 I/O 资 源均还有可利用空间时,可以采用 GDS 多线程来支持并发导入。 GDS 是根据导入事务并发数来决定服务运行线程数的。也就是说即使启动 GDS 时 设置了多线程,也并不会加速单个导入事务。未做过人为事务处理时,一条 INSERT 语句就是一个导入事务。

综上,多线程的使用场景如下:

- 多表并发导入时,采用多线程充分利用资源及提升并发导入效率。
- 对数据量大的某一事实表的导入进行提速。
	- 将该事实表对应的数据拆分为多个数据文件,通过多外表同时入库的方式实 现多线程并发导入。注意需确保每个外表所能读取的数据文件不重复。

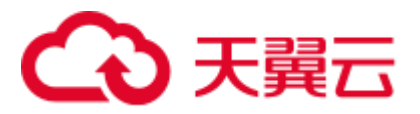

# 导入流程

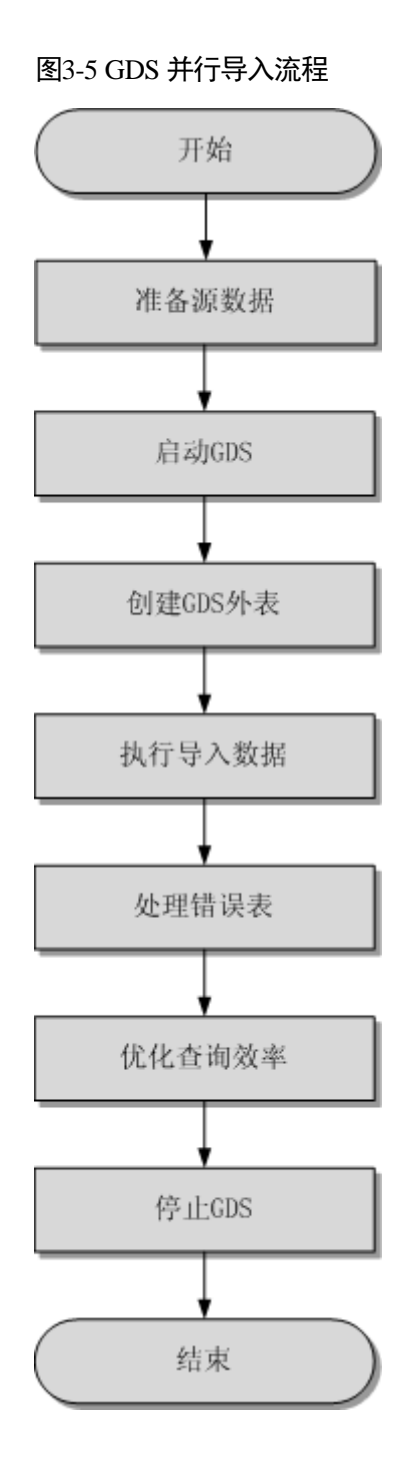

# 表3-7 流程说明

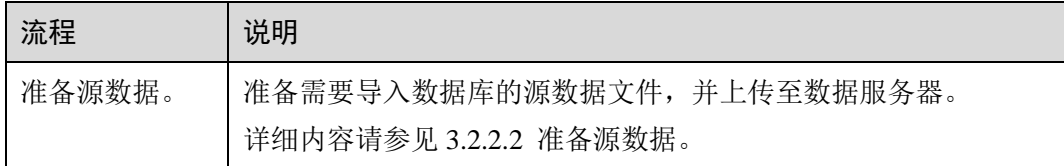

# へん 天翼云

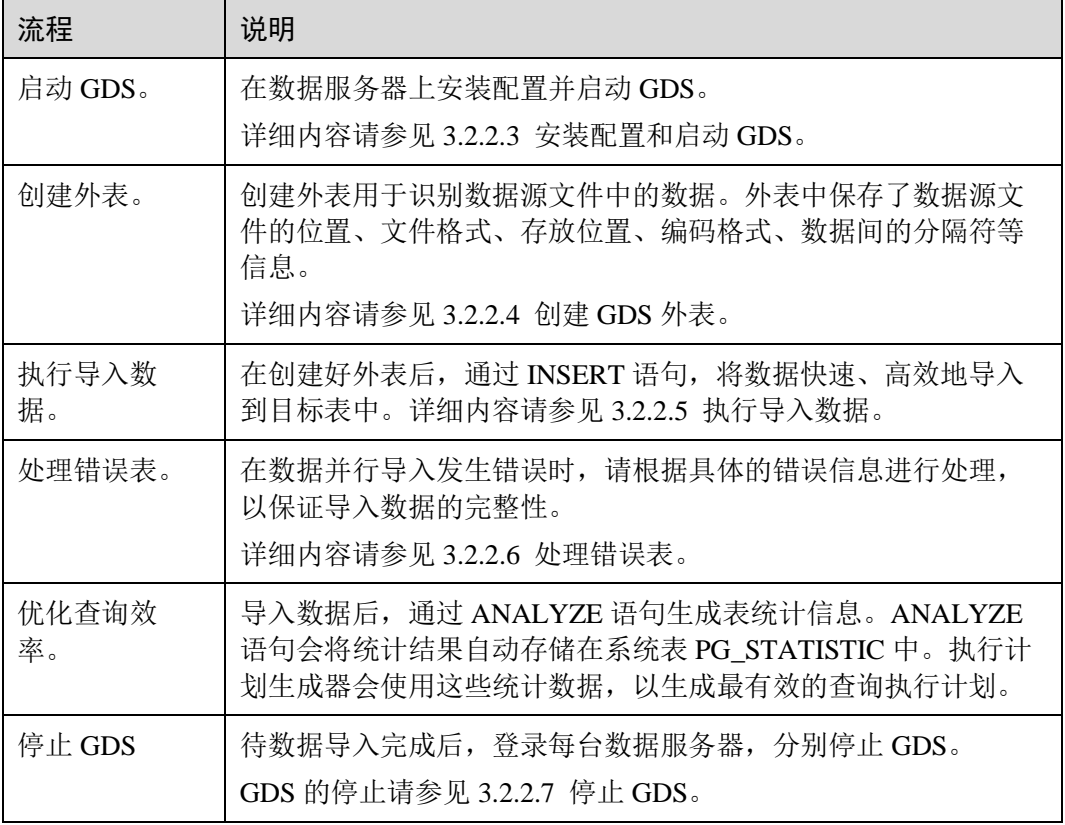

# <span id="page-62-0"></span>3.2.2.2 准备源数据

操作场景

通常在将数据导入数据库前,即将入库的数据已经在相关主机上了。这种保存着待入 库数据的服务器为数据服务器。此时,只需检测以确认数据服务器和 GaussDB(DWS) 集群能够正常通信,并查看和记录数据在数据服务器上的存放目录备用。

如果待入库数据还没有就绪,则请先参考如下步骤,将数据上传到数据服务器上。

# 操作步骤

- 步骤 1 以 root 用户登录数据服务器。
- 步骤 2 创建数据文件存放目录"/input\_data"。

**mkdir -p** */input\_data*

步骤 3 将数据源文件上传至上一步所创建的目录中。

GDS 并行导入支持 CSV、TEXT 格式的数据导入。请确保数据源文件符合格式要求。

**----**结束

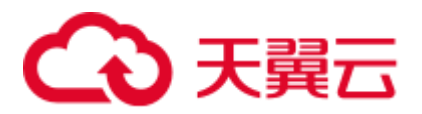

# <span id="page-63-0"></span>3.2.2.3 安装配置和启动 GDS

# 操作场景

GaussDB(DWS)提供了数据服务工具 GDS 来帮助分发待导入的用户数据及实现数据的 高速导入。GDS 需部署到数据服务器上。

数据量大,数据存储在多个服务器上时,在每个数据服务器上安装配置、启动 GDS 后,各服务器上的数据可以并行入库。GDS 在各台数据服务器上的安装配置和启动方 法相同,本节以一台服务器为例进行说明。

## 背景信息

1. GDS 支持在如下的操作系统中安装:

鲲鹏平台:

- − Community Enterprise Operating System 7.6。
- − EulerOS 2.0 SP8。
- − Red Hat Enterprise Linux Server release 7.5。
- − 中标麒麟 7.5/7.6。

x86 平台:

- − SUSE Linux Enterprise Server 10 SP4 x86\_64。
- − SUSE Linux Enterprise Server 11 SP1/SP2/SP3/SP4 x86\_64。
- − SUSE Linux Enterprise Server 12 SP0/SP1/SP2/SP3/SP5 x86\_64。
- − Red Hat Enterprise Linux Server release 6.4/6.5/6.6/6.7/6.8/6.9/7.0/7.1/7.2/7.3/7.4/7.5 x86\_64。
- − Community Enterprise Operating System 6.4/6.5/6.6/6.7/6.8/6.9/7.0/7.1/7.2/7.3/7.4 x86\_64。
- − EulerOS 2.5 x86\_64。
- 2. GDS 的版本需与集群版本保持一致(如: GDS V100R008C00 版本与 DWS 1.3.X 版本配套),否则可能会出现导入导出失败或导入导出进程停止响应等情况。 因此请勿使用历史版本的 GDS 进行导入。数据库版本升级后,请按[照操作步骤中](#page-63-1) 的办法下载 GaussDB(DWS)软件包解压缩自带的 GDS 进行安装配置和启动。在导 入导出开始时, GaussDB(DWS)也会进行两端的版本一致性检测, 不一致时会打屏 显示报错信息并终止对应操作。

GDS 的版本号的查看办法为:在 GDS 工具的解压目录下执行如下命令。

```
gds -V
```
数据库版本的查看办法为: 连接数据库后,执行如下 SQL 命令查看。 SELECT version();

# <span id="page-63-1"></span>操作步骤

步骤 1 在使用 GDS 导入/导出数据前,请先参考《数据仓库服务用户指南》的"教程: 使用 GDS 导入数据 > 步骤 1: 准备 ECS 作为 GDS 服务器"中的步骤: "准备弹性云主机 作为 GDS 服务器"、"下载 GDS 工具包和 SSL 证书"。

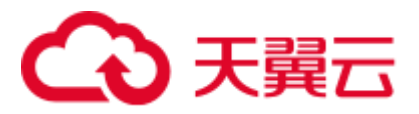

<span id="page-64-0"></span>步骤 2 以 root 用户登录待安装 GDS 的数据服务器,创建存放 GDS 工具包的目录。

**mkdir -p** */opt/bin/dws*

步骤 3 将 GDS 工具包上传至上一步所创建的目录中。

以上传 SUSE Linux 版本的工具包为例, 将 GDS 工具包 "dws\_client\_8.1.x\_suse\_x64.zip"上传至上一步所创建的目录中。

- <span id="page-64-3"></span>步骤 4 (可选)如果使用 SSL 加密传输,请一并上传 SSL 证书[至步骤](#page-64-0) 2 所创建的目录下。
- 步骤 5 在工具包所在目录下,解压工具包。

```
cd /opt/bin/dws
unzip dws_client_8.1.x_suse_x64.zip
```
步骤 6 创建 GDS 专有用户及其所属的用户组。此用户用于启动 GDS 及读取源数据。

**groupadd** gdsgrp **useradd -g** gdsgrp gds\_user

步骤 7 分别修改工具包和数据源文件目录属主为 GDS 专有用户。

**chown -R** *gds\_user:gdsgrp /opt/bin/dws/gds* **chown -R** *gds\_user:gdsgrp /input\_data* 

步骤 8 切换到 gds\_user 用户。

**su -** *gds\_user*

若当前集群版本为 8.0.x 及以前版本,请跳[过步骤](#page-64-1) 9,直接执[行步骤](#page-64-2) 10。

若当前集群版本为 8.1.x 版本, 则正常执行以下步骤。

<span id="page-64-1"></span>步骤 9 执行环境依赖脚本。(仅 8.1.x 版本适用)

```
cd /opt/bin/dws/gds/bin 
source gds_env
```
<span id="page-64-2"></span>步骤 10 启动 GDS 服务。

GDS 是绿色软件,解压后启动即可。GDS 启动方式有两种。

方式一: 直接使用"gds"命令, 在命令项中设置启动参数。

方式二: 将启动参数写进配置文件"gds.conf"后, 使用"gds\_ctl.py"命令启动。

对于集中一次性导入的场景推荐使用第一种方式。对于需要隔段时间再次导入的场 景,推荐使用第二种方式以配置文件的形式提升启动效率。

- 方式一: 直接使用"gds"命令, 启动 GDS。
	- 非 SSL 模式传输数据的情况下,启动 GDS。

**gds -d** *dir* **-p** *ip:port* **-H** *address\_string* **-l** *log\_file* **-D -t** *worker\_num* 示例:

**/opt/bin/dws/gds/bin/gds -d** */input\_data/* **-p** *192.168.0.90:5000* **-H** *10.10.0.1/24* **-l** */opt/bin/dws/gds/gds\_log.txt* **-D -t** *2*

− 使用 SSL 加密方式传输数据的情况下,启动 GDS。

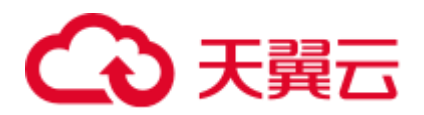

```
gds -d dir -p ip:port -H address_string -l log_file -D 
-t worker_num --enable-ssl --ssl-dir Cert_file
示例:
```
[以步骤](#page-64-3) 4 中 SSL 证书以上传至/opt/bin 为例, 命令如下。

**/opt/bin/dws/gds/bin/gds -d** */input\_data/* **-p** *192.168.0.90:5000* **-H** *10.10.0.1/24* **-l** */opt/bin/dws/gds/gds\_log.txt* **-D --enable-ssl --ssl-dir**  */opt/bin/*

命令中的斜体部分请根据实际替换。

- − **-d** *dir*:保存有待导入数据的数据文件所在目录。本教程中为"/input\_data/"。
- − **-p** *ip:port*:GDS 监听 IP 和监听端口。默认值为:127.0.0.1,需要替换为能跟 GaussDB(DWS)通信的万兆网 IP。监听端口的取值范围:1024~65535。默认 值为:8098。本教程配置为:192.168.0.90:5000。
- − **-H** *address\_string*:允许哪些主机连接和使用 GDS 服务。参数需为 CIDR 格 式。此参数配置的目的是允许 GaussDB(DWS)集群可以访问 GDS 服务进行数 据导入。所以请保证所配置的网段包含 GaussDB(DWS)集群各主机。
- − **-l** *log\_file*:存放 GDS 的日志文件路径及文件名。本教程为 "/opt/bin/dws/gds/gds\_log.txt"。
- − **-D**:后台运行 GDS。仅支持 Linux 操作系统下使用。
- − **-t** *worker\_num*:设置 GDS 并发线程数。GaussDB(DWS)及数据服务器上的 I/O 资源均充足时,可以加大并发线程数。 GDS 是根据导入事务并发数来决定服务运行线程数的。也就是说即使启动 GDS 时设置了多线程,也并不会加速单个导入事务。未做过人为事务处理 时,一条 INSERT 语句就是一个导入事务。
- − **--enable-ssl**:启用 SSL 加密方式传输数据。
- − **--ssl-dir** *Cert\_file*:SSL 证书所在目录。需[与步骤](#page-64-3) 4 中的证书保存目录保持一 致。
- 关于更多参数的设置信息请参考《数据仓库服务工具指南》中的"GDS 并行 数据加载工具 > gds 命令简介"。
- ⚫ 方式二:将启动参数写进配置文件"gds.conf"后, 使用"gds\_ctl.py"命令启 动。
	- a. 使用如下命令,进入 GDS 工具包的"config"目录下,配置"gds.conf"文 件。"gds.conf"配置详细信息请参考表 [3-8](#page-66-0)。

**vim** */opt/bin/dws/gds/config/***gds.conf**

```
示例:
```
配置"gds.conf"文件如下:

```
<?xml version="1.0"?> 
<config> 
<gds name="gds1" ip="192.168.0.90" port="5000" data_dir="/input_data/" 
err dir="/err" data seg="100MB" err seg="100MB"
log_file="/log/gds_log.txt" host="10.10.0.1/24" daemon='true' 
recursive="true" parallel="32"></gds> 
</config>
```
配置文件信息如下:

■ 数据服务器所在 IP 为 192.168.0.90, GDS 监听端口为 5000。

# 3 天翼云

- 数据文件存放在"/input\_data/"目录下。
- 错误日志文件存放在"/err"目录下。该目录需要拥有 GDS 读写权限的 用户自行创建。
- 单个数据文件大小为 100MB。
- 每个错误日志大小为 100MB。
- 日志保存在"/log/gds\_log.txt"文件中。该目录需要拥有 GDS 读写权限 的用户自行创建。
- 只允许 IP 为 10.10.0. \*的节点进行连接。
- GDS 进程以后台方式运行。
- ◼ 递归数据文件目录。
- 指定并发导入工作线程数目为 2。
- b. 执行如下命令启动 GDS 并确认 GDS 是否启动成功。

```
python3 gds_ctl.py start
```
示例:

```
cd /opt/bin/dws/gds/bin
python3 gds_ctl.py start
Start GDS gds1 [OK]
gds [options]: 
-d dir Set data directory.
 -p port Set GDS listening port.
 ip:port Set GDS listening ip address and port. 
 -1 log file Set log file.
-H secure ip range
             Set secure IP checklist in CIDR notation. Required for GDS 
to start. 
-e dir Set error log directory.
-E size Set size of per error log segment. (0 < size < 1TB)
-S size Set size of data segment. (1MB < size < 100TB)
-t worker num Set number of worker thread in multi-thread mode, the
upper limit is 32. If without setting, the default value is 1. 
-s status file Enable GDS status report.
-D Run the GDS as a daemon process. 
-r Read the working directory recursively. 
-h Display usage.
```
**----**结束

<span id="page-66-0"></span>gds.conf 参数说明

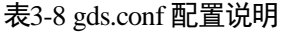

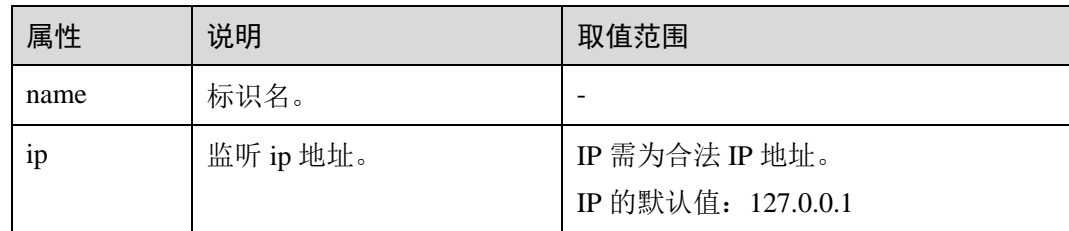

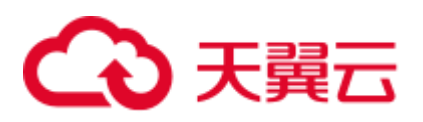

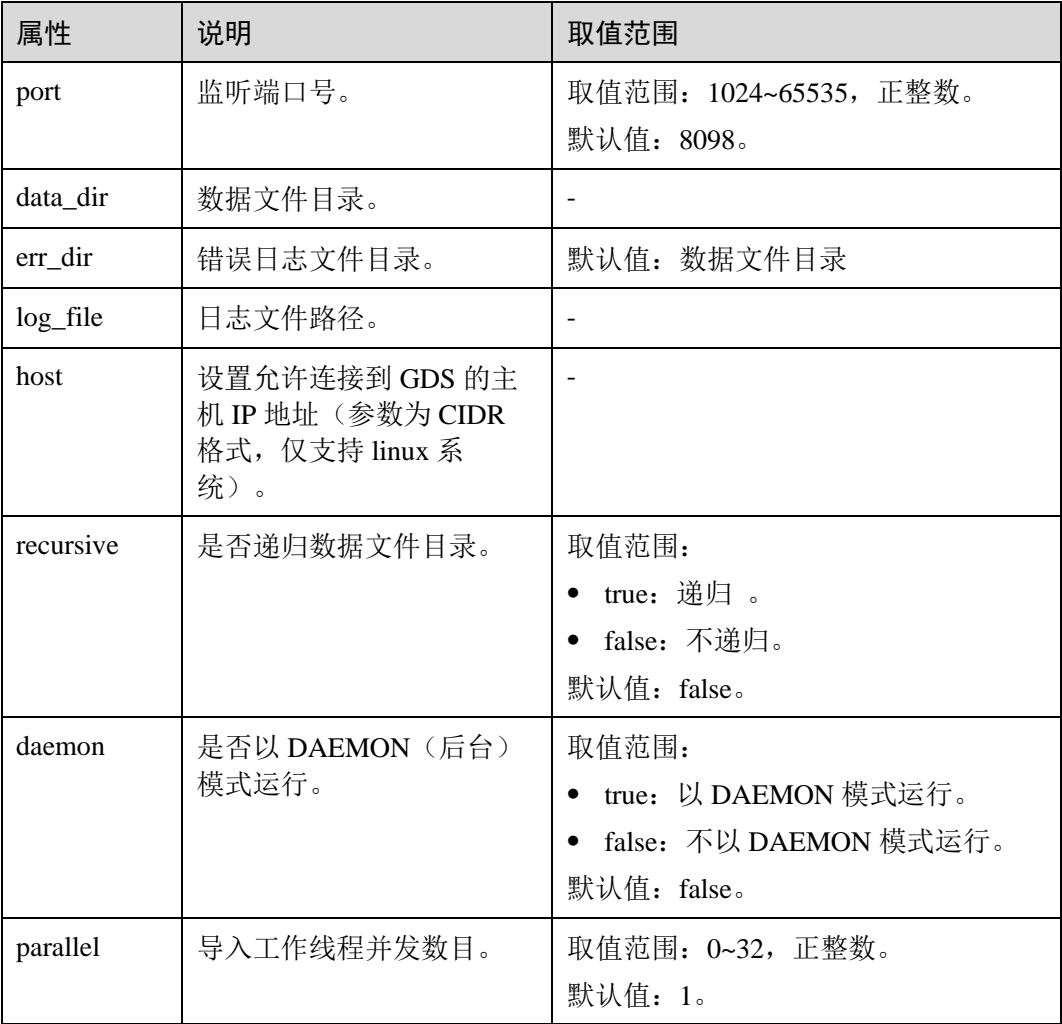

# <span id="page-67-0"></span>3.2.2.4 创建 GDS 外表

外表中配置了数据源格式信息、GDS 服务的访问信息,从而 GaussDB(DWS)最终可以 通过外表将数据服务器上的数据引流进数据库实表中。

# <span id="page-67-1"></span>操作步骤

步骤 1 收集数据源格式信息、GDS 服务的访问信息。

需要收集的主要数据源格式信息如下:

- ⚫ **format**:GDS 外表导入支持 CSV、TEXT 和 FIXED 格式。请确认存放在数据服务 器上待入库数据的格式。例如,假设待入库的数据为 CSV 格式。
- ⚫ **header**(仅支持 **CSV**,**FIXED** 格式):确认数据文件是否包含标题行。
- ⚫ **delimiter**:确认数据文件中,字段间的分隔符。例如,假设是以英文逗号分隔 的。
- ⚫ **encoding**:数据源文件的数据编码格式。例如,假设为 UTF-8。

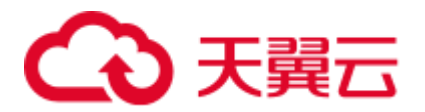

- ⚫ **eol**:确认数据文件中,行间的换行符。例如,默认的换行符,如 0x0D0A、 0X0A,或者自定义的换行符,如字符串!@#。该参数仅支持 TEXT 格式导入。
- ⚫ 外表可识别的其他更多格式信息请参见数据格式参数。

需要收集的 GDS 服务的访问信息如下:

**location**:GDS 服务的访问地址。例如以 [3.2.2.3](#page-63-0) [安装配置和启动](#page-63-0) GDS 中的 GDS 信息 为例。非 SSL 模式下的 location 为:**gsfs**://*192.168.0.90:5000*/*/input\_data/* 。SSL 模式下 的 location 为:**gsfss**://*192.168.0.90:5000*/*/input\_data/* 。其中,"192.168.0.90:5000"为 GDS 服务的 IP 及端口号; "input\_data"为 GDS 服务管理的数据源文件所在的路径。 请根据实际情况替换。

<span id="page-68-0"></span>步骤 2 依据数据源文件中的数据情况,设计导入容错机制。

GaussDB(DWS)支持如下的数据容错性处理,相当于数据入库前对数据做初步的简单清 洗。

- ⚫ **fill\_missing\_fields**:数据入库时,数据源文件中某行的最后一个字段缺失时,请选 择是直接将字段设为 Null, 还是在错误表中报错提示。
- ⚫ **ignore\_extra\_data**:数据源文件中的字段比外表定义列数多时,请选择是忽略多 出的列,还是在错误表中报错提示。
- per node reject limit: 本次数据导入过程中每个 DN 实例上允许出现的数据格式 错误的数量。如果有一个 DN 实例上录入错误表中的错误数量超过设定值时,本 次导入失败,报错退出。可以选择不做限制,也可以根据所能容忍的错误数量选 择一个上限值。
- ⚫ **compatible\_illegal\_chars**:导入时遇到非法字符,选择如何处理。是将非法字符按 照转换规则转换后入库,还是报错中止导入。

非法字符容错转换规则如下:

- 对于'\0',容错后转换为空格。
- − 对于其他非法字符,容错后转换为问号。
- 对非法字符进行容错转换时, 如遇 NULL、DELIMITER、QUOTE、ESCAPE 也设置成了空格或问号,GaussDB(DWS)会通过如"illegal chars conversion may confuse COPY escape 0x20"等报错信息提示用户修改可能引起混淆的参数以避 免导入错误。
- ⚫ **error\_table\_name**:用于记录数据格式错误信息的错误表表名。并行导入结束后查 询此错误信息表,能够获取详细的错误信息。
- ⚫ **remote log 'name'**:数据导入过程中的数据格式错误信息是否同时在 GDS 服务器 上以文件方式保存。name 为错误数据文件的文件名前缀。
- ⚫ 关于容错性参数的更多信息请参考容错性参数。
- 步骤 3 使用 gsql 或 Data Studio 连接数据库后, 根据前面步骤所收集和规划的信息参数, 创建 GDS 外表。

示例如下:

```
CREATE FOREIGN TABLE foreign tpcds reasons
\left(r reason sk integer not null,
r reason id char(16) not null,
```
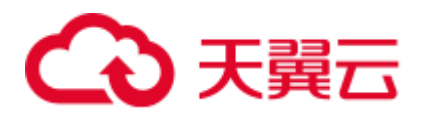

```
 r_reason_desc char(100) 
) 
 SERVER gsmpp_server 
 OPTIONS 
( 
LOCATION 'gsfs://192.168.0.90:5000/input_data | 
gsfs://192.168.0.91:5000/input_data', 
FORMAT 'CSV' , 
DELIMITER ',', 
ENCODING 'utf8', 
HEADER 'false', 
FILL MISSING FIELDS 'true',
IGNORE_EXTRA_DATA 'true' 
)LOG INTO product_info_err 
PER NODE REJECT LIMIT 'unlimited';
```
#### 示例中的各项说明如下:

- ⚫ 外表字段需与数据库中即将存储数据的事实表保持一致。
- 对于 GDS 导入, SERVER gsmpp\_server 请保持不变。
- location 参数请根[据步骤](#page-67-1) 1 中收集的 GDS 服务访问信息修改。注意 GDS 使用 SSL 加密传输时,需要将"gsfs"替换为"gsfss"。
- FORMAT、DELIMITER、ENCODING、HEADER 请根[据步骤](#page-67-1) 1 中收集的数据源 格式信息填写。
- $\bullet$  FILL MISSING FIELDS, IGNORE EXTRA DATA, LOG INTO  $R$  PER NODE REJECT LIMIT 请根[据步骤](#page-68-0) 2 中设计的导入容错机制填写。注意 LOG INTO 是指 将数据格式错误录入哪个错误表,即其取值为错误表表名。

CREATE FOREIGN TABLE 语法的更多信息,请参考 CREATE FOREIGN TABLE (GDS 导入导出)。

#### **----**结束

# 任务示例

除了以下示例,更多外表创建的示例请参考 [3.2.2.8 G](#page-74-1)DS [导入示例。](#page-74-1)

示例 1: 创建 GDS 外表 foreign\_tpcds\_reasons, 数据格式为 CSV。

```
CREATE FOREIGN TABLE foreign tpcds reasons
\left(r reason sk integer not null,
 r reason id char(16) not null,
  r_reason_desc char(100) 
) 
SERVER gsmpp server OPTIONS (location 'gsfs://192.168.0.90:5000/* |
gsfs://192.168.0.91:5000/*', FORMAT 'CSV',MODE 'Normal', ENCODING 'utf8', 
DELIMITER E'\x08', QUOTE E'\x1b', NULL '');
```
示例 2: 创建 GDS 导入外表 foreign\_tpcds\_reasons\_SSL, 使用 SSL 加密传输的模 式传输,数据格式为 CSV。

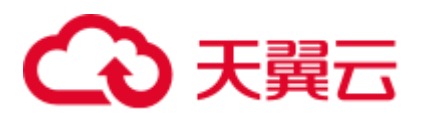

```
CREATE FOREIGN TABLE foreign tpcds reasons SSL
\left(r reason sk integer not null,
 r reason id char(16) not null,
  r_reason_desc char(100) 
)SERVER gsmpp_server OPTIONS (location 'gsfss://192.168.0.90:5000/* |
gsfss://192.168.0.91:5000/*', FORMAT 'CSV',MODE 'Normal', ENCODING 'utf8', 
DELIMITER E'\x08', QUOTE E'\x1b', NULL '');
```

```
示例 3:创建 GDS 外表 foreign_tpcds_reasons,数据格式为 TEXT。
```

```
CREATE FOREIGN TABLE foreign tpcds reasons
\left(r reason sk integer not null,
 r reason id char(16) not null,
  r_reason_desc char(100) 
) SERVER gsmpp server OPTIONS (location 'gsfs://192.168.0.90:5000/* |
gsfs://192.168.0.91:5000/*', FORMAT 'TEXT', delimiter E'\x08', null 
'',reject_limit '2',EOL '0x0D') WITH err_foreign_tpcds_reasons;
```
# <span id="page-70-0"></span>3.2.2.5 执行导入数据

完成 GDS 的安装部署及外表创建后,本节介绍如何在 GaussDB(DWS)数据库中创建事 实表并将数据导入事实表中。

对于记录数超过千万条的表,建议在执行全量数据导入前,先导入部分数据,以 [3.6.2](#page-170-0)  [查看数据倾斜状态,](#page-170-0)避免导入大量数据后发现数据倾斜,调整成本高。

# 前提条件

GDS 服务器和 GaussDB(DWS)集群之间网络可以互通。

- 需要创建一个弹性云主机作为 GDS 服务器。
- ⚫ 创建的弹性云主机与 GaussDB(DWS)集群应处于同一区域、同一虚拟私有云和子 网。

# 操作步骤

- 步骤 1 在 GaussDB(DWS)中创建目标表,用于存储导入的数据。建表语句请参见 CREATE TABLE。
- 步骤 2 (可选)若导入表存在索引,在数据导入过程中,将增量更新索引信息,影响数据导入 性能。建议在执行数据导入前,先删除相关表的索引,但是如果不能保证数据唯一性 不建议删除唯一索引。在数据导入完成后,再重新创建索引。
	- 1. 假定在导入表"product info"上的"product id"字段上存在普通索引 "product\_idx"。在执行数据导入前,请先删除相关索引。

DROP INDEX product idx;

2. 在数据导入完成后,重建索引。 CREATE INDEX product idx ON product info(product id);

步骤 3 执行数据导入。

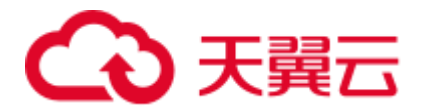

**INSERT INTO** *[*目标表名*]* **SELECT \* FROM** *[foreign table* 表名*]*;

- 若出现以下类似信息,说明数据导入成功。请查询错误信息表,查看是否存在数 据格式错误,详细操作请参见 [3.2.2.6](#page-71-0) [处理错误表。](#page-71-0) INSERT 0 9
- 若出现数据加载错误,请参见 [3.2.2.6](#page-71-0) [处理错误表,](#page-71-0)并重新执行数据导入。

□说明

- 若执行过程中出现数据加载错误,则数据全部导入失败,没有数据导入至目标表中。
- 编写批处理任务脚本,实现并发批量导入数据。并发量视机器资源使用情况而定。可通过几 个表测试,监控资源利用率,根据结果提高或减少并发量。常用资源监控命令有:内存和 CPU 监控 top 命令, IO 监控命令 iostat, 网络监控命令 sar 等。相关案例请参见。
- 在资源许可的情况下, 多台 GDS 服务器并发导入会很大程度上提高数据导入效率。相关案 例请参[见多数据服务器并行导入。](#page-74-2)
- 对于高并发的 GDS 导入场景,为了保持 GDS 和 DN 间的数据连接稳定,可以将 GDS 服务 器环境和 DN 所在环境的 TCP Keepalive 检测时间增长(推荐增长至 5 分钟)。调整集群环境 的 TCP Keepalive 参数会影响故障检测的响应时间。

#### **----**结束

```
任务示例
```
1. 创建一个名为 reasons 的目标表。

CREATE TABLE reasons

```
( 
r reason sk integer not null,
  r_reason_id char(16) not null, 
  r_reason_desc char(100) 
)
```
DISTRIBUTE BY HASH (r\_reason\_sk);

2. 在执行数据导入前,先删除相关表的索引。

假定在导入表"reasons"上的"r reason\_id"字段上存在普通索引 "reasons\_idx"。在执行数据导入前,请先删除相关索引。

DROP INDEX reasons idx;

3. 将数据源文件中的数据通过外表"foreign\_tpcds\_reasons"导入到表"reasons" 中。

```
INSERT INTO reasons SELECT * FROM foreign tpcds reasons ;
```
4. 在数据导入完成后,再重新创建索引。 CREATE INDEX reasons idx ON reasons (r reasons id);

# <span id="page-71-0"></span>3.2.2.6 处理错误表

# 操作场景

当数据导入发生错误时,请根据本文指引信息进行处理。
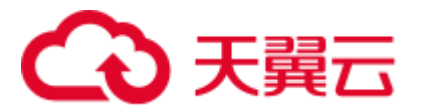

## 查询错误信息

数据导入过程中发生的错误,一般分为数据格式错误和非数据格式错误。

⚫ 数据格式错误

在创建外表时,通过设置参数"LOG INTO error\_table\_name",将数据导入过程中 出现的数据格式错误信息写入指定的错误信息表 error\_table\_name 中。您可以通过 以下 SQL,查询详细错误信息。

SELECT \* FROM error table name; 错误信息表结构如表 [3-9](#page-72-0) 所示。

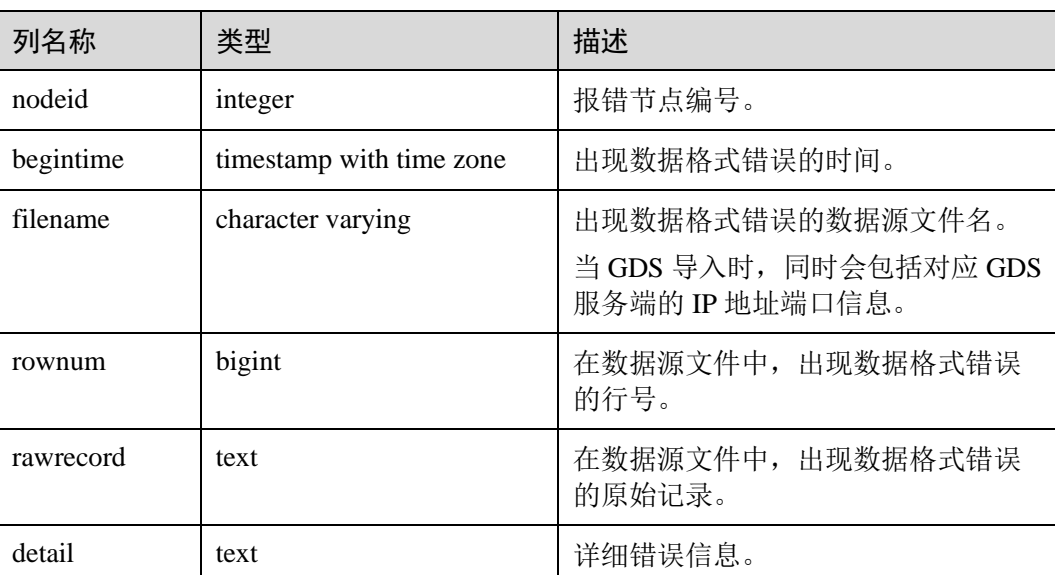

#### <span id="page-72-0"></span>表3-9 错误信息表

⚫ 非数据格式错误

对于非数据格式错误,一旦发生将导致整个数据导入失败。您可以根据执行数据 导入过程中,界面提示的错误信息,帮助定位问题,处理错误表。

## 处理数据导入错误

根据获取的错误信息,请对照下表,处理数据导入错误。

#### 表3-10 处理数据导入错误

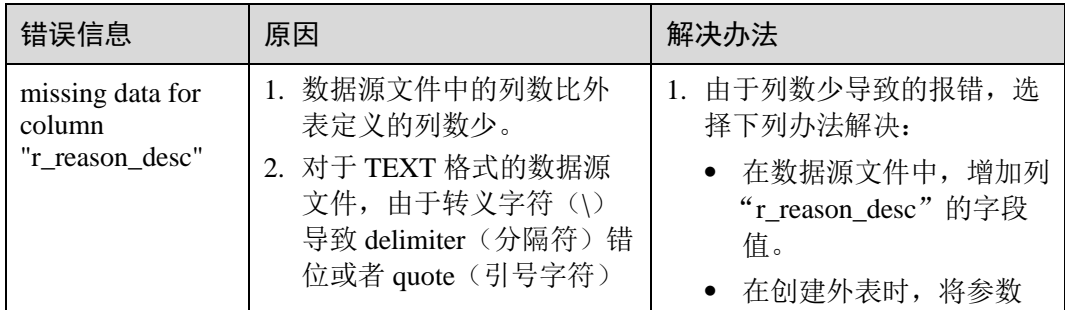

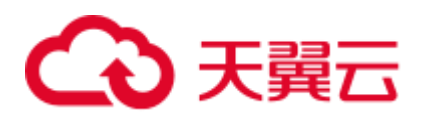

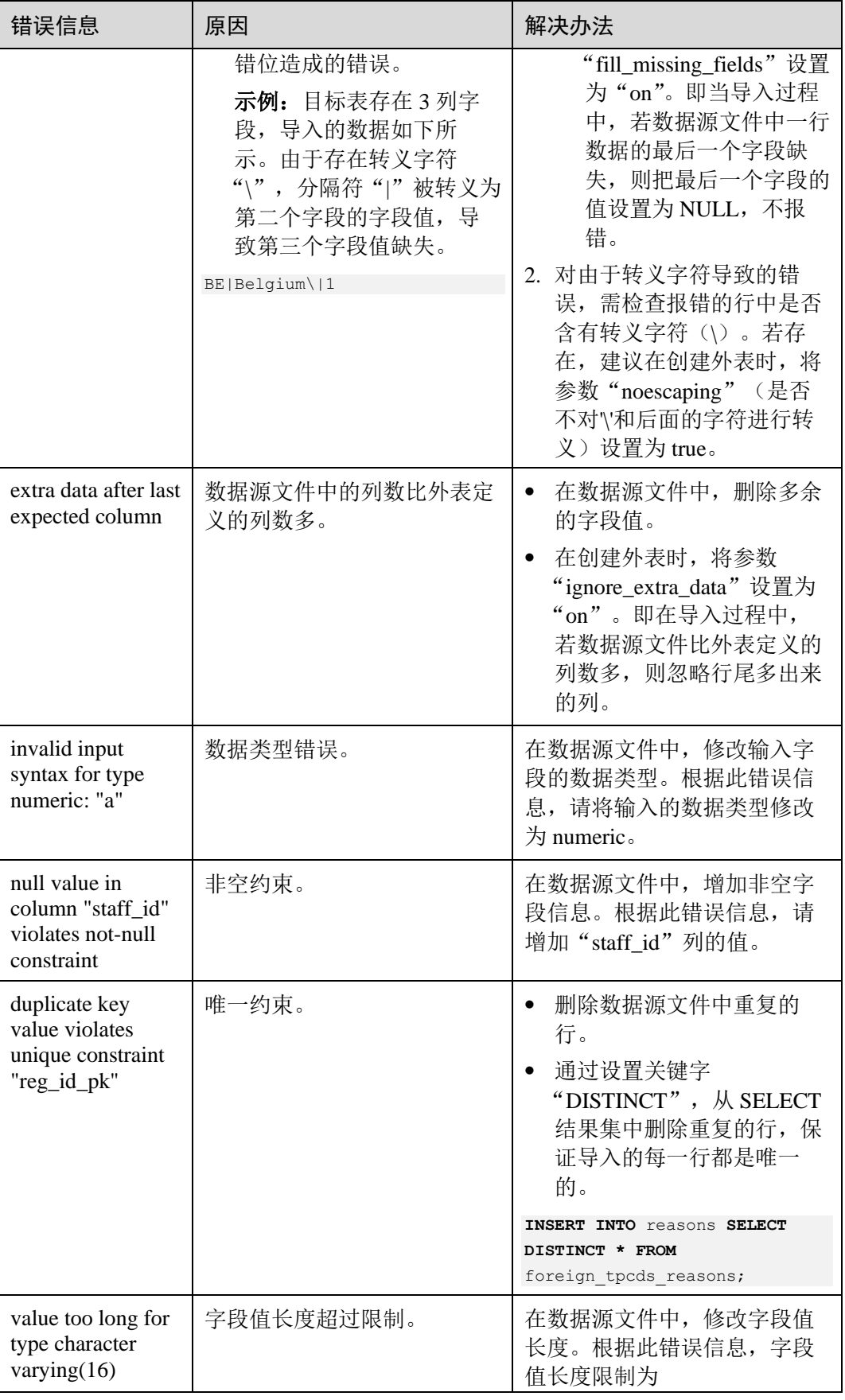

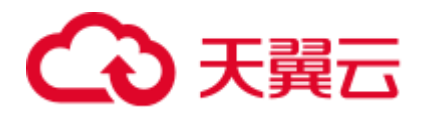

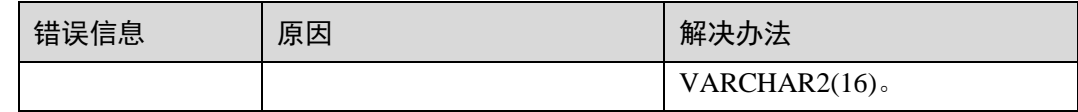

## 3.2.2.7 停止 GDS

操作场景

待导入数据成功后,停止 GDS。

#### 操作步骤

- 步骤 1 以 gds\_user 用户登录安装 GDS 的数据服务器。
- 步骤 2 请根据启动 GDS 的方式, 选择停止 GDS 的方式。
	- 若用户使用"gds"命令启动 GDS, 请使用以下方式停止 GDS。
		- a. 执行如下命令,查询 GDS 进程号。

```
ps -ef|grep gds
   示例:其中 GDS 进程号为 128954。
   ps -ef|grep gds
   gds_user 128954 1 0 15:03 ? 00:00:00 gds -d /input_data/ -p 
   192.168.0.90:5000 -l /log/gds_log.txt -D 
   gds_user 129003 118723 0 15:04 pts/0 00:00:00 grep gds
b. 使用"kill"命令,停止 GDS。其中 128954 为上一步骤中查询出的 GDS 进程
   号。
```
**kill -9** *128954*

**----**结束

## 3.2.2.8 GDS 导入示例

## 多数据服务器并行导入

规划数据服务器与集群处于同一内网,数据服务器 IP 为 192.168.0.90 和 192.168.0.91。 数据源文件格式为 CSV。

1. 创建导入的目标表 tpcds.reasons。

```
CREATE TABLE tpcds.reasons 
\left(r reason sk integer not null,
 r reason id char(16) not null,
  r_reason_desc char(100) 
);
```
2. 以 root 用户登录每台 GDS 数据服务器,在两台数据服务器上,分别创建数据文件 存放目录"/input\_data"。以下以 IP 为 192.168.0.90 的数据服务器为例进行操作, 剩余服务器上的操作与它一致。

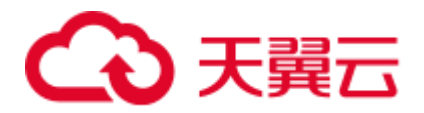

```
mkdir -p /input_data
```
3. (可选)创建用户及其所属的用户组。此用户用于启动 GDS。若该类用户及所属 用户组已存在,可跳过此步骤。

```
groupadd gdsgrp 
useradd -g gdsgrp gds_user
```
- 4. 将数据源文件均匀分发至相应数据服务器的"/input\_data"目录中。
- 5. 修改每台数据服务器上数据文件及数据文件目录"/input\_data"的属主为 gds\_user。以下以 IP 为 192.168.0.90 的数据服务器为例, 进行操作。

```
chown -R gds user:gdsgrp /input data
```
6. 以 gds\_user 用户登录每台数据服务器上分别启动 GDS。

其中 GDS 安装路径为 "/opt/bin/dws/gds", 数据文件存放在 "/input\_data/"目录 下,数据服务器所在 IP 为 192.168.0.90 和 192.168.0.91,GDS 监听端口为 5000, 以后台方式运行。

在 IP 为 192.168.0.90 的数据服务器上启动 GDS。

**/opt/bin/dws/gds/bin/gds -d** */input\_data* **-p** *192.168.0.90:5000* **-H** 10.10.0.1/24 **-D** 在 IP 为 192.168.0.91 的数据服务器上启动 GDS。

```
/opt/bin/dws/gds/bin/gds -d /input_data -p 192.168.0.91:5000 -H 10.10.0.1/24 -
D
```
7. 创建外表 tpcds.foreign\_tpcds\_reasons 用于接收数据服务器上的数据。

其中设置导入模式信息如下所示:

- − 导入模式为 Normal 模式。
- 由于启动 GDS 时, 设置的数据源文件存放目录为"/input\_data", GDS 监听端 口为 5000, 所以设置参数 "location"为 "gsfs://192.168.0.90:5000/\* | gsfs://192.168.0.91:5000/\*"。

设置数据格式信息是根据导出时设置的详细数据格式参数信息指定的,参数设置 如下所示:

- 数据源文件格式(format)为 CSV。
- 编码格式 (encoding) 为 UTF-8。
- 字段分隔符(delimiter)为 E'\x08'。
- 引号字符(quote)为 E'\x1b'。
- 数据文件中空值(null)为没有引号的空字符串。
- 逃逸字符(escape)默认和 quote 相同。
- 数据文件是否包含标题行(header)为默认值 false, 即导入时数据文件第一 行被识别为数据。

#### 设置导入容错性如下所示:

- − 允许出现的数据格式错误个数(PER NODE REJECT LIMIT 'value')为 unlimited,即接受导入过程中所有数据格式错误。
- 将数据导入过程中出现的数据格式错误信息(LOG INTO error\_table\_name) 写入表 err\_tpcds\_reasons。

根据以上信息,创建的外表如下所示:

# 心天翼云

```
CREATE FOREIGN TABLE tpcds.foreign_tpcds_reasons 
( 
 r reason sk integer not null,
 r reason id char(16) not null,
  r_reason_desc char(100) 
) 
SERVER gsmpp server OPTIONS (location 'gsfs://192.168.0.90:5000/* |
gsfs://192.168.0.91:5000/*', format 'CSV',mode 'Normal', encoding 'utf8', 
delimiter E'\x08', quote E'\x1b', null '', fill_missing_fields 'false') LOG 
INTO err tpcds reasons PER NODE REJECT LIMIT 'unlimited';
```
- 8. 通过外表 tpcds.foreign\_tpcds\_reasons,将数据导入目标表 tpcds.reasons。 INSERT INTO tpcds.reasons SELECT \* FROM tpcds.foreign tpcds reasons;
- 9. 查询错误信息表 err\_tpcds\_reasons,处理数据导入错误。详细请参见 [3.2.2.6](#page-71-0) [处理](#page-71-0) [错误表。](#page-71-0)

```
SELECT * FROM err_tpcds_reasons;
```
10. 待数据导入完成后,以 gds\_user 用户登录每台数据服务器,分别停止 GDS。 以下以 IP 为 192.168.0.90 的数据服务器为例,停止 GDS。其中 GDS 进程号为 128954。

```
ps -ef|grep gds
gds_user 128954 1 0 15:03 ? 00:00:00 gds -d /input_data -p 
192.168.0.90:5000 -D 
gds_user 129003 118723 0 15:04 pts/0 00:00:00 grep gds 
kill -9 128954
```
## 多线程导入

规划数据服务器与集群处于同一内网,数据服务器 IP 为 192.168.0.90,导入的数据源 文件格式为 CSV, 同时导入 2 个目标表。

1. 在数据库中创建导入的目标表 tpcds.reasons1 和 tpcds.reasons2。

```
CREATE TABLE tpcds.reasons1 
\left( r_reason_sk integer not null, 
 r reason id char(16) not null,
  r_reason_desc char(100) 
) ;
CREATE TABLE tpcds.reasons2 
( 
r reason sk integer not null,
 r reason id char(16) not null,
 r_reason_desc char(100) 
) ;
```
2. 以 root 用户登录 GDS 数据服务器, 创建数据文件存放目录"/input\_data", 以及 子目录 "/input\_data/import1/"和 "/input\_data/import2/"。

```
mkdir -p /input_data
```
3. 将目标表 tpcds.reasons1 的数据源文件存放在数据服务器"/input\_data/import1/"目 录下,将目标表 tpcds.reasons2 的数据源文件存放在目录"/input\_data/import2/" 下。

# 3 天翼云

4. (可选)创建用户及其所属的用户组。此用户用于启动 GDS。若该用户及所属用 户组已存在,可跳过此步骤。

**groupadd** gdsgrp **useradd -g** gdsgrp gds\_user

- 5. 修改数据服务器上数据文件及数据文件目录"/input\_data"的属主为 gds\_user。
- chown -R *gds\_user:gdsgrp /input\_data*
- 6. 以 gds\_user 用户登录数据服务器上启动 GDS。

其中 GDS 安装路径为"/gds", 数据文件存放在"/input\_data/"目录下, 数据服务 器所在 IP 为 192.168.0.90, GDS 监听端口为 5000, 以后台方式运行, 设定并发度 为 2,并设定递归文件目录。

**/gds/gds -d** */input\_data* **-p** *192.168.0.90:5000* **-H** 10.10.0.1/24 **-D -t** 2 **-r**

7. 在数据库中创建外表 tpcds.foreign\_tpcds\_reasons1 和 tpcds.foreign\_tpcds\_reasons2 用 于接收数据服务器上的数据。

以下以外表 tpcds.foreign\_tpcds\_reasons1 为例,讲解设置的导入外表参数信息。

其中设置的导入模式信息如下所示:

- − 导入模式为 Normal 模式。
- 由于启动 GDS 时, 设置的数据源文件存放目录为"/input\_data/", GDS 监听 端口为 5000, 实际存放数据源文件目录为"/input\_data/import1/", 所以设置 参数"location"为"gsfs://192.168.0.90:5000/import1/\*"。

设置的**数据格式信息**是根据导出时设置的详细数据格式参数信息指定的,参数设 置如下所示:

- 数据源文件格式(format)为 CSV。
- − 编码格式(encoding)为 UTF-8。
- − 字段分隔符(delimiter)为 E'\x08'。
- 引号字符(quote)为 E'\x1b'。
- 数据文件中空值(null)为没有引号的空字符串。
- 逃逸字符(escape)默认和 quote 相同。
- 数据文件是否包含标题行(header)为默认值 false, 即导入时数据文件第一 行被识别为数据。

设置的导入容错性如下所示:

- − 允许出现的数据格式错误个数(PER NODE REJECT LIMIT 'value')为 unlimited,即接受导入过程中所有数据格式错误。
- 将数据导入过程中出现的数据格式错误信息(LOG INTO error\_table\_name) 写入表 err\_tpcds\_reasons1。
- 当数据源文件中一行的最后一个字段缺失(fill\_missing\_fields)时, 自动设置 为 NULL。

根据以上信息,创建的外表 tpcds.foreign\_tpcds\_reasons1 如下所示:

```
CREATE FOREIGN TABLE tpcds.foreign tpcds reasons1
( 
 r reason sk integer not null,
 r reason id char(16) not null,
 r_reason_desc char(100)
```
# 3 天翼云

```
) SERVER gsmpp server OPTIONS (location 'gsfs://192.168.0.90:5000/import1/*',
    format 'CSV',mode 'Normal', encoding 'utf8', delimiter E'\x08', quote E'\x1b', 
    null '',fill missing fields 'on')LOG INTO err tpcds reasons1 PER NODE REJECT
    LIMIT 'unlimited';
    参考以上设置,创建的外表 tpcds.foreign_tpcds_reasons2 如下所示:
    CREATE FOREIGN TABLE tpcds.foreign tpcds reasons2
    ( 
     r reason sk integer not null,
     r reason id char(16) not null,
      r_reason_desc char(100) 
    ) SERVER gsmpp server OPTIONS (location 'gsfs://192.168.0.90:5000/import2/*',
    format 'CSV',mode 'Normal', encoding 'utf8', delimiter E'\x08', quote E'\x1b', 
    null '',fill missing fields 'on')LOG INTO err tpcds reasons2 PER NODE REJECT
    LIMIT 'unlimited';
8. 通过外表 tpcds.foreign_tpcds_reasons1 和 tpcds.foreign_tpcds_reasons2 将数据分别导
    入 tpcds.reasons1 和 tpcds.reasons2。
    INSERT INTO tpcds.reasons1 SELECT * FROM tpcds.foreign_tpcds_reasons1;
    INSERT INTO tpcds.reasons2 SELECT * FROM tpcds.foreign_tpcds_reasons2;
```
9. 查询错误信息表 err\_tpcds\_reasons1 和 err\_tpcds\_reasons2,处理数据导入错误。详 细请参见 [3.2.2.6](#page-71-0) [处理错误表。](#page-71-0)

```
SELECT * FROM err tpcds reasons1;
SELECT * FROM err tpcds reasons2;
```
10. 待数据导入完成后, 以 gds\_user 用户登录数据服务器, 停止 GDS。

其中 GDS 进程号为 128954。

```
ps -ef|grep gds
gds user 128954 1 0 15:03 ? 00:00:00 gds -d /input data -p
192.168.0.90:5000 -D -t 2 -r 
gds_user 129003 118723 0 15:04 pts/0 00:00:00 grep gds 
kill -9 128954
```
## 单个管道文件导入

步骤 1 启动 GDS。

```
gds -d /***/gds_data/ -D -p 192.168.0.1:7789 -l /***/gds_log/aa.log -H 0/0 -t 10 -D
```
如果需要设置管道文件的超时时间,则使用--pipe-timeout 参数设置。

- 步骤 2 执行数据导入。
	- 1. 登录数据库创建内表。

CREATE TABLE test pipe 1 ( id integer not null, sex text not null, name text );

2. 创建只读外表。

CREATE FOREIGN TABLE foreign test pipe tr( like test pipe ) SERVER gsmpp server OPTIONS (LOCATION 'gsfs://192.168.0.1:7789/foreign\_test\_pipe.pipe', FORMAT 'text', DELIMITER ',', NULL '', EOL '0x0a' ,file\_type 'pipe',auto\_create\_pipe 'false');

3. 执行导入语句,此时语句会阻塞。

INSERT INTO test\_pipe\_1 select \* from foreign\_test\_pipe\_tr;

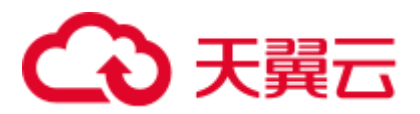

步骤 3 通过 GDS 管道文件导入数据。

- 1. 登录 GDS 服务器进入 GDS 数据目录。 cd /\*\*\*/gds\_data/
- 2. 创建管道文件, 如果 auto create pipe 设置为 true 跳过此步骤。 mkfifo foreign\_test\_pipe.pipe;
- □说明

管道文件创建完成后,每执行完一次操作,业务会被自动清理。如果还需要执行其他业务,请参 考该步骤重新创建管道文件。

3. 向管道文件中写入数据。

```
cat postgres public foreign test pipe tw.txt > foreign test pipe.pipe
```
- 4. 若需要读取压缩文件到管道文件,执行: gzip -d < out.gz > foreign\_test\_pipe.pipe
- 5. 若需要读取 hdfs 文件到管道文件, 执行: hdfs dfs -cat - /user/hive/\*\*\*/test pipe.txt > foreign test pipe.pipe
- 步骤 4 查看导入语句返回的结果:

```
INSERT INTO test pipe 1 select * from foreign test pipe tr;
INSERT 0 4 
SELECT * FROM test_pipe_1; 
id | sex | name 
----+-----+----------------
3 | 2 | 11111111111111 
1 | 2 | 11111111111111 
2 | 2 | 11111111111111 
4 | 2 | 11111111111111 
(4 rows)
```
#### **----**结束

多进程管道文件导入

GDS 支持多进程管道文件导入, 即启动一个外表对应多个 GDS。

以本地文件的导入为例:

步骤 1 启动多个 GDS, 如果已经启动跳过此步骤。

```
gds -d /***/gds_data/ -D -p 192.168.0.1:7789 -l /***/gds_log/aa.log -H 0/0 -t 10 -D 
gds -d /***/gds_data_1/ -D -p 192.168.0.1:7790 -l /***/gds_log_1/aa.log -H 0/0 -t 
10 - D
```
如果需要设置管道文件的超时时间,则使用--pipe-timeout 参数设置。

- 步骤 2 执行数据导入。
	- 1. 登录数据库创建内表。

```
CREATE TABLE test pipe( id integer not null, sex text not null, name text );
```
2. 创建只读外表。

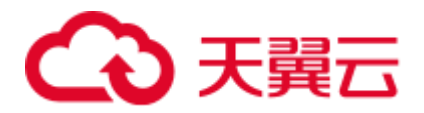

CREATE FOREIGN TABLE foreign test pipe tr( like test pipe ) SERVER gsmpp server OPTIONS (LOCATION 'gsfs://192.168.0.1:7789/foreign\_test\_pipe.pipe|gsfs://192.168.0.1:7790/foreign test pipe.pipe', FORMAT 'text', DELIMITER ',', NULL '', EOL '0x0a' , file type 'pipe', auto\_create\_pipe 'false');

3. 导入语句,此时语句会阻塞。

INSERT INTO test\_pipe\_1 select \* from foreign\_test\_pipe\_tr;

- 步骤 3 通过 GDS 管道文件导入数据。
	- 1. 登录 GDS, 分别进入 GDS 数据目录。

```
cd /***/gds_data/ 
cd /***/gds_data_1/
```
2. 创建管道文件, 如果 auto\_create\_pipe 设置为 true 跳过此步骤。

```
mkfifo foreign test pipe.pipe;
```
3. 分别读取管道文件并写入新文件:

cat postgres public foreign test pipe tw.txt > foreign test pipe.pipe

步骤 4 查看导入语句返回的结果:

```
INSERT INTO test pipe 1 select * from foreign test pipe tr;
INSERT 0 4 
SELECT * FROM test pipe 1;
id | sex | name 
----+-----+----------------
3 | 2 | 11111111111111 
1 | 2 | 11111111111111 
2 | 2 | 11111111111111 
4 | 2 | 11111111111111 
(4 rows)
```

```
----结束
```
集群间不落地数据导入

步骤 1 启动 GDS。(如果已经启动跳过此步骤)

gds -d /\*\*\*/gds\_data/ -D -p GDS\_IP:GDS\_PORT -l /\*\*\*/gds\_log/aa.log -H 0/0 -t 10 -D

如果需要设置管道文件的超时时间,则使用--pipe-timeout 参数设置。

- 步骤 2 源数据库数据导出。
	- 1. 登录目标数据库创建内表,并写入数据。

```
CREATE TABLE test pipe( id integer not null, sex text not null, name text );
INSERT INTO test_pipe values(1,2,'11111111111111'); 
INSERT INTO test_pipe values(2,2,'11111111111111'); 
INSERT INTO test_pipe values(3,2,'11111111111111'); 
INSERT INTO test_pipe values(4,2,'11111111111111'); 
INSERT INTO test_pipe values(5,2,'11111111111111');
```
2. 创建只写外表。

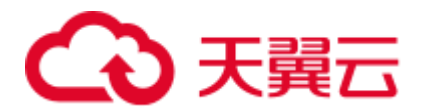

CREATE FOREIGN TABLE foreign test pipe( id integer not null, age text not null, name text ) SERVER gsmpp\_server OPTIONS (LOCATION 'gsfs://GDS\_IP:GDS\_PORT/', FORMAT 'text', DELIMITER ',', NULL '', EOL '0x0a' ,file\_type 'pipe') WRITE ONLY;

3. 导入语句,此时语句会阻塞。

INSERT INTO foreign\_test\_pipe SELECT \* FROM test\_pipe;

#### 步骤 3 目标集群导入数据。

1. 创建内表。

CREATE TABLE test\_pipe (id integer not null, sex text not null, name text);

2. 创建只读外表。

CREATE FOREIGN TABLE foreign\_test\_pipe(like test\_pipe) SERVER gsmpp\_server OPTIONS (LOCATION 'gsfs://GDS\_IP:GDS\_PORT/', FORMAT 'text', DELIMITER ',', NULL '', EOL '0x0a' , file\_type 'pipe', auto\_create\_pipe 'false');

3. 执行导入语句:

INSERT INTO test pipe SELECT \* FROM foreign test pipe;

#### 步骤 4 查看目标集群导入语句返回的结果:

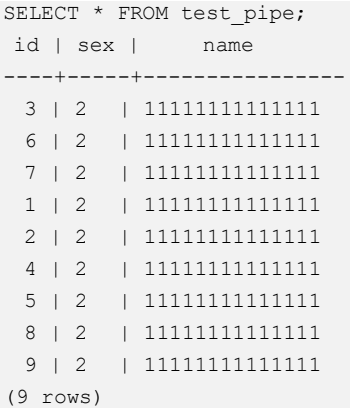

#### **----**结束

#### □说明

GDS 默认导出或者导入的管道文件命名规则为: "数据库名\_模式名\_外表名.pipe", 因此默认需 要目标集群与源集群的数据库名及模式名保持一致。如果数据库或模式不一致,则可以在 location 的 url 中指定相同的管道文件。

示例:

⚫ 只写外表指定管道名。

CREATE FOREIGN TABLE foreign test pipe(id integer not null, age text not null, name text) SERVER gsmpp server OPTIONS (LOCATION 'gsfs://GDS\_IP:GDS\_PORT/foreign\_test\_pipe.pipe', FORMAT 'text', DELIMITER ',', NULL '', EOL '0x0a' , file type 'pipe') WRITE ONLY;

⚫ 只读外表指定管道名。

CREATE FOREIGN TABLE foreign\_test\_pipe(like test\_pipe) SERVER gsmpp\_server OPTIONS (LOCATION 'gsfs://GDS\_IP:GDS\_PORT/foreign\_test\_pipe.pipe', FORMAT

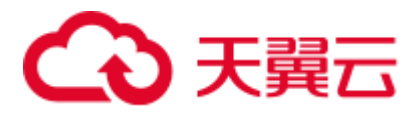

'text', DELIMITER ',', NULL '', EOL '0x0a' , file type 'pipe', auto create pipe 'false');

## 3.2.3 从 MRS 导入数据到集群

## 3.2.3.1 从 MRS 导入数据概述

MapReduce 服务(MapReduce Service,简称 MRS)是一个基于开源 Hadoop 生态环境 而运行的大数据集群,对外提供大容量数据的存储和分析能力,可解决用户的数据存 储和处理需求。具体信息可参考《MapReduce 服务用户指南》。

用户可以将海量业务数据,存储在 MRS 的分析集群,即使用 Hive/Spark 组件保存。 Hive/Spark 的数据文件则保存在 HDFS 中。GaussDB(DWS)支持在相同网络中, 配置一 个 GaussDB(DWS)集群连接到一个 MRS 集群, 然后将数据从 HDFS 中的文件读取到 GaussDB(DWS)。

### 须知

确保 MRS 跟 DWS 网络互联互通, 主要分以下几种场景:

场景一:MRS 与 DWS 在同一个区域、同一个 VPC 下,默认网络互通。

场景二: MRS 与 DWS 在同一个区域, 不同 VPC 下, 需要建立 VPC 对等连接, 参见 《虚拟私有云用户指南》的"对接连接简介"。

场景三:MRS 与 DWS 不在一个区域,需要通过"云连接(CC)"打通网络,请参见对 应服务的用户指南。

场景四: MRS 属于云下场景, 需要通过"云专线(DC)"或"虚拟专用网络(VPN)"打 通网络,请参见对应服务的用户指南。

## 从 MRS 导入数据到集群的流程

- 1. [3.2.3.2 M](#page-82-0)RS [集群上的数据准备](#page-82-0)
- 2. (可选)[3.2.3.3](#page-86-0) [手动创建外部服务器](#page-86-0)
- 3. [3.2.3.4](#page-90-0) [创建外表](#page-90-0)
- 4. [3.2.3.5](#page-95-0) [执行数据导入](#page-95-0)
- 5. [3.2.3.6](#page-96-0) [清除资源](#page-96-0)

### <span id="page-82-0"></span>3.2.3.2 MRS 集群上的数据准备

从 MRS 导入数据到 GaussDB(DWS)集群之前, 假设您已经完成了以下准备工作:

- 1. 已创建 MRS 集群。
- 2. 在 MRS 集群上创建了 Hive/Spark ORC 表, 且表数据已经存储到该表对应的 HDFS 路径上。

如果您已经完成上述准备,则可以跳过本章节。

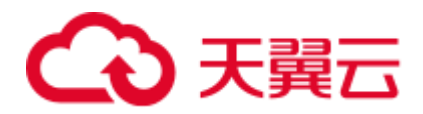

为方便起见,以在 MRS 集群上创建 Hive ORC 表作为示例,完成上述准备工作。在 MRS 集群上创建 Spark ORC 表的大致流程和 SOL 语法,同 Hive 类似,在本文中不再 展开描述。

### <span id="page-83-0"></span>数据文件

假设有数据文件 product info.txt,示例数据如下所示:

100,XHDK-A-1293-#fJ3,2017-09-01,A,2017 Autumn New Shirt Women,red,M,328,2017-09- 04,715,good 205,KDKE-B-9947-#kL5,2017-09-01,A,2017 Autumn New Knitwear Women,pink,L,584,2017- 09-05,406,very good! 300,JODL-X-1937-#pV7,2017-09-01,A,2017 autumn new T-shirt men,red,XL,1245,2017-09- 03,502,Bad. 310,QQPX-R-3956-#aD8,2017-09-02,B,2017 autumn new jacket women,red,L,411,2017-09- 05,436,It's really super nice 150,ABEF-C-1820-#mC6,2017-09-03,B,2017 Autumn New Jeans Women,blue,M,1223,2017-09- 06,1200,The seller's packaging is exquisite 200,BCQP-E-2365-#qE4,2017-09-04,B,2017 autumn new casual pants men,black,L,997,2017-09-10,301,The clothes are of good quality. 250,EABE-D-1476-#oB1,2017-09-10,A,2017 autumn new dress women,black,S,841,2017-09- 15,299,Follow the store for a long time. 108,CDXK-F-1527-#pL2,2017-09-11,A,2017 autumn new dress women,red,M,85,2017-09- 14,22,It's really amazing to buy 450,MMCE-H-4728-#nP9,2017-09-11,A,2017 autumn new jacket women,white,M,114,2017-09- 14,22,Open the package and the clothes have no odor 260,OCDA-G-2817-#bD3,2017-09-12,B,2017 autumn new woolen coat women, red, L, 2004, 2017-09-15, 826, Very favorite clothes 980, ZKDS-J-5490-#cW4, 2017-09-13, B, 2017 Autumn New Women's Cotton Clothing,  $red, M, 112, 2017-09-16, 219$ , The clothes are small 98,FKQB-I-2564-#dA5,2017-09-15,B,2017 autumn new shoes men,green,M,4345,2017-09- 18,5473,The clothes are thick and it's better this winter. 150,DMQY-K-6579-#eS6,2017-09-21,A,2017 autumn new underwear men,yellow,37,2840,2017-09-25,5831,This price is very cost effective 200,GKLW-l-2897-#wQ7,2017-09-22,A,2017 Autumn New Jeans Men,blue,39,5879,2017-09- 25,7200,The clothes are very comfortable to wear 300,HWEC-L-2531-#xP8,2017-09-23,A,2017 autumn new shoes women,brown,M,403,2017-09- 26,607,good 100,IQPD-M-3214-#yQ1,2017-09-24,B,2017 Autumn New Wide Leg Pants Women,black,M,3045,2017-09-27,5021,very good. 350,LPEC-N-4572-#zX2,2017-09-25,B,2017 Autumn New Underwear Women,red,M,239,2017- 09-28,407,The seller's service is very good 110,NQAB-O-3768-#sM3,2017-09-26,B,2017 autumn new underwear women,red,S,6089,2017- 09-29,7021,The color is very good 210,HWNB-P-7879-#tN4,2017-09-27,B,2017 autumn new underwear women,red,L,3201,2017- 09-30,4059,I like it very much and the quality is good. 230,JKHU-Q-8865-#uO5,2017-09-29,C,2017 Autumn New Clothes with Chiffon Shirt,black,M,2056,2017-10-02,3842,very good

## 在 MRS 集群上创建 Hive ORC 表

1. 创建了 MRS 集群。

具体操作请参见《MapReduce 服务用户指南》的"创建集群 > 创建自定义集群" 章节。

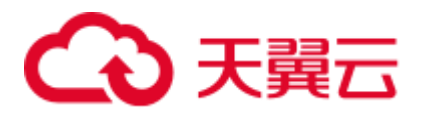

- 2. 下载客户端。
	- a. 在 MRS 集群页面,单击集群名称进入"概览",单击"前往 Manager", 如 果提示绑定公网 IP, 请先绑定公网 IP。
	- b. 输入 MRS Manager 的用户名 admin 和密码, 密码为创建 MRS 集群时输入的 admin 密码。
	- c. 登录成功后,选择"服务管理 > 下载客户端", "客户端类型"选择"仅配 置文件", "下载路径"选择"服务器端"。单击"确定"。

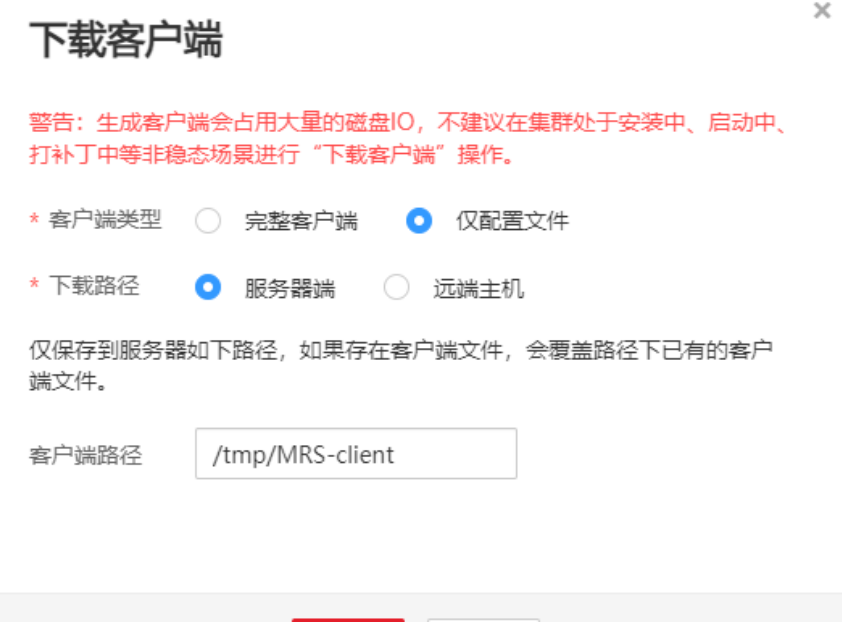

- <span id="page-84-0"></span>3. 登录 MRS 集群的 Hive 客户端。
	- a. 登录 Master 节点。 具体操作,请参见《MapReduce 服务用户指南》中的"远程操作指南 > 登录 Master 节点"章节。

取消

确定

b. 执行以下命令切换用户。

sudo su - omm

- c. 执行以下命令切换到客户端目录: cd /opt/client
- d. 执行以下命令配置环境变量:

source bigdata env

e. 如果当前集群已启用 Kerberos 认证,执行以下命令认证当前用户,当前用户 需要具有创建 Hive 表的权限, 具体操作请参见《MapReduce 服务用户指南》 的"创建角色"章节。配置拥有对应权限的角色,具体操作请参见 《MapReduce 服务用户指南》的"创建角色"章节。为用户绑定对应角色。 如果当前集群未启用 Kerberos 认证, 则无需执行此命令。

kinit *MRS* 集群用户

例如, kinit hiveuser。

f. 执行以下命令启动 Hive 客户端:

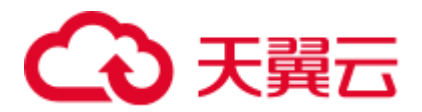

beeline

- 4. 在 Hive 中创建数据库 demo。 执行以下命令创建数据库: CREATE DATABASE *demo*;
- 5. 在数据库 demo 中新建了一个 Hive TEXTFILE 类型的表 product info, 并[将数据文](#page-83-0) [件\(](#page-83-0)product\_info.txt)导入到该表对应的 HDFS 路径中。

```
执行以下命令切换到 demo 数据库:
```

```
USE demo;
```
 $\left($ 

执行以下命令, 创建表 product\_info, 表字段按[照数据文件中](#page-83-0)的数据进行定义:

```
DROP TABLE product_info;
```
CREATE TABLE *product\_info* 

```
product_price int , ,
product_id char(30) ,
product time date , ,
product level char(10) ,
product name varchar(200),
product type1 varchar(20) ,
product type2 char(10) ,
 product monthly sales cnt int
product comment time date , ,
product comment num int ,
  product_comment_content varchar(200) 
)row format delimited fields terminated by ',' 
stored as TEXTFILE;
```
有关导入数据到 MRS 集群的操作, 请参见《MapReduce 服务用户指南》中的"集 群操作指导 > 管理现有集群 > 管理数据文件"章节。

6. 在数据库 demo 中创建了一个 Hive ORC 表 product\_info\_orc。

```
执行以下命令,创建 Hive ORC 表 product_info_orc,表字段与上一步创建的表
product_info 完全一致:
```
DROP TABLE *product\_info\_orc*;

```
CREATE TABLE product_info_orc
\left(product_price int
  product_price int<br>product_id char(30)
product time date , ,
product level char(10) ,
product name varchar(200),
  product type1 varchar(20) ,
  product_type1 variant (10)<br>product_type2 char(10)
  product_monthly_sales_cnt int
product comment time date , ,
product comment num int ,
  product comment content varchar(200)
)row format delimited fields terminated by ',' 
stored as orc;
```
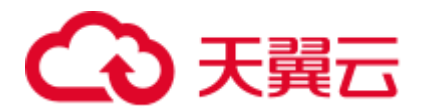

7. 将 product\_info 表的数据插入到 Hive ORC 表 product\_info\_orc 中。

insert into *product\_info\_orc* select \* from *product\_info*;

查询表 product\_info\_orc:

select \* from *product\_info\_orc*;

如果查询到[如数据文件所](#page-83-0)示的数据,表示已经成功将数据插入到 ORC 表。

## <span id="page-86-0"></span>3.2.3.3 手动创建外部服务器

创建外表语法(CREATE FOREIGN TABLE (SQL on Hadoop or OBS))中,需指定一 个与 MRS 数据源连接相关联的外部服务器。

当您通过 GaussDB(DWS)管理控制台创建 MRS 数据源连接时, 数据库管理员 dbadmin 会在默认数据库 postgres 中自动创建一个外部服务器。因此,如果您希望在默认数据 库 postgres 中创建外表读取 MRS 数据, 可以跳过本章节。

如果您希望使用普通用户在自定义数据库中创建外表读取 MRS 数据,必须先在自定义 数据库中手动创建一个外部服务器。本章节将为您介绍,如何使用普通用户在自定义 数据库中创建外部服务器。步骤如下:

1. 请确保 GaussDB(DWS)集群已创建 MRS 数据源连接。

具体操作请参见《数据仓库服务用户指南》的"管理 MRS 数据源 > 创建 MRS 数据源连接"章节。

- 2. [创建用户和数据库并授予外表权限](#page-86-1)
- 3. [手动创建外部服务器](#page-88-0)

#### □说明

需要注意的是,当您不再需要从该 MRS 数据源读取数据时, 通过 GaussDB(DWS)管理控制台删 除 MRS 数据源,仅会删除在默认数据库 postgres 中自动创建的外部服务器,手动创建的外部服 务器需要您手动删除,具体操作请参[见删除手动创建的外部服务器中](#page-96-1)的描述。

### <span id="page-86-1"></span>创建用户和数据库并授予外表权限

以下示例, 是新建一个普通用户 dbuser 并创建一个数据库 mydatabase, 然后使用管理 员用户授予 dbuser 外表权限。

步骤 1 使用数据库管理员通过 GaussDB(DWS)提供的数据库客户端连接默认数据库 gaussdb

例如,使用 gsql 客户端的用户通过如下语句连接数据库:

gsql -d gaussdb -h *192.168.2.30* -U dbadmin -p 8000 -W *password* -r

步骤 2 新建一个普通用户,并用它创建一个数据库。

新建一个具有创建数据库权限的用户 dbuser:

**CREATE USER** *dbuser* **WITH** *CREATEDB* **PASSWORD** '*password*';

切换为新建的用户:

**SET ROLE** *dbuser* **PASSWORD** '*password*';

执行以下命令创建数据库:

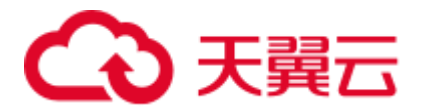

**CREATE DATABASE** *mydatabase*;

查询数据库:

**SELECT \* FROM pg\_database;**

返回结果中有 **mydatabase** 的信息表示创建成功:

datname | datdba | encoding | datcollate | datctype | datistemplate | datallowconn | datconnlimit | datlastsysoid | datfrozenxid | dattablespace | datcompatibility | datacl

------------+--------+----------+------------+----------+---------------+---------- ----+--------------+---------------+--------------+---------------+---------------- --+--------------------------------------  $$ template1 | 10 | 0 | C | C | t | t | t | t -1 | 14146 | 1351 | 1663 | ORA | 1 {=c/Ruby,Ruby=CTc/Ruby} template0 | 10 | 0 | C | C | t | f | | -1 | 14146 | 1350 | 1663 | ORA | {=c/Ruby,Ruby=CTc/Ruby} gaussdb | 10 | 0 | C | C | f | t | -1 | 14146 | 1352 | 1663 | ORA | {=Tc/Ruby,Ruby=CTc/Ruby,chaojun=C/Ruby,hu obinru=C/Ruby} **mydatabase** | 17000 | 0 | C | C | f | t | -1 | 14146 | 1351 | 1663 | ORA | 1 (4 rows)

步骤 3 使用管理员用户给普通用户赋予创建外部服务器的权限和使用外表的权限。

使用数据库管理员用户通过数据库客户端连接新建的数据库。

例如,使用 gsql 客户端的用户可以直接使用如下语句切换为管理员用户去连接新建的 数据库:

**\c** *mydatabase dbadmin*;

根据提示输入用户密码。

#### □说明

注意,必须先使用管理员用户连接到**将要创建外部服务器和使用外表的数据库**,再对普通用户进 行授权。

默认只有系统管理员才可以创建外部服务器,普通用户需要授权才可以创建,执行以 下命令授权:

**GRANT ALL ON** FOREIGN DATA WRAPPER hdfs\_fdw **TO** *dbuser*;

其中 FOREIGN DATA WRAPPER 的名字只能是 hdfs\_fdw, dbuser 为创建 SERVER 的用 户名。

执行以下命令赋予用户使用外表的权限。

**ALTER USER** *dbuser* **USEFT**;

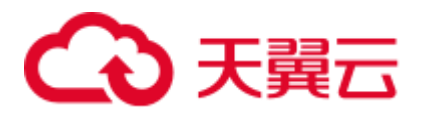

#### 查看用户:

```
SELECT r.rolname, r.rolsuper, r.rolinherit, 
  r.rolcreaterole, r.rolcreatedb, r.rolcanlogin, 
  r.rolconnlimit, r.rolvalidbegin, r.rolvaliduntil, 
  ARRAY(SELECT b.rolname 
      FROM pg_catalog.pg_auth_members m
       JOIN pg_catalog.pg_roles b ON (m.roleid = b.oid) 
      WHERE m.member = r.oid) as memberof
, r.rolreplication 
, r.rolauditadmin 
, r.rolsystemadmin 
, r.roluseft 
FROM pg_catalog.pg_roles r
```
ORDER BY 1;

#### 返回结果中,dbuser 的信息中包含了 UseFT 权限,表示授权成功:

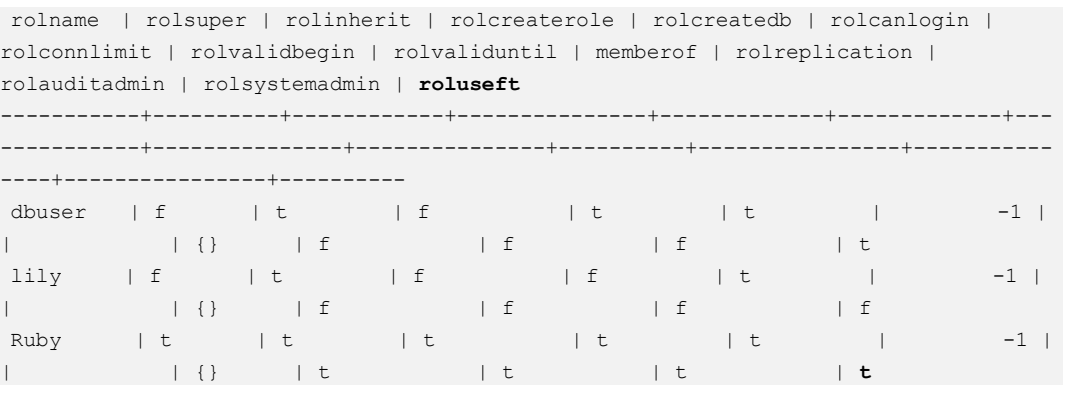

**----**结束

## <span id="page-88-0"></span>手动创建外部服务器

- 步骤 1 使用数据库管理员通过 GaussDB(DWS)提供的数据库客户端连接默认数据库 postgres。 例如: 通过 gsql 客户端登录数据库的用户可以使用以下两种方法中的一种进行连接: 可以通过以下两种方法中的一种进行连接:
	- 如果已经登录了 gsql 客户端, 可以执行以下命令切换数据库和用户: **\c** postgres dbadmin; 根据提示输入密码。
	- 如果尚未登录 gsql 客户端, 或者已经登录了 gsql 客户端执行\q 退出 gsql 后, 执行 以下命令重新进行连接:

gsql -d postgres -h *192.168.2.30* -U dbadmin -p 8000 -W *password* -r

<span id="page-88-1"></span>步骤 2 执行以下命令查询自动创建的外部服务器的信息。

```
SELECT * FROM pg_foreign_server;
```
返回结果如:

# こう 天翼六

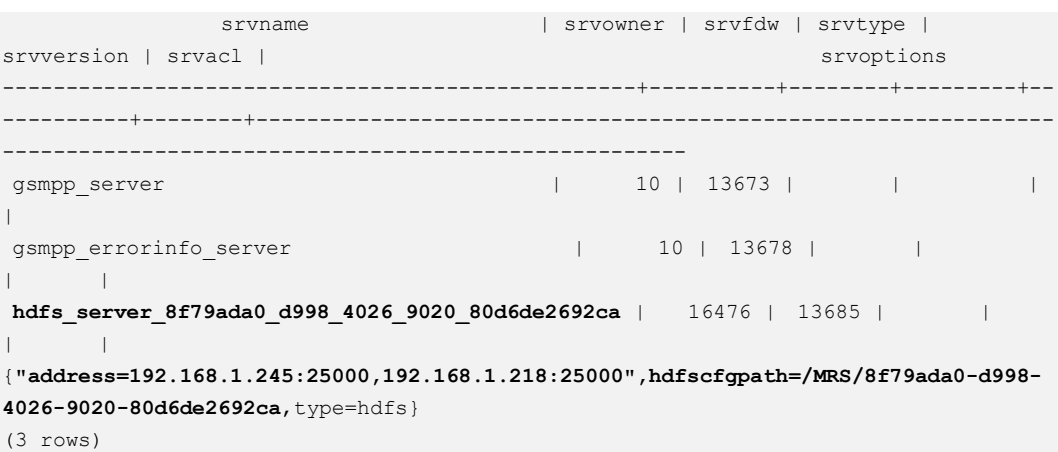

查询结果中,每一行代表一个外部服务器的信息。与 MRS 数据源连接相关联的外部服 务器包含以下信息:

- srvname 值包含"hdfs\_server"字样以及 MRS 集群的 ID, 此 ID 与 MRS 管理控制 台的集群列表 MRS ID 相同。
- ⚫ srvoptions 字段中的 address 参数为 MRS 集群的主备节点的 IP 地址及端口。

您可以根据上述信息找到您所要的外部服务器,并记录下它的 srvname 和 srvoptions 的 值。

步骤 3 切换为即将创建外部服务器的用户去连接其对应的数据库。

在本示例中,执行以下命令,使[用创建用户和数据库并授予外表权限中](#page-86-1)创建的普通用 户 dbuser 连接其创建的数据库 mydatabase 。

**\c** *mydatabase dbuser*;

步骤 4 创建外部服务器。

创建外部服务器的详细语法,请参见 CREATE SERVER。示例如下:

```
CREATE SERVER hdfs_server_8f79ada0_d998_4026_9020_80d6de2692cahdfs_server FOREIGN 
DATA WRAPPER HDFS_FDW 
OPTIONS 
\left(address '192.168.1.245:25000,192.168.1.218:25000', 
hdfscfgpath '/MRS/8f79ada0-d998-4026-9020-80d6de2692ca',
type 'hdfs' 
);
```
以下为必选参数的说明:

⚫ 外部服务器名称

允许用户自定义名字。

在本例中,我们指定为前面的步[骤步骤](#page-88-1) 2 中记录下来的 srvname 字段的值, 如 '*hdfs\_server\_8f79ada0\_d998\_4026\_9020\_80d6de2692ca*'。

不同的数据库之间资源是隔离的,因此在不同的数据库中外部服务器名称可以相 同。

⚫ FOREIGN DATA WRAPPER

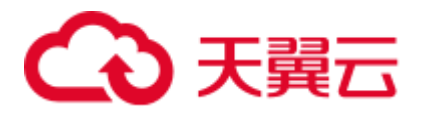

只能指定为 HDFS\_FDW, 它在数据库中已经存在。

● OPTIONS 参数

以下参数请分别指定为步[骤步骤](#page-88-1) 2 中记录下来的 srvoptions 中的参数值。

- − address 指定 HDFS 集群的主备节点所在的 IP 地址以及端口。
- − hdfscfgpath 指定 HDFS 集群配置文件路径。该参数仅支持 type 为 HDFS 时设置。只能设 置一个路径。
- − type 取值为'hdfs', 表示 HDFS\_FDW 连接的是 HDFS。

#### 步骤 5 查看外部服务器。

SELECT \* FROM pg foreign server WHERE srvname='*hdfs\_server\_8f79ada0\_d998\_4026\_9020\_80d6de2692ca*';

返回结果如下所示,表示已经创建成功:

```
 srvname | srvowner | srvfdw | srvtype | 
srvversion | srvacl | srvacl | srvoptions
                                                                  --------------------------------------------------+----------+--------+---------+--
      ----------+--------+---------------------------------------------------------------
------------------------------------------------------
hdfs server 8f79ada0 d998 4026 9020 80d6de2692ca | 16476 | 13685 |
      | \cdot |{"address=192.168.1.245:25000,192.168.1.218:25000",hdfscfgpath=/MRS/8f79ada0-d998-
4026-9020-80d6de2692ca,type=hdfs} 
(1 row)
```
#### **----**结束

## <span id="page-90-0"></span>3.2.3.4 创建外表

在 GaussDB(DWS)数据库中创建一个 Hadoop 外表,用来访问存储在 MRS HDFS 文件 系统上的 Hadoop 结构化数据。Hadoop 外表是只读的, 只能用于查询操作, 可直接使 用 SELECT 查询其数据。

## 前提条件

- ⚫ 已创建 MRS 集群,并将数据导入 Hive/Spark 数据库中的 ORC 表。 请参见 [3.2.3.2 M](#page-82-0)RS [集群上的数据准备。](#page-82-0)
- ⚫ GaussDB(DWS)集群已创建 MRS 数据源连接。 具体操作请参见《数据仓库服务用户指南》的"管理 MRS 数据源 > 创建 MRS 数据源连接"章节。

## <span id="page-90-1"></span>获取 MRS 数据源的 HDFS 路径

有两种方法可以查看:

⚫ 方法一:

# 3 天翼云

对于 Hive 数据,可以登录 MRS 的 Hive 客户端(参见 [2](#page-84-0)), 执行以下命令杳看表的 详细信息,并记录下 location 参数中的数据存储路径。

use *<database\_name>*;

desc formatted *<table\_name>*;

例如,返回结果中 location 参数值为

"hdfs://hacluster/user/hive/warehouse/demo.db/product\_info\_orc/",则记录 HDFS 路 径为"/user/hive/warehouse/demo.db/product\_info\_orc/"。

方法二:

按以下步骤获取 HDFS 路径。

- a. 登录 MRS 管理控制台。
- b. 选择"集群列表 > 现有集群",单击要查看的集群名称,进入集群基本信息 页面。
- c. 单击"文件管理",选择"HDFS 文件列表"。
- d. 进入您要导入到 GaussDB(DWS)集群的数据的存储目录,并记录其路径。

#### 图3-6 在 MRS 上查看数据存储路径

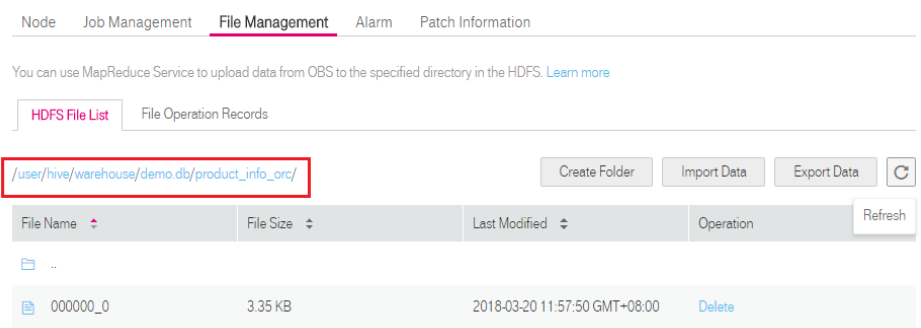

## <span id="page-91-0"></span>获取 MRS 数据源连接的外部服务器信息

步骤 1 使用创建外部服务器的用户去连接其对应的数据库。

是否使用普通用户在自定义数据库中创建外表,请根据需求进行选择:

- 是
	- a. 请先确保,您已按照 [3.2.3.3](#page-86-0) [手动创建外部服务器章](#page-86-0)节中的步骤,创建了普通 用户 dbuser 和它的数据库 mydatabase,并在 mydatabase 中手动创建了一个外 部服务器。
	- b. 使用用户 dbuser 通过 GaussDB(DWS)提供的数据库客户端连接数据库 mydatabase。

如果已经使用 gsql 客户端连接至数据库,可以直接执行如下命令进行用户和 数据库切换:

**\c** *mydatabase dbuser*;

根据界面提示输入密码。

⚫ 否

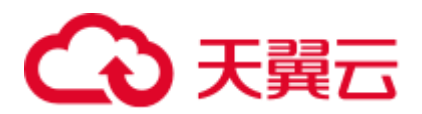

当您通过 GaussDB(DWS)管理控制台创建 MRS 数据源连接时,数据库管理员 dbadmin 会在默认数据库 postgres 中自动创建一个外部服务器。因此,如果使用数 据库管理员 dbadmin 在默认数据库 postgres 中创建外表,需要通过 GaussDB(DWS) 提供的数据库客户端工具连接数据库。例如,使用 gsql 客户端的用户通过如下命 令连接数据库:

gsql -d postgres -h *192.168.2.30* -U dbadmin -p 8000 -W *password* -r

步骤 2 执行以下命令,查看已创建的 MRS 数据源连接的外部服务器信息。

**SELECT \* FROM** pg\_foreign\_server;

□说明

也可以执行**\desc+**命令查看外部服务器信息。

返回结果如:

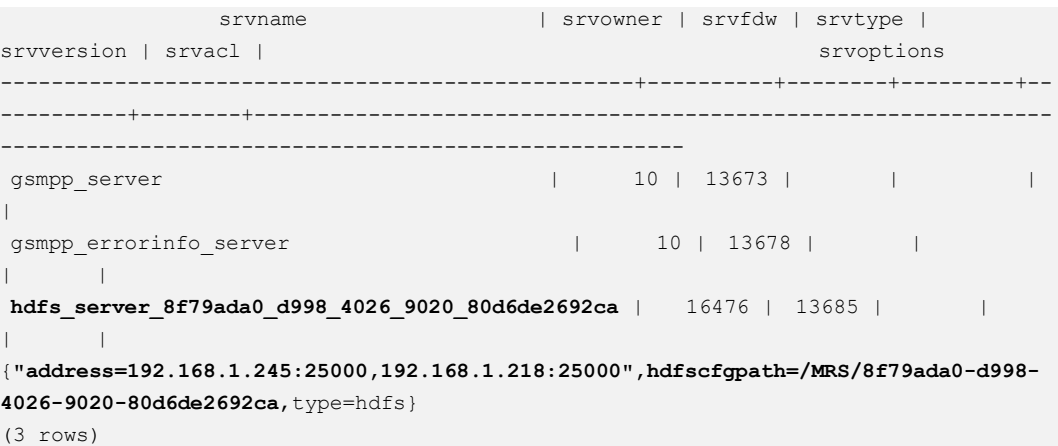

查询结果中,每一行代表一个外部服务器的信息。与 MRS 数据源连接相关联的外部服 务器包含以下信息:

- srvname 值包含"hdfs\_server"字样以及 MRS 集群的 ID, 此 ID 与 MRS 管理控制 台的集群列表 MRS ID 相同。
- ⚫ srvoptions 字段中的 address 参数为 MRS 集群的主备节点的 IP 地址及端口。

您可以根据上述信息找到您所要的外部服务器,并记录下它的 srvname 和 srvoptions 的 值。

#### **----**结束

创建外表

当完成获取 MRS [数据源连接的外部服务器信息和](#page-91-0)获取 MRS [数据源的](#page-90-1) HDFS 路径后, 就可以创建一个外表,用于读取 MRS 数据源数据。

创建外表的语法格式如下,详细的描述请参见(CREATE FOREIGN TABLE (SQL on Hadoop or OBS))。

CREATE FOREIGN TABLE [ IF NOT EXISTS ] table\_name

( [ { column\_name type\_name

[ { [CONSTRAINT constraint\_name] NULL |

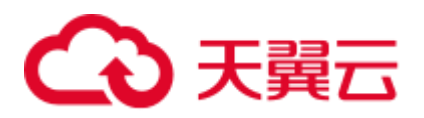

```
 [CONSTRAINT constraint_name] NOT NULL | 
 column constraint [...]} ] |
 table constraint [, ...] ] [, ...] ] )
SERVER dfs_server
OPTIONS ( { option name ' value ' } [, ...] )
 DISTRIBUTE BY {ROUNDROBIN | REPLICATION} 
[ PARTITION BY ( column name ) [ AUTOMAPPED ] ] ;
```
例如,创建一个名为"*foreign\_product\_info*"的外表,对语法中的参数按如下描述进行设 置:

⚫ **table\_name**

必选。外表的表名。

- ⚫ 表字段定义
	- − **column\_name**:外表中的字段名。
	- − **type\_name**:字段的数据类型。
	- 多个字段用","隔开。

外表的字段个数和字段类型,需要与 MRS 上保存的数据完全一致。定义字段的数 据类型之前,您必须先了[解数据类型转换说明。](#page-94-0)

#### ⚫ **SERVER dfs\_server**

外表的外部服务器名称,这个 server 必须存在。外表通过设置外部服务器,从而 关联 MRS 数据源连接并从 MRS 集群读取数据。

此处应填写为通过获取 MRS [数据源连接的外部服务器信息查](#page-91-0)询到的"srvname" 字段的值。

### ⚫ **OPTIONS** 参数

用于指定外表数据的各类参数,关键参数如下所示。

- − **format**:必选参数。取值只支持"orc"。表示数据源文件的格式,只支持 Hive 的 ORC 数据文件。
- − **foldername**:必选参数。表示数据在 HDFS 的存储目录或数据文件路径。 如果是启用了 Kerberos 认证的 MRS 分析集群, 请确保 MRS 数据源连接的 MRS 用户, 拥有此目录的读取权限。 请按照获取 MRS [数据源的](#page-90-1) HDFS 路径中的步骤获取 HDFS 路径, 该路径作为 **foldername** 的参数值。
- − **encoding**:可选参数。外表中数据源文件的编码格式名称,缺省为 utf8。
- − **DISTRIBUTE BY**

表示外表的数据读取方式。有以下两种方式供选择,在本例中选择 ROUNDROBIN。

- ROUNDROBIN: 表示外表在从数据源读取数据时, GaussDB(DWS)集群 每一个节点读取随机一部分数据,并组成完整数据。
- ◼ **REPLICATION**:表示外表在从数据源读取数据时,GaussDB(DWS)集群 每一个节点都读取一份完整数据。
- − 语法中的其他参数

其他参数均为可选参数,用户可以根据自己的需求进行设置,在本例中不需 要设置。

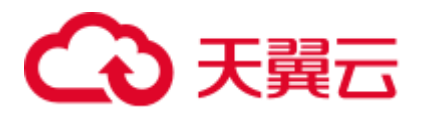

## 根据以上信息,创建外表命令如下所示:

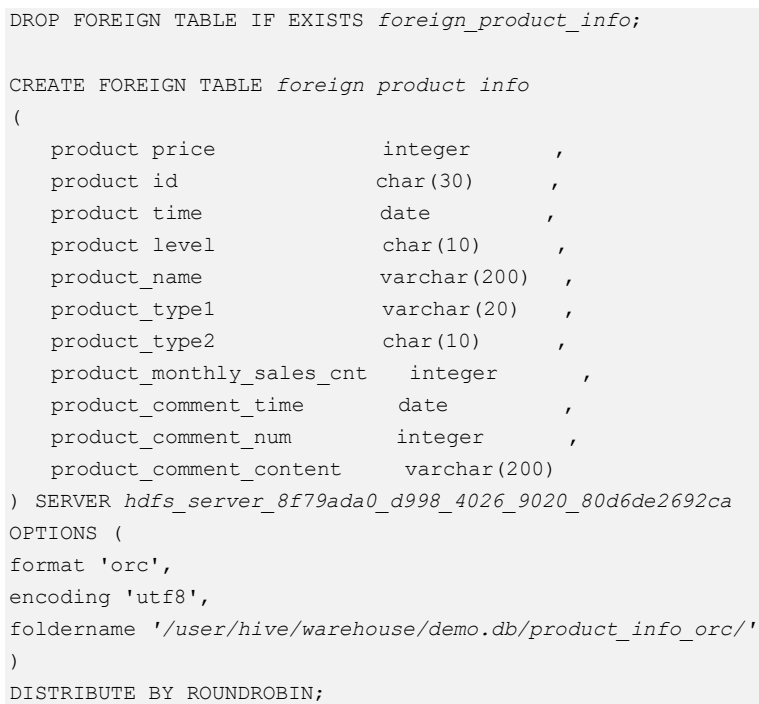

## <span id="page-94-0"></span>数据类型转换说明

当前用户导入到 Hive/Spark 的数据在 HDFS 存储为 ORC 文件格式, GaussDB(DWS)实 际读取 HDFS 中的 ORC 文件,并对文件内的数据进行查询分析。

由于 Hive/Spark 支持的数据类型与 GaussDB(DWS)自身支持的数据类型存在差异, 在 创建外表定义表字段时,您需要了解这两者之间数据类型的对应关系,具体如表 [3-11](#page-94-1) 所示:

#### <span id="page-94-1"></span>表3-11 数据类型匹配表

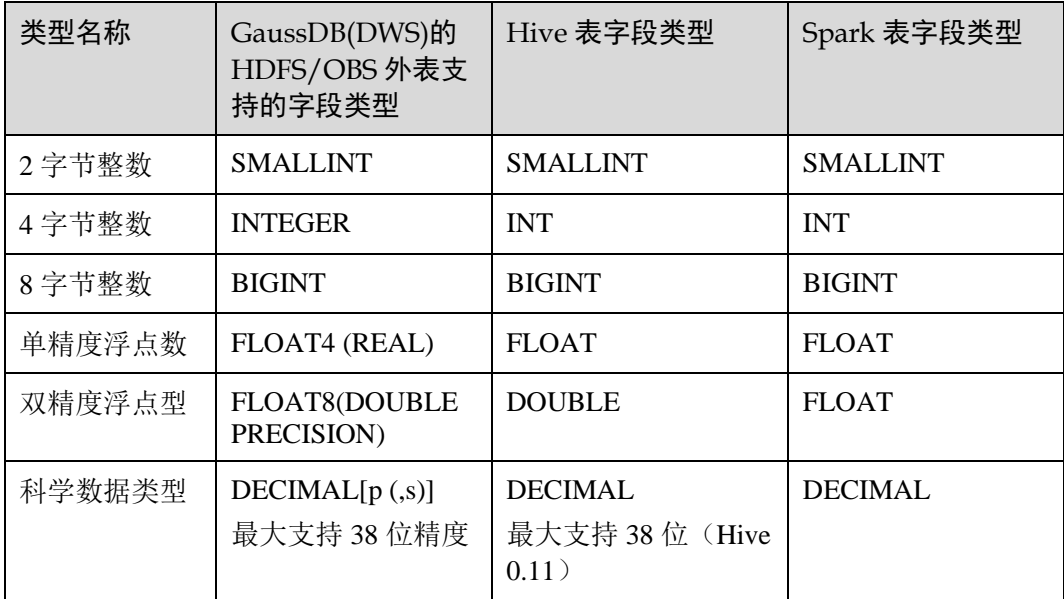

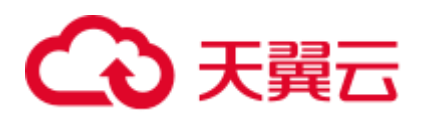

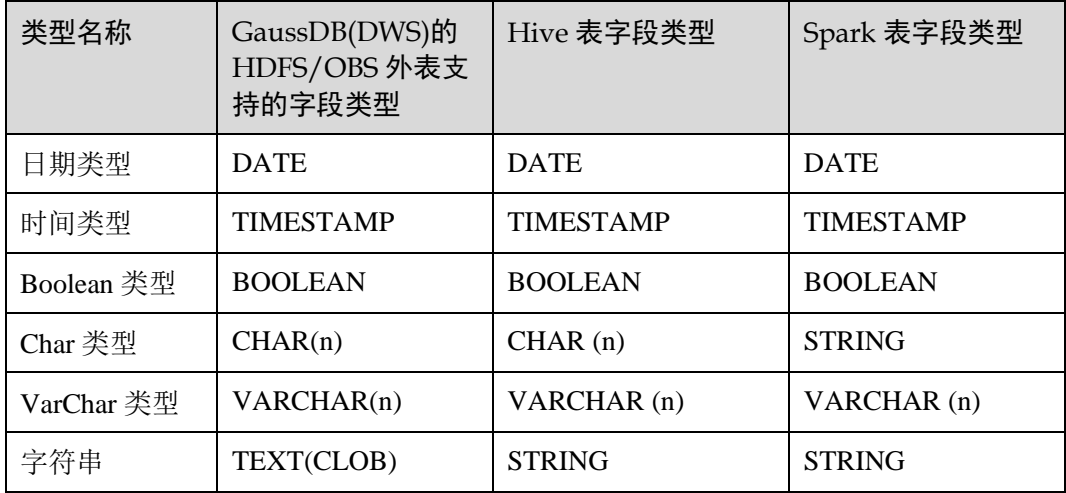

## <span id="page-95-0"></span>3.2.3.5 执行数据导入

### 直接查询外表查看 MRS 数据源的数据

如果数据量较少,可直接使用 SELECT 查询外表,即可查看到 MRS 数据源的数据。

步骤 1 执行以下命令,则可以从外表查询数据。

SELECT \* FROM *foreign\_product\_info*;

查询结果显示[如数据文件中](#page-83-0)所示的数据,表示导入成功。查询结果的结尾将显示以下 信息:

(20 rows)

通过外表查询到数据后,用户可以将数据插入数据库的普通表。

#### **----**结束

## <span id="page-95-1"></span>导入数据后查询数据

也可以将 MRS 数据导入 GaussDB(DWS)后,再查询数据。

步骤 1 在 GaussDB(DWS)数据库中,创建导入数据的目标表,用于存储导入的数据。

该表的表结构必须与 [3.2.3.4](#page-90-0) [创建外表中](#page-90-0)创建的外表的表结构保持一致, 即字段个数、 字段类型要完全一致。

例如,创建一个名为 product\_info 的表,示例如下:

```
DROP TABLE IF EXISTS product_info; 
CREATE TABLE product_info
\left(product_price integer ,
  product id char(30) ,
 product time date
 product level char(10)
 product name varchar(200)
```
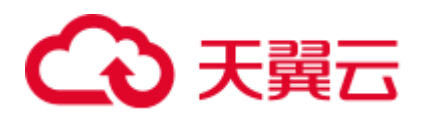

```
product_type1 varchar(20) ,
product_type2 char(10) ,
  product_monthly_sales_cnt integer ,
product comment time date , ,
product comment num integer ,
   product_comment_content varchar(200) 
) 
with ( 
orientation = column, 
compression=middle 
\lambdaDISTRIBUTE BY HASH (product_id);
```
步骤 2 执行"INSERT INTO .. SELECT .."命令从外表导入数据到目标表。

示例:

INSERT INTO *product\_info* SELECT \* FROM *foreign\_product\_info*;

若出现以下类似信息, 说明数据导入成功。

INSERT 0 20

#### 步骤 3 执行 SELECT 命令,查看从 MRS 导入到 GaussDB(DWS)中的数据。

SELECT \* FROM *product\_info*;

查询结果显示[如数据文件中](#page-83-0)所示的数据,表示导入成功。查询结果的结尾将显示以下 信息:

(20 rows)

**----**结束

## <span id="page-96-0"></span>3.2.3.6 清除资源

当完成本教程的示例后,如果您不再需要使用本示例中创建的资源,您可以删除这些 资源,以免资源浪费或占用您的配额。

## 删除外表和目标表

步骤 1 (可选)如果执行[了导入数据后查询数据,](#page-95-1)请执行以下命令,删除目标表。

DROP TABLE *product\_info;*

步骤 2 执行以下命令,删除外表。

DROP FOREIGN TABLE *foreign\_product\_info*;

**----**结束

## <span id="page-96-1"></span>删除手动创建的外部服务器

如果执行了 [3.2.3.3](#page-86-0) [手动创建外部服务器,](#page-86-0)请按照以下步骤删除外部服务器、数据库和 用户。

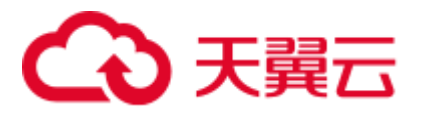

步骤 1 使用创建外部服务器的用户通过 GaussDB(DWS)提供的数据库客户端连接到外部服务 器所在的数据库。

例如,使用 gsql 客户端的用户可以通过以下两种方法中的一种进行连接:

如果已经登录了 gsql 客户端,可以执行以下命令进行切换:

**\c** *mydatabase dbuser*; 根据提示输入密码。

⚫ 如果已经登录了 gsql 客户端,您也可以执行**\q** 退出 gsql 后,再执行以下命令重新 进行连接:

```
gsql -d mydatabase -h 192.168.2.30 -U dbuser -p 8000 -r
根据提示输入密码。
```
步骤 2 删除手动创建的外部服务器。

执行以下命令进行删除,详细语法请参见 DROP SERVER:

**DROP SERVER** *hdfs\_server\_8f79ada0\_d998\_4026\_9020\_80d6de2692ca*;

返回以下信息表示删除成功:

DROP SERVER

查看外部服务器:

```
SELECT * FROM pg foreign server WHERE
srvname='hdfs_server_8f79ada0_d998_4026_9020_80d6de2692ca';
```
返回结果如下所示,表示已经删除成功:

```
srvname | srvowner | srvfdw | srvtype | srvversion | srvacl | srvoptions 
---------+----------+--------+---------+------------+--------+------------
```
(0 rows)

步骤 3 删除自定义数据库。

通过 GaussDB(DWS)提供的数据库客户端连接默认数据库 postgres。

如果已经登录了 gsql 客户端,可以直接执行如下命令进行切换:

\c postgres

根据界面提示输入密码。

执行以下命令,删除自定义数据库:

**DROP DATABASE** *mydatabase*;

返回以下信息表示删除成功:

DROP DATABASE

步骤 4 使用管理员用户,删除本示例中创建的普通用户。

使用数据库管理员用户通过 GaussDB(DWS)提供的数据库客户端连接数据库。

如果已经登录了 gsql 客户端,可以直接执行如下命令进行切换:

**\c** postgres dbadmin

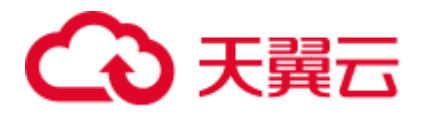

执行以下命令回收创建外部服务器的权限:

**REVOKE ALL ON** FOREIGN DATA WRAPPER hdfs\_fdw **FROM** *dbuser*;

其中 FOREIGN DATA WRAPPER 的名字只能是 hdfs\_fdw, dbuser 为创建 SERVER 的用 户名。

执行以下命令删除用户:

**DROP USER** *dbuser*;

可使用**\du** 命令查询用户,确认用户是否已经删除。

#### **----**结束

## 3.2.3.7 错误处理

如下错误信息,表示 GaussDB(DWS)期望读取 ORC 数据文件,但实际却是\*.txt 类型的 数据文件。请先创建 Hive ORC 类型的表,并将数据存储到该 Hive ORC 表中。

ERROR: dn 6009 6010: Error occurs while creating an orc reader for file /user/hive/warehouse/products\_info.txt, detail can be found in dn log of dn\_6009\_6010.

## 3.2.4 从 GaussDB(DWS)集群导入数据到新集群

## 功能描述

通过在集群中创建 Foreign Table 的方式,实现在多个集群之间的关联查询和用来导入 数据。

## 使用场景

- ⚫ 将数据从一个 GaussDB(DWS)集群导入到另外一个 GaussDB(DWS)集群中。
- ⚫ 多个集群之间的关联查询。

## 注意事项

- ⚫ 两个集群必须在同一个 Region、一个 AZ 内且 VPC 网络互通。
- ⚫ 创建的外表与其对应的远端表的列名和类型名要完全一致,且远端表的类型为行 存表、列存表、哈希表或者复制表。
- ⚫ 如果关联的表在另外一个集群是复制表或者存在数据倾斜,性能可能会很差。
- 使用期间, 两个集群的状态应为"Normal"。
- ⚫ 使用期间,禁止对远端集群的源数据表做 ddl 修改和增、删、改操作,否则可能 导致查询结果不一致。
- ⚫ 两个集群都需要具备基于 Foreign Table 的 SQL on other GaussDB 数据处理功能。
- 建议配置 LVS, 如未配置, 推荐使用多个 CN 作为 server 的地址, 禁止将多个集 群的 CN 地址写在一起。
- ⚫ 请尽可能保证两端数据库的编码相同,否则可能出现报错或者收到的数据为乱 码。

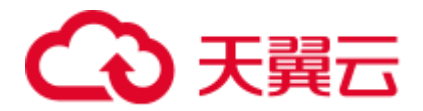

- ⚫ 如果远端表已经做过统计信息收集,可以对外表执行 analyze 以获得更优的执行计 划。
- ⚫ 仅支持 8.0.0 及以上版本。

## 操作步骤

步骤 1 创建 server。

```
CREATE SERVER server remote FOREIGN DATA WRAPPER GC FDW OPTIONS
   (address '10.180.157.231:8000,10.180.157.130:8000' , 
  dbname 'gaussdb', 
  username 'xyz', 
  password 'xxxxxx' 
\lambda:
```
#### □说明

- server\_remote 为 server 名字, 供外表使用。
- address 为远端集群 CN 的地址和端口号, 如配置 LVS, 推荐只填写一个 LVS 地址, 如未配 置,推荐使用多个 CN 作为 server 的地址。
- ⚫ dbname 为远端集群的数据库名。
- username 为连接远端集群使用的用户名,注意该用户不能为系统管理员。
- ⚫ password 为连接远端集群使用的用户名的密码。

#### 步骤 2 创建外表。

```
CREATE FOREIGN TABLE region 
\left(R_REGIONKEY INT4,
    R_NAME TEXT, 
    R_COMMENT TEXT 
\lambdaSERVER 
   server remote
OPTIONS 
\left( schema_name 'test', 
   table name 'region',
    encoding 'gbk' 
);
```
#### □说明

- ⚫ 外表的列不允许带任何约束。
- 外表的列名和列的类型要与远端集群对应的表的列名和列的类型完全一致。
- schema\_name 为远端集群对应的表所在的 schema, 如果该 option 省略, 则 schema\_name 预设 该外表所在的 schema。
- table\_name 为远端集群对应的表所在的表名, 如果该 option 省略, 则 table\_name 预设该外表 的表名。
- encoding 为远端集群的编码, 如果该 option 省略, 则编码使用远端集群数据库的默认编码。

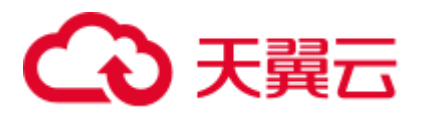

步骤 3 查看建立的外表。

```
\d+ region 
                      Foreign table "public.region" 
   Column | Type | Modifiers | FDW Options | Storage | Stats target | 
Description 
    -------------+---------+-----------+-------------+----------+--------------+-------
------
 r_regionkey | integer | | | plain | | 
 r name | text | | | | extended | | |
 r comment | text | | | | | extended | | | |
Server: server remote
FDW Options: (schema_name 'test', table_name 'region', encoding 'gbk') 
FDW permition: read only 
Has OIDs: no 
Distribute By: ROUND ROBIN 
Location Nodes: ALL DATANODES
```
#### 步骤 4 查看建立的 server。

```
\des+ server_remote 
List of foreign servers 
    Name | Owner | Foreign-data wrapper | Access privileges | Type | Version | 
              FDW Options 
| Description 
     ---------------+---------+----------------------+-------------------+------+-------
--+-----------------------------------------------------------------
-----------------------------------------------------------------------------------
------------------------------+-------------
server_remote | dbadmin | gc_fdw | | | | 
(address '10.180.157.231:8000,10.180.157.130:8000', dbname 'gaussdb' 
, username 'xyz', password 'xxxxxx') | 
(1 row)
```
步骤 5 使用外表进行导入数据或者关联查询。

⚫ 导入数据。

```
CREATE TABLE local_region 
\left(R_REGIONKEY INT4,
   R_NAME TEXT, 
   R_COMMENT TEXT 
); 
INSERT INTO local_region SELECT * FROM region;
```
□说明

- 如遇到报错连接失败,请检查 server 的信息确认两个集群是否已经相互连通。
- ⚫ 如遇到报错表不存在,请检查外表的 option 信息是否正确。
- 如遇到报错列信息不匹配,请检查外表的列信息是否与远端集群对应表的列信息是否一致。
- 如遇到报错版本不一致,请升级低版本的集群在继续使用。
- 如遇到乱码, 请检查数据源的实际编码方式, 并重新创建外表指定正确的编码。

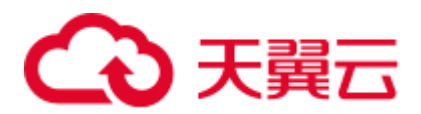

⚫ 关联查询。

```
SELECT * FROM region, local region WHERE local region.R_NAME = region.R_NAME;
```
### □说明

- 外表可以当做一个本地表来使用,执行复杂的作业。
- 如果远端集群已经有统计信息, 请对该外表执行 analyze 以获得更优的执行计划。
- 如果本地集群的 DN 数量比远端集群的 DN 数量少, 本地集群需要使用 SMP 来获得更佳的性 能。

步骤 6 删除外表。

**DROP FOREIGN TABLE** region;

#### **----**结束

## 3.2.5 基于 GDS 的跨集群互联互通

## 功能描述

在"基于 Foreign Table 的数据处理"的基础上,通过 GDS 进行数据中转,实现多个集 群之间的数据同步。

## 使用场景

将数据从一个集群同步到另外一个集群,支持全量数据同步、过滤条件数据同步。

## 注意事项

- ⚫ 创建的互联互通外表与其对应的远端表的列名和类型名要完全一致,且远端表的 类型为行存表或列存表。
- ⚫ 执行同步语句时,要确保本地集群、远端集群的待同步表已存在。
- 使用期间, 两个集群的状态应为 Normal。
- ⚫ 两个集群都需要具备基于 GDS 的跨集群互联互通功能。
- ⚫ 建议两端集群的数据库编码保持一致,否则可能出现报错或者收到的数据为乱 码。
- ⚫ 两端集群所指定的数据库兼容类型要保持一致,否则可能报错或乱码。
- ⚫ 确保执行数据同步的相关用户对待同步表有相应的访问权限。
- ⚫ 互联互通外表只能用于跨集群数据同步场景,其他场景可能出错或无效。
- ⚫ 互联互通外表不支持复杂的列上表达式,不支持复杂语法,包括 join、排序、游 标、with、集合等。
- 不下推的 SQL 语句无法使用本特性进行数据同步,否则会报错。
- 不支持 EXPLAIN 计划、逻辑集群。
- ⚫ 当本地集群同步数据到远端集群时,只支持内表查询。
- Foreign Server 的 syncsrv 选项指定的 GDS 不支持 SSL 模式。
- 数据同步结束时只校验数据行数,不校验数据内容。

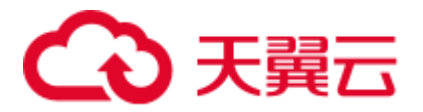

● 业务最大并发数不能大于 GDS 启动参数-t 的一半, 同时也不能大于 max\_active\_statements,否则可能会导致业务超时失败。

## 使用前准备

- ⚫ 配置两个集群互连。
- 规划部署 GDS 服务器,确保所有的 GDS 服务器可以和上面配置的两个集群所有 节点网络连通。部署 GDS 请参考 [3.2.2.3](#page-63-0) [安装配置和启动](#page-63-0) GDS。

## 操作步骤

假设远端集群的待同步表名称是 tbl\_remote, 用于数据同步的用户是 user\_remote, 该用 户须对表 tbl\_remote 有访问权限; 假设本地集群的待同步表名称是 tbl\_local。

#### <span id="page-102-0"></span>步骤 1 创建 server。

```
CREATE SERVER server remote FOREIGN DATA WRAPPER GC FDW OPTIONS(
  address '100.185.178.207:8109', 
  dbname 'db_remote', 
 username 'user_remote',
  password 'xxxxxxxx', 
  syncsrv 'gsfs://100.185.178.129:8789|gsfs://100.185.178.129:8790' 
);
```
- server\_remote 为 server 名称, 供互联互通外表使用。
- address 为远端集群 CN 的 IP 地址和端口, 仅允许填写一个地址。
- dbname 为远端集群的数据库名。
- username 为连接远端集群使用的用户名, 注意该用户不能为系统管理员。
- password 为连接远端集群使用的用户名的密码。
- syncsrv 为 GDS Server 的 IP 地址和端口, 如果有多个地址使用|分割, 与 GDS 外表 的 location 类似。

#### □说明

GaussDB(DWS)会对 syncsrv 所设置的 GDS 地址进行网络连接测试:

- 只能判断本地执行集群与 GDS 的网络情况,无法判断远端集群与 GDS 的网络情况,需要注 意报错提示。
- 在移除不可用 GDS 后,从中选择不会导致业务 hang 的、数目适当的 GDS 进行数据同步。

#### 步骤 2 创建互联互通外表。

```
CREATE FOREIGN TABLE ft_tbl( 
  col_1 type_name, 
  col_2 type_name, 
 … 
) SERVER server remote OPTIONS (
 schema name 'schema remote',
 table name 'tbl remote',
  encoding 'utf8' 
);
```
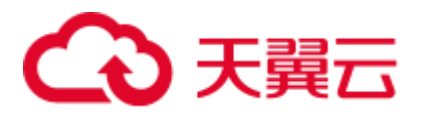

- schema\_name 为远端集群表所属 schema, 如果该 option 缺省, 则 schema\_name 预 设为该外表所在的 schema。
- table\_name 为远端集群表名, 如果该 option 缺省, 则 table\_name 预设为该外表的 表名。
- encoding 为远端集群的编码, 如果该 option 缺省, 则编码使用本地集群数据库的 默认编码。

### □说明

- 选项 schema\_name、table\_name 大小写敏感,必须与远端 schema、table 的名字大小写保持一 致。
- ⚫ 互联互通外表的列不允许带任何约束。
- 互联互通外表的列名、列类型必须与远端集群的表 tbl\_remote 的列名和列类型完全一致。
- SERVER 须设置[为步骤](#page-102-0) 1 中新建的 server,必须包含 syncsrv 属性。

#### 步骤 3 使用互联互通外表进行数据同步。

```
本地集群是目标集群时,发起数据同步业务:
全列全量数据同步:
INSERT INTO tbl local SELECT * FROM ft tbl;
全列过滤条件数据同步:
INSERT INTO tbl_local SELECT * FROM ft_tbl WHERE col_2 = XX;
部分列全量数据同步:
INSERT INTO tbl_local (col_1) SELECT col_1 FROM ft_tbl;
部分列过滤条件数据同步:
INSERT INTO tbl_local (col_1) SELECT col_1 FROM ft_tbl WHERE col_2 = XX;
```
本地集群是源集群时,发起数据同步业务:

```
单表数据同步:
```

```
INSERT INTO ft tbl SELECT * FROM tbl local;
```
join 结果集数据同步:

INSERT INTO ft\_tbl SELECT \* FROM tbl\_local1 join tbl\_local2 ON XXX;

#### □说明

- 如遇到报错连接失败,请检查 server 的信息确认两个集群是否已经相互连通。
- 如遇到报错 GDS 连接失败,请检查 syncsrv 指定的 GDS Server 是否都已经启动,且与两个集 群所有节点可以网络连通。
- ⚫ 如遇到报错表不存在,请检查外表的 option 信息是否正确。
- 如遇到报错列不存在,请检查外表的列名是否与源表一致。
- 如遇到报错列重复定义,请检查是否相应列名超长,若超长建议使用 AS 别名精简。
- ⚫ 如遇到报错无法解析列类型,请检查语句中是否有列上表达式。
- 如遇到报错列信息不匹配, 请检查外表的列信息是否与远端集群对应表的列信息是否一致。
- 如遇到报错语法不支持, 请检查是否使用了 Join、distinct、排序等复杂用法。

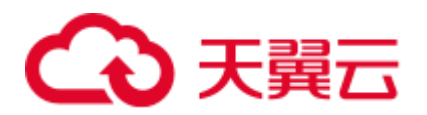

- 如遇到乱码, 请检查两端数据库的实际编码是否一致。
- 当本地集群是源集群时,存在极小的概率出现数据成功同步到远端集群,但是本地集群返回 执行失败的情况,针对这种情况建议校验同步数据记录数。
- 当本地集群是源集群时,通过事务块、子事务等控制的数据同步,需要总事务提交后才能查 询到数据同步结果。

步骤 4 删除互联互通外表。

DROP FOREIGN TABLE ft tbl;

**----**结束

## 3.2.6 使用 gsql 元命令\COPY 导入数据

GaussDB(DWS)的 gsql 工具提供了元命令\copy 进行数据导入。

<span id="page-104-0"></span>\copy 命令

\copy 命令格式以及说明参见表 [3-12](#page-104-0)。

#### 表3-12 \copy 元命令说明

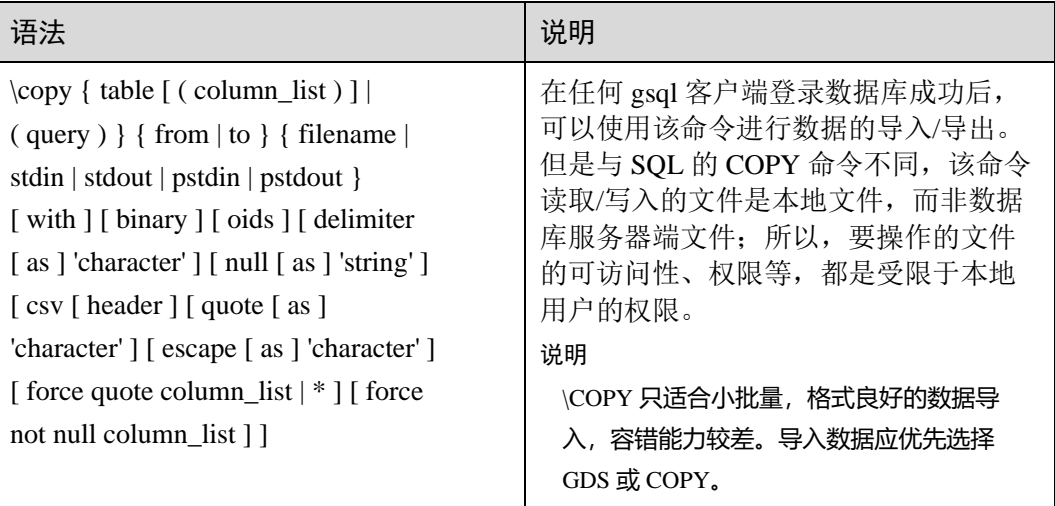

## 参数说明

- table 表的名字(可以有模式修饰)。 取值范围:已存在的表名。
- ⚫ column\_list 可选的待拷贝字段列表。 取值范围: 任意字段。如果没有声明字段列表, 将使用所有字段。
- query

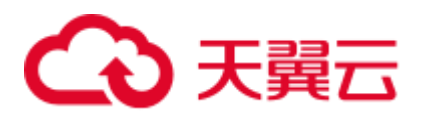

```
其结果将被拷贝。
```
取值范围:一个必须用圆括弧包围的 SELECT 或 VALUES 命令。

⚫ filename

文件的绝对路径。执行 copy 命令的用户必须有此路径的写权限。

• stdin

声明输入是来自标准输入。

- ⚫ stdout 声明输出打印到标准输出。
- pstdin 声明输入是来自 gsql 的标准输入。
- pstout
- ⚫ 声明输出打印到 gsql 的标准输出。
- ⚫ binary

使用二进制格式存储和读取,而不是以文本的方式。在二进制模式下,不能声明 DELIMITER, NULL, CSV 选项。指定 binary 类型后, 不能再通过 option 或 copy\_option 指定 CSV、FIXED、TEXT 等类型。

⚫ oid

为每行拷贝内部对象标识(oid)。

## □说明

若 COPY FROM 对象为 query 或者对于没有 oid 的表,指定 oids 标识报错。

取值范围: true/on, false/off。

默认值: false

⚫ delimiter [ as ] 'character' 指定数据文件行数据的字段分隔符。

## □说明

- 分隔符不能是\r 和\n。
- 分隔符不能和 null 参数相同, CSV 格式数据的分隔符不能和 quote 参数相同。
- ⚫ TEXT 格式数据的分隔符不能包含: \.abcdefghijklmnopqrstuvwxyz0123456789。
- 数据文件中单行数据长度需<1GB,如果分隔符较长且数据列较多的情况下,会影响导出有 效数据的长度。
- 分隔符推荐使用多字符和不可见字符。多字符例如'\$^&';不可见字符例如 E'\x07', E'\x08',  $E\$ X1b'等。

取值范围:支持多字符分隔符,但分隔符不能超过 10 个字节。 默认值:

- − TEXT 格式的默认分隔符是水平制表符(tab)。
- − CSV 格式的默认分隔符为","。
- − FIXED 格式没有分隔符。
- null [ as ] 'string'

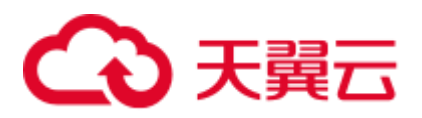

用来指定数据文件中空值的表示。

取值范围:

- − null 值不能是\r 和\n,最大为 100 个字符。
- − null 值不能和分隔符、quote 参数相同。

默认值:

- − CSV 格式下默认值是一个没有引号的空字符串。
- 在 TEXT 格式下默认值是\N。
- header

指定导出数据文件是否包含标题行,标题行一般用来描述表中每个字段的信息。 header 只能用于 CSV, FIXED 格式的文件中。

在导入数据时,如果 header 选项为 on, 则数据文本第一行会被识别为标题行, 会 忽略此行。如果 header 为 off, 而数据文件中第一行会被识别为数据。

在导出数据时,如果 header 选项为 on, 则需要指定 fileheader。fileheader 是指定 导出数据包含标题行的定义文件。如果 header 为 off, 则导出数据文件不包含标题 行。

取值范围: true/on, false/off。

默认值: false

⚫ quote [ as ] 'character' CSV 格式文件下的引号字符。 默认值:双引号。

□说明

- quote 参数不能和分隔符、null 参数相同。
- ⚫ quote 参数只能是单字节的字符。
- 推荐不可见字符作为 quote, 例如 E'\x07', E'\x08', E'\x1b'等。
- ⚫ escape [ as ] 'character' CSV 格式下,用来指定逃逸字符,逃逸字符只能指定为单字节字符。 默认值: 双引号。当与 quote 值相同时, 会被替换为'\0'。
- force quote column\_list | \* 在 CSV COPY TO 模式下, 强制在每个声明的字段周围对所有非 NULL 值都使用 引号包围。NULL 输出不会被引号包围。 取值范围:已存在的字段。
- ⚫ force not null column\_list 在 CSV COPY FROM 模式下,指定的字段输入不能为空。 取值范围:已存在的字段。

示例

创建目标表 copy\_example。

```
create table copy_example 
\left(
```
# 3 天翼云

```
col_1 integer, 
   col_2 text, 
   col 3 varchar(12),
   col_4 date, 
   col_5 time 
);
● 示例一: 从 stdin 拷贝数据到目标表 copy_example。
   \copy copy_example from stdin csv;
    出现>>符号提示时,输入数据,输入\.时结束。
   Enter data to be copied followed by a newline. 
    End with a backslash and a period on a line by itself. 
   >> 1,"iamtext","iamvarchar",2006-07-07,12:00:00 
   \Rightarrow \ \ \backslash.
   示例二: 在本地目录'/local/data/'下有 example.csv 文件, 包含 header 行, 使用'|'作
    为 delimiter,使用双引号作为 quote。内容如下:
    iamheader
    1|"iamtext"|"iamvarchar"|2006-07-07|12:00:00
    2|"iamtext"|"iamvarchar"|2022-07-07|19:00:02
    从本地文件 example.csv 导入数据到目标表 copy_example, header 选项为'on', 自
    动忽略第一行。quote 默认为双引号,因此可以不用指定。
    \copy copy_example from '/local/data/example.csv' with(header 'on', format 
   'csv', delimiter '|', date_format 'yyyy-mm-dd', time_format 'hh24:mi:ss');
   示例三: 在本地目录'/local/data/'下有 example.csv 文件, 使用','作为 delimiter, 使用
    双引号作为 quote,其中第一行缺少最后一个字段,第二行多一个字段。内容如下
    1,"iamtext","iamvarchar",2006-07-07
    2,"iamtext","iamvarchar",2022-07-07,19:00:02,12:00:00
    从本地文件 example.csv 导入数据到目标表 copy_example, delimiter 默认为',', 因
    此可以不用指定,由于指定了容错参数 IGNORE EXTRA_DATA 和
    FILL_MISSING_FIELD, 缺少的字段会用 NULL 替换, 多出的字段被忽略。
    \copy copy_example from '/local/data/example.csv' with( format 'csv', 
   date_format 'yyyy-mm-dd', time_format 'hh24:mi:ss', IGNORE_EXTRA_DATA 'true',
   FILL MISSING FIELD 'true');
```
示例四: 将 copy\_example 表的内容导出到 stdout, 格式为 csv, 使用双引号作为 quote, 第四列和第五列强制使用 quote 包围;

\copy copy example to stdout CSV quote as '"' force quote col 4,col 5;

## 3.2.7 使用 COPY FROM STDIN 导入数据

## 3.2.7.1 关于 COPY FROM STDIN 导入数据

这种方式适合数据写入量不太大, 并发度不太高的场景。

用户可以使用以下方式通过 COPY FROM STDIN 语句直接向 GaussDB(DWS)写入数 据。

⚫ 通过键盘输入向 GaussDB(DWS)写入数据。
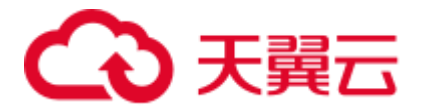

⚫ 通过 JDBC 驱动的 CopyManager 接口从文件或者数据库向 GaussDB(DWS)写入数 据。此方法支持 COPY 语法中 copy option 的所有参数。

## 3.2.7.2 CopyManager 类简介

CopyManager 是 GaussDB(DWS) JDBC 驱动中提供的一个 API 接口类, 用于批量向 GaussDB(DWS)集群中导入数据。

## CopyManager 的继承关系

CopyManager 类位于 org.postgresql.copy Package 中,继承自 java.lang.Object 类,该类 的声明如下:

public class CopyManager extends Object

### 构造方法

public CopyManager(BaseConnection connection)

throws SQLException

## 常用方法

#### 表3-13 CopyManager 常用方法

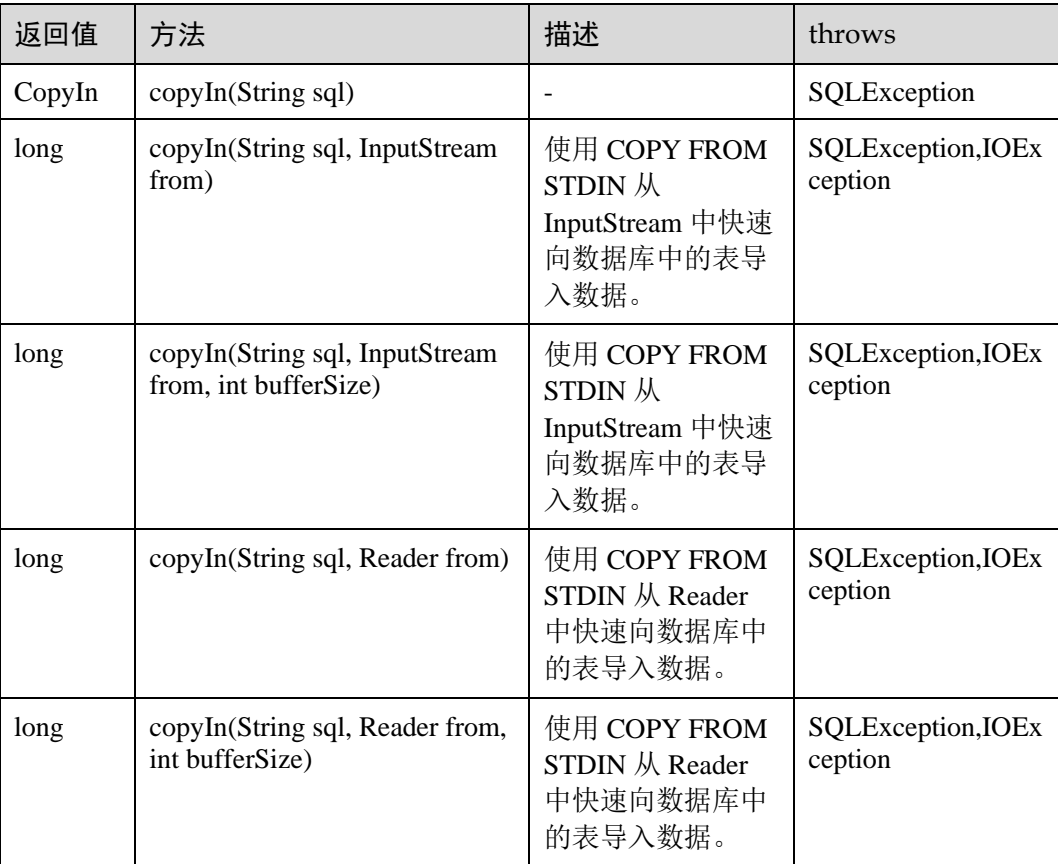

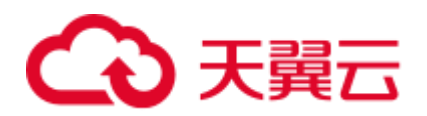

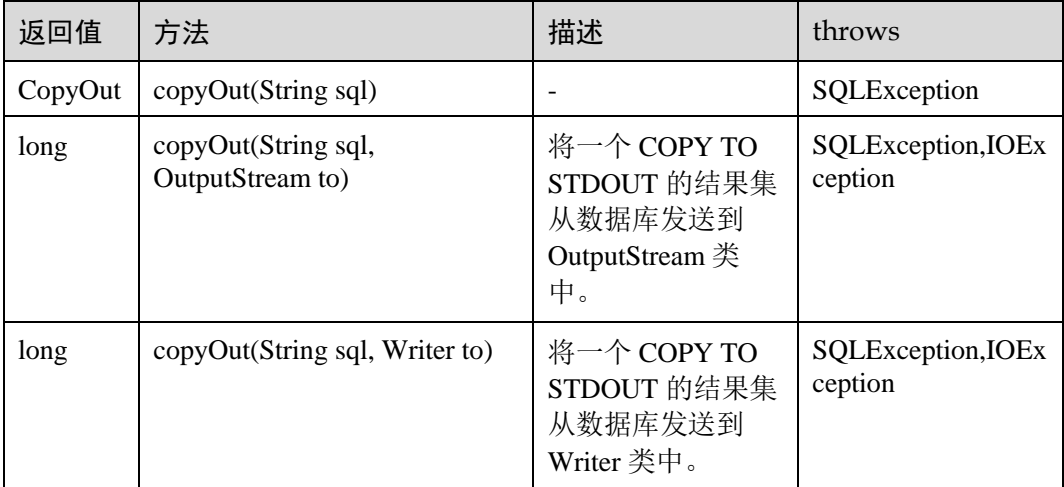

## 3.2.7.3 示例:通过本地文件导入导出数据

在使用 JAVA 语言基于 GaussDB(DWS)进行二次开发时,可以使用 CopyManager 接 口,通过流方式,将数据库中的数据导出到本地文件或者将本地文件导入数据库中, 文件格式支持 CSV、TEXT 等格式。

```
样例程序如下,执行时需要加载 GaussDB(DWS) jdbc 驱动。
```

```
//以下用例以 gsjdbc4.jar 为例。import java.sql.Connection; 
import java.sql.DriverManager; 
import java.io.IOException; 
import java.io.FileInputStream; 
import java.io.FileOutputStream; 
import java.sql.SQLException; 
import org.postgresql.copy.CopyManager; 
import org.postgresql.core.BaseConnection; 
public class Copy{ 
     public static void main(String[] args) 
     { 
     String urls = new String("jdbc:postgresql://10.180.155.74:8000/gaussdb"); //数
据库 URL 
      String username = new String("jack"); //用户名 
    String password = new String("********"); // \mathbb{R} \mathbb{H}String tablename = new String("migration table"); //定义表信息
     String tablename1 = new String("migration table 1"); //定义表信息
      String driver = "org.postgresql.Driver"; 
      Connection conn = null; 
      try { 
          Class.forName(driver); 
         conn = DriverManager.getConnection(urls, username, password);
         } catch (ClassNotFoundException e) { 
             e.printStackTrace(System.out); 
         } catch (SQLException e) { 
             e.printStackTrace(System.out);
```
}

```
// 将 SELECT * FROM migration table 查询结果导出到本地文件 d:/data.txt
     try { 
   copyToFile(conn, "d:/data.txt", "(SELECT * FROM migration table)");
   } catch (SQLException e) { 
  // TODO Auto-generated catch block 
  e.printStackTrace(); 
   } catch (IOException e) { 
  // TODO Auto-generated catch block 
  e.printStackTrace(); 
   } 
      //将 d:/data.txt 中的数据导入到 migration_table_1 中。
      try { 
     copyFromFile(conn, "d:/data.txt", tablename1); 
   } catch (SQLException e) { 
  // TODO Auto-generated catch block 
       e.printStackTrace(); 
 } catch (IOException e) { 
  // TODO Auto-generated catch block 
  e.printStackTrace(); 
 } 
      // 将 migration_table_1 中的数据导出到本地文件 d:/data1.txt 
     try { 
     copyToFile(conn, "d:/data1.txt", tablename1); 
   } catch (SQLException e) { 
  // TODO Auto-generated catch block 
  e.printStackTrace(); 
   } catch (IOException e) { 
  // TODO Auto-generated catch block 
  e.printStackTrace(); 
 } 
 } 
  public static void copyFromFile(Connection connection, String filePath, String 
tableName) 
        throws SQLException, IOException { 
     FileInputStream fileInputStream = null; 
     try { 
       CopyManager copyManager = new CopyManager ((BaseConnection)connection);
        fileInputStream = new FileInputStream(filePath); 
        copyManager.copyIn("COPY " + tableName + " FROM STDIN", fileInputStream); 
     } finally { 
        if (fileInputStream != null) { 
           try { 
               fileInputStream.close(); 
            } catch (IOException e) { 
               e.printStackTrace(); 
            } 
        } 
     } 
 }
```

```
 public static void copyToFile(Connection connection, String filePath, String 
tableOrQuery) 
         throws SQLException, IOException { 
      FileOutputStream fileOutputStream = null; 
      try { 
        CopyManager copyManager = new CopyManager ((BaseConnection) connection);
         fileOutputStream = new FileOutputStream(filePath); 
         copyManager.copyOut("COPY " + tableOrQuery + " TO STDOUT", 
fileOutputStream); 
      } finally { 
         if (fileOutputStream != null) { 
             try { 
                fileOutputStream.close(); 
             } catch (IOException e) { 
                e.printStackTrace(); 
 } 
        } 
     } 
  } 
}
```
## 3.2.7.4 示例:从 MySQL 向 GaussDB(DWS)进行数据迁移

下面示例演示如何通过 CopyManager 从 mysql 向 GaussDB(DWS)进行数据迁移的过 程。

```
//以下用例以 gsjdbc4.jar 为例。import java.io.StringReader; 
import java.sql.Connection; 
import java.sql.DriverManager; 
import java.sql.ResultSet; 
import java.sql.SQLException; 
import java.sql.Statement; 
import org.postgresql.copy.CopyManager; 
import org.postgresql.core.BaseConnection; 
public class Migration{ 
    public static void main(String[] args) { 
       String url = new String("jdbc:postgresql://10.180.155.74:8000/gaussdb"); //数
据库 URL 
       String user = new String("jack"); //mppdb 用户名 
      String pass = new String("********"); // mppdb 密码
       String tablename = new String("migration_table"); //定义表信息 
      String delimiter = new String("|"); //定义分隔符
      String encoding = new String("UTF8"); //定义字符集
       String driver = "org.postgresql.Driver"; 
      StringBuffer buffer = new StringBuffer(); //定义存放格式 化数据的缓存
       try { 
          //获取源数据库查询结果集 
          ResultSet rs = getDataSet();
```
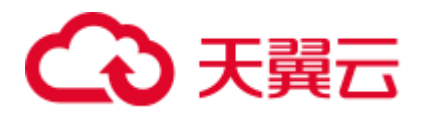

```
 //遍历结果集,逐行获取记录 
           //将每条记录中各字段值,按指定分隔符分割,由换行符结束,拼成一个字符串 
           //把拼成的字符串,添加到缓存 buffer 
          while (rs.next()) { 
              buffer.append(rs.getString(1) + delimiter 
                     + rs.getString(2) + delimiter 
                    + rs.getString(3) + delimiter 
                    + rs.getString(4) 
                   + "\n");
 } 
          rs.close(); 
          try { 
              //建立目标数据库连接 
              Class.forName(driver); 
             Connection conn = DriverManager.getConnection(url, user, pass); 
              BaseConnection baseConn = (BaseConnection) conn; 
              baseConn.setAutoCommit(false); 
              //初始化表信息 
              String sql = "Copy " + tablename + " from STDIN DELIMITER " + "'" + 
delimiter + "'" + " ENCODEING " + "'" + encoding + "'";
              //提交缓存 buffer 中的数据 
              CopyManager cp = new CopyManager(baseConn); 
              StringReader reader = new StringReader(buffer.toString()); 
              cp.copyIn(sql, reader); 
              baseConn.commit(); 
              reader.close(); 
              baseConn.close(); 
           } catch (ClassNotFoundException e) { 
              e.printStackTrace(System.out); 
           } catch (SQLException e) { 
              e.printStackTrace(System.out); 
           } 
       } catch (Exception e) { 
          e.printStackTrace(); 
       } 
    } 
    //******************************** 
    // 从源数据库返回查询结果集 
    //********************************* 
    private static ResultSet getDataSet() { 
       ResultSet rs = null; 
       try { 
          Class.forName("com.mysql.jdbc.Driver").newInstance(); 
          Connection conn = 
DriverManager.getConnection("jdbc:mysql://10.119.179.227:3306/jack?useSSL=false&all
owPublicKeyRetrieval=true", "jack", "********"); 
         Statement stmt = conn.createStatement();
          rs = stmt.executeQuery("select * from migration_table"); 
 } catch (SQLException e) {
```
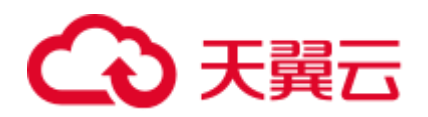

 e.printStackTrace(); } catch (Exception e) { e.printStackTrace(); } return rs; } }

# 3.3 整库迁移

## 3.3.1 使用 CDM 迁移数据到 GaussDB(DWS)

使用云数据迁移服务(Cloud Data Migration,简称 CDM),可以将其他数据源(例如 MySQL)的数据迁移到 GaussDB(DWS) 集群的数据库中。

使用 CDM 迁移数据到 GaussDB(DWS) 的典型场景,请参见《云数据迁移服务用户指 南》中的如下章节:

● 入门:该入门场景为使用 CDM 迁移本地 MySQL 数据库到 GaussDB(DWS)

## 3.3.2 使用 DSC 工具迁移 SQL 脚本

DSC(Database Schema Convertor)是一款运行在 Linux 或 Windows 操作系统上的命令 行工具,致力于向客户提供简单、快速、可靠的应用程序 SQL 脚本迁移服务,通过内 置的语法迁移逻辑解析源数据库应用程序 SQL 脚本,并迁移为适用于 GaussDB(DWS) 数据库的应用程序 SQL 脚本。DSC 不需要连接数据库,可在离线模式下实现零停机迁 移。在 GaussDB(DWS) 中通过执行迁移后的 SQL 脚本即可恢复数据库,从而实现线 下数据库轻松上云。

DSC 支持迁移 Teradata、Oracle、Netezza、MySQL 和 DB2 数据库的 SQL 脚本。

## 下载 DSC SQL 语法迁移工具

- 步骤 1 登录 GaussDB(DWS) 管理控制台。
- 步骤 2 在左侧导航栏中,单击"连接管理"。
- 步骤 3 在"下载客户端和驱动"区域,单击"这里"即可下载 DSC 迁移工具。

如果同时拥有不同版本的集群,系统会弹出对话框,提示您选择"集群版本"然后下 载与集群版本相对应的客户端。在"集群管理"页面的集群列表中,单击指定集群的 名称,再选择"基本信息"页签,可查看集群版本。

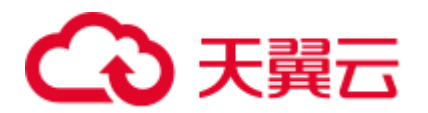

#### 图3-7 下载工具

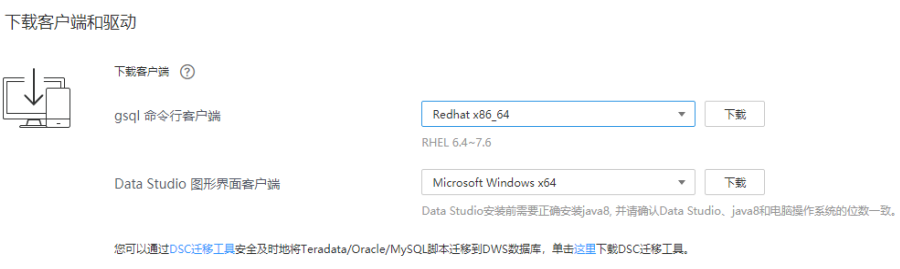

步骤 4 下载到本机后,使用 WinSCP 工具,将 DSC 工具上传到一个需安装工具的 Linux 主机 上。

执行上传操作的用户需要对 Linux 主机的目标存放目录有完全控制权限。

#### **----**结束

## DSC SQL 语法迁移工具操作指导

详细指导请参见《数据仓库服务工具指南》中的"DSC SQL 语法迁移工具"。

# 3.4 元数据迁移

# 3.4.1 使用 gs\_dump 和 gs\_dumpall 命令导出元数据

## <span id="page-114-0"></span>3.4.1.1 概述

GaussDB(DWS)提供的 gs\_dump 和 gs\_dumpall 工具, 能够帮助用户导出需要的数据库 对象或其相关信息。通过导入工具将导出的元数据信息导入至需要的数据库,可以完 成数据库信息的迁移。gs\_dump 支持导出单个数据库或其内的对象,而 gs\_dumpall 支 持导出集群中所有数据库或各库的公共全局对象。详细的使用场景见表 [3-14](#page-114-0)。

#### 表3-14 适用场景

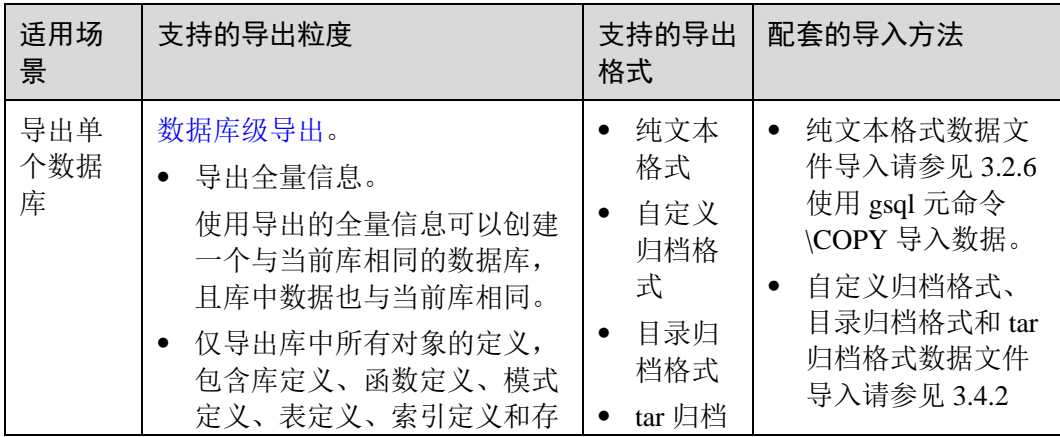

# ○天翼云

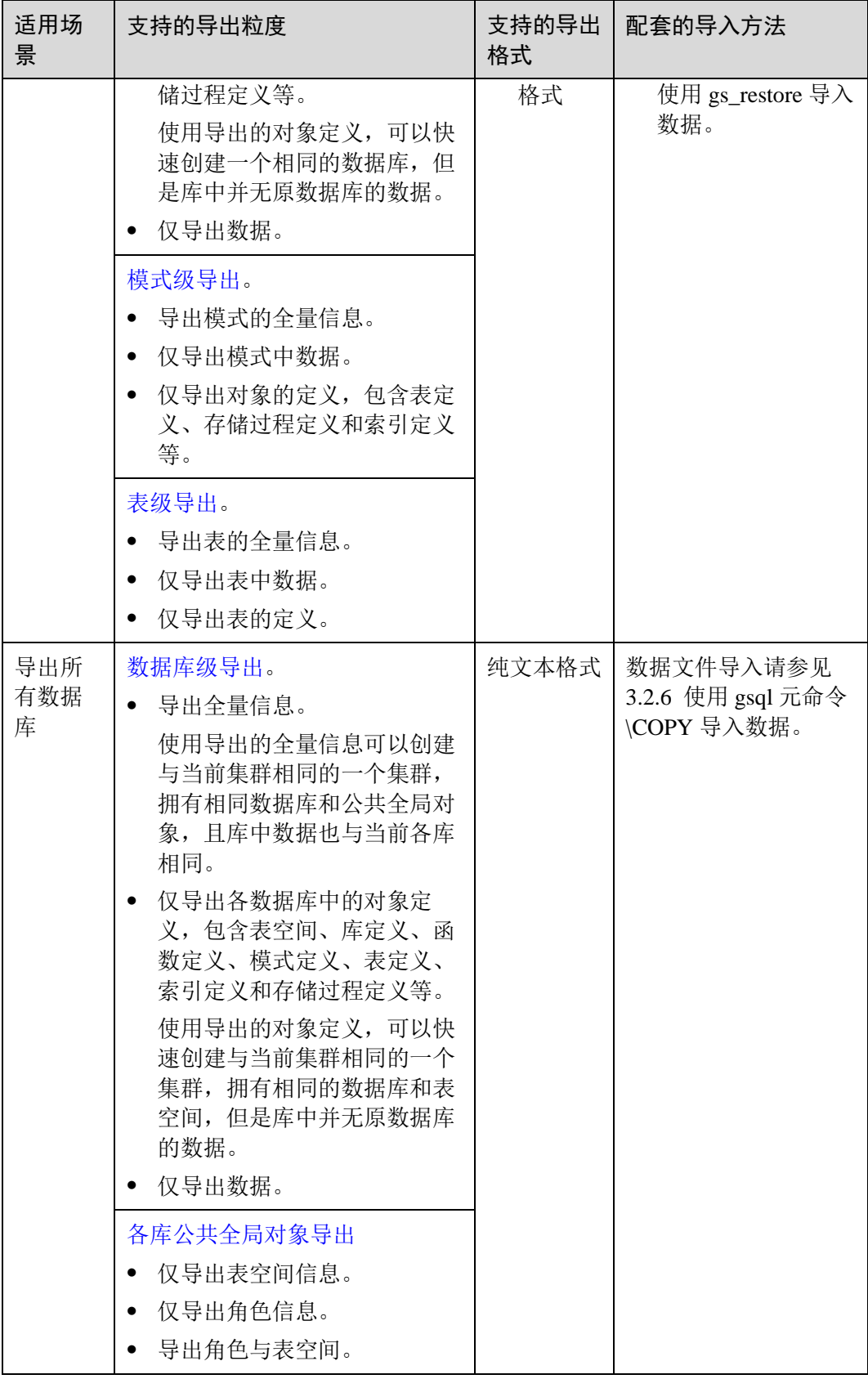

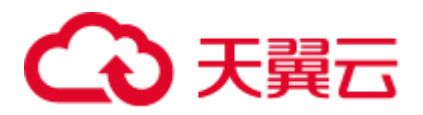

gs\_dump 和 gs\_dumpall 通过-U 指定执行导出的用户帐户。如果当前使用的帐户不具备 导出所要求的权限时,会无法导出数据。此时,可在导出命令中设置--role 参数来指定 具备权限的角色。在执行命令后,gs\_dump 和 gs\_dumpall 会使用--role 参数指定的角 色,完成导出动作。可使用该功能的场景请参见表 [3-14](#page-114-0),详细操作请参见 [3.4.1.4](#page-130-0) 无权 [限角色导出数据。](#page-130-0)

gs\_dump 和 gs\_dumpall 通过对导出的数据文件加密,导入时对加密的数据文件进行解 密,可以防止数据信息泄露,为数据库的安全提供保证。

gs\_dump 和 gs\_dumpall 工具在进行数据导出时, 其他用户可以访问集群数据库(读或 写)。

gs\_dump 和 gs\_dumpall 工具支持导出完整一致的数据。例如,T1 时刻启动 gs\_dump 导 出 A 数据库, 或者启动 gs\_dumpall 导出整个集群数据库, 那么导出数据结果将会是 T1 时刻 A 数据库或者该集群数据库的数据状态,T1 时刻之后对 A 数据库或集群数据库 的修改不会被导出。

gs\_dump 和 gs\_dumpall 工具是通过"gsql 命令行客户端"软件包解压缩获取。

### 注意事项

- 禁止修改导出的文件和内容,否则可能无法恢复成功。
- 为了保证数据一致性和完整性,导出工具会对需要转储的表设置共享锁。如果表 在别的事务中设置了共享锁,gs\_dump 和 gs\_dumpall 会等待锁释放后锁定表。如 果无法在指定时间内锁定某个表,转储会失败。用户可以通过指定--lock-waittimeout 选项,自定义等待锁超时时间。
- 由于 gs\_dumpall 读取所有数据库中的表,因此必须以数据库集群管理员身份进行 连接,才能导出完整文件。在使用 gsql 执行脚本文件导入时, 同样需要管理员权 限,以便添加用户和组,以及创建数据库。
- 由于 GaussDB(DWS)数据库所有视图的定义都默认带有表名或别名的前缀(即 tab.col 的形式), 因此可能与原始定义不符, 导致在极少的场景下会发生重建视图 字段对应基表不准确而报错的情况。为避免此情况建议在导出视图定义时,设置 guc 参数 behavior compat options='compat display ref table', 使导出定义与原始语 句一致。

## 3.4.1.2 导出单个数据库

#### <span id="page-116-0"></span>3.4.1.2.1 导出数据库

GaussDB(DWS)支持使用 gs\_dump 工具导出某个数据库级的内容,包含数据库的数据 和所有对象定义。可根据需要自定义导出如下信息:

- ⚫ 导出数据库全量信息,包含数据和所有对象定义。 使用导出的全量信息可以创建一个与当前库相同的数据库,且库中数据也与当前 库相同。
- 仅导出所有对象定义, 包括: 库定义、函数定义、模式定义、表定义、索引定义 和存储过程定义等。 使用导出的对象定义,可以快速创建一个相同的数据库,但是库中并无原数据库 的数据。
- 仅导出数据,不包含所有对象定义。

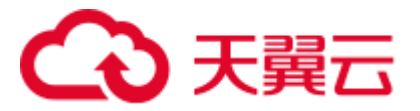

## 操作步骤

- 步骤 1 准备 ECS 作为 gsql 客户端主机, 具体操作请参见《数据仓库服务用户指南》中的"准 备 ECS 作为 gsql 客户端主机"。
- 步骤 2 请参见《数据仓库服务用户指南》中的"下载客户端"下载 gsql 客户端, 并使用 SSH 文件传输工具(例如 WinSCP 工具), 将客户端工具上传到一个待安装 gsql 的 Linux 主机上。

执行上传 gsql 操作的用户需要对客户端主机的目标存放目录有完全控制权限。

步骤 3 执行以下命令解压客户端工具。

```
cd <客户端存放路径> 
unzip dws_client_8.1.x_redhat_x64.zip
```
其中:

- <客户端存放路径>: 请替换为实际的客户端存放路径。
- dws\_client\_8.1.x\_redhat\_x86.zip: 这是"RedHat x86"对应的客户端工具包名称, 请替换为实际下载的包名。
- 步骤 4 执行以下命令配置客户端。

```
source gsql_env.sh
```
提示以下信息表示客户端已配置成功

All things done.

步骤 5 使用 gs\_dump 导出 gaussdb 数据库。

**gs\_dump -W** *password* **-U** *jack* **-f** */home//backup/postgres\_backup.tar* **-p 8000** gaussdb  *h 10.10.10.100* **-F** *t* 

表3-15 常用参数说明

| 参数   | 参数说明                                                                                                    | 举例                                                    |
|------|----------------------------------------------------------------------------------------------------|-------------------------------------------------------|
| $-U$ | 连接数据库的用户名, 如果未填写<br>则表示当前已连接的数据库用户。                                                                               | -U jack                                               |
| $-W$ | 指定用户连接的密码。<br>如果主机的认证策略是 trust,<br>则不会对数据库管理员进行密<br>码验证, 即无需输入-W 选项;<br>如果没有-W 选项, 并且不是数<br>据库管理员, 会提示用户输入<br>密码。 | -W password, 此处密码<br>需要用户自定义。                         |
| $-f$ | 将导出文件发送至指定目录文件<br>夹。如果这里省略, 则使用标准输<br>出。                                                                          | $-f$<br>/home//backup/ <i>postgres_b</i><br>ackup.tar |
| -p   | 指定服务器所监听的 TCP 端口或本                                                                                                | $-p8000$                                              |

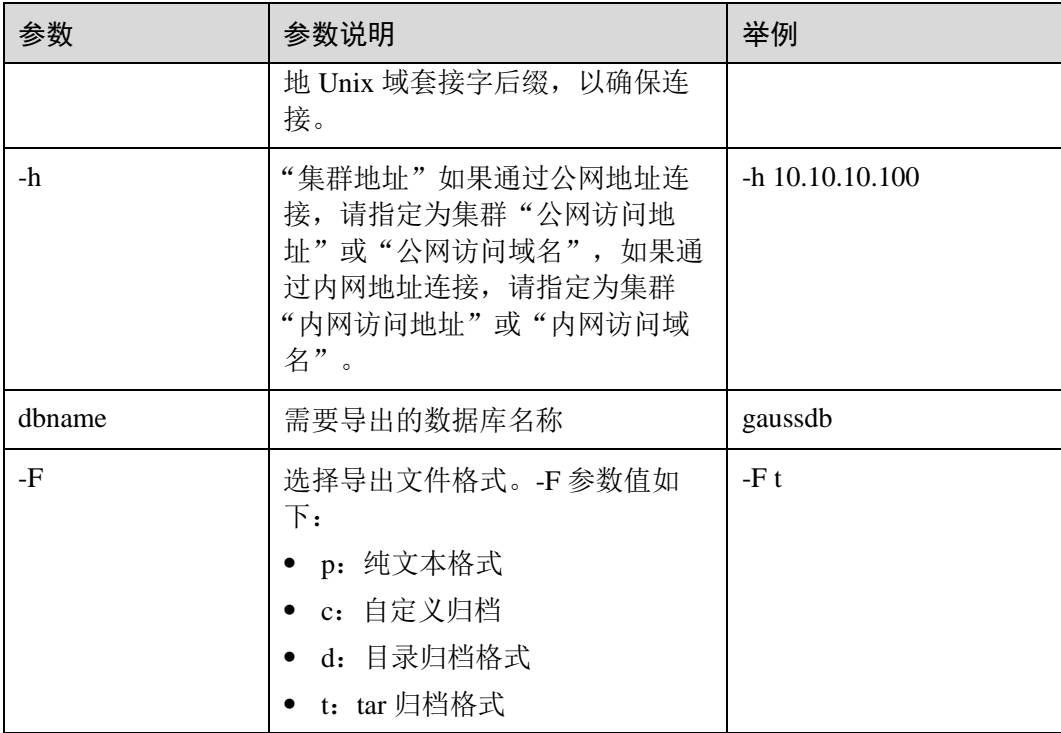

其他参数说明请参见《工具指南》中"gs\_dump"章节。

```
----结束
```
示例

示例一: 执行 gs\_dump, 导出 gaussdb 数据库全量信息, 并对导出文件进行压缩, 导出 文件格式为 sql 文本格式。

gs\_dump -W *password* -U jack -f /home//backup/postgres\_backup.sql -p 8000 *-h 10.10.10.100* gaussdb -Z 8 -F p gs\_dump[port=''][gaussdb][2017-07-21 15:36:13]: dump database gaussdb successfully gs\_dump[port=''][gaussdb][2017-07-21 15:36:13]: total time: 3793 ms

示例二: 执行 gs\_dump, 仅导出 gaussdb 数据库中的数据,不包含数据库对象定义,导 出文件格式为自定义归档格式。

```
gs_dump -W Password -U jack -f /home//backup/postgres_data_backup.dmp -p 8000 -h 
10.10.10.100 gaussdb -a -F c 
gs_dump[port=''][gaussdb][2017-07-21 15:36:13]: dump database gaussdb successfully 
gs_dump[port=''][gaussdb][2017-07-21 15:36:13]: total time: 3793 ms
```
示例三: 执行 gs\_dump, 仅导出 gaussdb 数据库所有对象的定义, 导出文件格式为 sql 文本格式。

```
--导出前,表 nation 有数据
select n_nationkey, n_name, n_regionkey from nation limit 3;
n nationkey | n name | n regionkey
-------------+---------------------------+-------------
 0 | ALGERIA | 0
```
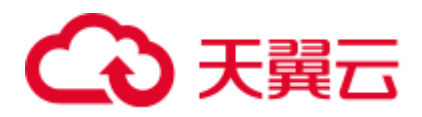

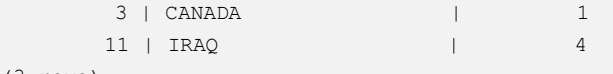

(3 rows)

gs\_dump -W *password* -U jack -f /home//backup/postgres\_def\_backup.sql -p 8000 *-h 10.10.10.100* gaussdb -s -F p gs\_dump[port=''][gaussdb][2017-07-20 15:04:14]: dump database gaussdb successfully

gs\_dump[port=''][gaussdb][2017-07-20 15:04:14]: total time: 472 ms

示例四: 执行 gs\_dump,仅导出 gaussdb 数据库的所有对象的定义,导出文件格式为文 本格式,并对导出文件进行加密。

gs\_dump -W *password* -U jack -f /home//backup/postgres\_def\_backup.sql -p 8000 *-h 10.10.10.100* gaussdb --with-encryption AES128 --with-key 1234567812345678 -s -F p gs\_dump[port=''][gaussdb][2018-11-14 11:25:18]: dump database gaussdb successfully gs\_dump[port=''][gaussdb][2018-11-14 11:25:18]: total time: 1161 ms

#### <span id="page-119-0"></span>3.4.1.2.2 导出模式

GaussDB(DWS)目前支持使用 gs\_dump 工具导出模式级的内容,包含模式的数据和定 义。用户可通过灵活的自定义方式导出模式内容,不仅支持选定一个模式或多个模式 的导出,还支持排除一个模式或者多个模式的导出。可根据需要自定义导出如下信 息:

- ⚫ 导出模式全量信息,包含数据和对象定义。
- ⚫ 仅导出数据,即模式包含表中的数据,不包含对象定义。
- ⚫ 仅导出模式对象定义,包括:表定义、存储过程定义和索引定义等。

#### 操作步骤

- 步骤 1 准备 ECS 作为 gsql 客户端主机, 具体操作请参见《数据仓库服务用户指南》中的"准 备 ECS 作为 gsql 客户端主机"。
- 步骤 2 请参见《数据仓库服务用户指南》中的"下载客户端"下载 gsql 客户端, 并使用 SSH 文件传输工具(例如 WinSCP 工具),将客户端工具上传到一个待安装 gsql 的 Linux 主机上。

执行上传 gsql 操作的用户需要对客户端主机的目标存放目录有完全控制权限。

步骤 3 执行以下命令解压客户端工具。

```
cd <客户端存放路径> 
unzip dws_client_8.1.x_redhat_x64.zip
```
其中:

- <客户端存放路径>: 请替换为实际的客户端存放路径。
- ⚫ dws\_client\_8.1.x\_redhat\_x86.zip:这是"RedHat x86"对应的客户端工具包名称, 请替换为实际下载的包名。

步骤 4 执行以下命令配置客户端。

source gsql\_env.sh

提示以下信息表示客户端已配置成功

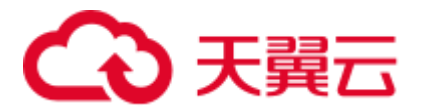

All things done.

步骤 5 使用 gs\_dump 同时导出 hr 和 public 模式。

**gs\_dump -W** *Password* **-U** *jack* **-f** */home//backup/MPPDB\_schema\_backup* **-p** *8000 -h 10.10.10.100 human\_resource* **-n** *hr* **-F** *d* 

## 表3-16 常用参数说明

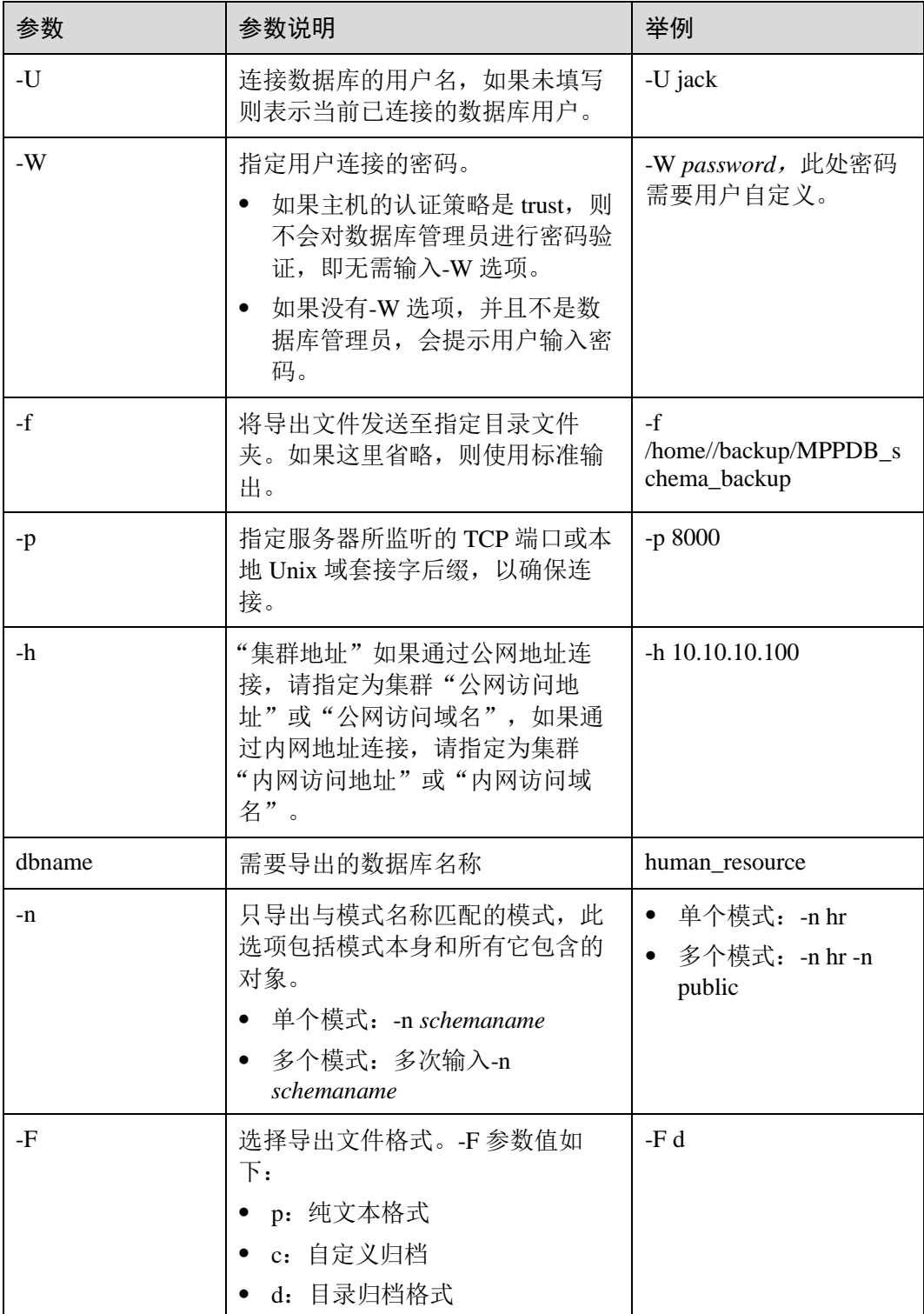

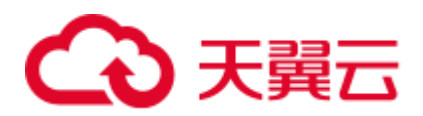

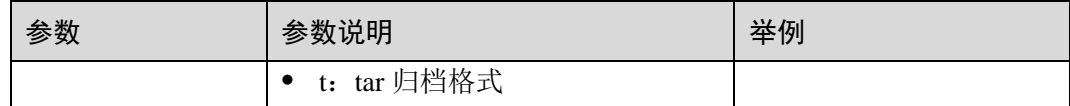

其他参数说明请参见《工具指南》中"gs\_dump"章节。

#### **----**结束

## 示例

示例一: 执行 gs\_dump, 导出 hr 模式全量信息, 并对导出文件进行压缩, 导出文件格 式为文本格式。

gs\_dump -W *password* -U jack -f /home//backup/MPPDB*\_*schema\_backup.sql -p 8000 *-h 10.10.10.100* human\_resource -n hr -Z 6 -F p gs\_dump[port=''][human\_resource][2017-07-21 16:05:55]: dump database human\_resource successfully

gs\_dump[port=''][human\_resource][2017-07-21 16:05:55]: total time: 2425 ms

示例二:执行 gs\_dump,仅导出 hr 模式的数据,导出文件格式为 tar 归档格式。

gs\_dump -W *password* -U jack -f /home//backup/MPPDB*\_*schema\_data\_backup.tar -p 8000  *h 10.10.10.100* human\_resource -n hr -a -F t gs\_dump[port=''][human\_resource][2018-11-14 15:07:16]: dump database human\_resource successfully

gs\_dump[port=''][human\_resource][2018-11-14 15:07:16]: total time: 1865 ms

示例三: 执行 gs\_dump, 仅导出 hr 模式的定义, 导出文件格式为目录归档格式。

gs\_dump -W *password* -U jack -f /home//backup/MPPDB*\_*schema\_def\_backup -p 8000 *-h 10.10.10.100* human\_resource -n hr -s -F d gs\_dump[port=''][human\_resource][2018-11-14 15:11:34]: dump database human\_resource successfully gs\_dump[port=''][human\_resource][2018-11-14 15:11:34]: total time: 1652 ms

示例四:执行 gs\_dump,导出 human\_resource 数据库时,排除 hr 模式,导出文件格式 为自定义归档格式。

```
gs_dump -W password -U jack -f /home//backup/MPPDB_schema_backup.dmp -p 8000 -h 
10.10.10.100 human_resource -N hr -F c 
gs_dump[port=''][human_resource][2017-07-21 16:06:31]: dump database human_resource 
successfully 
gs_dump[port=''][human_resource][2017-07-21 16:06:31]: total time: 2522 ms
```
示例五: 执行 gs\_dump, 同时导出 hr 和 public 模式, 且仅导出模式定义, 并对导出文 件进行加密,导出文件格式为 tar 归档格式。

```
gs_dump -W password -U jack -f /home//backup/MPPDB_schema_backup1.tar -p 8000 -h 
10.10.10.100 human_resource -n hr -n public -s --with-encryption AES128 --with-key 
1234567812345678 -F t 
gs_dump[port=''][human_resource][2017-07-21 16:07:16]: dump database human_resource 
successfully 
gs_dump[port=''][human_resource][2017-07-21 16:07:16]: total time: 2132 ms
```
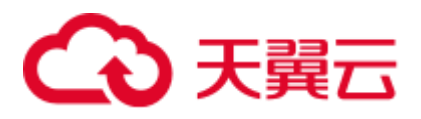

示例六: 执行 gs\_dump, 导出 human\_resource 数据库时, 排除 hr 和 public 模式, 导出 文件格式为自定义归档格式。

gs\_dump -W *password* -U jack -f /home//backup/MPPDB*\_*schema\_backup2.dmp -p 8000 *-h 10.10.10.100* human\_resource -N hr -N public -F c gs\_dump[port=''][human\_resource][2017-07-21 16:07:55]: dump database human\_resource successfully gs\_dump[port=''][human\_resource][2017-07-21 16:07:55]: total time: 2296 ms

示例七: 执行 gs\_dump,导出 public 模式下所有表 (视图、序列和外表) 和 hr 模式中 staffs 表, 包含数据和表定义, 导出文件格式为自定义归档格式。

```
gs_dump -W password -U jack -f /home//backup/MPPDB_backup3.dmp -p 8000 -h 
10.10.10.100 human_resource -t public.* -t hr.staffs -F c 
gs_dump[port=''][human_resource][2018-12-13 09:40:24]: dump database human_resource 
successfully 
gs_dump[port=''][human_resource][2018-12-13 09:40:24]: total time: 896 ms
```
### <span id="page-122-0"></span>3.4.1.2.3 导出表

GaussDB(DWS)支持使用 gs\_dump 工具导出表级的内容,包含表定义和表数据。视 图、序列和外表属于特殊的表。用户可通过灵活的自定义方式导出表内容,不仅支持 选定一个表或多个表的导出,还支持排除一个表或者多个表的导出。可根据需要自定 义导出如下信息:

- ⚫ 导出表全量信息,包含表数据和表定义。
- ⚫ 仅导出数据,不包含表定义。
- ⚫ 仅导出表定义。

#### 操作步骤

- 步骤 1 准备 ECS 作为 gsql 客户端主机, 具体操作请参见《数据仓库服务用户指南》中的"准 备 ECS 作为 gsql 客户端主机"。
- 步骤 2 请参见《数据仓库服务用户指南》中的"下载客户端"下载 gsql 客户端, 并使用 SSH 文件传输工具(例如 WinSCP 工具), 将客户端工具上传到一个待安装 gsql 的 Linux 主机上。

执行上传 gsql 操作的用户需要对客户端主机的目标存放目录有完全控制权限。

步骤 3 执行以下命令解压客户端工具。

```
cd <客户端存放路径> 
unzip dws_client_8.1.x_redhat_x64.zip
```
其中:

- <客户端存放路径>: 请替换为实际的客户端存放路径。
- ⚫ dws\_client\_8.1.x\_redhat\_x86.zip:这是"RedHat x86"对应的客户端工具包名称, 请替换为实际下载的包名。

步骤 4 执行以下命令配置客户端。

```
source gsql_env.sh
```
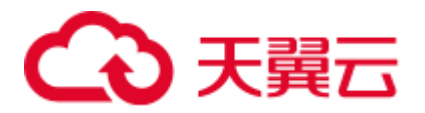

#### 提示以下信息表示客户端已配置成功

All things done.

## 步骤 5 使用 gs\_dump 同时导出指定表 hr.staffs 和 hr.employments。

**gs\_dump -W** *password* **-U** *jack* **-f** */home//backup/MPPDB\_table\_backup* **-p** 8000 *-h 10.10.10.100 human\_resource* **-t** *hr.staffs* **-F** *d*

#### 表3-17 常用参数说明

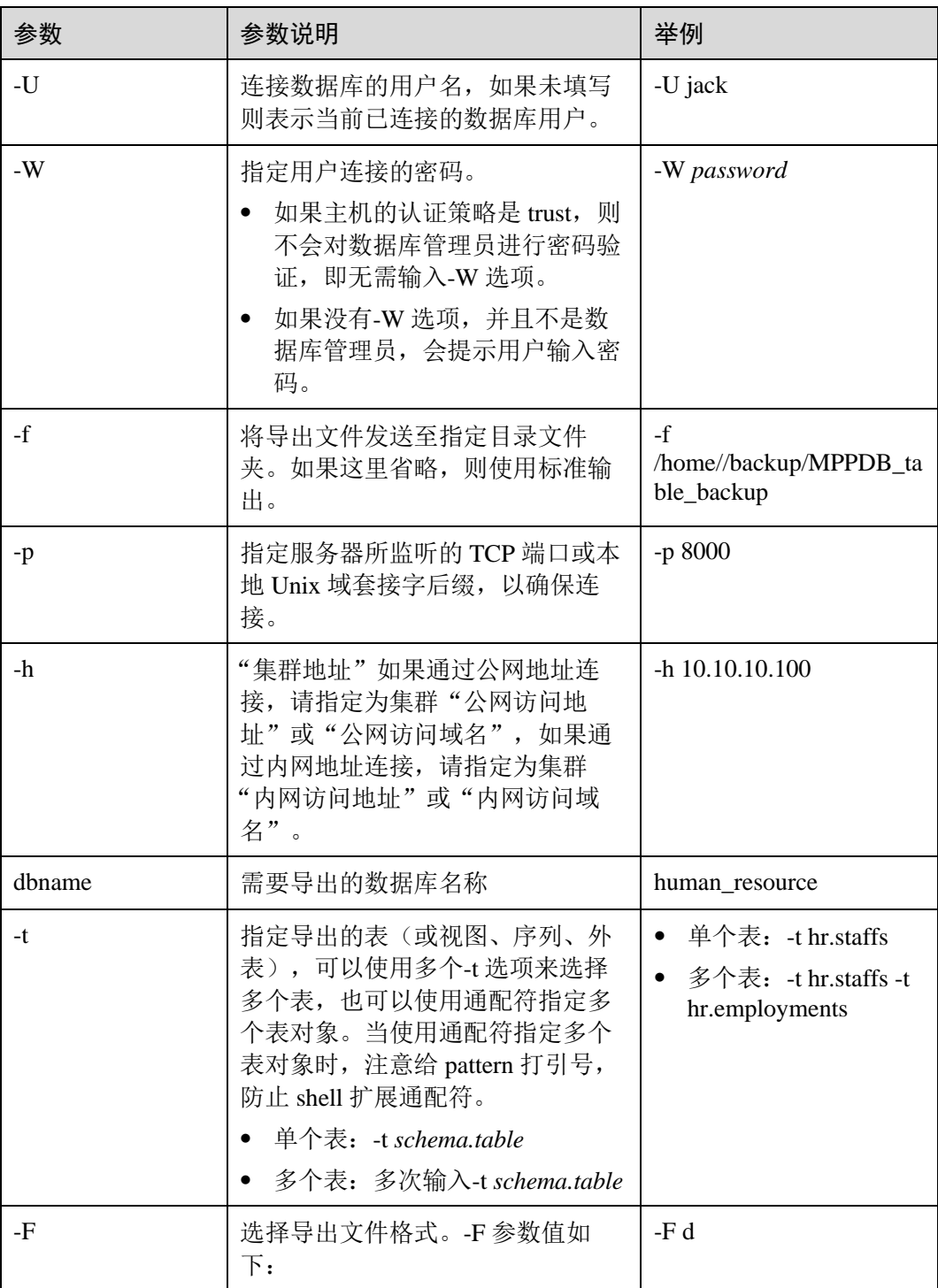

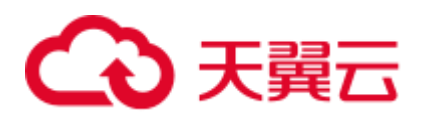

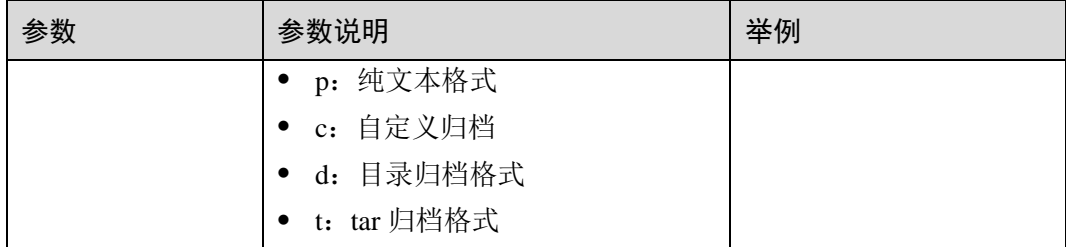

其他参数说明请参见《工具指南》中"gs\_dump"章节。

#### **----**结束

## 示例

示例一: 执行 gs\_dump,导出表 hr.staffs 的定义和数据,并对导出文件进行压缩,导出 文件格式为文本格式。

gs\_dump -W *password* -U jack -f /home//backup/MPPDB\_table\_backup.sql -p 8000 *-h 10.10.10.100* human\_resource -t hr.staffs -Z 6 -F p gs\_dump[port=''][human\_resource][2017-07-21 17:05:10]: dump database human\_resource successfully gs\_dump[port=''][human\_resource][2017-07-21 17:05:10]: total time: 3116 ms

示例二: 执行 gs\_dump, 只导出表 hr.staffs 的数据, 导出文件格式为 tar 归档格式。

gs\_dump -W *password* -U jack -f /home//backup/MPPDB\_table\_data\_backup.tar -p 8000 *-h 10.10.10.100* human\_resource -t hr.staffs -a -F t gs\_dump[port=''][human\_resource][2017-07-21 17:04:26]: dump database human\_resource successfully gs\_dump[port=''][human\_resource][2017-07-21 17:04:26]: total time: 2570 ms

示例三:执行 gs\_dump,导出表 hr.staffs 的定义,导出文件格式为目录归档格式。

gs\_dump -W *password* -U jack -f /home//backup/MPPDB\_table\_def\_backup -p 8000 *-h 10.10.10.100* human\_resource -t hr.staffs -s -F d gs\_dump[port=''][human\_resource][2017-07-21 17:03:09]: dump database human\_resource successfully

gs\_dump[port=''][human\_resource][2017-07-21 17:03:09]: total time: 2297 ms

示例四:执行 gs\_dump,不导出表 hr.staffs,导出文件格式为自定义归档格式。

gs\_dump -W *password* -U jack -f /home//backup/MPPDB\_table\_backup4.dmp -p 8000 *-h 10.10.10.100* human\_resource -T hr.staffs -F c gs\_dump[port=''][human\_resource][2017-07-21 17:14:11]: dump database human\_resource successfully gs\_dump[port=''][human\_resource][2017-07-21 17:14:11]: total time: 2450 ms

示例五: 执行 gs\_dump,同时导出两个表 hr.staffs 和 hr.employments,导出文件格式为 文本格式。

```
gs_dump -W password -U jack -f /home//backup/MPPDB_table_backup1.sql -p 8000 -h 
10.10.10.100 human_resource -t hr.staffs -t hr.employments -F p 
gs_dump[port=''][human_resource][2017-07-21 17:19:42]: dump database human_resource
```
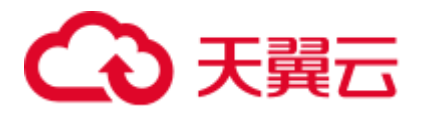

successfully

successfully

gs\_dump[port=''][human\_resource][2017-07-21 17:19:42]: total time: 2414 ms

示例六: 执行 gs\_dump,导出时,排除两个表 hr.staffs 和 hr.employments,导出文件格 式为文本格式。

gs\_dump -W *password* -U jack -f /home//backup/MPPDB\_table\_backup2.sql -p 8000 *-h 10.10.10.100* human\_resource -T hr.staffs -T hr.employments -F p gs\_dump[port=''][human\_resource][2017-07-21 17:21:02]: dump database human\_resource successfully

gs\_dump[port=''][human\_resource][2017-07-21 17:21:02]: total time: 3165 ms

示例七: 执行 gs\_dump,导出表 hr.staffs 的定义和数据,只导出表 hr.employments 的定 义,导出文件格式为 tar 归档格式。

gs\_dump -W *password* -U jack -f /home//backup/MPPDB\_table\_backup3.tar -p 8000 *-h 10.10.10.100* human\_resource -t hr.staffs -t hr.employments --exclude-table-data hr.employments -F t

gs\_dump[port=''][human\_resource][2018-11-14 11:32:02]: dump database human\_resource successfully

gs\_dump[port=''][human\_resource][2018-11-14 11:32:02]: total time: 1645 ms

示例八: 执行 gs\_dump,导出表 hr.staffs 的定义和数据,并对导出文件进行加密,导出 文件格式为文本格式。

gs\_dump -W *password* -U jack -f /home//backup/MPPDB\_table\_backup4.sql -p 8000 *-h 10.10.10.100* human\_resource -t hr.staffs --with-encryption AES128 --with-key 1212121212121212 -F p gs\_dump[port=''][human\_resource][2018-11-14 11:35:30]: dump database human\_resource

gs\_dump[port=''][human\_resource][2018-11-14 11:35:30]: total time: 6708 ms

示例九: 执行 gs\_dump,导出 public 模式下所有表 (包括视图、序列和外表) 和 hr 模 式中 staffs 表, 包含数据和表定义, 导出文件格式为自定义归档格式。

gs\_dump -W *password* -U jack -f /home//backup/MPPDB\_table\_backup5.dmp -p 8000 *-h 10.10.10.100* human\_resource -t public.\* -t hr.staffs -F c gs\_dump[port=''][human\_resource][2018-12-13 09:40:24]: dump database human\_resource successfully gs\_dump[port=''][human\_resource][2018-12-13 09:40:24]: total time: 896 ms

示例十: 执行 gs\_dump, 仅导出依赖于 t1 模式下的 test1 表对象的视图信息, 导出文 件格式为目录归档格式。

gs\_dump -W *password* -U jack -f /home//backup/MPPDB\_view\_backup6 -p 8000 *-h 10.10.10.100* human\_resource -t t1.test1 --include-depend-objs --exclude-self -F d gs\_dump[port=''][jack][2018-11-14 17:21:18]: dump database human\_resource successfully gs\_dump[port=''][jack][2018-11-14 17:21:23]: total time: 4239 ms

## 3.4.1.3 导出所有数据库

#### <span id="page-125-0"></span>3.4.1.3.1 导出所有数据库

GaussDB(DWS)支持使用 gs\_dumpall 工具导出所有数据库的全量信息,包含集群中每 个数据库信息和公共的全局对象信息。可根据需要自定义导出如下信息:

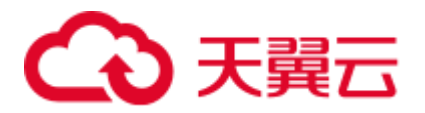

- ⚫ 导出所有数据库全量信息,包含集群中每个数据库信息和公共的全局对象信息 (包含角色和表空间信息)。 使用导出的全量信息可以创建与当前集群相同的一个集群,拥有相同数据库和公 共全局对象,且库中数据也与当前各库相同。
- ⚫ 仅导出数据,即导出每个数据库中的数据,且不包含所有对象定义和公共的全局 对象信息。
- 仅导出所有对象定义,包括:表空间、库定义、函数定义、模式定义、表定义、 索引定义和存储过程定义等。 使用导出的对象定义,可以快速创建与当前集群相同的一个集群,拥有相同的数 据库和表空间,但是库中并无原数据库的数据。

#### 操作步骤

- 步骤 1 准备 ECS 作为 gsql 客户端主机, 具体操作请参见《数据仓库服务用户指南》中的"准 备 ECS 作为 gsql 客户端主机"。
- 步骤 2 请参见《数据仓库服务用户指南》中的"下载客户端"下载 gsql 客户端, 并使用 SSH 文件传输工具(例如 WinSCP 工具), 将客户端工具上传到一个待安装 gsql 的 Linux 主机上。

执行上传 gsql 操作的用户需要对客户端主机的目标存放目录有完全控制权限。

步骤 3 执行以下命令解压客户端工具。

```
cd <客户端存放路径> 
unzip dws_client_8.1.x_redhat_x64.zip
```
其中:

- <客户端存放路径>: 请替换为实际的客户端存放路径。
- ⚫ dws\_client\_8.1.x\_redhat\_x86.zip:这是"RedHat x86"对应的客户端工具包名称, 请替换为实际下载的包名。
- 步骤 4 执行以下命令配置客户端。

source gsql\_env.sh

提示以下信息表示客户端已配置成功

All things done.

步骤 5 使用 gs\_dumpall 一次导出所有数据库信息。

```
gs_dumpall -W password -U dbadmin -f /home/dbadmin/backup/MPPDB_backup.sql -p 8000
-h 10.10.10.100
```
#### 表3-18 常用参数说明

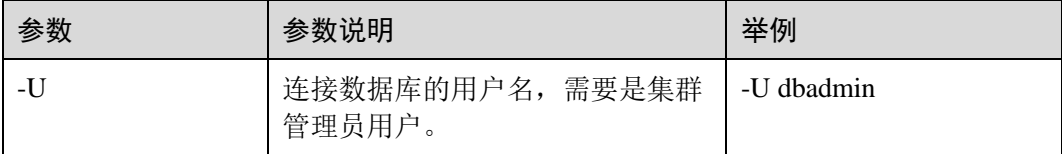

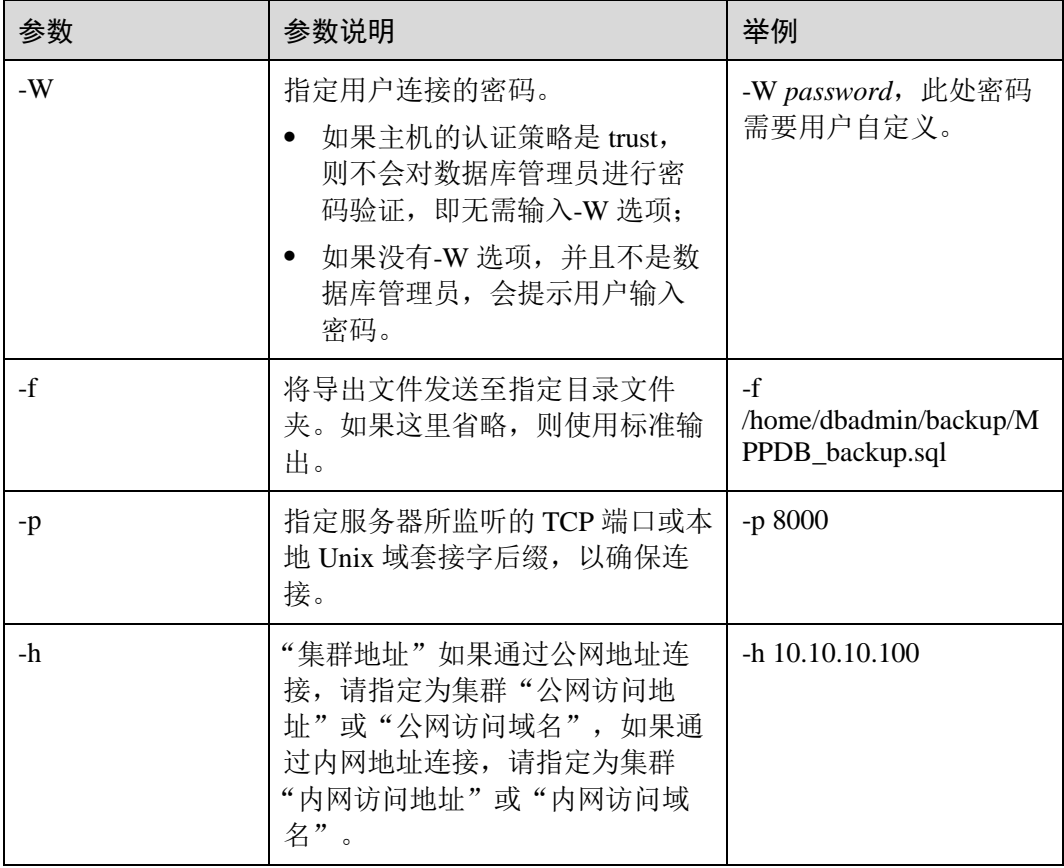

其他参数说明请参见《工具指南》中"gs\_dumpall"章节。

#### **----**结束

示例

示例一: 执行 gs\_dumpall, 导出所有数据库全量信息(dbadmin 用户为管理员用户), 导出文件为文本格式。执行命令后,会有很长的打印信息,最终出现 total time 即代表 执行成功。示例中将不体现中间的打印信息。

gs\_dumpall **-W** *password* **-U** dbadmin -f /home/dbadmin/backup/MPPDB\_backup.sql -p 8000 *-h 10.10.10.100* gs dumpall[port=''][2017-07-21 15:57:31]: dumpall operation successful gs\_dumpall[port=''][2017-07-21 15:57:31]: total time: 9627 ms

示例二: 执行 gs\_dumpall, 仅导出所有数据库定义(dbadmin 用户为管理员用户), 导 出文件为文本格式。执行命令后,会有很长的打印信息,最终出现 total time 即代表执 行成功。示例中将不体现中间的打印信息。

gs\_dumpall **-W** *password* **-U** dbadmin -f /home/dbadmin/backup/MPPDB\_backup.sql -p 8000 *-h 10.10.10.100* -s gs\_dumpall[port=''][2018-11-14 11:28:14]: dumpall operation successful gs\_dumpall[port=''][2018-11-14 11:28:14]: total time: 4147 ms

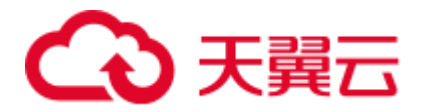

示例三: 执行 gs\_dumpall, 仅导出所有数据库中数据, 并对导出文件进行加密, 导出 文件为文本格式。执行命令后,会有很长的打印信息,最终出现 total time 即代表执行 成功。示例中将不体现中间的打印信息。

gs\_dumpall **-W** *password* **-U** dbadmin -f /home/dbadmin/backup/MPPDB\_backup.sql -p 8000 *-h 10.10.10.100* -a --with-encryption AES128 --with-key 1234567812345678 gs dumpall[port=''][2018-11-14 11:32:26]: dumpall operation successful gs\_dumpall[port=''][2018-11-14 11:23:26]: total time: 4147 ms

#### <span id="page-128-0"></span>3.4.1.3.2 导出全局对象

GaussDB(DWS)支持使用 gs\_dumpall 工具导出所有数据库公共的全局对象,包含数据 库用户和组,表空间及属性(例如:适用于数据库整体的访问权限)信息。

#### 操作步骤

- 步骤 1 准备 ECS 作为 gsql 客户端主机, 具体操作请参见《数据仓库服务用户指南》中的"准 备 ECS 作为 gsql 客户端主机"。
- 步骤 2 请参见《数据仓库服务用户指南》中的"下载客户端"下载 gsql 客户端, 并使用 SSH 文件传输工具(例如 WinSCP 工具),将客户端工具上传到一个待安装 gsql 的 Linux 主机上。

执行上传 gsql 操作的用户需要对客户端主机的目标存放目录有完全控制权限。

步骤 3 执行以下命令解压客户端工具。

```
cd <客户端存放路径> 
unzip dws_client_8.1.x_redhat_x64.zip
```
其中:

- <客户端存放路径>: 请替换为实际的客户端存放路径。
- dws\_client\_8.1.x\_redhat\_x86.zip: 这是"RedHat x86"对应的客户端工具包名称, 请替换为实际下载的包名。
- 步骤 4 执行以下命令配置客户端。

source gsql\_env.sh

提示以下信息表示客户端已配置成功

All things done.

步骤 5 使用 gs\_dumpall 导出表空间对象信息。

```
gs_dumpall -W password -U dbadmin -f /home/dbadmin/backup/MPPDB_tablespace.sql -p
8000 -h 10.10.10.100 -t
```
#### 表3-19 常用参数说明

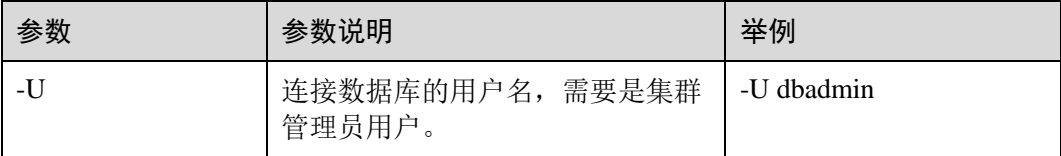

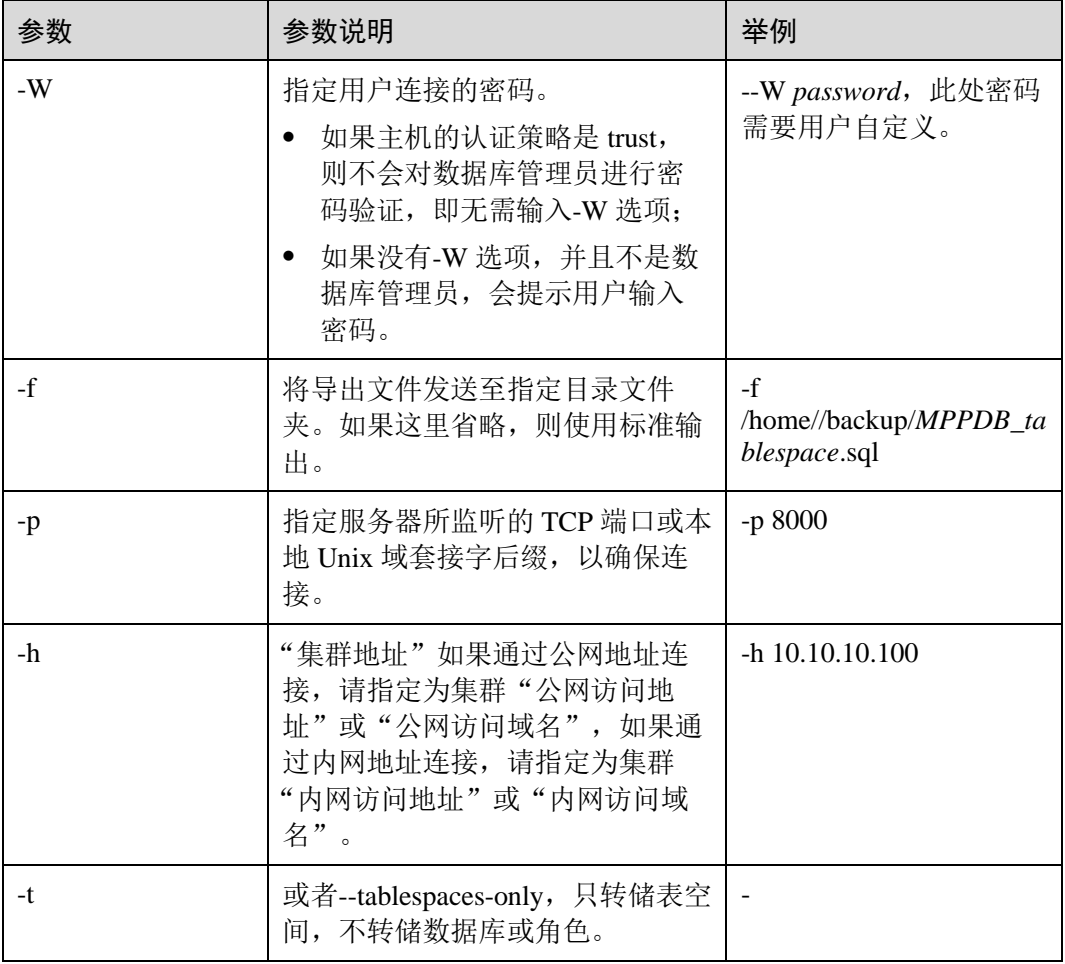

其他参数说明请参见《工具指南》中"gs\_dumpall"章节。

#### **----**结束

## 示例

示例一: 执行 gs\_dumpall, 导出所有数据库的公共全局表空间信息和用户信息 (dbadmin 用户为管理员用户),导出文件为文本格式。

**gs\_dumpall -W** *password* **-U** dbadmin **-f** /home/dbadmin/backup/MPPDB\_globals.sql **-p** 8000 *-h 10.10.10.100* **-g** gs\_dumpall[port=''][2018-11-14 19:06:24]: dumpall operation successful gs\_dumpall[port=''][2018-11-14 19:06:24]: total time: 1150 ms

示例二: 执行 gs\_dumpall, 导出所有数据库的公共全局表空间信息(dbadmin 用户为 管理员用户),并对导出文件进行加密,导出文件为文本格式。

**gs\_dumpall -W** *password* **-U** dbadmin **-f** /home/dbadmin/backup/MPPDB\_tablespace.sql **-p** 8000 *-h 10.10.10.100* -**t --with-encryption** AES128 **--with-key** 1212121212121212 gs\_dumpall[port=''][2018-11-14 19:00:58]: dumpall operation successful gs\_dumpall[port=''][2018-11-14 19:00:58]: total time: 186 ms

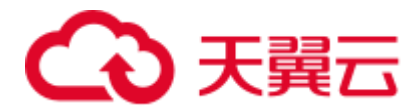

示例三: 执行 gs\_dumpall, 导出所有数据库的公共全局用户信息(dbadmin 用户为管理 员用户),导出文件为文本格式。

**gs\_dumpall -W** *password* **-U** dbadmin **-f** /home/dbadmin/backup/MPPDB\_user.sql **-p** 8000 *-h 10.10.10.100* -**r** gs\_dumpall[port=''][2018-11-14 19:03:18]: dumpall operation successful gs\_dumpall[port=''][2018-11-14 19:03:18]: total time: 162 ms

## <span id="page-130-0"></span>3.4.1.4 无权限角色导出数据

gs\_dump 和 gs\_dumpall 通过-U 指定执行导出的用户帐户。如果当前使用的帐户不具备 导出所要求的权限时,会无法导出数据。此时,可在导出命令中设置--role 参数来指定 具备权限的角色。在执行命令后,gs\_dump 和 gs\_dumpall 会使用--role 参数指定的角 色,完成导出动作。

#### 操作步骤

- 步骤 1 准备 ECS 作为 gsql 客户端主机, 具体操作请参见《数据仓库服务用户指南》中的"准 备 ECS 作为 gsql 客户端主机"。
- 步骤 2 请参见《数据仓库服务用户指南》中的"下载客户端"下载 gsql 客户端, 并使用 SSH 文件传输工具(例如 WinSCP 工具), 将客户端工具上传到一个待安装 gsql 的 Linux 主机上。

执行上传 gsql 操作的用户需要对客户端主机的目标存放目录有完全控制权限。

步骤 3 执行以下命令解压客户端工具。

```
cd <客户端存放路径> 
unzip dws_client_8.1.x_redhat_x64.zip
```
其中:

- <客户端存放路径>: 请替换为实际的客户端存放路径。
- ⚫ dws\_client\_8.1.x\_redhat\_x86.zip:这是"RedHat x86"对应的客户端工具包名称, 请替换为实际下载的包名。
- 步骤 4 执行以下命令配置客户端。

source gsql\_env.sh

提示以下信息表示客户端已配置成功

All things done.

步骤 5 使用 gs\_dump 导出 human\_resource 数据库数据。

用户 jack 不具备导出数据库 human\_resource 的权限, 而角色 role1 具备该权限, 要实 现导出数据库 human\_resource,可以在导出命令中设置--role 角色为 role1,使用 role1 的权限,完成导出目的。导出文件格式为 tar 归档格式。

**gs\_dump -U** *jack* **-W** *password* **-f** */home//backup/MPPDB\_backup.tar* **-p** 8000 *-h 10.10.10.100 human\_resource* **--role** *role1* **--rolepassword** *password -F t*

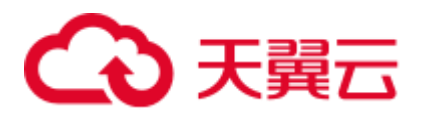

### 表3-20 常用参数说明

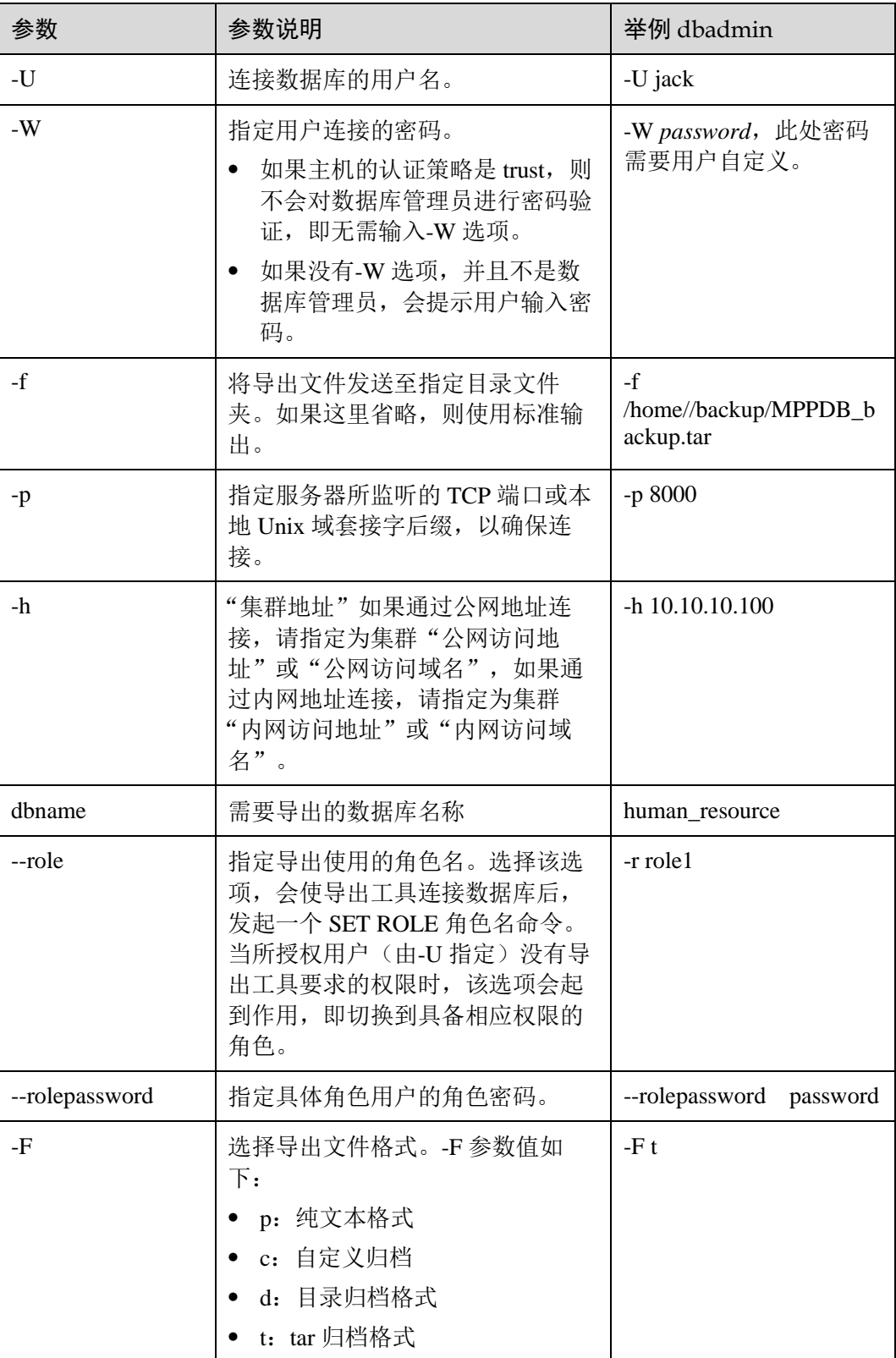

其他参数说明请参见《工具指南》中"gs\_dump"或"gs\_dumpall"章节。

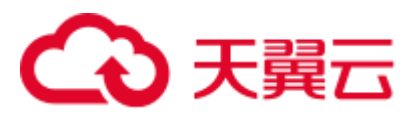

**----**结束

## 示例

示例一: 执行 gs\_dump 导出数据,用户 jack 不具备导出数据库 human\_resource 的权 限,而角色 role1 具备该权限,要实现导出数据库 human\_resource,可以在导出命令中 设置--role 角色为 role1, 使用 role1 的权限, 完成导出目的。导出文件格式为 tar 归档 格式。

human\_resource=# CREATE USER jack IDENTIFIED BY "*password*";

gs\_dump -U jack -W *password* -f /home//backup/MPPDB\_backup11.tar -p 8000 *-h 10.10.10.100* human\_resource --role role1 --rolepassword *password* -F t gs\_dump[port='8000'][human\_resource][2017-07-21 16:21:10]: dump database human\_resource successfully

gs\_dump[port='8000'][human\_resource][2017-07-21 16:21:10]: total time: 4239 ms

示例二: 执行 gs\_dump 导出数据, 用户 jack 不具备导出模式 public 的权限, 而角色 role1 具备该权限, 要实现导出模式 public, 可以在导出命令中设置--role 角色为 role1, 使用 role1 的权限, 完成导出目的。导出文件格式为 tar 归档格式。

human resource=# CREATE USER jack IDENTIFIED BY "1234@abc";

gs\_dump -U jack -W *password* -f /home//backup/MPPDB\_backup12.tar -p 8000 *-h 10.10.10.100* human\_resource -n public --role role1 --rolepassword *password* -F t gs dump[port='8000'][human\_resource][2017-07-21 16:21:10]: dump database human resource successfully

gs\_dump[port='8000'][human\_resource][2017-07-21 16:21:10]: total time: 3278 ms

示例三: 执行 gs\_dumpall 导出数据,用户 jack 不具备导出所有数据库的权限,而角色 role1 具备该权限,要实现导出所有数据库,可以在导出命令中设置--role 角色为 role1,使用 role1 的权限,完成导出目的。导出文件格式为文本归档格式。

human\_resource=# CREATE USER jack IDENTIFIED BY "*password*";

gs\_dumpall -U jack -W *password* -f /home//backup/MPPDB\_backup.sql -p 8000 *-h 10.10.10.100* --role role1 --rolepassword *password* gs\_dumpall[port='8000'][human\_resource][2018-11-14 17:26:18]: dumpall operation successful gs\_dumpall[port='8000'][human\_resource][2018-11-14 17:26:18]: total time: 6437 ms

## <span id="page-132-0"></span>3.4.2 使用 gs\_restore 导入数据

## 操作场景

gs\_restore 是 GaussDB(DWS)提供的与 gs\_dump 配套的导入工具。通过该工具,可将 gs\_dump 导出的文件导入至数据库。gs\_restore 支持导入的文件格式包含自定义归档格 式、目录归档格式和 tar 归档格式。

gs\_restore 具备如下两种功能。

⚫ 导入至数据库

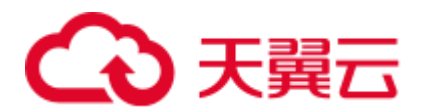

如果指定了数据库,则数据将被导入到指定的数据库中。其中,并行导入必须指 定连接数据库的密码。

⚫ 导入至脚本文件

如果未指定导入数据库,则创建包含重建数据库所需的 SQL 语句脚本,并将其写 入至文件或者标准输出。该脚本文件等效于 gs\_dump 导出的纯文本格式文件。

gs\_restore 工具在导入时, 允许用户选择需要导入的内容, 并支持在数据导入前对等待 导入的内容进行排序。

### 操作步骤

#### □说明

gs\_restore 默认是以追加的方式进行数据导入。为避免多次导入造成数据异常, 在进行导入时, 建议使用"-e"和"-c"参数,即导入前删除已存在于待导入数据库中的数据库对象,同时当出现导 入错误时,忽略当前错误,继续执行导入任务,并在导入后会显示相应的错误信息。

步骤 1 以 root 用户登录到服务器, 执行如下命令进入数据存放路径。

cd /opt/bin

步骤 2 使用 gs\_restore 命令, 从 postgres 整个数据库内容的导出文件中, 将数据库的所有对象 的定义导入到 backupdb。

**gs\_restore -W** *password* **-U** *jack /home//backup/MPPDB\_backup.tar* **-p** 8000 *-h 10.10.10.100* **-d** *backupdb* **-s -e -c**

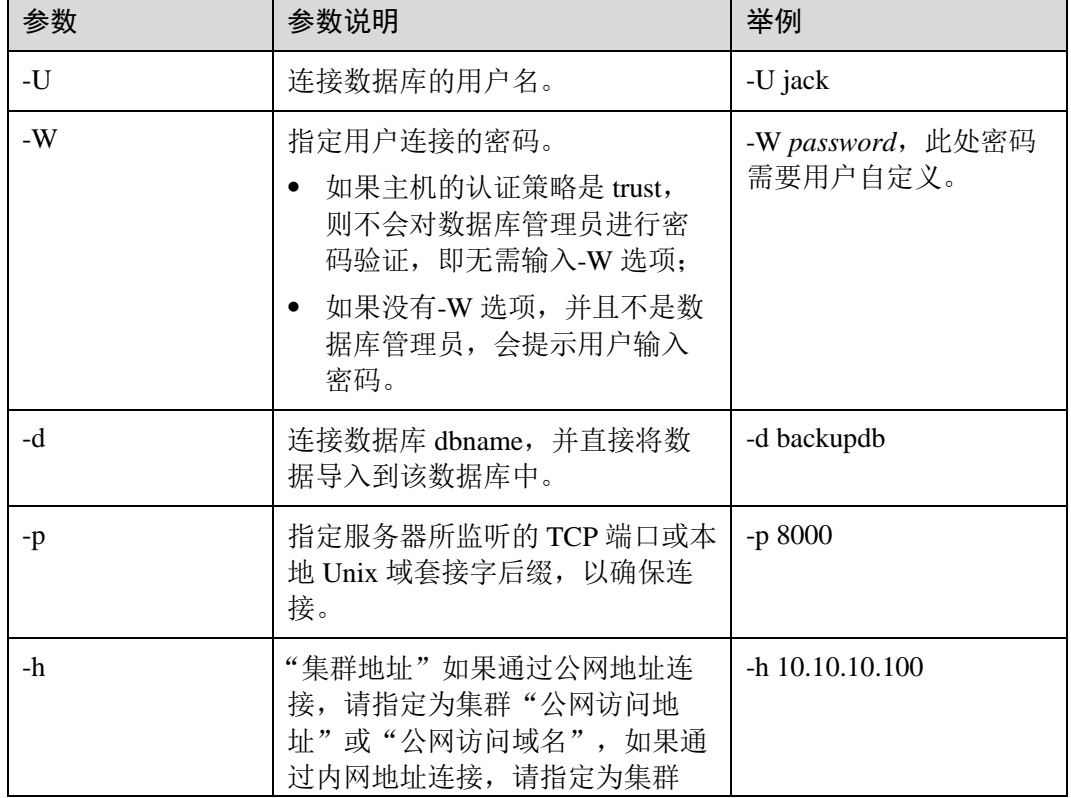

#### 表3-21 常用参数说明

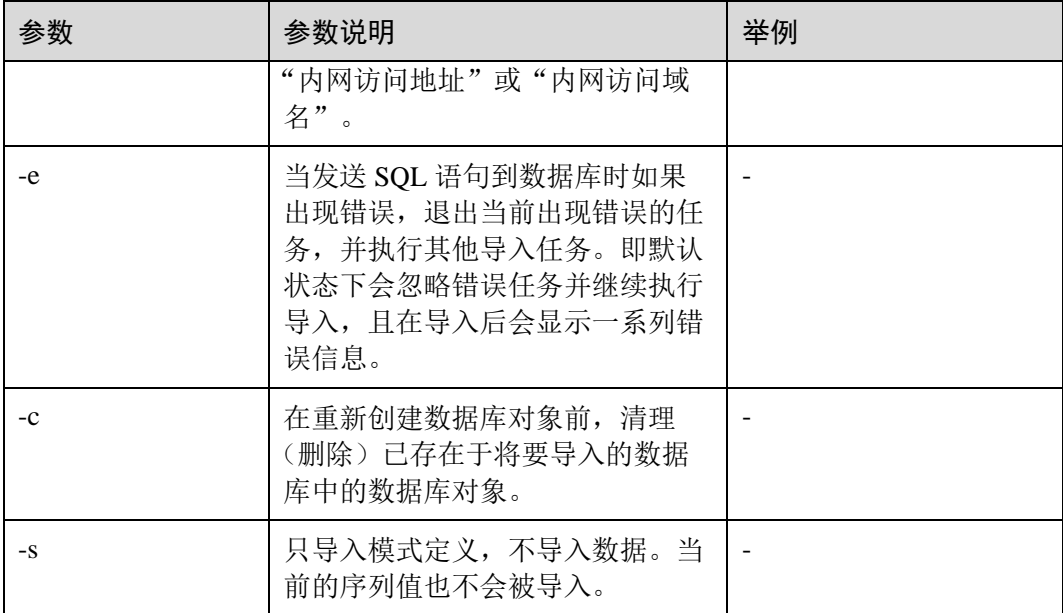

其他参数说明请参见《工具参考》中"服务端工具>gs\_restore"章节。

#### **----**结束

示例

示例一: 执行 gs\_restore, 导入指定 MPPDB\_backup.dmp 文件(自定义归档格式)中 postgres 数据库的数据和对象定义。

gs\_restore -W *password* backup/MPPDB\_backup.dmp -p 8000 *-h 10.10.10.100* -d backupdb gs restore[2017-07-21 19:16:26]: restore operation successfu gs restore: total time: 13053 ms

示例二: 执行 gs\_restore, 导入指定 MPPDB\_backup.tar 文件 (tar 归档格式) 中 postgres 数据库的数据和对象定义。

gs\_restore backup/MPPDB\_backup.tar -p 8000 *-h 10.10.10.100* -d backupdb gs restore[2017-07-21 19:21:32]: restore operation successful gs\_restore[2017-07-21 19:21:32]: total time: 21203 ms

示例三: 执行 gs\_restore, 导入指定 MPPDB\_backup 目录文件(目录归档格式)中 postgres 数据库的数据和对象定义。

gs\_restore backup/MPPDB\_backup -p 8000 *-h 10.10.10.100* -d backupdb gs restore[2017-07-21 19:26:46]: restore operation successful gs\_restore[2017-07-21 19:26:46]: total time: 21003 ms

示例四: 执行 gs\_restore, 将 postgres 数据库的所有对象的定义导入至 backupdb 数据 库。导入前, postgres 存在完整的定义和数据, 导入后, backupdb 数据库只存在所有对 象定义,表没有数据。

gs\_restore -W *password* /home//backup/MPPDB\_backup.tar -p 8000 *-h 10.10.10.100* -d backupdb -s -e -c

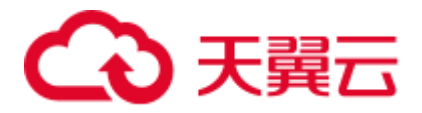

gs\_restore[2017-07-21 19:46:27]: restore operation successful gs\_restore[2017-07-21 19:46:27]: total time: 32993 ms

示例五: 执行 gs\_restore, 导入 MPPDB\_backup.dmp 文件中 PUBLIC 模式的所有定义和 数据。在导入时会先删除已经存在的对象,如果原对象存在跨模式的依赖则需手工强 制干预。

gs\_restore backup/MPPDB\_backup.dmp -p 8000 *-h 10.10.10.100* -d backupdb -e -c -n PUBLIC gs\_restore: [archiver (db)] Error while PROCESSING TOC: gs restore: [archiver (db)] Error from TOC entry 313; 1259 337399 TABLE table1 gaussdba gs restore: [archiver (db)] could not execute query: ERROR: cannot drop table table1 because other objects depend on it DETAIL: view t1.v1 depends on table table1 HINT: Use DROP ... CASCADE to drop the dependent objects too. Command was: DROP TABLE public.table1;

手工删除依赖,导入完成后再重新创建。

gs\_restore backup/MPPDB\_backup.dmp -p 8000 *-h 10.10.10.100* -d backupdb -e -c -n PUBLIC gs restore[2017-07-21 19:52:26]: restore operation successful gs\_restore[2017-07-21 19:52:26]: total time: 2203 ms

示例六: 执行 gs\_restore, 导入 MPPDB\_backup.dmp 文件中 PUBLIC 模式下表 hr.staffs 的定义。在导入之前,hr.staffs 表不存在。

gs\_restore backup/MPPDB\_backup.dmp -p 8000 *-h 10.10.10.100* -d backupdb -e -c -s -n PUBLIC -t hr.staffs gs restore[2017-07-21 19:56:29]: restore operation successful gs\_restore[2017-07-21 19:56:29]: total time: 21000 ms

示例七: 执行 gs\_restore, 导入 MPPDB\_backup.dmp 文件中 PUBLIC 模式下表 hr.staffs 的数据。在导入之前, hr.staffs 表不存在数据。

gs\_restore backup/MPPDB\_backup.dmp -p 8000 *-h 10.10.10.100* -d backupdb -e -a -n PUBLIC -t hr.staffs gs restore[2017-07-21 20:12:32]: restore operation successful gs\_restore[2017-07-21 20:12:32]: total time: 20203 ms

示例八: 执行 gs\_restore, 导入指定表 hr.staffs 的定义。在导入之前, hr.staffs 表的数据 是存在的。

human resource=# select \* from hr.staffs; staff\_id | first\_name | last\_name | email | phone\_number | hire\_date | employment\_id | salary | commission\_pct | manager\_id | section\_id ----------+-------------+-------------+----------+--------------------+------------ ---------+---------------+----------+----------------+------------+------------ 200 | Jennifer | Whalen | JWHALEN | 515.123.4444 | 1987-09-17 00:00:00 | AD\_ASST | 4400.00 | | | 101 | 10 201 | Michael | Hartstein | MHARTSTE | 515.123.5555 | 1996-02-17 00:00:00 | MK\_MAN | 13000.00 | | 100 | 20 gsql -d human\_resource -p 8000 gsql ((GaussDB 8.1.3 build 39137c2d) compiled at 2022-04-01 15:43:11 commit 3629 last mr 5138 release)

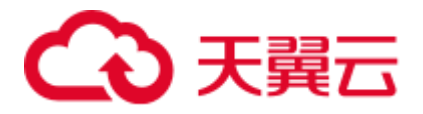

```
Non-SSL connection (SSL connection is recommended when requiring high-security) 
Type "help" for help. 
human resource=# drop table hr.staffs CASCADE;
NOTICE: drop cascades to view hr.staff details view
gs_restore -W password /home//backup/MPPDB_backup.tar -p 8000 -h 10.10.10.100-d 
human resource -n hr -t staffs -s -e
restore operation successful 
total time: 904 ms 
human resource=# select * from hr.staffs;
staff id | first_name | last_name | email | phone_number | hire_date |
employment_id | salary | commission_pct | manager_id | section_id 
----------+------------+-----------+-------+--------------+-----------+------------
---+--------+----------------+------------+------------
(0 rows)
```
示例九: 执行 gs\_restore, 导入 staffs 和 areas 两个指定表的定义和数据。在导入之前, staffs 和 areas 表不存在。

```
human_resource=# \d 
                         List of relations 
Schema | Name | Type | Owner | Storage
--------+--------------------+-------+----------+----------------------------------
hr | employment_history | table | | {orientation=row, compression=no}
hr | employments | table | | {orientation=row, compression=no}
hr | places | table | | {orientation=row,compression=no}<br>hr | sections | table | | {orientation=row,compression=no}
hr | sections | table | | {orientation=row, compression=no}
hr | states | table | | {orientation=row, compression=no}
(5 rows) 
gs_restore -W password /home/mppdb/backup/MPPDB_backup.tar -p 8000 -h 10.10.10.100
-d human_resource -n hr -t staffs -n hr -t areas 
restore operation successful 
total time: 724 ms 
human_resource=# \d 
                         List of relations 
Schema | Name | Type | Owner | Storage
--------+--------------------+-------+----------+----------------------------------
hr | areas | table | | {orientation=row, compression=no}
hr | employment history | table | | {orientation=row,compression=no}
hr | employments | table | | {orientation=row, compression=no}
hr | places | table | | {orientation=row,compression=no}
hr | sections | table | | {orientation=row, compression=no}
hr | staffs | table | | {orientation=row,compression=no}
hr | states | table | | {orientation=row, compression=no}
(7 rows) 
human_resource=# select * from hr.areas; 
area_id | area_name 
---------+------------------------
     4 | Iron 
     1 | Wood 
 2 | Lake
```
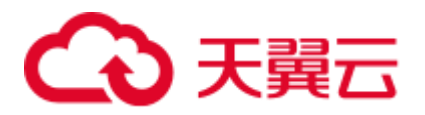

```
 3 | Desert 
(4 rows)
```
示例十: 执行 gs\_restore, 导入 hr 的模式, 包含模式下的所有对象定义和数据。

```
gs_restore -W password /home//backup/MPPDB_backup1.sql -p 8000 -h 10.10.10.100 -d 
backupdb -n hr -e -c 
restore operation successful 
total time: 702 ms
```
示例十一: 执行 gs\_restore, 同时导入 hr 和 hr1 两个模式, 仅导入模式下的所有对象定 义。

```
gs_restore -W password /home//backup/MPPDB_backup2.dmp -p 8000 -h 10.10.10.100 -d 
backupdb -n hr -n hr1 -s 
restore operation successful 
total time: 665 ms
```
示例十二: 执行 gs\_restore, 将 human\_resource 数据库导出文件进行解密并导入至 backupdb 数据库中。

```
create database backupdb; 
gs_restore /home//backup/MPPDB_backup.tar -p 8000 -h 10.10.10.100 -d backupdb --
with-key=1234567812345678 
restore operation successful 
total time: 23472 ms 
gsql -d backupdb -p 8000 -r 
gsql ((GaussDB 8.1.3 build 39137c2d) compiled at 2022-04-01 15:43:11 commit 3629 
last mr 5138 release) 
Non-SSL connection (SSL connection is recommended when requiring high-security) 
Type "help" for help. 
backupdb=# select * from hr.areas; 
area_id | area_name 
---------+------------------------
```

```
 4 | Iron 
      1 | Wood 
      2 | Lake 
      3 | Desert 
(4 rows)
```
示例十三: 用户 user1 不具备将导出文件中数据导入至数据库 backupdb 的权限, 而角 色 role1 具备该权限,要实现将文件数据导入数据库 backupdb,可以在导出命令中设置 --role 角色为 role1, 使用 role1 的权限, 完成导出目的。

```
human_resource=# CREATE USER user1 IDENTIFIED BY 'password'; 
gs_restore -U user1 -W password /home//backup/MPPDB_backup.tar -p 8000 -h 
10.10.10.100 -d backupdb --role role1 --rolepassword password
restore operation successful 
total time: 554 ms 
gsql -d backupdb -p 8000 -r 
gsql ((GaussDB 8.1.3 build 39137c2d) compiled at 2022-04-01 15:43:11 commit 3629
```
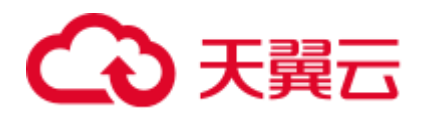

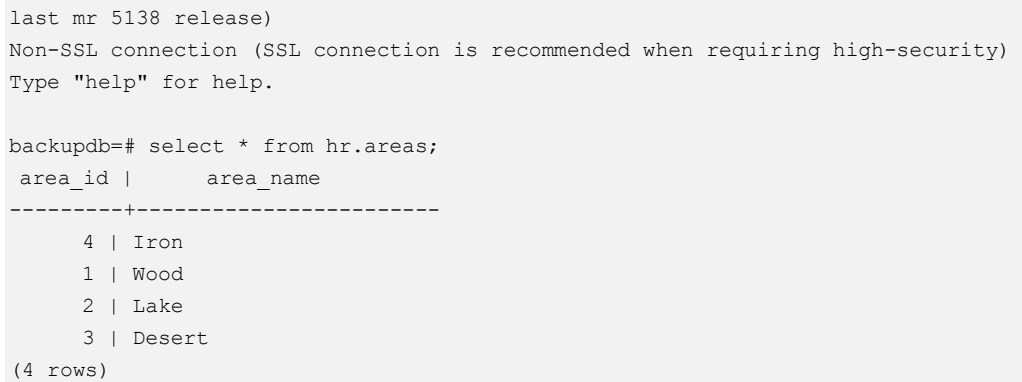

# 3.5 导出数据

## 3.5.1 导出数据到 OBS

## 3.5.1.1 关于 OBS 并行导出

### 概述

GaussDB(DWS)数据库支持通过 OBS 外表并行导出数据:通过 OBS 外表设置的导出模 式、导出数据格式等信息来指定导出的数据文件,利用多 DN 并行的方式,将数据从 GaussDB(DWS)数据库导出到外部,存放在 OBS 对象存储服务器上,从而提高整体导 出性能。

- ⚫ CN 只负责任务的规划及下发,把数据导出的工作交给了 DN,释放了 CN 的资 源,使其有能力处理外部请求。
- ⚫ 通过让各个 DN 都参与数据导出,充分利用各个设备的计算能力及网络带宽。
- 支持多个 OBS 服务并发导出,导出的桶和对象的路径必须不同并且不能为空。
- 选择 OBS 服务器与集群节点处于联网状态,导出速率会受网络带宽影响。
- 支持数据文件格式: TEXT、CSV。单行数据大小需<1GB。
- ORC 格式的数据仅 8.1.0 版本以后支持。

## 相关概念

- 数据源文件: 存储有数据的 TEXT、CSV 文件。
- ⚫ **OBS**:对象存储服务,是一种可存储文档、图片、影音视频等非结构化数据的云 存储服务。从 GaussDB(DWS)并行导出数据时,数据对象放置在 OBS 服务器上。
- ⚫ 桶(**Bucket**):对 OBS 中的一个存储空间的形象称呼,是存储对象的容器。
	- 对象存储是一种非常扁平化的存储方式,桶中存储的对象都在同一个逻辑层 级,去除了文件系统中的多层级树形目录结构。
	- 在 OBS 中, 桶名必须是全局唯一的且不能修改, 即用户创建的桶不能与自己 已创建的其他桶名称相同,也不能与其他用户创建的桶名称相同。每个桶在 创建时都会生成默认的桶 ACL (Access Control List), 桶 ACL 列表的每项包 含了对被授权用户授予什么样的权限,如读取权限、写入权限、完全控制权

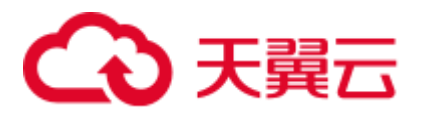

限等。用户只有对桶有相应的权限,才可以对桶进行操作,如创建、删除、 显示、设置桶 ACL 等。

- − 一个用户最多可创建 100 个桶,但每个桶中存放的总数据容量和对象/文件数 量没有限制。
- 对象: 是存储在 OBS 中的基本数据单位。用户上传的数据以对象的形式存储在 OBS 的桶中。对象的属性包括名称 Key, Metadata, Data。 通常,将对象等同于文件来进行管理,但是由于 OBS 是一种对象存储服务,并没

有文件系统中的文件和文件夹概念。为了使用户更方便进行管理数据,OBS 提供 了一种方式模拟文件夹。通过在对象的名称中增加"/", 如 tpcds1000/stock.csv, tpcds1000 可以等同于文件夹, stock.csv 就可以等同于文件名, 而对象名称(key) 仍然是 tpcds1000/stock.csv、对象的内容就是 stock.csv 数据文件的内容。

- ⚫ **Key**:对象的名称(键),为经过 UTF-8 编码的长度大于 0 且不超过 1024 的字符 序列,一个桶里的每个对象必须拥有唯一的对象键值。用户可使用桶名+对象名来 存储和获取对应的对象。
- ⚫ **Metadata**:对象元数据,用来描述对象的信息。元数据又可分为系统元数据和用 户元数据。这些元数据以键值对(Key-value)的形式随 http 头域一起上传到 OBS 系统。
	- − 系统元数据由 OBS 系统产生, 在处理对象数据时使用。系统元数据包括: Date, Content-length, last-modify, Content-MD5 等。
	- − 用户元数据由用户上传对象时指定,是用户自己对对象的一些描述信息。
- Data: 对象的数据内容, OBS 对于数据的内容是无感知的, 即认为对象内的数据 为无状态的二进制数据。
- 外表: 用于识别数据源文件中的数据。外表中保存了数据源文件的位置、文件格 式、存放位置、编码格式、数据间的分隔符等信息。

## 相关原理

下面分别从以下两类表介绍从集群导出数据到 OBS 的原理。

Hash 分布表: 在建表语句中指定了 DISTRIBUTE BY HASH (Column\_Name)的 表。

对于 Hash 分布表而言, 在存储表数据时, 采用的是散列(Hash)方式的存储原 理, 如图 [3-8](#page-140-0) 所示, 图中以将表 (T2) 导出到 OBS 为例。

在存储表数据时,将表(T2)中指定的 Hash 字段(col2)进行 Hash 运算后,生 成相应的 Hash 值 (value), 根据 DN 与 Hash 值的映射关系, 将该元组分发到相应 的 DN 上进行存储。

在导出数据到 OBS 时,每一个存储了导出表的(T2)数据的 DN 会直接向 OBS 导出属于自己的数据文件。多个节点将并行导出原始数据。

<span id="page-140-0"></span>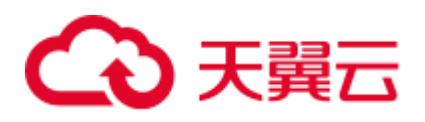

图3-8 Hash 分布原理

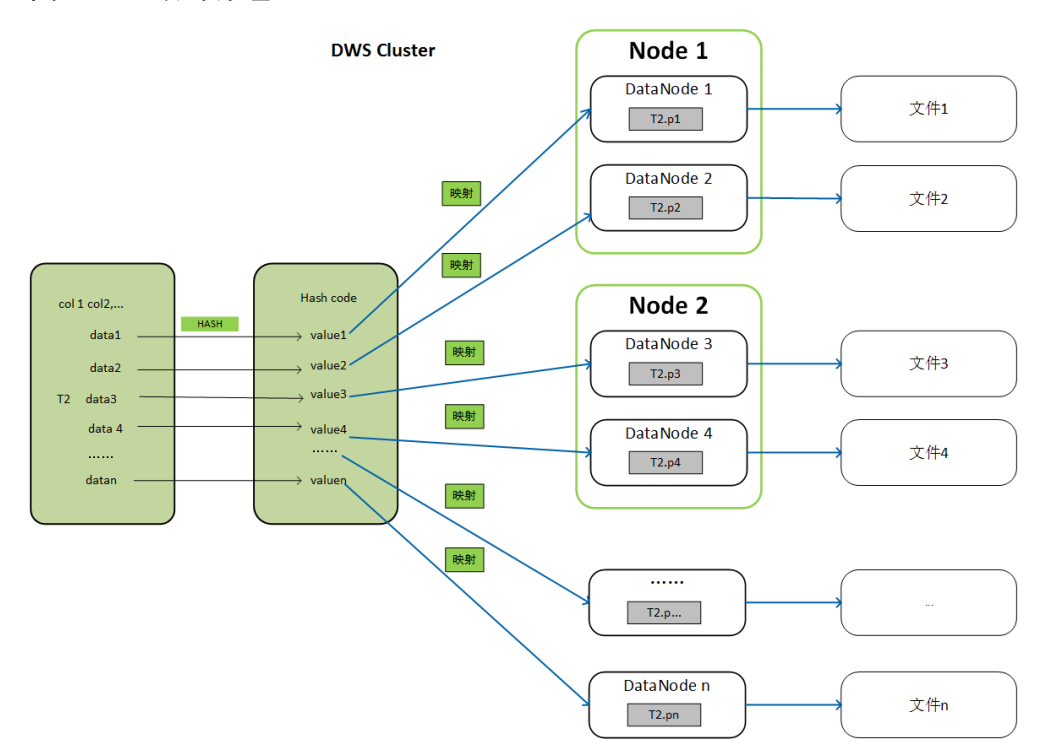

⚫ Replication 表:在建表语句中指定了 DISTRIBUTE BY REPLICATION 的表。 Replication 表在 GaussDB(DWS)集群的每个节点上都会存储一份完整的表数据。 因此, 在导出数据到 OBS 时, GaussDB(DWS)只会随机选择一个 DN 节点向 OBS 导出数据。

## 导出文件的命名规则

GaussDB(DWS)向 OBS 导出数据的文件命名规则如下:

从 DN 节点导出数据时, 以 segment 的格式存储在 OBS 服务中, 文件命名规则为 "表名称**\_**节点名称**\_segment.n**"。这里的"n"是从 0 开始按照自然数 0、1、2、3 递增。

例如,表 t1 在 datanode3 里面的数据导出成文件"t1\_datanode3\_segment.0"、 "t1\_datanode3\_segment.1"等等,以此类推。

对于来自不同集群或不同数据库的数据,建议用户可以将数据导出到不同的 OBS 桶或者同一个 OBS 桶的不同路径下。

每个 segment 可以存储的最大数据为 1GB, 并且不能切断元组。如果 segment 超 过 1GB, 超过 1GB 的数据会作为第二个 segment 进行存储。 例如:

datanode3 节点将表(t1) 导出到 OBS 时, 一个 segment 里面已经存储了 100 条元 组,大小是 1023MB, 如果再插入一条 5MB 的元组, 大小就变成 1028MB 了, 此 时会以 1023MB 生成一个 "t1\_datanode3\_segment.0"保存到 OBS 服务中, 新插入 的第 101 条元组作为下一个"t1\_datanode3\_segment.1"保存到 OBS 服务中。

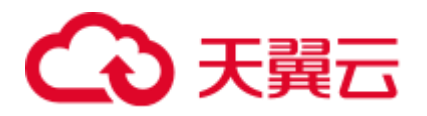

导出 Hash 分布表时,每个 DataNode 节点生成的 segment 数量和集群的 DataNode 节点数无关,而是取决于每个 DataNode 节点上存储的数据量。按照 Hash 方式存 储在各个 DataNode 节点上的数据分布不一定均匀。 例如,一个有 6 个 DataNode 节点的集群,DataNode1 到 DataNode6 分别有 1.5GB、0.7GB、0.6GB、0.8GB、0.4GB、0.5GB 的数据,则导出时会生成 7 个 OBS segment 文件,其中 DataNode1 会生成 1GB 和 0.5GB 两个 segment 文件。

## 导出流程

图3-9 并行导出流程

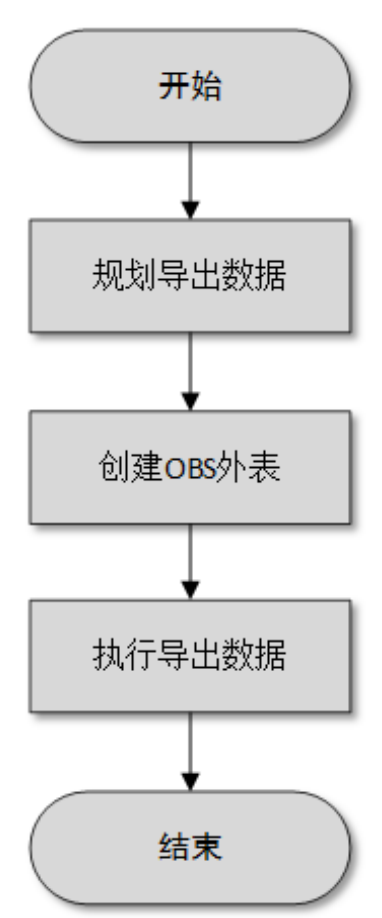

#### 表3-22 流程说明

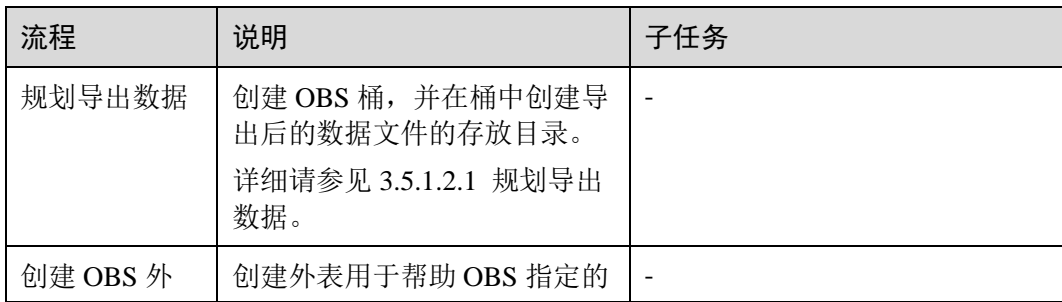

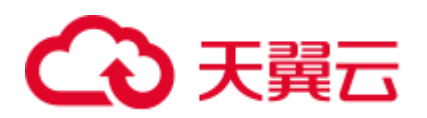

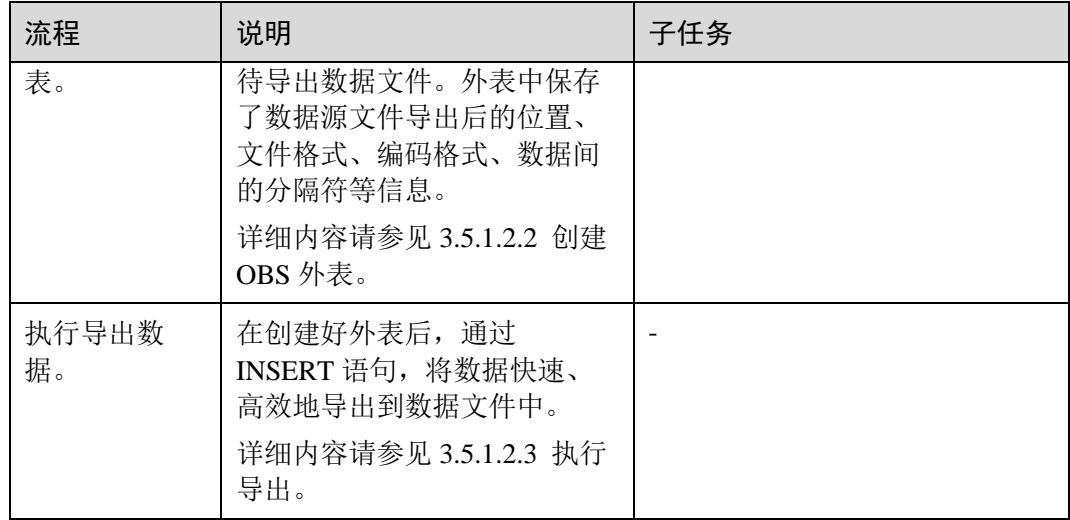

## 3.5.1.2 导出 CSV,TXT 数据到 OBS

### <span id="page-142-0"></span>3.5.1.2.1 规划导出数据

## 操作场景

在 OBS 上规划导出数据存放的位置。

## 规划 OBS 存储位置和文件

导出数据需要指定数据在 OBS 中的存储路径(需指定到目录),导出的数据可以按 CSV 解析格式保存到文件中。系统还支持 TEXT 类型的解析格式,将数据导出保存便 于导入不同的应用程序。

导出路径的目标目录中不能存在任何文件。

## 规划 OBS 桶权限

在导出数据时,执行导出操作的用户需要具备以下条件:

- ⚫ 已开通 OBS 服务。
- 具备数据导出路径所在的 OBS 桶的写入权限。 通过配置桶的 ACL 权限,可以将写入权限授予指定的用户帐号。 具体操作请参[见根据规划准备](#page-143-1) OBS 存储位置和 OBS 桶的写权限。

## 规划导出数据和外表

提前在数据库的表中准备好待导出的数据,且单行数据大小需要小于 1GB。根据导出 数据,规划匹配用户数据的外表,外表的字段、字段类型以及长度等属性需要能够对 应用户数据。

### <span id="page-143-1"></span>根据规划准备 OBS 存储位置和 OBS 桶的写权限

步骤 1 创建 OBS 桶,并在 OBS 桶中新建文件夹作为导出数据的存放目录。

1. 登录 OBS 管理控制台。

单击"服务列表", 选择"对象存储服务", 打开 OBS 管理控制台页面。

2. 创建桶。

如何创建 OBS 桶, 具体请参见《对象存储服务用户指南》中的"控制台指南 > 管理桶 > 创建桶"章节。

例如,创建桶:"mybucket"。

3. 新建文件夹。

在 OBS 桶中, 创建导出数据的存放目录。

具体请参见《对象存储服务用户指南》中的"控制台指南 > 管理对象 > 新建文 件夹"章节。

例如,在已创建的 OBS 桶"mybucket"中新建一个文件夹"output\_data"。

步骤 2 获取新建文件夹的 OBS 路径。

在创建外表时需要指定导出数据文件的 OBS 存放目录的路径,用于创建外表时 location 参数设置。

location 参数中 OBS 文件夹的路径由"obs://"、桶名和文件路径组成,即为: obs://<br/>clucket\_name>/<file\_path>/

例如, 在本例中, location 参数中 OBS 文件夹路径为:

obs://mybucket/output\_data/

□说明

#### 执行数据导出的时候,导出数据文件的 OBS 存放目录的路径必须为空。

步骤 3 为导出用户设置 OBS 桶的写权限。

在导出数据时,执行导出操作的用户需要具备数据导出路径所在的 OBS 桶的写入权 限。通过配置桶的 ACL 权限,可以将写入权限授予指定的用户帐号。

具体请参见《对象存储服务用户指南》中的"控制台指南 > 权限控制 > 配置桶 ACL"章节。

#### **----**结束

#### <span id="page-143-0"></span>3.5.1.2.2 创建 OBS 外表

#### 操作步骤

- 步骤 1 根据 [3.5.1.2.1](#page-142-0) [规划导出数据中](#page-142-0)规划的路径,由此确定创建外表时使用的参数 **location** 的值。
- 步骤 2 用户获取 OBS 访问协议对应的 AK 值和 SK 值。
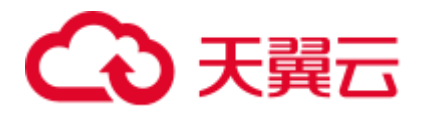

获取访问密钥,请登录管理控制台,单击右上角的用户名并选择菜单"我的凭证",然 后在左侧导航树单击"管理访问密钥"。在访问密钥页面,可以查看已有的访问密钥 ID (即 AK), 如果要同时获取 AK 和 SK, 可以单击"新增访问密钥"创建并下载访问 密钥。

- 步骤 3 梳理待导出数据的格式信息,确定创建外表时使用的数据格式参数的值。详细使用请 参见数据格式参数。
- 步骤 4 根据前面步骤确定的参数,创建 **OBS** 外表。外表的创建语法以及详细使用,请参考 CREATE FOREIGN TABLE (OBS 导入导出)。

#### **----**结束

# 示例一

例如, 在 GaussDB(DWS)数据库中, 创建一个 format 参数为 text 的只写外表, 用于导 出 text 文件。设置的参数信息如下所示:

⚫ **location**

在 [3.5.1.2.1](#page-142-0) [规划导出数据中](#page-142-0), 通[过获取数据源文件的](#page-45-0) OBS 路径, 我们已经获取到 数据源文件的 OBS 路径。

因此, 设置参数"location"为:

location 'obs://mybucket/output\_data/',

- ⚫ 访问秘钥(**AK** 和 **SK**)
	- − 用户获取 OBS 访问协议对应的 AK 值(access\_key)。
	- − 用户获取 OBS 访问协议对应的 SK 值 (secret\_access\_key)。

#### □说明

用户在创建用户时已经获取了 access\_key 和 secret\_access\_key 的密钥,请根据实际密钥替换示例 中的内容。

- ⚫ 设置数据格式参数
	- − 数据源文件格式(**format**)为 TEXT。
	- − 编码格式(**encoding**)为 UTF-8。
	- − 是否使用加密(**encrypt**),默认为 'off'。
	- **字段分隔符 (delimiter) 为"。**

根据以上信息,创建的外表如下所示:

```
DROP FOREIGN TABLE IF EXISTS product_info_output_ext1; 
CREATE FOREIGN TABLE product_info_output_ext1
( 
c_bigint bigint, 
c char char(30),
c varchar varchar(30),
c_nvarchar2 nvarchar2(30) ,
c data date,
c_time time , 
c test varchar(30))
server gsmpp_server
```
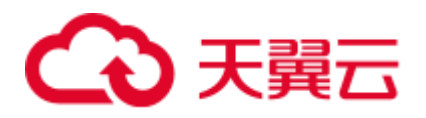

```
options ( 
LOCATION 'obs://mybucket/output_data/', 
ACCESS_KEY 'access_key_value_to_be_replaced', 
SECRET_ACCESS_KEY 'secret_access_key_value_to_be_replaced' 
format 'text', 
delimiter '|', 
encoding 'utf-8', 
encrypt 'on' 
 ) 
WRITE ONLY;
```
返回如下信息表示创建成功:

CREATE FOREIGN TABLE

# 示例二

例如,在 GaussDB(DWS)数据库中,创建一个 format 参数为 CSV 的只写外表,用于导 出 CSV 文件。设置的参数信息如下所示:

#### ⚫ **location**

在 [3.5.1.2.1](#page-142-0) [规划导出数据中](#page-142-0),通[过获取数据源文件的](#page-45-0) OBS 路径, 已经获取到数据 源文件的 OBS 路径。

因此, 设置参数"location"为:

location 'obs://mybucket/output data/',

#### ⚫ 访问秘钥(**AK** 和 **SK**)

- − 用户获取 OBS 访问协议对应的 AK 值(access\_key)。
- − 用户获取 OBS 访问协议对应的 SK 值 (secret\_access\_key)。

#### □说明

用户在创建用户时已经获取了 access\_key 和 secret\_access\_key 的密钥, 请根据实际密钥替换示例 中的对应内容。

- ⚫ 设置数据格式参数
	- − 数据源文件格式(**format**)为 CSV。
	- − 编码格式(**encoding**)为 UTF-8。
	- − 是否使用加密(**encrypt**),默认为 'off'。
	- **字段分隔符(delimiter)为','。**
	- − **header**(指定导出数据文件是否包含标题行)

指定导出数据文件是否包含标题行,标题行一般用来描述表中每个字段的信 息。

OBS 导出数据时不支持该参数为 ture, 使用缺省值 false, 不需要设置, 表示 导出的数据文件第一行不是标题行(即表头)。

根据以上信息,创建的外表如下所示:

```
DROP FOREIGN TABLE IF EXISTS product_info_output_ext2; 
CREATE FOREIGN TABLE product_info_output_ext2
( 
product price integer not null,
```
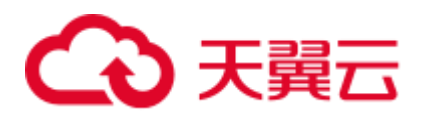

```
product_id char(30) not null,
product_time date ,
product_level char(10) ,
  product name varchar(200) ,
product type1 varchar(20) ,
product type2 char(10) ,
product monthly sales cnt integer ,
product comment time date , ,
product comment num integer ,
   product_comment_content varchar(200) 
)SERVER gsmpp_server 
OPTIONS( 
location 'obs://mybucket/output_data/', 
FORMAT 'CSV' , 
DELIMITER ',', 
encoding 'utf8', 
header 'false', 
ACCESS_KEY 'access_key_value_to_be_replaced', 
SECRET_ACCESS_KEY 'secret_access_key_value_to_be_replaced' 
)WRITE ONLY ;
```
返回如下信息表示创建成功:

CREATE FOREIGN TABLE

# 3.5.1.2.3 执行导出

# 操作步骤

步骤 1 执行数据导出。

```
INSERT INTO [foreign table 表名] SELECT * FROM [源表名];
```

```
----结束
```
# 执行导出数据示例

● 示例 1: 将表 product\_info\_output 的数据通过外表 product\_info\_output\_ext 导出到 数据文件中。

```
INSERT INTO product_info_output_ext SELECT * FROM product_info_output;
若出现以下类似信息,说明数据导出成功。
```
INSERT 0 10

示例 2: 通过条件过滤(WHERE product price>500), 向数据文件中导出部分数 据。

```
INSERT INTO product_info_output_ext SELECT * FROM product_info_output WHERE 
product_price>500;
```
#### □说明

● 在需要执行多次数据导出时,导出数据的存放路径必须为空,否则将导出失败。

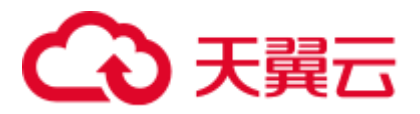

● 对于特殊的数据类型如 RAW 类型, 在导出之后是一个二进制文本, 导入工具无法识别。需 使用 RAWTOHEX()函数将其转换为 16 进制文本导出。

### 3.5.1.2.4 示例

# 单表导出操作步骤

通过创建外表,将数据库中的单表导出至 OBS 的两个桶中。

- 步骤 1 用户通过管理控制台登录到 OBS 数据服务器。在 OBS 数据服务器上, 分别创建数据 文件存放的两个桶"/input-data1""/input-data2",并创建每个桶下面的 data 目录 "/input-data1/data""/input-data2/data"。
- 步骤 2 在 GaussDB(DWS)数据库上, 创建外表 tpcds.customer\_address\_ext1 和 tpcds.customer\_address\_ext2 用于 OBS 数据服务器接收数据库导出数据。

OBS 与集群处于同一区域,需要导出的表为 GaussDB(DWS)示例表 tpcds.customer\_address。

#### 其中设置的导出信息如下所示:

由于 OBS 数据服务器上的数据源文件存放目录为 "/input-data1/data/ "和/inputdata2/data/, 所以设置 tpcds.customer\_address\_ext1 参数 "location"为 "obs://input-data1/data/ ", 设置 tpcds.customer\_address\_ext2 参数 "location" 为 " obs://input-data2/data/"。

设置的数据格式信息是根据表从数据库导出时需要的详细数据格式参数信息指定的, 参数设置如下所示:

- 数据源文件格式 (format) 为 CSV。
- 编码格式 (encoding) 为 UTF-8。
- 字段分隔符 (delimiter) 为 E'\x08'。
- 是否使用加密 (encrypt), 默认为 'off'。
- 用户获取 OBS 访问协议对应的 AK 值 (access key )。(必选)
- 用户获取 OBS 访问协议对应的 SK 值 (secret\_access\_key)。(必选)

#### □说明

用户在创建用户时已经获取了 access\_key 和 secret\_access\_key 的密钥,请根据实际密钥替换示例 中的内容。

根据以上信息,创建的外表如下所示:

```
CREATE FOREIGN TABLE tpcds.customer_address_ext1
\left(ca_address_sk integer , 
ca_address_id char(16) , ,
ca street number char(10)
ca street name varchar(60)
ca street type char(15)
ca_suite_number char(10)
ca_city varchar(60)
ca_county varchar(30)
```
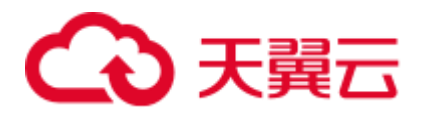

```
ca state char(2)
\verb|ca_zip| \hspace{1.5cm} \text{char(10)} \hspace{1.5cm} , \\ \verb|ca_zcountry| \hspace{1.5cm} \text{varchar(20)} \hspace{1.5cm} ,ca_country varchar(20) , ,
ca gmt offset decimal(5,2) , ,
ca location type char(20)
\lambdaSERVER gsmpp_server 
OPTIONS(LOCATION 'obs://input-data1/data/', 
FORMAT 'CSV', 
ENCODING 'utf8', 
DELIMITER E'\x08', 
ENCRYPT 'off', 
ACCESS_KEY 'access_key_value_to_be_replaced', 
SECRET_ACCESS_KEY 'secret_access_key_value_to_be_replaced' 
)Write Only;
CREATE FOREIGN TABLE tpcds.customer_address_ext2
\left(ca_address_sk integer , 
ca address id char(16) , ,
ca street number char(10)
ca street_name varchar(60)
ca street type char(15) , ,
ca suite number char(10) , ,
ca_city varchar(60) , 
ca_county varchar(30) , ,
ca_county varchar(30)<br>
ca_state char(2)<br>
ca_zip char(10) ,
ca zip char(10) , \blacksquareca country varchar(20) , ,
ca gmt offset \qquad \qquad decimal(5,2) , ,
ca location type char(20)
) 
SERVER gsmpp_server 
OPTIONS(LOCATION 'obs://input-data2/data/', 
FORMAT 'CSV', 
ENCODING 'utf8', 
DELIMITER E'\x08', 
ENCRYPT 'off', 
ACCESS_KEY 'access_key_value_to_be_replaced', 
SECRET_ACCESS_KEY 'secret_access_key_value_to_be_replaced' 
)Write Only;
```
步骤 3 在 GaussDB(DWS)数据库上,将数据表 tpcds.customer\_address 并发导出到外表 tpcds.customer\_address\_ext1 和 tpcds.customer\_address\_ext2 中。

```
INSERT INTO tpcds.customer_address_ext1 SELECT * FROM tpcds.customer_address;
INSERT INTO tpcds.customer_address_ext2 SELECT * FROM tpcds.customer_address;
```
#### □说明

OBS 外表在设计上禁止往非空的路径下导出文件,但是在并发场景下会出现同一路径导出文件 的情况,此时会发生异常。

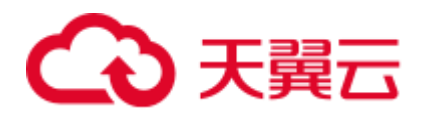

异常场景: 假如用户使用同一张表的数据并发导出到同一个 OBS 的外表, 在一条 SQL 语句执行 在 OBS 服务器上没有生成文件时,另一条 SQL 语句也执行导出,最终执行结果为两条 SQL 语 句均执行成功,产生数据覆盖现象,建议用户在执行 OBS 外表导出任务时,不要往同一 OBS 外 表并发导出。

#### **----**结束

# 多表并发导出操作步骤

通过创建的两个外表,将数据库中的两个表分别导出至 OBS 的桶中。

- 步骤 1 用户通过管理控制台登录到 OBS 数据服务器。在 OBS 数据服务器上, 分别创建数据 文件存放的两个桶"/input-data1""/input-data2",并创建每个桶下面的 data 目录 "/input-data1/data""/input-data2/data"。
- 步骤 2 在 GaussDB(DWS)数据库上, 创建外表 tpcds.customer\_address\_ext1 和 tpcds.customer\_address\_ext2 分别用于 OBS 服务器接收导出的数据。

规划 OBS 与集群处于同一区域,需要导出的表为已存在的表 tpcds.customer\_address 和 tpcds.customer\_demographics。

#### 其中设置的导出信息如下所示:

由于 OBS 服务器上的数据源文件存放目录为 "/input-data1/data/ "和/inputdata2/data/, 所以设置 tpcds.customer\_address\_ext1 参数 "location"为 "obs://input-data1/data/ ", 设置 tpcds.customer\_address\_ext2 参数 "location" 为 " obs://input-data2/data/"。

设置的**数据格式信息**是根据表从 GaussDB(DWS)中导出时需要的详细数据格式参数信 息指定的,参数设置如下所示:

- 数据源文件格式 (format) 为 CSV。
- 编码格式 (encoding) 为 UTF-8。
- 字段分隔符 (delimiter) 为 E'\x08'。
- 是否使用加密 (encrypt), 默认为 'off'。
- 用户获取 OBS 访问协议对应的 AK 值 (access\_key )。(必选)
- 用户获取 OBS 访问协议对应的 SK 值 (secret\_access\_key)。(必选)

#### □说明

用户在创建用户是已经获取了 access\_key 和 secret\_access\_key 的密钥, 请根据实际密钥替换示例 中的内容。

根据以上信息,创建的外表如下所示:

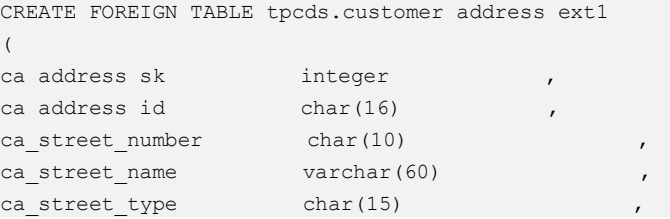

# 3天翼云

```
ca_suite_number char(10) , ,
ca_city varchar(60) , 
ca_county varchar(30) , ,
ca state char(2) , ,
ca zip char(10) , \blacksquareca country varchar(20) , ,
ca gmt offset decimal(5,2) , ,
ca location type char(20)
)SERVER gsmpp_server 
OPTIONS(LOCATION 'obs://input-data1/data/', 
FORMAT 'CSV', 
ENCODING 'utf8', 
DELIMITER E'\x08', 
ENCRYPT 'off', 
ACCESS_KEY 'access_key_value_to_be_replaced', 
SECRET_ACCESS_KEY 'secret_access_key_value_to_be_replaced' 
)Write Only;
CREATE FOREIGN TABLE tpcds.customer_address_ext2
\left(ca_address_sk integer ,<br>ca_address_id char(16) ,
ca address id char(16) ,
ca address name varchar(20) ,
ca address code integer , ,
ca street number char(10) , ,
ca street name varchar(60) , ,
ca street type char(15) , ,
ca suite number char(10) , ,
ca_city varchar(60) , 
ca_county varchar(30) , ,
ca state char(2)ca zip char(10) , \blacksquareca_country varchar(20) , 
ca_country varchar(20)<br>ca_gmt_offset decimal(5,2)
\lambdaSERVER gsmpp_server 
OPTIONS(LOCATION 'obs://input_data2/data/', 
FORMAT 'CSV', 
ENCODING 'utf8', 
DELIMITER E'\x08', 
QUOTE E'\x1b', 
ENCRYPT 'off', 
ACCESS_KEY 'access_key_value_to_be_replaced', 
SECRET_ACCESS_KEY 'secret_access_key_value_to_be_replaced' 
)Write Only;
```
步骤 3 在 GaussDB(DWS)数据库上,将数据表 tpcds.customer\_address 和 tpcds.warehouse 并发 导出到外表 tpcds.customer\_address\_ext1 和 tpcds.customer\_address\_ext2 中。

INSERT INTO tpcds.customer\_address\_ext1 SELECT \* FROM tpcds.customer\_address; INSERT INTO tpcds.customer\_address\_ext2 SELECT \* FROM tpcds.warehouse;

**----**结束

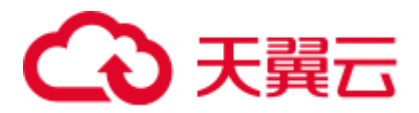

# 3.5.1.3 导出 ORC 数据到 OBS

# 3.5.1.3.1 规划导出数据

OBS 导出数据准备: 请参见 [3.5.1.2.1](#page-142-0) [规划导出数据完](#page-142-0)成 OBS 导出数据准备。

OBS 导出支持的数据类型请参见表 [3-6](#page-56-0)。

HDFS 导出数据准备: HDFS 导出准备即配置 MRS, 具体信息可参考《MapReduce 服 务用户指南》。

### <span id="page-151-0"></span>3.5.1.3.2 创建外部服务器

OBS 创建外部服务器请参见 [3.2.1.3.2](#page-46-0) [创建外部服务器。](#page-46-0)

HDFS 创建外部服务器请参见 [3.2.3.3](#page-86-0) [手动创建外部服务器。](#page-86-0)

# 3.5.1.3.3 创建外表

当完成 [3.5.1.3.2](#page-151-0) [创建外部服务器后](#page-151-0),在 GaussDB(DWS)数据库中创建一个 OBS/HDFS 只写外表,用来访问存储在 OBS/HDFS 上的数据。此外表是只写的,只能用于导出操 作。

创建外表的语法格式如下,详细的描述请参见 CREATE FOREIGN TABLE (SQL on Hadoop or OBS)。

```
CREATE FOREIGN TABLE [ IF NOT EXISTS ] table_name 
( [ { column_name type_name 
   [ { [CONSTRAINT constraint_name] NULL | 
    [CONSTRAINT constraint_name] NOT NULL | 
    column constraint [...]} ] |
     table_constraint [, ...]} [, ...] ] ) 
    SERVER dfs_server 
   OPTIONS ( { option name ' value ' } [, ...] )
    [ {WRITE ONLY }] 
    DISTRIBUTE BY {ROUNDROBIN | REPLICATION} 
[ PARTITION BY ( column name ) [ AUTOMAPPED ] ] ;
```
例如,创建一个名为"*product\_info\_ext\_obs*"的外表,对语法中的参数按如下描述进行设 置:

⚫ **table\_name**

外表的表名。

- ⚫ 表字段定义
	- − **column\_name**:外表中的字段名。
	- − **type\_name**:字段的数据类型。

多个字段用","隔开。

#### ⚫ **SERVER dfs\_server**

外表的外部服务器名称,这个 server 必须存在。外表通过设置外部服务器连接 OBS/HDFS 读取数据。

此处应填写为参照 9.2.3 创建外部服务器创建的外部服务器名称。

⚫ **OPTIONS** 参数

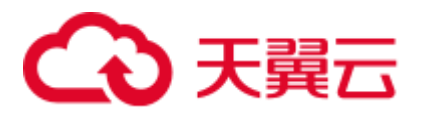

用于指定外表数据的各类参数,关键参数如下所示。

- "format": 表示导出的数据文件格式, 支持"orc"格式。
- − "foldername":必选参数。外表中数据源文件目录。OBS:数据源文件的 OBS 路径,此处仅需要填写"/桶名/文件夹目录层级/"。HDFS: HDFS 文件系统上 的路径。此选项对 WRITE ONLY 外表为必选项。
- − "**encoding**":外表中数据源文件的编码格式名称,缺省为 utf8。
- filesize

指定 WRITE ONLY 外表的文件大小。此选项为可选项,不指定该选项默认分 布式文件系统配置中文件大小的配置值。此语法仅对 WRITE ONLY 的外表有 效。

取值范围:[1, 1024]的整数。

#### □说明

filesize 参数只对 ORC 格式的 WRITE ONLY 的 HDFS 外表有效。

− compression

指定 ORC 格式文件的压缩方式, 此选项为可选项。此语法仅对 WRITE ONLY 的外表有效。

取值范围: zlib, snappy, lz4。缺省值为 snappy。

− version

指定 ORC 格式的版本号,此选项为可选项。此语法仅对 WRITE ONLY 的外 表有效。

取值范围:目前仅支持 0.12。缺省值为 0.12。

− dataencoding

在数据库编码与数据表的数据编码不一致时,该参数用于指定导出数据表的 数据编码。比如数据库编码为 Latin-1,而导出的数据表中的数据为 UTF-8 编 码。此选项为可选项,如果不指定该选项,默认采用数据库编码。此语法仅 对 HDFS 的 WRITE ONLY 外表有效。

取值范围:该数据库编码支持转换的数据编码。

#### □说明

dataencoding 参数只对 ORC 格式的 WRITE ONLY 的 HDFS 外表有效。

#### 语法中的其他参数

其他参数均为可选参数,用户可以根据自己的需求进行设置,在本例中不需要设 置。

根据以上信息,创建外表命令如下所示:

DROP FOREIGN TABLE IF EXISTS *product\_info\_ext\_obs*;

---建立不包含分区列的 OBS 外表,表关联的外部服务器为 obs\_server,表对应的 OBS 服务上的文件格 式为'orc', OBS 上的数据存储路径为'/mybucket/data/'。

CREATE FOREIGN TABLE *product\_info\_ext\_obs*

(

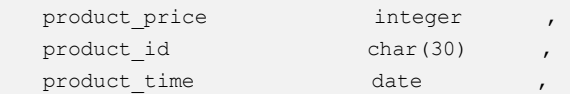

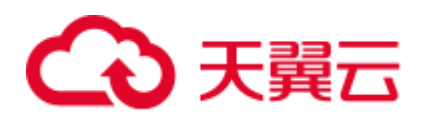

```
product level char(10)
  product_name varchar(200)
  product_type1 varchar(20) ,
  product\_type2 char(10)
  product_monthly_sales_cnt integer
product comment time date , ,
product comment num integer ,
  product comment content varchar(200)
) SERVER obs_server 
OPTIONS ( 
format 'orc', 
foldername '/mybucket/demo.db/product_info_orc/', 
  compression 'snappy', 
   version '0.12' 
) Write Only;
```
# 3.5.1.3.4 执行导出

# 操作步骤

步骤 1 执行数据导出。

INSERT INTO *[foreign table* 表名*]* SELECT \* FROM *[*源表名*]*;

#### **----**结束

### 执行导出数据示例

⚫ 示例 **1**:将表 product\_info\_output 的数据通过外表 product\_info\_output\_ext 导出到 数据文件中。

INSERT INTO *product\_info\_output\_ext* SELECT \* FROM *product\_info\_output*; 若出现以下类似信息,说明数据导出成功。

INSERT 0 10

⚫ 示例 **2**:通过条件过滤(WHERE *product\_price>500*),向数据文件中导出部分数 据。

INSERT INTO *product\_info\_output\_ext* SELECT \* FROM *product\_info\_output* WHERE *product\_price>500*;

#### □说明

对于特殊的数据类型如 RAW 类型,在导出之后是一个二进制文本,导入工具无法识别。需使用 RAWTOHEX()函数将其转换为 16 进制文本导出。

# 3.5.2 导出 ORC 数据到 MRS

# 3.5.2.1 导出 ORC 数据概述

GaussDB(DWS)数据库支持通过 HDFS 外表导出 ORC 格式数据至 MRS, 通过外表设置 的导出模式、导出数据格式等信息来指定导出的数据文件,利用多 DN 并行的方式, 将数据从 GaussDB(DWS)数据库导出到外部, 存放在 HDFS 文件系统上, 从而提高整 体导出性能。

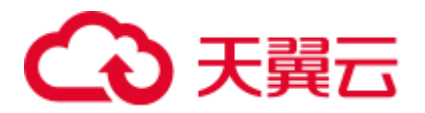

- ⚫ CN 只负责任务的规划及下发,把数据导出的工作交给了 DN,释放了 CN 的资 源,使其有能力处理外部请求。
- ⚫ 通过让各个 DN 都参与数据导出,充分利用各个设备的计算能力及网络带宽。
- 支持多个 hdfs server 并发导出, 导出的路径可以为空, 命名规则需与导出文件一 致。
- ⚫ 选择 MRS 服务与集群节点处于联网状态,导出速率会受网络带宽影响。
- ⚫ 支持数据文件格式:ORC。

# 导出文件命名规则

GaussDB(DWS)导出 ORC 数据的文件命名规则如下:

- 1. 导出至 MRS (HDFS): 从 DN 节点导出数据时, 以 segment 的格式存储在 HDFS 中,文件命名规则为"**mpp\_**数据库名**\_**模式名**\_**表名称**\_**节点名称**\_n.orc**"。这里的 "n"是从 0 开始按照自然数 0、1、2、3 递增。
- 2. 对于来自不同集群或不同数据库的数据,建议用户可以将数据导出到不同路径 下。ORC 格式文件大小最大为 128M, Stripe 大小最大为 64M。
- 3. 导出完成后会生成\_SUCCESS 标记文件。

# 3.5.2.2 规划导出数据

MRS 导出支持的数据类型请参见表 [3-6](#page-56-0)。

HDFS 导出数据准备: HDFS 导出准备即配置 MRS, 具体信息可参考《MapReduce 服 务用户指南》。

#### <span id="page-154-0"></span>3.5.2.3 创建外部服务器

HDFS 创建外部服务器请参见 [3.2.3.3](#page-86-0) [手动创建外部服务器。](#page-86-0)

# 3.5.2.4 创建外表

当完成 [3.5.2.3](#page-154-0) [创建外部服务器后](#page-154-0),在 GaussDB(DWS)数据库中创建一个 HDFS 只写外 表,用来访问存储在 HDFS 上的数据。此外表是只写的,只能用于导出操作。

创建外表的语法格式如下,详细的描述请参见 CREATE FOREIGN TABLE (SQL on Hadoop or OBS)。

```
CREATE FOREIGN TABLE [ IF NOT EXISTS ] table_name 
( [ { column_name type_name 
    [ { [CONSTRAINT constraint_name] NULL | 
    [CONSTRAINT constraint_name] NOT NULL | 
    column constraint [...]} ] |
    table constraint [, ...] ] [, ...] ] )
   SERVER dfs server
    OPTIONS ( { option_name ' value ' } [, ...] ) 
    [ {WRITE ONLY }] 
    DISTRIBUTE BY {ROUNDROBIN | REPLICATION} 
[ PARTITION BY ( column name ) [ AUTOMAPPED ] ] ;
```
例如,创建一个名为"*product\_info\_ext\_obs*"的外表,对语法中的参数按如下描述进行设 置:

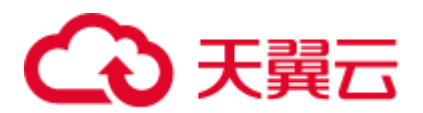

#### table name

外表的表名。

- ⚫ 表字段定义
	- − **column\_name**:外表中的字段名。
	- − **type\_name**:字段的数据类型。
	- 多个字段用","隔开。
- ⚫ **SERVER dfs\_server**

外表的外部服务器名称,这个 server 必须存在。外表通过设置外部服务器连接 OBS/HDFS 读取数据。

此处应参考 [3.5.2.3](#page-154-0) [创建外部服务器中](#page-154-0)创建的外部服务器名称填写。

# ● **OPTIONS** 参数

用于指定外表数据的各类参数,关键参数如下所示。

- "format": 表示导出的数据文件格式, 支持"orc"格式。
- − "foldername":外表中数据源文件目录,即表数据目录在 HDFS 文件系统上对 应的文件目录。此选项对 WRITE ONLY 外表为必选项,对 READ ONLY 外表 为可选项。
- − "**encoding**":外表中数据源文件的编码格式名称,缺省为 utf8。
- filesize

指定 WRITE ONLY 外表的文件大小。此选项为可选项,不指定该选项默认分 布式文件系统配置中文件大小的配置值。此语法仅对 WRITE ONLY 的外表有 效。

取值范围:[1, 1024]的整数。

# □说明

filesize 参数只对 ORC 格式的 WRITE ONLY 的 HDFS 外表有效。

− compression

指定 ORC 格式文件的压缩方式, 此选项为可选项。此语法仅对 WRITE ONLY 的外表有效。

取值范围: zlib, snappy, lz4。缺省值为 snappy。

version

指定 ORC 格式的版本号, 此选项为可选项。此语法仅对 WRITE ONLY 的外 表有效。

取值范围:目前仅支持 0.12。缺省值为 0.12。

− dataencoding

在数据库编码与数据表的数据编码不一致时,该参数用于指定导出数据表的 数据编码。比如数据库编码为 Latin-1,而导出的数据表中的数据为 UTF-8 编 码。此选项为可选项,如果不指定该选项,默认采用数据库编码。此语法仅 对 HDFS 的 WRITE ONLY 外表有效。

取值范围: 该数据库编码支持转换的数据编码。

# □说明

dataencoding 参数只对 ORC 格式的 WRITE ONLY 的 HDFS 外表有效。

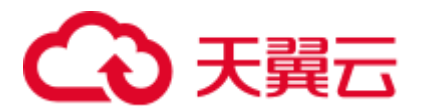

### 语法中的其他参数

其他参数均为可选参数,用户可以根据自己的需求进行设置,在本例中不需要设 置。详细的描述请参见 CREATE FOREIGN TABLE (SQL on Hadoop or OBS)。 根据以上信息,创建外表命令如下所示:

DROP FOREIGN TABLE IF EXISTS *product\_info\_ext\_obs*;

---建立不包含分区列的 HDFS 外表,表关联的外部服务器为 hdfs\_server,表对应的 HDFS 服务上的文件 格式为'orc', HDFS 上的数据存储路径为'/user/hive/warehouse/product\_info\_orc/'。

CREATE FOREIGN TABLE *product\_info\_ext\_obs*

```
( 
  product price integer
  product id char(30)
  product_time date
  product level char(10)
  product name varchar(200) ,
  product_type1 varchar(20) ,
  product_type2 char(10)
  product_monthly_sales_cnt integer
  product_comment_time date , date
  product_comment_num integer
   product_comment_content varchar(200) 
) SERVER obs_server 
OPTIONS ( 
format 'orc', 
foldername '/user/hive/warehouse/product_info_orc/', 
  compression 'snappy', 
   version '0.12' 
) Write Only;
```
3.5.2.5 执行导出

# 操作步骤

步骤 1 执行数据导出。

INSERT INTO *[foreign table* 表名*]* SELECT \* FROM *[*源表名*]*;

#### **----**结束

# 执行导出数据示例

● 示例 1: 将表 product\_info\_output 的数据通过外表 product\_info\_output\_ext 导出到 数据文件中。

INSERT INTO *product\_info\_output\_ext* SELECT \* FROM *product\_info\_output*; 若出现以下类似信息, 说明数据导出成功。

INSERT 0 10

⚫ 示例 **2**:通过条件过滤(WHERE *product\_price>500*),向数据文件中导出部分数 据。

INSERT INTO *product\_info\_output\_ext* SELECT \* FROM *product\_info\_output* WHERE *product\_price>500*;

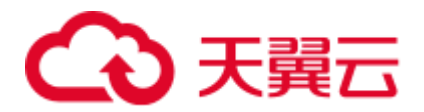

### □说明

对于特殊的数据类型如 RAW 类型, 在导出之后是一个二进制文本, 导入工具无法识别。需使用 RAWTOHEX()函数将其转换为 16 进制文本导出。

# 3.5.3 使用 GDS 导出数据到远端服务器

# 3.5.3.1 关于 GDS 并行导出

使用 GDS 工具将数据从数据库导出到普通文件系统中,适用于高并发、大量数据导出 的场景。

当前版本的 GDS 支持从数据库导出到管道文件,该功能使 GDS 的导出更加灵活多 变。

- ⚫ 当 GDS 用户的本地磁盘空间不足时:
	- − 通过管道文件将从 GDS 导出的数据进行压缩减少磁盘空间。
	- − 通过管道直接将导出来的数据放到 hdfs 服务器上。
- ⚫ 当用户导出前需要清洗数据时:
	- − 用户可以根据自己的需求编写程序,将需要处理的流式数据实时从管道中读 取内容,完成导出的数据清洗工作。

#### □说明

- 当前版本暂不支持 SSL 模式下 GDS 导出,请勿以 SSL 方式使用 GDS。
- ⚫ 本章涉及的所有管道文件都是指 linux 上的命名管道。

# 概述

通过外表导出数据:通过 GDS 外表设置的导出模式、导出数据格式等信息来指定待导 出的数据文件,利用多 DN 并行的方式,将数据从数据库导出到数据文件中,从而提 高整体导出性能。不支持直接导出文件到 HDFS 文件系统。

- CN 只负责任务的规划及下发,把数据导出的工作交给了 DN,释放了 CN 的资 源,使其有能力处理外部请求。
- ⚫ 通过让各个 DN 都参与数据导出,充分利用各个设备的计算能力及网络带宽。

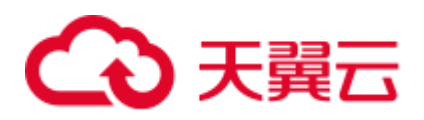

#### 图3-10 通过外表导出数据

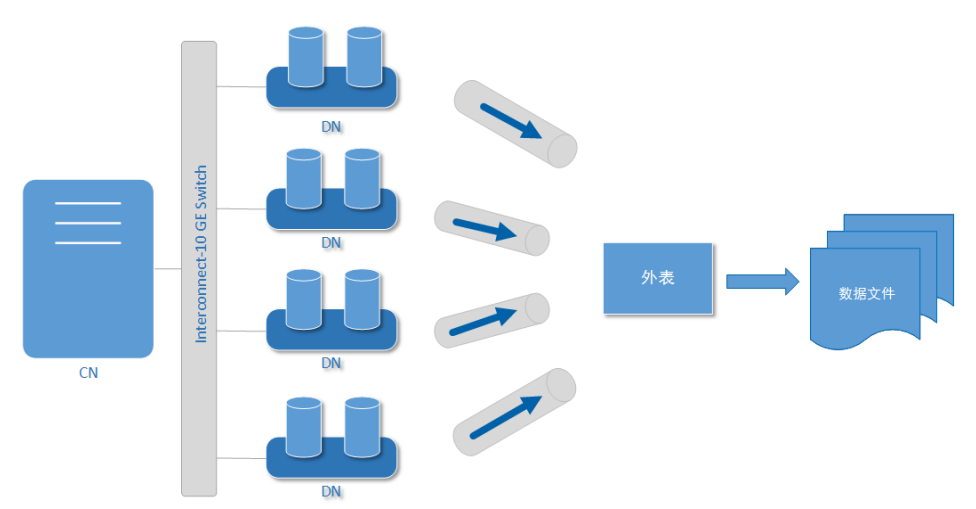

# 相关概念

- 数据文件: 存储有数据的 TEXT、CSV 或 FIXED 文件。文件中保存的是从 GaussDB(DWS)数据库导出的数据。
- 外表: 用于规划导出数据文件的数据文件格式、存放位置、编码格式等信息。
- ⚫ **GDS**:数据服务工具。在导出数据时,需要将此工具部署到数据文件所在的服务 器上,使 DN 可以通过该工具导出数据。
- 表: 数据库中的表, 包括行存表和列存表。数据文件中的数据从这些表中导出。
- ⚫ **Remote** 导出模式:将集群中的业务数据导出到集群之外的主机上。

# 导出模式

GaussDB(DWS)支持的导出模式有 Remote 模式。

- ⚫ **Remote** 模式:将集群中的业务数据导出到集群之外的主机上。
	- 支持多个 GDS 服务并发导出,但 1 个 GDS 在同一时刻, 只能为 1 个集群提 供导出服务。
	- 配置与集群节点处于统一内网的 GDS 服务,导出速率受网络带宽影响,推荐 的网络配置为 10GE。
	- − 支持数据文件格式:TEXT、CSV。单行数据大小需<1GB。

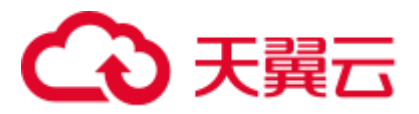

导出流程

图3-11 并行导出流程 开始 规划导出数据 启动GDS 创建GDS外表 执行导出数据 停止GDS 结束

# 表3-23 流程说明

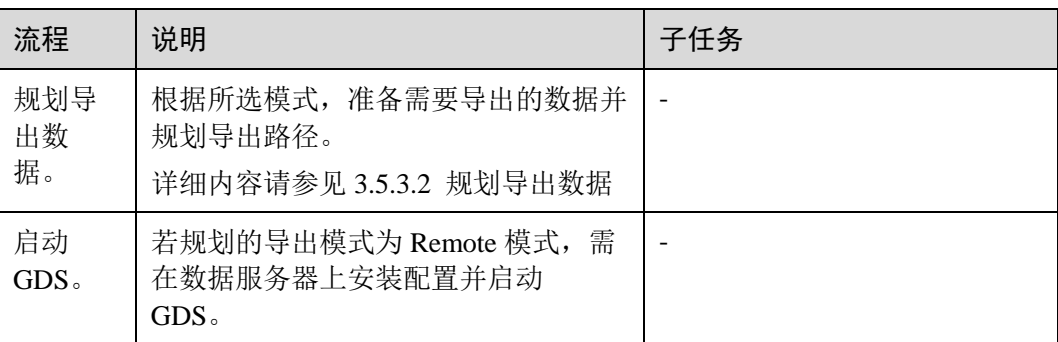

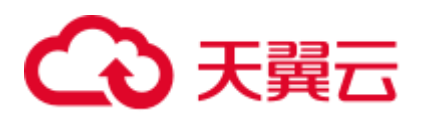

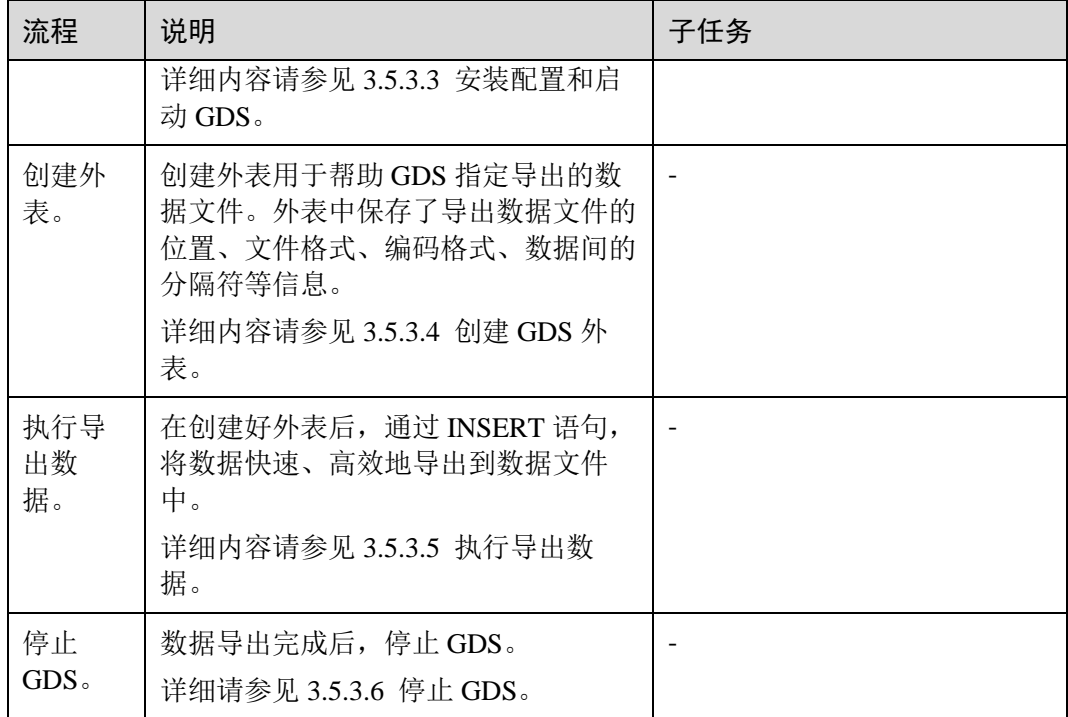

# <span id="page-160-0"></span>3.5.3.2 规划导出数据

# 操作场景

使用 GDS 从集群导出到数据之前,要提前准备需要导出的数据,并规划导出的路径。

# 规划导出路径

# ● Remote 模式

步骤 1 以 root 用户登录 GDS 数据服务器, 创建导出的数据文件存放目录"/output\_data"。

**mkdir -p** */output\_data*

步骤 2 (可选)创建用户及所属的用户组。此用户为启动 GDS 的用户,该用户需要拥有导出 数据文件存放目录的写权限。

**groupadd** *gdsgrp* **useradd -g** *gdsgrp gdsuser*

若出现以下提示,说明数据库用户及所属用户组已存在,可跳过本步骤。

useradd: Account 'gdsuser' already exists. groupadd: Group 'gdsgrp' already exists.

步骤 3 修改数据文件目录属主为 gdsuser。

**chown -R** *gdsuser:gdsgrp /output\_data* 

**----**结束

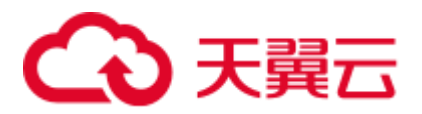

# <span id="page-161-0"></span>3.5.3.3 安装配置和启动 GDS

GDS 是 GaussDB(DWS)提供的数据服务工具,通过和外表机制的配合,实现数据的高 速导出。

详细内容请参见 [3.2.2.3](#page-63-0) [安装配置和启动](#page-63-0) GDS。

# <span id="page-161-1"></span>3.5.3.4 创建 GDS 外表

# 操作步骤

- 步骤 1 根据 [3.5.3.2](#page-160-0) [规划导出数据中](#page-160-0)规划的路径确定外表参数 **location** 的值。
	- ⚫ **Remote** 模式
		- 请通过 URL 方式设置参数"location",用于指定导出的数据文件存放路径。
		- − 不需要指定文件名。
		- − 当有多个路径时,只有第一个路径有效。

#### 示例:

GDS 数据服务器 IP 为 192.168.0.90, 假定启动 GDS 时设置的监听端口为 5000, 设置的导出后文件存放目录为"/output\_data/"。 根据以上情况,在创建外表时,指定参数"location"为 "gsfs://192.168.0.90:5000/"。

#### □说明

- location 可以指定子目录如"gsfs://192.168.0.90:5000/2019/11/"实现同一张表根据日期导出到不 同目录下。
- 现有版本在执行**导出**任务的时候会判断"/output\_data/2019/11" 目录是否存在,不存在则创 建。导出时会将文件写入此目录下, 这样用户在创建或修改外表后就不需要再去手动执行 "mkdir -p /output\_data/2019/11"。
- 步骤 2 梳理待导出数据的格式信息,确定创建外表时使用的数据格式参数的值。格式参数详 细介绍,请参见数据格式参数。
- 步骤 3 根据前面步骤确定的参数,创建 **GDS** 外表。外表的创建语法以及详细使用,请参考 CREATE FOREIGN TABLE (GDS 导入导出)。

#### **----**结束

# 示例

示例: 创建 GDS 导出外表 foreign\_tpcds\_reasons, 待导出数据格式为 CSV, 用于 接收数据服务器上的数据。

其中设置的导出模式信息如下所示:

规划数据服务器与集群处于同一内网, 数据服务器 IP 为 192.168.0.90, 待导出的 数据文件格式为 CSV, 选择并行导出模式为 Remote 模式。

假定启动 GDS 时, 规划导出的数据文件存放目录为"/output\_data/", GDS 监听端 口为 5000,所以设置参数"location"为"gsfs://192.168.0.90:5000/"。

# 3 天翼云

设置导出的数据格式信息,参数设置如下所示:

- − 导出数据文件格式(format)为 CSV。
- 编码格式(encoding)为 UTF-8。
- 字段分隔符(delimiter)为 E'\x08'。
- − 引号字符(quote)为 E'\x1b'。
- − 数据文件中空值(null)为没有引号的空字符串。
- − 逃逸字符(escape)默认和 quote 相同。
- 数据文件是否包含标题行(header)为默认值 false,即导出时数据文件第一 行被识别为数据。
- 导出数据文件换行符样式(EOL)为 0X0A。

创建的外表如下所示:

CREATE FOREIGN TABLE foreign\_tpcds\_reasons

```
\left(r reason sk integer not null,
r reason id char(16) not null,
 r_reason_desc char(100) 
\lambdaSERVER gsmpp_server 
OPTIONS (LOCATION 'gsfs://192.168.0.90:5000/', 
FORMAT 'CSV', 
DELIMITER E'\x08', 
QUOTE E'\x1b', 
NULL '', 
EOL '0x0a' 
\lambdaWRITE ONLY;
```
# <span id="page-162-0"></span>3.5.3.5 执行导出数据

# 前提条件

需要确保每一个 CN 和 DN 所在服务器到 GDS 服务器的 IP 和端口是互通的。

操作步骤

步骤 1 执行数据导出。

**INSERT INTO** *[foreign table* 表名*]* **SELECT \* FROM** *[*源表名*]*;

#### □说明

编写批处理任务脚本,实现并发批量导出数据。并发量视机器资源使用情况而定。可通过几个表 测试,监控资源利用率,根据结果提高或减少并发量。常用资源监控命令有:内存和 CPU 监控 top 命令, IO 监控命令 iostat, 网络监控命令 sar 等。相关案例请参[见多线程导出。](#page-164-0)

#### **----**结束

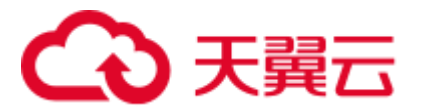

# 任务示例

- 示例 1: 将表 reason 的数据通过外表 foreign tpcds reasons 导出到数据文件中。 INSERT INTO foreign tpcds reasons SELECT \* FROM tpcds.reason;
- 示例 2: 通过条件过滤(r\_reason\_sk =1), 向数据文件中导出部分数据。 INSERT INTO foreign\_tpcds\_reasons SELECT \* FROM tpcds.reason WHERE r\_reason\_sk=1;
- ⚫ 示例 **3**:对于特殊的数据类型如 RAW 类型,在导出之后是一个二进制文本,导入 工具无法识别。需使用 RAWTOHEX()函数将其转换为 16 进制文本导出。

INSERT INTO foreign\_tpcds\_reasons SELECT RAWTOHEX(c) FROM tpcds.reason*;* 

# <span id="page-163-0"></span>3.5.3.6 停止 GDS

GDS 是 GaussDB(DWS)提供的数据服务工具,通过和外表机制的配合,实现数据的高 速导出。

详细内容请参见 [3.2.2.7](#page-74-0) [停止](#page-74-0) GDS。

# 3.5.3.7 GDS 导出示例

# Remote 模式导出

规划数据服务器与集群处于同一内网,数据服务器 IP 为 192.168.0.90,导出数据文件 格式为 CSV, 所以规划的并行导出模式为 Remote 模式。

Remote 模式并行导出数据操作示例如下所示:

1. 以 root 用户登录 GDS 数据服务器,创建数据文件存放目录"/output\_data", 启动 gds\_user 用户及所属的用户组。

**mkdir -p** */output\_data*

2. (可选)创建用户及其所属的用户组。此用户用于启动 GDS。若该类用户及所属 用户组已存在,可跳过此步骤。

```
groupadd gdsgrp 
useradd -g gdsgrp gds_user
```
3. 修改数据服务器上数据文件目录"/output\_data"的属主为 gds\_user。

**chown -R** *gds\_user:gdsgrp /output\_data* 

4. 以 gds\_user 用户登录数据服务器上分别启动 GDS。

其中 GDS 安装路径为 "/opt/bin/dws/gds", 导出数据文件存放在 "/output\_data/" 目录下, 数据服务器所在 IP 为 192.168.0.90, GDS 监听端口为 5000, 以后台方式 运行。

```
/opt/bin/dws/gds/bin/gds -d /output_data -p 192.168.0.90:5000 -H 10.10.0.1/24 -
D
```
5. 在数据库中创建外表 foreign\_tpcds\_reasons 用于接收数据服务器上的数据。

其中设置的导出模式信息如下所示:

由于启动 GDS 时,设置的导出数据文件存放目录为"/output\_data/", GDS 监 听端口为 5000。创建的导出数据文件存放目录为"/output\_data/"。所以设置 参数"location"为"gsfs://192.168.0.90:5000/"。

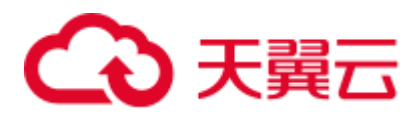

设置导出的数据文件格式信息如下所示:

- 数据文件格式(format)为 CSV。
- 编码格式(encoding)为 UTF-8。
- 字段分隔符(delimiter)为 E'\x08'。
- − 引号字符(quote)为 E'\x1b'。
- 数据文件中空值(null)为没有引号的空字符串。
- − 逃逸字符(escape)默认和 quote 相同。
- 数据文件是否包含标题行(header)为默认值 false,即导出时数据文件第一 行被识别为数据。

根据以上信息,创建的外表如下所示:

```
CREATE FOREIGN TABLE foreign_tpcds_reasons 
( 
  r_reason_sk integer not null, 
  r_reason_id char(16) not null, 
  r_reason_desc char(100) 
)SERVER gsmpp_server 
OPTIONS 
\left(LOCATION 'gsfs://192.168.0.90:5000/', 
FORMAT 'CSV', 
ENCODING 'utf8', 
DELIMITER E'\x08', 
QUOTE E'\x1b', 
NULL '' 
\lambdaWRITE ONLY;
```
6. 在数据库上,通过外表 foreign\_tpcds\_reasons,将数据导出到数据文件中。

INSERT INTO foreign tpcds reasons SELECT \* FROM tpcds.reason;

7. 待数据导出完成后, 以 gds user 用户登录数据服务器, 停止 GDS。

其中 GDS 进程号为 128954。

```
ps -ef|grep gds
gds_user 128954 1 0 15:03 ? 00:00:00 gds -d /output_data -p 
192.168.0.90:5000 -D 
gds_user 129003 118723 0 15:04 pts/0 00:00:00 grep gds 
kill -9 128954
```
# <span id="page-164-0"></span>多线程导出

规划数据服务器与集群处于同一内网, 数据服务器 IP 为 192.168.0.90, 导出的数据文 件格式为 CSV, 同时导出 2 个目标表, 所以规划使用 Remote 模式进行多线程导出。

Remote 模式多线程导出数据操作示例如下所示:

1. 以 root 用户登录 GDS 数据服务器,创建导出数据文件存放目录"/output\_data", 数据库用户及所属的用户组。

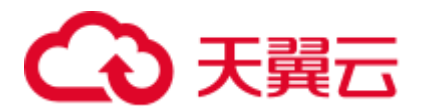

**mkdir -p** */output\_data* **groupadd** gdsgrp **useradd** -g *gdsgrp gds\_user*

2. 修改数据服务器上数据文件目录"/output\_data"的属主为 gds\_user。

**chown -R** gds\_user:gdsgrp */output\_data* 

3. 以 gds\_user 用户登录数据服务器上启动 GDS。

其中 GDS 安装路径为 "/opt/bin/dws/gds", 导出数据文件存放在 "/output\_data/" 目录下, 数据服务器所在 IP 为 192.168.0.90, GDS 监听端口为 5000, 以后台方式 运行,设定并发度为 2。

```
/opt/bin/dws/gds/bin/gds -d /output_data -p 192.168.0.90:5000 -H 10.10.0.1/24 -
D -t 2
```
- 4. 在 GaussDB(DWS)上,创建外表 foreign\_tpcds\_reasons1 和 foreign\_tpcds\_reasons2 用于接收数据服务器上的数据。
	- 其中设置的导出模式信息如下所示:
		- 由于启动 GDS 时, 设置的导出数据文件存放目录为"/output\_data/", GDS 监听端口为 5000。创建的导出数据文件存放目录为 "/output\_data/"。所以设置参数"location"为 "gsfs://192.168.0.90:5000/"。
	- 设置导出的数据文件格式信息如下所示:
		- 数据文件格式 (format) 为 CSV。
		- 编码格式 (encoding) 为 UTF-8。
		- 字段分隔符 (delimiter) 为 E'\x08'。
		- 引号字符 (quote) 为 E'\x1b'。
		- 数据文件中空值(null)为没有引号的空字符串。
		- 逃逸字符 (escape) 默认和 quote 相同。
		- 数据文件是否包含标题行(header)为默认值 false, 即导出时数据文件 第一行被识别为数据。

根据以上信息,创建的外表 foreign tpcds reasons1 如下所示:

```
CREATE FOREIGN TABLE foreign tpcds reasons1
( 
r reason sk integer not null,
 r reason id char(16) not null,
  r_reason_desc char(100) 
) 
SERVER gsmpp_server 
OPTIONS 
\left(LOCATION 'gsfs://192.168.0.90:5000/', 
FORMAT 'CSV', 
ENCODING 'utf8', 
DELIMITER E'\x08', 
QUOTE E'\x1b', 
NULL '' 
\lambdaWRITE ONLY;
参考以上设置,创建的外表 foreign_tpcds_reasons2 如下所示:
```
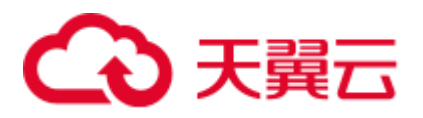

```
CREATE FOREIGN TABLE foreign tpcds reasons2
\left(r reason sk integer not null,
 r reason id char(16) not null,
  r_reason_desc char(100) 
) 
SERVER gsmpp_server 
OPTIONS 
\left(LOCATION 'gsfs://192.168.0.90:5000/', 
FORMAT 'CSV', 
DELIMITER E'\x08', 
QUOTE E'\x1b', 
NULL '' 
) 
WRITE ONLY;
```
5. 在数据库中通过外表 foreign tpcds reasons1 和 foreign tpcds reasons2, 将表 reasons1 和 reasons2 中的数据导出到目录 "/output\_data"中。

INSERT INTO foreign tpcds reasons1 SELECT \* FROM tpcds.reason; INSERT INTO foreign tpcds reasons2 SELECT \* FROM tpcds.reason;

6. 待数据导出完成后,以 gds\_user 用户登录数据服务器,停止 GDS。 其中 GDS 进程号为 128954。

```
ps -ef|grep gds
gds_user 128954 1 0 15:03 ? 00:00:00 gds -d /output_data -p 
192.168.0.90:5000 -D -t 2 
gds_user 129003 118723 0 15:04 pts/0 00:00:00 grep gds 
kill -9 128954
```
# 单个管道文件导出

步骤 1 启动 GDS。

```
gds -d /***/gds_data/ -D -p 192.168.0.1:7789 -l /***/gds_log/aa.log -H 0/0 -t 10 -D
如果需要设置管道文件的超时时间,则使用--pipe-timeout 参数设置。
```
- 步骤 2 执行数据导出。
	- 1. 登录数据库创建内表,并写入数据。

CREATE TABLE test pipe( id integer not null, sex text not null, name text ) ;

```
INSERT INTO test_pipe values(1,2,'11111111111111'); 
INSERT INTO test_pipe values(2,2,'11111111111111'); 
INSERT INTO test_pipe values(3,2,'11111111111111'); 
INSERT INTO test_pipe values(4,2,'11111111111111'); 
INSERT 0 1
```
2. 创建只写外表。

CREATE FOREIGN TABLE foreign test pipe tw( id integer not null, age text not null, name text ) SERVER gsmpp server OPTIONS (LOCATION 'gsfs://192.168.0.1:7789/', FORMAT 'text', DELIMITER ',', NULL '', EOL '0x0a' ,file\_type 'pipe', auto\_create\_pipe 'false') WRITE ONLY;

# 3天翼云

3. 导出语句,此时语句会阻塞。

```
INSERT INTO foreign test pipe_tw select * from test_pipe;
```
- 步骤 3 通过管道文件将数据从 GDS 导出。
	- 1. 登录 GDS, 讲入 GDS 数据目录。
		- cd /\*\*\*/gds\_data/
	- 2. 创建管道文件,如果 auto\_create\_pipe 设置为 true 跳过此步骤。 mkfifo postgres public foreign test pipe tw.pipe

# □说明

管道文件创建完成后,每执行完一次操作,业务会被自动清理。如果还需要执行其他业务,请参 考该步骤重新创建管道文件。

3. 读取管道文件并写入新文件。

```
cat postgres public foreign test pipe tw.pipe >
postgres_public_foreign_test_pipe_tw.txt
```
4. 若需要对导出的文件进行压缩执行:

```
gzip -9 -c < postgres_public_foreign_test_pipe_tw.pipe > out.gz
```
5. 若需要将管道文件的内容导出到 hdfs 服务器:

```
cat postgres_public_foreign_test_pipe_tw.pipe | hdfs dfs -put - 
/user/hive/***/test_pipe.txt
```
#### 步骤 4 验证导出的数据。

1. 查看文件是否导出正确。

```
cat postgres public foreign test pipe tw.txt
3,2,11111111111111 
1,2,11111111111111 
2,2,11111111111111 
4,2,11111111111111
```
2. 查看压缩后的文件。

```
vim out.gz 
3,2,11111111111111 
1,2,11111111111111 
2,2,11111111111111 
4,2,11111111111111
```
3. 查看导出到 hdfs 服务器上的数据。

```
hdfs dfs -cat /user/hive/***/test pipe.txt
3,2,11111111111111 
1,2,11111111111111 
2,2,11111111111111 
4,2,11111111111111
```
# **----**结束

# 多进程管道文件导出

GDS 也支持多进程管道文件导入导出, 即启动一个外表对应多个 GDS。

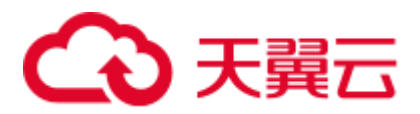

以本地文件的导出为例:

步骤 1 启动多个 GDS。

```
gds -d /***/gds_data/ -D -p 192.168.0.1:7789 -l /***/gds_log/aa.log -H 0/0 -t 10 -D 
gds -d /***/gds_data_1/ -D -p 192.168.0.1:7790 -l /***/gds_log/aa.log -H 0/0 -t 10 
-D
```
如果需要设置管道文件的超时时间,则使用--pipe-timeout 参数设置。

- 步骤 2 执行数据导出。
	- 1. 登录数据库创建内表。

CREATE TABLE test pipe (id integer not null, sex text not null, name text);

2. 写入数据。

```
INSERT INTO test_pipe values(1,2,'11111111111111'); 
INSERT INTO test_pipe values(2,2,'11111111111111'); 
INSERT INTO test_pipe values(3,2,'11111111111111'); 
INSERT INTO test_pipe values(4,2,'11111111111111');
```
3. 创建只写外表。

```
CREATE FOREIGN TABLE foreign test pipe tw( id integer not null, age text not
null, name text ) SERVER gsmpp server OPTIONS (LOCATION
'gsfs://192.168.0.1:7789/|gsfs://192.168.0.1:7790/', FORMAT 'text', DELIMITER 
',', NULL '', EOL '0x0a' ,file_type 'pipe', auto_create_pipe 'false') WRITE 
ONLY;
```
4. 导出语句,此时语句会阻塞。

INSERT INTO foreign\_test\_pipe\_tw select \* from test\_pipe;

#### 步骤 3 通过管道文件将数据从 GDS 导出。

1. 登录 GDS, 分别进入 GDS 数据目录。

```
cd /***/gds_data/ 
cd /***/gds_data_1/
```
2. 创建管道文件, 如果 auto\_create\_pipe 设置为 true 跳过此步骤。

mkfifo postgres\_public\_foreign\_test\_pipe\_tw.pipe

3. 分别读取管道文件并写入新文件。

```
cat postgres public foreign test pipe tw.pipe >
postgres_public_foreign_test_pipe_tw.txt
```
#### 步骤 4 验证导出的数据。

```
cat /***/gds data/postgres public foreign test pipe tw.txt
3,2,11111111111111
cat /***/gds data 1/postgres public foreign test pipe tw.txt
1,2,11111111111111 
2,2,11111111111111 
4,2,11111111111111
```
#### **----**结束

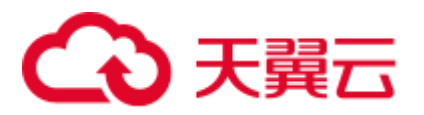

# 3.6 其他操作

# 3.6.1 GDS 管道文件常见问题

# 注意事项

- GDS 支持并发导入导出, gds -t 参数用于设置 gds 的工作线程池大小, 控制并发场 景下同时工作的工作线程数且不会加速单个 sql 任务。gds -t 缺省值为 8,上限值 为 200。在使用管道功能进行导入导出时, -t 参数应不低于业务并发数。如果是双 集群互联互通场景,-t 参数应不低于业务并发数的两倍。
- 由于管道"读取即删除"的特点,需确保导入或导出过程中除 GDS 程序外无其他 程序读取管道文件,避免导入过程中数据丢失或者任务报错及导出的文件内容混 乱。
- 不支持对具有相同 location 的外表并发导入导出, 即 GDS 的多个线程同时读取管 道文件或者同时写入管道文件。
- GDS 的单个导入导出任务只识别一个管道文件,因此不要对 GDS 外表设置带有通 配符({}[1?)的 location 地址。如:

CREATE FOREIGN TABLE foreign test pipe tr( like test pipe ) SERVER gsmpp server OPTIONS (LOCATION 'gsfs://192.168.0.1:7789/foreign\_test\_\*', FORMAT 'text', DELIMITER ',', NULL '', EOL '0x0a' ,file\_type 'pipe',auto\_create\_pipe 'false');

- ⚫ GDS 启用‐r 递归参数时只识别一个管道文件,即 GDS 只会识别当前数据目录下 的一个管道文件而不会递归寻找, 因此-r 参数在管道文件导入导出场景下不生 效。
- 管道文件的导入导出不支持 CN Retry, 因为 GDS 无法控制对端用户和程序操作管 道的行为。
- GDS 导入时默认对端程序超过 1 小时未向管道中写入数据导入任务将会超时报 错。
- GDS 导出时默认对端程序超过 1 小时未从管道中读数据导出任务将会超时报错。
- 确保 GDS 版本和内核版本都已经支持管道文件导入导出功能。
- 当外表参数 auto\_create\_pipe 设置为 true 时, GDS 自动创建管道文件可能存在延 迟,因此操作管道文件时建议先判断自动创建的管道文件是否存在,且是否为管 道文件类型。
- ⚫ GDS 管道文件的导入导出任务结束后会自动删除管道文件,但是手动终止任务 时,管道文件的删除会有延迟,直到到达超时时间后才会被删除。

# 常见问题和定位方法:

- 问题 1: "/\*\*\*/postgres\_public\_foreign\_test\_pipe\_tr.pipe" must be named pipe. 定位方法: GDS 的外表 file\_type 类型为 pipe 但是操作的文件却是一个普通文件类 型。应该排查 postgres\_public\_foreign\_test\_pipe\_tr.pipe 是否是为管道文件。
- 问题 2: could not open pipe "/\*\*\*/postgres\_public\_foreign\_test\_pipe\_tw.pipe" cause by Permission denied.

定位方法:GDS 没有权限打开管道文件。

问题 3: could not open source file /\*\*\*\*\*/postgres\_public\_foreign\_test\_pipe\_tw.pipe because timeout 300s for WRITING.

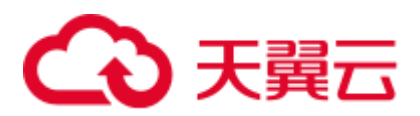

定位方法: GDS 导出时打开管道文件超时, 一般由于 auto\_create\_pipe 为 false 时 候,管道文件在 300 秒内未被创建,或者创建了但是 300 秒内没有程序读取该管 道文件。

问题 4: could not open source file /\*\*\*\*\*/postgres\_public\_foreign\_test\_pipe\_tw.pipe because timeout 300s for READING.

定位方法: GDS 导出时打开管道文件超时, 一般由于 auto\_create\_pipe 为 false 时 候,管道文件在 300 秒内未被创建或者创建了但是 300 秒之内没有程序写入该管 道文件。

- ⚫ 问题 5:could not poll writing source pipe file "/\*\*\*\*/postgres\_public\_foreign\_test\_pipe\_tw.pipe" timeout 300s. 定位方法:GDS 导出时超过 300 秒未等到管道上的写事件,一般由于该管道文件 超过 300 秒没有被读取。
- 问题 6: could not poll reading source pipe file "/\*\*\*\*/postgres\_public\_foreign\_test\_pipe\_tw.pipe" timeout 300s. 定位方法:GDS 导入时超过 300 秒未等到管道上的读事件,一般由于该管道文件 超过 300 秒没有被写入。
- 问题 7: could not open pipe file "/\*\*\*/postgres\_public\_foreign\_test\_pipe\_tw.pipe" for "WRITING" with error No such device or address.

定位方法:表示当前"/\*\*\*/postgres\_public\_foreign\_test\_pipe\_tw.pipe"管道文件没有 程序正在读取导致 GDS 无法以写的方式打开管道文件。

# 3.6.2 查看数据倾斜状态

# 操作场景

数据倾斜会造成查询表性能下降。对于记录数超过千万条的表,建议在执行全量数据 导入前,先导入部分数据,以进行数据倾斜检查和调整分布列,避免导入大量数据后 发现数据倾斜,调整成本高。

# 背景信息

GaussDB(DWS)是采用 Shared-nothing 架构的 MPP (Massive Parallel Processor, 大规模 并发处理)系统,采用水平分布的方式,将业务数据表的元组按合适的分布策略分散 存储在所有的 DN。

当前产品支持复制(Replication)、散列(Hash)和轮询(Roundrobin)三种用户表分 布策略。

- Replication 方式: 在每一个 DN 上存储一份全量表数据。对于数据量比较小的表 建议采取 Replication 分布策略。
- Hash 方式: 采用这种分布方式, 需要为用户表指定一个分布列(distribute key)。 当插入一条记录时,系统会根据分布列的值进行 hash 运算后,将数据存储在对应 的 DN 中。对于数据量比较大的表建议采取 Hash 分布策略。
- Roundrobin 方式: 表的每一行被轮番地发送给各个 DN, 因此数据会被均匀地分布 在各个 DN 中。对于数据量比较大的表,如果 Hash 分布找不到一个合适的分布 列, 建议采用 Roundrobin 分布策略。

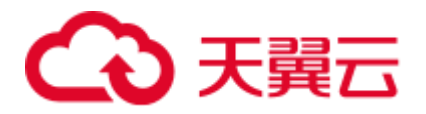

对于 Hash 分布策略, 如果分布列选择不当, 可能导致数据倾斜。因此在采用 Hash 分 布策略之后会对用户表的数据进行数据倾斜性检查,以确保数据在各个 DN 上是均匀 分布的。一般情况下分布列都是选择键值重复度小,数据分布比较均匀的列。

#### <span id="page-171-1"></span><span id="page-171-0"></span>操作步骤

- 步骤 1 分析数据源特征,选择若干个键值重复度小,数据分布比较均匀的备选分布列。
- 步骤 2 [从步骤](#page-171-0) 1 中选择一个备选分布列创建目标表。

```
CREATE [ [ GLOBAL | LOCAL ] { TEMPORARY | TEMP } | UNLOGGED ] TABLE [ IF NOT 
EXISTS ] table name
    ({ column_name data_type [ compress_mode ] [ COLLATE collation ] 
[ column constraint [ ... ] ]
   | table constraint | LIKE source table [ like option [...] ] }
   [, ... ]) [ WITH ( {storage parameter = value} [, ... ] ) ]
    [ ON COMMIT { PRESERVE ROWS | DELETE ROWS | DROP } ] 
   [ COMPRESS | NOCOMPRESS ] [ TABLESPACE tablespace name ]
    [ DISTRIBUTE BY { REPLICATION 
                | ROUNDROBIN 
               | { { HASH ( column name [, ...] ) } } ];
```
<span id="page-171-2"></span>步骤 3 参照前面章节中的办法向目标表中导入小批量数据。

对于单个数据源文件,在导入时,可通过均匀切割,导入部分切割后的数据源文件来 验证数据倾斜性。

<span id="page-171-3"></span>步骤 4 检验数据倾斜性。命令中的 table\_name, 请填入实际的目标表名。

**SELECT a.count,b.node\_name FROM (SELECT count(\*) AS count,xc\_node\_id FROM** table\_name **GROUP BY xc\_node\_id) a, pgxc\_node b WHERE a.xc\_node\_id=b.node\_id ORDER BY a.count desc;**

<span id="page-171-4"></span>步骤 5 若各 DN 上数据分布差小于 10%,表明数据分布均衡,选择的分布列合适。请清理已 导入小批量数据,导入全量数据,以完成数据迁移。

若各 DN 上数据分布差大于等于 10%, 表明数据分布倾斜, 请[从步骤](#page-171-0) 1 的备选分布列 中删除该列,删除目标表,并重[复步骤](#page-171-1) 2 [、步骤](#page-171-2) 3 [、步骤](#page-171-3) 4 [和步骤](#page-171-4) 5。

#### □说明

#### 此处的数据分布差表示实际查询到 DN 上的数据量与 DN 平均数据量的差异。

步骤 6 (可选)如果上述步骤不能选出适合的分布列,需要从备选分布列选择多个列的组合作 为分布列来完成数据迁移。

#### **----**结束

# 示例

对目标表 staffs 选择合适的分布列。

- 1. 分析表 staffs 的数据源特征,选择数据重复度低且分布均匀的备选分布列 staff\_ID、FIRST\_NAME 和 LAST\_NAME。
- 2. 先选择 staff\_ID 作为分布列,创建目标表 staffs。

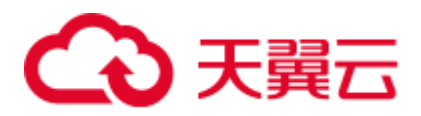

```
CREATE TABLE staffs 
\left(staff ID NUMBER(6) not null,
FIRST NAME VARCHAR2(20),
 LAST_NAME VARCHAR2(25),
 EMAIL VARCHAR2(25),
 PHONE_NUMBER VARCHAR2(20),
 HIRE DATE DATE,
 employment_ID VARCHAR2(10),
 SALARY NUMBER(8,2),
 COMMISSION PCT NUMBER(2,2),
 MANAGER ID NUMBER(6),
 section_ID NUMBER(4)
) 
DISTRIBUTE BY hash(staff_ID);
```
3. 向目标表 staffs 中导入部分数据。

根据以下查询所得, 集群环境中主 DN 数为 8 个, 则建议导入的记录数为 80000 条。

SELECT count (\*) FROM pgxc node where node type='D';

```
count 
-------
```
 8 (1 row)

4. 校验以 staff ID 为分布列的目标表 staffs 的数据倾斜性。

```
SELECT a.count, b.node name FROM (select count(*) as count, xc node id FROM
staffs GROUP BY xc node id) a, pgxc node b WHERE a.xc node id=b.node id ORDER
BY a.count desc; 
count | node_name 
------+-----------
11010 | datanode4 
10000 | datanode3 
12001 | datanode2 
8995 | datanode1 
10000 | datanode5 
7999 | datanode6 
9995 | datanode7 
10000 | datanode8 
(8 rows)
```
5. 根据上一步骤查询所得,各 DN 上数据分布差大于 10%,数据分布倾斜。所以从 步骤 1 的备选分布列中删除该列,并删除目标表 staffs。

DROP TABLE staffs;

6. 尝试选择 staff\_ID、FIRST\_NAME 和 LAST\_NAME 的组合作为分布列,创建目标 表 staffs。

```
CREATE TABLE staffs 
\left(staff ID NUMBER(6) not null,
 FIRST_NAME VARCHAR2(20),
 LAST_NAME VARCHAR2(25),
 EMAIL VARCHAR2(25),
PHONE_NUMBER VARCHAR2(20),
HIRE DATE DATE,
```
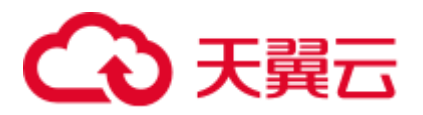

```
employment_ID VARCHAR2(10),
 SALARY NUMBER(8,2),
  COMMISSION_PCT NUMBER(2,2), 
 MANAGER ID NUMBER(6),
 section ID NUMBER(4)
)
```
DISTRIBUTE BY hash(staff\_ID,FIRST\_NAME,LAST\_NAME);

7. 校验以 staff\_ID、FIRST\_NAME 和 LAST\_NAME 的组合为分布列的目标表 staffs 的数据倾斜性。

```
SELECT a.count,b.node_name FROM (select count(*) as count,xc_node_id FROM
staffs GROUP BY xc_node_id) a, pgxc_node b WHERE a.xc_node_id=b.node_id ORDER 
BY a.count desc; 
count | node_name 
------+-----------
10010 | datanode4 
10000 | datanode3 
10001 | datanode2 
9995 | datanode1 
10000 | datanode5 
9999 | datanode6 
9995 | datanode7 
10000 | datanode8 
(8 rows)
```
- 8. 根据上一步骤查询所得,各 DN 上数据分布差小于 10%,数据分布均衡,选择的 分布列合适。
- 9. 清理已导入小批量数据。

TRUNCATE TABLE staffs;

10. 导入全量数据,以完成数据迁移。

# 3.6.3 分析表

执行计划生成器需要使用表的统计信息,以生成最有效的查询执行计划,提高查询性 能。因此数据导入完成后,建议执行 ANALYZE 语句生成最新的表统计信息。统计结 果存储在系统表 PG\_STATISTIC 中。

# 分析表

ANALYZE 支持的表类型有行/列存表、HDFS 表、ORC/CARBONDATA 格式的 OBS 外 表。ANALYZE 同时也支持对本地表的指定列进行信息统计。下面以表的 ANALYZE 为例,更多关于 ANALYZE 的信息, 请参见 ANALYZE | ANALYSE。

步骤 1 更新表统计信息。

以表 product\_info 为例, ANALYZE 命令如下:

**ANALYZE** *product\_info*;

**----**结束

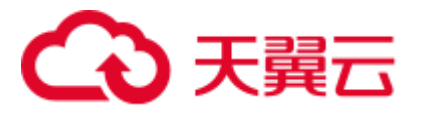

# 表自动分析

GaussDB(DWS)提供了三种场景下表的自动分析。

- 当查询中存在"统计信息完全缺失"或"修改量达到 analyze 阈值"的表,且执行 计划不采取 FQS (Fast Query Shipping)执行时, 则通过 GUC 参数 [autoanalyze](#page-875-0) 控制 此场景下表统计信息的自动收集。此时,查询语句会等待统计信息收集成功后, 生成更优的执行计划,再执行原查询语句。
- 当 autovacuum 设置为 on 时, 系统会定时启动 autovacuum 线程, 对"修改量达到 analyze 阈值"的表在后台自动进行统计信息收集。

#### 触发方式 |触发条件 | 触发频率 | | 控制参数 | | 备注 同步 | 统计信息完全 缺失 查询时 autoanalyze | truncate 主表时会 清空统计信息。 同步 数据修改量达 到 analyze 阈 值 查询时 autoanalyze | 先触发 analyze, 后 选择最优计划。 异步 数据修改量达 到 analyze 阈 值 autovacuum 线 程轮询检查 autovacuum\_m ode, autovacuum\_na ptime 2s 等锁超时, 5min 执行超时。

### 表3-24 表自动分析

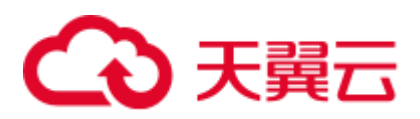

# 须知

- autoanalyze 只支持默认采样方式,不支持百分比采样方式。
- 多列统计信息仅支持百分比采样,因此 autoanalyze 不收集多列统计信息。
- 查询过程因表的"统计信息完全缺失"和"修改量达到 analyze 阈值"而自动触发 autoanalyze 的场景,当前不支持对外表触发 autoanalyze,不支持对带有 ON COMMIT [DELETE ROWS | DROP]选项的临时表触发 autoanalyze。
- ⚫ 修改量达到 analyze 阈值是指:表的修改量超过 autovacuum\_analyze\_threshold + autovacuum\_analyze\_scale\_factor \* reltuples,其中 reltuples 是 pg\_class 中记录的表的 估算行数。
- 基于定时启动的 autovacuum 线程触发的 autoanalyze,仅支持行存表和列存表,不支 持外表、HDFS 表、OBS 外表、临时表、unlogged 表和 toast 表。
- 查询时触发 analyze 会对分区表的所有分区加四级锁, 直到查询所在事务提交后才 会放锁。四级锁不堵塞增删改查,但会堵塞分区的修改操作,比如分区的 truncate, 可以通过将 object\_mtime\_record\_mode 设置为 disable\_partition, 实现提前 释放分区锁。
- autovacuum 自动清理功能的生效还依赖于下面两个 GUC 参数:
- [track\\_counts](#page-894-0) 参数需要设置为 on, 开启收集收据库统计数据功能。
- autovacuum\_max\_workers 参数需要大于 0, 该参数表示能同时运行的自动清理线程 的最大数量。

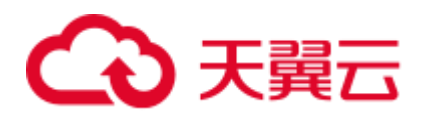

# 冷热数据管

# 冷热数据简介

海量大数据场景下,随着业务和数据量的不断增长,数据存储与消耗的资源也日益增 长。根据业务系统中用户对不同时期数据的不同使用需求,对膨胀的数据本身进行 "冷热"分级管理,不仅可以提高数据分析性能还能降低业务成本。

例如,在网络流量分析系统中,用户可能对最近一个月内安全事件和网络访问情况感 兴趣,而很少关注几个月前的数据。针对这样的一些场景,可以将数据按照时间分 为: 热数据、冷数据。

冷热数据主要从数据访问频率、更新频率进行划分。

- Hot (热数据): 访问、更新频率较高,未来被调用的概率较高的数据, 对访问的 响应时间要求很高的数据。
- Cold (冷数据): 不允许更新或更新频率比较低, 访问频率比较低, 对访问的响应 时间要求不高的数据。

用户可以定义冷热管理表,将符合规则的冷数据切换至 OBS 上进行存储,可以按照分 区自动进行冷热数据的判断和迁移。

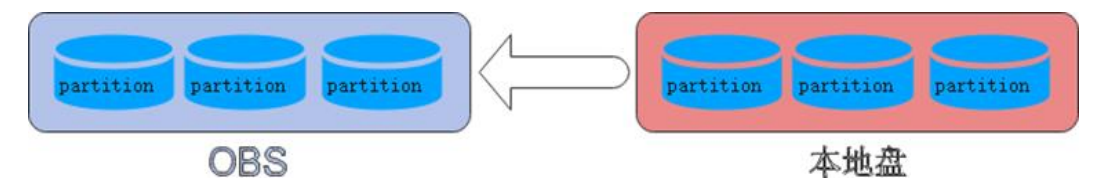

# 冷热数据迁移

GaussDB(DWS)列存数据写入时,数据首先进入热分区进行存储,分区数据较多后,可 通过手动或自动的方式,将符合冷数据规则的数据切换至 OBS 上进行存储。在数据切 换至 OBS 上后,其元数据、Desc 表信息以及索引信息仍在本地进行存储,保证了读取 的性能。

# 冷热切换策略

目前冷热切换的策略名称支持 LMT (last modify time)和 HPN (hot partition number), LMT 指按分区的最后更新时间切换, HPN 指保留热分区的个数切换。

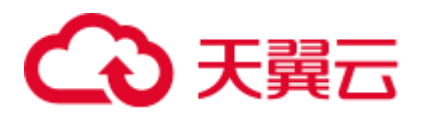

LMT: 表示切换[day]时间前修改的热分区数据为冷分区, 将该数据迁至 OBS 表空 间中。其中[day]为整型,范围[0, 36500],单位为天。 如下图中, 设置 day 为 2, 即在冷热切换时, 根据分区数据的最晚修改时间, 保留 2 日内所修改的分区为热分区,其余数据为冷分区数据。假设当前时间为 4 月 30 日,4 月 30 日对[4-26]分区进行了 delete 操作,4 月 29 日对[4-27]分区进行了 insert 操作, 故在冷热切换时, 保留[4-26][4-27][4-29][4-30]四个分区为热分区。

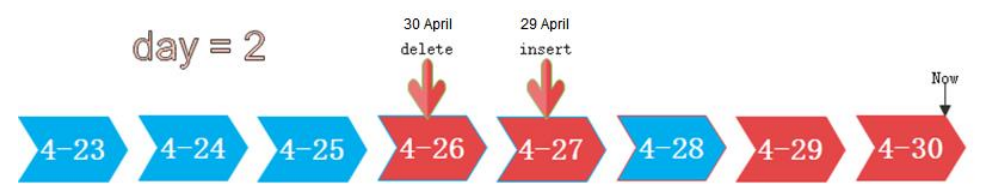

HPN: 表示保留 HPN 个有数据的分区为热分区。分区顺序按照分区的 Sequence ID 来确定, 分区的 Sequence ID 是根据分区边界值的大小, 内置生成的序号, 此 序号不对外呈现。对于 RANGE 分区,分区的边界值越大,分区对应的 Sequence ID 越大;对于 LIST 分区,分区边界枚举值中的最大值越大,分区对应的 Sequence ID 越大。在冷热切换时,需要将数据迁移至 OBS 表空间中。其中 HPN 为整型,范围为[0,1600]。其中 HPN 为 0 时,表示不保留热分区,在进行冷热切 换时,将所有有数据的分区都转为冷分区并存储在 OBS 上。

如下图中, 设置 HPN 为 3, 即在冷热切换时, 保留最新的 3 个有数据的分区为热 分区数据,其余分区均切为冷分区。

hot partition num  $=$  3

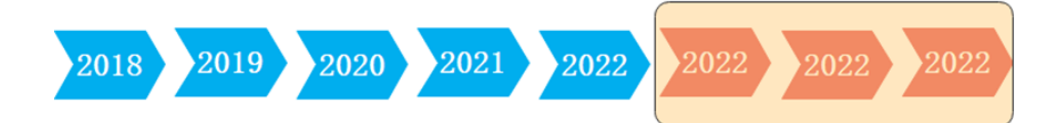

# 注意事项

- 1. 冷热数据管理支持功能:
	- − 支持对冷热表的 insert、copy、delete、update、select 等表相关的 DML 操作。
	- − 支持对冷热表的权限管理等 DCL 操作。
	- − 支持对冷热表进行 analyze、vacuum、merge into 等操作和一些分区的操作。
	- − 支持从普通列存分区表升级为冷热数据表。
	- − 支持带有冷热数据管理表的升级、扩容、缩容和重分布。
- 2. 冷热数据管理的使用约束限制:
	- 目前冷热表只支持列存 2.0 版本的分区表, 外表不支持冷热分区。
	- 仅支持从热数据切换为冷数据,不支持从冷数据切换为热数据。对于已经切 冷分区再次插入数据,数据直接会进入 OBS,不会改变分区的冷热属性。
	- 对于同一分区在同一 DN 只会存在冷或热的一种情况,对于同一分区在不同 DN 可能存在部分 DN 为热数据,部分 DN 为冷数据。
	- 对于同时存在冷热分区的表,查询时会变慢,因为冷数据存储在 OBS 上,读 写速度和时延都比在本地查询要慢。
	- 只支持修改冷热表的冷热切换策略,不支持修改冷热表的冷数据的表空间。

# ● 天翼元

- − 冷热表的分区操作约束:
	- 不支持对冷分区的数据进行 exchange 操作。
	- Merge partition 分区只支持热分区和热分区合并、冷分区和冷分区合并, 不支持冷热分区合并。
	- ADD/Merge/Split Partition 等分区操作不支持指定表空间为 OBS 表空间。
	- ◼ 不支持创建时指定和修改冷热表分区的表空间。
- → 冷热切换不是只要满足条件就立刻进行冷热数据切换,依赖用户手动调用切 换命令,或者通过调度器调用切换命令后才真正进行数据切换。目前自动调 度时间为每日 0 点,可进行修改。
- 目前冷热切换规则只支持 LMT 和 HPN 两种。
- 冷热数据表不支持物理细粒度备份和恢复,由于物理备份时只备份热数据, 在备份恢复前后 OBS 上冷数据为同一份,不支持 truncate 和 drop table 等涉及 删除文件操作语句的备份恢复操作。

# 使用示例

1. 创建列存冷热数据管理表,指定热数据有效期 LMT 为 100 天。

```
CREATE TABLE lifecycle table(i int, val text) WITH (ORIENTATION = COLUMN,
storage_policy = 'LMT:100') 
PARTITION BY RANGE (i) 
\left(PARTITION P1 VALUES LESS THAN(5),
PARTITION P2 VALUES LESS THAN(10),
PARTITION P3 VALUES LESS THAN(15),
PARTITION P8 VALUES LESS THAN(MAXVALUE) 
)ENABLE ROW MOVEMENT;
```
- 2. 切换冷数据至 OBS 表空间。
	- 自动切换:每日 0 点调度框架自动触发,无需关注切换情况; 可自定义自动切换时间:根据业务情况调整自动触发时间,修改为每天早晨 6 点 30 分:;

select \* from pg obs cold refresh time('lifecycle table', '06:30:00');

- 手动切换 执行如下操作手动切换单表: alter table lifecycle table refresh storage; 执行如下操作批量切换所有冷热表: select pg\_catalog.pg\_refresh\_storage();
- 3. 查看冷热表数据分布情况。

查看单表数据分布情况:

```
select * from pg_catalog.pg_lifecycle_table_data_distribute('lifecycle_table');
查看所有冷热表数据分布情况:
```

```
select * from pg catalog.pg lifecycle node data distribute();
```
# ○ 天翼云

# **5 Oracle**、**Teradata** <sup>和</sup> **MySQL** 语法兼容性差 异

GaussDB(DWS)支持 Oracle、Teradata 和 MySQL 三种兼容模式,分别兼容 Oracle、 Teradata 和 MySQL 语法, 不同兼容模式下的语法行为有一些差异。

#### 表5-1 兼容项差异

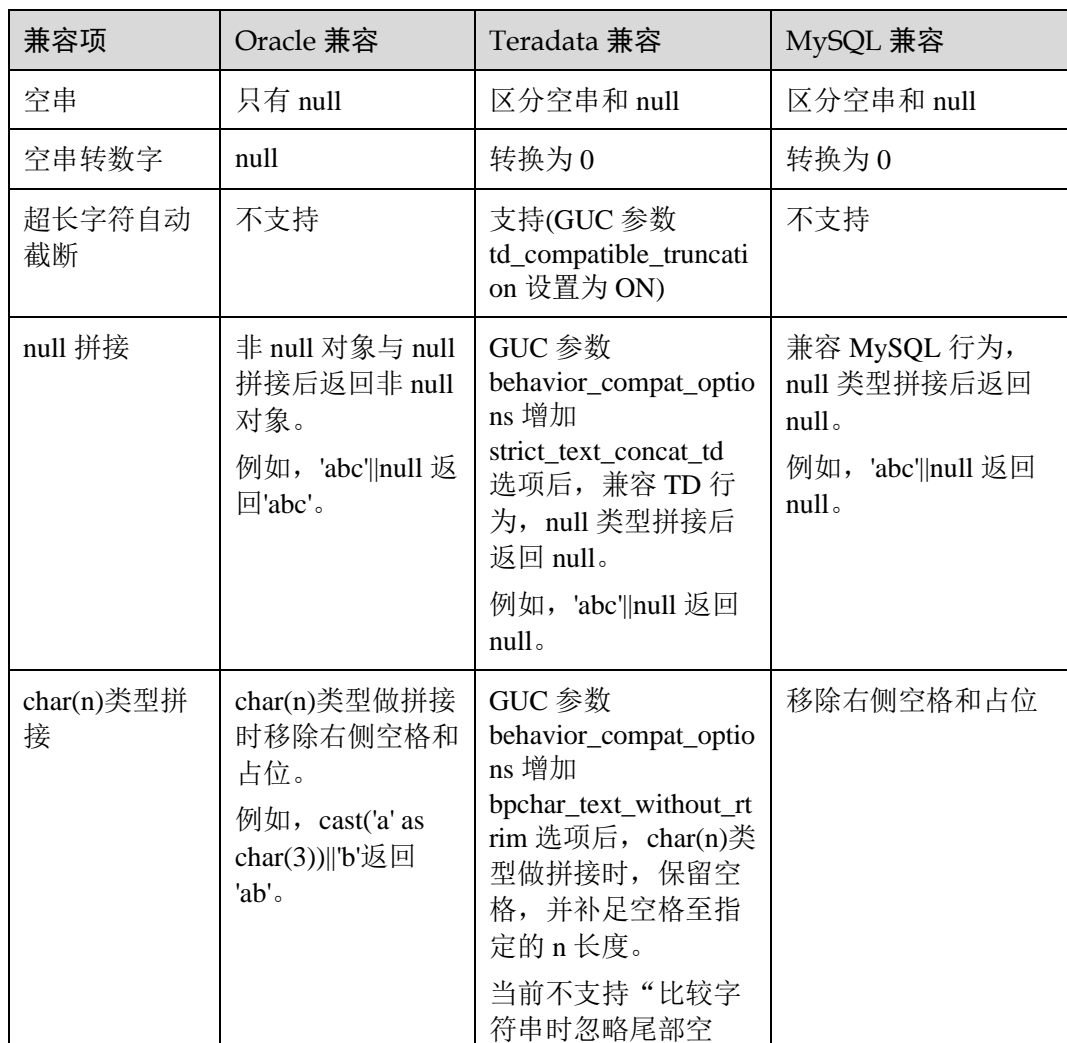
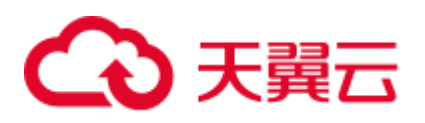

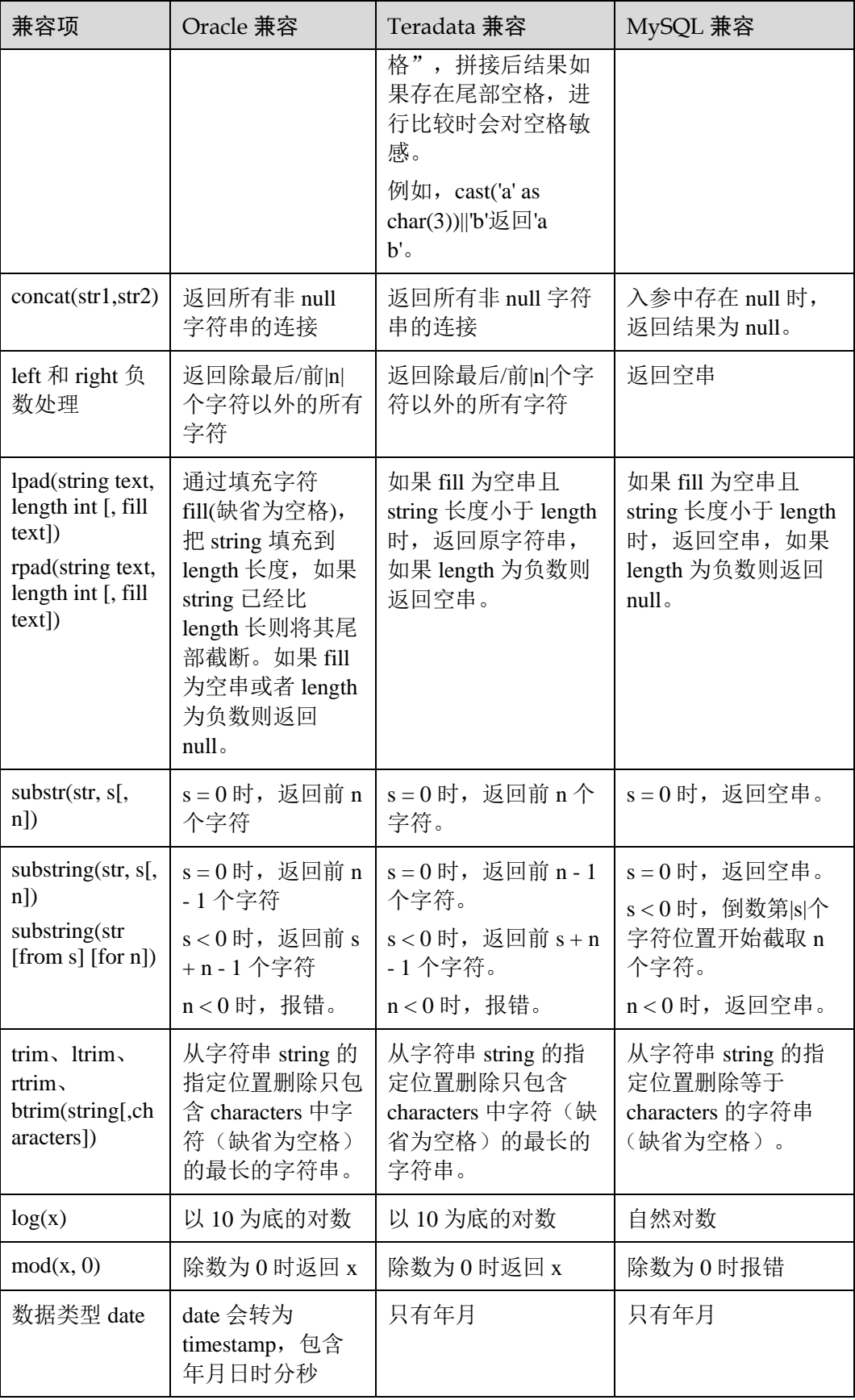

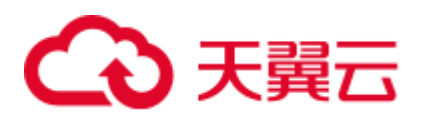

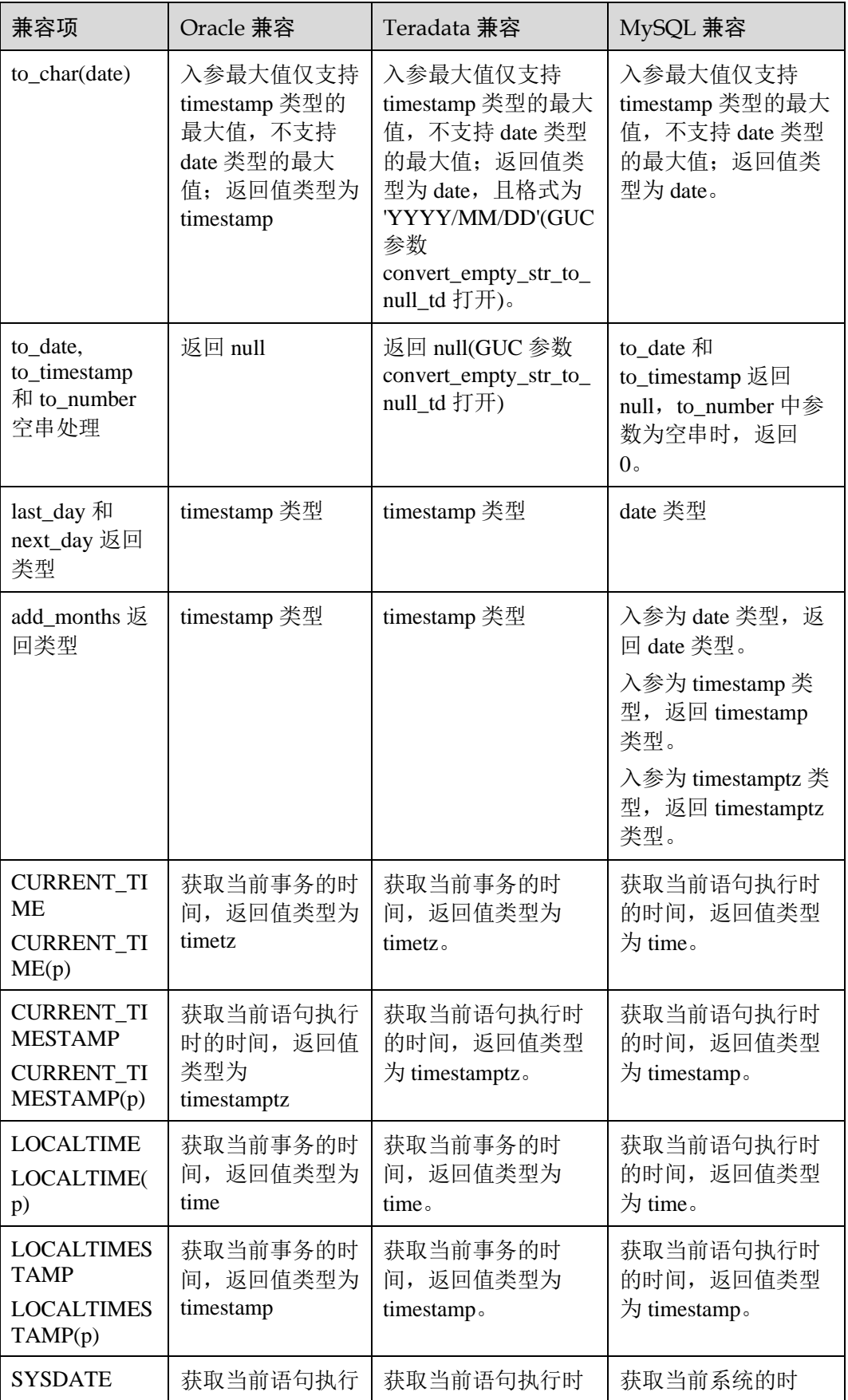

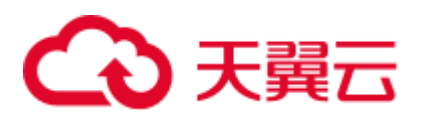

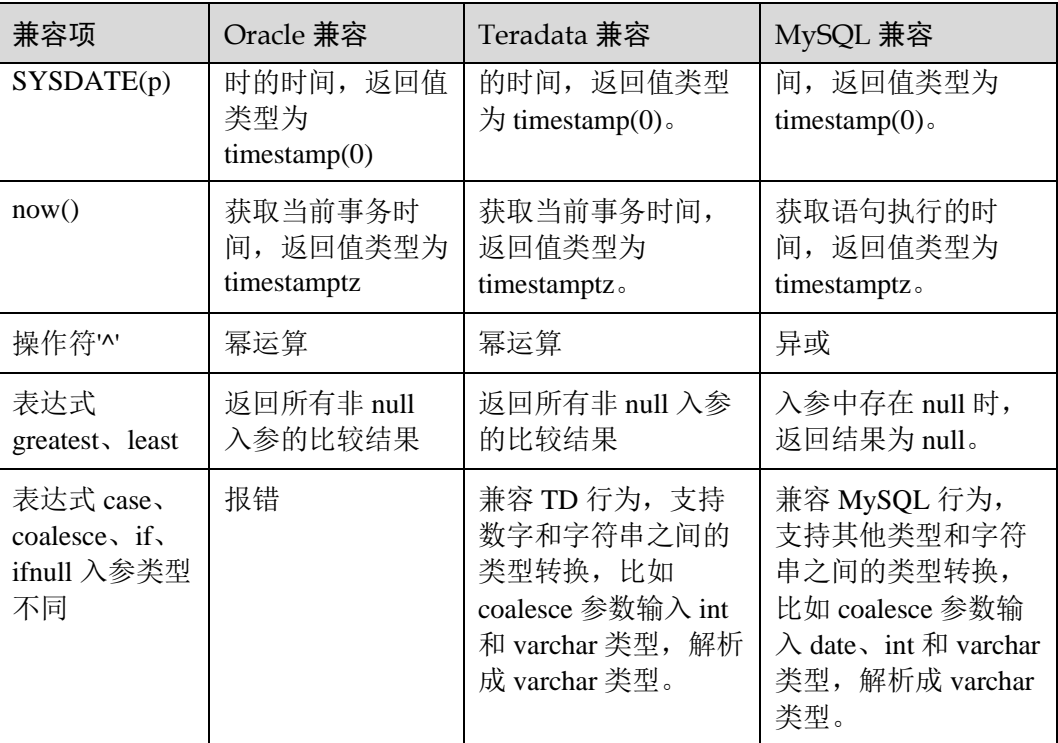

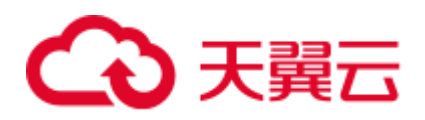

# **6** 管理数据库安全

## 6.1 管理用户及权限

## <span id="page-183-0"></span>6.1.1 默认权限机制

数据库对象创建后,进行对象创建的用户就是该对象的所有者。集群安装后的默认情 况下,未开启 [6.1.3](#page-184-0) [三权分立,](#page-184-0)数据库系统管理员具有与对象所有者相同的权限。也就 是说对象创建后,默认只有对象所有者或者系统管理员可以查询、修改和销毁对象, 以及通过 GRANT 将对象的权限授予其他用户。

为使其他用户能够使用对象,必须向用户或包含该用户的角色授予必要的权限。

GaussDB(DWS)支持以下的权限: SELECT、INSERT、UPDATE、DELETE、 TRUNCATE、REFERENCES、CREATE、CONNECT、EXECUTE、USAGE 和 ANALYZE|ANALYSE。不同的权限与不同的对象类型关联。有关各权限的详细信息, 请参见 GRANT。

要撤销已经授予的权限,可以使用 REVOKE。对象所有者的权限(例如 ALTER、 DROP、GRANT 和 REVOKE)是隐式的,无法授予或撤销。即只要拥有对象就可以执 行对象所有者的这些隐式权限。对象所有者可以撤销自己的普通权限,例如,使表对 自己以及其他人只读。

系统表和系统视图要么只对系统管理员可见,要么对所有用户可见。标识了需要系统 管理员权限的系统表和视图只有系统管理员可以查询。 有关信息,请参考 [14](#page-573-0) [系统表](#page-573-0) [和系统视图。](#page-573-0)

数据库提供对象隔离的特性,对象隔离特性开启时,用户只能查看有权限访问的对象 (表、视图、字段、函数),系统管理员不受影响。有关信息,请参考 ALTER DATABASE。

## <span id="page-183-1"></span>6.1.2 系统管理员

系统管理员是指具有 SYSADMIN 属性的帐户。集群安装后,默认情况下系统管理员具 有与对象所有者相同的权限。

在启动 GaussDB(DWS)集群时创建的用户 dbadmin 是系统管理员。

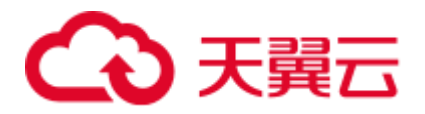

要创建新的数据库管理员,请以管理员用户身份连接数据库,并使用带 SYSADMIN 选 项的 CREATE USER 语句或 ALTER USER 语句进行设置。

CREATE USER sysadmin WITH SYSADMIN password '*password*';

或者

ALTER USER joe SYSADMIN;

ALTER USER 时,要求用户已存在。

## <span id="page-184-0"></span>6.1.3 三权分立

[6.1.1](#page-183-0) [默认权限机制和](#page-183-0) [6.1.2](#page-183-1) [系统管理员两](#page-183-1)节的描述基于的是集群创建之初的默认情 况。从前面的介绍可以看出,默认情况下拥有 SYSADMIN 属性的系统管理员,具备系 统最高权限。

在实际业务管理中,为了避免系统管理员拥有过度集中的权利带来高风险,可以设置 三权分立,将系统管理员的权限分立给安全管理员和审计管理员。

三权分立后,系统管理员将不再具有 CREATEROLE 属性(安全管理员)和 AUDITADMIN 属性(审计管理员)能力。即不再拥有创建角色和用户的权限,并不再 拥有查看和维护数据库审计日志的权限。关于 CREATEROLE 属性和 AUDITADMIN 属性的更多信息请参考 CREATE ROLE。

三权分立后,系统管理员只会对自己作为所有者的对象有权限。

三权分立的设置办法请参考《数据仓库服务用户指南》中的"管理集群 > 设置集群安 全配置 > 设置三权分立"章节。

三权分立前的权限详情及三权分立后的权限变化,请分别参见表 [6-1](#page-184-1) 和表 [6-2](#page-185-0)。

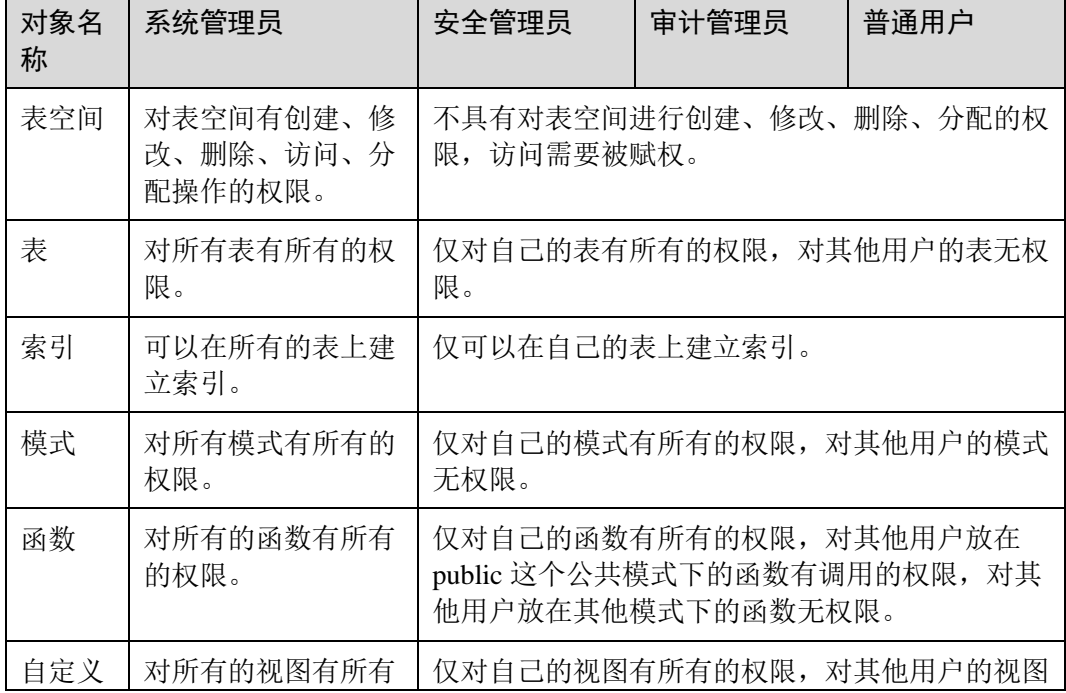

#### <span id="page-184-1"></span>表6-1 默认的用户权限

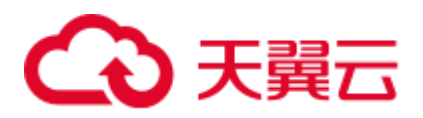

| 对象名<br>称         | 系统管理员             | 安全管理员                               | 审计管理员 | 普通用户 |
|------------------|-------------------|-------------------------------------|-------|------|
| 视图               | 的权限。              | 无权限。                                |       |      |
| 系统表<br>和系统<br>视图 | 可以查看所有系统表<br>和视图。 | 只可以查看部分系统表和视图。详细请参见14 系<br>统表和系统视图。 |       |      |

<span id="page-185-0"></span>表6-2 三权分立较非三权分立权限变化说明

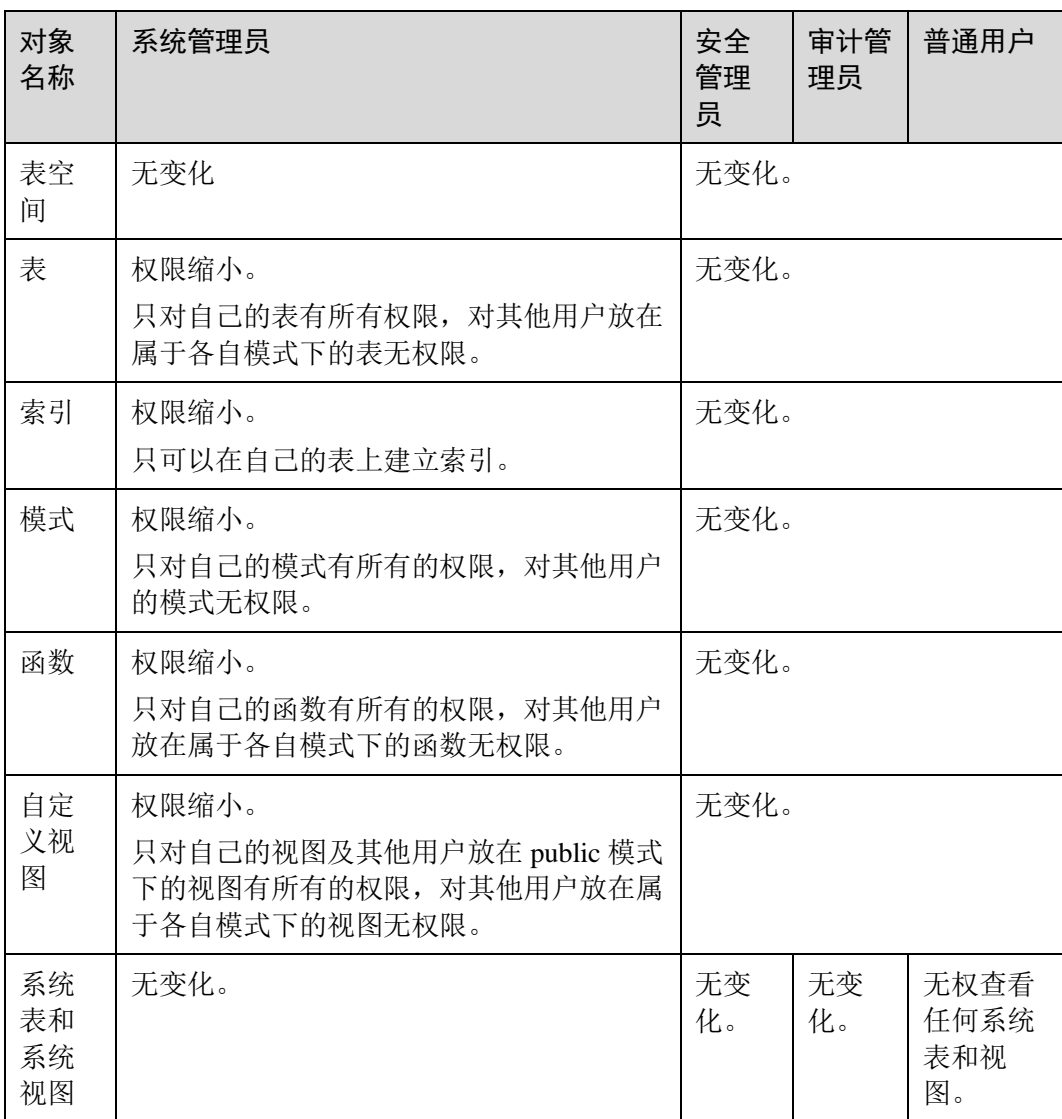

## <span id="page-185-1"></span>6.1.4 用户

使用 CREATE USER 和 ALTER USER 可以创建和管理数据库用户。数据库集群包含一 个或多个已命名数据库。用户和角色在整个集群范围内是共享的,但是其数据并不共

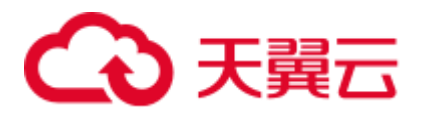

享。即用户可以连接任何数据库,但当连接成功后,任何用户都只能访问连接请求里 声明的那个数据库。

非 [6.1.3](#page-184-0) [三权分立下](#page-184-0),GaussDB(DWS)用户帐户只能由系统管理员或拥有 CREATEROLE 属性的安全管理员创建和删除。三权分立时,用户帐户只能由安全管理 员创建。

在用户登录 GaussDB(DWS)时会对其进行身份验证。用户可以拥有数据库和数据库对 象(例如表),并且可以向用户和角色授予对这些对象的权限以控制谁可以访问哪个对 象。除系统管理员外, 具有 CREATEDB 属性的用户可以创建数据库并授予对这些数据 库的权限。

## 创建、修改和删除用户

- 要创建用户,请使用 SQL 语句 CREATE USER。 例如:创建用户 joe,并设置用户拥有 CREATEDB 属性。 **CREATE USER** *joe* **WITH** *CREATEDB* **PASSWORD** *'password*'**;**
- 要创建系统管理员,请使用带有 SYSADMIN 选项的 CREATE USER 语句。
- ⚫ 要删除现有用户,请使用 DROP USER。
- ⚫ 要更改用户帐户(例如,重命名用户或更改密码),请使用 ALTER USER。
- 要查看用户列表, 请查询视图 14.3.159 PG USER:

SELECT \* FROM pg user;

要查看用户属性,请查询系统表 [14.2.13 PG\\_AUTHID](#page-586-0): SELECT \* FROM pg\_authid;

## 私有用户

对于有多个业务部门,各部门间使用不同的数据库用户进行业务操作,同时有一个同 级的数据库维护部门使用数据库管理员进行维护操作的场景下,业务部门可能希望在 未经授权的情况下,管理员用户只能对各部门的数据进行控制操作(DROP、ALTER、 TRUNCATE),但是不能进行访问操作(INSERT、DELETE、UPDATE、SELECT、 COPY)。即针对管理员用户,表对象的控制权和访问权要能够分离,提高普通用户数 据安全性。

[6.1.3](#page-184-0) [三权分立情](#page-184-0)况下,管理员对其他用户放在属于各自模式下的表无权限。但是,这 种无权限包含了无控制权限,因此不能满足上面的诉求。为此,GaussDB(DWS)提供了 私有用户方案。即在非三权分立模式下,创建具有 INDEPENDENT 属性的私有用户。

**CREATE USER** *user\_independent* **WITH** *INDEPENDENT* **IDENTIFIED BY "***password***";**

针对该用户的对象, 数据库管理员在未经其授权前, 只能进行控制操作(DROP、 ALTER、TRUNCATE),无权进行 INSERT、DELETE、SELECT、UPDATE、COPY、 GRANT、REVOKE、ALTER OWNER 操作。

## 6.1.5 角色

角色是一组权限的集合。

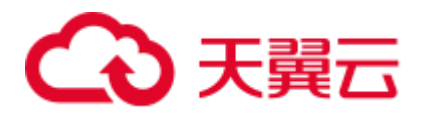

通过 GRANT 把角色授予用户后,用户即具有了角色的所有权限。推荐使用角色进行 高效权限分配。例如,可以为设计、开发和维护人员创建不同的角色,将角色 GRANT 给用户后,再向每个角色中的用户授予其所需数据的差异权限。在角色级别授予或撤 销权限时,这些权限更改会对角色下的所有成员生效。

GaussDB(DWS)提供了一个隐式定义的拥有所有角色的组 PUBLIC,所有创建的用户和 角色默认拥有 PUBLIC 所拥有的权限。关于 PUBLIC 默认拥有的权限请参考 GRANT 语法。要撤销或重新授予用户和角色对 PUBLIC 的权限, 可通过在 GRANT 和 REVOKE 指定关键字 PUBLIC 实现。

## 预置角色

GaussDB(DWS)提供了一组预置角色,以 gs\_role\_开头命名,提供对特定的、通常需要 高权限的操作的访问,可以将这些角色授权予数据库中的其他用户或角色,使这些用 户能够访问或使用特定的信息和功能。请谨慎使用预置角色,以确保预置角色权限的 安全使用。

预置角色允许的权限范围可参考下表:

#### 表6-3 预置角色允许的权限范围

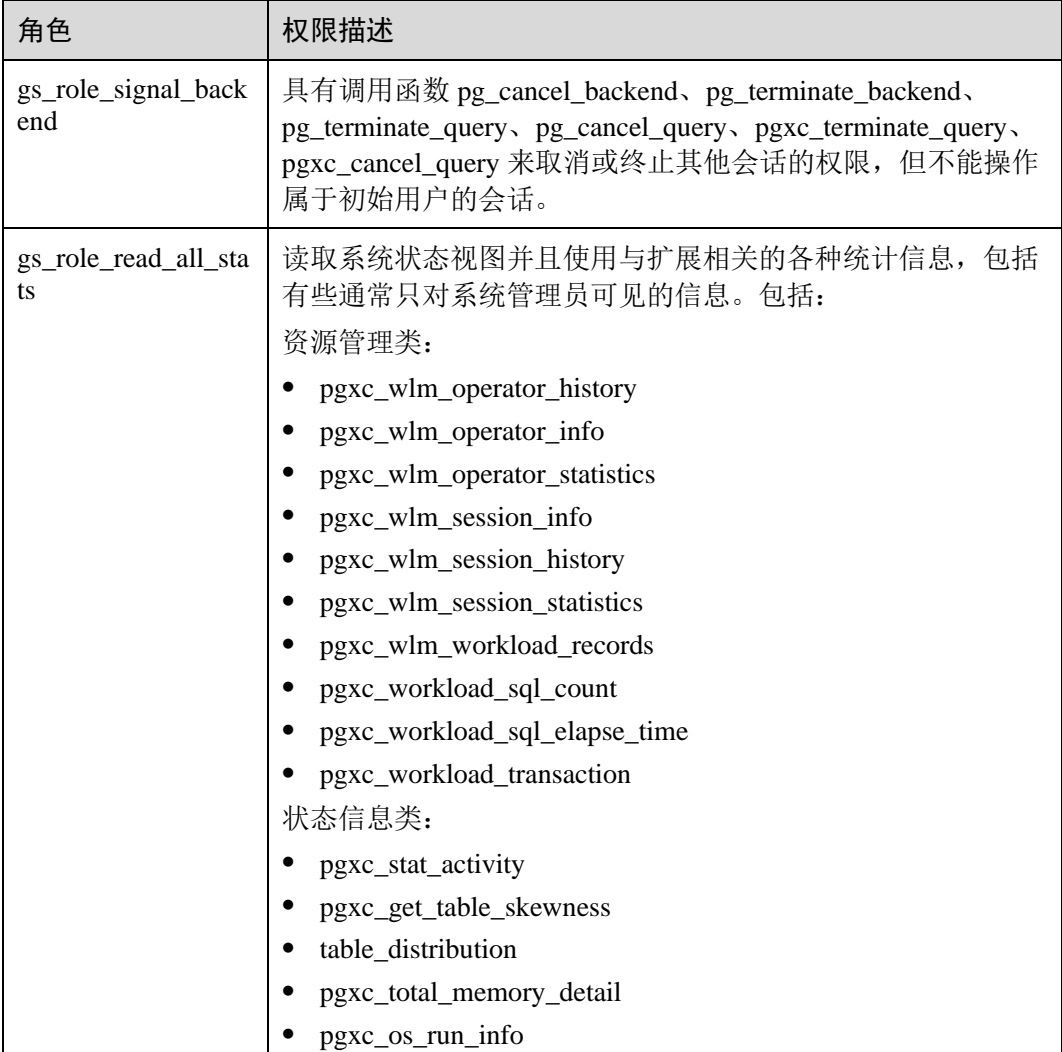

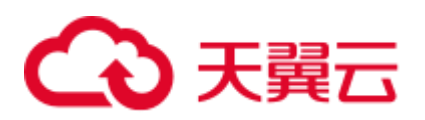

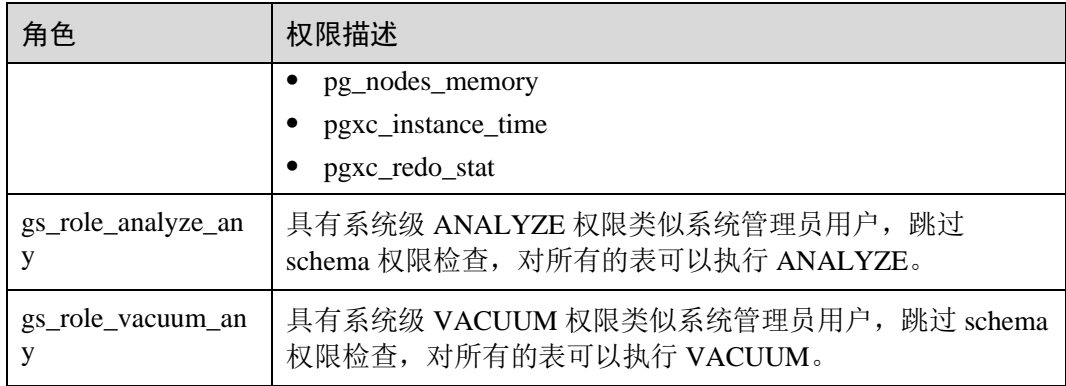

#### 预置角色的使用约束:

- 以 gs\_role\_开头的角色名作为数据库的预置角色保留字, 禁止新建以"gs\_role\_" 开头的用户/角色, 也禁止将已有的用户/角色重命名为以"gs\_role "开头。
- ⚫ 禁止对预置角色执行 ALTER 和 DROP 操作。
- 预置角色默认没有 LOGIN 权限, 不设置预置登录密码。
- gsql 元命令\du 和\dg 不显示预置角色的相关信息, 但若指定了 PATTERN (用来指 定要被显示的对象名称)则预置角色信息会显示。
- ⚫ 三权分立关闭时,系统管理员和具有预置角色 ADMIN OPTION 权限的用户有权 对预置角色执行 GRANT/REVOKE 管理;三权分立打开时, 安全管理员(具有 CREATEROLE 属性)和具有预置角色 ADMIN OPTION 权限的用户有权对预置角 色执行 GRANT/REVOKE 管理。例如:

GRANT gs\_role\_signal\_backend TO user1; REVOKE gs\_role\_signal\_backend FROM user1;

## 查看所有角色

要查看所有角色,请查询系统表 PG\_ROLES:

SELECT \* FROM PG ROLES;

## 创建、修改和删除角色

非 [6.1.3](#page-184-0) [三权分立时](#page-184-0),只有系统管理员和具有 CREATEROLE 属性的用户才能创建、修 改或删除角色。三权分立下,只有具有 CREATEROLE 属性的用户才能创建、修改或 删除角色。

- 要创建角色,请使用 CREATE ROLE。
- 要在现有角色中添加或删除用户, 请使用 ALTER ROLE。
- 要删除角色,请使用 DROP ROLE。DROP ROLE 只会删除角色,并不会删除角色 中的成员用户帐户。

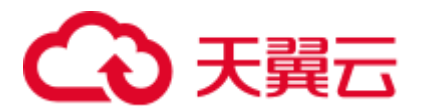

## 6.1.6 Schema

Schema 又称作模式。通过管理 Schema, 允许多个用户使用同一数据库而不相互干 扰,可以将数据库对象组织成易于管理的逻辑组,同时便于将第三方应用添加到相应 的 Schema 下而不引起冲突。

每个数据库包含一个或多个 Schema。数据库中的每个 Schema 包含表和其他类型的对 象。数据库创建初始, 默认具有一个名为 public 的 Schema, 且所有用户都拥有此 Schema 的权限。可以通过 Schema 分组数据库对象。Schema 类似于操作系统目录, 但 Schema 不能嵌套。

相同的数据库对象名称可以应用在同一数据库的不同 Schema 中,而没有冲突。例如, a schema 和 b schema 都可以包含名为 mytable 的表。具有所需权限的用户可以访问数 据库的多个 Schema 中的对象。

在当前数据库中创建用户时,系统会在当前数据库中为新用户创建一个同名 Schema。

数据库对象是创建在数据库搜索路径中的第一个 Schema 内的。有关默认情况下的第一 个 Schema 情况及如何变更 Schema 顺序等更多信息,请参[见搜索路径。](#page-189-0)

## 创建、修改和删除 Schema

- 要创建 Schema, 请使用 CREATE SCHEMA。任何用户都可以创建 Schema。 CREATE SCHEMA schema\_name;
- 要更改 Schema 名称或者所有者,请使用 ALTER SCHEMA。只有 Schema 所有者 可以更改 Schema。

```
ALTER SCHEMA schema name RENAME TO new name;
ALTER SCHEMA schema name OWNER TO new owner;
```
要删除 Schema 及其对象, 请使用 DROP SCHEMA。只有 Schema 所有者可以删除 Schema。

DROP SCHEMA schema name;

- 要在 Schema 内创建表, 请以 schema\_name.table\_name 格式创建表。不指定 schema\_name 时, 对象默认创建[到搜索路径中](#page-189-0)的第一个 Schema 内。
- 要查看 Schema 所有者,请对系统表 PG\_NAMESPACE 和 PG\_USER 执行如下关联 查询。语句中的 schema\_name 请替换为实际要查找的 Schema 名称。

SELECT s.nspname, u.usename AS nspowner FROM pg\_namespace s, pg\_user u WHERE nspname='schema\_name' AND s.nspowner = u.usesysid;

- 要查看所有 Schema 的列表, 请查询 PG\_NAMESPACE 系统表。 SELECT \* FROM pg\_namespace;
- 要查看属于某 Schema 下的表列表, 请查询系统视图 PG\_TABLES。例如, 以下查 询会返回 Schema PG\_CATALOG 中的表列表。

SELECT distinct(tablename), schemaname from pg\_tables where schemaname = 'pg\_catalog';

## <span id="page-189-0"></span>搜索路径

搜索路径定义在 [search\\_path](#page-915-0) 参数中,参数取值形式为采用逗号分隔的 Schema 名称列 表。如果创建对象时未指定目标 Schema, 则将该对象会被添加到搜索路径中列出的第

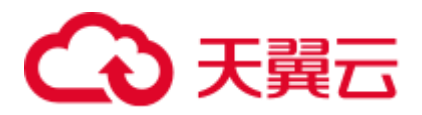

一个 Schema 中。当不同 Schema 中存在同名的对象时,查询对象未指定 Schema 的情 况下,将从搜索路径中包含该对象的第一个 Schema 中返回对象。

要查看当前搜索路径,请使用 SHOW。

```
SHOW SEARCH_PATH;
search path
----------------
"$user",public 
(1 row)
```
search\_path 参数的默认值为: "\$user", public。\$user 表示与当前会话用户名同名 的 Schema 名, 如果这样的模式不存在, Suser 将被忽略。所以默认情况下, 用户 连接数据库后,如果数据库下存在同名 Schema, 则对象会添加到同名 Schema 下,否则对象被添加到 Public Schema 下。

要更改当前会话的默认 Schema, 请使用 SET 命令。

执行如下命令将搜索路径设置为 myschema、public,首先搜索 myschema。

```
SET SEARCH_PATH TO myschema, public;
SET
```
## 6.1.7 用户权限设置

⚫ 给用户直接授予某对象的权限,请使用 GRANT。

将 Schema 中的表或者视图对象授权给其他用户或角色时,需要将表或视图所属 Schema 的 USAGE 权限同时授予该用户或角色。否则用户或角色将只能看到这些 对象的名字,并不能实际进行对象访问。

例如,下面示例将 Schema tpcds 的权限赋给用户 joe 后,将表 tpcds.web\_returns 的 select 权限赋给用户 joe。

GRANT USAGE ON SCHEMA *tpcds* TO *joe*; **GRANT** *SELECT* **ON** *TABLE tpcds.web\_returns* **to** *joe***;**

- ⚫ 给用户指定角色,使用户继承角色所拥有的对象权限。
	- a. 创建角色。

新建一个角色 lily, 同时给角色指定系统权限 CREATEDB:

**CREATE ROLE** *lily* **WITH** *CREATEDB* **PASSWORD** '*password*'**;**

b. 给角色赋予对象权限,请使用 GRANT。

例如,将模式 tpcds 的权限赋给角色 lily 后,将表 tpcds.web\_returns 的 select 权限赋给角色 lily。

```
GRANT USAGE ON SCHEMA tpcds TO lily;
```

```
GRANT SELECT ON TABLE tpcds.web_returns to lily;
```
c. 将角色的权限赋予用户。

**GRANT** *lily* **to** *joe***;**

#### □说明

当将角色的权限赋予用户时,角色的属性并不会传递到用户。

回收用户权限,请使用 REVOKE。

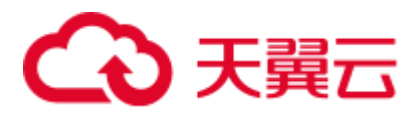

## 6.1.8 设置安全策略

## 6.1.8.1 设置帐户安全策略

## 背景信息

GaussDB(DWS)为帐户提供了自动锁定和解锁帐户、手动锁定和解锁异常帐户和删除不 再使用的帐户等一系列的安全措施,保证数据安全。

## 自动锁定和解锁帐户

- 为了保证帐户安全,如果连接数据库时输入密码次数超过 10 次,系统将自动锁定 该帐户。
- ⚫ 帐户被锁定时间超过 1 天后,自动解锁。

## 手动锁定和解锁帐户

若管理员发现某帐户被盗、非法访问等异常情况,可手动锁定该帐户。

当管理员认为帐户恢复正常后,可手动解锁该帐户。

以手动锁定和解锁用户 joe 为例, 用户的创建请参见 [6.1.4](#page-185-1) [用户,](#page-185-1) 命令格式如下:

⚫ 手动锁定

**ALTER USER** *joe* **ACCOUNT LOCK;**

手动解锁 **ALTER USER** *joe* **ACCOUNT UNLOCK;**

## 删除不再使用的帐户

当确认帐户不再使用,管理员可以删除帐户。该操作不可恢复。

当删除的用户正处于活动状态时,此会话状态不会立马断开,用户在会话状态断开后 才会被完全删除。

以删除帐户 joe 为例,命令格式如下:

**DROP USER** *joe* **CASCADE;**

## 6.1.8.2 设置帐号有效期

## 注意事项

创建新用户时,需要限制用户的操作期限(有效开始时间和有效结束时间)。

不在有效操作期内的用户需要重新设定帐号的有效操作期。

## 操作步骤

步骤 1 创建用户并制定用户的有效开始时间和有效结束时间。

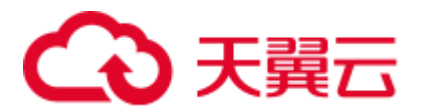

**CREATE USER** *joe* **WITH PASSWORD** '*\*\*\*\*\*\*\*\**' **VALID BEGIN '***2015-10-10 08:00:00***' VALID UNTIL '***2016-10-10 08:00:00***';**

显示如下信息表示创建用户成功。

CREATE USER

步骤 2 用户已不在有效使用期内,需要重新设定帐号的有效期,这包括有效开始时间和有效 结束时间。

**ALTER USER** *joe* **WITH VALID BEGIN '***2016-11-10 08:00:00***' VALID UNTIL '***2017-11-10 08:00:00***';**

显示如下信息表示重新设定成功。

ALTER USER

**----**结束

#### □说明

若在"CREATE ROLE"或"ALTER ROLE"语法中不指定"VALID BEGIN",表示不对用户的 开始操作时间做限定;若不指定"VALID UNTIL",表示不对用户的结束操作时间做限定;若两 者均不指定,表示该用户一直有效。

## 6.1.8.3 设置用户密码

用户密码存储在系统表 pg\_authid 中, 为防止用户密码泄露, GaussDB(DWS)对用户密 码进行加密存储。

⚫ 密码复杂度

帐户密码的复杂度要求如下:

包含大写字母(A-Z)的个数为 0~999, 包含小写字母(a-z)的个数为 0~999, 包含数字(0-9)的个数为 0~999, 包含特殊字符的个数为 0~999 (特 殊字符的列表请参见表 [6-4](#page-193-0))。

#### □说明

帐户密码至少包含上述四类字符中的三类。

- 密码的最小长度 6, 默认值为 8。
- 密码的最大长度 999, 默认值为 32。
- − 不能和用户名、用户名倒写相同。
- − 不能和当前密码、当前密码的倒写相同。
- 密码重用

用户修改密码时,只有持续未使用天数超过 60 天的历史密码才可以被重新使用。

密码有效期限 数据库用户的密码都有密码有效期(默认值为90天),当达到密码到期提醒天数 (7 天)时,系统会在用户登录数据库时提示用户修改密码。

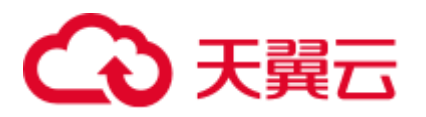

#### □说明

考虑到数据库使用特殊性及业务连续性,密码过期后用户还可以登录数据库,但是每次登录都会 提示修改密码,直至修改为止。

- 密码修改
	- 在安装数据库时,会新建一个和初始化用户重名的操作系统用户,为了保证 帐户安全,请定期修改操作系统用户的密码。

以修改用户 user1 密码为例, 命令格式如下:

```
passwd user1
```
根据提示信息完成修改密码操作。

− 建议系统管理员和普通用户都要定期修改自己的帐户密码,避免帐户密码被 非法窃取。

以修改用户 user1 密码为例, 使用管理员用户连接数据库并执行如下命令:

**ALTER USER** *user1* **IDENTIFIED BY "**新密码**" REPLACE "**原密码**";**

#### □说明

密码要符合规则,否则会执行失败。

管理员可以修改自己的或者其他帐户的密码。通过修改其他帐户的密码,解 决用户密码遗失所造成无法登录的问题。

以修改用户 joe 帐户密码为例,命令格式如下:

```
ALTER USER joe IDENTIFIED BY 'password';
```
□说明

- ⚫ 系统管理员之间不允许互相修改对方密码。
- 系统管理员可以修改普通用户密码且不需要用户原密码。
- 系统管理员可以修改自己的密码但需要管理员原密码。
- ⚫ 密码验证

设置当前会话的用户和角色时,需要验证密码。如果输入密码与用户的存储密码 不一致,则会报错。

以设置用户 joe 为例,命令格式如下:

**SET ROLE** *joe* **PASSWORD** '*password*';

显示如下命令表示设置成功:

SET ROLE

#### <span id="page-193-0"></span>表6-4 特殊字符

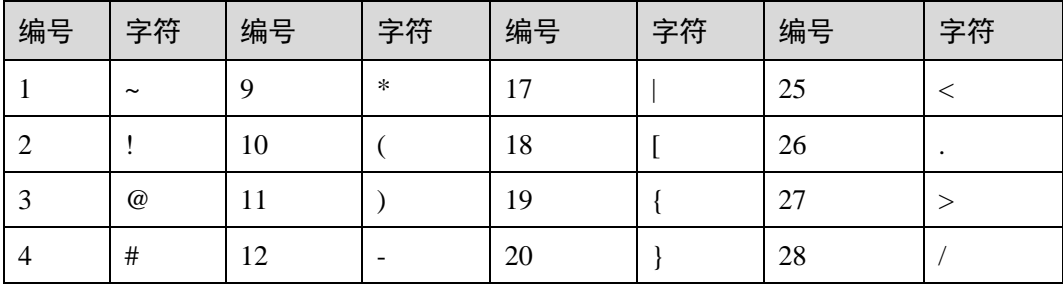

# (4) 天翼六

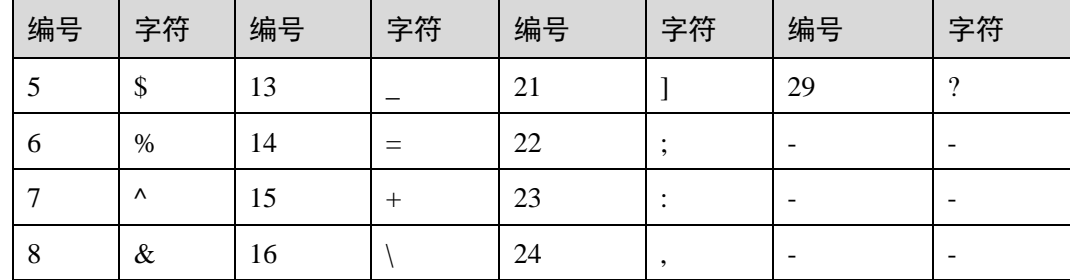

## 6.2 敏感数据管理

## 6.2.1 行级访问控制

行级访问控制特性将数据库访问控制精确到数据表行级别,使数据库达到行级访问控 制的能力。不同用户执行相同的 SQL 查询操作,读取到的结果是不同的。

用户可以在数据表创建行访问控制(Row Level Security)策略,该策略是指针对特定数据 库用户、特定 SQL 操作生效的表达式。当数据库用户对数据表访问时,若 SQL 满足数 据表特定的 Row Level Security 策略, 在查询优化阶段将满足条件的表达式, 按照属性 (PERMISSIVE | RESTRICTIVE)类型,通过 AND 或 OR 方式拼接,应用到执行计划 上。

行级访问控制的目的是控制表中行级数据可见性,通过在数据表上预定义 Filter, 在查 询优化阶段将满足条件的表达式应用到执行计划上,影响最终的执行结果。当前受影 响的 SQL 语句包括 SELECT, UPDATE, DELETE。

场景一:某表中汇总了不同用户的数据,但是不同用户只能查看自身相关的数据信 息,不能查看其他用户的数据信息。

```
--创建用户 alice, bob, peter 
CREATE ROLE alice PASSWORD 'password'; 
CREATE ROLE bob PASSWORD 'password'; 
CREATE ROLE peter PASSWORD 'password'; 
--创建表 public.all data, 包含不同用户数据信息
CREATE TABLE public.all_data(id int, role varchar(100), data varchar(100)); 
--向数据表插入数据
INSERT INTO all_data VALUES(1, 'alice', 'alice data'); 
INSERT INTO all_data VALUES(2, 'bob', 'bob data'); 
INSERT INTO all_data VALUES(3, 'peter', 'peter data'); 
--将表 all_data 的读取权限赋予 alice, bob 和 peter 用户
GRANT SELECT ON all data TO alice, bob, peter;
--打开行访问控制策略开关
ALTER TABLE all_data ENABLE ROW LEVEL SECURITY;
```
--创建行访问控制策略,当前用户只能查看用户自身的数据 CREATE ROW LEVEL SECURITY POLICY all data rls ON all data USING(role =

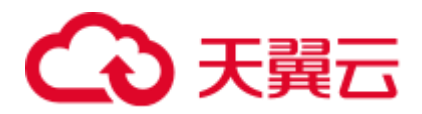

CURRENT\_USER);

```
--查看表详细信息
\d+ all_data 
                       Table "public.all_data" 
Column | Type | Modifiers | Storage | Stats target | Description
--------+------------------------+-----------+----------+--------------+-----------
--
 id | integer | | | | | plain | | | | |
 role | character varying(100) | | extended | | | |
 data | character varying(100) | | extended | | | | |
Row Level Security Policies: 
  POLICY "all_data_rls" 
    USING (((role)::name = "current_user"())) 
Has OIDs: no 
Distribute By: HASH(id) 
Location Nodes: ALL DATANODES
Options: orientation=row, compression=no, enable_rowsecurity=true 
--切换至用户 alice, 执行 SQL"SELECT * FROM all data"
SET ROLE alice PASSWORD 'password'; 
SELECT * FROM all data;
id | role | data 
----+-------+------------
 1 | alice | alice data 
(1 row) 
EXPLAIN(COSTS OFF) SELECT * FROM all_data; 
     QUERY PLAN
----------------------------------------------------------------
Streaming (type: GATHER) 
  Node/s: All datanodes 
 -> Seq Scan on all data
     Filter: ((role)::name = 'alice'::name)
Notice: This query is influenced by row level security feature 
(5 rows) 
--切换至用户 peter,执行 SQL"SELECT * FROM .all_data" 
SET ROLE peter PASSWORD 'password'; 
SELECT * FROM all_data; 
id | role | data 
----+-------+------------
 3 | peter | peter data 
(1 row) 
EXPLAIN(COSTS OFF) SELECT * FROM all_data; 
                 QUERY PLAN
----------------------------------------------------------------
Streaming (type: GATHER) 
  Node/s: All datanodes 
  -> Seq Scan on all data
      Filter: ((role)::name = 'peter'::name)
Notice: This query is influenced by row level security feature 
(5 rows)
```
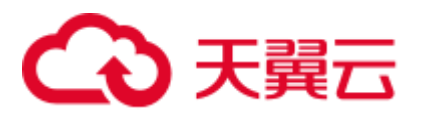

## 6.2.2 数据脱敏

GaussDB(DWS)提供列级别的数据脱敏(Dynamic Data Masking)功能。针对某些敏感信 息(如身份证号、手机号、银行卡号等),通过应用脱敏函数进行原始数据的变形改 写,实现敏感隐私数据的可靠保护,从而增强产品在数据安全和隐私保护方面的能 力。

- ⚫ 用户可以在指定表对象创建脱敏策略,并限定策略生效范围,且支持按角色匹配 脱敏规则。详细内容请参见《SQL 语法参考》中"CREATE REDACTION POLICY"章节。
- 提供脱敏策略的修改语法,包括修改脱敏策略生效表达式、重命名脱敏策略,以 及新增、修改、删除脱敏列信息。详细内容请参见《SQL 语法参考》中"ALTER REDACTION POLICY"章节。
- ⚫ 删除脱敏策略,可以一键式删除脱敏策略在表的所有列字段上的脱敏函数信息。 详细内容请参见《SQL 语法参考》中"DROP REDACTION POLICY"章节。
- GaussDB(DWS)提供 MASK\_NONE、MASK\_FULL、MASK\_PARTIAL 三种内置脱 敏函数,也支持使用 C 语言、PL/PGSQL 语言创建的用户自定义脱敏函数。详细 规格请参见《SQL 语法参考》中"数据脱敏函数"章节。
- 脱敏策略信息存储在系统表 [14.2.49 PG\\_REDACTION\\_POLICY](#page-619-0), 脱敏列信息存储 在系统表 [14.2.48 PG\\_REDACTION\\_COLUMN](#page-618-0)。
- ⚫ 用户可以通过系统视图 [14.3.232 REDACTION\\_POLICIES](#page-800-0) 和 [14.3.231](#page-800-1)  [REDACTION\\_COLUMNS](#page-800-1),更加方便地查看脱敏策略及脱敏列信息。

#### □说明

- 通常,用户可以执行 SELECT 语句查看敏感信息的脱敏效果。如果语句有如下特征,则可能 存在故意套取敏感数据的可能性,造成语句执行报错。
- GROUP BY 子句引用与目标列一样含有脱敏列的 Target Entry 作为分组。
- ⚫ DISTINCT 作用在输出的脱敏列上。
- ⚫ 带有 CTE 的语句。
- ⚫ 涉及集合操作。
- 子查询的目标列不是基表的脱敏列,而是基表脱敏列的表达式或者函数调用。
- 支持脱敏数据的 COPY TO 或者 GDS 导出功能。由于脱敏数据的不可逆性,针对脱敏数据的 二次运算无任何实际意义。
- 禁止 UPDATE、MERGE INTO、DELETE 语句的目标列涉及脱敏列。
- UPSERT 语句允许通过 EXCLUDED 更新插入数据。如果引用脱敏列更新基表数据, 存在误 改数据的可能,执行会报错。

## 示例

以员工表 emp,管理员用户 alice 以及普通用户 matu、july 为例,简要介绍数据脱敏过 程。其中,用户 alice 是表 emp 的属主,表 emp 包含员工的姓名、手机号、邮箱、银 行卡号、薪资等隐私数据。

1. 创建用户 alice、matu 和 july。

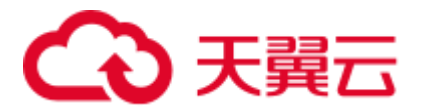

CREATE ROLE alice PASSWORD '*password*'; CREATE ROLE matu PASSWORD '*password*'; CREATE ROLE july PASSWORD '*password*';

2. 用户 alice 创建表 emp 并插入三条员工信息。

CREATE TABLE emp(id int, name varchar(20), phone no varchar(11), card no number, card string varchar(19), email text, salary numeric(100, 4), birthday date);

```
INSERT INTO emp VALUES(1, 'anny', '13420002340', 1234123412341234, '1234-1234-
1234-1234', 'smithWu@163.com', 10000.00, '1999-10-02'); 
INSERT INTO emp VALUES(2, 'bob', '18299023211', 3456345634563456, '3456-3456-
3456-3456', '66allen_mm@qq.com', 9999.99, '1989-12-12'); 
INSERT INTO emp VALUES(3, 'cici', '15512231233', NULL, NULL, 
'jonesishere@sina.com', NULL, '1992-11-06');
```
3. 用户 alice 将表 emp 的读取权限授予用户 matu、july。

GRANT SELECT ON emp TO matu, july;

4. 仅用户 alice 可查看所有员工信息, matu 和 july 对员工所有银行卡号和薪资数据不 可见,于是,对表 emp 创建脱敏策略,分布为字段 card\_no、card\_string 和 salary 绑定脱敏函数。

```
CREATE REDACTION POLICY mask_emp ON emp WHEN (current_user IN ('matu', 'july')) 
ADD COLUMN card no WITH mask full(card no),
ADD COLUMN card string WITH mask partial(card string,
'VVVVFVVVVFVVVVFVVVV','VVVV-VVVV-VVVV-VVVV','#',1,12), 
ADD COLUMN salary WITH mask partial(salary, '9', 1, length(salary) - 2);
```
5. 切换到用户 matu 和 july,查看员工表 emp。

```
SET ROLE matu PASSWORD 'password'; 
SELECT * FROM emp; 
id | name | phone_no | card_no | card_string | email |
salary | birthday
----+------+-------------+---------+---------------------+---------------------
-+------------+---------------------
 1 | anny | 13420002340 | 0 | ####-####-####-1234 | smithWu@163.com | 
99999.9990 | 1999-10-02 00:00:00 
 2 | bob | 18299023211 | 0 | ####-####-####-3456 | 66allen_mm@qq.com | 
9999.9990 | 1989-12-12 00:00:00 
 3 | cici | 15512231233 | | | jonesishere@sina.com | 
| 1992-11-06 00:00:00 
(3 rows) 
SET ROLE july PASSWORD 'password'; 
SELECT * FROM emp; 
id | name | phone no | card no | card string | email |
salary | birthday
----+------+-------------+---------+---------------------+---------------------
-+------------+---------------------
 1 | anny | 13420002340 | 0 | ####-####-####-1234 | smithWu@163.com | 
99999.9990 | 1999-10-02 00:00:00 
 2 | bob | 18299023211 | 0 | ####-####-####-3456 | 66allen_mm@qq.com | 
9999.9990 | 1989-12-12 00:00:00 
 3 | cici | 15512231233 | | | jonesishere@sina.com | 
| 1992-11-06 00:00:00 
(3 rows)
```
## 心天翼云

6. 用户 matu 也享有了员工所有信息的查看权限,只有 july 不可见,修改策略生效范 围。

```
ALTER REDACTION POLICY mask emp ON emp WHEN(current user = 'july');
7. 切换到用户 matu 和 july,重新查看员工表 emp。
```

```
SET ROLE matu PASSWORD 'password'; 
SELECT * FROM emp; 
id | name | phone no | card no | card string | email
| salary | birthday 
----+------+-------------+------------------+---------------------+------------
----------+------------+---------------------
 1 | anny | 13420002340 | 1234123412341234 | 1234-1234-1234-1234 | 
smithWu@163.com | 10000.0000 | 1999-10-02 00:00:00 
  2 | bob | 18299023211 | 3456345634563456 | 3456-3456-3456-3456 | 
66allen_mm@qq.com | 9999.9900 | 1989-12-12 00:00:00 
  3 | cici | 15512231233 | | | 
jonesishere@sina.com | | 1992-11-06 00:00:00
(3 rows) 
SET ROLE july PASSWORD 'password'; 
SELECT * FROM emp; 
id | name | phone_no | card_no | card_string | email |
salary | birthday
----+------+-------------+---------+---------------------+---------------------
-+------------+---------------------
 1 | anny | 13420002340 | 0 | ####-####-####-1234 | smithWu@163.com | 
99999.9990 | 1999-10-02 00:00:00 
 2 | bob | 18299023211 | 0 | ####-####-####-3456 | 66allen_mm@qq.com | 
9999.9990 | 1989-12-12 00:00:00 
  3 | cici | 15512231233 | | | jonesishere@sina.com | 
| 1992-11-06 00:00:00 
(3 rows)
```
8. 员工信息 phone\_no、email 和 birthday 也是隐私数据,更新脱敏策略 mask\_emp, 新增三个脱敏列。

```
ALTER REDACTION POLICY mask_emp ON emp ADD COLUMN phone_no WITH 
mask partial(phone no, '*', 4);
ALTER REDACTION POLICY mask_emp ON emp ADD COLUMN email WITH mask_partial(email, 
'*', 1, position('@' in email)); 
ALTER REDACTION POLICY mask_emp ON emp ADD COLUMN birthday WITH 
mask full(birthday);
```
#### 9. 切换到用户 july,查看表 emp 数据。

```
SET ROLE july PASSWORD 'password'; 
SELECT * FROM emp; 
id | name | phone_no | card_no | card_string | email
salary | birthday
----+------+-------------+---------+---------------------+---------------------
-+------------+---------------------
  1 | anny | 134******** | 0 | ####-####-####-1234 | ********163.com | 
99999.9990 | 1970-01-01 00:00:00 
2 | bob | 182******** | 0 | ####-####-####-3456 | ***********qq.com |
9999.9990 | 1970-01-01 00:00:00 
 3 | cici | 155******** | | | ************sina.com |
```
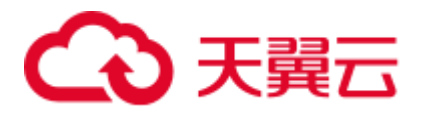

```
| 1970-01-01 00:00:00 
(3 rows)
```
10. 查询视图 redaction\_policies 和 redaction\_columns,查看当前脱敏策略 mask\_emp 的 详细信息。

```
SELECT * FROM redaction policies;
object_schema | object_owner | object_name | policy_name | expression 
| enable | policy_description 
  ---------------+--------------+-------------+-------------+--------------------
---------------+--------+--------------------
public | alice | emp | mask emp | ("current user"() =
'july'::name) | t |
(1 row) 
SELECT object name, column name, function info FROM redaction columns;
object name | column name | function_info
    -------------+-------------+---------------------------------------------------
        ----------------------------------------------------
emp | card_no | mask_full(card_no)
emp | card string | mask partial(card string,
'VVVVFVVVVFVVVVFVVVV'::text, 'VVVV-VVVV-VVVV-VVVV'::text, '#'::text, 1, 12) 
emp | email | mask_partial(email, '*'::text, 1, "position"(email,
'@'::text)) 
emp | salary | mask partial(salary, '9'::text, 1,
(length((salary)::text) - 2)) 
emp | birthday | mask_full(birthday)
emp | phone no | mask partial(phone no, '*'::text, 4)
(6 rows)
```
11. 新增一列 salary info, 若需要将文本类型的薪资信息统一脱敏成"\*.\*",可以创 建自定义脱敏函数实现。此处采用 PL/PGSQL 语言定义脱敏函数 mask\_regexp\_salary, 创建脱敏列时, 只需自定义脱敏的函数名和参数列表, 详细 内容可参考 [12](#page-479-0) [用户自定义函数。](#page-479-0)

```
ALTER TABLE emp ADD COLUMN salary info TEXT;
UPDATE emp SET salary_info = salary::text; 
CREATE FUNCTION mask regexp salary (salary info text) RETURNS text AS
$5SELECT regexp replace($1, '[0-9]+','*','g');
$5LANGUAGE SQL 
STRICT SHIPPABLE; 
ALTER REDACTION POLICY mask_emp ON emp ADD COLUMN salary_info WITH 
mask regexp salary(salary info);
SET ROLE july PASSWORD 'password'; 
SELECT id, name, salary info FROM emp;
id | name | salary_info 
 ----+------+-------------
  1 | anny | *.* 
 2 \mid bob \mid *.* 3 | cici | 
(3 rows)
```
12. 无需为表 emp 设置敏感策略, 删除脱敏策略 mask\_emp。

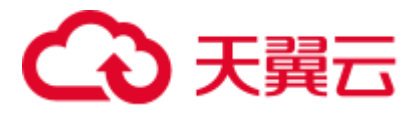

DROP REDACTION POLICY mask emp ON emp;

## 6.2.3 使用函数加解密

GaussDB(DWS)支持使用以下函数对字符串进行加解密。

⚫ gs\_encrypt(encryptstr, keystr, cryptotype, cryptomode, hashmethod)

描述:采用 cryptotype 和 cryptomode 组成的加密算法以及 hashmethod 指定的 HMAC 算法, 以 keystr 为密钥对 encryptstr 字符串进行加密, 返回加密后的字符 串。支持的 cryptotype: aes128, aes192, aes256, sm4。支持的 cryptomode: cbc。支 持的 hashmethod: sha256, sha384, sha512, sm3。支持的加密数据类型: 目前数据库 支持的数值类型,字符类型,二进制类型中的 RAW,日期/时间类型中的 DATE、 TIMESTAMP、SMALLDATETIME。keystr 的长度范围与加密算法相关,为 1~KeyLen 字节。当 cryptotype 为 aes128 和 sm4 时,KeyLen 为 16, aes192 时 KeyLen 为 24, aes256 时 KeyLen 为 32。

返回值类型: text

返回值长度:至少为 4\*[(maclen + 56)/3] 字节,不超过 4\*[(Len + maclen + 56)/3] 字节, 其中 Len 为加密前数据长度(单位为字节), maclen 为 HMAC 值的长度, 当 hashmethod 为 sha256 和 sm3 时 maclen 为 32, sha384 时 maclen 为 48, sha512 时 maclen 为 64。即当 hashmethod 为 sha256 和 sm3 时, 返回值长度至少为 120 字 节, 不超过 4\*[(Len + 88)/3] 字节; 当 hashmethod 为 sha384 时, 返回值长度至少 为 140 字节, 不超过 4\*[(Len + 104)/3] 字节; 当 hashmethod 为 sha512 时, 返回值 长度至少为 160 字节,不超过 4\*[(Len + 120)/3] 字节;

示例:

SELECT gs\_encrypt('GaussDB(DWS)', '1234', 'aes128', 'cbc', 'sha256'); gs\_encrypt ------------------------------------------------------------------------------- -------------------------------------------

AAAAAAAAAACcFjDcCSbop7D87sOa2nxTFrkE9RJQGK34ypgrOPsFJIqggI8tl+eMDcQYT3po98wPCC7 VBfhv7mdBy7IVnzdrp0rdMrD6/zTl8w0v9/s2OA== (1 row)

#### 的说明

- 由于该函数的执行过程需要传入解密口令,为了安全起见,gsql 工具不会将该函数记录入执 行历史。即无法在 gsql 里通过上下翻页功能找到该函数的执行历史。
- 在同一张数据表中, 加密函数 ge\_encrypt 与 gs\_encrypt\_aes128 不要混合使用。
- gs\_decrypt(decryptstr, keystr, cryptotype, cryptomode, hashmethod)

描述:采用 cryptotype 和 cryptomode 组成的加密算法以及 hashmethod 指定的 HMAC 算法, 以 keystr 为密钥对 decryptstr 字符串进行解密, 返回解密后的字符 串。解密使用的 keystr 必须保证与加密时使用的 keystr 一致才能正常解密。keystr 不得为空。

返回值类型: text

示例:

SELECT

gs\_decrypt('AAAAAAAAAACcFjDcCSbop7D87sOa2nxTFrkE9RJQGK34ypgrOPsFJIqggI8tl+eMDcQ YT3po98wPCC7VBfhv7mdBy7IVnzdrp0rdMrD6/zTl8w0v9/s2OA==', '1234', 'aes128', 'cbc',

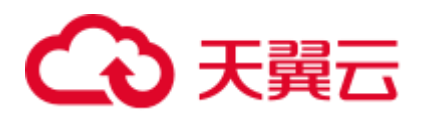

```
'sha256'); 
  gs_decrypt 
 --------------
GaussDB(DWS) 
(1 row)
```
#### □说明

- 由于该函数的执行过程需要传入解密口令,为了安全起见,gsql 工具不会将该函数记录入执 行历史。即无法在 gsql 里通过上下翻页功能找到该函数的执行历史。
- 此函数需要结合 gs\_encrypt 加密函数共同使用, 且加密算法和 HMAC 算法要保证一致。
- ⚫ gs\_encrypt\_aes128(encryptstr,keystr)

描述:以 keystr 为密钥对 encryptstr 字符串进行加密,返回加密后的字符串。 keystr 的长度范围为 1~16 字节。支持的加密数据类型: 目前数据库支持的数值类 型,字符类型,二进制类型中的 RAW,日期/时间类型中的 DATE、 TIMESTAMP、SMALLDATETIME。

返回值类型: text

返回值长度:至少为 92 字节,不超过 4\*[(Len+68)/3] 字节,其中 Len 为加密前 数据长度(单位为字节)。

示例:

SELECT gs\_encrypt\_aes128('MPPDB','1234');

gs\_encrypt\_aes128

```
-------------------------------------------------------------------------------
------
gwditQLQG8NhFw4OuoKhhQJoXojhFlYkjeG0aYdSCtLCnIUgkNwvYI04KbuhmcGZp8jWizBdR1vU9Cs
pjuzI0lbz12A= 
(1 row)
```
#### □说明

- 由于该函数的执行过程需要传入解密口令,为了安全起见, gsql 工具不会将该函数记录入执 行历史。即无法在 gsql 里通过上下翻页功能找到该函数的执行历史。
- ⚫ 在同一张数据表中,加密函数 gs\_encrypt\_aes128 与 ge\_encrypt 不要混合使用。
- ⚫ gs\_decrypt\_aes128(decryptstr,keystr)

```
描述: 以 keystr 为密钥对 decryptstr 字符串进行解密, 返回解密后的字符串。解密
使用的 keystr 必须保证与加密时使用的 keystr 一致才能正常解密。keystr 不得为
空。
```
返回值类型: text

示例:

```
SELECT 
gs_decrypt_aes128('gwditQLQG8NhFw4OuoKhhQJoXojhFlYkjeG0aYdSCtLCnIUgkNwvYI04Kbuh
mcGZp8jWizBdR1vU9CspjuzI0lbz12A=','1234'); 
gs_decrypt_aes128 
 -------------------
MPPDB 
(1 row)
```
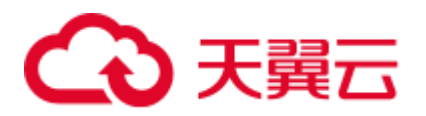

## □说明

- 由于该函数的执行过程需要传入解密口令,为了安全起见,gsql 工具不会将该函数记录入执 行历史。即无法在 gsql 里通过上下翻页功能找到该函数的执行历史。
- ⚫ 此函数需要结合 gs\_encrypt\_aes128 加密函数共同使用。
- ⚫ gs\_hash(hashstr, hashmethod)

描述:以 hashmethod 算法对 hashstr 字符串进行信息摘要,返回信息摘要字符串。 支持的 hashmethod: sha256, sha384, sha512, sm3。

返回值类型: text 返回值长度: sha256 和 sm3 返回 64 字节, sha384 返回 96 字节, sha512 返回 128 字节。 示例: SELECT gs\_hash('GaussDB(DWS)', 'sha256'); gs\_hash ------------------------------------------------------------------------------- ------------------ e59069daa6541ae20af7c747662702c731b26b8abd7a788f4d15611aa0db608efdbb5587ba90789 a983f85dd51766609

(1 row)

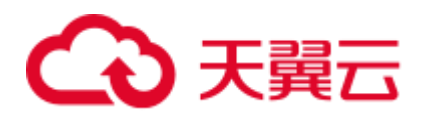

# **7** 开发设计建议

## 7.1 开发设计建议概述

本开发设计建议约定数据库建模和数据库应用程序开发过程中,应当遵守的设计规 范。依据这些规范进行建模,能够更好的契合 GaussDB(DWS)的分布式处理架构,输 出更高效的业务 SQL 代码。

本开发设计建议中所陈述的"建议"和"关注"含义如下:

- 建议: 用户应当遵守的设计规则。遵守这些规则, 能够保证业务的高效运行; 违 反这些规则,将导致业务性能的大幅下降或某些业务逻辑错误。
- 关注: 在业务开发过程中客户需要注意的细则。用于标识容易导致客户理解错误 的知识点(实际上遵守 SOL 标准的 SOL 行为),或者程序中潜在的客户不易感知 的默认行为。

## 7.2 数据库对象命名

数据库对象命名需要满足约束:长度不超过 63 个字符,以字母或下划线开头,中间字 符可以是字母、数字、下划线、\$、#。

【建议】避免使用保留或者非保留关键字命名数据库对象。

#### □说明

可以使用 select \* from pg\_get\_keywords()查询 GaussDB(DWS)的关键字, 或者在关键字章节中查 看。

- 【建议】避免使用双引号括起来的字符串来定义数据库对象名称,除非需要限制 数据库对象名称的大小写。数据库对象名称大小写敏感会使定位问题难度增加。
- ⚫ 【建议】数据库对象命名风格务必保持统一。
	- 增量开发的业务系统或进行业务迁移的系统,建议遵守历史的命名风格。
	- 数据库对象名称由字母、数字和下划线组成,并且不能由数字开头。建议使 用多个单词组成,以下划线分割。

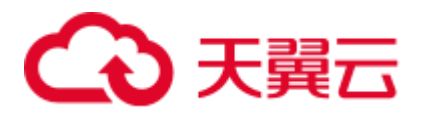

- 数据库对象名称最好能够望文知意,尽量避免使用自定义缩写(可以使用通 用的术语缩写进行命名)。例如,在命名中可以使用具有实际业务含义的英文 词汇或汉语拼音,但规则应该在集群范围内保持一致。
- 变量名的关键是要具有描述性,即变量名称要有一定的意义,变量名要有前 缀标明该变量的类型。
- ⚫ 【建议】表对象的命名应该可以表征该表的重要特征。例如,在表对象命名时区 分该表是普通表、临时表还是非日志表:
	- 普通表名按照数据集的业务含义命名。
	- 临时表以"tmp +后缀"命名。
	- 非日志表以"ul +后缀"命名。
	- − 外表以"f +后缀"命名。

## 7.3 数据库对象设计

## 7.3.1 Database 和 Schema 设计

GaussDB(DWS)中可以使用 Database 和 Schema 实现业务的隔离,区别在于 Database 的 隔离更加彻底,各个 Database 之间共享资源极少,可实现连接隔离、权限隔离等, Database 之间无法直接互访。Schema 隔离的方式共用资源较多,可以通过 grant 与 revoke 语法便捷地控制不同用户对各 Schema 及其下属对象的权限。

- ⚫ 从便捷性和资源共享效率上考虑,推荐使用 Schema 进行业务隔离。
- 建议系统管理员创建 Schema 和 Database, 再赋予相关用户对应的权限。

## Database 设计建议

- ⚫ 【建议】在实际业务中,根据需要创建新的 Database,不建议直接使用集群默认 的 gaussdb 数据库。
- 【建议】一个集群内, 用户自定义的 Database 数量建议不超过 3 个。
- 【建议】为了适应全球化的需求, 使数据库编码能够存储与表示绝大多数的字 符,建议创建 Database 的时候使用 UTF-8 编码。
- 【关注】创建 Database 时, 需要重点关注字符集编码(ENCODING)和兼容性 (DBCOMPATIBILITY)两个配置项。GaussDB(DWS)支持 Oracle、Teradata 和 MySQL 三种兼容模式,分别兼容 Oracle、Teradata 和 MySQL 语法,不同兼容模 式下的语法行为可能有一些差异。详细内容可参考 [5 O](#page-179-0)racle、[Teradata](#page-179-0) 和 MySQL [语法兼容性差异。](#page-179-0)
- 【关注】Database 的 owner 默认拥有该 Database 下所有对象的所有权限, 包括删 除权限。删除权限影响较大,请谨慎使用。

## Schema 设计建议

【关注】如果该用户不具有 sysadmin 权限或者不是该 Schema 的 owner, 要访问 Schema 下的对象,需要同时给用户赋予 Schema 的 usage 权限和对象的相应权 限。

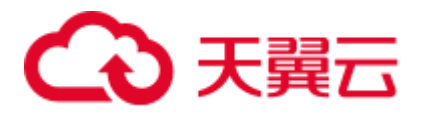

- 【关注】如果要在 Schema 下创建对象, 需要授予操作用户该 Schema 的 create 权 限。
- 【关注】Schema 的 owner 默认拥有该 Schema 下对象的所有权限, 包括删除权 限。删除权限影响较大,请谨慎使用。

## 7.3.2 表设计

GaussDB(DWS)是分布式架构。数据分布在各个 DN 上。总体上讲,良好的表设计需要 遵循以下原则:

- ⚫ 【关注】将表数据均匀分布在各个 DN 上。数据均匀分布,可以防止数据在部分 DN 上集中分布,从而导致因存储倾斜造成集群有效容量下降。通过选择合适的分 布列,可以避免数据倾斜。
- ⚫ 【关注】将表的扫描压力均匀分散在各个 DN 上。避免扫描压力集中在部分 DN 上,而导致性能瓶颈。例如,在事实表上使用等值过滤条件时,将会导致扫描压 力不均匀。
- 【关注】减少需要扫描的数据量。通过分区表的剪枝机制可以大幅减少数据的扫 描量。
- ⚫ 【关注】尽量减少随机 I/O。通过聚簇/局部聚簇可以实现热数据的连续存储,将 随机 I/O 转换为连续 I/O, 从而减少扫描的 I/O 代价。
- 【关注】尽量避免数据 shuffle。shuffle, 是指在物理上, 数据从一个节点, 传输到 另一个节点。shuffle 占用了大量宝贵的网络资源, 减小不必要的数据 shuffle, 可 以减少网络压力,使数据的处理本地化,提高集群的性能和可支持的并发度。通 过对关联条件和分组条件的仔细设计,能够尽可能的减少不必要的数据 shuffle。

## <span id="page-205-0"></span>选择存储方案

【建议】表的存储类型是表定义设计的第一步,客户业务类型是决定表的存储类型的主 要因素,表存储类型的选择依据请参考表 [7-1](#page-205-0)。

| 存储类型 | 适用场景                                                  |  |
|------|-------------------------------------------------------|--|
| 行存   | 点查询(返回记录少,基于索引的简单查询)。<br>增、删、改操作较多的场景。                |  |
| 列存   | 统计分析类查询 (关联、分组操作较多的场景)。<br>即席查询(查询条件不确定,行存表扫描难以使用索引)。 |  |

表7-1 表的存储类型及场景

## 选择分布方案

【建议】表的分布方式的选择一般遵循以下原则:

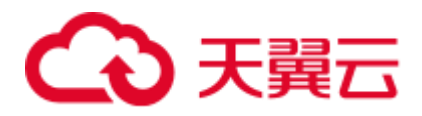

#### 表7-2 表的分布方式及使用场景

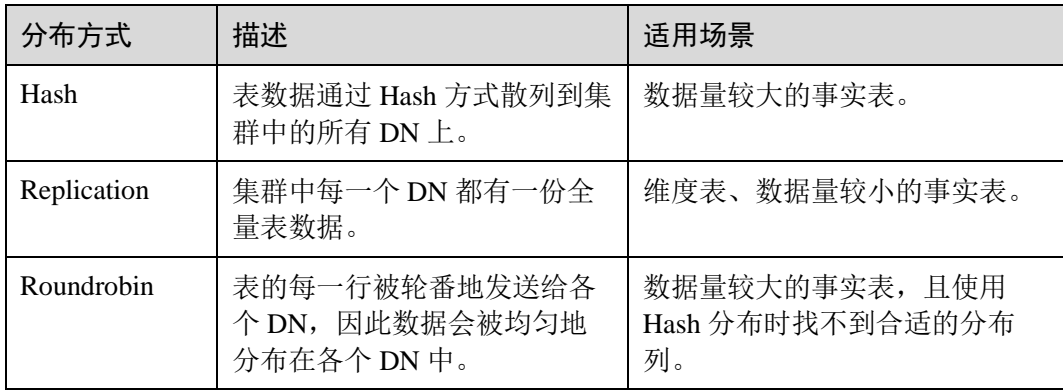

## 选择分区方案

当表中的数据量很大时,应当对表进行分区,一般需要遵循以下原则:

- ⚫ 【建议】使用具有明显区间性的字段进行分区,比如日期、区域等字段上建立分 区。
- 【建议】分区名称应当体现分区的数据特征。例如,关键字+区间特征。
- 【建议】将分区上边界的分区值定义为 MAXVALUE, 以防止可能出现的数据溢 出。

典型的分区表定义如下:

```
CREATE TABLE staffS_p1 
( 
staff ID NUMBER(6) not null,
FIRST_NAME VARCHAR2(20),
LAST_NAME VARCHAR2(25),
EMAIL VARCHAR2(25),
 PHONE_NUMBER VARCHAR2(20),
  HIRE_DATE DATE, 
 employment ID VARCHAR2(10),
 SALARY NUMBER(8,2),
 COMMISSION PCT NUMBER(4,2),
 MANAGER ID NUMBER(6),
 section ID NUMBER(4)
\lambdaPARTITION BY RANGE (HIRE DATE)
\left( PARTITION HIRE_19950501 VALUES LESS THAN ('1995-05-01 00:00:00'), 
  PARTITION HIRE_19950502 VALUES LESS THAN ('1995-05-02 00:00:00'), 
  PARTITION HIRE maxvalue VALUES LESS THAN (MAXVALUE)
);
```
## 选择分布键

Hash 表的分布键选取至关重要,如果分布键选择不当,可能会导致数据倾斜,从而导 致查询时, I/O 负载集中在部分 DN 上, 影响整体查询性能。因此, 在确定 Hash 表的

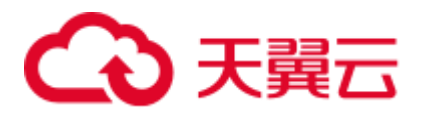

分布策略之后,需要对表数据进行倾斜性检查,以确保数据的均匀分布。分布键的选 择一般需要遵循以下原则:

- ⚫ 【建议】选作分布键的字段取值应该比较离散,以便数据能在各个 DN 上均匀分 布。当单个字段无法满足离散条件时,可以考虑使用多个字段一起作为分布键。 一般情况下,可以考虑选择表的主键作为分布键。例如,在人员信息表中选择证 件号码作为分布键。
- ⚫ 【建议】在满足第一条原则的情况下,尽量不要选取在查询中存在常量过滤条件 的字段作为分布键。例如, 在表 dwcjk 相关的查询中, 字段 zqdh 存在常量过滤条 件"zqdh='000001'", 那么就应当尽量不选择 zqdh 字段做为分布键。
- 【建议】在满足前两条原则的情况,尽量选择查询中的关联条件为分布键。当关 联条件作为分布键时, Join 任务的相关数据都分布在 DN 本地, 将极大减少 DN 之间的数据流动代价。

## 7.3.3 字段设计

## 选择数据类型

在字段设计时,基于查询效率的考虑,一般遵循以下原则:

- ⚫ 【建议】尽量使用高效数据类型。 选择数值类型时,在满足业务精度的情况下,选择数据类型的优先级从高到低依 次为整数、浮点数、NUMERIC。
- 【建议】当多个表存在逻辑关系时,表示同一含义的字段应该使用相同的数据类 型。
- ⚫ 【建议】对于字符串数据,建议使用变长字符串数据类型,并指定最大长度。请 务必确保指定的最大长度大于需要存储的最大字符数,避免超出最大长度时出现 字符截断现象。除非明确知道数据类型为固定长度字符串,否则,不建议使用 CHAR(n)、BPCHAR(n)、NCHAR(n)、CHARACTER(n)。

关于字符串类型的详细说明,请参[见常用字符串类型介绍。](#page-207-0)

## <span id="page-207-0"></span>常用字符串类型介绍

在进行字段设计时,需要根据数据特征选择相应的数据类型。字符串类型在使用时比 较容易混淆,下表列出了 GaussDB(DWS)中常见的字符串类型:

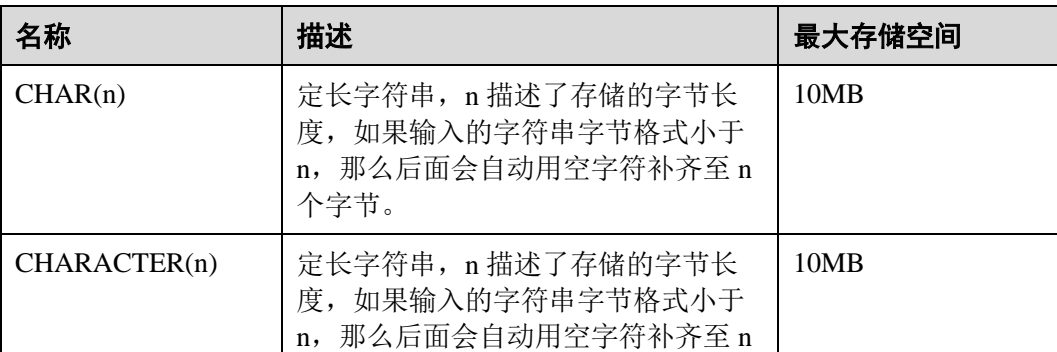

#### 表7-3 常用字符串类型

# ○ 天翼云

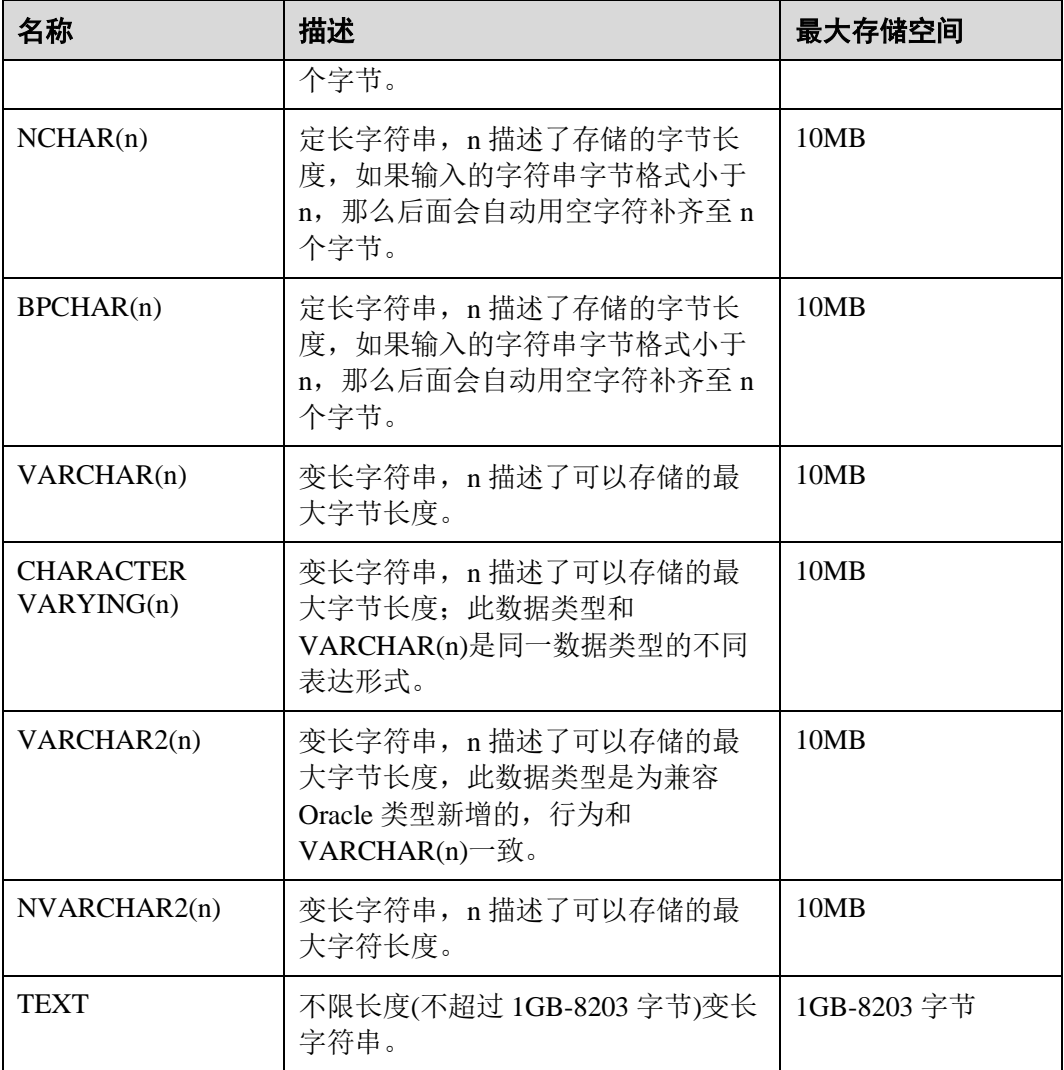

## 7.3.4 约束设计

## DEFAULT 和 NULL 约束

- 【建议】如果能够从业务层面补全字段值,那么,就不建议使用 DEFAULT 约 束,避免数据加载时产生不符合预期的结果。
- 【建议】给明确不存在 NULL 值的字段加上 NOT NULL 约束, 优化器会在特定场 景下对其进行自动优化。
- ⚫ 【建议】给可以显式命名的约束显式命名。除了 NOT NULL 和 DEFAULT 约束 外,其他约束都可以显式命名。

## 局部聚簇

Partial Cluster Key(局部聚簇,简称 PCK)是列存表的一种局部聚簇技术,在 GaussDB(DWS)中,使用 PCK 可以通过 min/max 稀疏索引实现事实表快速过滤扫描。 PCK 的选取遵循以下原则:

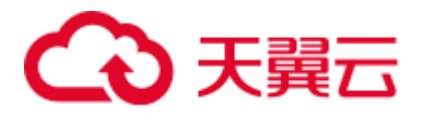

- 【关注】一张表上只能建立一个 PCK,一个 PCK 可以包含多列,但是一般不建议 超过 2 列。
- ⚫ 【建议】在查询中的简单表达式过滤条件上创建 PCK。这种过滤条件一般形如 col op const, 其中 col 为列名, op 为操作符 =、>、>=、<=、<, const 为常量值。
- ⚫ 【建议】在满足上面条件的前提下,选择 distinct 值比较少的列上建 PCK。

## 唯一约束

- ⚫ 【关注】行存表与列存表都支持唯一约束。
- ⚫ 【建议】从命名上明确标识唯一约束,例如,命名为"UNI+构成字段"。

## 主键约束

- ⚫ 【关注】行存表与列存表都支持主键约束。
- ⚫ 【建议】从命名上明确标识主键约束,例如,将主键约束命名为 "PK+字段 名"。

## 检查约束

- ⚫ 【关注】行存表支持检查约束,而列存表不支持。
- ⚫ 【建议】从命名上明确标识检查约束,例如,将检查约束命名为 "CK+字段 名"。

## 7.3.5 视图和关联表设计

视图设计

- 【建议】除非视图之间存在强依赖关系,否则不建议视图嵌套。
- ⚫ 【建议】视图定义中尽量避免排序操作。

## 关联表设计

- ⚫ 【建议】表之间的关联字段应该尽量少。
- ⚫ 【建议】关联字段的数据类型应该保持一致。
- ⚫ 【建议】关联字段在命名上,应该可以明显体现出关联关系。例如,采用同样名 称来命名。

## 7.4 JDBC 配置

目前, GaussDB(DWS)相关的第三方工具都是通过 JDBC 进行连接的, 此部分将介绍工 具配置时的注意事项。

## 连接参数

【关注】第三方工具通过 JDBC 连接 GaussDB(DWS)时, JDBC 向 GaussDB(DWS) 发起连接请求,会默认添加以下配置参数,详见 JDBC 代码 ConnectionFactoryImpl 类的实现。

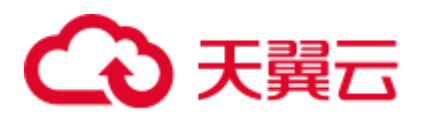

```
params = \{{ "user", user }, 
{ "database", database }, 
{ "client_encoding", "UTF8" },
{ "DateStyle", "ISO" }, 
{ "extra_float_digits", "2" }, 
{ "TimeZone", createPostgresTimeZone() }, 
};
```
这些参数可能会导致 JDBC 客户端的行为与 gsql 客户端的行为不一致, 例如, Date 数据显示方式、浮点数精度表示、timezone 显示。

如果实际期望和这些配置不符,建议在 java 连接设置代码中显式设定这些参数。

- 【建议】通过 JDBC 连接数据库时,应该保证下面两个时区设置一致:
	- − JDBC 客户端所在主机的时区。
	- − GaussDB(DWS)集群所在主机的时区。

## fetchsize

【关注】在应用程序中, 如果需要使用 fetchsize, 必须关闭 autocommit。开启 autocommit,会令 fetchsize 配置失效。

## autocommit

【建议】在 JDBC 向 GaussDB(DWS)申请连接的代码中,建议显式打开 autocommit 开 关。如果基于性能或者其它方面考虑,需要关闭 autocommit 时,需要应用程序自己来 保证事务的提交。例如,在指定的业务 SQL 执行完之后做显式提交,特别是客户端退 出之前务必保证所有的事务已经提交。

## 释放连接

【建议】推荐使用连接池限制应用程序的连接数。每执行一条 SQL 就连接一次数据 库, 是一种不好 SQL 的编写习惯。

【建议】在应用程序完成作业任务之后,应当及时断开和 GaussDB(DWS)的连接,释放 资源。建议在任务中设置 session 超时时间参数。

【建议】使用 JDBC 连接池, 在将连接释放给连接池前, 需要执行以下操作, 重置会话 环境。否则,可能会因为历史会话信息导致的对象冲突。

- 如果在连接中设置了 GUC 参数, 那么在将连接归还连接池之前, 必须使用"SET SESSION AUTHORIZATION DEFAULT;RESET ALL;"将连接的状态清空。
- 如果使用了临时表,那么在将连接归还连接池之前,必须将临时表删除。

## CopyManager

【建议】在不使用 ETL 工具,数据入库实时性要求又比较高的情况下,建议在开发应 用程序时,使用 GaussDB(DWS) JDBC 驱动的 copyManger 接口进行微批导入。

CopyManager 的使用方法请参见 [8.3.12.14 CopyManager](#page-250-0)。

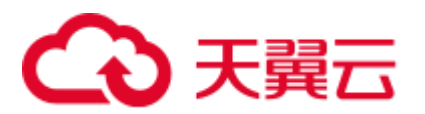

## 7.5 SQL 编写

DDL

- 【建议】在 GaussDB(DWS)中, 建议 DDL (建表、comments 等) 操作统一执行, 在批处理作业中尽量避免 DDL 操作。避免大量并发事务对性能的影响。
- 【建议】在非日志表(unlogged table)使用完后,立即执行数据清理(truncate) 操作。因为在异常场景下,GaussDB(DWS)不保证非日志表(unlogged table)数据的 安全性。
- ⚫ 【建议】临时表和非日志表的存储方式建议和基表相同。当基表为行存(列存) 表时,临时表和非日志表也推荐创建为行存(列存)表,可以避免行列混合关联 带来的高计算代价。
- 【建议】索引字段的总长度不超过 50 字节。否则, 索引大小会膨胀比较严重, 带 来较大的存储开销,同时索引性能也会下降。
- 【建议】不要使用 DROP…CASCADE 方式删除对象,除非已经明确对象间的依 赖关系,以免误删。

## 数据加载和卸载

- ⚫ 【建议】在 insert 语句中显式给出插入的字段列表。例如: INSERT INTO task(name,id,comment) VALUES ('task1','100','第 100 个任务');
- ⚫ 【建议】在批量数据入库之后,或者数据增量达到一定阈值后,建议对表进行 analyze 操作, 防止统计信息不准确而导致的执行计划劣化。
- 【建议】如果要清理表中的所有数据,建议使用 truncate table 方式,不要使用 delete table 方式。delete table 方式删除性能差,且不会释放那些已经删除了的数据 占用的磁盘空间。

## 类型转换

- ⚫ 【建议】在需要数据类型转换(不同数据类型进行比较或转换)时,使用强制类 型转换,以防隐式类型转换结果与预期不符。
- ⚫ 【建议】在查询中,对常量要显式指定数据类型,不要试图依赖任何隐式的数据 类型转换。
- 【关注】在 ORACLE 兼容模式下, 在导入数据时, 空字符串会自动转化为 NULL。如果需要保留空字符串需要新建兼容性为 TD 的数据库。

## 查询操作

- 【建议】除 ETL 程序外,应该尽量避免向客户端返回大量结果集的操作。如果结 果集过大,应考虑业务设计是否合理。
- 【建议】使用事务方式执行 DDL 和 DML 操作。例如, truncate table、update table、delete table、drop table 等操作,一旦执行提交就无法恢复。对于这类操 作,建议使用事务进行封装,必要时可以进行回滚。
- 【建议】在杳询编写时, 建议明确列出杳询涉及的所有字段, 不建议使用 "SELECT \*"这种写法。一方面基于性能考虑,尽量减少查询输出列;另一方面 避免增删字段对前端业务兼容性的影响。

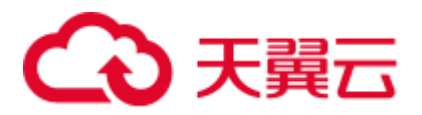

- ⚫ 【建议】在访问表对象时带上 schema 前缀,可以避免因 schema 切换导致访问到 非预期的表。
- 【建议】超过 3 张表或视图进行关联(特别是 full join)时, 执行代价难以估算。 建议使用 WITH TABLE AS 语句创建中间临时表的方式增加 SQL 语句的可读性。
- ⚫ 【建议】尽量避免使用笛卡尔积和 Full join。这些操作会造成结果集的急剧膨胀, 同时其执行性能也很低。
- 【关注】NULL 值的比较只能使用 IS NULL 或者 IS NOT NULL 的方式判断, 其 他任何形式的逻辑判断都返回 NULL。例如:NULL<>NULL、NULL=NULL 和 NULL<>1 返回结果都是 NULL,而不是期望的布尔值。
- ⚫ 【关注】需要统计表中所有记录数时,不要使用 count(col)来替代 count(\*)。 count(\*)会统计 NULL 值(真实行数), 而 count(col)不会统计。
- 【关注】在执行 count(col)时, 将"值为 NULL"的记录行计数为 0。在执行 sum(col)时, 当所有记录都为 NULL 时, 最终将返回 NULL; 当不全为 NULL 时, "值为 NULL"的记录行将被计数为 0。
- 【关注】count(多个字段)时, 多个字段名必须用圆括号括起来。例如, count( (col1,col2,col3) )。注意:通过多字段统计行数时,即使所选字段都为 NULL,该行也被计数,效果与 count(\*)一致。
- 【关注】count(distinct col)用来计算该列不重复的非 NULL 的数量, NULL 将不被 计数。
- ⚫ 【关注】count(distinct (col1,col2,...))用来统计多列的唯一值数量,当所有统计字段 都为 NULL 时,也会被计数,同时这些记录被认为是相同的。
- ⚫ 【关注】通过常量来过滤数据时,会根据常量的数据类型和匹配列的数据类型来 查找用于这两种数据类型计算的函数,如果找不到对应的函数,则会相应的进行 隐式数据类型转化,然后再根据转化后的数据类型查找用于转化后的数据类型计 算的函数。

SELECT \* FROM test WHERE timestamp col = 20000101;

上述例子中, 假设 timestamp\_col 是 timestamp 类型, 则会先查找支持 timestamp 类 型和 int 类型(常量数字认为是 int 类型) "等于"运算的函数, 如果找不到, 则把 timestamp\_col 和常量数字隐式类型转化成 text 类型来计算。

⚫ 【建议】尽量避免标量子查询语句的出现。标量子查询是出现在 select 语句输出 列表中的子查询,在下面例子中,括号内部分即为一个标量子查询语句:

SELECT id, (SELECT COUNT(\*) FROM films f WHERE f.did = s.id) FROM staffs p1 s; 标量子查询往往会导致查询性能急剧劣化,在应用开发过程中,应当根据业务逻 辑,对标量子查询进行等价转换,将其写为表关联。

- 【建议】在 where 子句中, 应当对过滤条件进行排序, 把选择读较小(筛选出的 记录数较少)的条件排在前面。
- 【建议】where 子句中的过滤条件, 尽量符合单边规则。即把字段名放在比较条件 的一边,优化器在某些场景下会自动进行剪枝优化。形如 col op expression,其中 col 为表的一个列, op 为'='、'>' 的等比较操作符, expression 为不含列名的表 达式。例如,

```
SELECT id, from image id, from person id, from video id FROM face data WHERE
current timestamp(6) - time < '1 days'::interval;
```
改写为:

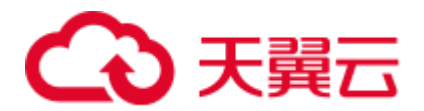

SELECT id, from image id, from person id, from video id FROM face data where time > current\_timestamp(6) - '1 days'::interval;

- 【建议】尽量避免不必要的排序操作。排序需要耗费大量的内存及 CPU,如果业 务逻辑许可,可以组合使用 order by 和 limit, 减小资源开销。GaussDB(DWS)默认 按照 ASC & NULL LAST 进行排序。
- 【建议】使用 ORDER BY 子句进行排序时, 显式指定排序方式 (ASC/DESC), NULL 的排序方式(NULL FIRST/NULL LAST)。
- ⚫ 【建议】不要单独依赖 limit 子句返回特定顺序的结果集。如果部分特定结果集, 可以将 ORDER BY 子句与 Limit 子句组合使用,必要时也可以使用 offset 跳过特 定结果。
- ⚫ 【建议】在保障业务逻辑准确的情况下,建议尽量使用 UNION ALL 来代替 UNION。
- 【建议】如果过滤条件只有 OR 表达式, 可以将 OR 表达式转化为 UNION ALL 以 提升性能。使用 OR 的 SQL 语句经常无法优化,导致执行速度慢。例如,将下面 语句

```
SELECT * FROM scdc.pub_menu 
WHERE (cdp= 300 AND inline=301) OR (cdp= 301 AND inline=302) OR (cdp= 302 AND 
inline=301);
```

```
转换为:
```

```
SELECT * FROM scdc.pub menu
WHERE (cdp= 300 AND inline=301) 
union all 
SELECT * FROM scdc.pub_menu 
WHERE (cdp= 301 AND inline=302) 
union all 
SELECT * FROM tablename 
WHERE (cdp= 302 AND inline=301);
```
- 【建议】当 in(val1, val2, val3…)表达式中字段较多时, 建议使用 in (values (va11), (val2),(val3)…)语句进行替换。优化器会自动把 in 约束转换为非关联子查询,从而 提升查询性能。
- ⚫ 【建议】在关联字段不存在 NULL 值的情况下,使用(not) exist 代替(not) in。例 如, 在下面查询语句中, 当 T1.C1 列不存在 NULL 值时, 可以先为 T1.C1 字段添 加 NOT NULL 约束,再进行如下改写。

```
SELECT * FROM T1 WHERE T1.C1 NOT IN (SELECT T2.C2 FROM T2);
```
可以改写为:

SELECT \* FROM T1 WHERE NOT EXISTS (SELECT \* FROM T1, T2 WHERE T1.C1=T2.C2);

#### ∩ 说明

- 如果不能保证 T1.C1 列的值为 NOT NULL 的情况下, 就不能进行上述改写。
- 如果 T1.C1 为子查询的输出, 要根据业务逻辑确认其输出是否为 NOT NULL。
- ⚫ 【建议】通过游标进行翻页查询,而不是使用 LIMIT OFFSET 语法,避免多次执 行带来的资源开销。游标必须在事务中使用,执行完后务必关闭游标并提交事 务。

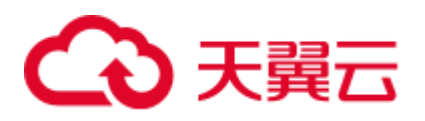

## 7.6 自定义外部函数(pgSQL/Java)使用

- 【关注】Java UDF 可以实现一些 java 逻辑计算, 禁止在 Java UDF 中封装业务。
- 【关注】禁止在 Java 函数中使用任何方式连接数据库, 包括但不限于 JDBC。
- ⚫ 【关注】只能选择下表中的数据类型,不支持自定义类型、复杂数据类型(Java Array 类及派生类)等:
- 【关注】不支持 UDAF(用户定义聚合函数), UDTF(用户自定义表生成函数)。

## 表7-4 **PL/Java** 默认数据类型映射关系

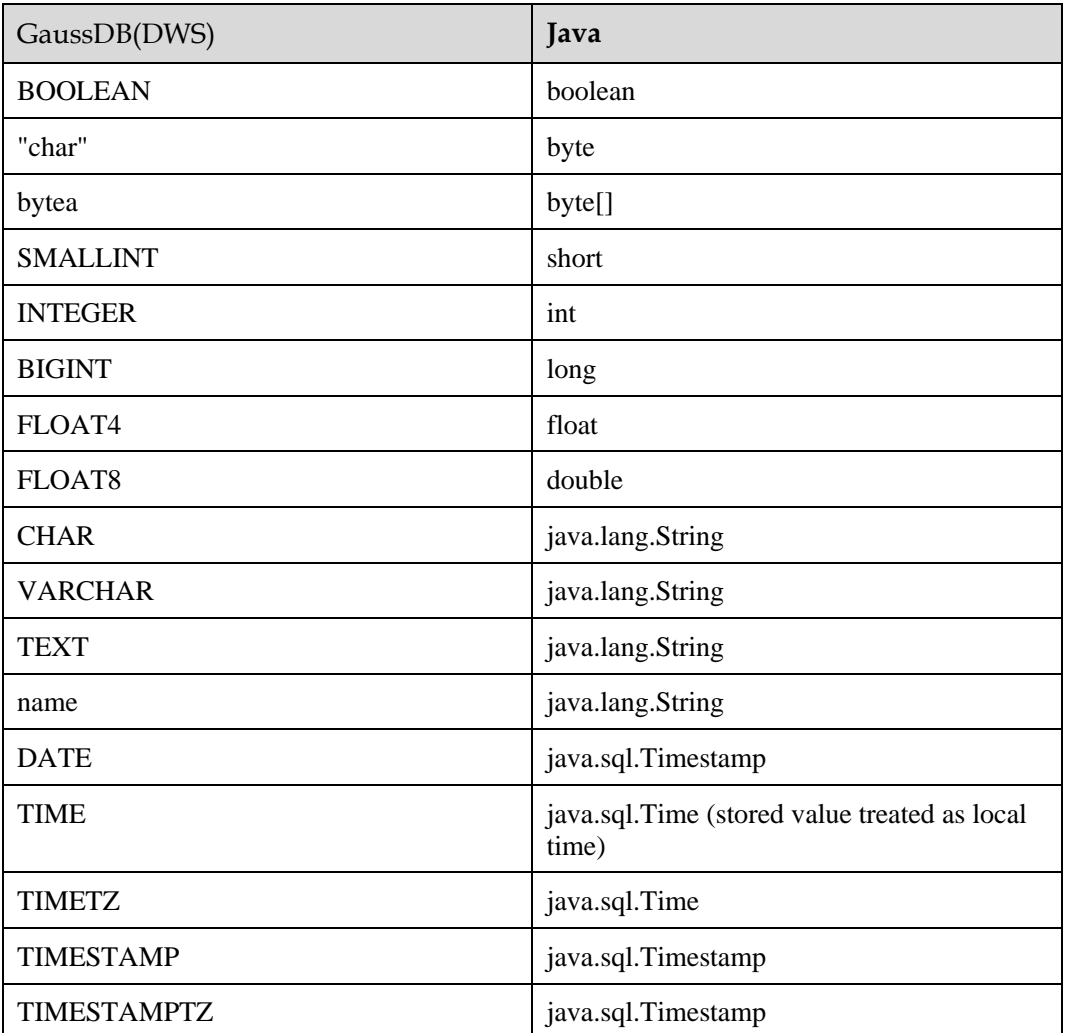

## 7.7 PL/pgSQL 使用

总体开发原则

1. 应完全按照设计文档进行开发。

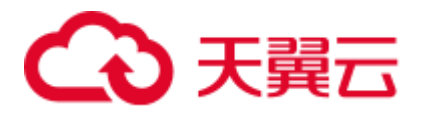

- 2. 程序模块应做到高内聚低耦合。
- 3. 应有正确、全面的故障对策。
- 4. 程序编写应做到结构合理,条理清晰。
- 5. 程序名称命名应按照统一的命名规则进行命名。
- 6. 应充分考虑程序的运行效率,包括程序的执行效率和数据库的查询、存储效率, 在保证应用的同时应使用效率高的处理方法。
- 7. 程序注释应详细、正确、规范。
- 8. 除非应用特别需要控制 commit 和 rollback 的提交时机,否则应在存储过程结束时 执行显式的 commit 或者 rollback 操作。
- 9. 程序处理应支持 7\*24 小时;对于中断,应用程序应提供安全、简单的断点再续处 理。
- 10. 应提供标准、简单的应用输出,为应用维护人员提供明确的进度显示、错误描述 和运行结果;为业务人员提供明确、直观的报表、凭证输出。

## 程序编写原则

- 1. 在 PL/PGSQL 中的 SQL 语句宜使用绑定变量。
- 2. 在 PL/PGSQL 中的 SQl 语句宜使用 RETURNING 字句。
- 3. 存储过程使用原则:
	- a. 对于单个存储过程中 Varchar 或者 Varchar2 类型输出参数个数不应超过 50 个。
	- b. 不应使用 long 类型作为输入或输出参数。
	- c. 对于大小超过 10MB 的字符串类型输出,应使用 CLOB 类型。
- 4. 变量声明原则:
	- a. 变量声明时, 如果含义和应用表某字段含义或某变量相同时, 应使用%TYPE 声明。
	- b. 记录声明时, 如果含义和某应用表行数据相同时, 应使用%ROWTYPE 声 明。
	- c. 变量声明每行应只包含一条语句。
	- d. 不应声明 LONG 类型的变量。
- 5. 游标使用类型:
	- a. 显式游标使用后应关闭。
	- b. 游标变量使用后应关闭,若游标变量需要传递数据给调用的应用程序,应在 应用程序中进行游标关闭处理;若游标变量仅在存储过程中使用,应显式关 闭游标。
	- c. 在使用 DBMS\_SQL.CLOSE\_CURSOR 关闭游标前, 应使用 DBMS\_SQL.IS\_OPEN 判断游标是否已打开。
- 6. 集合使用原则:
	- a. 引用集合中的元素时宜使用 FORALL 语句,不宜使用 FOR 循环语句。
- 7. 动态语句使用原则:
	- a. 联机系统的交易程序不宜使用动态 SQL。
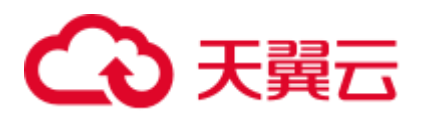

- b. PL/PGSQL 中要实现 DDL 语句和系统控制命令,可使用动态 SQL。
- c. 宜尽量使用变量绑定。
- 8. 拼装 SQL 的使用原则:
	- a. 拼装 SQL 宜使用绑定变量。
	- b. 拼装 SQL 语句的条件如果有外部输入源,应对输入条件进行字符检查,防止 攻击。
	- c. 在 PL/PGSQL 脚本中,单行代码的长度,不宜超过 2499 字符。
- 9. Trigger 使用原则:
	- a. Trigger 可用于实现差量数据日志等于业务处理无关的可用性设计场景。
	- b. 不应使用 Trigger 实现业务处理相关功能。

#### 异常处理原则

任何在 PL/pgSQL 函数中发生的错误会中止该函数的执行,而且实际上会中止其周围 的事务。你可以使用一个带有 EXCEPTION 子句的 BEGIN 块俘获错误并且从中恢复。

- 1. 在使用 PL/PGSQL 块中, 如果使用了不能返回确定结果的 SQL 语句, 宜在 EXCEPTION 中对程序可能出现的异常进行处理,避免出现未处理的出错被传递 到外层块,导致程序逻辑错误。
- 2. 对于系统已经定义了的异常,可以直接使用。DWS 暂不支持自定义异常。
- 3. 进入和退出一个包含 EXCEPTION 子句的块要比不包含的块开销大的多。因此, 非必要场景不应使用 EXCEPTION。

### 书写规范

- 1. 变量命名规则:
	- a. 过程、函数的输入参数格式宜为: IN 参数名, 参数名宜使用大写。
	- b. 过程、函数的输出参数格式官为: OUT 参数名, 参数名官使用大写。
	- c. 过程、函数得输入输出参数格式宜为:IO\_参数名,参数名宜使用大写。
	- d. 过程、函数得程序中用到的变量宜由 v\_变量名组成,变量名宜使用小写。
	- e. 将查询语句做成字符串拼接时, where 语句的拼接变量名宜统一为 v\_where, select 语句的拼接变量名宜为 v\_select。
	- f. 记录(RECORD)的类型(TYPE)命名宜由 T+变量名组成,名称宜使用大 写。
	- g. 游标命名宜由 CUR+变量名组成,名称宜使用大写。
	- h. 引用游标(REF CURSOR)的命名宜由 REF+变量名组成, 名称宜使用大写。
- 2. 变量类型定义:
	- a. 变量类型声明时,如果其含义和应用表某字段含义相同时,应使用%TYPE 声 明。
	- b. 记录类型声明时,如果其含义和某应用表行数据相同时,应使用%ROWTYPE 声明。
- 3. 注释规范:
	- a. 注释应该是有意义的,而不应是重述代码。

## こう 天翼

- b. 注释应简洁、易懂,以中文为主。为了表达准确,名词或操作上也可以使用 英文。
- c. 应在每个存储过程、函数得开始加入注释,内容应包括:本程序的简要功能 描述、编写者、编写日期、程序版本号信息和程序变更信息,而且各存储过 程开头注释应保持统一格式。
- d. 应在输入输出参数的旁边添加注释,注明次变量的意义。
- e. 每个块或大分支的开始宜添加注释,描述块的简要功能,若使用算法,宜添 加注释简单描述算法的目的和结果。
- 4. 变量声明格式: 每行应只包含一条语句,如同时需要赋初始值,应在同一行书写。
- 5. 大小写规范:

除了变量名,应一律使用大写。

- 6. 缩进规范: 创建存储过程语句中,同一层的 CREATE、AS/IS、BEGIN、END 这几个关键字 应位于同一列,其他部分依次缩进。
- 7. 语句详述:
	- a. 变量定义语句。每行应只包含一条语句。
	- b. 同一层的 IF、ELSEIF、ELSE 和 END 关键字应开始于同一列, 执行语句缩 进。
	- c. CASE 和 END 关键字应位于同一列,WHEN 和 ELSE 关键字应缩进。
	- d. 同一层的 LOOP 和 END LOOP 关键字应位于同一列,层内语句或嵌套应依次 缩进。

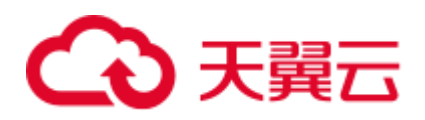

# **8** 教程:使用 **JDBC** <sup>或</sup> **ODBC** 开发

## 8.1 开发规范

如果用户在 APP 的开发中,使用了连接池机制,那么需要遵循如下规范:

- 如果在连接中设置了 GUC 参数, 那么在将连接归还连接池之前, 必须使用"SET SESSION AUTHORIZATION DEFAULT;RESET ALL;"将连接的状态清空。
- 如果使用了临时表,那么在将连接归还连接池之前,必须将临时表删除。

否则,连接池里面的连接就是有状态的,会对用户后续使用连接池进行操作的正确性 带来影响。

## <span id="page-218-0"></span>8.2 驱动下载

请参见《数据仓库服务用户指南》的"下载 **JDBC** 或 **ODBC** 驱动"章节。

## 8.3 基于 JDBC 开发

JDBC (Java Database Connectivity, java 数据库连接)是一种用于执行 SQL 语句的 Java API, 可以为多种关系数据库提供统一访问接口, 应用程序可基于它操作数据。 GaussDB(DWS)库提供了对 JDBC 4.0 特性的支持,需要使用 JDK1.6 及以上版本编译程 序代码,不支持 JDBC 桥接 ODBC 方式。

## 8.3.1 JDBC 包与驱动类

JDBC 包

从管理控制台下载包名为 dws\_8.1.x\_jdbc\_driver.zip, 具体下载方法请参见 [8.2](#page-218-0) [驱动下](#page-218-0) [载。](#page-218-0)

解压后的 JDBC 的驱动 jar 包:

gsjdbc4.jar:与 PostgreSQL 保持兼容的驱动包,其中类名、类结构与 PostgreSQL 驱动 完全一致,曾经运行于 PostgreSQL 的应用程序可以直接移植到当前系统使用。

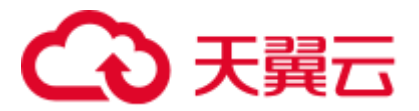

### 驱动类

在创建数据库连接之前,需要加载数据库驱动类"org.postgresql.Driver"(对应包 gsjdbc4.jar)。

## 8.3.2 开发流程

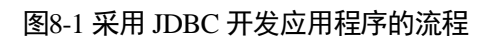

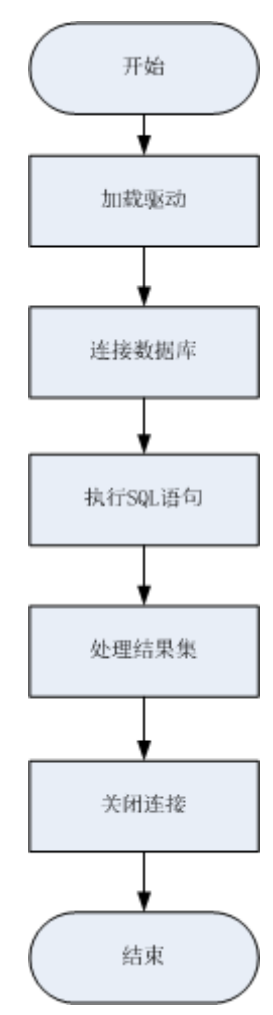

## 8.3.3 加载驱动

在创建数据库连接之前,需要先加载数据库驱动程序。 加载驱动有两种方法:

- ⚫ 在代码中创建连接之前任意位置隐含装载:Class.forName("org.postgresql.Driver");
- 在 JVM 启动时参数传递: java -Djdbc.drivers=org.postgresql.Driver jdbctest

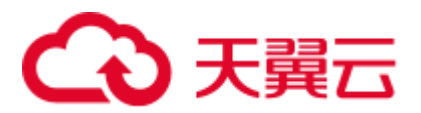

## 8.3.4 连接数据库

在创建数据库连接之后,才能使用它来执行 SQL 语句操作数据。

#### □说明

如果您使用的是开源的 JDBC 驱动程序,应确保数据库参数 password\_encryption\_type 取值设置 为 1, 如果参数值不为 1, 可能会出现连接失败, 典型的报错信息比如: "none of the server's SASL authentication mechanisms are supported", 参见以下操作:

- 1. 将参数修改为 1, 修改方法参见《用户指南》的"修改数据库参数"章节。
- 2. 新建一个数据库用户用于连接,或者重置准备使用的数据库用户的密码。
- 如果您使用的是管理员账号,参见《用户指南》的"重置密码"章节。
- 如果是普通用户,可以先通过其他客户端工具 (例如 Data Studio) 连接数据库后,使用 ALTER USER 语句来修改密码。
- 3. 再尝试连接数据库。

需要执行以上操作的原因:

- 调整参数的原因: 当前 MD5 算法已被证实可以人工碰撞,已严禁将之用于密码校验算法。 GaussDB(DWS) 采用默认安全设计, 默认禁止 MD5 算法的密码校验, 而 PostgreSQL 的开源 libpq 通信协议恰恰使用的是 MD5 算法。所以需要调整一下密码算法参数 password\_encryption\_type, 打开 MD5 算法。
- 修改密码的原因: GaussDB(DWS) 中是不会存储您的密码原文的, 而是存储的密码 HASH 摘 要(默认是 SHA256 摘要), 在密码校验时该摘要会与客户端发来的密码摘要进行比对(中 间会有加盐操作)。故当您只是单纯调整了密码算法策略时,数据库是无法还原您的密码进 而再生成 MD5 的摘要值的,必须要求您手动修改一次密码或者创建一个新用户,这时新的 密码将会采用您设置的 HASH 算法进行摘要存储, 用于下次连接认证。

### 函数原型

JDBC 提供了三个方法,用于创建数据库连接。

- ⚫ DriverManager.getConnection(String url);
- ⚫ DriverManager.getConnection(String url, Properties info);
- ⚫ DriverManager.getConnection(String url, String user, String password);

### 参数

#### 表8-1 数据库连接参数

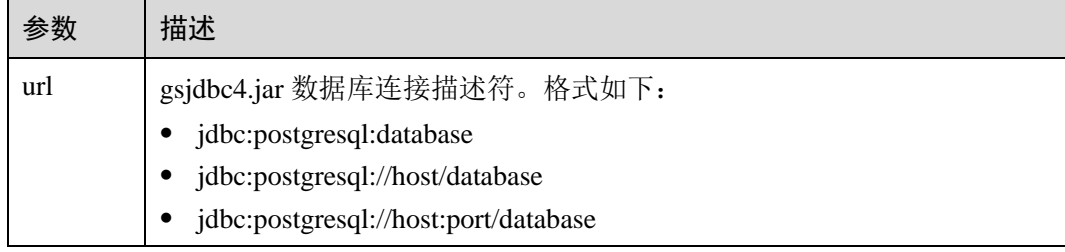

## ○天翼云

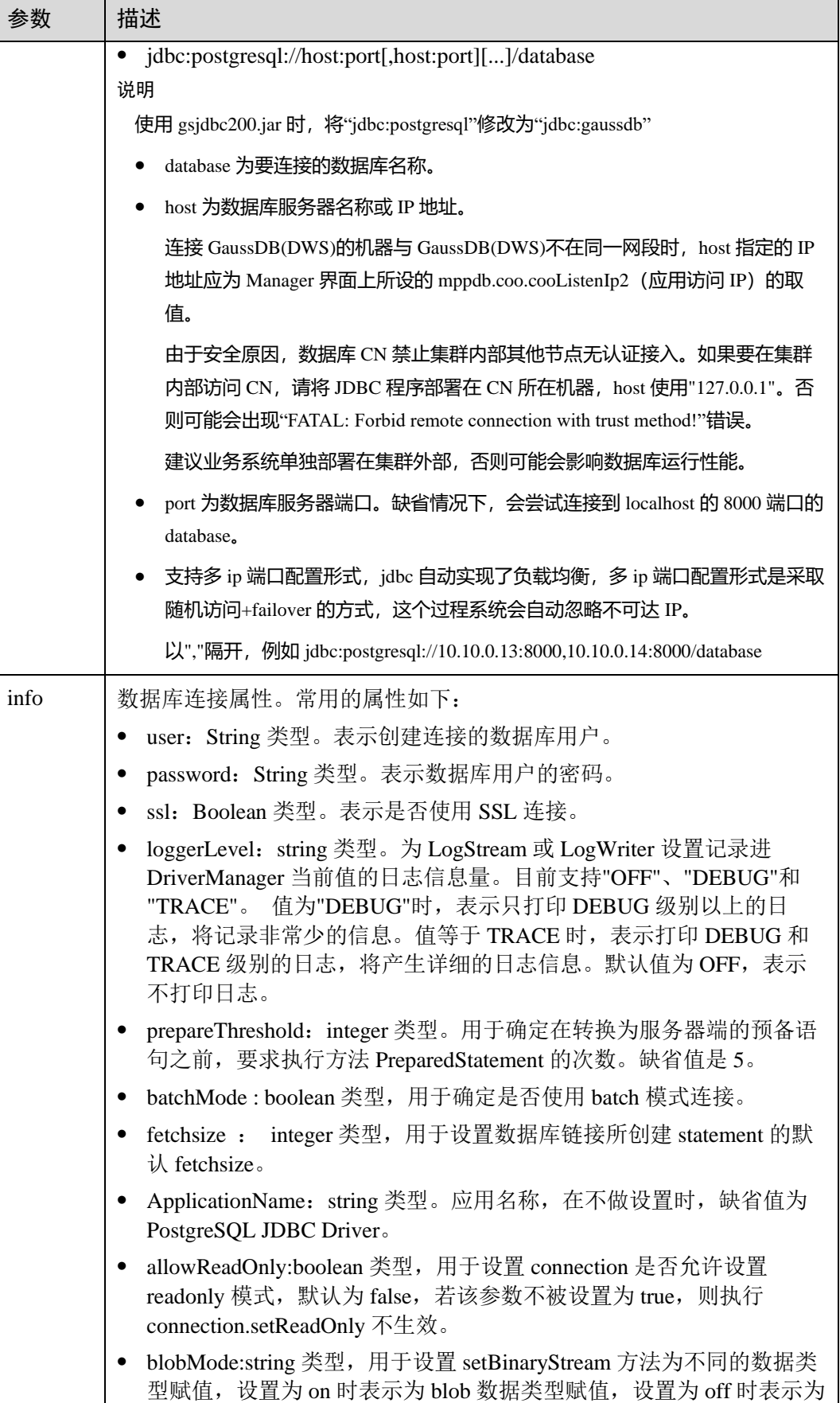

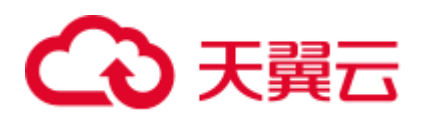

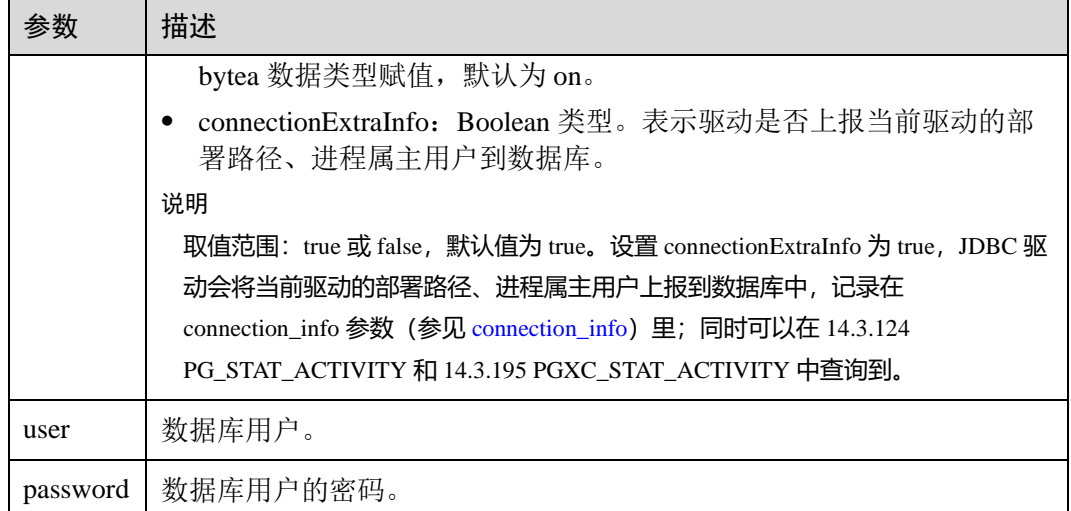

## 示例

//以下用例以 gsjdbc4.jar 为例。//以下代码将获取数据库连接操作封装为一个接口,可通过给定用户名和密 码来连接数据库。

public static Connection GetConnection(String username, String passwd)

```
 { 
        //驱动类。
        String driver = "org.postgresql.Driver"; 
       //数据库连接描述符。
       String sourceURL = 
"jdbc:postgresql://10.10.0.13:8000/postgres?currentSchema=test"; 
       Connection conn = null; 
        try 
        { 
           //加载驱动。
          Class.forName(driver); 
       } 
       catch( Exception e ) 
        { 
           e.printStackTrace(); 
           return null; 
        } 
        try 
        { 
            //创建连接。
           conn = DriverManager.getConnection(sourceURL, username, passwd); 
           System.out.println("Connection succeed!"); 
       } 
       catch(Exception e) 
        { 
          e.printStackTrace(); 
           return null; 
       }
```
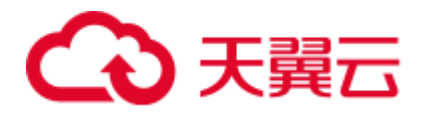

return conn;

};

## 8.3.5 执行 SQL 语句

#### 执行普通 SQL 语句

应用程序通过执行 SOL 语句来操作数据库的数据(不用传递参数的语句),需要按以 下步骤执行:

步骤 1 调用 Connection 的 createStatement 方法创建语句对象。

Statement stmt = con.createStatement();

步骤 2 调用 Statement 的 executeUpdate 方法执行 SQL 语句。

```
int rc = stmt.executeUpdate("CREATE TABLE customer_t1(c_customer_sk INTEGER, 
c_customer_name VARCHAR(32));");
```
#### □说明

数据库中收到的一次执行请求(不在事务块中),如果含有多条语句,将会被打包成一个事务, 事务块中不支持 vacuum 操作。如果其中有一个语句失败, 那么整个请求都将会被回滚。

步骤 3 关闭语句对象。

stmt.close();

**----**结束

#### 执行预编译 SQL 语句

预编译语句是只编译和优化一次,然后可以通过设置不同的参数值多次使用。由于已 经预先编译好,后续使用会减少执行时间。因此,如果多次执行一条语句,请选择使 用预编译语句。可以按以下步骤执行:

步骤 1 调用 Connection 的 prepareStatement 方法创建预编译语句对象。

PreparedStatement pstmt = con.prepareStatement("UPDATE customer\_t1 SET  $c$ \_customer\_name = ? WHERE  $c$ \_customer\_sk = 1");

步骤 2 调用 PreparedStatement 的 setShort 设置参数。

pstmt.setShort(1, (short)2);

步骤 3 调用 PreparedStatement 的 executeUpdate 方法执行预编译 SQL 语句。

int rowcount = pstmt.executeUpdate();

步骤 4 调用 PreparedStatement 的 close 方法关闭预编译语句对象。

pstmt.close();

**----**结束

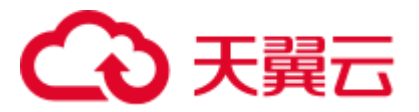

### 调用存储过程

GaussDB(DWS)支持通过 JDBC 直接调用事先创建的存储过程,步骤如下:

步骤 1 调用 Connection 的 prepareCall 方法创建调用语句对象。

```
CallableStatement cstmt = myConn.prepareCall("\{? = \text{CALL} \text{ TESTPROC}(?,?,?)\}");
```
步骤 2 调用 CallableStatement 的 setInt 方法设置参数。

cstmt.setInt(2, 50); cstmt.setInt(1, 20); cstmt.setInt(3, 90);

步骤 3 调用 CallableStatement 的 registerOutParameter 方法注册输出参数。

cstmt.registerOutParameter(4, Types.INTEGER); //注册 out 类型的参数,类型为整型。

步骤 4 调用 CallableStatement 的 execute 执行方法调用。

cstmt.execute();

步骤 5 调用 CallableStatement 的 getInt 方法获取输出参数。

```
int out = \text{cstmt.getInt(4)}; //获取 out 参数
示例:
//在数据库中已创建了如下存储过程,它带有 out 参数。
create or replace procedure testproc 
( 
   psv in1 in integer,
  psv in2 in integer,
    psv_inout in out integer 
\lambdaas 
begin 
  psv_inout := psv_in1 + psv_in2 + psv_inout;
end; 
/
```
步骤 6 调用 CallableStatement 的 close 方法关闭调用语句。

cstmt.close();

#### □说明

- 很多的数据库类如 Connection、Statement 和 ResultSet 都有 close()方法,在使用完对象后应把 它们关闭。要注意的是, Connection 的关闭将间接关闭所有与它关联的 Statement, Statement 的关闭间接关闭了 ResultSet。
- 一些 JDBC 驱动程序还提供命名参数的方法来设置参数。命名参数的方法允许根据名称而不 是顺序来设置参数,若参数有默认值,则可以不用指定参数值就可以使用此参数的默认值。 即使存储过程中参数的顺序发生了变更,也不必修改应用程序。目前 GaussDB(DWS)数据库 的 JDBC 驱动程序不支持此方法。
- GaussDB(DWS)数据库不支持带有输出参数的函数,也不支持存储过程和函数参数默认值。

**----**结束

## 13 天翼元

#### 须知

- ⚫ 当游标作为存储过程的返回值时,如果使用 JDBC 调用该存储过程,返回的游标将 不可用。
- ⚫ 存储过程不能和普通 SQL 在同一条语句中执行。

#### 执行批处理

用一条预处理语句处理多条相似的数据,数据库只创建一次执行计划,节省了语句的 编译和优化时间。可以按如下步骤执行:

步骤 1 调用 Connection 的 prepareStatement 方法创建预编译语句对象。

PreparedStatement pstmt = con.prepareStatement("INSERT INTO customer\_t1 VALUES  $(?)$  ");

步骤 2 针对每条数据都要调用 setShort 设置参数,以及调用 addBatch 确认该条设置完毕。

pstmt.setShort(1, (short)2); pstmt.addBatch();

步骤 3 调用 PreparedStatement 的 executeBatch 方法执行批处理。

int[] rowcount = pstmt.executeBatch();

步骤 4 调用 PreparedStatement 的 close 方法关闭预编译语句对象。

pstmt.close();

#### □说明

在实际的批处理过程中,通常不终止批处理程序的执行,否则会降低数据库的性能。因此在批处 理程序时,应该关闭自动提交功能,每几行提交一次。关闭自动提交功能的语句为: conn.setAutoCommit(false);

#### **----**结束

## 8.3.6 处理结果集

#### 设置结果集类型

不同类型的结果集有各自的应用场景,应用程序需要根据实际情况选择相应的结果集 类型。在执行 SQL 语句过程中,都需要先创建相应的语句对象,而部分创建语句对象 的方法提供了设置结果集类型的功能。具体的参数设置如表 [8-2](#page-226-0) 所示。涉及的 Connection 的方法如下:

//创建一个 Statement 对象,该对象将生成具有给定类型和并发性的 ResultSet 对象。 createStatement(int resultSetType, int resultSetConcurrency);

//创建一个 PreparedStatement 对象,该对象将生成具有给定类型和并发性的 ResultSet 对象。 prepareStatement(String sql, int resultSetType, int resultSetConcurrency);

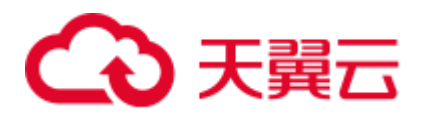

//创建一个 CallableStatement 对象,该对象将生成具有给定类型和并发性的 ResultSet 对象。 prepareCall(String sql, int resultSetType, int resultSetConcurrency);

#### <span id="page-226-0"></span>表8-2 结果集类型

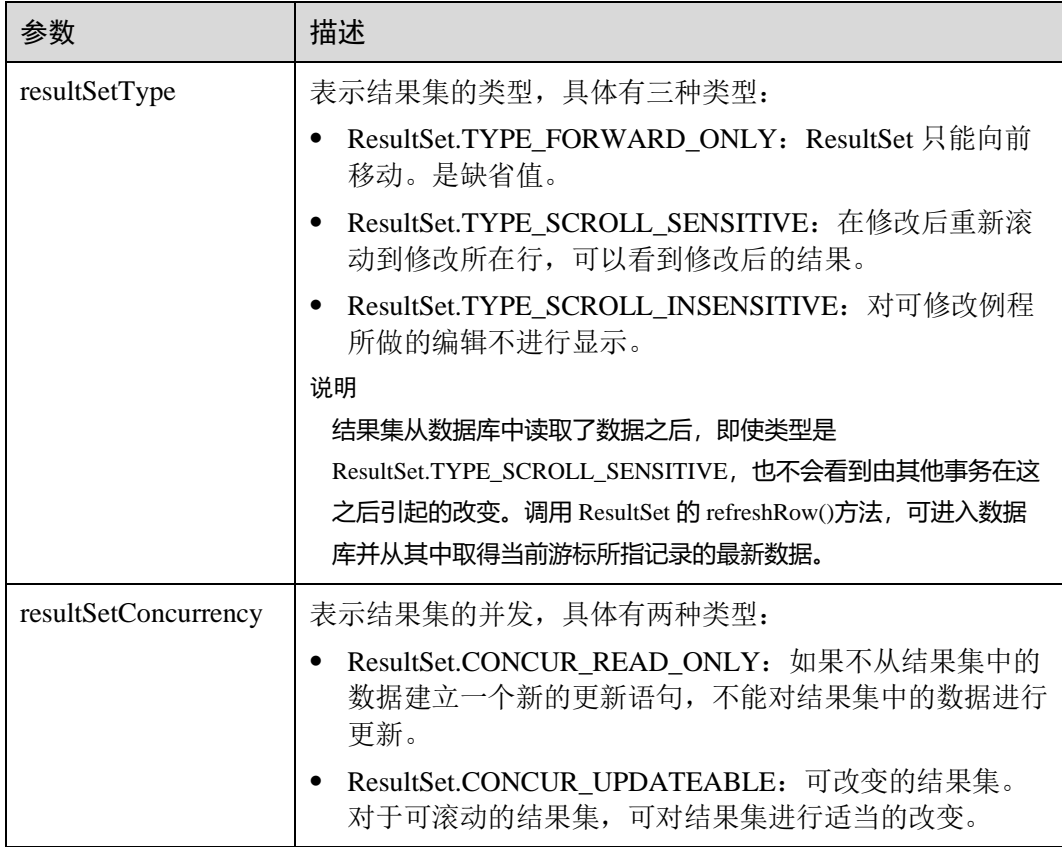

### <span id="page-226-1"></span>在结果集中定位

ResultSet 对象具有指向其当前数据行的光标。最初,光标被置于第一行之前。next 方 法将光标移动到下一行;因为该方法在 ResultSet 对象没有下一行时返回 false, 所以可 以在 while 循环中使用它来迭代结果集。但对于可滚动的结果集, JDBC 驱动程序提供 更多的定位方法,使 ResultSet 指向特定的行。定位方法如表 [8-3](#page-226-1) 所示。

#### 表8-3 在结果集中定位的方法

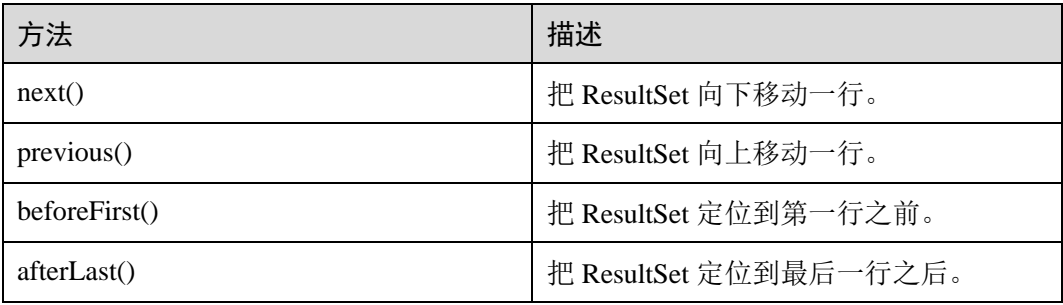

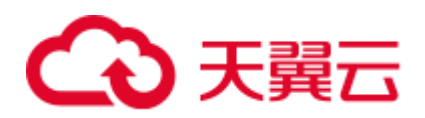

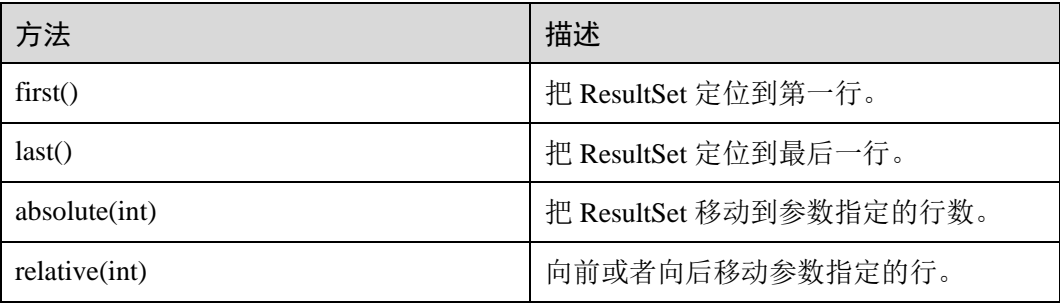

### <span id="page-227-0"></span>获取结果集中光标的位置

对于可滚动的结果集,可能会调用定位方法来改变光标的位置。JDBC 驱动程序提供了 获取结果集中光标所处位置的方法。获取光标位置的方法如表 [8-4](#page-227-0) 所示。

#### 表8-4 获取结果集光标的位置

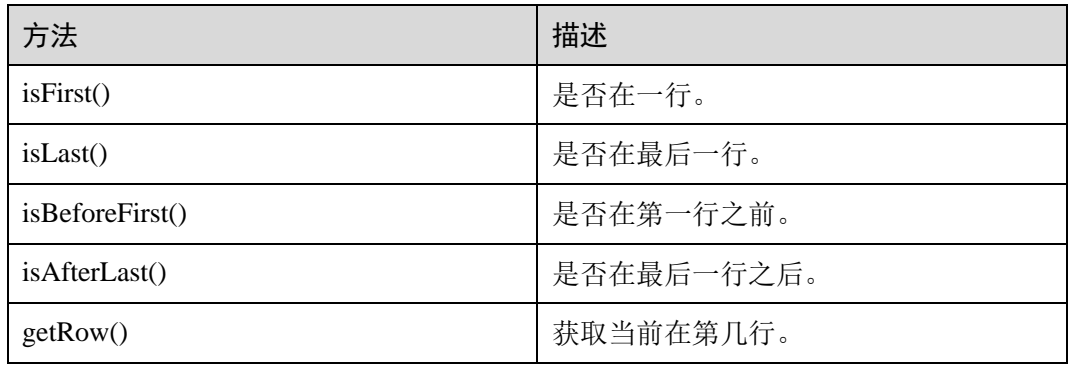

#### <span id="page-227-1"></span>获取结果集中的数据

ResultSet 对象提供了丰富的方法,以获取结果集中的数据。获取数据常用的方法[如表](#page-227-1) [8-5](#page-227-1) 所示,其他方法请参考 JDK 官方文档。

#### 表8-5 ResultSet 对象的常用方法

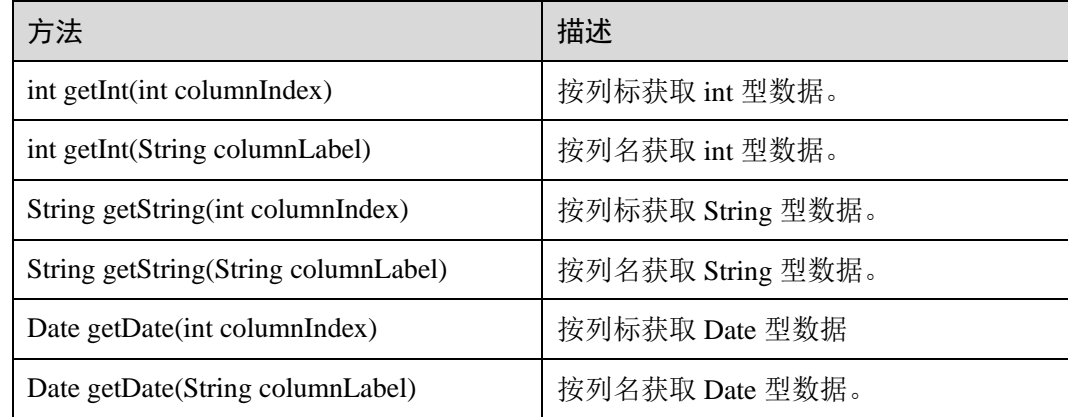

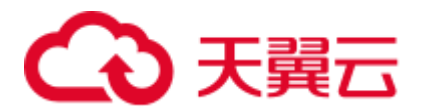

## 8.3.7 关闭连接

在使用数据库连接完成相应的数据操作后,需要关闭数据库连接。 关闭数据库连接可以直接调用其 close 方法即可。如:**conn.close()**

## 8.3.8 示例:常用操作

示例 1

在完成以下示例前,需要先创建存储过程。

```
create or replace procedure testproc 
\left(psv in1 in integer,
  psv in2 in integer,
  psv inout in out integer
\lambdaas 
begin 
   psv_inout := psv_in1 + psv_in2 + psv_inout;
end; 
/
```
此示例将演示如何基于 GaussDB(DWS)提供的 JDBC 接口开发应用程序。

```
//DBtest.java 
//以下用例以 gsjdbc4.jar 为例。//演示基于 JDBC 开发的主要步骤,会涉及创建数据库、创建表、插入数据
等。
import java.sql.Connection; 
import java.sql.DriverManager; 
import java.sql.PreparedStatement; 
import java.sql.SQLException; 
import java.sql.Statement; 
import java.sql.CallableStatement; 
public class DBTest { 
  //创建数据库连接。
  public static Connection GetConnection(String username, String passwd) { 
    String driver = "org.postgresql.Driver"; 
    String sourceURL = "jdbc:postgresql://localhost:/gaussdb"; 
   Connection conn = null;
    try { 
     //加载数据库驱动。
     Class.forName(driver).newInstance(); 
    } catch (Exception e) { 
     e.printStackTrace(); 
     return null; 
    } 
    try { 
     //创建数据库连接。
   conn = DriverManager.getConnection(sourceURL, username, passwd);
```
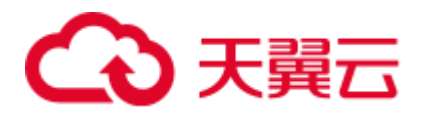

```
 System.out.println("Connection succeed!"); 
    } catch (Exception e) { 
     e.printStackTrace(); 
     return null; 
    } 
   return conn; 
  }; 
  //执行普通 SQL 语句,创建 customer_t1 表。
  public static void CreateTable(Connection conn) { 
    Statement stmt = null; 
    try { 
    stmt = conn.createStatement();
     //执行普通 SQL 语句。
      int rc = stmt 
         .executeUpdate("CREATE TABLE customer_t1(c_customer_sk INTEGER, 
c_customer_name VARCHAR(32));");
     stmt.close(); 
    } catch (SQLException e) { 
    if (stmt != null) {
       try { 
        stmt.close(); 
       } catch (SQLException e1) { 
        e1.printStackTrace(); 
      } 
      } 
      e.printStackTrace(); 
    } 
   } 
  //执行预处理语句,批量插入数据。
  public static void BatchInsertData(Connection conn) { 
    PreparedStatement pst = null; 
    try { 
     //生成预处理语句。
     pst = conn.prepareStatement("INSERT INTO customer_t1 VALUES (?,?)"); 
    for (int i = 0; i < 3; i++) {
       //添加参数。
       pst.setInt(1, i); 
       pst.setString(2, "data " + i); 
       pst.addBatch(); 
      } 
      //执行批处理。
     pst.executeBatch(); 
     pst.close(); 
    } catch (SQLException e) { 
    if (pst != null) {
       try { 
        pst.close(); 
       } catch (SQLException e1) { 
      e1.printStackTrace();
```
## 3 天翼云

```
 } 
      } 
    e.printStackTrace();
    } 
  } 
  //执行预编译语句,更新数据。
  public static void ExecPreparedSQL(Connection conn) { 
    PreparedStatement pstmt = null; 
    try { 
     pstmt = conn 
         .prepareStatement("UPDATE customer_t1 SET c_customer_name = ? WHERE 
c customer sk = 1");
      pstmt.setString(1, "new Data"); 
      int rowcount = pstmt.executeUpdate(); 
     pstmt.close(); 
    } catch (SQLException e) { 
     if (pstmt != null) { 
       try { 
        pstmt.close(); 
      } catch (SQLException e1) { 
         e1.printStackTrace(); 
       } 
     } 
     e.printStackTrace(); 
    } 
  } 
//执行存储过程。
  public static void ExecCallableSQL(Connection conn) { 
    CallableStatement cstmt = null; 
    try { 
     cstmt=conn.prepareCall("{? = CALL TESTPROC(?,?,?)}"); 
      cstmt.setInt(2, 50); 
     cstmt.setInt(1, 20); 
     cstmt.setInt(3, 90); 
     cstmt.registerOutParameter(4, Types.INTEGER); //注册 out 类型的参数,类型为整型。
     cstmt.execute(); 
    int out = \text{cstm.getInt(4)}; //获取 out 参数
     System.out.println("The CallableStatment TESTPROC returns:"+out); 
      cstmt.close(); 
    } catch (SQLException e) { 
     if (cstmt != null) { 
       try { 
        cstmt.close(); 
      } catch (SQLException e1) { 
        e1.printStackTrace(); 
       } 
      } 
      e.printStackTrace();
    } 
   }
```
## 3天翼云

```
 /** 
 * 主程序,逐步调用各静态方法。
 * @param args 
 */ 
 public static void main(String[] args) { 
  //创建数据库连接。
  Connection conn = GetConnection("tester", "password"); 
  //创建表。
  CreateTable(conn); 
  //批插数据。
  BatchInsertData(conn); 
  //执行预编译语句,更新数据。
  ExecPreparedSQL(conn); 
  //执行存储过程。
  ExecCallableSQL(conn); 
  //关闭数据库连接。
  try { 
   conn.close(); 
  } catch (SQLException e) { 
   e.printStackTrace(); 
  } 
 }
```
### 示例 2 客户端内存占用过多解决

}

此示例主要使用 setFetchSize 来调整客户端内存使用,它的原理是通过数据库游标来分 批获取服务器端数据,但它会加大网络交互,可能会损失部分性能。

由于游标事务内有效,故需要先关闭自动提交。

```
// 关闭掉自动提交
conn.setAutoCommit(false); 
Statement st = conn.createStatement();
// 打开游标,每次获取 50 行数据
st.setFetchSize(50); 
ResultSet rs = st.executeQuery("SELECT * FROM mytable"); 
while (rs.next()) 
{ 
   System.out.print("a row was returned."); 
} 
rs.close(); 
// 关闭服务器游标。
st.setFetchSize(0); 
rs = st.executeQuery("SELECT * FROM mytable");
```
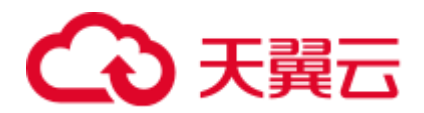

```
while (rs.next()) 
{ 
    System.out.print("many rows were returned."); 
} 
rs.close(); 
// Close the statement. 
st.close();
```
## 8.3.9 示例:重新执行应用 SQL

当主 DN 故障且 40s 未恢复时, GaussDB(DWS)会自动将对应的备 DN 升主, 使集群正 常运行。备升主期间正在运行的作业会失败;备升主后启动的作业不会再受影响。如 果要做到 DN 主备切换过程中,上层业务不感知,可参考此示例构建业务层 SQL 重试 机制。

```
//以下用例以 gsjdbc4.jar 为例。import java.sql.Connection; 
import java.sql.DriverManager; 
import java.sql.PreparedStatement; 
import java.sql.ResultSet; 
import java.sql.SQLException; 
import java.sql.Statement; 
/** 
* 
* 
*/ 
class ExitHandler extends Thread { 
    private Statement cancel_stmt = null; 
    public ExitHandler(Statement stmt) { 
       super("Exit Handler"); 
      this.cancel stmt = stmt;
    } 
    public void run() { 
       System.out.println("exit handle"); 
       try { 
          this.cancel_stmt.cancel(); 
       } catch (SQLException e) { 
          System.out.println("cancel query failed."); 
           e.printStackTrace(); 
       } 
    } 
} 
public class SQLRetry { 
   //创建数据库连接。
   public static Connection GetConnection(String username, String passwd) { 
     String driver = "org.postgresql.Driver"; 
     String sourceURL = "jdbc:postgresql://10.131.72.136:8000/gaussdb"; 
    Connection conn = null;
     try { 
      //加载数据库驱动。
     Class.forName(driver).newInstance();
```
## 3 天翼云

```
 } catch (Exception e) { 
      e.printStackTrace(); 
      return null; 
     } 
    try { 
      //创建数据库连接。
    conn = DriverManager.getConnection(sourceURL, username, passwd);
      System.out.println("Connection succeed!"); 
     } catch (Exception e) { 
      e.printStackTrace(); 
      return null; 
     } 
    return conn; 
} 
   //执行普通 SQL 语句,创建 jdbc_test1 表。
   public static void CreateTable(Connection conn) { 
    Statement stmt = null; 
    try { 
     stmt = conn.createStatement();
      // add ctrl+c handler 
      Runtime.getRuntime().addShutdownHook(new ExitHandler(stmt)); 
      //执行普通 SQL 语句。? 
      int rc2 = stmt 
         .executeUpdate("DROP TABLE if exists jdbc_test1;"); 
      int rc1 = stmt 
         .executeUpdate("CREATE TABLE jdbc_test1(col1 INTEGER, col2 VARCHAR(10));"); 
      stmt.close(); 
     } catch (SQLException e) { 
      if (stmt != null) { 
       try { 
         stmt.close(); 
       } catch (SQLException e1) { 
         e1.printStackTrace(); 
       } 
      } 
      e.printStackTrace(); 
     } 
   } 
   //执行预处理语句,批量插入数据。
   public static void BatchInsertData(Connection conn) { 
   PreparedStatement pst = null;
    try { 
      //生成预处理语句。
    pst = conn.prepareStatement("INSERT INTO jdbc test1 VALUES (?,?)");
    for (int i = 0; i < 100; i++) {
    //添加参数。
```
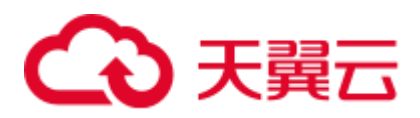

```
 pst.setInt(1, i); 
       pst.setString(2, "data " + i); 
       pst.addBatch(); 
      } 
      //执行批处理。
     pst.executeBatch(); 
     pst.close(); 
    } catch (SQLException e) { 
     if (pst != null) { 
       try { 
        pst.close(); 
       } catch (SQLException e1) { 
       e1.printStackTrace(); 
       } 
     } 
      e.printStackTrace(); 
    } 
   } 
   //执行预编译语句,更新数据。
  private static boolean QueryRedo(Connection conn){ 
    PreparedStatement pstmt = null; 
    boolean retValue = false; 
    try { 
     pstmt = conn 
        .prepareStatement("SELECT coll FROM jdbc test1 WHERE col2 = ?");
         pstmt.setString(1, "data 10"); 
         ResultSet rs = pstmt.executeQuery(); 
         while (rs.next()) { 
            System.out.println("col1 = " + rs.getString("col1")); 
         } 
         rs.close(); 
     pstmt.close(); 
      retValue = true; 
     } catch (SQLException e) { 
     System.out.println("catch...... retValue " + retValue); 
     if (pstmt != null) { 
       try { 
       pstmt.close(); 
       } catch (SQLException e1) { 
        e1.printStackTrace(); 
       } 
     } 
      e.printStackTrace(); 
    } 
     System.out.println("finesh......"); 
    return retValue; 
   } 
  //查询语句,执行失败重试,重试次数可配置。
 public static void ExecPreparedSQL(Connection conn) throws InterruptedException {
```
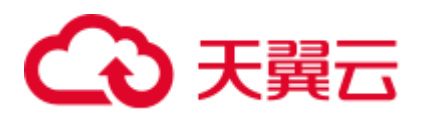

```
int maxRetryTime = 50;
       int time = 0;
        String result = null; 
        do { 
           time++; 
           try { 
  System.out.println("time:" + time); 
  boolean ret = QueryRedo(conn); 
 if(ret == false) {
   System.out.println("retry, time:" + time); 
   Thread.sleep(10000); 
   QueryRedo(conn); 
  } 
            } catch (Exception e) { 
               e.printStackTrace(); 
            } 
        } while (null == result && time < maxRetryTime); 
   } 
   /** 
    * 主程序,逐步调用各静态方法。
    * @param args 
  * @throws InterruptedException 
   */ 
   public static void main(String[] args) throws InterruptedException { 
     //创建数据库连接。
     Connection conn = GetConnection("testuser", "test@123"); 
     //创建表。
     CreateTable(conn);
     //批插数据。
     BatchInsertData(conn); 
     //执行预编译语句,更新数据。
     ExecPreparedSQL(conn); 
     //关闭数据库连接。
    try { 
      conn.close(); 
     } catch (SQLException e) { 
      e.printStackTrace(); 
     } 
    } 
}
```
## 8.3.10 示例:通过本地文件导入导出数据

在使用 JAVA 语言基于 GaussDB(DWS)进行二次开发时,可以使用 CopyManager 接 口,通过流方式,将数据库中的数据导出到本地文件或者将本地文件导入数据库中, 文件格式支持 CSV、TEXT 等格式。

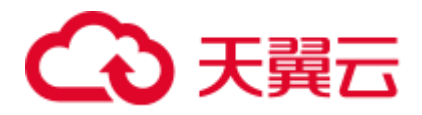

#### 样例程序如下,执行时需要加载 GaussDB(DWS) jdbc 驱动。

```
//以下用例以 gsjdbc4.jar 为例。import java.sql.Connection; 
import java.sql.DriverManager; 
import java.io.IOException; 
import java.io.FileInputStream; 
import java.io.FileOutputStream; 
import java.sql.SQLException; 
import org.postgresql.copy.CopyManager; 
import org.postgresql.core.BaseConnection; 
public class Copy{ 
     public static void main(String[] args) 
     { 
     String urls = new String("jdbc:postgresql://10.180.155.74:8000/gaussdb"); //数
据库 URL 
     String username = new String("jack"); //用户名
     String password = new String("********"); // \mathbb{R} \overline{u} String tablename = new String("migration_table"); //定义表信息 
      String tablename1 = new String("migration_table_1"); //定义表信息 
      String driver = "org.postgresql.Driver"; 
      Connection conn = null; 
      try { 
          Class.forName(driver); 
          conn = DriverManager.getConnection(urls, username, password); 
         } catch (ClassNotFoundException e) { 
             e.printStackTrace(System.out); 
         } catch (SQLException e) { 
             e.printStackTrace(System.out); 
 } 
     // 将 SELECT * FROM migration table 查询结果导出到本地文件 d:/data.txt
     try { 
    copyToFile(conn, "d:/data.txt", "(SELECT * FROM migration table)");
   } catch (SQLException e) { 
  // TODO Auto-generated catch block 
  e.printStackTrace(); 
   } catch (IOException e) { 
  // TODO Auto-generated catch block 
  e.printStackTrace(); 
   } 
     //将 d:/data.txt 中的数据导入到 migration_table_1 中。
     try { 
      copyFromFile(conn, "d:/data.txt", tablename1); 
   } catch (SQLException e) { 
  // TODO Auto-generated catch block 
        e.printStackTrace(); 
 } catch (IOException e) { 
  // TODO Auto-generated catch block 
  e.printStackTrace(); 
} 
 // 将 migration_table_1 中的数据导出到本地文件 d:/data1.txt
```
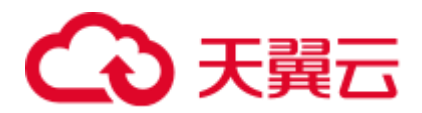

```
 try { 
      copyToFile(conn, "d:/data1.txt", tablename1); 
   } catch (SQLException e) { 
  // TODO Auto-generated catch block 
  e.printStackTrace(); 
   } catch (IOException e) { 
  // TODO Auto-generated catch block 
  e.printStackTrace(); 
 } 
    } 
  public static void copyFromFile(Connection connection, String filePath, String 
tableName) 
        throws SQLException, IOException { 
     FileInputStream fileInputStream = null; 
     try { 
       CopyManager copyManager = new CopyManager ((BaseConnection)connection);
        fileInputStream = new FileInputStream(filePath); 
        copyManager.copyIn("COPY " + tableName + " FROM STDIN", fileInputStream); 
     } finally { 
        if (fileInputStream != null) { 
            try { 
               fileInputStream.close(); 
            } catch (IOException e) { 
               e.printStackTrace(); 
 } 
        } 
     } 
 } 
  public static void copyToFile(Connection connection, String filePath, String 
tableOrQuery) 
         throws SQLException, IOException { 
      FileOutputStream fileOutputStream = null; 
      try { 
        CopyManager copyManager = new CopyManager ((BaseConnection) connection);
        fileOutputStream = new FileOutputStream(filePath);
         copyManager.copyOut("COPY " + tableOrQuery + " TO STDOUT", 
fileOutputStream); 
      } finally { 
         if (fileOutputStream != null) { 
             try { 
                fileOutputStream.close(); 
             } catch (IOException e) { 
                e.printStackTrace(); 
             } 
         } 
     } 
  } 
}
```
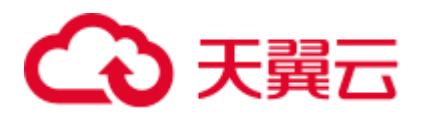

## 8.3.11 示例:从 MySQL 向 GaussDB(DWS)进行数据迁移

下面示例演示如何通过 CopyManager 从 mysql 向 GaussDB(DWS)进行数据迁移的过 程。

```
//以下用例以 gsjdbc4.jar 为例。import java.io.StringReader; 
import java.sql.Connection; 
import java.sql.DriverManager; 
import java.sql.ResultSet; 
import java.sql.SQLException; 
import java.sql.Statement; 
import org.postgresql.copy.CopyManager; 
import org.postgresql.core.BaseConnection; 
public class Migration{ 
    public static void main(String[] args) { 
      String url = new String("jdbc:postgresql://10.180.155.74:8000/gaussdb"); //数
据库 URL 
      String user = new String("jack"); //mppdb 用户名 
      String pass = new String("********"); // //mppdb 密码
       String tablename = new String("migration_table"); //定义表信息 
      String delimiter = new String("|"); //定义分隔符
      String encoding = new String("UTF8"); //定义字符集
       String driver = "org.postgresql.Driver"; 
      StringBuffer buffer = new StringBuffer(); //定义存放格式 化数据的缓存
       try { 
          //获取源数据库查询结果集 
          ResultSet rs = getDataSet(); 
          //遍历结果集,逐行获取记录 
          //将每条记录中各字段值,按指定分隔符分割,由换行符结束,拼成一个字符串 
          //把拼成的字符串,添加到缓存 buffer 
          while (rs.next()) { 
             buffer.append(rs.getString(1) + delimiter 
                    + rs.getString(2) + delimiter 
                    + rs.getString(3) + delimiter 
                    + rs.getString(4) 
                   + "\n\langle n" \rangle;
 } 
          rs.close(); 
          try { 
             //建立目标数据库连接 
             Class.forName(driver); 
             Connection conn = DriverManager.getConnection(url, user, pass); 
             BaseConnection baseConn = (BaseConnection) conn; 
             baseConn.setAutoCommit(false); 
             //初始化表信息 
             String sql = "Copy " + tablename + " from STDIN DELIMITER " + "'" + 
delimiter + "'" + " ENCODEING " + "'" + encoding + "'";
```
## 2 天翼云

```
 //提交缓存 buffer 中的数据 
              CopyManager cp = new CopyManager(baseConn); 
              StringReader reader = new StringReader(buffer.toString()); 
              cp.copyIn(sql, reader); 
              baseConn.commit(); 
              reader.close(); 
              baseConn.close(); 
           } catch (ClassNotFoundException e) { 
              e.printStackTrace(System.out); 
           } catch (SQLException e) { 
              e.printStackTrace(System.out); 
 } 
        } catch (Exception e) { 
           e.printStackTrace(); 
 } 
    } 
    //******************************** 
    // 从源数据库返回查询结果集 
    //********************************* 
    private static ResultSet getDataSet() { 
       ResultSet rs = null; 
       try { 
           Class.forName("com.mysql.jdbc.Driver").newInstance(); 
           Connection conn = 
DriverManager.getConnection("jdbc:mysql://10.119.179.227:3306/jack?useSSL=false&all
owPublicKeyRetrieval=true", "jack", "********"); 
          Statement stmt = conn.createStatement();
           rs = stmt.executeQuery("select * from migration_table"); 
       } catch (SQLException e) { 
           e.printStackTrace(); 
       } catch (Exception e) { 
           e.printStackTrace(); 
       } 
       return rs; 
    }
```
## 8.3.12 JDBC 接口参考

}

JDBC 接口是一套提供给用户的 API 方法,本节将对部分常用接口做具体描述,若涉 及其他接口可参考 JDK1.6 (软件包) /JDBC4.0 中相关内容。

### 8.3.12.1 java.sql.Connection

java.sql.Connection 是数据库连接接口。

表8-6 对 java.sql.Connection 接口的支持情况

| 方法名      | 返回值类型 | 支持 JDBC 4 |
|----------|-------|-----------|
| close()  | void  | Yes       |
| commit() | void  | Yes       |

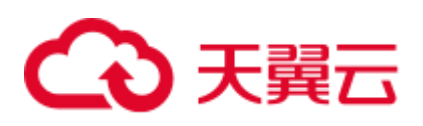

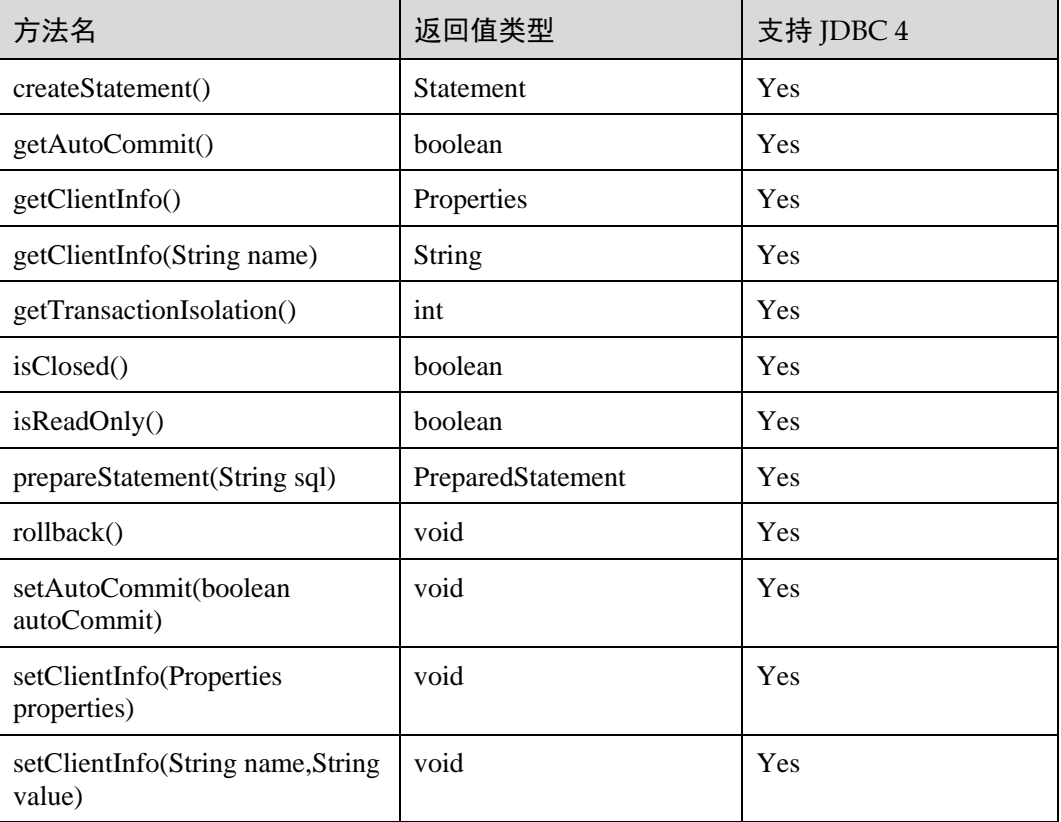

## 须知

接口内部默认使用自动提交模式,若通过 setAutoCommit(false)关闭自动提交,将会导 致后面执行的语句都受到显式事务包裹,数据库中不支持事务中执行的语句不能在此 模式下执行。

## 8.3.12.2 java.sql.CallableStatement

java.sql.CallableStatement 是存储过程执行接口。

#### 表8-7 对 java.sql.CallableStatement 的支持情况

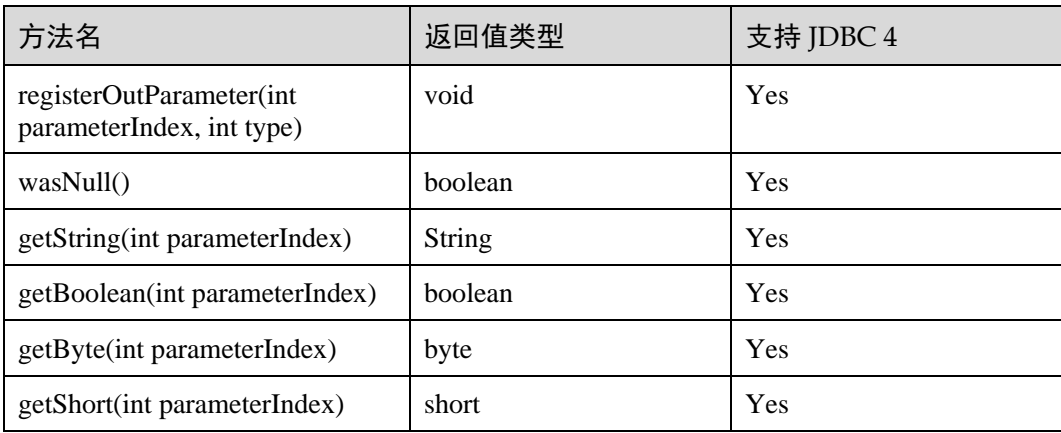

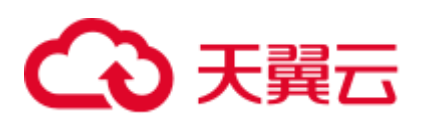

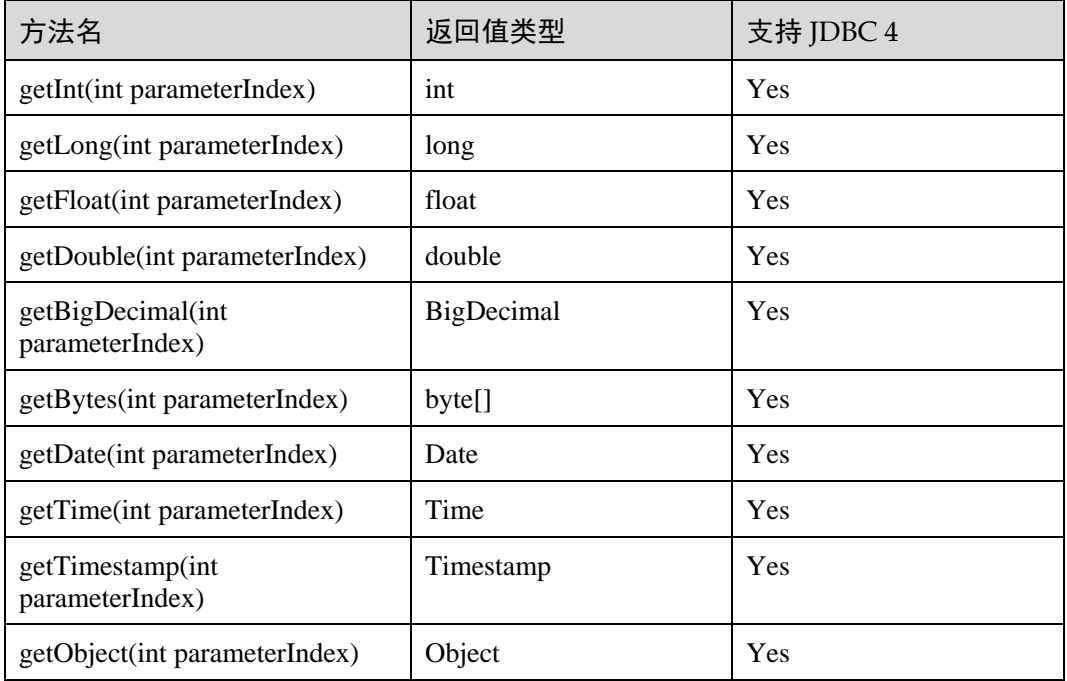

#### □说明

- 不允许含有 OUT 参数的语句执行批量操作。
- 以下方法是从 java.sql.Statement 继承而来: close, execute, executeQuery, executeUpdate, getConnection, getResultSet, getUpdateCount, isClosed, setMaxRows, setFetchSize.
- 以下方法是从 java.sql.PreparedStatement 继承而来: addBatch, clearParameters, execute, executeQuery, executeUpdate, getMetaData, setBigDecimal, setBoolean, setByte, setBytes, setDate, setDouble, setFloat, setInt, setLong, setNull, setObject, setString, setTime, setTimestamp 。

## 8.3.12.3 java.sql.DatabaseMetaData

java.sql.DatabaseMetaData 是数据库对象定义接口。

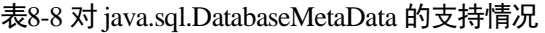

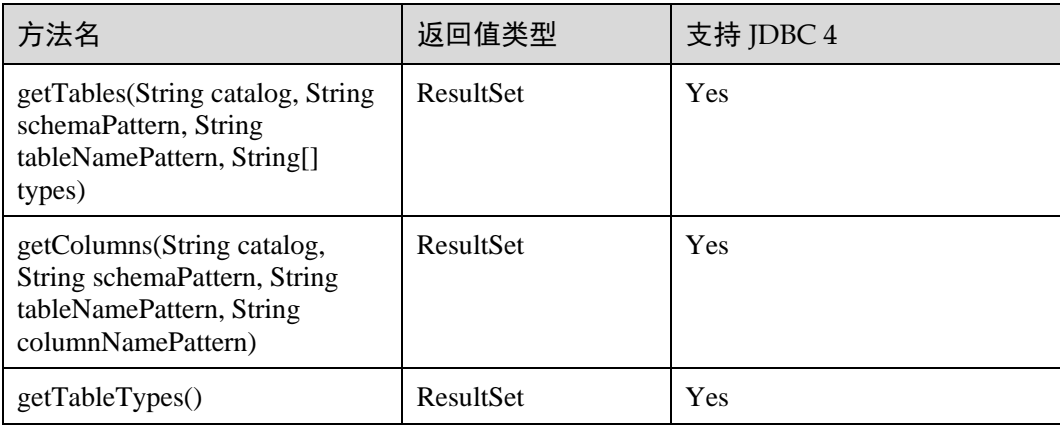

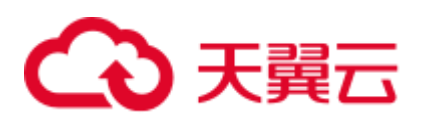

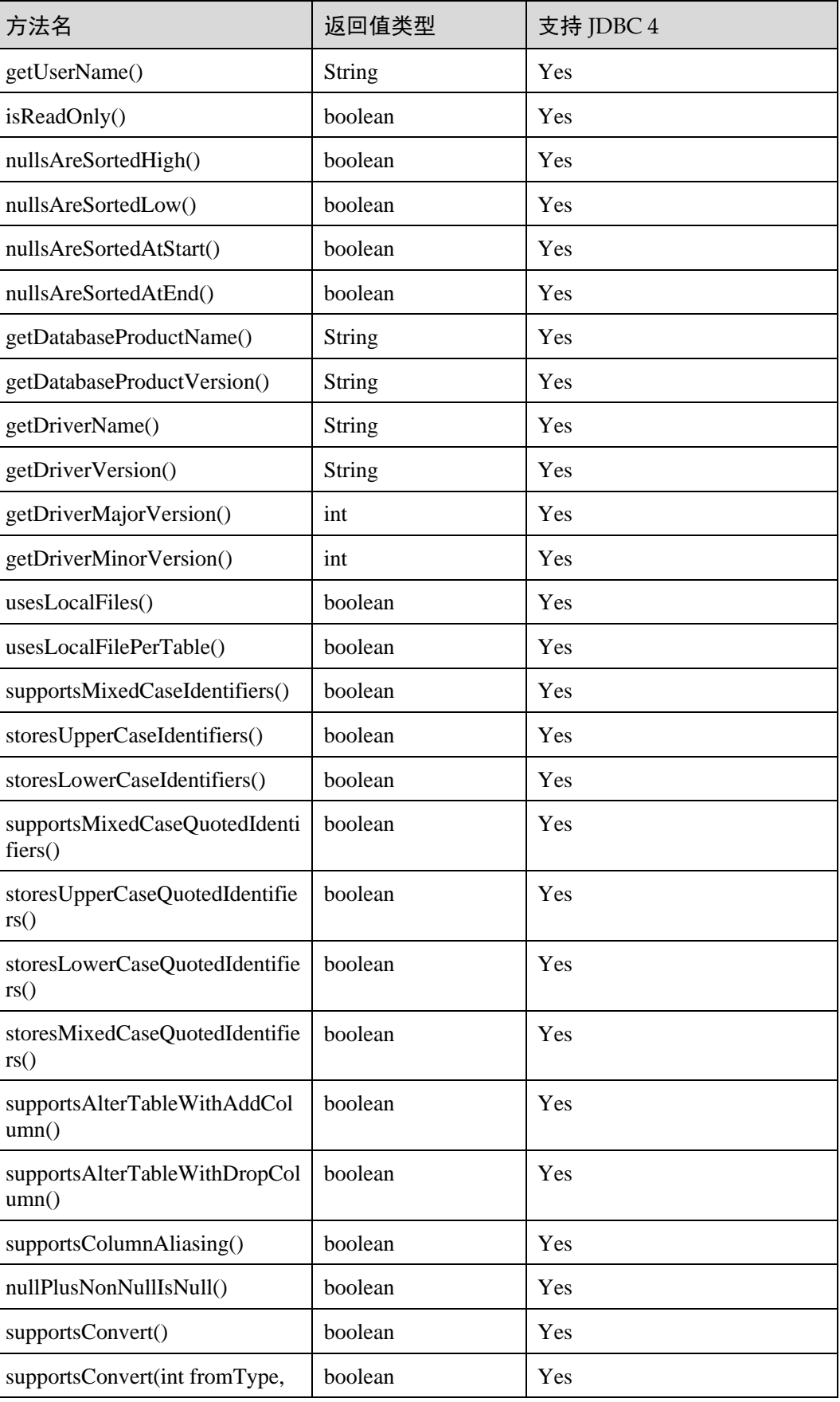

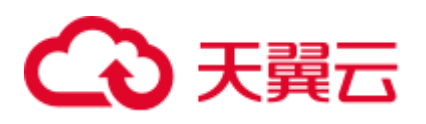

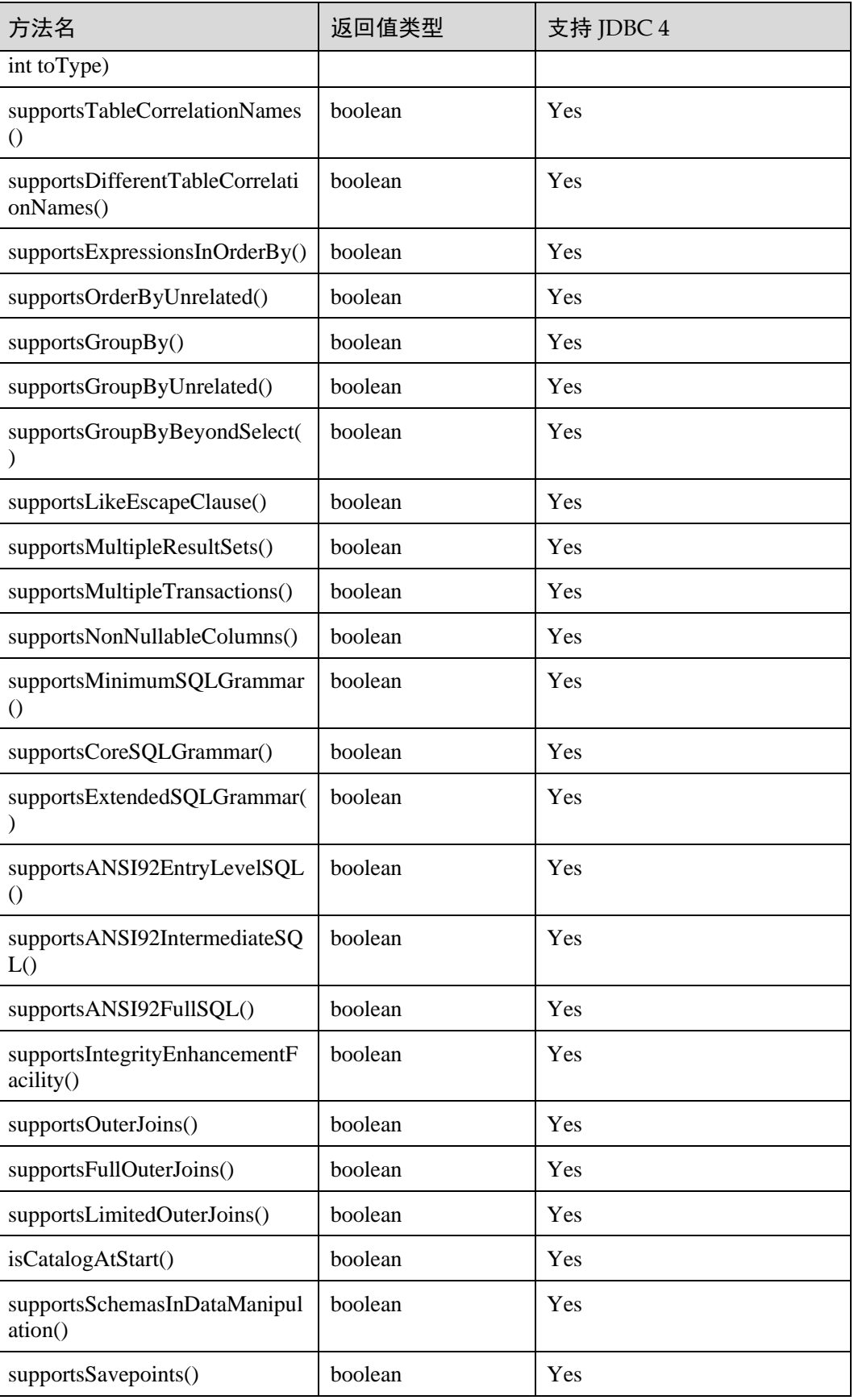

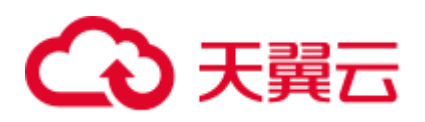

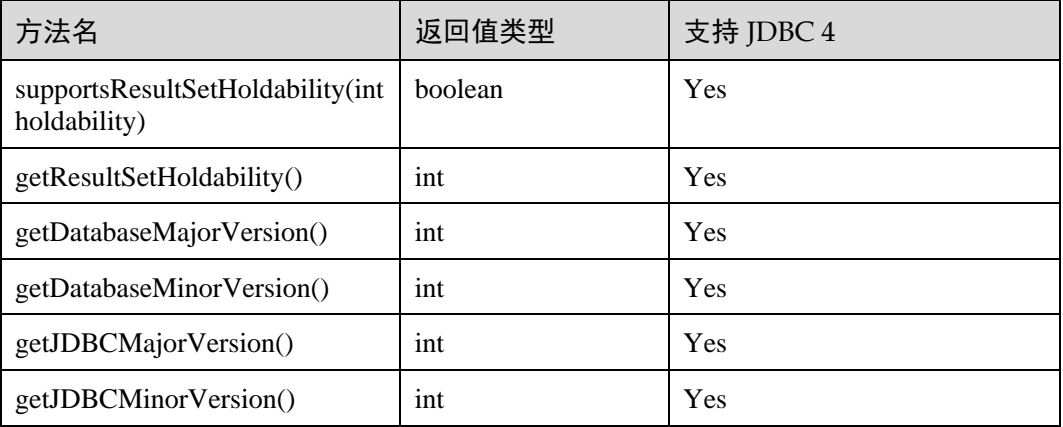

## 8.3.12.4 java.sql.Driver

java.sql.Driver 是数据库驱动接口。

#### 表8-9 对 java.sql.Driver 的支持情况

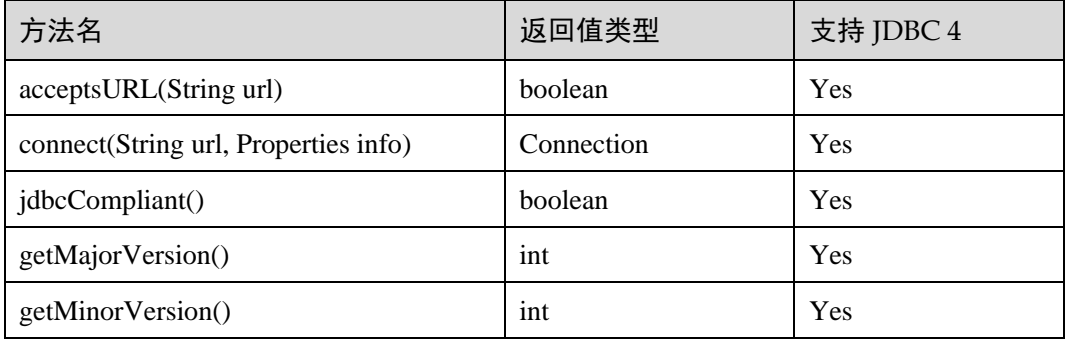

## 8.3.12.5 java.sql.PreparedStatement

java.sql.PreparedStatement 是预处理语句接口。

#### 表8-10 对 java.sql.PreparedStatement 的支持情况

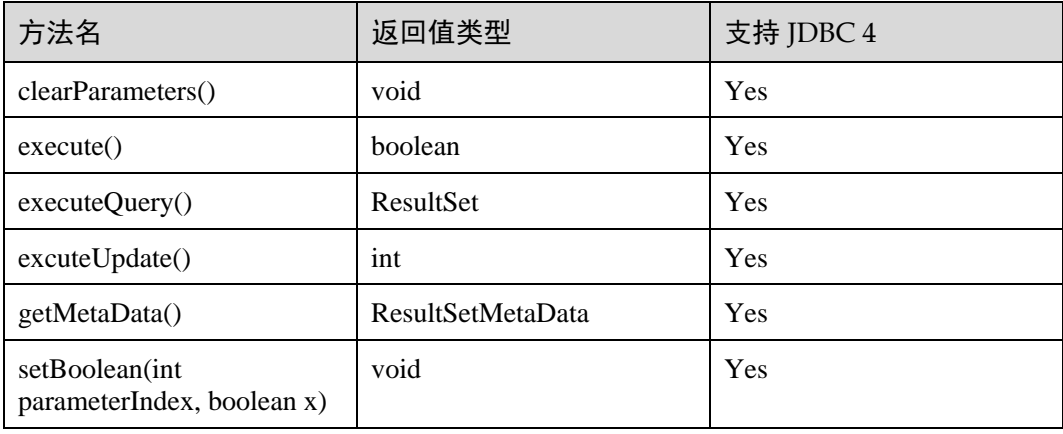

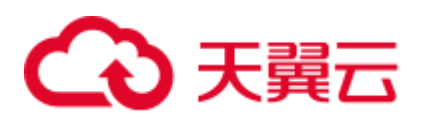

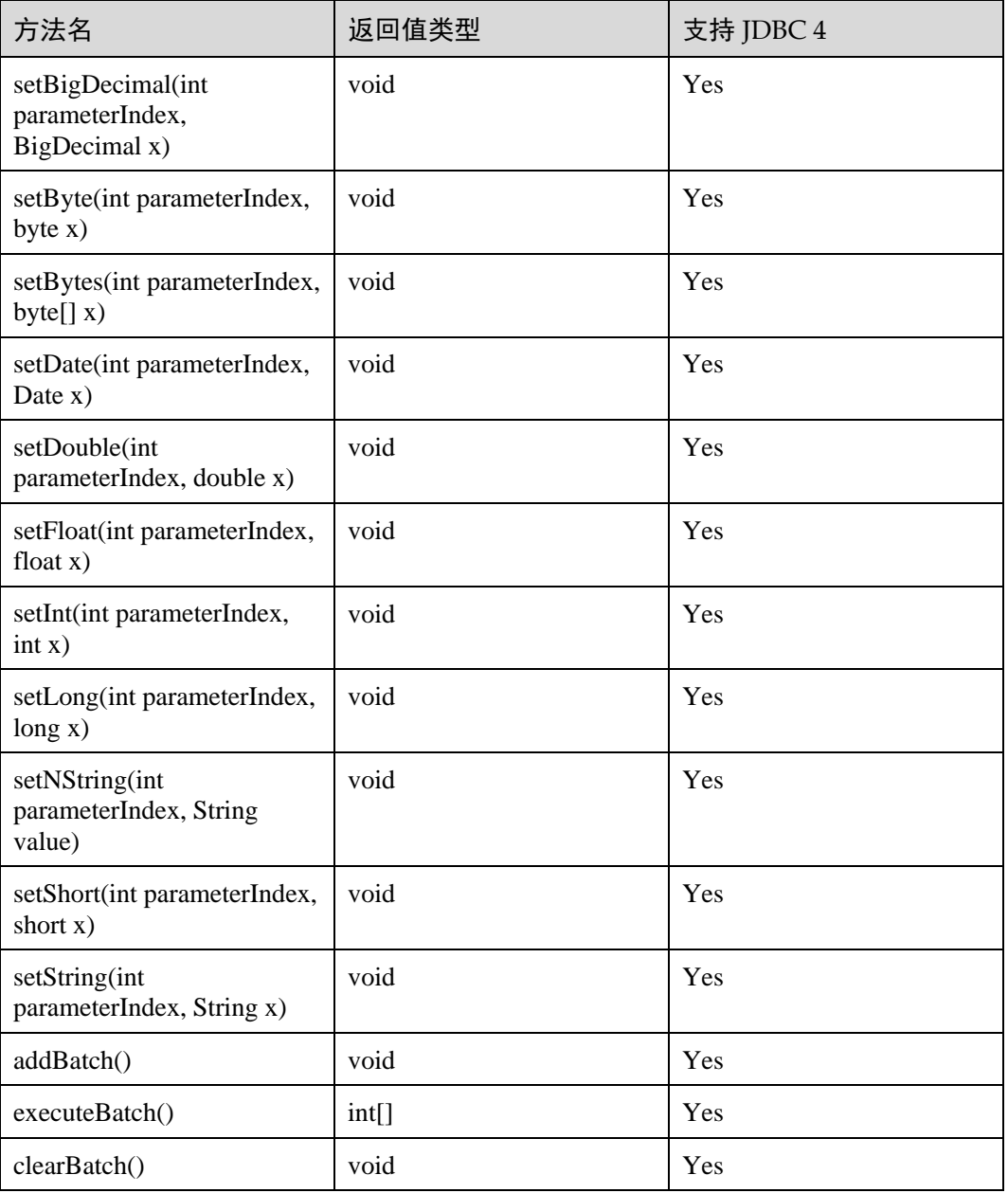

#### □说明

- ⚫ addBatch()、execute()必须在 clearBatch()之后才能执行。
- ⚫ 调用 executeBatch()方法并不会清除 batch。用户必须显式使用 clearBatch()清除 。
- 在添加了一个 batch 的绑定变量后, 用户若想重用这些值(再次添加一个 batch), 无需再次使 用 set\*()方法 。
- 以下方法是从 java.sql.Statement 继承而来: close, execute, executeQuery, executeUpdate, getConnection, getResultSet, getUpdateCount, isClosed, setMaxRows, setFetchSize.

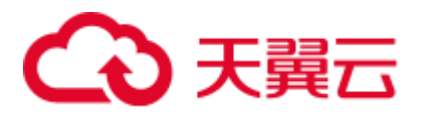

## 8.3.12.6 java.sql.ResultSet

java.sql.ResultSet 是执行结果集接口。

## 表8-11 对 java.sql.ResultSet 的支持情况

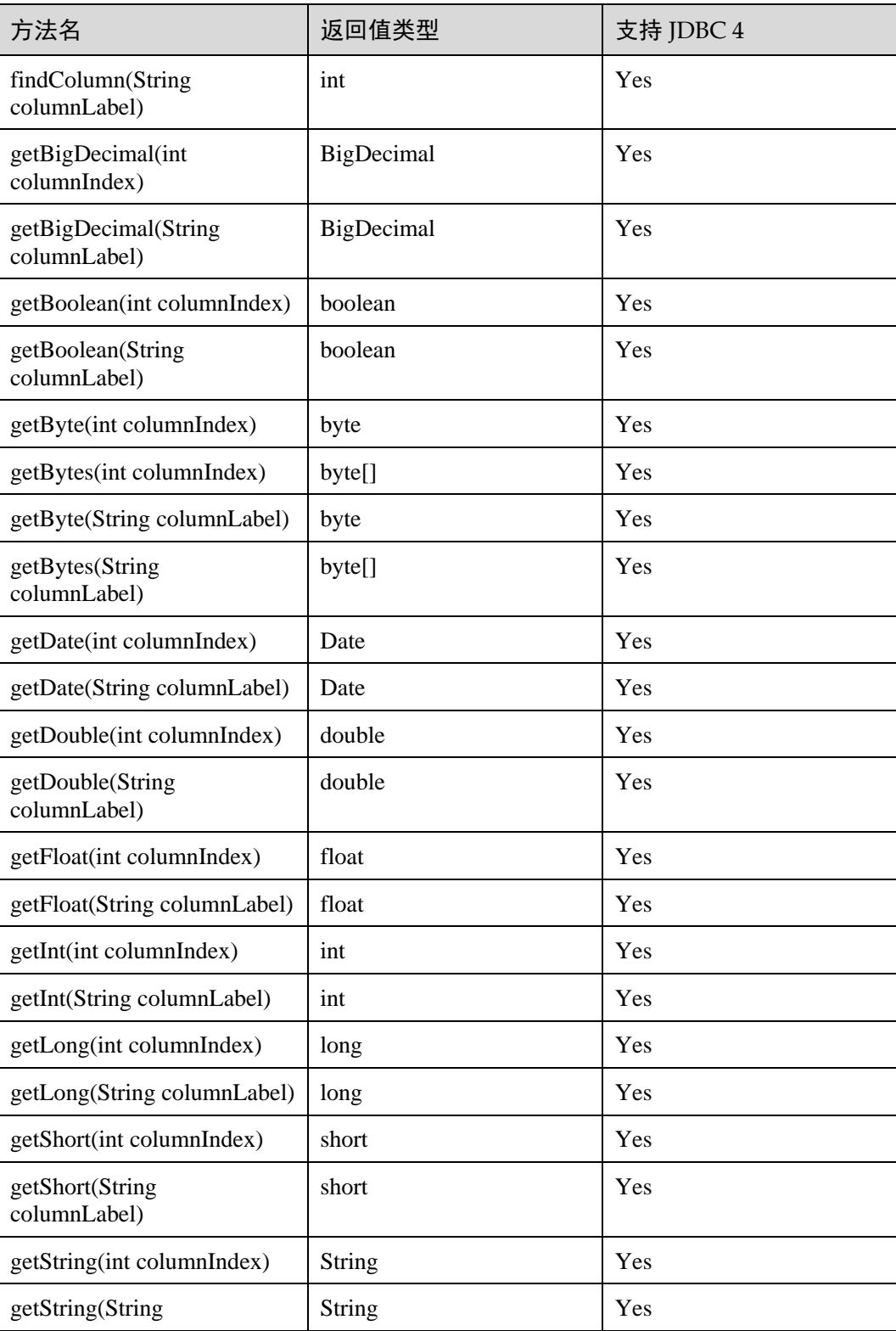

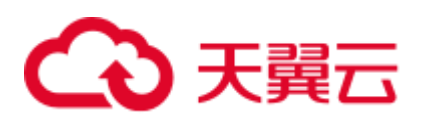

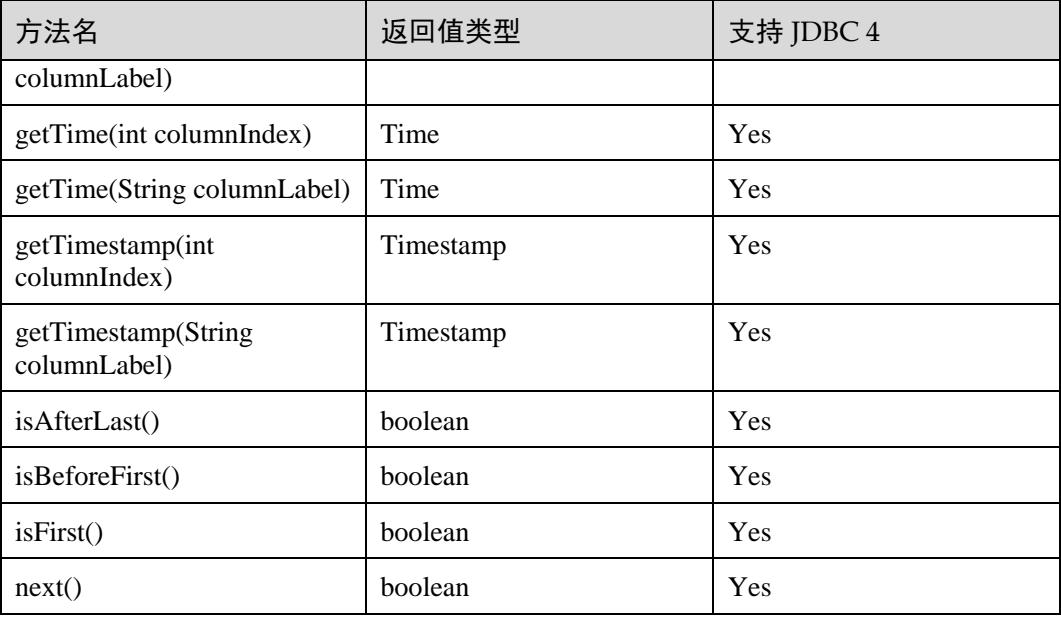

#### □说明

- ⚫ 一个 Statement 不能有多个处于"open"状态的 ResultSet。
- 用于遍历结果集(ResultSet)的游标(Cursor)在被提交后不能保持"open"的状态。

## 8.3.12.7 java.sql.ResultSetMetaData

java.sql.ResultSetMetaData 是对 ResultSet 对象相关信息的具体描述。

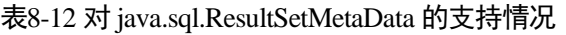

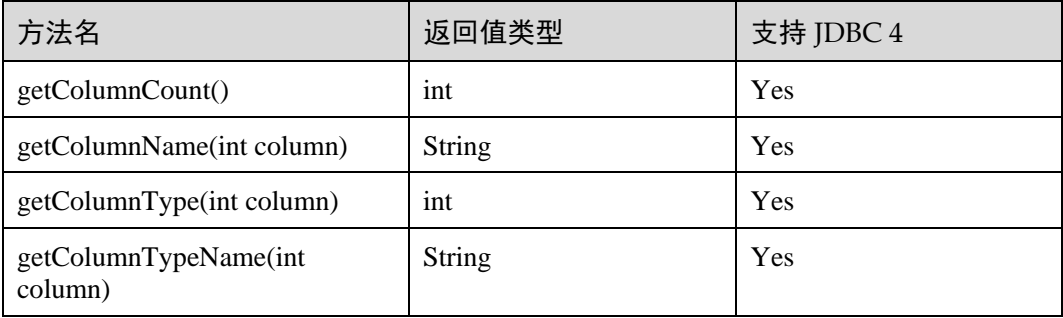

## 8.3.12.8 java.sql.Statement

java.sql.Statement 是 SQL 语句接口。

#### 表8-13 对 java.sql.Statement 的支持情况

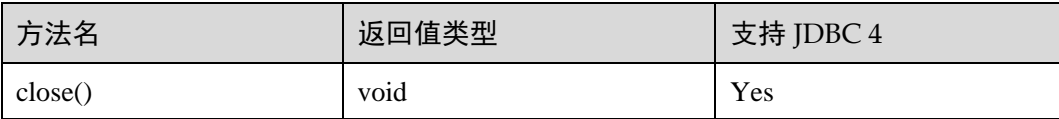

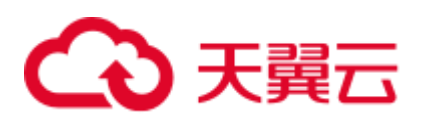

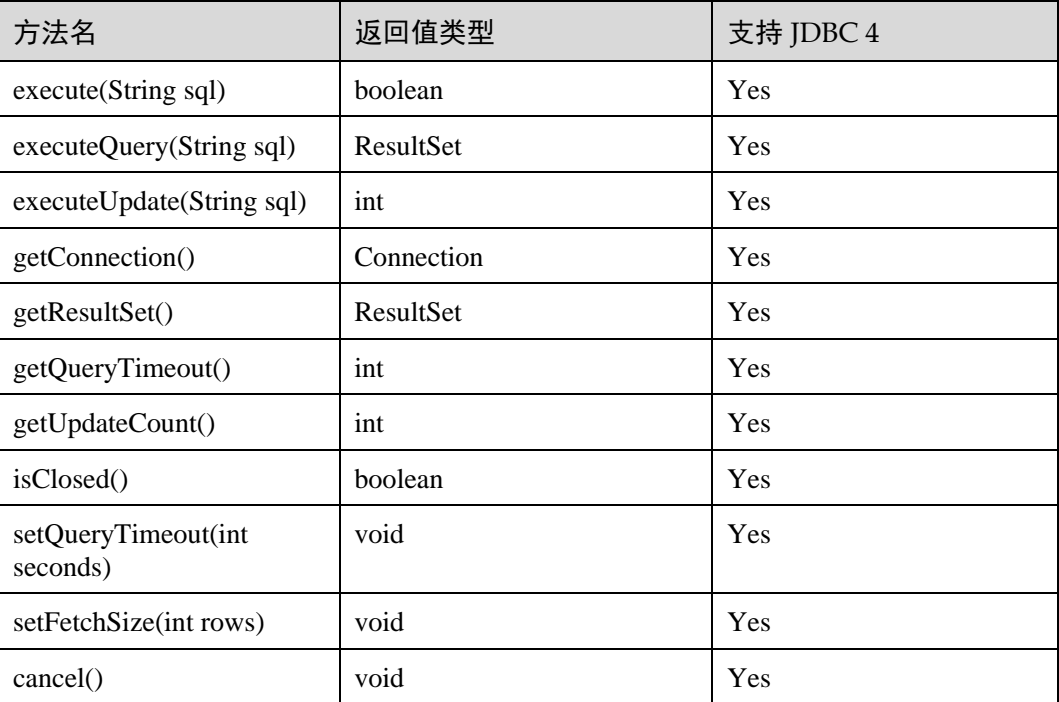

#### □说明

通过 setFetchSize 可以减少结果集在客户端的内存占用情况。它的原理是通过将结果集打包成游 标,然后分段处理,所以会加大数据库与客户端的通信量,会有性能损耗。

由于数据库游标是事务内有效,所以,在设置 setFetchSize 的同时,需要将连接设置为非自动提 交模式,setAutoCommit(false)。同时在业务数据需要持久化到数据库中时,在连接上执行提交操 作。

## 8.3.12.9 javax.sql.ConnectionPoolDataSource

javax.sql.ConnectionPoolDataSource 是数据源连接池接口。

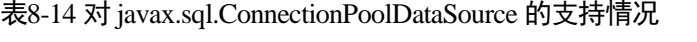

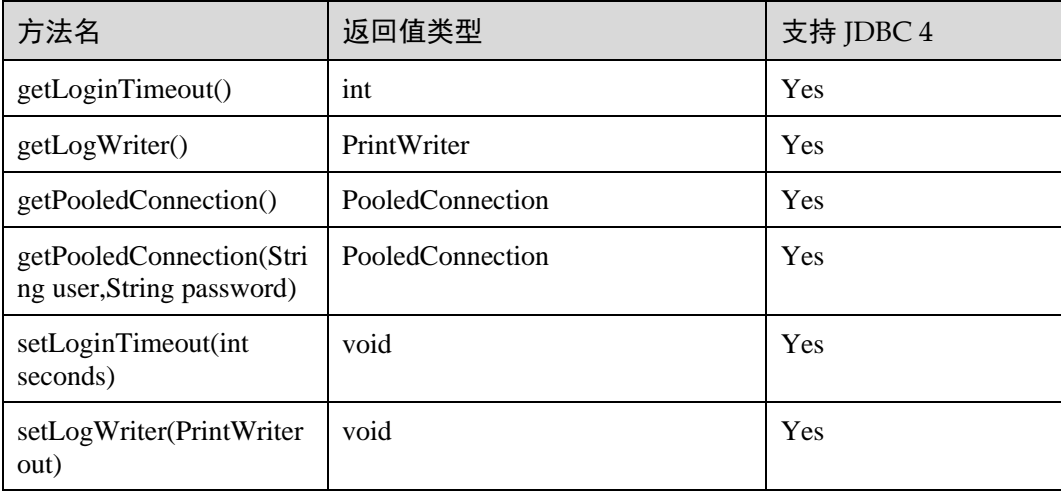

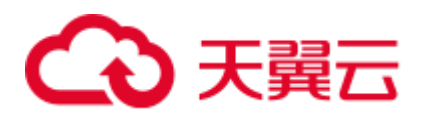

## 8.3.12.10 javax.sql.DataSource

javax.sql.DataSource 是数据源接口。

#### 表8-15 对 javax.sql.DataSource 接口的支持情况

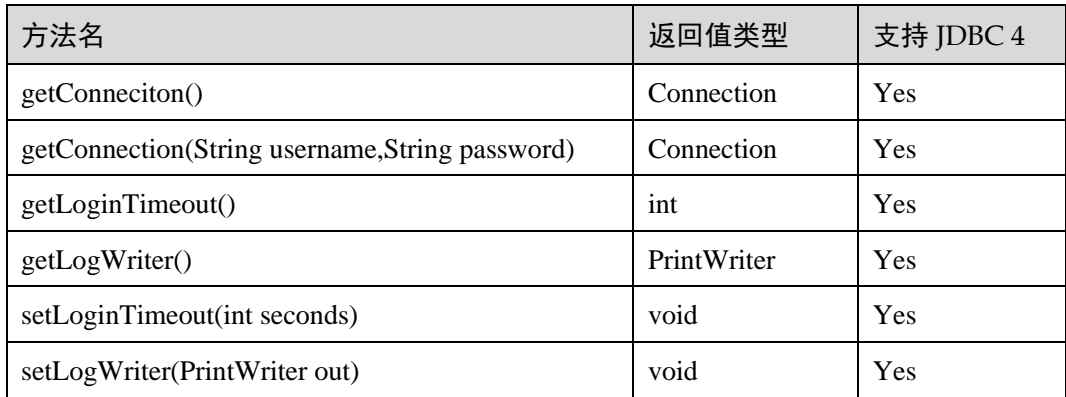

## 8.3.12.11 javax.sql.PooledConnection

javax.sql.PooledConnection 是由连接池创建的连接接口。

#### 表8-16 对 javax.sql.PooledConnection 的支持情况

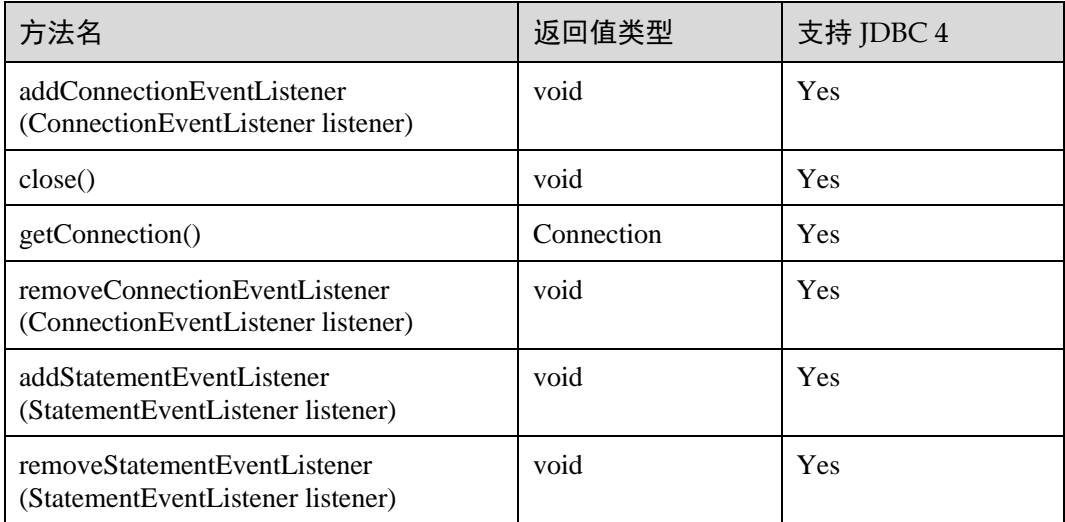

## 8.3.12.12 javax.naming.Context

javax.naming.Context 是连接配置的上下文接口。

#### 表8-17 对 javax.naming.Context 的支持情况

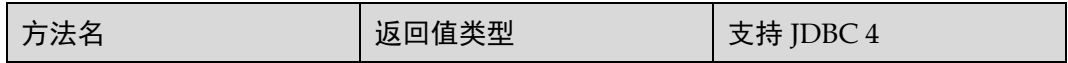

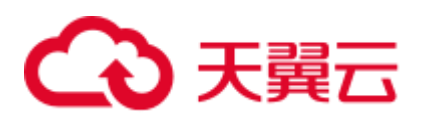

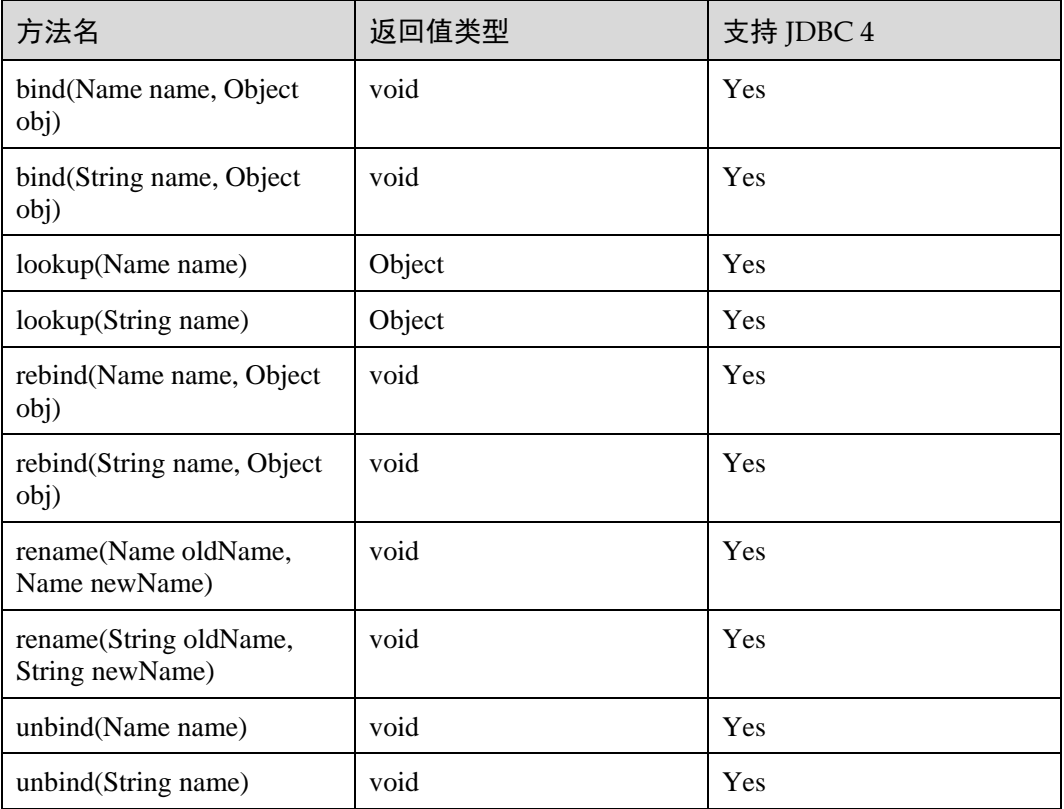

## 8.3.12.13 javax.naming.spi.InitialContextFactory

javax.naming.spi.InitialContextFactory 是初始连接上下文工厂接口。

表8-18 对 javax.naming.spi.InitialContextFactory 的支持情况

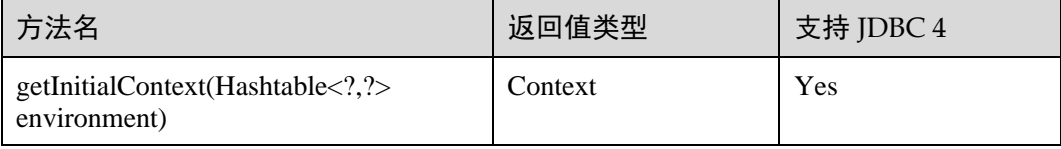

## 8.3.12.14 CopyManager

CopyManager 是 GaussDB(DWS) JDBC 驱动中提供的一个 API 接口类, 用于批量向 GaussDB(DWS)集群中导入数据。

## CopyManager 的继承关系

CopyManager 类位于 org.postgresql.copy Package 中,继承自 java.lang.Object 类,该类 的声明如下:

```
public class CopyManager 
extends Object
```
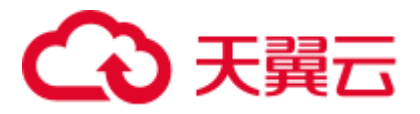

构造方法

public CopyManager(BaseConnection connection) throws SQLException

## 常用方法

#### 表8-19 CopyManager 常用方法

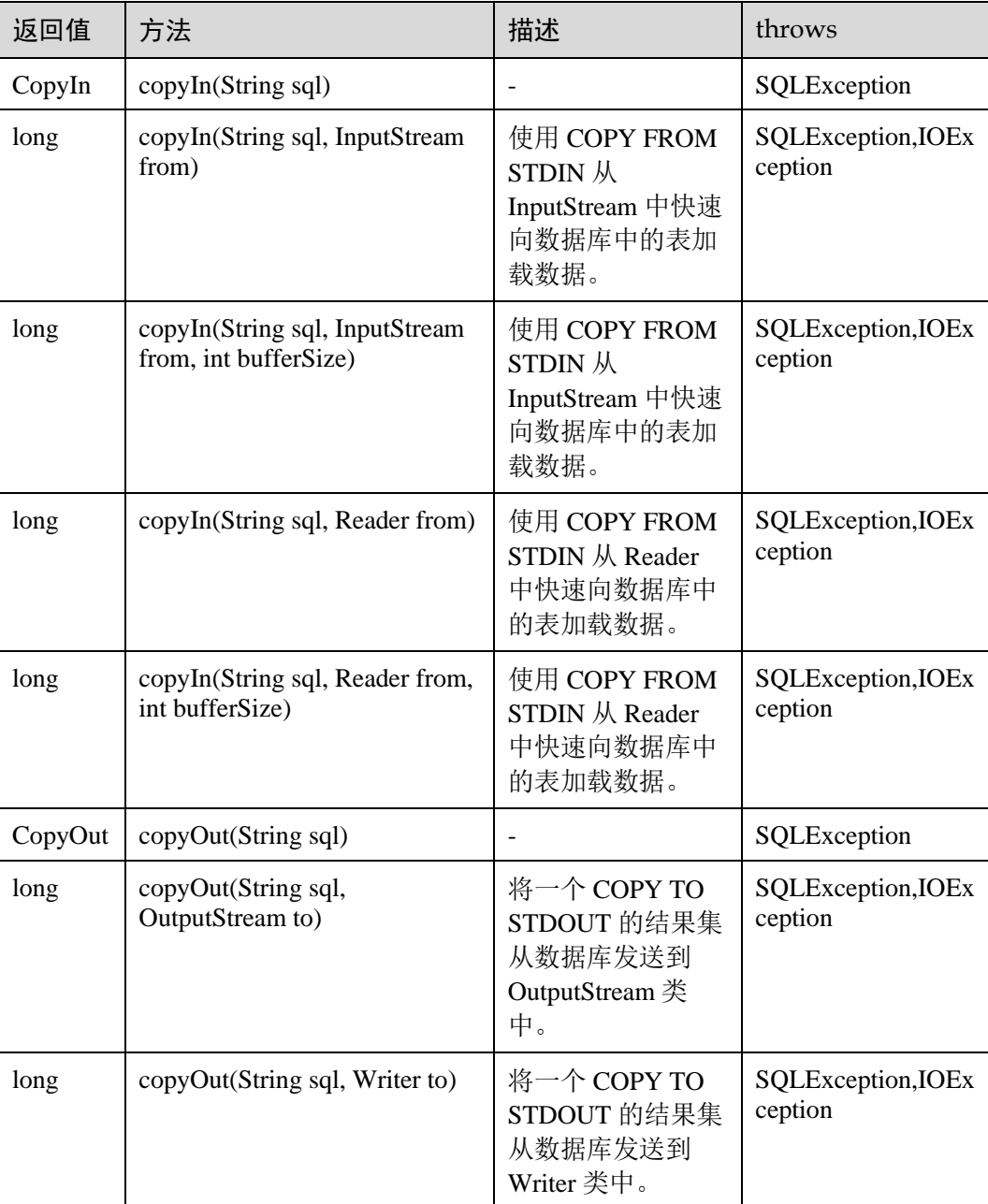
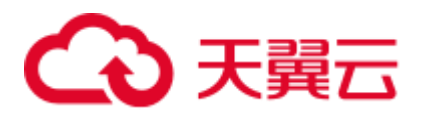

# 8.4 基于 ODBC 开发

ODBC (Open Database Connectivity, 开放数据库互连)是由 Microsoft 公司基于 X/OPEN CLI 提出的用于访问数据库的应用程序编程接口。应用程序通过 ODBC 提供 的 API 与数据库进行交互, 在避免了应用程序直接操作数据库系统的同时, 增强了应 用程序的可移植性、扩展性和可维护性。

ODBC 的系统结构参见图 [8-2](#page-252-0)。

#### 图8-2 ODBC 系统机构

<span id="page-252-0"></span>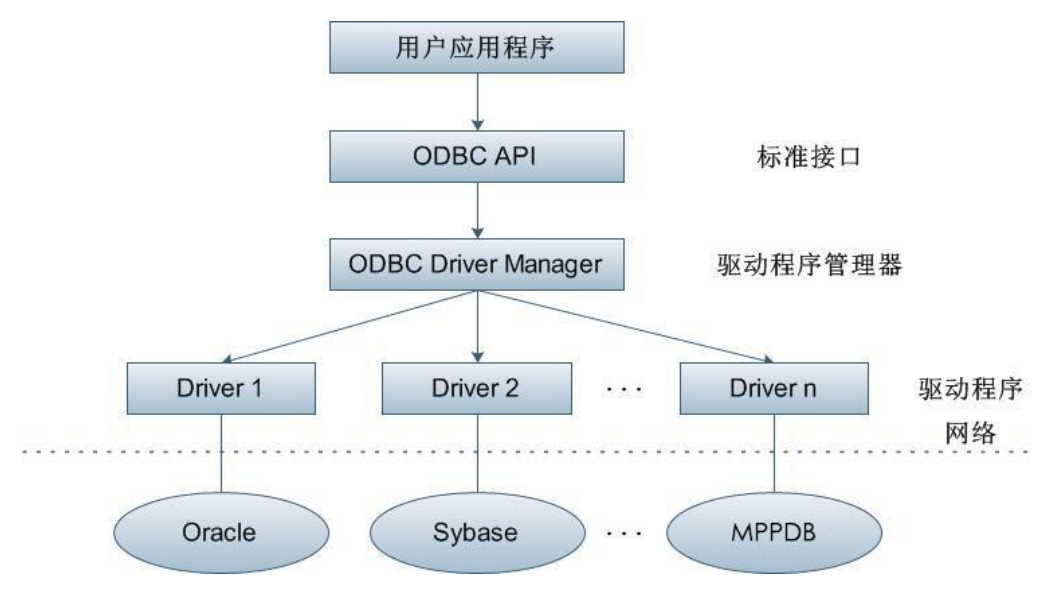

GaussDB(DWS)目前在以下环境中提供对 ODBC3.5 的支持。

#### 表8-20 ODBC 支持平台

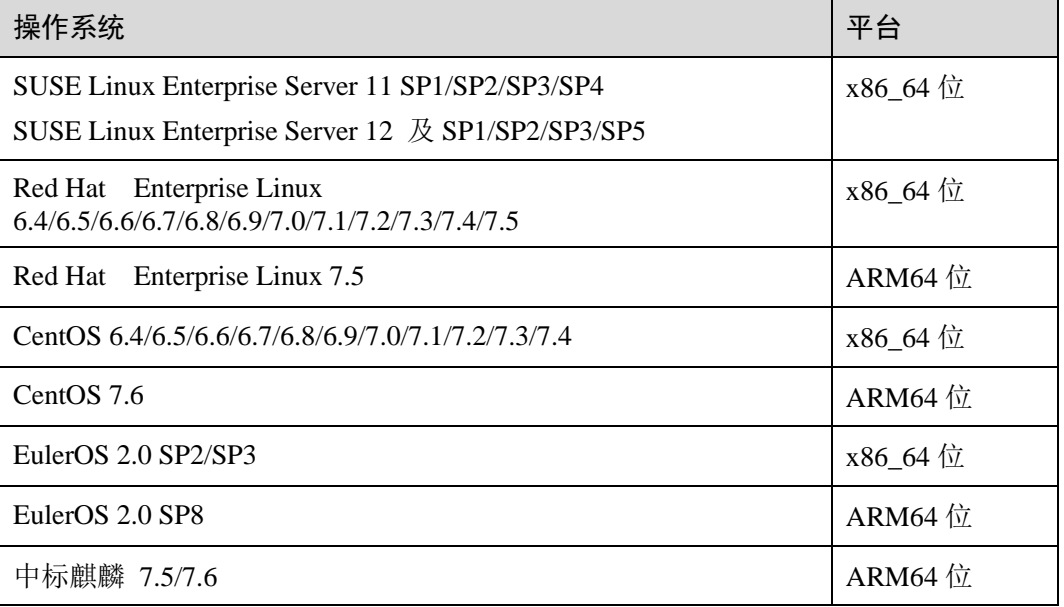

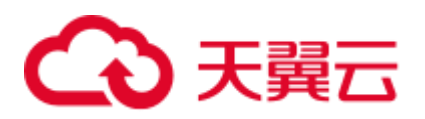

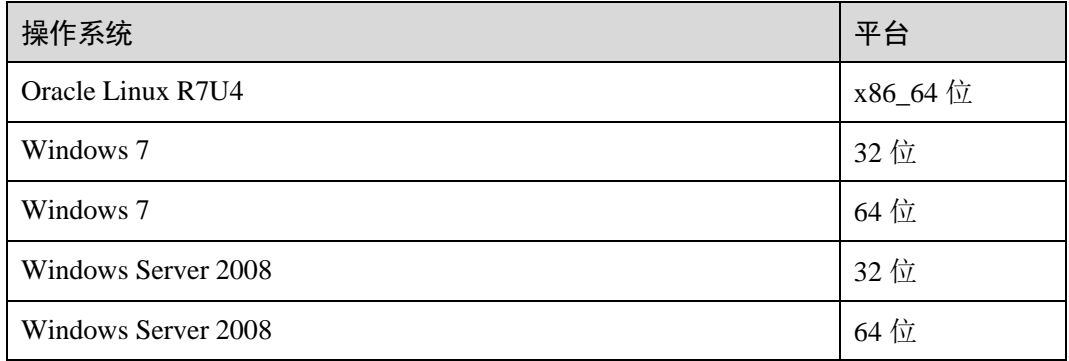

以上操作系统平台是指 ODBC 程序所在的操作系统平台,可以与数据库部署的操作系 统平台不同。

UNIX/Linux 系统下的驱动程序管理器主要有 unixODBC 和 iODBC,在这选择驱动管理 器 unixODBC-2.3.0 作为连接数据库的组件。

Windows 系统自带 ODBC 驱动程序管理器,在控制面板->管理工具中可以找到数据源 (ODBC) 选项。

#### □说明

当前数据库 ODBC 驱动基于开源版本,对于自研的数据类型,tinyint、smalldatetime、nvarchar2 在获取数据类型的时候,可能会出现不兼容。

# 8.4.1 ODBC 包及依赖的库和头文件

#### Linux 下的 ODBC 包

从发布包中获取,包名为 dws\_8.1.x\_odbc\_driver\_for\_xxx\_xxx.zip。Linux 环境下,开发 应用程序要用到 unixODBC 提供的头文件(sql.h、sqlext.h 等)和库 libodbc.so。这些头 文件和库可从 unixODBC-2.3.0 的安装包中获得。

# Windows 下的 ODBC 包

从发布包中获取,包名为 dws\_8.1.x\_odbc\_driver\_for\_windows.zip。Windows 环境下, 开发应用程序用到的相关头文件和库文件都由系统自带。

# 8.4.2 Linux 下配置数据源

将 GaussDB(DWS)提供的 ODBC DRIVER (psqlodbcw.so) 配置到数据源中便可使用。 配置数据源需要配置"odbc.ini"和"odbcinst.ini"两个文件(在编译安装 unixODBC 过程中生成且默认放在"/usr/local/etc"目录下),并在服务器端进行配置。

#### 操作步骤

步骤 1 获取 unixODBC 源码包。

获取参考地址:http://sourceforge.net/projects/unixodbc/files/unixODBC/2.3.0/unixODBC-2.3.0.tar.gz/download

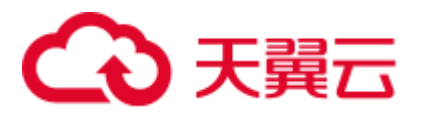

步骤 2 目前不支持 unixODBC-2.2.1 版本。以 unixODBC-2.3.0 版本为例,在客户端执行如下命 令安装 unixODBC。默认安装到"/usr/local"目录下,生成数据源文件到 "/usr/local/etc"目录下,库文件生成在"/usr/local/lib"目录。

```
tar zxvf unixODBC-2.3.0.tar.gz 
cd unixODBC-2.3.0 
#修改 configure 文件(如果不存在,那么请修改 configure.ac),找到 LIB_VERSION 
#将它的值修改为"1:0:0",这样将编译出*.so.1 的动态库,与 psqlodbcw.so 的依赖关系相同。
vim configure
```

```
./configure --enable-gui=no #如果要在 TaiShan 服务器上编译,请追加一个 configure 参数: --
build=aarch64-unknown-linux-gnu 
make 
#安装可能需要 root 权限
make install
```
安装 unixODBC。如果机器上已经安装了其他版本的 unixODBC,可以直接覆盖安装。

步骤 3 替换客户端 GaussDB(DWS)驱动程序。

将 dws\_8.1.x\_odbc\_driver\_for\_xxx\_xxx.zip 解压, 在 "/dws\_8.1.x\_odbc\_driver\_for\_xxx\_xxx/odbc/lib"目录下得到"psqlodbcw.la"和 "psqlodbcw.so"两个文件。

#### 步骤 4 配置数据源。

1. 配置 ODBC 驱动文件。

在"/usr/local/etc/odbcinst.ini"文件中追加以下内容。

```
[GaussMPP] 
Driver64=/usr/local/lib/psqlodbcw.so 
setup=/usr/local/lib/psqlodbcw.so
odbcinst.ini 文件中的配置参数说明如表 8-21 所示。
```
#### <span id="page-254-0"></span>表8-21 odbcinst.ini 文件配置参数

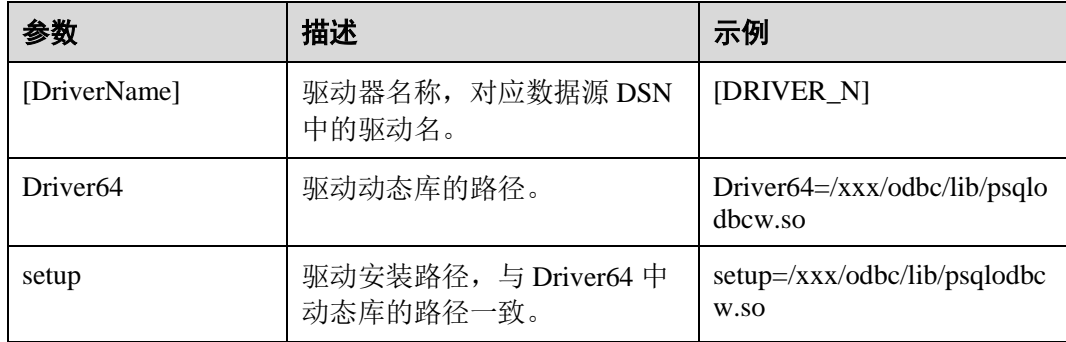

#### 2. 配置数据源文件。

在"/usr/local/etc/odbc.ini "文件中追加以下内容。

```
[MPPODBC] 
Driver=GaussMPP 
Servername=10.10.0.13(数据库 Server IP)
Database=gaussdb (数据库名)
```
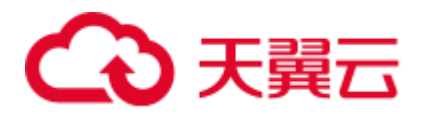

```
Username=dbadmin (数据库用户名)
Password= (数据库用户密码)
Port=8000 (数据库监听端口)
Sslmode=allow
odbc.ini 文件配置参数说明如表 8-22 所示。
```
#### <span id="page-255-0"></span>表8-22 odbc.ini 文件配置参数

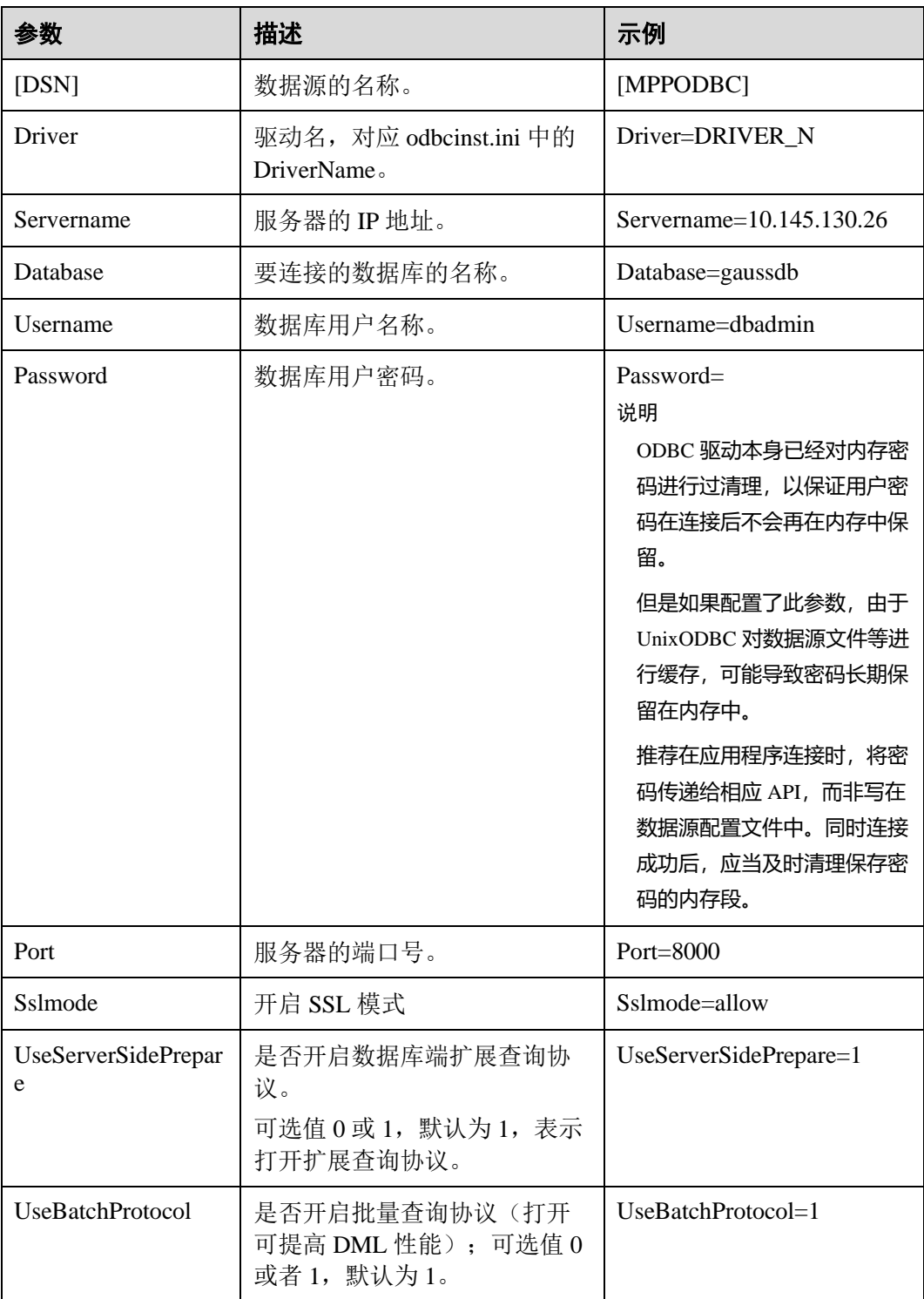

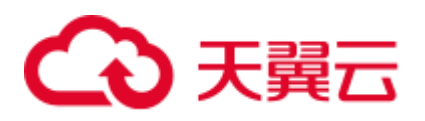

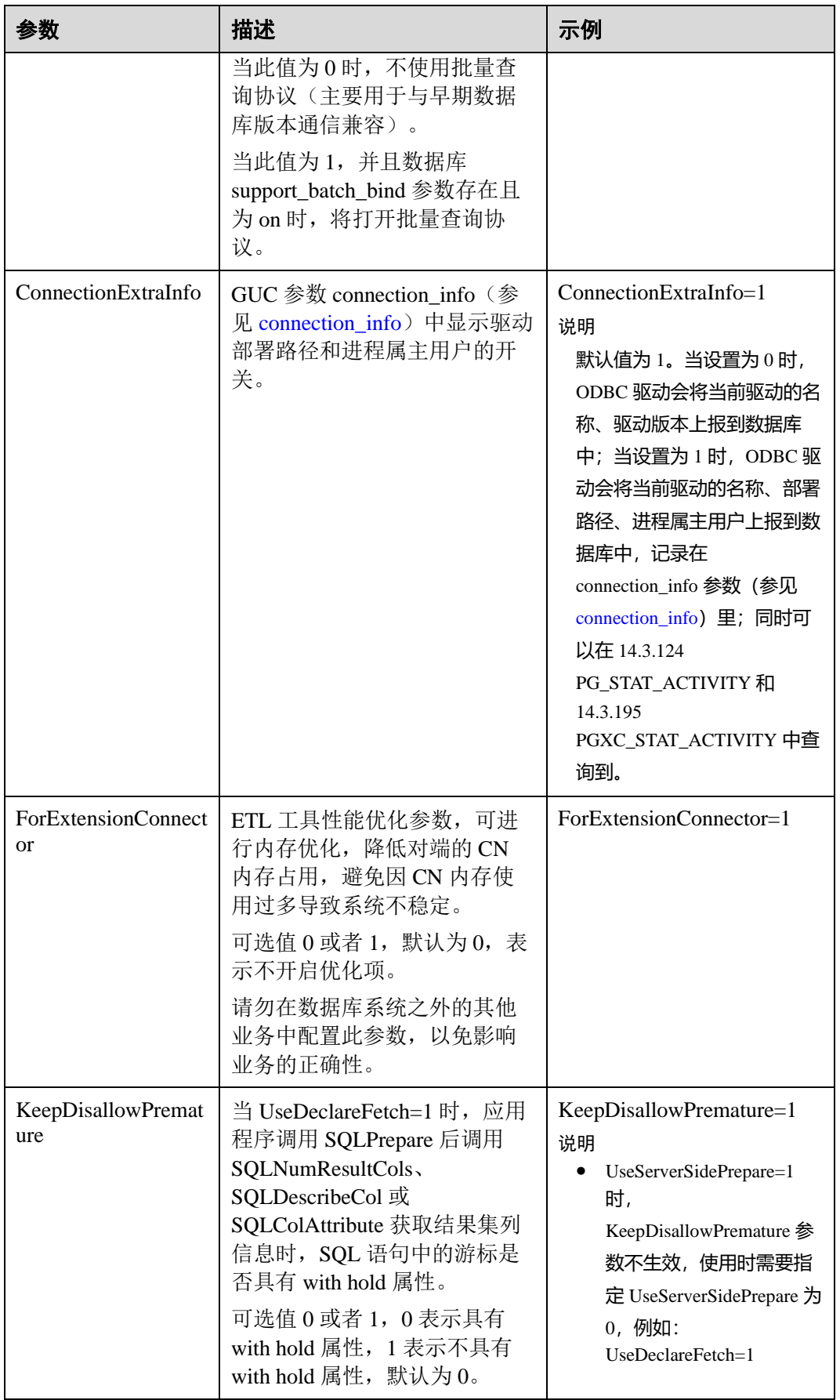

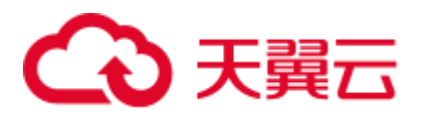

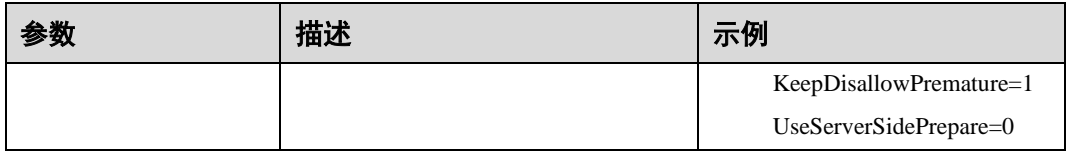

其中关于 sslmode 的选项的允许值,具体信息见下表:

#### <span id="page-257-0"></span>表8-23 sslmode 的可选项及其描述

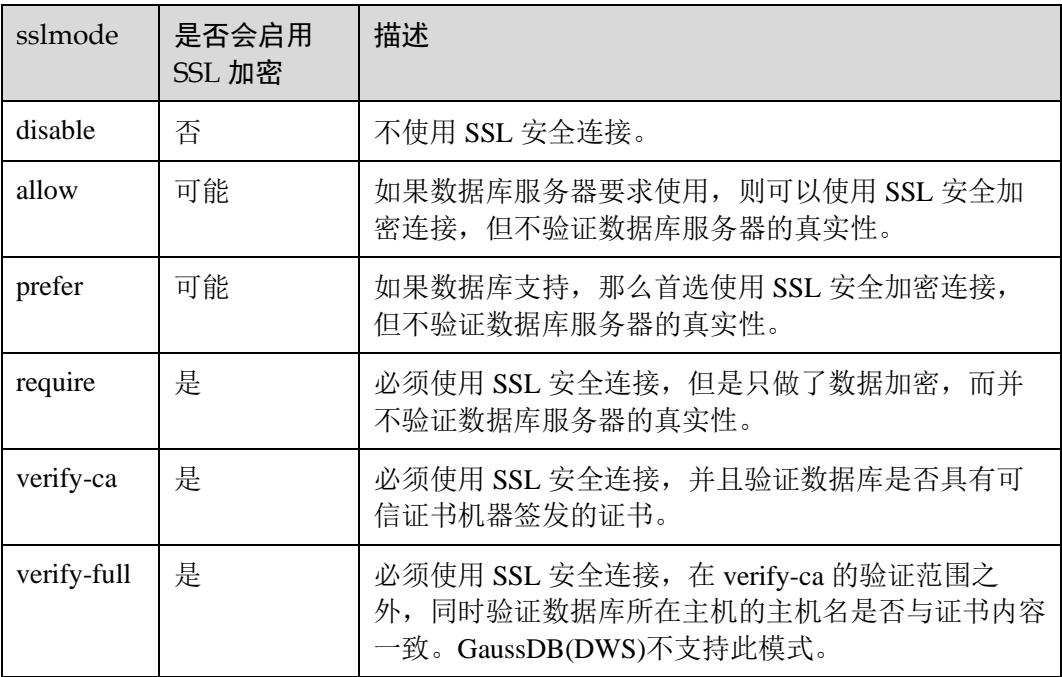

#### 步骤 5 SSL 模式

如果需要使用 SSL 证书连接, 那么请将 GaussDB(DWS)安装包中的 SSLCERT 的证书 包解压, 在 shell 环境下, 执行"source sslcert\_env.sh", 即在当前会话完成证书的默认 位置的部署。

或者手动声明如下环境变量,同时保证 client.key\*系列文件为 600 权限:

export PGSSLCERT="/YOUR/PATH/OF/client.crt" #请修改该路径到 client.crt 的绝对路径 export PGSSLKEY="/YOUR/PATH/OF/client.key" #请修改该路径到 client.key 的绝对路径

同时将数据源中的 Sslmode 选项调整至"verify-ca"。

- 步骤 6 将客户端所在主机的 IP 网段加入 GaussDB(DWS)的安全组规则,确保客户端主机与 GaussDB(DWS)网络互通。
- 步骤 7 配置环境变量。

**vim ~/.bashrc**

在配置文件中追加以下内容。

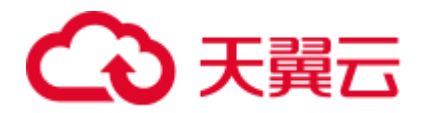

export LD\_LIBRARY\_PATH=/usr/local/lib/:\$LD\_LIBRARY\_PATH export ODBCSYSINI=/usr/local/etc export ODBCINI=/usr/local/etc/odbc.ini

步骤 8 执行如下命令使设置生效。

**source ~/.bashrc**

**----**结束

#### 测试数据源配置

执行 isql -v GaussODBC(数据源名称)命令。

如果显示如下信息,表明配置正确,连接成功。

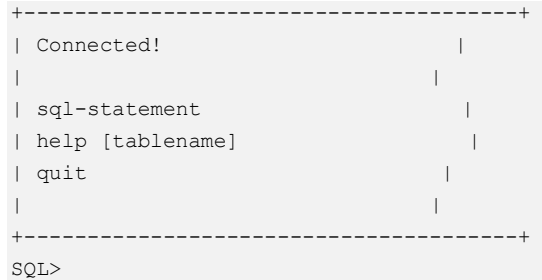

若显示 ERROR 信息, 则表明配置错误。请检查上述配置是否正确。

#### 常见问题处理

- ⚫ [UnixODBC][Driver Manager]Can't open lib 'xxx/xxx/psqlodbcw.so' : file not found. 此问题的可能原因:
	- − odbcinst.ini 文件中配置的路径不正确
		- 确认的方法: 'ls'一下错误信息中的路径, 以确保该 psqlodbcw.so 文件存在, 同时具有执行权限。
	- psqlodbcw.so 的依赖库不存在, 或者不在系统环境变量中

确认的办法: ldd 一下错误信息中的路径, 如果是缺少 libodbc.so.1 等 UnixODBC 的库, 那么按照"操作步骤"中的方法重新配置 UnixODBC, 并 确保它的安装路径下的 lib 目录添加到了 LD\_LIBRARY\_PATH 中; 如果是缺 少其他库,请将 ODBC 驱动包中的 lib 目录添加到 LD\_LIBRARY\_PATH 中。

- [UnixODBC]connect to server failed: no such file or directory 此问题可能的原因:
	- 配置了错误的/不可达的数据库地址, 或者端口

请检查数据源配置中的 Servername 及 Port 配置项。

服务器监听不正确

如果确认 Servername 及 Port 配置正确, 请根据"操作步骤"中数据库服务器 的相关配置,确保数据库监听了合适的网卡及端口。

− 防火墙及网闸设备 请确认防火墙设置,将数据库的通信端口添加到可信端口中。

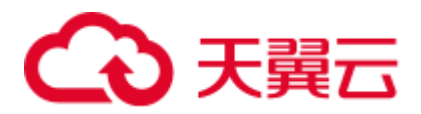

如果有网闸设备,请确认一下相关的设置。

[unixODBC]The password-stored method is not supported. 此问题可能原因:

数据源中未配置 sslmode 配置项。

解决办法:

请配置该选项至 allow 或以上选项。此配置的更多信息,见表 [8-23](#page-257-0)。

⚫ Server common name "xxxx" does not match host name "xxxxx"

此问题的原因:

使用了 SSL 加密的"verify-full"选项, 驱动程序会验证证书中的主机名与实际部 署数据库的主机名是否一致。

解决办法:

碰到此问题可以使用"verify-ca"选项,不再校验主机名;或者重新生成一套与数 据库所在主机名相同的 CA 证书。

⚫ Driver's SQLAllocHandle on SQL\_HANDLE\_DBC failed

此问题的可能原因:

可执行文件(比如 UnixODBC 的 isql, 以下都以 isql 为例)与数据库驱动 (psqlodbcw.so)依赖于不同的 odbc 的库版本:libodbc.so.1 或者 libodbc.so.2。此 问题可以通过如下方式确认:

ldd `which isql` | grep odbc ldd psqlodbcw.so | grep odbc

这时,如果输出的 libodbc.so 最后的后缀数字不同或者指向不同的磁盘物理文件, 那么基本就可以断定是此问题。isql 与 psqlodbcw.so 都会要求加载 libodbc.so,这 时如果它们加载的是不同的物理文件,便会导致两套完全同名的函数列表,同时 出现在同一个可见域里(UnixODBC 的 libodbc.so.\*的函数导出列表完全一致),产 生冲突, 无法加载数据库驱动。

解决办法:

确定一个要使用的 UnixODBC, 然后卸载另外一个(比如卸载库版本号为.so.2 的 UnixODBC),然后将剩下的.so.1 的库,新建一个同名但是后缀为.so.2 的软链接, 便可解决此问题。

FATAL: Forbid remote connection with trust method!

由于安全原因,数据库 CN 禁止集群内部其他节点无认证接入。

如果要在集群内部访问 CN, 请将 ODBC 程序部署在 CN 所在机器, 服务器地址 使用"127.0.0.1"。建议业务系统单独部署在集群外部,否则可能会影响数据库运行 性能。

[unixODBC][Driver Manager]Invalid attribute value

在使用 SQL on other GaussDB 功能时碰到此问题,有可能是 unixODBC 的版本并 非推荐版本,建议通过"odbcinst --version"命令排查环境中的 unixODBC 版本。

⚫ authentication method 10 not supported.

使用开源客户端碰到此问题,可能原因:

数据库中存储的口令校验只存储了 SHA256 格式哈希,而开源客户端只识别 MD5 校验,双方校验方法不匹配报错。

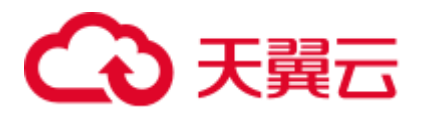

□说明

- 数据库并不存储用户口令,只存储用户口令的哈希码。
- 早期版本 (V100R002C80SPC300 之前的版本) 的数据库只存储了 SHA256 格式的哈希, 并 未存储 MD5 的哈希,所以无法使用 MD5 做用户口令校验。
- 新版本 (V100R002C80SPC300 及之后版本) 的数据库当用户更新用户口令或者新建用户 时,会同时存储两种格式的哈希码,这时将兼容开源的认证协议。
- 但是当老版本升级到新版本时,由于哈希的不可逆性,所以数据库无法还原用户口令,进而 生成新格式的哈希,所以仍然只保留了 SHA256 格式的哈希,导致仍然无法使用 MD5 做口 令认证。

要解决该问题,可以更新用户口令(参见《SQL 语法参考》中"ALTER USER" 章节): 或者新建一个用户(参见《SQL 语法参考》中"CREATE USER"章节), 赋于同等权限,使用新用户连接数据库。

unsupported frontend protocol 3.51: server supports 1.0 to 3.0 目标数据库版本过低,或者目标数据库为开源数据库。请使用对应版本的数据库 驱动连接目标数据库。

# 8.4.3 Windows 下配置数据源

Windows 操作系统自带 ODBC 数据源管理器, 无需用户手动安装管理器便可直接进行 配置。

# 操作步骤

步骤 1 替换客户端 GaussDB(DWS)驱动程序

将 GaussDB-8.1.3-Windows-Odbc.tar.gz 解压后, 根据需要, 点击 psqlodbc.msi (32 位) 或者 psqlodbc\_x64.msi (64 位) 进行驱动安装。

步骤 2 打开驱动管理器

在配置数据源时,请使用对应的驱动管理器(假设操作系统安装盘符为 C:盘,如果是 其他盘符,请对路径做相应修改):

⚫ **64** 位操作系统上进行 **32** 位程序开发,安装 **32** 位驱动程序后,使用 **32** 位的驱动管 理器: C:\Windows\SysWOW64\odbcad32.exe

请勿直接使用控制面板->管理工具->数据源(ODBC)。

#### □说明

WoW64 的全称是"Windows 32-bit on Windows 64-bit", C:\Windows\SysWOW64\存放的是 64 位系 统上的 32 位运行环境。而 C:\Windows\System32\存放的是与操作系统一致的运行环境, 具体的 技术信息请查阅 Windows 的相关技术文档。

- ⚫ **64** 位操作系统上进行 **64** 位程序开发,安装 **64** 位驱动程序后,使用 **64** 位的驱动管 理器: C:\Windows\System32\odbcad32.exe 请勿直接使用控制面板->管理工具->数据源(ODBC)。
- ⚫ 32 位操作系统请使用:C:\Windows\System32\odbcad32.exe 或者点击计算机->控制面板->管理工具->数据源(ODBC)打开驱动管理器。

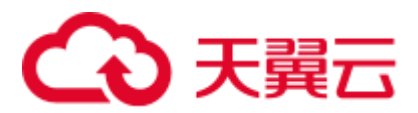

#### 步骤 3 配置数据源

在打开的驱动管理器上,选择用户 DSN->添加->PostgreSQL Unicode (如果是 64 位驱 动,将会有64位标识),然后进行配置:

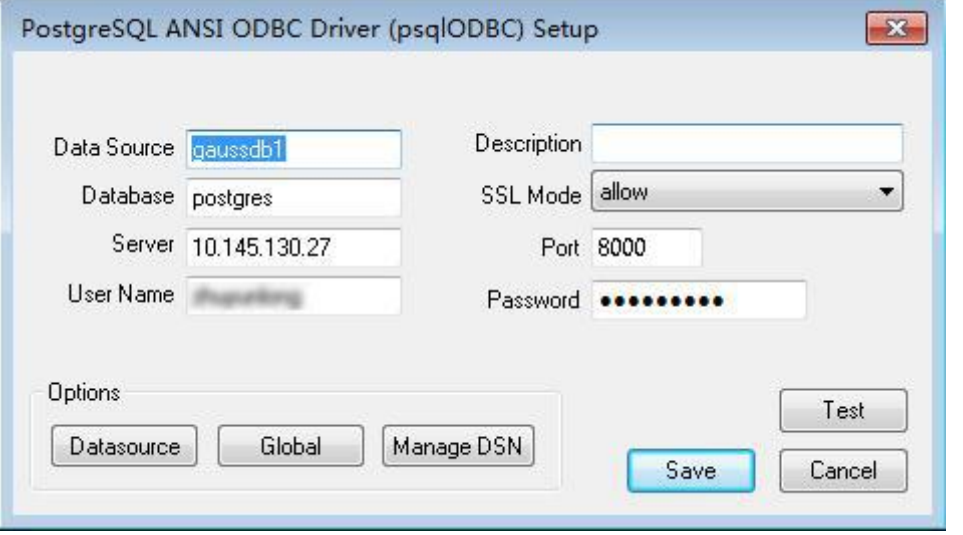

#### 须知

此界面上配置的用户名及密码信息,将会被记录在 Windows 注册表中,再次连接数据 库时就不再需要输入认证信息。但是出于安全考虑,建议在单击"Save"按钮保存配置信 息前,清空相关敏感信息;在使用 ODBC 的连接 API 时,再传入所需的用户名、密码 信息。

步骤 4 SSL 模式

如果需要使用 SSL 证书连接, 那么请将 GaussDB(DWS)安装包中的 SSLCERT 的证书 包解压, 双击"sslcert\_env.bat"文件, 即可完成证书的默认位置的部署。

#### 须知

该 sslcert\_env.bat 为了保证证书环境的纯净, 在%APPDATA%\postgresql 目录存在时, 会提示是否需要移除相关目录。如果有需要,请备份该目录中的文件。

或者手动将 client.crt、client.key、client.key.cipher、client.key.rand 文件放 至%APPDATA%\postgresql(该目录需手动建立)目录下,并且将文件名中的 client 改为 postgres, 例如 client.key 修改为 postgres.key; 将 cacert.pem 文件放 至%APPDATA%\postgresql 目录,并更名为 root.crt。

同时将步骤 2 中的设置窗口的"SSL Mode"选项调整至"verify-ca"。

<span id="page-262-0"></span>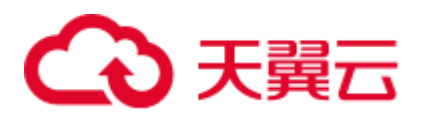

#### 表8-24 sslmode 的可选项及其描述

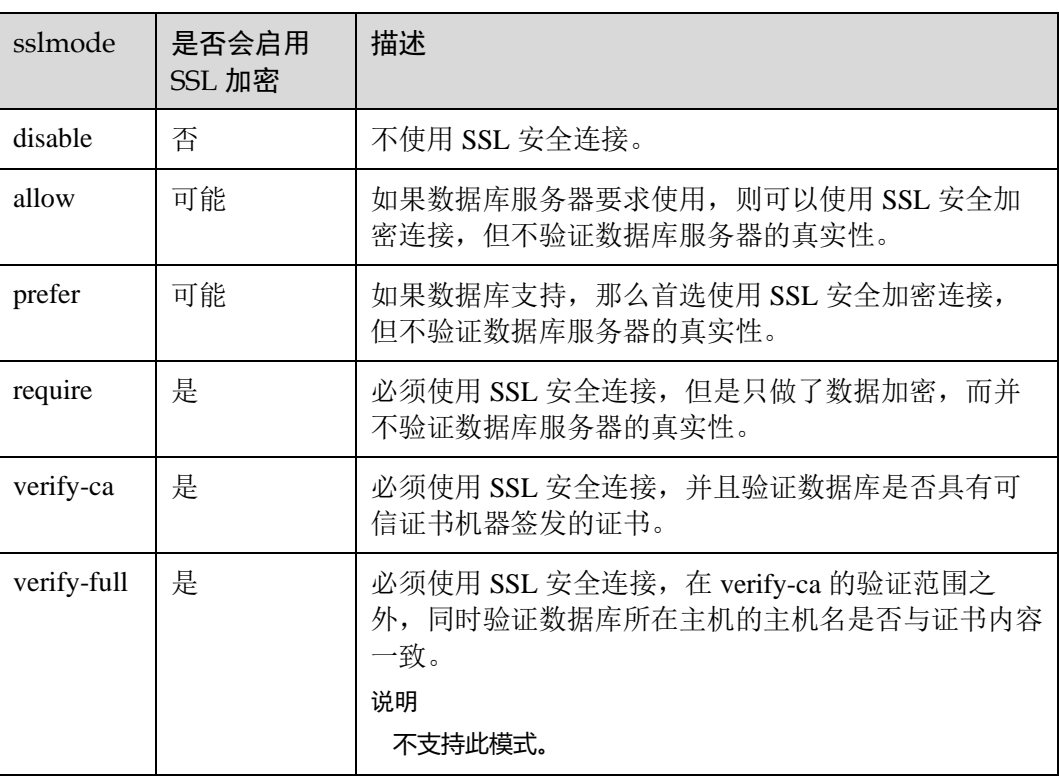

步骤 5 将客户端所在主机的 IP 网段加入 GaussDB(DWS)的安全组规则,确保客户端主机与 GaussDB(DWS)网络互通。

**----**结束

# 测试数据源配置

点击 Test 进行测试。

⚫ 如果显示如下,则表明配置正确,连接成功。

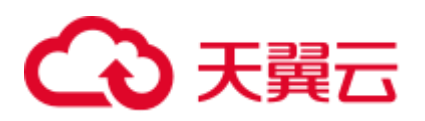

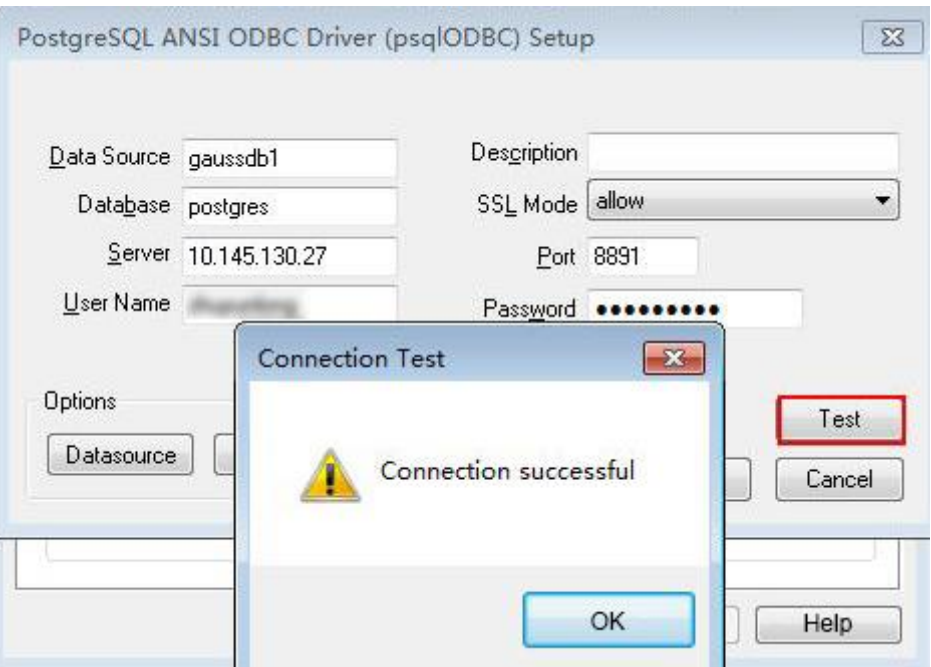

若显示 ERROR 信息, 则表明配置错误。请检查上述配置是否正确。

# 常见问题处理

- ⚫ Server common name "xxxx" does not match host name "xxxxx" 此问题的原因是使用了 SSL 加密的"verify-full"选项,这时驱动程序会验证证书 中的主机名与实际部署数据库的主机名是否一致。碰到此问题可以使用"verifyca"选项,不再校验主机名;或者重新生成一套与数据库所在主机名相同的 CA 证书。
- ⚫ connect to server failed: no such file or directory
	- 此问题可能的原因:
		- 配置了错误的/不可达的数据库地址, 或者端口
		- 请检查数据源配置中的 Servername 及 Port 配置项。
		- − 服务器监听不正确

如果确认 Servername 及 Port 配置正确, 请根据"操作步骤"中数据库服务器 的相关配置,确保数据库监听了合适的网卡及端口。

- − 防火墙及网闸设备 请确认防火墙设置,将数据库的通信端口添加到可信端口中。 如果有网闸设备,请确认一下相关的设置。
- 在指定的 DSN 中,驱动程序和应用程序之间的体系结构不匹配 此问题可能的原因: 在 64 位程序中使用了 32 位驱动, 或者相反。 C:\Windows\SysWOW64\odbcad32.exe:这是 32 位 ODBC 驱动管理器。 C:\Windows\System32\odbcad32.exe:这是 64 位 ODBC 驱动管理器。
- ⚫ The password-stored method is not supported. 此问题可能原因:

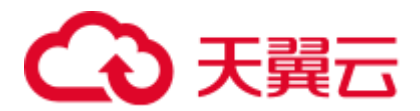

数据源中未配置 sslmode 配置项,请调整此项至 allow 或以上级别,允许 SSL 连 接,此选项的更多说明,请见表 [8-24](#page-262-0)。

⚫ authentication method 10 not supported.

使用开源客户端碰到此问题,可能原因:

数据库中存储的口令校验只存储了 SHA256 格式哈希,而开源客户端只识别 MD5 校验,双方校验方法不匹配报错。

#### □说明

- 数据库并不存储用户口令,只存储用户口令的哈希码。
- 早期版本(V100R002C80SPC300 之前的版本)的数据库只存储了 SHA256 格式的哈希,并 未存储 MD5 的哈希, 所以无法使用 MD5 做用户口令校验。
- 新版本 (V100R002C80SPC300 及之后版本) 的数据库当用户更新用户口令或者新建用户 时,会同时存储两种格式的哈希码,这时将兼容开源的认证协议。
- 但是当老版本升级到新版本时,由于哈希的不可逆性,所以数据库无法还原用户口令,进而 生成新格式的哈希,所以仍然只保留了 SHA256 格式的哈希,导致仍然无法使用 MD5 做口 令认证。

要解决该问题,可以更新用户口令(参见《SOL 语法参考》中"ALTER USER" 章节);或者新建一个用户(参见《SQL 语法参考》中"CREATE USER"章节), 赋于同等权限,使用新用户连接数据库。

unsupported frontend protocol 3.51: server supports 1.0 to 3.0 目标数据库版本过低,或者目标数据库为开源数据库。请使用对应版本的数据库 驱动连接目标数据库。

# <span id="page-264-0"></span>8.4.4 ODBC 开发示例

#### 常用功能示例代码

```
// 此示例演示如何通过 ODBC 方式获取 GaussDB(DWS)中的数据。
// DBtest.c (compile with: libodbc.so) 
#include <stdlib.h> 
#include <stdio.h> 
#include <sqlext.h> 
#ifdef WIN32 
#include <windows.h> 
#endif 
SQLHENV V OD Env; // Handle ODBC environment
SQLHSTMT V OD hstmt; // Handle statement
SQLHDBC V OD hdbc; // Handle connection
char typename[100];
SQLINTEGER value = 100; 
SQLINTEGER V_OD_erg,V_OD_buffer,V_OD_err,V_OD_id; 
SQLLEN V StrLen or IndPtr;
int main(int argc,char *argv[]) 
{ 
     // 1. 申请环境句柄 
    V_OD_erg = SQLAllocHandle(SQL_HANDLE_ENV,SQL_NULL_HANDLE, &V_OD_Env);
     if ((V_OD_erg != SQL_SUCCESS) && (V_OD_erg != SQL_SUCCESS_WITH_INFO)) 
\left\{\begin{array}{ccc} \end{array}\right\}
```
# 心天翼云

```
 printf("Error AllocHandle\n"); 
         ext(0); } 
     // 2. 设置环境属性(版本信息) 
    SQLSetEnvAttr(V_OD_Env, SQL_ATTR_ODBC_VERSION, (void*)SQL_OV_ODBC3, 0);
     // 3. 申请连接句柄 
    V_OD_erg = SQLAllocHandle(SQL_HANDLE_DBC, V_OD_Env, &V_OD_hdbc);
    if ((V_OD_erg != SQL_SUCCESS) && (V_OD_erg != SQL_SUCCESS_WITH_INFO))
\left\{ \begin{array}{cc} 0 & 0 \\ 0 & 0 \end{array} \right\}SQLFreeHandle(SQL_HANDLE_ENV, V_OD_Env);
        ext(0); } 
     // 4. 设置连接属性
     SQLSetConnectAttr(V_OD_hdbc, SQL_ATTR_AUTOCOMMIT, SQL_AUTOCOMMIT_ON, 0);
     // 5. 连接数据源,这里的"userName"与"password"分别表示连接数据库的用户名和用户密码,请根
据实际情况修改。
    // 如果 odbc.ini 文件中已经配置了用户名密码, 那么这里可以留空(""); 但是不建议这么做, 因为一
旦 odbc.ini 权限管理不善,将导致数据库用户密码泄露。 
    V_OD_erg = SQLConnect(V_OD_hdbc, (SQLCHAR*) "gaussdb", SQL_NTS,
                      (SQLCHAR*) "userName", SQL_NTS, (SQLCHAR*) "password", 
SQL_NTS); 
     if ((V_OD_erg != SQL_SUCCESS) && (V_OD_erg != SQL_SUCCESS_WITH_INFO)) 
      { 
       printf("Error SQLConnect %d\n", V OD erg);
       SQLFreeHandle(SQL HANDLE ENV, V OD Env);
        exit(0); 
     } 
    printf("Connected !\n");
     // 6. 设置语句属性
    SQLSetStmtAttr(V_OD_hstmt,SQL_ATTR_QUERY_TIMEOUT,(SQLPOINTER *)3,0);
     // 7. 申请语句句柄
    SQLAllocHandle(SQL_HANDLE_STMT, V_OD_hdbc, &V_OD_hstmt);
     // 8. 直接执行 SQL 语句。
    SQLExecDirect(V_OD_hstmt,"drop_table IF EXISTS customer_t1",SQL_NTS);
     SQLExecDirect(V_OD_hstmt,"CREATE TABLE customer_t1(c_customer_sk INTEGER, 
c_customer_name VARCHAR(32));", SQL_NTS);
    SQLExecDirect(V_OD_hstmt,"insert into customer_t1 values(25,'li')",SQL_NTS);
     // 9. 准备执行
     SQLPrepare(V_OD_hstmt,"insert into customer_t1 values(?)",SQL_NTS); 
     // 10. 绑定参数
    SQLBindParameter(V_OD_hstmt,1,SQL_PARAM_INPUT, SQL_C_SLONG,SQL_INTEGER,0,0,
                   &value,0,NULL); 
     // 11. 执行准备好的语句
    SQLExecute(V_OD_hstmt);
     SQLExecDirect(V_OD_hstmt,"select_id_from_testtable",SQL_NTS);
      // 12. 获取结果集某一列的属性
SQLColAttribute(V_OD_hstmt,1,SQL_DESC_TYPE_NAME,typename,sizeof(typename),NULL,NULL
); 
    printf("SQLColAtrribute %s\n", typename);
      // 13. 绑定结果集
    SQLBindCol(V_OD_hstmt,1,SQL_C_SLONG, (SQLPOINTER)&V_OD_buffer,150,
             (SQLLEN *) &V StrLen or IndPtr);
     // 14. 通过 SQLFetch 取结果集中数据
   V_OD_erg=SQLFetch(V_OD_hstmt);
```
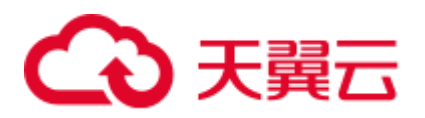

```
 // 15. 通过 SQLGetData 获取并返回数据。
while(V OD erg != SQL NO DATA)
 { 
   SQLGetData(V_OD_hstmt,1,SQL_C_SLONG,(SQLPOINTER)&V_OD_id,0,NULL);
   printf("SQLGetData ----ID = %d\n", V OD id);
    V_OD_erg=SQLFetch(V_OD_hstmt); 
 }; 
printf("Done !\n");
 // 16. 断开数据源连接并释放句柄资源
SQLFreeHandle(SQL_HANDLE_STMT, V_OD_hstmt);
SQLDisconnect(V_OD_hdbc);
SQLFreeHandle(SQL_HANDLE_DBC, V_OD_hdbc);
 SQLFreeHandle(SQL_HANDLE_ENV, V_OD_Env); 
 return(0);
```
# 批量绑定示例代码

}

```
/********************************************************************** 
* 请在数据源中打开 UseBatchProtocol,同时指定数据库中参数 support_batch_bind 
* 为 on 
* CHECK_ERROR 的作用是检查并打印错误信息。
* 此示例将与用户交互式获取 DSN、模拟的数据量,忽略的数据量,并将最终数据入库到
test_odbc_batch_insert 中
***********************************************************************/ 
#include <stdio.h> 
#include <stdlib.h> 
#include <sql.h> 
#include <sqlext.h> 
#include <string.h> 
#include "util.c" 
void Exec(SQLHDBC hdbc, SQLCHAR* sql) 
{ 
   SQLRETURN retcode; \frac{1}{\sqrt{2}} Return status
   SQLHSTMT hstmt = SQL NULL HSTMT; // Statement handle
    SQLCHAR loginfo[2048]; 
    // Allocate Statement Handle 
    retcode = SQLAllocHandle(SQL_HANDLE_STMT, hdbc, &hstmt); 
   CHECK ERROR(retcode, "SQLAllocHandle(SQL HANDLE STMT)",
            hstmt, SQL HANDLE STMT);
    // Prepare Statement 
    retcode = SQLPrepare(hstmt, (SQLCHAR*) sql, SQL_NTS); 
    sprintf((char*)loginfo, "SQLPrepare log: %s", (char*)sql); 
   CHECK ERROR(retcode, loginfo, hstmt, SQL HANDLE STMT);
    retcode = SQLExecute(hstmt); 
    sprintf((char*)loginfo, "SQLExecute stmt log: %s", (char*)sql); 
   CHECK ERROR(retcode, loginfo, hstmt, SQL HANDLE STMT);
    retcode = SQLFreeHandle(SQL_HANDLE_STMT, hstmt); 
  sprintf((char*)loginfo, "SQLFreeHandle stmt log: %s", (char*)sql);
```
# 心天翼云

```
CHECK ERROR(retcode, loginfo, hstmt, SQL HANDLE STMT);
} 
int main () 
{ 
    SQLHENV henv = SQL_NULL_HENV; 
    SQLHDBC hdbc = SQL_NULL_HDBC; 
    int batchCount = 1000; 
    SQLLEN rowsCount = 0; 
    int ignoreCount = 0; 
    SQLRETURN retcode; 
   SQLCHAR dsn[1024] = {'\0'};
    SQLCHAR loginfo[2048]; 
    // 交互获取数据源名称
    getStr("Please input your DSN", (char*)dsn, sizeof(dsn), 'N'); 
    // 交互获取批量绑定的数据量
    getInt("batchCount", &batchCount, 'N', 1); 
    do 
\left\{ \begin{array}{c} \end{array} \right. // 交互获取批量绑定的数据中,不要入库的数据量
       getInt("ignoreCount", &ignoreCount, 'N', 1); 
       if (ignoreCount > batchCount) 
\left\{ \begin{array}{ccc} 1 & 1 \\ 1 & 1 \end{array} \right.printf("ignoreCount(%d) should be less than batchCount(%d)\n",
ignoreCount, batchCount); 
       } 
    }while(ignoreCount > batchCount); 
   retcode = SQLAllocHandle(SQL_HANDLE_ENV, SQL_NULL_HANDLE, &henv);
   CHECK ERROR(retcode, "SQLAllocHandle(SQL HANDLE ENV)",
             henv, SQL HANDLE ENV);
    // Set ODBC Verion 
    retcode = SQLSetEnvAttr(henv, SQL_ATTR_ODBC_VERSION, 
                                  (SQLPOINTER*)SQL OV ODBC3, 0);
    CHECK_ERROR(retcode, "SQLSetEnvAttr(SQL_ATTR_ODBC_VERSION)", 
            henv, SQL_HANDLE_ENV);
    // Allocate Connection 
    retcode = SQLAllocHandle(SQL_HANDLE_DBC, henv, &hdbc); 
   CHECK_ERROR(retcode, "SQLAllocHandle(SQL_HANDLE_DBC)",
             henv, SQL HANDLE DBC);
    // Set Login Timeout 
   retcode = SQLSetConnectAttr(hdbc, SQL_LOGIN_TIMEOUT, (SQLPOINTER) 5, 0);
   CHECK_ERROR(retcode, "SQLSetConnectAttr(SQL_LOGIN_TIMEOUT)",
              hdbc, SQL_HANDLE_DBC); 
    // Set Auto Commit 
    retcode = SQLSetConnectAttr(hdbc, SQL_ATTR_AUTOCOMMIT, 
                                  (SQLPOINTER)(1), 0); 
   CHECK_ERROR(retcode, "SQLSetConnectAttr(SQL ATTR AUTOCOMMIT)",
      hdbc, SQL HANDLE DBC);
```
# 心天翼云

```
 // Connect to DSN 
    sprintf(loginfo, "SQLConnect(DSN:%s)", dsn); 
    retcode = SQLConnect(hdbc, (SQLCHAR*) dsn, SQL_NTS, 
                             (SQLCHAR*) NULL, 0, NULL, 0); 
    CHECK_ERROR(retcode, loginfo, hdbc, SQL_HANDLE_DBC); 
    // init table info. 
    Exec(hdbc, "drop table if exists test_odbc_batch_insert"); 
    Exec(hdbc, "create table test_odbc_batch_insert(id int primary key, col 
varchar2(50))"); 
    // 下面的代码根据用户输入的数据量,构造出将要入库的数据: 
     { 
        SQLRETURN retcode; 
       SQLHSTMT hstmtinesrt = SQL NULL HSTMT;
        int i; 
        SQLCHAR *sql = NULL; 
        SQLINTEGER *ids = NULL; 
        SQLCHAR *cols = NULL; 
       SQLLEN *bufLenIds = NULL;
        SQLLEN *bufLenCols = NULL; 
        SQLUSMALLINT *operptr = NULL; 
        SQLUSMALLINT *statusptr = NULL; 
        SQLULEN process = 0; 
        // 这里是按列构造,每个字段的内存连续存放在一起。
        ids = (SQLINTEGER*)malloc(sizeof(ids[0]) * batchCount); 
        cols = (SQLCHAR*)malloc(sizeof(cols[0]) * batchCount * 50); 
        // 这里是每个字段中,每一行数据的内存长度。
        bufLenIds = (SQLLEN*)malloc(sizeof(bufLenIds[0]) * batchCount); 
        bufLenCols = (SQLLEN*)malloc(sizeof(bufLenCols[0]) * batchCount); 
       // 该行是否需要被处理, SQL_PARAM_IGNORE 或 SQL_PARAM_PROCEED
       operptr = (SQLUSMALLINT*) malloc(sizeof(operptr[0]) * batchCount);
        memset(operptr, 0, sizeof(operptr[0]) * batchCount); 
        // 该行的处理结果。
        // 注:由于数据库中处理方式是同一语句隶属同一事务中,所以如果出错,那么待处理数据都将是出错
的,并不会部分入库。
        statusptr = (SQLUSMALLINT*)malloc(sizeof(statusptr[0]) * batchCount); 
        memset(statusptr, 88, sizeof(statusptr[0]) * batchCount); 
       if (NULL == ids || NULL == cols || NULL == bufLenCols || NULL == bufLenIds)
\left\{ \begin{array}{ccc} 0 & 0 & 0 \\ 0 & 0 & 0 \\ 0 & 0 & 0 \\ 0 & 0 & 0 \\ 0 & 0 & 0 \\ 0 & 0 & 0 \\ 0 & 0 & 0 \\ 0 & 0 & 0 \\ 0 & 0 & 0 \\ 0 & 0 & 0 \\ 0 & 0 & 0 \\ 0 & 0 & 0 \\ 0 & 0 & 0 \\ 0 & 0 & 0 & 0 \\ 0 & 0 & 0 & 0 \\ 0 & 0 & 0 & 0 \\ 0 & 0 & 0 & 0 & 0 \\ 0 & 0 & 0 & 0 & 0 \\ 0 & 0 & 0 & 0 & 0 \\ 0 & 0 & 0 & 0 fprintf(stderr, "FAILED:\tmalloc data memory failed\n"); 
            goto exit; 
        } 
       for (int i = 0; i < batchCount; i+1)
        { 
           ids[i] = i;sprintf(cols + 50 * i, "column test value d'', i);
            bufLenIds[i] = sizeof(ids[i]); 
           bufLenCols[i] = strlen(cols + 50 * i);
            operptr[i] = (i < ignoreCount) ? SQL_PARAM_IGNORE : SQL_PARAM_PROCEED; 
 }
```
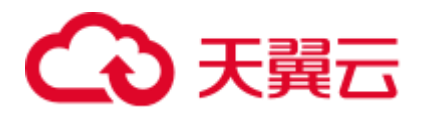

```
 // Allocate Statement Handle 
        retcode = SQLAllocHandle(SQL_HANDLE_STMT, hdbc, &hstmtinesrt); 
       CHECK ERROR(retcode, "SQLAllocHandle(SQL HANDLE STMT)",
                   hstmtinesrt, SQL HANDLE STMT);
        // Prepare Statement 
       sql = (SQLCHAR*) "insert into test odbc batch insert values(?, ?)";
        retcode = SQLPrepare(hstmtinesrt, (SQLCHAR*) sql, SQL_NTS); 
        sprintf((char*)loginfo, "SQLPrepare log: %s", (char*)sql); 
       CHECK ERROR(retcode, loginfo, hstmtinesrt, SQL HANDLE STMT);
        retcode = SQLSetStmtAttr(hstmtinesrt, SQL_ATTR_PARAMSET_SIZE, 
(SQLPOINTER)batchCount, sizeof(batchCount)); 
       CHECK_ERROR(retcode, "SQLSetStmtAttr", hstmtinesrt, SQL_HANDLE_STMT);
        retcode = SQLBindParameter(hstmtinesrt, 1, SQL_PARAM_INPUT, SQL_C_SLONG, 
SQL_INTEGER, sizeof(ids[0]), 0,&(ids[0]), 0, bufLenIds); 
       CHECK ERROR(retcode, "SQLBindParameter for id", hstmtinesrt,
SQL_HANDLE_STMT);
        retcode = SQLBindParameter(hstmtinesrt, 2, SQL_PARAM_INPUT, SQL_C_CHAR, 
SQL CHAR, 50, 50, cols, 50, bufLenCols);
        CHECK_ERROR(retcode, "SQLBindParameter for cols", hstmtinesrt, 
SQL_HANDLE_STMT); 
        retcode = SQLSetStmtAttr(hstmtinesrt, SQL_ATTR_PARAMS_PROCESSED_PTR, 
(SQLPOINTER)&process, sizeof(process)); 
        CHECK_ERROR(retcode, "SQLSetStmtAttr for SQL_ATTR_PARAMS_PROCESSED_PTR", 
hstmtinesrt, SQL HANDLE STMT);
        retcode = SQLSetStmtAttr(hstmtinesrt, SQL_ATTR_PARAM_STATUS_PTR, 
(SQLPOINTER) statusptr, sizeof(statusptr[0]) * batchCount);
       CHECK ERROR(retcode, "SQLSetStmtAttr for SQL ATTR PARAM STATUS PTR",
hstmtinesrt, SQL_HANDLE_STMT); 
        retcode = SQLSetStmtAttr(hstmtinesrt, SQL_ATTR_PARAM_OPERATION_PTR, 
(SQLPOINTER)operptr, sizeof(operptr[0]) * batchCount); 
        CHECK_ERROR(retcode, "SQLSetStmtAttr for SQL_ATTR_PARAM_OPERATION_PTR", 
hstmtinesrt, SQL_HANDLE_STMT); 
        retcode = SQLExecute(hstmtinesrt); 
       sprintf((char*)loginfo, "SQLExecute stmt log: %s", (char*)sql);
       CHECK ERROR(retcode, loginfo, hstmtinesrt, SQL HANDLE STMT);
        retcode = SQLRowCount(hstmtinesrt, &rowsCount); 
        CHECK_ERROR(retcode, "SQLRowCount execution", hstmtinesrt, SQL_HANDLE_STMT); 
        if (rowsCount != (batchCount - ignoreCount)) 
\left\{ \begin{array}{ccc} 0 & 0 & 0 \\ 0 & 0 & 0 \\ 0 & 0 & 0 \\ 0 & 0 & 0 \\ 0 & 0 & 0 \\ 0 & 0 & 0 \\ 0 & 0 & 0 \\ 0 & 0 & 0 \\ 0 & 0 & 0 \\ 0 & 0 & 0 \\ 0 & 0 & 0 \\ 0 & 0 & 0 \\ 0 & 0 & 0 \\ 0 & 0 & 0 & 0 \\ 0 & 0 & 0 & 0 \\ 0 & 0 & 0 & 0 \\ 0 & 0 & 0 & 0 & 0 \\ 0 & 0 & 0 & 0 & 0 \\ 0 & 0 & 0 & 0 & 0 \\ 0 & 0 & 0 & 0 sprintf(loginfo, "(batchCount - ignoreCount)(%d) != rowsCount(%d)", 
(batchCount - ignoreCount), rowsCount); 
         CHECK ERROR(SQL ERROR, loginfo, NULL, SQL HANDLE STMT);
        } 
      else
```
# 天翼云

```
 { 
          sprintf(loginfo, "(batchCount - ignoreCount)(%d) == rowsCount(%d)", 
(batchCount - ignoreCount), rowsCount); 
        CHECK ERROR(SQL SUCCESS, loginfo, NULL, SQL HANDLE STMT);
       } 
       if (rowsCount != process) 
       { 
          sprintf(loginfo, "process(%d) != rowsCount(%d)", process, rowsCount); 
         CHECK ERROR(SQL ERROR, loginfo, NULL, SQL HANDLE STMT);
       } 
       else 
       { 
          sprintf(loginfo, "process(%d) == rowsCount(%d)", process, rowsCount); 
         CHECK ERROR(SQL SUCCESS, loginfo, NULL, SQL HANDLE STMT);
       } 
      for (int i = 0; i < batchCount; i++)
       { 
          if (i < ignoreCount) 
\{ if (statusptr[i] != SQL_PARAM_UNUSED) 
              { 
                 sprintf(loginfo, "statusptr[%d](%d) != SQL_PARAM_UNUSED", i, 
statusptr[i]); 
                CHECK ERROR(SQL ERROR, loginfo, NULL, SQL HANDLE STMT);
 } 
           } 
          else if (statusptr[i] != SQL_PARAM_SUCCESS) 
           { 
             sprintf(loginfo, "statusptr[%d](%d) != SQL PARAM SUCCESS", i,
statusptr[i]); 
            CHECK ERROR(SQL ERROR, loginfo, NULL, SQL HANDLE STMT);
 } 
       } 
       retcode = SQLFreeHandle(SQL_HANDLE_STMT, hstmtinesrt); 
       sprintf((char*)loginfo, "SQLFreeHandle hstmtinesrt"); 
       CHECK_ERROR(retcode, loginfo, hstmtinesrt, SQL_HANDLE_STMT); 
    } 
exit: 
    printf ("\nComplete.\n"); 
    // Connection 
    if (hdbc != SQL_NULL_HDBC) { 
       SQLDisconnect(hdbc); 
       SQLFreeHandle(SQL_HANDLE_DBC, hdbc); 
    } 
    // Environment 
   if (henv != SQL NULL HENV)
      SQLFreeHandle(SQL_HANDLE_ENV, henv);
```
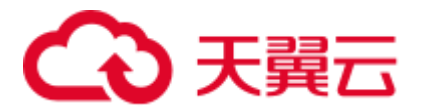

return 0;

# 8.4.5 ODBC 接口参考

}

ODBC 接口是一套提供给用户的 API 函数,本节将对部分常用接口做具体描述,若涉 及其他接口可参考 msdn(网址: https://msdn.microsoft.com/enus/library/windows/desktop/ms714177(v=vs.85).aspx) 中 ODBC Programmer's Reference 项的相关内容。

# 8.4.5.1 SQLAllocEnv

在 ODBC 3.x 版本中, ODBC 2.x 的函数 SQLAllocEnv 已被 SQLAllocHandle 代替。有 关详细信息请参阅 [8.4.5.3 SQLAllocHandle](#page-271-0)。

# 8.4.5.2 SQLAllocConnect

在 ODBC 3.x 版本中, ODBC 2.x 的函数 SQLAllocConnect 已被 SQLAllocHandle 代替。 有关详细信息请参阅 [8.4.5.3 SQLAllocHandle](#page-271-0)。

# <span id="page-271-0"></span>8.4.5.3 SQLAllocHandle

#### 功能描述

分配环境、连接、语句或描述符的句柄,它替代了 ODBC 2.x 函数 SQLAllocEnv、 SQLAllocConnect 及 SQLAllocStmt。

#### 原型

SQLRETURN SQLAllocHandle(SQLSMALLINT HandleType, SQLHANDLE InputHandle, SQLHANDLE \*OutputHandlePtr);

# 参数

#### 表8-25 SQLAllocHandle 参数

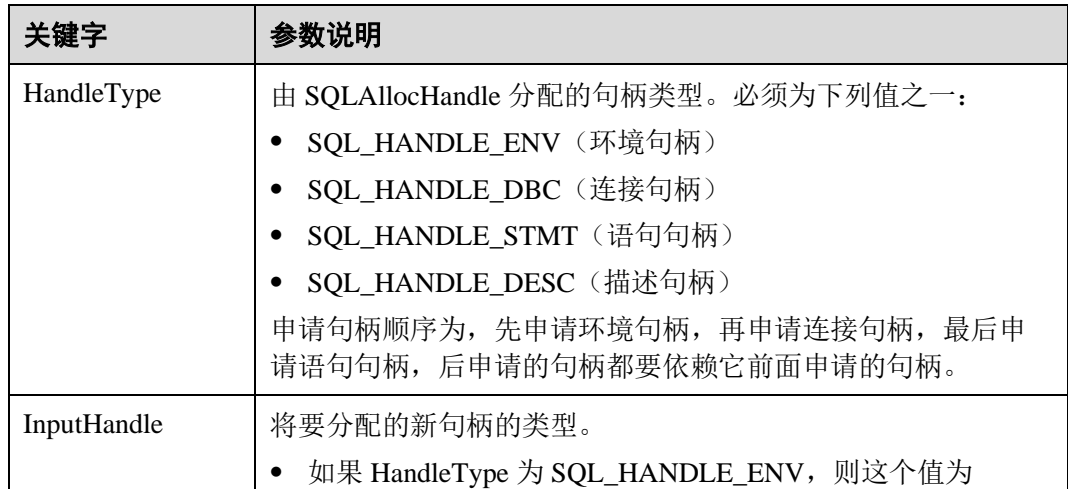

# 3天翼云

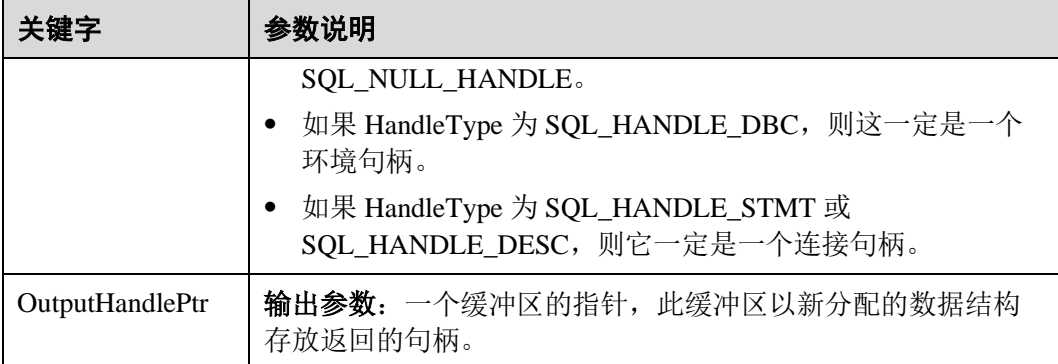

# 返回值

- SQL SUCCESS: 表示调用正确,
- SQL\_SUCCESS\_WITH\_INFO: 表示会有一些警告信息,
- SQL\_ERROR: 表示比较严重的错误, 如: 内存分配失败、建立连接失败等、
- SQL\_INVALID\_HANDLE: 表示调用无效句柄。其他 API 的返回值同理。

# 注意事项

当分配的句柄并非环境句柄时,如果 SQLAllocHandle 返回的值为 SQL\_ERROR, 则它 会将 OutputHandlePtr 的值设置为 SQL\_NULL\_HDBC、SQL\_NULL\_HSTMT 或 SQL\_NULL\_HDESC。之后,通过调用带有适当参数的 [8.4.5.19 SQLGetDiagRec](#page-284-0),其中 HandleType 和 Handle 被设置为 IntputHandle 的值, 可得到相关的 SQLSTATE 值, 通过 SQLSTATE 值可以查出调用此函数的具体信息。

# 示例

参见:[8.4.4 O](#page-264-0)DBC [开发示例](#page-264-0)

# 8.4.5.4 SQLAllocStmt

在 ODBC 3.x 版本中,ODBC 2.x 的函数 SQLAllocStmt 已被 SQLAllocHandle 代替。有 关详细信息请参阅 [8.4.5.3 SQLAllocHandle](#page-271-0)。

# 8.4.5.5 SQLBindCol

# 功能描述

将应用程序数据缓冲区绑定到结果集的列中。

# 原型

SQLRETURN SQLBindCol(SQLHSTMT StatementHandle, SQLUSMALLINT ColumnNumber, SQLSMALLINT TargetType, SQLPOINTER TargetValuePtr,

# 3 天翼云

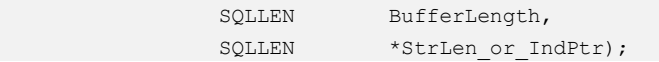

### 参数

#### 表8-26 SQLBindCol 参数

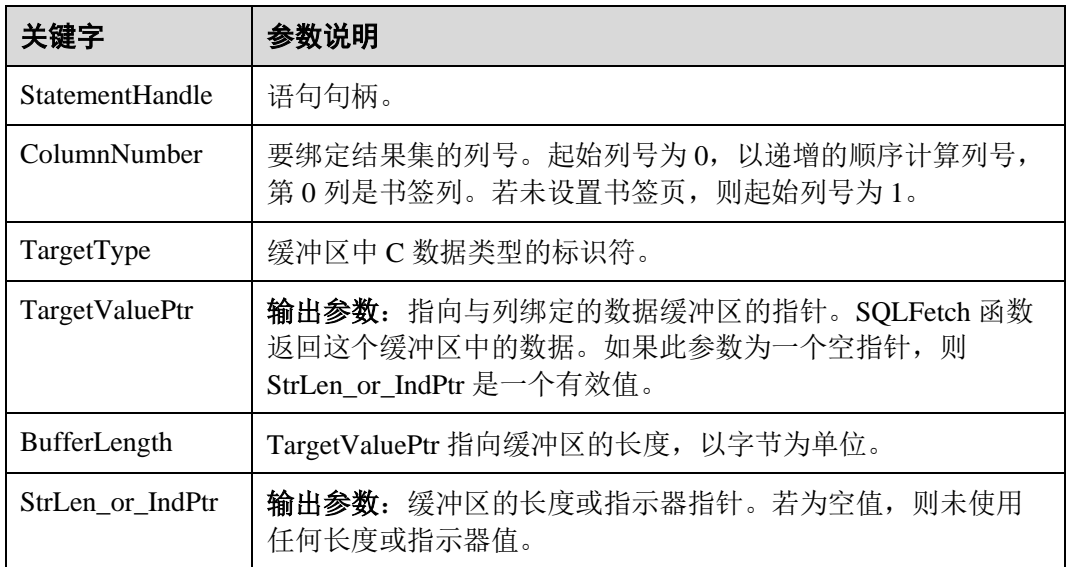

# 返回值

- ⚫ SQL\_SUCCESS:表示调用正确。
- SQL\_SUCCESS\_WITH\_INFO: 表示会有一些警告信息。
- SQL ERROR: 表示比较严重的错误, 如: 内存分配失败、建立连接失败等。
- ⚫ SQL\_INVALID\_HANDLE:表示调用无效句柄。其他 API 的返回值同理。

# 注意事项

当 SQLBindCol 返回 SQL\_ERROR 或 SQL\_SUCCESS\_WITH\_INFO 时, 通过调用 [8.4.5.19 SQLGetDiagRec](#page-284-0) 函数,并将 HandleType 和 Handle 参数设置为 SQL\_HANDLE\_STMT 和 StatementHandle, 可得到一个相关的 SQLSTATE 值, 通过 SQLSTATE 值可以查出调用此函数的具体信息。

# 示例

参见:[8.4.4 O](#page-264-0)DBC [开发示例](#page-264-0)

# 8.4.5.6 SQLBindParameter

# 功能描述

将一条 SQL 语句中的一个参数标志和一个缓冲区绑定起来。

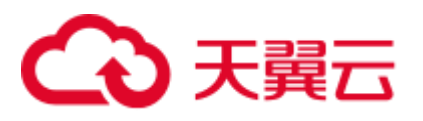

# 原型

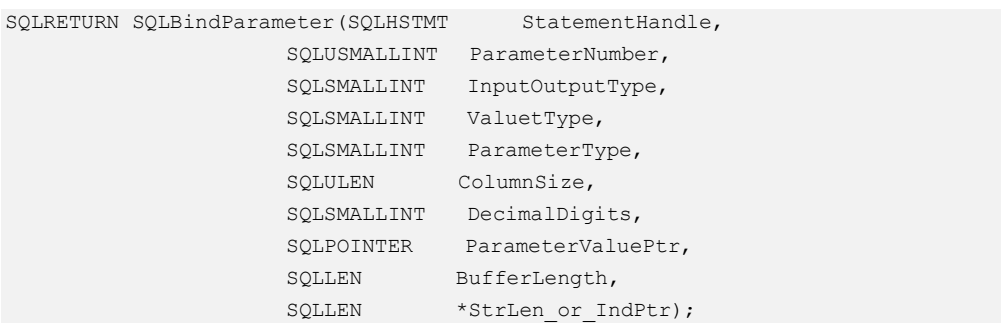

# 参数

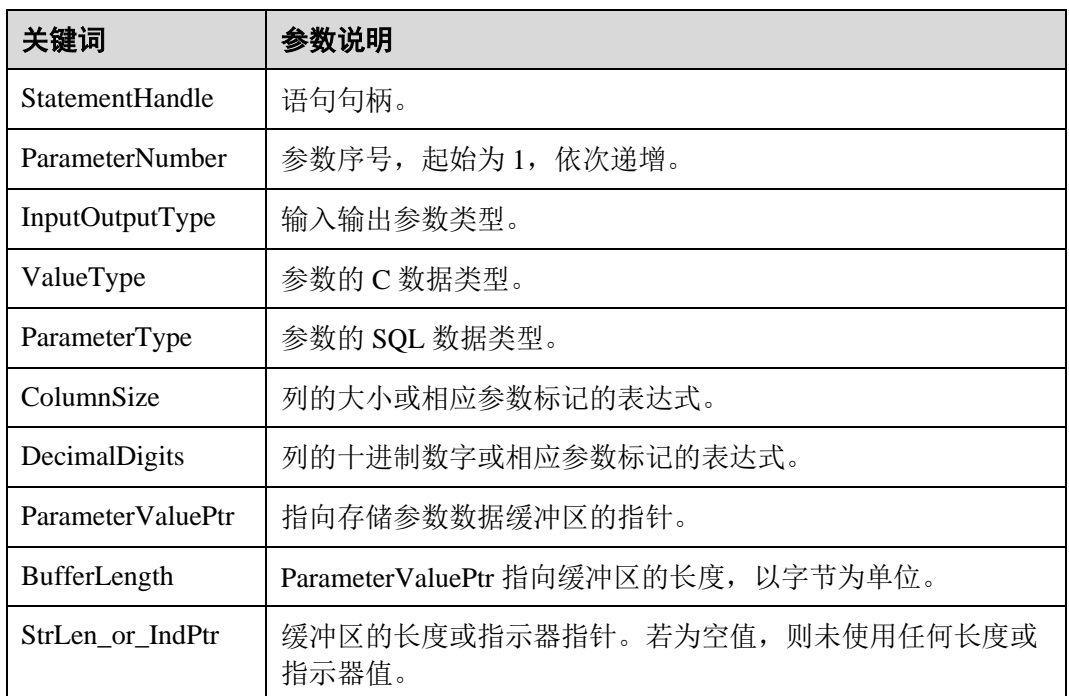

#### 表8-27 SQLBindParameter

#### 返回值

- SQL\_SUCCESS: 表示调用正确。
- SQL\_SUCCESS\_WITH\_INFO: 表示会有一些警告信息。
- SQL\_ERROR: 表示比较严重的错误, 如: 内存分配失败、建立连接失败等。
- SQL\_INVALID\_HANDLE: 表示调用无效句柄。其他 API 的返回值同理。

# 注意事项

当 SQLBindCol 返回 SQL\_ERROR 或 SQL\_SUCCESS\_WITH\_INFO 时, 通过调用 [8.4.5.19 SQLGetDiagRec](#page-284-0) 函数,并将 HandleType 和 Handle 参数设置为

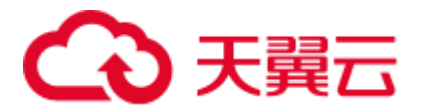

SQL\_HANDLE\_STMT 和 StatementHandle, 可得到一个相关的 SQLSTATE 值, 通过 SQLSTATE 值可以查出调用此函数的具体信息。

# 示例

参见:[8.4.4 O](#page-264-0)DBC [开发示例](#page-264-0)

# 8.4.5.7 SQLColAttribute

# 功能描述

返回结果集中一列的描述符信息。

# 原型

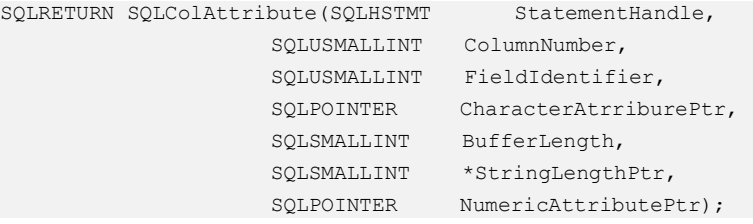

# 参数

表8-28 SQLColAttribute 参数

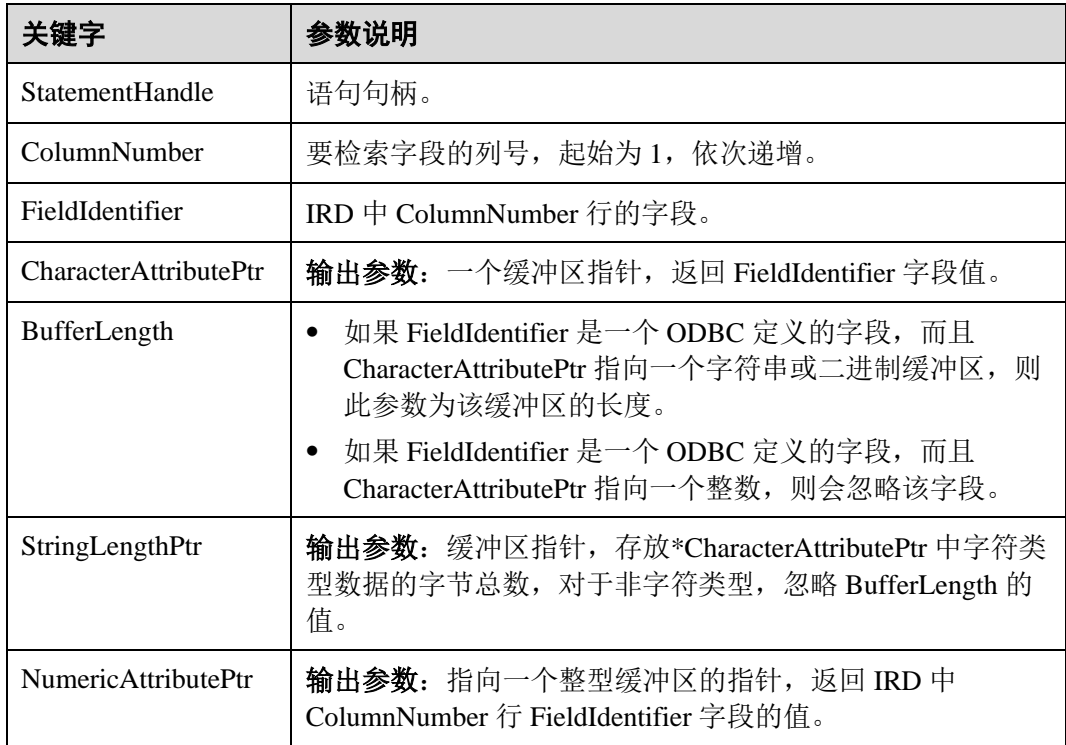

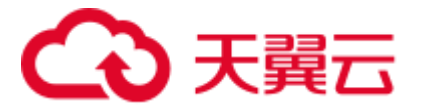

返回值

- ⚫ SQL\_SUCCESS:表示调用正确。
- SQL\_SUCCESS\_WITH\_INFO: 表示会有一些警告信息。
- SQL\_ERROR: 表示比较严重的错误, 如: 内存分配失败、建立连接失败等。
- SQL\_INVALID\_HANDLE: 表示调用无效句柄。其他 API 的返回值同理。

# 注意事项

当 SQLColAttribute 返回 SQL\_ERROR 或 SQL\_SUCCESS\_WITH\_INFO 时, 通过调用 [8.4.5.19 SQLGetDiagRec](#page-284-0) 函数,并将 HandleType 和 Handle 参数设置为 SQL\_HANDLE\_STMT 和 StatementHandle, 可得到一个相关的 SQLSTATE 值, 通过 SQLSTATE 值可以查出调用此函数的具体信息。

#### 示例

参见:[8.4.4 O](#page-264-0)DBC [开发示例](#page-264-0)

# 8.4.5.8 SQLConnect

### 功能描述

在驱动程序和数据源之间建立连接。连接上数据源之后,可以通过连接句柄访问到所 有有关连接数据源的信息,包括程序运行状态、事务处理状态和错误信息。

#### 原型

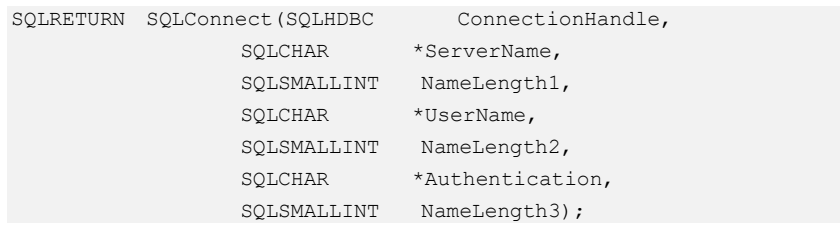

#### 参数

表8-29 SQLConnect 参数

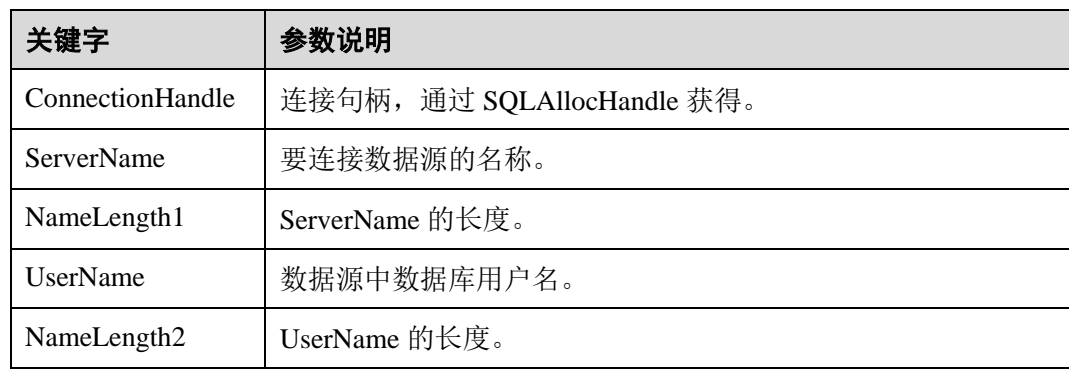

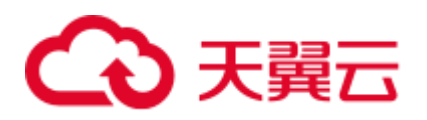

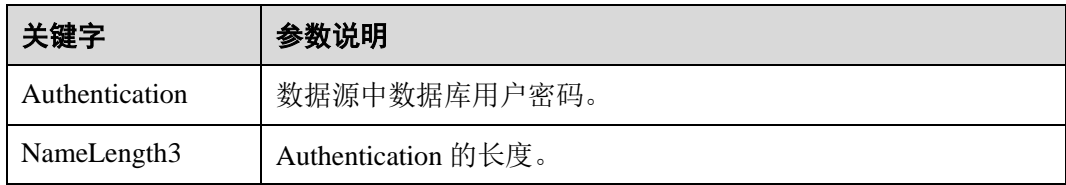

#### 返回值

- SQL\_SUCCESS: 表示调用正确。
- SQL\_SUCCESS\_WITH\_INFO: 表示会有一些警告信息。
- SQL\_ERROR: 表示比较严重的错误, 如: 内存分配失败、建立连接失败等。
- ⚫ SQL\_INVALID\_HANDLE:表示调用无效句柄。其他 API 的返回值同理。
- ⚫ SQL\_STILL\_EXECUTING:表示语句正在执行。

#### 注意事项

当调用 SQLConnect 函数返回 SQL\_ERROR 或 SQL\_SUCCESS\_WITH\_INFO 时, 通过 调用 [8.4.5.19 SQLGetDiagRec](#page-284-0) 函数,并将 HandleType 和 Handle 参数设置为 SQL\_HANDLE\_DBC 和 ConnectionHandle, 可得到一个相关的 SQLSTATE 值, 通过 SQLSTATE 值可以查出调用此函数的具体信息。

# 示例

参见:[8.4.4 O](#page-264-0)DBC [开发示例](#page-264-0)

# 8.4.5.9 SQLDisconnect

### 功能描述

关闭一个与特定连接句柄相关的连接。

# 原型

SQLRETURN SQLDisconnect(SQLHDBC ConnectionHandle);

# 参数

#### 表8-30 SQLDisconnect 参数

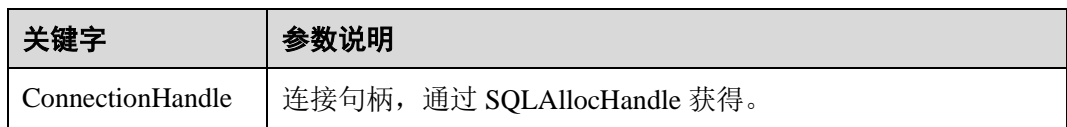

# 返回值

⚫ SQL\_SUCCESS:表示调用正确。

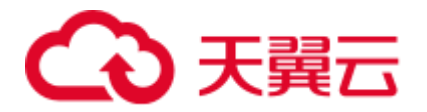

- SOL SUCCESS WITH INFO: 表示会有一些警告信息。
- SQL\_ERROR: 表示比较严重的错误, 如: 内存分配失败、建立连接失败等。
- ⚫ SQL\_INVALID\_HANDLE:表示调用无效句柄。其他 API 的返回值同理。

当调用 SQLDisconnect 函数返回 SQL\_ERROR 或 SQL\_SUCCESS\_WITH\_INFO 时,通 过调用 [8.4.5.19 SQLGetDiagRec](#page-284-0) 函数,并将 HandleType 和 Handle 参数设置为 SQL\_HANDLE\_DBC 和 ConnectionHandle, 可得到一个相关的 SQLSTATE 值, 通过 SQLSTATE 值可以查出调用此函数的具体信息。

### 示例

参见:[8.4.4 O](#page-264-0)DBC [开发示例](#page-264-0)

# 8.4.5.10 SQLExecDirect

#### 功能描述

使用参数的当前值,执行一条准备好的语句。对于一次只执行一条 SQL 语句, SQLExecDirect 是最快的执行方式。

#### 原型

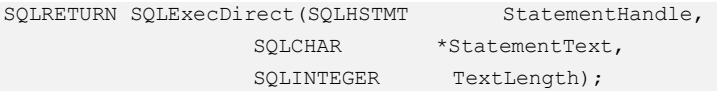

#### 参数

#### 表8-31 SQLExecDirect 参数

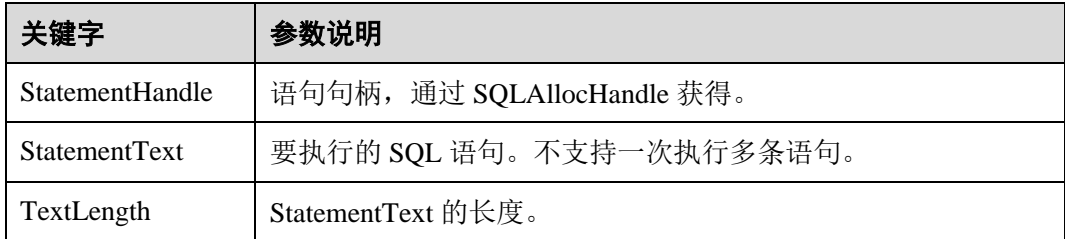

#### 返回值

- ⚫ SQL\_SUCCESS:表示调用正确。
- SQL\_SUCCESS\_WITH\_INFO: 表示会有一些警告信息。
- SQL\_NEED\_DATA: 在执行 SQL 语句前没有提供足够的参数。
- SQL\_ERROR: 表示比较严重的错误,如: 内存分配失败、建立连接失败等。
- ⚫ SQL\_INVALID\_HANDLE:表示调用无效句柄。其他 API 的返回值同理。

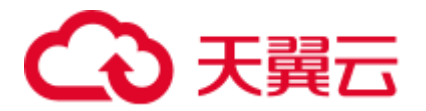

- ⚫ SQL\_STILL\_EXECUTING:表示语句正在执行。
- SQL\_NO\_DATA: 表示 SQL 语句不返回结果集。

当调用 SQLExecDirect 函数返回 SQL\_ERROR 或 SQL\_SUCCESS\_WITH\_INFO 时, 通 过调用 [8.4.5.19 SQLGetDiagRec](#page-284-0) 函数,并将 HandleType 和 Handle 参数设置为 SOL\_HANDLE\_STMT 和 StatementHandle, 可得到一个相关的 SOLSTATE 值, 通过 SQLSTATE 值可以查出调用此函数的具体信息。

# 示例

参见:[8.4.4 O](#page-264-0)DBC [开发示例](#page-264-0)

# 8.4.5.11 SQLExecute

#### 功能描述

如果语句中存在参数标记的话, SQLExecute 函数使用参数标记参数的当前值, 执行一 条准备好的 SQL 语句。

#### 原型

SQLRETURN SQLExecute(SQLHSTMT StatementHandle);

# 参数

表8-32 SQLExecute 参数

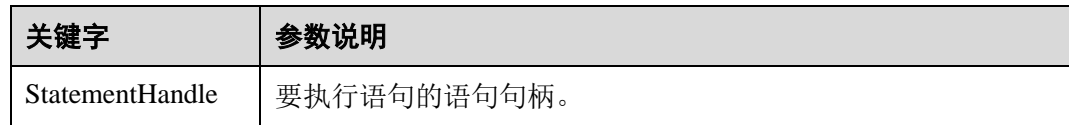

#### 返回值

- ⚫ SQL\_SUCCESS:表示调用正确。
- SQL\_SUCCESS\_WITH\_INFO: 表示会有一些警告信息。
- SQL\_NEED\_DATA: 表示在执行 SQL 语句前没有提供足够的参数。
- SQL\_ERROR: 表示比较严重的错误, 如: 内存分配失败、建立连接失败等。
- SQL\_NO\_DATA: 表示 SQL 语句不返回结果集。
- SQL\_INVALID\_HANDLE: 表示调用无效句柄。其他 API 的返回值同理。
- SQL\_STILL\_EXECUTING: 表示语句正在执行。

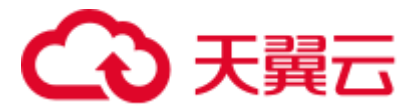

当 SQLExecute 函数返回 SQL\_ERROR 或 SQL\_SUCCESS\_WITH\_INFO 时, 可通过调 用 [8.4.5.19 SQLGetDiagRec](#page-284-0) 函数,并将 HandleType 和 Handle 参数设置为 SQL\_HANDLE\_STMT 和 StatementHandle, 可得到一个相关的 SQLSTATE 值, 通过 SQLSTATE 值可以查出调用此函数的具体信息。

### 示例

参见:[8.4.4 O](#page-264-0)DBC [开发示例](#page-264-0)

# 8.4.5.12 SQLFetch

#### 功能描述

从结果集中取下一个行集的数据,并返回所有被绑定列的数据。

#### 原型

SQLRETURN SQLFetch(SQLHSTMT StatementHandle);

#### 参数

#### 表8-33 SQLFetch 参数

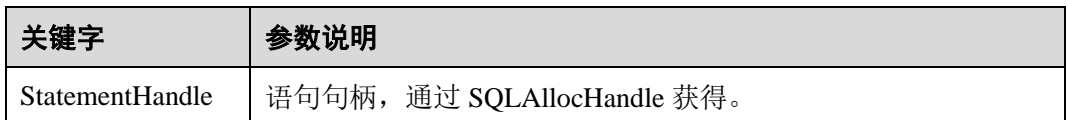

#### 返回值

- SOL SUCCESS: 表示调用正确。
- SQL\_SUCCESS\_WITH\_INFO: 表示会有一些警告信息。
- SOL ERROR: 表示比较严重的错误, 如: 内存分配失败、建立连接失败等。
- SQL\_NO\_DATA: 表示 SQL 语句不返回结果集。
- SQL\_INVALID\_HANDLE: 表示调用无效句柄。其他 API 的返回值同理。
- SQL\_STILL\_EXECUTING: 表示语句正在执行。

#### 注意事项

当调用 SQLFetch 函数返回 SQL\_ERROR 或 SQL\_SUCCESS\_WITH\_INFO 时, 通过调 用 [8.4.5.19 SQLGetDiagRec](#page-284-0) 函数,并将 HandleType 和 Handle 参数设置为 SQL\_HANDLE\_STMT 和 StatementHandle, 可得到一个相关的 SQLSTATE 值, 通过 SQLSTATE 值可以查出调用此函数的具体信息。

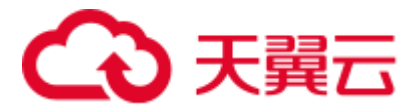

示例

参见:[8.4.4](#page-264-0) ODBC [开发示例](#page-264-0)

# 8.4.5.13 SQLFreeStmt

在 ODBC 3.x 版本中, ODBC 2.x 的函数 SQLFreeStmt 已被 SQLFreeHandle 代替。有关 详细信息请参阅 [8.4.5.15 SQLFreeHandle](#page-281-0)。

# 8.4.5.14 SQLFreeConnect

在 ODBC 3.x 版本中, ODBC 2.x 的函数 SQLFreeConnect 已被 SQLFreeHandle 代替。 有关详细信息请参阅 [8.4.5.15 SQLFreeHandle](#page-281-0)。

# <span id="page-281-0"></span>8.4.5.15 SQLFreeHandle

#### 功能描述

释放与指定环境、连接、语句或描述符相关联的资源,它替代了 ODBC 2.x 函数 SQLFreeEnv、SQLFreeConnect 及 SQLFreeStmt。

#### 原型

```
SQLRETURN SQLFreeHandle(SQLSMALLINT HandleType, 
          SQLHANDLE Handle);
```
# 参数

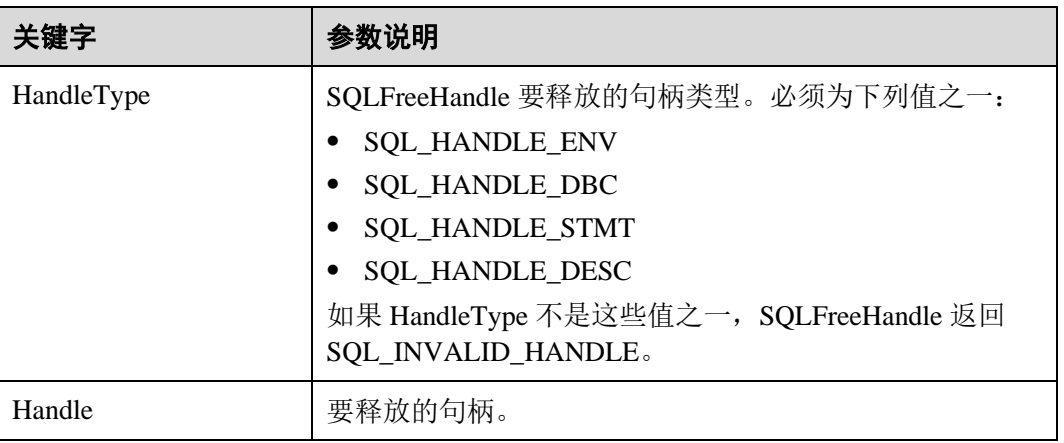

表8-34 SQLFreeHandle 参数

# 返回值

- SQL\_SUCCESS: 表示调用正确。
- SQL\_SUCCESS\_WITH\_INFO: 表示会有一些警告信息。
- SQL\_ERROR: 表示比较严重的错误, 如: 内存分配失败、建立连接失败等。
- SQL\_INVALID\_HANDLE: 表示调用无效句柄。其他 API 的返回值同理。

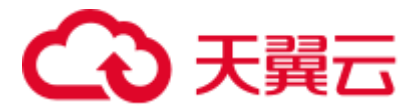

如果 SQLFreeHandle 返回 SQL\_ERROR,句柄仍然有效。

# 示例

参见:[8.4.4 O](#page-264-0)DBC [开发示例](#page-264-0)

# 8.4.5.16 SQLFreeEnv

在 ODBC 3.x 版本中, ODBC 2.x 的函数 SQLFreeEnv 已被 SQLFreeHandle 代替。有关 详细信息请参阅 [8.4.5.15 SQLFreeHandle](#page-281-0)。

# 8.4.5.17 SQLPrepare

#### 功能描述

准备一个将要进行的 SQL 语句。

#### 原型

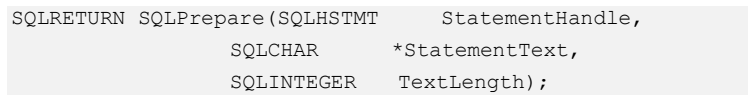

#### 参数

表8-35 SQLPrepare 参数

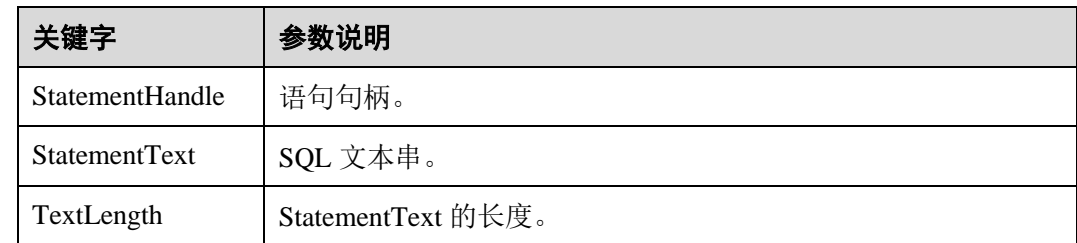

### 返回值

- ⚫ SQL\_SUCCESS:表示调用正确。
- SQL\_SUCCESS\_WITH\_INFO: 表示会有一些警告信息。
- SQL\_ERROR: 表示比较严重的错误, 如: 内存分配失败、建立连接失败等。
- SQL\_INVALID\_HANDLE: 表示调用无效句柄。其他 API 的返回值同理。
- SQL\_STILL\_EXECUTING: 表示语句正在执行。

#### 注意事项

当 SQLPrepare 返回的值为 SQL\_ERROR 或 SQL\_SUCCESS\_WITH\_INFO 时, 通过调 用 [8.4.5.19 SQLGetDiagRec](#page-284-0) 函数,并将 HandleType 和 Handle 参数分别设置为

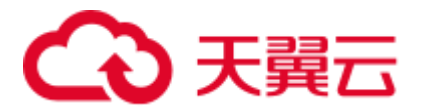

SQL\_HANDLE\_STMT 和 StatementHandle, 可得到一个相关的 SQLSTATE 值, 通过 SQLSTATE 值可以查出调用此函数的具体信息。

# 示例

参见:[8.4.4 O](#page-264-0)DBC [开发示例](#page-264-0)

# 8.4.5.18 SQLGetData

# 功能描述

SQLGetData 返回结果集中某一列的数据。可以多次调用它来部分地检索不定长度的数 据。

# 原型

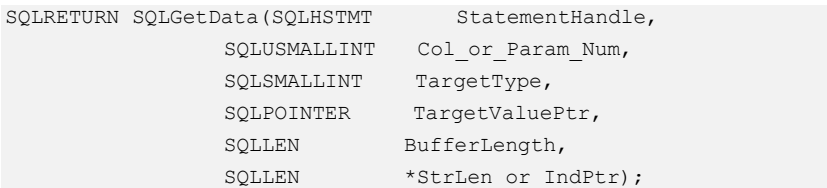

# 参数

表8-36 SQLGetData 参数

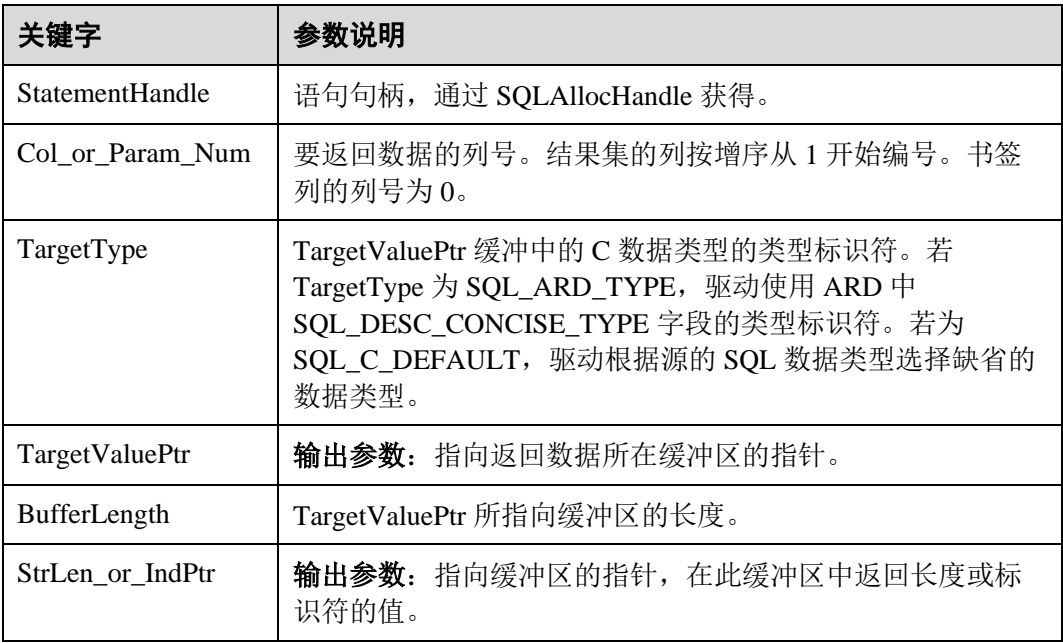

### 返回值

⚫ SQL\_SUCCESS:表示调用正确。

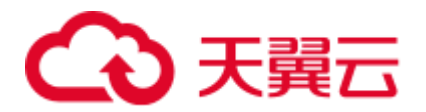

- SQL\_SUCCESS\_WITH\_INFO: 表示会有一些警告信息。
- SQL\_ERROR: 表示比较严重的错误, 如: 内存分配失败、建立连接失败等。
- SQL\_NO\_DATA: 表示 SQL 语句不返回结果集。
- SQL INVALID HANDLE: 表示调用无效句柄。其他 API 的返回值同理。
- SQL STILL EXECUTING: 表示语句正在执行。

当调用 SQLFetch 函数返回 SQL\_ERROR 或 SQL\_SUCCESS\_WITH\_INFO 时, 通过调 用 [8.4.5.19 SQLGetDiagRec](#page-284-0) 函数,并将 HandleType 和 Handle 参数分别设置为 SQL\_HANDLE\_STMT 和 StatementHandle, 可得到一个相关的 SQLSTATE 值, 通过 SQLSTATE 值可以查出调用此函数的具体信息。

### 示例

参见:[8.4.4 O](#page-264-0)DBC [开发示例](#page-264-0)

# <span id="page-284-0"></span>8.4.5.19 SQLGetDiagRec

### 功能描述

返回诊断记录的多个字段的当前值,其中诊断记录包含错误、警告及状态信息。

#### 原型

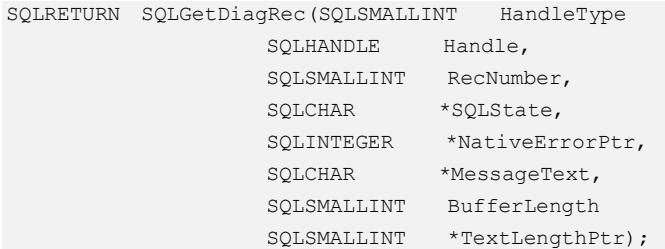

#### 参数

#### 表8-37 SQLGetDiagRec 参数

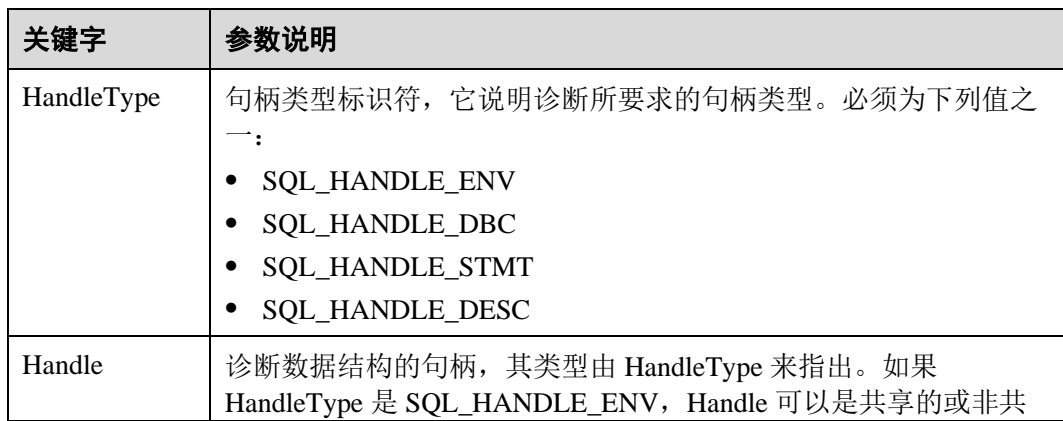

# こき天皇

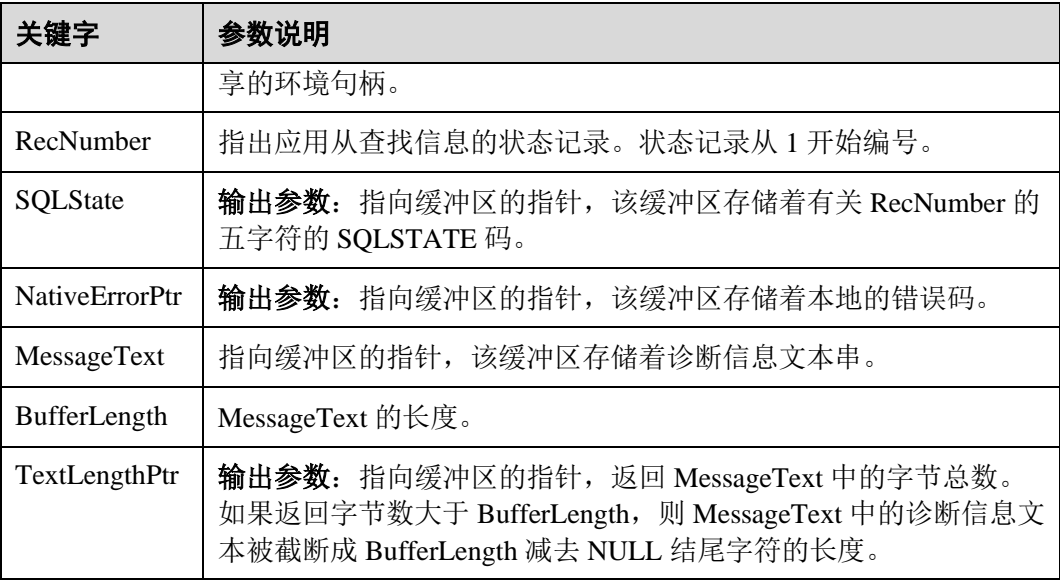

# 返回值

- ⚫ SQL\_SUCCESS:表示调用正确。
- SQL\_SUCCESS\_WITH\_INFO: 表示会有一些警告信息。
- SQL\_ERROR: 表示比较严重的错误, 如: 内存分配失败、建立连接失败等。
- SQL\_INVALID\_HANDLE: 表示调用无效句柄。其他 API 的返回值同理。

#### 注意事项

SQLGetDiagRec 不发布自己的诊断记录。它用下列返回值来报告它自己的执行结果:

- SQL\_SUCCESS: 函数成功返回诊断信息。
- SQL\_SUCCESS\_WITH\_INFO: \*MessageText 太小以致不能容纳所请求的诊断信 息。没有诊断记录生成。
- SQL\_INVALID\_HANDLE: 由 HandType 和 Handle 所指出的句柄是不合法句柄。
- SQL\_ERROR: RecNumber 小于等于 0 或 BufferLength 小于 0。

如果调用 ODBC 函数返回 SQL\_ERROR 或 SQL\_SUCCESS\_WITH\_INFO,可调用 SQLGetDiagRec 返回诊断信息值 SQLSTATE, SQLSTATE 值的如下表。

#### 表8-38 SQLSTATE 值

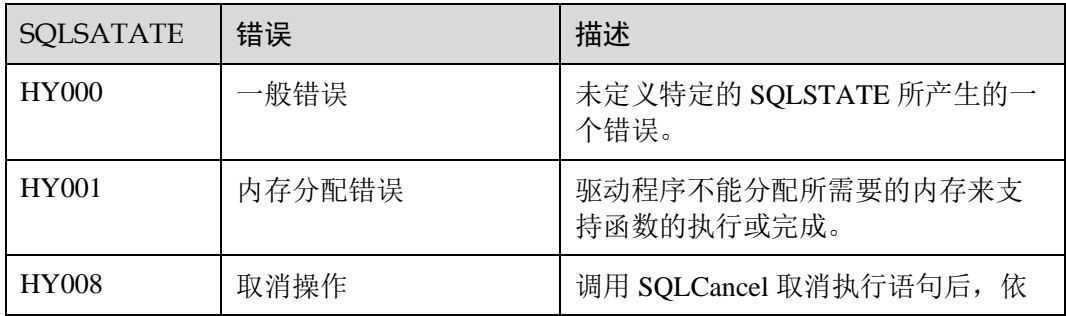

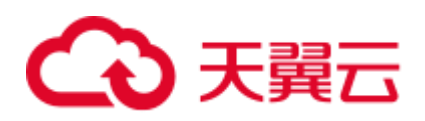

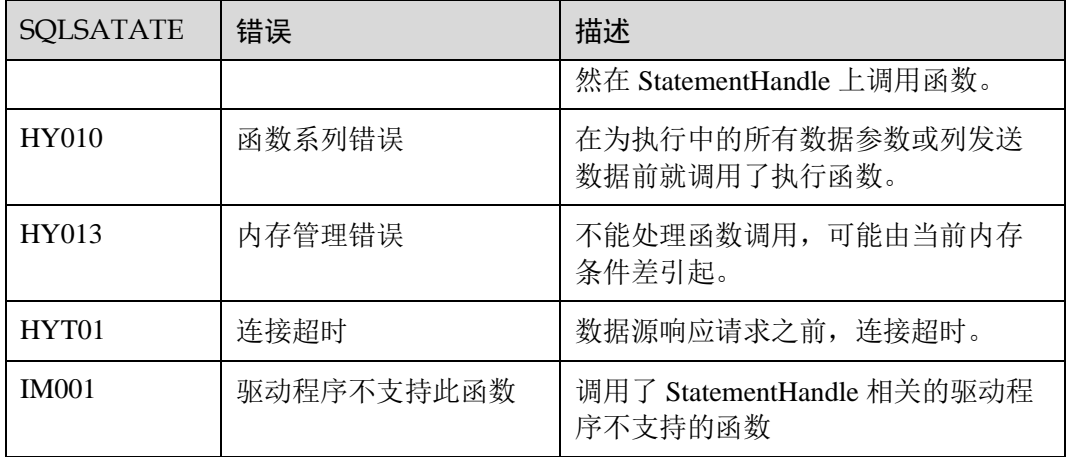

# 示例

参见:[8.4.4 O](#page-264-0)DBC [开发示例](#page-264-0)

# 8.4.5.20 SQLSetConnectAttr

# 功能描述

设置控制连接各方面的属性。

# 原型

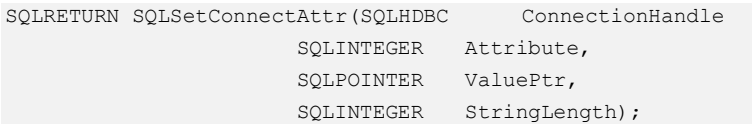

# 参数

#### 表8-39 SQLSetConnectAttr 参数

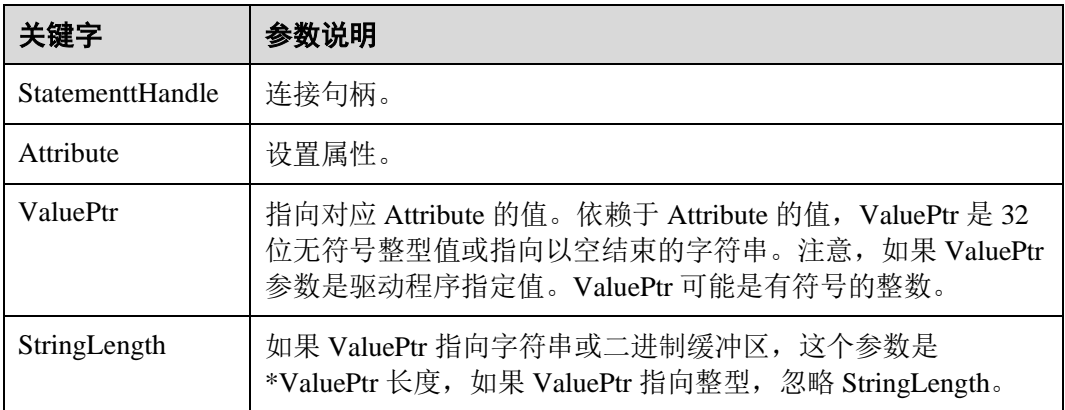

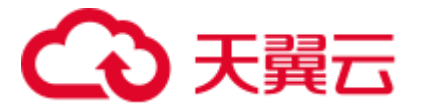

返回值

- ⚫ SQL\_SUCCESS:表示调用正确。
- SQL\_SUCCESS\_WITH\_INFO: 表示会有一些警告信息。
- SQL\_ERROR: 表示比较严重的错误, 如: 内存分配失败、建立连接失败等。
- SQL\_INVALID\_HANDLE: 表示调用无效句柄。其他 API 的返回值同理。

# 注意事项

当 SQLSetConnectAttr 的返回值为 SQL\_ERROR 或 SQL\_SUCCESS\_WITH\_INFO 时, 通过借助 SQL\_HANDLE\_DBC 的 HandleType 和 ConnectionHandle 的 Handle, 调用 [8.4.5.19 SQLGetDiagRec](#page-284-0) 可得到相关的 SQLSTATE 值, 通过 SQLSTATE 值可以查出调 用此函数的具体信息。

# 示例

参见:[8.4.4 O](#page-264-0)DBC [开发示例](#page-264-0)

# 8.4.5.21 SQLSetEnvAttr

# 功能描述

设置控制环境各方面的属性。

### 原型

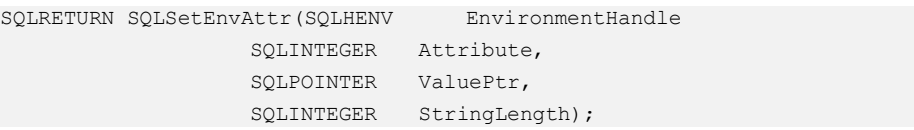

# 参数

#### 表8-40 SQLSetEnvAttr 参数

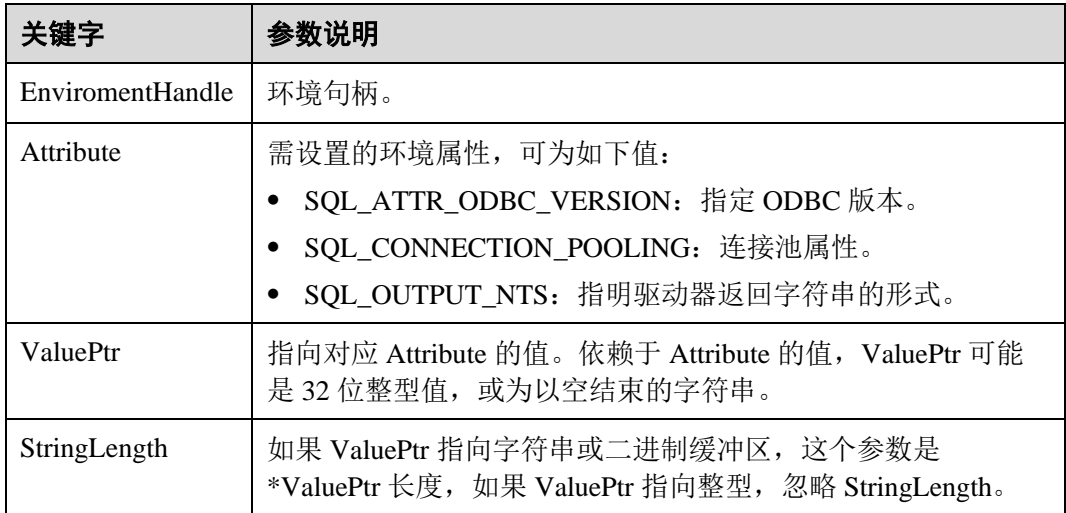
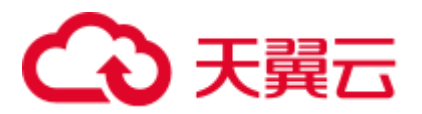

# 返回值

- ⚫ SQL\_SUCCESS:表示调用正确。
- SQL\_SUCCESS\_WITH\_INFO: 表示会有一些警告信息。
- SQL\_ERROR: 表示比较严重的错误, 如: 内存分配失败、建立连接失败等。
- SQL\_INVALID\_HANDLE: 表示调用无效句柄。其他 API 的返回值同理。

# 注意事项

当 SQLSetEnvAttr 的返回值为 SQL\_ERROR 或 SQL\_SUCCESS\_WITH\_INFO 时, 通过 借助 SQL\_HANDLE\_ENV 的 HandleType 和 EnvironmentHandle 的 Handle, 调用 [8.4.5.19 SQLGetDiagRec](#page-284-0) 可得到相关的 SQLSTATE 值, 通过 SQLSTATE 值可以查出调 用此函数的具体信息。

# 示例

参见:[8.4.4 O](#page-264-0)DBC [开发示例](#page-264-0)

# 8.4.5.22 SQLSetStmtAttr

# 功能描述

设置相关语句的属性。

# 原型

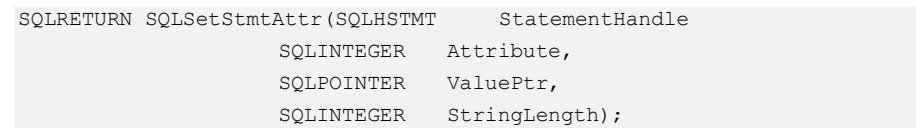

# 参数

### 表8-41 SQLSetStmtAttr 参数

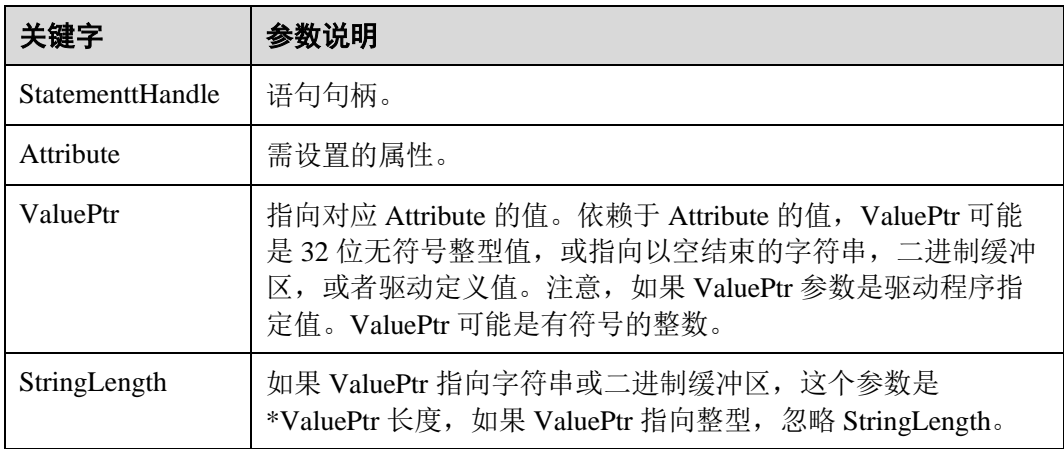

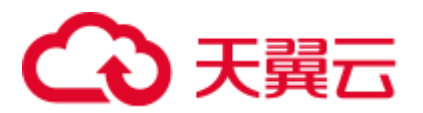

# 返回值

- ⚫ SQL\_SUCCESS:表示调用正确。
- SQL\_SUCCESS\_WITH\_INFO: 表示会有一些警告信息。
- SQL\_ERROR: 表示比较严重的错误, 如: 内存分配失败、建立连接失败等。
- SQL\_INVALID\_HANDLE: 表示调用无效句柄。其他 API 的返回值同理。

# 注意事项

当 SQLSetStmtAttr 的返回值为 SQL\_ERROR 或 SQL\_SUCCESS\_WITH\_INFO 时, 通过 借助 SQL\_HANDLE\_STMT 的 HandleType 和 StatementHandle 的 Handle, 调用 8.4.5.19 [SQLGetDiagRec](#page-284-0) 可得到相关的 SQLSTATE 值,通过 SQLSTATE 值可以查出调用此函数 的具体信息。

示例

参见:[8.4.4 O](#page-264-0)DBC [开发示例](#page-264-0)

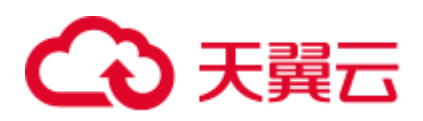

# **9 PostGIS Extension**

# 9.1 PostGIS 概述

### □说明

- PostGIS Extension 依赖的第三方软件需要用户进行单独安装,用户如需使用 PostGIS 功能, 请提交工单或联系技术支持人员提交申请。
- 如果用户在使用中出现"ERROR: EXTENSION is not yet supported."这种报错, 则表示没有 安装 PostGIS 软件包,请联系技术支持进行获取。

GaussDB(DWS)提供 PostGIS Extension (版本为 PostGIS-2.4.2)。PostGIS Extension 是 PostgreSOL 的空间数据库扩展,提供如下空间信息服务功能:空间对象、空间索引、 空间操作函数和空间操作符。PostGIS Extension 完全遵循 OpenGIS 规范。

GaussDB(DWS)中 PostGIS Extension 依赖第三方开源软件如下。

- $\bullet$  Geos 3.6.2
- $\bullet$  Proj 4.9.2
- $\bullet$  Json 0.12.1
- $\bullet$  Libxml2 2.7.1
- Gdal 1.11.0

# 9.2 PostGIS 使用

### □说明

- PostGIS Extension 依赖的第三方软件需要用户进行单独安装, 用户如需使用 PostGIS 功能, 请提交工单或联系技术支持人员提交申请。
- 如果用户在使用中出现"ERROR: EXTENSION is not yet supported."这种报错,则表示没有 安装 PostGIS 软件包,请联系技术支持进行获取。

# 创建 Extension

创建 PostGIS Extension 可直接使用 CREATE EXTENSION 命令进行创建:

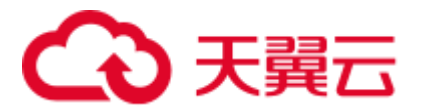

CREATE EXTENSION postgis;

# 使用 Extension

PostGIS Extension 函数调用格式为:

SELECT GisFunction (Param1, Param2,......);

其中 GisFunction 为函数名, Param1、Param2 等为函数参数名。下列 SQL 语句展示 PostGIS 的简单使用,对于各函数的具体使用,请参考《[PostGIS-2.4.2](https://download.osgeo.org/postgis/docs/postgis-2.4.2.pdf) 用户手册》。

示例 1: 几何表的创建。

CREATE TABLE cities ( id integer, city\_name varchar(50) ); SELECT AddGeometryColumn('cities', 'position', 4326, 'POINT', 2);

示例 2: 几何数据的插入。

INSERT INTO cities (id, position, city\_name) VALUES (1,ST\_GeomFromText('POINT(-9.5 23)',4326),'CityA'); INSERT INTO cities (id, position, city\_name) VALUES (2,ST\_GeomFromText('POINT(-10.6 40.3)',4326),'CityB'); INSERT INTO cities (id, position, city\_name) VALUES (3,ST\_GeomFromText('POINT(20.8 30.3)',4326), 'CityC');

示例 3:计算三个城市间任意两个城市距离。

SELECT p1.city name,p2.city name, ST\_Distance(p1.position,p2.position) FROM cities AS p1, cities AS p2 WHERE p1.id > p2.id;

# 删除 Extension

在 GaussDB(DWS)中删除 PostGIS Extension 的方法如下所示:

DROP EXTENSION postgis [CASCADE];

### □说明

如果 Extension 被其它对象依赖 (如创建的几何表),需要加入 CASCADE (级联) 关键字, 删除 所有依赖对象。

# 9.3 PostGIS 支持和限制

# 支持数据类型

GaussDB(DWS)的 PostGIS Extension 支持如下数据类型:

- ⚫ box2d
- ⚫ box3d
- ⚫ geometry\_dump
- ⚫ geometry
- ⚫ geography
- ⚫ raster

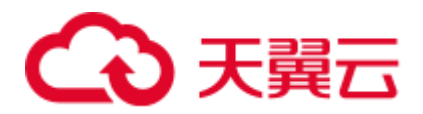

# 口说明

### 创建 Postgis 和使用 Postgis 非同一用户时,请设置如下 GUC 参数:

SET behavior\_compat\_options = 'bind\_procedure\_searchpath';

# 支持的操作符和函数列表

# 表9-1 **PostGIS** 支持的操作符和函数列表

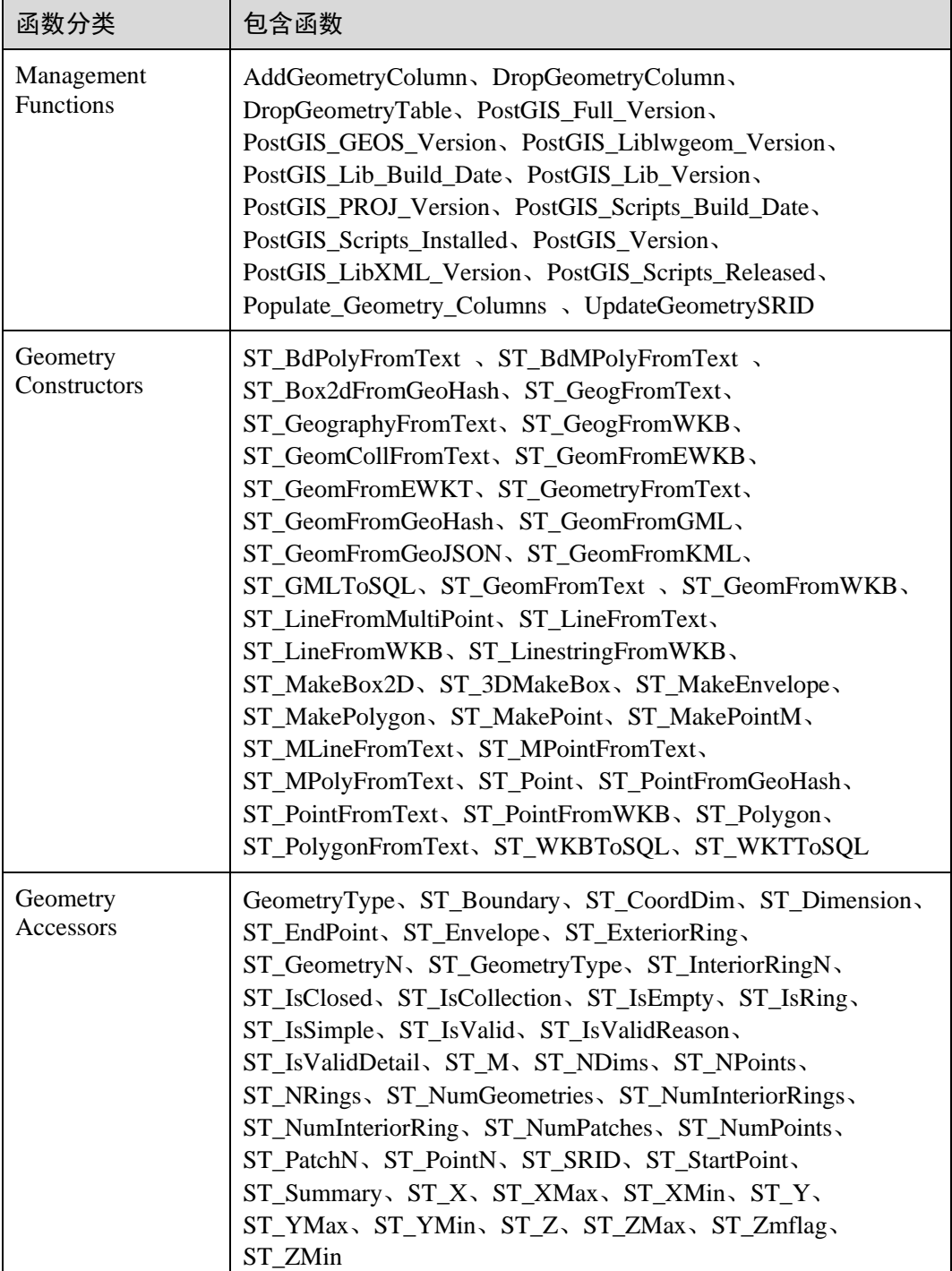

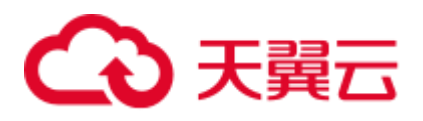

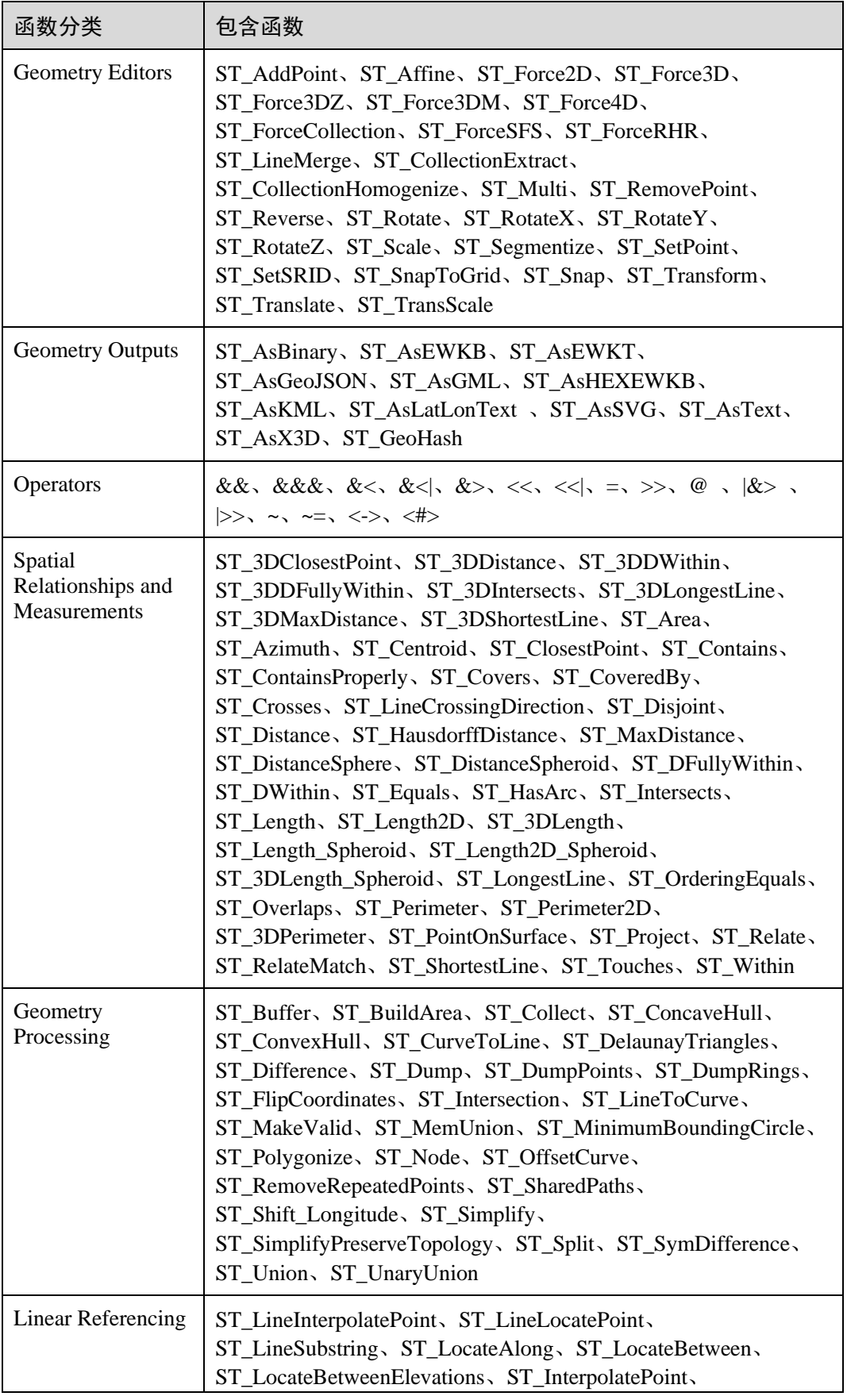

# △天翼云

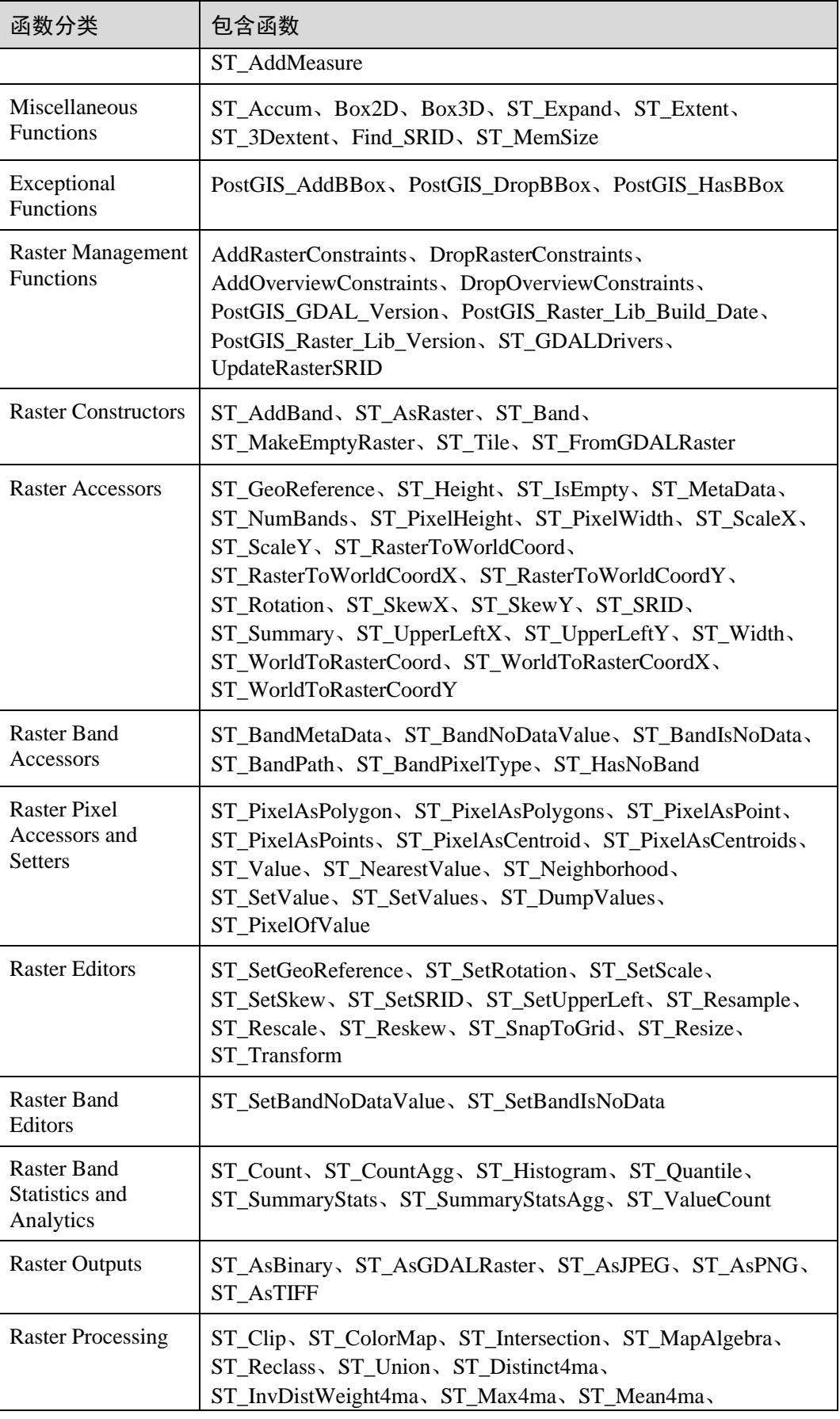

# 分天翼云

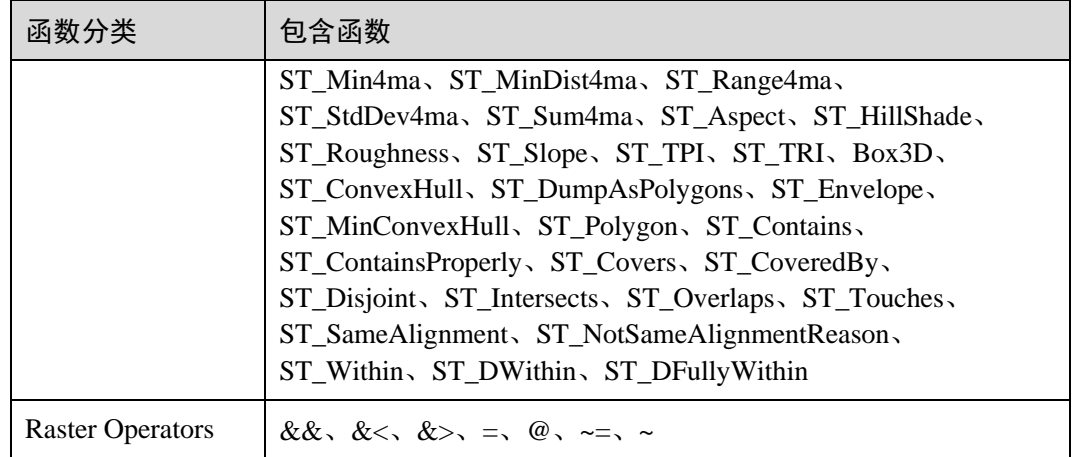

# 空间索引

GaussDB(DWS)数据库的 PostGIS Extension 支持 GIST (Generalized Search Tree) 空间索 引(分区表除外)。相比于 B-tree 索引, GIST 索引适应于任意类型的非常规数据结 构,可有效提高几何和地理数据信息的检索效率。

使用如下命令创建 GIST 索引:

CREATE INDEX *indexname* ON *tablename* USING GIST ( *geometryfield* );

# 扩展限制

- ⚫ 只支持行存表。
- 只支持 Oracle 兼容格式数据库。
- 不支持拓扑对象管理模块 Topology。
- ⚫ 不支持 BRIN 索引。
- ⚫ spatial\_ref\_sys 表在扩容期间只支持查询操作。

# 9.4 OPEN SOURCE SOFTWARE NOTICE (For PostGIS)

This document contains open source software notice for the product. And this document is confidential information of copyright holder. Recipient shall protect it in due care and shall not disseminate it without permission.

### Warranty Disclaimer

This document is provided "as is" without any warranty whatsoever, including the accuracy or comprehensiveness. Copyright holder of this document may change the contents of this document at any time without prior notice, and copyright holder disclaims any liability in relation to recipient's use of this document.

Open source software is provided by the author "as is" and any express or implied warranties, including, but not limited to, the implied warranties of merchantability and fitness for a particular purpose are disclaimed. In no event shall the author be liable for any direct,

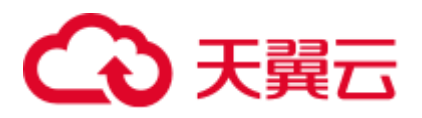

indirect, incidental, special, exemplary, or consequential damages (including, but not limited to, procurement of substitute goods or services; loss of data or profits; or business interruption) however caused and on any theory of liability, whether in contract, strict liability, or tort (including negligence or otherwise) arising in any way out of the use of open source software, even if advised of the possibility of such damage.

Copyright Notice And License Texts

Software: postgis-2.4.2

Copyright notice:

"Copyright (C) 1996-2015 Free Software Foundation, Inc.

Copyright (C) 1989, 1991 Free Software Foundation, Inc.,

51 Franklin Street, Fifth Floor, Boston, MA 02110-1301 USA

Copyright 2008 Kevin Neufeld

Copyright (c) 2009 Walter Bruce Sinclair

Copyright 2006-2013 Stephen Woodbridge.

Copyright (c) 2008 Walter Bruce Sinclair

Copyright (c) 2012 TJ Holowaychuk <tj@vision-media.ca>

Copyright (c) 2008, by Attractive Chaos <attractivechaos@aol.co.uk>

Copyright (c) 2001-2012 Walter Bruce Sinclair

Copyright (c) 2010 Walter Bruce Sinclair

Copyright 2006 Stephen Woodbridge

Copyright 2006-2010 Stephen Woodbridge.

Copyright (c) 2006-2014 Stephen Woodbridge.

Copyright (c) 2017, Even Rouault <even.rouault at spatialys.com>

Copyright (C) 2004-2015 Sandro Santilli <strk@kbt.io>

Copyright (C) 2008-2011 Paul Ramsey <pramsey@cleverelephant.ca>

Copyright (C) 2008 Mark Cave-Ayland <mark.cave-ayland@siriusit.co.uk>

Copyright 2015 Nicklas Avén <nicklas.aven@jordogskog.no>

Copyright 2008 Paul Ramsey

Copyright (C) 2012 Sandro Santilli <strk@kbt.io>

Copyright 2012 Sandro Santilli <strk@kbt.io>

Copyright (C) 2014 Sandro Santilli <strk@kbt.io>

Copyright 2013 Olivier Courtin <olivier.courtin@oslandia.com>

Copyright 2009 Paul Ramsey <pramsey@cleverelephant.ca>

Copyright 2008 Paul Ramsey <pramsey@cleverelephant.ca>

Copyright 2011 Sandro Santilli <strk@kbt.io>

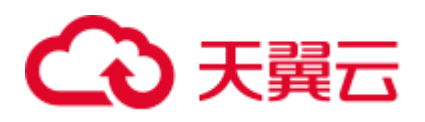

Copyright 2015 Daniel Baston Copyright 2009 Olivier Courtin <olivier.courtin@oslandia.com> Copyright 2014 Kashif Rasul <kashif.rasul@gmail.com> and Shoaib Burq <saburq@gmail.com> Copyright 2013 Sandro Santilli <strk@kbt.io> Copyright 2010 Paul Ramsey <pramsey@cleverelephant.ca> Copyright (C) 2017 Sandro Santilli <strk@kbt.io> Copyright (C) 2015 Sandro Santilli <strk@kbt.io> Copyright (C) 2009 Paul Ramsey <pramsey@cleverelephant.ca> Copyright (C) 2011 Sandro Santilli <strk@kbt.io> Copyright 2010 Olivier Courtin <olivier.courtin@oslandia.com> Copyright 2014 Nicklas Avén Copyright 2011-2016 Regina Obe Copyright (C) 2008 Paul Ramsey Copyright (C) 2011-2015 Sandro Santilli <strk@kbt.io> Copyright 2010-2012 Olivier Courtin <olivier.courtin@oslandia.com> Copyright (C) 2015 Daniel Baston <dbaston@gmail.com> Copyright (C) 2013 Nicklas Avén Copyright (C) 2016 Sandro Santilli <strk@kbt.io> Copyright 2017 Darafei Praliaskouski <me@komzpa.net> Copyright (c) 2016, Paul Ramsey <pramsey@cleverelephant.ca> Copyright (C) 2011-2012 Sandro Santilli <strk@kbt.io> Copyright (C) 2011 Paul Ramsey <pramsey@cleverelephant.ca> Copyright (C) 2007-2008 Mark Cave-Ayland Copyright (C) 2001-2006 Refractions Research Inc. Copyright 2015 Daniel Baston <dbaston@gmail.com> Copyright 2009 David Skea <David.Skea@gov.bc.ca> Copyright (C) 2012-2015 Paul Ramsey <pramsey@cleverelephant.ca> Copyright (C) 2012-2015 Sandro Santilli <strk@kbt.io> Copyright 2001-2006 Refractions Research Inc. Copyright (C) 2004 Refractions Research Inc. Copyright 2011-2014 Sandro Santilli <strk@kbt.io> Copyright 2009-2010 Sandro Santilli <strk@kbt.io>

Copyright 2015-2016 Daniel Baston <dbaston@gmail.com> Copyright 2011-2015 Sandro Santilli <strk@kbt.io> Copyright 2007-2008 Mark Cave-Ayland Copyright 2012-2013 Oslandia <infos@oslandia.com> Copyright (C) 2015-2017 Sandro Santilli <strk@kbt.io> Copyright (C) 2001-2003 Refractions Research Inc. Copyright 2016 Sandro Santilli <strk@kbt.io> Copyright 2011 Kashif Rasul <kashif.rasul@gmail.com> Copyright (C) 2014 Nicklas Avén Copyright (C) 2010 Paul Ramsey <pramsey@cleverelephant.ca> Copyright (C) 2010-2015 Paul Ramsey <pramsey@cleverelephant.ca> Copyright (C) 2011 Sandro Santilli <strk@kbt.io> Copyright (C) 2011-2014 Sandro Santilli <strk@kbt.io> Copyright (C) 1984, 1989-1990, 2000-2015 Free Software Foundation, Inc. Copyright (C) 2011 Paul Ramsey Copyright 2001-2003 Refractions Research Inc. Copyright 2009-2010 Olivier Courtin <olivier.courtin@oslandia.com> Copyright 2010-2012 Oslandia Copyright 2006 Corporacion Autonoma Regional de Santander Copyright 2013 Nicklas Avén Copyright 2011-2016 Arrival 3D, Regina Obe Copyright (C) 2009 David Skea <David.Skea@gov.bc.ca> Copyright (C) 2017 Sandro Santilli <strk@kbt.io> Copyright (C) 2009-2012 Paul Ramsey <pramsey@cleverelephant.ca> Copyright (C) 2010 - Oslandia Copyright (C) 2006 Mark Leslie <mark.leslie@lisasoft.com> Copyright (C) 2008-2009 Mark Cave-Ayland <mark.cave-ayland@siriusit.co.uk> Copyright (C) 2009-2015 Paul Ramsey <pramsey@cleverelephant.ca> Copyright (C) 2010 Olivier Courtin <olivier.courtin@camptocamp.com> Copyright 2010 Nicklas Avén Copyright 2012 Paul Ramsey Copyright 2011 Nicklas Avén Copyright 2002 Thamer Alharbash

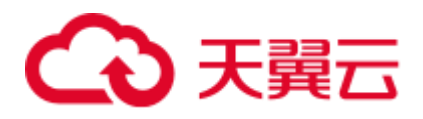

Copyright 2011 OSGeo

Copyright (C) 2009-2011 Paul Ramsey <pramsey@cleverelephant.ca>

Copyright (C) 2008 Mark Cave-Ayland <mark.cave-ayland@siriusit.co.uk>

Copyright (C) 2004-2007 Refractions Research Inc.

Copyright 2010 LISAsoft Pty Ltd

Copyright 2010 Mark Leslie

Copyright (c) 1999, Frank Warmerdam

Copyright 2009 Mark Cave-Ayland <mark.cave-ayland@siriusit.co.uk>

Copyright (c) 2007, Frank Warmerdam

Copyright 2008 OpenGeo.org

Copyright (C) 2008 OpenGeo.org

Copyright (C) 2009 Mark Cave-Ayland <mark.cave-ayland@siriusit.co.uk>

Copyright 2010 LISAsoft

Copyright (C) 2010 Mark Cave-Ayland <mark.cave-ayland@siriusit.co.uk>

Copyright (c) 1999, 2001, Frank Warmerdam

Copyright (C) 2016-2017 Bj?rn Harrtell <bjorn@wololo.org>

Copyright (C) 2017 Danny G?tte <danny.goette@fem.tu-ilmenau.de>

Copyright 2009-2011 Paul Ramsey <pramsey@cleverelephant.ca> ^copyright^

Copyright 2012 (C) Paul Ramsey <pramsey@cleverelephant.ca>

Copyright (C) 2006 Refractions Research Inc.

Copyright 2009 Paul Ramsey <pramsey@opengeo.org>

Copyright 2001-2009 Refractions Research Inc.

Copyright (C) 2010 Olivier Courtin <olivier.courtin@oslandia.com>

By Nathan Wagner, copyright disclaimed,

this entire file is in the public domain

Copyright 2009-2011 Olivier Courtin <olivier.courtin@oslandia.com>

Copyright (C) 2001-2005 Refractions Research Inc.

Copyright 2001-2011 Refractions Research Inc.

Copyright 2009-2014 Sandro Santilli <strk@kbt.io>

Copyright (C) 2008 Paul Ramsey <pramsey@cleverelephant.ca>

Copyright (C) 2007 Refractions Research Inc.

Copyright (C) 2010 Sandro Santilli <strk@kbt.io>

Copyright 2012 J Smith <dark.panda@gmail.com> Copyright 2009 - 2010 Oslandia Copyright 2009 Oslandia Copyright 2001-2005 Refractions Research Inc. Copyright 2016 Paul Ramsey <pramsey@cleverelephant.ca> Copyright 2016 Daniel Baston <dbaston@gmail.com> Copyright (C) 2011 OpenGeo.org Copyright (c) 2003-2017, Troy D. Hanson http:troydhanson.github.com/uthash/ Copyright (C) 2011 Regents of the University of California Copyright (C) 2011-2013 Regents of the University of California Copyright (C) 2010-2011 Jorge Arevalo <jorge.arevalo@deimos-space.com> Copyright (C) 2010-2011 David Zwarg <dzwarg@azavea.com> Copyright (C) 2009-2011 Pierre Racine <pierre.racine@sbf.ulaval.ca> Copyright (C) 2009-2011 Mateusz Loskot <mateusz@loskot.net> Copyright (C) 2008-2009 Sandro Santilli <strk@kbt.io> Copyright (C) 2013 Nathaneil Hunter Clay <clay.nathaniel@gmail.com Copyright (C) 2013 Nathaniel Hunter Clay <clay.nathaniel@gmail.com> Copyright (C) 2013 Bborie Park <dustymugs@gmail.com> Copyright (C) 2013 Nathaniel Hunter Clay <clay.nathaniel@gmail.com> (C) 2009 Mateusz Loskot <mateusz@loskot.net> Copyright (C) 2009 Mateusz Loskot <mateusz@loskot.net> Copyright (C) 2009-2010 Mateusz Loskot <mateusz@loskot.net> Copyright (C) 2009-2010 Jorge Arevalo <jorge.arevalo@deimos-space.com> Copyright (C) 2012 Regents of the University of California Copyright (C) 2013 Regents of the University of California Copyright (C) 2012-2013 Regents of the University of California Copyright (C) 2009 Sandro Santilli <strk@kbt.io> " License: The GPL v2 License. GNU GENERAL PUBLIC LICENSE Version 2, June 1991 Copyright (C) 1989, 1991 Free Software Foundation, Inc. 51 Franklin St, Fifth Floor, Boston, MA 02110-1301 USA

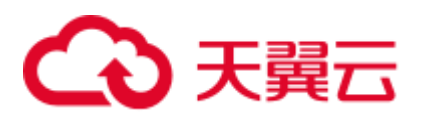

Everyone is permitted to copy and distribute verbatim copies of this license document, but changing it is not allowed.

#### Preamble

The licenses for most software are designed to take away your freedom to share and change it. By contrast, the GNU General Public License is intended to guarantee your freedom to share and change free software--to make sure the software is free for all its users. This General Public License applies to most of the Free Software Foundation's software and to any other program whose authors commit to using it. (Some other Free Software Foundation software is covered by the GNU Library General Public License instead.) You can apply it to your programs, too.

When we speak of free software, we are referring to freedom, not price. Our General Public Licenses are designed to make sure that you have the freedom to distribute copies of free software (and charge for this service if you wish), that you receive source code or can get it if you want it, that you can change the software or use pieces of it in new free programs; and that you know you can do these things.

To protect your rights, we need to make restrictions that forbid anyone to deny you these rights or to ask you to surrender the rights. These restrictions translate to certain responsibilities for you if you distribute copies of the software, or if you modify it.

For example, if you distribute copies of such a program, whether gratis or for a fee, you must give the recipients all the rights that you have. You must make sure that they, too, receive or can get the source code. And you must show them these terms so they know their rights.

We protect your rights with two steps: (1) copyright the software, and (2) offer you this license which gives you legal permission to copy, distribute and/or modify the software.

Also, for each author's protection and ours, we want to make certain that everyone understands that there is no warranty for this free software. If the software is modified by someone else and passed on, we want its recipients to know that what they have is not the original, so that any problems introduced by others will not reflect on the original authors' reputations.

Finally, any free program is threatened constantly by software patents. We wish to avoid the danger that redistributors of a free program will individually obtain patent licenses, in effect making the program proprietary. To prevent this, we have made it clear that any patent must be licensed for everyone's free use or not licensed at all.

The precise terms and conditions for copying, distribution and modification follow.?

#### GNU GENERAL PUBLIC LICENSE

#### TERMS AND CONDITIONS FOR COPYING, DISTRIBUTION AND MODIFICATION

0. This License applies to any program or other work which contains a notice placed by the copyright holder saying it may be distributed under the terms of this General Public License. The "Program", below, refers to any such program or work, and a "work based on the Program" means either the Program or any derivative work under copyright law: that is to say, a work containing the Program or a portion of it, either verbatim or with modifications and/or translated into another language. (Hereinafter, translation is included without limitation in the term "modification".) Each licensee is addressed as "you".

Activities other than copying, distribution and modification are not covered by this License; they are outside its scope. The act of running the Program is not restricted, and the output from the Program is covered only if its contents constitute a work based on the Program

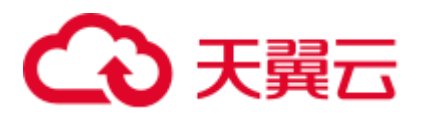

(independent of having been made by running the Program). Whether that is true depends on what the Program does.

1. You may copy and distribute verbatim copies of the Program's source code as you receive it, in any medium, provided that you conspicuously and appropriately publish on each copy an appropriate copyright notice and disclaimer of warranty; keep intact all the notices that refer to this License and to the absence of any warranty; and give any other recipients of the Program a copy of this License along with the Program.

You may charge a fee for the physical act of transferring a copy, and you may at your option offer warranty protection in exchange for a fee.

2. You may modify your copy or copies of the Program or any portion of it, thus forming a work based on the Program, and copy and distribute such modifications or work under the terms of Section 1 above, provided that you also meet all of these conditions:

a) You must cause the modified files to carry prominent notices stating that you changed the files and the date of any change.

b) You must cause any work that you distribute or publish, that in whole or in part contains or is derived from the Program or any part thereof, to be licensed as a whole at no charge to all third parties under the terms of this License.

c) If the modified program normally reads commands interactively when run, you must cause it, when started running for such interactive use in the most ordinary way, to print or display an announcement including an appropriate copyright notice and a notice that there is no warranty (or else, saying that you provide a warranty) and that users may redistribute the program under these conditions, and telling the user how to view a copy of this License. (Exception: if the Program itself is interactive but does not normally print such an announcement, your work based on the Program is not required to print an announcement.)

These requirements apply to the modified work as a whole. If identifiable sections of that work are not derived from the Program, and can be reasonably considered independent and separate works in themselves, then this License, and its terms, do not apply to those sections when you distribute them as separate works. But when you distribute the same sections as part of a whole which is a work based on the Program, the distribution of the whole must be on the terms of this License, whose permissions for other licensees extend to the entire whole, and thus to each and every part regardless of who wrote it.

Thus, it is not the intent of this section to claim rights or contest your rights to work written entirely by you; rather, the intent is to exercise the right to control the distribution of derivative or collective works based on the Program.

In addition, mere aggregation of another work not based on the Program with the Program (or with a work based on the Program) on a volume of a storage or distribution medium does not bring the other work under the scope of this License.

3. You may copy and distribute the Program (or a work based on it, under Section 2) in object code or executable form under the terms of Sections 1 and 2 above provided that you also do one of the following:

a) Accompany it with the complete corresponding machine-readable source code, which must be distributed under the terms of Sections 1 and 2 above on a medium customarily used for software interchange; or,

b) Accompany it with a written offer, valid for at least three years, to give any third party, for a charge no more than your cost of physically performing source distribution, a complete machine-readable copy of the corresponding source code, to be distributed under the terms of Sections 1 and 2 above on a medium customarily used for software interchange; or,

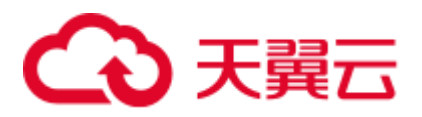

c) Accompany it with the information you received as to the offer to distribute corresponding source code. (This alternative is allowed only for noncommercial distribution and only if you received the program in object code or executable form with such an offer, in accord with Subsection b above.)

The source code for a work means the preferred form of the work for making modifications to it. For an executable work, complete source code means all the source code for all modules it contains, plus any associated interface definition files, plus the scripts used to control compilation and installation of the executable. However, as a special exception, the source code distributed need not include anything that is normally distributed (in either source or binary form) with the major components (compiler, kernel, and so on) of the operating system on which the executable runs, unless that component itself accompanies the executable.

If distribution of executable or object code is made by offering access to copy from a designated place, then offering equivalent access to copy the source code from the same place counts as distribution of the source code, even though third parties are not compelled to copy the source along with the object code.

4. You may not copy, modify, sublicense, or distribute the Program except as expressly provided under this License. Any attempt otherwise to copy, modify, sublicense or distribute the Program is void, and will automatically terminate your rights under this License. However, parties who have received copies, or rights, from you under this License will not have their licenses terminated so long as such parties remain in full compliance.

5. You are not required to accept this License, since you have not signed it. However, nothing else grants you permission to modify or distribute the Program or its derivative works. These actions are prohibited by law if you do not accept this License. Therefore, by modifying or distributing the Program (or any work based on the Program), you indicate your acceptance of this License to do so, and all its terms and conditions for copying, distributing or modifying the Program or works based on it.

6. Each time you redistribute the Program (or any work based on the Program), the recipient automatically receives a license from the original licensor to copy, distribute or modify the Program subject to these terms and conditions. You may not impose any further restrictions on the recipients' exercise of the rights granted herein. You are not responsible for enforcing compliance by third parties to this License.

7. If, as a consequence of a court judgment or allegation of patent infringement or for any other reason (not limited to patent issues), conditions are imposed on you (whether by court order, agreement or otherwise) that contradict the conditions of this License, they do not excuse you from the conditions of this License. If you cannot distribute so as to satisfy simultaneously your obligations under this License and any other pertinent obligations, then as a consequence you may not distribute the Program at all. For example, if a patent license would not permit royalty-free redistribution of the Program by all those who receive copies directly or indirectly through you, then the only way you could satisfy both it and this License would be to refrain entirely from distribution of the Program.

If any portion of this section is held invalid or unenforceable under any particular circumstance, the balance of the section is intended to apply and the section as a whole is intended to apply in other circumstances.

It is not the purpose of this section to induce you to infringe any patents or other property right claims or to contest validity of any such claims; this section has the sole purpose of protecting the integrity of the free software distribution system, which is implemented by public license practices. Many people have made generous contributions to the wide range of software distributed through that system in reliance on consistent application of that system; it is up to the author/donor to decide if he or she is willing to distribute software through any other system and a licensee cannot impose that choice.

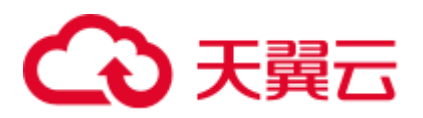

This section is intended to make thoroughly clear what is believed to be a consequence of the rest of this License.

8. If the distribution and/or use of the Program is restricted in certain countries either by patents or by copyrighted interfaces, the original copyright holder who places the Program under this License may add an explicit geographical distribution limitation excluding those countries, so that distribution is permitted only in or among countries not thus excluded. In such case, this License incorporates the limitation as if written in the body of this License.

9. The Free Software Foundation may publish revised and/or new versions of the General Public License from time to time. Such new versions will be similar in spirit to the present version, but may differ in detail to address new problems or concerns.

Each version is given a distinguishing version number. If the Program specifies a version number of this License which applies to it and "any later version", you have the option of following the terms and conditions either of that version or of any later version published by the Free Software Foundation. If the Program does not specify a version number of this License, you may choose any version ever published by the Free Software Foundation.

10. If you wish to incorporate parts of the Program into other free programs whose distribution conditions are different, write to the author to ask for permission. For software which is copyrighted by the Free Software Foundation, write to the Free Software Foundation; we sometimes make exceptions for this. Our decision will be guided by the two goals of preserving the free status of all derivatives of our free software and of promoting the sharing and reuse of software generally.

### NO WARRANTY

11. BECAUSE THE PROGRAM IS LICENSED FREE OF CHARGE, THERE IS NO WARRANTY FOR THE PROGRAM, TO THE EXTENT PERMITTED BY APPLICABLE LAW. EXCEPT WHEN OTHERWISE STATED IN WRITING THE COPYRIGHT HOLDERS AND/OR OTHER PARTIES PROVIDE THE PROGRAM "AS IS" WITHOUT WARRANTY OF ANY KIND, EITHER EXPRESSED OR IMPLIED, INCLUDING, BUT NOT LIMITED TO, THE IMPLIED WARRANTIES OF MERCHANTABILITY AND FITNESS FOR A PARTICULAR PURPOSE. THE ENTIRE RISK AS TO THE QUALITY AND PERFORMANCE OF THE PROGRAM IS WITH YOU. SHOULD THE PROGRAM PROVE DEFECTIVE, YOU ASSUME THE COST OF ALL NECESSARY SERVICING, REPAIR OR CORRECTION.

12. IN NO EVENT UNLESS REQUIRED BY APPLICABLE LAW OR AGREED TO IN WRITING WILL ANY COPYRIGHT HOLDER, OR ANY OTHER PARTY WHO MAY MODIFY AND/OR REDISTRIBUTE THE PROGRAM AS PERMITTED ABOVE, BE LIABLE TO YOU FOR DAMAGES,INCLUDING ANY GENERAL, SPECIAL, INCIDENTAL OR CONSEQUENTIAL DAMAGES ARISING OUT OF THE USE OR INABILITY TO USE THE PROGRAM (INCLUDING BUT NOT LIMITED TO LOSS OF DATA OR DATA BEING RENDERED INACCURATE OR LOSSES SUSTAINED BY YOU OR THIRD PARTIES OR A FAILURE OF THE PROGRAM TO OPERATE WITH ANY OTHER PROGRAMS), EVEN IF SUCH HOLDER OR OTHER PARTY HAS BEEN ADVISED OF THE POSSIBILITY OF SUCH DAMAGES.

### END OF TERMS AND CONDITIONS

How to Apply These Terms to Your New Programs

If you develop a new program, and you want it to be of the greatest possible use to the public, the best way to achieve this is to make it free software which everyone can redistribute and change under these terms.

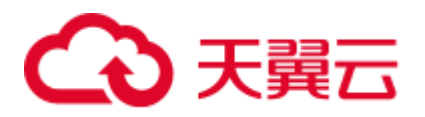

To do so, attach the following notices to the program. It is safest to attach them to the start of each source file to most effectively convey the exclusion of warranty; and each file should have at least the "copyright" line and a pointer to where the full notice is found.

<one line to give the program's name and a brief idea of what it does.>

Copyright  $(C)$  <year > <name of author

This program is free software; you can redistribute it and/or modify it under the terms of the GNU General Public License as published by the Free Software Foundation; either version 2 of the License, or (at your option) any later version.

This program is distributed in the hope that it will be useful,but WITHOUT ANY WARRANTY; without even the implied warranty of MERCHANTABILITY or FITNESS FOR A PARTICULAR PURPOSE. See the GNU General Public License for more details.

You should have received a copy of the GNU General Public License along with this program; if not, write to the Free Software Foundation, Inc., 51 Franklin St, Fifth Floor, Boston, MA 02110-1301 USA

Also add information on how to contact you by electronic and paper mail.

If the program is interactive, make it output a short notice like this when it starts in an interactive mode:

Gnomovision version 69, Copyright (C) year name of author

Gnomovision comes with ABSOLUTELY NO WARRANTY; for details type `show w'.

This is free software, and you are welcome to redistribute it under certain conditions; type `show c' for details.

The hypothetical commands `show w' and `show c' should show the appropriate parts of the General Public License. Of course, the commands you use may be called something other than `show w' and `show c'; they could even be mouse-clicks or menu items--whatever suits your program.

You should also get your employer (if you work as a programmer) or your school, if any, to sign a "copyright disclaimer" for the program, if necessary. Here is a sample; alter the names:

Yoyodyne, Inc., hereby disclaims all copyright interest in the program `Gnomovision' (which makes passes at compilers) written by James Hacker.

<signature of Ty Coon>, 1 April 1989 Ty Coon, President of Vice

This General Public License does not permit incorporating your program into proprietary programs. If your program is a subroutine library, you may consider it more useful to permit linking proprietary applications with the library. If this is what you want to do, use the GNU Library General Public License instead of this License.

Software:Geos

Copyright notice:

Copyright (C) 2009 Sandro Santilli <strk@keybit.net>

Copyright (C) 2006 Refractions Research Inc.

Copyright (C) 2013 Sandro Santilli <strk@keybit.net>

Copyright (C) 2011 Sandro Santilli <strk@keybit.net>

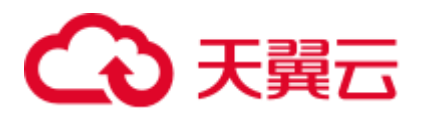

Copyright (C) 2009 Sandro Santilli <strk@keybit.net> Copyright (C) 2011 Sandro Santilli <strk@keybit.net> Copyright (C) 2005-2011 Refractions Research Inc. Copyright (C) 2009 Ragi Y. Burhum <ragi@burhum.com> Copyright (C) 2010 Sandro Santilli <strk@keybit.net> Copyright (C) 2009 2011 Sandro Santilli <strk@keybit.net> Copyright (C) 2005 2006 Refractions Research Inc. Copyright (C) 2011 Sandro Santilli <strk@keybit.net> Copyright (C) 2006-2011 Refractions Research Inc. Copyright (C) 2011 Sandro Santilli <strk@keybit.net Copyright (C) 2009-2011 Sandro Santilli <strk@keybit.net> Copyright (C) 2016 Daniel Baston Copyright (C) 2008 Sean Gillies Copyright (C) 2009 Sandro Santilli <strk@keybit.net> Copyright (C) 2006 Refractions Research Inc. Copyright (C) 2012 Sandro Santilli <strk@keybit.net> Copyright (C) 2009 Sandro Santilli <strk@keybit.net> Copyright (C) 2008-2010 Safe Software Inc. Copyright (C) 2006-2007 Refractions Research Inc. Copyright (C) 2005-2007 Refractions Research Inc. Copyright (C) 2007 Refractions Research Inc. Copyright (C) 2014 Mika Heiskanen <mika.heiskanen@fmi.fi> Copyright (C) 2009-2010 Sandro Santilli <strk@keybit.net> Copyright (C) 2009 2011 Sandro Santilli <strk@keybit.net> Copyright (C) 2010 Sandro Santilli <strk@keybit.net> Copyright (C) 2009 Mateusz Loskot Copyright (C) 2005-2009 Refractions Research Inc. Copyright (C) 2001-2009 Vivid Solutions Inc. Copyright (C) 2012 Sandro Santilli <strk@keybit.net> Copyright (C) 2006 Wu Yongwei Copyright (C) 2012 Excensus LLC. Copyright (C) 1996-2015 Free Software Foundation, Inc. Copyright (c) 1995 Olivier Devillers <Olivier.Devillers@sophia.inria.fr>

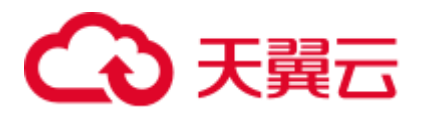

Copyright (C) 2007-2010 Safe Software Inc.

Copyright (C) 2010 Safe Software Inc.

Copyright (C) 2006 Refractions Research

Copyright 2004 Sean Gillies, sgillies@frii.com

Copyright (C) 2011 Mateusz Loskot <mateusz@loskot.net>

Copyright (C) 2015 Nyall Dawson <nyall dot dawson at gmail dot com>

Original code (2.0 and earlier )copyright (c) 2000-2006 Lee Thomason (www.grinninglizard.com)

Original code (2.0 and earlier )copyright (c) 2000-2002 Lee Thomason (www.grinninglizard.com)

License: LGPL V2.1

GNU LESSER GENERAL PUBLIC LICENSE

Version 2.1, February 1999

Copyright (C) 1991, 1999 Free Software Foundation, Inc. 51 Franklin Street, Fifth Floor, Boston, MA 02110-1301 USA

Everyone is permitted to copy and distribute verbatim copies of this license document, but changing it is not allowed.

Copyright (C) 2005-2011 Refractions Research Inc.

Copyright (C) 2009 Ragi Y. Burhum  $\langle$ ragi@burhum.com>

Copyright (C) 2010 Sandro Santilli <strk@keybit.net>

Copyright (C) 2009 2011 Sandro Santilli <strk@keybit.net>

Copyright (C) 2005 2006 Refractions Research Inc.

Copyright (C) 2011 Sandro Santilli <strk@keybit.net>

Copyright (C) 2006-2011 Refractions Research Inc.

Copyright (C) 2011 Sandro Santilli <strk@keybit.net

Copyright (C) 2009-2011 Sandro Santilli <strk@keybit.net>

Copyright (C) 2016 Daniel Baston

Copyright (C) 2008 Sean Gillies

Copyright (C) 2009 Sandro Santilli <strk@keybit.net>

Copyright (C) 2006 Refractions Research Inc.

Copyright (C) 2012 Sandro Santilli <strk@keybit.net>

Copyright (C) 2009 Sandro Santilli <strk@keybit.net>

Copyright (C) 2008-2010 Safe Software Inc.

Copyright (C) 2006-2007 Refractions Research Inc.

Copyright (C) 2005-2007 Refractions Research Inc.

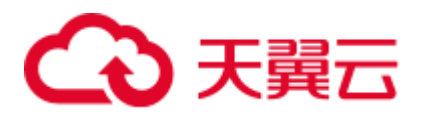

Copyright (C) 2007 Refractions Research Inc.

Copyright (C) 2014 Mika Heiskanen <mika.heiskanen@fmi.fi>

Copyright (C) 2009-2010 Sandro Santilli <strk@keybit.net>

Copyright (C) 2009 2011 Sandro Santilli <strk@keybit.net>

Copyright (C) 2010 Sandro Santilli <strk@keybit.net>

Copyright (C) 2009 Mateusz Loskot

Copyright (C) 2005-2009 Refractions Research Inc.

Copyright (C) 2001-2009 Vivid Solutions Inc.

Copyright (C) 2012 Sandro Santilli <strk@keybit.net>

Copyright (C) 2006 Wu Yongwei

Copyright (C) 2012 Excensus LLC.

Copyright (C) 1996-2015 Free Software Foundation, Inc.

Copyright (c) 1995 Olivier Devillers <Olivier.Devillers@sophia.inria.fr>

Copyright (C) 2007-2010 Safe Software Inc.

Copyright (C) 2010 Safe Software Inc.

Copyright (C) 2006 Refractions Research

Copyright 2004 Sean Gillies, sgillies@frii.com

Copyright (C) 2011 Mateusz Loskot <mateusz@loskot.net>

Copyright (C) 2015 Nyall Dawson <nyall dot dawson at gmail dot com>

Original code (2.0 and earlier )copyright (c) 2000-2006 Lee Thomason (www.grinninglizard.com)

Original code (2.0 and earlier )copyright (c) 2000-2002 Lee Thomason (www.grinninglizard.com)

License: LGPL V2.1

GNU LESSER GENERAL PUBLIC LICENSE

Version 2.1, February 1999

Copyright (C) 1991, 1999 Free Software Foundation, Inc. 51 Franklin Street, Fifth Floor, Boston, MA 02110-1301 USA

Everyone is permitted to copy and distribute verbatim copies of this license document, but changing it is not allowed.

Copyright (C) 2005-2011 Refractions Research Inc.

Copyright (C) 2009 Ragi Y. Burhum <ragi@burhum.com>

Copyright (C) 2010 Sandro Santilli <strk@keybit.net>

Copyright (C) 2009 2011 Sandro Santilli <strk@keybit.net>

Copyright (C) 2005 2006 Refractions Research Inc.

Copyright (C) 2011 Sandro Santilli <strk@keybit.net> Copyright (C) 2006-2011 Refractions Research Inc. Copyright (C) 2011 Sandro Santilli <strk@keybit.net Copyright (C) 2009-2011 Sandro Santilli <strk@keybit.net> Copyright (C) 2016 Daniel Baston Copyright (C) 2008 Sean Gillies Copyright (C) 2009 Sandro Santilli <strk@keybit.net> Copyright (C) 2006 Refractions Research Inc. Copyright (C) 2012 Sandro Santilli <strk@keybit.net> Copyright (C) 2009 Sandro Santilli <strk@keybit.net> Copyright (C) 2008-2010 Safe Software Inc. Copyright (C) 2006-2007 Refractions Research Inc. Copyright (C) 2005-2007 Refractions Research Inc. Copyright (C) 2007 Refractions Research Inc. Copyright (C) 2014 Mika Heiskanen <mika.heiskanen@fmi.fi> Copyright (C) 2009-2010 Sandro Santilli <strk@keybit.net> Copyright (C) 2009 2011 Sandro Santilli <strk@keybit.net> Copyright (C) 2010 Sandro Santilli <strk@keybit.net> Copyright (C) 2009 Mateusz Loskot Copyright (C) 2005-2009 Refractions Research Inc. Copyright (C) 2001-2009 Vivid Solutions Inc. Copyright (C) 2012 Sandro Santilli <strk@keybit.net> Copyright (C) 2006 Wu Yongwei Copyright (C) 2012 Excensus LLC. Copyright (C) 1996-2015 Free Software Foundation, Inc. Copyright (c) 1995 Olivier Devillers <Olivier.Devillers@sophia.inria.fr> Copyright (C) 2007-2010 Safe Software Inc. Copyright (C) 2010 Safe Software Inc. Copyright (C) 2006 Refractions Research Copyright 2004 Sean Gillies, sgillies@frii.com Copyright (C) 2011 Mateusz Loskot <mateusz@loskot.net> Copyright (C)  $2015$  Nyall Dawson  $\langle$ nyall dot dawson at gmail dot com $>$ Original code (2.0 and earlier )copyright (c) 2000-2006 Lee Thomason (www.grinninglizard.com)

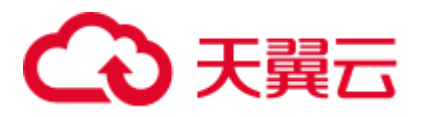

Original code (2.0 and earlier )copyright (c) 2000-2002 Lee Thomason (www.grinninglizard.com)

License: LGPL V2.1

GNU LESSER GENERAL PUBLIC LICENSE

Version 2.1, February 1999

Copyright (C) 1991, 1999 Free Software Foundation, Inc. 51 Franklin Street, Fifth Floor, Boston, MA 02110-1301 USA

Everyone is permitted to copy and distribute verbatim copies of this license document, but changing it is not allowed.

Copyright (C) 2005-2011 Refractions Research Inc.

Copyright (C) 2009 Ragi Y. Burhum <ragi@burhum.com>

Copyright (C) 2010 Sandro Santilli <strk@keybit.net>

Copyright (C) 2009 2011 Sandro Santilli <strk@keybit.net>

Copyright (C) 2005 2006 Refractions Research Inc.

Copyright (C) 2011 Sandro Santilli <strk@keybit.net>

Copyright (C) 2006-2011 Refractions Research Inc.

Copyright (C) 2011 Sandro Santilli <strk@keybit.net

Copyright (C) 2009-2011 Sandro Santilli <strk@keybit.net>

Copyright (C) 2016 Daniel Baston

Copyright (C) 2008 Sean Gillies

Copyright (C) 2009 Sandro Santilli <strk@keybit.net>

Copyright (C) 2006 Refractions Research Inc.

Copyright (C) 2012 Sandro Santilli <strk@keybit.net>

Copyright (C) 2009 Sandro Santilli <strk@keybit.net>

Copyright (C) 2008-2010 Safe Software Inc.

Copyright (C) 2006-2007 Refractions Research Inc.

Copyright (C) 2005-2007 Refractions Research Inc.

Copyright (C) 2007 Refractions Research Inc.

Copyright (C) 2014 Mika Heiskanen <mika.heiskanen@fmi.fi>

Copyright (C) 2009-2010 Sandro Santilli <strk@keybit.net>

Copyright (C) 2009 2011 Sandro Santilli <strk@keybit.net>

Copyright (C) 2010 Sandro Santilli <strk@keybit.net>

Copyright (C) 2009 Mateusz Loskot

Copyright (C) 2005-2009 Refractions Research Inc.

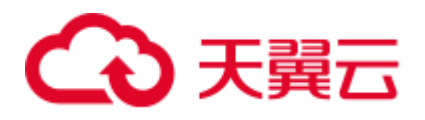

Copyright (C) 2001-2009 Vivid Solutions Inc.

Copyright (C) 2012 Sandro Santilli <strk@keybit.net>

Copyright (C) 2006 Wu Yongwei

Copyright (C) 2012 Excensus LLC.

Copyright (C) 1996-2015 Free Software Foundation, Inc.

Copyright (c) 1995 Olivier Devillers <Olivier.Devillers@sophia.inria.fr>

Copyright (C) 2007-2010 Safe Software Inc.

Copyright (C) 2010 Safe Software Inc.

Copyright (C) 2006 Refractions Research

Copyright 2004 Sean Gillies, sgillies@frii.com

Copyright (C) 2011 Mateusz Loskot <mateusz@loskot.net>

Copyright (C) 2015 Nyall Dawson <nyall dot dawson at gmail dot com>

Original code (2.0 and earlier )copyright (c) 2000-2006 Lee Thomason (www.grinninglizard.com)

Original code (2.0 and earlier )copyright (c) 2000-2002 Lee Thomason (www.grinninglizard.com)

License: LGPL V2.1

GNU LESSER GENERAL PUBLIC LICENSE

Version 2.1, February 1999

Copyright (C) 1991, 1999 Free Software Foundation, Inc. 51 Franklin Street, Fifth Floor, Boston, MA 02110-1301 USA

Everyone is permitted to copy and distribute verbatim copies of this license document, but changing it is not allowed.

Copyright (C) 2005-2011 Refractions Research Inc.

Copyright (C) 2009 Ragi Y. Burhum <ragi@burhum.com>

Copyright (C) 2010 Sandro Santilli <strk@keybit.net>

Copyright (C) 2009 2011 Sandro Santilli <strk@keybit.net>

Copyright (C) 2005 2006 Refractions Research Inc.

Copyright (C) 2011 Sandro Santilli <strk@keybit.net>

Copyright (C) 2006-2011 Refractions Research Inc.

Copyright (C) 2011 Sandro Santilli <strk@keybit.net

Copyright (C) 2009-2011 Sandro Santilli <strk@keybit.net>

Copyright (C) 2016 Daniel Baston

Copyright (C) 2008 Sean Gillies

Copyright (C) 2009 Sandro Santilli <strk@keybit.net>

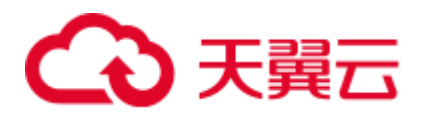

Copyright (C) 2006 Refractions Research Inc.

Copyright (C) 2012 Sandro Santilli <strk@keybit.net>

Copyright (C) 2009 Sandro Santilli <strk@keybit.net>

Copyright (C) 2008-2010 Safe Software Inc.

Copyright (C) 2006-2007 Refractions Research Inc.

Copyright (C) 2005-2007 Refractions Research Inc.

Copyright (C) 2007 Refractions Research Inc.

Copyright (C) 2014 Mika Heiskanen <mika.heiskanen@fmi.fi>

Copyright (C) 2009-2010 Sandro Santilli <strk@keybit.net>

Copyright (C) 2009 2011 Sandro Santilli <strk@keybit.net>

Copyright (C) 2010 Sandro Santilli <strk@keybit.net>

Copyright (C) 2009 Mateusz Loskot

Copyright (C) 2005-2009 Refractions Research Inc.

Copyright (C) 2001-2009 Vivid Solutions Inc.

Copyright (C) 2012 Sandro Santilli <strk@keybit.net>

Copyright (C) 2006 Wu Yongwei

Copyright (C) 2012 Excensus LLC.

Copyright (C) 1996-2015 Free Software Foundation, Inc.

Copyright (c) 1995 Olivier Devillers <Olivier.Devillers@sophia.inria.fr>

Copyright (C) 2007-2010 Safe Software Inc.

Copyright (C) 2010 Safe Software Inc.

Copyright (C) 2006 Refractions Research

Copyright 2004 Sean Gillies, sgillies@frii.com

Copyright (C) 2011 Mateusz Loskot <mateusz@loskot.net>

Copyright (C) 2015 Nyall Dawson <nyall dot dawson at gmail dot com>

Original code (2.0 and earlier )copyright (c) 2000-2006 Lee Thomason (www.grinninglizard.com)

Original code (2.0 and earlier )copyright (c) 2000-2002 Lee Thomason (www.grinninglizard.com)

License: LGPL V2.1

GNU LESSER GENERAL PUBLIC LICENSE

Version 2.1, February 1999

Copyright (C) 1991, 1999 Free Software Foundation, Inc. 51 Franklin Street, Fifth Floor, Boston, MA 02110-1301 USA

Everyone is permitted to copy and distribute verbatim copies of this license document, but changing it is not allowed.

Copyright (C) 2005-2011 Refractions Research Inc.

Copyright (C) 2009 Ragi Y. Burhum <ragi@burhum.com>

Copyright (C) 2010 Sandro Santilli <strk@keybit.net>

Copyright (C) 2009 2011 Sandro Santilli <strk@keybit.net>

Copyright (C) 2005 2006 Refractions Research Inc.

Copyright (C) 2011 Sandro Santilli <strk@keybit.net>

Copyright (C) 2006-2011 Refractions Research Inc.

Copyright (C) 2011 Sandro Santilli <strk@keybit.net

Copyright (C) 2009-2011 Sandro Santilli <strk@keybit.net>

Copyright (C) 2016 Daniel Baston

Copyright (C) 2008 Sean Gillies

Copyright (C) 2009 Sandro Santilli <strk@keybit.net>

Copyright (C) 2006 Refractions Research Inc.

Copyright (C) 2012 Sandro Santilli <strk@keybit.net>

Copyright (C) 2009 Sandro Santilli <strk@keybit.net>

Copyright (C) 2008-2010 Safe Software Inc.

Copyright (C) 2006-2007 Refractions Research Inc.

Copyright (C) 2005-2007 Refractions Research Inc.

Copyright (C) 2007 Refractions Research Inc.

Copyright (C) 2014 Mika Heiskanen <mika.heiskanen@fmi.fi>

Copyright (C) 2009-2010 Sandro Santilli <strk@keybit.net>

Copyright (C) 2009 2011 Sandro Santilli <strk@keybit.net>

Copyright (C) 2010 Sandro Santilli <strk@keybit.net>

Copyright (C) 2009 Mateusz Loskot

Copyright (C) 2005-2009 Refractions Research Inc.

Copyright (C) 2001-2009 Vivid Solutions Inc.

Copyright (C) 2012 Sandro Santilli <strk@keybit.net>

Copyright (C) 2006 Wu Yongwei

Copyright (C) 2012 Excensus LLC.

Copyright (C) 1996-2015 Free Software Foundation, Inc.

Copyright (c) 1995 Olivier Devillers <Olivier.Devillers@sophia.inria.fr>

Copyright (C) 2007-2010 Safe Software Inc.

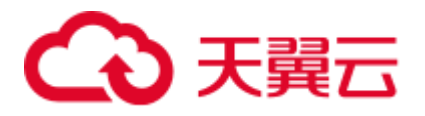

Copyright (C) 2010 Safe Software Inc.

Copyright (C) 2006 Refractions Research

Copyright 2004 Sean Gillies, sgillies@frii.com

Copyright (C) 2011 Mateusz Loskot <mateusz@loskot.net>

Copyright (C) 2015 Nyall Dawson <nyall dot dawson at gmail dot com>

Original code (2.0 and earlier )copyright (c) 2000-2006 Lee Thomason (www.grinninglizard.com)

Original code (2.0 and earlier )copyright (c) 2000-2002 Lee Thomason (www.grinninglizard.com)

License: LGPL V2.1

GNU LESSER GENERAL PUBLIC LICENSE

Version 2.1, February 1999

Copyright (C) 1991, 1999 Free Software Foundation, Inc. 51 Franklin Street, Fifth Floor, Boston, MA 02110-1301 USA

Everyone is permitted to copy and distribute verbatim copies of this license document, but changing it is not allowed.

Copyright (C) 2005-2011 Refractions Research Inc.

Copyright (C) 2009 Ragi Y. Burhum <ragi@burhum.com>

Copyright (C) 2010 Sandro Santilli <strk@keybit.net>

Copyright (C) 2009 2011 Sandro Santilli <strk@keybit.net>

Copyright (C) 2005 2006 Refractions Research Inc.

Copyright (C) 2011 Sandro Santilli <strk@keybit.net>

Copyright (C) 2006-2011 Refractions Research Inc.

Copyright (C) 2011 Sandro Santilli <strk@keybit.net

Copyright (C) 2009-2011 Sandro Santilli <strk@keybit.net>

Copyright (C) 2016 Daniel Baston

Copyright (C) 2008 Sean Gillies

Copyright (C) 2009 Sandro Santilli <strk@keybit.net>

Copyright (C) 2006 Refractions Research Inc.

Copyright (C) 2012 Sandro Santilli <strk@keybit.net>

Copyright (C) 2009 Sandro Santilli <strk@keybit.net>

Copyright (C) 2008-2010 Safe Software Inc.

Copyright (C) 2006-2007 Refractions Research Inc.

Copyright (C) 2005-2007 Refractions Research Inc.

Copyright (C) 2007 Refractions Research Inc.

Copyright (C) 2014 Mika Heiskanen <mika.heiskanen@fmi.fi>

Copyright (C) 2009-2010 Sandro Santilli <strk@keybit.net>

Copyright (C) 2009 2011 Sandro Santilli <strk@keybit.net>

Copyright (C) 2010 Sandro Santilli <strk@keybit.net>

Copyright (C) 2009 Mateusz Loskot

Copyright (C) 2005-2009 Refractions Research Inc.

Copyright (C) 2001-2009 Vivid Solutions Inc.

Copyright (C) 2012 Sandro Santilli <strk@keybit.net>

Copyright (C) 2006 Wu Yongwei

Copyright (C) 2012 Excensus LLC.

Copyright (C) 1996-2015 Free Software Foundation, Inc.

Copyright (c) 1995 Olivier Devillers <Olivier.Devillers@sophia.inria.fr>

Copyright (C) 2007-2010 Safe Software Inc.

Copyright (C) 2010 Safe Software Inc.

Copyright (C) 2006 Refractions Research

Copyright 2004 Sean Gillies, sgillies@frii.com

Copyright (C) 2011 Mateusz Loskot <mateusz@loskot.net>

Copyright (C) 2015 Nyall Dawson <nyall dot dawson at gmail dot com>

Original code (2.0 and earlier )copyright (c) 2000-2006 Lee Thomason (www.grinninglizard.com)

Original code (2.0 and earlier )copyright (c) 2000-2002 Lee Thomason (www.grinninglizard.com)

License: LGPL V2.1

GNU LESSER GENERAL PUBLIC LICENSE

Version 2.1, February 1999

Copyright (C) 1991, 1999 Free Software Foundation, Inc. 51 Franklin Street, Fifth Floor, Boston, MA 02110-1301 USA

Everyone is permitted to copy and distribute verbatim copies of this license document, but changing it is not allowed.

Copyright (C) 2005-2011 Refractions Research Inc.

Copyright (C) 2009 Ragi Y. Burhum <ragi@burhum.com>

Copyright (C) 2010 Sandro Santilli <strk@keybit.net>

Copyright (C) 2009 2011 Sandro Santilli <strk@keybit.net>

Copyright (C) 2005 2006 Refractions Research Inc.

Copyright (C) 2011 Sandro Santilli <strk@keybit.net>

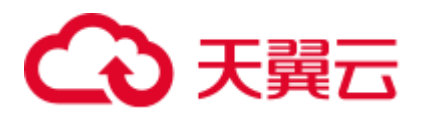

Copyright (C) 2006-2011 Refractions Research Inc.

Copyright (C) 2011 Sandro Santilli <strk@keybit.net

Copyright (C) 2009-2011 Sandro Santilli <strk@keybit.net>

Copyright (C) 2016 Daniel Baston

Copyright (C) 2008 Sean Gillies

Copyright (C) 2009 Sandro Santilli <strk@keybit.net>

Copyright (C) 2006 Refractions Research Inc.

Copyright (C) 2012 Sandro Santilli <strk@keybit.net>

Copyright (C) 2009 Sandro Santilli <strk@keybit.net>

Copyright (C) 2008-2010 Safe Software Inc.

Copyright (C) 2006-2007 Refractions Research Inc.

Copyright (C) 2005-2007 Refractions Research Inc.

Copyright (C) 2007 Refractions Research Inc.

Copyright (C) 2014 Mika Heiskanen <mika.heiskanen@fmi.fi>

Copyright (C) 2009-2010 Sandro Santilli <strk@keybit.net>

Copyright (C) 2009 2011 Sandro Santilli <strk@keybit.net>

Copyright (C) 2010 Sandro Santilli <strk@keybit.net>

Copyright (C) 2009 Mateusz Loskot

Copyright (C) 2005-2009 Refractions Research Inc.

Copyright (C) 2001-2009 Vivid Solutions Inc.

Copyright (C) 2012 Sandro Santilli <strk@keybit.net>

Copyright (C) 2006 Wu Yongwei

Copyright (C) 2012 Excensus LLC.

Copyright (C) 1996-2015 Free Software Foundation, Inc.

Copyright (c) 1995 Olivier Devillers <Olivier.Devillers@sophia.inria.fr>

Copyright (C) 2007-2010 Safe Software Inc.

Copyright (C) 2010 Safe Software Inc.

Copyright (C) 2006 Refractions Research

Copyright 2004 Sean Gillies, sgillies@frii.com

Copyright (C) 2011 Mateusz Loskot <mateusz@loskot.net>

Copyright (C) 2015 Nyall Dawson <nyall dot dawson at gmail dot com>

Original code (2.0 and earlier )copyright (c) 2000-2006 Lee Thomason (www.grinninglizard.com)

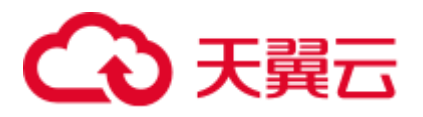

Original code (2.0 and earlier )copyright (c) 2000-2002 Lee Thomason (www.grinninglizard.com)

License: LGPL V2.1

GNU LESSER GENERAL PUBLIC LICENSE

Version 2.1, February 1999

Copyright (C) 1991, 1999 Free Software Foundation, Inc. 51 Franklin Street, Fifth Floor, Boston, MA 02110-1301 USA

Everyone is permitted to copy and distribute verbatim copies of this license document, but changing it is not allowed.

Copyright (C) 2005-2011 Refractions Research Inc.

Copyright (C) 2009 Ragi Y. Burhum <ragi@burhum.com>

Copyright (C) 2010 Sandro Santilli <strk@keybit.net>

Copyright (C) 2009 2011 Sandro Santilli <strk@keybit.net>

Copyright (C) 2005 2006 Refractions Research Inc.

Copyright (C) 2011 Sandro Santilli <strk@keybit.net>

Copyright (C) 2006-2011 Refractions Research Inc.

Copyright (C) 2011 Sandro Santilli <strk@keybit.net

Copyright (C) 2009-2011 Sandro Santilli <strk@keybit.net>

Copyright (C) 2016 Daniel Baston

Copyright (C) 2008 Sean Gillies

Copyright (C) 2009 Sandro Santilli <strk@keybit.net>

Copyright (C) 2006 Refractions Research Inc.

Copyright (C) 2012 Sandro Santilli <strk@keybit.net>

Copyright (C) 2009 Sandro Santilli <strk@keybit.net>

Copyright (C) 2008-2010 Safe Software Inc.

Copyright (C) 2006-2007 Refractions Research Inc.

Copyright (C) 2005-2007 Refractions Research Inc.

Copyright (C) 2007 Refractions Research Inc.

Copyright (C) 2014 Mika Heiskanen <mika.heiskanen@fmi.fi>

Copyright (C) 2009-2010 Sandro Santilli <strk@keybit.net>

Copyright (C) 2009 2011 Sandro Santilli <strk@keybit.net>

Copyright (C) 2010 Sandro Santilli <strk@keybit.net>

Copyright (C) 2009 Mateusz Loskot

Copyright (C) 2005-2009 Refractions Research Inc.

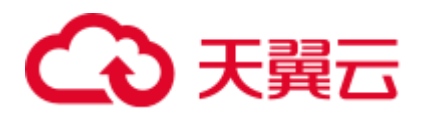

Copyright (C) 2001-2009 Vivid Solutions Inc.

Copyright (C) 2012 Sandro Santilli <strk@keybit.net>

Copyright (C) 2006 Wu Yongwei

Copyright (C) 2012 Excensus LLC.

Copyright (C) 1996-2015 Free Software Foundation, Inc.

Copyright (c) 1995 Olivier Devillers <Olivier.Devillers@sophia.inria.fr>

Copyright (C) 2007-2010 Safe Software Inc.

Copyright (C) 2010 Safe Software Inc.

Copyright (C) 2006 Refractions Research

Copyright 2004 Sean Gillies, sgillies@frii.com

Copyright (C) 2011 Mateusz Loskot <mateusz@loskot.net>

Copyright (C) 2015 Nyall Dawson <nyall dot dawson at gmail dot com>

Original code (2.0 and earlier )copyright (c) 2000-2006 Lee Thomason (www.grinninglizard.com)

Original code (2.0 and earlier )copyright (c) 2000-2002 Lee Thomason (www.grinninglizard.com)

License: LGPL V2.1

GNU LESSER GENERAL PUBLIC LICENSE

Version 2.1, February 1999

Copyright (C) 1991, 1999 Free Software Foundation, Inc. 51 Franklin Street, Fifth Floor, Boston, MA 02110-1301 USA

Everyone is permitted to copy and distribute verbatim copies of this license document, but changing it is not allowed.

Copyright (C) 2005-2011 Refractions Research Inc.

Copyright (C) 2009 Ragi Y. Burhum <ragi@burhum.com>

Copyright (C) 2010 Sandro Santilli <strk@keybit.net>

Copyright (C) 2009 2011 Sandro Santilli <strk@keybit.net>

Copyright (C) 2005 2006 Refractions Research Inc.

Copyright (C) 2011 Sandro Santilli <strk@keybit.net>

Copyright (C) 2006-2011 Refractions Research Inc.

Copyright (C) 2011 Sandro Santilli <strk@keybit.net

Copyright (C) 2009-2011 Sandro Santilli <strk@keybit.net>

Copyright (C) 2016 Daniel Baston

Copyright (C) 2008 Sean Gillies

Copyright (C) 2009 Sandro Santilli <strk@keybit.net>

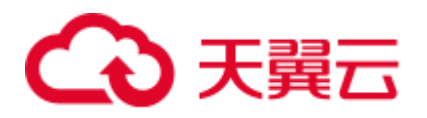

Copyright (C) 2006 Refractions Research Inc.

Copyright (C) 2012 Sandro Santilli <strk@keybit.net>

Copyright (C) 2009 Sandro Santilli <strk@keybit.net>

Copyright (C) 2008-2010 Safe Software Inc.

Copyright (C) 2006-2007 Refractions Research Inc.

Copyright (C) 2005-2007 Refractions Research Inc.

Copyright (C) 2007 Refractions Research Inc.

Copyright (C) 2014 Mika Heiskanen <mika.heiskanen@fmi.fi>

Copyright (C) 2009-2010 Sandro Santilli <strk@keybit.net>

Copyright (C) 2009 2011 Sandro Santilli <strk@keybit.net>

Copyright (C) 2010 Sandro Santilli <strk@keybit.net>

Copyright (C) 2009 Mateusz Loskot

Copyright (C) 2005-2009 Refractions Research Inc.

Copyright (C) 2001-2009 Vivid Solutions Inc.

Copyright (C) 2012 Sandro Santilli <strk@keybit.net>

Copyright (C) 2006 Wu Yongwei

Copyright (C) 2012 Excensus LLC.

Copyright (C) 1996-2015 Free Software Foundation, Inc.

Copyright (c) 1995 Olivier Devillers <Olivier.Devillers@sophia.inria.fr>

Copyright (C) 2007-2010 Safe Software Inc.

Copyright (C) 2010 Safe Software Inc.

Copyright (C) 2006 Refractions Research

Copyright 2004 Sean Gillies, sgillies@frii.com

Copyright (C) 2011 Mateusz Loskot <mateusz@loskot.net>

Copyright (C) 2015 Nyall Dawson <nyall dot dawson at gmail dot com>

Original code (2.0 and earlier )copyright (c) 2000-2006 Lee Thomason (www.grinninglizard.com)

Original code (2.0 and earlier )copyright (c) 2000-2002 Lee Thomason (www.grinninglizard.com)

License: LGPL V2.1

GNU LESSER GENERAL PUBLIC LICENSE

Version 2.1, February 1999

Copyright (C) 1991, 1999 Free Software Foundation, Inc. 51 Franklin Street, Fifth Floor, Boston, MA 02110-1301 USA

Everyone is permitted to copy and distribute verbatim copies of this license document, but changing it is not allowed.

Copyright (C) 2005-2011 Refractions Research Inc.

Copyright (C) 2009 Ragi Y. Burhum <ragi@burhum.com>

Copyright (C) 2010 Sandro Santilli <strk@keybit.net>

Copyright (C) 2009 2011 Sandro Santilli <strk@keybit.net>

Copyright (C) 2005 2006 Refractions Research Inc.

Copyright (C) 2011 Sandro Santilli <strk@keybit.net>

Copyright (C) 2006-2011 Refractions Research Inc.

Copyright (C) 2011 Sandro Santilli <strk@keybit.net

Copyright (C) 2009-2011 Sandro Santilli <strk@keybit.net>

Copyright (C) 2016 Daniel Baston

Copyright (C) 2008 Sean Gillies

Copyright (C) 2009 Sandro Santilli <strk@keybit.net>

Copyright (C) 2006 Refractions Research Inc.

Copyright (C) 2012 Sandro Santilli <strk@keybit.net>

Copyright (C) 2009 Sandro Santilli <strk@keybit.net>

Copyright (C) 2008-2010 Safe Software Inc.

Copyright (C) 2006-2007 Refractions Research Inc.

Copyright (C) 2005-2007 Refractions Research Inc.

Copyright (C) 2007 Refractions Research Inc.

Copyright (C) 2014 Mika Heiskanen <mika.heiskanen@fmi.fi>

Copyright (C) 2009-2010 Sandro Santilli <strk@keybit.net>

Copyright (C) 2009 2011 Sandro Santilli <strk@keybit.net>

Copyright (C) 2010 Sandro Santilli <strk@keybit.net>

Copyright (C) 2009 Mateusz Loskot

Copyright (C) 2005-2009 Refractions Research Inc.

Copyright (C) 2001-2009 Vivid Solutions Inc.

Copyright (C) 2012 Sandro Santilli <strk@keybit.net>

Copyright (C) 2006 Wu Yongwei

Copyright (C) 2012 Excensus LLC.

Copyright (C) 1996-2015 Free Software Foundation, Inc.

Copyright (c) 1995 Olivier Devillers <Olivier.Devillers@sophia.inria.fr>

Copyright (C) 2007-2010 Safe Software Inc.

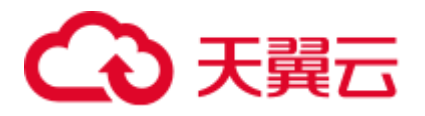

Copyright (C) 2010 Safe Software Inc.

Copyright (C) 2006 Refractions Research

Copyright 2004 Sean Gillies, sgillies@frii.com

Copyright (C) 2011 Mateusz Loskot <mateusz@loskot.net>

Copyright (C) 2015 Nyall Dawson <nyall dot dawson at gmail dot com>

Original code (2.0 and earlier )copyright (c) 2000-2006 Lee Thomason (www.grinninglizard.com)

Original code (2.0 and earlier )copyright (c) 2000-2002 Lee Thomason (www.grinninglizard.com)

License: LGPL V2.1

GNU LESSER GENERAL PUBLIC LICENSE

Version 2.1, February 1999

Copyright (C) 1991, 1999 Free Software Foundation, Inc. 51 Franklin Street, Fifth Floor, Boston, MA 02110-1301 USA

Everyone is permitted to copy and distribute verbatim copies of this license document, but changing it is not allowed.

Copyright (C) 2005-2011 Refractions Research Inc.

Copyright (C) 2009 Ragi Y. Burhum <ragi@burhum.com>

Copyright (C) 2010 Sandro Santilli <strk@keybit.net>

Copyright (C) 2009 2011 Sandro Santilli <strk@keybit.net>

Copyright (C) 2005 2006 Refractions Research Inc.

Copyright (C) 2011 Sandro Santilli <strk@keybit.net>

Copyright (C) 2006-2011 Refractions Research Inc.

Copyright (C) 2011 Sandro Santilli <strk@keybit.net

Copyright (C) 2009-2011 Sandro Santilli <strk@keybit.net>

Copyright (C) 2016 Daniel Baston

Copyright (C) 2008 Sean Gillies

Copyright (C) 2009 Sandro Santilli <strk@keybit.net>

Copyright (C) 2006 Refractions Research Inc.

Copyright (C) 2012 Sandro Santilli <strk@keybit.net>

Copyright (C) 2009 Sandro Santilli <strk@keybit.net>

Copyright (C) 2008-2010 Safe Software Inc.

Copyright (C) 2006-2007 Refractions Research Inc.

Copyright (C) 2005-2007 Refractions Research Inc.

Copyright (C) 2007 Refractions Research Inc.

Copyright (C) 2014 Mika Heiskanen <mika.heiskanen@fmi.fi>

Copyright (C) 2009-2010 Sandro Santilli <strk@keybit.net>

Copyright (C) 2009 2011 Sandro Santilli <strk@keybit.net>

Copyright (C) 2010 Sandro Santilli <strk@keybit.net>

Copyright (C) 2009 Mateusz Loskot

Copyright (C) 2005-2009 Refractions Research Inc.

Copyright (C) 2001-2009 Vivid Solutions Inc.

Copyright (C) 2012 Sandro Santilli <strk@keybit.net>

Copyright (C) 2006 Wu Yongwei

Copyright (C) 2012 Excensus LLC.

Copyright (C) 1996-2015 Free Software Foundation, Inc.

Copyright (c) 1995 Olivier Devillers <Olivier.Devillers@sophia.inria.fr>

Copyright (C) 2007-2010 Safe Software Inc.

Copyright (C) 2010 Safe Software Inc.

Copyright (C) 2006 Refractions Research

Copyright 2004 Sean Gillies, sgillies@frii.com

Copyright (C) 2011 Mateusz Loskot <mateusz@loskot.net>

Copyright (C) 2015 Nyall Dawson <nyall dot dawson at gmail dot com>

Original code (2.0 and earlier )copyright (c) 2000-2006 Lee Thomason (www.grinninglizard.com)

Original code (2.0 and earlier )copyright (c) 2000-2002 Lee Thomason (www.grinninglizard.com)

License: LGPL V2.1

GNU LESSER GENERAL PUBLIC LICENSE

Version 2.1, February 1999

Copyright (C) 1991, 1999 Free Software Foundation, Inc. 51 Franklin Street, Fifth Floor, Boston, MA 02110-1301 USA

Everyone is permitted to copy and distribute verbatim copies of this license document, but changing it is not allowed.

Copyright (C) 2005-2011 Refractions Research Inc.

Copyright (C) 2009 Ragi Y. Burhum <ragi@burhum.com>

Copyright (C) 2010 Sandro Santilli <strk@keybit.net>

Copyright (C) 2009 2011 Sandro Santilli <strk@keybit.net>

Copyright (C) 2005 2006 Refractions Research Inc.

Copyright (C) 2011 Sandro Santilli <strk@keybit.net>

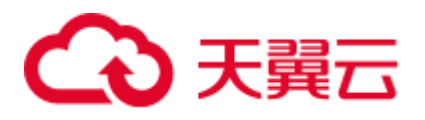

Copyright (C) 2006-2011 Refractions Research Inc.

Copyright (C) 2011 Sandro Santilli <strk@keybit.net

Copyright (C) 2009-2011 Sandro Santilli <strk@keybit.net>

Copyright (C) 2016 Daniel Baston

Copyright (C) 2008 Sean Gillies

Copyright (C) 2009 Sandro Santilli <strk@keybit.net>

Copyright (C) 2006 Refractions Research Inc.

Copyright (C) 2012 Sandro Santilli <strk@keybit.net>

Copyright (C) 2009 Sandro Santilli <strk@keybit.net>

Copyright (C) 2008-2010 Safe Software Inc.

Copyright (C) 2006-2007 Refractions Research Inc.

Copyright (C) 2005-2007 Refractions Research Inc.

Copyright (C) 2007 Refractions Research Inc.

Copyright (C) 2014 Mika Heiskanen <mika.heiskanen@fmi.fi>

Copyright (C) 2009-2010 Sandro Santilli <strk@keybit.net>

Copyright (C) 2009 2011 Sandro Santilli <strk@keybit.net>

Copyright (C) 2010 Sandro Santilli <strk@keybit.net>

Copyright (C) 2009 Mateusz Loskot

Copyright (C) 2005-2009 Refractions Research Inc.

Copyright (C) 2001-2009 Vivid Solutions Inc.

Copyright (C) 2012 Sandro Santilli <strk@keybit.net>

Copyright (C) 2006 Wu Yongwei

Copyright (C) 2012 Excensus LLC.

Copyright (C) 1996-2015 Free Software Foundation, Inc.

Copyright (c) 1995 Olivier Devillers <Olivier.Devillers@sophia.inria.fr>

Copyright (C) 2007-2010 Safe Software Inc.

Copyright (C) 2010 Safe Software Inc.

Copyright (C) 2006 Refractions Research

Copyright 2004 Sean Gillies, sgillies@frii.com

Copyright (C) 2011 Mateusz Loskot <mateusz@loskot.net>

Copyright (C) 2015 Nyall Dawson <nyall dot dawson at gmail dot com>

Original code (2.0 and earlier )copyright (c) 2000-2006 Lee Thomason (www.grinninglizard.com)
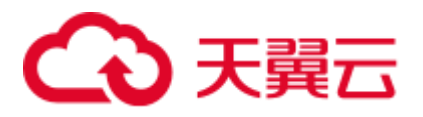

Original code (2.0 and earlier )copyright (c) 2000-2002 Lee Thomason (www.grinninglizard.com)

License: LGPL V2.1

GNU LESSER GENERAL PUBLIC LICENSE

Version 2.1, February 1999

Copyright (C) 1991, 1999 Free Software Foundation, Inc. 51 Franklin Street, Fifth Floor, Boston, MA 02110-1301 USA

Everyone is permitted to copy and distribute verbatim copies of this license document, but changing it is not allowed.

Copyright (C) 2005-2011 Refractions Research Inc.

Copyright (C) 2009 Ragi Y. Burhum <ragi@burhum.com>

Copyright (C) 2010 Sandro Santilli <strk@keybit.net>

Copyright (C) 2009 2011 Sandro Santilli <strk@keybit.net>

Copyright (C) 2005 2006 Refractions Research Inc.

Copyright (C) 2011 Sandro Santilli <strk@keybit.net>

Copyright (C) 2006-2011 Refractions Research Inc.

Copyright (C) 2011 Sandro Santilli <strk@keybit.net

Copyright (C) 2009-2011 Sandro Santilli <strk@keybit.net>

Copyright (C) 2016 Daniel Baston

Copyright (C) 2008 Sean Gillies

Copyright (C) 2009 Sandro Santilli <strk@keybit.net>

Copyright (C) 2006 Refractions Research Inc.

Copyright (C) 2012 Sandro Santilli <strk@keybit.net>

Copyright (C) 2009 Sandro Santilli <strk@keybit.net>

Copyright (C) 2008-2010 Safe Software Inc.

Copyright (C) 2006-2007 Refractions Research Inc.

Copyright (C) 2005-2007 Refractions Research Inc.

Copyright (C) 2007 Refractions Research Inc.

Copyright (C) 2014 Mika Heiskanen <mika.heiskanen@fmi.fi>

Copyright (C) 2009-2010 Sandro Santilli <strk@keybit.net>

Copyright (C) 2009 2011 Sandro Santilli <strk@keybit.net>

Copyright (C) 2010 Sandro Santilli <strk@keybit.net>

Copyright (C) 2009 Mateusz Loskot

Copyright (C) 2005-2009 Refractions Research Inc.

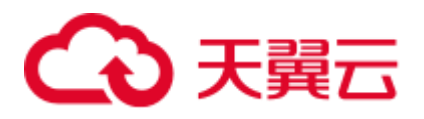

Copyright (C) 2001-2009 Vivid Solutions Inc.

Copyright (C) 2012 Sandro Santilli <strk@keybit.net>

Copyright (C) 2006 Wu Yongwei

Copyright (C) 2012 Excensus LLC.

Copyright (C) 1996-2015 Free Software Foundation, Inc.

Copyright (c) 1995 Olivier Devillers <Olivier.Devillers@sophia.inria.fr>

Copyright (C) 2007-2010 Safe Software Inc.

Copyright (C) 2010 Safe Software Inc.

Copyright (C) 2006 Refractions Research

Copyright 2004 Sean Gillies, sgillies@frii.com

Copyright (C) 2011 Mateusz Loskot <mateusz@loskot.net>

Copyright (C) 2015 Nyall Dawson <nyall dot dawson at gmail dot com>

Original code (2.0 and earlier )copyright (c) 2000-2006 Lee Thomason (www.grinninglizard.com)

Original code (2.0 and earlier )copyright (c) 2000-2002 Lee Thomason (www.grinninglizard.com)

License: LGPL V2.1

GNU LESSER GENERAL PUBLIC LICENSE

Version 2.1, February 1999

Copyright (C) 1991, 1999 Free Software Foundation, Inc. 51 Franklin Street, Fifth Floor, Boston, MA 02110-1301 USA

Everyone is permitted to copy and distribute verbatim copies of this license document, but changing it is not allowed.

Copyright (C) 2005-2011 Refractions Research Inc.

Copyright (C) 2009 Ragi Y. Burhum <ragi@burhum.com>

Copyright (C) 2010 Sandro Santilli <strk@keybit.net>

Copyright (C) 2009 2011 Sandro Santilli <strk@keybit.net>

Copyright (C) 2005 2006 Refractions Research Inc.

Copyright (C) 2011 Sandro Santilli <strk@keybit.net>

Copyright (C) 2006-2011 Refractions Research Inc.

Copyright (C) 2011 Sandro Santilli <strk@keybit.net

Copyright (C) 2009-2011 Sandro Santilli <strk@keybit.net>

Copyright (C) 2016 Daniel Baston

Copyright (C) 2008 Sean Gillies

Copyright (C) 2009 Sandro Santilli <strk@keybit.net>

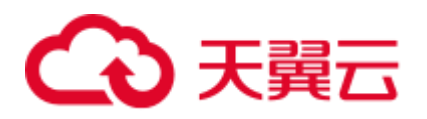

Copyright (C) 2006 Refractions Research Inc.

Copyright (C) 2012 Sandro Santilli <strk@keybit.net>

Copyright (C) 2009 Sandro Santilli <strk@keybit.net>

Copyright (C) 2008-2010 Safe Software Inc.

Copyright (C) 2006-2007 Refractions Research Inc.

Copyright (C) 2005-2007 Refractions Research Inc.

Copyright (C) 2007 Refractions Research Inc.

Copyright (C) 2014 Mika Heiskanen <mika.heiskanen@fmi.fi>

Copyright (C) 2009-2010 Sandro Santilli <strk@keybit.net>

Copyright (C) 2009 2011 Sandro Santilli <strk@keybit.net>

Copyright (C) 2010 Sandro Santilli <strk@keybit.net>

Copyright (C) 2009 Mateusz Loskot

Copyright (C) 2005-2009 Refractions Research Inc.

Copyright (C) 2001-2009 Vivid Solutions Inc.

Copyright (C) 2012 Sandro Santilli <strk@keybit.net>

Copyright (C) 2006 Wu Yongwei

Copyright (C) 2012 Excensus LLC.

Copyright (C) 1996-2015 Free Software Foundation, Inc.

Copyright (c) 1995 Olivier Devillers <Olivier.Devillers@sophia.inria.fr>

Copyright (C) 2007-2010 Safe Software Inc.

Copyright (C) 2010 Safe Software Inc.

Copyright (C) 2006 Refractions Research

Copyright 2004 Sean Gillies, sgillies@frii.com

Copyright (C) 2011 Mateusz Loskot <mateusz@loskot.net>

Copyright (C) 2015 Nyall Dawson <nyall dot dawson at gmail dot com>

Original code (2.0 and earlier )copyright (c) 2000-2006 Lee Thomason (www.grinninglizard.com)

Original code (2.0 and earlier )copyright (c) 2000-2002 Lee Thomason (www.grinninglizard.com)

License: LGPL V2.1

GNU LESSER GENERAL PUBLIC LICENSE

Version 2.1, February 1999

Copyright (C) 1991, 1999 Free Software Foundation, Inc. 51 Franklin Street, Fifth Floor, Boston, MA 02110-1301 USA

# 3 天翼云

Everyone is permitted to copy and distribute verbatim copies of this license document, but changing it is not allowed.

Copyright (C) 2005-2011 Refractions Research Inc.

Copyright (C) 2009 Ragi Y. Burhum <ragi@burhum.com>

Copyright (C) 2010 Sandro Santilli <strk@keybit.net>

Copyright (C) 2009 2011 Sandro Santilli <strk@keybit.net>

Copyright (C) 2005 2006 Refractions Research Inc.

Copyright (C) 2011 Sandro Santilli <strk@keybit.net>

Copyright (C) 2006-2011 Refractions Research Inc.

Copyright (C) 2011 Sandro Santilli <strk@keybit.net

Copyright (C) 2009-2011 Sandro Santilli <strk@keybit.net>

Copyright (C) 2016 Daniel Baston

Copyright (C) 2008 Sean Gillies

Copyright (C) 2009 Sandro Santilli <strk@keybit.net>

Copyright (C) 2006 Refractions Research Inc.

Copyright (C) 2012 Sandro Santilli <strk@keybit.net>

Copyright (C) 2009 Sandro Santilli <strk@keybit.net>

Copyright (C) 2008-2010 Safe Software Inc.

Copyright (C) 2006-2007 Refractions Research Inc.

Copyright (C) 2005-2007 Refractions Research Inc.

Copyright (C) 2007 Refractions Research Inc.

Copyright (C) 2014 Mika Heiskanen <mika.heiskanen@fmi.fi>

Copyright (C) 2009-2010 Sandro Santilli <strk@keybit.net>

Copyright (C) 2009 2011 Sandro Santilli <strk@keybit.net>

Copyright (C) 2010 Sandro Santilli <strk@keybit.net>

Copyright (C) 2009 Mateusz Loskot

Copyright (C) 2005-2009 Refractions Research Inc.

Copyright (C) 2001-2009 Vivid Solutions Inc.

Copyright (C) 2012 Sandro Santilli <strk@keybit.net>

Copyright (C) 2006 Wu Yongwei

Copyright (C) 2012 Excensus LLC.

Copyright (C) 1996-2015 Free Software Foundation, Inc.

Copyright (c) 1995 Olivier Devillers <Olivier.Devillers@sophia.inria.fr>

Copyright (C) 2007-2010 Safe Software Inc.

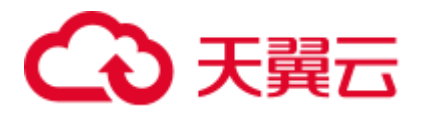

Copyright (C) 2010 Safe Software Inc.

Copyright (C) 2006 Refractions Research

Copyright 2004 Sean Gillies, sgillies@frii.com

Copyright (C) 2011 Mateusz Loskot <mateusz@loskot.net>

Copyright (C) 2015 Nyall Dawson <nyall dot dawson at gmail dot com>

Original code (2.0 and earlier )copyright (c) 2000-2006 Lee Thomason (www.grinninglizard.com)

Original code (2.0 and earlier )copyright (c) 2000-2002 Lee Thomason (www.grinninglizard.com)

License: LGPL V2.1

GNU LESSER GENERAL PUBLIC LICENSE

Version 2.1, February 1999

Copyright (C) 1991, 1999 Free Software Foundation, Inc. 51 Franklin Street, Fifth Floor, Boston, MA 02110-1301 USA

Everyone is permitted to copy and distribute verbatim copies of this license document, but changing it is not allowed.

[This is the first released version of the Lesser GPL. It also counts as the successor of the GNU Library Public License, version 2, hence the version number 2.1.]

Preamble

The licenses for most software are designed to take away your freedom to share and change it. By contrast, the GNU General Public

Licenses are intended to guarantee your freedom to share and change free software--to make sure the software is free for all its users.

This license, the Lesser General Public License, applies to some specially designated software packages--typically libraries--of the Free Software Foundation and other authors who decide to use it. You can use it too, but we suggest you first think carefully about whether this license or the ordinary General Public License is the better strategy to use in any particular case, based on the explanations below.

When we speak of free software, we are referring to freedom of use, not price. Our General Public Licenses are designed to make sure that you have the freedom to distribute copies of free software (and charge for this service if you wish); that you receive source code or can get it if you want it; that you can change the software and use pieces of it in new free programs; and that you are informed that you can do these things.

To protect your rights, we need to make restrictions that forbid distributors to deny you these rights or to ask you to surrender these rights. These restrictions translate to certain responsibilities for you if you distribute copies of the library or if you modify it.

For example, if you distribute copies of the library, whether gratis or for a fee, you must give the recipients all the rights that we gave you. You must make sure that they, too, receive or can get the source code. If you link other code with the library, you must provide complete object files to the recipients, so that they can relink them with the library after making changes to the library and recompiling it. And you must show them these terms so they know their rights.

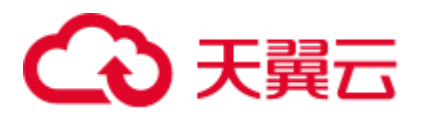

We protect your rights with a two-step method: (1) we copyright the library, and (2) we offer you this license, which gives you legal permission to copy, distribute and/or modify the library.

To protect each distributor, we want to make it very clear that there is no warranty for the free library. Also, if the library is modified by someone else and passed on, the recipients should know that what they have is not the original version, so that the original author's reputation will not be affected by problems that might be introduced by others.

Finally, software patents pose a constant threat to the existence of any free program. We wish to make sure that a company cannot effectively restrict the users of a free program by obtaining a restrictive license from a patent holder. Therefore, we insist that any patent license obtained for a version of the library must be consistent with the full freedom of use specified in this license.

Most GNU software, including some libraries, is covered by the ordinary GNU General Public License. This license, the GNU Lesser General Public License, applies to certain designated libraries, and

is quite different from the ordinary General Public License. We use this license for certain libraries in order to permit linking those libraries into non-free programs.

When a program is linked with a library, whether statically or using a shared library, the combination of the two is legally speaking a combined work, a derivative of the original library. The ordinary General Public License therefore permits such linking only if the entire combination fits its criteria of freedom. The Lesser General Public License permits more lax criteria for linking other code with the library.

We call this license the "Lesser" General Public License because it does Less to protect the user's freedom than the ordinary General Public License. It also provides other free software developers Less of an advantage over competing non-free programs. These disadvantages are the reason we use the ordinary General Public License for many libraries. However, the Lesser license provides advantages in certain special circumstances.

For example, on rare occasions, there may be a special need to encourage the widest possible use of a certain library, so that it becomes a de-facto standard. To achieve this, non-free programs must be allowed to use the library. A more frequent case is that a free library does the same job as widely used non-free libraries. In this case, there is little to gain by limiting the free library to free software only, so we use the Lesser General Public License.

In other cases, permission to use a particular library in non-free programs enables a greater number of people to use a large body of free software. For example, permission to use the GNU C Library in

non-free programs enables many more people to use the whole GNU operating system, as well as its variant, the GNU/Linux operating system.

Although the Lesser General Public License is Less protective of the users' freedom, it does ensure that the user of a program that is linked with the Library has the freedom and the wherewithal to run that program using a modified version of the Library.

The precise terms and conditions for copying, distribution and modification follow. Pay close attention to the difference between a "work based on the library" and a "work that uses the library". The

former contains code derived from the library, whereas the latter must be combined with the library in order to run.

GNU LESSER GENERAL PUBLIC LICENSE

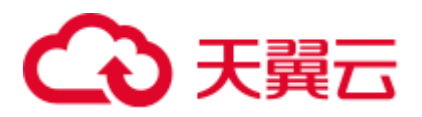

#### TERMS AND CONDITIONS FOR COPYING, DISTRIBUTION AND MODIFICATION

0. This License Agreement applies to any software library or other program which contains a notice placed by the copyright holder or other authorized party saying it may be distributed under the terms of this Lesser General Public License (also called "this License"). Each licensee is addressed as "you".

A "library" means a collection of software functions and/or data prepared so as to be conveniently linked with application programs (which use some of those functions and data) to form executables.

The "Library", below, refers to any such software library or work which has been distributed under these terms. A "work based on the Library" means either the Library or any derivative work under

copyright law: that is to say, a work containing the Library or a portion of it, either verbatim or with modifications and/or translated straightforwardly into another language. (Hereinafter, translation is included without limitation in the term "modification".)

"Source code" for a work means the preferred form of the work for making modifications to it. For a library, complete source code means all the source code for all modules it contains, plus any associated interface definition files, plus the scripts used to control compilation and installation of the library.

Activities other than copying, distribution and modification are not covered by this License; they are outside its scope. The act of running a program using the Library is not restricted, and output from such a program is covered only if its contents constitute a work based on the Library (independent of the use of the Library in a tool for writing it). Whether that is true depends on what the Library does and what the program that uses the Library does.

1. You may copy and distribute verbatim copies of the Library's complete source code as you receive it, in any medium, provided that you conspicuously and appropriately publish on each copy an

appropriate copyright notice and disclaimer of warranty; keep intact all the notices that refer to this License and to the absence of any warranty; and distribute a copy of this License along with the

Library.

You may charge a fee for the physical act of transferring a copy, and you may at your option offer warranty protection in exchange for a fee.

2. You may modify your copy or copies of the Library or any portion of it, thus forming a work based on the Library, and copy and distribute such modifications or work under the terms of Section 1

above, provided that you also meet all of these conditions:

a) The modified work must itself be a software library.

b) You must cause the files modified to carry prominent notices stating that you changed the files and the date of any change.

c) You must cause the whole of the work to be licensed at no charge to all third parties under the terms of this License.

d) If a facility in the modified Library refers to a function or a table of data to be supplied by an application program that uses the facility, other than as an argument passed when the facility is invoked, then you must make a good faith effort to ensure that, in the event an

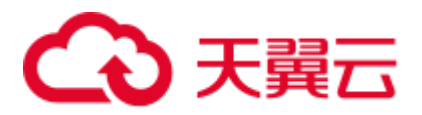

application does not supply such function or table, the facility still operates, and performs whatever part of

its purpose remains meaningful.

(For example, a function in a library to compute square roots has a purpose that is entirely well-defined independent of the application. Therefore, Subsection 2d requires that any application-supplied function or table used by this function must be optional: if the application does not supply it, the square root function must still compute square roots.)

These requirements apply to the modified work as a whole. If identifiable sections of that work are not derived from the Library, and can be reasonably considered independent and separate works in

themselves, then this License, and its terms, do not apply to those sections when you distribute them as separate works. But when you distribute the same sections as part of a whole which is a work based on the Library, the distribution of the whole must be on the terms of this License, whose permissions for other licensees extend to the entire whole, and thus to each and every part regardless of who wrote it.

Thus, it is not the intent of this section to claim rights or contest your rights to work written entirely by you; rather, the intent is to exercise the right to control the distribution of derivative or

collective works based on the Library.

In addition, mere aggregation of another work not based on the Library with the Library (or with a work based on the Library) on a volume of a storage or distribution medium does not bring the other work under the scope of this License.

3. You may opt to apply the terms of the ordinary GNU General Public License instead of this License to a given copy of the Library. To do this, you must alter all the notices that refer to this License, so that they refer to the ordinary GNU General Public License, version 2, instead of to this License. (If a newer version than version 2 of the ordinary GNU General Public License has appeared, then you can specify that version instead if you wish.) Do not make any other change in these notices.

Once this change is made in a given copy, it is irreversible for that copy, so the ordinary GNU General Public License applies to all subsequent copies and derivative works made from that copy.

This option is useful when you wish to copy part of the code of the Library into a program that is not a library.

4. You may copy and distribute the Library (or a portion or derivative of it, under Section 2) in object code or executable form under the terms of Sections 1 and 2 above provided that you accompany

it with the complete corresponding machine-readable source code, which must be distributed under the terms of Sections 1 and 2 above on a medium customarily used for software interchange.

If distribution of object code is made by offering access to copy from a designated place, then offering equivalent access to copy the source code from the same place satisfies the requirement to

distribute the source code, even though third parties are not compelled to copy the source along with the object code.

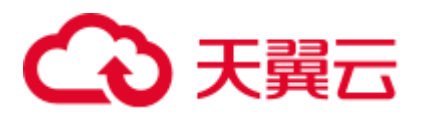

5. A program that contains no derivative of any portion of the Library, but is designed to work with the Library by being compiled or linked with it, is called a "work that uses the Library". Such a

work, in isolation, is not a derivative work of the Library, and therefore falls outside the scope of this License.

However, linking a "work that uses the Library" with the Library creates an executable that is a derivative of the Library (because it contains portions of the Library), rather than a "work that uses the library". The executable is therefore covered by this License.

Section 6 states terms for distribution of such executables.

When a "work that uses the Library" uses material from a header file that is part of the Library, the object code for the work may be a derivative work of the Library even though the source code is not. Whether this is true is especially significant if the work can be linked without the Library, or if the work is itself a library. The threshold for this to be true is not precisely defined by law.

If such an object file uses only numerical parameters, data structure layouts and accessors, and small macros and small inline functions (ten lines or less in length), then the use of the object

file is unrestricted, regardless of whether it is legally a derivative work. (Executables containing this object code plus portions of the Library will still fall under Section 6.)

Otherwise, if the work is a derivative of the Library, you may distribute the object code for the work under the terms of Section 6. Any executables containing that work also fall under Section 6,

whether or not they are linked directly with the Library itself.

6. As an exception to the Sections above, you may also combine or link a "work that uses the Library" with the Library to produce a work containing portions of the Library, and distribute that work

under terms of your choice, provided that the terms permit modification of the work for the customer's own use and reverse engineering for debugging such modifications.

You must give prominent notice with each copy of the work that the Library is used in it and that the Library and its use are covered by this License. You must supply a copy of this License. If the work during execution displays copyright notices, you must include the copyright notice for the Library among them, as well as a reference directing the user to the copy of this License. Also, you must do one of these things:

a) Accompany the work with the complete corresponding machine-readable source code for the Library including whatever changes were used in the work (which must be distributed under Sections 1 and 2 above); and, if the work is an executable linked with the Library, with the complete machine-readable "work that uses the Library", as object code and/or source code, so that the user can modify the Library and then relink to produce a modified executable containing the modified Library. (It is understood that the user who changes the contents of definitions files in the Library will not necessarily be able to recompile the application to use the modified definitions.)

b) Use a suitable shared library mechanism for linking with the Library. A suitable mechanism is one that (1) uses at run time a copy of the library already present on the user's computer system,

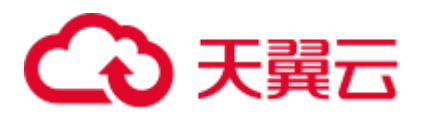

rather than copying library functions into the executable, and (2) will operate properly with a modified version of the library, if the user installs one, as long as the modified version is interface-compatible with the version that the work was made with.

c) Accompany the work with a written offer, valid for at least three years, to give the same user the materials specified in Subsection 6a, above, for a charge no more than the cost of performing this distribution.

d) If distribution of the work is made by offering access to copy from a designated place, offer equivalent access to copy the above specified materials from the same place.

e) Verify that the user has already received a copy of these materials or that you have already sent this user a copy.

For an executable, the required form of the "work that uses the Library" must include any data and utility programs needed for reproducing the executable from it. However, as a special exception,

the materials to be distributed need not include anything that is normally distributed (in either source or binary form) with the major components (compiler, kernel, and so on) of the operating system on

which the executable runs, unless that component itself accompanies the executable.

It may happen that this requirement contradicts the license restrictions of other proprietary libraries that do not normally accompany the operating system. Such a contradiction means you cannot

use both them and the Library together in an executable that you distribute.

7. You may place library facilities that are a work based on the Library side-by-side in a single library together with other library facilities not covered by this License, and distribute such a combined library, provided that the separate distribution of the work based on the Library and of the other library facilities is otherwise permitted, and provided that you do these two things:

a) Accompany the combined library with a copy of the same work based on the Library, uncombined with any other library facilities. This must be distributed under the terms of the Sections above.

b) Give prominent notice with the combined library of the fact that part of it is a work based on the Library, and explaining where to find the accompanying uncombined form of the same work.

8. You may not copy, modify, sublicense, link with, or distribute the Library except as expressly provided under this License. Any attempt otherwise to copy, modify, sublicense, link with, or distribute the Library is void, and will automatically terminate your rights under this License. However, parties who have received copies, or rights, from you under this License will not have their licenses terminated so long as such parties remain in full compliance.

9. You are not required to accept this License, since you have not signed it. However, nothing else grants you permission to modify or distribute the Library or its derivative works. These actions are prohibited by law if you do not accept this License. Therefore, by modifying or distributing the Library (or any work based on the Library), you indicate your acceptance of this License to do so, and all its terms and conditions for copying, distributing or modifying the Library or works based on it.

10. Each time you redistribute the Library (or any work based on the Library), the recipient automatically receives a license from the original licensor to copy, distribute, link with or

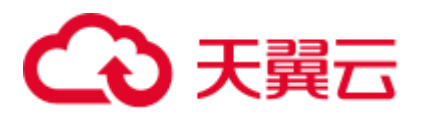

modify the Library subject to these terms and conditions. You may not impose any further restrictions on the recipients' exercise of the rights granted herein.

You are not responsible for enforcing compliance by third parties with this License.

11. If, as a consequence of a court judgment or allegation of patent infringement or for any other reason (not limited to patent issues), conditions are imposed on you (whether by court order, agreement or otherwise) that contradict the conditions of this License, they do not excuse you from the conditions of this License. If you cannot distribute so as to satisfy simultaneously your obligations under this License and any other pertinent obligations, then as a consequence you may not distribute the Library at all. For example, if a patent license would not permit royalty-free redistribution of the Library by all those who receive copies directly or indirectly through you, then the only way you could satisfy both it and this License would be to refrain entirely from distribution of the Library.

If any portion of this section is held invalid or unenforceable under any particular circumstance, the balance of the section is intended to apply, and the section as a whole is intended to apply in other circumstances.

It is not the purpose of this section to induce you to infringe any patents or other property right claims or to contest validity of any such claims; this section has the sole purpose of protecting the

integrity of the free software distribution system which is implemented by public license practices. Many people have made generous contributions to the wide range of software distributed through that system in reliance on consistent application of that system; it is up to the author/donor to decide if he or she is willing to distribute software through any other system and a licensee cannot

impose that choice.

This section is intended to make thoroughly clear what is believed to be a consequence of the rest of this License.

12. If the distribution and/or use of the Library is restricted in certain countries either by patents or by copyrighted interfaces, the original copyright holder who places the Library under this License may add an explicit geographical distribution limitation excluding those countries, so that distribution is permitted only in or among countries not thus excluded. In such case, this License incorporates the limitation as if written in the body of this License.

13. The Free Software Foundation may publish revised and/or new versions of the Lesser General Public License from time to time.

Such new versions will be similar in spirit to the present version, but may differ in detail to address new problems or concerns.

Each version is given a distinguishing version number. If the Library specifies a version number of this License which applies to it and "any later version", you have the option of following the terms and conditions either of that version or of any later version published by the Free Software Foundation. If the Library does not specify a license version number, you may choose any version ever published by the Free Software Foundation.

14. If you wish to incorporate parts of the Library into other free programs whose distribution conditions are incompatible with these, write to the author to ask for permission. For software which is

copyrighted by the Free Software Foundation, write to the Free Software Foundation; we sometimes make exceptions for this. Our decision will be guided by the two goals of preserving the free status

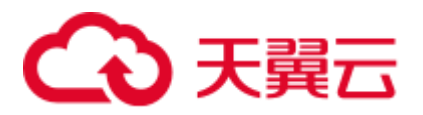

of all derivatives of our free software and of promoting the sharing and reuse of software generally.

#### NO WARRANTY

15. BECAUSE THE LIBRARY IS LICENSED FREE OF CHARGE, THERE IS NO WARRANTY FOR THE LIBRARY, TO THE EXTENT PERMITTED BY APPLICABLE LAW. EXCEPT WHEN OTHERWISE STATED IN WRITING THE COPYRIGHT HOLDERS AND/OR OTHER PARTIES PROVIDE THE LIBRARY "AS IS" WITHOUT WARRANTY OF ANY KIND, EITHER EXPRESSED OR IMPLIED, INCLUDING, BUT NOT LIMITED TO, THE IMPLIED WARRANTIES OF MERCHANTABILITY AND FITNESS FOR A PARTICULAR PURPOSE. THE ENTIRE RISK AS TO THE QUALITY AND PERFORMANCE OF THE LIBRARY IS WITH YOU. SHOULD THE LIBRARY PROVE DEFECTIVE, YOU ASSUME THE COST OF ALL NECESSARY SERVICING, REPAIR OR CORRECTION.

16. IN NO EVENT UNLESS REQUIRED BY APPLICABLE LAW OR AGREED TO IN WRITING WILL ANY COPYRIGHT HOLDER, OR ANY OTHER PARTY WHO MAY MODIFY AND/OR REDISTRIBUTE THE LIBRARY AS PERMITTED ABOVE, BE LIABLE TO YOU FOR DAMAGES, INCLUDING ANY GENERAL, SPECIAL, INCIDENTAL OR CONSEQUENTIAL DAMAGES ARISING OUT OF THE USE OR INABILITY TO USE THE LIBRARY (INCLUDING BUT NOT LIMITED TO LOSS OF DATA OR DATA BEING

RENDERED INACCURATE OR LOSSES SUSTAINED BY YOU OR THIRD PARTIES OR A FAILURE OF THE LIBRARY TO OPERATE WITH ANY OTHER SOFTWARE), EVEN IF SUCH HOLDER OR OTHER PARTY HAS BEEN ADVISED OF THE POSSIBILITY OF SUCH DAMAGES.

END OF TERMS AND CONDITIONS

How to Apply These Terms to Your New Libraries

If you develop a new library, and you want it to be of the greatest possible use to the public, we recommend making it free software that everyone can redistribute and change. You can do so by permitting redistribution under these terms (or, alternatively, under the terms of the ordinary General Public License).

To apply these terms, attach the following notices to the library. It is safest to attach them to the start of each source file to most effectively convey the exclusion of warranty; and each file should have at least the "copyright" line and a pointer to where the full notice is found.

<one line to give the library's name and a brief idea of what it does.>

Copyright  $(C)$  <year> <name of author>

This library is free software; you can redistribute it and/or modify it under the terms of the GNU Lesser General Public License as published by the Free Software Foundation; either version 2.1 of the License, or (at your option) any later version.

This library is distributed in the hope that it will be useful, but WITHOUT ANY WARRANTY; without even the implied warranty of MERCHANTABILITY or FITNESS FOR A PARTICULAR PURPOSE. See the GNU

Lesser General Public License for more details.

You should have received a copy of the GNU Lesser General Public License along with this library; if not, write to the Free Software Foundation, Inc., 51 Franklin Street, Fifth Floor, Boston, MA 02110-1301 USA

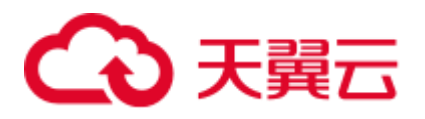

Also add information on how to contact you by electronic and paper mail.

You should also get your employer (if you work as a programmer) or your school, if any, to sign a "copyright disclaimer" for the library, if necessary. Here is a sample; alter the names:

Yoyodyne, Inc., hereby disclaims all copyright interest in the library `Frob' (a library for tweaking knobs) written by James Random Hacker.

<signature of Ty Coon>, 1 April 1990

Ty Coon, President of Vice

That's all there is to it!

Software: JSON-C

Copyright notice:

Copyright (c) 2004, 2005 Metaparadigm Pte. Ltd.

Copyright (c) 2009-2012 Eric Haszlakiewicz

Copyright (c) 2004, 2005 Metaparadigm Pte Ltd

Copyright (c) 2009 Hewlett-Packard Development Company, L.P.

Copyright 2011, John Resig

Copyright 2011, The Dojo Foundation

Copyright (c) 2012 Eric Haszlakiewicz

Copyright (c) 2009-2012 Hewlett-Packard Development Company, L.P.

Copyright (c) 2008-2009 Yahoo! Inc. All rights reserved.

Copyright (C) 1996, 1997, 1998, 1999, 2000, 2001, 2003, 2004, 2005, 2006,

2007, 2008, 2009, 2010, 2011 Free Software Foundation, Inc.

Copyright (c) 2013 Metaparadigm Pte. Ltd.

License: MIT License

Copyright (c) 2009-2012 Eric Haszlakiewicz

Permission is hereby granted, free of charge, to any person obtaining a copy of this software and associated documentation files (the "Software"), to deal in the Software without restriction, including without limitation the rights to use, copy, modify, merge, publish, distribute, sublicense, and/or sell copies of the Software, and to permit persons to whom the Software is furnished to do so, subject to the following conditions:

The above copyright notice and this permission notice shall be included in all copies or substantial portions of the Software.

THE SOFTWARE IS PROVIDED "AS IS", WITHOUT WARRANTY OF ANY KIND, EXPRESS OR IMPLIED, INCLUDING BUT NOT LIMITED TO THE WARRANTIES OF MERCHANTABILITY, FITNESS FOR A PARTICULAR PURPOSE AND NONINFRINGEMENT. IN NO EVENT SHALL THE AUTHORS OR COPYRIGHT HOLDERS BE LIABLE FOR ANY CLAIM, DAMAGES OR OTHER LIABILITY, WHETHER IN AN ACTION OF CONTRACT, TORT OR OTHERWISE, ARISING FROM, OUT OF OR IN CONNECTION WITH THE SOFTWARE OR THE USE OR OTHER DEALINGS IN THE SOFTWARE.

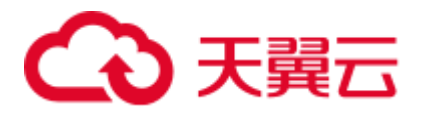

Copyright (c) 2004, 2005 Metaparadigm Pte Ltd

----------------------------------------------------------------

Permission is hereby granted, free of charge, to any person obtaining a copy of this software and associated documentation files (the "Software"), to deal in the Software without restriction, including without limitation the rights to use, copy, modify, merge, publish, distribute, sublicense, and/or sell copies of the Software, and to permit persons to whom the Software is furnished to do so, subject to the following conditions:

The above copyright notice and this permission notice shall be included in all copies or substantial portions of the Software.

THE SOFTWARE IS PROVIDED "AS IS", WITHOUT WARRANTY OF ANY KIND, EXPRESS OR IMPLIED, INCLUDING BUT NOT LIMITED TO THE WARRANTIES OF MERCHANTABILITY, FITNESS FOR A PARTICULAR PURPOSE AND NONINFRINGEMENT. IN NO EVENT SHALL THE AUTHORS OR COPYRIGHT HOLDERS BE LIABLE FOR ANY CLAIM, DAMAGES OR OTHER LIABILITY, WHETHER IN AN ACTION OF CONTRACT, TORT OR OTHERWISE, ARISING FROM, OUT OF OR IN CONNECTION WITH THE SOFTWARE OR THE USE OR OTHER DEALINGS IN THE SOFTWARE.

Software: proj

Copyright notice:

"Copyright (C) 2010 Mateusz Loskot <mateusz@loskot.net>

Copyright (C) 2007 Douglas Gregor <doug.gregor@gmail.com>

Copyright (C) 2007 Troy Straszheim

CMake, Copyright (C) 2009-2010 Mateusz Loskot <mateusz@loskot.net> )

Copyright (C) 2011 Nicolas David <nicolas.david@ign.fr>

Copyright (c) 2000, Frank Warmerdam

Copyright (c) 2011, Open Geospatial Consortium, Inc.

Copyright (C) 1996, 1997, 1998, 1999, 2000, 2001, 2003, 2004, 2005, 2006,

2007, 2008, 2009, 2010, 2011 Free Software Foundation, Inc.

Copyright (c) Charles Karney (2012-2015) <charles@karney.com> and licensed

Copyright (c) 2005, Antonello Andrea

Copyright (c) 2010, Frank Warmerdam

Copyright (c) 1995, Gerald Evenden

Copyright (c) 2000, Frank Warmerdam <warmerdam@pobox.com>

Copyright (c) 2010, Frank Warmerdam <warmerdam@pobox.com>

Copyright (c) 2013, Frank Warmerdam

Copyright (c) 2003 Gerald I. Evenden

Copyright (c) 2012, Frank Warmerdam <warmerdam@pobox.com>

Copyright (c) 2002, Frank Warmerdam

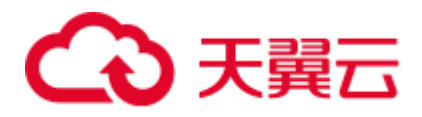

Copyright (c) 2004 Gerald I. Evenden Copyright (c) 2012 Martin Raspaud Copyright (c) 2001, Thomas Flemming, tf@ttqv.com Copyright (c) 2002, Frank Warmerdam <warmerdam@pobox.com> Copyright (c) 2009, Frank Warmerdam Copyright (c) 2003, 2006 Gerald I. Evenden Copyright (c) 2011, 2012 Martin Lambers <marlam@marlam.de> Copyright (c) 2006, Andrey Kiselev Copyright (c) 2008-2012, Even Rouault <even dot rouault at mines-paris dot org> Copyright (c) 2001, Frank Warmerdam Copyright (c) 2001, Frank Warmerdam <warmerdam@pobox.com> Copyright (c) 2008 Gerald I. Evenden " License: MIT License Please see above Software: libxml2 Copyright notice: "See Copyright for the status of this software. Copyright (C) 1998-2003 Daniel Veillard. All Rights Reserved. Copyright (C) 2003 Daniel Veillard. copy: see Copyright for the status of this software. copy: see Copyright for the status of this software copy: see Copyright for the status of this software. Copyright (C) 2000 Bjorn Reese and Daniel Veillard. Copy: See Copyright for the status of this software. See COPYRIGHT for the status of this software Copyright (C) 2000 Gary Pennington and Daniel Veillard. Copyright (C) 1996, 1997, 1998, 1999, 2000, 2001, 2003, 2004, 2005, 2006, 2007 Free Software Foundation, Inc. Copyright (C) 1998 Bjorn Reese and Daniel Stenberg. Copyright (C) 2001 Bjorn Reese <breese@users.sourceforge.net> Copyright (C) 2000 Bjorn Reese and Daniel Stenberg. Copyright (C) 2001 Bjorn Reese and Daniel Stenberg.

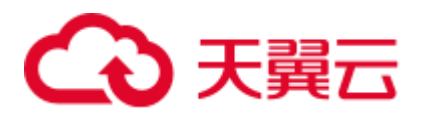

See Copyright for the status of this software  $\bar{\theta}$ 

License: MIT License Please see above

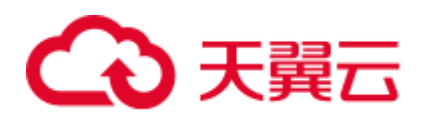

# **10** 资源监控

GaussDB(DWS)为用户提供了多维度的资源监控视图。可以查看作业的实时资源记录和 历史资源记录。

# 10.1 用户资源监控

#### 背景信息

在多租户管理的框架下,用户可以实时查询所有用户资源(包括内存,CPU 核数,存 储空间、临时空间、算子落盘空间和 IO)实时使用情况,也可以查询用户资源的历史 使用情况。

#### □说明

- 用户实时资源相关视图/函数为: [14.3.158 PG\\_TOTAL\\_USER\\_RESOURCE\\_INFO](#page-751-0)、 GS\_WLM\_USER\_RESOURCE\_INFO;用户历史资源相关表为:[14.2.6](#page-579-0)  [GS\\_WLM\\_USER\\_RESOURCE\\_HISTORY](#page-579-0)。
- 用户监控可以同时监控快慢车道所有作业的 CPU、IO 和内存使用情况,不再受限于仅监控 慢车道作业;
- 当前快车道作业内存和 CPU 不受控,在快车道运行作业占用资源较多情况下,可能出现已 用资源大于资源限制的情况;
- DN 监控视图中, IO、内存和 CPU 显示的是本 DN 上资源池资源使用和资源限制信息;
- CN 监控视图中, IO、内存和 CPU 显示的是集群内所有 DN 资源池资源使用和资源限制的累 积和;
- DN 每隔 5s 更新一次监控信息, CN 每隔 5s 从 DN 收集一次用户监控信息, 因为各实例单独 更新/收集用户监控信息,因此各实例监控信息更新时间可能不一致;
- 辅助线程中每隔 30s 自动调用持久化函数,持久化用户监控数据,正常情况下不需要用户单 独调用持久化函数持久化用户监控数据;
- 当用户数量较多,集群规模较大时,查询此类实时视图,因 CN/DN 间实时通信开销,会有 一定的网络延时;

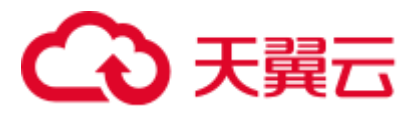

● 初始管理用户不进行资源监控。

操作步骤

⚫ 查询所有用户的资源限额和资源实时使用情况。

```
SELECT * FROM PG_TOTAL_USER_RESOURCE_INFO;
```
得到的结果视图如下:

username | used memory | total memory | used cpu | total cpu | used space | total\_space | used\_temp\_space | total\_temp\_space | used\_spill\_space | total spill space | read kbytes | write kbytes | read counts | write counts | read\_speed | write\_speed -----------------------+-------------+--------------+----------+-----------+--- ---------+-------------+-----------------+------------------+------------------ +-------------------+-------------+--------------+-------------+-------------- +------------+------------ perfadm | 0 | 0 | 0 | 0 | 0 |  $-1$  | 0 |  $-1$  | 0 |  $-1$  | 0 |  $-1$  | 0 | 0 | 0 | 0 | 0 | 0 usern | 0 | 17250 | 0 | 48 | 0 |  $-1$  | 0 |  $-1$  | 0 |  $-1$  | 0 |  $-1$  | 0 | 0 | 0 | 0 | 0 | 0 userg | 154 | 15525 | 23.53 | 48 | 0 | -1 | 0 | -1 | 814955731 | -1 | 6111952 | 1145864 | 763994 | 143233 | 42678 | 8001 userg1 | 34 | 13972 | 23.53 | 48 | 0 |<br>-1 | 0 | -1 | 814972419 | -1 | -1 | 0 | -1 | 814972419 | -1 | 6111952 | 1145864 | 763994 | 143233 | 42710 | 8007 (4 rows)

其中,IO 资源监控字段(read\_kbytes、write\_kbytes、read\_counts、write\_counts、 read\_speed 和 write\_speed)需要在 GUC 参数 enable\_user\_metric\_persistent 开启时才 有监控数据。

所查各字段说明详见 [14.3.158 PG\\_TOTAL\\_USER\\_RESOURCE\\_INFO](#page-751-0) 。

⚫ 查询具体某个用户的资源限额和资源实时使用情况。

SELECT \* FROM GS\_WLM\_USER\_RESOURCE\_INFO('username');

查询结果如下:

```
userid | used memory | total memory | used cpu | total cpu | used space |
total space | used temp space | total temp space | used spill space |
total spill space | read kbytes | write kbytes | read counts | write counts |
read_speed | write_speed 
--------+-------------+--------------+----------+-----------+------------+-----
--------+-----------------+------------------+------------------+--------------
-----+-------------+--------------+-------------+--------------+------------+--
-----------
16407 | 18 | 1655 | 6 | 19 | 13787176 | 
-1 | 0 | -1 | 0 | -1 | 0
| 0 | 0 | 0 | 0 | 0 
(1 row)
```
⚫ 查询所有用户的资源限额和资源历史使用情况。

```
SELECT * FROM GS_WLM_USER_RESOURCE_HISTORY;
```

```
查询结果如下:
```
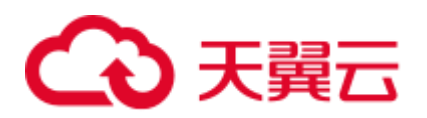

username | timestamp | used memory | total memory | used\_cpu | total\_cpu | used\_space | total\_space | used\_temp\_space | total temp space | used spill space | total spill space | read kbytes | write kbytes | read counts | write counts | read speed | write speed -----------------------+-------------------------------+-------------+--------- -----+----------+-----------+------------+-------------+-----------------+----- -------------+------------------+-------------------+-------------+------------ --+-------------+--------------+-------------+------------ usern | 2020-01-08 22:56:06.456855+08 | 0 | 17250 | 0 | 48 | 0 | -1 | 0 | -1 | 0 | -1 | 88349078 | -1 | 45680 | 34 | 5710 | 8 | 320 | 0 userg | 2020-01-08 22:56:06.458659+08 | 0 | 15525 | 33.48 | 48 | 0 | -1 | 0 | -1 | 110169581 | -1 | 17648 | 23 | 2206 | 5 | 123 | 0 userg1 | 2020-01-08 22:56:06.460252+08 | 0 | 13972 |  $33.48$  | 48 | 0 |  $-1$  | 0 |  $-1$  |  $-1$ 136106277 | -1 | 17648 | 23 | 2206 | 5 | 123 | 0

对于系统表 [14.2.6 GS\\_WLM\\_USER\\_RESOURCE\\_HISTORY](#page-579-0), 仅当 GUC 参数 enable user metric persistent 开启时, 才会定期将视图 14.3.158 [PG\\_TOTAL\\_USER\\_RESOURCE\\_INFO](#page-751-0) 中的数据保存到历史表中。

所查各字段说明详见 [14.2.6 GS\\_WLM\\_USER\\_RESOURCE\\_HISTORY](#page-579-0)。

# 10.2 资源池资源监控

简介

多租户管理框架下,用户关联资源池执行查询,用户执行查询占用的资源将汇总至关 联资源池上,通过资源池监控视图用户可以直观的查询到所有资源池的实时资源使用 情况,同时也可以通过资源池监控历史表查询资源池资源的历史使用情况。

资源池监控数据每 5s 更新一次,但是因为 CN 和 DN 时间差,实际监控数据更新时间 可能会大于 5s,正常不会超过 10s。资源池监控数据每 30s 持久化一次,资源池监控和 用户监控逻辑基本一致,因此共用 GUC 参数控制持久化和老化, 使用 GUC 参数 enable\_user\_metric\_persistent 控制是否进行资源池监控数据持久化,使用 GUC 参数 user\_metric\_retention\_time 控制资源池监控数据老化。

资源池监控的资源包含:快慢车道作业运行和排队信息,CPU、内存以及逻辑 IO 资源 监控信息。涉及的监控视图和历史表如下所示:

- 1. 资源池实时运行信息监控视图(单 CN): [14.3.59 GS\\_RESPOOL\\_RUNTIME\\_INFO](#page-669-0);
- 2. 资源池实时运行信息监控视图(所有 CN):[14.3.188](#page-770-0)  [PGXC\\_RESPOOL\\_RUNTIME\\_INFO](#page-770-0);
- 3. 资源池实时资源监控视图(单 CN): [14.3.60 GS\\_RESPOOL\\_RESOURCE\\_INFO](#page-669-1);
- 4. 资源池实时资源监控视图(所有 CN):[14.3.189](#page-771-0)  [PGXC\\_RESPOOL\\_RESOURCE\\_INFO](#page-771-0);
- 5. 资源池历史资源监控表(单 CN): [14.2.2 GS\\_RESPOOL\\_RESOURCE\\_HISTORY](#page-574-0);

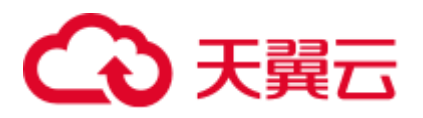

6. 资源池历史资源监控视图(所有 CN):[14.3.190](#page-773-0)  [PGXC\\_RESPOOL\\_RESOURCE\\_HISTORY](#page-773-0);

#### □说明

- 资源池监控可以同时监控快慢车道所有作业的 CPU、IO 和内存使用情况,不再受限于仅监 控慢车道作业;
- 当前快车道作业内存和 CPU 不受控, 在快车道运行作业占用资源较多情况下, 可能出现已 用资源大于资源限制的情况;
- DN 资源池监控视图中,IO、内存和 CPU 显示的是本 DN 上资源池资源使用和资源限制信 息;
- CN 资源池监控视图中, IO、内存和 CPU 显示的是集群内所有 DN 资源池资源使用和资源限 制的累积和;
- DN 每隔 5s 更新一次资源池监控信息,CN 每隔 5s 从 DN 收集一次资源池监控信息,因为各 实例单独更新/收集资源池监控信息,因此各实例监控信息更新时间可能不一致;
- 辅助线程中每隔 30s 自动调用持久化函数, 持久化资源池监控数据, 正常情况下不需要用户 单独调用持久化函数持久化资源池监控数据。

#### 操作步骤

⚫ 查询资源池的作业实时运行情况。

```
SELECT * FROM GS_RESPOOL_RUNTIME_INFO;
得到的结果视图如下:
```
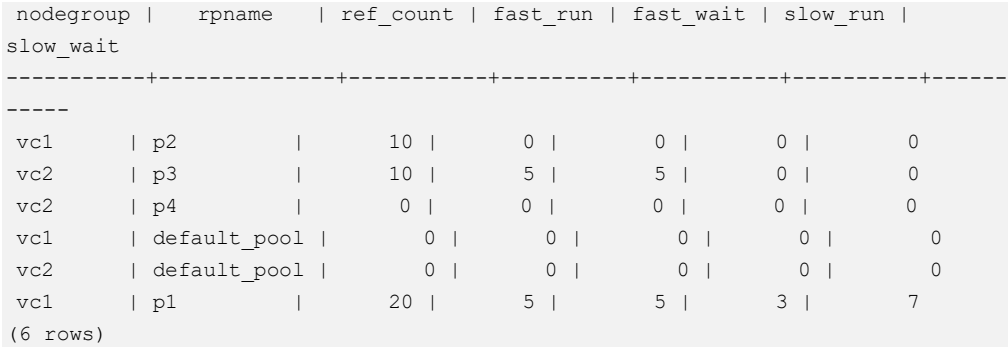

其中:

- a. ref\_count 为引用当前资源池信息的作业数,语句从进入管控到结束一直占用 该计数;
- b. fast\_run 和 slow\_run 为负载管理记账信息,只有管控(fast\_limit/slow\_limit 大于 0)时该值才有效;
- c. 该视图仅在 CN 上有效,持久化信息保存在 GS\_RESPOOL\_RESOURCE\_HISTORY 中;
- d. 各字段说明详见 [14.3.59 GS\\_RESPOOL\\_RUNTIME\\_INFO](#page-669-0)。
- ⚫ 查询资源池的资源限额和资源实时使用情况。

```
SELECT * FROM GS_RESPOOL_RESOURCE_INFO;
得到的结果视图如下:
```
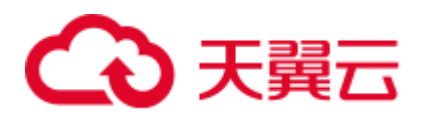

nodegroup | rpname | cgroup | ref\_count | fast\_run | fast\_wait | fast limit | slow run | slow wait | slow limit | used cpu | cpu limit | used mem | estimate mem | mem limit | read kbytes | write kbytes | read counts | write counts | read speed | write speed -----------+--------------+---------------------+-----------+----------+------- ----+------------+----------+-----------+------------+----------+-----------+-- --------+--------------+-----------+-------------+--------------+------------- +--------------+------------+------------ vc1 | p2 | DefaultClass:Rush | 10 | 0 | 0 | -1 | 0 | 0 | 10 | 9.97 | 48 | 20 | 0 | 11555 | 8 | 2880 | 1 | 360 | 1 | 589<br>
vc2 | p3 | DefaultClass:Rush | 10 | 5 | 5 | vc2 | p3 | DefaultClass:Rush | 10 | 5 | 5 | 5 | 0 | 0 | 10 | 4.98 | 48 | 11 | 0 | 11555 | 0 | 0 | 10 | 10 | 106 | 0 | 173<br>11555 | 0 | 848 | 0 | 106 | 0 | 173<br>1169 | 104 | DefaultClass:Rush | 0 | 0 | 0 | vc2 | p4 | DefaultClass:Rush | 0 | 0 | 0 | -1 | 0 | 0 | 10 | 0 | 48 | 0 | 0 | 11555 | 0 | 0 | 0 | 0 | 0 | 0 vc1 | default\_pool | DefaultClass:Medium | 0 | 0 | 0 | -1 | 0 | 0 | -1 | 0 | 48 | 0 | 0 | 11555 | 0 | 0 | 0 | 0 | 0 | 0 vc2 | default\_pool | DefaultClass:Medium | 0 | 0 | 0 |<br>-1 | 0 | 0 | 0 | -1 | 0 | 0 | 0 | 0 | 0 |  $-1$  | 0 | 0 |  $-1$  | 0 | 48 | 0 | 0 | 0 | 11555 | 0 | 0 | 0 | 0 | 0 | 0  $\verb|vel | p1 | \verb|DefaultClass: Rush | 20 | 5 | 5 |$ 5 | 3 | 7 | 3 | 7.98 | 48 | 16 | 768 | 11555 | 8 | 2656 | 1 | 332 | 1 | 543 (6 rows)

- a. 该视图在 CN 和 DN 上均有效,DN 上 CPU、内存和 IO 为本 DN 资源消耗情 况,CN 上 CPU、内存和 IO 为集群内所有 DN 上资源消耗的累加和;
- b. estimate mem 仅在动态负载管理情况下 CN 上有效, 显示资源池估算内存记 账情况;
- c. IO 监控信息仅在 enable\_logical\_io\_statistics 开启时才会记录;
- d. 各字段说明详见 [14.3.60 GS\\_RESPOOL\\_RESOURCE\\_INFO](#page-669-1)。
- ⚫ 查询资源池的资源限额和资源历史使用情况。

SELECT \* FROM GS\_RESPOOL\_RESOURCE\_HISTORY ORDER BY timestamp DESC; 得到的结果视图如下:

```
timestamp | nodegroup | rpname | cgroup | ref count |
fast_run | fast_wait | fast_limit | slow_run | slow_wait | slow_limit | 
used_cpu | cpu_limit | used_mem | estimate_mem | mem_limit | read_kbytes | 
write_kbytes | read_counts | write counts | read speed | write speed
   -------------------------------+--------------+--------------+-----------------
----+-----------+----------+-----------+------------+----------+-----------+---
---------+----------+-----------+----------+--------------+-----------+--------
-----+--------------+-------------+--------------+------------+-------------
2022-03-04 09:41:57.53739+08 | vc1 | p2 | DefaultClass:Rush 
| 10 | 0 | 0 | -1 | 0 | 0 | 10 | 
9.97 | 48 | 20 | 0 | 11555 | 0 | 2320 | 
0 | 290 | 0 | 474
2022-03-04 09:41:57.53739+08 | vc1 | p1 | DefaultClass:Rush 
| 20 | 5 | 5 | 5 | 3 | 7 | 3 |
7.98 | 48 | 16 | 768 | 11555 | 0 | 1896 |
```
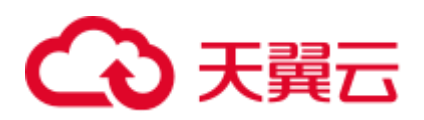

0 | 237 | 0 | 387 2022-03-04 09:41:57.53739+08 | vc2 | default\_pool |  $\texttt{DefaultClass: Medium} \begin{array}{c|c} \begin{array}{c} \texttt{D} \\ \texttt{D} \end{array} & \begin{array}{c} \texttt{D} \\ \texttt{D} \end{array} & \begin{array}{c} \texttt{D} \\ \texttt{D} \end{array} & \begin{array}{c} \texttt{D} \\ \texttt{D} \end{array} & \begin{array}{c} \texttt{D} \\ \texttt{D} \end{array} & \begin{array}{c} \texttt{D} \\ \texttt{D} \end{array} & \begin{array}{c} \texttt{D} \\ \texttt{D} \end{array} & \begin{array}{c} \texttt{D} \\ \texttt{D}$ 0 | -1 | 0 | 48 | 0 | 0 | 11555 | 0 | 0 | 0 | 0 | 0 | 0 2022-03-04 09:41:57.53739+08 | vc1 | default\_pool | DefaultClass:Medium | 0 | 0 | 0 | -1 | 0 | 0 | -1 | 0 | 48 | 0 | 0 | 11555 | 0 | 0 | 0 | 0 | 0 | 0 | 0 2022-03-04 09:41:57.53739+08 | vc2 | p4 | DefaultClass:Rush | 0 | 0 | 0 | -1 | 0 | 0 | 10 | 0 | 48 | 0 | 0 | 11555 | 0 | 0 | 0 | 0 | | 0 | 0 | 0 2022-03-04 09:41:57.53739+08 | vc2 | p3 | DefaultClass:Rush | 10 | 5 | 5 | 5 | 0 | 0 | 10 | 4.99 | 48 | 11 | 0 | 11555 | 0 | 880 | 0 | 110 | 0 | 180 2022-03-04 09:41:27.335234+08 | vc2 | p3 | DefaultClass:Rush | 10 | 5 | 5 | 5 | 0 | 0 | 10 | 4.98 | 48 | 11 | 0 | 11555 | 0 | 856 | 0 | 107 | 0 | 175

- a. 该监控信息来自资源池监控历史表, enable\_user\_metric\_persistent 开启时每 30 秒记录一次;
- b. 该表数据保存时间由 GUC 参数 user\_metric\_retention\_time 控制;
- c. 各字段说明详见 [14.2.2 GS\\_RESPOOL\\_RESOURCE\\_HISTORY](#page-574-0)。

# 10.3 内存资源监控

内存监控

GaussDB(DWS)提供了监控整个集群内存使用状态的视图:

查询 pgxc\_total\_memory\_detail 视图,必须具有 sysadmin 权限。

SELECT \* FROM pgxc total memory detail;

如果查询该视图时出现以下错误,请开启内存管理功能。

```
SELECT * FROM pgxc total memory detail;
ERROR: unsupported view for memory protection feature is disabled. 
CONTEXT: PL/pgSQL function pgxc_total_memory_detail() line 12 at FOR over EXECUTE 
statement
```
开启内存管理功能用户可通过 GaussDB(DWS) 控制台设置 enable\_memory\_limit 和 max\_process\_memory 参数, 方法如下:

- 1. 登录 GaussDB(DWS) 管理控制台。
- 2. 在左侧导航栏中,单击"集群管理"。
- 3. 在集群列表中找到所需要的集群,单击集群名称,讲入集群"基本信息"页面。
- 4. 单击"参数修改"页签,修改参数"enable\_memory\_limit"的值为 on, 然后单击 "保存"。

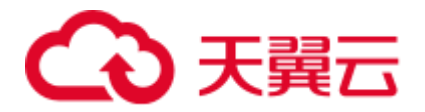

- 5. 修改参数"max\_process\_memory"的值为合适的值,修改建议请参见 [max\\_process\\_memory](#page-834-0), 然后单击"保存"。
- 6. 在"修改预览"窗口,确认修改无误后,单击"保存"。修改完成后需要重启集 群,参数才会生效。

#### 共享内存监控

用户可以通过视图 pg\_shared\_memory\_detail 查询共享内存上下文信息:

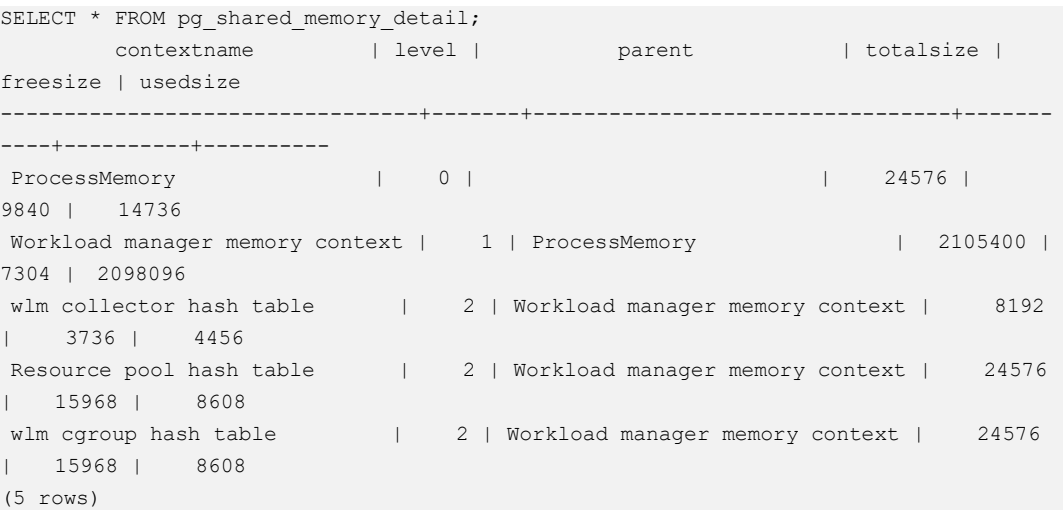

该视图列举了内存使用的上下文名称、级别、上级内存上下文、共享内存总大小等。

另外, 在数据库中, GUC 参数"memory\_tracking\_mode"用来设置内存信息统计的模 式,共支持四种模式:

- ⚫ none,不启动内存统计功能。
- normal, 仅做内存实时统计, 不生成文件。
- executor, 生成统计文件, 包含执行层使用过的所有已分配内存的上下文信息。 当为 executor 模式时, 将在 DN 进程的 pg\_log 目录下生成 cvs 格式文件, 命名方 式为: memory\_track\_<DN 名称>\_query\_<queryid>.csv。作业执行时,执行器 postgres 线程和所有 stream 线程执行的算子信息,都将输入该文件。

文件内容根据以下面内容组成实例如下:

```
0, 0, ExecutorState, 0, PortalHeapMemory, 0, 40K, 602K, 23 
1, 3, CStoreScan_29360131_25, 0, ExecutorState, 1, 265K, 554K, 23 
2, 128, cstore scan per scan memory context, 1, CStoreScan_29360131_25, 2, 24K, 
24K, 23 
3, 127, cstore scan memory context, 1, CStoreScan_29360131_25, 2, 264K, 264K, 
23 
4, 7, InitPartitionMapTmpMemoryContext, 1, CStoreScan_29360131_25, 2, 31K, 31K, 
23 
5, 2, VecPartIterator_29360131_24, 0, ExecutorState, 1, 16K, 16K, 23 
0, 0, ExecutorState, 0, PortalHeapMemory, 0, 24K, 1163K, 20 
1, 3, CStoreScan_29360131_22, 0, ExecutorState, 1, 390K, 1122K, 20
2, 20, cstore scan per scan memory context, 1, CStoreScan_29360131_22, 2, 476K, 
476K, 20 
3, 19, cstore scan memory context, 1, CStoreScan_29360131_22, 2, 264K, 264K, 20
```
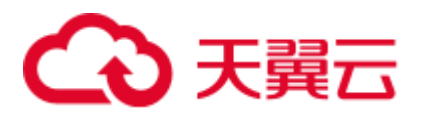

4, 7, InitPartitionMapTmpMemoryContext, 1, CStoreScan\_29360131\_22, 2, 23K, 23K,  $20$ 

5, 2, VecPartIterator\_29360131\_21, 0, ExecutorState, 1, 16K, 16K, 20

其中各字段分别为:输出顺序号、线程内分配内存上下文的顺序号、当前内存上 下文的名称、父内存上下文的输出顺序号、父内存上下文的名称、内存上下文树 形层次级别号、当前内存上下文使用的内存峰值、当前内存上下文及其所有子内 存上下文使用的内存峰值、当前线程所在 query 的 plannodeid。

在本例中,记录"1, 3, CStoreScan\_29360131\_22, 0, ExecutorState, 1, 390K, 1122K, 20"和 Explain Analyze 的对应关系如下:

- − CstoreScan\_29360131\_22 代表 CstoreScan 算子。
- − 1122K 代表 CstoreScan 算子的 PeakMemory。
- fullexec, 生成文件包含执行层申请过的所有内存上下文信息。

当设置为 fullexec 模式时,输出信息和 executor 模式相同,但可能增加部分内存上 下文分配信息,因为所有申请内存(无论是否申请成功)相关的信息都会被打印 出来。由于仅记录内存申请信息,故记录中内存上下文使用的峰值均为 0。

### 10.4 实例资源监控

GaussDB(DWS)提供了监控 CN、DN 实例资源使用状态(包括内存,CPU,磁盘 IO, 进程物理 IO 和进程逻辑 IO)的系统表及监控整个集群资源使用状态的系统表。

关于系统表 GS\_WLM\_INSTANCE\_HISTORY 的详细介绍, 请参考 14.2.3 [GS\\_WLM\\_INSTANCE\\_HISTORY](#page-576-0)。

#### □说明

系统表 GS\_WLM\_INSTANCE\_HISTORY 中的数据分布在对应的实例中,CN 实例监控数据保存 在 CN 实例中,DN 实例监控数据保存在 DN 实例中;DN 实例由于有备机,当主 DN 实例异常 时,该 DN 实例的监控数据能够从备机恢复;但 CN 实例无备机,当某 CN 实例异常再恢复时, 该 CN 实例的监控数据会丢失。

#### 操作步骤

⚫ 查询当前实例最近的资源使用情况。

SELECT \* FROM GS\_WLM\_INSTANCE\_HISTORY ORDER BY\_TIMESTAMP\_DESC; 查询结果如下:

```
instancename | timestamp | used cpu | free mem | used mem |
io await | io_util | disk_read | disk_write | process_read | process_write |
logical read | logical write | read counts | write counts
--------------+-------------------------------+----------+----------+----------
                                      +----------+----------+-----------+------------+--------------+---------------
+--------------+---------------+-------------+--------------
dn 6015 6016 | 2022-01-10 17:29:17.329495+08 | 0 | 14570 | 8982 |
662.923 | 99.9601 | 697666 | 93655.5 | 183104 | 30082 | 
285659 | 30079 | 357717 | 37667 
dn 6015 6016 | 2022-01-10 17:29:07.312049+08 | 0 | 14578 | 8974 |
883.102 | 99.9801 | 756228 | 81417.4 | 189722 | 30786 |
```
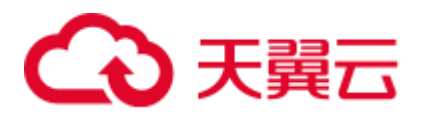

285681 | 30780 | 358103 | 38584 dn\_6015\_6016 | 2022-01-10 17:28:57.284472+08 | 0 | 14583 | 8969 | 727.135 | 99.9801 | 648581 | 88799.6 | 177120 | 31176 | 252161 | 31175 | 316085 | 39079 dn 6015 6016 | 2022-01-10 17:28:47.256613+08 | 0 | 14591 | 8961 | 679.534 | 100.08 | 655360 | 169962 | 179404 | 30424 | 242002 | 30422 | 303351 | 38136

#### ⚫ 查询当前实例某一段时间内的资源使用情况。

SELECT \* FROM GS\_WLM\_INSTANCE\_HISTORY WHERE TIMESTAMP > '2022-01-10' AND TIMESTAMP < '2020-01-11' ORDER BY TIMESTAMP DESC;

#### 查询结果如下:

instancename | timestamp | used cpu | free mem | used mem | io await | io util | disk read | disk write | process read | process write | logical read | logical write | read counts | write counts --------------+-------------------------------+----------+----------+---------- +----------+----------+-----------+------------+--------------+--------------- +--------------+---------------+-------------+------------- dn 6015 6016 | 2022-01-10 17:29:17.329495+08 | 0 | 14570 | 8982 | 662.923 | 99.9601 | 697666 | 93655.5 | 183104 | 30082 | 285659 | 30079 | 357717 | 37667 dn\_6015\_6016 | 2022-01-10 17:29:07.312049+08 | 0 | 14578 | 8974 | 883.102 | 99.9801 | 756228 | 81417.4 | 189722 | 30786 | 285681 | 30780 | 358103 | 38584 dn 6015 6016 | 2022-01-10 17:28:57.284472+08 | 0 | 14583 | 8969 | 727.135 | 99.9801 | 648581 | 88799.6 | 177120 | 31176 | 252161 | 31175 | 316085 | 39079 dn\_6015\_6016 | 2022-01-10 17:28:47.256613+08 | 0 | 14591 | 8961 | 679.534 | 100.08 | 655360 | 169962 | 179404 | 30424 | 242002 | 30422 | 303351 | 38136

⚫ 查询集群最近的资源使用情况,可以在 CN 节点上调用 pgxc\_get\_wlm\_current\_instance\_info 存储过程函数。

SELECT \* FROM pgxc get wlm current instance info('ALL');

#### 查询结果如下:

instancename | timestamp | used cpu | free mem | used mem | io await | io util | disk read | disk write | process read | process write | logical read | logical write | read counts | write counts --------------+-------------------------------+----------+----------+---------- +----------+---------+-----------+------------+--------------+---------------+- -------------+---------------+-------------+------------- coordinator2 | 2020-01-14 21:58:29.290894+08 | 0 | 12010 | 278 | 16.0445 | 7.19561 | 184.431 | 27959.3 | 0 | 10 | 0 | 0 | 0 | 0 coordinator3 | 2020-01-14 21:58:27.567655+08 | 0 | 12000 | 288 | .964557 | 3.40659 | 332.468 | 3375.02 | 26 | 13 | 0 | 0 | 0 | 0 datanode1 | 2020-01-14 21:58:23.900321+08 | 0 | 11899 | 389 | 1.17296 | 3.25 | 329.6 | 2870.4 | 28 | 8 | 13 | 3 | 18 | 6 datanode2 | 2020-01-14 21:58:32.832989+08 | 0 | 11904 | 384 | 17.948 | 8.52148 | 214.186 | 25894.1 | 28 | 10 | 13 | 3 | 18 | 6 datanode3 | 2020-01-14 21:58:24.826694+08 | 0 | 11894 | 394 |

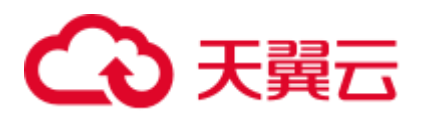

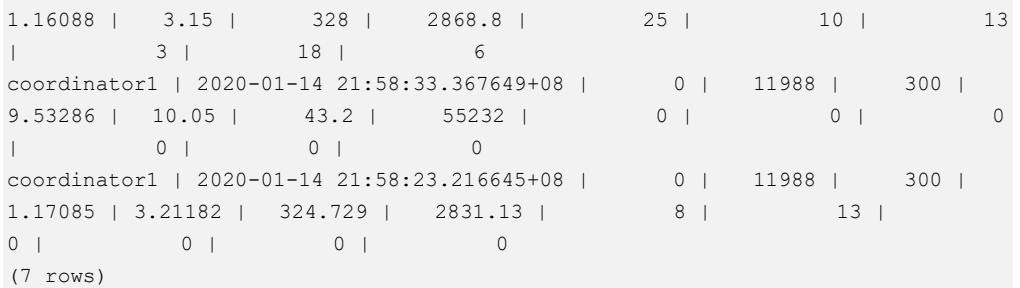

查询集群历史的资源使用情况,可以在 CN 节点上调用 pgxc\_get\_wlm\_current\_instance\_info 存储过程函数。

SELECT \* FROM pgxc get wlm history instance info('ALL', '2020-01-14 21:00:00', '2020-01-14 22:00:00', 3);

#### 查询结果如下:

instancename | timestamp | used cpu | free mem | used mem | io await | io util | disk read | disk write | process read | process write | logical read | logical write | read counts | write counts --------------+-------------------------------+----------+----------+---------- +----------+-----------+-----------+------------+--------------+--------------- +--------------+---------------+-------------+------------- coordinator2 | 2020-01-14 21:50:49.778902+08 | 0 | 12020 | 268 | .127371 | .789211 | 15.984 | 3994.41 | 0 | 0 | 0 | 0 | 0 | 0 coordinator2 | 2020-01-14 21:53:49.043646+08 | 0 | 12018 | 270 |  $30.2902$  |  $8.65404$  |  $276.77$  |  $16741.8$  | 3 | 1 | 0 | 0 | 0 | 0 coordinator2 | 2020-01-14 21:57:09.202654+08 | 0 | 12018 | 270 | .16051 | .979021 | 59.9401 | 5596 | 0 | 0 | 0 | 0 | 0 | 0 coordinator3 | 2020-01-14 21:38:48.948646+08 | 0 | 12012 | 276 | .0769231 | .00999001 | 0 | 35.1648 | 0 | 1 | 0 | 0 | 0 | 0 coordinator3 | 2020-01-14 21:40:29.061178+08 | 0 | 12012 | 276 | .118421 | .0199601 | 0 | 970.858 | 0 | 0 | 0 | 0 | 0 | 0 | 0 coordinator3 | 2020-01-14 21:50:19.612777+08 | 0 | 12010 | 278 | 24.411 | 11.7665 | 8.78244 | 44641.1 | 0 | 0 | 0 | 0 | 0 | 0 datanode1 | 2020-01-14 21:49:42.758649+08 | 0 | 11909 | 379 | .798776 | 8.02 | 51.2 | 20924.8 | 0 | 0 | 0 | 0 | 0 | 0 datanode1 | 2020-01-14 21:49:52.760188+08 | 0 | 11909 | 379 | 23.8972 | 14.1 | 0 | 74760 | 0 | 0 | 0 | 0 | 0 | 0 | 0 datanode1 | 2020-01-14 21:50:22.769226+08 | 0 | 11909 | 379 | 39.5868 | 7.4 | 0 | 19760.8 | 0 | 0 | 0 | 0 | 0 | 0 datanode2 | 2020-01-14 21:58:02.826185+08 | 0 | 11905 | 383 | .351648 | .32 | 20.8 | 504.8 | 0 | 0 | 0 | 0 | 0 | 0 datanode2 | 2020-01-14 21:56:42.80793+08 | 0 | 11906 | 382 | .559748 | .04 | 0 | 326.4 | 0 | 0 | 0 | 0 | 0 | 0

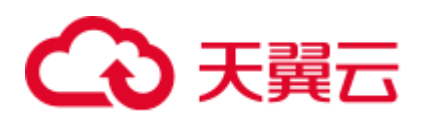

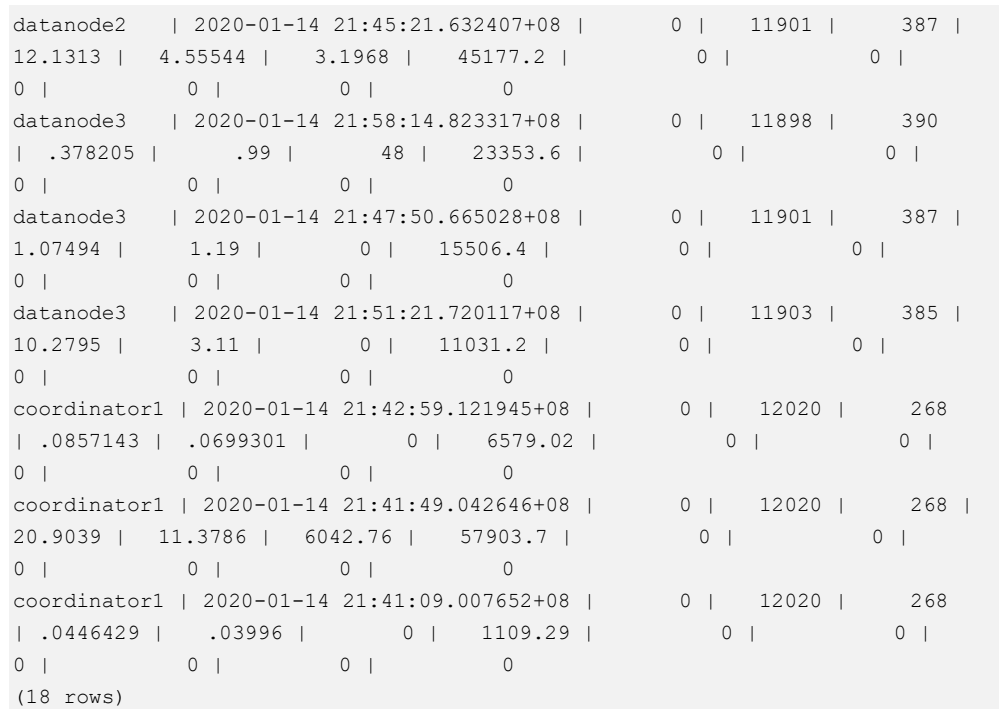

# <span id="page-350-1"></span>10.5 实时 TopSQL

系统提供了不同级别的资源监控实时视图用来查询实时 TopSQL。资源监控实时视图记 录了查询作业运行时的资源使用情况(包括内存、下盘、CPU 时间等)以及性能告警信 息。

实时视图具体的对外接口如下表所示:

<span id="page-350-0"></span>表10-1 资源监控实时视图

| 视图级别                | 节点范围  | 查询视图                                     |
|---------------------|-------|------------------------------------------|
| query 级别/perf<br>级别 | 当前 CN | 14.3.80 GS_WLM_SESSION_STATISTICS        |
|                     | 所有 CN | 14.3.215<br>PGXC WLM SESSION STATISTICS  |
| operator 级别         | 当前 CN | 14.3.77 GS_WLM_OPERATOR_STATISTICS       |
|                     | 所有 CN | 14.3.212<br>PGXC WLM OPERATOR STATISTICS |

□说明

● 视图级别取决于资源监控的等级, 即参数 [resource\\_track\\_level](#page-906-0) 的配置。

# 3 天翼云

- perf 和 operator 级别会影响 [14.3.80 GS\\_WLM\\_SESSION\\_STATISTICS](#page-685-0)/14.3.213 [PGXC\\_WLM\\_SESSION\\_INFO](#page-788-2) 中的 query\_plan 和 warning 字段的取值, 详细内容参见 [11.3.4.1 S](#page-380-0)QL [自诊断。](#page-380-0)
- 对外接口通过不同的前缀(gs 与 pgxc)来区分单 CN 查询视图以及集群级别查询视图。普通用 户仅支持登录到集群的某个 CN 查询以 gs 为前缀的视图。
- 查询此类实时视图时,因需要获取作业运行实时资源使用情况,会有一定的网络延时。
- 实例故障时, 实时 TopSQL 视图有可能记录不全。
- <span id="page-351-0"></span>● 实时 TopSQL 中能够记录的 SQL 语句的规格是:
- 不记录特殊数据定义语句,如: SET、RESET、SHOW、ALTER SESSION SET、SET CONSTRAINTS 语句;
- 记录数据定义语句,例如:执行 CREATE、ALTER、DROP、GRANT、REVOKE 和 VACUUM 语句;
- ⚫ 记录数据操作语句,例如:
- 执行 SELECT、INSERT、UPDATE 和 DELETE 语句。
- 执行 explain analyze 和 explain performance 场景。
- ⚫ 使用 query 级别/perf 级别视图。
- 记录函数与存储过程的调用入口语句, 当 GUC 参数 enable\_track\_record\_subsql 开启的情况 下,可记录存储过程的部分内部语句(declare 定义语句除外),仅会记录其中下发到 DN 执行 的内部语句,未下发到 DN 执行的内部语句会被过滤掉;
- 记录匿名块语句,当 GUC 参数 enable\_track\_record\_subsql 开启的情况下,可记录匿名块中的 部分内部语句,仅会记录其中下发到 DN 执行的内部语句,未下发到 DN 执行的内部语句会 被过滤掉;
- ⚫ 记录游标语句,当游标并非从缓存中读取数据,而确实触发语句下发到 DN 上执行的条件 下,该游标语句会被记录,并且会进行语句、执行计划增强,但当游标从缓存中读取数据 时,不进行记录;当游标语句在匿名块或者函数中使用时,当游标从 DN 上读取较多数据但 不完全使用时,因当前架构限制,无法记录该游标在 DN 上的监控信息。对于 With Hold 游 标,该语法执行逻辑特殊,会在事务提交阶段执行实际查询动作,当语句在该阶段执行报错 时,作业的 aborted 状态无法反馈到 TopSQL 历史表中。
- ⚫ 重分布过程中的作业不统计;
- JDBC 执行的带占位符语句, 通常会补齐参数内容, 但如果参数和原语句合起来长度超过 64KB,则不记录参数,或者如果是轻量化语句,直接下发到 DN 上执行,不记录参数。

#### 前提条件

- GUC 参数 enable\_resource\_track 为 on (默认为 on)。
- GUC 参数 [resource\\_track\\_level](#page-906-0) 为 query、perf 或 operator(默认为 query)。
- ⚫ 监控作业的类型为:
	- − 优化器估算的执行代价大于或等于 [resource\\_track\\_cost](#page-906-1) 取值的作业。
- ⚫ Cgroups 功能正常加载,可通过 gs\_cgroup -P 查看控制组信息。

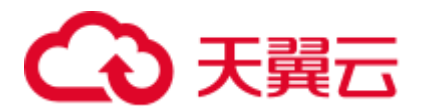

GUC 参数 enable\_track\_record\_subsql 控制是否记录存储过程、匿名块内部语句。

在上述条件中, enable\_resource\_track 为系统级参数, 用于设置是否开启资源监控功 能。[resource\\_track\\_level](#page-906-0) 为 session 级参数,可以对某个 session 的资源监控级别进行灵 活设置。这两个参数的设置方法如下表:

#### <span id="page-352-0"></span>表10-2 设置资源监控信息统计级别

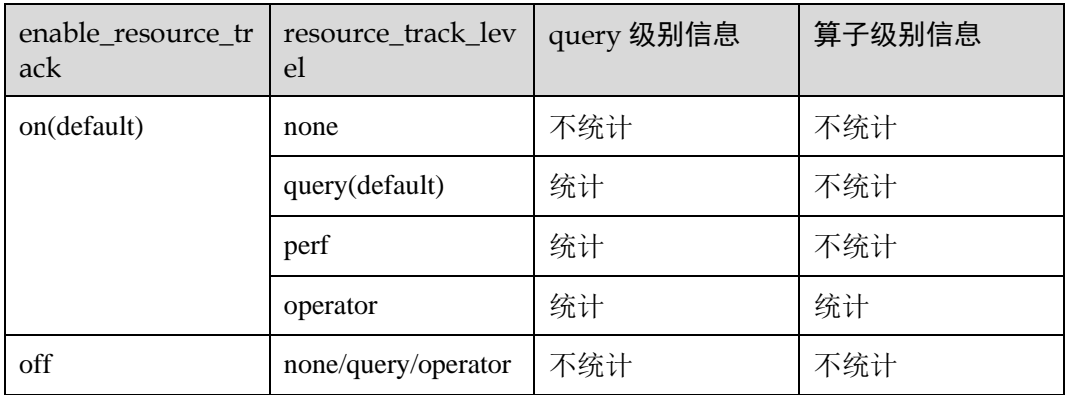

#### 操作步骤

步骤 1 通过视图 gs\_session\_cpu\_statistics 查询实时 CPU 信息。

**SELECT \* FROM gs\_session\_cpu\_statistics;**

- 步骤 2 通过视图 gs\_session\_memory\_statistics 查询实时 memory 信息。 **SELECT \* FROM gs\_session\_memory\_statistics;**
- 步骤 3 通过视图 gs\_wlm\_session\_statistics 查询当前 CN 的实时资源。

**SELECT \* FROM gs\_wlm\_session\_statistics;**

步骤 4 通过视图 pgxc\_wlm\_session\_statistics 查询所有 CN 的实时资源。

**SELECT \* FROM pgxc\_wlm\_session\_statistics;**

步骤 5 通过视图 gs\_wlm\_operator\_statistics 查询当前 CN 作业算子执行实时资源信息。

**SELECT \* FROM gs\_wlm\_operator\_statistics;**

步骤 6 通过视图 pgxc\_wlm\_operator\_statistics 查询所有 CN 作业算子执行实时资源信息。

SELECT \* FROM pgxc wlm operator statistics;

步骤 7 通过视图 pg\_session\_wlmstat 查询当前用户执行作业正在运行时的负载管理信息。

SELECT \* FROM pg\_session\_wlmstat;

步骤 8 通过视图 pgxc\_wlm\_workload\_records(动态负载功能开启,即 enable dynamic workload 为 on 时该视图有效) 查询当前用户在每个 CN 上作业执行时 的状态信息。

SELECT \* FROM pgxc wlm workload records;

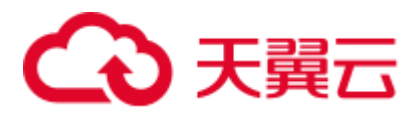

**----**结束

# <span id="page-353-0"></span>10.6 历史 TopSQL

系统提供了资源监控历史视图用例查询历史 TopSQL。资源监控历史视图记录了查询作 业运行结束时的资源使用情况(包括内存、下盘、CPU 时间等)和运行状态信息(包括报 错、终止、异常等)以及性能告警信息。但对于由于 FATAL、PANIC 错误导致查询异常 结束时, 状态信息列只显示 aborted, 无法记录详细异常信息。特别的, 对于查询解 析,优化阶段的状态信息则无法监控。

历史视图具体的对外接口如下表所示:

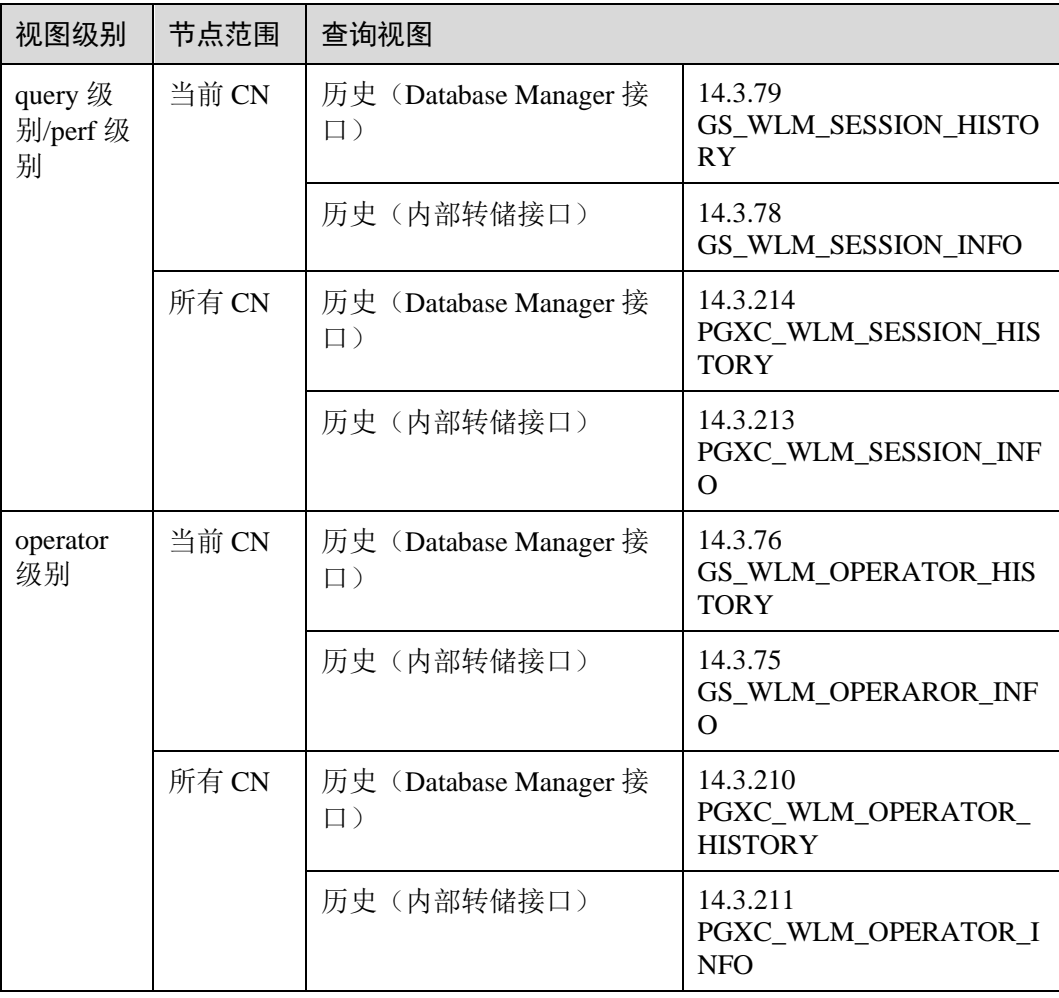

#### □说明

- 视图级别取决于资源监控的等级, 即参数 [resource\\_track\\_level](#page-906-0) 的配置。
- perf 和 operator 级别会影响 [14.3.80 GS\\_WLM\\_SESSION\\_STATISTICS](#page-685-0)/14.3.213 [PGXC\\_WLM\\_SESSION\\_INFO](#page-788-2) 中的 query\_plan 和 warning 字段的取值,详细内容参见 [11.3.4.1 S](#page-380-0)QL [自诊断。](#page-380-0)

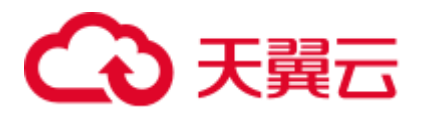

- 对外接口通过不同的前缀(gs 与 pgxc)来区分单 CN 查询视图以及集群级别查询视图。普通用 户仅支持登录到集群的某个 CN 查询以 gs 为前缀的视图。
- 实例故障时,历史 TopSQL 视图有可能记录不全。
- 在某些异常的情况下,历史 TopSQL 中的状态信息列可能会显示为 unknown,其记录的监控 信息会导致不准确。
- 历史 TopSQL 能够记录的 SQL 语句的规格与实时 TopSQL 能够记录的 SQL 语句的规格一 致。请参考实时 TopSQL [中能够记录的](#page-351-0) SQL 语句的规格。
- 历史 TopSQL 只有在 GUC 参数 enable\_resource\_record 开启时才会记录数据。
- 查询历史 TopSQL Query 以及算子级别数据时, 仅能通过 postgres 数据库进行访问。
- 历史 TopSQL 侧重于查询性能的定位定界辅助分析, 不作为审计功能使用, 不记录语法分析 报错类语句。

#### 前提条件

- ⚫ GUC 参数 enable\_resource\_track 为 on (默认为 on)。
- GUC 参数 [resource\\_track\\_level](#page-906-0) 为 query、perf 或 operator(默认为 query)。设置方 法详见表 [10-2](#page-352-0)。
- GUC 参数 enable\_resource\_record 为 on (默认为 on)。
- GUC 参数 resource track\_duration 小于作业执行时间(默认为 60s)。
- ⚫ GUC 参数 enable\_track\_record\_subsql 控制是否记录存储过程、匿名块内部语句 (默认为 off)。
- 监控作业类型为:
	- 资源监控实时视图(参见表 [10-1](#page-350-0))中记录的作业结束时的执行时间大于或等 于 [resource\\_track\\_duration](#page-906-2) 的作业。
- ⚫ Cgroups 功能正常加载,可通过 gs\_cgroup -P 查看控制组信息。

#### 操作步骤

步骤  $1$  通过视图 gs\_wlm\_session\_history 查询当前 CN 最近执行作业结束后的负载记录。

**SELECT \* FROM gs\_wlm\_session\_history;**

步骤 2 通过视图 pgxc\_wlm\_session\_history 查询所有 CN 最近执行作业结束后的负载记录。

SELECT \* FROM pgxc wlm session history;

步骤 3 通过数据表 gs\_wlm\_session\_info 查询当前 CN 作业执行结束后的负载记录。要查到历 史记录,必须保证 enable\_resource\_record 为 on。

**SELECT \* FROM gs\_wlm\_session\_info;**

消耗内存最多的 10 个 Ouery (可指定查询时间段)

```
SELECT * FROM gs_wlm_session_info order by max_peak_memory desc limit 10;
SELECT * FROM qs wlm session info WHERE start time >= '2022-05-15 21:00:00' and
finish time \leq -12022-05-15 23:30:00'order by max peak memory desc limit 10;
```
⚫ 消耗 CPU 最多的 10 个 Query

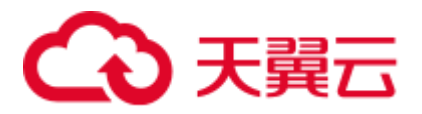

**SELECT \* FROM** *gs\_wlm\_session\_info* **order by** *total\_cpu\_tim*e **desc limit** *10;* **SELECT \* FROM** *gs\_wlm\_session\_info* WHERE start\_time >= '2022-05-15 21:00:00' and finish\_time <='2022-05-15 23:30:00'**order by** *total\_cpu\_tim*e **desc limit** *10;*

步骤 4 通过视图 pgxc\_wlm\_session\_info 查询所有 CN 的作业执行结束后的负载记录。要查到 历史记录, 必须保证 enable\_resource\_record 为 on。

**SELECT \* FROM** *pgxc\_wlm\_session\_info*;

查询所有 CN 消耗时间最多的 10 个 query(可指定查询时间段)

**SELECT \* FROM** *pgxc\_wlm\_session\_info* **order by** duration **desc limit** 10; **SELECT \* FROM** pgxc wlm session info WHERE start time >= '2022-05-15 21:00:00' and finish\_time <='2022-05-15 23:30:00'**order by** nodename,max\_peak\_memory **desc limit** 10;

步骤 5 通过函数 pgxc\_get\_wlm\_session\_info\_bytime 对视图 pgxc\_wlm\_session\_info 进行筛选查 询,要查到历史记录,必须保证 enable\_resource\_record 为 on。在统计数据量很大的场 景中,建议使用该函数进行查询。

#### □说明

GaussDB(DWS)集群默认使用时区为 UTC 时间,与系统时间存在 8h 时差,请确保数据库时间与 系统时间一致后进行以下查询。

⚫ 查询所有 CN 上开始时间介于"2019-09-10 15:30:00"和"2019-09-10 15:35:00" 之间的 query, 每个 CN 最多返回 10 条记录

**SELECT \* FROM** pgxc\_get\_wlm\_session\_info\_bytime('start\_time', '2019-09-10 15:30:00', '2019-09-10 15:35:00', 10);

查询所有 CN 上结束时间介于 "2019-09-10 15:30:00"和 "2019-09-10 15:35:00" 之间的 query, 每个 CN 最多返回 10 条记录

**SELECT \* FROM** pgxc\_get\_wlm\_session\_info\_bytime('finish\_time', '2019-09-10 15:30:00', '2019-09-10 15:35:00', 10);

步骤 6 通过视图 gs\_wlm\_operator\_history 查询当前 CN 作业算子最近执行资源信息。要查到记 录,必须保证 [resource\\_track\\_level](#page-906-0) 为 operator。

**SELECT \* FROM gs\_wlm\_operator\_history;**

步骤 7 通过视图 pgxc\_wlm\_operator\_history 查询所有 CN 作业算子最近执行资源信息。要查到 记录,必须保证 [resource\\_track\\_level](#page-906-0) 为 operator。

SELECT \* FROM pgxc wlm operator history;

步骤 8 通过数据表 gs\_wlm\_operator\_info 查询当前 CN 作业算子历史执行资源信息。要查到记 录, 必须保证 [resource\\_track\\_level](#page-906-0) 为 operator 和 enable\_resource\_record 为 on。

**SELECT \* FROM gs\_wlm\_operator\_info;**

步骤 9 通过视图 pgxc\_wlm\_operator\_info 查询所有 CN 作业算子历史执行资源信息。要查到记 录,必须保证 [resource\\_track\\_level](#page-906-0) 为 operator 和 enable\_resource\_record 为 on。

**SELECT \* FROM pgxc\_wlm\_operator\_info;**

**----**结束

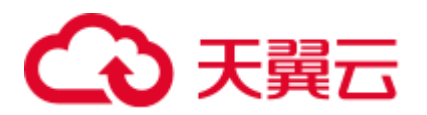

#### □说明

- 对于上述的视图信息,由于预设内存的限制,内存中能够保留的数据记录数量有限,实时查 询在结束后会导入到历史相关的视图中。关于记录上限,对于 query 级别视图,当新的需要 记录的查询超过内存约束记录数上限时,则当前查询无法记录,下条查询重新进行规则判 断;在每个 CN 上,记 query 级别历史视图的内存占用 (默认 100MB) 可通过 14.3.156 [PG\\_TOTAL\\_MEMORY\\_DETAIL](#page-749-0) 视图进行查询。
- 对于算子级别视图,当需要记录的查询的 plan\_node 数量加上当前内存中已有的记录数量超 过内存约束记录数上限时,则当前查询的所有算子节点不记录,下条查询重新按照算子规则 判定。在每个 CN 上,记算子级别视图在内存中可记录的最大实时和历史记录数分别为 max\_oper\_realt\_num(当前系统值为 56987), max\_oper\_hist\_num(113975); 记当前用户业务系 统的平均每个查询的节点数为 num\_plan\_node,则在每个 CN 上,实时视图允许客户执行的 最大并发数: num\_realt\_active = max\_oper\_realt\_num/num\_plan\_node;历史视图允许客户执行 的最大并发数: num\_hist\_active = max\_oper\_hist\_num/(180/run\_time)/num\_plan\_node。
- 如果并发过高,避免需要记录的查询数量超过 query 级别视图和算子级别视图的值, 可以通 过参数 session\_history\_memory 修改历史查询视图的内存,内存增大和查询数量成正比。

## 10.7 TopSQL 查询示例

本章节以查询 TPC-DS 样例数据的作业为例,演示如何查看 [10.5](#page-350-1) 实时 [TopSQL](#page-350-1) 和 [10.6](#page-353-0)  历史 [TopSQL](#page-353-0)。

#### 配置集群参数

查询 TopSQL 资源监控信息之前,需要先配置相关的 GUC 参数,以便能查询到作业的 资源监控历史信息或归档信息。步骤如下:

- 1. 登录 GaussDB(DWS)管理控制台。
- 2. 在"集群管理"页面,找到所需要的集群,单击集群名称,进入集群详情页面。
- 3. 单击"参数修改"标签页,可以看到当前集群的参数值。
- 4. 修改参数 [resource\\_track\\_duration](#page-906-2) 值为合适的值,单击"保存"按钮进行保存。

#### □说明

enable\_resource\_record 开关打开后, 会引起存储空间膨胀及轻微性能影响, 不用时请关闭。

5. 返回集群管理页面,单击右上角的刷新按钮,等待集群参数配置完成。

#### TopSQL 查询示例

本示例以 TPC-DS 样例数据为例。

- 步骤 1 打开 SQL 客户端工具,连接到您的数据库。
- 步骤 2 使用 explain 语句查询所要执行的 SQL 语句的预估代价,从而可以确定该 SQL 语句是 否会进行资源监控。

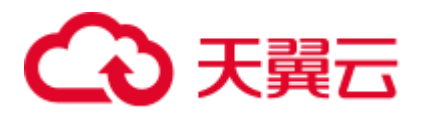

默认执行代价大于 [resource\\_track\\_cost](#page-906-1) 的查询才会进行资源监控,用户才可以查询到相 关的资源监控信息。

例如,执行如下语句查询该 SQL 语句的预估执行代价:

```
SET CURRENT SCHEMA = tpcds;
EXPLAIN WITH customer_total_return AS 
( SELECT sr_customer_sk as ctr_customer_sk,
sr_store_sk as ctr_store_sk, 
sum(SR_FEE) as ctr_total_return 
FROM store_returns, date_dim 
WHERE sr_returned_date_sk = d_date_sk AND d_year =2000 
GROUP BY sr_customer_sk, sr_store_sk )
SELECT c_customer_id 
FROM customer total return ctr1, store, customer
WHERE ctr1.ctr total return > (select avg(ctr total return)*1.2
FROM customer total return ctr2
WHERE ctr1.ctr_store_sk = ctr2.ctr_store_sk) 
AND s_store_sk = ctr1.ctr_store_sk 
AND s_state = 'TN' 
AND ctr1.ctr_customer_sk = c_customer_sk 
ORDER BY c_customer_id 
limit 100;
```
查询结果如下所示,第一行的 E-costs 列的值即为当前语句的预估代价。

#### 图10-1 explain 查询结果

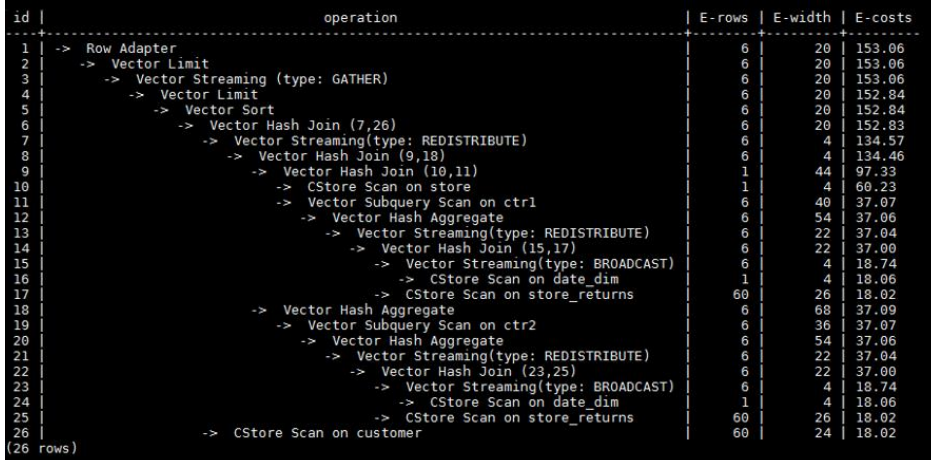

本示例为了演示 TopSOL 的资源监控功能, 需要将 resource\_track\_cost 参数设置为比 explain 查询结果中的预估代价小的一个值, 例如 100, 设置方法请参见 [resource\\_track\\_cost](#page-906-1)。

#### □说明

在完成本示例后,仍然要将 [resource\\_track\\_cost](#page-906-1) 设置为原始的默认值 100000 或者一个比较合理的 值,否则参数值太小会影响数据库性能。

<span id="page-357-0"></span>步骤 3 执行 SQL 语句。

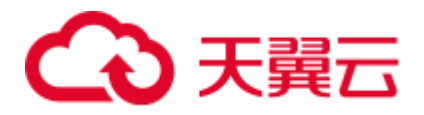

```
SET CURRENT SCHEMA = tpcds;
WITH customer total return AS
(SELECT sr_customer_sk as ctr_customer_sk,
sr_store_sk as ctr_store_sk,
sum(SR_FEE) as ctr_total_return
FROM store_returns, date_dim
WHERE sr_returned_date_sk = d_date_sk 
AND d_year =2000 
GROUP BY sr_customer_sk ,sr_store_sk) 
SELECT c_customer_id 
FROM customer total return ctr1, store, customer
WHERE ctr1.ctr total return > (select avg(ctr total return)*1.2
FROM customer total_return ctr2
WHERE ctr1.ctr store sk = ctr2.ctr store sk)
AND s_store_sk = ctrl.ctr store_sk
AND s state = 'TN'AND ctr1.ctr_customer_sk = c_customer_sk 
ORDER BY c_customer_id 
limit 100;
```
步骤 4 在 SQL 语句执行期间,查询该条 SQL 语句在当前 CN 上的 Memory 峰值的实时信息。

SELECT query, max\_peak\_memory, average\_peak\_memory, memory\_skew\_percent FROM gs wlm session statistics ORDER BY start time DESC;

含义:查询 **query** 级别的 SQL 语句的 Memory 峰值实时信息(语句在所有 DN 上的每 秒最大 Memory 峰值, 在所有 DN 上的每秒平均 Memory 峰值, 在 DN 间的 Memory 倾 斜率)

实时 TopSQL 资源监控信息的更多查询示例,请参见 [10.5](#page-350-1) 实时 [TopSQL](#page-350-1)。

步骤 5 等[待步骤](#page-357-0) 3 中的 SQL 执行完成,然后查询该语句执行期间的资源监控历史信息。

select query, start time, finish time, duration, status from gs wlm session history order by start time desc;

含义:查询 **query** 级别的 SQL 语句执行期间的历史信息(语句执行的开始时间,结束 时间, 实际执行时间, 执行状态), 时间单位为 ms。

历史 TopSQL 资源监控信息的更多查询示例,请参见 [10.6](#page-353-0) 历史 [TopSQL](#page-353-0)。

步骤 6 等[待步骤](#page-357-0) 3 中的 SQL 执行结束的三分钟后,在 info 视图中查询该语句的资源监控历史 信息。

如果设置参数 enable\_resource\_record 为"on",[且步骤](#page-357-0) 3 中 SQL 的执行时间不小于 resource\_track\_duration 所设置的值,该条语句的历史信息将会在三分钟后被归档到 gs\_wlm\_session\_info 视图中。

对于 info 视图, 只支持在连接 postgres 数据库时查询。因此, 请切换为连接 postgres 数 据库后,再执行以下语句进行查询:

select query, start time, finish time, duration, status from gs wlm session info order by start time desc;

**----**结束

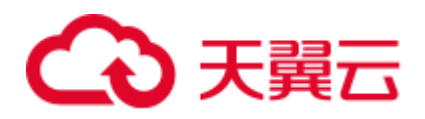

# 11 优化查询性能

# 11.1 优化查询性能概述

SQL 调优的唯一目的是"资源利用最大化", 即 CPU、内存、磁盘 IO、网络 IO 四种资 源利用最大化。所有调优手段都是围绕资源使用开展的。所谓资源利用最大化是指 SQL 语句尽量高效,节省资源开销,以最小的代价实现最大的效益。比如做典型点查 询的时候,可以用 seqscan+filter(即读取每一条元组和点查询条件进行匹配)实现,也可 以通过 indexscan 实现, 显然 indexscan 可以以更小的代价实现相同的效果。

本章主要讲述了查询的分析和改进方法,并且为用户提供了一些常见案例以及错误处 理办法。

## 11.2 分析查询

## 11.2.1 Query 执行流程

SQL 引擎从接受 SQL 语句到执行 SQL 语句需要经历的步骤如图 [11-1](#page-360-0) 和表 [11-1](#page-360-1) 所示。 其中,红色字体部分为 DBA 可以介入实施调优的环节。
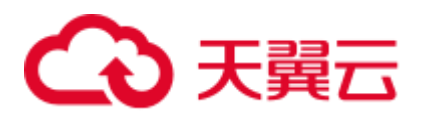

## 图11-1 SQL 引擎执行查询类 SQL 语句的流程

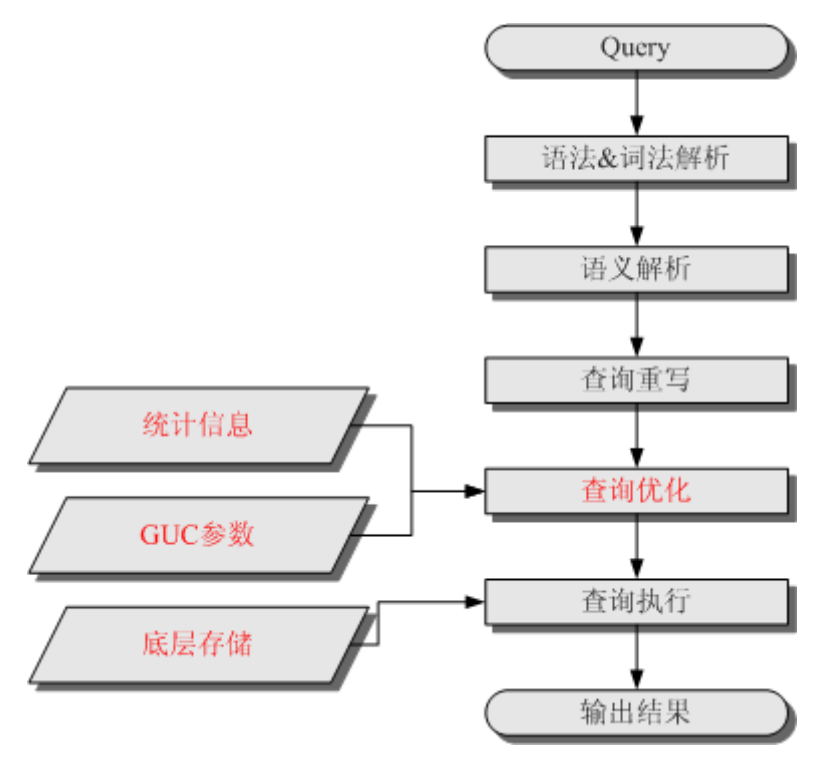

#### 表11-1 SQL 引擎执行查询类 SQL 语句的步骤说明

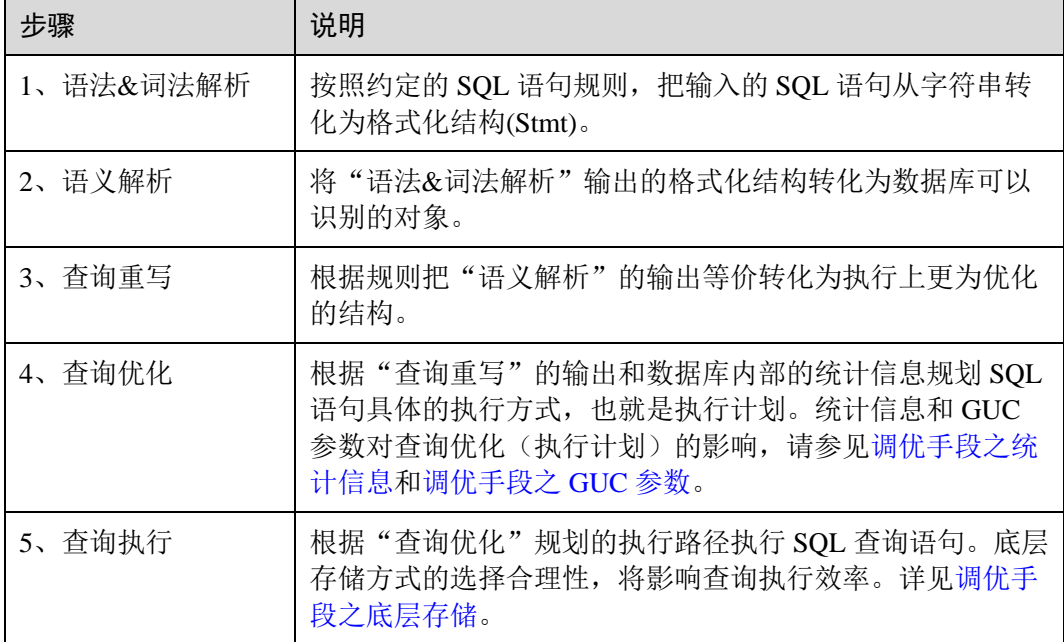

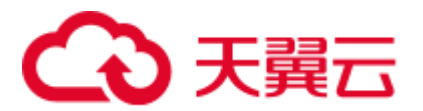

## <span id="page-361-0"></span>调优手段之统计信息

GaussDB(DWS)优化器是典型的基于代价的优化 (Cost-Based Optimization,简称 CBO)。在这种优化器模型下,数据库根据表的元组数、字段宽度、NULL 记录比率、 distinct 值、MCV 值、HB 值等表的特征值, 以及一定的代价计算模型, 计算出每一个 执行步骤的不同执行方式的输出元组数和执行代价(cost),进而选出整体执行代价最小/ 首元组返回代价最小的执行方式进行执行。这些特征值就是统计信息。从上面描述可 以看出统计信息是查询优化的核心输入,准确的统计信息将帮助规划器选择最合适的 查询规划,一般来说通过 analyze 语法收集整个表或者表的若干个字段的统计信息, 周 期性地运行 ANALYZE, 或者在对表的大部分内容做了更改之后马上运行它是个好习 惯。

## <span id="page-361-1"></span>调优手段之 GUC 参数

查询优化的主要目的是为查询语句选择高效的执行方式。

如下 SQL 语句:

select count (1)

from customer inner join store sales on (ss customer sk = c customer sk);

在执行 customer inner join store\_sales 的时候,GaussDB(DWS)支持 Nested Loop、Merge Join 和 Hash Join 三种不同的 Join 方式。优化器会根据表 customer 和表 store\_sales 的统 计信息估算结果集的大小以及每种 join 方式的执行代价,然后对比选出执行代价最小 的执行计划。

正如前面所说,执行代价计算都是基于一定的模型和统计信息进行估算,当因为某些 原因代价估算不能反映真实的 cost 的时候, 就需要通过 guc 参数设置的方式让执行计 划倾向更优规划。

## <span id="page-361-2"></span>调优手段之底层存储

GaussDB(DWS)的表支持行存表、列存表,底层存储方式的选择严格依赖于客户的具体 业务场景。一般来说计算型业务查询场景(以关联、聚合操作为主)建议使用列存表;点 查询、大批量 UPDATE/DELETE 业务场景适合行存表。

对于每种存储方式还有对应的存储层优化手段,这部分会在后续的调优章节深入介 绍。

### 调优手段之 SQL 重写

除了上述干预 SOL 引擎所生成执行计划的执行性能外,根据数据库的 SOL 执行机制以 及大量的实践发现,有些场景下,在保证客户业务 SOL 逻辑的前提下,通过一定规则 由 DBA 重写 SOL 语句,可以大幅度的提升 SOL 语句的性能。

这种调优场景对 DBA 的要求比较高,需要对客户业务有足够的了解,同时也需要扎实 的 SQL 语句基本功,后续会介绍几个常见的 SQL 改写场景。

## <span id="page-361-3"></span>11.2.2 SQL 执行计划概述

SQL 执行计划是一个节点树,显示 GaussDB(DWS)执行一条 SQL 语句时执行的详细步 骤。每一个步骤为一个数据库运算符。

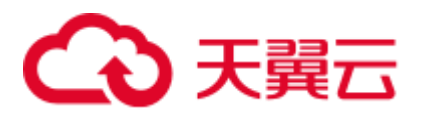

使用 EXPLAIN 命令可以查看优化器为每个查询生成的具体执行计划。EXPLAIN 给每 个执行节点都输出一行,显示基本的节点类型和优化器为执行这个节点预计的开销 值。如图 [11-2](#page-362-0) 所示。

#### <span id="page-362-0"></span>图11-2 SQL 执行计划示例

human\_resource=# explain select \* from hr.sections, hr.places where hr.sections.place\_id = hr.places.place\_id; OUERY PLAN Streaming (type: GATHER) (cost=6.95..22.12 rows=18 width=83) 3汇总节点 Node/s: All datanodes -> Hash Join (cost=1.16..3.69 rows=3 width=83) 2 Join节点 Hash Cond: (sections.place\_id = places.place\_id) -> Streaming(type: REDISTRIBUTE) (cost=0.00..2.28 rows=3 width=25) Spawn on: All datanodes<br>
-> Seq Scan on sections (cost=0.00..1.03 rows=3 width=25) (1) 表扫描节点<br>
-> Hash (cost=1.07..1.07 rows=7 width=58) -> Seq Scan on places (cost=0.00..1.07 rows=7 width=58)  $(9 rows)$ 

- ⚫ 最底层节点是表扫描节点,它扫描表并返回原始数据行。不同的表访问模式有不 同的扫描节点类型:顺序扫描、索引扫描等。最底层节点的扫描对象也可能是非 表行数据(不是直接从表中读取的数据),如 VALUES 子句和返回行集的函数, 它们有自己的扫描节点类型。
- ⚫ 如果查询需要连接、聚集、排序、或者对原始行做其它操作,那么就会在扫描节 点之上添加其它节点。 并且这些操作通常都有多种方法,因此在这些位置也有可 能出现不同的执行节点类型。
- 第一行(最上层节点)是执行计划总执行开销的预计。这个数值就是优化器试图最小 化的数值。

## 执行计划显示格式

GaussDB(DWS)对执行计划提供了 normal、pretty、summary、run 四种显示格式:

- normal: 代表使用默认的打印格式。图 [11-2](#page-362-0) 中即为此显示格式。
- pretty: 代表使用 GaussDB(DWS)改进后的新显示格式。新的格式层次清晰, 计划 包含了 plan node id, 性能分析简单直接。如图 [11-3](#page-362-1)。
- summary: 是在 pretty 的基础上增加了对打印信息的分析。
- run: 在 summary 的基础上, 将统计的信息输出到 csv 格式的文件中, 以便于进一 步分析。

#### <span id="page-362-1"></span>图11-3 pretty 格式执行计划示例

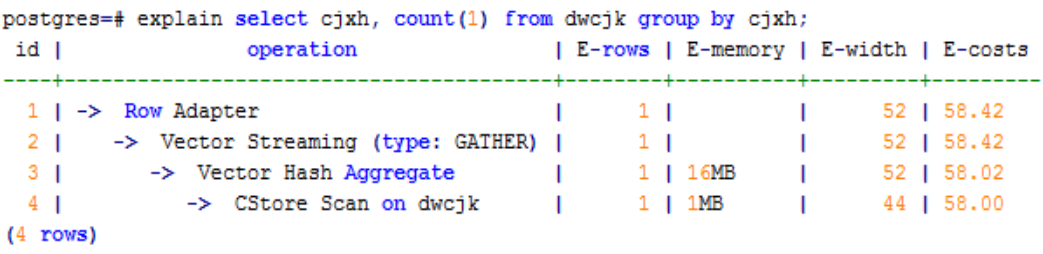

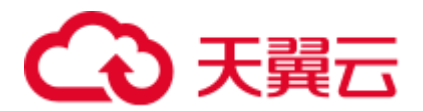

通过设置 GUC 参数 explain\_perf\_mode,可以显示不同格式的执行计划。下文的用例默 认显示 pretty 格式。

## 执行计划显示信息

除了设置不同的执行计划显示格式外,还可以通过不同的 EXPLAIN 用法,显示不同详 细程度的执行计划信息。常见有如下几种,关于更多用法请参见 EXPLAIN 语法说明。

- EXPLAIN *statement*: 只生成执行计划,不实际执行。其中 statement 代表 SQL 语 句。
- ⚫ EXPLAIN ANALYZE *statement*:生成执行计划,进行执行,并显示执行的概要信 息。显示中加入了实际的运行时间统计,包括在每个规划节点内部花掉的总时间 (以毫秒计)和它实际返回的行数。
- EXPLAIN PERFORMANCE statement: 生成执行计划, 进行执行, 并显示执行期 间的全部信息。

为了测量运行时在执行计划中每个节点的开销,EXPLAIN ANALYZE 或 EXPLAIN PERFORMANCE 会在当前查询执行上增加性能分析的开销。在一个查询上运行 EXPLAIN ANALYZE 或 EXPLAIN PERFORMANCE 有时会比普通查询明显的花费更多 的时间。超支的数量依赖于查询的本质和使用的平台。

因此, 当定位 SQL 运行慢问题时, 如果 SQL 长时间运行未结束, 建议通过 EXPLAIN 命令查看执行计划,进行初步定位。如果 SQL 可以运行出来,则推荐使用 EXPLAIN ANALYZE 或 EXPLAIN PERFORMANCE 查看执行计划及其实际的运行信息, 以便更 精准地定位问题原因。

EXPLAIN PERFORMANCE 轻量化执行方式与 EXPLAIN PERFORMANCE 保持一致, 在原来的基础上减少了性能分析的时间,执行时间与 SQL 执行时间的差异显著减少。

# <span id="page-363-1"></span>11.2.3 SQL 执行计划详解

如 11.2.2 SOL [执行计划概述节](#page-361-3)中所说, EXPLAIN 会显示执行计划, 但并不会实际执行 SQL 语句。EXPLAIN ANALYZE 和 EXPLAIN PERFORMANCE 两者都会实际执行 SQL 语句并返回执行信息。在这一节将详细解释执行计划及执行信息。

## <span id="page-363-0"></span>执行计划

以如下 SQL 语句为例:

select cjxh, count(1) from dwcjk group by cjxh;

执行 EXPLAIN 的输出为:

# △ 天翼六

postgres=# explain select cjxh, count(1) from dwcjk group by cjxh; id | operation | E-rows | E-memory | E-width | E-costs -4---1 | -> Row Adapter<br>
2 | -> Vector Streaming (type: GATHER) | 1 | | 52 | 58.42<br>
3 | -> Vector Hash Aggregate<br>
4 | -> CStore Scan on dwcjk | 1 | 16MB | 52 | 58.02<br>
4 | -> CStore Scan on dwcjk | 1 | 1MB | 44 | 58.00  $(4$  rows)

## 执行计划字段解读(横向):

- ⚫ id:执行算子节点编号。
	- ⚫ operation:具体的执行节点算子名称。 Vector 前缀的算子是指向量化执行引擎算子,一般出现含有列存表的 Query 中。 Streaming 是一个特殊的算子, 它实现了分布式架构的核心数据 shuffle 功能, Streaming 共有三种形态,分别对应了分布式结构下不同的数据 shuffle 功能:
		- − Streaming (type: GATHER):作用是 coordinator 从 DN 收集数据。
		- Streaming(type: REDISTRIBUTE): 作用是 DN 根据选定的列把数据重分布到 所有的 DN。
		- − Streaming(type: BROADCAST):作用是把当前 DN 的数据广播给其他所有的 DN
- ⚫ E-rows:每个算子估算的输出行数。
- E-memory: DN 上每个算子估算的内存使用量, 只有 DN 上执行的算子会显示。 某些场景会在估算的内存使用量后使用括号显示该算子在内存资源充足下可以自 动扩展的内存上限。
- ⚫ E-width:每个算子输出元组的估算宽度。
- ⚫ E-costs:每个算子估算的执行代价。
	- − E-costs 是优化器根据成本参数定义的单位来衡量的,习惯上以磁盘页面抓取 为 1 个单位, 其它开销参数将参照它来设置。
	- 每个节点的开销(E-costs 值)包括它的所有子节点的开销。
	- − 开销只反映了优化器关心的东西,并没有把结果行传递给客户端的时间考虑 进去。虽然这个时间可能在实际的总时间里占据相当重要的分量,但是被优 化器忽略了,因为它无法通过修改规划来改变。

## 执行计划层级解读(纵向):

1. 第一层:CStore Scan on dwcjk

表扫描算子, 用 CStore Scan 的方式扫描表 dwcjk。这一层的作用是把表 dwcjk 的 数据从 buffer 或者磁盘上读上来输送给上层节点参与计算。

- 2. 第二层:Vector Hash Aggregate 聚合算子,作用是把下层计算输送上来的算子做聚合操作(group by)。
- 3. 第三层:Vector Streaming (type: GATHER)

Shuffle 算子, 此处 GATHER 类型的 Shuffle 算子作用是把数据从 DN 汇聚到 CN。

4. 第四层:Row Adapter 存储格式转化算子,主要作用是把内存中列式格式数据转为行式数据,以便客户 端展示。

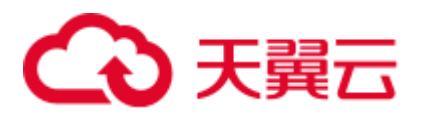

需要注意的是最顶层算子为 Data Node Scan 时, 需要设置 enable\_fast\_query\_shipping 为 off 才能看到具体的执行计划, 如下面这个计划:

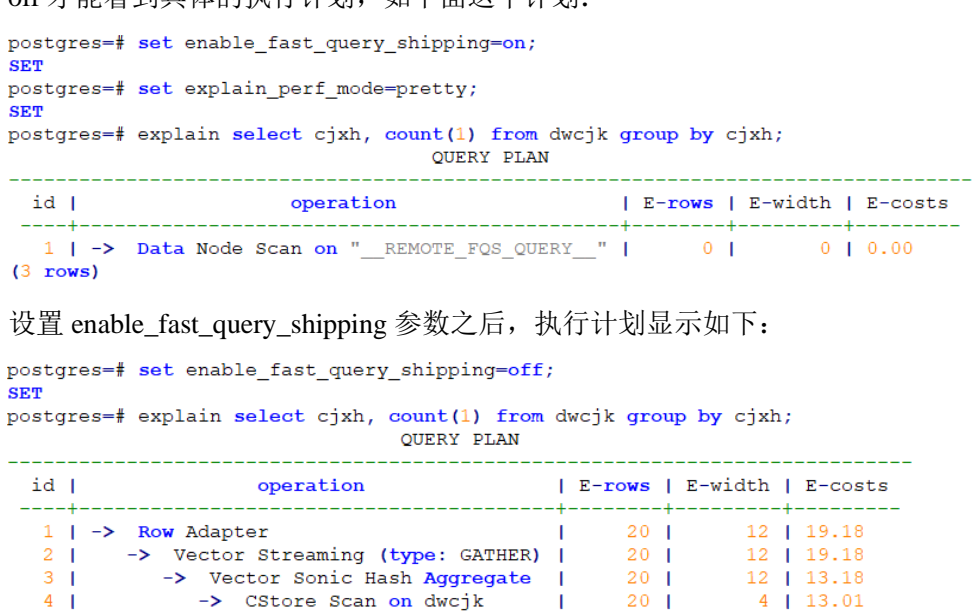

#### 执行计划中的关键字说明:

1. 表访问方式

 $(6$  rows)

− Seq Scan

全表顺序扫描。

Index Scan

优化器决定使用两步的规划:最底层的规划节点访问一个索引,找出匹配索 引条件的行的位置,然后上层规划节点真实地从表中抓取出那些行。独立地 抓取数据行比顺序地读取它们的开销高很多,但是因为并非所有表的页面都 被访问了,这么做实际上仍然比一次顺序扫描开销要少。使用两层规划的原 因是,上层规划节点在读取索引标识出来的行位置之前,会先将它们按照物 理位置排序,这样可以最小化独立抓取的开销。

如果在 WHERE 里面使用的好几个字段上都有索引, 那么优化器可能会使用 索引的 AND 或 OR 的组合。但是这么做要求访问两个索引,因此与只使用一 个索引,而把另外一个条件只当作过滤器相比,这个方法未必是更优。

索引扫描可以分为以下几类,他们之间的差异在于索引的排序机制。

■ Bitmap Index Scan

使用位图索引抓取数据页。

■ Index Scan using index\_name

使用简单索引搜索,该方式表的数据行是以索引顺序抓取的,这样就令 读取它们的开销更大,但是这里的行少得可怜,因此对行位置的额外排 序并不值得。最常见的就是看到这种规划类型只抓取一行,以及那些要 求 ORDER BY 条件匹配索引顺序的查询。因为那时候没有多余的排序步 骤是必要的以满足 ORDER BY。

- 2. 表连接方式
	- − Nested Loop

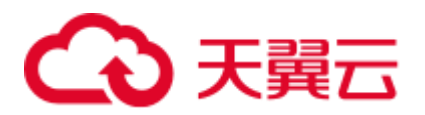

嵌套循环,适用于被连接的数据子集较小的查询。在嵌套循环中,外表驱动 内表,外表返回的每一行都要在内表中检索找到它匹配的行,因此整个查询 返回的结果集不能太大(不能大于 10000),要把返回子集较小的表作为外 表,而且在内表的连接字段上建议要有索引。

− (Sonic) Hash Join

哈希连接,适用于数据量大的表的连接方式。优化器使用两个表中较小的 表,利用连接键在内存中建立 hash 表,然后扫描较大的表并探测散列,找到 与散列匹配的行。Sonic 和非 Sonic 的 Hash Join 的区别在于所使用 hash 表结 构不同,不影响执行的结果集。

Merge Join

归并连接或融合连接,是先将关联表的关联列各自做排序,然后从各自的排 序表中抽取数据,到另一个排序表中做匹配。

因为 Merge join 需要做更多的排序,所以消耗的资源更多,因此通常情况下 执行性能差于 Hash Join。 如果源数据已经被排序过, 在执行融合连接时, 并 不需要再排序, 此时 Merge Join 的性能优于 Hash Join。

- 3. 运算符
	- sort

对结果集进行排序。

− filter

EXPLAIN 输出显示 WHERE 子句当作一个"filter"条件附属于顺序扫描计划节 点。这意味着规划节点为它扫描的每一行检查该条件,并且只输出符合条件 的行。预计的输出行数降低了,因为有 WHERE 子句。不过,扫描仍将必须 访问所有 10000 行,因此开销没有降低;实际上它还增加了一些(确切的 说,通过 10000 \* cpu\_operator\_cost)以反映检查 WHERE 条件的额外 CPU 时 间。

− LIMIT

LIMIT 限定了执行结果的输出记录数。如果增加了 LIMIT, 那么不是所有的 行都会被检索到。

## 执行信息

在 SQL 调优过程中经常需要执行 EXPLAIN ANALYZE 或 EXPLAIN PERFORMANCE 查看 SQL 语句实际执行信息,通过对比实际执行与优化器的估算之间的差别来为优化 提供依据。EXPLAIN PERFORMANCE 相对于 EXPLAIN ANALYZE 增加了每个 DN 上 的执行信息。

以如下 SQL 语句为例:

**SELECT** 

 count(1) FROM t ddw f10 op cust asset mon b1 WHERE b1.year mth < substr('20200722',1,6) AND b1.year mth + 1 >= cast(substr('20200722',1 ,6) AS int);

执行 EXPLAIN PERFORMANCE 输出为:

QUERY PLAN

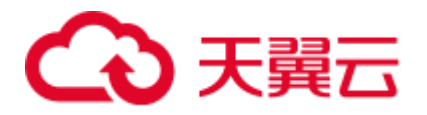

```
-----------------------------------------------------------------------------------
-----------------------------------------------------------------------------------
--------------------------------------
id | A-
time | A-rows | E-rows | E-distinct | Peak Memory | E-memory | A-width | 
E-width | E-costs 
----+-----------------------------------------------------------------------------
--+------------------------+----------+----------+------------+--------------+-----
-----+---------+---------+-----------
  1 | -> Aggregate | 12026.054 
| 1 | 1 | | 32KB | | | | 8 | 593656.42
 2 | -> Streaming (type: GATHER) | 
12025.975 | 4 | 4 | 136KB | | |
8 | 593656.42 
 3 | -> Aggregate |
[11230.413, 12013.476] | 4 | 4 | [24KB, 24KB] | 1MB |
| 8 | 593646.42 
 4 | -> Partition Iterator | 
[10245.695, 10925.896] | 16384000 | 32752850 | | | [16KB, 16KB] | 1MB | |
| 0 | 573175.88 
  5 | -> Partitioned Seq Scan on public.t_ddw_f10_op_cust_asset_mon b1 | 
[9733.684, 10368.781] | 16384000 | 32752850 | | [32KB, 32KB] | 1MB | 
| 0 | 573175.88 
                         SQL Diagnostic Information 
----------------------------------------------------------------------------------
--------------
Partitioned table unprunable Qual 
       table public.t_ddw_f10_op_cust_asset_mon b1: 
      left side of expression "((year mth + 1) >= 202007)" is an expression or
occurs type conversion 
             Predicate Information (identified by plan id) 
----------------------------------------------------------------------------------
   4 --Partition Iterator 
      Iterations: 6 
   5 --Partitioned Seq Scan on public.t_ddw_f10_op_cust_asset_mon b1 
     Filter: ((b1.year mth < 202007::bigint) AND ((b1.year mth + 1) >= 202007))
      Rows Removed by Filter: 81920000 
       Partitions Selected by Static Prune: 1..6 
           Memory Information (identified by plan id) 
 ------------------------------------------------------------------------
Coordinator Query Peak Memory: 
      Query Peak Memory: 1MB 
DataNode Query Peak Memory 
      dn_6001_6002 Query Peak Memory: 1MB 
      dn 6003 6004 Query Peak Memory: 1MB
      dn 6005 6006 Query Peak Memory: 1MB
      dn_6007_6008 Query Peak Memory: 1MB 
   1 --Aggregate 
      Peak Memory: 32KB, Estimate Memory: 64MB 
   2 --Streaming (type: GATHER) 
      Peak Memory: 136KB, Estimate Memory: 64MB 
  3 --Aggregate
```
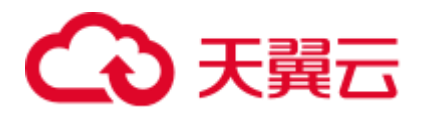

```
dn 6001 6002 Peak Memory: 24KB, Estimate Memory: 1024KB
        dn_6003_6004 Peak Memory: 24KB, Estimate Memory: 1024KB 
       dn 6005 6006 Peak Memory: 24KB, Estimate Memory: 1024KB
       dn 6007 6008 Peak Memory: 24KB, Estimate Memory: 1024KB
       dn 6001 6002 Stream Send time: 0.000; Data Serialize time: 0.029
        dn_6003_6004 Stream Send time: 0.000; Data Serialize time: 0.018 
       dn 6005 6006 Stream Send time: 0.000; Data Serialize time: 0.015
       dn 6007 6008 Stream Send time: 0.000; Data Serialize time: 0.033
   4 --Partition Iterator 
       dn 6001 6002 Peak Memory: 16KB, Estimate Memory: 1024KB
       dn 6003 6004 Peak Memory: 16KB, Estimate Memory: 1024KB
       dn 6005 6006 Peak Memory: 16KB, Estimate Memory: 1024KB
       dn 6007 6008 Peak Memory: 16KB, Estimate Memory: 1024KB
   5 --Partitioned Seq Scan on public.t_ddw_f10_op_cust_asset_mon b1 
       dn 6001 6002 Peak Memory: 32KB, Estimate Memory: 1024KB
        dn_6003_6004 Peak Memory: 32KB, Estimate Memory: 1024KB 
        dn_6005_6006 Peak Memory: 32KB, Estimate Memory: 1024KB 
        dn_6007_6008 Peak Memory: 32KB, Estimate Memory: 1024KB 
         Targetlist Information (identified by plan id) 
 -------------------------------------------------------------------
   1 --Aggregate 
        Output: count((count(1))) 
   2 --Streaming (type: GATHER) 
        Output: (count(1)) 
        Node/s: All datanodes 
   3 --Aggregate 
        Output: count(1) 
   4 --Partition Iterator 
       Output: year mth, c
   5 --Partitioned Seq Scan on public.t_ddw_f10_op_cust_asset_mon b1 
       Output: year mth, c
        Distribute Key: c 
                        Datanode Information (identified by plan id) 
 ----------------------------------------------------------------------------------
  ----------------
   1 --Aggregate 
        (actual time=12026.054..12026.054 rows=1 loops=1) (projection time=0.016) 
        (Buffers: 0) 
        (CPU: ex c/r=59037, ex row=4, ex cyc=236150, inc cyc=36078149400) 
   2 --Streaming (type: GATHER) 
        (actual time=11241.158..12025.975 rows=4 loops=1) 
         (Buffers: 0) 
        (CPU: ex c/r=9019478312, ex row=4, ex cyc=36077913250, inc cyc=36077913250) 
   3 --Aggregate 
       dn 6001 6002 (actual time=12013.476..12013.476 rows=1 loops=1) (projection
time=290.644) 
        dn_6003_6004 (actual time=11230.413..11230.413 rows=1 loops=1) (projection 
time=260.508) 
      dn 6005 6006 (actual time=11679.178..11679.178 rows=1 loops=1) (projection
time=281.826) 
      dn 6007 6008 (actual time=11435.836..11435.836 rows=1 loops=1) (projection
time=253.765) 
dn 6001 6002 (Buffers: shared hit=5 read=117787)
```
# 心天翼云

dn 6003 6004 (Buffers: shared hit=5 read=109732) dn 6005 6006 (Buffers: shared hit=5 read=114434) dn 6007 6008 (Buffers: shared hit=5 read=113991) dn 6001 6002 (CPU: ex c/r=833, ex row=4341760, ex cyc=3616944880, inc cyc=36040410726) dn\_6003\_6004 (CPU: ex c/r=832, ex row=3932160, ex cyc=3275098310, inc cyc=33691198040) dn 6005 6006 (CPU: ex c/r=822, ex row=4243456, ex cyc=3492305592, inc cyc=35037518242) dn 6007 6008 (CPU: ex c/r=819, ex row=3866624, ex cyc=3170445826, inc cyc=34307470566) 4 --Partition Iterator dn 6001 6002 (actual time=8310.416..10925.896 rows=4341760 loops=1) dn 6003 6004 (actual time=7834.320..10245.695 rows=3932160 loops=1) dn 6005 6006 (actual time=8079.610..10632.024 rows=4243456 loops=1) dn 6007 6008 (actual time=8161.853..10485.530 rows=3866624 loops=1) dn\_6001\_6002 (CPU: ex c/r=386, ex row=4341760, ex cyc=1679143266, inc cyc=32423465846) dn 6003 6004 (CPU: ex c/r=394, ex row=3932160, ex cyc=1550699376, inc cyc=30416099730) dn 6005 6006 (CPU: ex c/r=385, ex row=4243456, ex cyc=1637108520, inc cyc=31545212650) dn 6007 6008 (CPU: ex  $c/r=386$ , ex row=3866624, ex cyc=1495553894, inc cyc=31137024740) 5 --Partitioned Seq Scan on public.t\_ddw\_f10\_op\_cust\_asset\_mon b1 dn 6001 6002 (actual time=8310.131..10368.781 rows=4341760 loops=6) (filter time=4967.859) dn\_6003\_6004 (actual time=7834.019..9733.684 rows=3932160 loops=6) (filter time=4718.095) dn 6005 6006 (actual time=8079.320..10086.164 rows=4243456 loops=6) (filter time=4815.813) dn 6007 6008 (actual time=8161.518..9988.215 rows=3866624 loops=6) (filter time=4785.132) dn 6001 6002 (Buffers: shared hit=5 read=117787) dn 6003 6004 (Buffers: shared hit=5 read=109732) dn 6005 6006 (Buffers: shared hit=5 read=114434) dn 6007 6008 (Buffers: shared hit=5 read=113991) dn 6001 6002 (CPU: ex c/r=1210, ex row=25395200, ex cyc=30744322580, inc cyc=30744322580) dn 6003 6004 (CPU: ex c/r=1220, ex row=23658496, ex cyc=28865400354, inc cyc=28865400354) dn 6005 6006 (CPU: ex c/r=1212, ex row=24674304, ex cyc=29908104130, inc cyc=29908104130) dn 6007 6008 (CPU: ex c/r=1206, ex row=24576000, ex cyc=29641470846, inc cyc=29641470846)

#### User Define Profiling

----------------------------------------------------------------

Plan Node id: 2 Track name: coordinator get datanode connection cn\_5001 (time=6.694 total\_calls=1 loops=1)

#### ====== Query Summary =====

Datanode executor start time [dn\_6007\_6008, dn\_6005\_6006]: [0.873 ms,1.036 ms] Datanode executor end time [dn\_6005\_6006, dn\_6007\_6008]: [0.569 ms,1.768 ms]

------------------------------------------------------------------------------

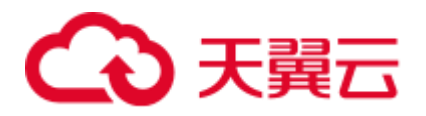

```
Remote query poll time: 12017.871 ms, Deserialze time: 0.000 ms 
System available mem: 262144KB 
Query Max mem: 8388608KB 
Query estimated mem: 32768KB 
Coordinator executor start time: 0.424 ms 
Coordinator executor run time: 12026.201 ms 
Coordinator executor end time: 0.302 ms 
Planner runtime: 0.658 ms 
Query Id: 76561193665298453 
Total runtime: 12027.060 ms 
(136 rows)
```
图中显示执行信息分为以下 8 个部分

- 1. 以表格的形式将计划显示出来,包含有 11 个字段,分别是:id、operation、Atime、A-rows、E-rows、E-distinct、Peak Memory、E-memory、A-width、E-width 和 E-costs。其中计划类字段(id、operation 以及部分 E 开头字段)的含义与执行 EXPLAIN 时的含义一致, 详[见执行计划小](#page-363-0)节中的说明。A-time、A-rows、Edistinct、Peak Memory、A-width 的含义说明如下:
	- A-time: 当前算子执行完成时间,一般 DN 上执行的算子的 A-time 是由[]括 起来的两个值,分别表示此算子在所有 DN 上完成的最短时间和最长时间。
	- − A-rows:表示当前算子的实际输出元组数。
	- − E-distinct: 表示 hashjoin 算子的 distinct 估计值。
	- Peak Memory: 此算子在每个 DN 上执行时使用的内存峰值。
	- − A-width:表示当前算子每行元组的实际宽度,仅对于重内存使用算子会显 示,包括:(Vec)HashJoin、(Vec)HashAgg、(Vec) HashSetOp、(Vec)Sort、 (Vec)Materialize 算子等,其中(Vec)HashJoin 计算的宽度是其右子树算子的宽 度,会显示在其右子树上。
- 2. SQL Diagnostic Information:

[11.3.4.1 S](#page-380-0)QL [自诊断信](#page-380-0)息。优化和执行过程中识别到的性能优化点,当对 DML 语 句进行带 VERBOSE 属性的 EXPLAIN (EXPLAIN PERFORMANCE 内置自带 VERBOSE 属性)时, SQL 自诊断信息也会输出, 以辅助性能问题定位。

3. Predicate Information (identified by plan id):

这一部分主要显示的是静态信息,即在整个计划执行过程中不会变的信息,主要 是一些 join 条件和一些 filter 信息。

4. Memory Information (identified by plan id):

这一部分显示的是整个计划中会将内存的使用情况打印出来的算子的内存使用信 息,主要是 Hash、Sort 算子, 包括算子峰值内存 (peak memory), 控制内存 (control memory), 估算内存使用(operator memory), 执行时实际宽度 (width),内存使用自动扩展次数(auto spread num),是否提前下盘(early spilled), 以及下盘信息, 包括重复下盘次数 (spill Time(s)), 内外表下盘分区数 (inner/outer partition spill num), 下盘文件数(temp file num), 下盘数据量及最小 和最大分区的下盘数据量(written disk IO [min, max] )。其中 sort 算子不会显示具 体的下盘文件数,仅在显示排序方法时显示 Disk。

5. Targetlist Information (identified by plan id):

这一部分显示的是每一个算子输出的目标列。

6. DataNode Information (identified by plan id):

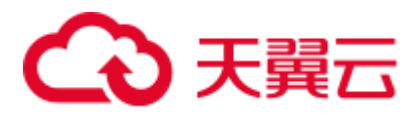

这一部分会将各个算子的执行时间(若包含过滤及投影也会显示对应的执行时 间)、CPU、buffer 的使用情况全部打印出来。

7. User Define Profiling:

这一部分显示的是 CN 和 DN、DN 和 DN 建连的时间,以及存储层的一些执行信 息。

8. ====== Query Summary =====:

这一部分主要打印总的执行时间和网络流量,包括了各个 DN 上初始化和结束阶 段的最大最小执行时间、CN 上的初始化、执行、结束阶段的时间,以及当前语句 执行时系统可用内存、语句估算内存等信息。

## 须知

- A-rows 和 E-rows 的差异体现了优化器估算和实际执行的偏差度。一般来说, 他们 偏差越大,我们越可以认为优化器生成的计划的越不可信,人工干预调优的必要性 越大。
- A-time 中的两个值偏差越大,表明此算子的计算偏斜(在不同 DN 上执行时间差异) 越大,人工干预调优的必要性越大。一般来说,两个相邻的算子,上层算子的执行 时间包含下层算子的执行时间,但如果上层算子为 stream 算子,由于各线程不存在 驱动关系,上层算子执行时间可能小于下层算子的执行时间,即不存在包含关系。
- Max Query Peak Memory 经常用来估算 SQL 语句耗费内存, 也被用来作为 SQL 语 句调优时运行态内存参数设置的重要依据。一般会以 EXPLAIN ANALYZE 或 EXPLAIN PERFORMANCE 的输出作为进一步调优的输入。

## 11.2.4 查询最耗性能的 SQL

系统中有些 SQL 语句运行了很长时间还没有结束,这些语句会消耗很多的系统性能, 请根据本章内容查询长时间运行的 SQL 语句。

## 操作步骤

步骤 1 查询系统中长时间运行的查询语句。

SELECT current timestamp - query start AS runtime, datname, usename, query FROM pg stat activity where state != 'idle' ORDER BY 1 desc;

查询后会按执行时间从长到短顺序返回查询语句列表,第一条结果就是当前系统中执 行时间最长的查询语句。返回结果中包含了系统调用的 SQL 语句和用户执行 SQL 语 句,请根据实际找到用户执行时间长的语句。

若当前系统较为繁忙,可以通过限制 current\_timestamp - query\_start 大于某一阈值来查 看执行时间超过此阈值的查询语句。

SELECT query FROM pg\_stat\_activity WHERE current\_timestamp - query\_start > interval '1 days';

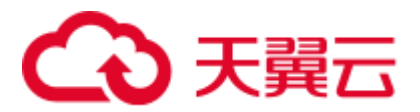

步骤 2 设置参数 track\_activities 为 on。

SET track activities = on;

当此参数为 on 时,数据库系统才会收集当前活动查询的运行信息。

步骤 3 查看正在运行的查询语句。

以查看视图 pg\_stat\_activity 为例:

```
SELECT datname, usename, state FROM pg stat activity;
datname | usename | state | 
----------+---------+--------+ 
postgres | omm | idle | 
postgres | omm | active | 
(2 rows)
```
如果 state 字段显示为 idle, 则表明此连接处于空闲, 等待用户输入命令。

如果仅需要查看非空闲的查询语句,则使用如下命令查看:

SELECT datname, usename, state FROM pg stat activity WHERE state != 'idle';

- 步骤 4 分析长时间运行的查询语句状态。
	- ⚫ 若查询语句处于正常状态,则等待其执行完毕。
	- 若查询语句阻塞,则通过如下命令查看当前处于阻塞状态的查询语句:

SELECT datname, usename, state, query FROM pg\_stat\_activity WHERE waiting = true;

查询结果中包含了当前被阻塞的查询语句,该查询语句所请求的锁资源可能被其 他会话持有,正在等待持有会话释放锁资源。

#### □说明

只有当查询阻塞在系统内部锁资源时,waiting 字段才显示为 true。尽管等待锁资源是数据库系 统最常见的阻塞行为,但是在某些场景下查询也会阻塞在等待其他系统资源上,例如写文件、定 时器等。但是这种情况的查询阻塞,不会在视图 pg\_stat\_activity 中体现。

#### **----**结束

# 11.2.5 分析作业是否被阻塞

数据库系统运行时,在某些业务场景下查询语句会被阻塞,导致语句运行时间过长, 可以强制结束有问题的会话。

#### 操作步骤

步骤 1 查看阻塞的查询语句及阻塞查询的表、模式信息。

```
SELECT w.query as waiting query,
w.pid as w_pid, 
w.usename as w_user, 
l.query as locking_query, 
l.pid as l_pid, 
l.usename as l_user,
```
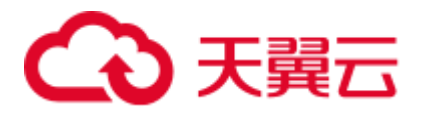

```
t.schemaname || '.' || t.relname as tablename 
from pg_stat_activity w join pg_locks l1 on w.pid = l1.pid 
and not l1.granted join pg_locks l2 on l1.relation = l2.relation 
and 12.granted join pg_stat_activity 1 on 12.pid = 1.pid join pg_stat_user_tables t
on l1.relation = t.relid 
where w.waiting;
```
该查询返回线程 ID、用户信息、查询状态,以及导致阻塞的表、模式信息。

步骤 2 使用如下命令结束相应的会话。其中,139834762094352 为线程 ID。

```
SELECT PG_TERMINATE_BACKEND(139834762094352);
```
显示类似如下信息,表示结束会话成功。

```
PG_TERMINATE_BACKEND 
----------------------
\ddot{ }(1 row)
```
显示类似如下信息,表示用户正在尝试结束当前会话,此时仅会重连会话,而不是结 束会话。

FATAL: terminating connection due to administrator command FATAL: terminating connection due to administrator command The connection to the server was lost. Attempting reset: Succeeded.

#### □说明

gsql 客户端使用 PG\_TERMINATE\_BACKEND 函数终止本会话后台线程时, 客户端不会退出而 是自动重连。

#### **----**结束

11.3 改进查询

# 11.3.1 调优流程

对慢 SQL 语句进行分析,通常包括以下步骤:

#### 操作步骤

- 步骤 1 收集 SQL 中涉及到的所有表的统计信息。在数据库中,统计信息是规划器生成计划的 源数据。没有收集统计信息或者统计信息陈旧往往会造成执行计划严重劣化,从而导 致性能问题。从经验数据来看,10%左右性能问题是因为没有收集统计信息。具体请 参见 [11.3.2](#page-374-0) [更新统计信息。](#page-374-0)
- 步骤 2 通过查看执行计划来查找原因。如果 SQL 长时间运行未结束,通过 EXPLAIN 命令查 看执行计划,进行初步定位。如果 SQL 可以运行出来,则推荐使用 EXPLAIN ANALYZE 或 EXPLAIN PERFORMANCE 查看执行计划及实际运行情况,以便更精准 地定位问题原因。

步骤 3 [11.3.3](#page-375-0) [审视和修改表定义。](#page-375-0)

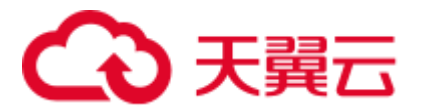

- 步骤 4 针对 EXPLAIN 或 EXPLAIN PERFORMANCE 信息, 定位 SOL 慢的具体原因以及改进 措施,具体参见 [11.3.4](#page-380-1) 典型 SQL [调优点。](#page-380-1)
- 步骤 5 通常情况下,有些 SQL 语句可以通过查询重写转换成等价的,或特定场景下等价的语 句。重写后的语句比原语句更简单,且可以简化某些执行步骤达到提升性能的目的。 查询重写方法在各个数据库中基本是通用的。[11.3.5](#page-413-0) 经验总结: SQL [语句改写规则介](#page-413-0) 绍了几种常用的通过改写 SQL 进行调优的方法。
- 步骤 6 用户可以通过指定 join 顺序, join、stream、scan 方法,指定结果行数,指定重分布过 程中的倾斜信息等多个手段来进行执行计划的调优,以提升查询的性能。详细请参见 [11.3.7](#page-416-0) 使用 Plan Hint [进行调优。](#page-416-0)
- 步骤 7 为了保证数据库性能的持续优质,建议 [11.3.8](#page-439-0) [例行维护表和](#page-439-0) [11.3.9](#page-441-0) [例行重建索引。](#page-441-0)
- 步骤 8 (可选) GaussDB(DWS)支持在资源富足的情况下,通过算子并行来提升性能。详细请 参见 [11.3.10.5 S](#page-445-0)MP [手动调优建议。](#page-445-0)

#### **----**结束

# <span id="page-374-0"></span>11.3.2 更新统计信息

在数据库中,统计信息是规划器生成计划的源数据。没有收集统计信息或者统计信息 陈旧往往会造成执行计划严重劣化,从而导致性能问题。

#### 背景信息

ANALYZE 语句可收集与数据库中表内容相关的统计信息,统计结果存储在系统表 PG STATISTIC 中。查询优化器会使用这些统计数据, 以生成最有效的执行计划。

建议在执行了大批量插入/删除操作后,例行对表或全库执行 ANALYZE 语句更新统计 信息。目前默认收集统计信息的采样比例是 30000 行 (即: guc 参数 default statistics target 默认设置为 100), 如果表的总行数超过一定行数(大于 1600000),建议设置 guc 参数 default\_statistics\_target 为-2,即按 2%收集样本估算统计 信息。

对于在批处理脚本或者存储过程中生成的中间表,也需要在完成数据生成之后显式的 调用 ANALYZE。

对于表中多个列有相关性且查询中有同时基于这些列的条件或分组操作的情况,可尝 试收集多列统计信息,以便查询优化器可以更准确地估算行数,并生成更有效的执行 计划。

### 操作步骤

使用以下命令更新某个表或者整个 database 的统计信息。

ANALYZE tablename; http://www.com/particles.com/particles/and/particles/and/particles/and/particles/ ANALYZE; --更新全库的统计信息

使用以下命令进行多列统计信息相关操作。

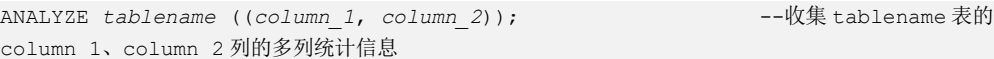

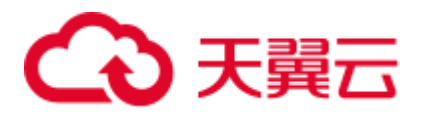

ALTER TABLE *tablename* ADD STATISTICS ((*column\_1*, *column\_2*)); --添加 tablename 表的 column\_1、column\_2 列的多列统计信息声明 ANALYZE tablename; http://www.fablename.com/industrial/state/state/state/state/state/state/state/state/state/state/ 的多列统计信息

ALTER TABLE *tablename* DELETE STATISTICS ((*column\_1*, *column\_2*)); --删除 tablename 表的 column\_1、column\_2 列的多列统计信息或其声明

## 须知

在使用 ALTER TABLE tablename ADD STATISTICS 语句添加了多列统计信息声明后, 系统并不会立刻收集多列统计信息,而是在下次对该表或全库进行 ANALYZE 时, 进 行多列统计信息的收集。

如果想直接收集多列统计信息,请使用 ANALYZE 命令进行收集。

#### □说明

使用 EXPLAIN 查看各 SQL 的执行计划时, 如果发现某个表 SEQ SCAN 的输出中 rows=10, rows=10 是系统给的默认值,有可能该表没有进行 ANALYZE,需要对该表执行 ANALYZE。

# <span id="page-375-0"></span>11.3.3 审视和修改表定义

在分布式框架下,数据分布在各个 DN 上。一个或者几个 DN 的数据存在一块物理存 储设备上,好的表定义至少需要达到以下几个目标:

- 1. 表数据均匀分布在各个 DN 上, 以防止单个 DN 对应的存储设备空间不足造成集 群有效容量下降。选择合适分布列,避免数据分布倾斜可以实现该点。
- 2. 表 Scan 压力均匀分散在各个 DN 上, 以避免单 DN 的 Scan 压力过大, 形成 Scan 的单节点瓶颈。分布列不选择基表上等值 filter 中的列可以实现该点。
- 3. 减少扫描数据量。通过分区的剪枝机制可以实现该点。
- 4. 尽量减少随机 **IO**。通过聚簇/局部聚簇可以实现该点。
- 5. 尽量避免数据 shuffle,减小网络压力。通过选择 join-condition 或者 group by 列为 分布列可以最大程度的实现这点。

从上述描述来看表定义中最重要的一点是分布列的选择。创建表定义一般遵循图 [11-4](#page-376-0) 所示流程。表定义在数据库设计阶段创建,在 SQL 调优过程中进行审视和修改。

<span id="page-376-0"></span>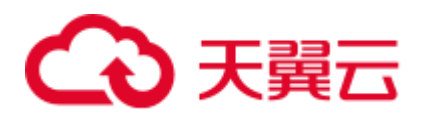

#### 图11-4 表定义流程

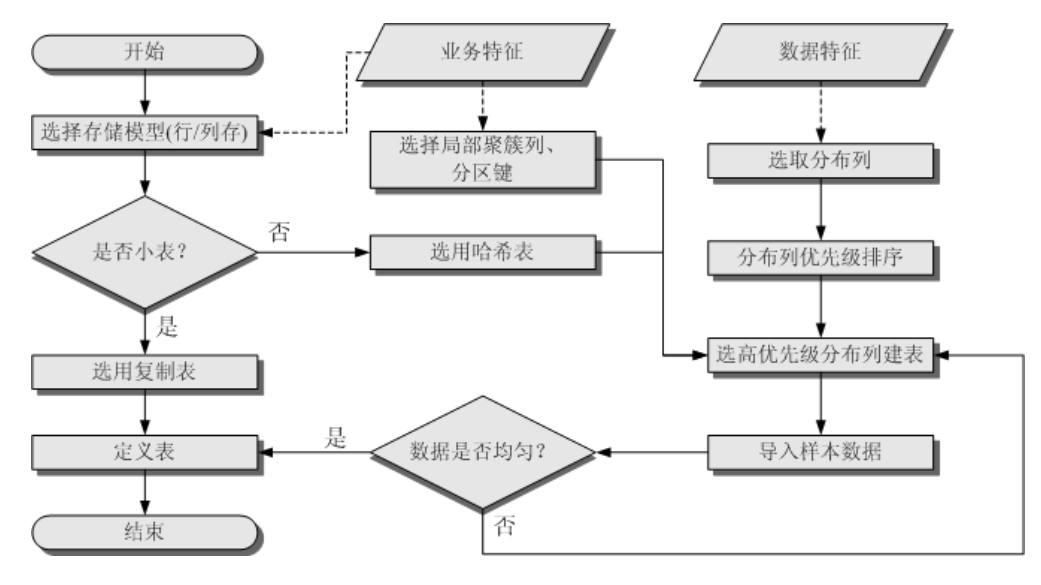

## 11.3.3.1 审视和修改表定义概述

在分布式框架下,数据分布在各个 DN 上。一个或者几个 DN 的数据存在一块物理存 储设备上,好的表定义至少需要达到以下几个目标:

- 1. 表数据均匀分布在各个 DN 上, 以防止单个 DN 对应的存储设备空间不足造成集 群有效容量下降。选择合适分布列,避免数据分布倾斜可以实现该点。
- 2. 表 Scan 压力均匀分散在各个 DN 上, 以避免单 DN 的 Scan 压力过大, 形成 Scan 的单节点瓶颈。分布列不选择基表上等值 filter 中的列可以实现该点。
- 3. 减少扫描数据量。通过分区的剪枝机制可以实现该点。
- 4. 尽量减少随机 **IO**。通过聚簇/局部聚簇可以实现该点。
- 5. 尽量避免数据 shuffle, 减小网络压力。通过选择 join-condition 或者 group by 列为 分布列可以最大程度的实现这点。

从上述描述来看表定义中最重要的一点是分布列的选择。创建表定义一般遵循图 [11-5](#page-377-0) 所示流程。表定义在数据库设计阶段创建,在 SQL 调优过程中进行审视和修改。

<span id="page-377-0"></span>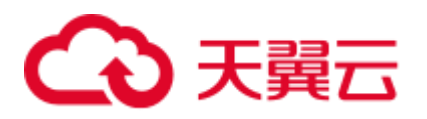

#### 图11-5 表定义流程

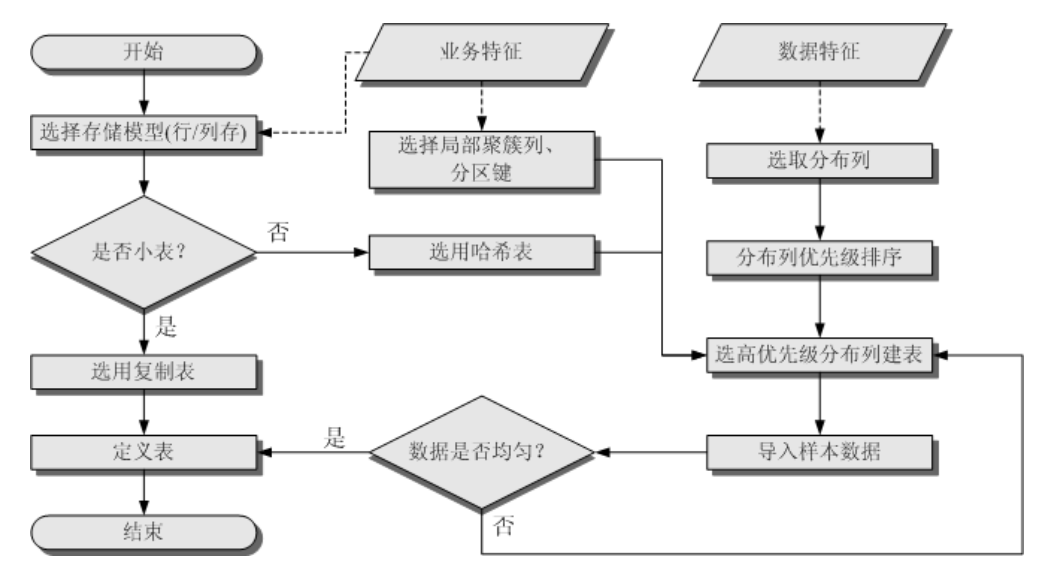

## 11.3.3.2 选择存储模型

进行数据库设计时,表设计上的一些关键项将严重影响后续整库的查询性能。表设计 对数据存储也有影响:好的表设计能够减少 I/O 操作及最小化内存使用,进而提升查 询性能。

表的存储模型选择是表定义的第一步。业务属性是表的存储模型的决定性因素,依据 下面表格选择适合当前业务的存储模型。

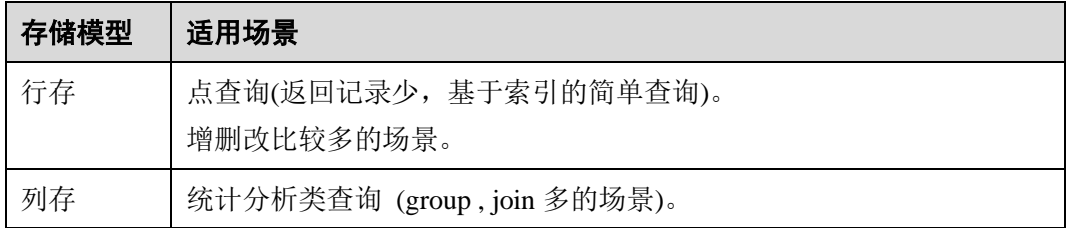

## 11.3.3.3 选择分布方式

复制表(Replication)方式将表中的全量数据在集群的每一个 DN 实例上保留一份。主 要适用于记录集较小的表。这种存储方式的优点是每个 DN 上都有此表的全量数据, 在 join 操作中可以避免数据重分布操作,从而减小网络开销,同时减少了 plan segment(每个 plan segment 都会起对应的线程); 缺点是每个 DN 都保留了表的完整数 据,造成数据的冗余。一般情况下只有较小的维度表才会定义为 Replication 表。

哈希(Hash)表将表中某一个或几个字段进行 hash 运算后,生成对应的 hash 值,根据 DN 实例与哈希值的映射关系获得该元组的目标存储位置。对于 Hash 分布表,在读/写 数据时可以利用各个节点的 IO 资源,大大提升表的读/写速度。一般情况下大表定义 为 Hash 表。

轮询(Roundrobin)表将表的每一行被轮番地发送给各个 DN, 因此数据会被均匀地分 布在各个 DN 中。这种存储方式的优点是保证了数据不会发生倾斜,从而提高了集群

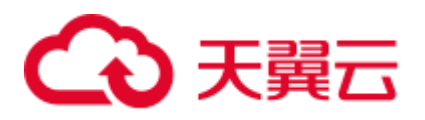

的空间利用率;缺点是无法像 Hash 表一样进行 DN 本地化优化,查询性能通常不如 Hash 表。一般在大表无法找到合适的分布列时, 定义为 Roundrobin 表, 若大表能够找 到合适的分布列,优先选择性能更好的 Hash 分布。

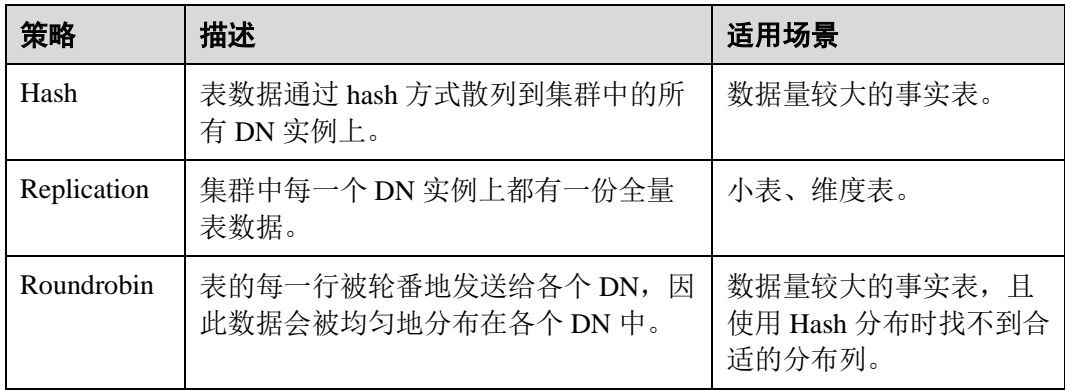

如图 [11-6](#page-378-0) 所示, 复制表如图中的表 T1, 哈希表如图中的表 T2。

#### DN<sub>1</sub>  $T1$  $T2.p1$ DN  $T1$ Hash table  $T2.p2$ app Hash code col1 col2,... DN data1 value1 copy  $\mathsf{T1}$  $T1$ value2 data2 Mapping hash  $T<sub>2</sub>$ copy Replication  $T2.p3$ value3  $data3$ table value n data n COD  $T1$ T2.p... DN  $T1$  $T2.pn$

### <span id="page-378-0"></span>图11-6 复制表和哈希表

## 11.3.3.4 选择分布列

Hash 分布表的分布列选取至关重要,需要满足以下原则:

- 1. 列值应比较离散,以便数据能够均匀分布到各个 **DN**。例如,考虑选择表的主键 为分布列,如在人员信息表中选择身份证号码为分布列。
- 2. 在满足第一条原则的情况下尽量不要选取存在常量 **filter** 的列。例如,表 dwcjk 相 关的部分查询中出现 dwcik 的列 zqdh 存在常量的约束(例如 zqdh='000001'), 那么就应当尽量不用 zqdh 做分布列。
- 3. 在满足前两条原则的情况,考虑选择查询中的连接条件为分布列,以便 Join 任务 能够下推到 DN 中执行, 且减少 DN 之间的通信数据量。

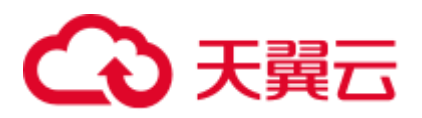

对于 Hash 分表策略, 如果分布列选择不当, 可能导致数据倾斜, 查询时出现部分 DN 的 I/O 短板, 从而影响整体查询性能。因此在采用 Hash 分表策略之后需对表 的数据进行数据倾斜性检查,以确保数据在各个 DN 上是均匀分布的。可以使用 以下 SQL 检查数据倾斜性

```
select 
xc_node_id, count(1) 
from tablename 
group by xc_node_id 
order by xc_node_id desc;
```
其中 xc\_node\_id 对应 DN,一般来说,不同 **DN** 的数据量相差 **5%**以上即可视为倾 斜,如果相差 **10%**以上就必须要调整分布列。

4. 一般不建议用户新增一列专门用作分布列,尤其不建议用户新增一列,然后用 SEQUENCE 的值来填充做为分布列。因为 SEQUENCE 可能会带来性能瓶颈和不 必要的维护成本。

GaussDB(DWS)支持多分布列特性,可以更好地满足数据分布的均匀性要求。

## 11.3.3.5 使用局部聚簇

局部聚簇(Partial Cluster Key)是列存下的一种技术。这种技术可以通过 min/max 稀疏 索引较快的实现基表扫描的 filter 过滤。Partial Cluster Key 可以指定多列,但是一般不 建议超过 2 列。Partial Cluster Key 的选取原则:

- 1. 受基表中的简单表达式约束。这种约束一般形如 col op const,其中 col 为列名, op 为操作符 =、>、>=、<=、<, const 为常量值。
- 2. 尽量采用选择度比较高(过滤掉更多数据)的简单表达式中的列。
- 3. 尽量把选择度比较低的约束 col 放在 Partial Cluster Key 中的前面。
- 4. 尽量把枚举类型的列放在 Partial Cluster Key 中的前面。

## 11.3.3.6 使用分区表

分区表是把逻辑上的一张表根据某种方案分成几张物理块进行存储。这张逻辑上的表 称之为分区表,物理块称之为分区。分区表是一张逻辑表,不存储数据,数据实际是 存储在分区上的。分区表和普通表相比具有以下优点:

- 1. 改善查询性能:对分区对象的查询可以仅搜索自己关心的分区,提高检索效率。
- 2. 增强可用性:如果分区表的某个分区出现故障,表在其他分区的数据仍然可用。
- 3. 方便维护:如果分区表的某个分区出现故障,需要修复数据,只修复该分区即 可。

GaussDB(DWS)支持的分区表为范围分区表和列表分区表。

### 11.3.3.7 选择数据类型

高效数据类型,主要包括以下三方面:

1. 尽量使用执行效率比较高的数据类型

一般来说整型数据运算(包括=、>、<、≧、≦、≠等常规的比较运算,以及 group by)的效率比字符串、浮点数要高。比如某客户场景中对列存表进行点查

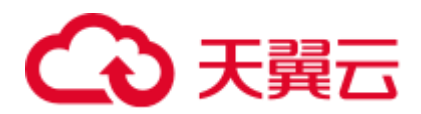

询, filter 条件在一个 numeric 列上, 执行时间为 10+s; 修改 numeric 为 int 类型之 后,执行时间缩短为 1.8s 左右。

#### 2. 尽量使用短字段的数据类型

长度较短的数据类型不仅可以减小数据 [11.2.3 S](#page-363-1)OL [执行计划详解文](#page-363-1)件的大小, 提 升 IO 性能; 同时也可以减小相关计算时的内存消耗, 提升计算性能。比如对于整 型数据, 如果可以用 smallint 就尽量不用 int, 如果可以用 int 就尽量不用 bigint。

#### 3. 使用一致的数据类型

表关联列尽量使用相同的数据类型。如果表关联列数据类型不同,数据库必须动 态地转化为相同的数据类型进行比较,这种转换会带来一定的性能开销。

## <span id="page-380-1"></span>11.3.4 典型 SQL 调优点

SOL 调优是一个不断分析与尝试的过程: 试跑 Query, 判断性能是否满足要求; 如果 不满足要求,则通过查看执行计划分析原因并进行针对性优化;然后重新试跑和优 化,直到满足性能目标。

## <span id="page-380-0"></span>11.3.4.1 SQL 自诊断

用户在执行 INSERT/UPDATE/DELETE/SELECT/MERGE INTO 或者 CREATE TABLE AS 语句时,可能会遇到性能问题。产品内置集成了性能自动诊断功能,并把相关的诊 断信息保存到 [10.5](#page-350-0) 实时 [TopSQL](#page-350-0) 中,当配置参数 enable\_resource\_track 为 on 的时候, 这些诊断信息会转存到 [10.6](#page-353-0) 历史 [TopSQL](#page-353-0) 中。通过查询 [14.3.80](#page-685-0) 

[GS\\_WLM\\_SESSION\\_STATISTICS](#page-685-0),[14.3.79 GS\\_WLM\\_SESSION\\_HISTORY](#page-682-0),[14.2.5](#page-579-0)  [GS\\_WLM\\_SESSION\\_INFO](#page-579-0) 视图的 warning 字段可以获得对应的性能诊断信息,为性能 调优提供参考。

SQL 自诊断的告警类型与 [resource\\_track\\_level](#page-906-0) 的设置有关系。当 resource\_track\_level 设 置为 query 时, 可以诊断多列/单列统计信息未收集、分区未剪枝告警和 SQL 不下推的 告警等非执行态的诊断信息;resource\_track\_level 设置为 perf 或 operator 时,可以诊断 所有的告警场景。

SQL 自诊断的诊断范围与 resource track cost 的设置有关系。当 SQL 的代价大于 resource\_track\_cost 时, SQL 才会被诊断。SQL 的代价可以通过 explain 来确认。

执行 EXPLAIN PERFORMANCE 或者 EXPLAIN VERBOSE 的时候, 除缺乏多列统计 信息之外的 SQL 自诊断信息也会输出,具体请参考 [11.2.3 S](#page-363-1)QL [执行计划详解。](#page-363-1)

#### 告警场景

目前支持对以下 9 种导致性能问题的场景上报告警。

多列/单列统计信息未收集

如果存在单列或者多列统计信息未收集,则上报相关告警。对于这种告警, 建议 的优化方案是对相关表进行 ANALYZE,可参考 [11.3.2](#page-374-0) [更新统计信息和](#page-374-0) [11.3.4.4](#page-399-0)  [统计信息调优。](#page-399-0)

需要特别注意的是,如果查询语句中的 OBS 外表和 HDFS 外表未收集统计信息也 会上报统计信息未收集的告警,因为 OBS 外表和 HDFS 外表的 analyze 的性能比 较差,一般不建议对其进行 ANALYZE, 但是建议使用 ALTER FOREIGN TABLE 的语法修改外表的 totalrows 属性,从而修正外表的行数估算。

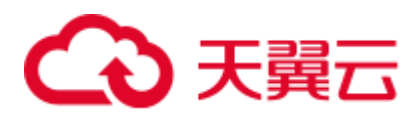

告警信息示例:

整表的统计信息未收集:

```
Statistic Not Collect
```

```
schema_test.t1
```

```
单列统计信息未收集:
```

```
Statistic Not Collect
```

```
schema test.t2(c1)
```

```
多列统计信息未收集:
```

```
Statistic Not Collect 
 schema_test.t3((c1,c2))
```
单列和多列统计信息未收集:

```
Statistic Not Collect 
      schema test.t4(c1)
      schema test.t5((c1,c2))
```
分区不剪枝(该功能 8.1.2 及以上版本支持)

分区表查询时,往往会期望通过分区键上的约束条件进行分区剪枝,从而提升分 区表查询性能,但有时候会因为约束条件书写不当,导致分区表没有剪枝,出现 查询性能问题, 具体请参见 [11.4.14](#page-462-0) 案例: 改写 SQL [排除剪枝干扰。](#page-462-0)

● SOL 不下推

对于不下推的 SQL, 尽可能详细上报导致不下推的原因。调优方法可参考案例 [11.3.4.2](#page-383-0) [语句下推调优。](#page-383-0)

导致不下推的因素主要有以下两点:

函数导致的不下推

诊断信息中会给出具体的函数名称。函数下推是由函数的 shippable 属性决 定,具体可参见 CREATE FUNCTION 语法。

**语法导致的不下推** 

```
诊断信息中会提示导致不下推的具体语法,例如:含有 With Recursive,
Distinct On, row 表达式, 返回值为 record 类型的, 会告警相应语法不支持下
推等等。
```
告警信息示例:

SQL is not plan-shipping "enable stream operator" is off SQL is not plan-shipping

"Distinct On" can not be shipped

```
SQL is not plan-shipping 
       "v_test_unshipping_log" is VIEW that will be treated as Record type
```

```
can't be shipped
```
⚫ HashJoin 中大表做内表

如果在表连接过程中使用了 Hashjoin(可通过 [14.3.79](#page-682-0)  [GS\\_WLM\\_SESSION\\_HISTORY](#page-682-0)\_的 query\_plan 字段查看), 且连接的内表行数是外 表行数的 10 倍或以上; 同时内表在每个 DN 上的平均行数大于 10 万行, 且发生 了下盘,则上报相关告警。针对这种场景,需要调整 HashJoin 内外表顺序,具体 调优方法参考 [11.3.7.2 J](#page-418-0)oin [顺序的](#page-418-0) Hint。

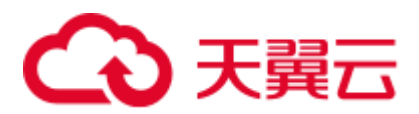

告警信息示例:

```
Execute diagnostic information 
      PlanNode[7] Large Table is INNER in HashJoin "Vector Hash Aggregate"
```
其中, 7 为 query\_plan 字段文本中编号为 7 的算子。

⚫ 大表等值连接使用 Nestloop

如果在表连接过程中使用了 nestloop(可通过 [14.3.79](#page-682-0) 

[GS\\_WLM\\_SESSION\\_HISTORY](#page-682-0) 的 query\_plan 字段查看),并且两个表中较大表的 行数平均每个 DN 上的行数大于 10 万行、表的连接中存在等值连接, 则上报相关 告警。针对这种场景,需要调整表关联方式,禁止当前内外表之间使用 NestLoop 的关联方式,具体调优方法参考 [11.3.7.3 J](#page-419-0)oin [方式的](#page-419-0) Hint。

告警信息示例:

Execute diagnostic information PlanNode[5] Large Table with Equal-Condition use Nestloop"Nested Loop"

⚫ 大表 Broadcast

如果在 Broadcast 算子中, 平均每 DN 的行数大于 10 万行, 则告警大表 broadcast。针对这种场景,需要禁止 BroadCast 下层算子的做 Broadcast 动作, 具 体调优方法参考 [11.3.7.5 Stream](#page-421-0) 方式的 Hint。

告警信息示例:

```
Execute diagnostic information 
        PlanNode[5] Large Table in Broadcast "Streaming(type: BROADCAST dop: 
1/2) "
```
数据倾斜

某表在各 DN 上的分布, 存在某 DN 上的行数是另一 DN 上行数的 10 倍或以上, 且有 DN 中的行数大于 10 万行, 则上报相关告警。该告警一般分为存储层倾斜和 计算层倾斜,具体调优方法参考 [11.3.4.6](#page-406-0) [数据倾斜调优。](#page-406-0)

告警信息示例:

Execute diagnostic information

PlanNode[6] DataSkew:"Seq Scan", min\_dn\_tuples:0, max\_dn\_tuples:524288

⚫ 索引不合理

在基表扫描时,满足下述条件则上报相关告警:

- − 对于行存表:
	- 使用索引扫描,输出行数/扫描行数>1/1000 且输出行数>1 万行
	- 使用顺序扫描,输出行数/扫描行数<1/1000 且输出行数<=1 万行、扫描 行数>1 万行
- − 对于列存表:
	- 使用索引扫描,输出行数/扫描行数>1/10000 且输出行数>100
	- 使用顺序扫描,输出行数/扫描行数<1/10000 且输出行数<=100、扫描行 数>1 万行

调优方法可参考 [11.3.4.5](#page-405-0) [算子级调优,](#page-405-0) 也可参考案例 [11.4.2](#page-447-0) 案例: 建立合适的索 [引和](#page-447-0) [11.4.16](#page-467-0) 案例: 使用 [partial cluster key](#page-467-0)。

告警信息示例:

```
Execute diagnostic information 
      PlanNode[4] Indexscan is not properly used:"Index Only Scan",
```
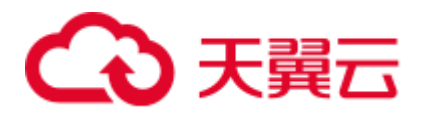

output:524288, filtered:0, rate:1.00000 PlanNode[5] Indexscan is ought to be used:"Seq Scan", output:1, filtered:524288, rate:0.00000

需要注意的是,这个诊断结果只是针对当前 SQL 的建议,是否创建索引要结合整 体业务综合分析,对于高频的过滤条件才建议创建索引。

⚫ 估算不准

如果优化器的估算行数和实际行数中的较大值平均每 DN 行数大于 10 万行, 并且 估算行数和实际行数中较大值是较小值的 10 倍或以上,则上报相关告警。针对这 种场景,可以参照 [11.3.7.4](#page-420-0) [行数的](#page-420-0) Hint 修正行数估算, 让优化器在正确的行数基 础上重新规划执行计划。

告警信息示例:

```
Execute diagnostic information 
       PlanNode[5] Inaccurate Estimation-Rows: "Hash Join" A-Rows:0, E-
Rows:52488
```
#### 规格约束

1. 告警字符串长度上限为 2048。如果告警信息超过这个长度(例如存在大量未收集 统计信息的超长表名, 列名等信息) 则不告警, 只上报 warning:

WARNING, "Planner issue report is truncated, the rest of planner issues will be skipped"

- 2. 如果 query 存在 limit 节点(即查询语句中包含 limit), 则不会上报 limit 节点以下 的 Operator 级别的告警。
- 3. 对于"数据倾斜"和"估算不准"两种类型告警,在某一个 plan 树结构下,只上 报下层节点的告警,上层节点不再重复告警。这主要是因为这两种类型的告警可 能是因为底层触发上层的。例如,如果在 scan 节点已经存在数据倾斜,那么在上 层的 hashagg 等其他算子很可能也出现数据倾斜。

## <span id="page-383-0"></span>11.3.4.2 语句下推调优

## 语句下推介绍

目前,GaussDB(DWS)优化器在分布式框架下制定语句的执行策略时,有三种执行计划 方式:生成下推语句计划、生成分布式执行计划、生成发送语句的分布式执行计划。

- 下推语句计划: 指直接将杳询语句从 CN 发送到 DN 讲行执行, 然后将执行结果 返回给 CN。
- 分布式执行计划: 指 CN 对查询语句进行编译和优化, 生成计划树, 再将计划树 发送给 DN 进行执行,并在执行完毕后返回结果到 CN。
- 发送语句的分布式执行计划: 上述两种方式都不可行时, 将可下推的查询部分组 成查询语句(多为基表扫描语句)下推到 DN 进行执行,获取中间结果到 CN, 然 后在 CN 执行剩下的部分。

在第 3 种策略中,要将大量中间结果从 DN 发送到 CN,并且要在 CN 运行不能下推的 部分语句,会导致 CN 成为性能瓶颈(带宽、存储、计算等)。在进行性能调优的时 候,应尽量避免只能选择第 3 种策略的查询语句。

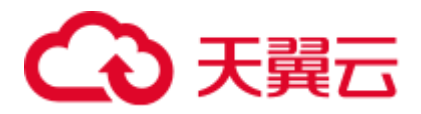

执行语句不能下推是因为语句中含[有不支持下推的函数或](#page-388-0)[者不支持下推的语法。](#page-384-0)一般 都可以通过等价改写规避执行计划不能下推的问题。

### 查看执行计划是否下推

执行计划是否下推可以依靠如下方法快速判断:

步骤 1 将 GUC 参数 "[enable\\_fast\\_query\\_shipping](#page-939-0)"设置为 off, 使查询优化器使用分布式框架 策略。

**SET enable\_fast\_query\_shipping =** *off*;

步骤 2 查看执行计划。

如果执行计划中有 Data Node Scan 节点, 那么此执行计划为不可下推的执行计划; 如 果执行计划中有 Streaming 节点, 那么计划是可以下推的。

例如如下业务 SQL:

```
select 
count(ss.ss_sold_date_sk order by ss.ss_sold_date_sk)c1
from store sales ss, store returns sr
where 
sr.sr_customer_sk = ss.ss_customer_sk;
```
执行计划如下,可以看出此 SQL 语句不能下推。

**OUERY PLAN** 

```
--------------------------------------------------------------------------
Aggregate 
-> Hash Join 
Hash Cond: (ss.ss customer sk = sr.sr customer sk)
-> Data Node Scan on store sales " REMOTE TABLE QUERY "
Node/s: All datanodes 
-> Hash 
-> Data Node Scan on store returns " REMOTE TABLE QUERY "
Node/s: All datanodes 
(8 rows)
```
#### **----**结束

## <span id="page-384-0"></span>不支持下推的语法

以如下三个表定义说明不支持下推的 SQL 语法。

```
CREATE TABLE CUSTOMER1 
\left( C_CUSTKEY BIGINT NOT NULL 
  , C_NAME VARCHAR(25) NOT NULL 
  , C_ADDRESS VARCHAR(40) NOT NULL 
  , C_NATIONKEY INT NOT NULL 
  , C_PHONE CHAR(15) NOT NULL 
  , C_ACCTBAL DECIMAL(15,2) NOT NULL 
  , C_MKTSEGMENT CHAR(10) NOT NULL 
 , C COMMENT VARCHAR(117) NOT NULL
\lambda
```
# )天翼云

```
DISTRIBUTE BY hash(C_CUSTKEY); 
CREATE TABLE test_stream(a int,b float); --float 不支持重分布
CREATE TABLE sal_emp ( c1 integer[] ) DISTRIBUTE BY replication;
    ⚫ 不支持 returning 语句下推
    explain update customer1 set C_NAME = 'a' returning c_name;
                          QUERY PLAN 
            ------------------------------------------------------------------
    Update on customer1 (cost=0.00..0.00 rows=30 width=187) 
       Node/s: All datanodes 
       Node expr: c_custkey 
      -> Data Node Scan on customer1 " REMOTE TABLE QUERY " (cost=0.00..0.00
    rows=30 width=187) 
           Node/s: All datanodes 
    (5 rows)
● count(distinct expr)中的字段不支持重分布, 则不支持下推
    explain verbose select count(distinct b) from test stream;
                                      QUERY PLAN 
    ------------------------------------------------------------------ Aggregate 
    (cost=2.50..2.51 rows=1 width=8) 
       Output: count(DISTINCT test_stream.b) 
      -> Data Node Scan on test_stream "_REMOTE_TABLE_QUERY " (cost=0.00..0.00
    rows=30 width=8) 
            Output: test_stream.b 
            Node/s: All datanodes 
            Remote query: SELECT b FROM ONLY public.test_stream WHERE true 
    (6 rows)
   ⚫ 不支持 distinct on 用法下推
    explain verbose select distinct on (c_custkey) c_custkey from customer1 order 
    by c_custkey;
                                        QUERY PLAN 
    ------------------------------------------------------------------ Unique 
    (cost=49.83..54.83 rows=30 width=8) 
      Output: customer1.c custkey
       -> Sort (cost=49.83..52.33 rows=30 width=8) 
           Output: customer1.c custkey
           Sort Key: customer1.c custkey
           -> Data Node Scan on customer1 " REMOTE TABLE QUERY " (cost=0.00..0.00
    rows=30 width=8) 
                Output: customer1.c custkey
                 Node/s: All datanodes 
                Remote query: SELECT c custkey FROM ONLY public.customer1 WHERE
    true 
    (9 rows)
    Fulljoin 的 join 列如果不支持重分布, 则不支持下推
    explain select * from test stream t1 full join test stream t2 on t1.a=t2.b;
                                         QUERY PLAN 
     ------------------------------------------------------------------ Hash Full 
    Join (cost=0.38..0.82 rows=30 width=24)
```

```
Hash Cond: ((t1.a)::double precision = t2.b)
```

```
-> Data Node Scan on test stream " REMOTE TABLE QUERY " (cost=0.00..0.00
rows=30 width=12)
```

```
 Node/s: All datanodes
```
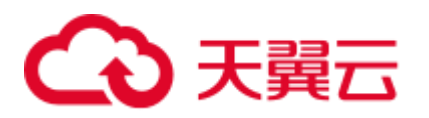

```
 -> Hash (cost=0.00..0.00 rows=30 width=12) 
        -> Data Node Scan on test_stream "_REMOTE_TABLE_QUERY_" 
(cost=0.00..0.00 rows=30 width=12) 
            Node/s: All datanodes 
(7 rows)
```
⚫ 不支持数组表达式下推

explain verbose select array[c\_custkey,1] from customer1 order by c\_custkey;

#### QUERY PLAN

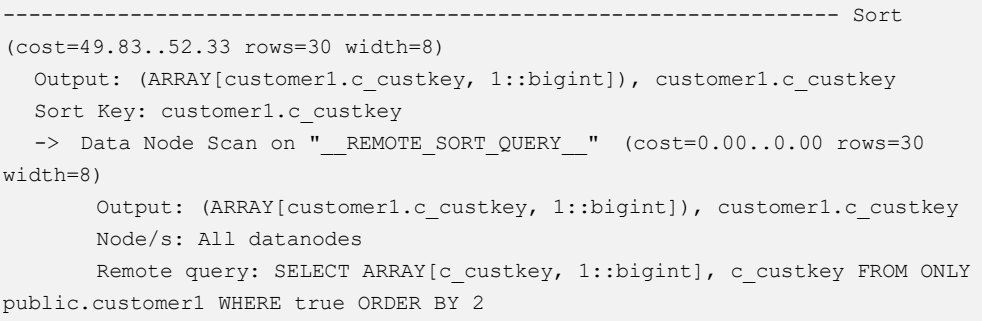

(7 rows)

⚫ With Recursive 当前版本不支持下推的场景和原因如下:

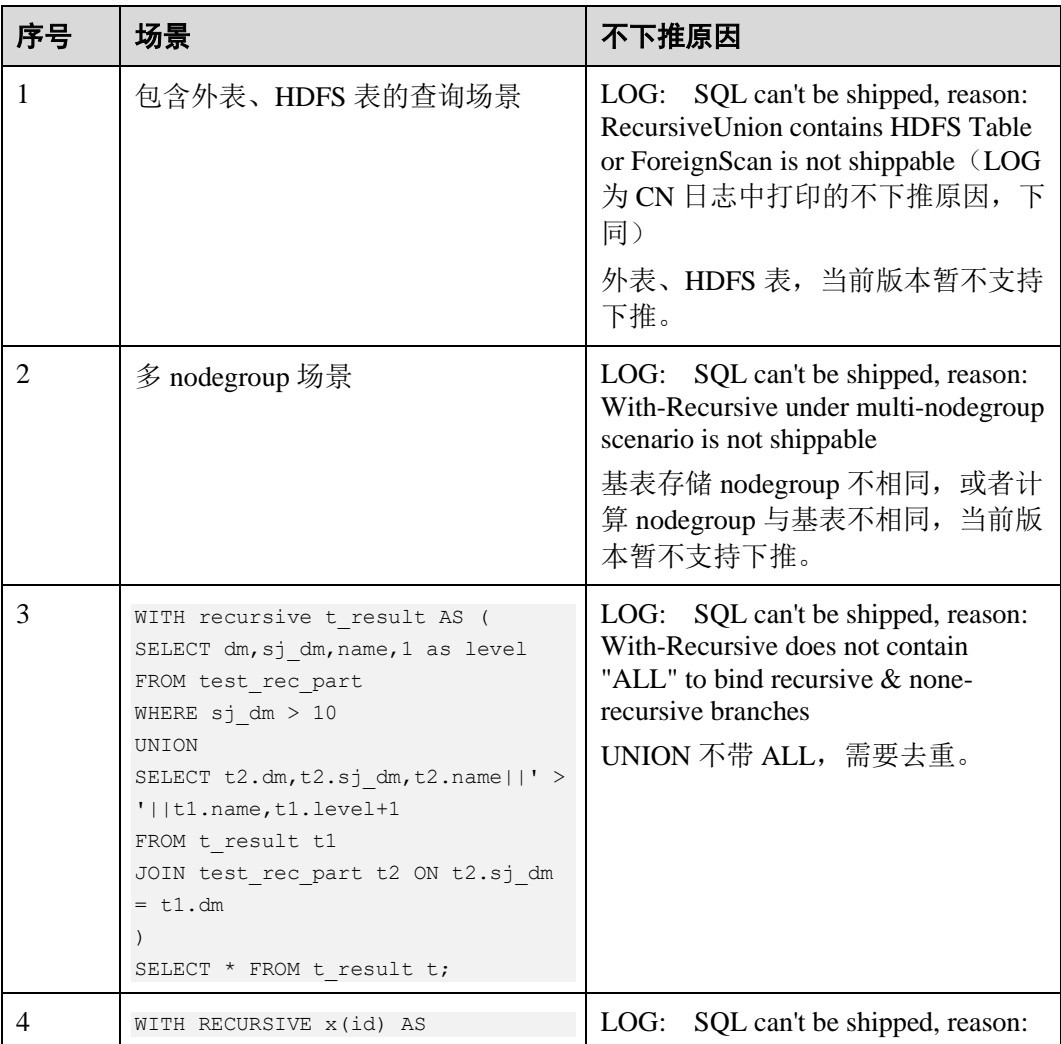

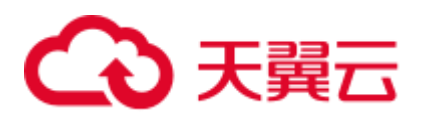

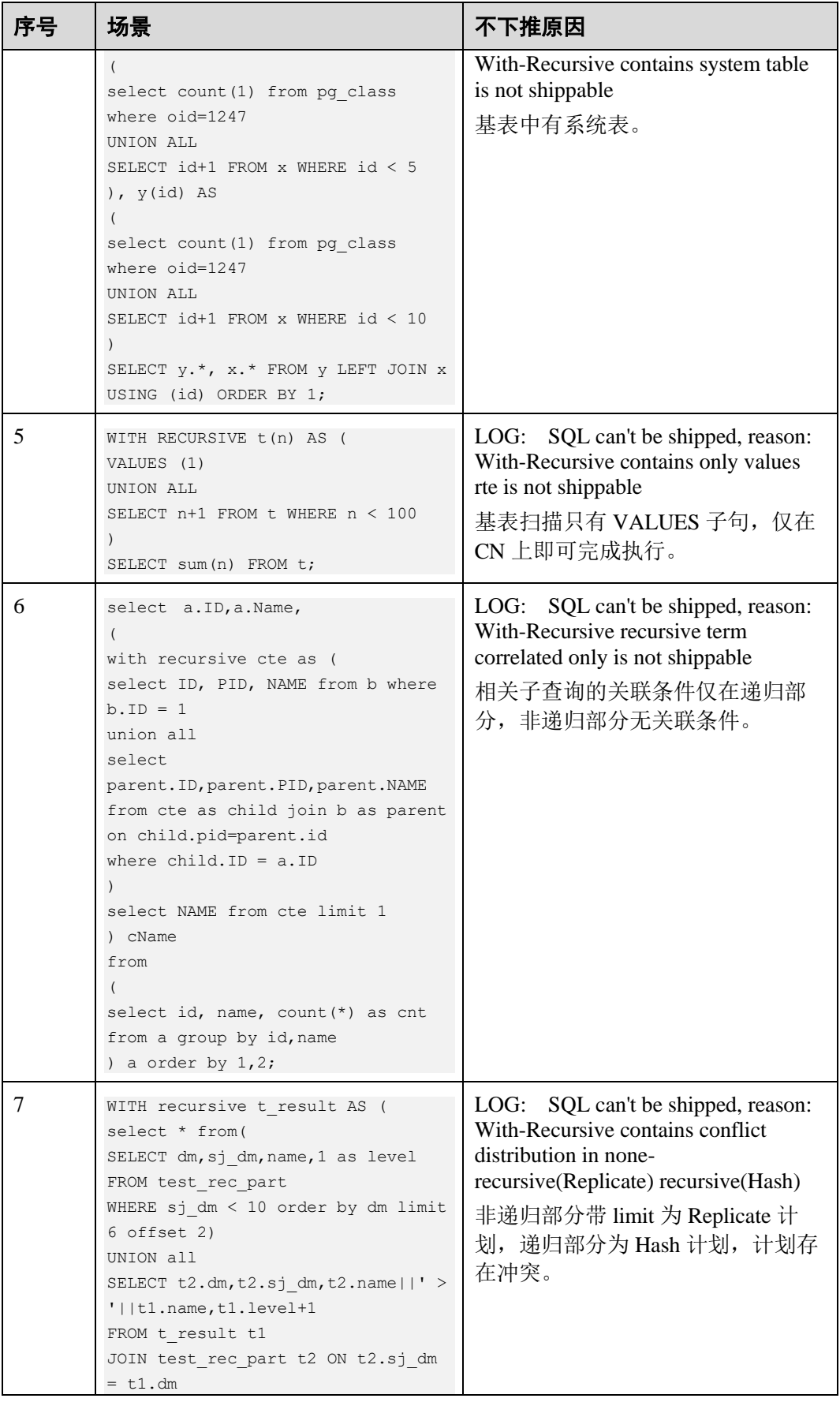

# へん 天翼云

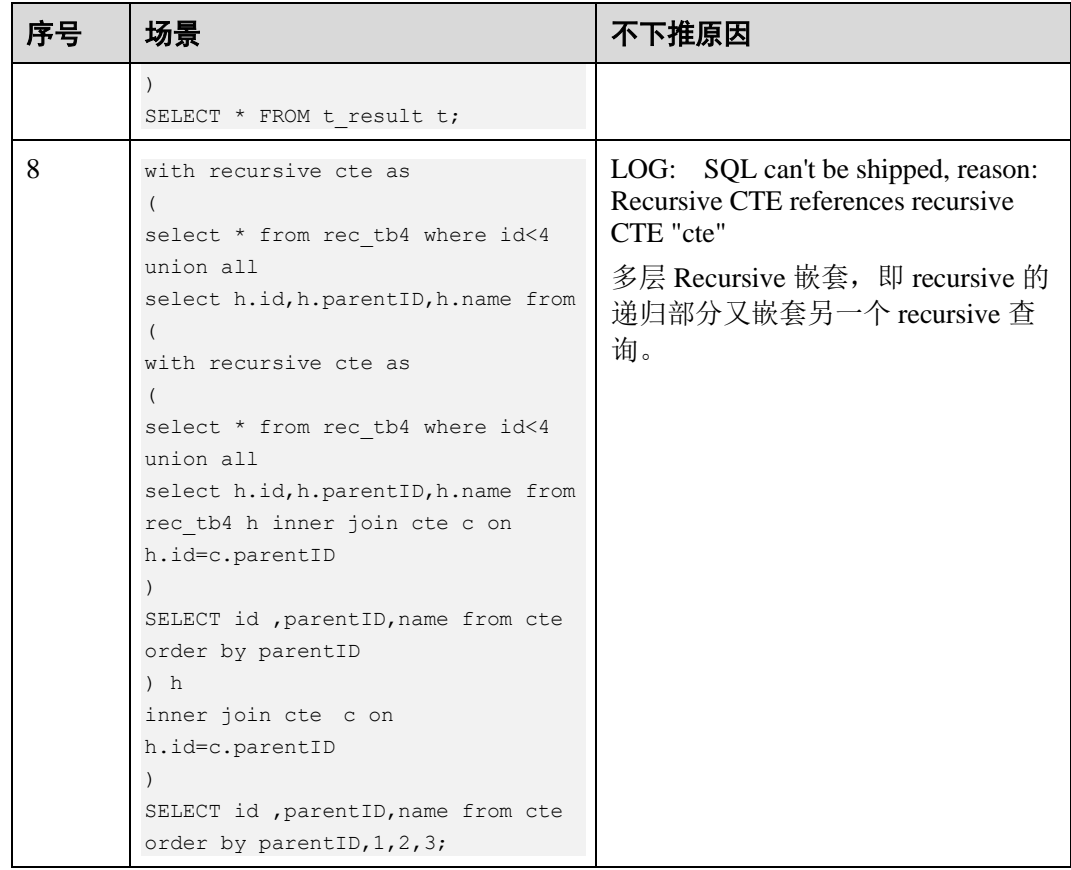

## <span id="page-388-0"></span>不支持下推的函数

首先介绍函数的易变性。在 GaussDB(DWS)中共分三种形态:

⚫ **IMMUTABLE**

表示该函数在给出同样的参数值时总是返回同样的结果。

⚫ **STABLE**

表示该函数不能修改数据库,对相同参数值,在同一次表扫描里,该函数的返回 值不变,但是返回值可能在不同 SQL 语句之间变化。

⚫ **VOLATILE**

表示该函数值可以在一次表扫描内改变,因此不会做任何优化。

函数易变性可以查询 pg\_proc 的 provolatile 字段获得, i 代表 IMMUTABLE, s 代表 STABLE, v 代表 VOLATILE。另外, 在 pg\_proc 中的 proshippable 字段, 取值范围为 t/f/NULL,这个字段与 provolatile 字段一起用于描述函数是否下推。

- 如果函数的 provolatile 属性为 i, 则无论 proshippable 的值是否为 t, 则函数始终可 以下推。
- 如果函数的 provolatile 属性为 s 或 v, 则仅当 proshippable 的值为 t 时, 函数可以 下推。
- random 如果出现 CTE 中, 也不下推。因为这种场景下下推可能出现结果错误。

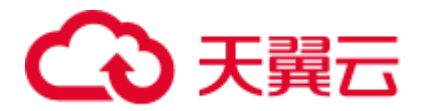

对于用户自定义函数,可以在创建函数的时候指定 provolatile 和 proshippable 属性的 值,详细请参考 CREATE FUNCTION。

对于函数不能下推的场景:

- ⚫ 如果是系统函数,建议根据业务等价替换这个函数。
- 如果是自定义函数,建议分析客户业务场景,看函数的 provolatile 和 proshippable 属性定义是否正确。

## 实例分析:自定义函数

对于自定义函数,如果对于确定的输入,有确定的输出,则应将函数定义为 immutable 类型。

利用 TPCDS 的销售信息举个例子, 比如我们要写一个函数, 获取商品的打折情况, 需 要一个计算折扣的函数,我们可以将这个函数定义为:

```
CREATE FUNCTION func_percent_2 (NUMERIC, NUMERIC) RETURNS NUMERIC 
AS 'SELECT $1 / $2 WHERE $2 > 0.01' 
LANGUAGE SOL
VOLATILE;
```
执行下列语句:

```
SELECT func percent 2(ss sales price, ss_list_price)
FROM store sales;
```
其执行计划为:

```
Data Node Scan on store_sales "_REMOTE_TABLE_QUERY_"
  Output: func_percent_2(store_sales.ss_sales_price, store_sales.ss_list_price)
  Remote query: SELECT ss_sales_price, ss_list_price_FROM ONLY store_sales_WHERE_true
(3 rows)
```
可见, func\_percent\_2 并没有被下推, 而是将 ss\_sales\_price 和 ss\_list\_price 收到 CN 上,再进行计算,消耗大量 CN 的资源,而且计算缓慢。

由于该自定义函数对确定的输入有确定的输出,如果将该自定义函数改为:

```
CREATE FUNCTION func_percent_1 (NUMERIC, NUMERIC) RETURNS NUMERIC 
AS 'SELECT $1 / $2 WHERE $2 > 0.01' 
LANGUAGE SQL 
IMMUTABLE;
```
执行语句:

```
SELECT func percent 1(ss sales price, ss list price)
FROM store sales;
```
其执行计划为:

```
ata Node Scan on "_REMOTE_FOS_OUERY_" (cost=0.00..0.00 rows=0 width=0)<br>Output: (func_percent_1(store_sales.ss_sales_price, store_sales.ss_list_price))
Data Node Scan on
   Node/s: All datanodes
    nemote query: SELECT public.func_percent_1(ss_sales_price, ss_list_price) AS func_percent_1 FROM public.store_sales
(4 rows)
```
可见函数 func\_percent\_1 被下推到 DN 执行,提升了执行效率(TPCDS 1000X, 3CN18DN,查询效率提升 100 倍以上)。

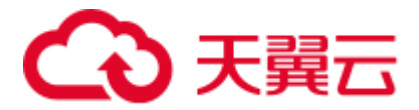

## 实例分析 2: 使排序下推

请参考 [11.4.4](#page-450-0) [案例:使排序下推。](#page-450-0)

## 11.3.4.3 子查询调优

## 子查询背景介绍

应用程序通过 SQL 语句来操作数据库时会使用大量的子查询,这种写法比直接对两个 表做连接操作在结构上和思路上更清晰,尤其是在一些比较复杂的查询语句中,子查 询有更完整、更独立的语义,会使 SQL 对业务逻辑的表达更清晰更容易理解,因此得 到了广泛的应用。

GaussDB(DWS)根据子查询在 SQL 语句中的位置把子查询分成了子查询、子链接两种 形式。

- 子查询 SubQuery: 对应于查询解析树中的范围表 RangeTblEntry,更通俗一些指的 是出现在 FROM 语句后面的独立的 SELECT 语句。
- 子链接 SubLink: 对应于查询解析树中的表达式,更通俗一些指的是出现在 where/on 子句、targetlist 里面的语句。

综上,对于查询解析树而言, SubQuery 的本质是范围表、而 SubLink 的本质是表 达式。针对 SubLink 场景而言,由于 SubLink 可以出现在约束条件、表达式中, 按照 GaussDB(DWS)对 sublink 的实现, sublink 可以分为以下几类:

- − exist\_sublink:对应 EXIST、NOT EXIST 语句
- any\_sublink: 对应 op Any(select…)语句, 其中 OP 可以是 IN,<,>,=操作符
- all\_sublink: 对应 op ALL(select…)语句, 其中 OP 可以是 IN,<,>,=操作符
- − rowcompare\_sublink:对应 record op (select …)语句
- expr\_sublink: 对应(SELECT with single targetlist item ...)语句
- array\_sublink: 对应 ARRAY(select…)语句
- cte\_sublink: 对应 with query(…)语句

其中 OLAP、HTAP 场景中常用的 sublink 为 exist\_sublink、any\_sublink, 在 GaussDB(DWS)的优化引擎中对其应用场景做了优化(子链接提升),由于 SQL 语 句中子查询的使用的灵活性,会带来 SQL 子查询过于复杂造成性能问题。子查询 从大类上来看,分为非相关子查询和相关子查询:

#### − 非相关子查询 **None-Correlated SubQuery**

子查询的执行不依赖于外层父查询的任何属性值。这样子查询具有独立性, 可独自求解,形成一个子查询计划先于外层的查询求解。

例如:

```
select t1.c1,t1.c2
from t1where t1.c1 in ( 
    select c2 
    from t2 
    where t2.c2 IN (2,3,4)
); 
                         QUERY PLAN
```
---------------------------------------------------------------

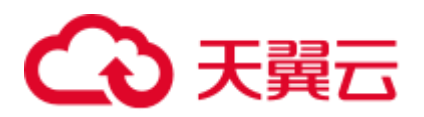

```
Streaming (type: GATHER) 
   Node/s: All datanodes 
   -> Hash Right Semi Join 
      Hash Cond: (t2.c2 = t1.c1) -> Streaming(type: REDISTRIBUTE) 
             Spawn on: All datanodes 
             -> Seq Scan on t2 
                 Filter: (c2 = ANY (!(2,3,4)'::integer[]) -> Hash 
            -> Seq Scan on t1 
(10 rows)
```
#### − 相关子查询 **Correlated-SubQuery**

子查询的执行依赖于外层父查询的一些属性值(如下列示例 t2.c1 = t1.c1 条件 中的 t1.c1)作为内层查询的一个 AND-ed 条件。这样的子查询不具备独立 性,需要和外层查询按分组进行求解。

```
例如:
select t1.c1,t1.c2
from t1 
where t1.c1 in ( 
    select c2 
    from t2 
    where t2.c1 = t1.c1 AND t2.c2 in (2,3,4) 
); 
                               QUERY PLAN 
                                           -----------------------------------------------------------------------
Streaming (type: GATHER) 
   Node/s: All datanodes 
    -> Seq Scan on t1 
         Filter: (SubPlan 1) 
         SubPlan 1
           -> Result
                Filter: (t2.c1 = t1.c1)
                 -> Materialize
                         -> Streaming(type: BROADCAST)
                            Spawn on: All datanodes 
                           -> Seq Scan on t2 
                                Filter: (c2 = ANY (!(2,3,4)'::integer[])(12 rows)
```
## GaussDB(DWS)对 SubLink 的优化

针对 SubLink 的优化策略主要是让内层的子查询提升(pullup), 能够和外表直接做关联 查询,从而避免生成 SubPlan+Broadcast 內表的执行计划。判断子查询是否存在性能风 险,可以通过 explain 查询语句查看 Sublink 的部分是否被转换成 SubPlan+Broadcast 的 执行计划。

例如:

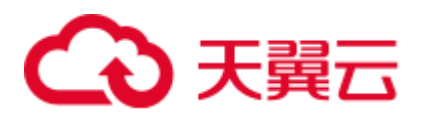

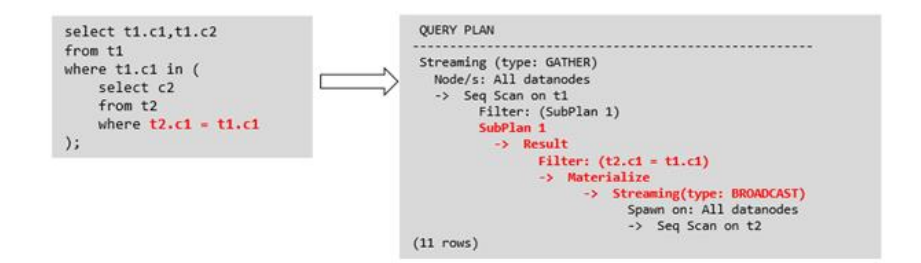

⚫ 目前 **GaussDB(DWS)**支持的 **Sublink-Release** 场景

- − IN-Sublink 无相关条件
	- ◼ 不能包含上一层查询的表中的列(可以包含更高层查询表中的列)。
	- 不能包含易变函数。

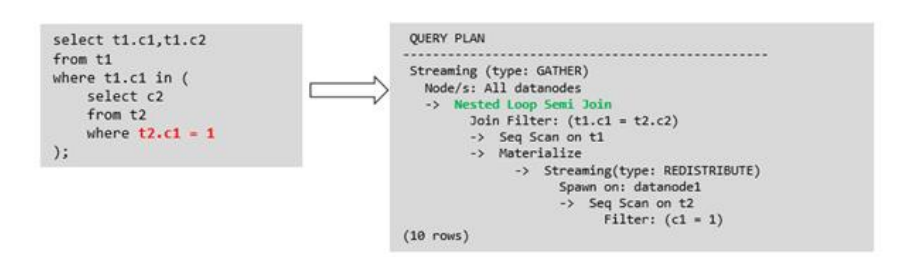

− Exist-Sublink 包含相关条件

Where 子句中必须包含上一层查询的表中的列,子查询的其它部分不能含有 上层查询的表中的列。其它限制如下。

- 子查询必须有 from 子句。
- 子查询不能含有 with 子句。
- 子杳询不能含有聚集函数。
- 子查询里不能包含集合操作、排序、limit、windowagg、having 操作。
- 不能包含易变函数。

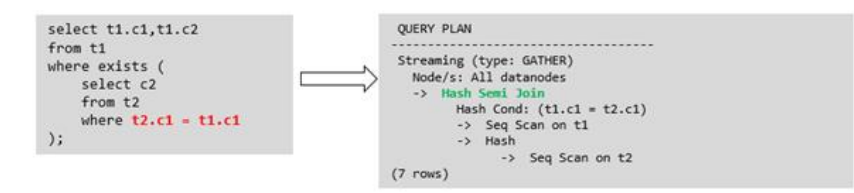

包含聚集函数的等值相关子查询的提升

子查询的 where 条件中必须含有来自上一层的列,而且此列必须和子查询本 层涉及表中的列做相等判断,且这些条件必须用 and 连接。其它地方不能包 含上层的列。其它限制条件如下。

- 子查询中 where 条件包含的表达式(列名)必须是表中的列。
- 子杳询的 Select 关键字后, 必须有且仅有一个输出列, 此输出列必须是 聚集函数(如 max), 并且聚集函数的参数(t2.c2)不能是来自外层表(t1)中的 列。聚集函数不能是 count。

例如,下列示例可以提升。

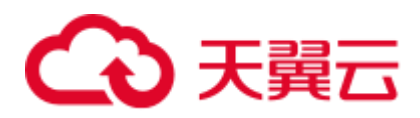

```
select * from t1 where c1 >(
      select max(t2.c1) from t2 where t2.c1=t1.c1
);
下列示例不能提升,因为子查询没有聚集函数。
select * from t1 where c1 >(
    select t2.c1 from t2 where t2.c1=t1.c1 
);
下列示例不能提升,因为子查询有两个输出列。
select * from t1 where (cl, c2) >(
    select max(t2.c1), min(t2.c2) from t2 where t2.c1=t1.c1
);
```
- 子查询必须是 from 子句。
- 子查询中不能有 groupby、having、集合操作。
- 子查询只能是 inner join。

例如:下列示例不能提升。

```
select * from t1 where c1 >(
      select max(t2.c1) from t2 full join t3 on (t2.c2=t3.c2) where 
t2.c1=t1.c1 
);
```
- 子查询的 targetlist 中不能包含返回 set 的函数。
- 子查询的 where 条件中必须含有来自上一层的列,而且此列必须和子查 询层涉及表中的列做相等判断,且这些条件必须用 and 连接。其它地方 不能包含上层中的列。例如:下列示例中的最内层子链接可以提升。

```
select * from t3 where t3.c1=(
       select t1.c1 
        from t1 where c1 >( 
              select max(t2.c1) from t2 where t2.c1=t1.c1 
));
```
基于上面的示例,再加一个条件,则不能提升,因为最内侧子查询引用 了上层中的列。示例如下:

```
select * from t3 where t3.cl=(
       select t1.c1 
       from t1 where c1 >( 
             select max(t2.c1) from t2 where t2.c1=t1.c1 and 
t3.c1>t2.c2
```
));

提升 OR 子句中的 SubLink

当 WHERE 过滤条件中有 OR 连接的 EXIST 相关 SubLink,

例如:

```
select a, c from t1 
where t1.a = (select avg(a) from t3 where t1.b = t3.b) or
exists (select * from t4 where t1.c = t4.c);
将 OR-ed 连接的 EXIST 相关子查询 OR 字句的提升过程:
```
i. 提取 where 条件中, or 子句中的 opExpr。为: t1.a = (select avg(a) from t3 where  $t1.b = t3.b$ 

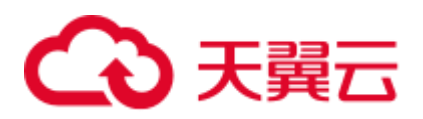

ii. 这个 op 操作中包含 subquery, 判断是否可以提升, 如果可以提升, 重写 subquery 为: select avg(a), t3.b from t3 group by t3.b, 生成 not null 条件 t3.b is not null,并将这个 opexpr 用这个 not null 条件替换。此时 SQL 变 为:

```
select a, c 
from t1 left join (select avg(a) avg, t3.b from t3 group by t3.b) as 
t3 on (t1.a = avg and t1.b = t3.b)
where t3.b is not null or exists (select * from t4 where t1.c = t4.c);
```
iii. 再次提取 or 子句中的 exists sublink, exists (select \* from t4 where t1.c = t4.c), 判断是否可以提升, 如果可以提升, 转换 subquery 为: select t4.c from t4 group by t4.c 生成 NotNull 条件 t4.c is not null 提升查询, SQL 变 为:

```
select a, c 
from t1 left join (select avg(a) avg, t3.b from t3 group by t3.b) as 
t3 on (t1.a = avg and t1.b = t3.b)left join (select t4.c from t4 group by t4.c) where t3.b is not null
```
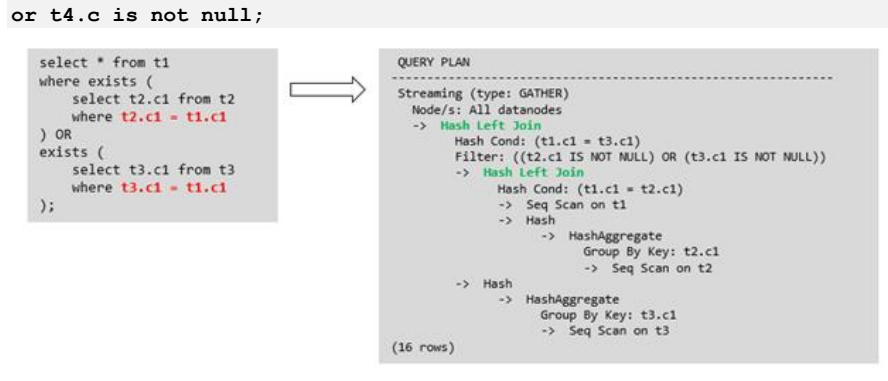

#### ⚫ 目前 **GaussDB(DWS)**不支持的 **Sublink-Release** 场景

除了以上场景之外都不支持 Sublink 提升, 因此关联子查询会被计划成 SubPlan+Broadcast 的执行计划,当 inner 表的数据量较大时则会产生性能风险。

如果相关子查询中跟外层的两张表做 join, 那么无法提升该子查询, 需要通过将 父 SQL 创建成 with 子句, 然后再跟子查询中的表做相关子查询。

例如:

```
select distinct t1.a, t2.a 
from t1 left join t2 on t1.a=t2.a and not exists (select a,b from test1 where
test1.a=t1.a and test1.b=t2.a);
改写为
with temp as 
( 
       select * from (select t1.a as a, t2.a as b from t1 left join t2 on 
t1.a=t2.a) 
)select distinct a,b 
from temp 
where not exists (select a,b from test1 where temp.a=test1.a and 
temp.b=test1.b);
```
**出现在 targetlist 里的相关子查询无法提升(不含 count)** 

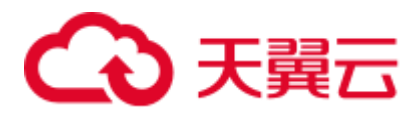

```
例如:
explain (costs off) 
select (select c2 from t2 where t1.c1 = t2.c1) ssq, t1.c2 
from t1 
where t1.c2 > 10;
执行计划为:
explain (costs off) 
select (select c2 from t2 where t1.c1 = t2.c1) ssq, t1.c2from t1 
where t1.c2 > 10;
             QUERY PLAN
------------------------------------------------------
```

```
Streaming (type: GATHER) 
  Node/s: All datanodes 
  -> Seq Scan on t1 
       Filter: (c2 > 10) 
       SubPlan 1
         -> Result
              Filter: (t1.c1 = t2.c1)
              -> Materialize
                   -> Streaming(type: BROADCAST)
                        Spawn on: All datanodes
                         -> Seq Scan on t2
```
(11 rows)

由于相关子查询出现在 targetlist(查询返回列表)里,对于 t1.c1=t2.c1 不匹配的 场景仍然需要输出值, 因此使用 left-outerjoin 关联 T1&T2 确保 t1.c1=t2.c1 在 不匹配时,子 SSQ 能够返回不匹配的补空值。

#### □说明

SSQ 和 CSSQ 的解释如下:

- SSQ: ScalarSubQuery 一般指返回 1 行 1 列 scalar 值的 sublink, 简称 SSQ。
- CSSQ: Correlated-ScalarSubQuery 和 SSQ 相同不过是指包含相关条件的 SSQ。

上述 SQL 语句可以改写为:

```
with ssq as 
( select t2.c2 from t2 
) 
select ssq.c2, t1.c2 
from t1 left join ssq on t1.c1 = ssq.c2
where t1.c2 > 10;
```
改写后的执行计划为:

 QUERY PLAN ------------------------------------------- Streaming (type: GATHER) Node/s: All datanodes -> **Hash Right Join Hash Cond: (t2.c2 = t1.c1)** -> **Streaming(type: REDISTRIBUTE) Spawn on: All datanodes** -> **Seq Scan on t2**
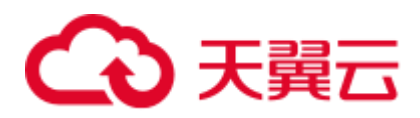

```
 -> Hash 
     -> Seq Scan on t1 
          Filter: (c2 > 10)
```
(10 rows)

可以看到出现在 SSQ 返回列表里的相关子查询 SSQ, 已经被提升成 Right Join,从而避免当內表 T2 较大时出现 SubPlan+Broadcast 计划导致性能变差。

− 出现在 targetlist 里的相关子查询无法提升(带 count)

例如:

```
select (select count(*) from t2 where t2.c1=t1.c1) cnt, t1.c1, t3.c1 
from t1,t3
where t1.c1=t3.c1 order by cnt, t1.c1;
```
执行计划为

**CUERY PLAN** 

```
------------------------------------------------------------------
```

```
Streaming (type: GATHER) 
  Node/s: All datanodes 
  -> Sort 
       Sort Key: ((SubPlan 1)), t1.c1 
       -> Hash Join 
           Hash Cond: (t1.c1 = t3.c1) -> Seq Scan on t1 
            -> Hash 
                 -> Seq Scan on t3 
             SubPlan 1
              -> Aggregate
                    -> Result
                         Filter: (t2.c1 = t1.c1)
                        -> Materialize
                              -> Streaming(type: BROADCAST)
                                   Spawn on: All datanodes
                                  -> Seq Scan on t2
```
(17 rows)

由于相关子查询出现在 targetlist(查询返回列表)里, 对于 t1.c1=t2.c1 不匹配的 场景仍然需要输出值, 因此使用 left-outerjoin 关联 T1&T2 确保 t1.c1=t2.c1 在 不匹配时子 SSQ 能够返回不匹配的补空值,但是这里带了 count 语句及时在 t1.c1=t2.t1 不匹配时需要输出 0, 因此可以使用一个 case-when NULL then 0 else count(\*)来代替。

上述 SQL 语句可以改写为:

```
with ssq as 
\left(select count (*) cnt, c1 from t2 group by c1
\lambdaselect case when
          ssq.cnt is null then 0
          else ssq.cnt
      end cnt, t1.c1, t3.c1
from t1 left join ssq on ssq.c1 = t1.c1,t3 
where t1.c1 = t3.c1order by ssq.cnt, t1.c1;
改写后的执行计划为
```
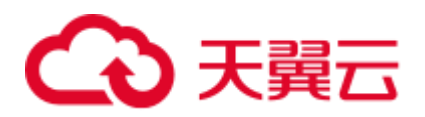

```
 QUERY PLAN 
 -----------------------------------------------------
 Streaming (type: GATHER) 
   Node/s: All datanodes 
   -> Sort 
        Sort Key: (count(*)), t1.c1 
        -> Hash Join 
            Hash Cond: (t1.c1 = t3.c1) -> Hash Left Join
                  Hash Cond: (t1.c1 = t2.c1)
                   -> Seq Scan on t1
                   -> Hash
                        -> HashAggregate
                             Group By Key: t2.c1
                            -> Seq Scan on t2
              -> Hash 
                  -> Seq Scan on t3 
(15 rows)
```
− 相关条件为不等值场景

例如:

```
select t1.c1, t1.c2 
from t1 
where t1.c1 = (select age() from <math>t2.c2 > t1.c2</math>);
```
对于非等值相关条件的 SubLink 目前无法提升,从语义上可以通过做 2 次 join (一次 CorrelationKey, 一次 rownum 自关联)达到提升改写的目的。

改写方案有两种。

■ 子查询改写方式

```
select t1.c1, t1.c2 
from t1, ( 
    select t1.rowid, agg() aggref
    from t1,t2
    where t1.c2 > t2.c2 group by t1.rowid
) dt /* derived table */ 
where t1.rowid = dt.rowid AND t1.c1 = dt.aggref;
```
■ CTE 改写方式

```
WITH dt as
```
 $\left($ 

```
 select t1.rowid, agg() aggref
    from t1,t2
    where t1.c2 > t2.c2 group by t1.rowid
) 
select t1.c1, t1.c2 
from t1, derived table
where t1.rowid = derived table.rowid AND
t1.c1 = derived table.aggref;
```
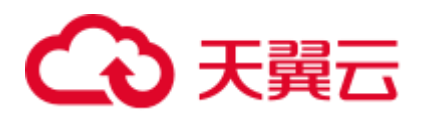

#### 须知

- 目前 GaussDB(DWS)尚无高效的实现表、中间结果集的全局唯一 rowid 因此目前此 类场景很难改写,建议通过业务层进行规避,或者可以使用 t1.xc\_node\_id + t1.ctid 进行 rowid 关联, 但是 xc\_node\_id 的重复率较高会导致 join 关联效率变低, 而 xc\_node\_id+ctid 类型无法作为 hashjoin 的关联条件。
- 对于 AGG 类型为 count(\*)时需要进行 CASE-WHEN 对没有 match 的场景补 0 处 理, 非 COUNT(\*)场景 NULL 处理。
- CTE 改写方式如果有 sharescan 支持性能上能够更优。

## 更多优化示例

示例 **1**:修改基表为 replicate 表,并且在过滤列上创建索引。

```
create table master table (a int);
create table sub table(a int, b int);
select a from master_table group by a having a in (select a from sub_table);
```
上述事例中存在一个相关性子查询,为了提升查询的性能,可以将 sub\_table 修改为一 个 relication 表,并且在字段 a 上创建一个 index。

示例 2: 修改 select 语句, 将子查询修改为和主表的 join, 或者修改为可以提升的 subquery,但是在修改前后需要保证语义的正确性。

```
explain (costs off)select * from master table as t1 where t1.a in (select t2.a from
sub table as t2 where t1.a = t2.b;
                    QUERY PLAN 
 ----------------------------------------------------------
Streaming (type: GATHER) 
   Node/s: All datanodes 
  -> Seq Scan on master table t1
        Filter: (SubPlan 1) 
        SubPlan 1 
          -> Result 
               Filter: (t1.a = t2.b) 
               -> Materialize 
                    -> Streaming(type: BROADCAST) 
                         Spawn on: All datanodes 
                        -> Seq Scan on sub table t2
(11 rows)
```
上面事例计划中存在一个 subPlan, 为了消除这个 subPlan 可以修改语句为:

```
explain(costs off) select * from master table as t1 where exists (select t2.a from
sub table as t2 where t1.a = t2.b and t1.a = t2.a);
                 QUERY PLAN 
  --------------------------------------------------
Streaming (type: GATHER) 
  Node/s: All datanodes 
   -> Hash Semi Join 
     Hash Cond: (t1.a = t2.b)
```
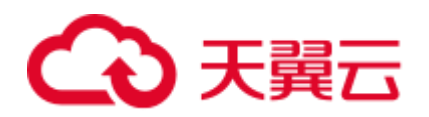

```
-> Seq Scan on master table t1
        -> Hash 
             -> Streaming(type: REDISTRIBUTE) 
                  Spawn on: All datanodes 
                 -> Seq Scan on sub table t2
(9 rows)
```
从计划可以看出, subPlan 消除了, 计划变成了两个表的 semi join, 这样会大大提高执 行效率。

## 11.3.4.4 统计信息调优

#### 统计信息调优介绍

GaussDB(DWS)是基于代价估算生成的最优执行计划。优化器需要根据 analyze 收集的 统计信息行数估算和代价估算,因此统计信息对优化器行数估算和代价估算起着至关 重要的作用。通过 analyze 收集全局统计信息, 主要包括: pg\_class 表中的 relpages 和 reltuples; pg\_statistic 表中的 stadistinct、stanullfrac、stanumbersN、stavaluesN、 histogram\_bounds 等。

#### 实例分析 1: 未收集统计信息导致查询性能差

在很多场景下,由于查询中涉及到的表或列没有收集统计信息,会对查询性能有很大 的影响。

表结构如下所示:

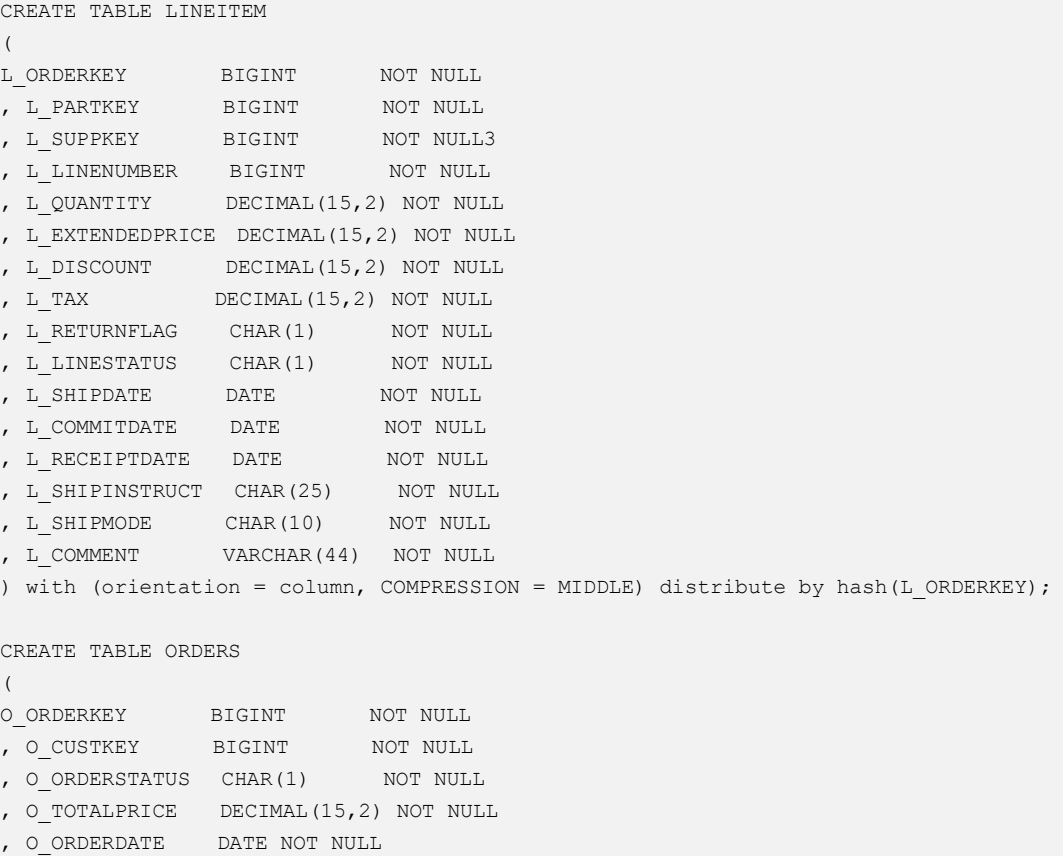

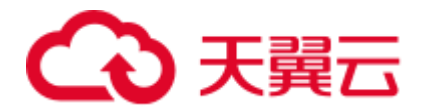

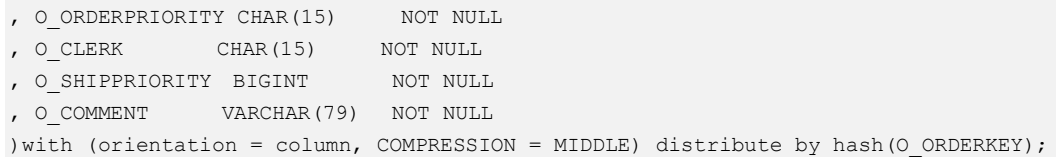

#### 查询语句如下所示:

```
explain verbose select 
count(*) as numwait 
from 
lineitem l1, 
orders 
where 
o_orderkey = l1.l_orderkey 
and o orderstatus = 'F'and 11.1 receiptdate > 11.1 commitdate
and not exists ( 
select 
* 
from 
lineitem l3 
where 
l3.l_orderkey = l1.l_orderkey 
and 13.1_suppkey <> 11.1_suppkey
and 13.1 receiptdate > 13.1 commitdate
) 
order by 
numwait desc;
```
当出现该问题时,可以通过如下方法确认查询中涉及到的表或列有没有做过 analyze 收 集统计信息。

1. 通过 explain verbose 执行 query 分析执行计划时会提示 WARNING 信息, 如下所 示:

```
WARNING:Statistics in some tables or 
columns(public.lineitem(l_receiptdate,l_commitdate,l_orderkey, l_suppkey),
public.orders(o_orderstatus,o_orderkey)) are not collected.
HINT:Do analyze for them in order to generate optimized plan.
```
2. 可以通过在 pg\_log 目录下的日志文件中查找以下信息来确认是当前执行的 query 是否由于没有收集统计信息导致查询性能变差。

```
2017-06-14 17:28:30.336 CST 140644024579856 20971684 [BACKEND] LOG:Statistics 
in some tables or columns(public.lineitem(l_receiptdate, 
l_commitdate,l_orderkey, 
.1 suppkey), public.orders(o orderstatus,o orderkey)) are not collected.
2017-06-14 17:28:30.336 CST 140644024579856 20971684 [BACKEND] HINT:Do analyze 
for them in order to generate optimized plan.
```
当通过以上方法查看到哪些表或列没有做 analyze,可以通过对 WARNING 或日志中上 报的表或列做 analyze 可以解决由于为收集统计信息导致查询变慢的问题。

### 实例分析 2: 设置 cost\_param 对查询性能优化

请参考 [11.4.5](#page-451-0) 案例: 设置 cost\_param [对查询性能优化。](#page-451-0)

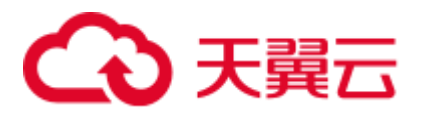

## 实例分析 3: 多表 join 的复杂查询存在中间结果不准调优

现象描述: 查询与指定人在前后 15 分钟内、同一网吧登记上网的人员信息:

```
SELECT 
C.WBM, 
C.DZQH, 
C.DZ, 
B.ZJHM, 
B.SWKSSJ, 
B.XWSJ 
FROM 
b_zyk_wbswxx A, 
b_zyk_wbswxx B, 
b_zyk_wbcs C 
WHERE 
A.ZJHM = '522522******3824' 
AND A.WBDM = B.WBDM 
AND A.WBDM = C.WBDM 
AND abs(to_date(A.SWKSSJ,'yyyymmddHH24MISS') - to_date(B.SWKSSJ,'yyyymmddHH24MISS')) 
< INTERVAL '15 MINUTES' 
ORDER BY 
B.SWKSSJ, 
B.ZJHM 
limit 10 offset 0 
;
```
执行计划如图 [11-7](#page-401-0) 所示。该查询实际耗时约 12 秒。

#### <span id="page-401-0"></span>图11-7 应用 unlogged table 案例(一)

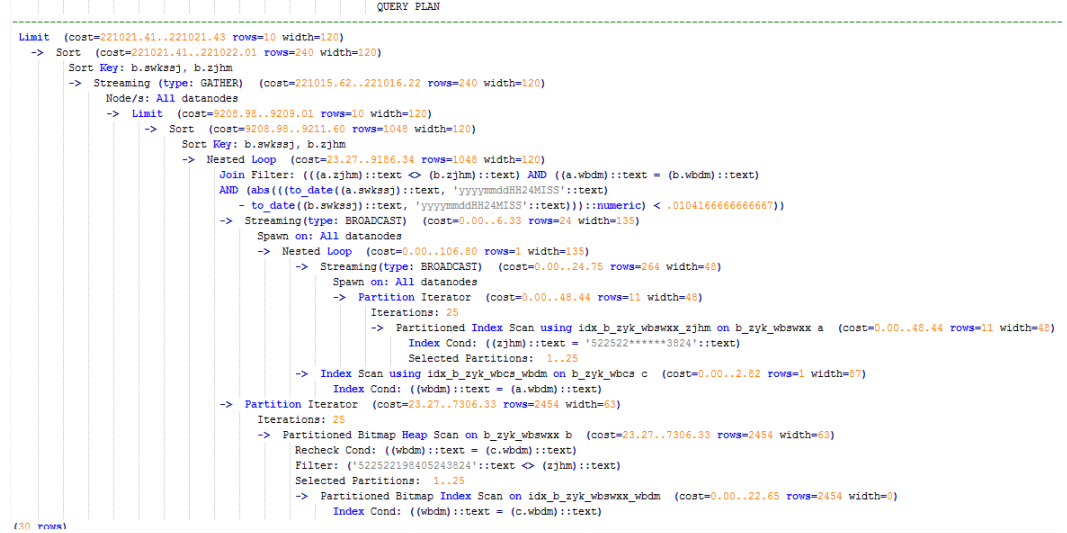

优化分析:分析过程如下:

1. 分析该执行计划发现, 扫描节点已使用 Index Scan, 耗时主要在最外层 Nest Loop Join 的 Join Filter 计算中, 且该计算执行了字符串的加减法和不等值比较。

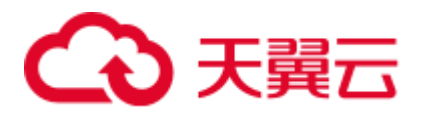

2. 考虑使用 unlogged table 保存目标人的上网信息,且在插入时处理上网开始时间和 终止时间,以避免后续进行时间加减。

```
//创建临时 unlogged table 
CREATE UNLOGGED TABLE temp_tsw 
\left(ZJHM NVARCHAR2(18),
WBDM NVARCHAR2(14),
SWKSSJ START NVARCHAR2(14),
SWKSSJ END NVARCHAR2(14),
WBM NVARCHAR2(70),
DZQH NVARCHAR2(6),
DZ NVARCHAR2(70),
IPDZ NVARCHAR2(39) 
); 
//插入目标人的上网记录,并处理上网开始和结束时间。
INSERT INTO 
temp_tsw 
SELECT 
A.ZJHM, 
A.WBDM, 
to_char((to_date(A.SWKSSJ,'yyyymmddHH24MISS') - INTERVAL '15 
MINUTES'),'yyyymmddHH24MISS'), 
to char((to date(A.SWKSSJ, 'yyyymmddHH24MISS') + INTERVAL '15
MINUTES'), 'yyyymmddHH24MISS'),
B.WBM,B.DZQH,B.DZ,B.IPDZ 
FROM 
b_zyk_wbswxx A, 
b_zyk_wbcs B 
WHERE 
A.ZJHM='522522******3824' AND A.WBDM = B.WBDM 
; 
//查询和目标人在前后十五分钟内在同一网吧上网的人员信息,比较大小时强制转换为 int8。
SELECT 
A.WBM, 
A.DZQH, 
A.DZ, 
A.IPDZ, 
B.ZJHM, 
B.XM, 
to_date(B.SWKSSJ,'yyyymmddHH24MISS') as SWKSSJ, 
to date(B.XWSJ, 'yyyymmddHH24MISS') as XWSJ,
B.SWZDH 
FROM temp tsw A,
b_zyk_wbswxx B 
WHERE 
A.ZJHM <> B.ZJHM 
AND A.WBDM = B.WBDM 
AND (B.SWKSSJ)::int8 > (A.swkssj start)::int8
AND (B.SWKSSJ)::int8 < (A.swkssj_end)::int8 
order by 
B.SWKSSJ, 
B.ZJHM
```
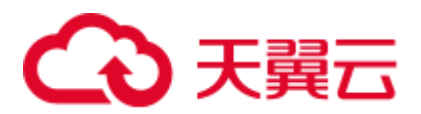

limit 10 offset 0 ;

上述查询耗时约 7 秒,执行计划如图 [11-8](#page-403-0) 所示。

#### <span id="page-403-0"></span>图11-8 应用 unlogged table 案例(二)

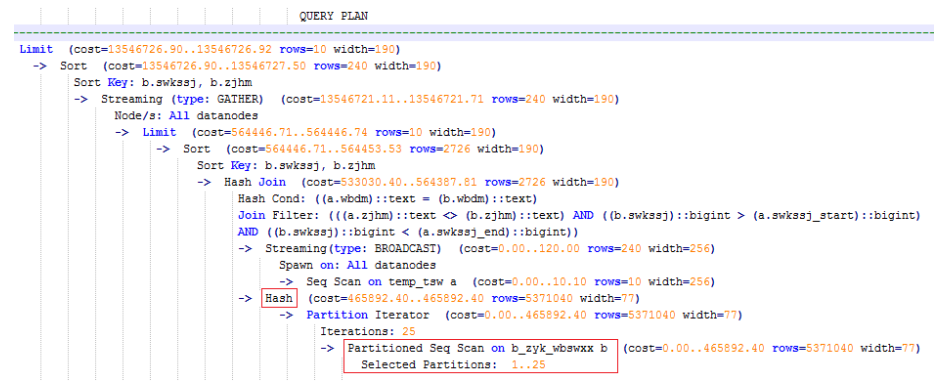

3. 分析上述执行计划, 发现执行了 Hash Join, 对大表 b\_zyk\_wbswxx 建立了 Hash Table。由于该表数据量大,创建过程耗时较长。

由于 temp\_tsw 中仅包含几百条记录, 且 temp\_tsw 和 b\_zyk\_wbswxx 均通过 wbdm (网吧代码)执行等值连接。因此,如果 Join 方式改为 Nest Loop Join, 则扫描节 点可以实现 Index Scan,性能预计将会提升。

<span id="page-403-1"></span>4. 执行如下语句,将 Join 方式改为 Nest Loop Join。

SET enable hashjoin =  $off;$ 执行计划如图 [11-9](#page-403-1) 所示。查询耗时约 3 秒。

图11-9 应用 unlogged table 案例(三)

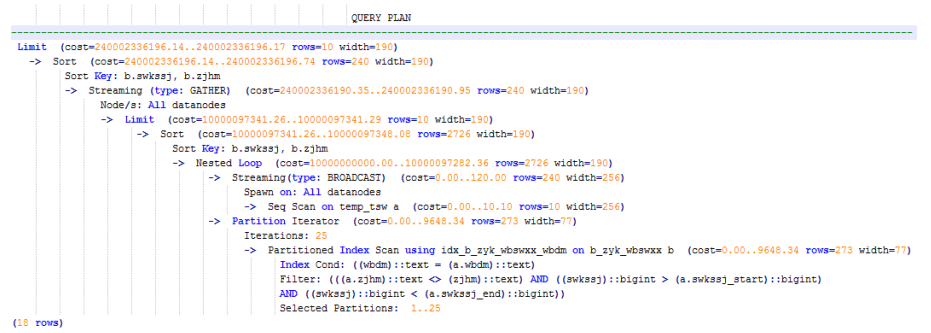

5. 使用 unlogged table 保存结果集并用于分页显示。

如果需要在上层应用页面实现分页显示,需要修改 offset 值确定显示目标页的结果 集。按此实现,每次翻页时均执行上面查询语句,耗时较长。

为解决上述问题,建议使用 unlogged table 保存结果集。

//创建保存结果集的 unlogged table CREATE UNLOGGED TABLE temp\_result  $\left($ 

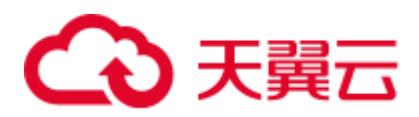

```
WBM NVARCHAR2(70),
DZQH NVARCHAR2(6),
DZ NVARCHAR2(70),
IPDZ NVARCHAR2(39), 
ZJHM NVARCHAR2(18),
XM NVARCHAR2(30),
SWKSSJ date, 
XWSJ date, 
SWZDH NVARCHAR2(32)
); 
//将结果集插入 unlogged table,插入耗时约 3 秒。
INSERT INTO 
temp_result 
SELECT 
A.WBM, 
A.DZQH, 
A.DZ, 
A.IPDZ, 
B.ZJHM, 
B.XM, 
to_date(B.SWKSSJ,'yyyymmddHH24MISS') as SWKSSJ, 
to_date(B.XWSJ,'yyyymmddHH24MISS') as XWSJ, 
B.SWZDH 
FROM temp_tsw A, 
b_zyk_wbswxx B 
WHERE 
A.ZJHM <> B.ZJHM 
AND A.WBDM = B.WBDM 
AND (B.SWKSSJ)::int8 > (A.swkssj_start)::int8 
AND (B.SWKSSJ)::int8 < (A.swkssj_end)::int8 
; 
//查询结果集表进行分页显示,分页查询耗时约 10ms。
SELECT 
* 
FROM 
temp_result 
ORDER BY 
SWKSSJ, 
ZJHM 
LIMIT 10 OFFSET 0;
```
# 八 注意

通过 analyze 收集全局统计信息,通常会改善查询性能。

如果遇到性能问题: 可以使用 plan hint 来调整到之前的查询计划, 详情请参见 11.3.7 使用 Plan Hint [进行调优。](#page-416-0)

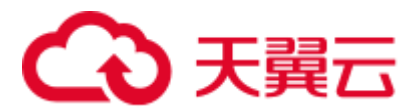

## 11.3.4.5 算子级调优

### 算子级调优介绍

一个查询语句要经过多个算子步骤才会输出最终的结果。由于个别算子耗时过长导致 整体查询性能下降的情况比较常见。这些算子是整个查询的瓶颈算子。通用的优化手 段是 EXPLAIN ANALYZE/PERFORMANCE 命令查看执行过程的瓶颈算子, 然后进行 针对性优化。

如下面的执行过程信息中,Hashagg 算子的执行时间占总时间的:(51016-13535)/ 56476 ≈66%,此处 Hashagg 算子就是这个查询的瓶颈算子,在进行性能优化时应当优先考 虑此算子的优化。

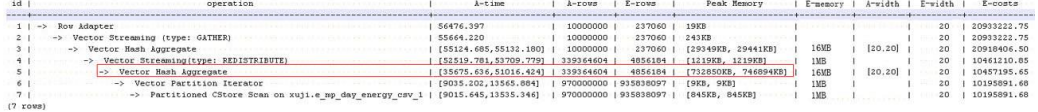

## 算子级调优示例

示例 **1**:基表扫描时,对于点查或者范围扫描等过滤大量数据的查询,如果使用 SeqScan 全表扫描会比较耗时,可以在条件列上建立索引选择 IndexScan 进行索引扫描 提升扫描效率。

```
explain (analyze on, costs off) select * from store sales where ss sold date sk =
2450944; 
id | operation | A-time | A-rows | Peak Memory | A-
width 
----+--------------------------------+---------------------+--------+--------------
+---------
 1 | -> Streaming (type: GATHER) | 3666.020 | 3360 | 195KB |
  2 | -> Seq Scan on store_sales | [3594.611,3594.611] | 3360 | [34KB, 34KB] | 
Predicate Information (identified by plan id) 
   -----------------------------------------------
   2 --Seq Scan on store_sales 
      Filter: (ss_sold_date_sk = 2450944)
       Rows Removed by Filter: 4968936
create index idx on store sales row(ss sold date sk);
CREATE INDEX 
explain (analyze on, costs off) select * from store sales row where
ss sold date sk = 2450944;id | operation | A-time | A-rows | Peak 
Memory | A-width 
----+------------------------------------------------+-----------------+--------+--
 ------------+----------
  1 | -> Streaming (type: GATHER) | 81.524 | 3360 | 195KB 
\| 2 | -> Index Scan using idx on store_sales_row | [13.352,13.352] | 3360 | 
[34KB, 34KB] |
```
上述例子中,全表扫描返回 3360 条数据,过滤掉大量数据, 在 ss\_sold\_date\_sk 列上建 立索引后, 使用 IndexScan 扫描效率显著提高, 从 3.6 秒提升到 13 毫秒。

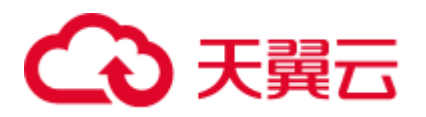

示例 **2**:如果从执行计划中看,两表 join 选择了 NestLoop,而实际行数比较大时, NestLoop Join 可能执行比较慢。如下的例子中 NestLoop 耗时 181 秒, 如果设置参数 enable\_mergejoin=off 关掉 Merge Join, 同时设置参数 enable\_nestloop=off 关掉 NestLoop,让优化器选择 HashJoin,则 Join 耗时提升至 200 多毫秒。

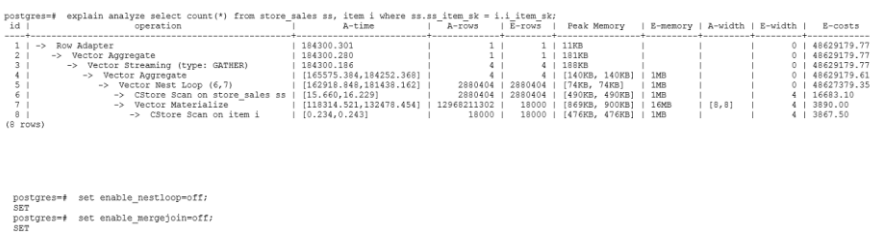

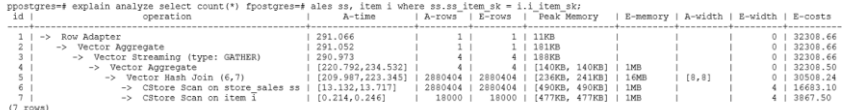

示例 **3**:通常情况下 Agg 选择 HashAgg 性能较好,如果大结果集选择了 Sort+GroupAgg, 则需要设置 enable\_sort=off, HashAgg 耗时明显优于 Sort+GroupAgg。

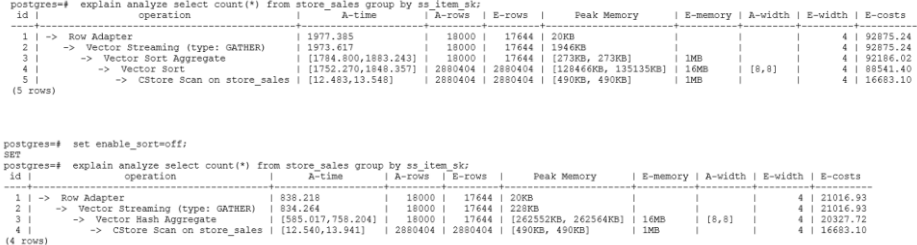

## 11.3.4.6 数据倾斜调优

数据倾斜问题是分布式架构的重要难题,它破坏了 MPP 架构中各个节点对等的要求, 导致单节点(倾斜节点)所存储或者计算的数据量远大于其他节点,所以会造成以下 危害:

- 存储上的倾斜会严重限制系统容量,在系统容量不饱和的情况下,由于单节点倾 斜的限制,使得整个系统容量无法继续增长。
- ⚫ 计算上的倾斜会严重影响系统性能,由于倾斜节点所需要运算的数据量远大于其 它节点,导致倾斜节点降低系统整体性能。
- 数据倾斜还严重影响了 MPP 架构的扩展性。由于在存储或者计算时, 往往会将相 同值的数据放到同一节点,因此当倾斜数据(大量数据的值相同)出现之后,即 使增加节点,系统瓶颈仍然受限于倾斜节点的容量或者性能。

GaussDB(DWS)数据库针对数据倾斜问题给出了完整的解决方案,包括存储倾斜和计算 倾斜两大问题,下面分别进行介绍。

#### 存储层数据倾斜

GaussDB(DWS)数据库中,数据分布存储在各个 DN 上,通过分布式执行提高查询的效 率。但是, 如果数据分布存在倾斜, 则会导致分布式执行某些 DN 成为瓶颈, 影响查 询性能。这种情况通常是由于分布列选择不合理,可以通过调整分布列的方式解决。

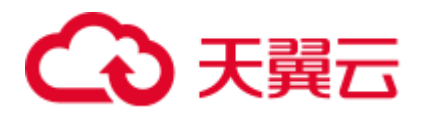

例如下例:

```
explain performance select count(*) from inventory; 
5 --CStore Scan on lmz.inventory 
       dn 6001 6002 (actual time=0.444..83.127 rows=42000000 loops=1)
       dn 6003 6004 (actual time=0.512..63.554 rows=27000000 loops=1)
       dn 6005 6006 (actual time=0.722..99.033 rows=45000000 loops=1)
       dn 6007 6008 (actual time=0.529..100.379 rows=51000000 loops=1)
       dn 6009 6010 (actual time=0.382..71.341 rows=36000000 loops=1)
       dn 6011 6012 (actual time=0.547..100.274 rows=51000000 loops=1)
       dn 6013 6014 (actual time=0.596..118.289 rows=60000000 loops=1)
       dn 6015 6016 (actual time=1.057..132.346 rows=63000000 loops=1)
       dn 6017 6018 (actual time=0.940..110.310 rows=54000000 loops=1)
       dn 6019 6020 (actual time=0.231..41.198 rows=21000000 loops=1)
       dn 6021 6022 (actual time=0.927..114.538 rows=54000000 loops=1)
       dn 6023 6024 (actual time=0.637..118.385 rows=60000000 loops=1)
       dn 6025 6026 (actual time=0.288..32.240 rows=15000000 loops=1)
       dn 6027 6028 (actual time=0.566..118.096 rows=60000000 loops=1)
       dn 6029 6030 (actual time=0.423..82.913 rows=42000000 loops=1)
        dn_6031_6032 (actual time=0.395..78.103 rows=39000000 loops=1) 
       dn 6033 6034 (actual time=0.376..51.052 rows=24000000 loops=1)
       dn 6035 6036 (actual time=0.569..79.463 rows=39000000 loops=1)
```
在 performance 信息中, 可以看到 inventory 表各 DN 的 scan 行数, 发现各 DN 的行数 差距较大,最大的为 63000000,最小的只有 15000000,差了 4 倍。这个差距对于数据 扫描的性能影响还可以接受,但如果上层有 join 算子, 则影响较大。

通常, 数据表在各 DN 上是 hash 分布的, 因此分布列的选择很重要。通过 table\_skewness()来查看上述 inventory 表在各 DN 的数据分布倾斜,查询结果如下:

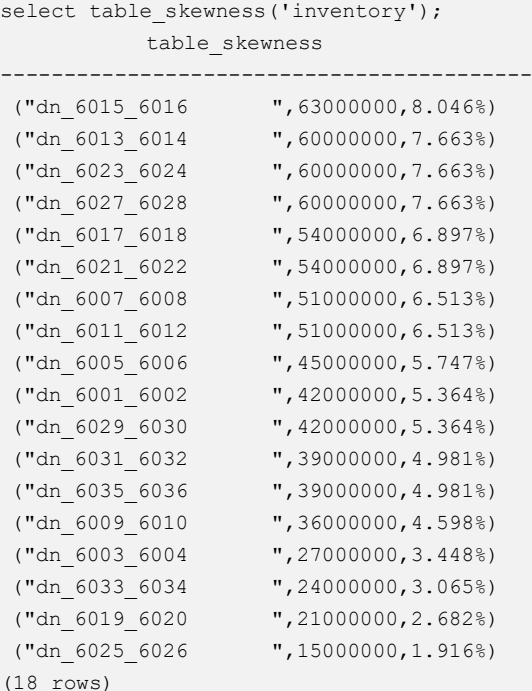

通过查询建表定义,可以发现,目前该表是以 inv\_date\_sk 作为分布列的,导致存在倾 斜。通过查看各列的数据分布情况,改为 inv\_item\_sk 作为分布列,则倾斜情况分布如 下:

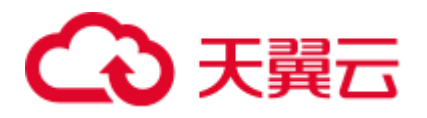

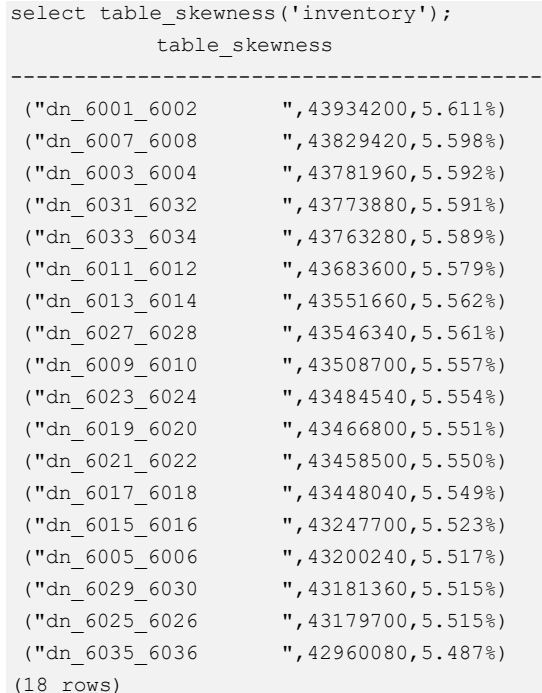

数据分布倾斜的问题得到解决。

除了 table\_skewness()视图外, 当前版本还提供了 table\_distribution 函数和 14.3.175 PGXC GET TABLE SKEWNESS 视图, 可以更加高效的查询各表的数据倾斜情况。

#### 计算层数据倾斜

即使通过修改表的分布键,使得数据存储在各个节点上是均衡的,但是在执行查询的 过程中,仍然可能出现数据倾斜的问题。在运算过程中某个算子在 DN 上输出的结果 集出现倾斜,从而导致此算子上层的运算出现计算倾斜。一般来说,这是由于在执行 过程中,数据重分布导致的。

在查询执行的过程中, join key、group by key 等往往不是表的分布列, 因此需要按照 join key、group by key 上数据的 hash 值, 让数据在各个 DN 之间进行重新分布, 这个 过程对应于计划中的 Redistribute 算子。当重分布列上的数据存在倾斜时,就会导致运 行时的数据倾斜,即重分布后部分节点的数据远远大于其他。倾斜节点需要处理更多 的数据,导致倾斜节点的计算性能远远低于其他节点。

如下例中,s 表和 t 表 join,join 条件中的 s.x 和 t.x 均不是表的分布列,因此需要重分 布(REDISTRIBUTE 算子)。其中 s.x 列上存在倾斜值, t.x 上不存在倾斜。id=6 的 stream 算子在 datanode2 节点输出的结果集是其他 DN 的 3 倍, 从而导致了计算倾斜。

select  $*$  from skew s, test t where  $s.x = t.x$  order by s.a limit 1; id | Operation | A-time ----+-----------------------------------------------------+----------------------- 1 | -> Limit | 52622.382 2 | -> Streaming (type: GATHER) | 52622.374 3 | -> Limit | [30138.494,52598.994] 4 | -> Sort | [30138.486,52598.986] 5 | -> Hash Join (6,8) | [30127.013,41483.275] 6 | -> Streaming(type: REDISTRIBUTE) | [11365.110,22024.845] 7 | -> Seq Scan on public.skew s | [2019.168,2175.369]

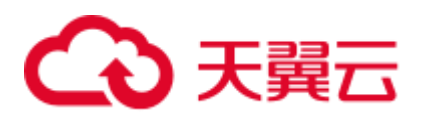

```
8 | -> Hash | [2460.108,2499.850]
  9 | -> Streaming(type: REDISTRIBUTE) | [1056.214,1121.887] 
10 | -> Seq Scan on public.test t | [310.848,325.569] 
6 --Streaming(type: REDISTRIBUTE) 
       datanode1 (rows=5050368) 
       datanode2 (rows=15276032) 
       datanode3 (rows=5174272) 
       datanode4 (rows=5219328)
```
和存储倾斜相比,计算倾斜更难以提前识别,因此 GaussDB 提出了 RLBT(Runtime Load Balance Technology)方案, 用以解决运行时的计算倾斜问题, 该特性由参数 [skew\\_option](#page-864-0) 控制。RLBT 方案主要分为两个层面, 第一步是计算倾斜识别, 第二步是 计算倾斜解决。下面分别进行介绍。

1. 倾斜识别

计算倾斜的识别,即预先识别计算过程中的重分布列是否存在倾斜数据。RLBT 方案中给出了三个解决手段,统计信息识别,hint 方式指定以及规则识别:

统计信息识别

需要用户先执行 analyze 收集各表的统计信息,然后优化器能够自动利用统计 信息对重分布键上的倾斜数据进行提前识别,对于存在倾斜的查询,生成相 应的优化计划。在重分布键有多列的情况,只有所有列都属于同一个基表才 能利用统计信息进行识别。

统计信息只能给出基表的倾斜情况,当基表某一列存在倾斜,其他列上带有 过滤条件, 或者经过和其他表的 ioin 之后, 无法准确判断倾斜列上倾斜数据 是否依旧存在。当 [skew\\_option](#page-864-0) 为 normal 时, 这里认为倾斜数据依旧存在, 仍然会对基表中识别到的倾斜进行优化;当 [skew\\_option](#page-864-0) 为 lazy 时, 这里认 为倾斜数据已经不再存在,也就不会进行相应的优化。

hint 方式指定

统计信息有着一定的局限性,对于较为复杂的查询,其中间结果难以通过统 计信息进行估算和识别倾斜数据。对于这种情况,GaussDB(DWS)设计了 hint 手段,通过用户手动指定的方式,给定倾斜信息。优化器根据用户给定的倾 斜信息,来对查询进行优化。详细 hint 使用语法参见 [11.3.7.8](#page-426-0) [运行倾斜的](#page-426-0) [hint](#page-426-0)。

− 规则识别

现在 BI 系统往往会产生大量带有 outer join (left join、right join、full join)的 SOL, outer join 在匹配失败的情况下会补空产生大量 NULL 值, 如果接下来 在补空列上进行 join 或者 group by 操作, 就会导致 NULL 值倾斜。当前 RLBT 技术会自动识别这种场景,并生成相应的 NULL 值倾斜优化计划。

2. 计算倾斜解决

在解决倾斜时,目前针对最常见的 join 和 agg 算子进行了优化。

− join 优化

基本思路是将倾斜数据和非倾斜数据进行隔离处理。主要分为以下三种情况:

a. join 两侧都需要做重分布:

对倾斜侧做 PART\_REDISTRIBUTE\_PART\_ROUNDROBIN, 其中对倾斜数据 做 roundrobin, 非倾斜数据做 redistribute;

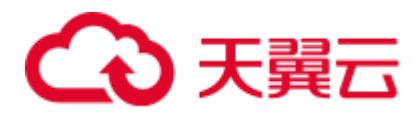

对非倾斜侧做 PART\_REDISTRIBUTE\_PART\_BROADCAST, 其中对倾斜数据 做 broadcast, 非倾斜数据做 redistribute;

b. join 一侧需要重分布,另一侧不需要重分布:

对需要重分布的一侧做 PART\_REDISTRIBUTE\_PART\_ROUNDROBIN;

对不需要重分布的一侧做 PART\_LOCAL\_PART\_BROADCAST, 其中对等于 倾斜值的部分做 broadcast,其余数据保留在本地。

c. 对于有补 NULL 值的表:

对该表做 PART\_REDISTRIBUTE\_PART\_LOCAL,其中将 NULL 值保留在本 地,其余数据做 redistribute。

以前面的查询为例, s.x 列上存在倾斜数据, 倾斜数据的值为 0。优化器通过统计 信息, 识别到了该倾斜数据, 生成了倾斜优化计划如下:

id | action dependent operation development of the Atime ----+------------------------------------------------------------------------- +----------------------- 1 | -> Limit | 23642.049 2 | -> Streaming (type: GATHER) | 23642.041  $3 \mid$   $\rightarrow$  Limit  $\mid$ [23310.768,23618.021]  $4$  |  $\rightarrow$  Sort | [23310.761,23618.012]  $5$  |  $\longrightarrow$  Hash Join (6,8)  $\longrightarrow$ [20898.341,21115.272] 6 | -> Streaming(type: PART REDISTRIBUTE PART ROUNDROBIN) | [7125.834,7472.111] 7 | -> Seq Scan on public.skew s | [1837.079,1911.025]  $8$  |  $-$ > Hash  $\qquad$  |  $\qquad$  $[2612.484, 2640.572]$ <br>9 | -> Streaming(type: PART REDISTRIBUTE PART BROADCAST) | [1193.548,1297.894] 10 | -> Seq Scan on public.test t [314.343,328.707] 5 --Vector Hash Join (6,8) Hash Cond: s.x = t.x Skew Join Optimizated by Statistic 6 --Streaming(type: PART REDISTRIBUTE PART ROUNDROBIN) datanode1 (rows=7635968) datanode2 (rows=7517184) datanode3 (rows=7748608) datanode4 (rows=7818240) 上述执行计划中, 可以看到 Skew Join Optimizated by Statistic 的字样, 代表该计划 为倾斜优化计划, 其中 Statistic 关键字代表该倾斜优化来自于统计信息, 除此之外 还有 Hint 和 Rule,分别代表倾斜优化来自于 hint 语句和规则。对比前面的计划可

以看到, 这里对于非倾斜数据和倾斜数据做了分别处理。对于 s 表中的非倾斜数 据, 依旧按照原有的方案, 根据数据的 hash 值进行重分布; 而对于倾斜数据(即 等于 0 的数据), 则通过轮询发送的方式, 均衡地发送到所有节点。通过这样的方 式,解决了倾斜数据分布不均衡的问题。

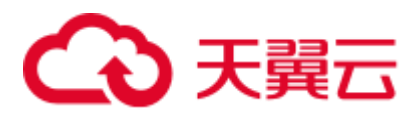

同时,为了保证结果的正确性,需要对 t 表做相应的处理。对于 t 表中等于 0 (s.x 表中的倾斜值)的数据做广播,对于其他数据,依旧根据数据的 hash 值进行重分 布。

通过这样的方式,就解决了 join 操作中,数据倾斜的问题。从上面的结果来看, id=6 的 stream 算子各个 DN 的输出结果已经非常均衡,同时查询端到端性能提升 了 1 倍。

如果执行计划中 Stream 算子类型显示为 HYBRID, 则表示对不同的倾斜数据所应 用的 stream 方式不同, 例如以下计划:

EXPLAIN (nodes OFF, costs OFF) SELECT COUNT(\*) FROM skew\_scol s, skew\_scol1 s1 WHERE  $s.b = s1.c;$ QUERY PLAN ------------------------------------------------------------------------------- ------------------------------------------------------------------------------- --- id | operation ----+-------------------------------------------------------------------------- ------------------------------------------------------------------------------- -- 1 | -> Aggregate 2 | -> Streaming (type: GATHER) 3 | -> Aggregate  $4$  |  $\rightarrow$  Hash Join  $(5,7)$ 5 | -> Streaming(type: HYBRID) 6 | -> Seq Scan on skew scol s 7 | -> Hash 8 | -> Streaming(type: HYBRID) 9 | -> Seq Scan on skew scoll s1 Predicate Information (identified by plan id) ------------------------------------------------------------------------------- ------------------------------------------------------------- 4 --Hash Join (5,7) Hash Cond:  $(s.b = s1.c)$ Skew Join Optimized by Statistic 5 --Streaming(type: HYBRID) Skew Filter: (b = 1) Skew Filter: (b = 0) 8 --Streaming(type: HYBRID) Skew Filter: (c = 0) Skew Filter: (c = 1) 数据 1 在 skew\_scol 表上有倾斜, 对倾斜数据做 roundrobin, 非倾斜数据做

redistribute。

数据 0 在 skew\_scol 表上是非倾斜侧, 对倾斜数据做 broadcast, 非倾斜数据做 redistribute。

由此可以看到两个 stream 类型分别是 PART REDISTRIBUTE PART ROUNDROBIN 和 PART REDISTRIBUTE PART BROADCAST, 这里标记 stream 类型为 HYBRID 类型。

− agg 优化

对于 agg 操作,解决倾斜的思路与 join 操作不同,这里是通过首先在本 DN 内按 照 group by key 进行去重操作,然后再进行重分布。因为经过 DN 内部去重之后,

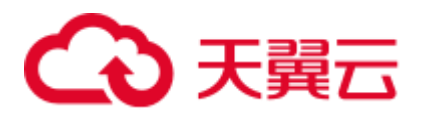

从全局来看,每个值的数量都不会超过 DN 数,因此不会出现严重的数据倾斜问 题。以如下 query 为例:

select c1, c2, c3, c4, c5, c6, c7, c8, c9, count(\*) from t group by c1, c2, c3, c4, c5, c6, c7, c8, c9 limit 10;

原执行结果如下:

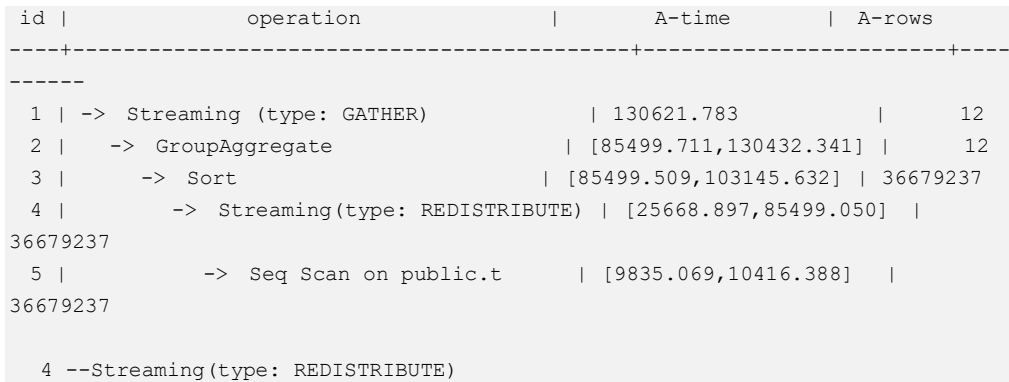

 datanode1 (rows=36678837) datanode2 (rows=100) datanode3 (rows=100) datanode4 (rows=200)

其中存在大量倾斜数据,导致数据按照 group by key 进行重分布之后, datanode1 的数据量是其他节点的数十万倍。在倾斜优化之后,首先在本 DN 进行一次 group by 操作,达到数据去重的效果,然后再进行重分布,可以发现基本没有数据倾斜 的问题出现。

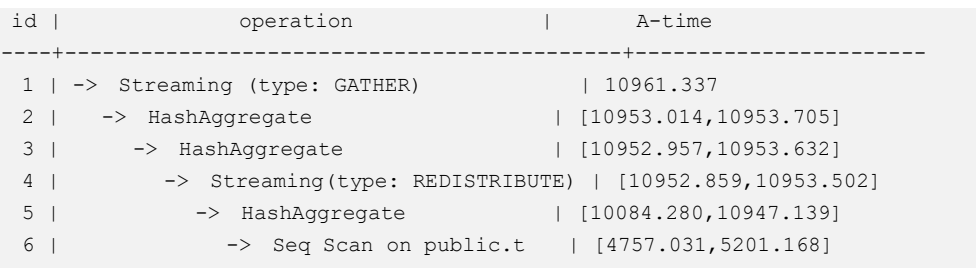

Predicate Information (identified by plan id) -----------------------------------------------

 3 --HashAggregate Skew Agg Optimized by Statistic 4 --Streaming(type: REDISTRIBUTE) datanode1 (rows=17) datanode2 (rows=8) datanode3 (rows=8) datanode4 (rows=14)

适用范围

- − join 算子
	- 支持 nest loop, merge join, hash join 等 join 方式;
	- 当倾斜数据处于 join 的 left 侧时, 支持 inner join, left join, semi join, anti join; 当倾斜属于位于 join 的 right 侧时, 支持 inner join, right join, right semi join, right anti join.

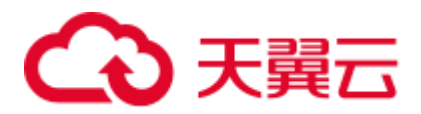

- 通过统计信息得到的倾斜优化计划,优化器会根据代价判断该计划是否 为最优计划。通过 hint 和规则会强制生成倾斜优化计划。
- − agg 算子
	- array\_agg、string\_agg、subplan in agg qual 这几种场景不支持优化;
	- 通过统计信息识别到的倾斜优化计划会受到代价、plan\_mode\_seed 参 数、best\_agg\_plan 参数影响,而 hint、规则识别到的不会。

# 11.3.5 经验总结: SOL 语句改写规则

根据数据库的 SQL 执行机制以及大量的实践,总结发现:通过一定的规则调整 SQL 语 句, 在保证结果正确的基础上, 能够提高 SOL 执行效率。如果遵守这些规则, 常常能 够大幅度提升业务查询效率。

#### ● 使用 union all 代替 union

union 在合并两个集合时会执行去重操作,而 union all 则直接将两个结果集合并、 不执行去重。执行去重会消耗大量的时间,因此,在一些实际应用场景中,如果 通过业务逻辑已确认两个集合不存在重叠,可用 union all 替代 union 以便提升性 能。

#### ⚫ **join** 列增加非空过滤条件

若 join 列上的 NULL 值较多, 则可以加上 is not null 过滤条件, 以实现数据的提前 过滤,提高 join 效率。

#### ⚫ **not in** 转 **not exists**

not in 语句需要使用 nestloop anti join 来实现, 而 not exists 则可以通过 hash anti join 来实现。在 join 列不存在 null 值的情况下, not exists 和 not in 等价。因此在 确保没有 null 值时, 可以通过将 not in 转换为 not exists, 通过生成 hash join 来提 升查询效率。

如下所示,如果 t2.d2 字段中没有 null 值(t2.d2 字段在表定义中 not null)查询可以 修改为

```
SELECT * FROM t1 WHERE NOT EXISTS (SELECT * FROM t2 WHERE t1.c1=t2.d2);
产生的计划如下:
```
图11-10 not exists 执行计划

```
id I
                       operation
  1 | -> Streaming (type: GATHER)
  2 | \rightarrow Hash Right Anti Join (3, 5)
  3 \mid-> Streaming(type: REDISTRIBUTE)
  4 \mid\rightarrow Seq Scan on t2
  5<sub>1</sub>-> Hash
  6<sup>1</sup>-> Seq Scan on t1
Predicate Information (identified by plan id)
   ____________________
   2 --Hash Right Anti Join (3, 5)
        Hash Cond: (t2.d2 = t1.c1)(13 rows)
```
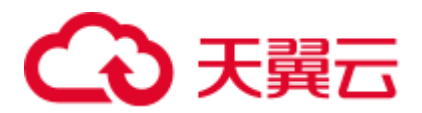

#### ⚫ 选择 **hashagg**。

查询中 GROUP BY 语句如果生成了 groupagg+sort 的 plan 性能会比较差,可以通 过加大 work mem 的方法生成 hashagg 的 plan, 因为不用排序而提高性能。

#### ⚫ 尝试将函数替换为 **case** 语句。

GaussDB(DWS)函数调用性能较低,如果出现过多的函数调用导致性能下降很多, 可以根据情况把可下推函数的函数改成 CASE 表达式。

#### 避免对索引使用函数或表达式运算。

对索引使用函数或表达式运算会停止使用索引转而执行全表扫描。

⚫ 尽量避免在 **where** 子句中使用**!=**或**<>**操作符、**null** 值判断、**or** 连接、参数隐式转 换。

#### ⚫ 对复杂 **SQL** 语句进行拆分。

对于过于复杂并且不易通过以上方法调整性能的 SQL 可以考虑拆分的方法, 把 SQL 中某一部分拆分成独立的 SQL 并把执行结果存入临时表,拆分常见的场景包 括但不限于:

- 作业中多个 SQL 有同样的子查询,并且子查询数据量较大。
- Plan cost 计算不准,导致子查询 hash bucket 太小, 比如实际数据 1000W 行, hash bucket 只有 1000。
- 函数(如 substr,to\_number)导致大数据量子查询选择度计算不准。
- − 多 DN 环境下对大表做 broadcast 的子查询。

# 11.3.6 SQL 调优关键参数调整

本节将介绍影响 GaussDB(DWS) SQL 调优性能的关键 CN 配置参数, 配置方法参见 [16.2](#page-817-0) 设置 GUC [参数。](#page-817-0)

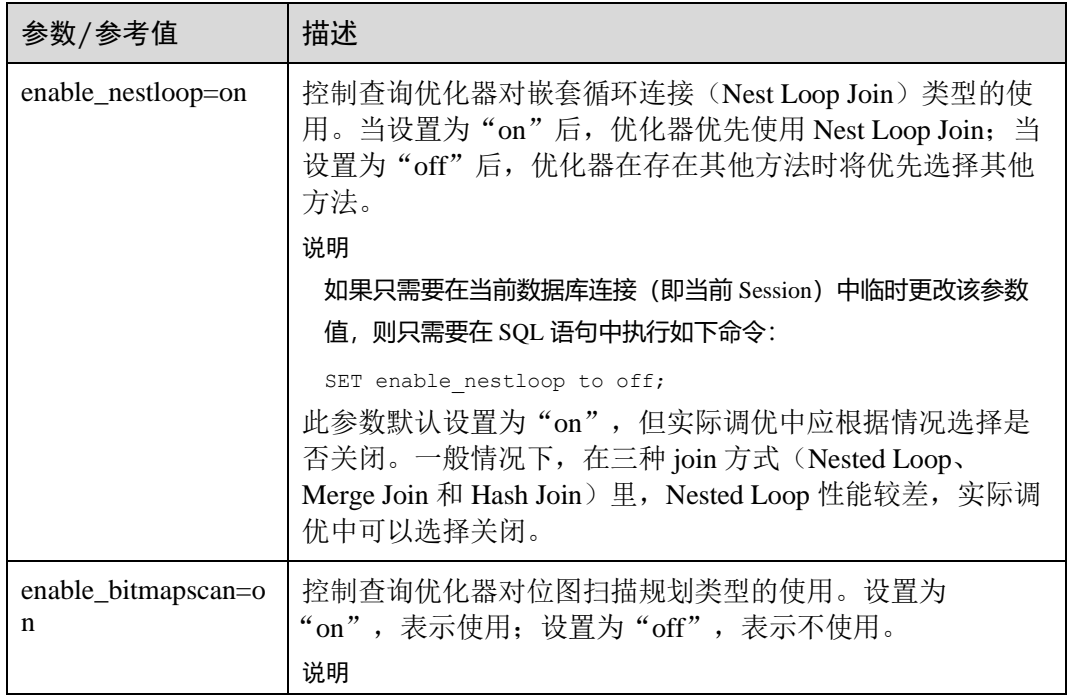

#### 表11-2 CN 配置参数

# ○天翼云

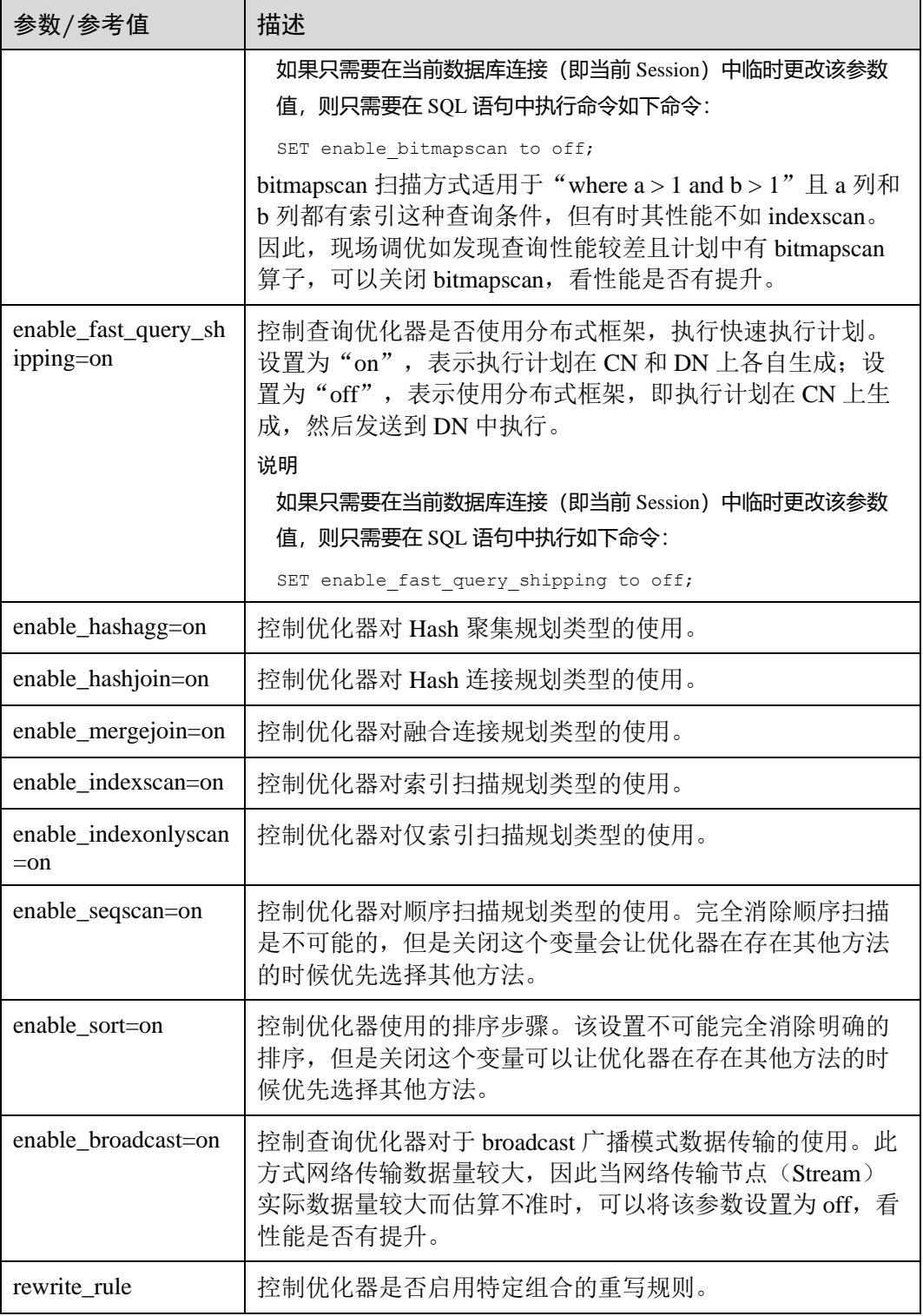

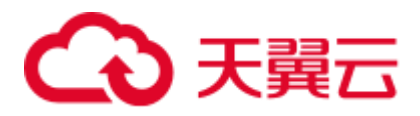

# <span id="page-416-0"></span>11.3.7 使用 Plan Hint 进行调优

## 11.3.7.1 Plan Hint 调优概述

Plan Hint 为用户提供了直接影响执行计划生成的手段,用户可以通过指定 join 顺序, join、stream、scan 方法,指定结果行数,指定重分布过程中的倾斜信息,指定配置参 数的值等多个手段来进行执行计划的调优,以提升查询的性能。

#### 功能描述

Plan Hint 仅支持在 SELECT 关键字后通过如下形式指定:

```
/*+ <plan hint>*/
```
可以同时指定多个 hint, 之间使用空格分隔。hint 只能 hint 当前层的计划, 对于子查询 计划的 hint,需要在子查询的 select 关键字后指定 hint。

例如:

select /\*+ <plan\_hint1> <plan\_hint2> \*/ \* from t1, (select /\*+ <plan\_hint3> \*/ from t2) where 1=1;

其中<plan\_hint1>, <plan\_hint2>为外层查询的 hint, <plan\_hint3>为内层子查询的 hint。

#### 须知

如果在视图定义 (CREATE VIEW) 时指定 hint, 则在该视图每次被应用时会使用该 hint。

当使用 random plan 功能 (参数 plan\_mode\_seed 不为 0) 时, 查询指定的 plan hint 不会 被使用。

## 支持范围

当前版本 Plan Hint 支持的范围如下,后续版本会进行增强。

- ⚫ 指定 Join 顺序的 Hint leading hint。
- 指定 Join 方式的 Hint, 仅支持除 semi/anti join, unique plan 之外的常用 hint。
- ⚫ 指定结果集行数的 Hint。
- ⚫ 指定 Stream 方式的 Hint。
- 指定 Scan 方式的 Hint, 仅支持常用的 tablescan, indexscan 和 indexonlyscan 的 hint。
- ⚫ 指定子链接块名的 Hint。
- ⚫ 指定倾斜信息的 Hint,仅支持 Join 与 HashAgg 的重分布过程倾斜。
- ⚫ 指定 Agg 重分布列 Hint。仅 8.1.3.100 及以上集群版本支持。
- 指定配置参数值的 Hint, 仅支持部分配置参数, 详见 [11.3.7.9](#page-430-0) [配置参数的](#page-430-0) hint。

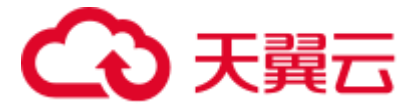

## 注意事项

- 不支持 Sort、Setop 和 Subplan 的 hint。
- 不支持 SMP 和 Node Group 场景下的 Hint。

## <span id="page-417-0"></span>示例

本章节使用同一个语句进行示例,便于 Plan Hint 支持的各方法作对比,示例语句及不 带 hint 的原计划如下所示:

```
explain
select i_product_name product_name 
, i item sk item sk
, s store name store name
, s zip store zip
, ad2.ca_street_number c_street_number
, ad2.ca street name c street name
,ad2.ca_city c_city 
,ad2.ca_zip c_zip 
,count(*) cnt 
,sum(ss_wholesale_cost) s1 
,sum(ss_list_price) s2 
, sum (ss_coupon_amt) s3
FROM store sales
, store_returns
,store 
,customer 
,promotion 
,customer_address ad2 
,item 
WHERE ss_store_sk = s_store_sk AND
ss customer sk = c customer sk AND
ss item sk = i item sk and
ss item sk = sr item sk and
ss ticket number = sr_ticket number and
c_current_addr_sk = ad2.ca_address_sk and 
ss promo sk = p promo sk and
i_color in ('maroon','burnished','dim','steel','navajo','chocolate') and 
i current price between 35 and 35 + 10 and
i_current_price between 35 + 1 and 35 + 15 
group by i_product_name
, i item sk
,s_store_name 
,s_zip 
,ad2.ca_street_number 
,ad2.ca_street_name 
,ad2.ca_city 
,ad2.ca_zip 
;
```
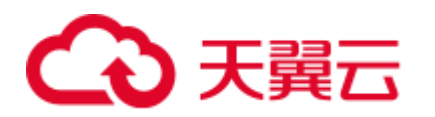

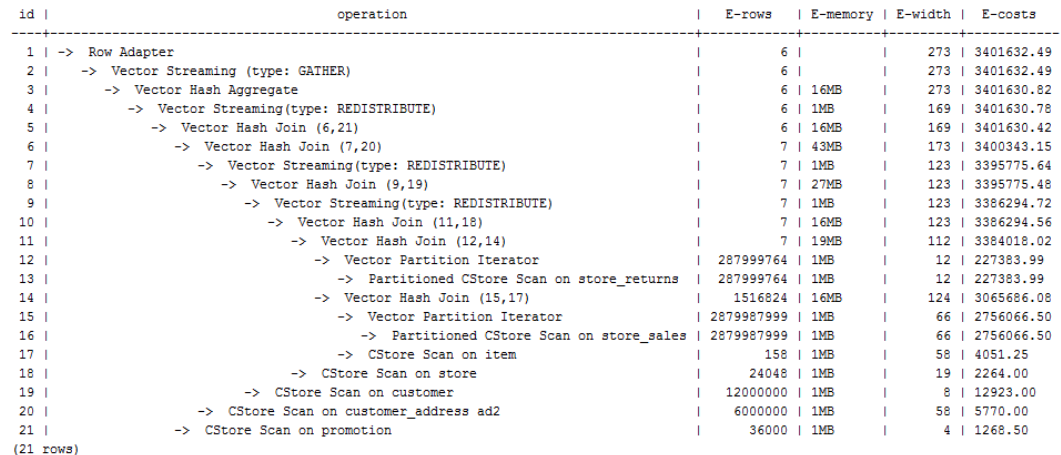

## 11.3.7.2 Join 顺序的 Hint

#### 功能描述

指明 join 的顺序,包括内外表顺序。

## 语法格式

● 仅指定 join 顺序, 不指定内外表顺序。

leading(join\_table\_list)

● 同时指定 join 顺序和内外表顺序, 内外表顺序仅在最外层生效。

```
leading((join_table_list))
```
#### <span id="page-418-0"></span>参数说明

join\_table\_list 为表示表 join 顺序的 hint 字符串, 可以包含当前层的任意个表(别 名),或对于子查询提升的场景,也可以包含子查询的 hint 别名,同时任意表可以使用 括号指定优先级,表之间使用空格分隔。

#### 须知

表只能用单个字符串表示,不能带 schema。

表如果存在别名,需要优先使用别名来表示该表。

join table list 中指定的表需要满足以下要求,否则会报语义错误。

- list 中的表必须在当前层或提升的子查询中存在。
- list 中的表在当前层或提升的子查询中必须是唯一的。如果不唯一, 需要使用不同 的别名进行区分。
- 同一个表只能在 list 里出现一次。
- 如果表存在别名, 则 list 中的表需要使用别名。

例如:

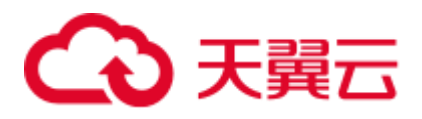

leading(t1 t2 t3 t4 t5)表示: t1, t2, t3, t4, t5 先 join, 五表 join 顺序及内外表不限。

leading((t1 t2 t3 t4 t5))表示: t1 和 t2 先 join, t2 做内表;再和 t3 join, t3 做内表;再和 t4 join, t4 做内表; 再和 t5 join, t5 做内表。

leading(t1 (t2 t3 t4) t5)表示: t2, t3, t4 先 join, 内外表不限;再和 t1, t5 join, 内外表不 限。

leading((t1 (t2 t3 t4) t5))表示: t2, t3, t4 先 join, 内外表不限; 在最外层, t1 再和 t2, t3, t4 的 join 表 join, t1 为外表, 再和 t5 join, t5 为内表。

leading((t1 (t2 t3) t4 t5)) leading((t3 t2))表示: t2, t3 先 join, t2 做内表; 然后再和 t1 join, t2, t3 的 join 表做内表; 然后再依次跟 t4, t5 做 join, t4, t5 做内表。

## 示例

[对示例中](#page-417-0)原语句使用如下 hint:

#### explain

```
select /*+ leading((((((store sales store) promotion) item) customer) ad2)
store_returns) leading((store store_sales))*/ i_product_name product_name ...
```
该 hint 表示: 表之间的 join 关系是: store\_sales 和 store 先 join, store\_sales 做内表, 然后依次跟 promotion, item, customer, ad2, store\_returns 做 join。生成计划如下所示:

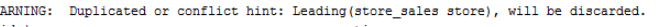

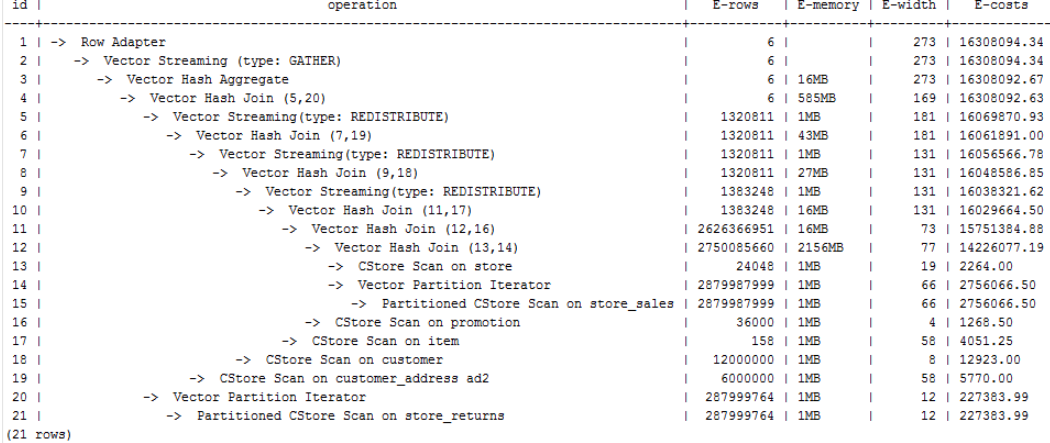

图中计划顶端 warning 的提示详见 [11.3.7.10 H](#page-433-0)int [的错误、冲突及告警的](#page-433-0)说明。

## <span id="page-419-0"></span>11.3.7.3 Join 方式的 Hint

#### 功能描述

指明 Join 使用的方法,可以为 Nested Loop, Hash Join 和 Merge Join。

#### 语法格式

[no] nestloop|hashjoin|mergejoin(table list)

## <span id="page-419-1"></span>参数说明

⚫ **no** 表示 hint 的 join 方式不使用。

<span id="page-420-0"></span>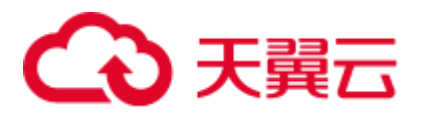

table\_list 为表示 hint 表集合的字符串, 该字符串中的表与 [join\\_table\\_list](#page-418-0) 相同, 只 是中间不允许出现括号指定 join 的优先级。

例如:

no nestloop(t1 t2 t3)表示: 生成 t1, t2, t3 三表连接计划时, 不使用 nestloop。三表连接 计划可能是 t2 t3 先 join, 再跟 t1 join, 或 t1 t2 先 join, 再跟 t3 join。此 hint 只 hint 最 后一次 join 的 join 方式, 对于两表连接的方法不 hint。如果需要, 可以单独指定, 例 如: 任意表均不允许 nestloop 连接, 且希望 t2 t3 先 join, 则增加 hint: no nestloop(t2 t3)。

示例

[对示例中](#page-417-0)原语句使用如下 hint:

#### explain

select /\*+ nestloop(store\_sales\_store\_returns\_item) \*/ i\_product\_name product\_name ...

该 hint 表示: 生成 store\_sales, store\_returns 和 item 三表的结果集时,最后的两表关联 使用 nestloop。生成计划如下所示:

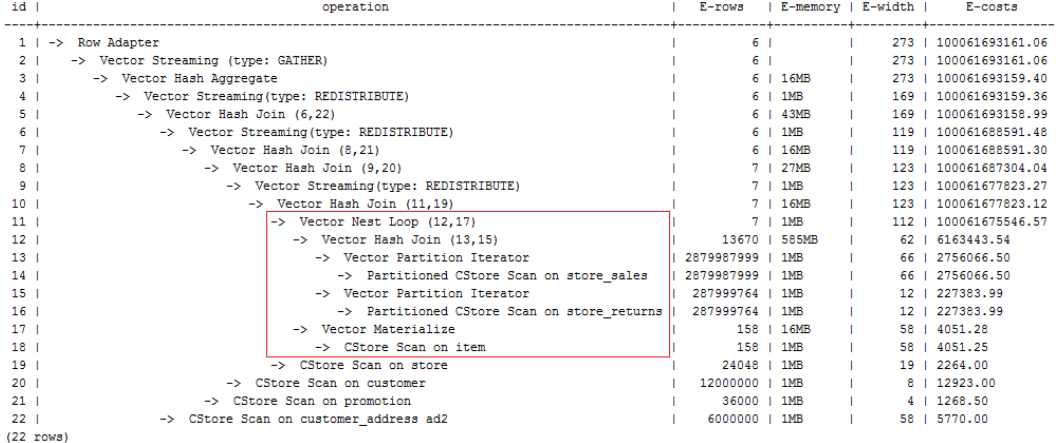

## 11.3.7.4 行数的 Hint

#### 功能描述

指明中间结果集的大小,支持绝对值和相对值的 hint。

#### 语法格式

rows(table\_list #|+|-|\* const)

#### 参数说明

- ⚫ **#**,**+**,**-**,**\***,进行行数估算 hint 的四种操作符号。#表示直接使用后面的行数进行 hint。+,-,\*表示对原来估算的行数进行加、减、乘操作,运算后的行数最小值为 1 行。table\_list 为 hint 对应的单表或多表 join 结果集, 与 [11.3.7.3 J](#page-419-0)oin [方式的](#page-419-0) Hint 中 table list 相同。
- ⚫ **const** 可以是任意非负数,支持科学计数法。

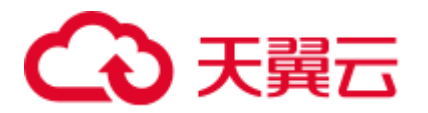

例如:

rows(t1 #5)表示:指定 t1 表的结果集为 5 行。

rows(t1 t2 t3 \*1000)表示:指定 t1, t2, t3 join 完的结果集的行数乘以 1000。

建议

- 推荐使用两个表\*的 hint。对于两个表的采用\*操作符的 hint, 只要两个表出现在 join 的两端,都会触发 hint。例如: 设置 hint 为 rows(t1 t2 \* 3), 对于(t1 t3 t4)和(t2 t5 t6)join 时, 由于 t1 和 t2 出现在 join 的两端, 所以其 join 的结果集也会应用该 hint 规则乘以 3。
- ⚫ rows hint 支持在单表、多表、function table 及 subquery scan table 的结果集上指定 hint。

## 示例

[对示例中](#page-417-0)原语句使用如下 hint:

```
explain
```
select /\*+ rows(store\_sales store\_returns \*50) \*/ i\_product\_name product\_name ...

该 hint 表示: store\_sales, store\_returns 关联的结果集估算行数在原估算行数基础上乘 以 50。生成计划如下所示:

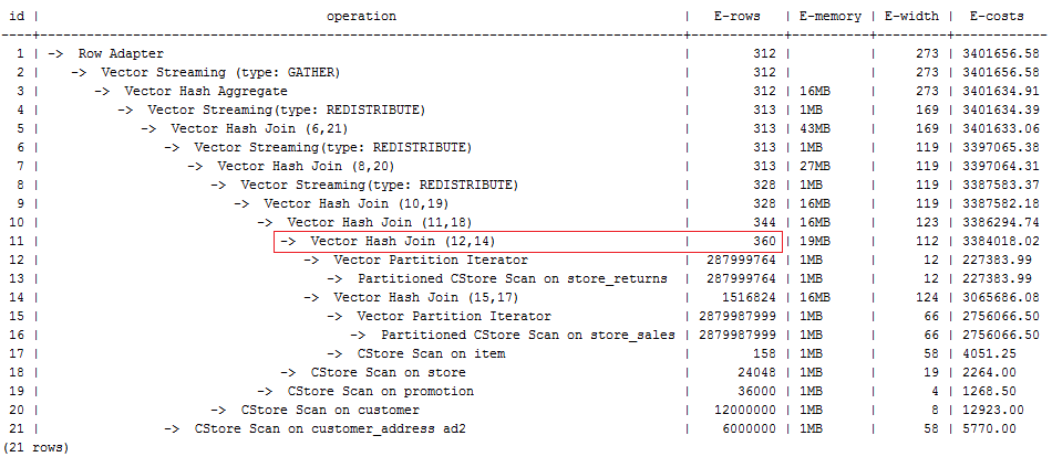

第11 行算子的估算行数修正为 360 行,原估算行数为 7 行(四舍五入后取值)。

## 11.3.7.5 Stream 方式的 Hint

#### 功能描述

指明 stream 使用的方法,可以为 broadcast 和 redistribute 以及指定 AGG 重分布的分布 键。

#### □说明

指定 Agg 重分布列 Hint, 仅 8.1.3.100 及以上集群版本支持。

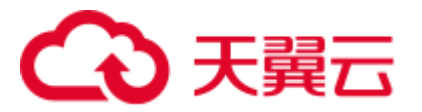

## 语法格式

[no] broadcast | redistribute(table\_list) | redistribute ((\*) (columns))

## 参数说明

- **no** 表示 hint 的 stream 方式不使用, 当指定 AGG 分布列的 hint 时指定 no 关键字无 效。
- table\_list 为进行 stream 操作的单表或多表 join 结果集, [见参数说明。](#page-419-1)
- 当指定分布列的 hint 时, \*为固定写法, 不支持指定表名。
- ⚫ **columns** 指定 group by 子句中的一个或者多个列,没有 group by 子句也可以指定 distinct 子句中的列。

#### □说明

- 指定的分布列,需要用 group by 或 distinct 中的列序号来表示, 不可以指定列名。
- 对于多层的查询,可以在每层指定对应层的分布列 hint,只在当前层生效。
- 指定了分布列,如果优化器估算后发现不需要重分布,则指定的分布列无效。

## 建议

- ⚫ 通常优化器会根据统计信息选择一组不倾斜的分布键进行数据重分布。当默认选 择的分布键有倾斜时,可以手动指定重分布的列,避免数据倾斜。
- ⚫ 在选择分布键的时候,通常要根据数据分布特征选取一组 distinct 值比较高的列做 为分布列,这样可以保证重分布后,数据均匀的分布到各个 DN。
- 在编写好 hint 后, 可以通过 explain verbose+SQL 打印执行计划, 查看指定的分布 键是否有效,如果指定的分布键无效会有 warning 提示。

## 示例

[对示例中](#page-417-0)原语句使用如下 hint:

```
explain 
select /*+ no redistribute(store_sales store_returns item store) 
leading(((store sales store returns item store) customer)) */ i_product_name
product_name ...
```
原计划中, (store\_sales store\_returns item store)和 customer 做 join 时, 前者做了重 分布, 此 hint 表示禁止前者混合表做重分布, 但仍然保持 join 顺序, 则生成计划 如下所示:

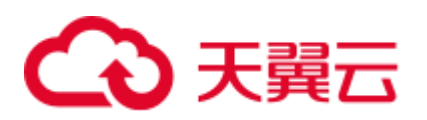

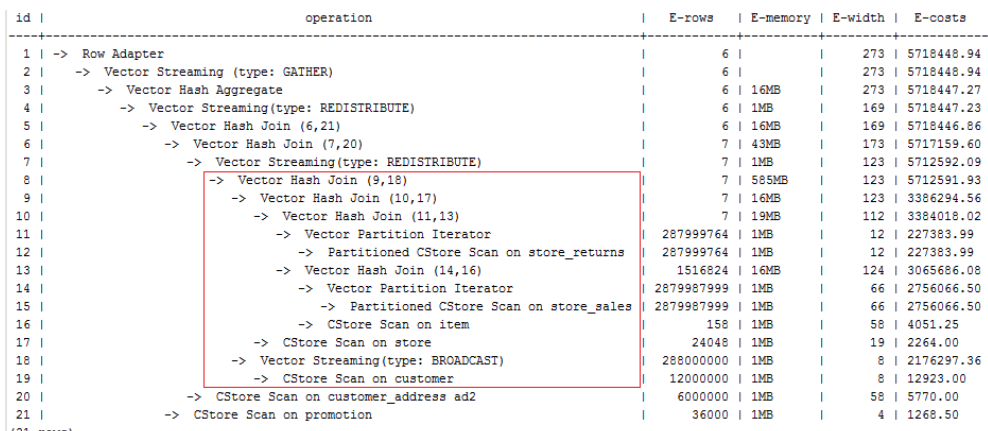

 $(21 \text{ rows})$ 

⚫ 指定 Agg 重分布的分布列。

explain (verbose on, costs off, nodes off) select  $/*$  redistribute ((\*) (2 3)) \*/ a1, b1, c1, count(c1) from t1 group by a1, b1, c1 having count  $(cl) > 10$  and sum $(d1) > 100$ 

通过下面的示例可以看到指定的 group by 列的后两列做为分布键。

QUERY PLAN

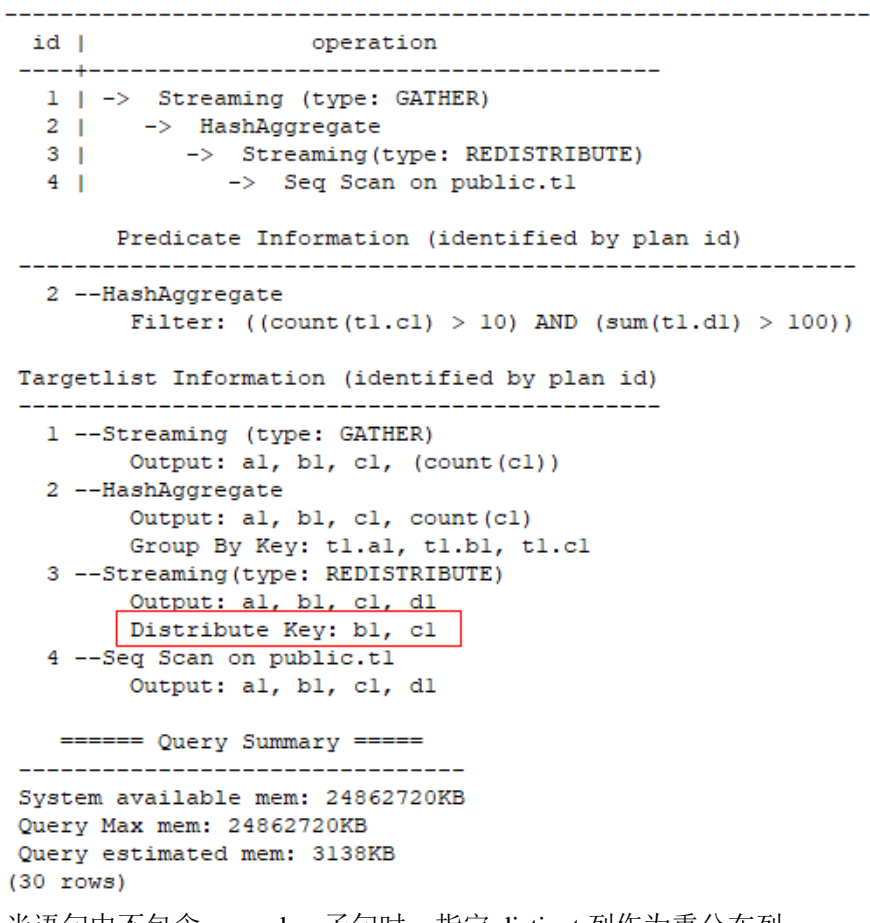

● 当语句中不包含 group by 子句时,指定 distinct 列作为重分布列。

explain (verbose on, costs off, nodes off) select  $/*+$  redistribute  $((*)$   $(3 1))$  \*/ distinct al, bl, cl from tl;

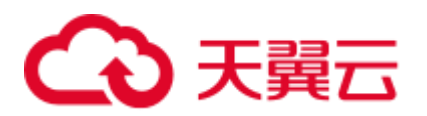

#### QUERY PLAN

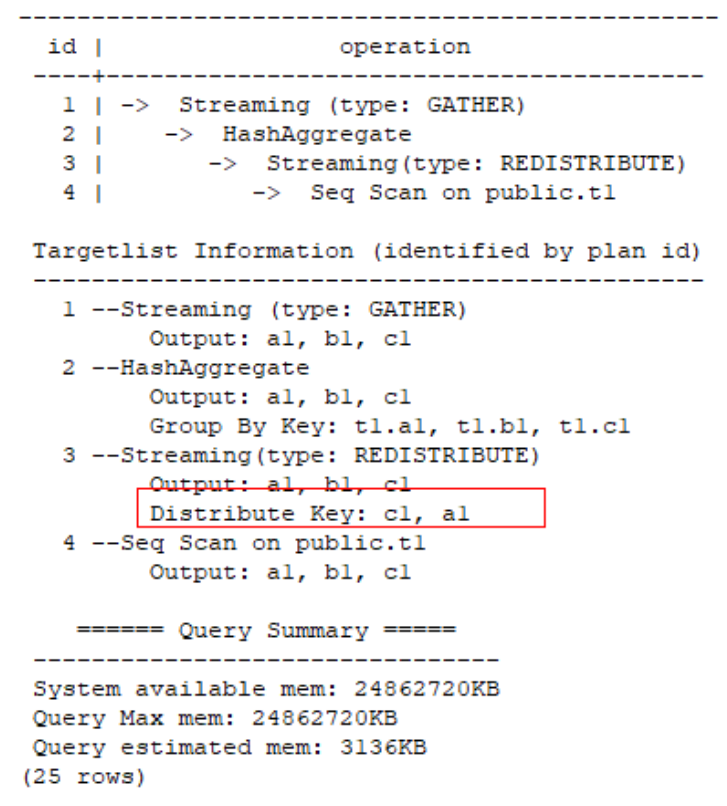

## 11.3.7.6 Scan 方式的 Hint

#### 功能描述

指明 scan 使用的方法,可以是 tablescan、indexscan 和 indexonlyscan。

#### 语法格式

[no] tablescan|indexscan|indexonlyscan(table [index])

## 参数说明

- **no** 表示 hint 的 scan 方式不使用。
- table 表示 hint 指定的表, 只能指定一个表, 如果表存在别名应优先使用别名进行 hint。
- index 表示使用 indexscan 或 indexonlyscan 的 hint 时, 指定的索引名称, 当前只能 指定一个。

#### □说明

对于 indexscan 或 indexonlyscan, 只有 hint 的索引属于 hint 的表时, 才能使用该 hint。

scan hint 支持在行列存表、hdfs 内外表、obs 表、子查询表上指定。对于 hdfs 内表,由主表和 delta 表组成, delta 表对用户不可见, 故 hint 仅作用在主表上。

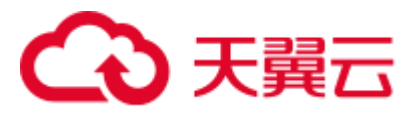

## 示例

为了 hint 使用索引扫描, 需要首先在表 item 的 i\_item\_sk 列上创建索引, 名称为 i。

create index i on item(i item sk);

#### [对示例中](#page-417-0)原语句使用如下 hint:

#### explain

select  $/*+$  indexscan(item i)  $*/$  i product name product name ...

该 hint 表示: item 表使用索引 i 进行扫描。生成计划如下所示:

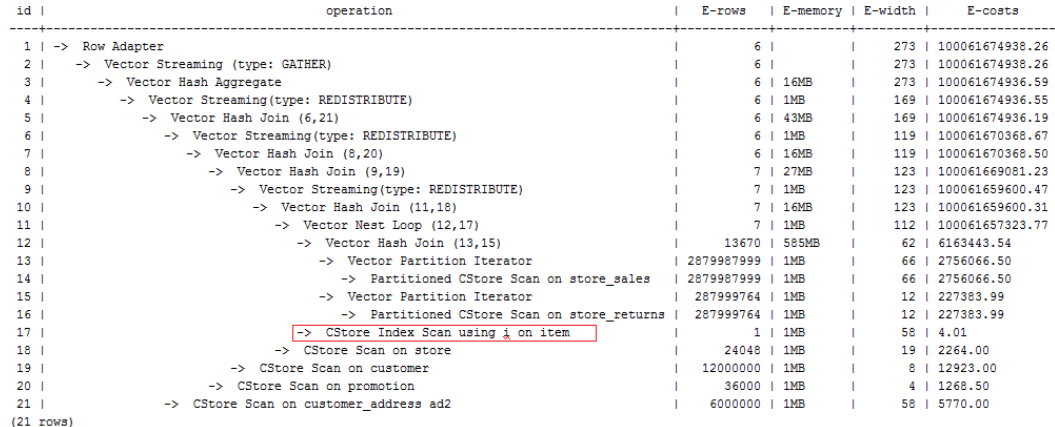

## 11.3.7.7 子链接块名的 hint

#### 功能描述

指明子链接块的名称。

#### 语法格式

blockname (table)

#### 参数说明

⚫ **table** 表示为该子链接块 hint 的别名的名称。

#### □说明

- ⚫ **blockname hint** 仅在对应的子链接块提升时才会被上层查询使用。目前支持的子链接提升包 括 IN 子链接提升、EXISTS 子链接提升和包含 Agg 等值相关子链接提升。该 hint 通常会和 前面章节提到的 hint 联合使用。
- 对于 FROM 关键字后的子查询, 则需要使用子查询的别名进行 hint, blockname hint 不会被 用到。
- 如果子链接中含有多个表,则提升后这些表可与外层表以任意优化顺序连接,hint 也不会被 用到。

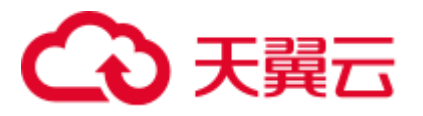

## 示例

explain select /\*+nestloop(store sales tt) \*/ \* from store sales where ss item sk in (select /\*+blockname(tt)\*/ i item sk from item group by 1);

该 hint 表示: 子链接的别名为 tt, 提升后与上层的 store\_sales 表关联时使用 nestloop。 生成计划如下所示:

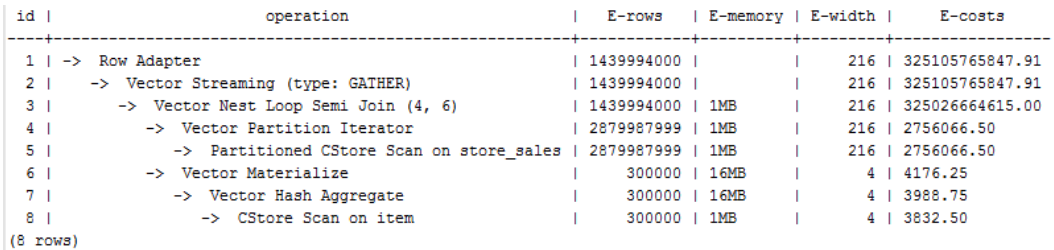

## <span id="page-426-0"></span>11.3.7.8 运行倾斜的 hint

#### 功能描述

指明查询运行时重分布过程中存在倾斜的重分布键和倾斜值,针对 Join 和 HashAgg 运 算中的重分布进行优化。

## 语法格式

- ⚫ 指定单表倾斜: skew(table (column) [(value)])
- 指定中间结果倾斜: skew((join rel) (column) [(value)])

## 参数说明

- ⚫ **table** 表示存在倾斜的单个表名。
- **join rel** 表示参与 join 的两个或多个表, 如 (t1 t2) 表示 t1 和 t2join 后的结果存在 倾斜。
- ⚫ **column** 表示倾斜表中存在倾斜的一个或多个列。
- ⚫ **value** 表示倾斜的列中存在倾斜的一个或多个值。

#### □说明

- skew hint 仅在需要重分布且指定的倾斜信息与查询执行过程中的重分布信息相匹配时才会被 使用。
- skew hint 受 GUC 参数 [skew\\_option](#page-864-0) 限制, 如果参数处于关闭状态, 则无法进行 skew hint 倾 斜调优。
- skew hint 目前仅处理普通表和子查询类型的表关系,支持基表 hint、子查询 hint、with as 子 句 hint。对于子查询,无论提升与否都支持在 skew hint 中使用,这点与其它 hint 不一样。
- 对于倾斜表,如果定义了别名,则在 hint 中必须使用别名。

# 3 天翼云

- 对于倾斜列, 在不产生歧义的情况下, 可以使用原名也可以使用别名。skew hint 的 column 不支持表达式,如果需要指定采用分布键为表达式的重分布存在倾斜,需要将重分布键指定 为新的列,以新的列进行 hint。
- 对于倾斜值, 个数需为列数的整数倍并按列的顺序进行组合, 组合的个数不能超过 10 个。 如果各倾斜列的倾斜值的个数不一样,为了满足按列组合,值可以重复指定。如,表 t1 的 c1 和 c2 存在倾斜, c1 列的倾斜值只有 a1, 而 c2 列的倾斜有 b1 和 b2, 则 skew hint 如下: skew(t1 (c1 c2) ((a1 b1)(a1 b2)))。例中(a1 b1)为一个值组合, NULL 可以作为倾斜值出现, 每 个 hint 中的值组合不超过十个, 且需为列的整数倍。
- 在 Join 的重分布优化中, skew hint 中的 value 不可缺省, 在 HashAgg 中可以缺省。
- 对于表、列、值中若指定多个,则同类间需以空格分离。
- 对于倾斜值, 不支持在 hint 中进行类型强转; 对于 string 类型, 需要使用单引号。

例如:

指定单表倾斜

每一个 skew hint 用来表示一个表关系存在的倾斜信息, 如果想要指定在查询中的 多个表关系存在的倾斜信息,则通过指定多个 skew hint 实现。

在指定 skew 时,包括以下四个场景的用法:

- 单列单值: skew(t (c1) (v1)) 说明: 表关系 t 的 c1 列中的 v1 值在查询执行中存在倾斜。
- 单列多值: skew(t (c1) (v1 v2 v3 ...))
	- 说明: 表关系 t 的 c1 列中的 v1、v2、v3…等值在查询执行中存在倾斜。
- 多列单值: skew(t (c1 c2) (v1 v2)) 说明: 表关系 t 的 c1 列的 v1 值和 c2 列的 v2 值在查询执行中存在倾斜。
- 多列多值: skew(t (c1 c2) ((v1 v2) (v3 v4) (v5 v6) ...)) 说明:表关系 t 的 c1 列的 v1、v3、v5…值和 c2 列的 v2、v4、v6…值在查询 执行中存在倾斜。

#### 须知

多列多值时,各组倾斜值间也可以不使用括号,如:skew(t (c1 c2) (v1 v2 v3 v4 v5 v6 ...))。是否使用括号必须统一, 不可混合,

如:skew(t (c1 c2) (v1 v2 v3 v4 (v5 v6) ...)) 将会产生语法报错。

指定中间结果倾斜

如果基表不存在倾斜,而是查询执行中的中间结果出现倾斜,则需要通过指定中 间结果倾斜的 skew hint 来进行倾斜的调优。skew((t1 t2) (c1) (v1))

说明:表关系 t1 和 t2 Join 后的结果存在倾斜, 倾斜的是 t1 表的 c1 列, c1 列的倾 斜值是 v1。

为了避免产生歧义, "c1"只能存在于 join\_rel 的一个表关系中, 如果存在同名列 则通过别名进行规避。

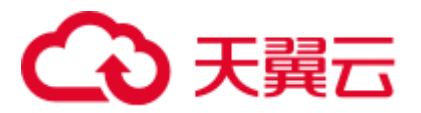

建议

- 如果查询具有多层,则哪一层出现倾斜,则将 hint 写在哪一层中。
- 对于提升的子查询, skew hint 支持直接使用子查询名进行 hint。如果明确子查询 提升后的哪一个基表存在倾斜,则直接使用基表进行 hint 的可用性更高。
- ⚫ 无论对于表或列,若存在别名,则优先使用别名进行 hint。

## 示例

指定单表倾斜

● 原 query 中进行 hint。

采用如下查询进行 skew hint 倾斜调优的举例,查询语句及不带 hint 的原计划如下 所示:

```
explain 
with customer total return as
(select sr_customer_sk as ctr_customer_sk
, sr_store_sk as ctr_store_sk
, sum (SR_FEE) as ctr_total_return
from store returns
, date_dim
where sr_returned_date_sk = d_date_sk
and d_year =2000 
group by sr_customer_sk 
, sr_store_sk)
select c_customer_id 
from customer total return ctr1
,store 
,customer 
where ctr1.ctr total return > (select avg(ctr total return)*1.2
from customer total return ctr2
where ctrl.ctr_store_sk = ctr2.ctr store sk)
and s_store_sk = ctrl.ctr store_sk
and s_state = 'NM' 
and ctrl.ctr customer sk = c customer sk
order by c_customer_id 
limit 100;| E-rows | E-memory | E-width | E-costs
id \|operation
```
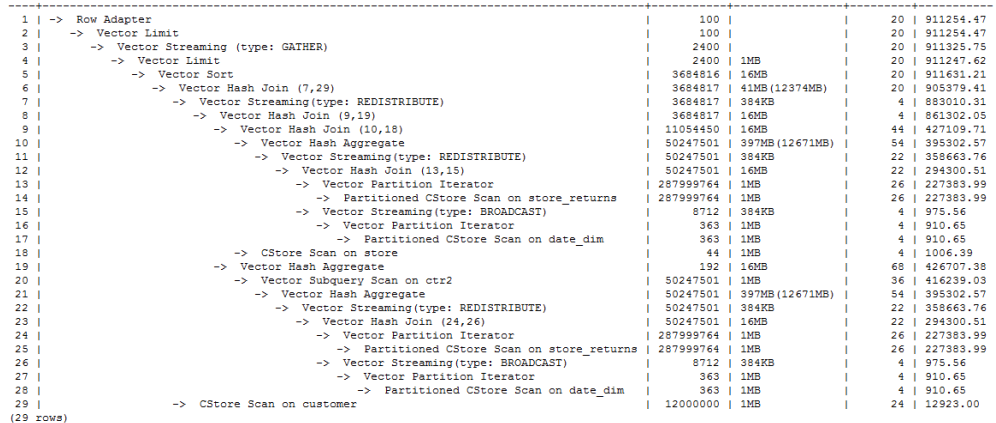

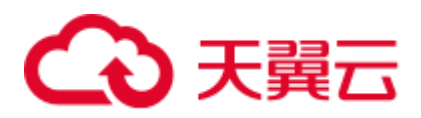

对内层 with 子句中的 HashAgg 和外层的 Hash Join 进行 hint 指定,带 hint 的查询 如下:

```
explain 
with customer total return as
(select /*+ skew(store_returns(sr_store_sk sr_customer_sk)) */sr_customer_sk as 
ctr_customer_sk
, sr_store_sk as ctr_store_sk
, sum (SR_FEE) as ctr_total_return
from store returns
,date_dim 
where sr_returned_date_sk = d_date_sk 
and d_year =2000 
group by sr_customer_sk 
, sr_store_sk)
select /*+ skew(ctr1(ctr_customer_sk)(11))*/ c_customer_id
from customer total return ctr1
,store 
,customer 
where ctrl.ctr_total_return > (select avg(ctr_total_return)*1.2
from customer total return ctr2
where ctrl.ctr_store_sk = ctr2.ctr store sk)
and s_store_sk = ctr1.ctr_store_sk 
and s state = 'NM'
and ctrl.ctr customer sk = c_customer_sk
order by c_customer_id 
limit 100;
```
该 hint 表示: 内层 with 子句中的 group by 在做 HashAgg 中进行重分布时存在倾 斜, 对应原计划的 10 和 21 号 Hash Agg 算子; 外层 ctr1 表的 ctr\_customer\_sk 列在 做 Hash Join 中进行重分布时存在倾斜,对应原计划的 6 号算子。生成计划如下所 示:

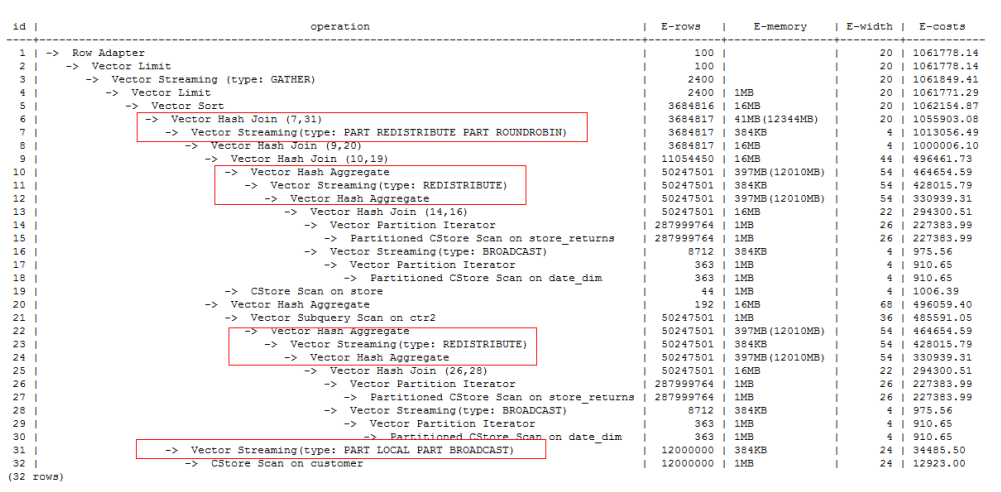

从优化后的计划可以看出: ①对于 Hash Agg, 由于其重分布存在倾斜, 所以优化 为双层 Agg; ②对于 Hash Join, 同样由于其重分布存在倾斜, 所以优化为采用新 的重分布算子。

● 需要改写 query 后进行 hint

不带 hint 的查询和计划如下:

explain select count(\*) from store sales 1 group by round(ss list price);

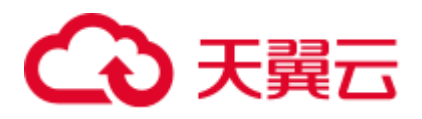

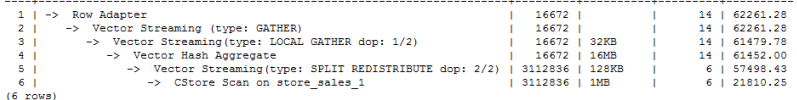

由于 hint 中列不支持表达式, 在进行倾斜优化时需要借助 subquery 改写查询, 改 写后的查询和计划如下:

explain

select count(\*)

from (select round(ss\_list\_price), ss\_hdemo\_sk

from store sales 1)tmp(a,ss hdemo sk)

group by a;

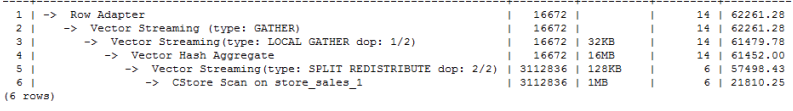

改写注意不要影响到业务逻辑。

采用改写后的查询进行 hint, 带 hint 的查询和计划如下:

explain select  $/*+$  skew(tmp(a))  $*/$  count(\*) from (select round(ss\_list\_price),ss\_hdemo\_sk from store\_sales\_1)tmp(a,ss\_hdemo\_sk)

group by a;

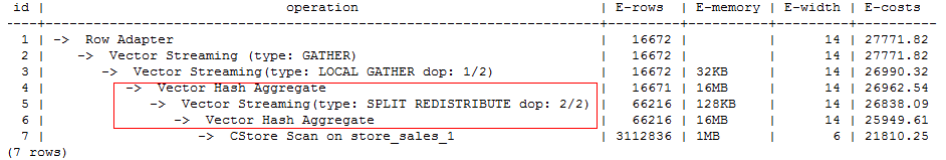

从计划可以看出, 对 Hash Agg 进行倾斜优化后, 采用了双层 agg 实现, 大大过滤 了进行重分布时的数据量,减少了重分布时间。

此外,需要说明的是,对于子查询,支持使用查询内部的列进行 hint, 如:

```
explain 
select /*+ skew(tmp(b)) */ count(*) 
from (select round(ss_list_price) b,ss_hdemo_sk
from store sales_1)tmp(a,ss_hdemo_sk)
group by a;
```
## <span id="page-430-0"></span>11.3.7.9 配置参数的 hint

#### 功能描述

指明计划生成时配置参数的值,又称作 guc hint。

#### 语法格式

set [global](guc\_name guc\_value)

#### 参数说明

● global 表示 hint 设置的配置参数在语句级别生效, 不加 global 表示 hint 设置的配 置参数在子查询级别生效,即仅在 hint 所在的子查询中生效,在该语句的其它子 查询中不生效。

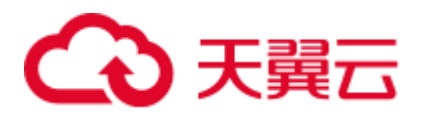

- ⚫ **guc\_name** 表示 hint 指定的配置参数的名称。
- ⚫ **guc\_value** 表示 hint 指定的配置参数的值。

#### □说明

- 如果 hint 设置的配置参数在语句级别生效, 则该 hint 必须写在顶层查询中, 而不能写在子查 询中。对于 UNION、INTERSECT、EXCEPT 和 MINUS 语句,可以将在语句级别的 guc hint 写在参与集合运算的任意一个 SELECT 子句上, 该 guc hint 设置的配置参数会在参与集合运 算的每个 SELECT 子句上生效。
- 子查询提升时,该子查询上的所有 guc hint 会被丢弃。
- 如果一个配置参数既被语句级别的 guc hint 设置, 又被子查询级别的 guc hint 设置, 则子查 询级别的 guc hint 在对应的子查询中生效, 语句级别的 guc hint 在语句的其它子查询中生 效。

guc hint 当前仅支持部分配置参数,并且有些配置参数不支持在子查询级别设置,只能 在语句级别设置,以下为支持的参数列表:

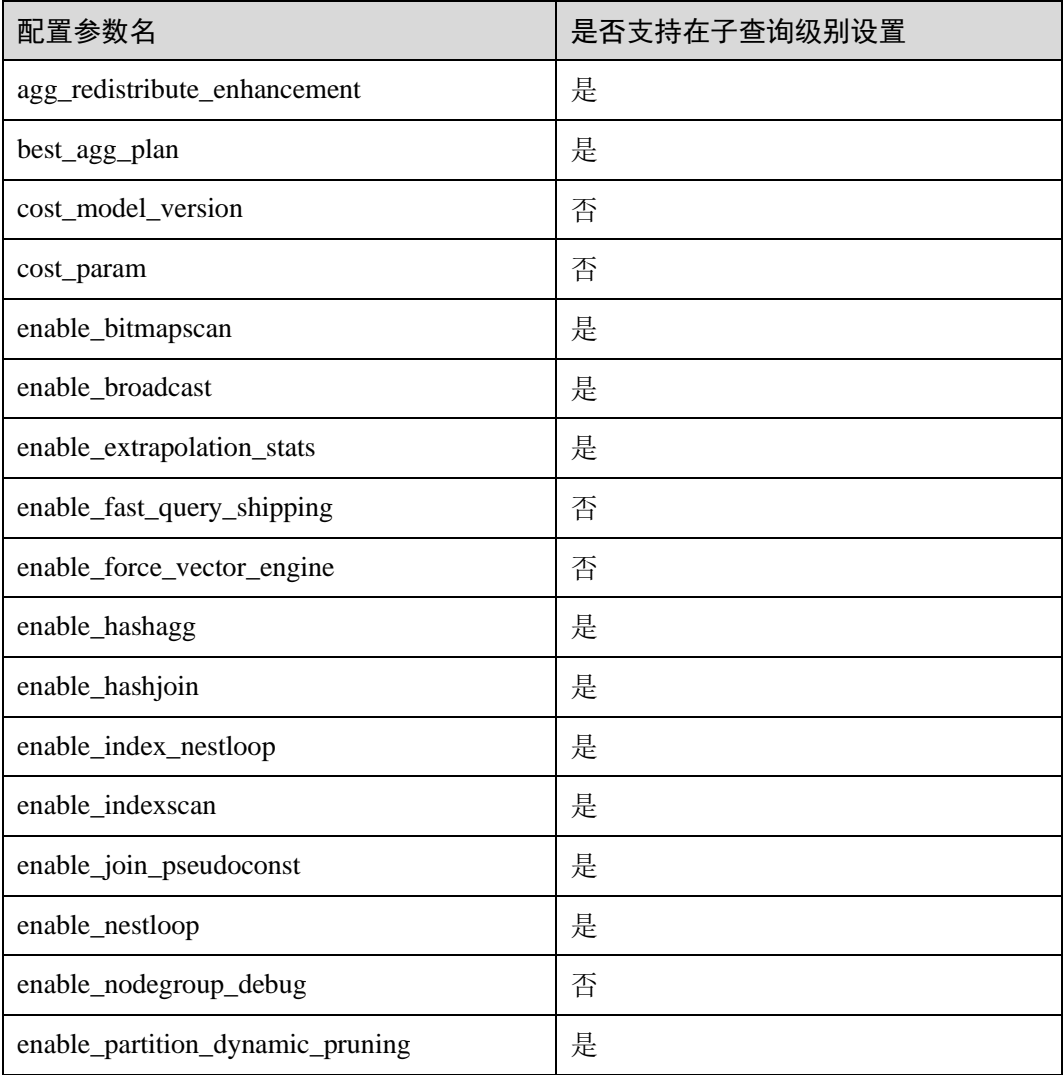

#### 表11-3 guc hint 支持的配置参数
# 3天翼云

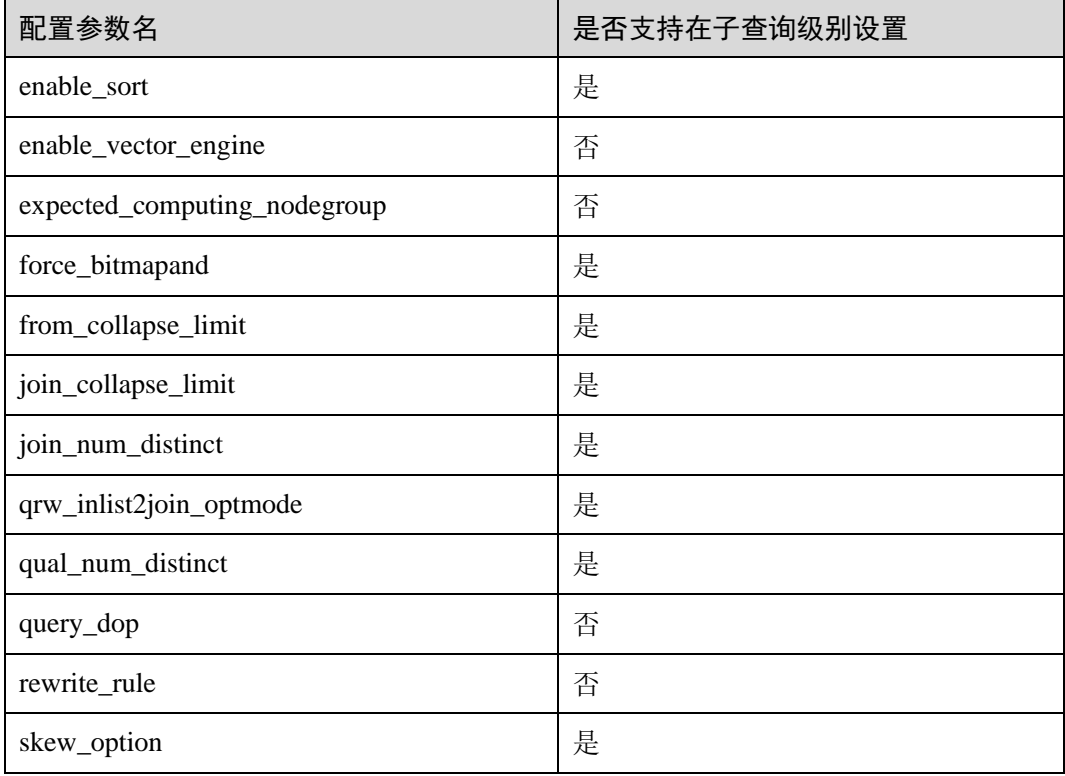

# 示例

### [对示例中](#page-417-0)原语句使用如下 hint:

```
explain
```
select /\*+ set global(query\_dop 0) \*/ i\_product\_name product\_name ...

该 hint 表示: 在整个语句的计划生成过程中, 将配置参数 query\_dop 设置为 0, 即打开 SMP 自适应功能。生成的计划如下图所示:

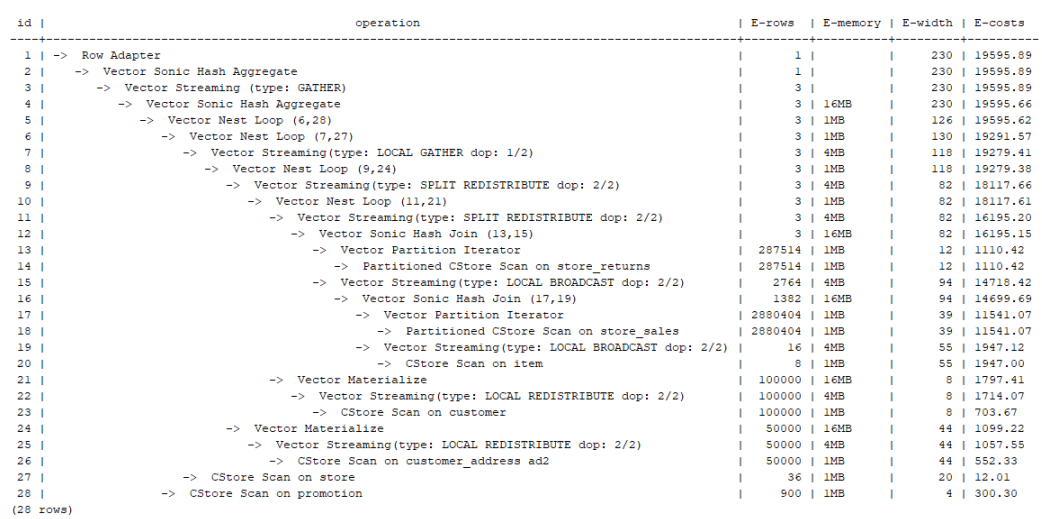

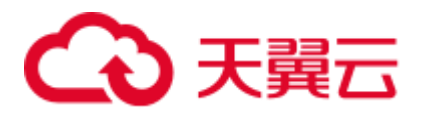

# 11.3.7.10 Hint 的错误、冲突及告警

Plan Hint 的结果会体现在计划的变化上,可以通过 explain 来查看变化。

Hint 中的错误不会影响语句的执行,只是不能生效,该错误会根据语句类型以不同方 式提示用户。对于 explain 语句, hint 的错误会以 warning 形式显示在界面上, 对于非 explain 语句,会以 debug1 级别日志显示在日志中,关键字为 PLANHINT。

## hint 的错误类型

⚫ 语法错误

语法规则树归约失败,会报错,指出出错的位置。

例如:hint 关键字错误,leading hint 或 join hint 指定 2 个表以下,其它 hint 未指定 表等。一旦发现语法错误,则立即终止 hint 的解析, 所以此时只有错误前面的解 析完的 hint 有效。

例如:

leading((t1 t2)) nestloop(t1) rows(t1 t2 #10)

nestloop(t1)存在语法错误,则终止解析,可用 hint 只有之前解析的 leading((t1  $(2)$ ).

- 语义错误
	- 表不存在,存在多个,或在 leading 或 join 中出现多次,均会报语义错误。
	- scanhint 中的 index 不存在, 会报语义错误。
	- 另外,如果子查询提升后,同一层出现多个名称相同的表,且其中某个表需 要被 hint, hint 会存在歧义, 无法使用, 需要为相同表增加别名规避。
- hint 重复或冲突

如果存在 hint 重复或冲突, 只有第一个 hint 生效, 其它 hint 均会失效, 会给出提 示。

- hint 重复是指, hint 的方法及表名均相同。例如: nestloop(t1 t2) nestloop(t1  $t2$ )。
- hint 冲突是指, table list 一样的 hint, 存在不一样的 hint, hint 的冲突仅对于 每一类 hint 方法检测冲突。

例如: nestloop (t1 t2) hashjoin (t1 t2), 则后面与前面冲突, 此时 hashjoin 的 hint 失效。注意: nestloop(t1 t2)和 no mergejoin(t1 t2)不冲突。

### 须知

leading hint 中的多个表会进行拆解。例如: leading ((t1 t2 t3))会拆解成: leading ((t1 t2)) leading((((1 t2) t3)), 此时如果存在 leading((t2 t1)), 则两者冲突, 后面的会被丢弃。(例 外:指定内外表的 hint 若与不指定内外表的 hint 重复,则始终丢弃不指定内外表的 hint。)

⚫ 子链接提升后 hint 失效

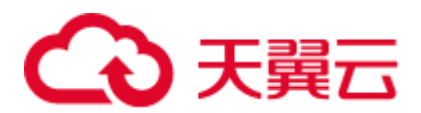

子链接提升后的 hint 失效, 会给出提示。通常出现在子链接中存在多个表连接的 场景。提升后,子链接中的多个表不再作为一个整体出现在 join 中。

- ⚫ 列类型不支持重分布
	- 对于 skew hint 来说, 目的是为了进行重分布时的调优, 所以当 hint 列的类型 不支持重分布时, hint 将无效。
- hint 未被使用
	- − 非等值 join 使用 hashjoin hint 或 mergejoin hint
	- − 不包含索引的表使用 indexscan hint 或 indexonlyscan hint
	- 通常只有在索引列上使用过滤条件才会生成相应的索引路径,全表扫描将不 会使用索引,因此使用 indexscan hint 或 indexonlyscan hint 将不会使用
	- − indexonlyscan 只有输出列仅包含索引列才会使用,否则指定时 hint 不会被使 用
	- 多个表存在等值连接时,仅尝试有等值连接条件的表的连接,此时没有关联 条件的表之间的路径将不会生成,所以指定相应的 leading, join, rows hint 将 不使用, 例如: t1 t2 t3 表 join, t1 和 t2, t2 和 t3 有等值连接条件, 则 t1 和 t3 不会优先连接,leading(t1 t3)不会被使用。
	- 生成 stream 计划时, 如果表的分布列与 join 列相同, 则不会生成 redistribute 的计划;如果不同,且另一表分布列与 join 列相同,只能生成 redistribute 的 计划,不会生成 broadcast 的计划, 指定相应的 hint 则不会被使用。
	- 对于 AGG 重分布列的 hint, hint 未被使用的可能原因如下:
		- ◼ 指定的分布键包含不支持重分布的数据类型。
		- 执行计划中不需要重分布。
		- 执行的分布键的序号有误。
		- 对于使用 grouping sets 子句和 cube 子句的 AP 函数, window agg 中的分 布键,不支持 hint。

### □说明

指定 Agg 重分布列 Hint, 仅 8.1.3.100 及以上集群版本支持。

- − 如果子链接未被提升,则 blockname hint 不会被使用。
- 对于 skew hint, hint 未被使用的可能原因如下:
	- 计划中不需要进行重分布。
	- hint 指定的列为包含分布键。
	- hint 指定倾斜信息有误或不完整, 如对于 join 优化未指定值。
	- 倾斜优化的 GUC 参数处于关闭状态。
- 对于 guc hint, hint 未被使用的可能原因如下:
	- ■■配置参数不存在。
	- 配置参数不支持 guc hint。
	- ◼ 配置参数的值无效。
	- 语句级别的 guc hint 没有被写在顶层查询中。
	- 子查询级别的 guc hint 设置的配置参数不支持在子查询级别设置。
	- guc hint 所在的子查询被提升。

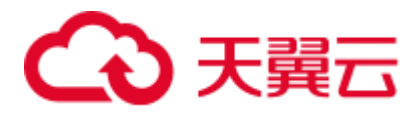

# 11.3.7.11 Plan Hint 实际调优案例

本节以 TPC-DS 标准测试的 Q24 的部分语句为例, 在 1000X, 24DN 环境上, 说明使 用 plan hint 进行实际调优的过程。示例如下:

select avg(netpaid) from (select c\_last\_name ,c\_first\_name ,s store name ,ca\_state ,s\_state ,i\_color , i current price ,i\_manager\_id , i units ,i\_size , sum (ss\_sales\_price) netpaid from store\_sales , store returns ,store ,item ,customer ,customer\_address where ss\_ticket\_number = sr\_ticket\_number and ss\_item\_sk = sr\_item\_sk and ss\_customer\_sk = c\_customer\_sk and ss\_item\_sk = i\_item\_sk and ss\_store\_sk = s\_store\_sk and c\_birth\_country = upper(ca\_country) and  $s_zip = ca_zip$ and s market id=7 group by c\_last\_name ,c\_first\_name ,s\_store\_name ,ca\_state ,s\_state ,i\_color ,i\_current\_price , i manager id , i units , i size);

1. 该语句的初始计划如下,运行时间 110s:

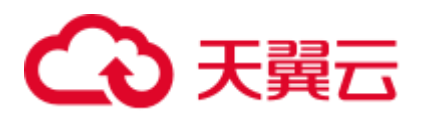

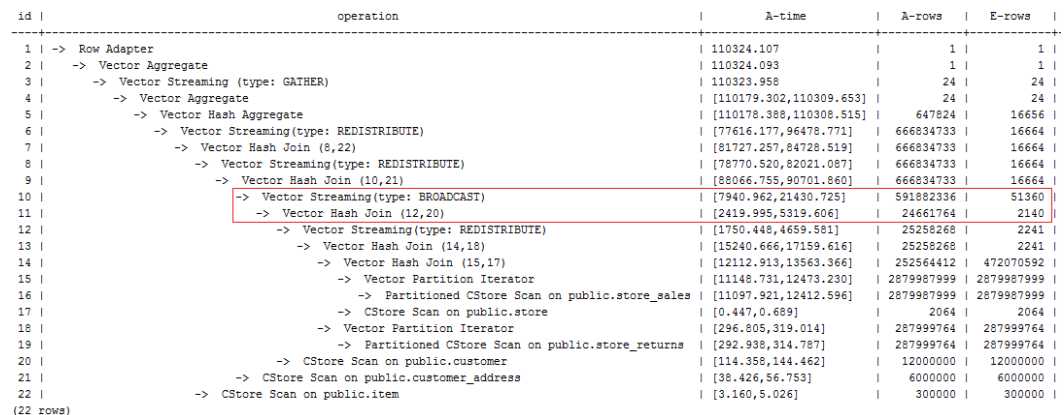

该计划中, 第 10 层算子使用 broadcast 性能较差, 由于第 11 层算子估算行数为 2140, 比实际行数严重低估。错误行数估算主要来源于第 13 层算子的行数低估,根因是第 13 层 hashjoin 中,使用 store\_sales 的(ss\_ticket\_number, ss\_item\_sk)列和 store\_returns 的 (sr\_ticket\_number, sr\_item\_sk)列进行关联,由于缺少多列相关性的估算导致行数严重低 估。

### 2. 使用如下的 rows hint 进行调优后,计划如下,运行时间 318s:

select avg(netpaid) from

(select /\*+rows(store sales store returns \* 11270)\*/ c last name .

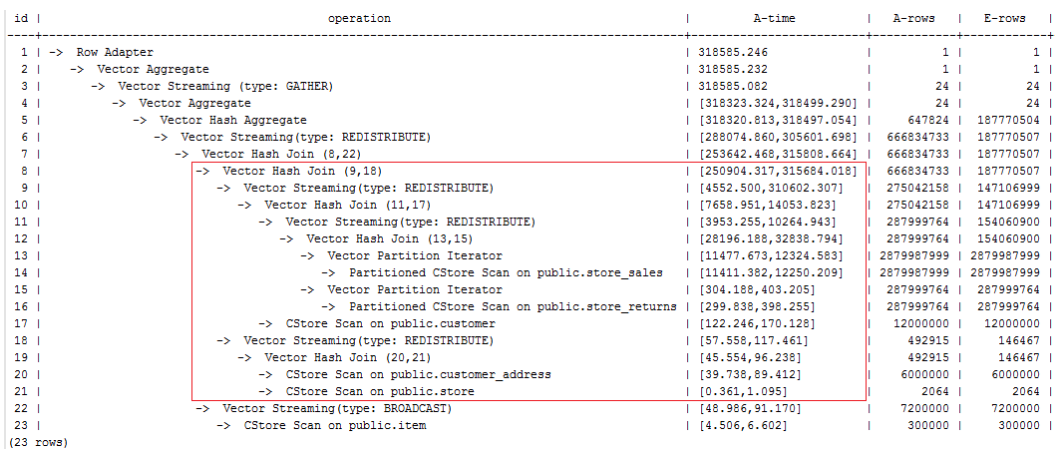

时间反而劣化了, 原因是第 8 层 hashjoin 过慢引起第 9 层 redistribute 时间过慢导致, 其中第 9 层 redistribute 并没有数据倾斜, hashjoin 慢的原因是由于第 18 层 redistribute 后数据倾斜导致。

3. 经过实际数据查证, customer\_address 的两个 join 列的不同值数目较少, 使用其进行 join 容易出现数据倾斜, 故把 customer\_address 放到最后进行 join。使用如下的 hint 进 行调优后,计划如下,运行时间 116s:

```
select avg(netpaid) from 
(select /*+rows(store_sales store_returns *11270) 
leading((store_sales store_returns store item customer) customer_address)*/ 
c last name ...
```
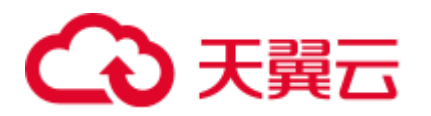

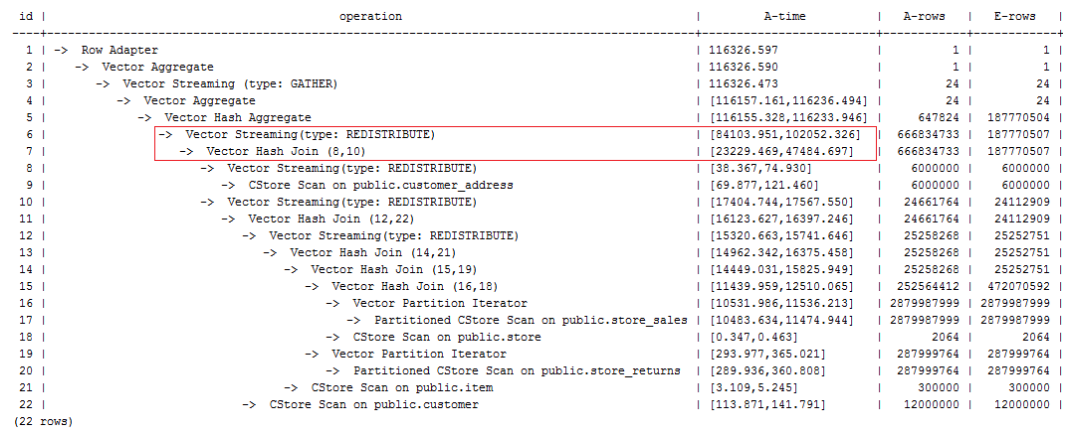

发现时间基本花在了第 6 层 redistribute 算子上,需要进一步优化。

4. 由于最后一层 redistribute 包含倾斜, 所以时间较长。为了避免倾斜, 需要将 item 表 放在最后 join, 由于 item 表的 join 并不能使行数减少。修改 hint 如下并执行, 计划如 下,运行时间 120s:

select avg(netpaid) from (select /\*+rows(store sales store returns \*11270) leading((customer\_address (store\_sales store\_returns store\_customer) item)) c\_last\_name ...

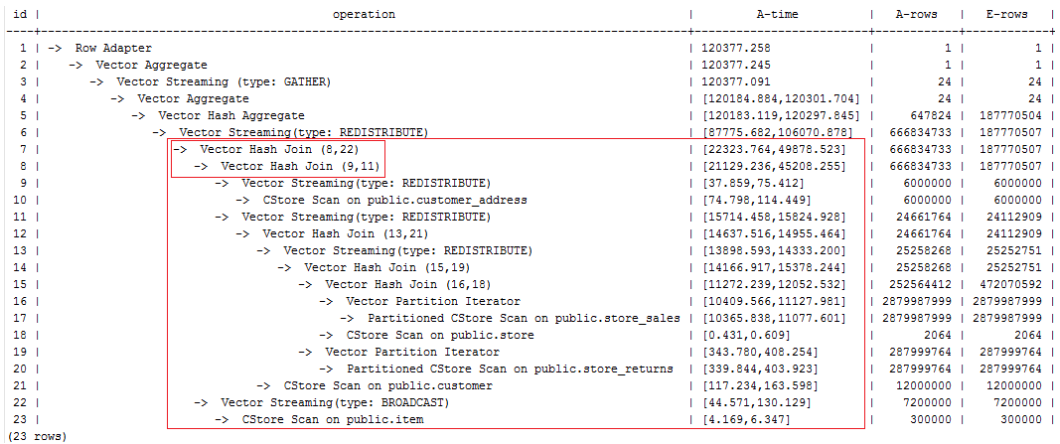

该计划中的 redistribute 问题并没有解决,因为第 22 层 item 表做了 broadcast, 导致与 customer\_address 表 join 后的倾斜并没有被消除掉。

5. 增加如下禁止 item 表做 broadcast 的 hint, 使与 customer\_address join 的表做 redistribute(也可以进行 join 表 redistribute 的 hint), 计划如下, 运行时间 105s:

```
select avg(netpaid) from 
(select /*+rows(store sales store returns *11270)
leading((customer_address (store_sales store_returns store customer) item)) 
no broadcast(item)*/ 
c last name ...
```
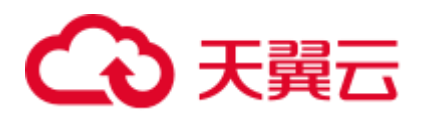

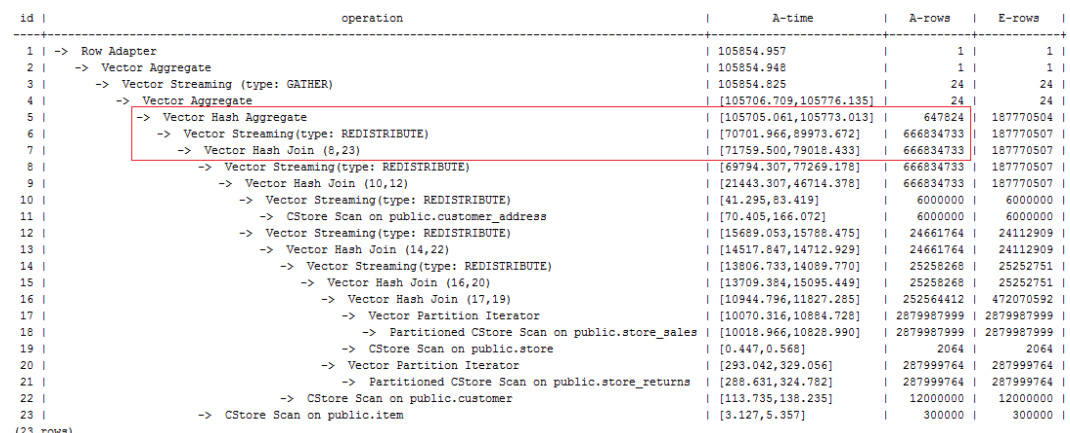

6. 发现最后一层使用单层 Agg, 但行数缩减较多。使用相同的 hint, 同时结合参数 best\_agg\_plan=3 进行双层 Agg 调优, 最终计划如下图所示, 运行时间 94s, 完成调 优。

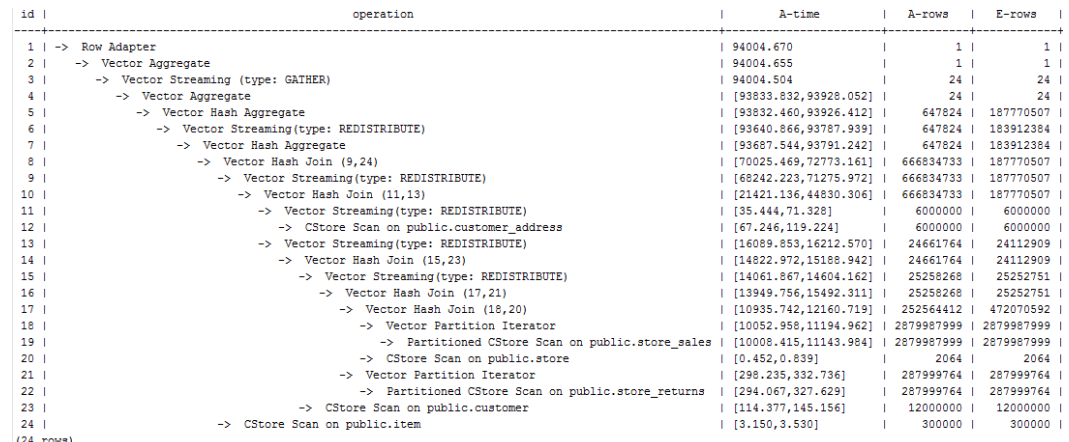

如果有统计信息变更引起的查询劣化,可以考虑用 plan hint 来调整到之前的查询计 划。这里以 TPCH-Q17 为例,在收集 default\_statistics\_target 设置为–2 的统计信息之 后,计划相比于默认统计信息发生劣化。

1. 默认统计信息 (default statistics target 设置为 100)的计划如下:

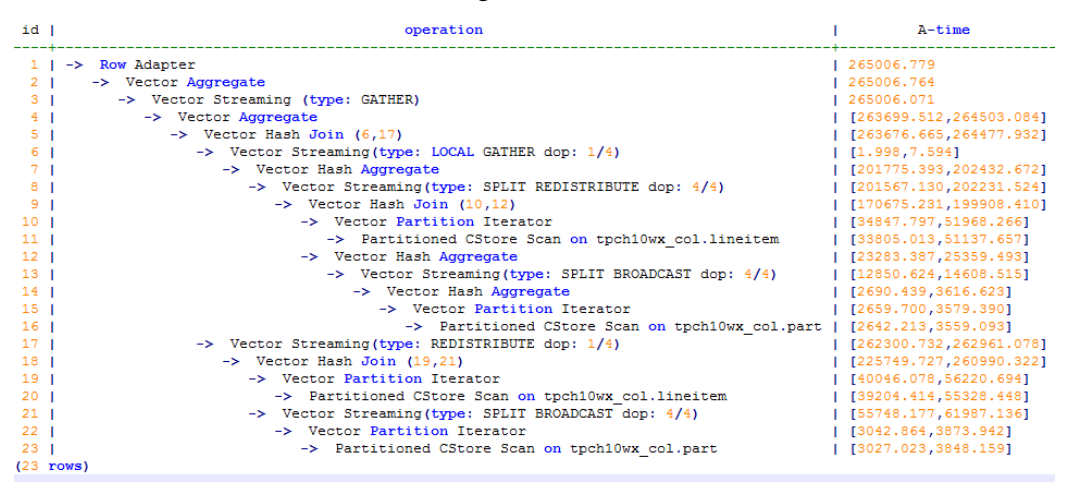

2. 统计信息变更 (default\_statistics\_target 设置为-2)的计划如下:

# 3天翼云

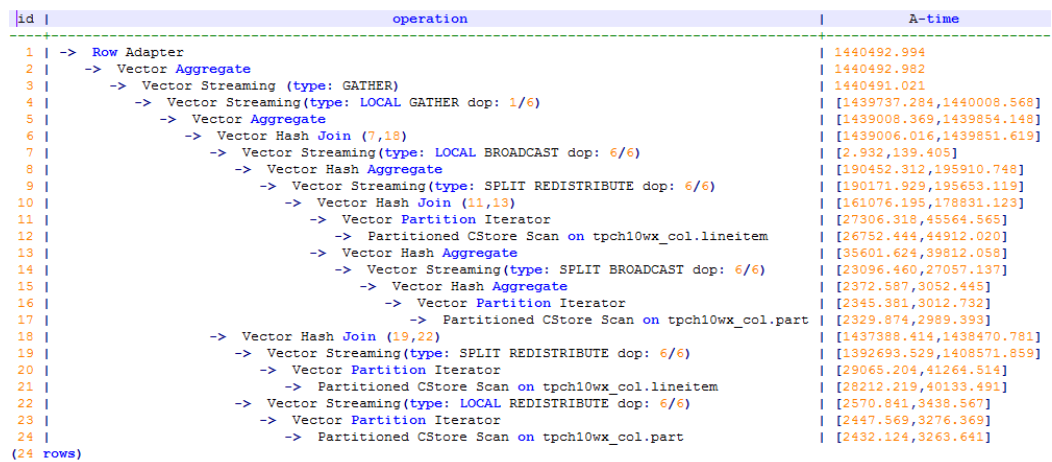

3. 经过对比, 劣化的原因主要为 lineitem 和 part 表 join 时 stream 类型由 BroadCast 变 更为 Redistribute 导致。可以对语句进行 stream 方式的 hint 来调整到之前的计划, 例 如:

```
select /*+ no redistribute (part lineitem) */
    sum(1_extendedprice) / 7.0 as avg_yearly
from
    lineitem,
    part
where
    p partkey = 1 partkey
    and p brand = 'Brand#23'
    and p container = 'MED BOX'
    and 1 quantity \langle (
        select
            0.2 * avg(1_quantity)
        from
           lineitem
        where
           1_partkey = p_partkey
    ) ;
```
# 11.3.8 例行维护表

为了保证数据库的有效运行,数据库必须在插入/删除操作后,基于客户场景,定期做 VACUUM FULL 和 ANALYZE,更新统计信息,以便获得更优的性能。

## 相关概念

使用 VACUUM、VACUUM FULL 和 ANALYZE 命令定期对每个表进行维护,主要有 以下原因:

- ⚫ VACUUM FULL 可回收已更新或已删除的数据所占据的磁盘空间,同时将小数据 文件合并。
- VACUUM 对每个表维护了一个可视化映射来跟踪包含对别的活动事务可见的数组 的页。一个普通的索引扫描首先通过可视化映射来获取对应的数组,来检查是否

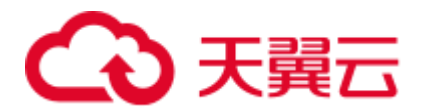

对当前事务可见。若无法获取,再通过堆数组抓取的方式来检查。因此更新表的 可视化映射,可加速唯一索引扫描。

- VACUUM 可避免执行的事务数超过数据库阈值时,事务 ID 重叠造成的原有数据 丢失。
- ⚫ ANALYZE 可收集与数据库中表内容相关的统计信息。统计结果存储在系统表 PG STATISTIC 中。查询优化器会使用这些统计数据,生成最有效的执行计划。

### 操作步骤

- 步骤 1 使用 VACUUM 或 VACUUM FULL 命令,进行磁盘空间回收。
	- ⚫ **VACUUM**:

对表执行 VACUUM 操作

**VACUUM** *customer***;**

可以与数据库操作命令并行运行。(执行期间,可正常使用的语句:SELECT、 INSERT、UPDATE 和 DELETE。不可正常使用的语句: ALTER TABLE)。 对表分区执行 VACUUM 操作

**VACUUM** *customer\_par* **PARTITION** ( *P1* );

⚫ **VACUUM FULL**:

```
VACUUM FULL customer;
```
需要向正在执行的表增加排他锁,且需要停止其他所有数据库操作。 在进行磁盘空间回收时,用户可以使用如下命令查询集群中最早事务对应 session, 再根据需要结束最早执行的长事务, 从而更加高效的利用磁盘空间。

a. 使用命令从 GTM 上查询 oldestxmin

select \* from pgxc gtm snapshot status();

b. 从 CN 上查询对应的 session 的 pid, 此处 xmin 为上一步的 oldestxmin。 select \* from pgxc running xacts() where xmin=1400202010;

步骤 2 使用 ANALYZE 语句更新统计信息。

#### **ANALYZE** *customer***;**

使用 ANALYZE VERBOSE 语句更新统计信息,并输出表的相关信息。

**ANALYZE VERBOSE** *customer***;**

也可以同时执行 VACUUM ANALYZE 命令进行查询优化。

**VACUUM ANALYZE** *customer***;**

### □说明

VACUUM 和 ANALYZE 会导致 I/O 流量的大幅增加,这可能会影响其他活动会话的性能。因 此,建议通过"vacuum\_cost\_delay"参数设置。

步骤 3 删除表

```
DROP TABLE customer; 
DROP TABLE customer_par; 
DROP TABLE part;
```
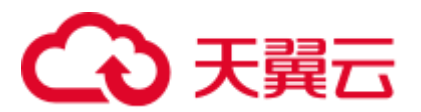

**----**结束

### 维护建议

- 定期对部分大表做 VACUUM FULL, 在性能下降后为全库做 VACUUM FULL, 目 前暂定每月做一次 VACUUM FULL。
- ⚫ 定期对系统表做 VACUUM FULL,主要是 PG\_ATTRIBUTE。
- 启用系统自动清理进程(AUTOVACUUM)自动执行 VACUUM 和 ANALYZE,回 收被标识为删除状态的记录空间,并更新表的统计数据。

# 11.3.9 例行重建索引

### 背景信息

数据库经过多次删除操作后,索引页面上的索引键将被删除,造成索引膨胀。例行重 建索引,可有效的提高查询效率。

数据库支持的索引类型包含 B-tree 索引、GIN 索引和 PSORT 索引。

- 对于 B-tree 索引, 例行重建索引可有效的提高查询效率。
	- 如果数据发生大量删除后,索引页面上的索引键将被删除,导致索引页面数 量的减少,造成索引膨胀。重建索引可回收浪费的空间。
	- 新建的索引中逻辑结构相邻的页面,通常在物理结构中也是相邻的,所以一 个新建的索引比更新了多次的索引访问速度要快。
- 对于非 B-tree 索引, 不建议例行重建。

## 重建索引

重建索引有以下两种方式:

- 先删除索引(DROP INDEX),再创建索引(CREATE INDEX)。 在删除索引过程中,会在父表上增加一个短暂的排他锁,阻止相关读写操作。在 创建索引过程中,会锁住写操作但是不会锁住读操作,此时读操作只能使用顺序 扫描。
- ⚫ 使用 REINDEX 语句重建索引。
	- − 使用 REINDEX TABLE 语句重建索引,会在重建过程中增加排他锁,阻止相 关读写操作。
	- − 使用 REINDEX INTERNAL TABLE 语句重建 desc 表(包括)的索引,会在重 建过程中增加排他锁,阻止相关读写操作。

## 操作步骤

假定在导入表"areaS"上的"area\_id"字段上存在普通索引"areaS\_idx"。重建索引有 以下两种方式:

先删除索引(DROP INDEX),再创建索引(CREATE INDEX) a. 删除索引。

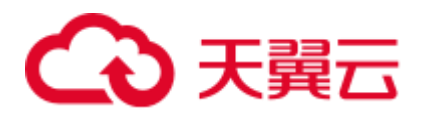

**DROP INDEX** *areaS\_idx***;**

- b. 创建索引。 **CREATE INDEX** *areaS\_idx* **ON** *areaS* **(***area\_id***);**
- ⚫ 使用 REINDEX 重建索引。
	- − 使用 REINDEX TABLE 语句重建索引。
	- **REINDEX TABLE** *areaS***;**
	- − 使用 REINDEX INTERNAL TABLE 重建 desc 表(包括)的索引。 **REINDEX INTERNAL TABLE** *areaS***;**

# 11.3.10 配置 SMP

介绍 SMP 模块的使用限制与适用场景,并给出 SMP 设置指南。

## <span id="page-442-0"></span>11.3.10.1 SMP 适用场景与限制

## 背景信息

SMP 特性通过算子并行来提升性能,同时会占用更多的系统资源,包括 CPU、内存、 网络、I/O 等等。本质上 SMP 是一种以资源换取时间的方式,在合适的场景以及资源 充足的情况下,能够起到较好的性能提升效果;但是如果在不合适的场景下,或者资 源不足的情况下,反而可能引起性能的劣化。同时,生成 SMP 需要考虑更多的候选计 划,会导致生成时间较长,相比串行场景也会引起性能的劣化。

## 适用场景

⚫ 支持并行的算子

计划中存在以下算子支持并行:

- a. Scan:支持行存普通表和行存分区表顺序扫描、列存普通表和列存分区表顺 序扫描、HDFS 内外表顺序扫描;支持 GDS 数据导入的外表扫描并行。以上 均不支持复制表。
- b. Join: HashJoin、NestLoop
- c. Agg: HashAgg、SortAgg、PlainAgg、WindowAgg(只支持 partition by, 不支 持 order by)。
- d. Stream: Redistribute、Broadcast
- e. 其他: Result、Subqueryscan、Unique、Material、Setop、Append、 VectoRow、RowToVec
- ⚫ SMP 特有算子

为了实现并行,新增了并行线程间的数据交换 Stream 算子供 SMP 特性使用。这 些新增的算子可以看做 Stream 算子的子类。

- a. Local Gather: 实现 DN 内部并行线程的数据汇总
- b. Local Redistribute: 在 DN 内部各线程之间, 按照分布键进行数据重分布
- c. Local Broadcast:将数据广播到 DN 内部的每个线程
- d. Local RoundRobin:在 DN 内部各线程之间实现数据轮询分发
- e. Split Redistribute: 在集群跨 DN 的并行线程之间实现数据重分布

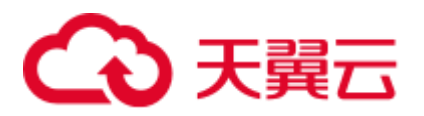

f. Split Broadcast:将数据广播到集群所有 DN 的并行线程

上述新增算子可以分为 Local 与非 Local 两类,Local 类算子实现了 DN 内部并行 线程间的数据交换,而非 Local 类算子实现了跨 DN 的并行线程间的数据交换。

示例说明

以 TPCH Q1 的并行计划为例:

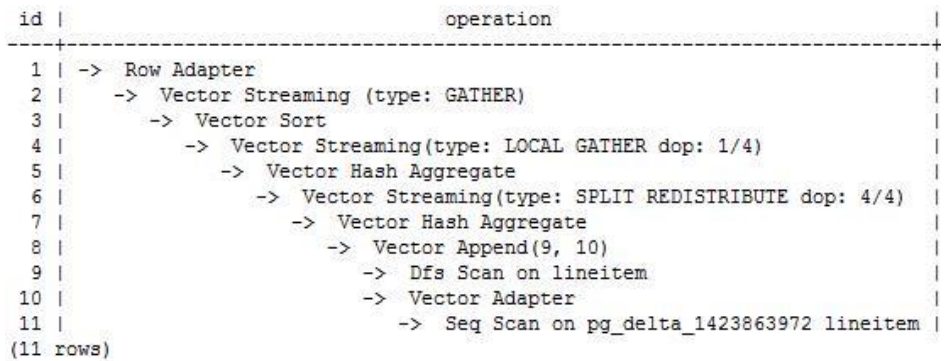

在这个计划中,实现了 Hdfs Scan 以及 HashAgg 算子的并行,并且新增了 Local Gather 和 Split Redistribute 数据交换算子。

其中 6 号算子为 Split Redistribute 算子, 上面标有的"dop: 4/4"表明 Split Redistribute 的发送端和接收端线程的并行度均为 4。4 号算子为 Local Gather,上 面标有"dop: 1/4",该算子的发送端线程并行度为 4, 而接收端线程并行度为 1, 即下层的 5 号 Hash Aggregate 算子按照 4 并行度执行, 而上层的 1~3 号算子按照 串行执行,4 号算子实现了 DN 内并行线程的数据汇总。

通过计划 Stream 算子上标明的 dop 信息即可看出各个算子的并行情况。

## 非适用场景

- 1. 生成计划时间占比很高的短查询场景。
- 2. 不支持 CN 上的算子并行。
- 3. 不支持不能下推的查询并行执行。
- 4. 不支持子查询 subplan 的并行, 以及包含子查询的算子并行。

## 11.3.10.2 资源对 SMP 性能的影响

SMP 架构是一种利用富余资源来换取时间的方案,计划并行之后必定会引起资源消耗 的增加,包括 CPU、内存、I/O 和网络带宽等资源的消耗都会出现明显的增长,而且随 着并行度的增大,资源消耗也随之增大。当上述资源成为瓶颈的情况下,SMP 无法提 升性能,反而可能导致集群整体性能的劣化。SMP 支持自适应特性,该特性会根据当 前资源和查询特征,动态选取最优的并行度。下面对各种资源对 SMP 性能的影响情况 分别进行说明:

⚫ **CPU** 资源

在一般客户场景中,系统 CPU 利用率不高的情况下,利用 SMP 并行架构能够更 充分地利用系统 CPU 资源,提升系统性能。但当数据库服务器的 CPU 核数较 少, CPU 利用率已经比较高的情况下, 如果打开 SMP 并行, 不仅性能提升不明 显,反而可能因为多线程间的资源竞争而导致性能劣化。

⚫ 内存资源

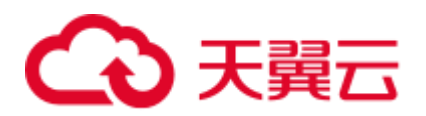

查询并行后会导致内存使用量的增长,但每个算子使用内存上限仍受到 work mem 等参数的限制。假设 work mem 为 4GB, 并行度为 2, 那么每个并行线 程所分到的内存上限为 2GB。在 work\_mem 较小或者系统内存不充裕的情况下, 使用 SMP 并行后,可能出现数据下盘,导致查询性能劣化的问题。

### ⚫ 网络带宽资源

为了实现查询并行执行,会新增并行线程间的数据交换算子。对于 Local 类 Stream 算子, 所需要进行数据交换的线程在同一个 DN 内, 通过内存交换, 不会 增加网络负担。而非 Local 类算子,需要通过网络进行数据交换,因此会加重网 络负担。当网络资源成为瓶颈的情况下,并行可能会导致一定程度的劣化。

### ⚫ **I/O** 资源

要实现并行扫描必定会增加 I/O 的资源消耗,因此只有在 I/O 资源充足的情况下, 并行扫描才能够提高扫描性能。

## 11.3.10.3 其他因素对 SMP 性能的影响

除了资源因素外,还有一些因素也会对 SMP 并行性能造成影响。例如分区表中分区数 据不均,以及系统并发度等因素。

### ⚫ 数据倾斜对 **SMP** 性能的影响

当数据中存在严重数据倾斜时,并行效果较差。例如某表 join 列上某个值的数据 量远大于其他值,开启并行后,根据 join 列的值对该表数据做 hash 重分布, 使得 某个并行线程的数据量远多于其他线程,造成长尾问题,导致并行后效果差。

### ● 系统并发度对 SMP 性能的影响

SMP 特性会增加资源的使用,而在高并发场景下资源剩余较少。所以,如果在高 并发场景下,开启 SMP 并行,会导致各查询之间严重的资源竞争问题。一旦出现 了资源竞争的现象,无论是 CPU、I/O、内存或者网络资源,都会导致整体性能的 下降。因此在高并发场景下,开启 SMP 往往不能达到性能提升的效果, 甚至可能 引起性能劣化。

## <span id="page-444-0"></span>11.3.10.4 SMP 相关参数配置建议

自当前版本开始, SMP 自适应开启, 新安装的集群 query\_dop 默认值设置为 0, 并完成 SMP 相关参数的调整。为保持前向兼容, 旧集群升级后的 query\_dop 值与升级前保持 一致。

对于升级集群,如果要设置 query\_dop=0 并开启 SMP 并行,需同步调整以下相关参数 值,以获取更佳的 dop 选择:

⚫ comm\_usable\_memory

当系统内存较大时, max\_process\_memory 设置较大, 可适当调大该值, 建议设置 为 max\_process\_memory 的 5%, 默认值为 4GB。

comm\_max\_stream

设置建议值为: comm\_max\_stream=Min(dop\_limit \* dop\_limit \* 20 \* 2, max process memory(字节数) \* 0.025 / 总 DN 数 / 260), 且该值在 comm\_max\_stream 取值范围内。

### max\_connections

设置建议值为: max connections=dop limit \* 20 \* 6, + 24, 且该值在 max\_connections 取值范围内。

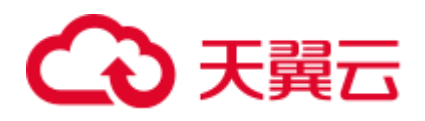

### /∖ 注意

公式中的 dop\_limit 为集群中每个 DN 对应的 CPU 数,计算公式为:dop\_limit = 单机 器的 CPU 逻辑核数 / 单机器的 DN 数。

## 11.3.10.5 SMP 手动调优建议

如果想手动进行 SMP 调优,需要熟练掌握 11.3.10.4 SMP [相关参数配置建议,](#page-444-0)并了解 本节内容。

### 使用限制

系统的 CPU、内存、I/O 和网络带宽等资源充足。SMP 架构是一种利用富余资源来换 取时间的方案,计划并行之后必定会引起资源消耗的增加,当上述资源成为瓶颈的情 况下, SMP 无法提升性能, 反而可能导致性能的劣化。同时, SMP 计划的生成时间较 串行要长。因此, 在短查询为主的 TP 类业务中, 或者出现资源瓶颈的情况下, 建议关 闭 SMP, 即设置 query\_dop=1。

### 配置步骤

- 1. 观察当前系统负载情况,如果系统资源充足(资源利用率小于 50%),执行步骤 2;否则退出。
- 2. 设置 query\_dop=1(默认值), 利用 explain 打出执行计划, 观察计划是否符合 11.3.10.1 SMP [适用场景与限制小](#page-442-0)节中的适用场景。如果符合,进入下一步。
- 3. 设置 query\_dop=-value,在考虑资源情况和计划特征基础上,限制 dop 选取的范围 为[1,value]。
- 4. 设置 query\_dop=value,不考虑资源情况和计划特征,强制选取 dop 为 1 或 value。
- 5. 在符合条件的查询语句执行前设置合适的 query\_dop 值, 在语句执行结束后关闭 query\_dop。例如,

```
SET query_dop = 0; 
SELECT COUNT(*) FROM t1 GROUP BY a; 
...... 
SET query_dop = 1;
```
### □说明

- 资源许可的情况下,并行度越高,性能提升效果越好。
- SMP 并行度支持会话级设置, 推荐客户在执行符合要求的查询前, 打开 smp, 执行结束后, 关闭 smp。以免在业务峰值时,对业务造成冲击。
- SMP 自适应 (query\_dop<=0) 依赖资源管理, 如果资源管理禁用 (use\_workload\_manager 为 off), 那么只会产生 1 或 2 并行度的计划。

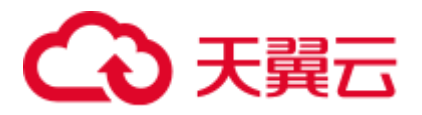

# 11.4 实际调优案例

# 11.4.1 案例:选择合适的分布列

### 现象描述

表定义如下:

CREATE TABLE t1 (a int, b int); CREATE TABLE t2 (a int, b int);

执行如下查询:

SELECT \* FROM t1, t2 WHERE t1.a = t2.b;

### 优化分析

如果将 a 作为 t1 和 t2 的分布列:

CREATE TABLE t1 (a int, b int) DISTRIBUTE BY HASH (a); CREATE TABLE t2 (a int, b int) DISTRIBUTE BY HASH (a);

则执行计划将存在"Streaming", 导致 DN 之间存在较大通信数据量, 如图 [11-11](#page-446-0) 所 示。

#### <span id="page-446-0"></span>图11-11 选择合适的分布列案例(一)

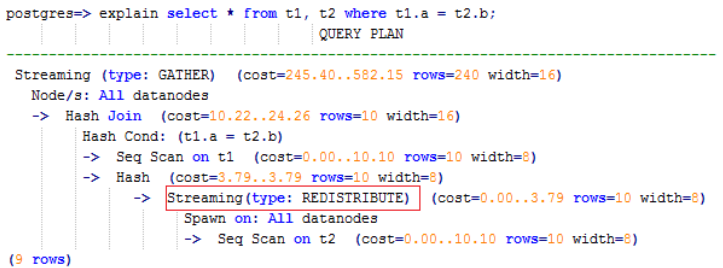

如果将 a 作为 t1 的分布列, 将 b 作为 t2 的分布列:

ALTER TABLE t1 DISTRIBUTE BY HASH (a); ALTER TABLE t2 DISTRIBUTE BY HASH (b);

则执行计划将不包含"Streaming",减少 DN 之间存在的通信数据量,从而提升查询性 能,如图 [11-12](#page-447-0) 所示。

<span id="page-447-0"></span>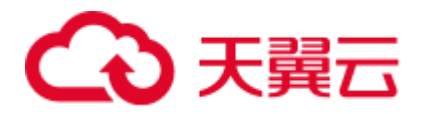

```
图11-12 选择合适的分布列案例(二)
postgres=> explain select * from t1, t2 where t1.a = t2.b;
                 QUERY PLAN
Streaming (type: GATHER) (cost=245.40..491.10 rows=240 width=16)
  Node/s: All datanodes
  -> Hash Join (cost=10.22..20.46 rows=10 width=16)
       Hash Cond: (t1.a = t2.b)-> Seq Scan on t1 (cost=0.00..10.10 rows=10 width=8)
        -> Hash (cost=10.10..10.10 rows=10 width=8)
         -> Seq Scan on t2 (cost=0.00..10.10 rows=10 width=8)
(7 rows)
```
# 11.4.2 案例:建立合适的索引

现象描述

查询与销售部所有员工的信息:

```
SELECT staff id, first name, last name, employment id, state name, city
FROM staffs, sections, states, places
WHERE sections.section name='Sales'
AND staffs.section id = sections.section id
AND sections.place id = places.place id
AND places.state id = states.state id
ORDER BY staff_id;
```
## 优化分析

在优化前,没有创建 places.place\_id 和 states.state\_id 索引, 执行计划如下:

| id              | operation                                                                                | A-time             |                 |  | A-rows   E-rows   Peak Memory | E-memory | A-width    | E-width   E-costs |  | ---------    |
|-----------------|------------------------------------------------------------------------------------------|--------------------|-----------------|--|-------------------------------|----------|------------|-------------------|--|--------------|
|                 | Streaming (type: GATHER)<br>$\rightarrow$                                                | 69.801             | 34 <sup>1</sup> |  | 2   212KB                     |          |            | 354   53.67       |  |              |
| 2 <sup>1</sup>  | $\rightarrow$ Sort                                                                       | [21.508, 23.283]   | 34              |  | 2   [30KB, 36KB]              | 16MB     | [380, 380] | 354               |  | 53.32        |
| 3 <sup>1</sup>  | $\rightarrow$ Hash Join $(4, 5)$                                                         | [21.483, 23.153]   | 34 <sup>1</sup> |  | 2   [7KB, 7KB]                | 1MB      |            | 354               |  | 1, 53, 31    |
| 4 <sub>1</sub>  | -> Seq Scan on hr.states                                                                 | [0.007, 0.022]     | 17 <sup>1</sup> |  | 20   [12KB, 12KB]             | 1MB      |            | 110               |  | 1, 13, 13    |
| 5 <sup>1</sup>  | Hash<br>$\rightarrow$                                                                    | [21, 026, 22, 663] | 34 <sub>1</sub> |  | 2   [262KB, 294KB]            | 16MB     | [284, 284] | 268               |  | 40.08        |
| 6               | Streaming (type: REDISTRIBUTE)<br>$\rightarrow$                                          | [21.024, 22.458]   | 34 <sup>1</sup> |  | 2   [85KB, 86KB]              | 1MB      |            | 268               |  | 1 40.08      |
| 7 <sup>1</sup>  | $\rightarrow$ Hash Join $(8, 9)$                                                         | [13.814, 14.827]   | 34              |  | 2   [SKB, SKB]                | 1MB      |            | 268               |  | 39.80        |
| $8-1$           | -> Seq Scan on hr.staffs                                                                 | [0.035, 0.043]     | 107.1           |  | 20   [19KB, 19KB]             | 1MB      |            | 190               |  | 1, 13, 13    |
| $\circ$         | Hash<br>$\rightarrow$                                                                    | [13, 361, 14, 348] | 2 <sup>1</sup>  |  | 4   [292KB, 292KB]            | 16MB     | [124, 124] | 102               |  | 1, 26, 57    |
| 10              | -> Streaming (type: BROADCAST)                                                           | [13.291, 14.279]   | 2 <sup>1</sup>  |  | 4   [85KB, 85KB]              | 1MB      |            | 102               |  | 1, 26, 57    |
| 11              | $\rightarrow$ Hash Join (12,13)                                                          | [6, 359, 7, 446]   | 1 <sup>1</sup>  |  | 2   [6KB, 6KB]                | 1MR      |            | 102               |  | 26.48        |
| 12              | -> Seq Scan on hr.places                                                                 | [0.008, 0.018]     | 15 <sup>1</sup> |  | 20   [14KB, 14KB]             | 1MB      |            | 102               |  | 1, 13, 13    |
| 13 <sup>°</sup> | -> Hash                                                                                  | [5, 999, 7, 077]   | 1 <sup>1</sup>  |  | 1   [259KB, 291KB]            | 16MB     | [32, 32]   |                   |  | 24   13.28   |
| 14              | -> Streaming (type: REDISTRIBUTE)                                                        | [5.999, 6.958]     | 1 <sup>1</sup>  |  | 1   [84KB, 85KB]              | 1MB      |            |                   |  | 24   13.28   |
| 15 <sub>1</sub> | -> Seq Scan on hr.sections                                                               | [0.021, 0.022]     | 1 <sup>1</sup>  |  | 1   [14KB, 14KB]              | 1MB      |            |                   |  | $24$   13.16 |
|                 | Predicate Information (identified by plan id)                                            |                    |                 |  |                               |          |            |                   |  |              |
|                 | $3 -$ Hash Join $(4.5)$                                                                  |                    |                 |  |                               |          |            |                   |  |              |
|                 | Hash Cond: (states.state id = places.state id)                                           |                    |                 |  |                               |          |            |                   |  |              |
|                 | $7 -$ Hash Join $(8, 9)$<br>Hash Cond: (staffs.section id = sections.section id)         |                    |                 |  |                               |          |            |                   |  |              |
|                 | 11 -- Hash Join (12, 13)<br>Hash Cond: (places.place_id = sections.place_id)             |                    |                 |  |                               |          |            |                   |  |              |
|                 | 15 -- Seq Scan on hr.sections<br>Filter: ((sections.section_name)::text = 'Sales'::text) |                    |                 |  |                               |          |            |                   |  |              |
|                 | Rows Removed by Filter: 26                                                               |                    |                 |  |                               |          |            |                   |  |              |

建议在 places.place\_id 和 states.state\_id 列上建立 2 个索引, 执行计划如下:

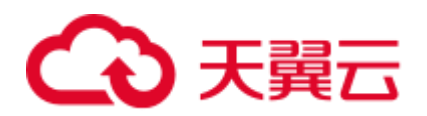

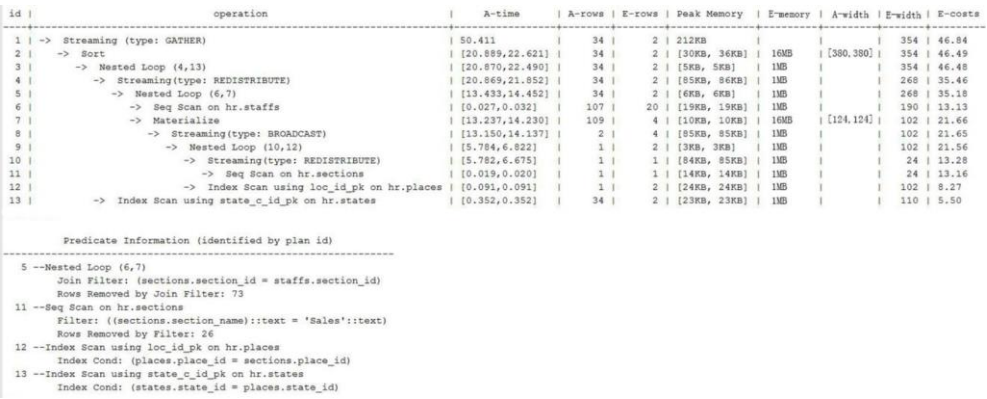

# 11.4.3 案例: 增加 JOIN 列非空条件

### 现象描述

```
SELECT 
^{\star}FROM 
( ( SELECT 
  STARTTIME STTIME, 
  SUM(NVL(PAGE_DELAY_MSEL,0)) PAGE_DELAY_MSEL, 
 SUM(NVL(PAGE_SUCCEED_TIMES,0)) PAGE_SUCCEED_TIMES,
 SUM(NVL(FST_PAGE_REQ_NUM,0)) FST_PAGE_REQ_NUM,
  SUM(NVL(PAGE_AVG_SIZE,0)) PAGE_AVG_SIZE, 
  SUM(NVL(FST_PAGE_ACK_NUM,0)) FST_PAGE_ACK_NUM, 
 SUM(NVL(DATATRANS DW_DURATION,0)) DATATRANS_DW_DURATION,
  SUM(NVL(PAGE_SR_DELAY_MSEL,0)) PAGE_SR_DELAY_MSEL 
 FROM 
  PS.SDR_WEB_BSCRNC_1DAY SDR 
  INNER JOIN (SELECT 
     BSCRNC_ID, 
     BSCRNC_NAME, 
     ACCESS_TYPE, 
     ACCESS_TYPE_ID 
    FROM 
     nethouse.DIM_LOC_BSCRNC 
    GROUP BY 
     BSCRNC_ID, 
     BSCRNC_NAME, 
     ACCESS_TYPE, 
     ACCESS_TYPE_ID) DIM 
  ON SDR.BSCRNC_ID = DIM.BSCRNC_ID 
  AND DIM.ACCESS_TYPE_ID IN (0,1,2) 
  INNER JOIN nethouse.DIM_RAT_MAPPING RAT 
  ON (RAT.RAT = SDR.RAT) 
WHERE 
  ( (STARTTIME >= 1461340800 
  AND STARTTIME < 1461427200) ) 
  AND RAT.ACCESS_TYPE_ID IN (0,1,2) 
  --and SDR.BSCRNC_ID is not null 
GROUP BY 
STTIME ) ) ;
```
<span id="page-449-0"></span>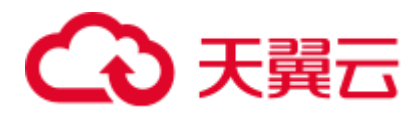

执行计划如图 [11-13](#page-449-0) 所示。

### 图11-13 增加 JOIN 列非空条件(一)

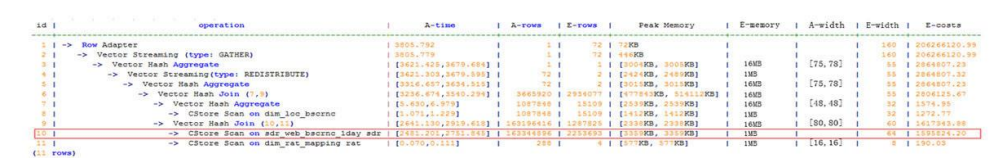

## 优化分析

- 1. 分析执行计划图 [11-13](#page-449-0) 可知,在顺序扫描阶段耗时较多。
- 2. 多表 JOIN 中, 由于表 PS.SDR\_WEB\_BSCRNC\_1DAY 的 JOIN 列 "BSCRNC\_ID"存在大量空值,JOIN 性能差。

建议在语句中手动添加 JOIN 列的非空判断,修改后的语句如下所示。

```
SELECT 
* 
FROM 
( ( SELECT 
  STARTTIME STTIME, 
  SUM(NVL(PAGE_DELAY_MSEL,0)) PAGE_DELAY_MSEL, 
 SUM(NVL(PAGE SUCCEED TIMES,0)) PAGE SUCCEED TIMES,
  SUM(NVL(FST_PAGE_REQ_NUM,0)) FST_PAGE_REQ_NUM, 
  SUM(NVL(PAGE_AVG_SIZE,0)) PAGE_AVG_SIZE, 
 SUM(NVL(FST_PAGE_ACK_NUM,0)) FST_PAGE_ACK_NUM,
 SUM(NVL(DATATRANS DW_DURATION,0)) DATATRANS DW_DURATION,
  SUM(NVL(PAGE_SR_DELAY_MSEL,0)) PAGE_SR_DELAY_MSEL 
FROM 
  PS.SDR_WEB_BSCRNC_1DAY SDR 
  INNER JOIN (SELECT 
    BSCRNC_ID, 
    BSCRNC_NAME, 
    ACCESS_TYPE, 
    ACCESS_TYPE_ID 
    FROM 
     nethouse.DIM_LOC_BSCRNC 
    GROUP BY 
    BSCRNC_ID, 
    BSCRNC_NAME, 
    ACCESS_TYPE,
     ACCESS_TYPE_ID) DIM 
  ON SDR.BSCRNC_ID = DIM.BSCRNC_ID 
  AND DIM.ACCESS_TYPE_ID IN (0,1,2) 
  INNER JOIN nethouse.DIM_RAT_MAPPING RAT 
  ON (RAT.RAT = SDR.RAT) 
WHERE 
  ( (STARTTIME >= 1461340800 
  AND STARTTIME < 1461427200) ) 
 AND RAT.ACCESS TYPE ID IN (0,1,2)
 and SDR.BSCRNC_ID is not null
```
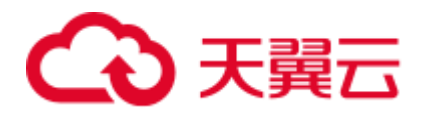

GROUP BY STTIME ) ) A;

执行计划如图 [11-14](#page-450-0) 所示。

### 图11-14 增加 JOIN 列非空条件(二)

<span id="page-450-0"></span>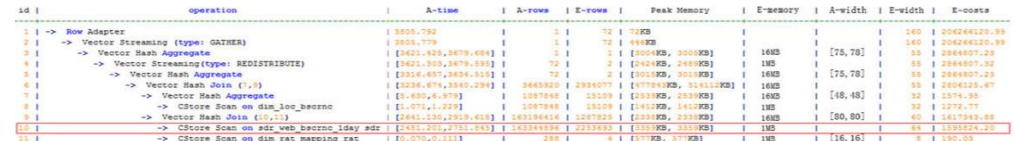

# 11.4.4 案例:使排序下推

### 现象描述

在做场景性能测试时,发现某场景大部分时间是 CN 端在做 window agg, 占到总执行 时间 95%以上,系统资源不能充分利用。研究发现该场景的特点是:将两列分别求 sum 作为一个子查询, 外层对两列的和再求和后做 trunc, 然后排序。

表结构如下所示:

CREATE TABLE public.test(imsi int, L4\_DW\_THROUGHPUT int,L4\_UL\_THROUGHPUT int) with (orientation = column) DISTRIBUTE BY hash(imsi);

查询语句如下所示:

```
SELECT COUNT(1) over() AS DATACNT, 
IMSI AS IMSI_IMSI, 
CAST(TRUNC(((SUM(L4_UL_THROUGHPUT) + SUM(L4_DW_THROUGHPUT))), 0) AS 
DECIMAL(20)) AS TOTAL_VOLOME_KPIID 
FROM public.test AS test 
GROUP BY IMSI 
order by TOTAL_VOLOME_KPIID DESC;
```
执行计划如下:

```
Row Adapter (cost=10.70..10.70 rows=10 width=12) 
   -> Vector Sort (cost=10.68..10.70 rows=10 width=12) 
        Sort Key: ((trunc((((sum(l4_ul_throughput)) + 
(sum(l4_dw_throughput))))::numeric, 0))::numeric(20,0)) 
        -> Vector WindowAgg (cost=10.09..10.51 rows=10 width=12) 
             -> Vector Streaming (type: GATHER) (cost=242.04..246.84 rows=240 
width=12) 
                  Node/s: All datanodes 
                  -> Vector Hash Aggregate (cost=10.09..10.29 rows=10 width=12) 
                       Group By Key: imsi 
                      -> CStore Scan on test (cost=0.00..10.01 rows=10 width=12)
```
可以看到 window agg 和 sort 全部在 CN 端执行,耗时非常严重。

优化分析

尝试将语句改写为子查询。

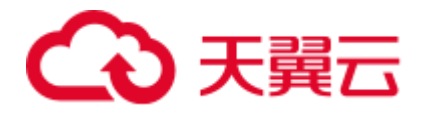

SELECT COUNT(1) over() AS DATACNT, IMSI IMSI, TOTAL VOLOME KPIID FROM (SELECT IMSI AS IMSI\_IMSI, CAST(TRUNC(((SUM(L4\_UL\_THROUGHPUT) + SUM(L4\_DW\_THROUGHPUT))), 0) AS DECIMAL(20)) AS TOTAL\_VOLOME\_KPIID FROM public.test AS test GROUP BY IMSI ORDER BY TOTAL\_VOLOME\_KPIID DESC);

将 trunc 两列的和作为一个子查询, 然后在子查询的外面做 window agg, 这样排序就可 以下推了,执行计划如下:

```
Row Adapter (cost=10.70..10.70 rows=10 width=24) 
   -> Vector WindowAgg (cost=10.45..10.70 rows=10 width=24) 
        -> Vector Streaming (type: GATHER) (cost=250.83..253.83 rows=240 width=24) 
             Node/s: All datanodes 
             -> Vector Sort (cost=10.45..10.48 rows=10 width=12) 
                 Sort Key: ((trunc(((sum(test.14 ul throughput) +
sum(test.14 dw throughput)))::numeric, 0))::numeric(20,0))
                  -> Vector Hash Aggregate (cost=10.09..10.29 rows=10 width=12) 
                       Group By Key: test.imsi 
                      -> CStore Scan on test (cost=0.00..10.01 rows=10 width=12)
```
经过 SQL 改写, 性能由 120s 提升 7s, 优化效果明显。

# 11.4.5 案例: 设置 cost\_param 对查询性能优化

### 现象描述

cost\_param 的 bit0(set cost\_param=1)值为 1 时, 表示对于求!=连接的选择率时选择一种 改良机制,此方法在自连接(两个相同的表之间连接)的估算中更加准确。下面查询 的例子是 cost\_param 的 bit0 为 1 时的优化场景。V300R002C00 版本开始已弃用 cost\_param & 1 不为 0 时的路径, 默认选择已优化的估算公式。

注:选择率是两表 join 时,满足 join 条件的行数在 join 结果集中所占的比率。

表结构如下所示:

CREATE TABLE LINEITEM ( L\_ORDERKEY BIGINT NOT NULL , L\_PARTKEY BIGINT NOT NULL , L\_SUPPKEY BIGINT NOT NULL , L\_LINENUMBER BIGINT NOT NULL , L\_QUANTITY DECIMAL(15,2) NOT NULL , L\_EXTENDEDPRICE DECIMAL(15,2) NOT NULL , L\_DISCOUNT DECIMAL(15,2) NOT NULL , L\_TAX DECIMAL(15,2) NOT NULL , L\_RETURNFLAG CHAR(1) NOT NULL , L\_LINESTATUS CHAR(1) NOT NULL , L\_SHIPDATE DATE NOT NULL , L\_COMMITDATE DATE NOT NULL , L\_RECEIPTDATE DATE NOT NULL , L\_SHIPINSTRUCT CHAR(25) NOT NULL

- , L\_SHIPMODE CHAR(10) NOT NULL
- , L\_COMMENT VARCHAR(44) NOT NULL

# 3 天翼云

```
) with (orientation = column, COMPRESSION = MIDDLE) distribute by hash(L_ORDERKEY);
CREATE TABLE ORDERS 
( 
O_ORDERKEY BIGINT NOT NULL 
, O_CUSTKEY BIGINT NOT NULL 
, O_ORDERSTATUS CHAR(1) NOT NULL
```
- , O\_TOTALPRICE DECIMAL(15,2) NOT NULL
- , O\_ORDERDATE DATE NOT NULL
- , O\_ORDERPRIORITY CHAR(15) NOT NULL
- , O\_CLERK CHAR(15) NOT NULL
- , O\_SHIPPRIORITY BIGINT NOT NULL
- , O\_COMMENT VARCHAR(79) NOT NULL

```
) with (orientation = \text{column}, \text{COMPRESSION} = \text{MIDILE}) distribute by hash(O_ORDERKEY);
```
### 查询语句如下所示:

```
explain verbose select 
count(*) as numwait 
from 
lineitem l1, 
orders 
where 
o_orderkey = l1.l_orderkey 
and o_orderstatus = 'F' 
and 11.1 receiptdate > 11.1 commitdate
and not exists ( 
select 
* 
from 
lineitem l3 
where 
l3.l_orderkey = l1.l_orderkey 
and 13.1 suppkey <> 11.1 suppkey
and 13.1 receiptdate > 13.1 commitdate
)order by 
numwait desc;
```
执行计划如下图所示: (verbose 条件下, 新增 distinct 列, 受 cost off/on 控制, hashjoin 行显示内外表的 distinct 估值,其他行为空)

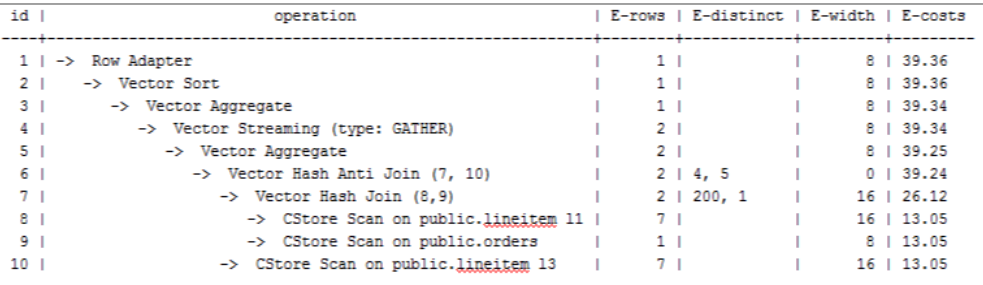

## 优化分析 1

以上查询为 lineitem 表自连接的 Anti Join, 当使用 cost\_param 的 bit0 为 0 时, 估算 Anti Join 的行数与实际行数相差很大,导致查询性能下降。可以通过设置 cost\_param

# 3 天翼云

的 bit0 为 1 时, 使 Anti Join 的行数估算更准确, 从而提高查询性能。优化后的执行计 划如下:

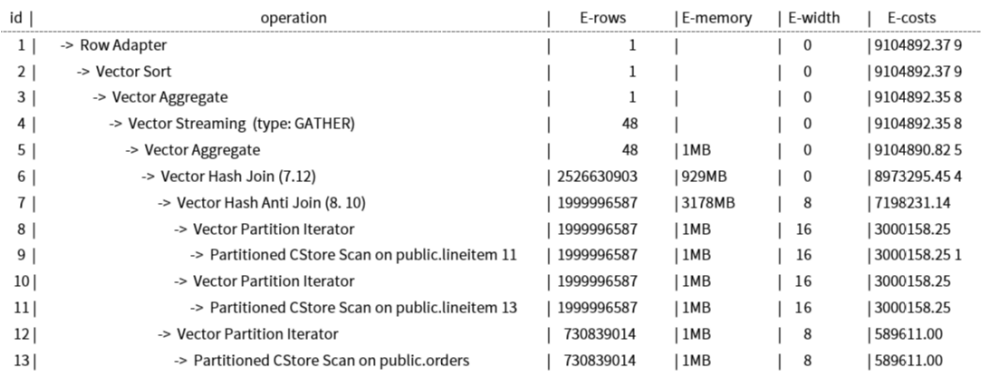

## 现象描述 2

当 cost\_param 的 bit1(set cost\_param=2)为 1 时, 表示求多个过滤条件(Filter)的选择率 时,选择最小的作为总的选择率,而非两者乘积,此方法在过滤条件的列之间关联性 较强时估算更加准确。下面查询的例子是 cost\_param 的 bit1 为 1 时的优化场景。

### 表结构如下所示:

CREATE TABLE NATION

```
( 
N_NATIONKEYINT NOT NULL 
, N_NAMECHAR(25) NOT NULL
, N_REGIONKEYINT NOT NULL 
, N_COMMENTVARCHAR(152)
) distribute by replication; 
CREATE TABLE SUPPLIER 
( 
S_SUPPKEYBIGINT NOT NULL 
, S_NAMECHAR(25) NOT NULL 
, S_ADDRESSVARCHAR(40) NOT NULL 
, S_NATIONKEYINT NOT NULL 
, S_PHONECHAR(15) NOT NULL 
, S_ACCTBALDECIMAL(15,2) NOT NULL 
, S_COMMENTVARCHAR(101) NOT NULL 
) distribute by hash(S SUPPKEY);
CREATE TABLE PARTSUPP 
\left(PS PARTKEYBIGINT NOT NULL
, PS_SUPPKEYBIGINT NOT NULL 
, PS_AVAILQTYBIGINT NOT NULL 
, PS SUPPLYCOSTDECIMAL (15, 2) NOT NULL
, PS_COMMENTVARCHAR(199) NOT NULL 
)distribute by hash(PS_PARTKEY);
查询语句如下所示:
set cost param=2;
explain verbose select 
nation, 
sum(amount) as sum_profit
```
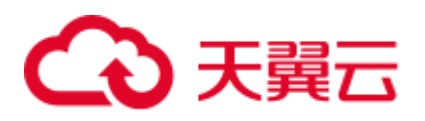

```
from 
\left(select 
n name as nation,
l_extendedprice * (1 - l_discount) - ps_supplycost * l_quantity as amount 
from 
supplier, 
lineitem, 
partsupp, 
nation 
where 
s_suppkey = l_suppkey 
and ps_suppkey = l_suppkey 
and ps_partkey = l_partkey 
and s_nationkey = n_nationkey
) as profit 
group by nation 
order by nation;
```
当 cost\_param 的 bit1 为  $0$  时, 执行计划如下图所示:

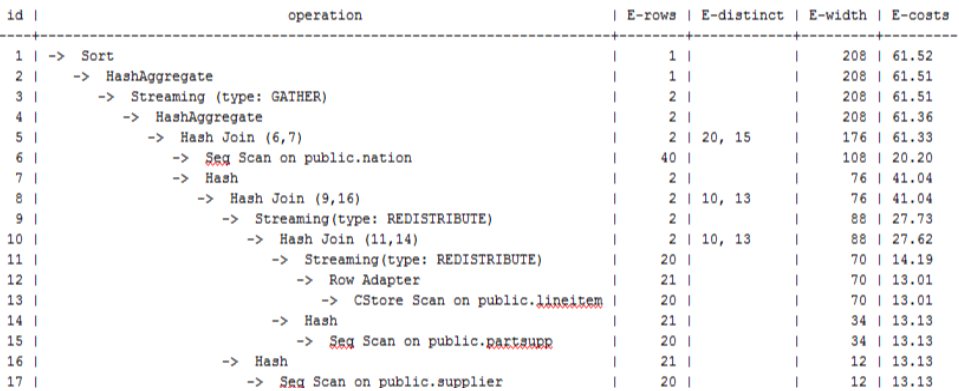

## 优化分析 2

在以上查询中, supplier、lineitem、partsupp 三表做 hashjoin 的条件为

(lineitem.l\_suppkey = supplier.s\_suppkey) AND (lineitem.l\_partkey = partsupp.ps\_partkey), 此 hashjoin 条件中存在两个过滤条件,这前一个过滤条件中的 lineitem.l\_suppkey 和后 一个过滤条件中的 lineitem.l\_partkey 同为 lineitem 表的两列,这两列存在强相关的关联 关系。在这种情况,估算 hashjoin 条件的选择率时,如果使用 cost\_param 的 bit1 为 0 时,实际是将 AND 的两个过滤条件分别计算的 2 个选择率的值相乘来得到 hashjoin 条 件的选择率,导致行数估算不准确,查询性能较差。所以需要将 cost\_param 的 bit1 为 1 时,选择最小的选择率作为总的选择率估算行数比较准确,查询性能较好,优化后的 计划如下图所示:

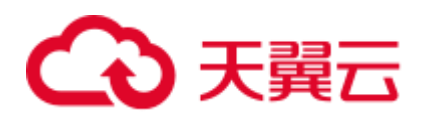

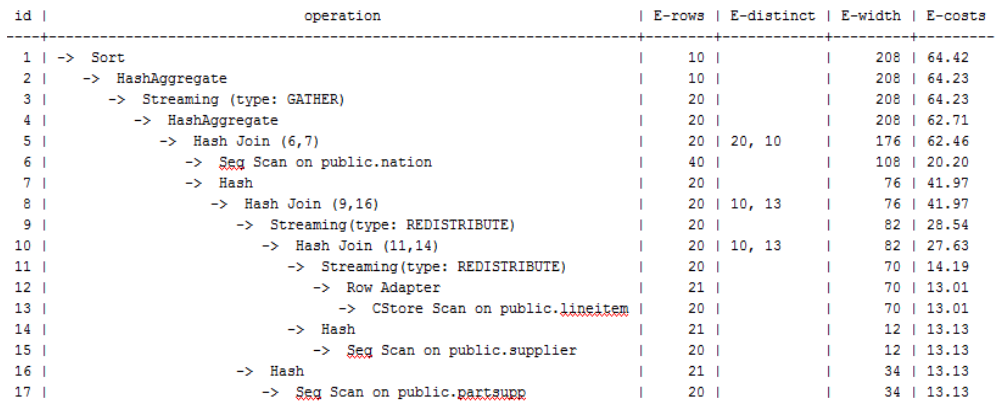

# 11.4.6 案例:调整分布键

### 现象描述 1

某局点测试过程中 EXPLAIN ANALYZE 后有如下情况:

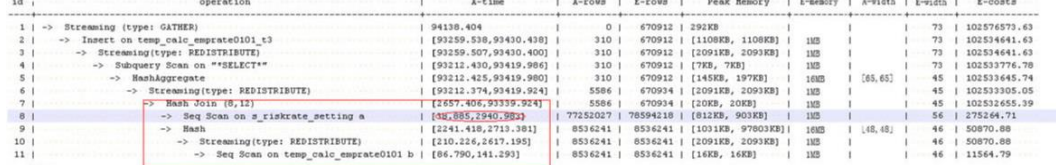

从执行信息上比较明确的可以看出 HashJoin 是整个计划的性能瓶颈点,并且从 HashJoin 的执行时间信息[2657.406,93339.924], 上可以看出 HashJoin 在不同的 DN 上 存在严重的计算偏斜。

同时在 Memory Information(如下图)中可以看出各个节点的内存资源消耗也存在极为严 重的偏斜。

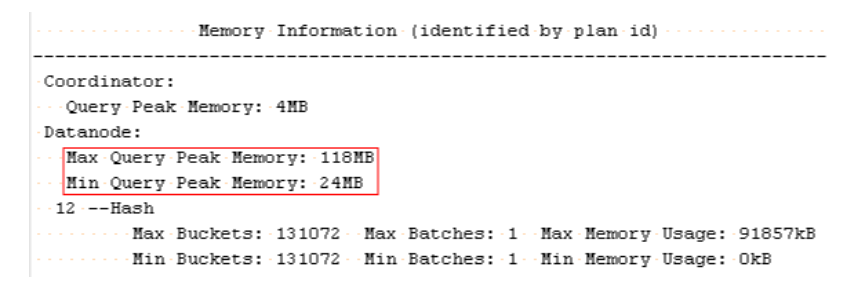

## 优化分析 1

上述两个特征表明了此 SQL 语句存在极为严重的计算倾斜。进一步向 HashJoin 算子的 下层分析发现 Seq Scan on s\_riskrate\_setting 也存在极为严重的计算倾斜 [38.885,2940.983]。根据 Scan 信息推测此计划性能问题的根源在于表 s\_riskrate\_setting 数据的分布倾斜。实际分析之后确实发现表 s\_riskrate\_setting 存在严重的数据倾斜。整 改之后性能从 94s 提升为 50s。

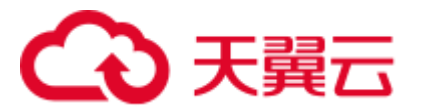

## 现象描述 2

除了分析 EXPLAIN ANALYZE 语句,也可以通过如下 SQL 语句直接查询表中数据在 各个 DN 上的分布情况, 以表 t 为例:

SELECT COUNT(\*) FROM t GROUP BY(xc\_node\_id) ORDER BY 1;

上述语句返回的结果,就是表 t 的数据在各个 DN 上的行数,若某些 DN 的行数明显高 于其它 DN, 则说明存在存储倾斜的情况。

## 优化分析 2

一般情况下,存储倾斜的现象只发生在 hash 分布表中,当发生该现象后,可以按照如 下步骤解决:

1. 重新选择分布列。

在选择分布列的时候,应该选择值相对均匀的列作为分布列,即该列上不会存在 某个值出现频率非常高。

在满足上述条件的情况下,还应该考虑到业务的性质,尽量选取经常作 join 列或 group by 列的列作为分布列。

2. 若按照上述原则,找不到一个合适的分布列,则考虑修改分布方式为 roundrobin。 roundrobin 分布会将表的数据均匀地分布在各个 DN 上, 因此可以解决倾斜的问 题。

修改分布列和修改分布方式,都是通过 ALTER TABLE 语句实现的,具体请参考 ALTER TABLE 的语法。

# 11.4.7 案例:调整局部聚簇键

## 现象描述

某局点 EXPLAIN PERFORMANCE 信息如下。分析发现如图红框标识的两个性能瓶颈 点均为表 Scan 动作。

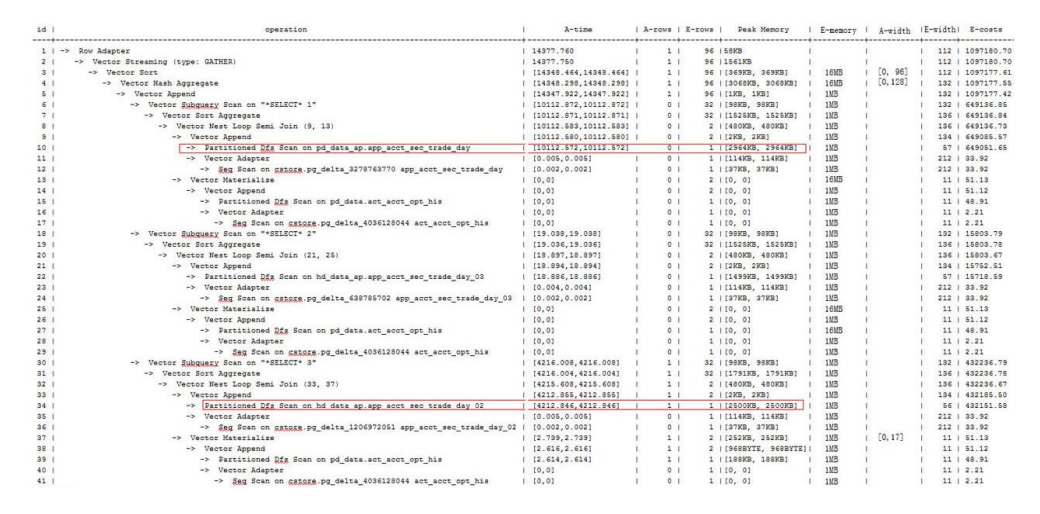

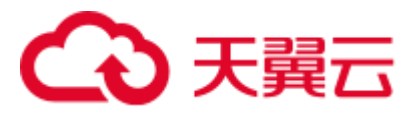

# 优化分析

进一步分析表 Scan 的 filter 条件发现两个表存在 acct\_id = 'A012709548'::bpchar 这样的 filter 条件。

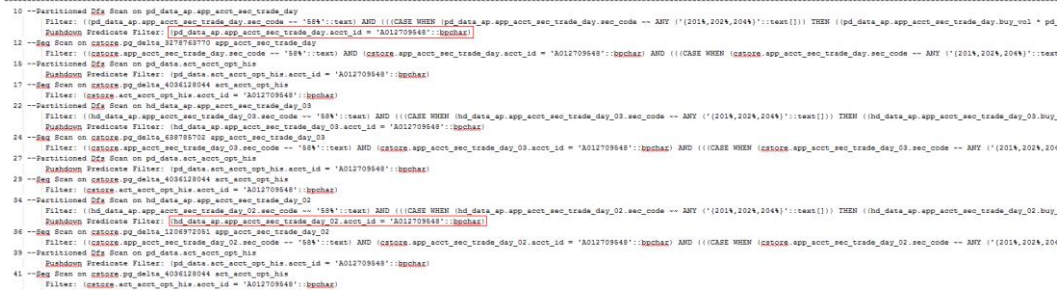

试着给两个表的 acct\_id 列增加局部聚簇键,然后对两张表执行 VACUUM FULL, 使局 部聚簇生效。调整后性能得到提升。

# 11.4.8 案例:调整中间表存储方式

## 现象描述

在 GaussDB(DWS)中行存表天然的使用行执行引擎,列存表天然的使用列执行引擎。 如果一个 SQL 语句涉及的表既有行存表又有列存表,系统会自动选择行执行引擎。由 于列执行引擎的性能(除 indexscan 相关的算子)比行执行引擎性能要好很多,因此一般 建议使用列存表。特别是对一些中间结果集转储的表,一定要分析清楚,使用合适的 表存储类型。

某局点测试过程遇到如下的执行计划, 客户希望将性能提升至 3s 内返回结果。

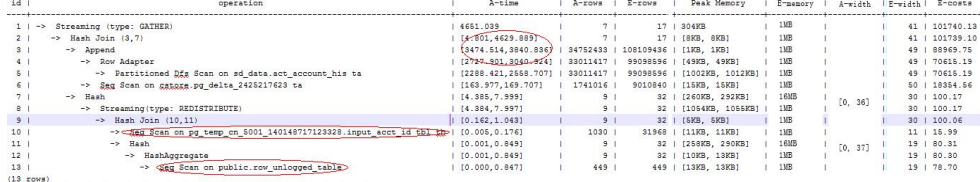

## 优化分析

经过分析发现计划走了行引擎。根本原因是:临时计划表 input\_acct\_id\_tbl 和中间结果 转储表 row\_unlogged\_table 使用了行存表。

修改这两个表为列存表之后,性能提升至 1.6s。

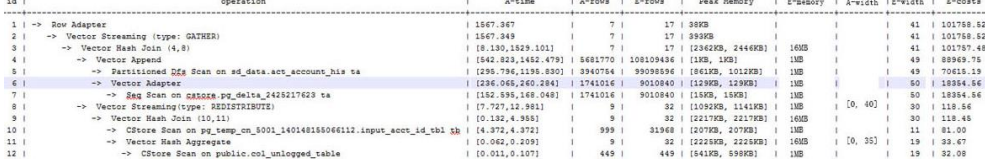

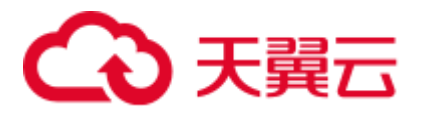

# 11.4.9 案例:调整局部聚簇列

### 现象描述

某局点测试过程中出现如下计划, 客户要求将性能提升至 3s 内返回。

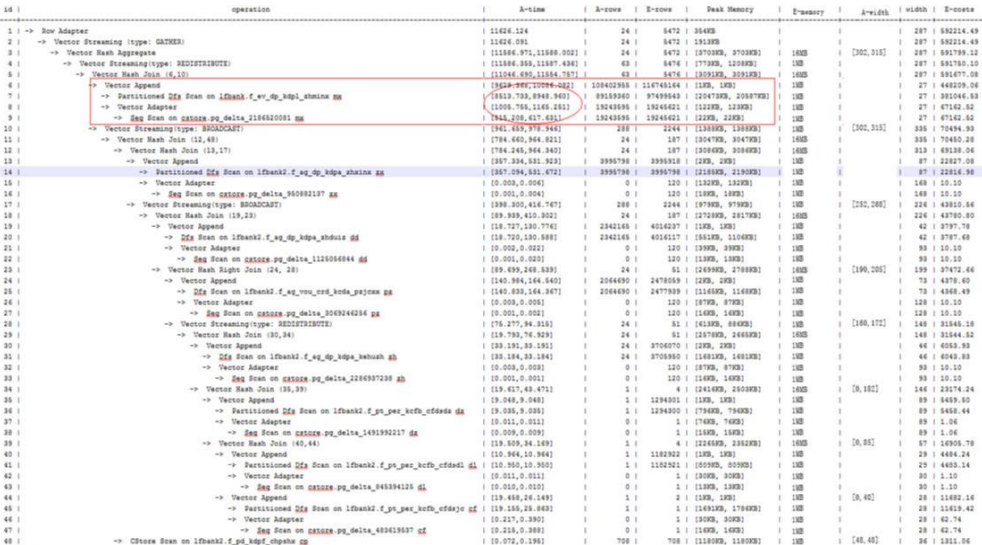

## 优化分析

分析发现上述计划的性能瓶颈点为 lfbank.f\_ev\_dp\_kdpl\_zhminx 的 scan。进一步分析此 表的 Scan 条件如下:

- **Example 19** Predicate Information (identified by plan id) S --Vector Hash Join (6,10)<br>
5 --Vector Hash Join (6,10)<br>
Hash Gongl: ((UNK:Rhanghae)::text = (dd.Rhanghae)::text) AND (UNK:Rhanghae)::text = (gf.Rhanghae)::text))<br>
7 --Partitioned DER Scan on Labank f\_ex\_dp\_kdpl\_shminx\_mx
	-

尝试把 lfbank.f\_ev\_dp\_kdpl\_zhmin 表修改为列存表, 然后在 yezdminc 列上建 PCK (局 部聚簇),并设置 PARTIAL\_CLUSTER\_ROWS=100000000。执行计划优化为:

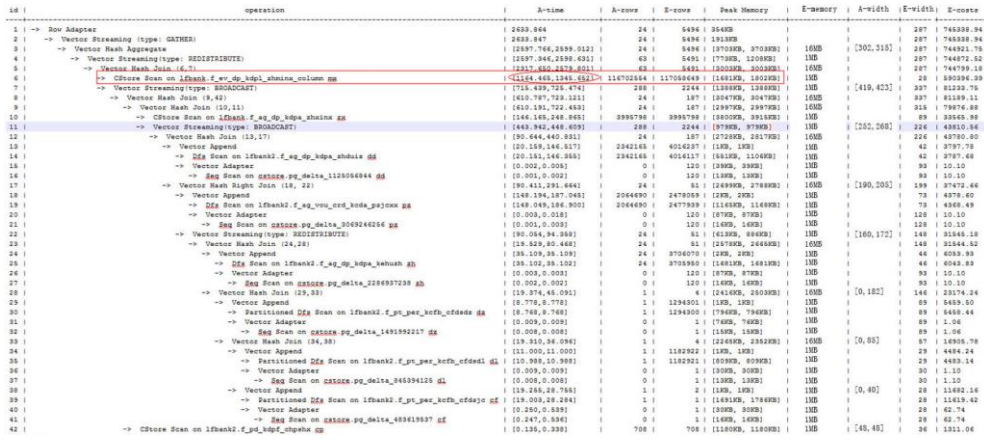

□说明

● 此方法实际是靠牺牲数据导入时的性能来提升业务查询性能。

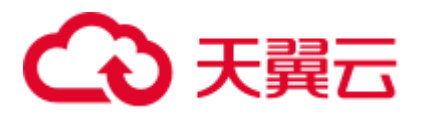

● 此方法导致局部排序的元组数增加,需要增大 psort\_work\_mem 来提高排序效率。

# 11.4.10 案例: 改建分区表

### 现象描述

如下简单 SQL 语句查询, 性能瓶颈点在 dwcjk 的 Scan 上。

postgres=# explain performance select zqdh, count(1) from dwcjk where cjrq = '2015-05-02 00:00:00' group by zqdh;

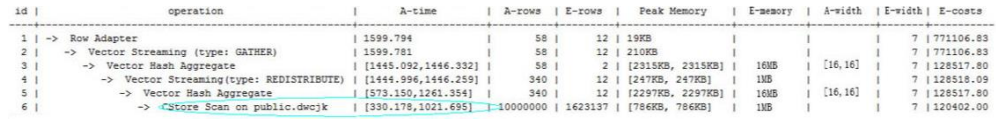

## 优化分析

从业务层确认表数据(在 cjrq 字段上)有明显的日期特征, 符合分区表的特征。重新规划 dwcjk 表的表定义:字段 cjrq 为分区键、天为间隔单位定义分区表 dwcjk\_part。修改后 结果如下,性能提升近 1 倍。

postgres=# explain performance select zqdh, count (1) from dwcjk part where cjrq = '2015-05-02 00:00:00' group by zqdh;

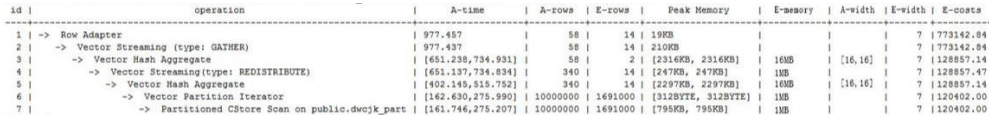

# 11.4.11 案例: 调整 GUC 参数 best\_agg\_plan

### 现象描述

t1 的表定义为:

create table t1(a int, b int, c int) distribute by hash(a);

假设 agg 下层算子所输出结果集的分布列为 setA,agg 操作的 group by 列为 setB,则 在 Stream 框架下, Agg 操作可以分为两个场景。

1. setA 是 setB 的一个子集。

对于这种场景,直接对下层结果集进行汇聚的结果就是正确的汇聚结果,上层算 子直接使用即可。如下图所示:

explain select a, count(1) from t1 group by a; id | operation | E-rows | E-width | E-costs ----+------------------------------+--------+---------+--------- 1 | -> Streaming (type: GATHER) | 30 | 4 | 15.56 2 | -> HashAggregate | 30 | 4 | 14.31 3 | -> Seq Scan on t1 | 30 | 4 | 14.14 (3 rows)

2. setA 不是 setB 的一个子集。

对于这种场景, Stream 执行框架分为如下三种计划形态:

hashagg+gather(redistribute)+hashagg

redistribute+hashagg(+gather)

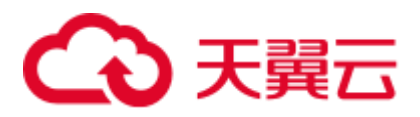

hashagg+redistribute+hashagg(+gather)

GaussDB(DWS)提供了 guc 参数 best\_agg\_plan 来干预执行计划, 强制其生成上述 对应的执行计划,此参数取值范围为 0, 1, 2, 3

- 取值为 1 时, 强制生成第一种计划。
- 取值为 2 时, 如果 group by 列可以重分布, 强制生成第二种计划, 否则生成 第一种计划。
- 取值为 3 时, 如果 group by 列可以重分布, 强制生成第三种计划, 否则生成 第一种计划。
- 取值为 0 时, 优化器会根据以上三种计划的估算代价选择最优的一种计划生 成。

具体影响请看下述图片

```
set best agg plan to 1;
SET 
explain select b, count (1) from t1 group by b;
id | operation | E-rows | E-width | E-costs
----+---------------------------------+--------+---------+---------
  1 | -> HashAggregate | 8 | 4 | 15.83 
  2 | -> Streaming (type: GATHER) | 25 | 4 | 15.83 
  3 | -> HashAggregate | 25 | 4 | 14.33 
 4 | -> Seq Scan on t1 | 30 | 4 | 14.14 
(4 rows) 
set best agg plan to 2;
SET 
explain select b, count (1) from t1 group by b;
id | operation | E-rows | E-width | E-costs
----+-----------------------------------------+--------+---------+---------
1 | -> Streaming (type: GATHER) | 30 | 4 | 15.85
2 | -> HashAggregate | 30 | 4 | 14.60
  3 | -> Streaming(type: REDISTRIBUTE) | 30 | 4 | 14.45 
4 | -> Seq Scan on t1 | 30 | 4 | 14.14
(4 rows) 
set best_agg_plan to 3; 
SET 
explain select b, count (1) from t1 group by b;
id | operation | E-rows | E-width | E-costs
----+-----------------------------------------+--------+---------+---------
 1 | -> Streaming (type: GATHER) | 30 | 4 | 15.84 
 2 | -> HashAggregate | 30 | 4 | 14.59 
  3 | -> Streaming(type: REDISTRIBUTE) | 25 | 4 | 14.59 
 4 | -> HashAggregate | 25 | 4 | 14.33 
5 | -> Seq Scan on t1 | 30 | 4 | 14.14
(5 rows)
```
### 优化说明

通常优化器总会选择最优的执行计划,但是众所周知代价估算,尤其是中间结果集的 代价估算一般会有比较大的偏差,这种比较大的偏差就可能会导致 agg 的计算方式出 现比较大的偏差,这时候就需要通过 best\_agg\_plan 进行 agg 计算模型的干预。

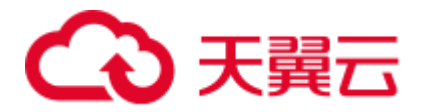

一般来说,当 agg 汇聚的收敛度很小时,即结果集的个数在 agg 之后并没有明显变少 时(经验上以5倍为临界点),选择 redistribute+hashagg 执行方式,否则选择 hashagg+redistribute+hashagg 执行方式。

# 11.4.12 案例: 改写 SQL 消除子查询(案例 1)

### 现象描述

```
select 
    1, 
   (select count(*) from customer address 001 a4 where a4.ca address sk =
a.ca_address_sk) as GZCS 
from customer address 001 a;
```
此 SQL 性能较差, 查看发现执行计划中存在 SubPlan, 具体如下:

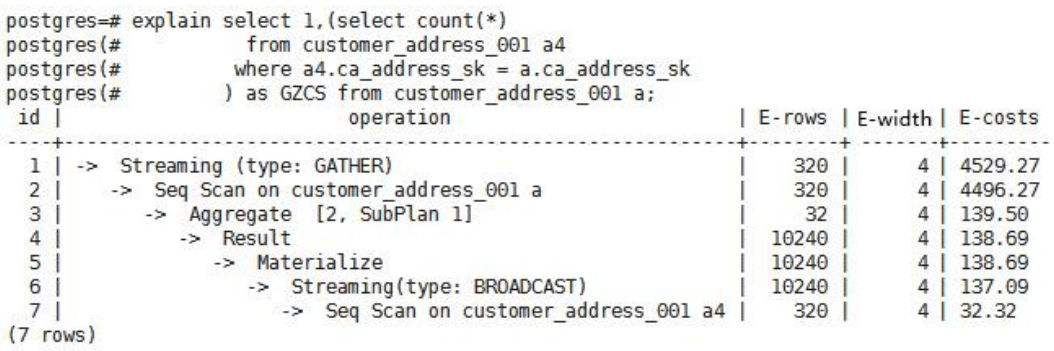

## 优化说明

此优化的核心就是消除子查询。分析业务场景发现 *a.ca\_address\_sk* 不为 null,那么从 SQL 语义出发,可以等价改写 SQL 为:

```
select 
count(*) 
from customer address 001 a4, customer address 001 a
where a4.ca address sk = a.ca address sk
group by a.ca_address_sk;
```
### □说明

为了保证改写的等效性,在 *customer\_address\_001. ca\_address\_sk* 加了 *not null* 约束。

# 11.4.13 案例: 改写 SQL 消除子查询 (案例 2)

### 现象描述

某局点客户反馈如下 SQL 语句的执行时间超过 1 天未结束:

```
UPDATE calc_empfyc_c_cusr1 t1
SET ln_rec_count =
 (
    SELECT CASE WHEN current_date - ln_process_date + 1 <= 12 THEN 0 ELSE 
t2.ln_rec_count END
```
# 3天翼云

```
 FROM calc_empfyc_c1_policysend_tmp t2
    WHERE t1.ln_branch = t2.ln_branch AND t1.ls_policyno_cusr1 = 
t2.ls_policyno_cusr1
)
WHERE dsign = '1'
AND flag = '1'
AND EXISTS
    (SELECT 1
    FROM calc_empfyc_c1_policysend_tmp t2
    WHERE t1.ln_branch = t2.ln_branch AND t1.ls_policyno_cusr1 = 
t2.ls_policyno_cusr1
 );
```
### 对应的执行计划如下:

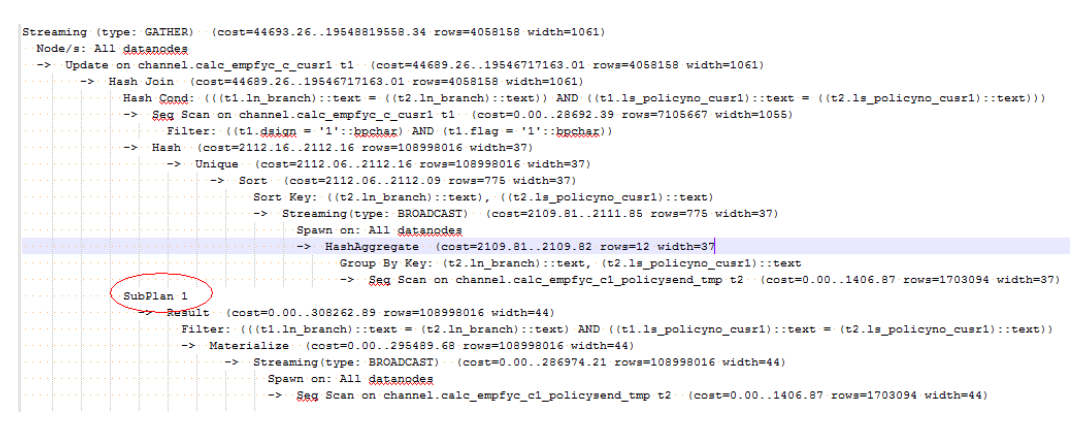

## 优化说明

很明显,执行计划中存在 SubPlan,并且 SubPlan 中的运算相当重,即此 SubPlan 是一 个明确的性能瓶颈点。

根据 SQL 语意等价改写 SQL 消除 SubPlan 如下:

```
UPDATE calc_empfyc_c_cusr1 t1
SET ln_rec_count = CASE WHEN current_date - ln_process_date + 1 <= 12 THEN 0 ELSE 
t2.ln_rec_count END
FROM calc_empfyc_c1_policysend_tmp t2
WHERE 
t1.dsign = '1' AND t1.flag = '1' 
AND t1.ln_branch = t2.ln_branch AND t1.ls_policyno_cusr1 = t2.ls_policyno_cusr1;
```
改写之后 SQL 语句在 50S 内执行完成

# 11.4.14 案例: 改写 SQL 排除剪枝干扰

### 现象描述

t\_ddw\_f10\_op\_cust\_asset\_mon 为分区表,分区键为 year\_mth,此字段是由年月两个值 拼接而成的整数。

测试 SQL 如下:

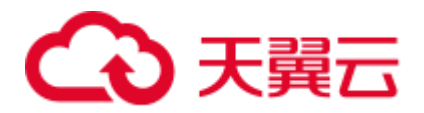

```
SELECT 
    count(1) 
FROM t_ddw_f10_op_cust_asset_mon b1
WHERE b1.year_mth < substr('20200722',1 ,6 )
AND b1.year mth + 1 >= substr('20200722',1,6)
;
```
测试结果显示此 SQL 的表 Scan 耗时长达 10s,查询 SQL 语句的执行计划如下

```
EXPLAIN (ANALYZE ON, VERBOSE ON) 
SELECT.
  count(1) 
FROM t ddw f10 op cust asset mon b1
WHERE b1.year_mth < substr('20200722',1 ,6 ) 
AND b1.year_mth + 1 >= cast(substr('20200722',1 ,6 ) AS int); 
QUERY PLAN 
-----------------------------------------------------------------------------------
-----------------------------------------------------------------------------------
-------------------------------------
 id | operation | A-
time | A-rows | E-rows | E-distinct | Peak Memory | E-memory | A-width | 
E-width | E-costs 
----+-----------------------------------------------------------------------------
--+-----------------------+----------+----------+------------+--------------+------
----+---------+---------+-----------
  1 | -> Aggregate | 10662.260 
| 1 | 1 | 32KB | | | 8 | 593656.42
 2 | -> Streaming (type: GATHER) | 
10662.172 | 4 | 4 | 136KB | | |
8 | 593656.42 
  3 | -> Aggregate | [9692.785, 
10656.068] | 4 | 4 | | [24KB, 24KB] | 1MB | | | 8
| 593646.42 
 4 | -> Partition Iterator | 
[8787.198, 9629.138] | 16384000 | 32752850 | | [16KB, 16KB] | 1MB | 
| 0 | 573175.88 
  5 | -> Partitioned Seq Scan on public.t ddw f10 op cust asset mon b1 |
[8365.655, 9152.115] | 16384000 | 32752850 | | | [32KB, 32KB] | 1MB | |
| 0 | 573175.88 
                       SQL Diagnostic Information 
----------------------------------------------------------------------------------
---------
Partitioned table unprunable Qual 
      table public.t_ddw_f10_op_cust_asset_mon b1: 
     left side of expression "(((year mth)::text)::bigint >= 202007)" is an
expression or occurs type conversion 
             Predicate Information (identified by plan id) 
        ----------------------------------------------------------------------------------
   4 --Partition Iterator 
      Iterations: 6 
   5 --Partitioned Seq Scan on public.t_ddw_f10_op_cust_asset_mon b1
```
Filter: ((b1.year\_mth < 202007::bigint) AND ((b1.year\_mth + 1) >= 202007))

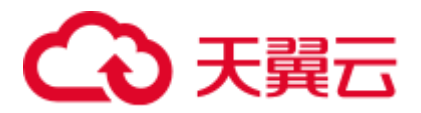

 Rows Removed by Filter: 81920000 Partitions Selected by Static Prune: 1..6

### 优化分析

分析语句的执行计划,查看执行计划中的 SQL 自诊断信息,发现如下诊断信息:

SQL Diagnostic Information

```
----------------------------------------------------------------------------------
--------
Partitioned table unprunable Qual 
        table public.t_ddw_f10_op_cust_asset_mon b1: 
       left side of expression "((year mth + 1) > 202008)" invokes function-
call/type-conversion
```
Filter 条件中存在表达式(year\_mth + 1) > 202008, 这种表达式一侧不是单纯的分区键、 而是包含分区键的表达式的 **Filter** 条件是不能用来剪枝的,因而导致查询语句扫描了 几乎整个分区表的数据。

跟原始 SQL 语句对比,可以确定表达式 '(year\_mth + 1) > 202008' 是从表达式 'b1.year\_mth + 1 > substr('20200822',1 ,6 )' 衍生而来, 按照诊断信息把修改 SOL 语句为 如下方式

```
SELECT
```

```
 count(1) 
FROM t_ddw_f10_op_cust_asset_mon b1
WHERE b1.year mth <= substr('20200822',1 ,6 )
AND b1.year_mth > cast(substr('20200822',1 ,6 ) AS int) - 1;
```
改写之后, SQL 语句的执行信息如下, 可以看到不剪枝告警已经消除, 剪枝后需要扫 描分区数为 1, 执行时间从 10s 提升至 3s。

```
EXPLAIN (analyze ON, verbose ON) 
SELECT 
   count(1) 
FROM t ddw f10 op cust asset mon b1
WHERE b1.year_mth < substr('20200722',1 ,6 ) 
AND b1.year mth >= cast(substr('20200722',1 ,6 ) AS int) - 1;
QUERY PLAN 
-----------------------------------------------------------------------------------
    -----------------------------------------------------------------------------------
------------------------------------
id | article is not all the operation in the set of the set of the set of the set of the set of the set of the
time | A-rows | E-rows | E-distinct | Peak Memory | E-memory | A-width | 
E-width | E-costs 
 ----+-----------------------------------------------------------------------------
--+----------------------+----------+----------+------------+--------------+-------
---+---------+---------+-----------
  1 | -> Aggregate | 3009.796
| 1 | 1 | 32KB | | | 8 | 501541.70
 2 | -> Streaming (type: GATHER) | 
3009.718 | 4 | 4 | 136KB | | |
8 | 501541.70 
 3 | -> Aggregate | [2675.509,
```
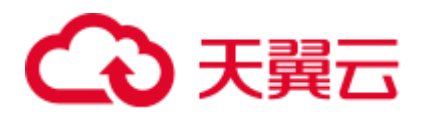

```
3003.298] | 4 | 4 | | [24KB, 24KB] | 1MB | | | 8 |
501531.70 
   4 | -> Partition Iterator | 
[1820.725, 2053.836] | 16384000 | 16380697 | | [16KB, 16KB] | 1MB | 
| 0 | 491293.75 
  5 | -> Partitioned Seq Scan on public.t_ddw_f10_op_cust_asset_mon b1 | 
[1420.972, 1590.083] | 16384000 | 16380697 | | | [16KB, 16KB] | 1MB
| 0 | 491293.75 
            Predicate Information (identified by plan id) 
 ----------------------------------------------------------------------------
   4 --Partition Iterator 
       Iterations: 1 
   5 --Partitioned Seq Scan on public.t_ddw_f10_op_cust_asset_mon b1 
      Filter: ((b1.year mth < 202007::bigint) AND (b1.year mth > = 202006))
       Partitions Selected by Static Prune: 6
```
# 11.4.15 案例: 改写 SQL 消除 in-clause

### 现象描述

in-clause/any-clause 是常见的 SQL 语句约束条件,有时 in 或 any 后面的 clause 都是常 量,类似于:

```
select 
count(1) 
from calc_empfyc_c1_result_tmp_t1 
where ls_pid_cusr1 in ('20120405', '20130405');
```
#### 或者

```
select 
count(1) 
from calc_empfyc_c1_result_tmp_t1 
where ls_pid_cusr1 in any('20120405', '20130405');
```
#### 但是也有一些如下的特殊用法:

```
SELECT 
ls_pid_cusr1,COALESCE(max(round((current_date-bthdate)/365)),0)
FROM calc_empfyc_c1_result_tmp_t1 t1,p10_md_tmp_t2 t2
WHERE t1.ls_pid_cusr1 = any(values(id),(id15))
GROUP BY ls_pid_cusr1;
```
其中, id、id15 为 p10\_md\_tmp\_t2 中的两列, "t1.ls\_pid\_cusr1 = any(values(id),(id15))" 等价于 "t1.ls\_pid\_cusr1 = id or t1.ls\_pid\_cusr1 = id15"。

```
因此 join-condition 实质上是一个不等式,这种不等值的 join 操作必须走 nestloop, 对
应执行计划如下:
```
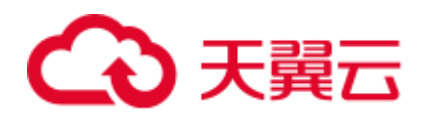

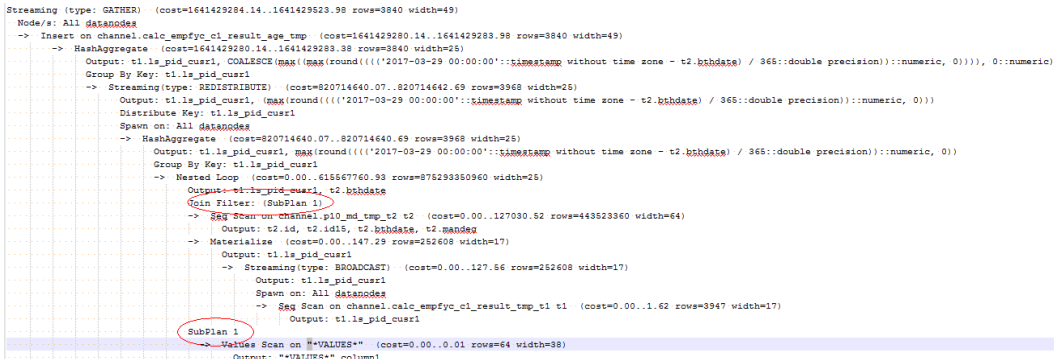

## 优化说明

测试发现由于两表结果集过大,导致 nestloop 耗时过长,超过一小时未返回结果,因 此性能优化的关键是消除 nestloop,让 join 走更高效的 hashjoin。从语义等价的角度消 除 any-clause, SQL 改写如下:

```
select
ls_pid_cusr1,COALESCE(max(round(ym/365)),0)
from
(
 (
                SELECT 
                        ls_pid_cusr1,(current_date-bthdate) as ym
                FROM calc_empfyc_c1_result_tmp_t1 t1,p10_md_tmp_t2 t2
                WHERE t1.ls_pid_cusr1 = t2.id and t1.ls_pid_cusr1 != t2.id15
        )
        union all
        (
                SELECT 
                        ls_pid_cusr1,(current_date-bthdate) as ym
                FROM calc_empfyc_c1_result_tmp_t1 t1,p10_md_tmp_t2 t2
                WHERE t1.ls_pid_cusr1 = id15
 )
)
```
*GROUP BY ls\_pid\_cusr1;*

优化后的 SQL 查询由两个等值 join 的子查询构成,而每个子查询都可以走更适合此场 景的 hashjoin。优化后的执行计划如下

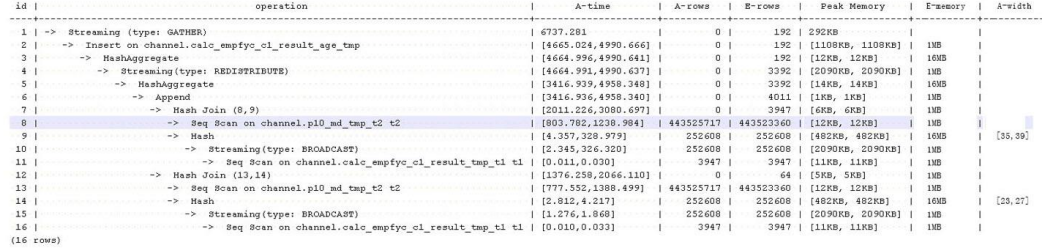

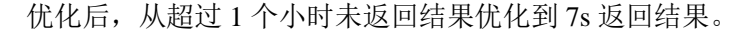

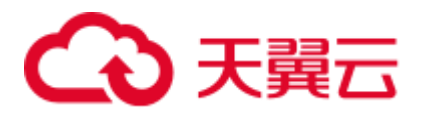

# 11.4.16 案例: 使用 partial cluster key

列存表可以选取某一列或几列设置为 partial cluster key(column\_name[, ...])。在导入数据 时, 按设置的列进行局部排序(默认每 70 个 CU 即 420 万行排序一次), 生成的 CU 会 聚集在一起, 即 CU 的 min,max 会在一个较小的区间内。当查询时, where 条件含有这 些列时,可产生良好的过滤效果。

1. 使用 partial cluster key。

```
CREATE TABLE lineitem 
\left(L ORDERKEY BIGINT NOT NULL
, L_PARTKEY BIGINT NOT NULL 
, L_SUPPKEY BIGINT NOT NULL 
, L_LINENUMBER BIGINT NOT NULL 
, L_QUANTITY DECIMAL(15,2) NOT NULL 
, L_EXTENDEDPRICE DECIMAL(15,2) NOT NULL 
, L_DISCOUNT DECIMAL(15,2) NOT NULL
, L_TAX DECIMAL(15,2) NOT NULL 
, L_RETURNFLAG CHAR(1) NOT NULL 
, L_LINESTATUS CHAR(1) NOT NULL 
, L_SHIPDATE DATE NOT NULL 
, L_COMMITDATE DATE NOT NULL 
, L_RECEIPTDATE DATE NOT NULL 
, L_SHIPINSTRUCT CHAR(25) NOT NULL 
, L_SHIPMODE CHAR(10) NOT NULL 
, L_COMMENT VARCHAR(44) NOT NULL 
)with (orientation = column) 
distribute by hash(L_ORDERKEY);
select 
sum(1 extendedprice * 1 discount) as revenue
from 
lineitem 
where 
l_shipdate >= '1994-01-01'::date 
and 1 shipdate < '1994-01-01'::date + interval '1 year'
and 1 discount between 0.06 - 0.01 and 0.06 + 0.01and 1 quantity < 24;where 条件中 l_shipdate 和 l_quantity 的 distinct 值数量较少且可以做 min max 过
滤,修改表定义如下:
CREATE TABLE lineitem 
\left(L_ORDERKEY BIGINT NOT NULL 
, L_PARTKEY BIGINT NOT NULL 
, L_SUPPKEY BIGINT NOT NULL 
, L_LINENUMBER BIGINT NOT NULL 
, L_QUANTITY DECIMAL(15,2) NOT NULL 
, L_EXTENDEDPRICE DECIMAL(15,2) NOT NULL
```
- , L\_DISCOUNT DECIMAL(15,2) NOT NULL
- , L\_TAX DECIMAL(15,2) NOT NULL , L\_RETURNFLAG CHAR(1) NOT NULL
- , L\_LINESTATUS CHAR(1) NOT NULL
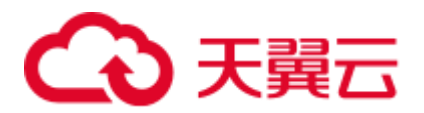

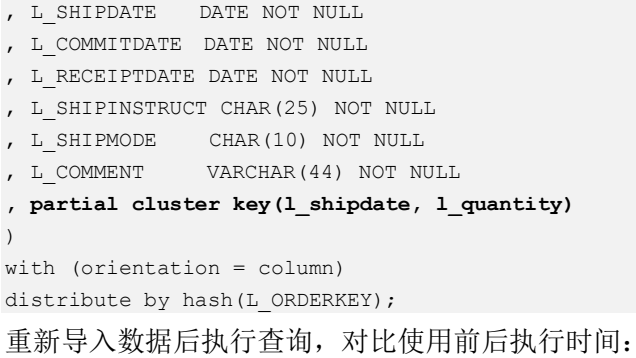

图11-15 未使用 partial cluster key

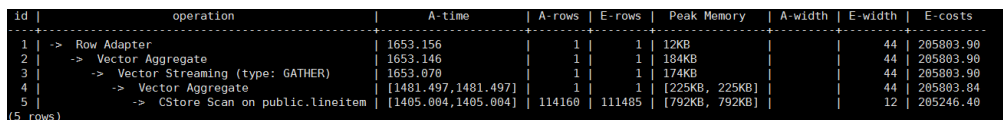

图11-16 未使用 partial cluster key 后 CU 加载情况

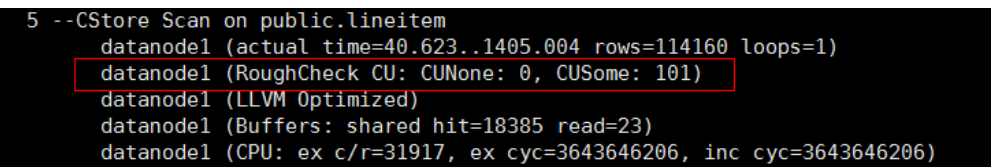

#### 图11-17 使用 partial cluster key

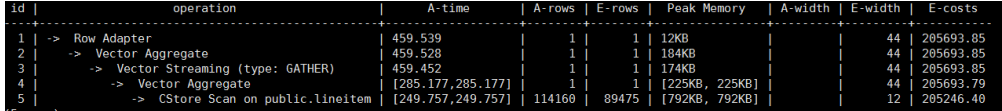

图11-18 使用 partial cluster key 后 CU 加载情况

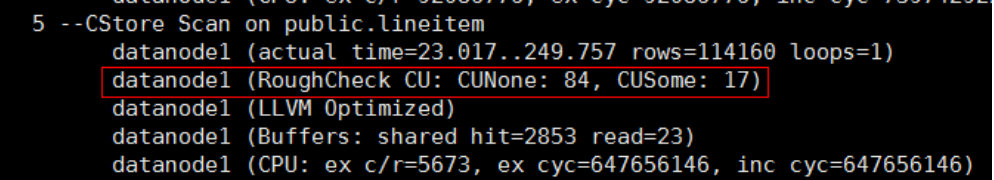

使用 partial cluster key 后, 5-- CStore Scan on public.lineitem 的时间减少了 1.2s, 得 益于有 84 个 CU 被过滤掉了。

2. 选取 partial cluster key 列。

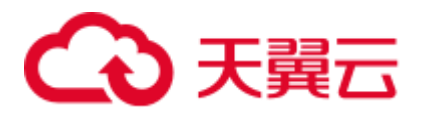

- 列存表支持创建 partial cluster key 的类型 character varying(n), varchar(n), character(n), char(n), text, nvarchar2, timestamp with time zone, timestamp without time zone, date, time without time zone, time with time zone。
- 数据的 distinct 值数量较少,这样能产生较好的过滤效果。
- − 出现在查询 where 条件中,优先选取能过滤大量数据的列。
- partial cluster key 中设置多个列时, 是先按第一个列排序, 当第一个列值相同 时,使用第二列比较,后续列依次类推。推荐不要超出 3 个列。
- 3. 添加 partial cluster key 后, 优化导入性能。

由于添加了 partial cluster key, 在导入时会增加排序计算, 会对导入性能产生影 响。当排序可以完全在内存中进行时影响较小,如果无法在内存中完成排序时, 会下盘写临时文件,这时就会产生较大的影响。

排序使用的内存通过 GUC 参数 psort\_work\_mem 来设置,可以设置较大的值来使 用更大的内存进行排序。

排序的数据量是通过表的存储参数 PARTIAL\_CLUSTER\_ROWS 来设置, 降低这 个数值,可减少一次排序的数据量。这个参数通常与存储参数 MAX\_BATCHROW 配置使用。PARTIAL\_CLUSTER\_ROWS 设置值必须是 MAX\_BATCHROW 的整数 倍, MAX\_BATCHROW 是设置单个 CU 中数据的最大行数。

# 11.5 SQL 执行 troubleshooting

## 11.5.1 分析查询效率异常降低的问题

通常在几十毫秒内完成的查询,有时会突然需要几秒的时间完成;而通常需要几秒完 成的查询,有时需要半小时才能完成。如何分析这种查询效率异常降低的问题呢?

#### 处理步骤

通过下列的操作步骤,可以分析出查询效率异常降低的原因。

步骤 1 使用 analyze 命令分析数据库。

analyze 命令更新所有表中数据大小以及属性等相关统计信息,该命令较为轻量级,可 以经常执行。如果此命令执行后性能恢复或者有所提升,则表明 autovacuum 未能很好 的完成它的工作,有待进一步分析。

步骤 2 检查查询语句是否返回了多余的数据信息。

例如,如果查询语句先查询一个表中所有的记录,而只用到结果中的前 10 条记录。对 于包含 50 条记录的表,查询起来是很快的;但是,当表中包含的记录达到 50000,查 询效率将会有所下降。

若业务应用中存在只需要部分数据信息,但是查询语句却是返回所有信息的情况,建 议修改查询语句,增加 LIMIT 子句来限制返回的记录数。这样至少使数据库优化器有 了一定的优化空间,一定程度上会提升查询效率。

步骤 3 检查查询语句单独运行时是否仍然较慢。

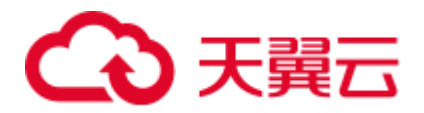

尝试在数据库没有其他查询或查询较少的时候运行查询语句,并观察运行效率。如果 效率较高,则说明可能是由于之前运行数据库系统的主机负载过大导致查询低效。此 外,还可能是由于执行计划比较低效,但是由于主机硬件较快使得查询效率较高。

步骤 4 检查重复相同查询语句的执行效率。

查询效率低的一个重要原因是查询所需信息没有缓存在内存中,这可能是由于内存资 源紧张,缓存信息被其他查询处理覆盖。

重复执行相同的查询语句,如果后续执行的查询语句效率提升,则可能是由于上述原 因导致。

#### **----**结束

#### 11.5.2 DROP TABLE 失败

#### 问题现象

DROP TABLE 失败的两种现象:

- 在 gsql 客户端下使用\dt+命令查看数据库中无表 table\_name; CREATE TABLE table\_name 时报 table\_name 已经存在的错误,使用 DROP TABLE table\_name 失 败,报不存在该表的错误,导致无法再次创建 table\_name 表。
- ⚫ 在 gsql 客户端下使用\dt+命令查看数据库中有表 table\_name;使用 DROP TABLE table\_name 失败, 报不存在该表的错误, 导致无法再次创建 table\_name 表。

#### 原因分析

导致该错误的原因有的节点上有该张表,有的节点上无该张表。

#### 处理方法

当遇到上面两种现象时, 使用 DROP TABLE table\_name 失败, 请再次使用 DROP TABLE if exists table\_name 命令, 使得 DROP 表可以成功。

# 11.5.3 不同用户查询同表显示数据不同

#### 问题现象

2 个用户登录相同数据库 human\_resource, 分别执行的查询语句如下: select count(\*) from areas,查询同一张表 areas 时,查询结果却不一致。

#### 原因分析

请先判断同名的表是否确实是同一张表。在关系型数据库中,确定一张表通常需要 3 个因素: database, schema, table。从问题现象描述看, database, table 已经确定, 分 别是 human\_resource、areas。接着, 需要检查 schema。使用 dbadmin, user01 分别登 录发现, search\_path 依次是 public 和"\$user"。dbadmin 作为集群管理员, 默认不会创建 dbadmin 同名的 schema, 即不指定 schema 的情况下所有表都会建在 public 下。而对于

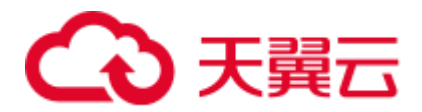

普通用户如 user01, 则会在创建用户时, 默认创建同名的 schema, 即不指定 schema 时 表都会创建在 user01 的 schema 下。最终确定该案例发生时,确实因为 2 个用户之间交 错对表进行操作,导致了同名不同表的情况。

#### 处理方法

在操作表时加上 schema 引用, 格式: schema.table。

## 11.5.4 业务运行时整数转换错误

问题现象

在转换整数时报出以下错误:

Invalid input syntax for integer: "13."

#### 原因分析

有些数据类型不能转换成目标数据类型。

#### 处理办法

逐步缩小 SQL 范围来确定。

# 11.5.5 SQL 语句出错自动重试

GaussDB(DWS)支持在 SQL 语句执行出错时的自动重试功能(下文简称 CN Retry)。对 于来自 gsql 客户端、JDBC、ODBC 驱动的 SQL 语句, 在 SQL 语句执行失败时, CN 端能够自动识别语句执行过程中的报错,并重新下发任务进行自动重试。

该功能的限制和约束如下:

- ⚫ 功能范围限制:
	- − 仅能提高故障发生时 SQL 语句执行成功率,不能保证 100%的执行成功。
	- CN Retry 默认开启,开启后 temp 表会记录日志,关闭 CN Retry 后, temp 表 即不会记录日志,因此不能在使用 temp 表时反复打开/关闭 CN Retry 开关, 否则主备切换后再 CN Retry 会造成数据不一致。
	- − CN Retry 默认开启,开启后新创建的 unlogged 表会忽视 unlogged 关键字,建 成普通表。关闭 CN Retry 后, unlogged 表不会记录日志, 因此不能在使用 unlogged 表时反复打开/关闭 CN Retry 开关, 否则主备切换后再 CN Retry 会 造成数据不一致。
	- − 在使用 gds 进行数据导出时,支持 CN Retry。现有机制导出时会对重复文件 进行检测并删除相同的文件,因此建议不要对相同的外表重复导出数据,除 非确定数据目录中相同文件名的文件需要删除。
- 错误类型约束:

SQL 语句出错时能够被识别和重试的错误,仅限在错误类型列表(请参考表 [11-](#page-472-0) [4](#page-472-0))中定义的错误。

语句类型约束:

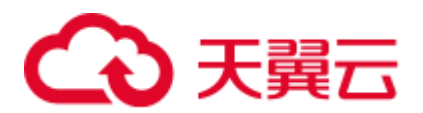

支持单语句 CN Retry、存储过程、函数、匿名块。不支持事务块中的语句。

- 存储过程语句约束:
	- $-$  包含 EXCEPTION 的存储过程,如果在执行过程中(包含语句块执行和 EXCEPTION 中的语句执行)错误被抛出,可以 retry, 且系统内部错误发生 时, retry 会先于 exception 被执行, 而如果报错被 EXCEPTION 捕获则不能 retry。
	- − 不支持使用全局变量的 package。
	- − 不支持 DBMS\_JOB。
	- − 不支持 UTL\_FILE。
	- − 如果存储过程中有输出打印信息(如 dbms\_output.put\_line 或 raise info 等), 在发生 retry 时会重复输出已打印的消息,并会在重复消息前输出"Notice: Retry triggered, some message may be duplicated." 加以提示。
- ⚫ 集群状态约束:
	- − 仅支持 DN、GTM 实例故障。
	- CN Retry 有次数限制,如果在 CN Retry 达到最大尝试次数(最大次数由 max\_query\_retry\_times 控制)之前,集群状态无法从故障状态恢复到正常状 态,CN Retry 不能保证执行成功。
	- − 扩容时不支持 CN Retry。
- 数据导入约束:
	- − 不支持 COPY FROM STDIN 语句。
	- − 不支持 gsql \copy from 元命令。
	- − 不支持 JDBC CopyManager copyIn 导入数据。

CN Retry 支持的错误类型列表和对应的错误码信息见表 [11-4](#page-472-0), 可以通过 GUC 参数 retry\_ecode\_list 设置 CN Retry 支持的错误类型列表, 但不建议用户直接修改该参数, 如有修改需求请联系技术工程师协助处理。

#### <span id="page-472-0"></span>表11-4 CN Retry 支持的错误类型列表

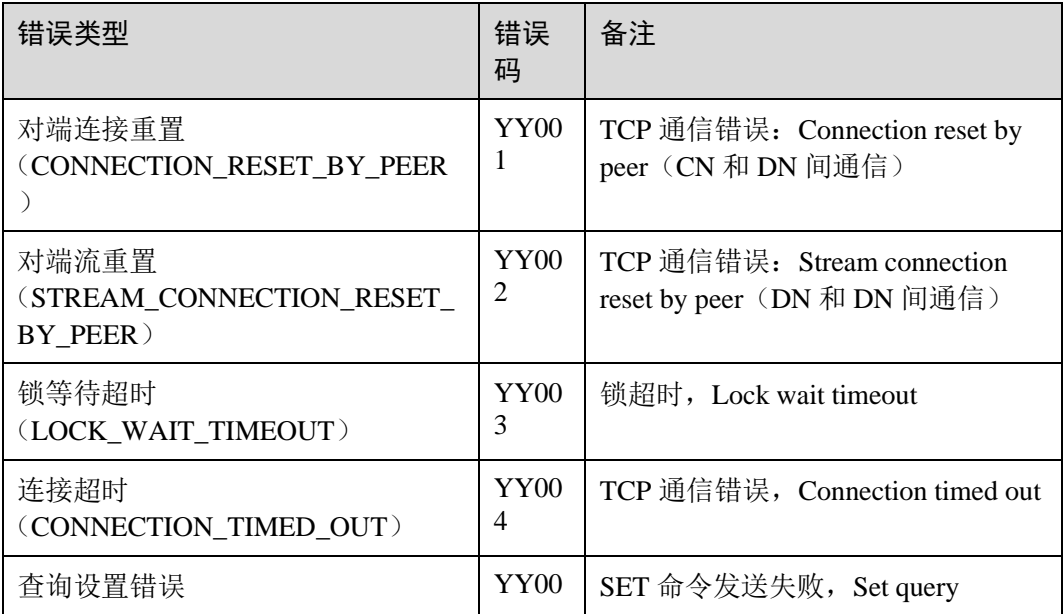

# △天翼云

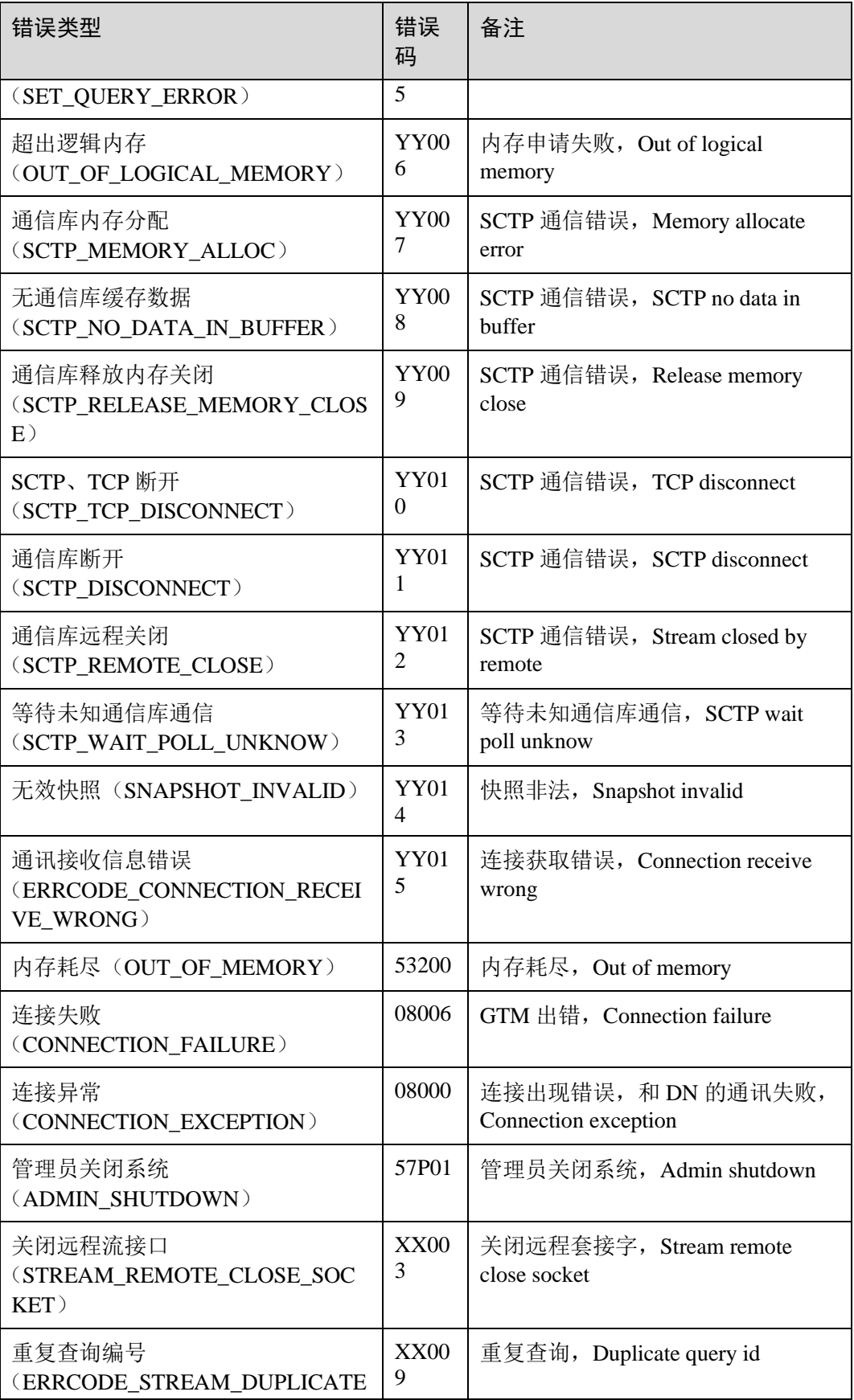

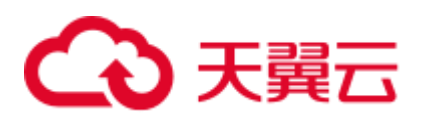

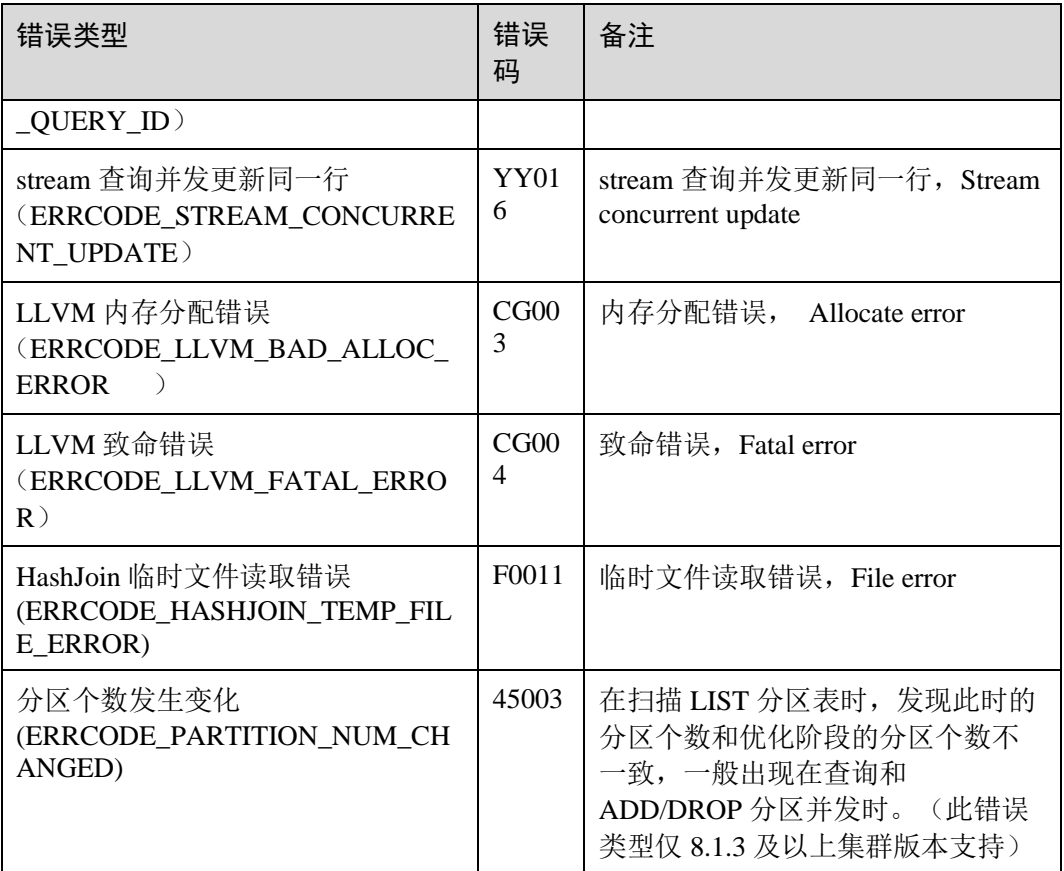

开启 CN Retry 功能需要设置如下 GUC 参数:

● 必选的 GUC 参数(CN 和 DN 都需设置) max\_query\_retry\_times

### △注意

CN Retry 功能开启时会为临时表数据记录日志,为保证数据一致性,在使用临时表时 不能切换 CN Retry 开关状态,保持使用临时表的会话中 CN Retry 开关始终处于打开状 态或者关闭状态。

⚫ 可选的 GUC 参数 cn\_send\_buffer\_size max\_cn\_temp\_file\_size

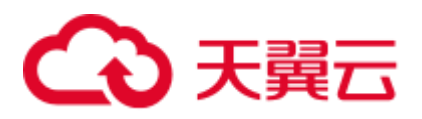

# 11.6 常见性能参数调优设计

在使用数据库的时候,为了提高集群的性能,有多种方式去调优,从硬件配置到软件 驱动升级,再到数据库的内部参数调整。本章节旨在介绍一些常用参数以及推荐配 置。

1. query\_dop : 用户自定义的查询并行度

SMP 架构是一种利用富余资源来换取时间的方案,计划并行之后必定会引起资源 消耗的增加,包括 CPU、内存、I/O 和网络带宽等资源的消耗都会出现明显的增 长,而且随着并行度的增大,资源消耗也随之增大。

- 当资源成为瓶颈的情况下, SMP 无法提升性能, 反而可能导致性能的劣化。 在出现资源瓶颈的情况下,建议关闭 SMP。
- 当资源许可的情况下,并行度越高,性能提升效果越好。

SMP 并行度支持会话级设置, 推荐在执行符合要求的查询前, 打开 SMP, 执行结 束后,关闭 SMP。以免在业务峰值时,对业务造成冲击。

query\_dop 的默认值是 1, 可通过 set query\_dop=10,在会话中打开 SMP。

2. enable\_dynamic\_workload:动态负载管理

动态负载管理指数据库内部根据用户负载情况,自动对复杂查询进行队列控制, 不再需要手动设置参数,做到系统参数免调优。

该参数默认打开,需要注意以下几点。

- 集群有一个 CN 会作为中心协调节点(CCN),用于收集和调度作业执行,该 节点可以通过 gs\_om -t status --detail 查询到, Central Coordinator State 会显示 其状态。当 CCN 不存在时, 作业不再受动态负载管理控制。
- 简单查询作业(估算值<32MB)、非 DML(即非 INSERT、UPDATE、 DELETE 和 SELECT)语句, 不走自适应负载, 需要通过 max\_active\_statements 来进行单 CN 的上限控制。
- 默认 work\_mem 数值为 64MB, 在自适应负载特性下, 该数值不能变大, 否 则会引起内存不受控(例如未做 Analyze 的语句)。
- 以下场景或语句由于内存使用特殊性和不确定性,可能导致大并发场景内存 不受控,如果遇到需要降低并发数。
	- 单条元组占用内存过大的场景, 例如, 基表包含超过 MB 级别的宽列。
	- 完全下推语句的杳询。
	- 需要在 CN 上耗费大量内存的语句, 例如, 不能下推的语句, withhold cursor 场景。
	- 由于计划生成不当导致 hashjoin 算子建立的 hash 表重复值过多, 占用大 量内存。
	- 包含 UDF 的场景, 且 UDF 中使用大量内存的场景。

该参数可配合 query\_dop=0 使用, 当 query\_dop 设置为 0 (自适应), 系统会根据 资源情况和计划特征,动态为每个查询选取[1,8]之间的最优的并行度。 enable\_dynamic\_workload 参数会动态分配内存。

3. max\_active\_statements

设置全局的最大并发数量。此参数只应用到 CN, 且针对一个 CN 上的执行作业。

# 3 天翼云

需根据系统资源(如 CPU 资源、IO 资源和内存资源)情况, 调整此数值大小, 使 得系统支持最大限度的并发作业,且防止并发执行作业过多,引起系统崩溃。

- 当取值-1 或者 0 时,不限制全局并发数。
- − 在点查询的场景下,参数建议设置为 100。
- 在分析类查询的场景下,参数的值设置为 CPU 的核数除以 DN 个数,一般可 以设置 5~8 个。
- 4. session timeout

缺省情况下,客户端连接数据库后处于空闲状态时会根据参数的默认值自动断开 连接。

建议设成 0,表示关闭超时设置,以防止超时断连。

5. 影响数据库内存的五大参数:

max\_process\_memory、shared\_buffers、cstore\_buffers、work\_mem 和 maintenance\_work\_mem。

max\_process\_memory

max\_process\_memory 是逻辑内存管理参数,主要功能是控制单个 CN/DN 上 可用内存的最大峰值。

计算公式: max\_process\_memory=物理内存\*0.665/(1+主 DN 个数)。

shared\_buffers

设置 DWS 使用的共享内存大小。增加此参数的值会使 DWS 比系统默认设置 需要更多的 System V 共享内存。

建议设置 shared buffers 值为内存的 40%以内。主要用于行存表 scan。计算公 式: shared buffers=(单服务器内存/单服务器 DN 个数)\*0.4\*0.25

− cstore\_buffers

设置列存和 OBS、HDFS 外表列存格式 (orc、parquet、carbondata)所使用的 共享缓冲区的大小。

计算公式可参考 shared\_buffers。

work\_mem

设置内部排序操作和 Hash 表在开始写入临时磁盘文件之前使用的内存大小。

ORDER BY, DISTINCT 和 merge joins 都要用到排序操作。Hash 表在散列 连接、散列为基础的聚集、散列为基础的 IN 子查询处理中都要用到。

对于复杂的查询,可能会同时并发运行好几个排序或者散列操作,每个都可 以使用此参数所声明的内存量,不足时会使用临时文件。同样,好几个正在 运行的会话可能会同时进行排序操作。因此使用的总内存可能是 work\_mem 的好几倍。

计算公式:

对于串行无并发的复杂查询场景,平均每个查询有 5-10 关联操作,建议 work mem=50%内存/10。

对于串行无并发的简单查询场景,平均每个查询有 2-5 个关联操作,建议 work mem=50%内存/5。

对于并发场景, 建议 work\_mem=串行下的 work\_mem/物理并发数。

maintenance\_work\_mem

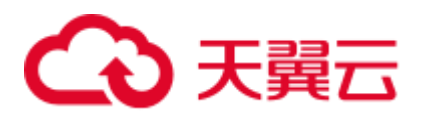

maintenance\_work\_mem 用来设置维护性操作(比如 VACUUM、CREATE INDEX、ALTER TABLE ADD FOREIGN KEY 等)中可使用的最大的内存。 设置建议:

建议设置此参数的值大于 work\_mem, 可以改进清理和恢复数据库转储的速 度。因为在一个数据库会话里,任意时刻只有一个维护性操作可以执行,并 且在执行维护性操作时不会有太多的会话。

当自动清理进程运行时, autovacuum\_max\_workers 倍数的内存将会被分配, 所以此时设置 maintenance\_work\_mem 的值应该不小于 work\_mem。

6. bulk\_write\_ring\_size

数据并行导入使用的环形缓冲区大小。

该参数主要影响入库性能,建议导入压力大的场景增加 DN 上的该参数配置。

7. 连接两大参数:

max\_connections 和 max\_prepared\_transactions

max\_connections

允许和数据库连接的最大并发连接数。此参数会影响集群的并发能力。 设置建议:

CN 中此参数建议保持默认值。DN 中此参数建议设置为 CN 的个数乘以 CN 中此参数的值。

增大这个参数可能导致 GaussDB(DWS)要求更多的 System V 共享内存或者信 号量,可能超过操作系统缺省配置的最大值。这种情况下,请酌情对数值加 以调整。

max\_prepared\_transactions 设置可以同时处于"预备"状态的事务的最大数目。增加此参数的值会使 GaussDB(DWS)比系统默认设置需要更多的 System V 共享内存。

#### 须知

max\_connections 取值的设置受 max\_prepared\_transactions 的影响, 在设置 max\_connections 之前, 应确保 max\_prepared\_transactions 的值大于或等于 max\_connections 的值,这样可确保每个会话都有一个等待中的预备事务。

- 8. checkpoint completion target 指定检查点完成的目标。 含义是每个 checkpoint 需要在 checkpoints 间隔时间的 50%内完成。 默认值为 0.5, 为提高性能可改成 0.9。
- 9. data\_replicate\_buffer\_size 发送端与接收端传递数据页时,队列占用内存的大小。此参数会影响主备之间复 制的缓冲大小。

默认值为 128MB, 若服务器内存为 256G, 可适当增大到 512MB。

10. wal receiver buffer size

备机与从备接收 Xlog 存放到内存缓冲区的大小。

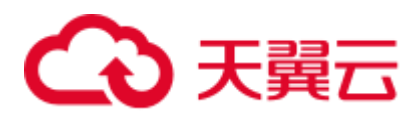

默认值为 64MB, 若服务器内存为 256G, 可适当增大到 128MB。

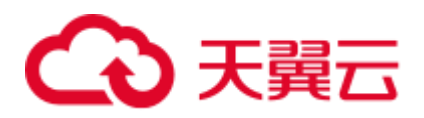

# 12 用户自定义函数

#### □说明

实时数仓(单机部署)暂不支持用户自定义函数。

# 12.1 PL/Java 语言函数

使用 GaussDB(DWS)数据库的 PL/Java 函数,用户可以使用自己喜欢的 Java IDE 编写 Java 方法,并将包含这些方法的 jar 文件安装到 GaussDB(DWS)数据库中, 然后使用该 方法。GaussDB(DWS) PL/Java 基于开源 PL/Java 1.5.5 开发, 所使用的 JRE 版本为 1.8.0\_322。

#### 使用限制

Java UDF 可以实现一些 java 逻辑计算, 强烈建议不要在 Java UDF 中封装业务

- 强烈建议不要在 Java 函数中使用任何方式连接数据库, 包括但不限于 JDBC。
- 暂不支持的数据类型: 除表 [12-1](#page-483-0) 内容之外的数据类型, 包括自定义类型, 复杂数 据类型(Java Array 类及派生类)。
- 暂不支持 UDAF, UDTF。

#### 示例

使用 PL/Java 函数时,需要首先将 Java 方法的实现打包为 jar 包并且部署到数据库中, 然后使用数据库管理员账号创建函数,考虑兼容性问题,请使用 1.8.0\_322 版本的 JRE 进行编译。

#### <span id="page-479-0"></span>步骤 1 编译 **jar** 包。

Java 方法的实现和出包可以借助 IDE 来实现, 以下是一个通过命令行来进行编译和出 包的简单的示例,通过这个简单示例可以创建出一个包含单个方法的 jar 包文件。

首先, 编写一个 Example.java 文件, 在此文件中实现子字符串大写转换的方法, 本例 中类名为 Example, 方法名为 upperString, 内容如下:

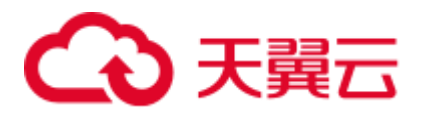

```
public class Example 
{ 
    public static String upperString (String text, int beginIndex, int endIndex) 
    { 
        return text.substring(beginIndex, endIndex).toUpperCase(); 
    } 
}
```
然后,创建 manifest.txt 清单文件,文件内容如下:

```
Manifest-Version: 1.0 
Main-Class: Example 
Specification-Title: "Example" 
Specification-Version: "1.0" 
Created-By: 1.6.0_35-b10-428-11M3811 
Build-Date: 08/14/2018 10:09 AM
```
其中, Manifest-Version 定义了 manifest 文件的版本, Main-Class 定义了 jar 文件的入口 类, Specification-Title 和 Specification-Version 属于包的扩展属性, Specification-Title 定 义了扩展规范的标题, Specification-Version 定义了扩展规范的版本, Created-By 声明了 该文件的生成者,Build-Date 声明了该文件构建日期。

最后,编译 java 文件并打包得到 javaudf-example.jar

```
javac Example.java 
jar cfm javaudf-example.jar manifest.txt Example.class
```
#### 须知

jar 包的命名规则应符合 JDK 命名要求, 如果含有非法字符, 在部署或者使用函数时将 出错。

#### 步骤 2 部署 **jar** 包。

Jar 包首先需要放置到 OBS 服务器中,放置方法具体请参见《对象存储服务控制台指 *南》*的上传文件章节。接着创建访问密钥 AK/SK,获取访问密钥的具体步骤,请参见 《数据仓库服务用户指南》中的"创建访问密钥(AK 和 SK)"章节。登录数据库运行 gs\_extend\_library 函数,将文件导入到 GaussDB(DWS)中:

```
SELECT gs_extend_library('addjar', 'obs://bucket/path/javaudf-example.jar
accesskey=access_key_value_to_be_replaced 
secretkey=secret access key value to be replaced region=region name
libraryname=example');
```
gs\_extend\_library 函数如何使用请参见 管理 jar [包和文件。](#page-482-0)函数中的 AK/SK 值, 请用 户根据实际获取值替换。region\_name 请用户根据实际所在的区域名称替换。

#### 步骤 3 使用 **PL/Java** 函数。

首先, 使用拥有 sysadmin 权限的数据库用户(例如: dbadmin)登录数据库并创建 java\_upperstring 函数如下:

CREATE FUNCTION java upperstring(VARCHAR, INTEGER, INTEGER) RETURNS VARCHAR

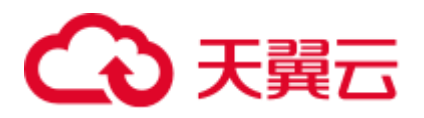

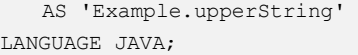

#### □说明

- 函数 java\_upperstring 中定义的数据类型为 GaussDB(DWS)的数据类型。该数据类型需要[和步](#page-479-0) [骤](#page-479-0) 1 中 java 定义的方法 upperString 中数据类型一一对应。GaussDB(DWS)与 Java 数据类型的 对应关系,请参见表 [12-1](#page-483-0)。
- AS 子句用于指定该函数所调用的 Java 方法的类名和 static 方法名,格式为"类名.方法名"。 该字段需要[和步骤](#page-479-0) 1 中 java 定义的类名和方法名一致。
- 使用 PL/Java 函数时, LANGUAGE 字段应指定为 JAVA。
- CREATE FUNCTION 更多说明, 请参[见创建函数。](#page-482-1)
- 然后, 执行 java\_upperstring 函数:

SELECT java upperstring('test', 0, 1);

得到预期结果为:

```
java_upperstring 
---------------------
\mathbb{F}(1 row)
```
#### 步骤 4 授权普通用户使用 **PL/Java** 函数。

创建普通用户,名称为 udf\_user。

```
CREATE USER udf_user PASSWORD 'password';
```
授权普通用户 udf\_user 对 java\_upperstring 函数的使用权限。注意,此处需要把函数所 在模式和函数的使用权限同时赋予给用户,用户才可以使用此函数。

```
GRANT ALL PRIVILEGES ON SCHEMA public TO udf_user; 
GRANT ALL PRIVILEGES ON FUNCTION java_upperstring(VARCHAR, INTEGER, INTEGER) TO 
udf user;
```
以普通用户 udf\_user 登录数据库。

SET SESSION SESSION AUTHORIZATION udf\_user PASSWORD '*password*';

#### 执行 java\_upperstring 函数:

SELECT public.java upperstring('test', 0, 1);

得到预期结果为:

```
java_upperstring 
---------------------
T 
(1 row)
```
#### 步骤 5 删除函数。

如果不再使用该函数可以进行删除:

```
DROP FUNCTION java upperstring;
```
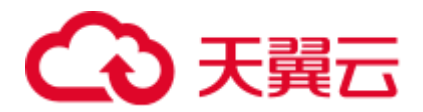

#### 步骤 6 卸载 **jar** 包。

使用 gs\_extend\_library 函数卸载 jar 包:

SELECT gs\_extend\_library('rmjar', 'libraryname=example');

**----**结束

#### <span id="page-482-0"></span>SQL 定义与使用

⚫ 管理 **jar** 包和文件

拥有 sysadmin 权限的数据库用户可以使用 gs\_extend\_library 函数来部署、查看和 删除数据库中的 jar 包, 函数语法如下:

SELECT gs\_extend\_library('[action]', '[operation]');

#### □说明

- ⚫ **action** 表明操作动作,值可以为:
- ls 表示查看数据库中 jar 包,会对各节点的文件进行 MD5 值一致性检查。
- ⚫ addjar 表示将 OBS 服务器中的 jar 包部署到数据库中。
- rmjar 表示将数据库中的 jar 包删除。
- operation 表明操作字符串, 格式为:

obs://[bucket]/[source\_filepath] accesskey=[accesskey] secretkey=[secretkey] region=[region] libraryname=[libraryname]

- bucket: OBS 文件所属桶名, 不可缺省。
- source\_filepath: OBS 服务器上的文件路径, 仅支持 jar 文件。
- accesskey: obs 服务获得的 accesskey, 不可缺省。
- secret\_key: obs 服务获得的 secretkey, 不可缺省。
- region: 自定义函数 jar 包所存放的 OBS 桶所属的区域, 不可缺省。
- libraryname: 自定义库名, 此自定义命名用于 GaussDB(DWS)内对 jar 文件的调用。当 action 为 addjar 和 rmjar 时, 该参数不可缺省, 当 action 为 ls 时, 该参数可以缺省。注意, 自定义 库名不允许含有/|;&\$<>\'{}"()[]~\*?!等字符。

#### <span id="page-482-1"></span>⚫ 创建函数

PL/Java 函数通过 CREATE FUNCTION 语法创建, 并且定义为 LANGUAGE JAVA, 且包含 RETURNS 和 AS 子句。

- − CREATE FUNCTION 时指定所创建函数的名称,以及参数类型;
- RETURNS 子句用于指定该函数的返回类型;
- AS 子句与用于指定该函数所调用的 Java 方法的类名和 static 方法名,如果需 要向 Java 方法传递 NULL 值作为入参, 还需要指定该参数类型所对应的 Java 封装类名 (详见 NULL [值处理\)](#page-485-0)。
- − 更多语法说明,请参见 CREATE FUNCTION。

```
CREATE [ OR REPLACE ] FUNCTION function_name 
( [ { argname [ argmode ] argtype [ { DEFAULT | := | = } expression ]} 
\lbrack , \ldots \rbrack \rbrack[ RETURNS rettype [ DETERMINISTIC ] ]
```
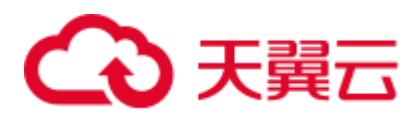

```
LANGAUGE JAVA 
\Box { IMMUTABLE | STATBLE | VOLATILE } 
    | [ NOT ] LEAKPROOF 
    | WINDOW 
    | { CALLED ON NULL INPUT | RETURNS NULL ON NULL INPUT |STRICT } 
    | {[ EXTERNAL ] SECURITY INVOKER | [ EXTERNAL ] SECURITY DEFINER | 
AUTHID DEFINER | AUTHID CURRENT_USER} 
    | { FENCED } 
    | COST execution_cost 
    | ROWS result_rows 
   | SET configuration_parameter { {TO |=} value | FROM CURRENT} 
] […] 
{ 
   AS 'class name.method name' ( { argtype } [, ...] )
}
```
使用函数

执行时, PL/Java 会根据 jar 包名的字母序列, 在所有部署的 jar 包中寻找函数指定 的 Java 类,并调用首次找到的类中函数所指定的 Java 方法,并返回调用结果。

⚫ 删除函数

PL/Java 函数通过 DROP FUNCTION 语法删除函数。更多语法说明,请参见 DROP FUNCTION。

DROP FUNCTION [ IF EXISTS ] function name [ ( [ {[ argmode ] [ argname ] argtype} [, ...] ] ) [ CASCADE | RESTRICT ] ];

需要注意的是,如果所删除的函数为重载函数(详[见重载函数\)](#page-485-1),则删除时需要指 明该函数的参数类型,如为非重载函数,则可直接指定函数名进行删除。

#### <span id="page-483-1"></span>● 函数授权

非 sysadmin 户无法创建 PL/Java 函数, sysadmin 用户可以赋予其他类型用户使用 函数的权限。更多语法说明,请参见 GRANT。

```
GRANT { EXECUTE | ALL [ PRIVILEGES ] } 
  ON { FUNCTION {function name ( [ {[ argmode ] [ arg name ] arg type}
[ , ... ] ] ) [ , ... ]| ALL FUNCTIONS IN SCHEMA schema name [, ...] }
   TO { [ GROUP ] role name | PUBLIC } [, ...]
 [ WITH GRANT OPTION ];
```
#### <span id="page-483-0"></span>基本数据类型映射关系

#### 表12-1 **PL/Java** 默认数据类型映射关系

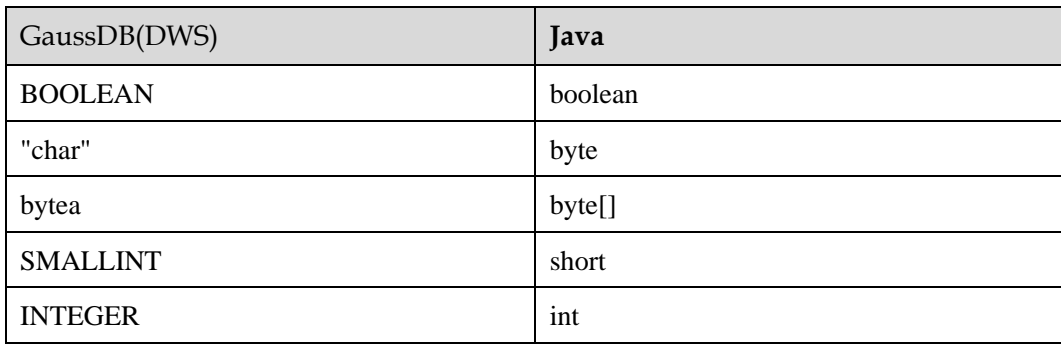

# (心 天翼云

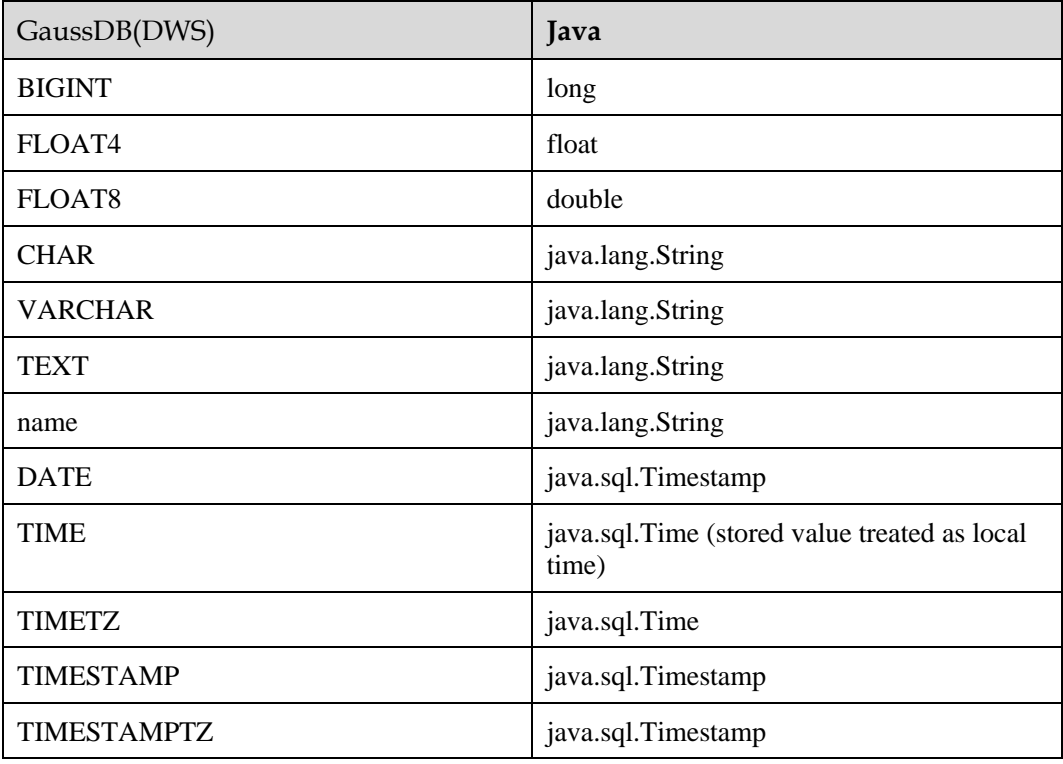

#### 数组类型处理

GaussDB(DWS)支持基础数组类型的转换,只需要在创建函数时在数据类型后追加 [] 即可,例如:

```
CREATE FUNCTION java_arrayLength(INTEGER[]) 
   RETURNS INTEGER 
   AS 'Example.getArrayLength' 
LANGUAGE JAVA;
```
Java 代码类似于:

```
public class Example 
{ 
    public static int getArrayLength(Integer[] intArray) 
   \left\{ \right. return intArray.length; 
    } 
}
```
#### 那么下面的调用的语句后:

SELECT java\_arrayLength(ARRAY[1, 2, 3]);

得到预期结果应该如下所示:

```
java_arrayLength 
---------------------
3 
(1 row)
```
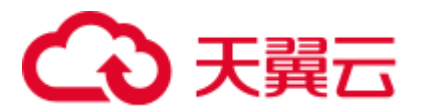

#### <span id="page-485-0"></span>NULL 值处理

对于默认与 Java 的简单类型进行映射转换的那些 GaussDB(DWS)数据类型, 是无法处 理 NULL 值的, 如果希望在 Java 方法里能够获得并处理从 GaussDB(DWS)中传入的 NULL 值, 可以使用 Java 的封装类, 并通过以下方式在 AS 子句中指定该 Java 封装 类:

```
CREATE FUNCTION java_countnulls(INTEGER[]) 
    RETURNS INTEGER 
    AS 'Example.countNulls(java.lang.Integer[])' 
LANGUAGE JAVA;
```
#### Java 代码类似于:

```
public class Example 
{ 
    public static int countNulls(Integer[] intArray) 
    { 
        int nullCount = 0; 
       for (int idx = 0; idx < intArray.length; ++idx)
        { 
           if (intArray[idx] == null) 
           nullCount++; 
        } 
        return nullCount; 
    } 
}
```
那么下面的调用的语句后:

SELECT java countNulls(ARRAY[null, 1, null, 2, null]);

得到的预期结果应该如下所示:

```
java_countNulls 
--------------------
3 
(1 row)
```
#### <span id="page-485-1"></span>重载函数

PL/Java 支持重载函数,因此可以创建同名函数,或者调用 Java 代码中的重载方法。步 骤如下:

#### 步骤 1 创建重载函数

例如,在 Java 中可以实现两个方法名相同,输入参数类型不同的方法 dummy(int) 和 dummy(String)

```
public class Example 
{ 
     public static int dummy(int value) 
     { 
          return value*2; 
     } 
     public static String dummy(String value) 
\left\{\begin{array}{c}1\end{array}\right\}
```
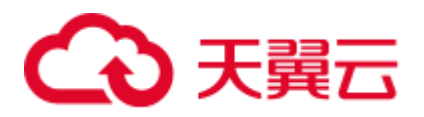

```
 return value; 
\rightarrow}
```
并在 GaussDB(DWS)中创建两个同名函数分别指定为上述两个方法:

```
CREATE FUNCTION java_dummy(INTEGER) 
   RETURNS INTEGER 
   AS 'Example.dummy' 
LANGUAGE JAVA; 
CREATE FUNCTION java_dummy(VARCHAR)
```

```
 RETURNS VARCHAR 
   AS 'Example.dummy' 
LANGUAGE JAVA;
```
#### 步骤 2 调用重载函数

在调用重载函数时, GaussDB(DWS)会根据输入的参数类型去调用匹配该类型的 Java 方法。因此上述两个函数的调用结果如下所示:

```
SELECT java dummy(5);
java_dummy 
-----------------
      10 
(1 row) 
SELECT java_dummy('5'); 
java_dummy 
---------------
5 
(1 row)
```
需要注意的是,由于 GaussDB(DWS)对数据类型存在隐式转换的情况,因此建议在调 用重载函数时,指定输入参数的类型,例如:

```
SELECT java_dummy(5::varchar); 
java_dummy 
----------------
5 
(1 row)
```
此时会优先匹配所指定的参数类型,如果不存在指定参数类型的 Java 方法, 则会对参 数进行隐式转换匹配转换后的参数类型对应的 Java 方法。

SELECT java dummy(5::INTEGER); java\_dummy ----------------- 10 (1 row) DROP FUNCTION java dummy(INTEGER); SELECT java dummy(5::INTEGER); java\_dummy ----------------

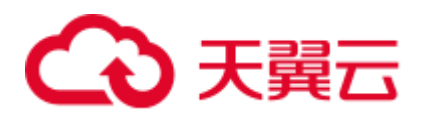

5 (1 row)

#### 须知

隐式转换的数据类型包括:

- 可以默认转换为 INTEGER 类型的包括: SMALLINT
- 可以默认转换为 BIGINT 类型的包括: SMALLINT, INTEGER
- 可以默认转换为 BOOL 类型的包括:TINYINT, SMALLINT, INTEGER, BIGINT
- 可以默认转换为 TEXT 类型的包括:CHAR, NAME, BIGINT, INTEGER, SMALLINT, TINYINT, RAW, FLOAT4, FLOAT8, BPCHAR, VARCHAR, NVARCHAR2, DATE, TIMESTAMP, TIMESTAMPTZ, NUMERIC, SMALLDATETIME
- 可以默认转换为 VARCHAR 类型的包括: TEXT, CHAR, BIGINT, INTEGER, SMALLINT, TINYINT, RAW, FLOAT4, FLOAT8, BPCHAR, DATE, NVARCHAR2, TIMESTAMP, NUMERIC, SMALLDATETIME

#### 步骤 3 删除重载函数

对于重载函数,删除时需要指定函数的参数类型,否则无法删除。

DROP FUNCTION java\_dummy(INTEGER);

**----**结束

#### 相关 GUC 参数

- ⚫ **pljava\_vmoptions** 会话级别的 GUC 参数,该参数用于设置 JVM 的启动参数,例如: SET pljava\_vmoptions='-Xmx64m –Xms2m –XX:MaxMetaspaceSize=8m'; pljava\_vmoptions 可接受的参数包括:
	- − JDK8 JVM 启动参数
	- JDK8 JVM 系统属性参数(以-D 开头, 如: Djava.ext.dirs)。

#### 须知

不建议用户设置任何包含目录的参数,可能会导致不可预期的行为。

#### 须知

如果所设置的参数不在上述范围内,视为非法参数,会在调用函数时报错。

用户自定义参数(以–D开头,如: - Duser.defined.option)

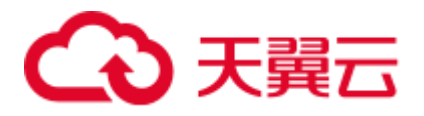

```
SET pljava vmoptions=' illegal.option';
SET 
SELECT java dummy(5::int);
ERROR: UDF Error:cannot use PL/Java before successfully completing its 
setup.Please check if your pljava vmoption is set correctly, since we do not ignore
illegal parameters.Or check the log for more messages.
```
#### ⚫ **FencedUDFMemoryLimit**

会话级别的 GUC 参数, 用户限制会话发起的单个 Fenced UDF Worker 进程的最大 虚拟内存使用量,设置方法如下:

SET FencedUDFMemoryLimit='512MB';

该参数的取值范围为 (150MB, 1G], 当设置大于 1G 时会立即报错, 当设置小于等 于 150MB 时, 则会在调用函数时报错。

#### 须知

- FencedUDFMemoryLimit 设置为 0, 表示不控制 Fenced UDF Worker 的虚拟内存使用 量。
- 建议通过设置 udf memory\_limit 控制 Fenced UDF Worker 使用的物理内存量。不建 议用户使用 FencedUDFMemoryLimit,尤其在使用 Java UDF 时不建议用户设置此参 数。但是如果用户非常清楚设置该参数带来的影响,可以参考下列信息进行设置:
- C UDF worker 启动之后, 占用的虚拟内存约为 200MB, 占用的物理内存约为 16MB。
- Java UDF worker 启动之后, 占用的虚拟内存约为 2.5GB, 占用的物理内存约为 50MB。

#### 异常处理

如果在 JVM 中发生异常,PL/Java 的异常处理机制会将异常时 JVM 的堆栈信息输出到 客户端。

## 日志

PL/Java 使用标准的 Java Logger。 因此, 用户可以通过如下方式记录日志:

Logger.getAnonymousLogger().config( "Time is " + new Date(System.currentTimeMillis()));

初始化的 Java Logger 类会默认设置为 CONFIG 级别,对应为 GaussDB(DWS)的 LOG 级别。Java Logger 类输出的日志消息都会重定向到 GaussDB(DWS)后端,并写入到服 务器日志或显示在用户界面上。MPPDB 服务器日志将记录 LOG、WARNING、 ERROR 级别的信息,而 SQL 用户界面将显示 WARNING 和 ERROR 级别的日志消 息。Java Logger 级别与 GaussDB(DWS)的日志级别对应关系见下表。

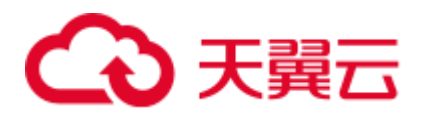

#### 表12-2 **PL/Java** 日志级别

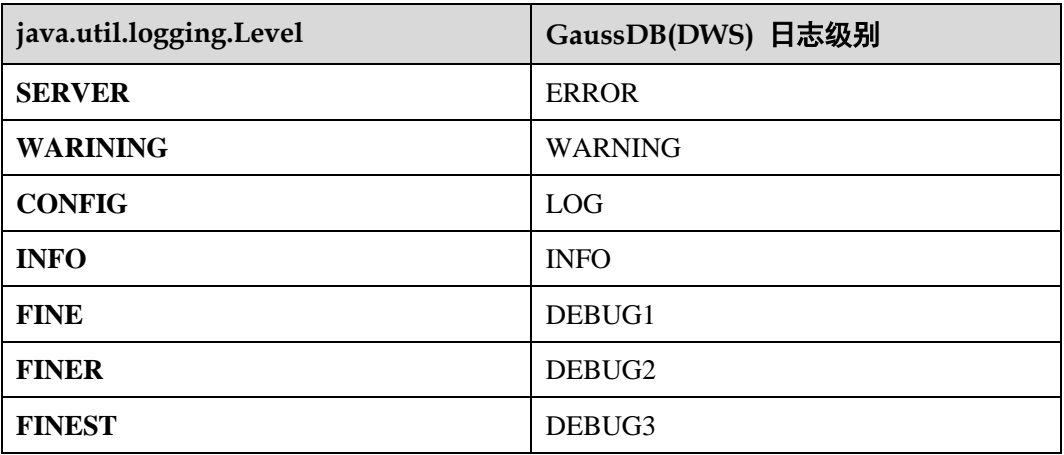

用户可以通过以下方式更改 Java Logger 的记录级别。例如通过下面的 Java 代码修改 Java Logger 级别为 SEVERE, 此时再记录 WARNING 级别的日志时, 日志消息 (msg)就不会再写入到 GaussDB(DWS)日志中。

```
Logger log = Logger.getAnonymousLogger(); 
Log.setLevel(Level.SEVERE); 
log.log(Level.WARNING, msg);
```
#### 安全问题

在 GaussDB(DWS)中,PL/Java 是一种 untrusted 语言,PL/Java 函数只能由数据库 sysadmin 用户进行创建, 通过 GRANT 方式赋予其他用户使用权限(详[见函数授权\)](#page-483-1)。

同时 PL/Java 控制用户对文件系统的访问权限,不允许用户在 Java 方法中对大部分的 系统文件进行读操作,不允许所有的写、删除和执行操作。

# <span id="page-489-0"></span>12.2 PL/pgSQL 语言函数

PL/pgSQL 类似于 Oracle 的 PL/SQL, 是一种可载入的过程语言。

用 PL/pgSQL 创建的函数可以被用在任何可以使用内建函数的地方。例如,可以创建 复杂条件的计算函数并且后面用它们来定义操作符或把它们用于索引表达式。

SQL 被大多数数据库用作查询语言。它是可移植的并且容易学习。但是每一个 SQL 语 句必须由数据库服务器单独执行。

这意味着客户端应用必须发送每一个查询到数据库服务器、等待它被处理、接收并处 理结果、做一些计算,然后发送更多查询给服务器。如果客户端和数据库服务器不在 同一台机器上,所有这些会引起进程间通信并且将带来网络负担。

通过 PL/pgSQL, 可以将一整块计算和一系列查询分组在数据库服务器内部, 这样就有 了一种过程语言的能力并且使 SQL 更易用,同时能节省的客户端/服务器通信开销。

⚫ 客户端和服务器之间的额外往返通信被消除。

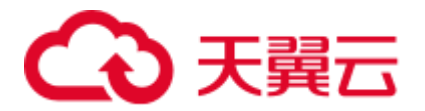

- ⚫ 客户端不需要的中间结果不必被整理或者在服务器和客户端之间传送。
- ⚫ 多轮的查询解析可以被避免。

PL/pgSQL 可以使用 SQL 中所有的数据类型、操作符和函数。

应用 PL/pgSQL 创建函数的语法为 CREATE FUNCTION。正如前面所说, PL/pgSQL 类 似于 Oracle 的 PL/SQL, 是一种可载入的过程语言。其应用方法与 [13](#page-491-0) [存储过程相](#page-491-0)似, 只是存储过程无返回值,函数有返回值。

<span id="page-491-0"></span>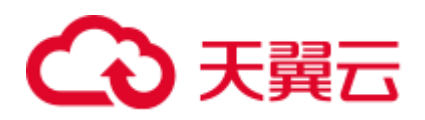

# 13 存储过程

# 13.1 存储过程

商业规则和业务逻辑可以通过程序存储在 GaussDB(DWS)中,这个程序就是存储过 程。

存储过程是 SQL, PL/SQL, Java 语句的组合。存储过程使执行商业规则的代码可以从 应用程序中移动到数据库。从而,代码存储一次能够被多个程序使用。

存储过程的创建及调用办法请参考《SQL 语法参考》中 CREATE PROCEDURE。

[12.2 PL/pgSQL](#page-489-0) 语言函数节所提到的 PL/pgSQL 语言创建的函数与存储过程的应用方法 相通。下面各节中,除非特别声明,否则内容通用于存储过程和 PL/pgSQL 语言函 数。

# 13.2 数据类型

数据类型是一组值的集合以及定义在这个值集上的一组操作。GaussDB(DWS)数据库是 由表的集合组成的,而各表中的列定义了该表,每一列都属于一种数据类型, GaussDB(DWS)根据数据类型有相应函数对其内容进行操作,例如 GaussDB(DWS)可对 数值型数据进行加、减、乘、除操作。

# 13.3 数据类型转换

数据库中允许有些数据类型进行隐式类型转换(赋值、函数调用的参数等),有些数据 类型间不允许进行隐式数据类型转换,可尝试使用 GaussDB(DWS)提供的类型转换函 数,例如 CAST 进行数据类型强转。

GaussDB(DWS)数据库常见的隐式类型转换,请参见表 [13-1](#page-492-0)。

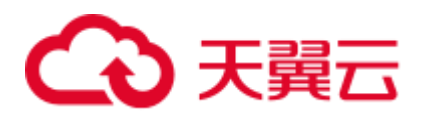

#### 须知

#### GaussDB(DWS)支持的 DATE 的效限范围是:公元前 4713 年到公元 294276 年。

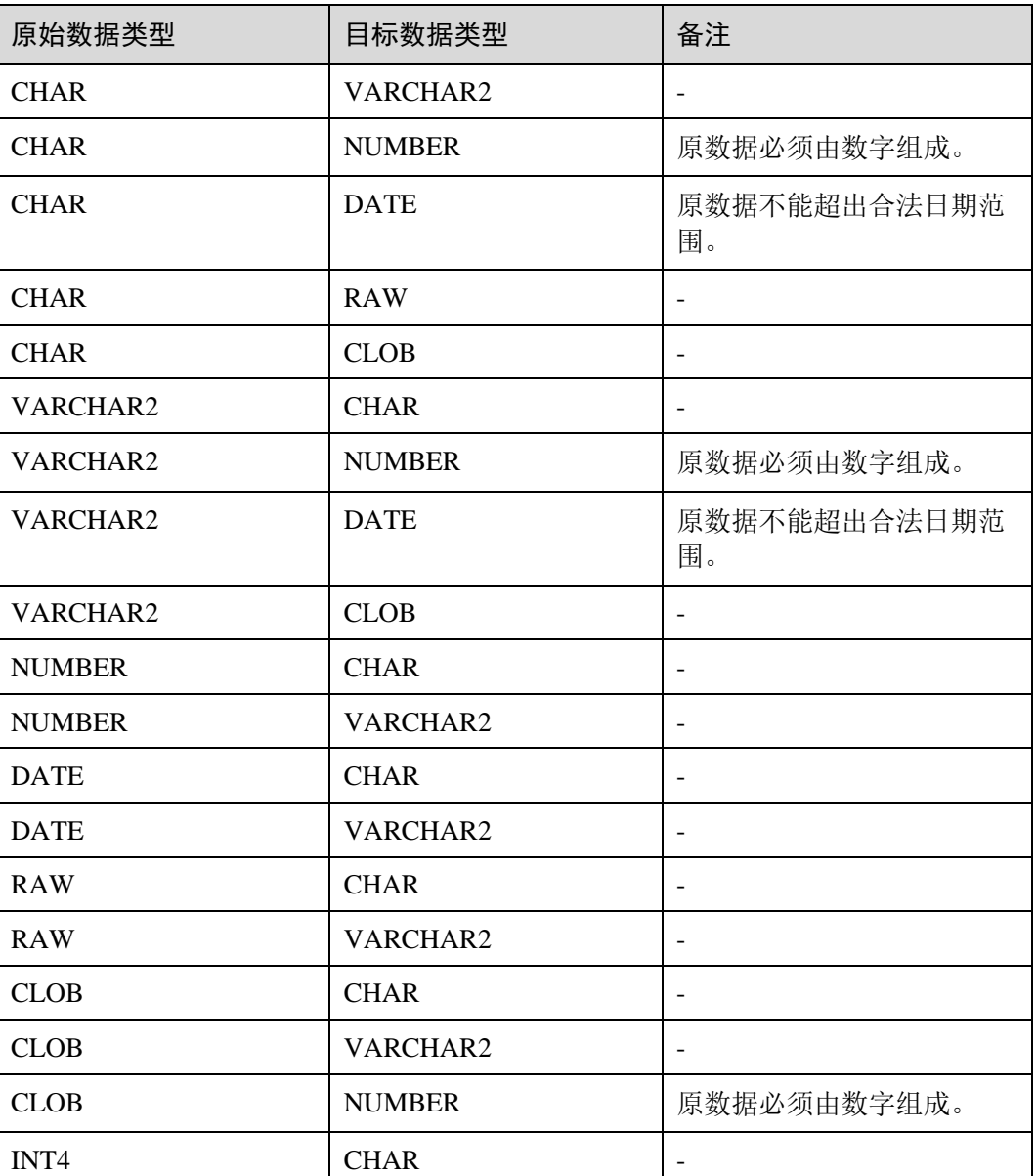

#### <span id="page-492-0"></span>表13-1 隐式类型转换表

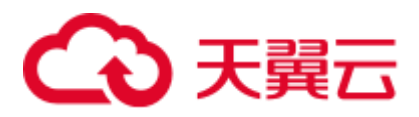

# 13.4 数组和 record

# 13.4.1 数组

#### 数组类型的使用

在使用数组之前,需要自定义一个数组类型。 在存储过程中紧跟 AS 关键字后面定义数组类型。定义方法为: TYPE array type IS VARRAY(size) OF data type [NOT NULL]; 其中:

- array\_type: 要定义的数组类型名。
- VARRAY: 表示要定义的数组类型。
- size: 取值为正整数, 表示可以容纳的成员的最大数量。
- data\_type: 要创建的数组中成员的类型。
- NOT NULL: 可选约束, 可以约束该数组中的元素均不为 NULL。

#### □说明

- 在 GaussDB(DWS)中,数组会自动增长,访问越界会返回一个 NULL,不会报错。越界写入 数组会提示:Subscript outside of limit.
- 在存储过程中定义的数组类型, 其作用域仅在该存储过程中。
- ⚫ 建议选择上述定义方法的一种来自定义数组类型,当同时使用两种方法定义同名的数组类型 时,GaussDB(DWS)会优先选择存储过程中定义的数组类型来声明数组变量。

GaussDB(DWS) 8.1.0 之前版本, 由于数组可以自动增长,系统不会校验数组越界以及 数组元素的长度限制。当前版本为了兼容 Oracle 的用法增加了相关约束。如果已经存 在越界写入等场景,可通过在 [behavior\\_compat\\_options](#page-972-0) 参数中配置 varray\_verification, 来兼容之前不校验的行为。

示例:

```
--演示在存储过程中对数组声明操作。
CREATE OR REPLACE PROCEDURE array proc
AS 
    TYPE ARRAY INTEGER IS VARRAY(1024) OF INTEGER;--定义数组类型
    TYPE ARRAY INTEGER NOT NULL IS VARRAY(1024) OF INTEGER NOT NULL;--定义非空数组类
型
    ARRINT ARRAY INTEGER := ARRAY INTEGER(); --声明数组类型的变量
BEGIN
      ARRINT.extend(10); 
      FOR I IN 1..10 LOOP 
           ARRINT(I) := I;
     END LOOP; 
    DBMS_OUTPUT.PUT_LINE(ARRINT.COUNT);
    DBMS_OUTPUT.PUT_LINE(ARRINT(1));
    DBMS OUTPUT. PUT LINE (ARRINT(10));
    DBMS_OUTPUT.PUT_LINE(ARRINT(ARRINT.FIRST));
```
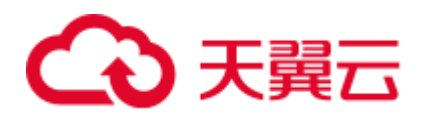

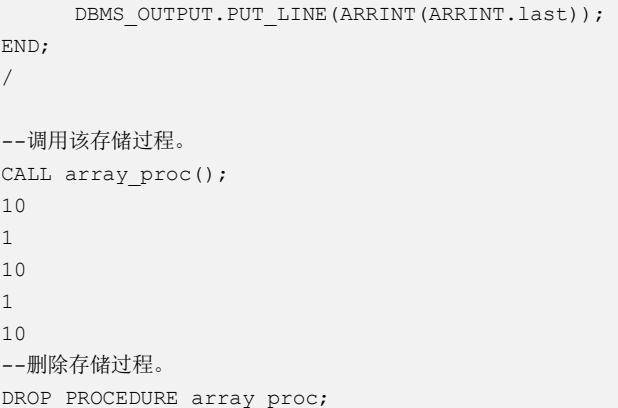

#### ROWTYPE 类型数组的声明及使用

除了上述示例中普通数组以及 not null 数组的声明及使用,数组中同时支持 rowtype 类 型数组的声明及使用。

示例:

```
--演示在存储过程中对数组 COUNT 函数的用法。
CREATE TABLE tbl (a int, b int); 
INSERT INTO tbl VALUES(1, 2),(2, 3),(3, 4); 
CREATE OR REPLACE PROCEDURE array_proc 
AS 
    CURSOR all_tbl IS SELECT * FROM tbl ORDER BY a; 
   TYPE tbl_array_type IS varray(50) OF tbl%rowtype; --定义 rowtype 类型的数组, tbl 是任
意表。
    tbl_array tbl_array_type; 
   tbl item tbl%rowtype;
    inx1 int; 
BEGIN 
    tbl_array := tbl_array_type(); 
   inx1 := 0;FOR tbl item IN all tbl LOOP
     inx1 := inx1 + 1;tbl array(inx1) := tbl item;
    END LOOP; 
    WHILE inx1 IS NOT NULL LOOP 
      DBMS_OUTPUT.PUT_LINE('tbl_array(inx1).a=' || tbl_array(inx1).a || ' 
tbl array(inx1).b=' || thl array(inx1).b;
     inx1 := tbl array.PRIOR(inx1);
    END LOOP; 
END; 
/
```
#### 执行结果:

```
call array proc();
tbl array(inx1).a=3 tbl array(inx1).b=4
tbl array(inx1).a=2 tbl array(inx1).b=3
tbl_array(inx1).a=1 tbl_array(inx1).b=2
```
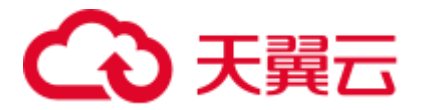

#### 数组相关函数使用

在 GaussDB(DWS)中,提供了类似 Oracle 相关的数组函数的支持,可以通过以下函数 获取数组的一些属性或者对数组内容进行操作。

#### COUNT

COUNT 函数可以返回当前数组元素的数量,仅统计初始化过的元素或者经过 EXTEND 函数扩展后的元素。

用法如下:

*varray*.COUNT 或 *varray*.COUNT()

示例:

```
--演示在存储过程中对数组 COUNT 函数的用法。
CREATE OR REPLACE PROCEDURE test_varray 
AS 
   TYPE varray type IS VARRAY(20) OF INT;
   v varray varray type;
BEGIN 
   v varray := varray type(1, 2, 3);
   DBMS_OUTPUT.PUT_LINE('v_varray.count=' || v_varray.count);
   v varray.extend;
    DBMS_OUTPUT.PUT_LINE('v_varray.count=' || v_varray.count); 
END; 
/
```
执行结果:

call test varray(); v\_varray.count=3 v\_varray.count=4

#### FIRST 和 LAST

FIRST 函数可以返回第一个元素的下标。LAST 函数可以返回最后一个元素的下标。

用法如下:

*varray*.FIRST 或 *varray*.FIRST()

*varray*.LAST 或 *varray*.LAST()

示例:

```
--演示在存储过程中对数组 FIRST 和 LAST 函数的用法。
CREATE OR REPLACE PROCEDURE test_varray 
AS 
    TYPE varray_type IS VARRAY(20) OF INT; 
    v_varray varray_type; 
BEGIN 
   v_{\text{average}} := \text{varray\_type}(1, 2, 3);DBMS_OUTPUT.PUT_LINE('v_varray.first=' || v_varray.first);
 DBMS_OUTPUT.PUT_LINE('v_varray.last=' || v_varray.last);
```
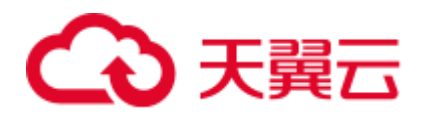

END; /

#### 执行结果:

```
call test varray();
v_varray.first=1 
v_varray.last=3
```
#### EXTEND

#### □说明

EXTEND 函数主要是为了兼容 Oracle 的两种用法。在 GaussDB(DWS)中, 数组会自动增长, EXTEND 函数不是必须的。如果是新写的存储过程,完全没有必要使用 EXTEND 函数。

EXTEND 函数可以对数组进行扩展, EXTEND 有两种调用方式。

⚫ 方式一:

EXTEND 包含一个整型入参,表示数组向后扩展 size 大小的长度, EXTEND 后 COUNT 和 LAST 函数的值也会有相应的变化。

```
用法如下:
```

```
varray.EXTEND(size)
其中 varray.EXTEND 这种无参的调用默认会向后扩展 1 位等价于
varray.EXTEND(1)
```
⚫ 方式二:

EXTEND 包含两个整型入参,第一个参数代表向后扩展 size 大小的长度,第二个 参数表示扩展后的数组元素值和之下标为 index 的元素相同。 用法如下:

*varray*.EXTEND(size, index)

示例:

```
--演示在存储过程中对数组 EXTEND 函数的用法。
CREATE OR REPLACE PROCEDURE test_varray 
AS 
  TYPE varray type IS VARRAY(20) OF INT;
   v_varray varray_type; 
BEGIN 
   v_{\text{average}} := \text{varray\_type}(1, 2, 3);v varray.extend(3);
    DBMS_OUTPUT.PUT_LINE('v_varray.count=' || v_varray.count); 
   v varray.extend(2,3);
   DBMS_OUTPUT.PUT_LINE('v_varray.count=' || v_varray.count);
   DBMS OUTPUT.PUT LINE('v_varray(7)=' || v_varray(7));
    DBMS_OUTPUT.PUT_LINE('v_varray(8)=' || v_varray(7)); 
END; 
/
```
执行结果:

call test varray(); v\_varray.count=6

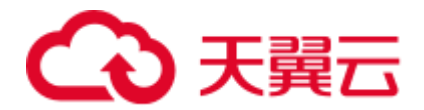

v\_varray.count=8 v varray $(7)=3$  $v_varray(8)=3$ 

#### **NEXT 和 PRIOR**

NEXT 函数和 PRIOR 函数主要用于数组的循环遍历中, NEXT 函数会根据入参 index 值, 返回下一个数组元素的下标, 若已经到达数组下标最大值则返回 NULL。PRIOR 函数会根据入参 index 值, 返回上一个数组元素的下标, 若已经到达数组下标最小值则 返回 NULL。

用法如下:

*varray*.NEXT(index)

*varray*.PRIOR(index)

示例:

```
--演示在存储过程中对数组 NEXT 和 PRIOR 函数的用法。
CREATE OR REPLACE PROCEDURE test varray
AS 
   TYPE varray type IS VARRAY(20) OF INT;
   v varray varray_type;
    i int; 
BEGIN 
   v varray := varray type(1, 2, 3);
   i := v varray.COUNT;
    WHILE i IS NOT NULL LOOP 
       DBMS_OUTPUT.PUT_LINE('test prior v_varray('||i||')=' || v_varray(i)); 
       i := v_varray.PRIOR(i); 
    END LOOP; 
   i := 1; WHILE i IS NOT NULL LOOP 
      DBMS OUTPUT.PUT LINE('test next v varray('||i||')=' || v varray(i));
      i := v \text{ vary. } NEXT(i); END LOOP; 
END;
```
#### 执行结果:

/

```
call test varray();
test prior v varray(3)=3
test prior v varray(2)=2
test prior v varray(1)=1
test next v varray(1)=1test next v varray(2)=2test next v varray(3)=3
```
#### **EXISTS**

EXISTS 函数可以判断数组下标是否存在。

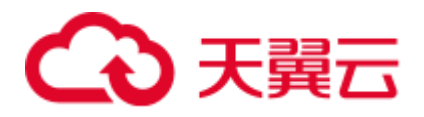

#### 用法如下:

*varray*.EXISTS(index)

示例:

```
--演示在存储过程中对数组 EXISTS 函数的用法。
CREATE OR REPLACE PROCEDURE test_varray 
AS 
    TYPE varray_type IS VARRAY(20) OF INT; 
   v varray varray type;
BEGIN 
   v_{\text{average}} := \text{varray\_type}(1, 2, 3); IF v_varray.EXISTS(1) THEN 
      DBMS OUTPUT.PUT LINE('v varray.EXISTS(1)');
    END IF; 
    IF NOT v_varray.EXISTS(10) THEN 
      DBMS OUTPUT.PUT LINE('NOT v varray.EXISTS(10)');
    END IF; 
END;
```
#### /

#### 执行结果:

```
call test_varray(); 
v_varray.EXISTS(1) 
NOT v varray.EXISTS(10)
```
#### TRIM

TRIM 函数可以从数组尾部删除指定数量的元素。

用法如下:

*varray*.TRIM(size)

其中 *varray*.TRIM 这种无参的调用会默认入参为 1,等价于 *varray*.TRIM(1)

示例:

```
--演示在存储过程中对数组 TRIM 函数的用法。
CREATE OR REPLACE PROCEDURE test_varray 
AS 
  TYPE varray type IS VARRAY(20) OF INT;
  v varray varray type;
BEGIN 
   v varray := varray type(1, 2, 3, 4, 5);
   v varray.trim(3);
    DBMS_OUTPUT.PUT_LINE('v_varray.count' || v_varray.count); 
   v varray.trim;
   DBMS_OUTPUT.PUT_LINE('v_varray.count:' || v_varray.count);
END; 
/
```
执行结果:

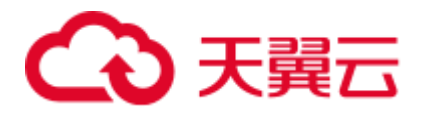

```
call test varray();
v_varray.count:2 
v_varray.count:1
```
#### DELETE

DELETE 函数可以从数组删除数组中的所有元素。

用法如下:

*varray*.DELETE 或 *varray*.DELETE()

示例:

```
--演示在存储过程中对数组 DELETE 函数的用法。
CREATE OR REPLACE PROCEDURE test_varray 
AS 
   TYPE varray_type IS VARRAY(20) OF INT; 
  v varray varray type;
BEGIN 
   v_{\text{average}} := \text{varray\_type}(1, 2, 3, 4, 5); v_varray.delete; 
   DBMS OUTPUT.PUT LINE('v_varray.count:' || v_varray.count);
END; 
/
```
#### 执行结果:

```
call test_varray(); 
v_varray.count:0
```
#### LIMIT

LIMIT 函数可以返回数组的最大长度限制。

用法如下:

*varray*.LIMIT 或 *varray*.LIMIT()

示例:

```
--演示在存储过程中对数组 LIMIT 函数的用法。
CREATE OR REPLACE PROCEDURE test varray
AS 
  TYPE varray type IS VARRAY(20) OF INT;
   v varray varray type;
BEGIN 
  v varray := varray type(1, 2, 3, 4, 5);
  DBMS_OUTPUT.PUT_LINE('v_varray.limit:' || v_varray.limit);
END; 
/
```
执行结果:

```
call test varray();
v_varray.limit:20
```
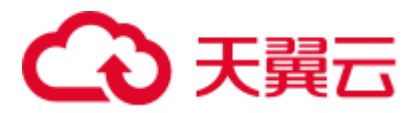

# 13.4.2 record

#### record 类型的变量

创建一个 record 变量的方式:

定义一个 record 类型, 然后使用该类型来声明一个变量。

### <span id="page-500-0"></span>语法

record 类型的语法参见图 [13-1](#page-500-0)。

图13-1 record 类型的语法

record\_type\_definition ::=

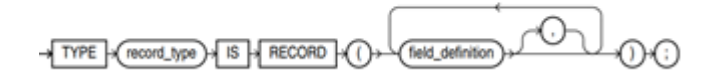

field\_definition ::=

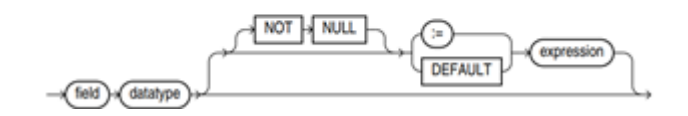

对以上语法格式的解释如下:

- ⚫ record\_type:声明的类型名称。
- field: record 类型中的成员名称。
- datatype: record 类型中成员的类型。
- expression: 设置默认值的表达式。

#### □说明

在 GaussDB(DWS)中:

- ⚫ record 类型的变量的赋值支持,
- 在函数或存储过程的声明阶段,声明一个 record 类型, 并且可以在该类型中定义成员变量。
- 一个 record 变量到另一个 record 变量的赋值。
- SELECT INTO 和 FETCH 向一个 record 类型的变量中赋值。
- 将一个 NULL 值赋值给一个 record 变量。
- 不支持 INSERT 和 UPDATE 语句使用 record 变量进行插入数据和更新数据。
- 如果成员有复合类型,在声明阶段不支持指定默认值,该行为同声明阶段的变量一样。

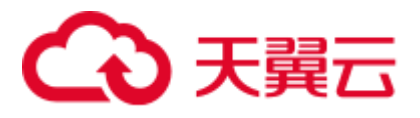

```
示例
```

```
下面存储过程中用到的表定义如下:
CREATE TABLE emp_rec 
\left(empno numeric(4,0),
  ename character varying(10),
  job character varying (9),
mgr numeric(4,0),
               timestamp(0) without time zone,
sal numeric(7,2),
comm numeric(7,2),
  deptno numeric(2,0)
) 
with (orientation = column, compression=middle)
distribute by hash (sal); 
\d emp_rec 
            Table "public.emp_rec" 
Column | Type | Modifiers
----------+--------------------------------+-----------
empno | numeric(4,0)ename | character varying(10) |
job | character varying(9) |
mqr | numeric(4,0) |
hiredate | timestamp(0) without time zone |
sal | numeric(7,2) |
comm \t  | numeric(7,2) |
deptno | numeric(2,0) |
--演示在存储过程中对数组进行操作。
CREATE OR REPLACE FUNCTION regress_record(p_w VARCHAR2) 
RETURNS 
VARCHAR2 AS $$ 
DECLARE 
   --声明一个 record 类型. 
  type rec type is record (name varchar2(100), epno int);
   employer rec_type; 
   --使用%type 声明 record 类型
  type rec type1 is record (name emp rec.ename%type, epno int not null :=10);
   employer1 rec_type1; 
   --声明带有默认值的 record 类型
   type rec_type2 is record ( 
     name varchar2 not null := 'SCOTT',
       epno int not null :=10); 
   employer2 rec_type2; 
  CURSOR C1 IS select ename, empno from emp rec order by 1 limit 1;
BEGIN 
     --对一个 record 类型的变量的成员赋值。
    employer.name := 'WARD'; 
    employer.epno = 18; 
 raise info 'employer name: % , epno:%', employer.name, employer.epno;
```
# 3 天翼云

```
 --将一个 record 类型的变量赋值给另一个变量。
     employer1 := employer; 
     raise info 'employer1 name: % , epno: %',employer1.name, employer1.epno; 
     --将一个 record 类型变量赋值为 NULL。
     employer1 := NULL; 
     raise info 'employer1 name: % , epno: %',employer1.name, employer1.epno; 
      --获取 record 变量的默认值。
     raise info 'employer2 name: % ,epno: %', employer2.name, employer2.epno; 
      --在 for 循环中使用 record 变量
      for employer in select ename,empno from emp_rec order by 1 limit 1 
         loop 
             raise info 'employer name: % , epno: %', employer.name, employer.epno; 
         end loop; 
      --在 select into 中使用 record 变量。
     select ename, empno into employer2 from emp rec order by 1 limit 1;
      raise info 'employer name: % , epno: %', employer2.name, employer2.epno; 
      --在 cursor 中使用 record 变量。
     OPEN C1; 
     FETCH C1 INTO employer2; 
     raise info 'employer name: % , epno: %', employer2.name, employer2.epno; 
     CLOSE C1; 
     RETURN employer.name; 
END; 
$SLANGUAGE plpgsql; 
--调用该存储过程。
CALL regress_record('abc'); 
INFO: employer name: WARD , epno:18 
INFO: employer1 name: WARD , epno: 18 
INFO: employer1 name: <NULL> , epno: <NULL> 
INFO: employer2 name: SCOTT ,epno: 10 
--删除存储过程。
DROP PROCEDURE regress_record;
```
# 13.5 声明语法

# 13.5.1 基本结构

#### 结构

PL/SQL 块中可以包含子块,子块可以位于 PL/SQL 中任何部分。PL/SQL 块的结构如 下:

声明部分: 声明 PL/SQL 用到的变量, 类型及游标, 以及局部的存储过程和函 数。

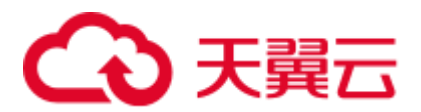

#### DECLARE

#### □说明

不涉及变量声明时声明部分可以没有。

- 对匿名块来说,没有变量声明部分时,可以省去 DECLARE 关键字。
- 对存储过程来说, 没有 DECLARE, AS 相当于 DECLARE。即便没有变量声明的部分, 关 键字 AS 也必须保留。
- 执行部分: 过程及 SQL 语句, 程序的主要部分。必选。

BEGIN

- 执行异常部分:错误处理。可选。 EXCEPTION
- 结束

END; /

#### 须知

禁止在 PL/SQL 块中使用连续的 Tab, 连续的 Tab 可能会造成在使用 gsql 工具带 "-r" 参数执行 PL/SQL 块时出现异常。

#### 分类

PL/SQL 块可以分为以下几类:

- ⚫ 匿名块:动态构造,只能执行一次。语法请参考图 [13-2](#page-504-0)。
- ⚫ 子程序:存储在数据库中的存储过程、函数和操作符及高级包等。当在数据库上 建立好后,可以在其他程序中调用它们。

# 13.5.2 匿名块

匿名块(Anonymous Block)一般用于不频繁执行的脚本或不重复进行的活动。它们在 一个会话中执行,并不被存储。

#### 语法

匿名块的语法参见图 [13-2](#page-504-0)。
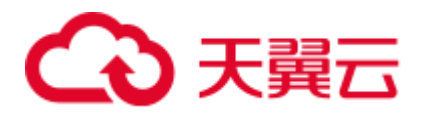

图13-2 anonymous\_block::=

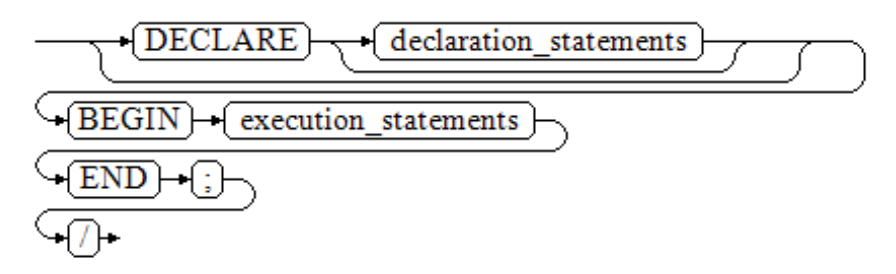

对以上语法图的解释如下:

● 匿名块程序实施部分, 以 BEGIN 语句开始, 以 END 语句停顿, 以一个分号结 束。输入"/"按回车执行它。

#### 须知

最后的结束符"/"必须独占一行,不能直接跟在 END 后面。

- ⚫ 声明部分包括变量定义、类型、游标定义等。
- ⚫ 最简单的匿名块不执行任何命令。但一定要在任意实施块里至少有一个语句,甚 至是一个 NULL 语句。

### 示例

下面列举了基本的匿名块程序:

```
--空语句块
BEGIN 
    NULL; 
END; 
/ 
--将信息打印到控制台:
BEGIN 
   dbms output.put line('hello world!');
END; 
/ 
--将变量内容打印到控制台:
DECLARE 
    my_var VARCHAR2(30); 
BEGIN 
    my_var :='world'; 
    dbms_output.put_line('hello'||my_var); 
END; 
/
```
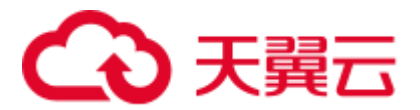

# 13.5.3 子程序

存储在数据库中的存储过程、函数和操作符及高级包等。当在数据库上建立好后,可 以在其他程序中调用它们。

# 13.6 基本语句

## 13.6.1 定义变量

介绍 PL/SQL 中变量的声明,以及该变量在代码中的作用域。

#### <span id="page-505-0"></span>变量声明

变量声明语法请参见图 [13-3](#page-505-0)。

图13-3 declare\_variable::=

对以上语法格式的解释如下:

- variable\_name, 为变量名。
- type, 为变量类型。
- value, 是该变量的初始值(如果不给定初始值, 则初始为 NULL)。value 也可以 是表达式。

#### 示例

```
DECLARE 
  emp_id INTEGER := 7788; --定义变量并赋值
BEGIN 
  emp_id := 5*7784; --变量赋值
END; 
/
```
变量类型除了支持基本类型,还可使用%TYPE 和%ROWTYPE 去声明一些与其他表字 段或表结构本身相关的变量。

#### %TYPE 属性

%TYPE 主要用于声明某个与其他变量类型(例如,表中某列的类型)相同的变量。假 如想定义一个 my\_name 变量, 它的变量类型与 employee 的 firstname 类型相同, 我们 可以通过如下定义:

my\_name employee.firstname%TYPE

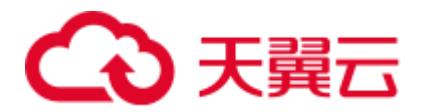

这样定义可以带来两个好处,首先,不用预先知道 employee 表的 firstname 类型具体 是什么。其次,即使之后 firstname 类型有了变化,我们也不需要再次修改 my\_name 的 类型。

#### %ROWTYPE 属性

%ROWTYPE 属性主要用于对一组数据的类型声明,用于存储表中的一行数据,或从 游标匹配的结果。假如需要一组数据,该组数据的字段名称与字段类型都与 employee 表相同。可以通过如下定义:

my\_employee employee%ROWTYPE

#### 须知

多个 CN 的环境下, 存储过程中无法声明临时表的%ROWTYPE 及%TYPE 属性。因为 临时表仅在当前 session 有效, 在编译阶段其他 CN 无法看到当前 CN 的临时表。故多 个 CN 的环境下,会提示该临时表不存在。

### 变量作用域

变量的作用域表示变量在代码块中的可访问性和可用性。只有在它的作用域内,变量 才有效。

- 变量必须在 declare 部分声明, 即必须建立 BEGIN-END 块。块结构也强制变量必 须先声明后使用,即变量在过程内有不同作用域、不同的生存期。
- ⚫ 同一变量可以在不同的作用域内定义多次,内层的定义会覆盖外层的定义。
- ⚫ 在外部块定义的变量,可以在嵌套块中使用。但外部块不能访问嵌套块中的变 量。

```
DECLARE 
   emp_id INTEGER :=7788; --定义变量并赋值
  outer var INTEGER :=6688; --定义变量并赋值
BEGIN 
    DECLARE 
      emp id INTEGER :=7799; --定义变量并赋值
      inner_var INTEGER :=6688; --定义变量并赋值
    BEGIN 
       dbms_output.put_line('inner emp_id ='||emp_id); --显示值为 7799 
      dbms output.put line('outer var ='||outer var); --引用外部块的变量
    END; 
    dbms_output.put_line('outer emp_id ='||emp_id); --显示值为 7788 
END; 
/
```
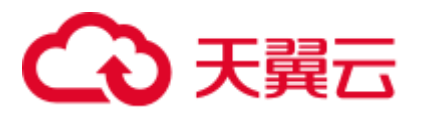

# 13.6.2 赋值语句

### <span id="page-507-0"></span>语法

给变量赋值的语法请参见图 [13-4](#page-507-0)。

图13-4 assignment\_value::=

 $\neg$  value  $\digamma$  $\rightarrow$  [variable\_name } $\rightarrow$  [ $=$  } +|∶⊬

对以上语法格式的解释如下:

- variable\_name, 为变量名。
- value, 可以是值或表达式。值 value 的类型需要和变量 variable\_name 的类型兼容 才能正确赋值。

示例

```
DECLARE 
    emp_id INTEGER := 7788;--赋值
BEGIN 
    emp_id := 5;--赋值
  emp_id := 5*7784;END; 
/
```
# 13.6.3 调用语句

<span id="page-507-1"></span>语法

调用一个语句的语法请参见图 [13-5](#page-507-1)。

图13-5 call\_clause::=

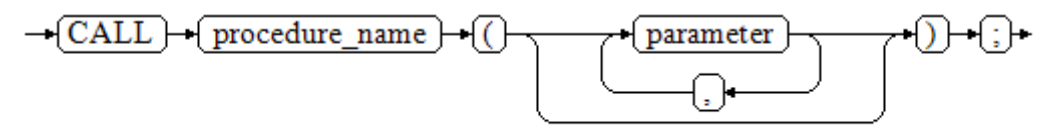

对以上语法格式的解释如下:

- ⚫ procedure\_name,为存储过程名。
- parameter, 为存储过程的参数, 可以没有或者有多个参数。

<span id="page-508-0"></span>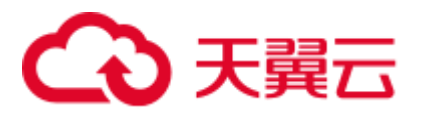

```
--创建存储过程 proc_staffs 
CREATE OR REPLACE PROCEDURE proc_staffs 
\left(section NUMBER(6),
salary_sum out NUMBER(8,2),
staffs count out INTEGER
\lambdaT<sub>S</sub>
BEGIN 
SELECT sum(salary), count(*) INTO salary_sum, staffs_count FROM staffs where 
section_id = section; 
END; 
/ 
--创建存储过程 proc_return. 
CREATE OR REPLACE PROCEDURE proc_return 
AS 
v_num NUMBER(8,2);
v_sum INTEGER; 
BEGIN 
proc_staffs(30, v_sum, v_num); --调用语句
dbms_output.put_line(v_sum||'#'||v_num); 
RETURN; --返回语句
END; 
/ 
--调用存储过程 proc_return. 
CALL proc_return(); 
--清除存储过程
DROP PROCEDURE proc_staffs;
DROP PROCEDURE proc_return;
--创建函数 func_return. 
CREATE OR REPLACE FUNCTION func_return returns void 
language plpgsql 
AS $$ 
DECLARE 
v num INTEGER := 1;
BEGIN 
dbms_output.put_line(v_num); 
RETURN; --返回语句
END $$; 
-- 调用函数 func_return
CALL func_return(); 
1 
-- 清除函数
DROP FUNCTION func_return;
```
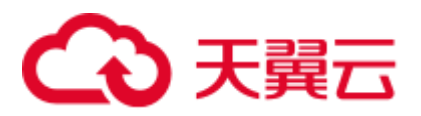

# 13.7 动态语句

# 13.7.1 执行动态查询语句

介绍执行动态查询语句。GaussDB(DWS)提供两种方式:使用 EXECUTE IMMEDIATE、OPEN FOR 实现动态查询。前者通过动态执行 SELECT 语句,后者结 合了游标的使用。当需要将查询的结果保存在一个数据集用于提取时,可使用 OPEN FOR 实现动态查询。

### <span id="page-509-0"></span>EXECUTE IMMEDIATE

语法图请参见图 [13-6](#page-509-0)。

图13-6 EXECUTE IMMEDIATE dynamic\_select\_clause::=

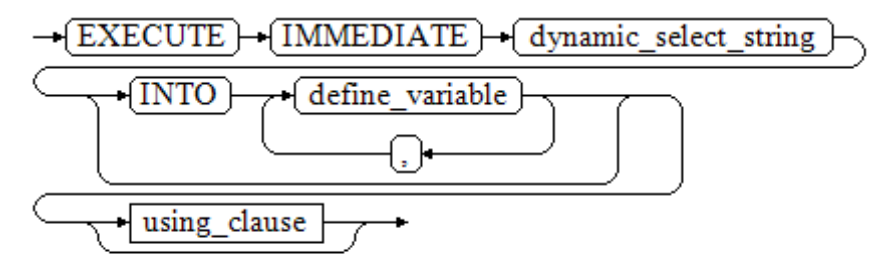

using\_clause 子句的语法图参见图 [13-7](#page-509-1)。

图13-7 using\_clause-1

<span id="page-509-1"></span>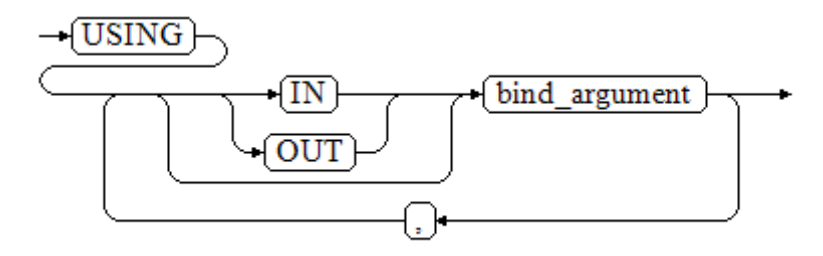

#### 对以上语法格式的解释如下:

- define\_variable, 用于指定存放单行查询结果的变量。
- USING IN bind\_argument, 用于指定存放传递给动态 SQL 值的变量, 即在 dynamic\_select\_string 中存在占位符时使用。
- ⚫ USING OUT bind\_argument,用于指定存放动态 SQL 返回值的变量。

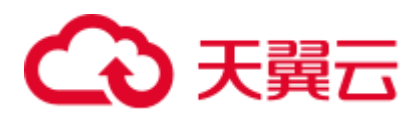

#### 须知

- 查询语句中, into 和 out 不能同时存在;
- 占位符命名以":"开始,后面可跟数字、字符或字符串,与 USING 子句的 bind\_argument ——对应;
- bind\_argument 只能是值、变量或表达式, 不能是表名、列名、数据类型等数据库对 象,即不支持使用 bind\_argument 为动态 SQL 语句传递模式对象。如果存储过程需 要通过声明参数传递数据库对象来构造动态 SQL 语句(常见于执行 DDL 语句时), 建议采用连接运算符 "||"拼接 dynamic\_select\_clause;
- 动态 PL/SQL 块允许出现重复的占位符, 即相同占位符只能与 USING 子句的一个 bind\_argument 按位置对应。

#### 示例

```
--从动态语句检索值(INTO 子句):
DECLARE 
 staff count VARCHAR2(20);
BEGIN 
   EXECUTE IMMEDIATE 'select count(*) from staffs' 
     INTO staff_count; 
   dbms_output.put_line(staff_count); 
END; 
/ 
--传递并检索值(INTO 子句用在 USING 子句前):
CREATE OR REPLACE PROCEDURE dynamic_proc 
AS 
 staff id NUMBER(6) := 200;first name VARCHAR2(20);
 salary NUMBER(8,2);
BEGIN 
  EXECUTE IMMEDIATE 'select first_name, salary from staffs where staff_id = :1'
    INTO first name, salary
     USING IN staff_id; 
   dbms_output.put_line(first_name || ' ' || salary); 
END; 
/ 
--调用存储过程
CALL dynamic_proc(); 
--删除存储过程
DROP PROCEDURE dynamic_proc;
```
#### OPEN FOR

动态查询语句还可以使用 OPEN FOR 打开动态游标来执行。 语法参见图 [13-8](#page-511-0)。

<span id="page-511-0"></span>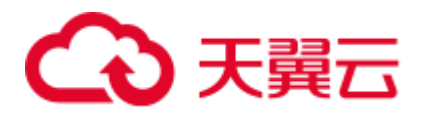

图13-8 open\_for::=

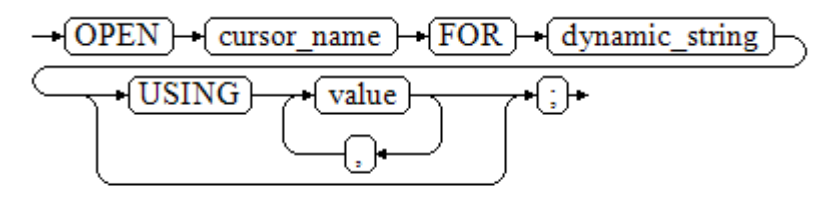

#### 参数说明:

- ⚫ cursor\_name:要打开的游标名。
- dynamic\_string: 动态查询语句。
- USING value: 在 dynamic\_string 中存在占位符时使用。

游标的使用请参考 [13.10](#page-530-0) [游标。](#page-530-0)

#### 示例

```
DECLARE 
   name VARCHAR2(20);
   phone_number VARCHAR2(20);
   salary NUMBER(8,2);
   sqlstr VARCHAR2(1024);
   TYPE app_ref_cur_type IS REF CURSOR; --定义游标类型
   my cur app ref cur type; --定义游标变量
BEGIN 
   sqlstr := 'select first name, phone number, salary from staffs
      where section id = :1';OPEN my_cur FOR sqlstr USING '30'; --打开游标, using 是可选的
   FETCH my cur INTO name, phone number, salary; --获取数据
   WHILE my cur%FOUND LOOP
       dbms_output.put_line(name||'#'||phone_number||'#'||salary);
       FETCH my cur INTO name, phone number, salary;
    END LOOP; 
    CLOSE my_cur; --关闭游标
END; 
/
```
# 13.7.2 执行动态非查询语句

语法

语法请参见图 [13-9](#page-512-0)。

<span id="page-512-0"></span>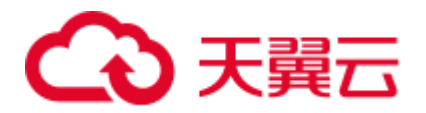

图13-9 noselect::=

 $+\sqrt{\text{IMMEDIATE}}$   $+\sqrt{\text{dynamic} \text{ noselect}}$  string –í EXECUTE using\_clause

using\_clause 子句的语法参见图 [13-10](#page-512-1)。

图13-10 using\_clause-2

<span id="page-512-1"></span>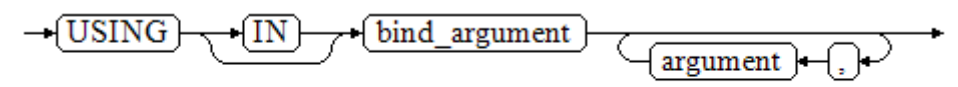

#### 对以上语法格式的解释如下:

USING IN bind\_argument 用于指定存放传递给动态 SQL 值的变量, 在 dynamic\_noselect\_string 中存在占位符时使用, 即动态 SQL 语句执行时, bind\_argument 将替换相对应的占位符。要注意的是, bind\_argument 只能是值、变量或表达式, 不能 是表名、列名、数据类型等数据库对象。如果存储过程需要通过声明参数传递数据库 对象来构造动态 SQL 语句(常见于执行 DDL 语句时), 建议采用连接运算符"||"拼 接 dynamic\_select\_clause。另外,动态语句允许出现重复的占位符,相同占位符只能与 唯一一个 bind\_argument 按位置一一对应。

```
--创建表
CREATE TABLE sections_t1 
\left(section NUMBER(4),
  section name VARCHAR2(30),
  manager_id NUMBER(6),
  place id NUMBER(4)
) 
DISTRIBUTE BY hash (manager id);
--声明变量
DECLARE 
  section NUMBER(4) := 280;
  section name VARCHAR2(30) := 'Info support';
  manager id NUMBER(6) := 103;place id NUMBER(4) := 1400;new colname VARCHAR2(10) := 'sec_name';
BEGIN 
--执行查询
   EXECUTE IMMEDIATE 'insert into sections t1 values(:1, :2, :3, :4)'
     USING section, section name, manager id,place id;
--执行查询(重复占位符)
    EXECUTE IMMEDIATE 'insert into sections_t1 values(:1, :2, :3, :1)'
```
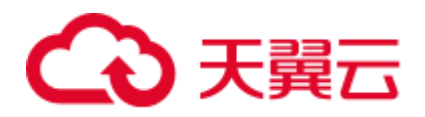

```
USING section, section name, manager id;
--执行 ALTER 语句(建议采用"||"拼接数据库对象构造 DDL 语句)
    EXECUTE IMMEDIATE 'alter table sections_t1 rename section_name to ' || 
new colname;
END; 
/ 
--查询数据
SELECT * FROM sections_t1;
--删除表
DROP TABLE sections t1;
```
# 13.7.3 动态调用存储过程

动态调用存储过程必须使用匿名的语句块将存储过程或语句块包在里面,使用 EXECUTE IMMEDIATE…USING 语句后面带 IN、OUT 来输入、输出参数。

### <span id="page-513-0"></span>语法

语法请参见图 [13-11](#page-513-0)。

图13-11 call\_procedure::=

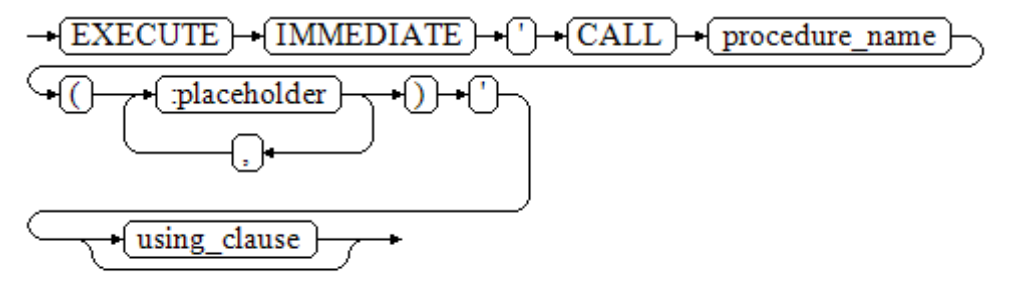

using\_clause 子句的语法参见图 [13-12](#page-513-1)。

图13-12 using\_clause-3

<span id="page-513-1"></span>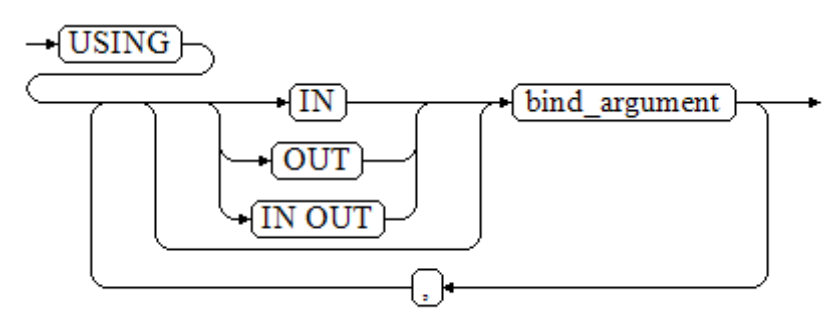

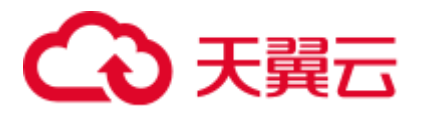

对以上语法格式的解释如下:

- CALL procedure\_name, 调用存储过程。
- [:placeholder1, :placeholder2, …], 存储过程参数占位符列表。占位符个数与参数 个数相同。
- USING [IN|OUT|IN OUT] bind\_argument, 用于指定存放传递给存储过程参数值 的变量。bind\_argument 前的修饰符与对应参数的修饰符一致。

### 示例

```
--创建存储过程 proc_add。
CREATE OR REPLACE PROCEDURE proc_add 
\left( param1 in INTEGER, 
  param2 out INTEGER, 
   param3 in INTEGER 
\lambdaAS 
BEGIN 
 param2:= param1 + param3; 
END; 
/ 
DECLARE 
   input1 INTEGER:=1; 
   input2 INTEGER:=2; 
  statement VARCHAR2(200);
   param2 INTEGER; 
BEGIN 
  --声明调用语句
   statement := 'call proc_add(:col_1, :col_2, :col_3)'; 
    --执行语句
   EXECUTE IMMEDIATE statement 
      USING IN input1, OUT param2, IN input2; 
    dbms_output.put_line('result is: '||to_char(param2)); 
END; 
/ 
--删除存储过程
DROP PROCEDURE proc add;
```
# 13.7.4 动态调用匿名块

动态调用匿名块是指在动态语句中执行匿名块,使用 EXECUTE IMMEDIATE…USING 语句后面带 IN、OUT 来输入、输出参数。

## 语法

语法请参见图 [13-13](#page-515-0)。

<span id="page-515-0"></span>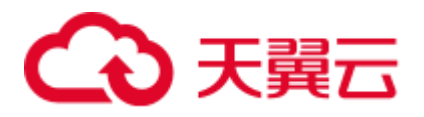

图13-13 call anonymous block::=

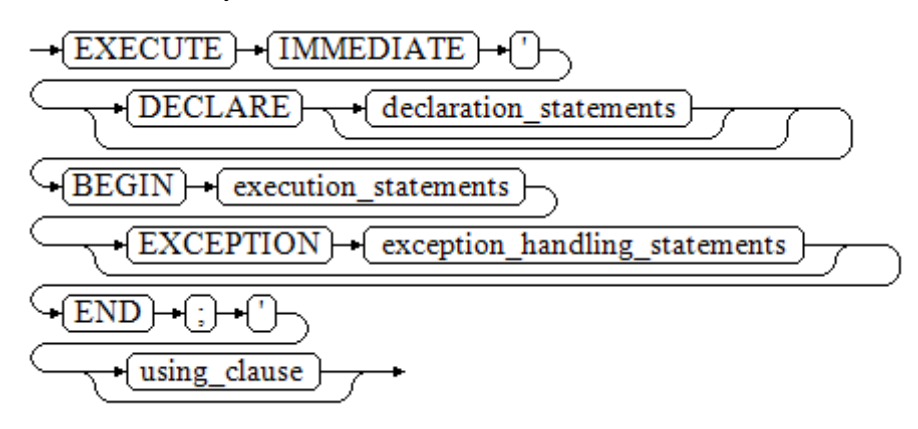

using\_clause 子句的语法参见图 [13-14](#page-515-1)。

#### 图13-14 using clause-4

<span id="page-515-1"></span>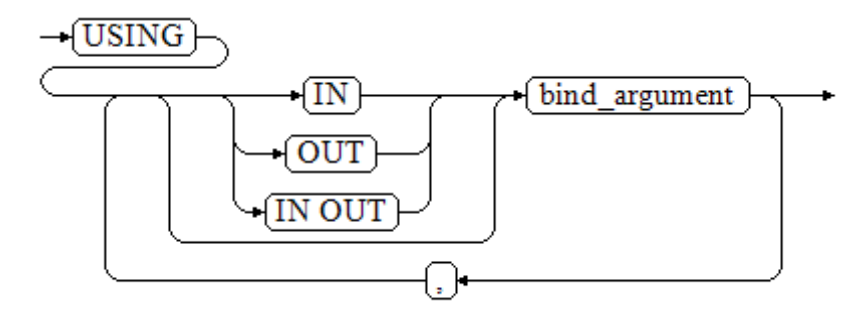

对以上语法格式的解释如下:

- 匿名块程序实施部分,以 BEGIN 语句开始,以 END 语句停顿,以一个分号结 束。
- USING [IN|OUT|IN OUT] bind\_argument, 用于指定存放传递给存储过程参数值 的变量。bind\_argument 前的修饰符与对应参数的修饰符一致。
- ⚫ 匿名块中间的输入输出参数使用占位符来指明,要求占位符个数与参数个数相 同,并且占位符所对应参数的顺序和 USING 中参数的顺序一致。
- 目前 GaussDB(DWS)在动态语句调用匿名块时, EXCEPTION 语句中暂不支持使 用占位符进行输入输出参数的传递。

```
--创建存储过程 dynamic_proc 
CREATE OR REPLACE PROCEDURE dynamic_proc 
AS 
  staff id NUMBER(6) := 200;
  first_name VARCHAR2(20);
  salary NUMBER(8,2);
BEGIN
```
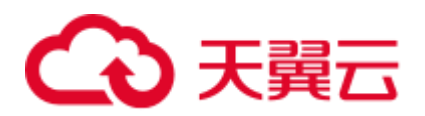

```
 --执行匿名块 
    EXECUTE IMMEDIATE 'begin select first_name, salary into :first_name, :salary 
from staffs where staff id= :dno; end;'
     USING OUT first_name, OUT salary, IN staff_id; 
  dbms_output.put_line(first_name|| ' ' || salary); 
END; 
/ 
--调用存储过程
CALL dynamic proc();
--删除存储过程
DROP PROCEDURE dynamic_proc;
```
# 13.8 控制语句

# 13.8.1 返回语句

GaussDB(DWS)提供两种方式返回数据: RETURN 或 RETURN NEXT 及 RETURN QUERY。其中, RETURN NEXT 和 RETURN QUERY 只适用于函数, 不适用存储过 程。

### 13.8.1.1 RETURN

<span id="page-516-0"></span>语法

返回语句的语法请参见图 [13-15](#page-516-0)。

图13-15 return\_clause::=

$$
\rightarrow \boxed{\text{RETURN}} \rightarrow \cdot
$$

对以上语法的解释如下:

用于将控制从存储过程或函数返回给调用者。

#### 示例

请参见调用语句[的示例。](#page-508-0)

# 13.8.1.2 RETURN NEXT 及 RETURN QUERY

### 语法

创建函数时需要指定返回值 SETOF datatype。

return\_next\_clause::=

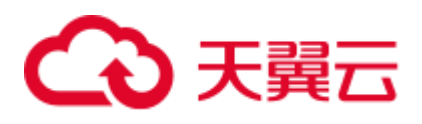

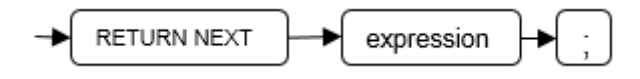

return\_query\_clause::=

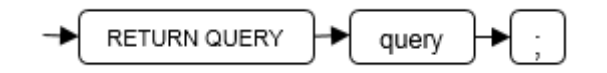

对以上语法的解释如下:

当需要函数返回一个集合时,使用 RETURN NEXT 或者 RETURN QUERY 向结果集追 加结果,然后继续执行函数的下一条语句。随着后续的 RETURN NEXT 或 RETURN QUERY 命令的执行,结果集中会有多个结果。函数执行完成后会一起返回所有结果。

RETURN NEXT 可用于标量和复合数据类型。

RETURN QUERY 有一种变体 RETURN QUERY EXECUTE, 后面还可以增加动态查 询,通过 USING 向查询插入参数。

```
CREATE TABLE t1(a int); 
INSERT INTO t1 VALUES(1), (10);
--RETURN NEXT 
CREATE OR REPLACE FUNCTION fun for return next() RETURNS SETOF t1 AS $$
DECLARE 
  r t1%ROWTYPE; 
BEGIN 
   FOR r IN select * from t1 
   LOOP 
     RETURN NEXT r; 
   END LOOP; 
   RETURN; 
END; 
$$ LANGUAGE PLPGSQL; 
call fun_for_return_next();
a 
---
1 
10 
(2 rows) 
-- RETURN QUERY 
CREATE OR REPLACE FUNCTION fun_for_return_query() RETURNS SETOF t1 AS $$ 
DECLARE 
   r t1%ROWTYPE; 
BEGIN 
   RETURN QUERY select * from t1; 
END; 
\,\,\mathop{\rm S}\nolimits\,language plpgsql; 
call fun_for_return_next();
 a 
---
```
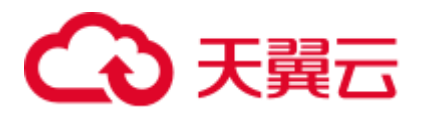

1 10 (2 rows)

# 13.8.2 条件语句

条件语句的主要作用判断参数或者语句是否满足已给定的条件,根据判定结果执行相 应的操作。

GaussDB(DWS)有五种形式的 IF:

⚫ IF\_THEN

图13-16 IF\_THEN::=

$$
\xrightarrow{\text{IF} \rightarrow \text{boolean\_expression} \rightarrow \text{(THEN)}} \xrightarrow{\text{statements} \rightarrow \text{END} \rightarrow \text{IF} \rightarrow \text{[]} \rightarrow}
$$

IF THEN 语句是 IF 的最简单形式。如果条件为真, statements 将被执行。否则, 将忽略它们的结果使该 IF\_THEN 语句执行结束。

#### 示例

```
IF v_user_id <> 0 THEN 
   UPDATE users SET email = v email WHERE user_id = v user_id;
END IF;
```
⚫ IF\_THEN\_ELSE

图13-17 IF\_THEN\_ELSE::=

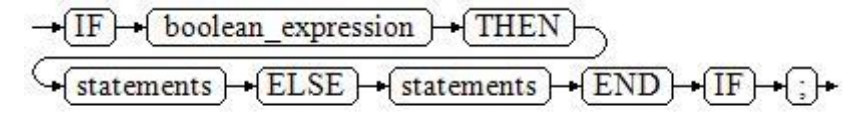

IF\_THEN\_ELSE 语句增加了 ELSE 的分支,可以声明在条件为假的时候执行的语 句。

#### 示例

```
IF parentid IS NULL OR parentid = '' 
THEN 
   RETURN; 
ELSE 
  hp true filename(parentid);--表示调用存储过程
END IF;
```
#### ⚫ IF\_THEN\_ELSE IF

IF 语句可以嵌套, 嵌套方式如下:

```
IF sex = 'm' THEN 
 pretty_sex := 'man';
```
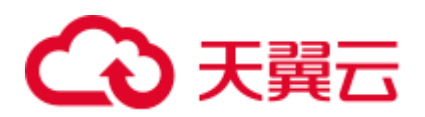

```
ELSE 
   IF sex = 'f' THEN
      pretty_sex := 'woman'; 
    END IF; 
END IF;
```
这种形式实际上就是在一个 IF 语句的 ELSE 部分嵌套了另一个 IF 语句。因此需要 一个 END IF 语句给每个嵌套的 IF,另外还需要一个 END IF 语句结束父 IF-ELSE。如果有多个选项,可使用下面的形式。

• IF THEN ELSIF ELSE

图13-18 IF\_THEN\_ELSIF\_ELSE::=

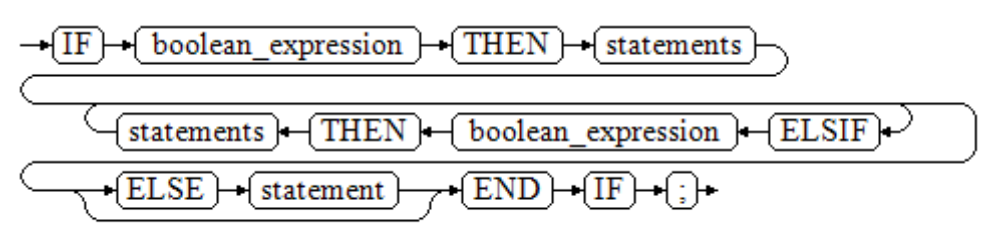

#### 示例

```
IF number_tmp = 0 THEN 
   result := 'zero'; 
ELSIF number tmp > 0 THEN
   result := 'positive'; 
ELSIF number_tmp < 0 THEN 
   result := 'negative'; 
ELSE 
   result := 'NULL'; 
END IF;
```
⚫ IF\_THEN\_ELSEIF\_ELSE

```
ELSEIF 是 ELSIF 的别名。
```
综合示例

```
CREATE OR REPLACE PROCEDURE proc_control_structure(i in integer) 
AS 
    BEGIN 
       IF i > 0 THEN 
         raise info 'i:% is greater than 0. ',i;
       ELSIF i < 0 THEN 
         raise info 'i:% is smaller than 0. ',i;
       ELSE 
          raise info 'i:% is equal to 0. ',i; 
       END IF; 
       RETURN; 
    END; 
/ 
CALL proc_control_structure(3);
```
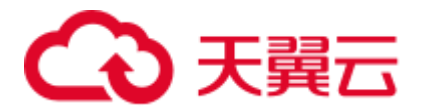

--删除存储过程 DROP PROCEDURE proc\_control\_structure;

# 13.8.3 循环语句

简单 LOOP 语句

语法图

图13-19 loop::=

 $-\sqrt{LOOP}$  $\div$  statements  $\leftrightarrow$  END  $\leftrightarrow$  LOOP ⊹⊦

#### 示例

```
CREATE OR REPLACE PROCEDURE proc_loop(i in integer, count out integer) 
AS 
    BEGIN 
       count:=0; 
       LOOP 
       IF count > i THEN 
           raise info 'count is %. ', count; 
           EXIT; 
        ELSE 
          count:=count+1; 
       END IF; 
       END LOOP; 
    END; 
/ 
CALL proc_loop(10,5);
```
须知

该循环必须要结合 EXIT 使用,否则将陷入死循环。

WHILE\_LOOP 语句

语法图

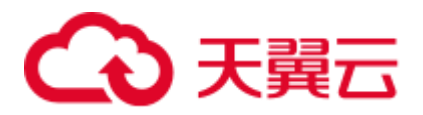

图13-20 while\_loop::=

$$
\frac{\overbrace{\text{WHILE}} + \text{(condition)} + \text{(LOOP)}}{\overbrace{\text{(statements)}}}
$$
\n
$$
\overbrace{\text{(END)} + \text{(LOOP)}} + \underbrace{\text{[.]}} + \overbrace{\text{[.]}}
$$

只要条件表达式为真, WHILE 语句就会不停的在一系列语句上进行循环, 在每次进入 循环体的时候进行条件判断。

#### 示例

```
CREATE TABLE integertable(c1 integer) DISTRIBUTE BY hash(c1); 
CREATE OR REPLACE PROCEDURE proc_while_loop(maxval in integer) 
AS 
   DECLARE 
   i int :=1; 
    BEGIN 
       WHILE i < maxval LOOP 
         INSERT INTO integertable VALUES(i); 
          i:=i+1; 
       END LOOP; 
    END; 
/ 
--调用函数
CALL proc while loop(10);
--删除存储过程和表
DROP PROCEDURE proc_while_loop;
```
## FOR\_LOOP (integer 变量)语句

#### 语法图

DROP TABLE integertable;

$$
\begin{array}{l}\n\hline \text{[8]13-21 for\_loop::=}\n\hline\n\text{-FOR}\rightarrow\text{name}\rightarrow\text{[IN}\rightarrow\text{^EREVERSE})\n\hline\n\end{array}\n\quad\n\begin{array}{l}\n\hline\n\text{[lower-bound}\rightarrow\text{...})\n\hline\n\end{array}
$$

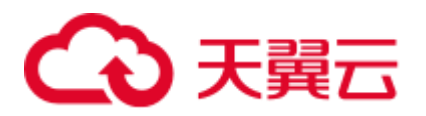

### □说明

- 变量 name 会自动定义为 integer 类型并且只在此循环里存在。变量 name 介于 lower\_bound 和 upper\_bound 之间。
- 当使用 REVERSE 关键字时, lower\_bound 必须大于等于 upper\_bound, 否则循环体不会被执 行。

#### 示例

```
--从 0 到 5 进行循环
CREATE OR REPLACE PROCEDURE proc_for_loop() 
AS 
    BEGIN 
   FOR I IN 0..5 LOOP
    DBMS OUTPUT.PUT LINE('It is '||to char(I) || ' time;') ;
    END LOOP; 
END; 
/ 
--调用函数
CALL proc_for_loop(); 
--删除存储过程
DROP PROCEDURE proc_for_loop;
```
### FOR\_LOOP 查询语句

#### 语法图

图13-22 for\_loop\_query::=

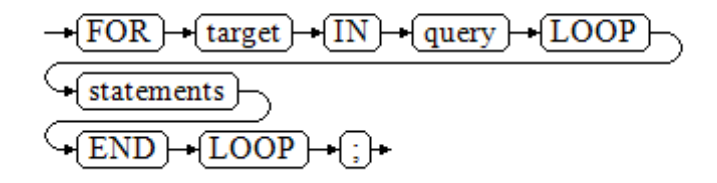

#### □说明

变量 target 会自动定义, 类型和 query 的查询结果的类型一致, 并且只在此循环中有效。target 的取值就是 query 的查询结果。

```
--循环输出查询结果。
CREATE OR REPLACE PROCEDURE proc_for_loop_query() 
AS 
    record VARCHAR2(50); 
BEGIN
```
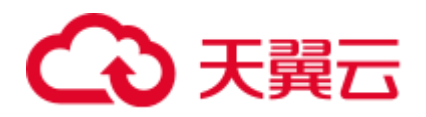

```
FOR record IN SELECT spcname FROM pg tablespace LOOP
   dbms_output.put_line(record);
    END LOOP; 
END; 
/ 
--调用函数
CALL proc_for_loop_query(); 
--删除存储过程
DROP PROCEDURE proc for loop query;
```
### FORALL 批量查询语句

#### 语法图

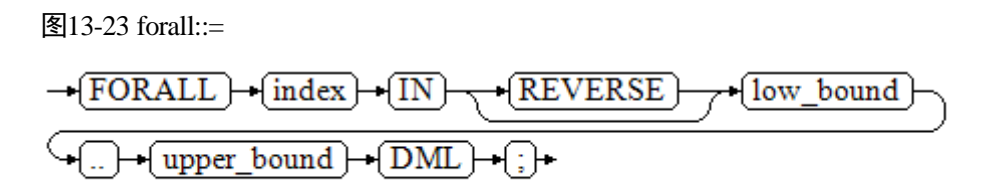

#### □说明

变量 index 会自动定义为 integer 类型并且只在此循环里存在。index 的取值介于 low\_bound 和 upper\_bound 之间。

```
CREATE TABLE hdfs_t1 ( 
  title NUMBER(6), 
  did VARCHAR2(20), 
 data_peroid VARCHAR2(25),
  kind VARCHAR2(25), 
  interval VARCHAR2(20), 
  time DATE, 
  isModified VARCHAR2(10) 
) 
DISTRIBUTE BY hash(did); 
INSERT INTO hdfs_t1 VALUES( 8, 'Donald', 'OConnell', 'DOCONNEL', '650.507.9833', 
to_date('21-06-1999', 'dd-mm-yyyy'), 'SH_CLERK' ); 
CREATE OR REPLACE PROCEDURE proc_forall() 
AS 
BEGIN 
   FORALL i IN 100..120 
      insert into hdfs t1(title) values(i);
END; 
/
```
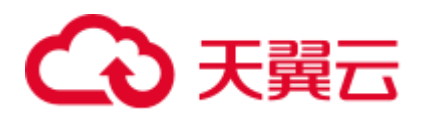

```
--调用函数
CALL proc_forall(); 
--查询存储过程调用结果
SELECT * FROM hdfs_t1 WHERE title BETWEEN 100 AND 120;
--删除存储过程和表
DROP PROCEDURE proc_forall; 
DROP TABLE hdfs_t1;
```
# 13.8.4 分支语句

## <span id="page-524-0"></span>语法

分支语句的语法请参见图 [13-24](#page-524-0)。

图13-24 case\_when::=

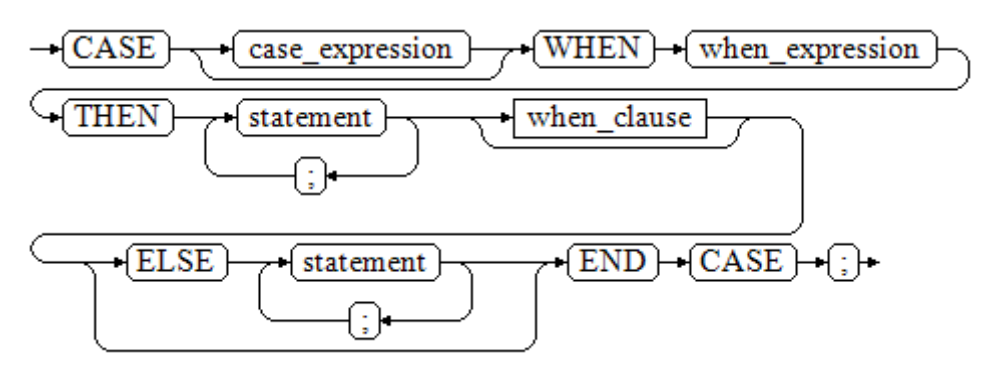

when\_clause 子句的语法图参见图 [13-25](#page-524-1)。

图13-25 when\_clause::=

<span id="page-524-1"></span>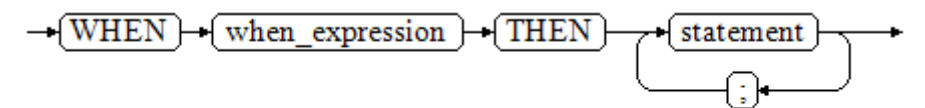

参数说明:

- ⚫ case\_expression:变量或表达式。
- when\_expression: 常量或者条件表达式。
- statement: 执行语句。

## 示例

CREATE OR REPLACE PROCEDURE proc case branch (pi\_result in integer, pi\_return out integer)

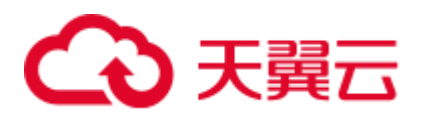

```
AS 
    BEGIN 
       CASE pi_result 
          WHEN 1 THEN 
             pi_return := 111; 
           WHEN 2 THEN 
             pi_return := 222; 
           WHEN 3 THEN 
             pi_return := 333; 
           WHEN 6 THEN 
            pi return := 444; WHEN 7 THEN 
              pi_return := 555; 
           WHEN 8 THEN 
             pi return := 666;
           WHEN 9 THEN 
             pi_return := 777; 
           WHEN 10 THEN 
             pi_return := 888; 
           ELSE 
              pi_return := 999; 
       END CASE; 
       raise info 'pi return : %', pi return ;
END; 
/ 
CALL proc_case_branch(3,0); 
--删除存储过程
DROP PROCEDURE proc_case_branch;
```
# 13.8.5 空语句

在 PL/SQL 程序中, 可以用 NULL 语句来说明"不用做任何事情", 相当于一个占位 符,可以使某些语句变得有意义,提高程序的可读性。

### 语法

```
空语句的用法如下:
```

```
DECLARE 
   … 
BEGIN 
    … 
  IF v_num IS NULL THEN
   NULL; -- 不需要处理任何数据。
  END IF; 
END; 
/
```
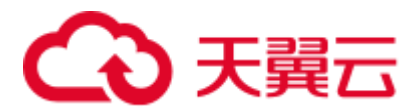

# 13.8.6 错误捕获语句

缺省时, 当 PL/SQL 函数执行过程中发生错误时退出函数执行, 并且周围的事务也会 回滚。可以用一个带有 EXCEPTION 子句的 BEGIN 块捕获错误并且从中恢复。其语法 是正常的 BEGIN 块语法的一个扩展:

```
[<<label>>] 
[DECLARE 
    declarations] 
BEGIN
    statements
EXCEPTION 
    WHEN condition [OR condition ...] THEN 
       handler_statements
    [WHEN condition [OR condition ...] THEN 
       handler_statements
    ...] 
END;
```
如果没有发生错误,这种形式的块只是简单地执行所有语句,然后转到 END 之后的下 一个语句。但是如果在执行的语句内部发生了一个错误,则这个语句将会回滚,然后 转到 EXCEPTION 列表。寻找匹配错误的第一个条件。若找到匹配,则执行对应的 handler\_statements, 然后转到 END 之后的下一个语句。如果没有找到匹配, 则会向事 务的外层报告错误,和没有 EXCEPTION 子句一样。

也就是说该错误可以被一个包围块用 EXCEPTION 捕获, 如果没有包围块, 则进行退 出函数处理。

condition 的名字可以是《数据仓库服务错误码参考》中的 SQL 标准错误码编号说明的 任意值。特殊的条件名 OTHERS 匹配除了 QUERY\_CANCELED 之外的所有错误类 型。

如果在选中的 handler statements 里发生了新错误, 则不能被这个 EXCEPTION 子句捕 获,而是向事务的外层报告错误。一个外层的 EXCEPTION 子句可以捕获它。

如果一个错误被 EXCEPTION 捕获, PL/SQL 函数的局部变量保持错误发生时的原值, 但是所有该块中想写入数据库中的状态都回滚。

示例:

```
CREATE TABLE mytab(id INT,firstname VARCHAR(20),lastname VARCHAR(20)) DISTRIBUTE BY 
hash(id);
```
INSERT INTO mytab(firstname, lastname) VALUES('Tom', 'Jones');

```
CREATE FUNCTION fun_exp() RETURNS INT 
AS $$ 
DECLARE 
   x INT :=0; y INT; 
BEGIN
   UPDATE mytab SET firstname = 'Joe' WHERE lastname = 'Jones'; 
   x := x + 1;y := x / 0;EXCEPTION
```
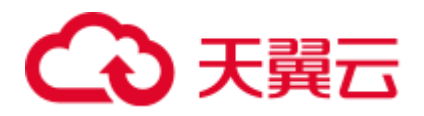

```
WHEN division by_zero THEN
      RAISE NOTICE 'caught division by zero';
      RETURN x; 
END;$$ 
LANGUAGE plpgsql; 
call fun_exp(); 
NOTICE: caught division_by_zero 
fun_exp 
---------
  1(1 row) 
select * from mytab;
id | firstname | lastname 
----+-----------+----------
   | Tom | Jones 
(1 row) 
DROP FUNCTION fun_exp();
DROP TABLE mytab;
```
当控制到达给 y 赋值的地方时,会有一个 division\_by\_zero 错误失败。这个错误将被 EXCEPTION 子句捕获。而在 RETURN 语句里返回的数值将是 x 的增量值。

#### □说明

进入和退出一个包含 EXCEPTION 子句的块要比不包含的块开销大的多。因此,不必要的时候 不要使用 EXCEPTION。

在下列场景中,无法捕获处理异常,整个存储过程回滚:节点故障、网络故障引起的存储过程参 与节点线程退出以及 COPY FROM 操作中源数据与目标表的表结构不一致造成的异常。

#### 示例: UPDATE/INSERT 异常

这个例子根据使用异常处理器执行恰当的 UPDATE 或 INSERT 。

```
CREATE TABLE db (a INT, b TEXT); 
CREATE FUNCTION merge_db(key INT, data TEXT) RETURNS VOID AS 
$5BEGIN 
    LOOP 
--第一次尝试更新 key 
      UPDATE db SET b = data WHERE a = key;
       IF found THEN 
         RETURN; 
      END IF; 
--不存在,所以尝试插入 key,如果其他人同时插入相同的 key,我们可能得到唯一 key 失败。
       BEGIN 
         INSERT INTO db(a,b) VALUES (key, data); 
         RETURN; 
     EXCEPTION WHEN unique violation THEN
       --什么也不做,并且循环尝试再次更新。
    END;
```
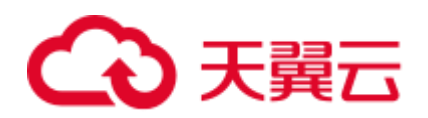

```
END LOOP;
END; 
$5LANGUAGE plpgsql; 
SELECT merge_db(1, 'david'); 
SELECT merge_db(1, 'dennis'); 
--删除 FUNCTION 和 TABLE 
DROP FUNCTION merge_db;
DROP TABLE db ;
```
# 13.8.7 GOTO 语句

GOTO 语句可以实现从 GOTO 位置到目标语句的无条件跳转。GOTO 语句会改变原本 的执行逻辑,因此应该慎重使用,或者也可以使用 EXCEPTION 处理特殊场景。当执 行 GOTO 语句时,目标 Label 必须是唯一的。

## 语法

label declaration ::=

goto statement ::=

$$
\rightarrow \text{GOTO} \rightarrow \text{(label_name)} \leftarrow
$$

```
CREATE OR REPLACE PROCEDURE GOTO_test() 
AS 
DECLARE 
 v1 int; 
BEGIN 
   v1 := 0; 
      LOOP 
      EXIT WHEN v1 > 100;
            v1 := v1 + 2;if v1 > 25 THEN
                  GOTO pos1; 
             END IF; 
      END LOOP; 
<pos1>>
v1 := v1 + 10;raise info 'v1 is %. ', v1; 
END; 
/
call GOTO test();
DROP PROCEDURE GOTO_test();
```
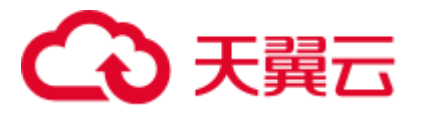

### 限制场景

GOTO 使用有以下限制场景

● 不支持有多个相同的 GOTO labels 目标场景, 无论是否在同一个 block 中。

```
BEGIN 
 GOTO pos1; 
 \langle <posh>
 SELECT * FROM ...
 \langle UPDATE t1 SET ... 
END;
```
● 不支持 GOTO 跳转到 IF 语句, CASE 语句, LOOP 语句中。

```
BEGIN
   GOTO pos1; 
  IF valid THEN 
   \langleSELECT * FROM ...
  END IF; 
END;
```
● 不支持 GOTO 语句从一个 IF 子句跳转到另一个 IF 子句, 或从一个 CASE 语句的 WHEN 子句跳转到另一个 WHEN 子句。

```
BEGIN 
   IF valid THEN 
    GOTO pos1; 
   SELECT * FROM ...
   ELSE 
   \langle UPDATE t1 SET ... 
   END IF; 
END;
```
⚫ 不支持从外部块跳转到内部的 BEGIN-END 块。

```
BEGIN 
   GOTO pos1; 
   BEGIN 
   \langle UPDATE t1 SET ... 
   END; 
END;
```
⚫ 不支持从异常处理部分跳转到当前的 BEGIN-END 块。但可以跳转到上层 BEGIN-END 块。

```
BEGIN 
  <pos1>>
   UPDATE t1 SET ... 
  EXCEPTION
   WHEN condition THEN 
      GOTO pos1; 
END;
```
⚫ 如果从 GOTO 到一个不包含执行语句的位置,需要添加 NULL 语句。

```
DECLARE 
 done BOOLEAN;
```
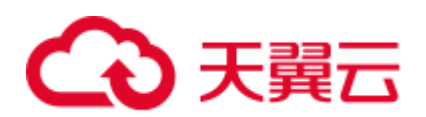

```
BEGIN 
   FOR i IN 1..50 LOOP 
     IF done THEN 
        GOTO end_loop; 
     END IF; 
      <<end_loop>> -- not allowed unless an executable statement follows 
      NULL; -- add NULL statement to avoid error 
   END LOOP; -- raises an error without the previous NULL 
END; 
/
```
# 13.9 其他语句

## 13.9.1 锁操作

GaussDB(DWS)提供了多种锁模式用于控制对表中数据的并发访问。这些模式可以用在 MVCC(多版本并发控制)无法给出期望行为的场合。同样,大多数 GaussDB(DWS) 命令自动施加恰当的锁,以保证被引用的表在命令的执行过程中不会以一种不兼容的 方式被删除或者修改。比如, 在存在其他并发操作的时候, ALTER TABLE 是不能在同 一个表上执行的。

## 13.9.2 游标操作

GaussDB(DWS)中游标(cursor)是系统为用户开设的一个数据缓冲区,存放着 SQL 语 句的执行结果。每个游标区都有一个名字。用户可以用 SQL 语句逐一从游标中获取记 录,并赋给主变量,交由主语言进一步处理。

游标的操作主要有游标的定义、打开、获取和关闭。

完整的游标操作示例可参考 [13.10.2](#page-531-0) [显式游标。](#page-531-0)

# <span id="page-530-0"></span>13.10 游标

## 13.10.1 游标概述

为了处理 SQL 语句,存储过程进程分配一段内存区域来保存上下文联系。游标是指向 上下文区域的句柄或指针。借助游标,存储过程可以控制上下文区域的变化。

#### 须知

当游标作为存储过程的返回值时, 如果使用 JDBC 调用该存储过程, 返回的游标将不 可用。

游标的使用分为显式游标和隐式游标。对于不同的 SQL 语句,游标的使用情况不同, 详细信息请参见表 [13-2](#page-531-1)。

<span id="page-531-1"></span>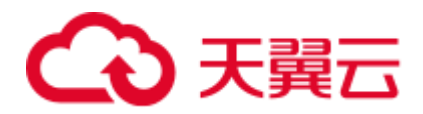

#### 表13-2 游标使用情况

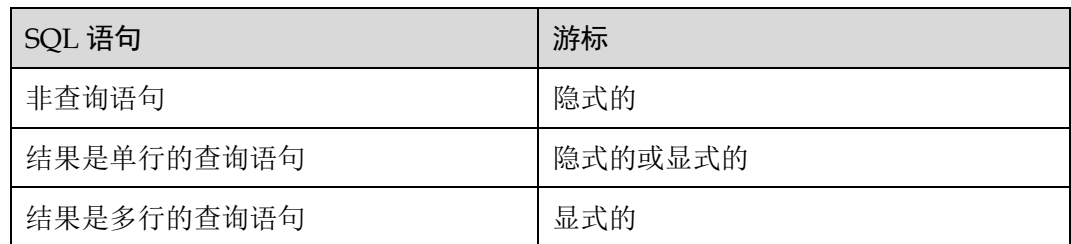

## <span id="page-531-0"></span>13.10.2 显式游标

显式游标主要用于对查询语句的处理,尤其是在查询结果为多条记录的情况下。

#### 处理步骤

显式游标处理需六个 PL/SQL 步骤:

<span id="page-531-2"></span>步骤 1 定义静态游标: 就是定义一个游标名, 以及与其相对应的 SELECT 语句。 定义静态游标的语法图,请参见图 [13-26](#page-531-2)。

图13-26 static\_cursor\_define::=

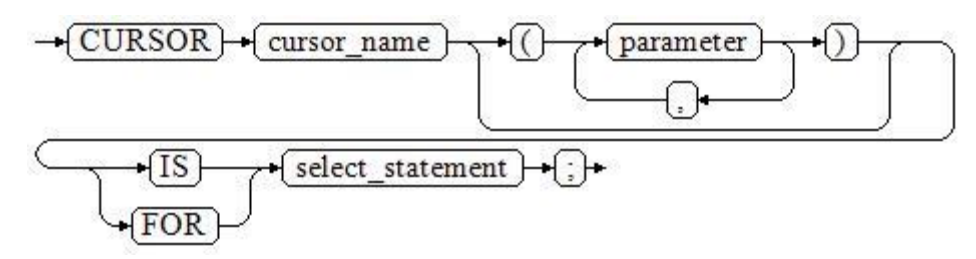

参数说明:

- ⚫ cursor\_name:定义的游标名。
- parameter: 游标参数, 只能为输入参数, 其格式为: parameter\_name datatype
- ⚫ select\_statement:查询语句。

□说明

根据执行计划的不同,系统会自动判断该游标是否可以用于以倒序的方式检索数据行。

定义动态游标: 指 ref 游标, 可以通过一组静态的 SQL 语句动态的打开游标。首先定 义 ref 游标类型, 然后定义该游标类型的游标变量, 在打开游标时通过 OPEN FOR 动 态绑定 SELECT 语句。

定义动态游标的语法图,请参见图 [13-27](#page-532-0) 和图 [13-28](#page-532-1)。

<span id="page-532-0"></span>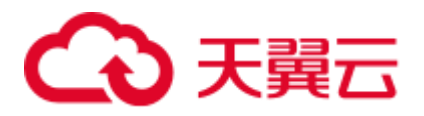

图13-27 cursor\_typename::=

 $\rightarrow$  TYPE  $\rightarrow$  decl typename  $\rightarrow$  IS  $\rightarrow$  REF  $\rightarrow$  CURSOR  $\rightarrow$  ;  $\rightarrow$ 

GaussDB(DWS)支持 sys\_refcursor 动态游标类型, 函数或存储过程可以通过 sys\_refcursor 参数传入或传出游标结果集合,函数也可以通过返回 sys\_refcursor 来返回 游标结果集合。

<span id="page-532-1"></span>图13-28 dynamic\_cursor\_define::=

 $\rightarrow$  cursor name  $\rightarrow$  decl typename } च{∶ो+

步骤 2 打开静态游标: 就是执行游标所对应的 SELECT 语句, 将其查询结果放入工作区, 并 且指针指向工作区的首部,标识游标结果集合。如果游标查询语句中带有 FOR UPDATE 选项,OPEN 语句还将锁定数据库表中游标结果集合对应的数据行。

打开静态游标的语法图,请参见图 [13-29](#page-532-2)。

图13-29 open\_static\_cursor::=

<span id="page-532-2"></span>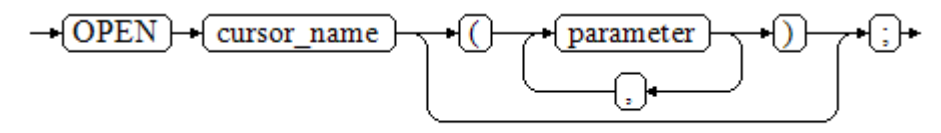

打开动态游标:可以通过 OPEN FOR 语句打开动态游标,动态绑定 SOL 语句。 打开动态游标的语法图,请参见图 [13-30](#page-532-3)。

图13-30 open\_dynamic\_cursor::=

<span id="page-532-3"></span>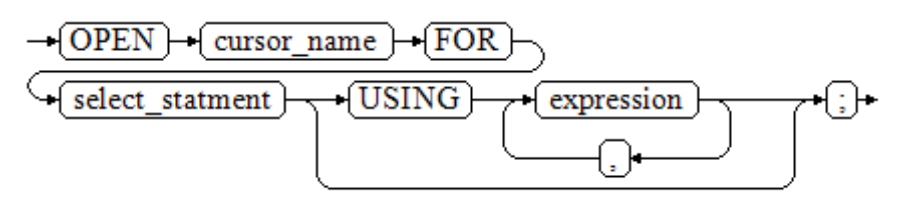

PL/SQL 程序不能用 OPEN 语句重复打开一个游标。

步骤 3 提取游标数据:检索结果集合中的数据行,放入指定的输出变量中。 提取游标数据的语法图,请参见图 [13-31](#page-533-0)。

<span id="page-533-0"></span>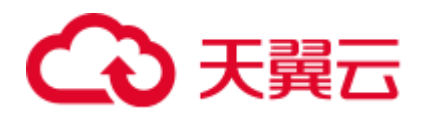

图13-31 fetch\_cursor::=

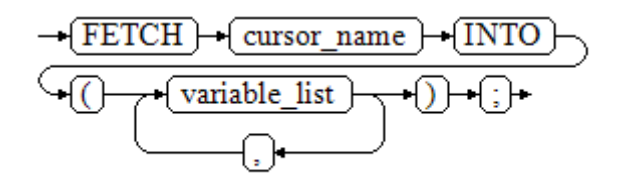

- 步骤 4 对该记录进行处理。
- 步骤 5 继续处理,直到活动集合中没有记录。
- <span id="page-533-1"></span>步骤 6 关闭游标:当提取和处理完游标结果集合数据后,应及时关闭游标,以释放该游标所 占用的系统资源,并使该游标的工作区变成无效,不能再使用 FETCH 语句获取其中数 据。关闭后的游标可以使用 OPEN 语句重新打开。

关闭游标的语法图,请参见图 [13-32](#page-533-1)。

图13-32 close\_cursor::=

```
\rightarrow CLOSE
                 cursor name
```
**----**结束

属性

游标的属性用于控制程序流程或者了解程序的状态。当运行 DML 语句时, PL/SQL 打 开一个内建游标并处理结果,游标是维护查询结果的内存中的一个区域,游标在运行 DML 语句时打开, 完成后关闭。显式游标的属性为:

- %FOUND 布尔型属性: 当最近一次读记录时成功返回, 则值为 TRUE。
- ⚫ %NOTFOUND 布尔型属性:与%FOUND 相反。
- %ISOPEN 布尔型属性: 当游标已打开时返回 TRUE。
- %ROWCOUNT 数值型属性: 返回已从游标中读取的记录数。

```
--游标参数的传递方法。
CREATE OR REPLACE PROCEDURE cursor_proc1() 
AS 
DECLARE 
   DEPT_NAME_VARCHAR(100);
   DEPT LOC NUMBER(4);
    --定义游标
    CURSOR C1 IS 
       SELECT section_name, place_id FROM sections WHERE section_id <= 50; 
    CURSOR C2(sect_id INTEGER) IS 
      SELECT section name, place_id FROM sections WHERE section_id <= sect_id;
```
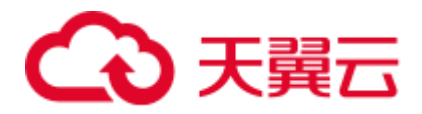

```
TYPE CURSOR TYPE IS REF CURSOR;
   C3 CURSOR TYPE;
    SQL_STR VARCHAR(100); 
BEGIN 
    OPEN C1;--打开游标
    LOOP 
       --通过游标取值
      FETCH C1 INTO DEPT NAME, DEPT LOC;
       EXIT WHEN C1%NOTFOUND; 
      DBMS_OUTPUT.PUT_LINE(DEPT_NAME||'---'||DEPT_LOC);
    END LOOP; 
    CLOSE C1;--关闭游标
    OPEN C2(10); 
    LOOP 
      FETCH C2 INTO DEPT NAME, DEPT LOC;
       EXIT WHEN C2%NOTFOUND; 
      DBMS_OUTPUT.PUT_LINE(DEPT_NAME||'---'||DEPT_LOC); 
    END LOOP; 
    CLOSE C2; 
   SQL STR := 'SELECT section name, place id FROM sections WHERE section id
<= : DEPT_NO; ';
    OPEN C3 FOR SQL_STR USING 50; 
    LOOP 
     FETCH C3 INTO DEPT NAME, DEPT LOC;
      EXIT WHEN C3%NOTFOUND; 
      DBMS_OUTPUT.PUT_LINE(DEPT_NAME||'---'||DEPT_LOC); 
    END LOOP; 
    CLOSE C3; 
END; 
/ 
CALL cursor proc1();
DROP PROCEDURE cursor proc1;
--给工资低于 3000 的员工增加工资 500。
CREATE TABLE staffs t1 AS TABLE staffs;
CREATE OR REPLACE PROCEDURE cursor_proc2() 
AS 
DECLARE 
 V EMPNO NUMBER(6);
 V SAL NUMBER(8, 2);
 CURSOR C IS SELECT staff id, salary FROM staffs t1;
BEGIN 
  OPEN C; 
   LOOP 
    FETCH C INTO V EMPNO, V SAL;
     EXIT WHEN C%NOTFOUND; 
     IF V_SAL<=3000 THEN 
         UPDATE staffs t1 SET salary =salary + 500 WHERE staff id = V EMPNO;
     END IF; 
   END LOOP; 
 CLOSE C;
```
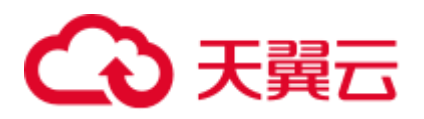

```
END; 
/ 
CALL cursor proc2();
--删除存储过程
DROP PROCEDURE cursor_proc2; 
DROP TABLE staffs t1;
--SYS_REFCURSOR 类型做为函数参数
CREATE OR REPLACE PROCEDURE proc_sys_ref(O OUT SYS_REFCURSOR) 
IS 
C1 SYS_REFCURSOR; 
BEGIN 
OPEN C1 FOR SELECT section_ID FROM sections ORDER BY section_ID; 
0 := C1;END; 
/ 
DECLARE 
C1 SYS REFCURSOR;
TEMP NUMBER(4);
BEGIN 
proc_sys_ref(C1); 
LOOP 
  FETCH C1 INTO TEMP; 
 DBMS_OUTPUT.PUT_LINE(C1%ROWCOUNT);
  EXIT WHEN C1%NOTFOUND; 
END LOOP; 
END; 
/ 
--删除存储过程
DROP PROCEDURE proc_sys_ref;
```
## 13.10.3 隐式游标

对于非查询语句,如修改、删除操作,则由系统自动地为这些操作设置游标并创建其 工作区,这些由系统隐含创建的游标称为隐式游标,隐式游标的名字为 SOL,这是由 系统定义的。

### 简介

对于隐式游标的操作,如定义、打开、取值及关闭操作,都由系统自动地完成,无需 用户进行处理。用户只能通过隐式游标的相关属性,来完成相应的操作。在隐式游标 的工作区中,所存放的数据是最新处理的一条 SQL 语句所包含的数据,与用户自定义 的显式游标无关。

#### 格式调用为: SQL%

#### □说明

INSERT, UPDATE, DROP, SELECT 语句中不必明确定义游标。

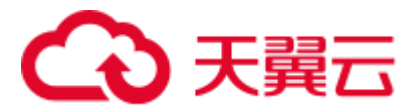

## 属性

隐式游标属性为:

- SOL%FOUND 布尔型属性: 当最近一次读记录时成功返回, 则值为 TRUE。
- ⚫ SQL%NOTFOUND 布尔型属性:与%FOUND 相反。
- SOL%ROWCOUNT 数值型属性: 返回已从游标中读取得记录数。
- SQL%ISOPEN 布尔型属性: 取值总是 FALSE。SQL 语句执行完毕立即关闭隐式 游标。

## 示例

```
--删除 EMP 表中某部门的所有员工, 如果该部门中已没有员工, 则在 DEPT 表中删除该部门。
CREATE TABLE staffs t1 AS TABLE staffs;
CREATE TABLE sections t1 AS TABLE sections;
CREATE OR REPLACE PROCEDURE proc_cursor3() 
AS 
    DECLARE 
   V DEPTNO NUMBER(4) := 100;
    BEGIN 
      DELETE FROM staffs WHERE section_ID = V_DEPTNO; 
       --根据游标状态做进一步处理
      IF SQL%NOTFOUND THEN 
     DELETE FROM sections t1 WHERE section ID = V DEPTNO;
      END IF; 
    END; 
/ 
CALL proc cursor3();
--删除存储过程和临时表
DROP PROCEDURE proc_cursor3;
DROP TABLE staffs t1;
DROP TABLE sections t1;
```
# 13.10.4 游标循环

游标在 WHILE 语句、LOOP 语句中的使用称为游标循环,一般这种循环都需要使用 OPEN、FETCH 和 CLOSE 语句。下面要介绍的一种循环不需要这些操作,可以简化游 标循环的操作,这种循环方式适用于静态游标的循环,不用执行静态游标的四个步 骤。

## 语法

FOR AS 循环的语法请参见图 [13-33](#page-537-0)。

<span id="page-537-0"></span>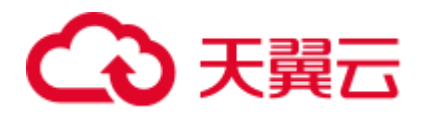

图13-33 FOR AS loop::=

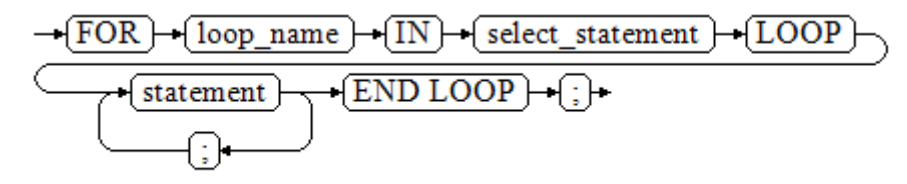

### 注意事项

- ⚫ 不能在该循环语句中对查询的表进行更新操作。
- 变量 loop\_name 会自动定义且只在此循环中有效, 类型和 select\_statement 的查询 结果类型一致。loop\_name 的取值就是 select\_statement 的查询结果。
- ⚫ 游标的属性中%FOUND、%NOTFOUND、%ROWCOUNT 在 GaussDB(DWS)数据 库中都是访问同一个内部变量,事务和匿名块不支持多个游标同时访问。

```
BEGIN 
FOR ROW_TRANS IN 
     SELECT first name FROM staffs
    LOOP 
      DBMS_OUTPUT.PUT_LINE (ROW_TRANS.first_name );
    END LOOP; 
END; 
/ 
--创建表
CREATE TABLE integerTable1( A INTEGER) DISTRIBUTE BY hash(A); 
CREATE TABLE integerTable2( B INTEGER) DISTRIBUTE BY hash(B); 
INSERT INTO integerTable2 VALUES(2); 
--多游标共享游标属性的标量
DECLARE 
  CURSOR C1 IS SELECT A FROM integerTable1;--声明游标
   CURSOR C2 IS SELECT B FROM integerTable2; 
  PI A INTEGER;
  PI_B INTEGER;
BEGIN 
   OPEN C1;--打开游标
   OPEN C2; 
  FETCH C1 INTO PI A; ---- C1%FOUND 和 C2%FOUND 值为 FALSE
  FETCH C2 INTO PI B; ---- C1%FOUND 和 C2%FOUND 的值都为 TRUE
   --判断游标状态
   IF C1%FOUND THEN 
      IF C2%FOUND THEN 
       DBMS OUTPUT.PUT LINE('Dual cursor share paremeter.');
     END IF; 
   END IF; 
   CLOSE C1;--关闭游标
   CLOSE C2;
```
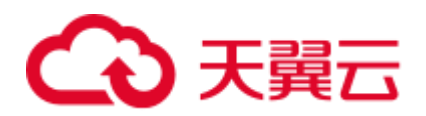

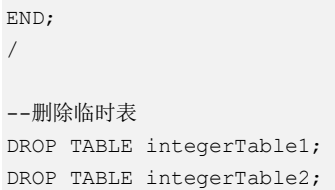

# 13.11 高级包

# 13.11.1 DBMS\_LOB

## <span id="page-538-0"></span>接口介绍

高级功能包 DBMS\_LOB 支持的所有接口请参见表 [13-3](#page-538-0)。

#### 表13-3 DBMS\_LOB

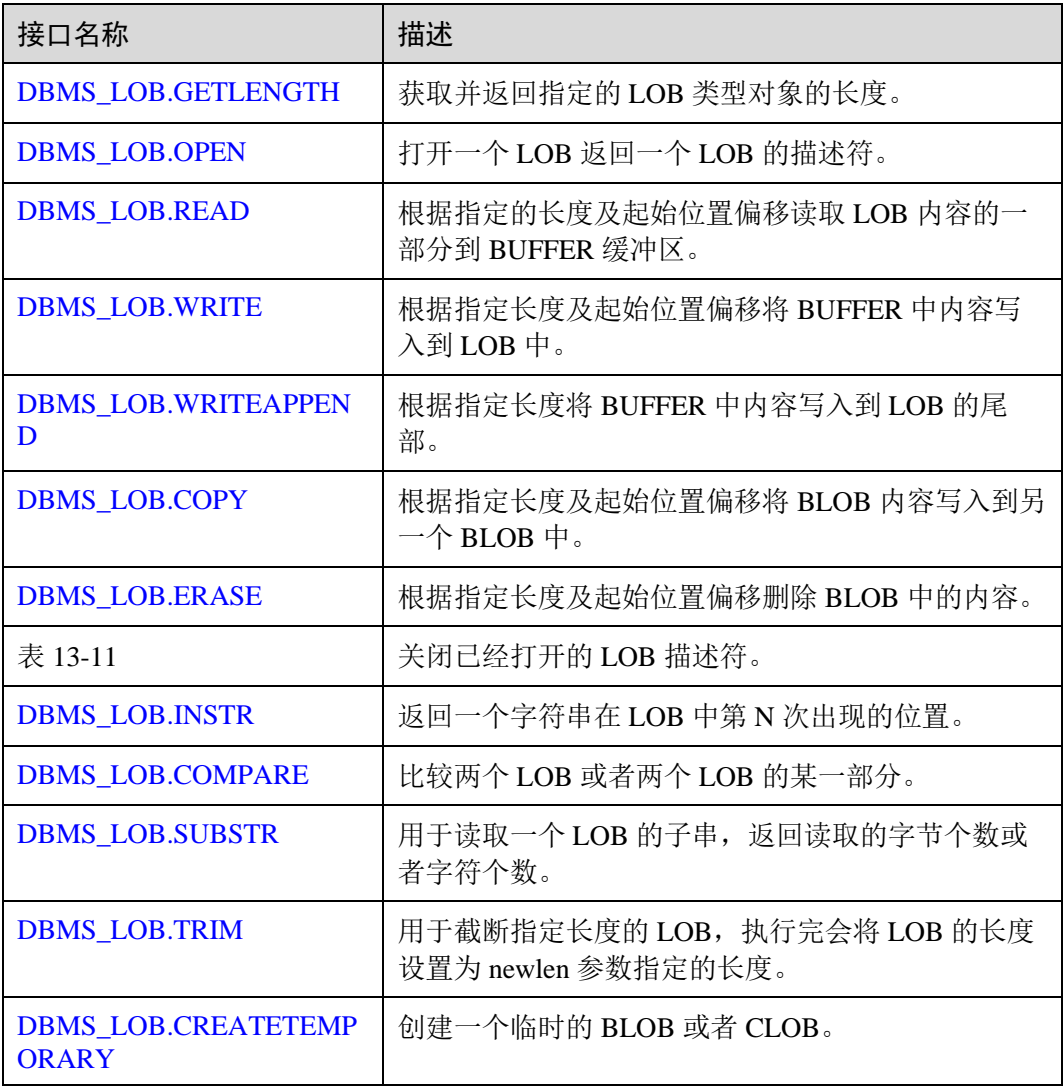

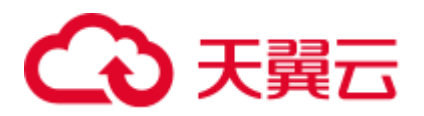

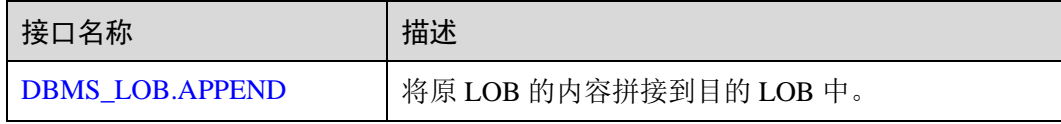

### <span id="page-539-0"></span>⚫ DBMS\_LOB.GETLENGTH 存储过程 GETLENGTH 获取并返回指定的 LOB 类型对象的长度。 DBMS\_LOB.GETLENGTH 函数原型为:

DBMS\_LOB.GETLENGTH ( lob\_loc IN BLOB) RETURN INTEGER;

DBMS\_LOB.GETLENGTH ( lob\_loc IN CLOB) RETURN INTEGER;

#### 表13-4 DBMS\_LOB.GETLENGTH 接口参数说明

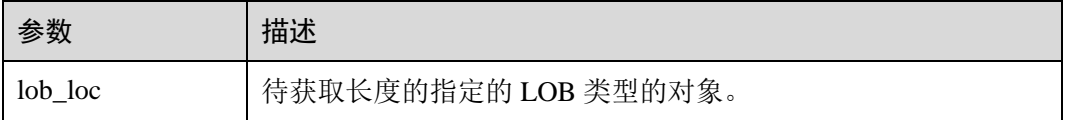

#### <span id="page-539-1"></span>⚫ DBMS\_LOB.OPEN

存储过程打开一个 LOB,并返回一个 LOB 描述符,该过程无实际意义,仅用于兼 容。

DBMS\_LOB.OPEN 函数原型为:

DBMS\_LOB.LOB ( lob\_loc INOUT BLOB, open\_mode IN BINARY\_INTEGER);

DBMS\_LOB.LOB ( lob\_loc INOUT CLOB, open\_mode IN BINARY\_INTEGER);

#### 表13-5 DBMS\_LOB.OPEN 接口参数说明

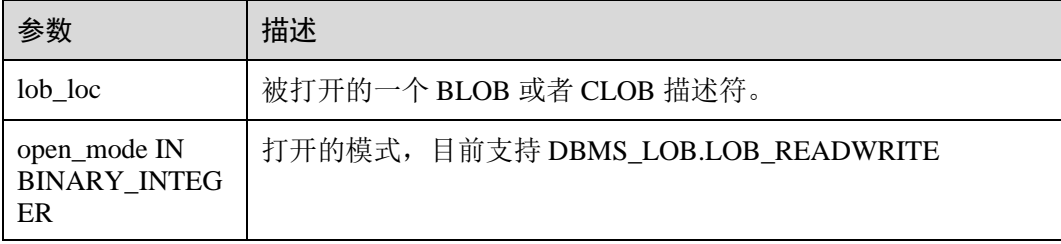

#### <span id="page-539-2"></span>⚫ DBMS\_LOB.READ

存储过程 READ 根据指定长度及起始位置偏移读取 LOB 内容的一部分到 BUFFER 缓冲区。
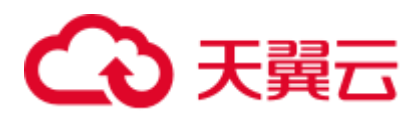

#### DBMS\_LOB.READ 函数原型为:

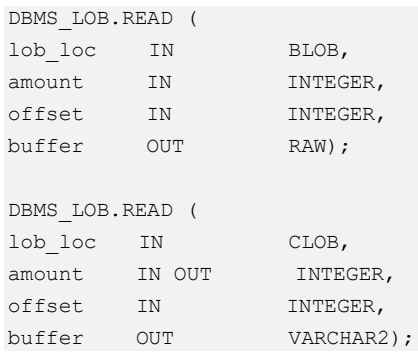

#### 表13-6 DBMS\_LOB.READ 接口参数说明

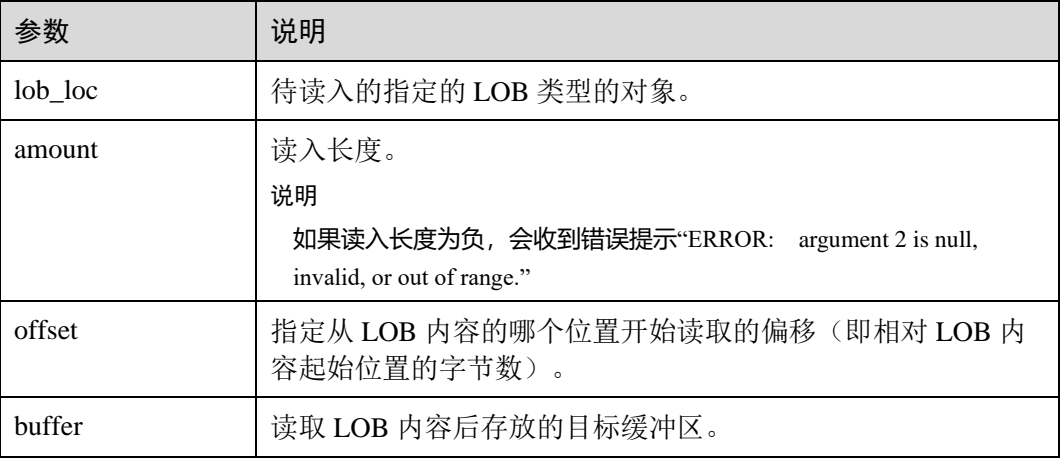

#### ⚫ DBMS\_LOB.WRITE

存储过程 WRITE 根据指定长度及起始位置偏移将 BUFFER 中内容写入到 LOB 变 量中。

DBMS\_LOB.WRITE 函数原型为:

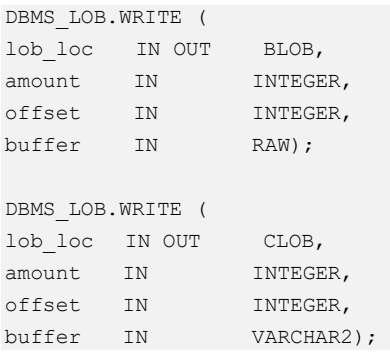

#### 表13-7 DBMS\_LOB.WRITE 接口参数说明

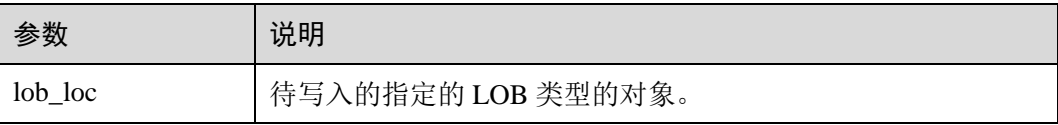

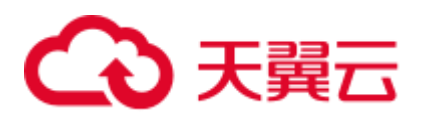

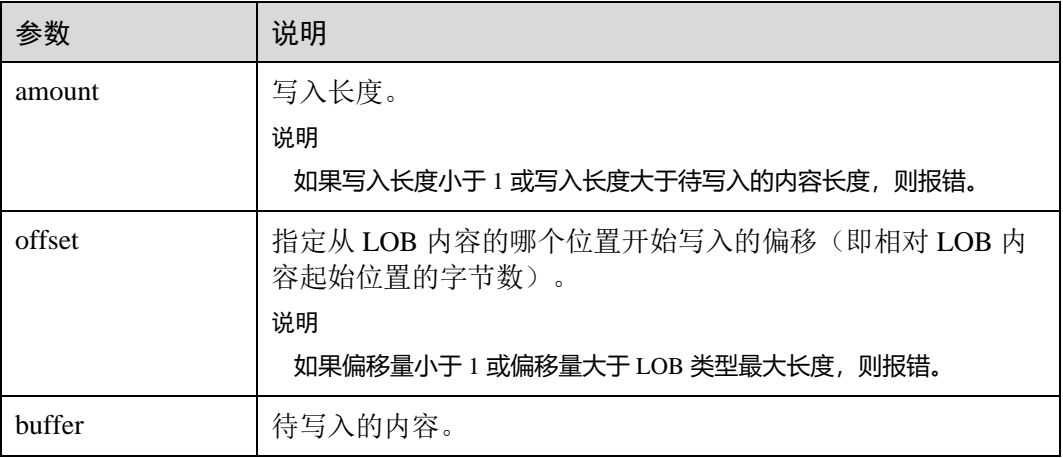

#### ⚫ DBMS\_LOB.WRITEAPPEND

存储过程 WRITEAPPEND 根据指定长度将 BUFFER 中内容写入到 LOB 的尾部。 DBMS\_LOB.WRITEAPPEND 函数原型为:

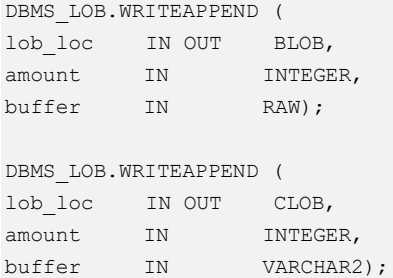

#### 表13-8 DBMS\_LOB.WRITEAPPEND 接口参数说明

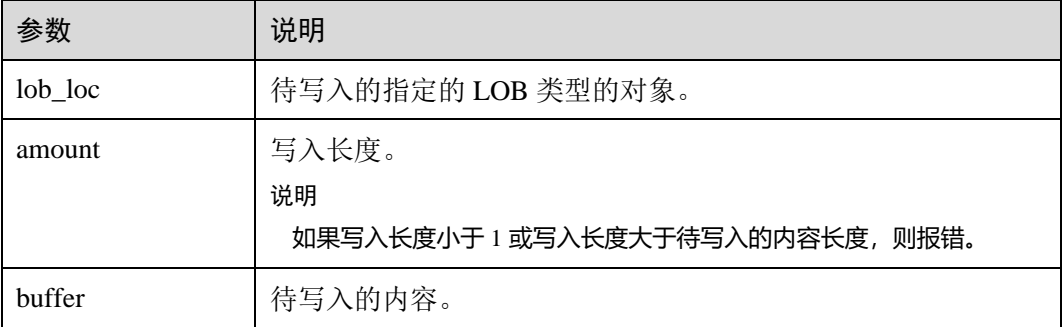

#### ⚫ DBMS\_LOB.COPY

存储过程 COPY 根据指定长度及起始位置偏移将 BLOB 内容拷贝到另一个 BLOB 中。

DBMS\_LOB.COPY 函数原型为:

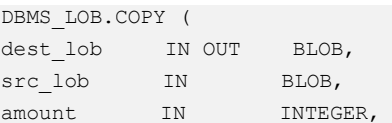

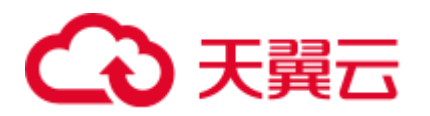

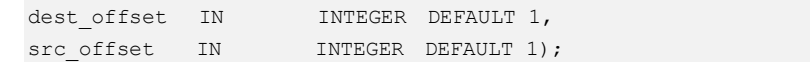

#### 表13-9 DBMS\_LOB.COPY 接口参数说明

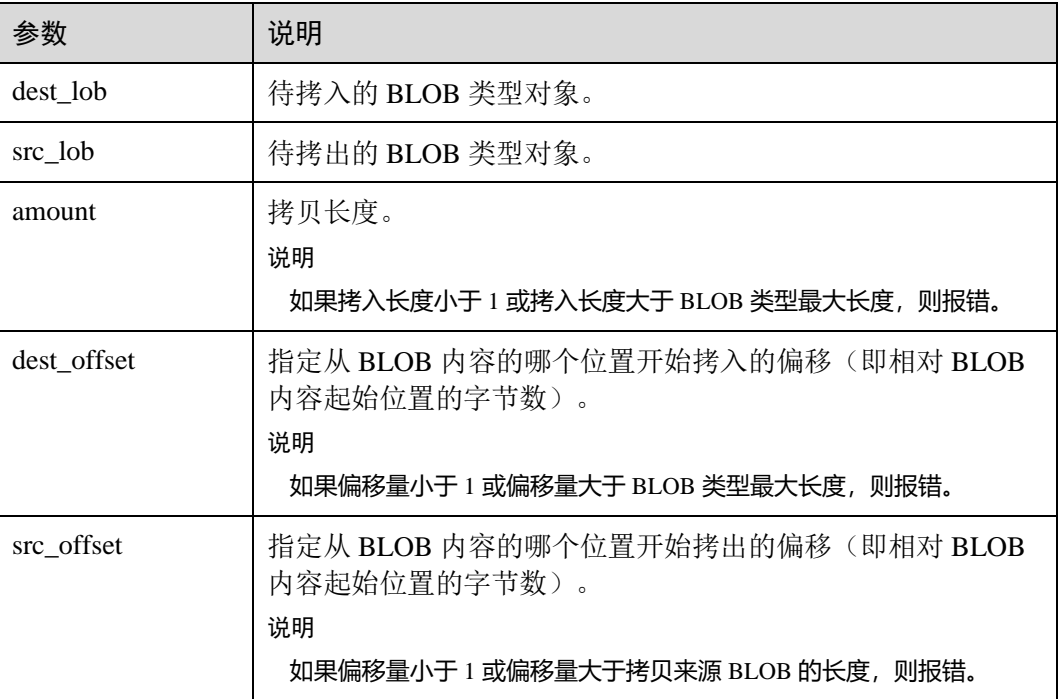

#### ⚫ DBMS\_LOB.ERASE

存储过程 ERASE 根据指定长度及起始位置偏移删除 BLOB 中的内容。

DBMS\_LOB.ERASE 函数原型为:

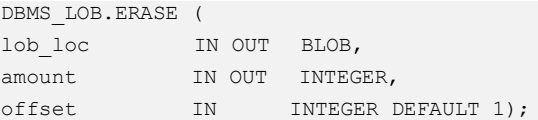

#### 表13-10 DBMS\_LOB.ERASE 接口参数说明

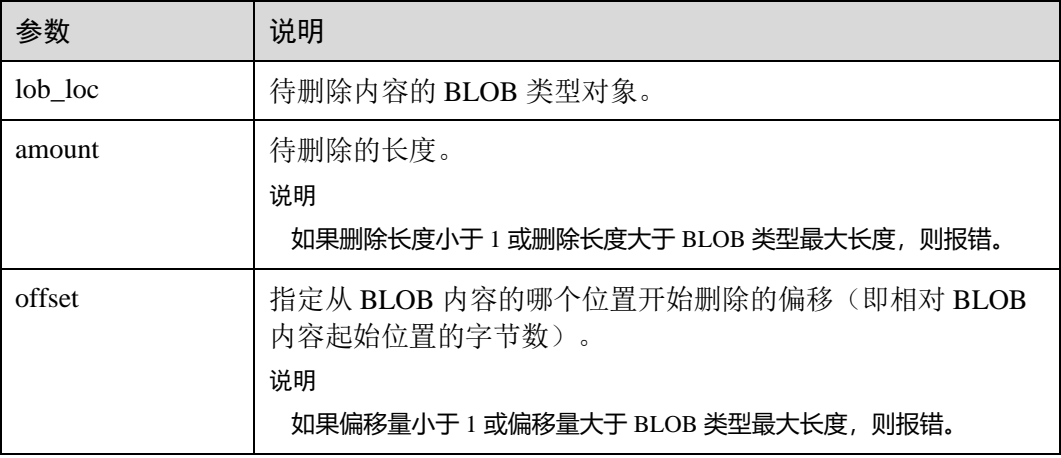

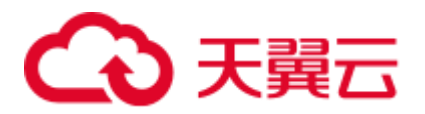

#### ⚫ DBMS\_LOB.CLOSE

存储过程 CLOSE 根据指定长度及起始位置偏移关闭已经打开的 LOB 内容。 DBMS\_LOB.CLOSE 函数原型为:

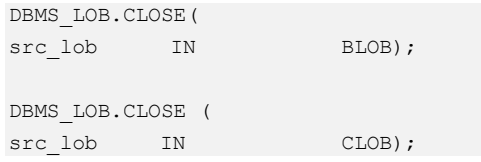

#### 表13-11 DBMS\_LOB.CLOSE 接口参数说明

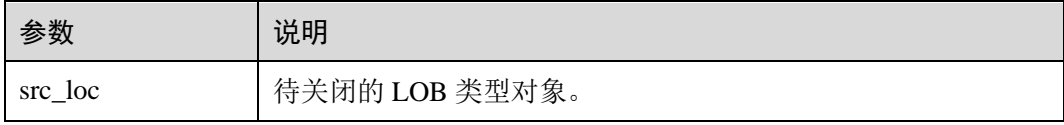

#### ⚫ DBMS\_LOB.INSTR

该函数返回在 LOB 中第 N 次出现的位置,如果输入的是一些无效值会返回 NULL  $\hat{\mathbb{q}}$  offset < 1 or offset > LOBMAXSIZE, nth < 1, nth > LOBMAXSIZE.

#### DBMS\_LOB.INSTR 函数原型为:

```
DBMS_LOB.INSTR ( 
lob_loc IN BLOB, 
pattern IN RAW, 
offset IN INTEGER := 1, 
nth IN INTEGER := 1)
RETURN INTEGER; 
DBMS_LOB.INSTR ( 
lob_loc IN CLOB, 
pattern IN VARCHAR2 , 
offset IN INTEGER := 1, 
nth IN INTEGER := 1)
RETURN INTEGER;
```
#### 表13-12 DBMS\_LOB.INSTR 接口参数说明

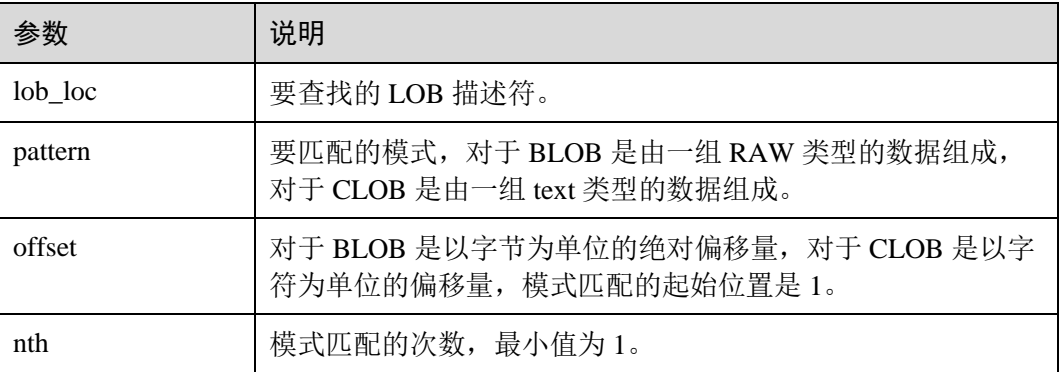

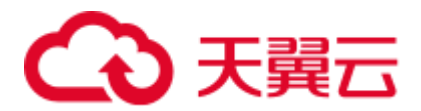

#### ⚫ DBMS\_LOB.COMPARE

这个函数比较两个 LOB 或者两个 LOB 的一部分。

- 如果比较的结果相等返回 0, 否则返回非零的值。
- − 如果第一个 CLOB 比第二个小, 返回-1; 如果第一个 CLOB 比第二个大, 返 回 1。
- 如果 amount, offset\_1, offset\_2 这几个参数有无效参数返回 NULL, 有效的 偏移量范围是 1~LOBMAXSIZE。

DBMS\_LOB.READ 函数原型为:

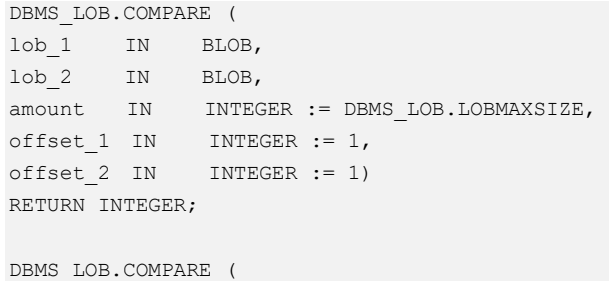

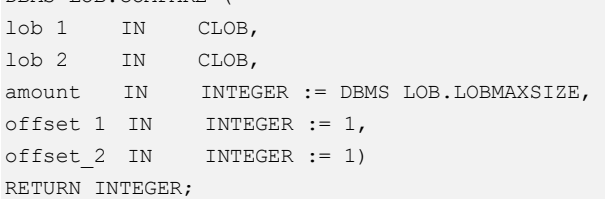

表13-13 DBMS\_LOB.COMPARE 接口参数说明

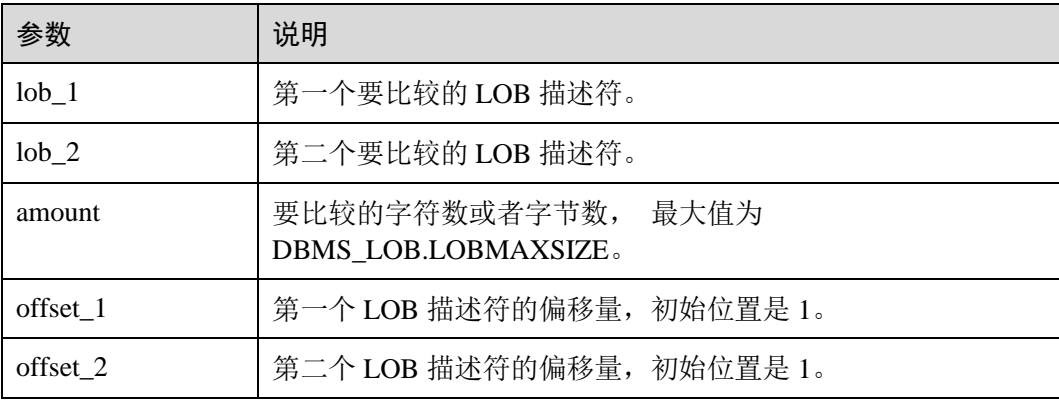

#### ⚫ DBMS\_LOB.SUBSTR

用于读取一个 LOB 的子串, 返回读取的字节个数或者字符个数, 当 amount > 1 或 者 amount < 32767, offset < 1 或者 offset > LOBMAXSIZE 的时候返回值是 NULL。

DBMS\_LOB.SUBSTR 函数原型为:

```
DBMS_LOB.SUBSTR ( 
lob_loc IN BLOB, 
amount IN INTEGER := 32767,
offset IN INTEGER := 1) 
RETURN RAW;
```
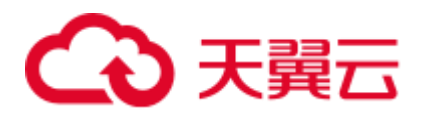

```
DBMS_LOB.SUBSTR ( 
lob_loc IN CLOB, 
amount IN INTEGER := 32767,
offset IN INTEGER := 1) 
RETURN VARCHAR2;
```
#### 表13-14 DBMS\_LOB.SUBSTR 接口参数说明

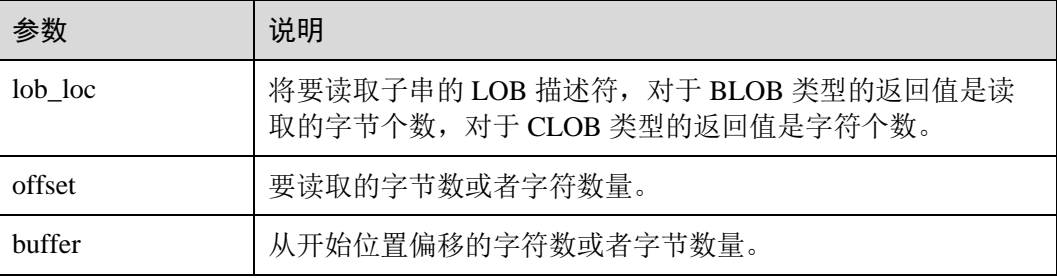

#### ⚫ DBMS\_LOB.TRIM

这个存储过程用于截断指定长度的 LOB,执行完这个存储过程会将 LOB 的长度设 置为 newlen 参数指定的长度。如果对一个空的 LOB 执行截断操作,不会有任何 执行结果;如果指定的长度比 LOB 的长度长,会产生一个异常。

DBMS\_LOB.TRIM 函数原型为:

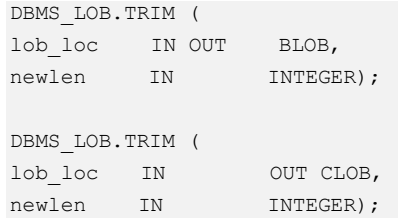

#### 表13-15 DBMS\_LOB.TRIM 接口参数说明

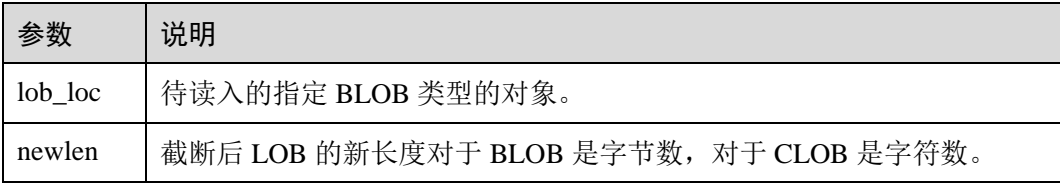

#### ⚫ DBMS\_LOB.CREATETEMPORARY

这个存储过程创建一个临时的 BLOB 或者 CLOB, 这个存储过程仅用于语法上的 兼容,并无实际意义。

DBMS\_LOB.CREATETEMPORARY 函数原型为:

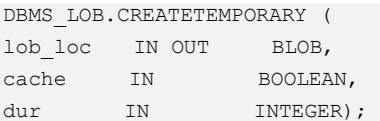

DBMS\_LOB.CREATETEMPORARY (

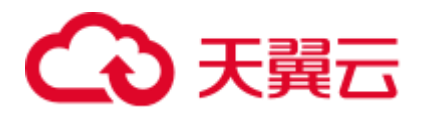

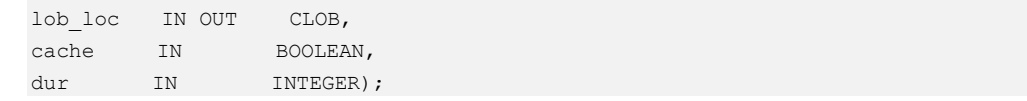

#### 表13-16 DBMS\_LOB.CREATETEMPORARY 接口参数说明

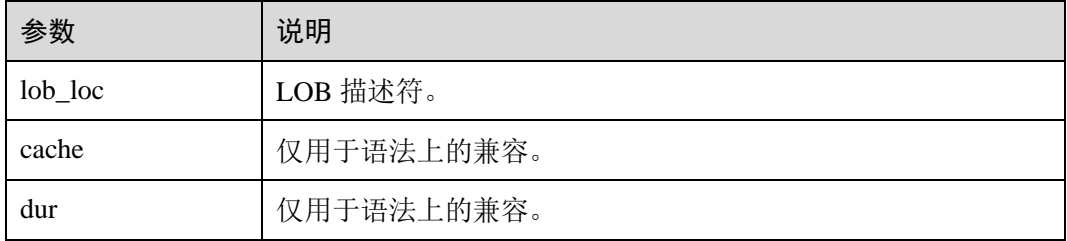

#### ⚫ DBMS\_LOB.APPEND

存储过程 READ 根据指定长度及起始位置偏移读取 BLOB 内容的一部分到 BUFFER 缓冲区。

DBMS\_LOB.APPEND 函数原型为:

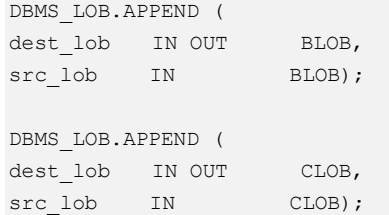

#### 表13-17 DBMS\_LOB.APPEND 接口参数说明

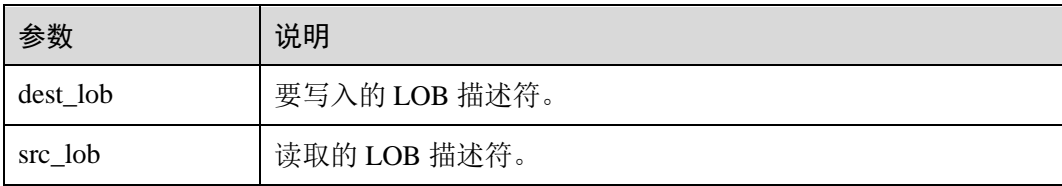

## 示例

```
--获取字符串的长度
SELECT DBMS LOB.GETLENGTH('12345678');
DECLARE 
myraw RAW(100); 
amount INTEGER := 2;
buffer INTEGER :=1; 
begin 
DBMS LOB.READ('123456789012345', amount, buffer, myraw);
dbms output.put line(myraw);
end; 
/
```
CREATE TABLE blob Table (t1 blob) DISTRIBUTE BY REPLICATION;

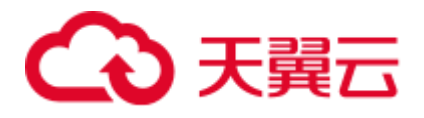

```
CREATE TABLE blob Table bak (t2 blob) DISTRIBUTE BY REPLICATION;
INSERT INTO blob_Table VALUES('abcdef'); 
INSERT INTO blob_Table_bak VALUES('22222'); 
DECLARE 
str varchar2(100) := 'abcdef';
source raw(100); 
dest blob; 
copyto blob; 
amount int; 
PSV SQL varchar2(100);
PSV SQL1 varchar2(100);
a int :=1;len int; 
BEGIN 
source := utl_raw.cast_to_raw(str);
amount := utl_raw.length(source);
PSV SQL :='select * from blob Table for update';
PSV_SQL1 := 'select * from blob_Table_bak for update'; 
EXECUTE IMMEDIATE PSV SQL into dest;
EXECUTE IMMEDIATE PSV SQL1 into copyto;
DBMS_LOB.WRITE(dest, amount, 1, source);
DBMS LOB.WRITEAPPEND(dest, amount, source);
DBMS_LOB.ERASE(dest, a, 1); 
DBMS_OUTPUT.PUT_LINE(a); 
DBMS LOB.COPY(copyto, dest, amount, 10, 1);
DBMS LOB.CLOSE(dest);
RETURN; 
END; 
/ 
--删除表
DROP TABLE blob Table;
DROP TABLE blob Table bak;
```
# 13.11.2 DBMS\_RANDOM

#### <span id="page-547-0"></span>接口介绍

高级功能包 DBMS\_RANDOM 支持的所有接口请参见表 [13-18](#page-547-0)。

#### 表13-18 DBMS\_RANDOM 接口参数说明

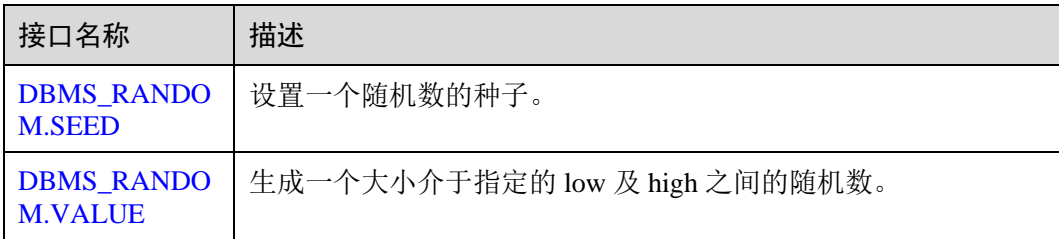

<span id="page-548-0"></span>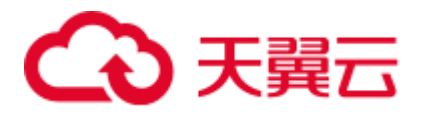

#### ⚫ DBMS\_RANDOM.SEED

存储过程 SEED 用于设置一个随机数的种子。DBMS\_RANDOM.SEED 函数原型 为:

DBMS RANDOM.SEED (seed IN INTEGER);

#### 表13-19 DBMS\_RANDOM.SEED 接口参数说明

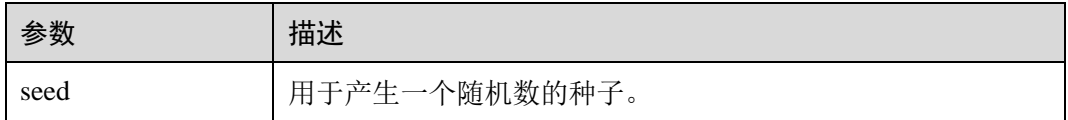

#### <span id="page-548-1"></span>⚫ DBMS\_RANDOM.VALUE

存储过程 VALUE 生成一个大小介于指定的 low 及 high 之间的随机数。 DBMS\_RANDOM.VALUE 函数原型为:

DBMS\_RANDOM.VALUE( low IN NUMBER, high IN NUMBER) RETURN NUMBER;

#### 表13-20 DBMS\_RANDOM.VALUE 接口参数说明

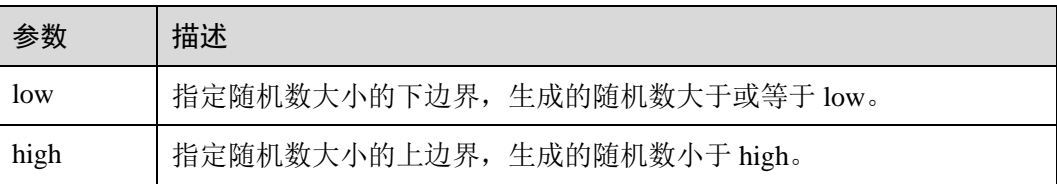

#### □说明

实际上,只要求这里的参数类型是 NUMERIC 即可,对于左右边界的大小并没有要求。

#### 示例

--产生 0 到 1 之间的随机数: SELECT DBMS\_RANDOM.VALUE(0,1);

--对于指定范围内的整数,要加入参数 low 和 high, 并从结果中截取较小的数(最大值不能被作为可能的值)。 所以对于 0 到 99 之间的整数,使用下面的代码: SELECT TRUNC(DBMS\_RANDOM.VALUE(0,100));

# 13.11.3 DBMS\_OUTPUT

#### 接口介绍

高级功能包 DBMS\_OUTPUT 支持的所有接口请参见表 [13-21](#page-549-0)。

<span id="page-549-0"></span>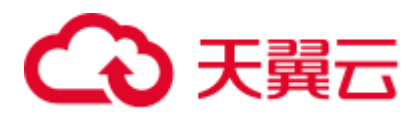

#### 表13-21 DBMS\_OUTPUT

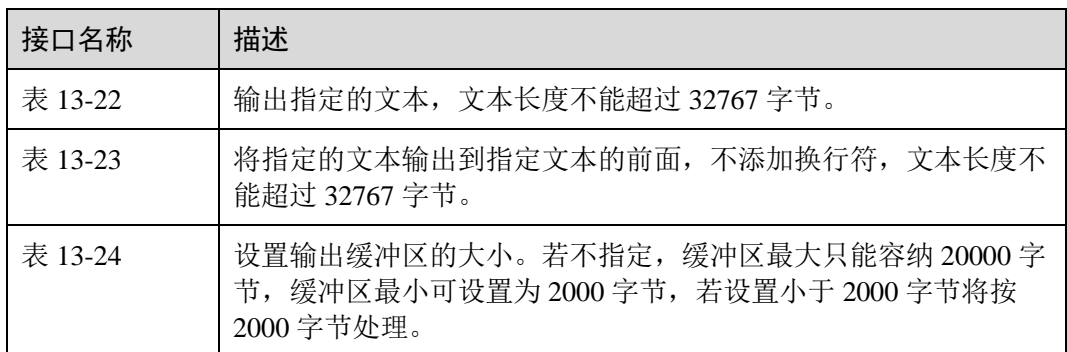

#### ⚫ DBMS\_OUTPUT.PUT\_LINE

存储过程 PUT LINE 向消息缓冲区写入一行带有行结束符的文本。 DBMS\_OUTPUT.PUT\_LINE 函数原型为:

DBMS\_OUTPUT.PUT\_LINE ( item IN VARCHAR2);

#### <span id="page-549-1"></span>表13-22 DBMS\_OUTPUT.PUT\_LINE 接口参数说明

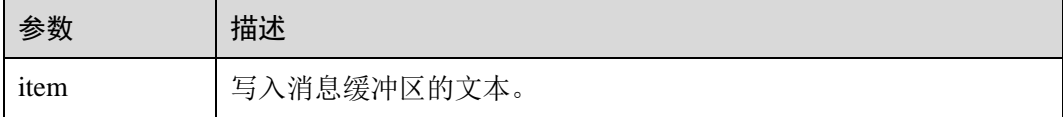

#### ⚫ DBMS\_OUTPUT.PUT

存储过程 PUT 将指定的文本输出到指定文本的前面,不添加换行符。 DBMS\_OUTPUT.PUT 函数原型为:

```
DBMS_OUTPUT.PUT ( 
item IN VARCHAR2);
```
#### <span id="page-549-2"></span>表13-23 DBMS\_OUTPUT.PUT 接口参数说明

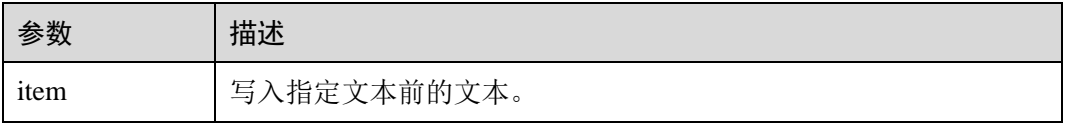

#### ⚫ DBMS\_OUTPUT.ENABLE

存储过程 ENABLE 设置输出缓冲区的大小,如果不指定的话缓冲区最大只能容纳 20000 字节。DBMS\_OUTPUT.ENABLE 函数原型为:

```
DBMS_OUTPUT.ENABLE ( 
buf IN INTEGER);
```
<span id="page-550-0"></span>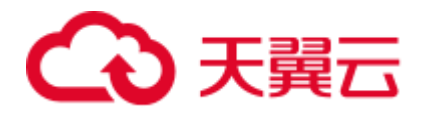

#### 表13-24 DBMS\_OUTPUT.ENABLE 接口参数说明

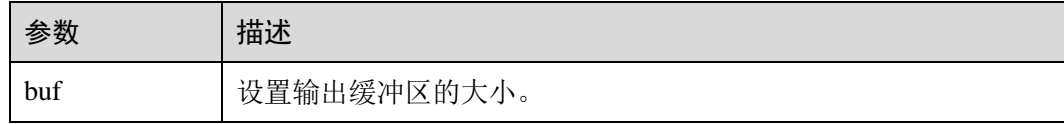

示例

```
BEGIN 
  DBMS OUTPUT.ENABLE(50);
  DBMS OUTPUT.PUT ('hello, ');
  DBMS OUTPUT.PUT LINE('database!');--输出 hello, database!
END; 
/
```
# 13.11.4 UTL\_RAW

## <span id="page-550-1"></span>接口介绍

高级功能包 UTL RAW 支持的所有接口请参见表 [13-25](#page-550-1)。

#### 表13-25 UTL\_RAW

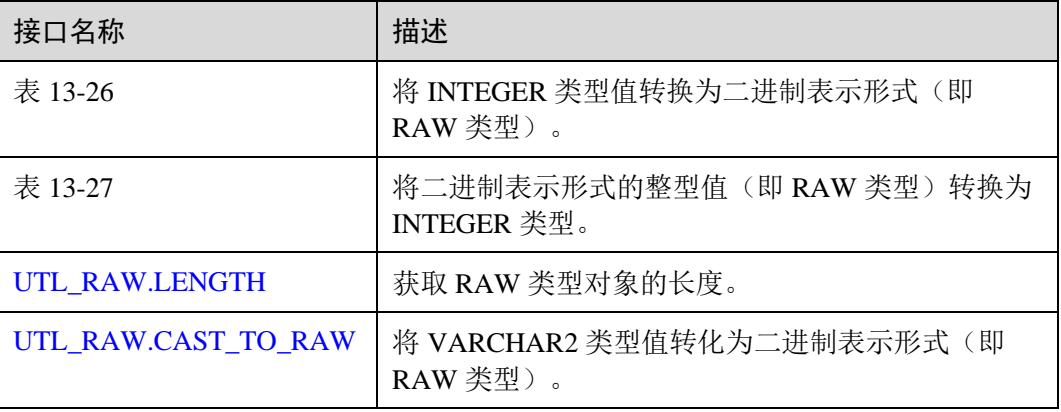

#### 须知

RAW 类型的外部表现形式是十六进制,内部存储形式是二进制。例如一个 RAW 类型 的数据 11001011 的表现形式为'CB', 即在实际的类型转换中输入的是'CB'。

⚫ UTL\_RAW.CAST\_FROM\_BINARY\_INTEGER 存储过程 CAST\_FROM\_BINARY\_INTEGER 将 INTEGER 类型值转换为二进制表 示形式(即 RAW 类型)。

UTL\_RAW.CAST\_FROM\_BINARY\_INTEGER 函数原型为:

```
UTL_RAW.CAST_FROM_BINARY_INTEGER ( 
n IN INTEGER,
```
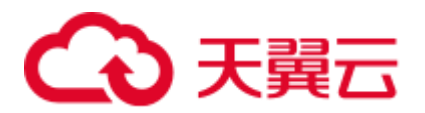

endianess IN INTEGER) RETURN RAW;

#### <span id="page-551-0"></span>表13-26 UTL\_RAW.CAST\_FROM\_BINARY\_INTEGER 接口参数说明

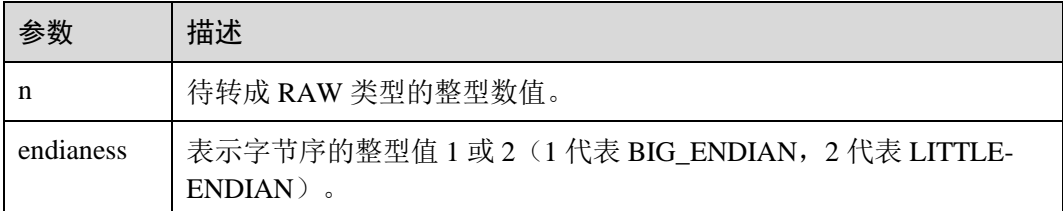

#### ⚫ UTL\_RAW.CAST\_TO\_BINARY\_INTEGER

存储过程 CAST\_TO\_BINARY\_INTEGER 将二进制表示形式的整型值(即 RAW 类 型)转换为 INTEGER 类型。

UTL\_RAW.CAST\_TO\_BINARY\_INTEGER 函数原型为:

UTL\_RAW.CAST\_TO\_BINARY\_INTEGER ( r IN RAW, endianess IN INTEGER) RETURN BINARY\_INTEGER;

#### <span id="page-551-1"></span>表13-27 UTL\_RAW.CAST\_TO\_BINARY\_INTEGER 接口参数说明

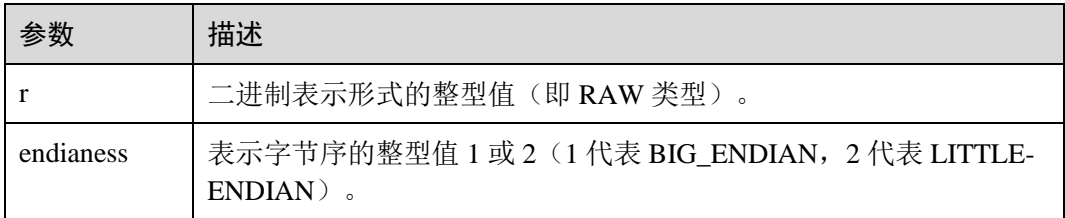

#### <span id="page-551-2"></span>⚫ UTL\_RAW.LENGTH

存储过程 LENGTH 返回 RAW 类型对象的长度。

UTL\_RAW.LENGTH 函数原型为:

UTL\_RAW.LENGTH( r IN RAW) RETURN INTEGER;

#### 表13-28 UTL\_RAW.LENGTH 接口参数说明

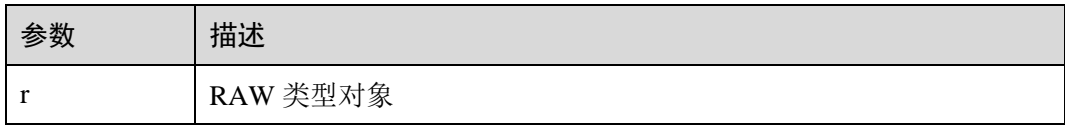

<span id="page-551-3"></span>⚫ UTL\_RAW.CAST\_TO\_RAW 存储过程 CAST\_TO\_RAW 将 VARCHAR2 类型的对象转换成 RAW 类型。 UTL\_RAW.CAST\_TO\_RAW 函数原型为:

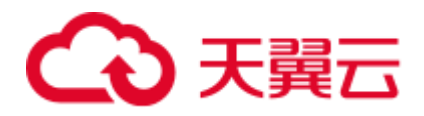

UTL\_RAW.CAST\_TO\_RAW( c IN VARCHAR2) RETURN RAW;

#### 表13-29 UTL\_RAW.CAST\_TO\_RAW 接口参数说明

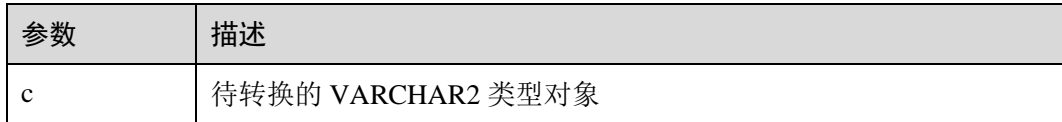

## 示例

```
--在存储过程中操作 RAW 数据
CREATE OR REPLACE PROCEDURE proc_raw 
AS 
str varchar2(100) := 'abcdef';
source raw(100);
amount integer; 
BEGIN 
source := utl_raw.cast_to_raw(str);--类型转换
amount := utl_raw.length(source);--获取长度
dbms_output.put_line(amount); 
END; 
/ 
--调用存储过程
CALL proc_raw();
--删除存储过程
DROP PROCEDURE proc_raw;
```
# 13.11.5 DBMS\_JOB

### <span id="page-552-0"></span>接口介绍

高级功能包 DBMS\_JOB 支持的所有接口请参见表 [13-30](#page-552-0)。

#### 表13-30 DBMS\_JOB

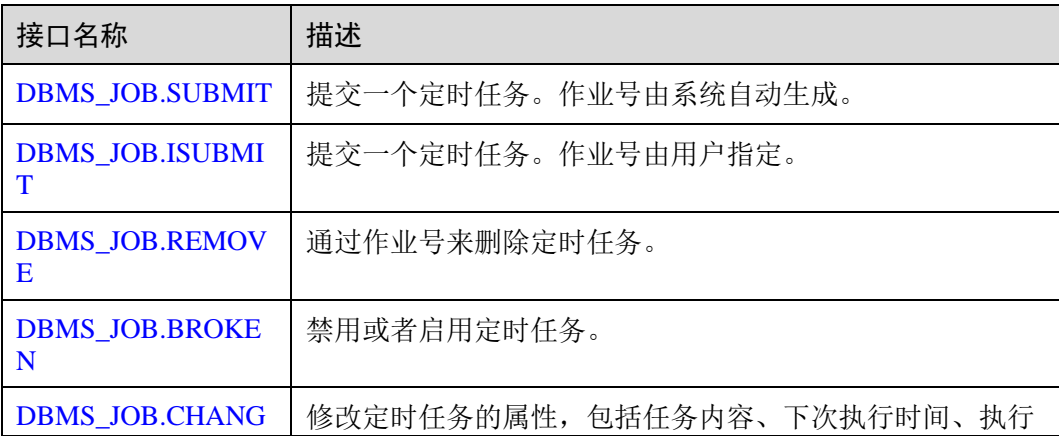

# ○ 天翼云

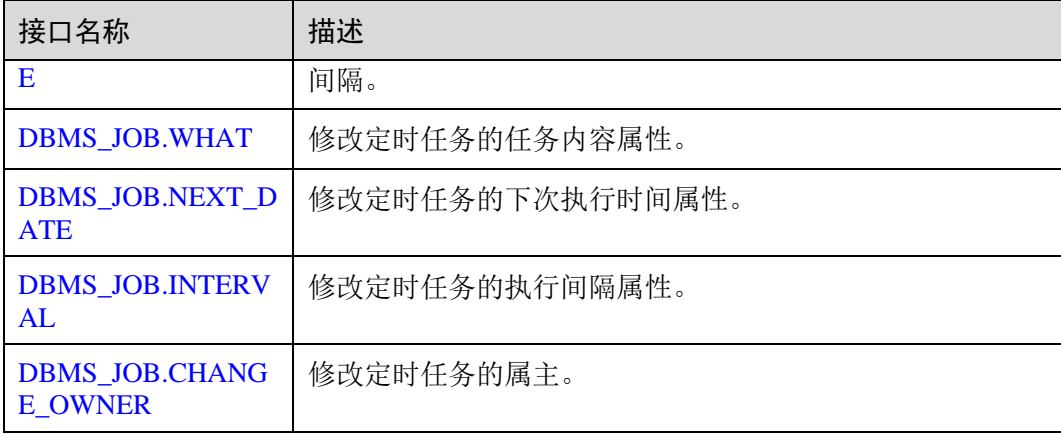

#### <span id="page-553-0"></span>⚫ DBMS\_JOB.SUBMIT

存储过程 SUBMIT 提交一个系统提供的定时任务。

DBMS\_JOB.SUBMIT 函数原型为:

```
DMBS_JOB.SUBMIT( 
what IN TEXT,
next date IN TIMESTAMP DEFAULT sysdate,
job_interval IN TEXT DEFAULT 'null', 
job OUT INTEGER);
```
#### □说明

当创建一个定时任务(DBMS\_JOB)时,系统默认将当前数据库和用户名与当前创建的定时任 务 (DBMS\_JOB) 绑定起来。该接口函数可以通过 call 或 select 调用, 如果通过 select 调用, 可 以不填写出参。如果在存储过程中则需要用通过 perform 调用该接口函数。

表13-31 DBMS\_JOB.SUBMIT 接口参数说明

| 参数        | 类型            | 入参/出<br>参    | 是否可<br>以为空 | 描述                                                                                                    |
|-----------|---------------|--------------|------------|----------------------------------------------------------------------------------------------------|
| what      | text          | $\mathbf{N}$ | 否          | 要执行的 SQL 语句。支持一个或多个<br>'DML', '匿名块', '调用存储过程的<br>语句'或3种混合的场景。                                                                                                |
| next_date | times<br>tamp | IN           | 否          | 下次作业运行时间。默认值为当前系统时间<br>(sysdate)。如果是过去时间, 在提交作业<br>时表示立即执行。                                                                                                  |
| interval  | text          | IN           | 是          | 用来计算下次作业运行时间的时间表达式,<br>可以是 interval 表达式, 也可以是 sysdate 加<br>上一个 numeric 值 (例如:<br>sysdate+1.0/24)。如果为空值或字符串<br>"null"表示只执行一次,执行后 JOB 状态<br>STATUS 变成'd' 不再执行。 |
| job       | integ<br>er   | <b>OUT</b>   | 否          | 作业号。范围为1~32767。当使用 select                                                                                                    |

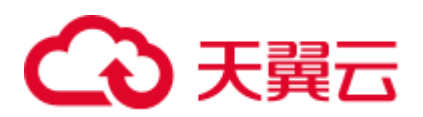

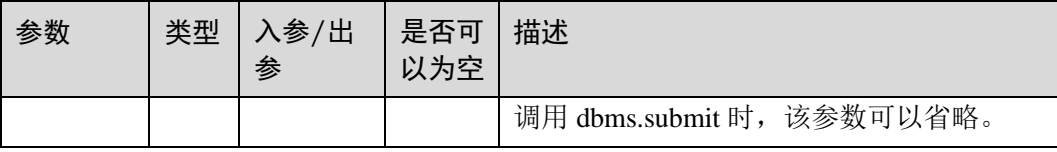

#### 示例:

```
select DBMS JOB.SUBMIT('call pro xxx();',
to_date('20180101','yyyymmdd'),'sysdate+1');
```

```
select DBMS JOB. SUBMIT('call pro xxx();',
to_date('20180101','yyyymmdd'),'sysdate+1.0/24');
```
CALL DBMS JOB.SUBMIT('INSERT INTO T JOB VALUES(1); call pro 1(); call pro  $2()$ ;', add months(to date('201701','yyyymm'),1), 'date trunc(''day'',SYSDATE) + 1 +(8\*60+30.0)/(24\*60)' ,:jobid);

#### <span id="page-554-0"></span>DBMS\_JOB.ISUBMIT

ISUBMIT 与 SUBMIT 语法功能相同,但其第一个参数是入参,即指定的作业号, SUBMIT 最后一个参数是出参,表示系统自动生成的作业号。

示例:

CALL dbms job.isubmit(101, 'insert msg statistic1;', sysdate, 'sysdate+3.0/24');

#### <span id="page-554-1"></span>⚫ DBMS\_JOB.REMOVE

存储过程 REMOVE 删除指定的定时任务。

DBMS\_JOB.REMOVE 函数原型为:

REMOVE(job IN INTEGER);

#### 表13-32 DBMS\_JOB.REMOVE 接口参数说明

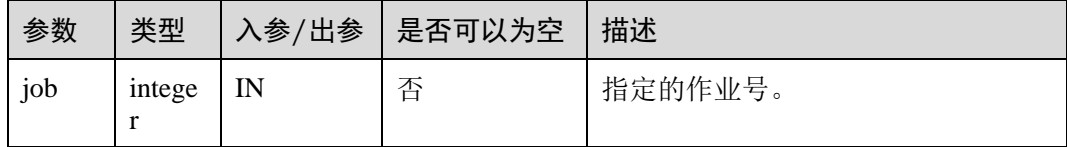

#### 示例:

CALL dbms\_job.remove(101);

<span id="page-554-2"></span>DBMS\_JOB.BROKEN

存储过程 BROKEN 禁用或者启用定时任务。

DBMS\_JOB.BROKEN 函数原型为:

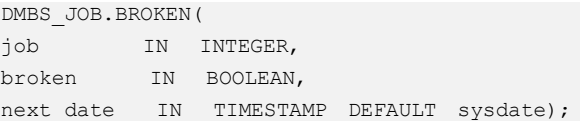

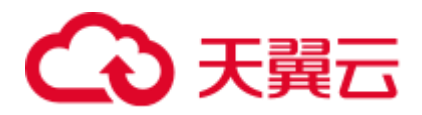

#### 表13-33 DBMS\_JOB.BROKEN 接口参数说明

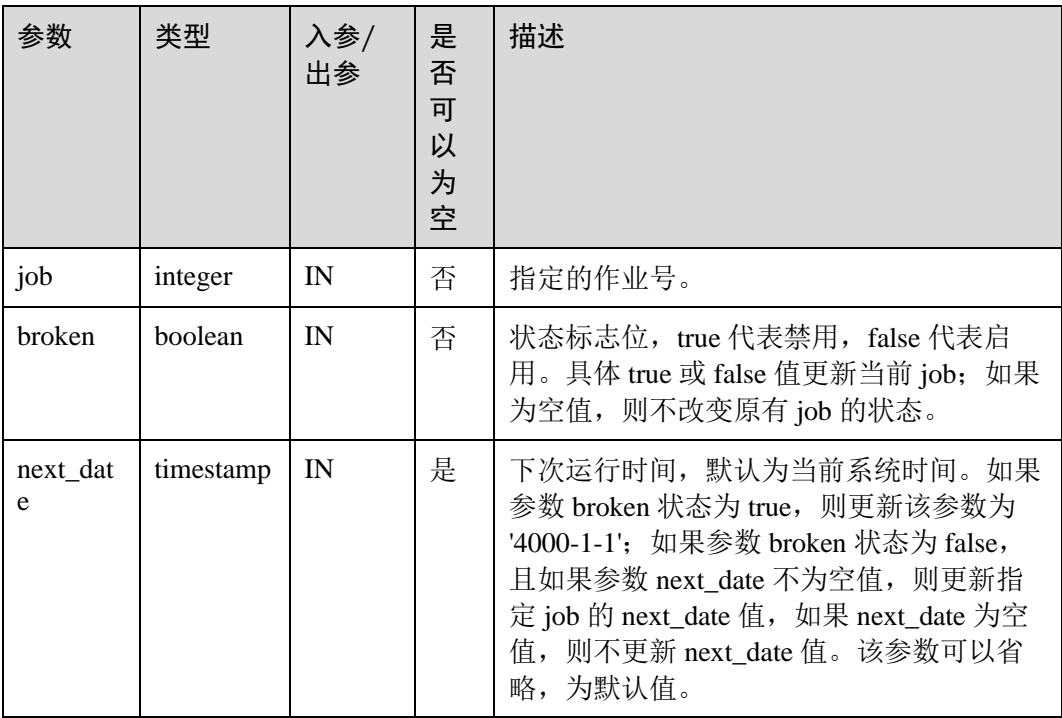

示例:

```
CALL dbms_job.broken(101, true); 
CALL dbms_job.broken(101, false, sysdate);
```
#### <span id="page-555-0"></span>⚫ DBMS\_JOB.CHANGE

存储过程 CHANGE 修改定时任务的属性,包括任务内容、下次执行时间、执行间 隔。

DBMS\_JOB.CHANGE 函数原型为:

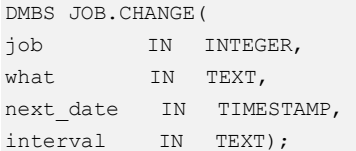

#### 表13-34 DBMS\_JOB.CHANGE 接口参数说明

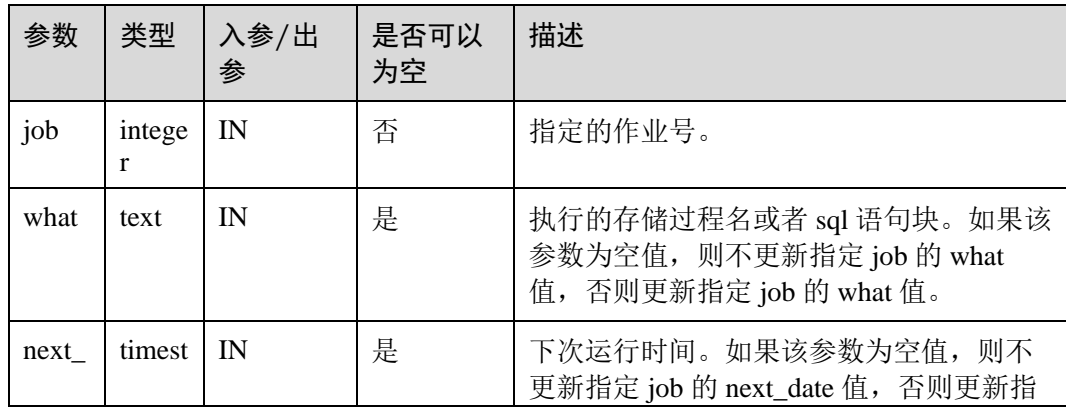

# 3天翼云

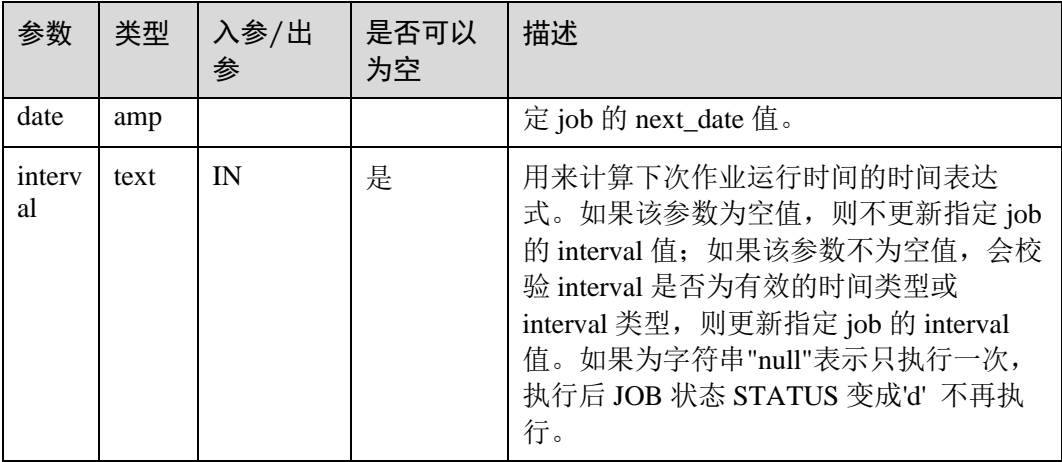

#### 示例:

```
CALL dbms job{\cdot}change(101, 'call userproc();', sysdate, 'sysdate + 1.0/1440');
CALL dbms job.change(101, 'insert into tbl a values(sysdate);', sysdate,
'sysdate + 1.0/1440');
```
#### <span id="page-556-0"></span>DBMS\_JOB.WHAT

存储过程 WHAT 修改定时任务的任务内容属性。

DBMS\_JOB.WHAT 函数原型为:

```
DMBS_JOB.WHAT( 
job IN INTEGER, 
what IN TEXT);
```
#### 表13-35 DBMS\_JOB.WHAT 接口参数说明

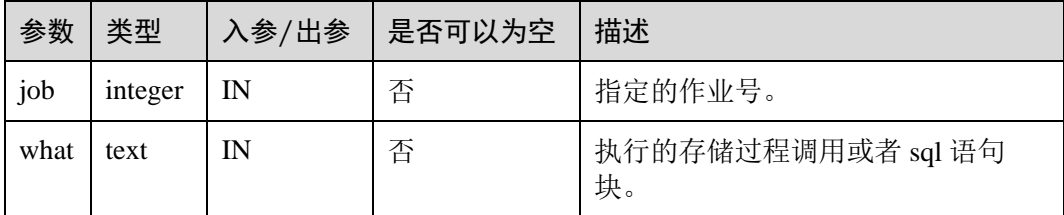

#### □说明

- 当 what 参数是一个或多个可以执行成功的 sql 语句/程序块/调用存储过程时, 该接口函数才 能被执行成功,否则会执行失败。
- 若 what 参数为一个简单的 insert、update 等语句, 需要在表前加模式名。

示例:

```
CALL dbms_job.what(101, 'call userproc();');
CALL dbms job.what(101, 'insert into tbl a values(sysdate);');
```
#### <span id="page-556-1"></span>⚫ DBMS\_JOB.NEXT\_DATE

存储过程 NEXT\_DATE 修改定时任务的下次执行时间属性。 DBMS\_JOB.NEXT\_DATE 函数原型为:

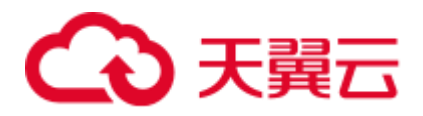

DMBS\_JOB.NEXT\_DATE( job IN INTEGER, next\_date IN TIMESTAMP);

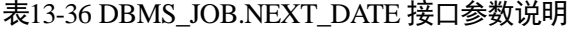

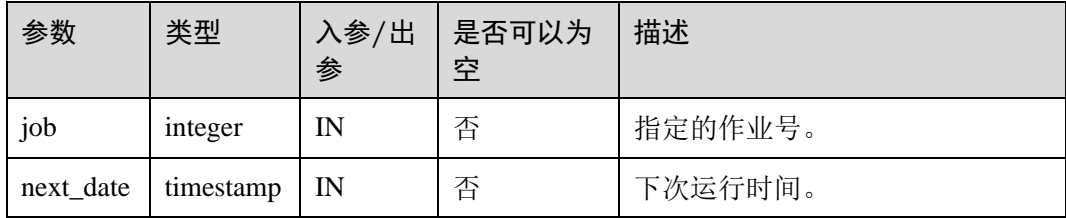

#### □说明

如果输入的 next\_date 的值小于当前日期值, 该 job 会立即执行一次。

示例:

CALL dbms\_job.next\_date(101, sysdate);

#### <span id="page-557-0"></span>DBMS\_JOB.INTERVAL

存储过程 INTERVAL 修改定时任务的执行间隔属性。

DBMS\_JOB.INTERVAL 函数原型为:

DMBS\_JOB.INTERVAL( job IN INTEGER, interval IN TEXT);

#### 表13-37 DBMS\_JOB.INTERVAL 接口参数说明

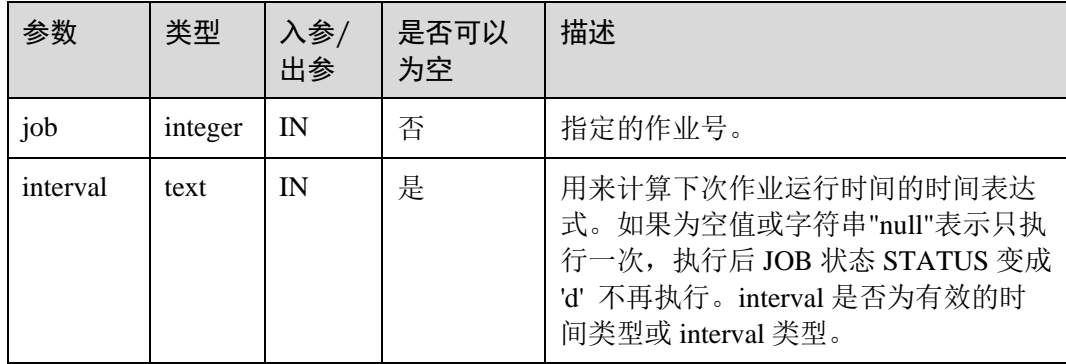

示例:

CALL dbms\_job.interval(101, 'sysdate + 1.0/1440');

#### □说明

对于指定 job 正在运行状态 (即 job\_status 为'r') 时, 不允许通过 remove、change、next\_date、 what、interval 等接口删除或修改 job 的参数信息。

<span id="page-557-1"></span>⚫ DBMS\_JOB.CHANGE\_OWNER 存储过程 CHANGE\_OWNER 修改定时任务的属主。

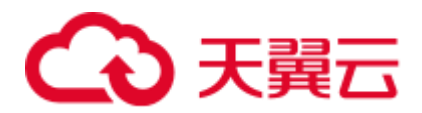

#### DBMS\_JOB.CHANGE\_OWNER 函数原型为:

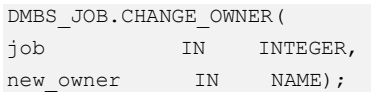

#### 表13-38 DBMS\_JOB.CHANGE\_OWNER 接口参数说明

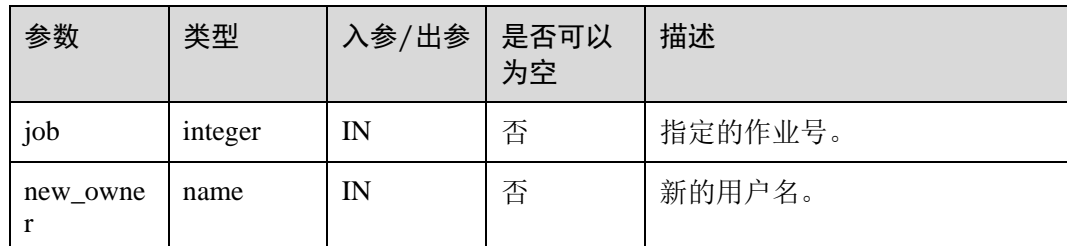

示例:

CALL dbms job.change owner(101, 'alice');

#### 约束说明

- 1. 创建一个新 job 后, 该 job 从属于当前 coordinator (即: 该 job 仅在当前 coordinator 上调度和执行),其他 coordinator 不会调度和执行该 job。所有 coordinator 都可以查看、修改、删除其他 CN 创建的 job。
- 2. job 只能通过 dbms\_job 高级包提供的接口进行创建、更新、删除操作,因为高级 包的接口中会考虑所有 CN 间 job 信息的同步和 pg\_jobs 表主键的关联操作,如果 通过 DML 语句对 pg\_jobs 表进行增删改,会导致 job 信息在 CN 间不一致和系统 表无法关联变更的混乱问题,会严重影响 job 内部的管理。
- 3. 由于用户创建的每个任务和 CN 绑定,若不开启 CN 故障自动迁移功能, 当任务 运行过程中,该 CN 故障, 则该任务的状态无法实时刷新。如果在任务未执行时 CN 故障, 则该 CN 上的任务都得不到正常的调度和执行。建议开启 CN 故障自动 迁移功能,故障 CN 上的作业会迁移至其他 CN 继续调度。
- 4. job 在定时执行过程中,需要在当前 job 所属的 CN 上实时更新该 job 的运行状 态、最近执行开始时间、最近执行结束时间、下次开始时间、失败次数(如果 job 执行失败)等相关参数信息到 pg\_jobs 系统表中, 并同步到其他 CN, 保证 job 信 息的一致性。如果其他 CN 存在节点故障, 那么 job 所属 CN 会同步超时重发的处 理,导致 job 执行时间变长,但 CN 间同步超时失败后, 原 CN 上 pg\_jobs 表中 job 的相关信息仍然能正常更新, 且 job 能正常执行成功。当故障 CN 恢复正常后, 可 能出现该 CN 上 pg\_jobs 表中当前 job 的执行时间、运行状态等参数与原 CN 上不 一致的情况,需要原 CN 上再次执行该 job 后才能保证 job 信息的同步。
- 5. 对于并发同时有多个 job 到达执行时间的场景,由于会为每个 job 创建一个线程来 执行 job,由于系统内部启动每个线程的时间会有延迟,因此会导致同时并发执行 的 job 的开始时间有延迟,每个 job 的延迟时间在 0.1ms 左右。

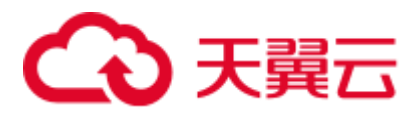

# 13.11.6 DBMS\_SQL

# <span id="page-559-0"></span>接口介绍

高级功能包 DBMS\_SQL 支持的接口请参见表 [13-39](#page-559-0)。

表13-39 DBMS\_SQL

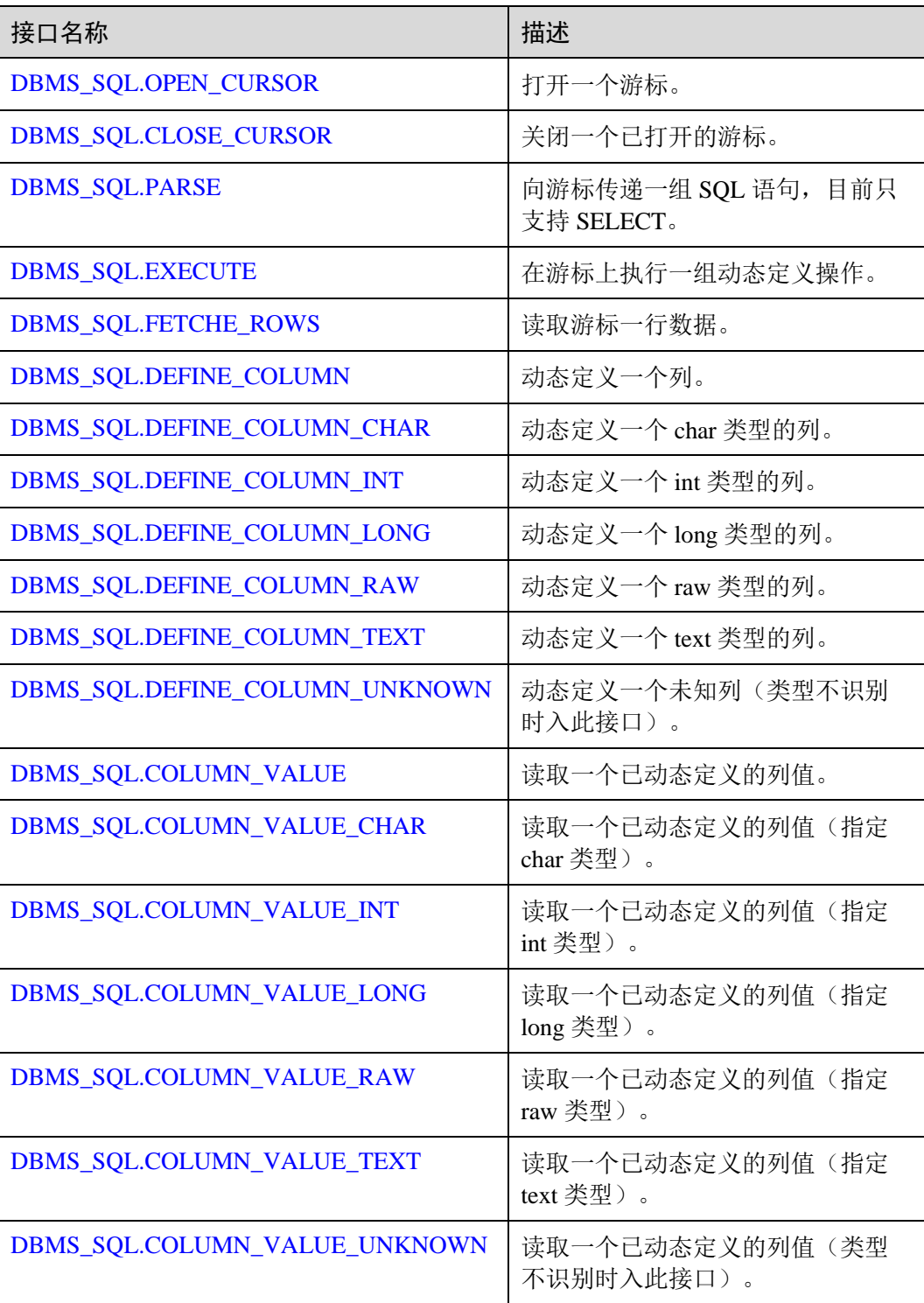

# 3 天翼云

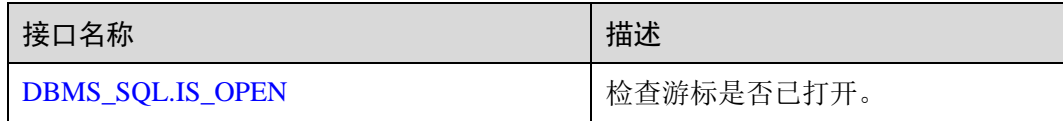

#### □说明

- 建议使用 dbms\_sql.define\_column 及 dbms\_sql.column\_value 定义参数列。
- 当结果集大于 work\_mem 设定值时会触发结果集临时下盘, 但最大阈值不超过 512MB。
- <span id="page-560-0"></span>⚫ DBMS\_SQL.OPEN\_CURSOR

该函数用来打开一个游标,是后续 dbms\_sql 各项操作的前提。该函数不传入任何 参数,内部自动递增生成游标 ID,并作为返回值返回给 integer 定义的变量。

DBMS\_SQL.OPEN\_CURSOR 函数原型为:

DBMS\_SQL.OPEN\_CURSOR (  $\lambda$ RETURN INTEGER;

<span id="page-560-1"></span>⚫ DBMS\_SQL.CLOSE\_CURSOR

该函数用来关闭一个游标,是 dbms\_sql 各项操作的结束。如果在存储过程结束时 没有调用该函数,则该游标占用的内存仍然会保存,因此关闭游标非常重要。由 于异常情况的发生会中途退出存储过程,导致游标未能关闭,因此建议存储过程 中有异常处理,将该接口包含在内。

DBMS\_SQL.CLOSE\_CURSOR 函数原型为:

DBMS\_SQL.CLOSE\_CURSOR ( cursorid IN INTEGER  $)$ RETURN INTEGER;

#### 表13-40 DBMS\_SQL.CLOSE\_CURSOR 接口说明

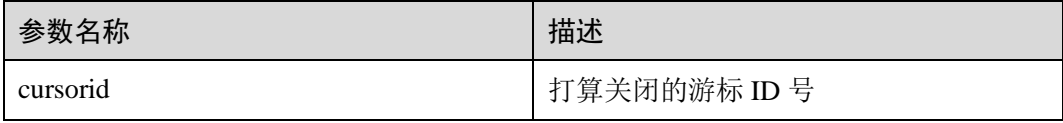

#### <span id="page-560-2"></span>⚫ DBMS\_SQL.PARSE

该函数用来解析给定游标的查询语句,被传入的查询语句会立即执行。目前仅支 持 SELECT 查询语句的解析,且语句参数仅可通过 text 类型传递,长度不大于 1G。

DBMS SOL.PARSE 函数的原型为:

```
DBMS_SQL.PARSE ( 
cursorid IN INTEGER, 
query_string IN TEXT, 
label IN INTEGER 
\lambdaRETURN BOOLEAN;
```
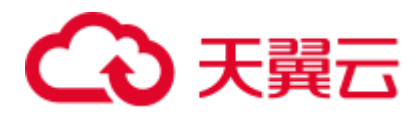

#### 表13-41 DBMS\_SOL.PARSE 接口说明

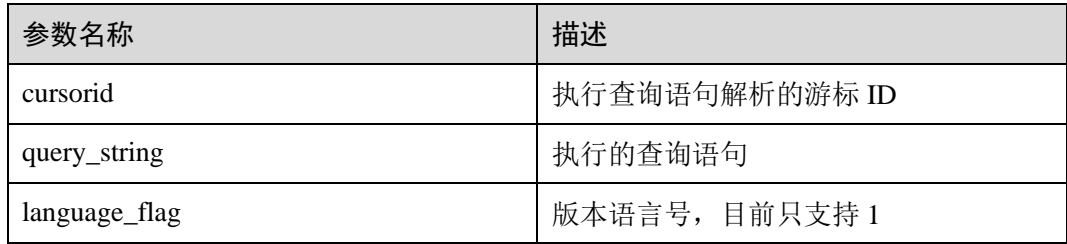

#### <span id="page-561-0"></span>⚫ DBMS\_SQL.EXECUTE

该函数用来执行一个给定的游标。该函数接收一个游标 ID, 运行后获得的数据用 于后续操作。目前仅支持 SELECT 查询语句的执行。

DBMS\_SQL.EXECUTE 函数的原型为:

```
DBMS_SQL.EXECUTE( 
cursorid IN INTEGER, 
\lambdaRETURN INTEGER;
```
#### 表13-42 DBMS\_SQL.EXECUTE 接口说明

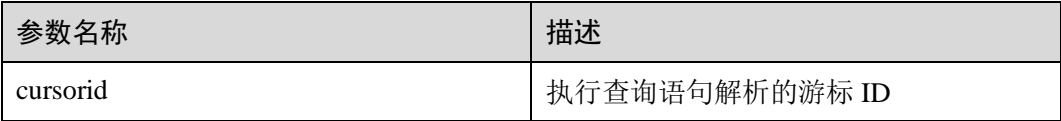

#### <span id="page-561-1"></span>⚫ DBMS\_SQL.FETCHE\_ROWS

该函数返回符合查询条件的数据行数,每一次运行该接口都会获取到新的行数的 集合,直到数据读取完毕获取不到新行为止。

DBMS\_SOL.FETCHE\_ROWS 函数的原型为:

```
DBMS_SQL.FETCHE_ROWS( 
cursorid IN INTEGER, 
\lambdaRETURN INTEGER;
```
#### 表13-43 DBMS\_SQL.FETCH\_ROWS 接口说明

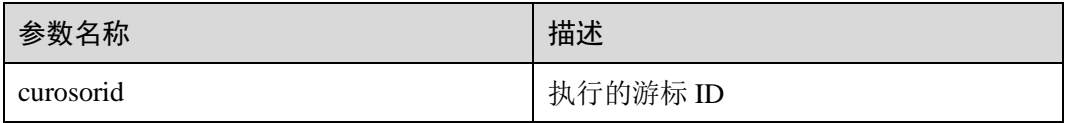

#### <span id="page-561-2"></span>⚫ DBMS\_SQL.DEFINE\_COLUMN

该函数用来定义从给定游标返回的列,该接口只能应用于 SELECT 定义的游标 中。定义的列通过查询列表的相对位置来标识,传入变量的数据类型决定了该列 被定义的类型。

DBMS\_SQL.DEFINE\_COLUMN 函数的原型为:

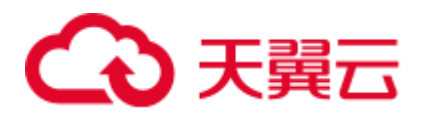

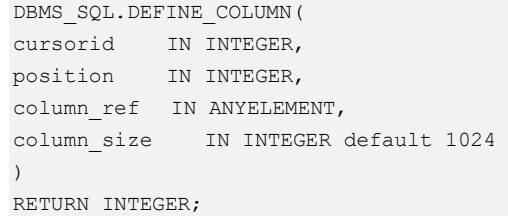

#### 表13-44 DBMS\_SQL.DEFINE\_COLUMN 接口说明

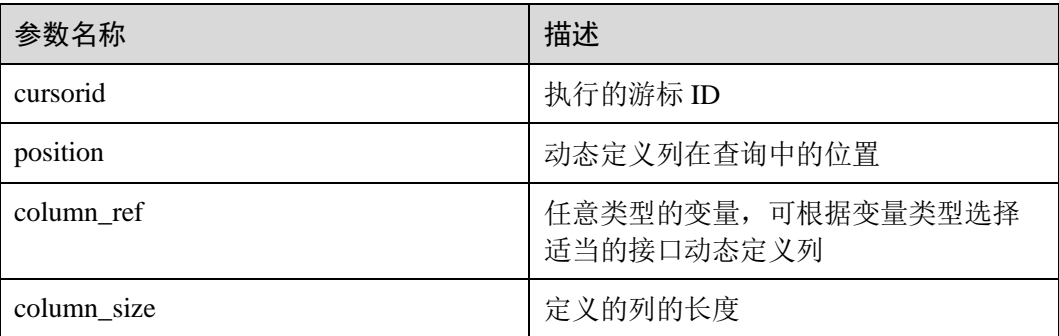

#### <span id="page-562-0"></span>⚫ DBMS\_SQL.DEFINE\_COLUMN\_CHAR

该函数用来定义从给定游标返回的 CHAR 类型的列, 该接口只能应用于 SELECT 定义的游标中。定义的列通过查询列表的相对位置来标识,传入变量的数据类型 决定了该列被定义的类型。

#### DBMS\_SQL.DEFINE\_COLUMN\_CHAR 函数的原型为:

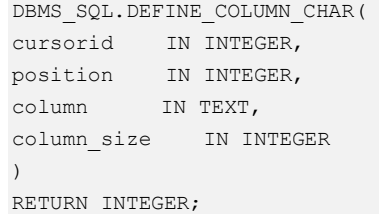

#### 表13-45 DBMS\_SQL.DEFINE\_COLUMN\_CHAR 接口说明

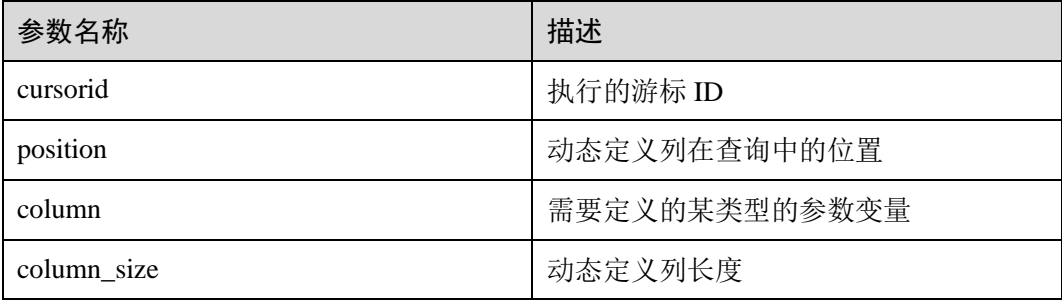

#### <span id="page-562-1"></span>⚫ DBMS\_SQL.DEFINE\_COLUMN\_INT

该函数用来定义从给定游标返回的 INT 类型的列,该接口只能应用于 SELECT 定 义的游标中。定义的列通过查询列表的相对位置来标识,传入变量的数据类型决 定了该列被定义的类型。

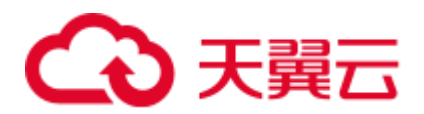

#### DBMS\_SOL.DEFINE\_COLUMN\_INT 函数的原型为:

```
DBMS_SQL.DEFINE_COLUMN_INT( 
cursorid IN INTEGER, 
position IN INTEGER 
\lambdaRETURN INTEGER;
```
#### 表13-46 DBMS\_SQL.DEFINE\_COLUMN\_INT 接口说明

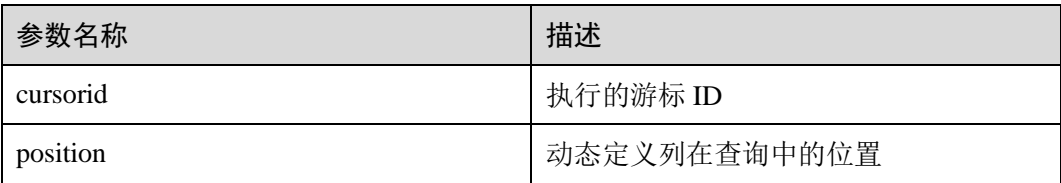

#### <span id="page-563-0"></span>⚫ DBMS\_SQL.DEFINE\_COLUMN\_LONG

该函数用来定义从给定游标返回的长列类型(非数据类型 long)的列,该接口只 能应用于 SELECT 定义的游标中。定义的列通过查询列表的相对位置来标识, 传 入变量的数据类型决定了该列被定义的类型。长列的大小限制为 1G。

DBMS\_SQL.DEFINE\_COLUMN\_LONG 函数的原型为:

```
DBMS_SQL.DEFINE_COLUMN_LONG( 
cursorid IN INTEGER, 
position IN INTEGER 
) 
RETURN INTEGER;
```
#### 表13-47 DBMS\_SQL.DEFINE\_COLUMN\_LONG 接口说明

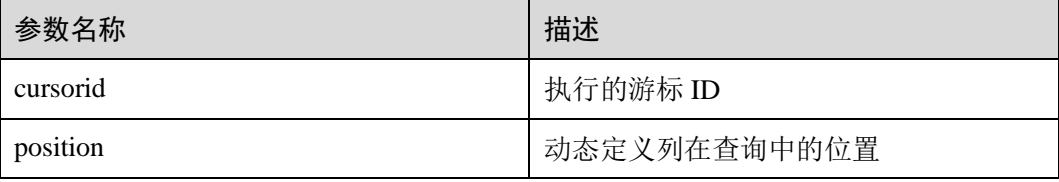

#### <span id="page-563-1"></span>⚫ DBMS\_SQL.DEFINE\_COLUMN\_RAW

该函数用来定义从给定游标返回的 RAW 类型的列, 该接口只能应用于 SELECT 定义的游标中。定义的列通过查询列表的相对位置来标识,传入变量的数据类型 决定了该列被定义的类型。

DBMS\_SQL.DEFINE\_COLUMN\_RAW 函数的原型为:

```
DBMS_SQL.DEFINE_COLUMN_RAW( 
cursorid IN INTEGER, 
position IN INTEGER, 
column IN BYTEA, 
column_size IN INTEGER 
)RETURN INTEGER;
```
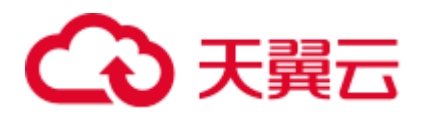

#### 表13-48 DBMS\_SOL.DEFINE\_COLUMN\_RAW 接口说明

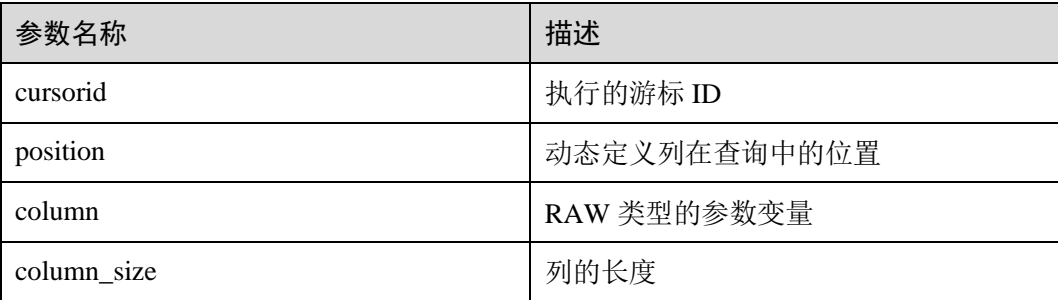

#### <span id="page-564-0"></span>⚫ DBMS\_SQL.DEFINE\_COLUMN\_TEXT

该函数用来定义从给定游标返回的 TEXT 类型的列, 该接口只能应用于 SELECT 定义的游标中。定义的列通过查询列表的相对位置来标识,传入变量的数据类型 决定了该列被定义的类型。

DBMS\_SQL.DEFINE\_COLUMN\_TEXT 函数的原型为:

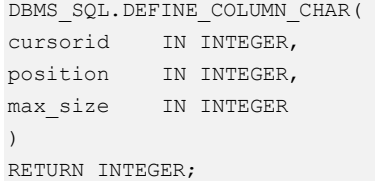

#### 表13-49 DBMS\_SQL.DEFINE\_COLUMN\_TEXT 接口说明

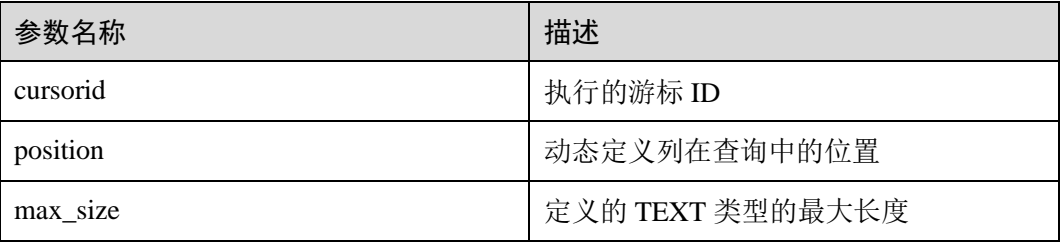

#### <span id="page-564-1"></span>⚫ DBMS\_SQL.DEFINE\_COLUMN\_UNKNOWN

该函数用来处理从给定游标返回的未知数据类型的列,该接口仅用于类型不识别 时的报错退出。

DBMS\_SQL.DEFINE\_COLUMN\_UNKNOWN 函数的原型为:

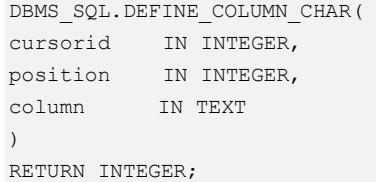

表13-50 DBMS\_SQL.DEFINE\_COLUMN\_UNKNOWN 接口说明

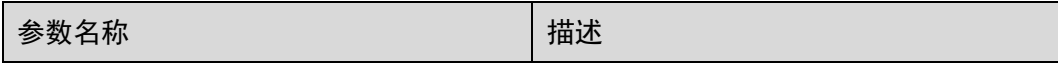

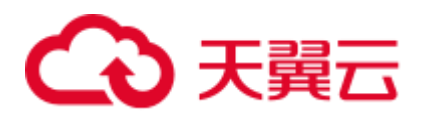

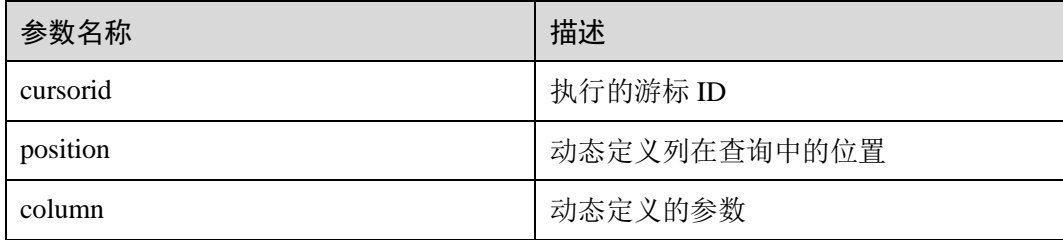

#### <span id="page-565-0"></span>⚫ DBMS\_SQL.COLUMN\_VALUE

该函数用来返回给定游标给定位置的游标元素值,该接口访问的是 DBMS\_SQL.FETCH\_ROWS 获取的数据。

DBMS\_SQL.COLUMN\_VALUE 函数的原型为:

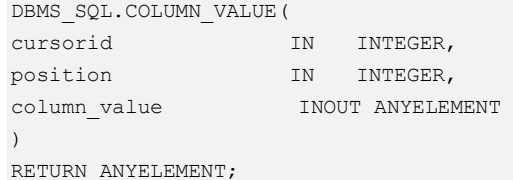

#### 表13-51 DBMS\_SQL.COLUMN\_VALUE 接口说明

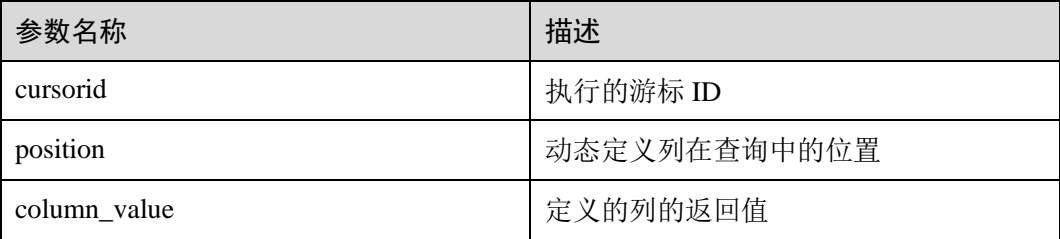

#### <span id="page-565-1"></span>⚫ DBMS\_SQL.COLUMN\_VALUE\_CHAR

该函数用来返回给定游标给定位置的游标 CHAR 类型的值,该接口访问的是 DBMS\_SQL.FETCH\_ROWS 获取的数据。

DBMS\_SQL.COLUMN\_VALUE\_CHAR 函数的原型为:

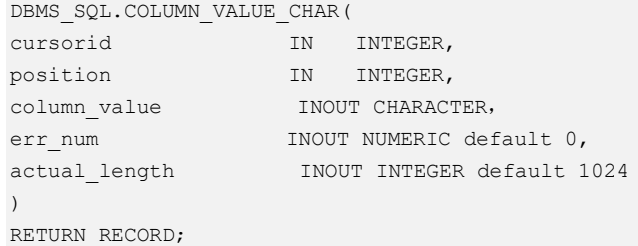

#### 表13-52 DBMS\_SQL.COLUMN\_VALUE\_CHAR 接口说明

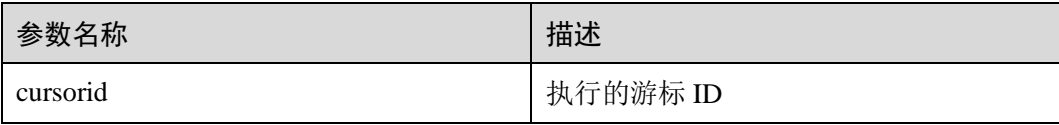

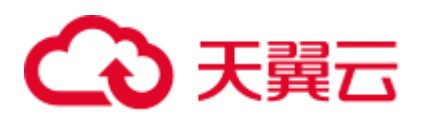

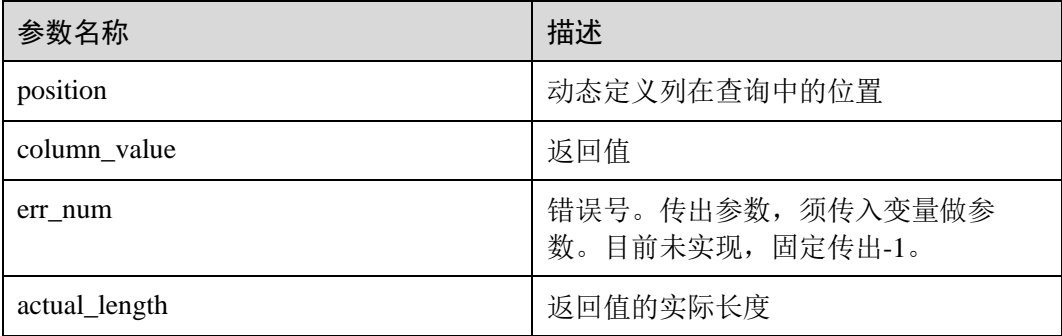

#### <span id="page-566-0"></span>⚫ DBMS\_SQL.COLUMN\_VALUE\_INT

该函数用来返回给定游标给定位置的游标 INT 类型的值,该接口访问的是 DBMS\_SQL.FETCH\_ROWS 获取的数据。DBMS\_SQL.COLUMN\_VALUE\_INT 函 数的原型为:

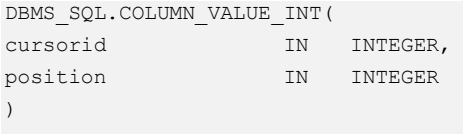

RETURN INTEGER;

#### 表13-53 DBMS\_SQL.COLUMN\_VALUE\_INT 接口说明

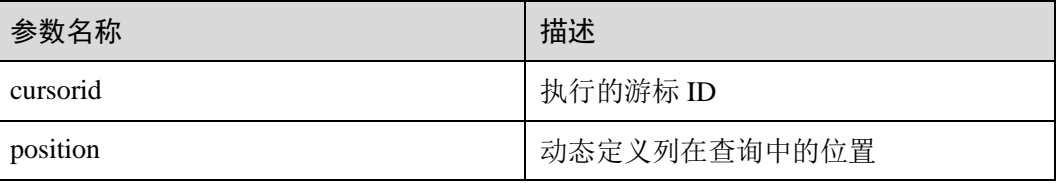

#### <span id="page-566-1"></span>⚫ DBMS\_SQL.COLUMN\_VALUE\_LONG

该函数用来返回给定游标给定位置的游标长列(非 long/bigint 整型)类型的值, 该接口访问的是 DBMS\_SQL.FETCH\_ROWS 获取的数据。

DBMS\_SQL.COLUMN\_VALUE\_LONG 函数的原型为:

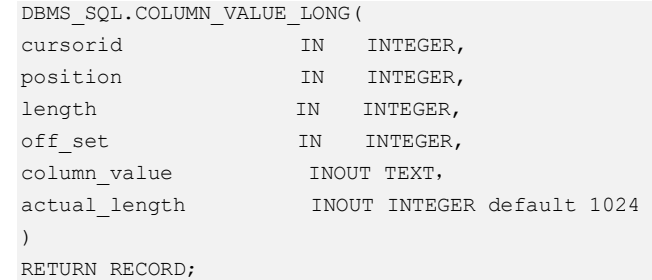

#### 表13-54 DBMS\_SQL.COLUMN\_VALUE\_LONG 接口说明

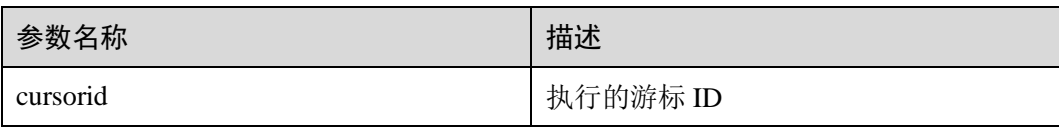

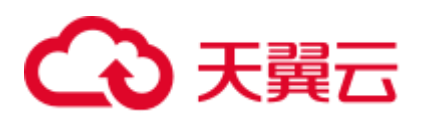

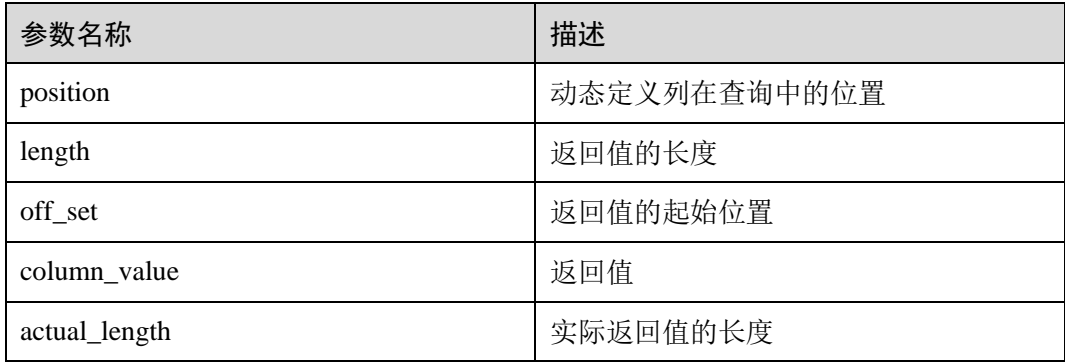

#### <span id="page-567-0"></span>⚫ DBMS\_SQL.COLUMN\_VALUE\_RAW

该函数用来返回给定游标给定位置的游标 RAW 类型的值,该接口访问的是 DBMS\_SQL.FETCH\_ROWS 获取的数据。

DBMS\_SQL.COLUMN\_VALUE\_RAW 函数的原型为:

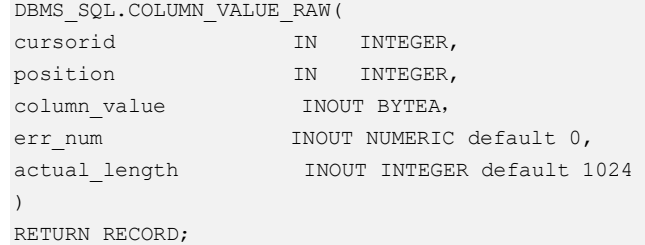

#### 表13-55 DBMS\_SQL.COLUMN\_VALUE\_RAW 接口说明

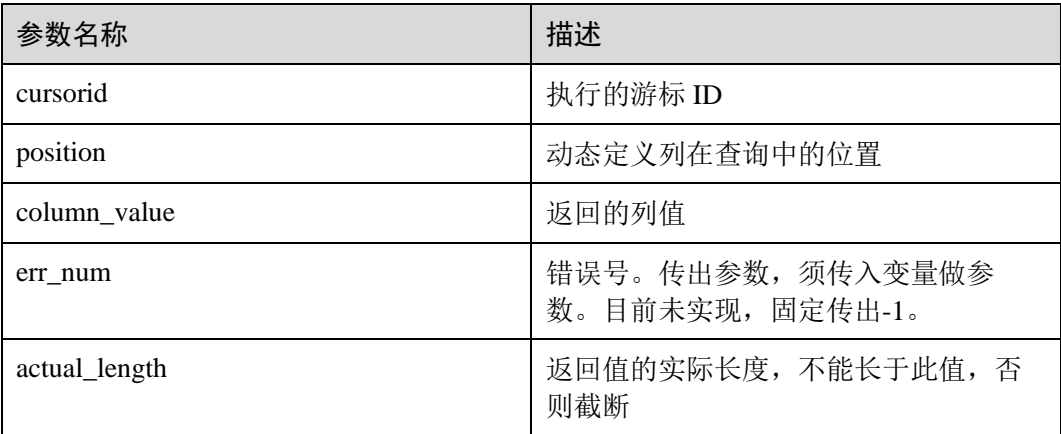

#### <span id="page-567-1"></span>⚫ DBMS\_SQL.COLUMN\_VALUE\_TEXT

该函数用来返回给定游标给定位置的游标 TEXT 类型的值, 该接口访问的是 DBMS\_SQL.FETCH\_ROWS 获取的数据。

DBMS\_SQL.COLUMN\_VALUE\_TEXT 函数的原型为:

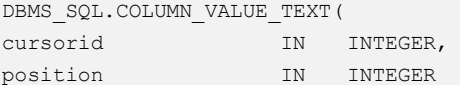

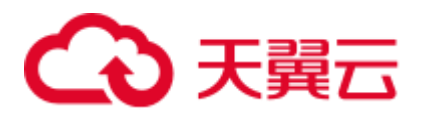

) RETURN TEXT;

#### 表13-56 DBMS\_SQL.COLUMN\_VALUE\_TEXT 接口说明

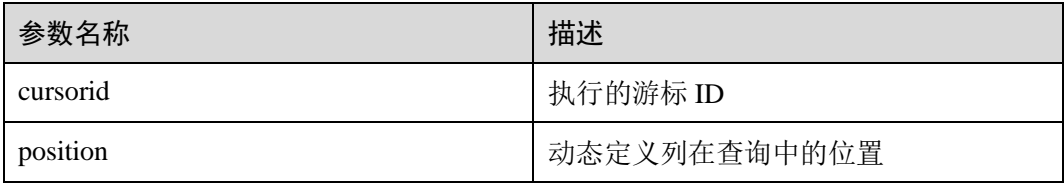

#### <span id="page-568-0"></span>⚫ DBMS\_SQL.COLUMN\_VALUE\_UNKNOWN

该函数用来返回给定游标给定位置的游标未知类型的值,该接口为类型不支持时 的报错处理接口。

#### DBMS\_SQL.COLUMN\_VALUE\_UNKNOWN 函数的原型为:

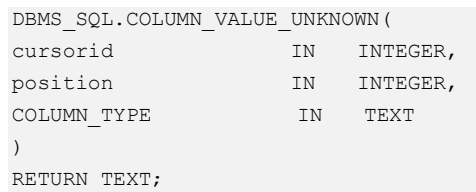

#### 表13-57 DBMS\_SQL.COLUMN\_VALUE\_UNKNOWN 接口说明

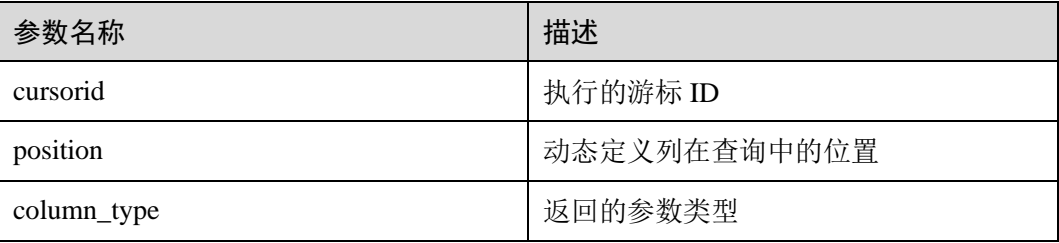

#### <span id="page-568-1"></span>⚫ DBMS\_SQL.IS\_OPEN

该函数用来返回游标的当前状态: 打开、解析、执行、定义。取值是为 TRUE, 关闭 后为 FALSE, 未知时报错, 其余默认为关闭。

#### DBMS\_SQL.IS\_OPEN 函数的原型为:

```
DBMS_SQL.IS_OPEN( 
cursorid IN INTEGER 
) 
RETURN BOOLEAN;
```
#### 表13-58 DBMS\_SQL.IS\_OPEN 接口说明

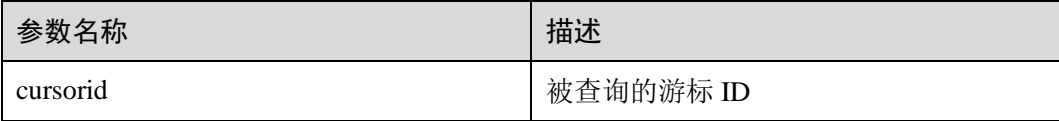

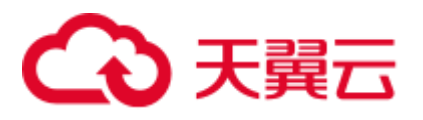

```
示例
                 --在存储过程中操作 raw 数据
                 create or replace procedure pro dbms sql all 02(in raw raw,v in int,v offset int)
                 as 
                 cursorid int; 
                 v id int;
                 v info bytea :=1;
                 query varchar(2000);
                 execute_ret int;
```

```
define_column_ret_raw bytea :='1'; 
define column ret int;
begin 
drop table if exists pro dbms sql_all_tb1_02 ;
create table pro dbms sql all tb1 02(a int ,b blob);
insert into pro dbms sql all tb1 02 values(1, HEXTORAW('DEADBEEE'));
insert into pro_dbms_sql_all_tb1_02 values(2,in_raw); 
query := 'select * from pro_dbms_sql_all_tb1_02 order by 1'; 
--打开游标
cursorid := dbms_sql.open_cursor(); 
--编译游标
dbms_sql.parse(cursorid, query, 1); 
--定义列
define column ret:= dbms sql.define column(cursorid,1,v id);
define_column_ret_raw:= dbms_sql.define_column_raw(cursorid,2,v_info,10); 
--执行
execute ret := dbms sql.execute(cursorid);
loop 
exit when (dbms sql.fetch rows(cursorid) \leq 0);
--获取值
dbms_sql.column_value(cursorid,1,v_id);
dbms_sql.column_value_raw(cursorid,2,v_info,v_in,v_offset); 
--输出结果
dbms output.put line('id:'|| v_id || '_info:' || v_info);
end loop; 
--关闭游标
dbms sql.close cursor(cursorid);
end; 
/ 
--调用存储过程
call pro dbms sql all 02(HEXTORAW('DEADBEEF'), 0, 1);
--删除存储过程
```
# 13.12 调试

语法

RAISE 有以下五种语法格式:

DROP PROCEDURE pro dbms sql\_all\_02;

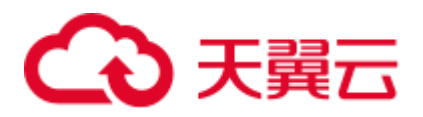

图13-34 raise\_format::=  $\rightarrow$ RAISE  $\sqrt{level}$  $\rightarrow$  format expression  $\sqrt{\text{USING}}$  $\div$  option = expression ⊕⊷

图13-35 raise\_condition::=

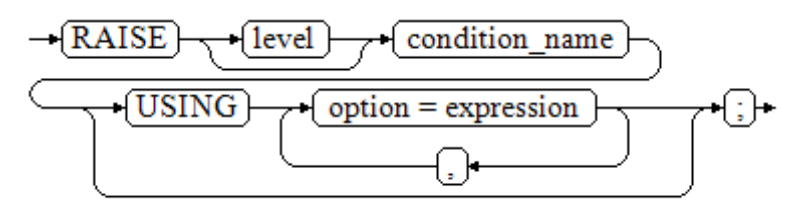

图13-36 raise\_sqlstate::=

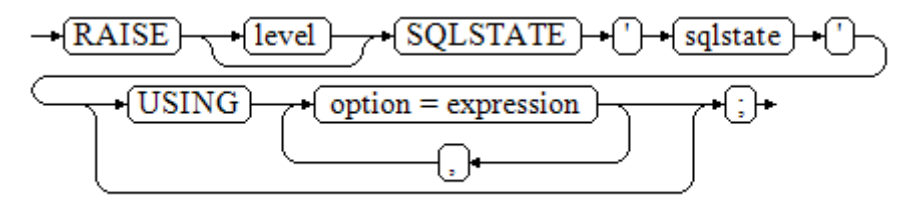

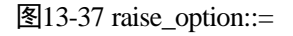

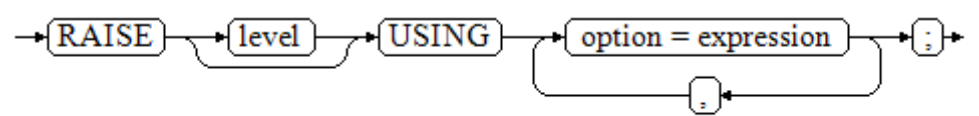

<span id="page-570-0"></span>图13-38 raise::=

$$
\rightarrow \boxed{\text{RAISE}} \rightarrow \text{G} \rightarrow
$$

参数说明:

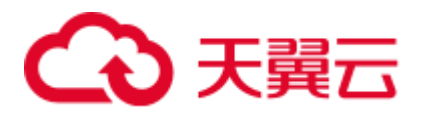

- level 选项用于指定错误级别, 有 DEBUG, LOG, INFO, NOTICE, WARNING 以及 EXCEPTION (默认值)。EXCEPTION 抛出一个正常终止当前事务的异常, 其他的仅产生不同异常级别的信息。特殊级别的错误信息是否报告到客户端、写 到服务器日志由 [log\\_min\\_messages](#page-882-0) 和 [client\\_min\\_messages](#page-882-1) 这两个配置参数控制。
- format: 格式字符串, 指定要报告的错误消息文本。格式字符串后可跟表达式, 用 于向消息文本中插入。在格式字符串中,%由 format 后面跟着的参数的值替 换,%%用于打印出%。例如:

```
--v_job_id 将替换字符串中的 %:
RAISE NOTICE 'Calling cs_create_job(%)',v_job_id;
```
- ⚫ option = expression:向错误报告中添加另外的信息。关键字 option 可以是 MESSAGE、DETAIL、HINT 以及 ERRCODE,并且每一个 expression 可以是任意 的字符串。
	- − MESSAGE,指定错误消息文本,这个选项不能用于在 USING 前包含一个格 式字符串的 RAISE 语句中。
	- DETAIL, 说明错误的详细信息。
	- − HINT,用于打印出提示信息。
	- − ERRCODE,向报告中指定错误码(SQLSTATE)。可以使用条件名称或者直 接用五位字符的 SQLSTATE 错误码。
- condition\_name: 错误码对应的条件名。
- sqlstate: 错误码。

如果在 RAISE EXCEPTION 命令中既没有指定条件名也没有指定 SQLSTATE, 默认用 RAISE EXCEPTION (P0001)。如果没有指定消息文本,默认用条件名或者 SQLSTATE 作为消息文本。

#### 须知

当由 SQLSTATE 指定了错误码, 则不局限于已定义的错误码, 可以选择任意包含五个 数字或者大写的 ASCII 字母的错误码,而不是 00000。建议避免使用以三个 0 结尾的 错误码,因为这种错误码是类别码,会被整个种类捕获。

#### □说明

图 [13-38](#page-570-0) 所示的语法不接任何参数。这种形式仅用于一个 BEGIN 块中的 EXCEPTION 语句,它 使得错误重新被处理。

#### 示例

终止事务时,给出错误和提示信息:

```
CREATE OR REPLACE PROCEDURE proc_raise1(user_id in integer) 
AS 
BEGIN 
RAISE EXCEPTION 'Noexistence ID --> \frac{1}{6}', user id USING HINT = 'Please check your user
ID'; 
END;
```
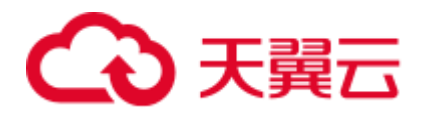

/

call proc\_raise1(300011);

```
--执行结果
ERROR: Noexistence ID --> 300011 
HINT: Please check your user ID
```
#### 两种设置 SQLSTATE 的方式:

```
CREATE OR REPLACE PROCEDURE proc_raise2(user_id in integer) 
AS 
BEGIN 
RAISE 'Duplicate user ID: %', user_id USING ERRCODE = 'unique_violation';
END; 
/
```
\set VERBOSITY verbose call proc\_raise2(300011);

```
--执行结果
ERROR: Duplicate user ID: 300011 
SQLSTATE: 23505 
LOCATION: exec_stmt_raise, pl_exec.cpp:3482
```
如果主要的参数是条件名或者是 SQLSTATE,可以使用:

#### RAISE division\_by\_zero;

#### RAISE SQLSTATE '22012';

#### 例如:

```
CREATE OR REPLACE PROCEDURE division(div in integer, dividend in integer) 
AS 
DECLARE 
res int; 
    BEGIN 
    IF dividend=0 THEN 
      RAISE division_by_zero; 
      RETURN; 
    ELSE 
       res := div/dividend; 
       RAISE INFO 'division result: %', res; 
       RETURN; 
    END IF; 
    END; 
/ 
call division(3,0); 
--执行结果
ERROR: division by zero
```
#### 或者另一种方式:

RAISE unique\_violation USING MESSAGE = 'Duplicate user ID: ' || user\_id;

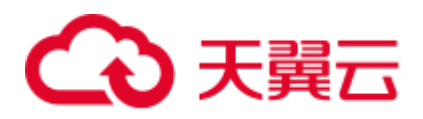

# **14** 系统表和系统视图

# 14.1 系统表和系统视图概述

系统表是 GaussDB(DWS)存放结构元数据,是 GaussDB(DWS)数据库系统运行控制信 息的来源,也是数据库系统的核心组成部分。系统表包含集群安装信息以及 GaussDB(DWS)上运行的各种查询和进程的信息。可以通过查询系统表来收集有关数据 库的信息。

系统视图提供了查询系统表和访问数据库内部状态的方法。当用户对数据库中的一张 或者多张表的某些字段的组合感兴趣,而又不想每次键入这些查询时,用户就可以定 义一个视图来解决这个问题。视图与基本表不同,不是物理上实际存在的,是一个虚 表。数据库中仅存放视图的定义,而不存放视图对应的数据,这些数据仍存放在原来 的基本表中。若基本表中的数据发生变化,从视图中查询出的数据也随之改变。从这 个意义上讲,视图就像一个窗口,透过它可以看到数据库中用户感兴趣的数据及变 化。视图每次被引用的时候都会运行一次。

三权分立下, 非管理员无权查看系统表和视图。非三权分立下, 系统表和系统视图要 么只对管理员可见,要么对所有用户可见。下面的系统表和视图有些标识了需要管理 员权限,这些系统表和视图只有管理员可以查询。

#### 须知

禁止对系统表或系统视图进行增删改等操作,手动对系统表或系统视图的修改或破坏 可能会导致系统信息不一致,造成系统控制异常甚至出现集群不可用。

# 14.2 系统表

# 14.2.1 GS\_OBSSCANINFO

GS\_OBSSCANINFO 系统表定义了在云上加速场景中,使用加速集群时扫描 OBS 数据 的运行时信息,每条记录对应一个 query 中单个 OBS 外表的运行时信息。

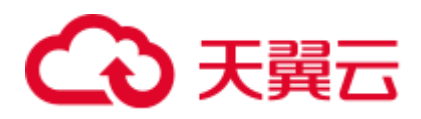

#### 表14-1 GS\_OBSSCANINFO 字段

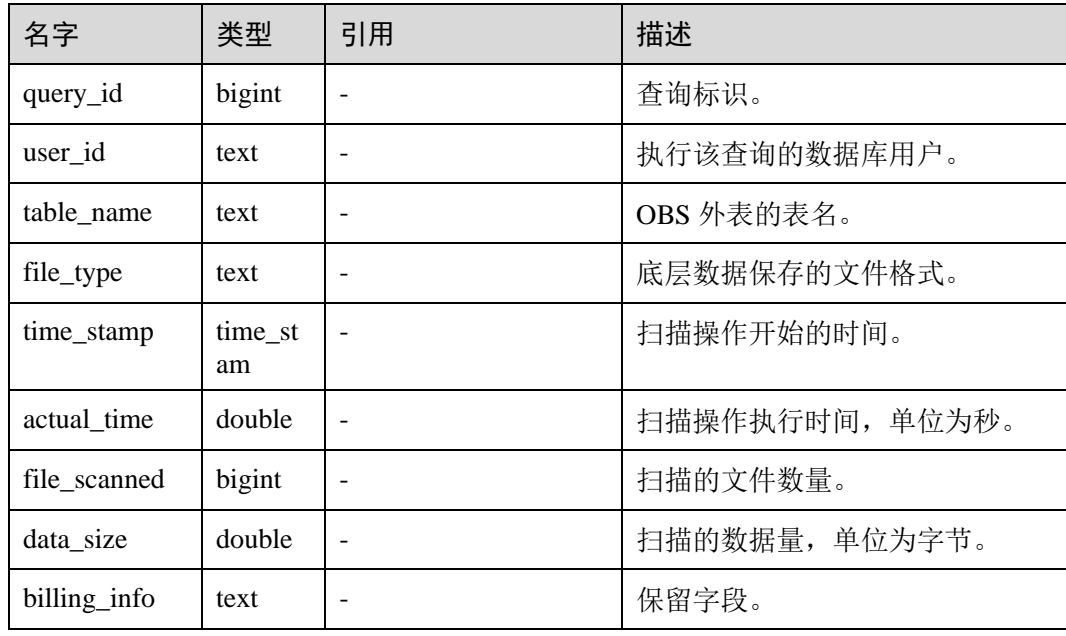

# 14.2.2 GS\_RESPOOL\_RESOURCE\_HISTORY

GS\_RESPOOL\_RESOURCE\_HISTORY 表记录资源池监控历史信息, CN 和 DN 上均进 行记录。

表14-2 GS\_RESPOOL\_RESOURCE\_HISTORY 字段

| 名称         | 类型        | 描述                                       |
|------------|-----------|------------------------------------------|
| timestamp  | timestamp | 资源池监控信息持久化时间                             |
| nodegroup  | name      | 资源池所属逻辑集群名称, 默认集群显示<br>"installation"    |
| rpname     | name      | 资源池名称                                    |
| cgroup     | name      | 资源池关联控制组名称                               |
| ref_count  | int       | 资源池引用作业数,作业经过资源池不管是否管<br>控都会计数, 仅 CN 上有效 |
| fast_run   | int       | 资源池快车道运行作业数, 只在 CN 上有效                   |
| fast_wait  | int       | 资源池快车道排队作业数, 只在 CN 上有效                   |
| fast limit | int       | 资源池快车道作业并发限制,只在 CN 上有效                   |
| slow_run   | int       | 资源池慢车道运行作业数,只在 CN 上有效                    |
| slow_wait  | int       | 资源池慢车道排队作业数, 只在 CN 上有效                   |
| slow_limit | int       | 资源池慢车道作业并发限制, 只在 CN 上有效                  |

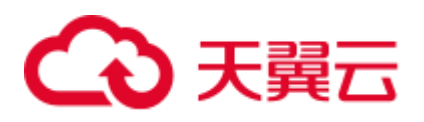

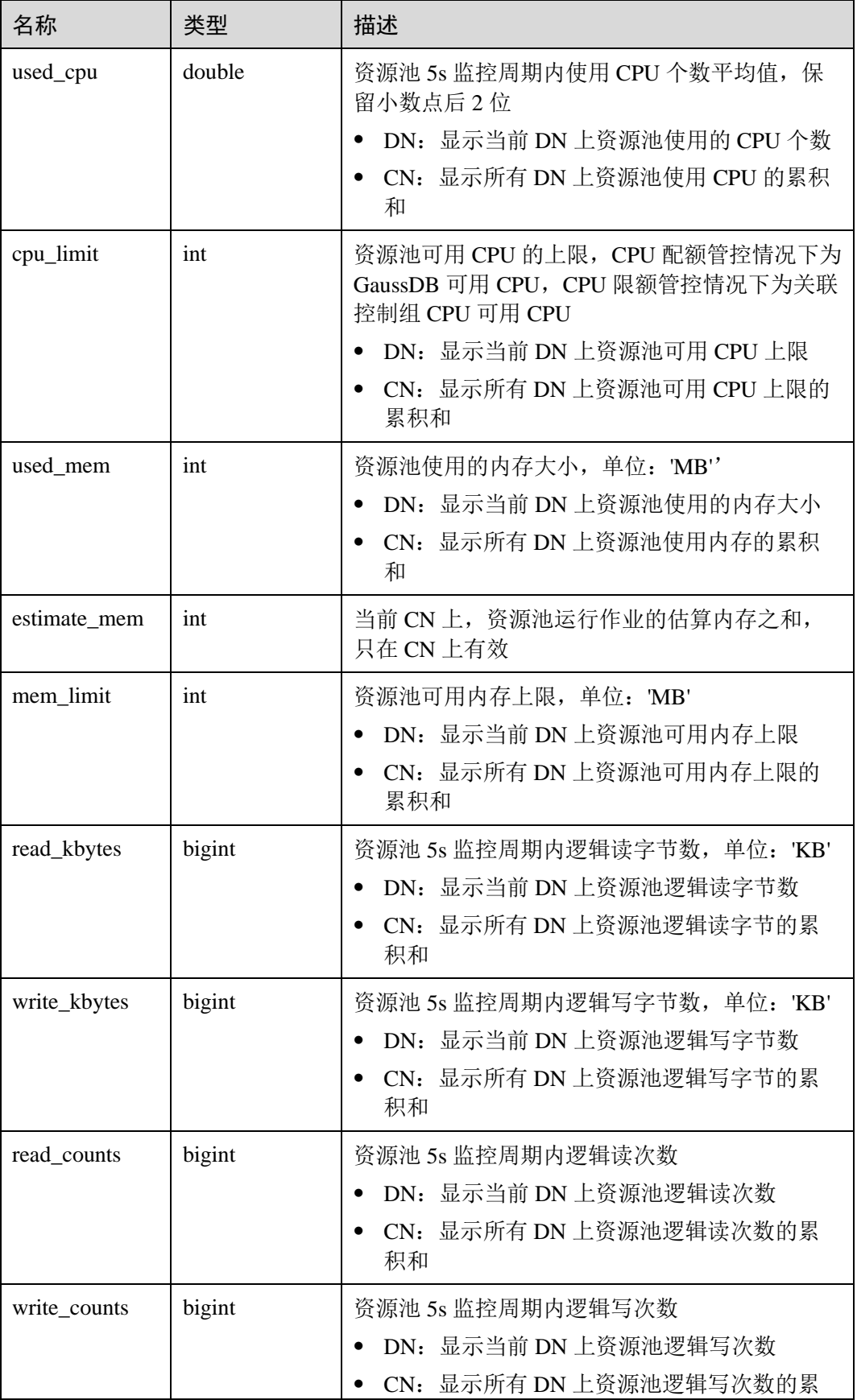
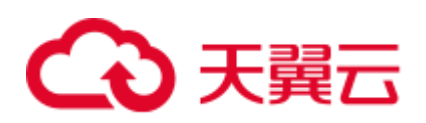

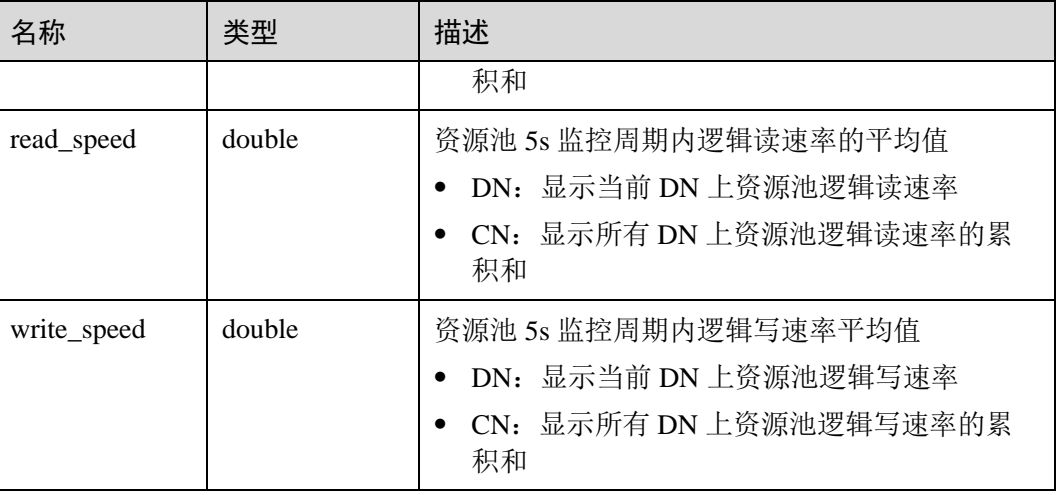

## 14.2.3 GS\_WLM\_INSTANCE\_HISTORY

GS\_WLM\_INSTANCE\_HISTORY 系统表存储与实例(CN 或 DN)相关的资源使用相关信 息。该系统表里每条记录都是对应时间点某实例资源使用情况,包括:内存、CPU 核 数、磁盘 IO、进程物理 IO 和进程逻辑 IO 信息。

#### 表14-3 GS\_WLM\_INSTANCE\_HISTORY 字段

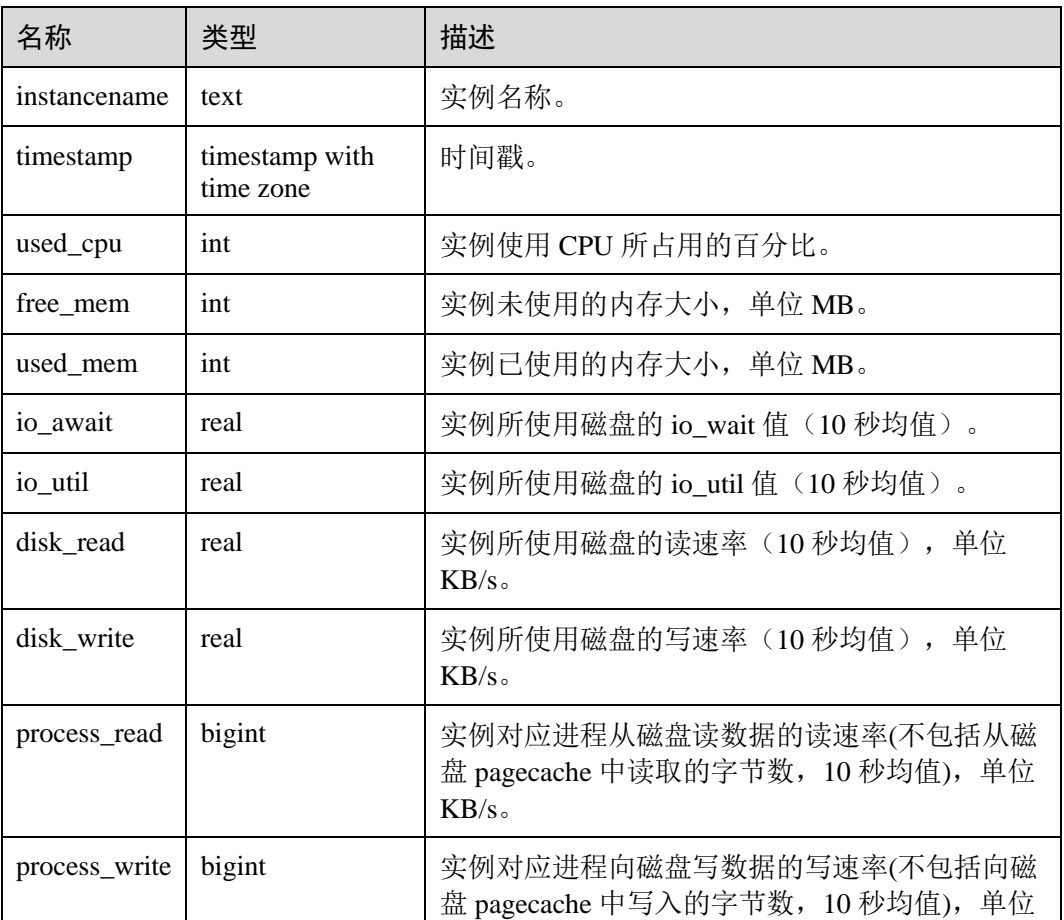

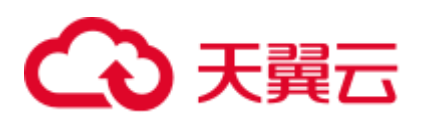

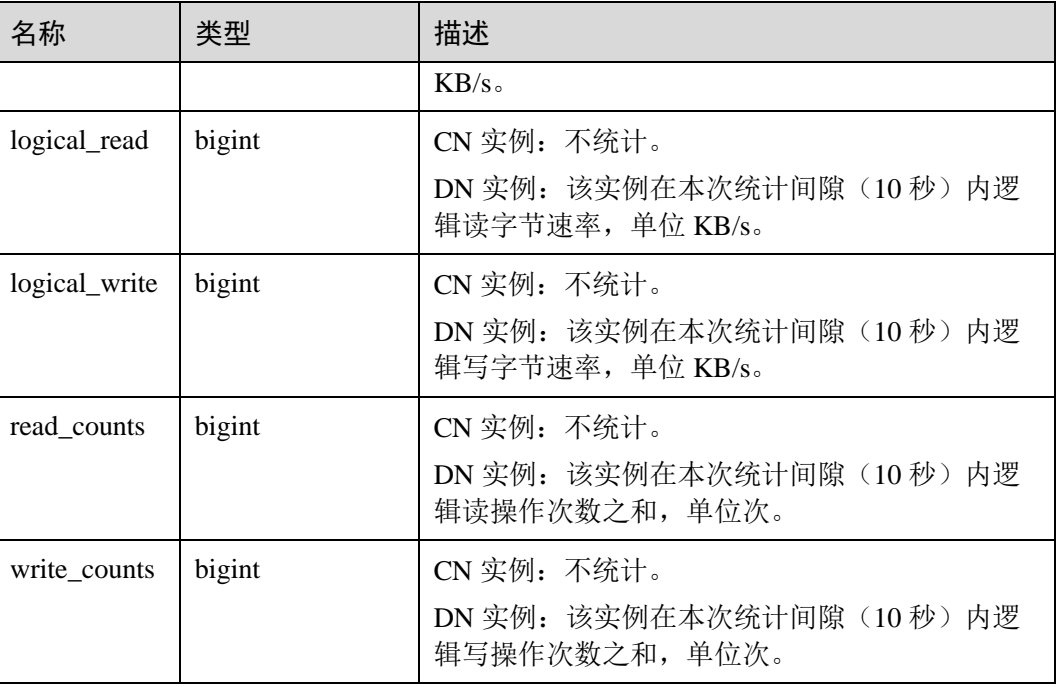

## 14.2.4 GS\_WLM\_OPERATOR\_INFO

GS\_WLM\_OPERATOR\_INFO 系统表显示执行作业结束后的算子相关的记录。此数据 是从内核中转储到系统表中的数据。当设置 GUC 参数 enable\_resource\_record 为 on 时,系统会定时将 [14.3.76 GS\\_WLM\\_OPERATOR\\_HISTORY](#page-681-0) 中的记录导入此系统表, 开启此功能会占用系统存储空间并对性能有一定影响,不建议用户使用。

#### □说明

- 此系统表的 schema 是 dbms\_om。
- 此系统表在 gaussdb 数据库中有分布列, 分布列是 queryid, 其它数据库中无分布列。
- pg\_catalog 下存在 GS\_WLM\_OPERATOR\_INFO 视图。

#### 表14-4 GS\_WLM\_OPERATOR\_INFO 的字段

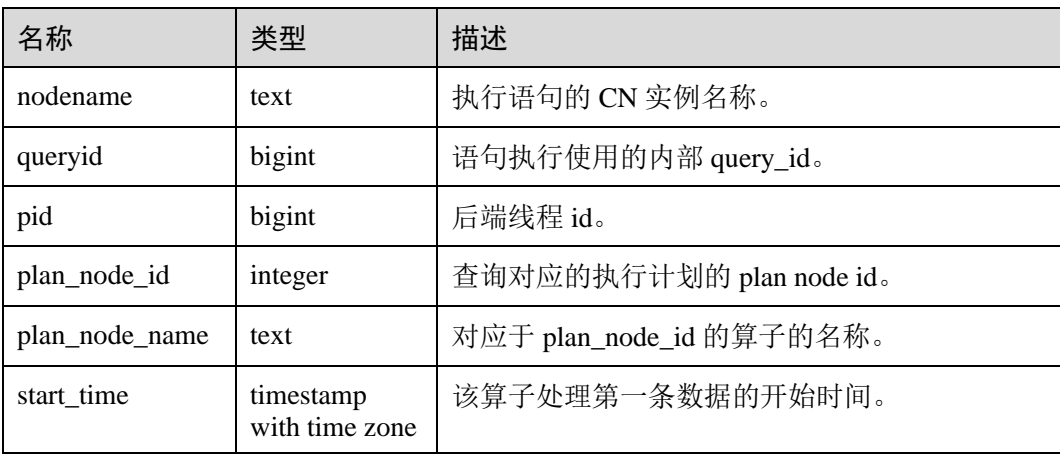

# 4 天翼云

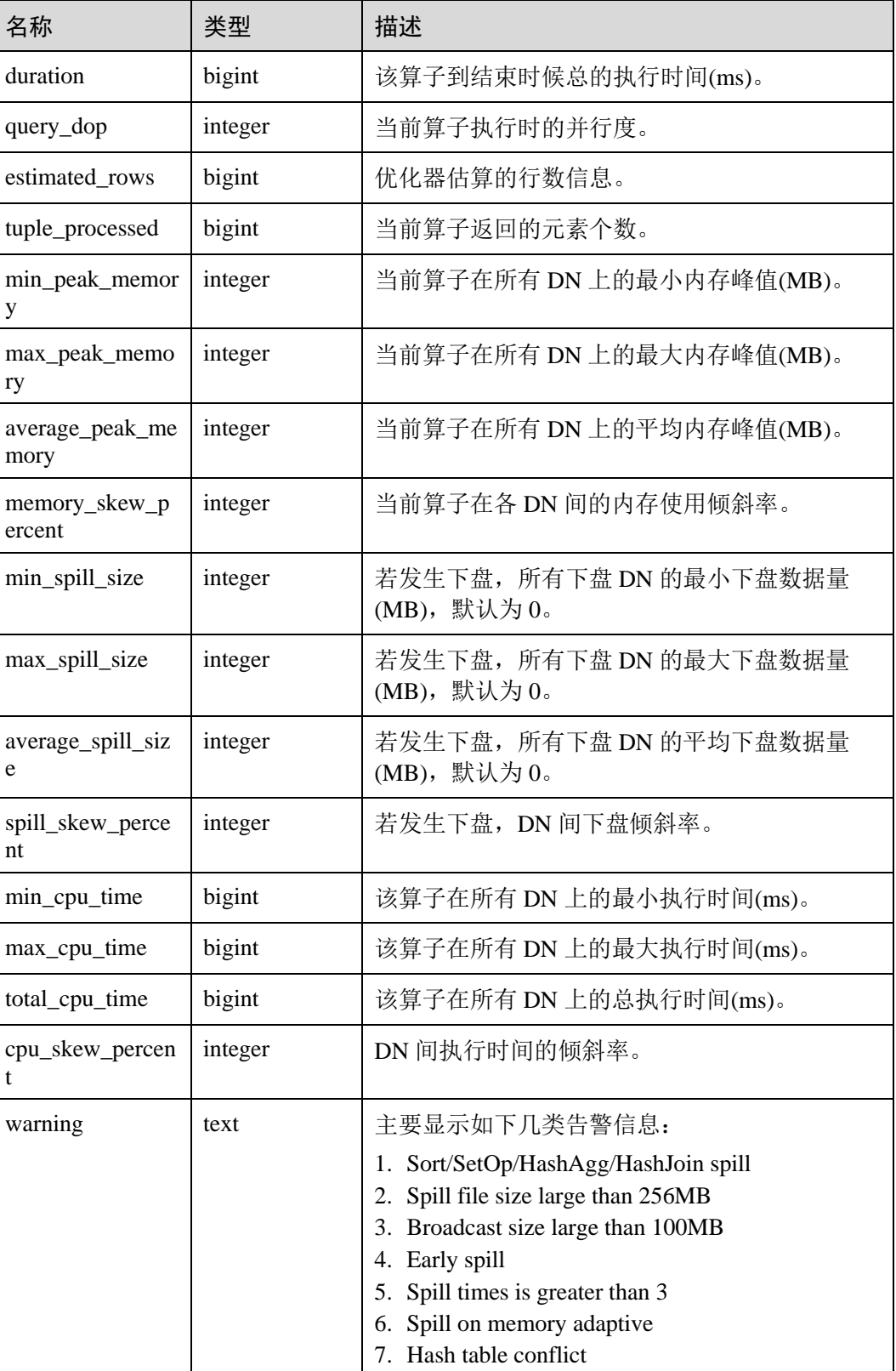

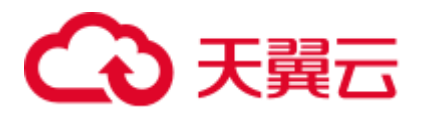

## 14.2.5 GS\_WLM\_SESSION\_INFO

GS\_WLM\_SESSION\_INFO 系统表显示所有 CN 执行作业结束后的负载管理记录。此数 据是从内核中转储到系统表中的数据。当设置 GUC 参数 enable\_resource\_record 为 on 时,系统会定时将 [14.3.79 GS\\_WLM\\_SESSION\\_HISTORY](#page-682-0) 中的记录导入此系统表,开 启此功能会占用系统存储空间并对性能有一定影响,不建议用户使用。具体的字段请 参考表 [14-127](#page-683-0)。

#### □说明

- 此系统表的 schema 是 dbms\_om。
- 此系统表在 gaussdb 数据库中有分布列, 分布列是 queryid, 其它数据库中无分布列。
- pg\_catalog 下存在 GS\_WLM\_SESSION\_INFO 视图。

## 14.2.6 GS\_WLM\_USER\_RESOURCE\_HISTORY

GS\_WLM\_USER\_RESOURCE\_HISTORY 系统表存储与用户使用资源相关的信息, 仅 在 CN 上有效。该系统表的每条记录都是对应时间点某用户的资源使用情况,包括: 内存、CPU 核数、存储空间、临时空间、算子落盘空间、逻辑 IO 流量、逻辑 IO 次数 和逻辑 IO 速率信息。其中, 内存、CPU、IO 相关监控项仅记录用户复杂作业的资源 使用情况。

GS\_WLM\_USER\_RESOURCE\_HISTORY 系统表的数据来源于 [14.3.158](#page-751-0)  [PG\\_TOTAL\\_USER\\_RESOURCE\\_INFO](#page-751-0) 视图。

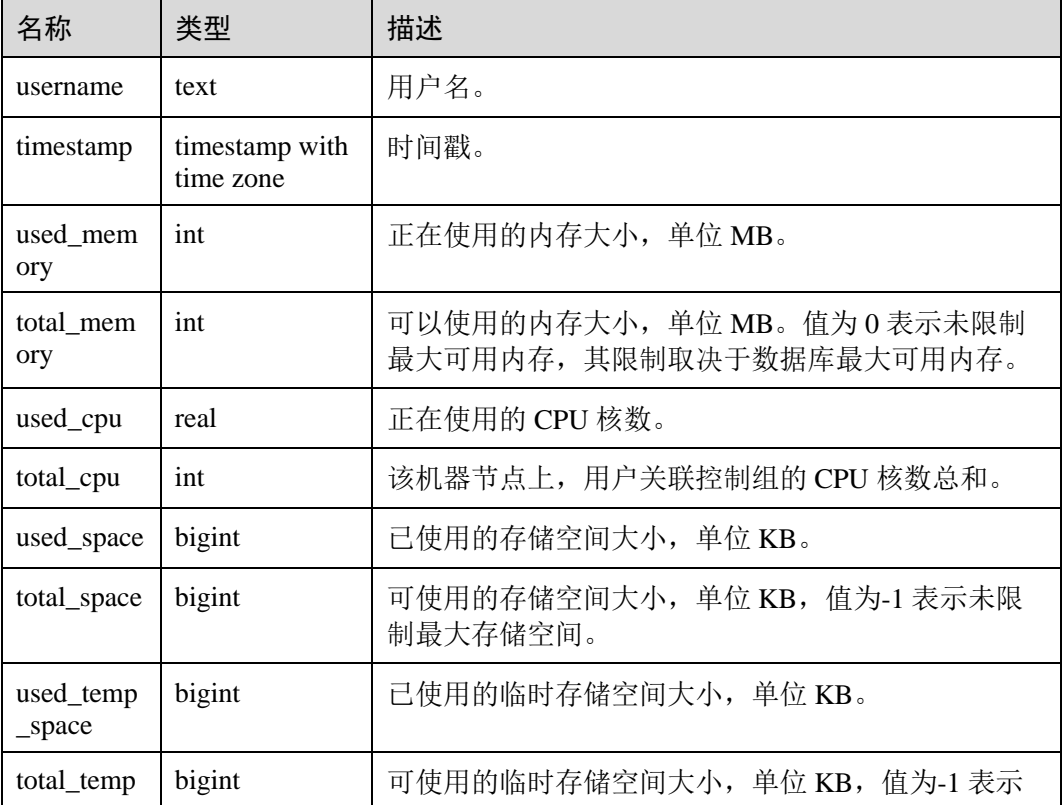

#### 表14-5 GS\_WLM\_USER\_RESOURCE\_HISTORY 字段

# ○ 天翼云

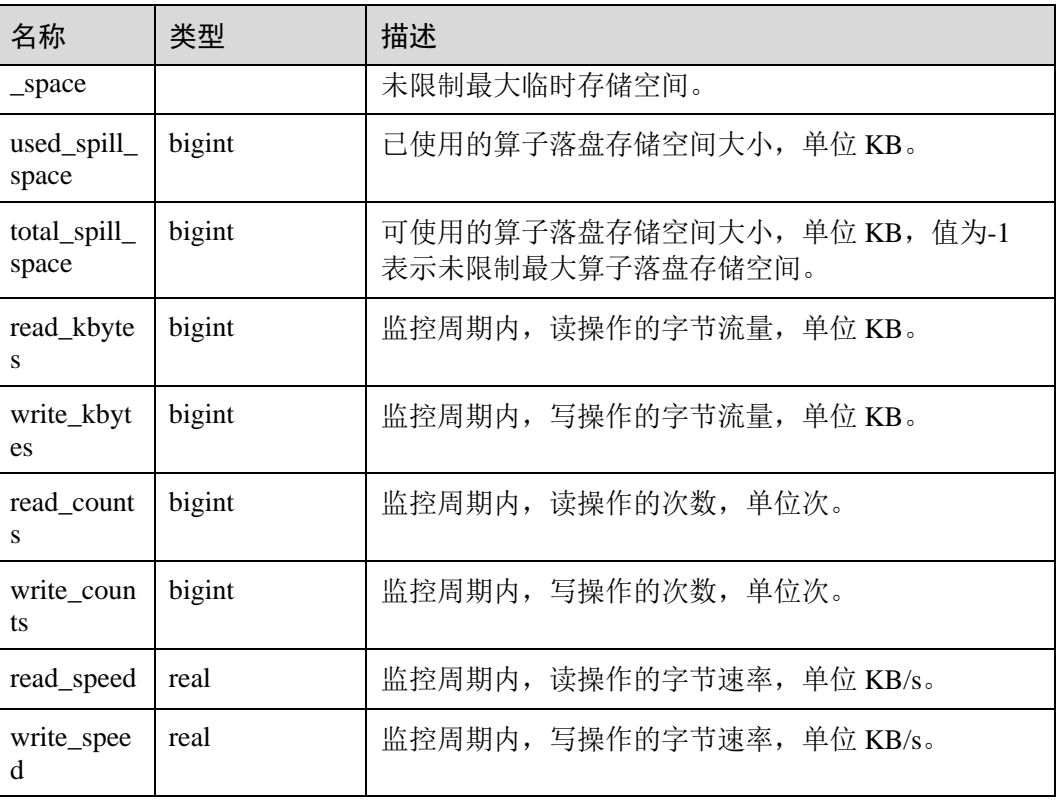

# 14.2.7 PG\_AGGREGATE

PG\_AGGREGATE 系统表存储与聚集函数有关的信息。PG\_AGGREGATE 里的每条记 录都是一条 pg\_proc 里面的记录的扩展。PG\_PROC 记录承载该聚集的名字、输入和输 出数据类型,以及其它一些和普通函数类似的信息。

表14-6 PG\_AGGREGATE 字段

| 名字           | 类型      | 引用                         | 描述                            |
|--------------|---------|----------------------------|-------------------------------|
| aggfnoid     | regproc | 14.2.46 PG PROC.oid        | 此聚集函数的 14.2.46<br>PG PROCOID. |
| aggtransfn   | regproc | 14.2.46 PG_PROC.oid        | 转换函数。                         |
| aggcollectfn | regproc | 14.2.46 PG PROC.oid        | 收集函数。                         |
| aggfinalfn   | regproc | 14.2.46 PG PROC.oid        | 最终处理函数(如果没有则为<br>(0)          |
| aggsortop    | oid     | 14.2.42<br>PG OPERATOR.oid | 关联排序操作符(如果没有则<br>为0)。         |
| aggtranstype | oid     | 14.2.68 PG TYPE.oid        | 此聚集函数的内部转换(状<br>态)数据的数据类型。    |
| agginitval   | text    |                            | 转换状态的初始值。这是一个                 |

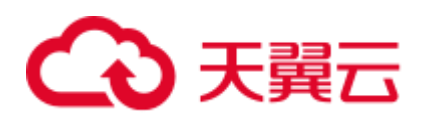

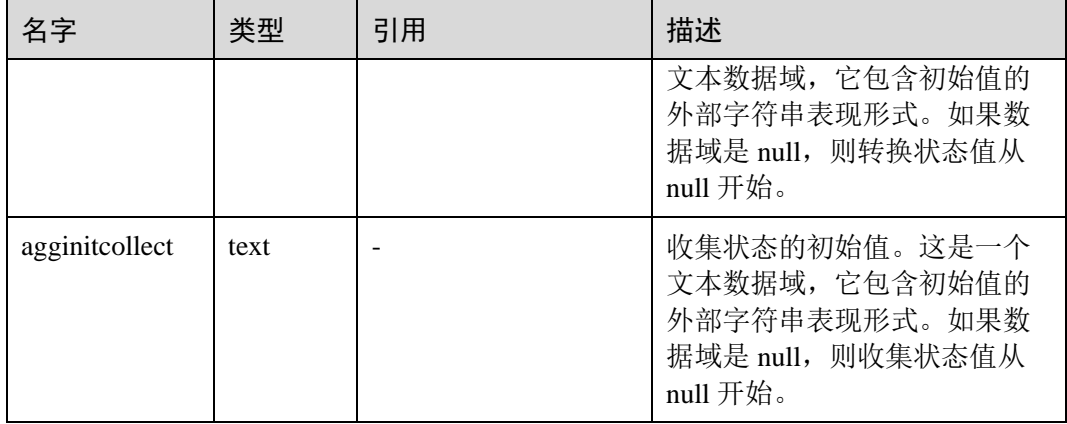

## <span id="page-581-0"></span>14.2.8 PG\_AM

PG\_AM 系统表存储有关索引访问方法的信息。系统支持的每种索引访问方法都有一 行。

#### 表14-7 PG\_AM 字段

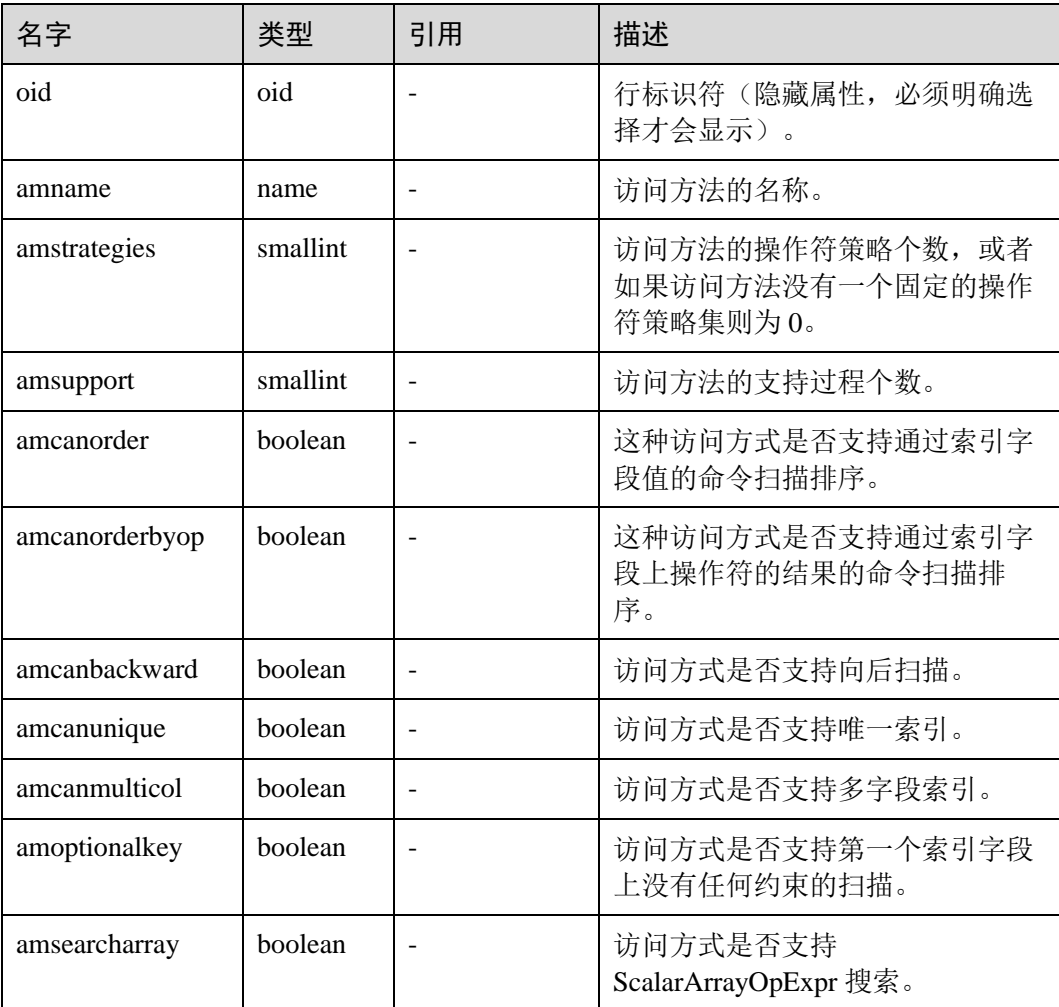

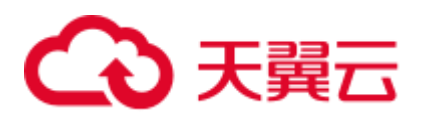

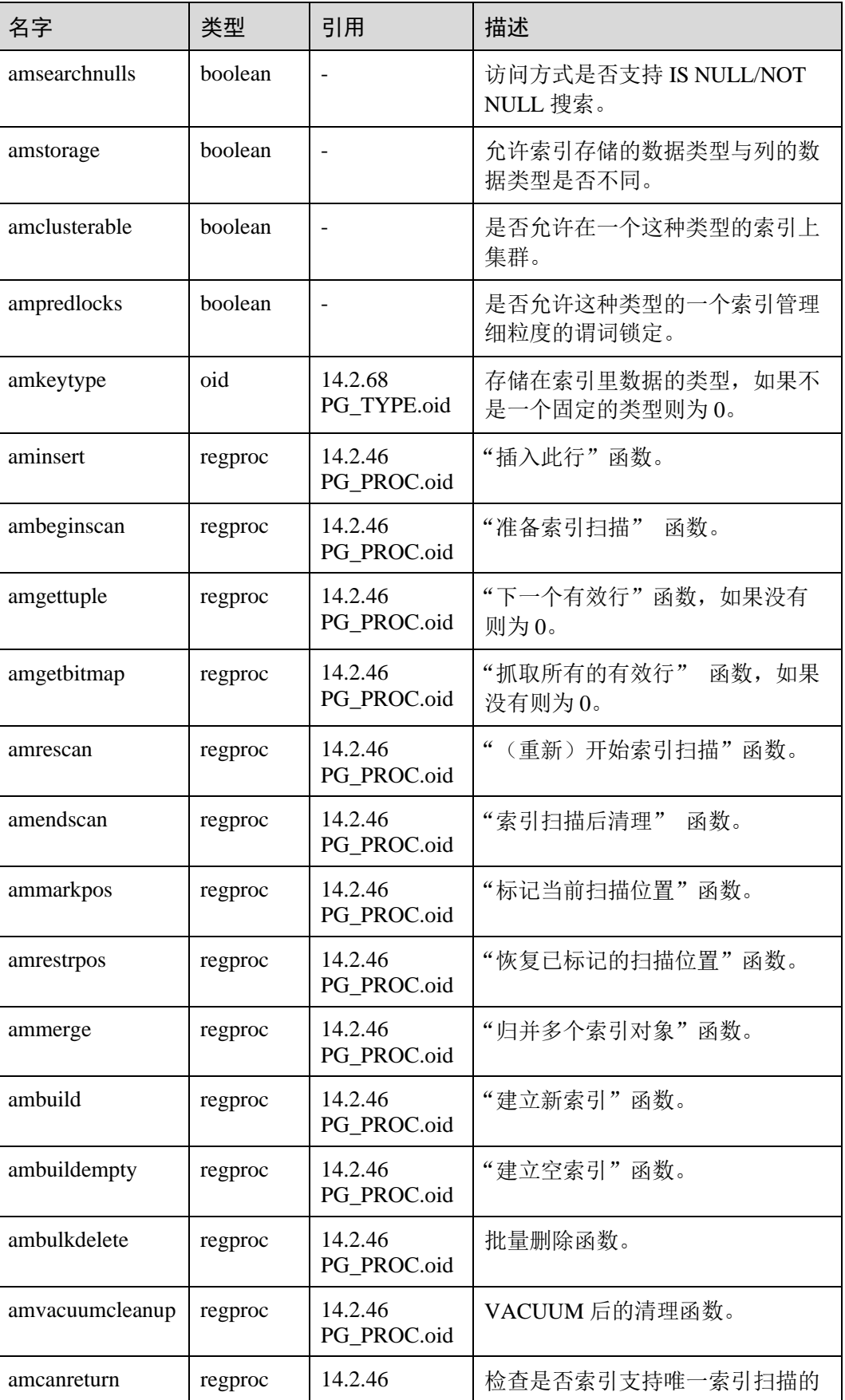

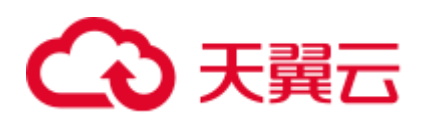

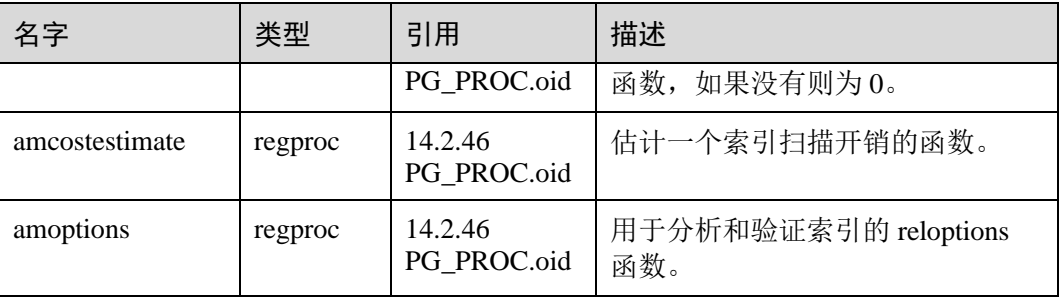

## 14.2.9 PG\_AMOP

PG\_AMOP 系统表存储有关和访问方法操作符族关联的信息。如果一个操作符是一个 操作符族中的成员,则在这个表中会占据一行。一个族成员是一个 search 操作符或一 个 ordering 操作符。一个操作符可以在多个族中出现,但是不能在一个族中的多个搜 索位置或多个排序位置中出现。

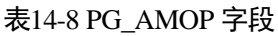

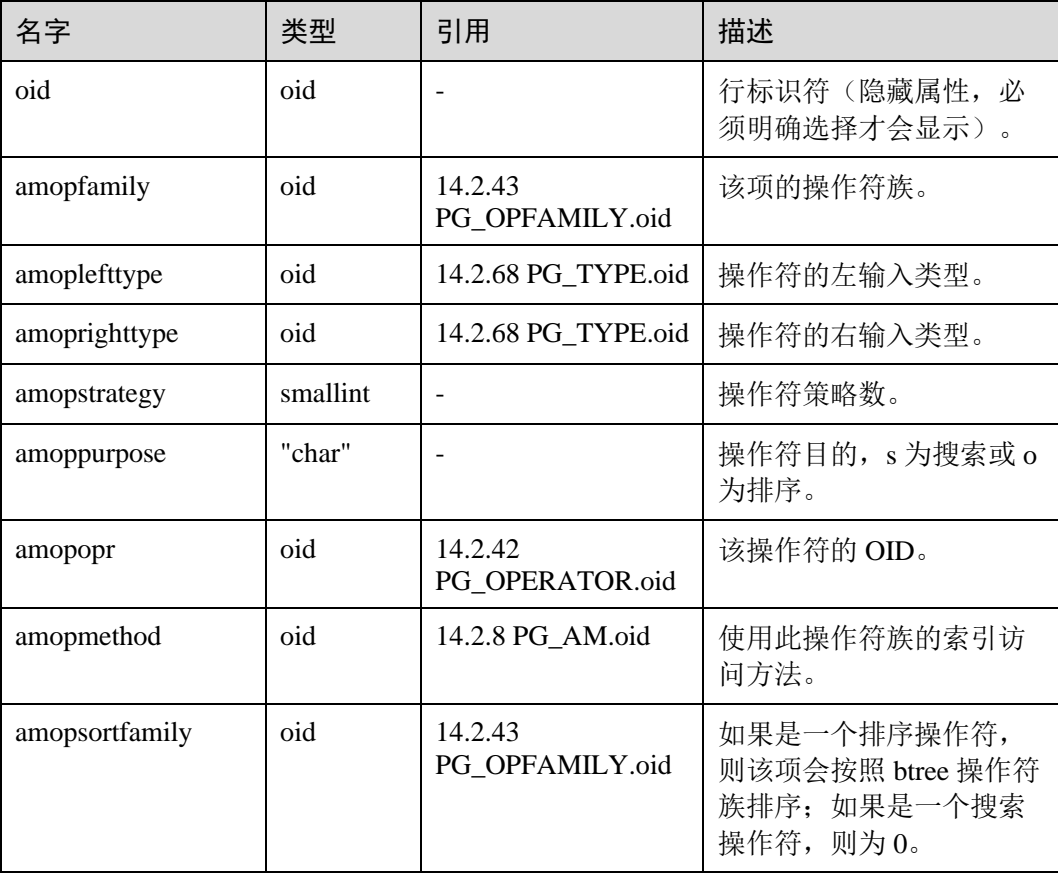

search 操作符表明这个操作符族的一个索引可以被搜索,找到所有满足 WHERE indexed\_column operator constant 的行。显然,这样的操作符必须返回布尔值,并且它 的左输入类型必须匹配索引的字段数据类型。

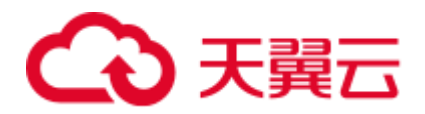

ordering 操作符表明这个操作符族的一个索引可以被扫描, 返回以 ORDER BY indexed\_column operator constant 顺序表示的行。这样的操作符可以返回任意可排序的 数据类型,它的左输入类型也必须匹配索引的字段数据类型。ORDER BY 的确切语义 是由 amopsortfamily 字段指定的, 该字段必须为操作符的返回类型引用一个 btree 操作 符族。

## 14.2.10 PG\_AMPROC

PG\_AMPROC 系统表存储有关与访问方法操作符族相关联的支持过程的信息。每个属 于某个操作符族的支持过程都占有一行。

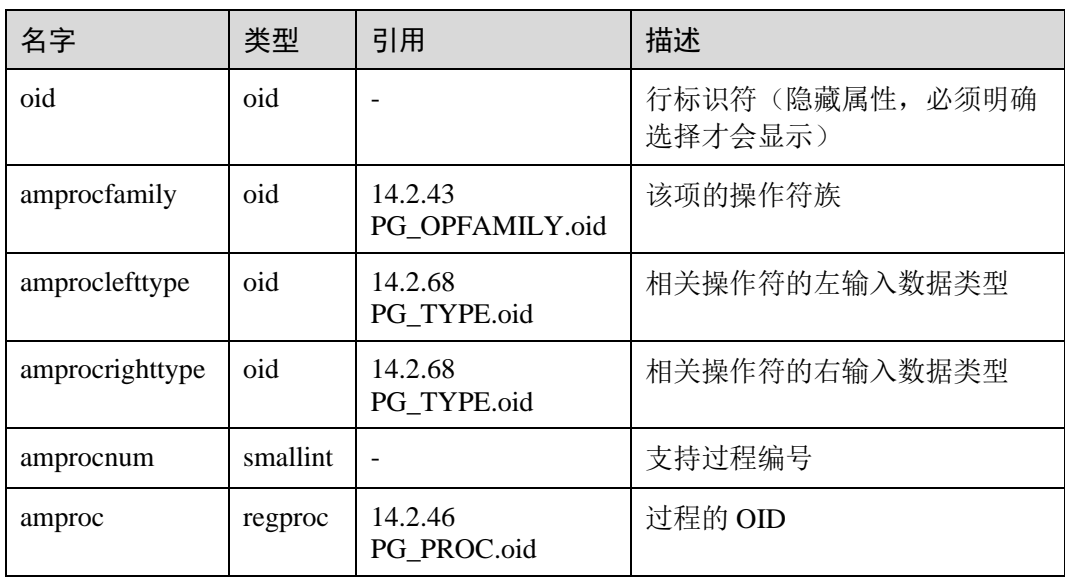

#### 表14-9 PG\_AMPROC 字段

amproclefttype 和 amprocrighttype 字段的习惯解释,标识一个特定支持过程所支持的操 作符的左右输入类型。对于某些访问方式,匹配支持过程本身的输入数据类型,对其 他的则不会匹配。有一个对索引的"缺省"支持过程的概念, amproclefttype 和 amprocrighttype 都等于索引操作符类的 opcintype。

## 14.2.11 PG\_ATTRDEF

PG\_ATTRDEF 系统表存储字段的默认值。

#### 表14-10 PG\_ATTRDEF 字段

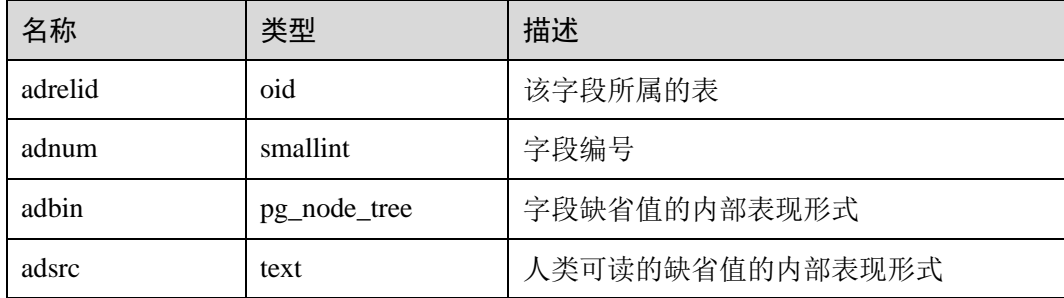

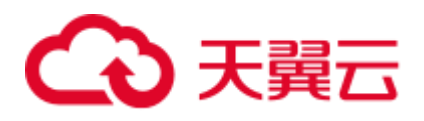

# 14.2.12 PG\_ATTRIBUTE

PG\_ATTRIBUTE 系统表存储关于表字段的信息。

#### 表14-11 PG\_ATTRIBUTE 字段

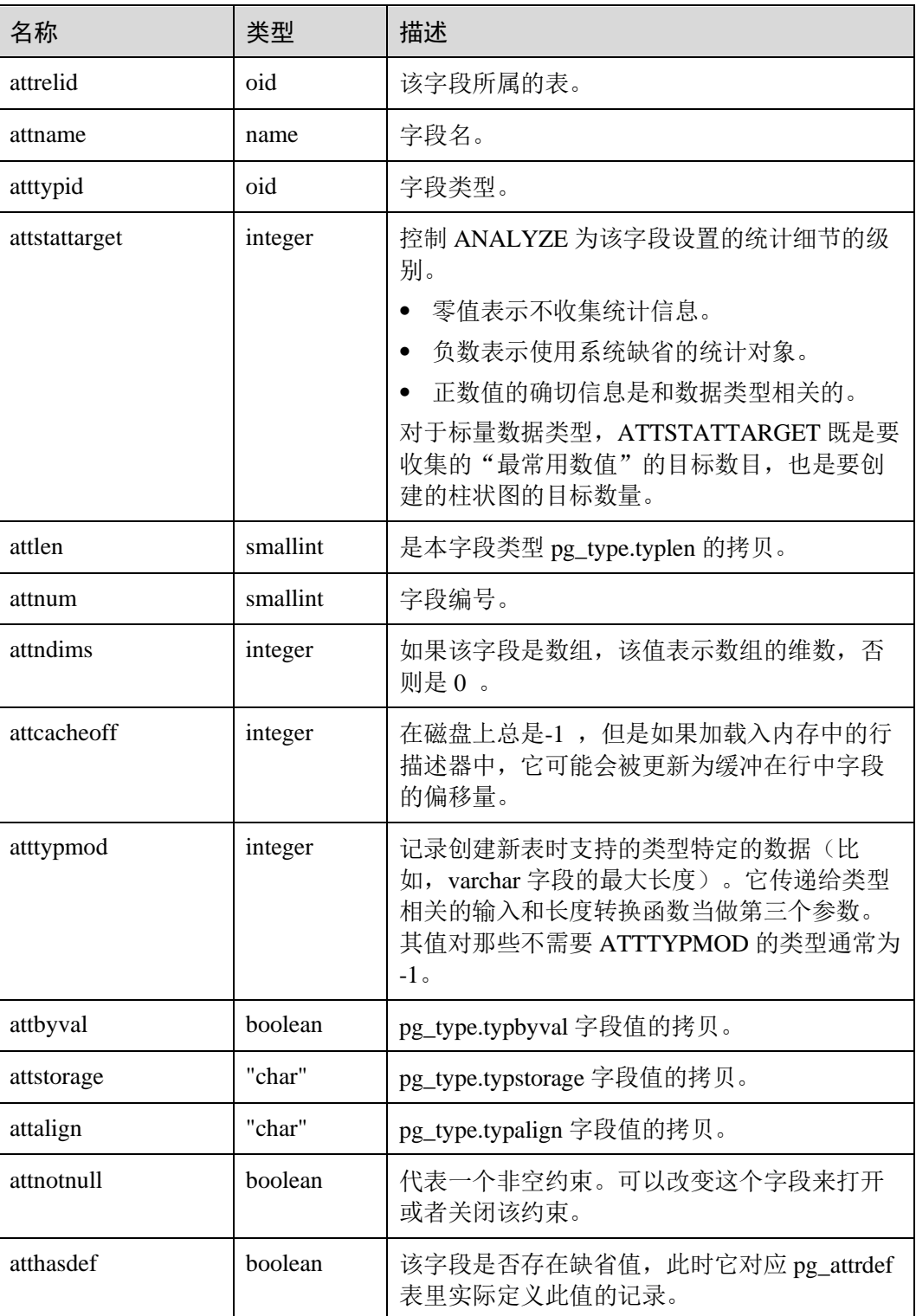

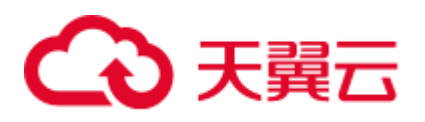

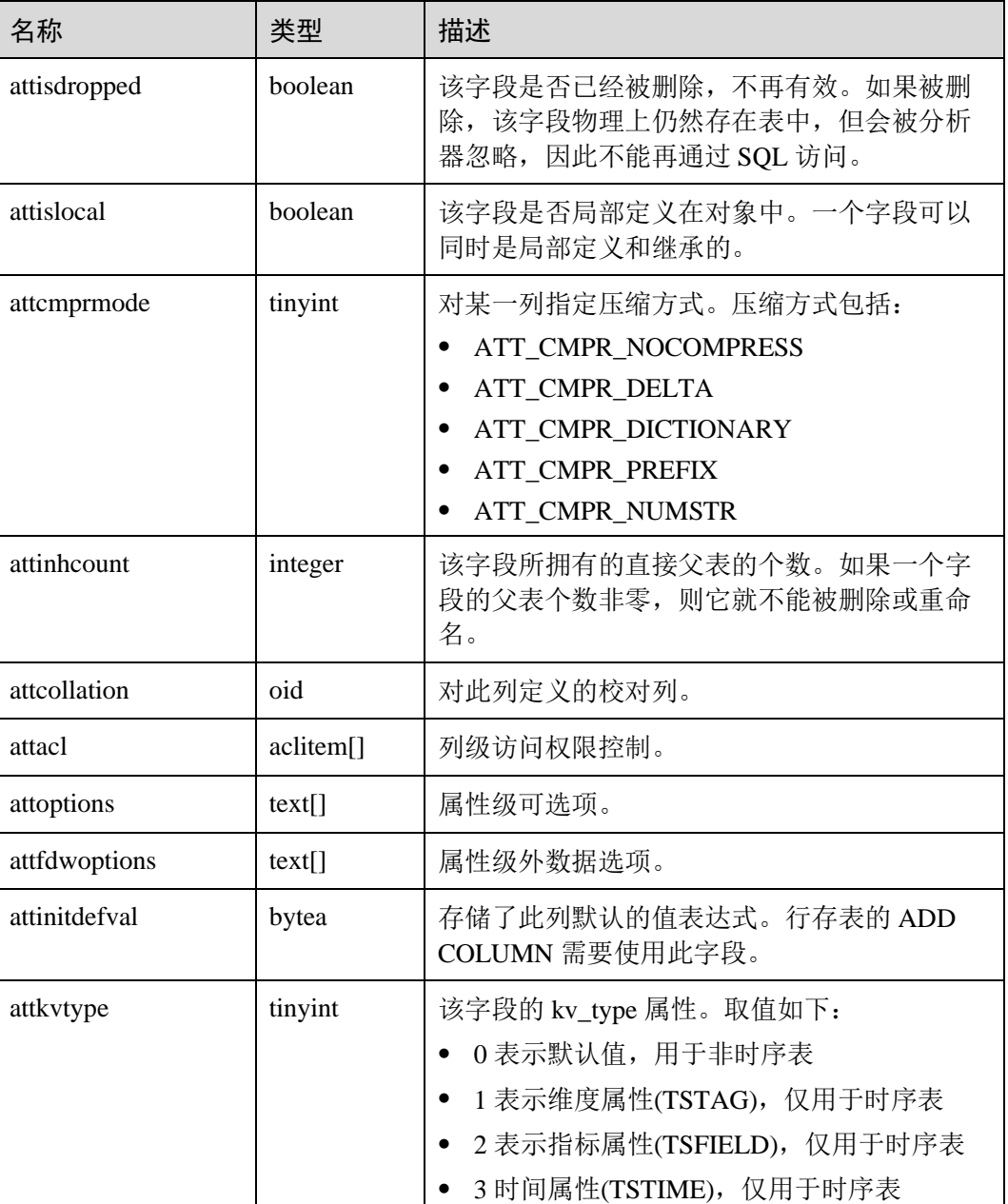

## <span id="page-586-0"></span>14.2.13 PG\_AUTHID

PG\_AUTHID 系统表存储有关数据库认证标识符(角色)的信息。角色把"用户"的 概念包含在内。一个用户实际上就是一个 rolcanlogin 标志被设置的角色。任何角色 (不管 rolcanlogin 设置与否)都能够把其他角色作为成员。

在一个集群中只有一份 pg\_authid,不是每个数据库有一份。需要有系统管理员权限才 可以访问此系统表。

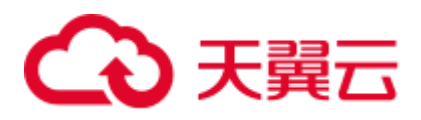

### 表14-12 PG\_AUTHID 字段

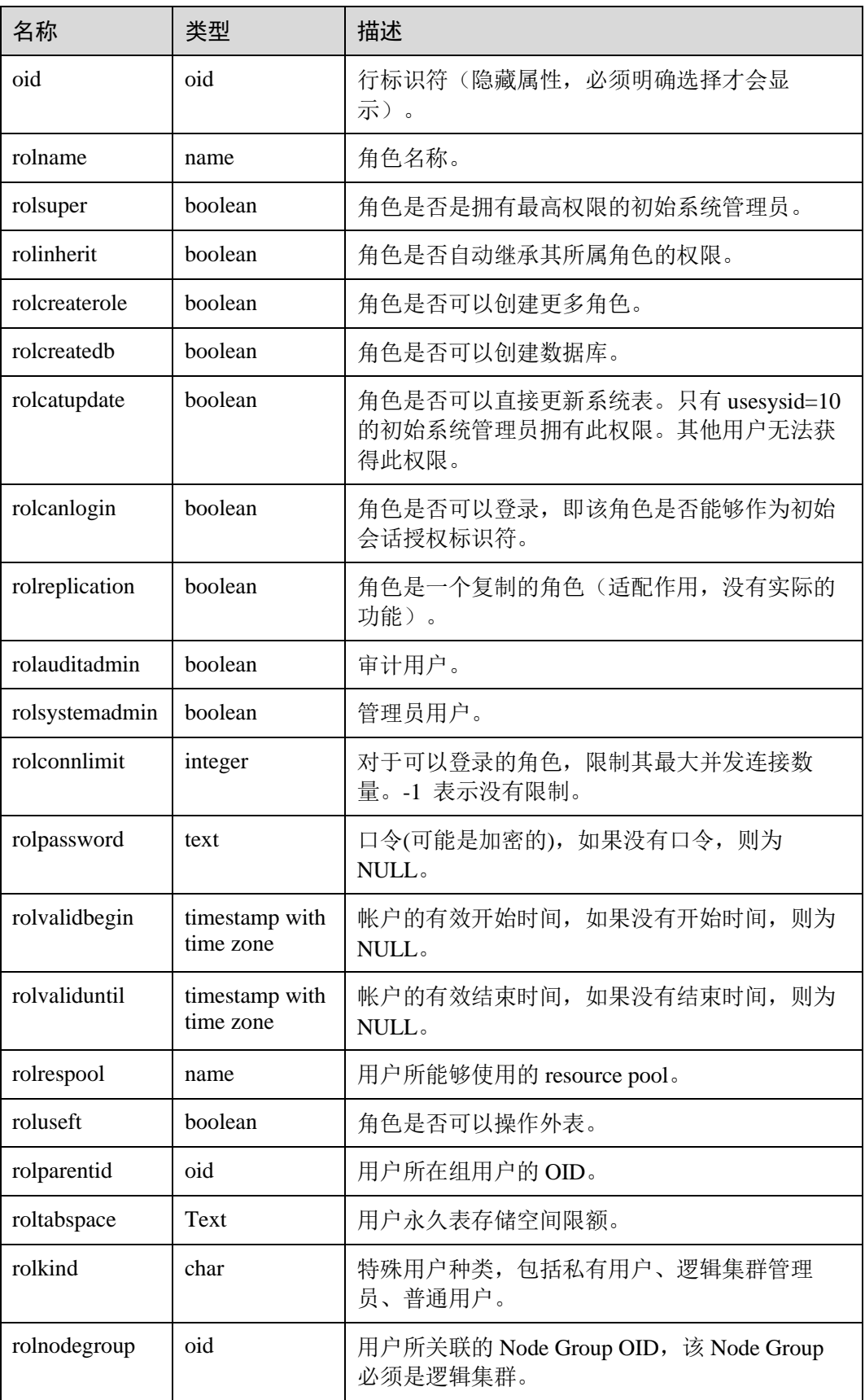

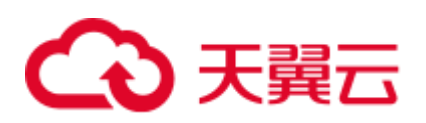

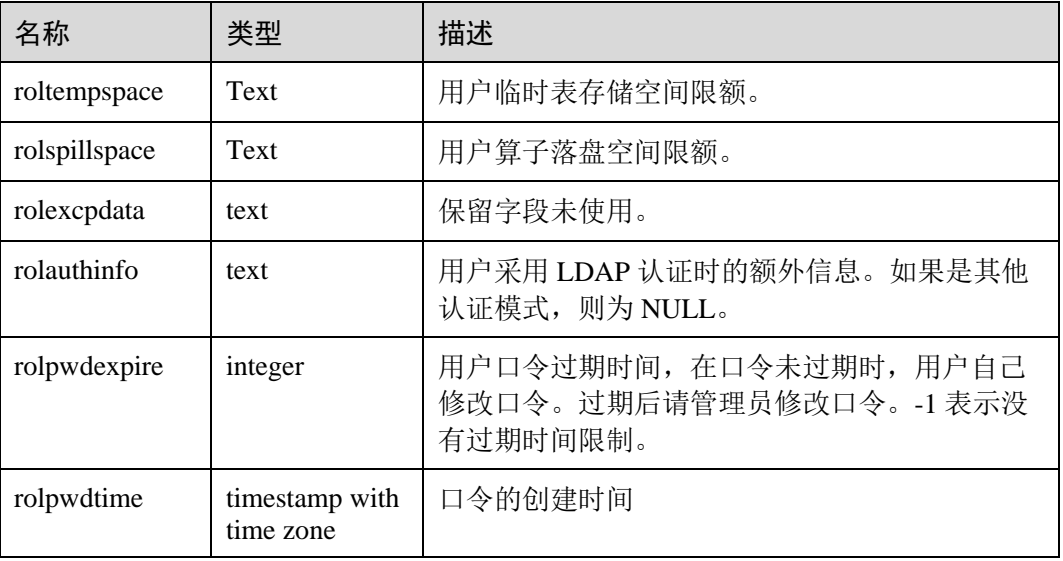

## 14.2.14 PG\_AUTH\_HISTORY

PG\_AUTH\_HISTORY 系统表记录了角色的认证历史。需要有系统管理员权限才可以访 问此系统表。

#### 表14-13 PG\_AUTH\_HISTORY 字段

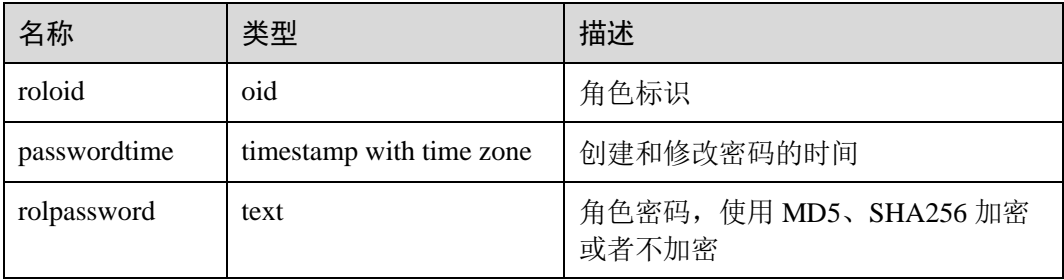

## 14.2.15 PG\_AUTH\_MEMBERS

PG\_AUTH\_MEMBERS 系统表存储显示角色之间的成员关系。

#### 表14-14 PG\_AUTH\_MEMBERS 字段

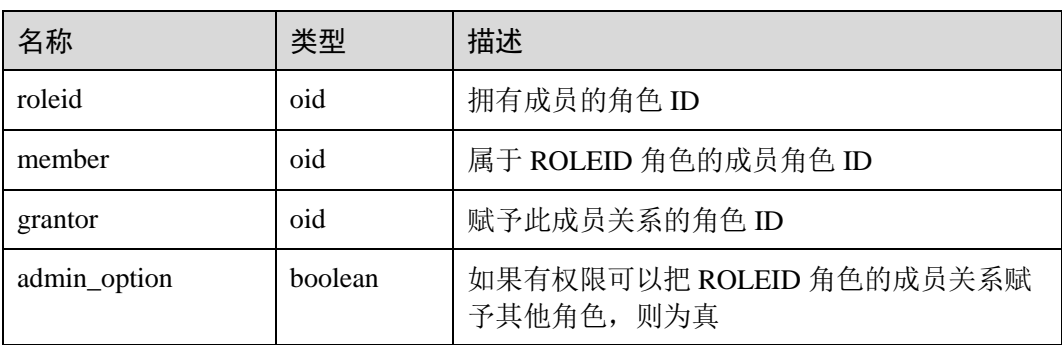

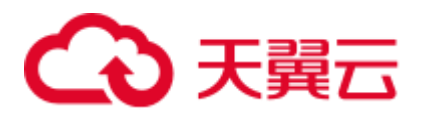

## 14.2.16 PG\_CAST

PG\_CAST 系统表存储数据类型之间的转化关系。

#### 表14-15 PG\_CAST 字段

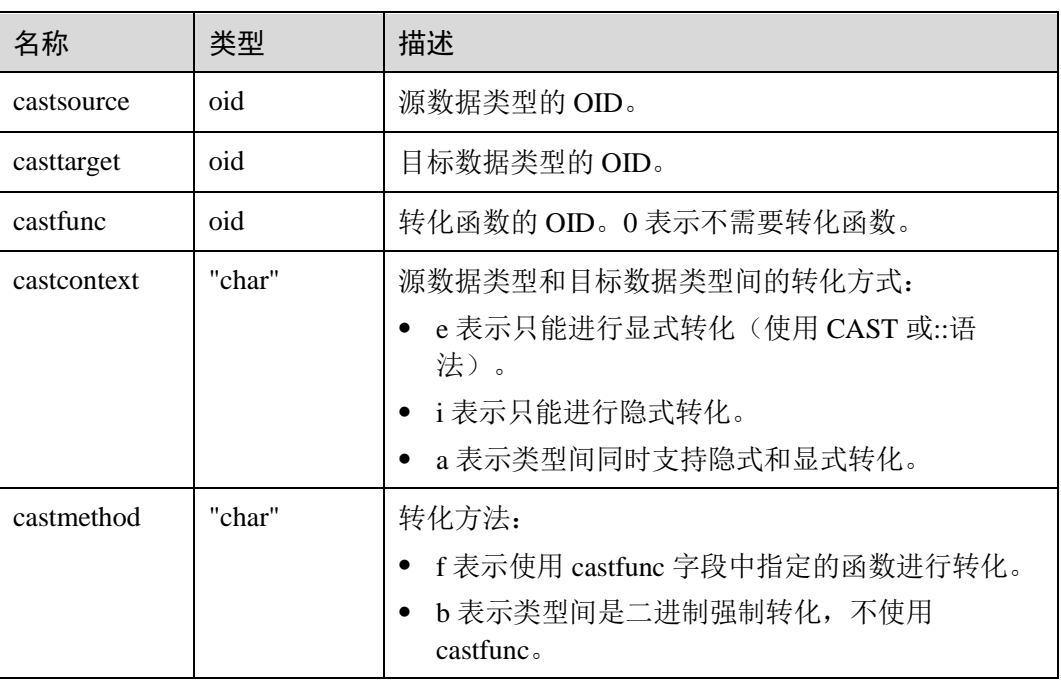

## <span id="page-589-0"></span>14.2.17 PG\_CLASS

PG\_CLASS 系统表存储数据库对象信息及其之间的关系。

#### 表14-16 PG\_CLASS 字段

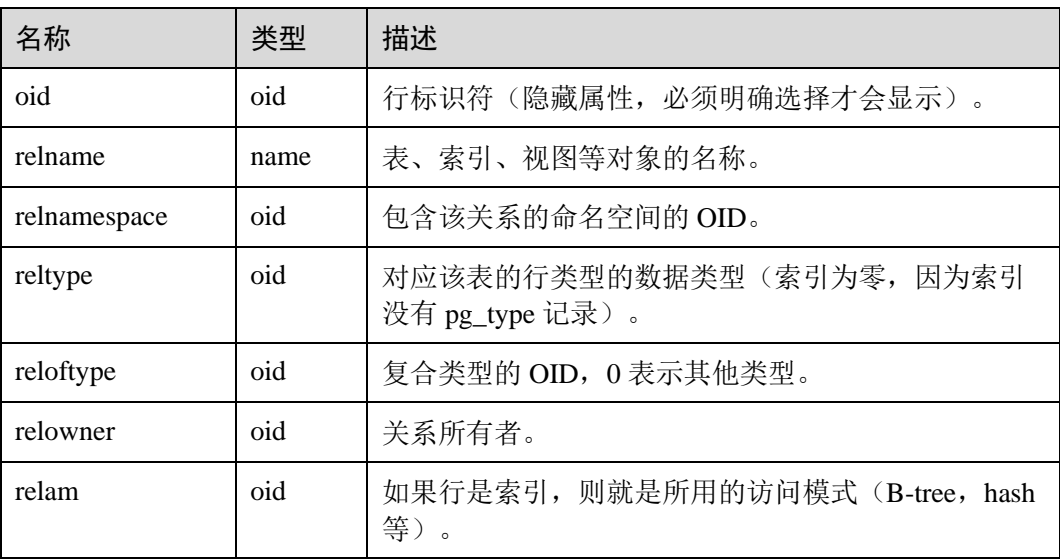

# 4 天翼云

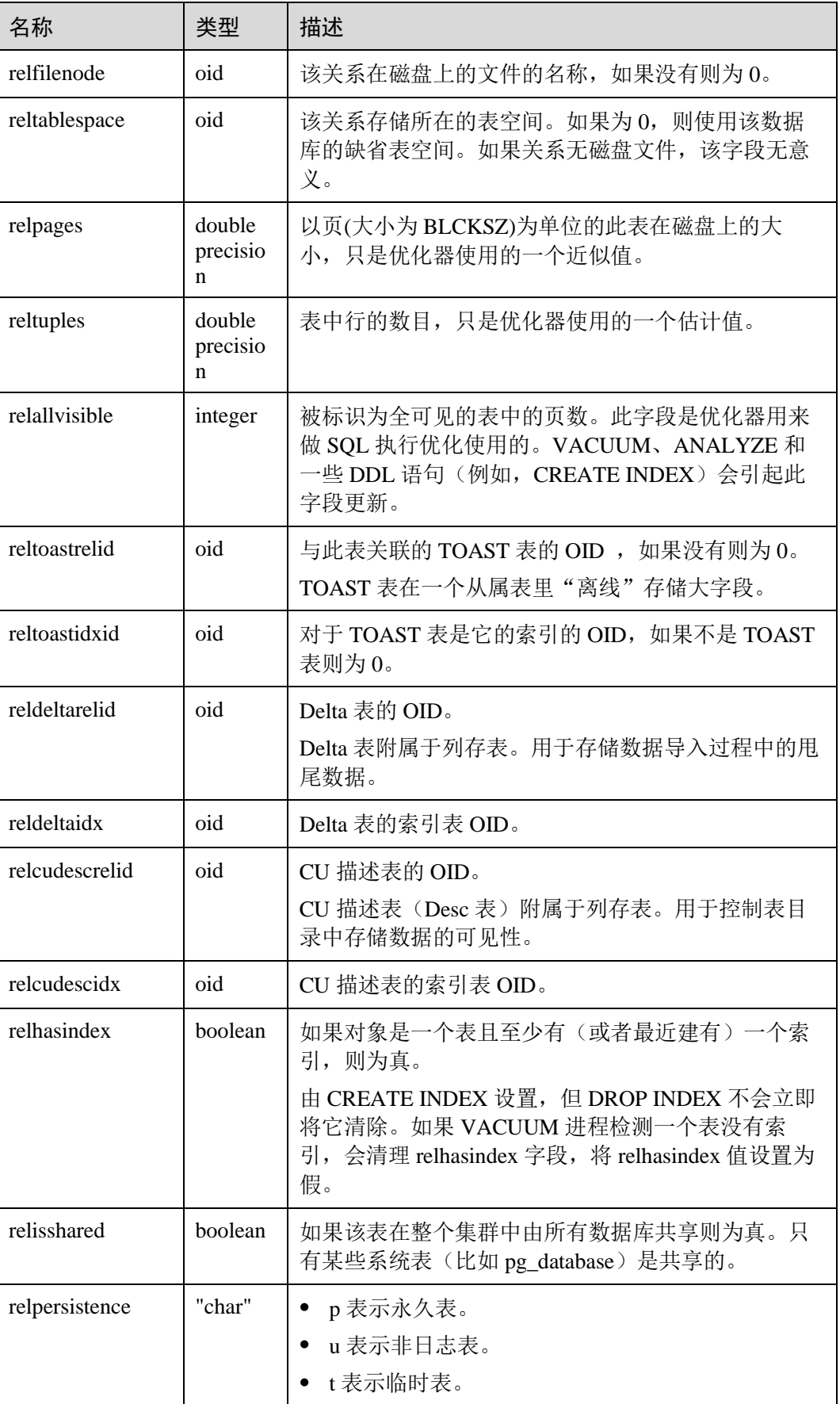

# △天翼云

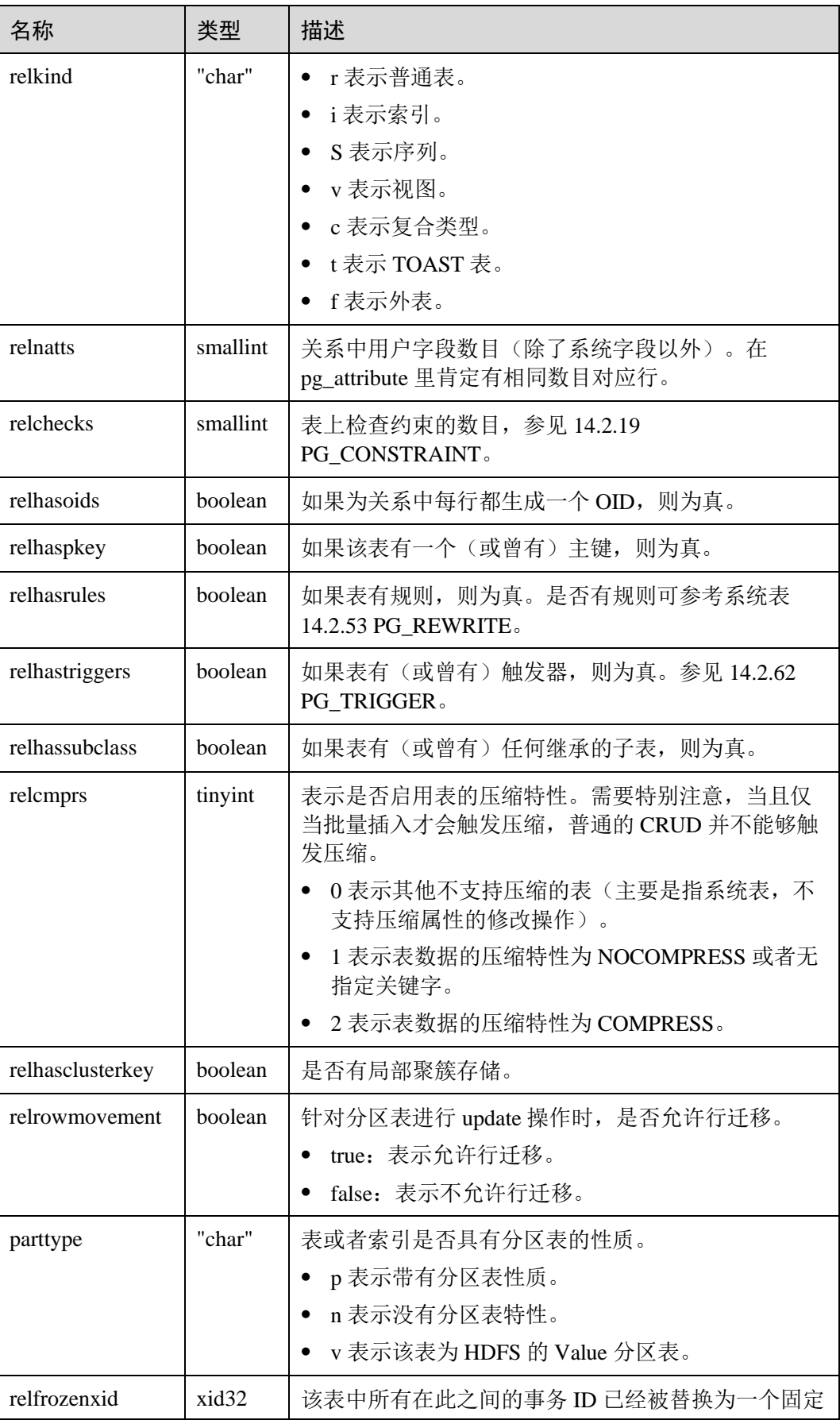

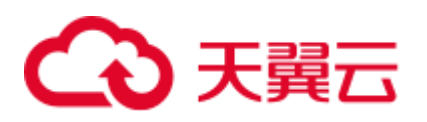

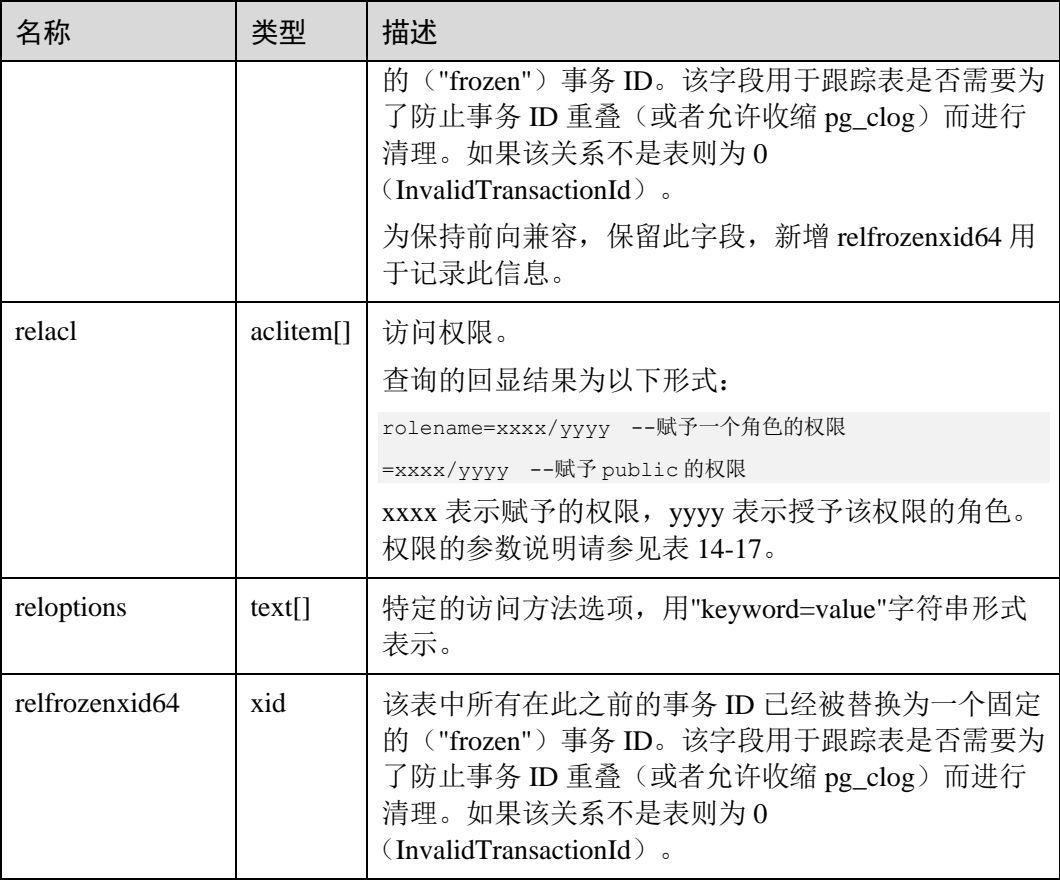

#### <span id="page-592-0"></span>表14-17 权限的参数说明

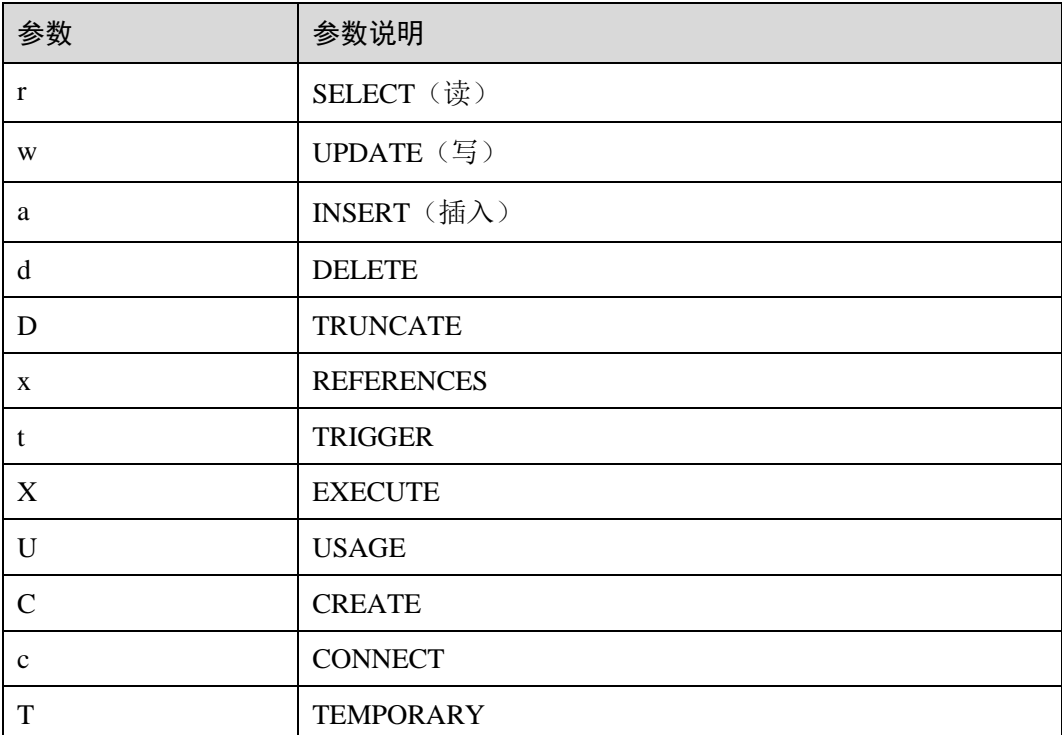

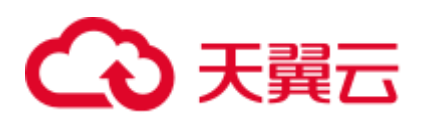

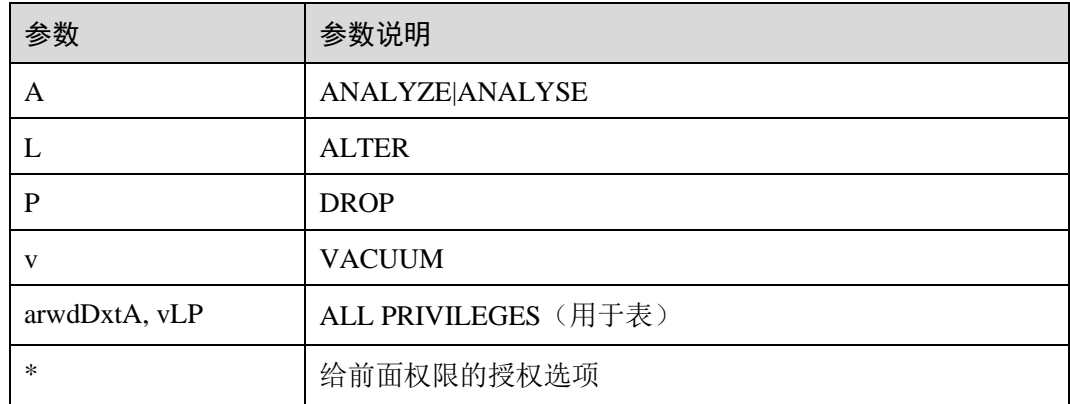

#### 应用示例

查看某张表的 oid 及 relfilenode:

select oid, relname, relfilenode from pg\_class where relname = '*table name'*;

#### 统计行存表数量:

select 'row count:'||count(1) as point from pg\_class where relkind = 'r' and oid > 16384 and reloptions::text not like '%column%' and reloptions::text not like '%internal\_mask%';

#### 统计列存表数量:

select 'column count:'||count(1) as point from pg class where relkind = 'r' and oid > 16384 and reloptions::text like '%column%';

## 14.2.18 PG\_COLLATION

PG\_COLLATION 系统表描述可用的排序规则,本质上从一个 SQL 名字映射到操作系 统本地类别。

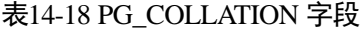

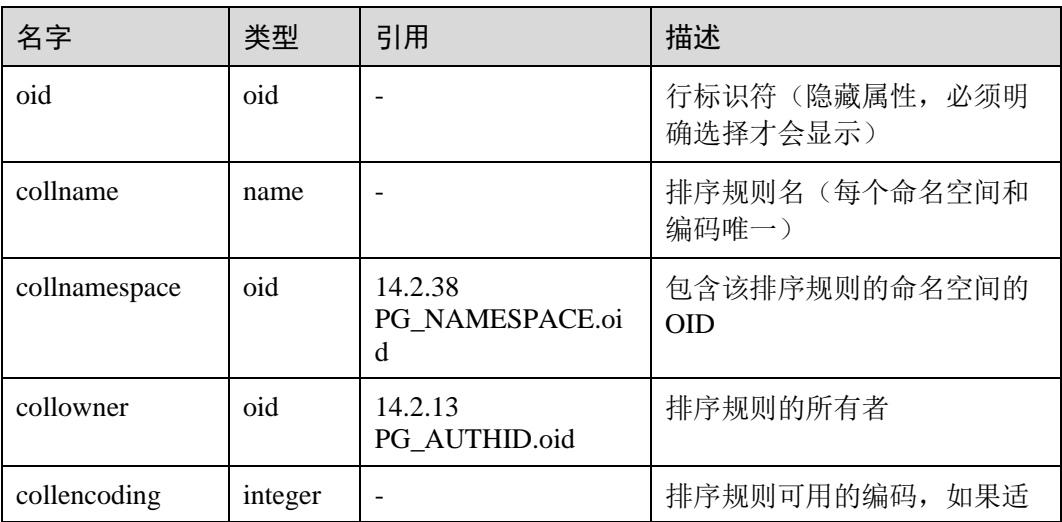

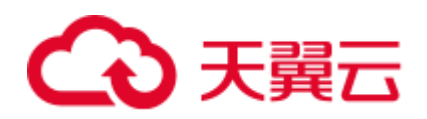

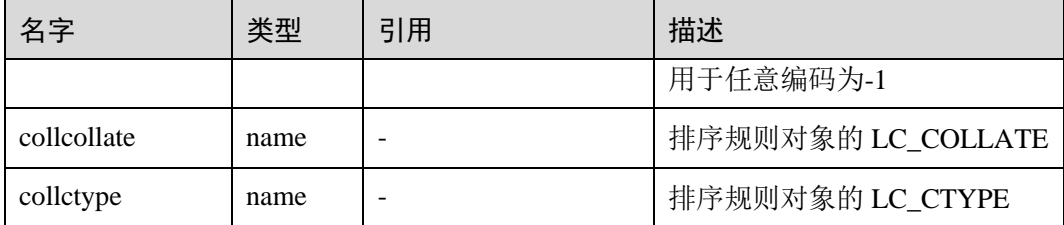

## <span id="page-594-0"></span>14.2.19 PG\_CONSTRAINT

PG\_CONSTRAINT 系统表存储表上的检查约束、主键、唯一约束和外键约束。

#### 表14-19 PG\_CONSTRAINT 字段

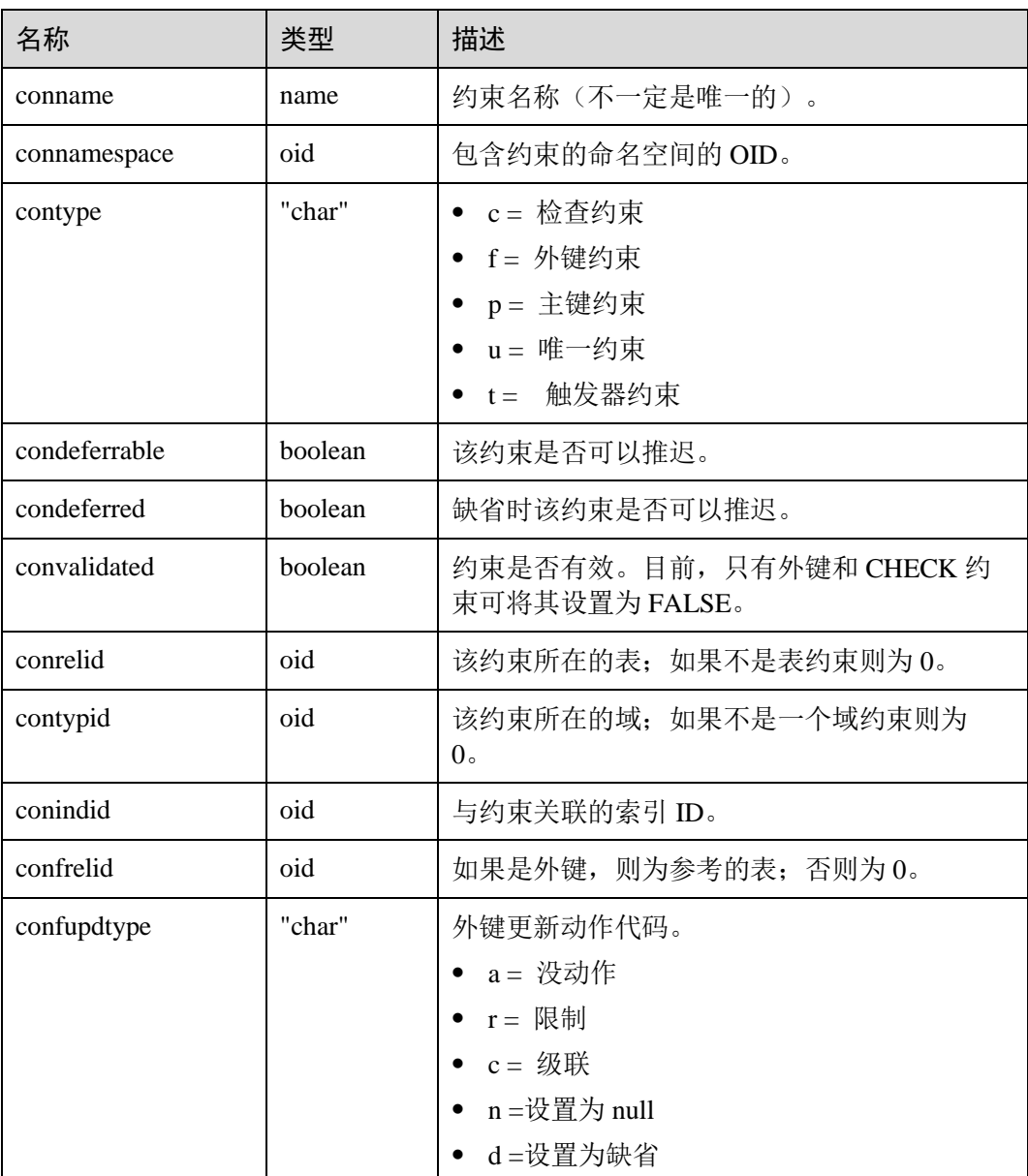

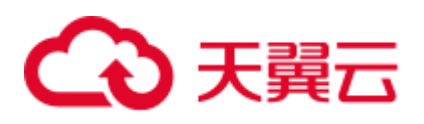

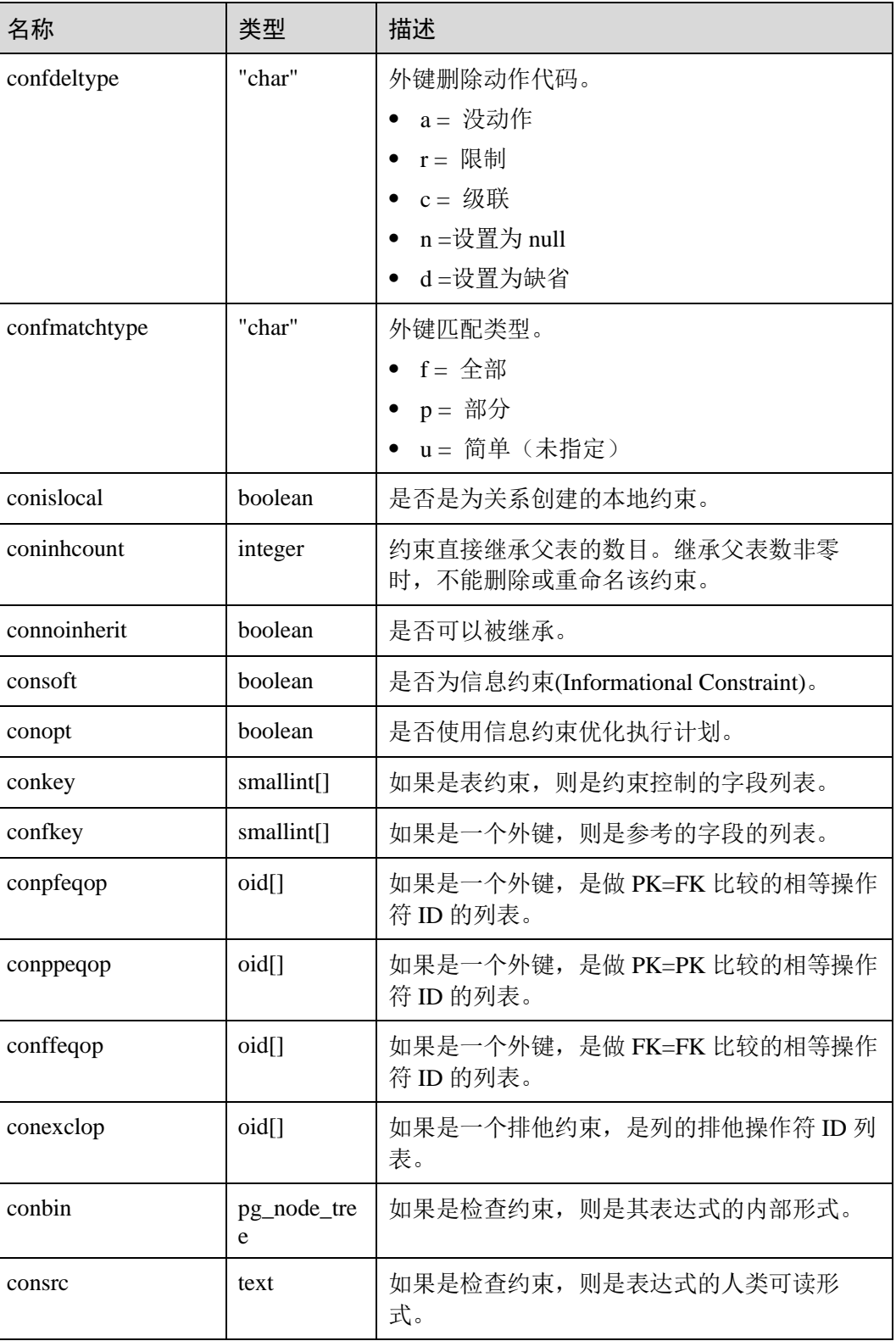

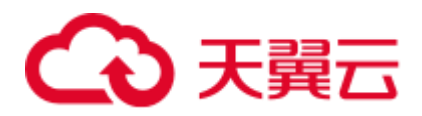

#### 须知

- 当被引用的对象改变时, consrc 不能被更新。例如, 它不会跟踪字段的重命名。最 好还是使用 pg\_get\_constraintdef()来抽取一个检查约束的定义,而不是依赖这个字 段。
- pg\_class.relchecks 需要和每个关系在此目录中的检查约束数量保持一致。

## 14.2.20 PG\_CONVERSION

PG\_CONVERSION 系统表描述编码转换信息。

#### 表14-20 PG\_CONVERSION 字段

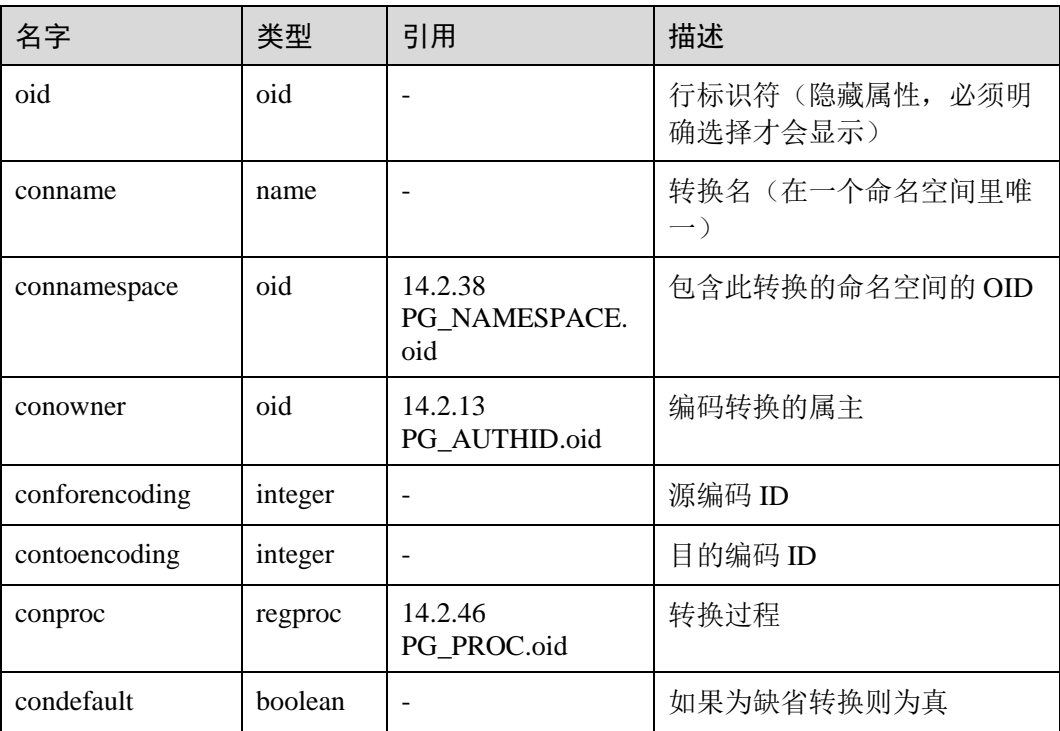

## 14.2.21 PG\_DATABASE

PG\_DATABASE 系统表存储关于可用数据库的信息。

#### 表14-21 PG\_DATABASE 字段

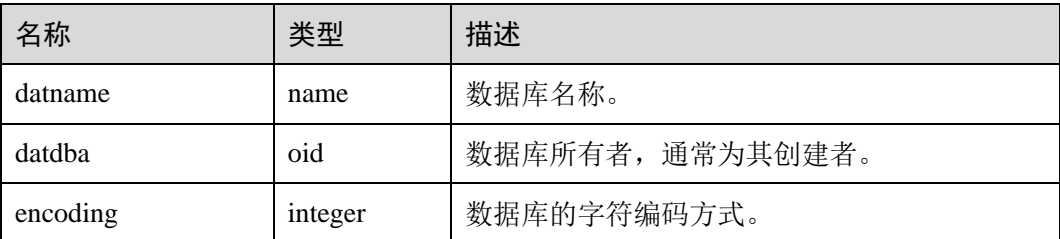

# ○ 天翼云

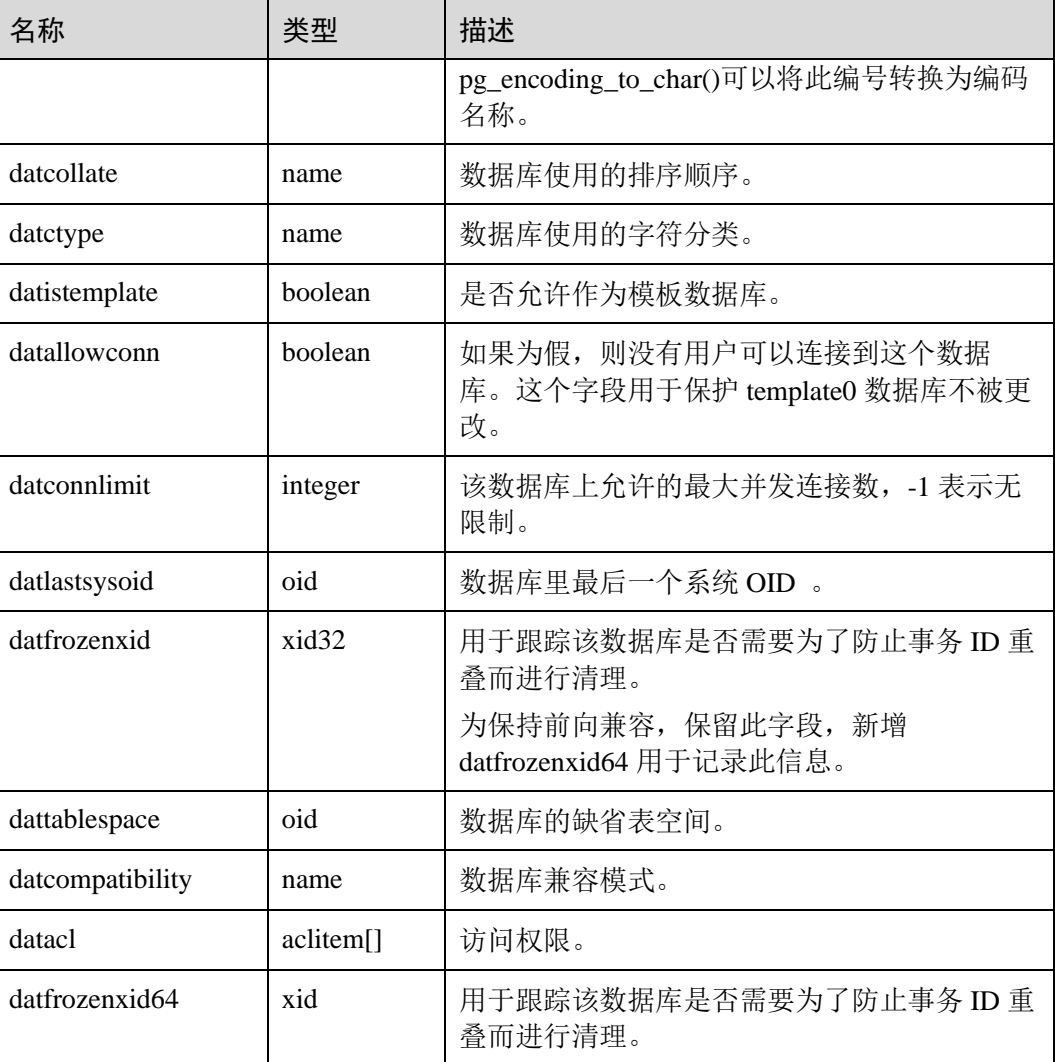

### 应用实例

#### 查看某数据库的所有者、兼容模式及访问权限:

SELECT datname, datdba,datcompatibility,datacl from pg\_database where datname='*database\_name*';

## 14.2.22 PG\_DB\_ROLE\_SETTING

PG\_DB\_ROLE\_SETTING 系统表存储数据库运行时每个角色与数据绑定的配置项的默 认值 。

#### 表14-22 PG\_DB\_ROLE\_SETTING 字段

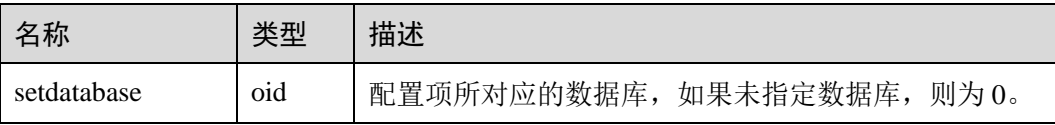

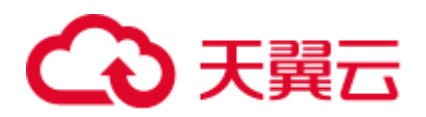

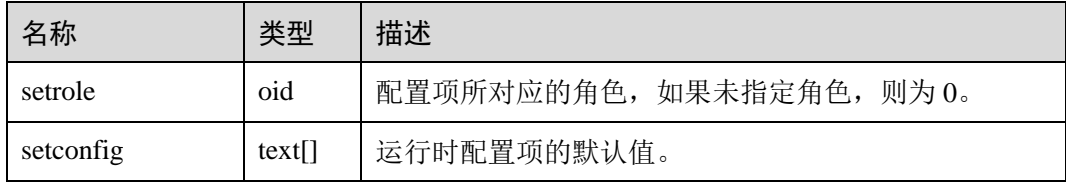

## 14.2.23 PG\_DEFAULT\_ACL

PG\_DEFAULT\_ACL 系统表存储为新建对象设置的初始权限。

#### 表14-23 PG\_DEFAULT\_ACL 字段

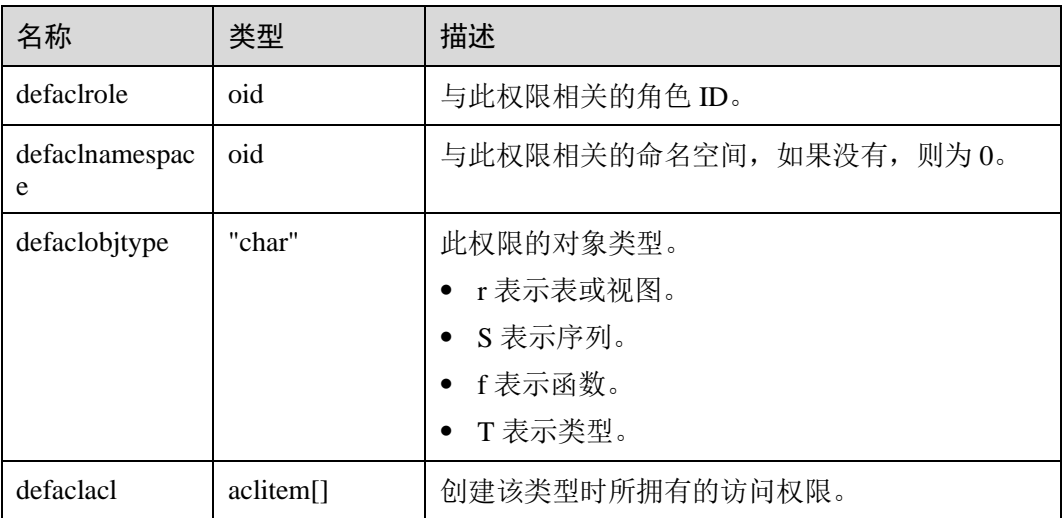

### 应用示例

查看新建用户 role1 的初始权限:

select \* from PG DEFAULT ACL; defaclrole | defaclnamespace | defaclobjtype | defaclacl ------------+-----------------+---------------+----------------- 16820 | 16822 | r | {role1=r/user1}

也可使用如下语句进行转换后更直观的查看:

SELECT pg\_catalog.pg\_get\_userbyid(d.defaclrole) AS "Granter", n.nspname AS "Schema", CASE d.defaclobjtype WHEN 'r' THEN 'table' WHEN 'S' THEN 'sequence' WHEN 'f' THEN 'function' WHEN 'T' THEN 'type' END AS "Type", pg catalog.array to string(d.defaclacl, E', ') AS "Access privileges" FROM pg\_catalog.pg\_default\_acl d LEFT JOIN pg\_catalog.pg\_namespace n ON n.oid = d.defaclnamespace ORDER BY 1, 2, 3;

输出结果如下,表示通过用户 user1 授予用户 role1 对模式"user1"有读的权限。

Granter | Schema | Type | Access privileges ---------+--------+-------+-------------------

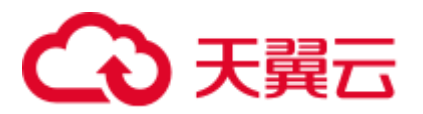

user1 | user1 | table | role1=r/user1 (1 row)

## 14.2.24 PG\_DEPEND

PG\_DEPEND 系统表记录数据库对象之间的依赖关系。这些信息允许 DROP 命令找出 哪些其它对象必须由 DROP CASCADE 删除,或者是在 DROP RESTRICT 的情况下避 免删除。

另请参考 14.2.55 PG SHDEPEND, 对于记录那些在数据库集群之间共享的对象之间的 依赖性关系提供了相似的功能。

表14-24 PG\_DEPEND 字段

| 名字          | 类型      | 引用                      | 描述                                                                      |
|-------------|---------|-------------------------|-------------------------------------------------------------------------|
| classid     | oid     | 14.2.17<br>PG_CLASS.oid | 依赖对象所在系统表的 OID。                                                         |
| objid       | oid     | 任意 OID 属性               | 指定依赖对象的 OID。                                                            |
| objsubid    | integer |                         | 对于表字段, 是该属性的字段数(objid<br>和 classid 引用表本身)。对于所有其它对<br>象类型, 此字段是0。        |
| refclassid  | oid     | 14.2.17<br>PG CLASS.oid | 被引用对象所在的系统表的OID。                                                        |
| refobjid    | oid     | 任意 OID 属性               | 指定的被引用对象的OID。                                                           |
| refobjsubid | integer |                         | 对于表字段, 是该字段的字段号 (refobjid<br>和 refclassid 引用表本身)。对于所有其<br>它对象类型, 此字段是零。 |
| deptype     | "char"  |                         | 定义此依赖关系特定语义的代码。                                                         |

在所有情况下,一个 PG\_DEPEND 记录表示被引用对象不能在没有删除依赖对象的情 况下被删除。但是其中也有几种由 deptype 定义的情况:

- DEPENDENCY\_NORMAL (n): 独立创建的对象之间的一般关系。依赖对象可以 在不影响被引用对象的情况下删除。被引用对象只能通过指定 CASCADE 被删 除,这种情况下依赖对象也会被删除。例如:一个表字段对其数据类型有一般依 赖关系。
- DEPENDENCY\_AUTO (a): 依赖对象可以和被引用对象分别删除, 且在被引用对 象被删除时应自动被删除(不管是 RESTRICT 或 CASCADE 模式)。例如: 一个 表上的命名约束是该表上的自动依赖关系,因此如果删除了表,它也会被删除。
- DEPENDENCY\_INTERNAL (i): 依赖对象作为被引用对象过程的一部分创建, 且 是其内部实现的一部分。 DROP 依赖对象是不会直接允许的(会给户发出一个针 对被引用对象的 DROP)。不管是否指定 CASCADE,一个被引用对象的 DROP 将 被传播来删除其依赖对象。例如:一个用于强制外键约束的触发器将被设置为内 部依赖于其约束的 [14.2.19 PG\\_CONSTRAINT](#page-594-0) 项。

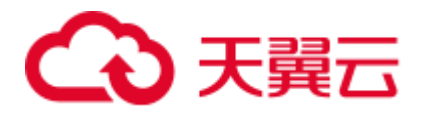

- DEPENDENCY\_EXTENSION (e): 依赖对象作为被依赖对象 extension 的一个成员 (请参见 [14.2.27 PG\\_EXTENSION](#page-601-0))。依赖对象可以通过在被依赖对象上 DROP EXTENSION 删除。在功能上,这种依赖类型和内部依赖的作用相同,其存在只 是为了清晰和简化 gs\_dump。
- DEPENDENCY PIN (p): 没有依赖对象。这种类型的记录标志着系统本身依赖于 被引用对象,因此这个对象决不能被删除。这种类型的记录只有在 initdb 的时候 创建。有依赖对象的字段都为 0。

### 应用示例

查询名为 serial1 的数据库对象 sequence 和哪个表有依赖关系。

1. 先通过系统表 PG\_CLASS 查询序列名为 serial1 的 oid。

```
SELECT oid FROM pg class WHERE relname ='serial1';
  oid 
-------
17815 
(1 row)
```
2. 使用系统表 PG\_DEPEND 根据所查询的序列 serial1 的 oid 获取依赖该序列的对 象。

```
SELECT * FROM pg depend WHERE objid ='17815';
classid | objid | objsubid | refclassid | refobjid | refobjsubid | deptype 
       ---------+-------+----------+------------+----------+-------------+---------
 1259 | 17815 | 0 | 2615 | 2200 | 0 | n 
 1259 | 17815 | 0 | 1259 | 17812 | 1 | a 
(2 rows)
```
3. 根据字段 refobjid 获取依赖该序列 serial1 的表的 OID,并查询到表名。其结果表 示,序列 serial1 依赖于表 customer\_address。

```
SELECT relname FROM pg class where oid='17812';
     relname 
  ------------------
customer_address 
(1 row)
```
## 14.2.25 PG\_DESCRIPTION

PG DESCRIPTION 系统表可以给每个数据库对象存储一个可选的描述(注释)。许多 内置的系统对象的描述提供了 PG\_DESCRIPTION 的初始内容。

这个表的功能类似 14.2.56 PG SHDESCRIPTION, 用于记录整个集群范围内共享对象 的注释。

#### 表14-25 PG\_DESCRIPTION 字段

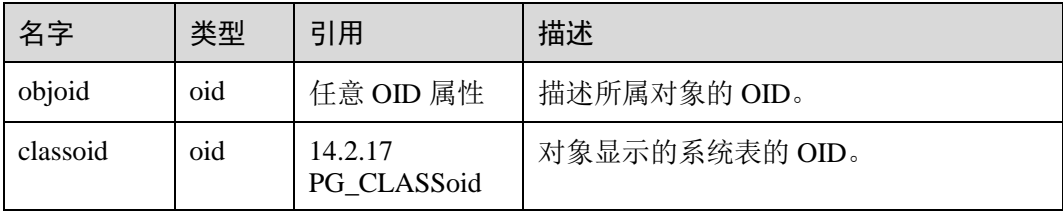

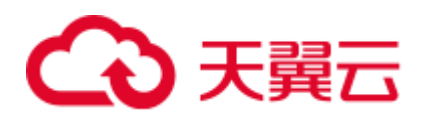

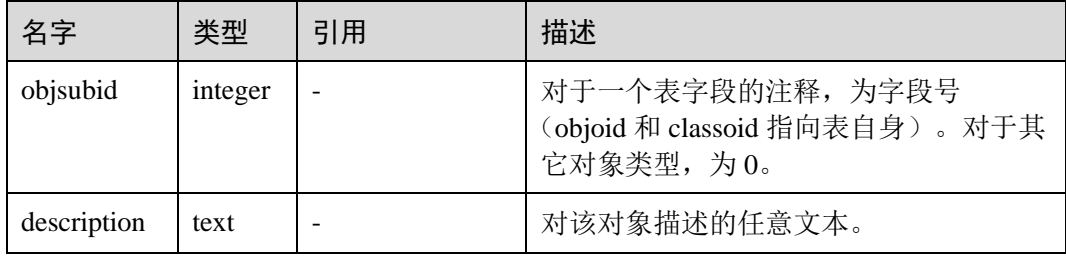

### 14.2.26 PG\_ENUM

PG ENUM 系统表包含显示每个枚举类型值和标签的记录。给定枚举类型的内部表示 实际上是 PG\_ENUM 里面相关行的 OID。

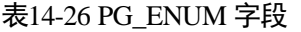

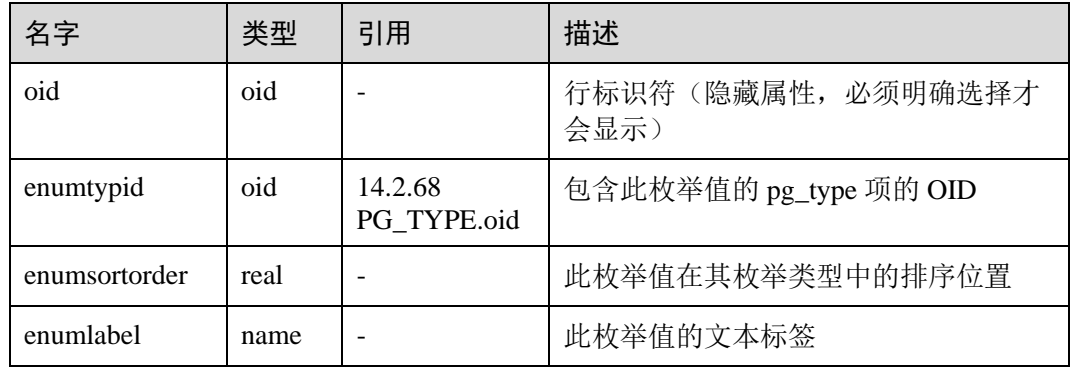

PG ENUM 行的 OID 值遵循一种特殊规则: OID 的数值被保证按照其枚举类型一样的 排序顺序排序。即如果两个偶数 OID 属于同一枚举类型, 那么较小的 OID 必然具有较 小 enumsortorder 值。奇数 OID 不需要遵循排序顺序。这种规则使得枚举比较例程在很 多常见情况下可以避免系统目录查找。创建和修改枚举类型的例程尝试尽可能地为枚 举值分配偶数 OID。

当一个枚举类型被创建后,其成员会被分配排序顺序位置 1 到 n。但是后面增加的成员 可能会分配负值或者分数值的 enumsortorder。对于这些值的唯一要求是它们必须被正 确的排序且在每个枚举类型中保持唯一。

### <span id="page-601-0"></span>14.2.27 PG\_EXTENSION

PG\_EXTENSION 系统表存储关于所安装扩展的信息。GaussDB(DWS)默认有十二个扩 展, 即 PLPGSQL、DIST\_FDW、FILE\_FDW、HDFS\_FDW 、HSTORE、 PLDBGAPI、DIMSEARCH、PACKAGES、GC\_FDW、UUID-OSSP、LOG\_FDW 和 ROACH\_API。

#### 表14-27 PG\_EXTENSION

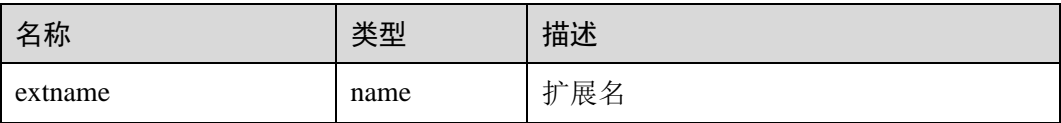

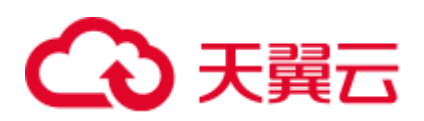

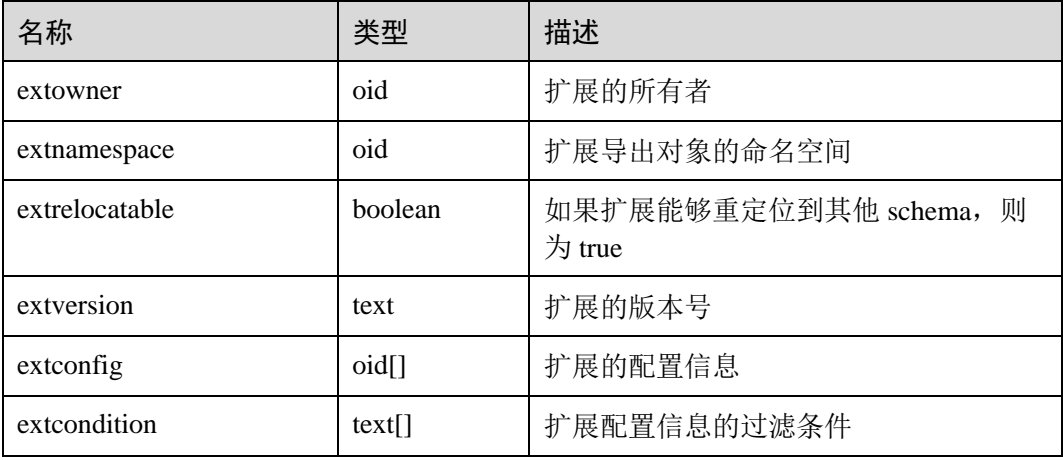

## 14.2.28 PG\_EXTENSION\_DATA\_SOURCE

PG\_EXTENSION\_DATA\_SOURCE 系统表存储外部数据源对象的信息。一个外部数据 源对象(Data Source)包含了外部数据库的一些口令编码等信息,主要配合 Extension Connector 使用。

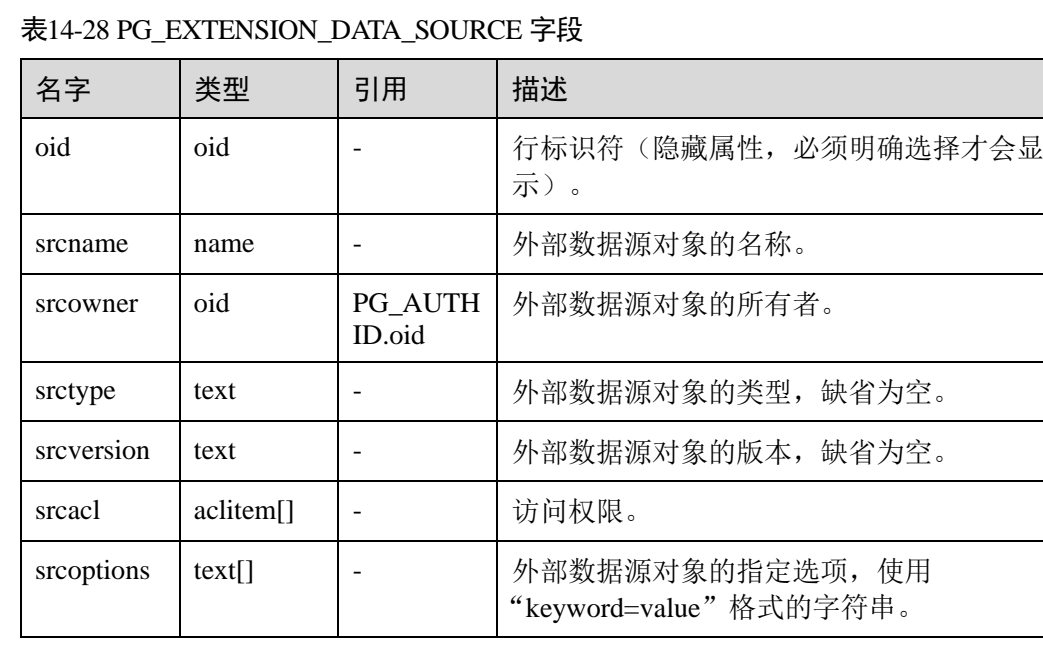

## <span id="page-602-0"></span>14.2.29 PG\_FOREIGN\_DATA\_WRAPPER

PG\_FOREIGN\_DATA\_WRAPPER 系统表存储外部数据封装器定义。一个外部数据封装 器是在外部服务器上驻留外部数据的机制,是可以访问的。

#### 表14-29 PG\_FOREIGN\_DATA\_WRAPPER 字段

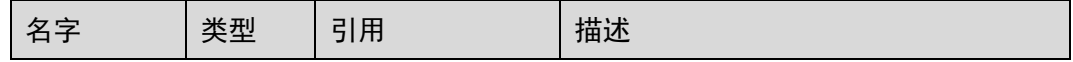

# 4 天翼云

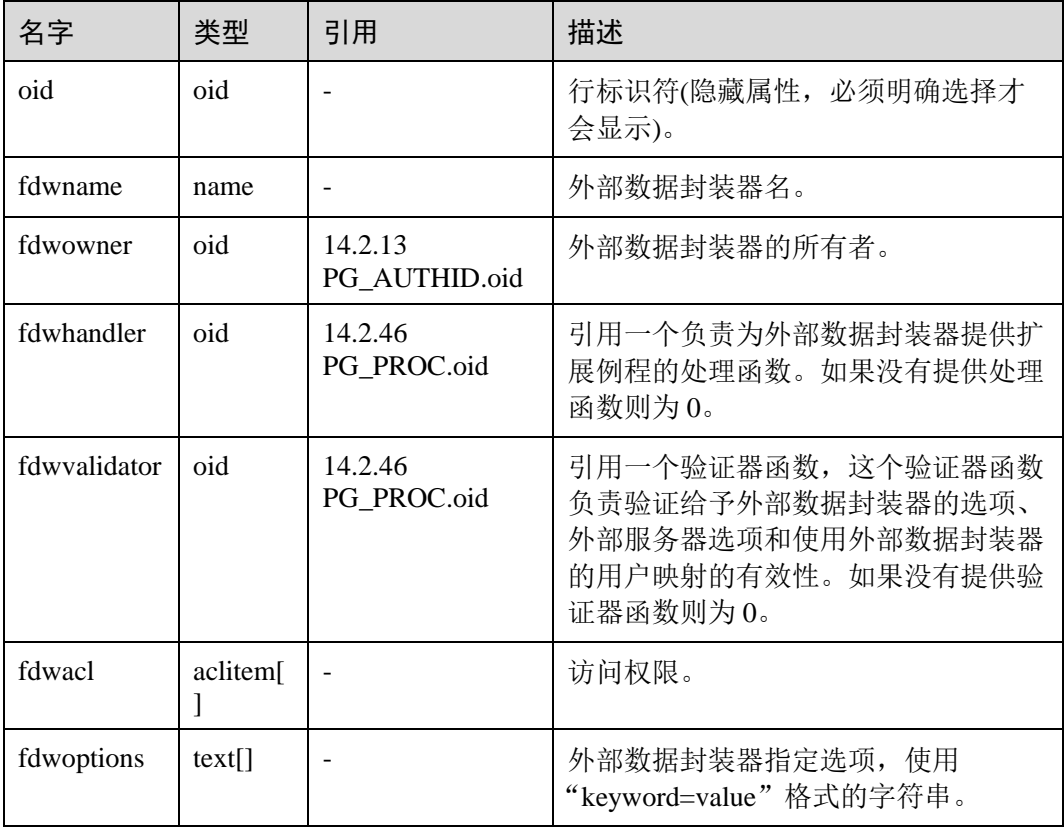

## 14.2.30 PG\_FOREIGN\_SERVER

PG\_FOREIGN\_SERVER 系统表存储外部服务器定义。一个外部服务器描述了一个外部 数据源,例如一个远程服务器。外部服务器通过外部数据封装器访问。

表14-30 PG\_FOREIGN\_SERVER 字段

| 名字         | 类型                    | 引用                                        | 描述                         |
|------------|-----------------------|-------------------------------------------|----------------------------|
| oid        | oid                   |                                           | 行标识符(隐藏属性, 必须明<br>确选择才会显示) |
| sryname    | name                  |                                           | 外部服务器名                     |
| sryowner   | oid                   | 14.2.13 PG AUTHID.oid                     | 外部服务器的所有者                  |
| sryfdw     | oid                   | 14.2.29<br>PG FOREIGN DATA<br>WRAPPER.oid | 此外部服务器的外部数据封装<br>器的 OID    |
| srvtype    | text                  |                                           | 服务器的类型 (可选)                |
| srvversion | text                  |                                           | 服务器的版本(可选)                 |
| srvacl     | aclitem <sup>[]</sup> |                                           | 访问权限                       |
| srvoptions | text                  |                                           | 外部服务器指定选项, 使用              |

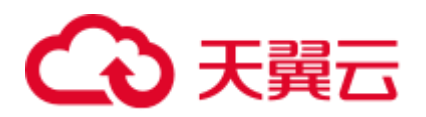

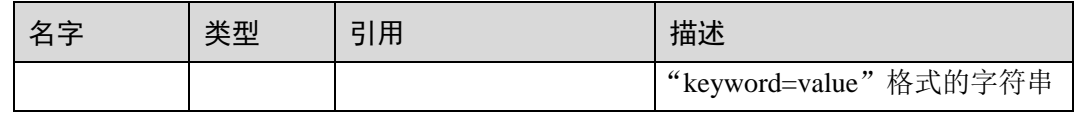

## 14.2.31 PG\_FOREIGN\_TABLE

PG\_FOREIGN\_TABLE 系统表存储外部表的辅助信息。

#### 表14-31 PG\_FOREIGN\_TABLE 字段

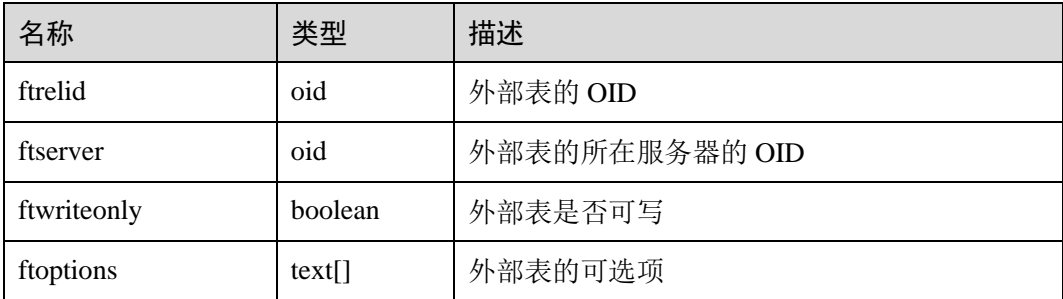

## 14.2.32 PG\_INDEX

PG\_INDEX 系统表存储索引的一部分信息,其他的信息大多数在 PG\_CLASS 中。

#### 表14-32 PG\_INDEX 字段

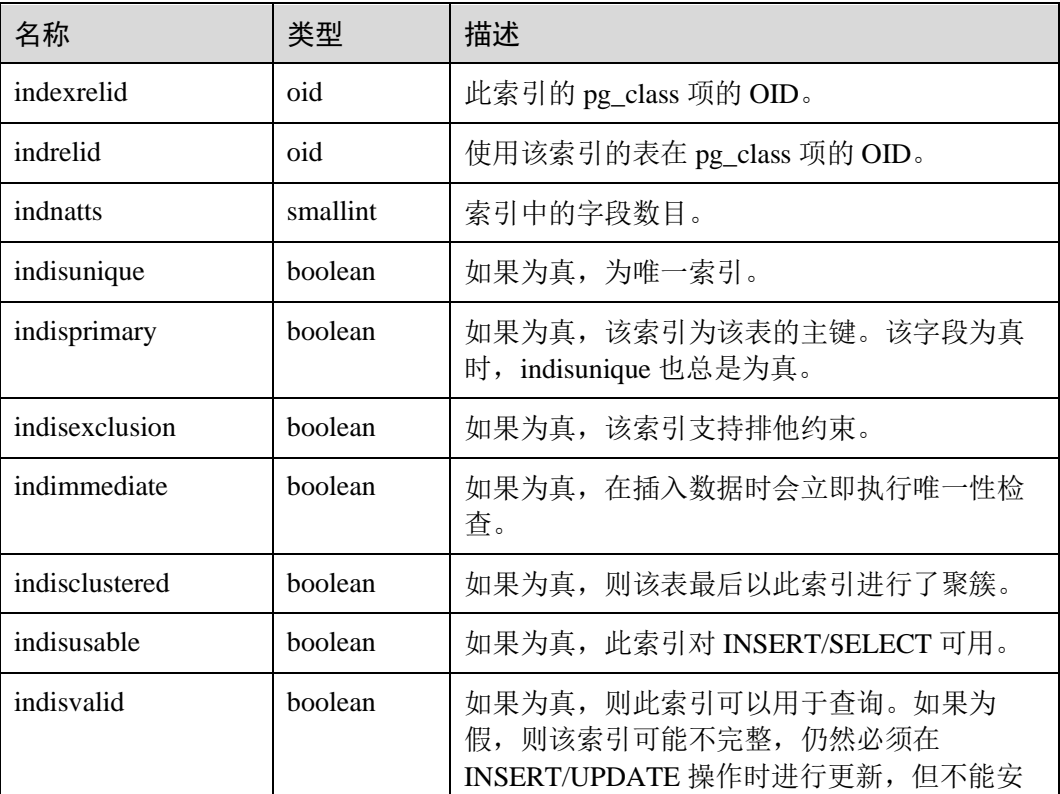

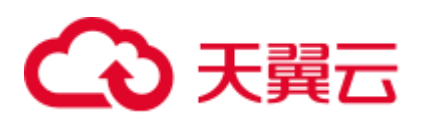

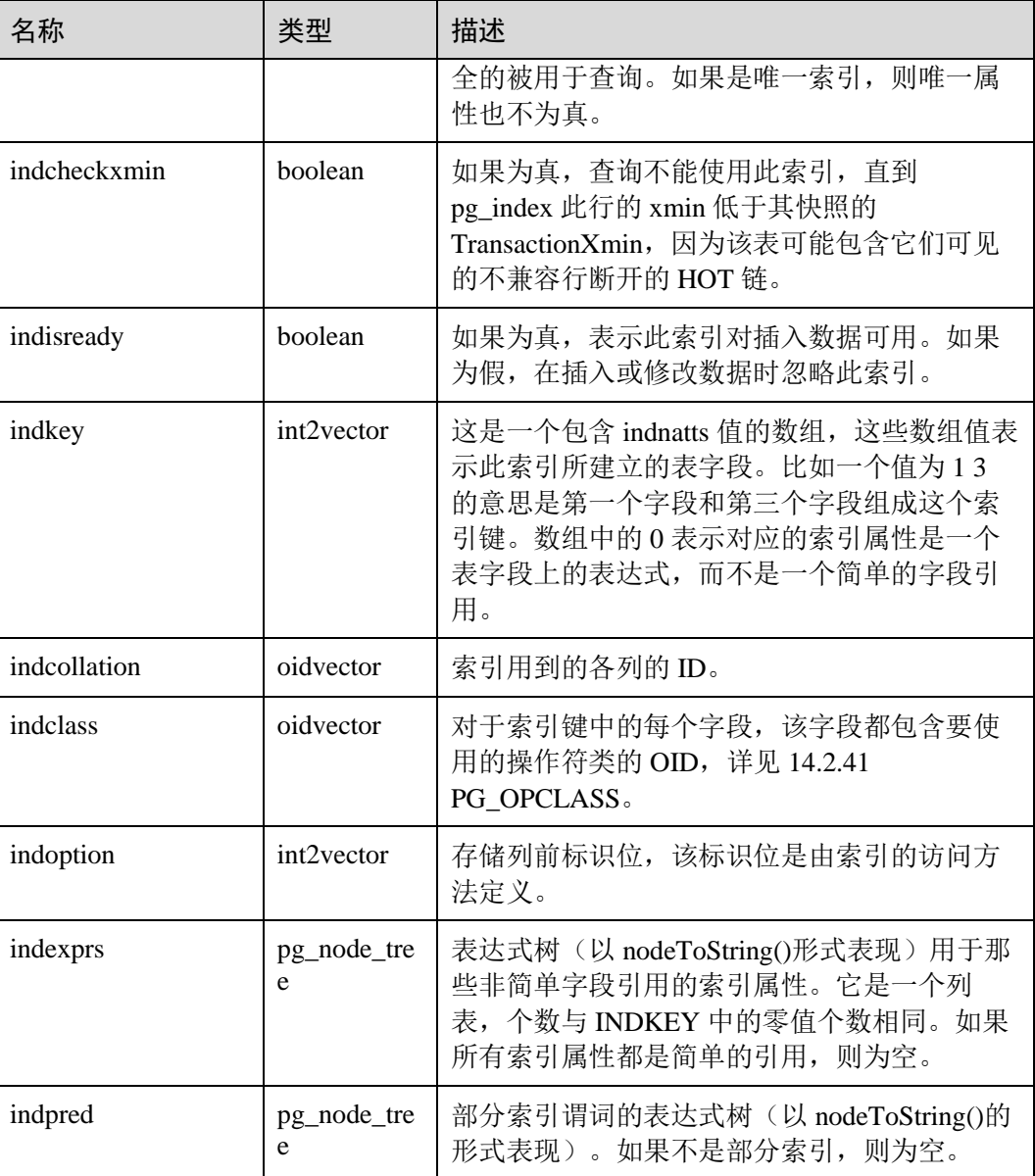

## 14.2.33 PG\_INHERITS

PG\_INHERITS 系统表记录关于表继承层次的信息。数据库里每个直接的子系表都有一 条记录。间接的继承可以通过追溯记录链来判断。

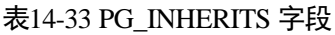

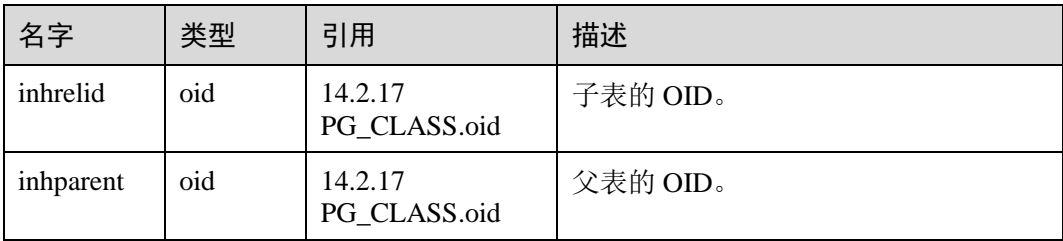

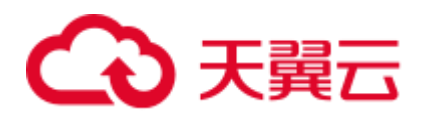

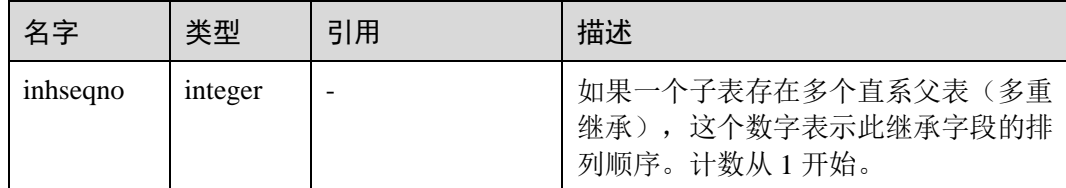

## 14.2.34 PG\_JOBS

PG\_JOBS 系统表存储用户创建的定时任务的任务详细信息,定时任务线程定时轮询 pg\_jobs 系统表中的时间,当任务到期会触发任务的执行。该系统表属于 Shared Relation,所有创建的 job 记录对所有数据库可见。

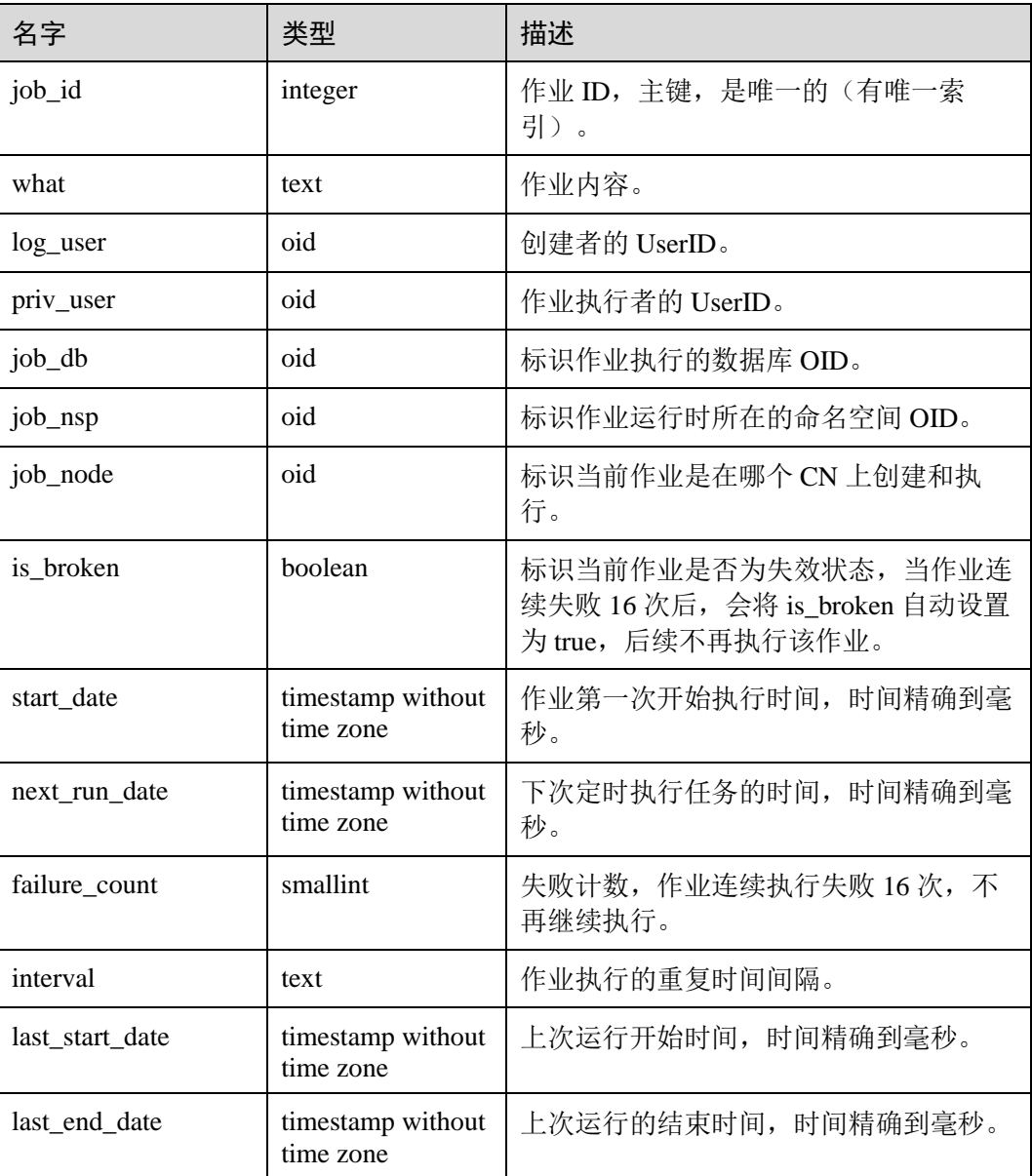

#### 表14-34 PG\_JOBS 字段

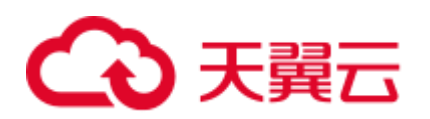

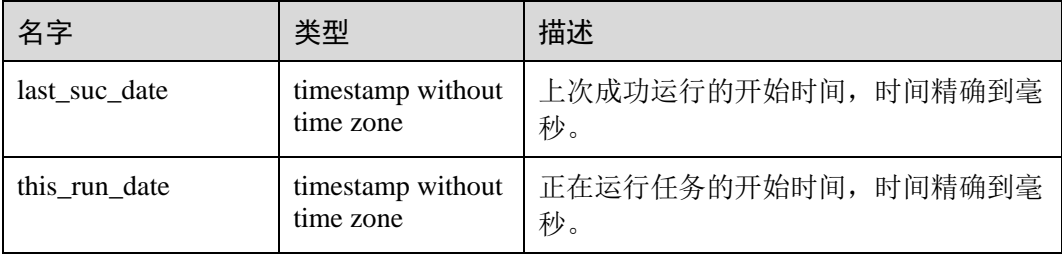

## 14.2.35 PG\_LANGUAGE

PG\_LANGUAGE 系统表登记编程语言,用户可以用这些语言或接口写函数或者存储过 程。

表14-35 PG\_LANGUAGE 字段

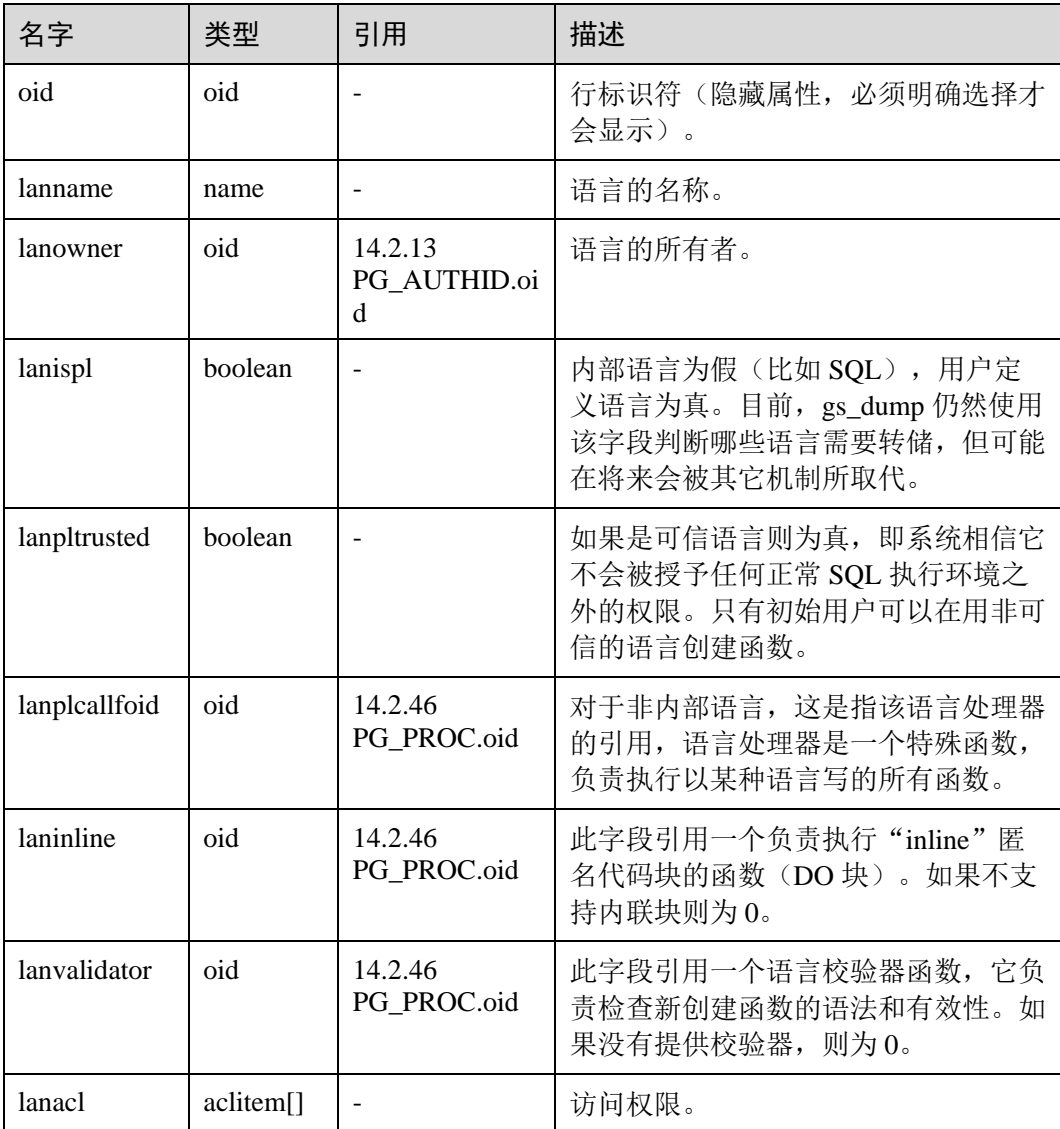

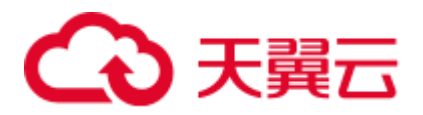

## 14.2.36 PG\_LARGEOBJECT

PG\_LARGEOBJECT 系统表保存那些标记着"大对象"的数据。一个大对象是使用其 创建时分配的 OID 标识的。每个大对象都分解成足够小的小段或者"页面"以便以行 的形式存储在 PG\_LARGEOBJECT 里。每页的数据定义为 LOBLKSIZE。

需要有系统管理员权限才可以访问此系统表。

#### 表14-36 PG\_LARGEOBJECT 字段

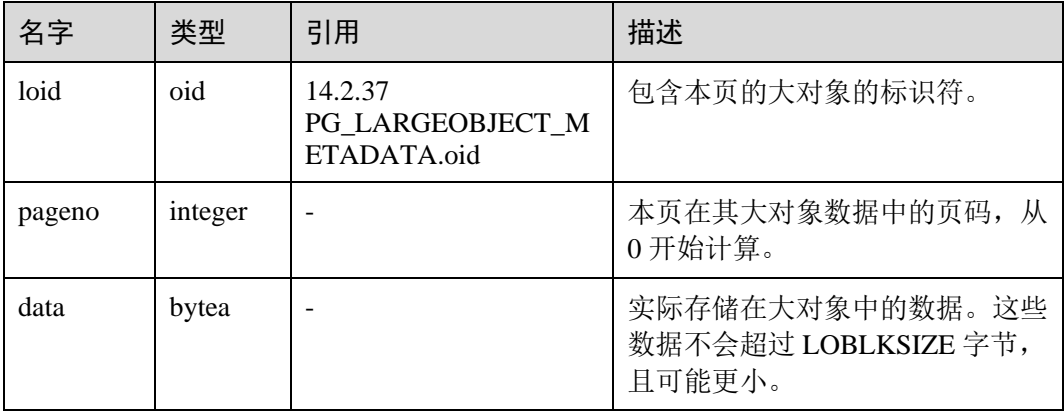

PG\_LARGEOBJECT 的每一行保存一个大对象的一个页面,从该对象内部的字节偏移 (pageno \* LOBLKSIZE)开始。这种实现允许稀疏存储:页面可能丢失,并且可以比 LOBLKSIZE 字节少(即使它们不是对象的最后一页)。大对象中丢失的区域会被读为  $0<sub>o</sub>$ 

## <span id="page-608-1"></span>14.2.37 PG\_LARGEOBJECT\_METADATA

PG LARGEOBJECT METADATA 系统表存储与大数据相关的元数据。实际的大对象 数据存储在 PG\_LARGEOBJECT 里。

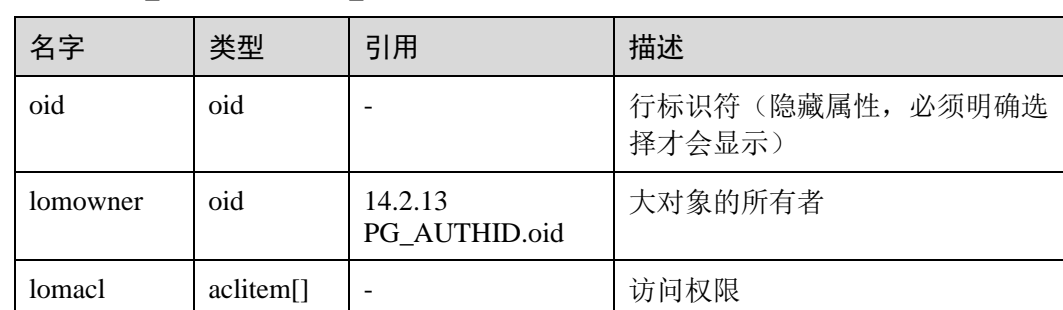

#### 表14-37 PG\_LARGEOBJECT\_METADATA 字段

## <span id="page-608-0"></span>14.2.38 PG\_NAMESPACE

PG\_NAMESPACE 系统表存储命名空间,即存储 schema 相关的信息。

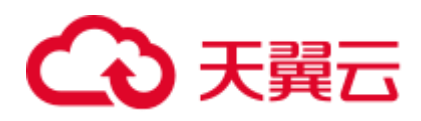

#### 表14-38 PG\_NAMESPACE 字段

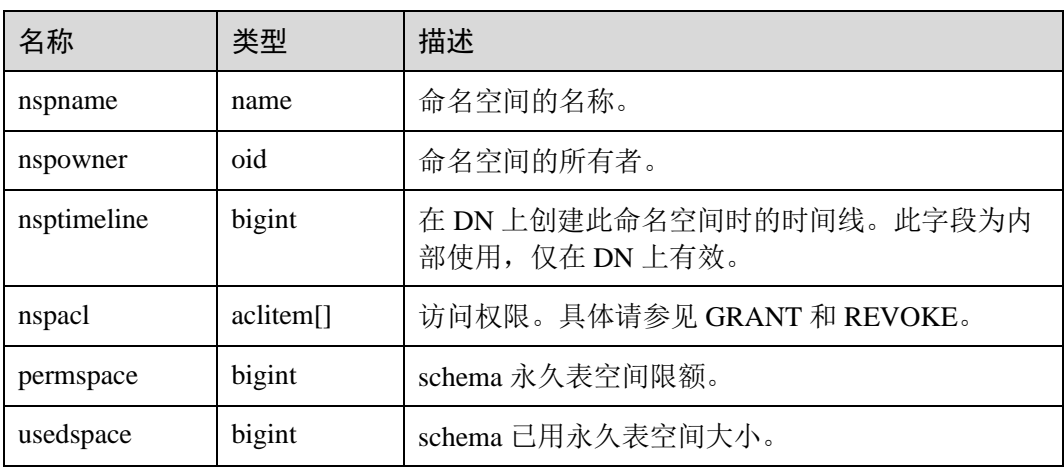

## 14.2.39 PG\_OBJECT

PG\_OBJECT 系统表存储限定类型对象(object\_type 中存在的类型)的创建用户、创建时 间、最后修改时间和最后 analyze 时间。

#### 表14-39 PG\_OBJECT 字段

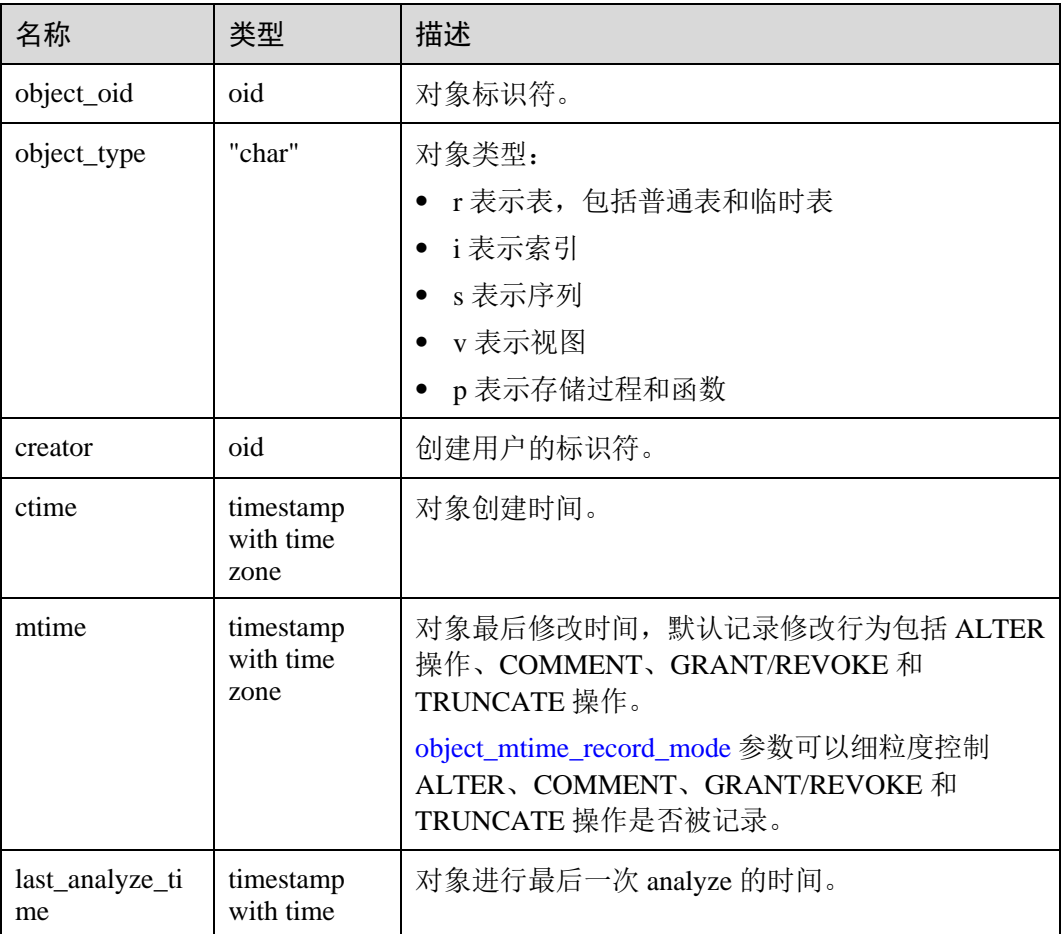

# (心 天翼云

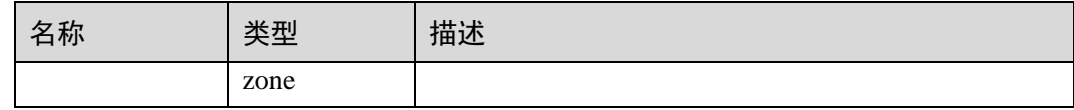

#### 须知

- 仅针对用户正常操作行为进行记录,无法记录对象升级以前和 initdb 过程中的行 为。
- ctime 和 mtime 的时间记录为本次操作的事务起始时间。
- 由扩容引起的对象修改时间也会被记录。

### 14.2.40 PG\_OBSSCANINFO

PG\_OBSSCANINFO 系统表定义了在云上加速场景中, 使用加速集群时扫描 OBS 数据 的运行时信息,每条记录对应一个 query 中单个 OBS 外表的运行时信息。

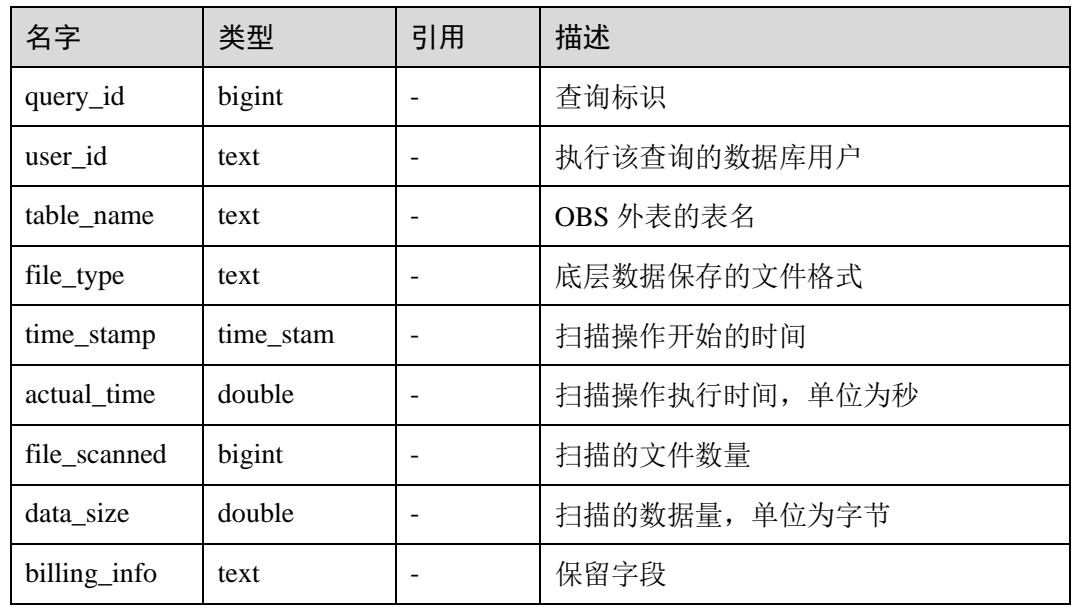

#### 表14-40 PG\_OBSSCANINFO 字段

## <span id="page-610-0"></span>14.2.41 PG\_OPCLASS

PG\_OPCLASS 系统表定义索引访问方法操作符类。

每个操作符类为一种特定数据类型和一种特定索引访问方法定义索引字段的语义。一 个操作符类本质上指定一个特定的操作符族适用于一个特定的可索引的字段数据类 型。索引的字段实际可用的族中的操作符集是接受字段的数据类型作为它们的左边的 输入的那个。

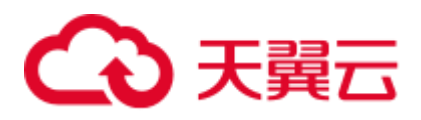

#### 表14-41 PG\_OPCLASS 字段

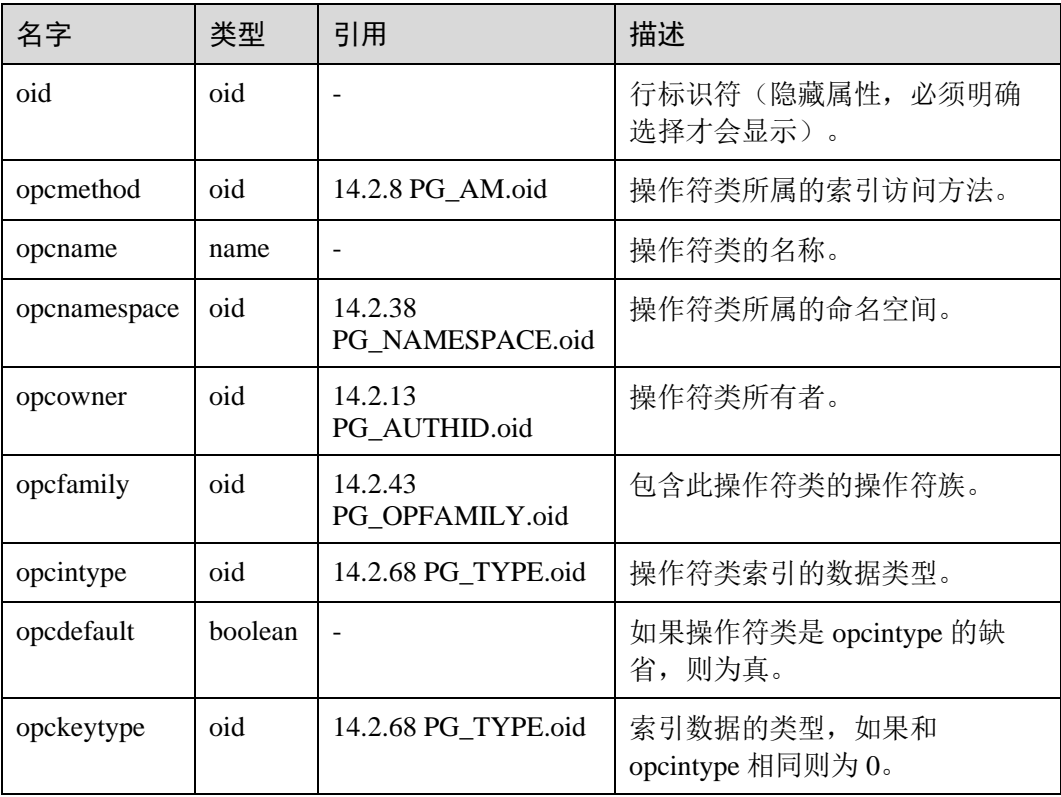

一个操作符类的 opcmethod 必须匹配包含它的操作符族的 opfmethod。同样,对于任意 给定的 opcmethod 和 opcintype 的组合,不能有超过一个 PG\_OPCLASS 行有 opcdefault 为真。

## <span id="page-611-0"></span>14.2.42 PG\_OPERATOR

PG\_OPERATOR 系统表存储有关操作符的信息。

表14-42 PG\_OPERATOR 字段

| 名字           | 类型     | 引用                          | 描述                         |
|--------------|--------|-----------------------------|----------------------------|
| oid          | oid    |                             | 行标识符(隐藏属性, 必须明<br>确选择才会显示) |
| oprname      | name   |                             | 操作符的名称                     |
| oprnamespace | oid    | 14.2.38<br>PG NAMESPACE.oid | 包含此操作符的命名空间的<br><b>OID</b> |
| oprowner     | oid    | 14.2.13<br>PG AUTHID.oid    | 操作符所有者                     |
| oprkind      | "char" |                             | b=infix =中缀(两边)            |
|              |        |                             | 1=前缀(左边)<br>$\bullet$      |
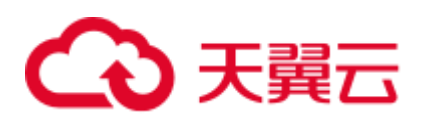

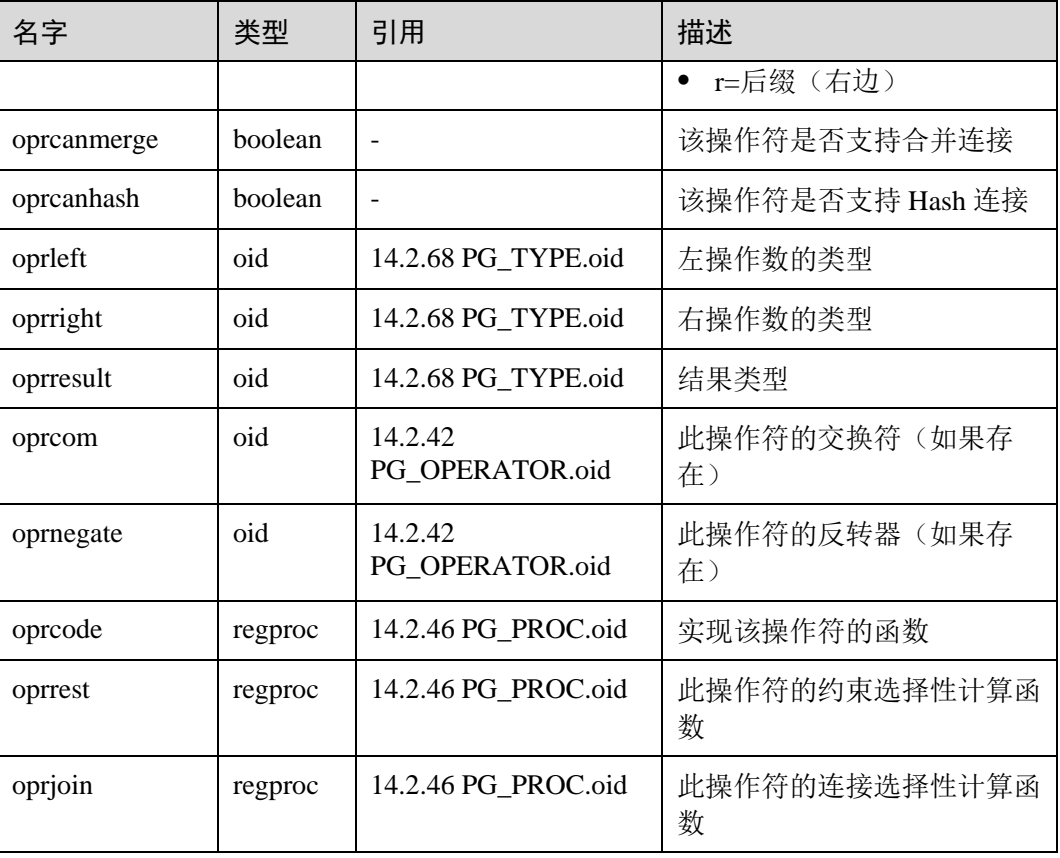

## 14.2.43 PG\_OPFAMILY

PG\_OPFAMILY 系统表定义操作符族。

每个操作符族是操作符和相关支持例程的集合,这些例程实现了为特定索引访问方法 指定的语义。此外, 按照访问方法指定的某种方式, 一个族内的操作符都是"兼容 的"。操作符族允许跨数据类型操作符与索引一起使用,并可以推理使用访问方法语义 相关内容。

#### 表14-43 PG\_OPFAMILY 字段

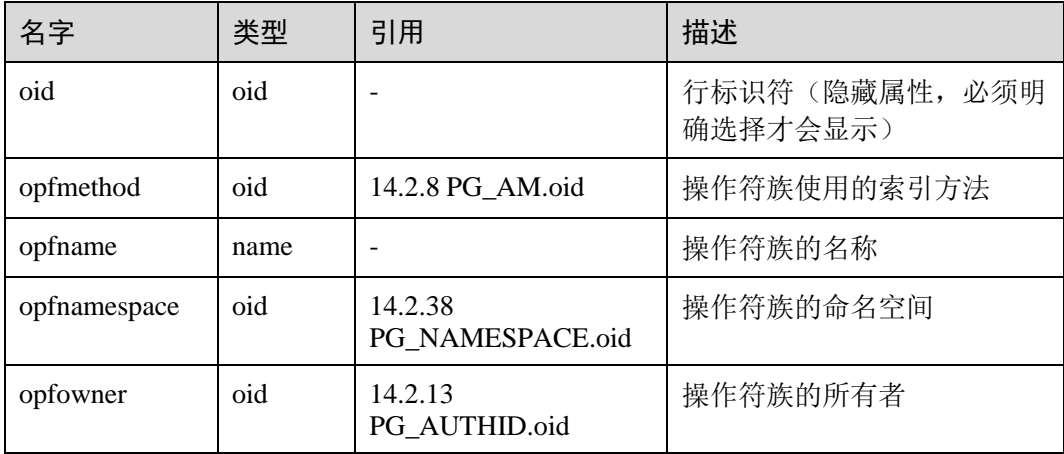

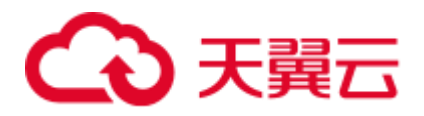

定义一个操作符族的大多数信息不在 PG\_OPFAMILY,而是在相关的 [14.2.9](#page-583-0)  [PG\\_AMOP](#page-583-0),[14.2.10 PG\\_AMPROC](#page-584-0) 和 [14.2.41 PG\\_OPCLASS](#page-610-0) 中。

## 14.2.44 PG\_PARTITION

PG\_PARTITION 系统表存储数据库内所有分区表(partitioned table)、分区(table partition)、分区上 toast 表和分区索引(index partition)四类对象的信息。分区表索引 (partitioned index)的信息不在 PG\_PARTITION 系统表中保存。

#### 表14-44 PG\_PARTITION 字段

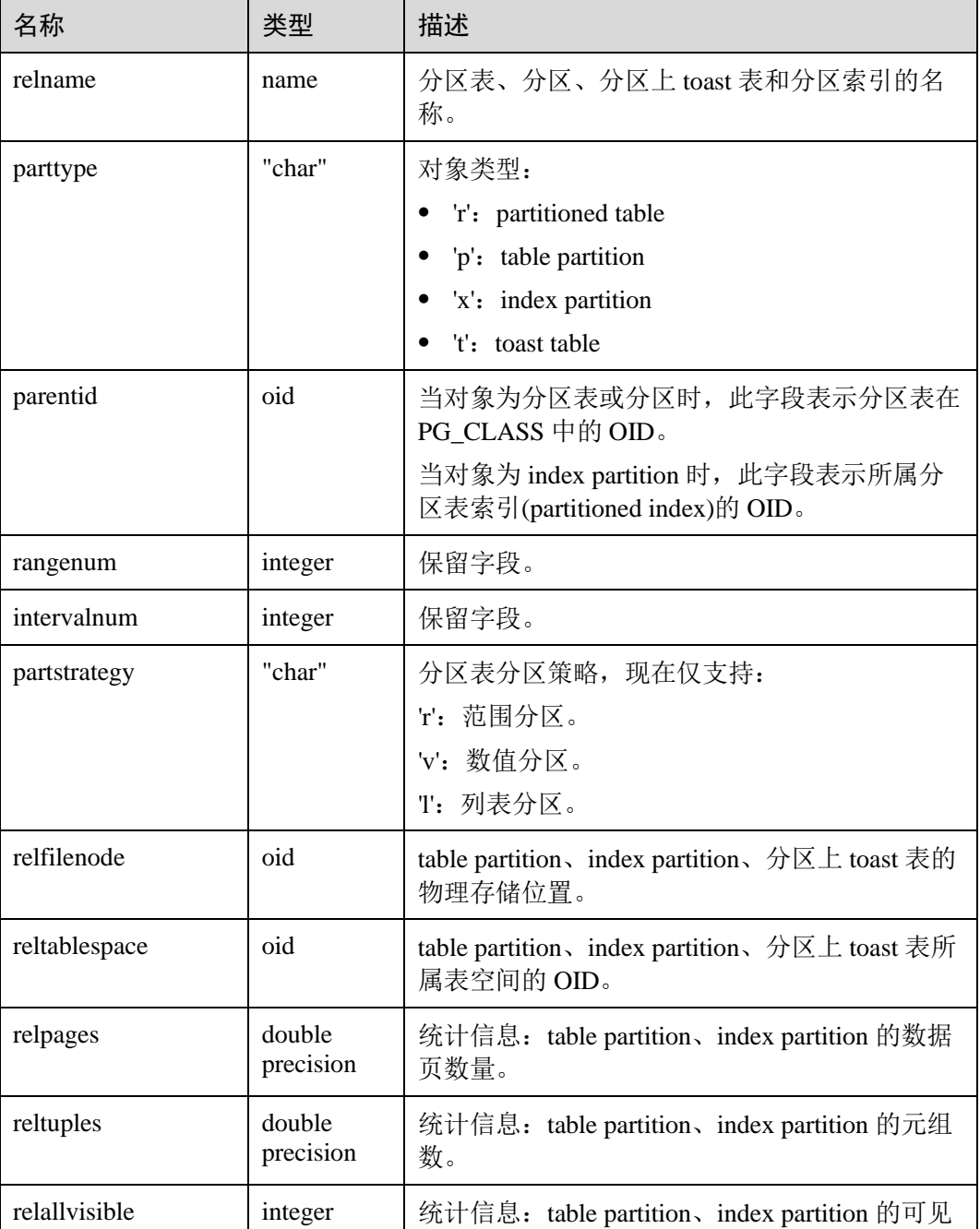

# ○天翼云

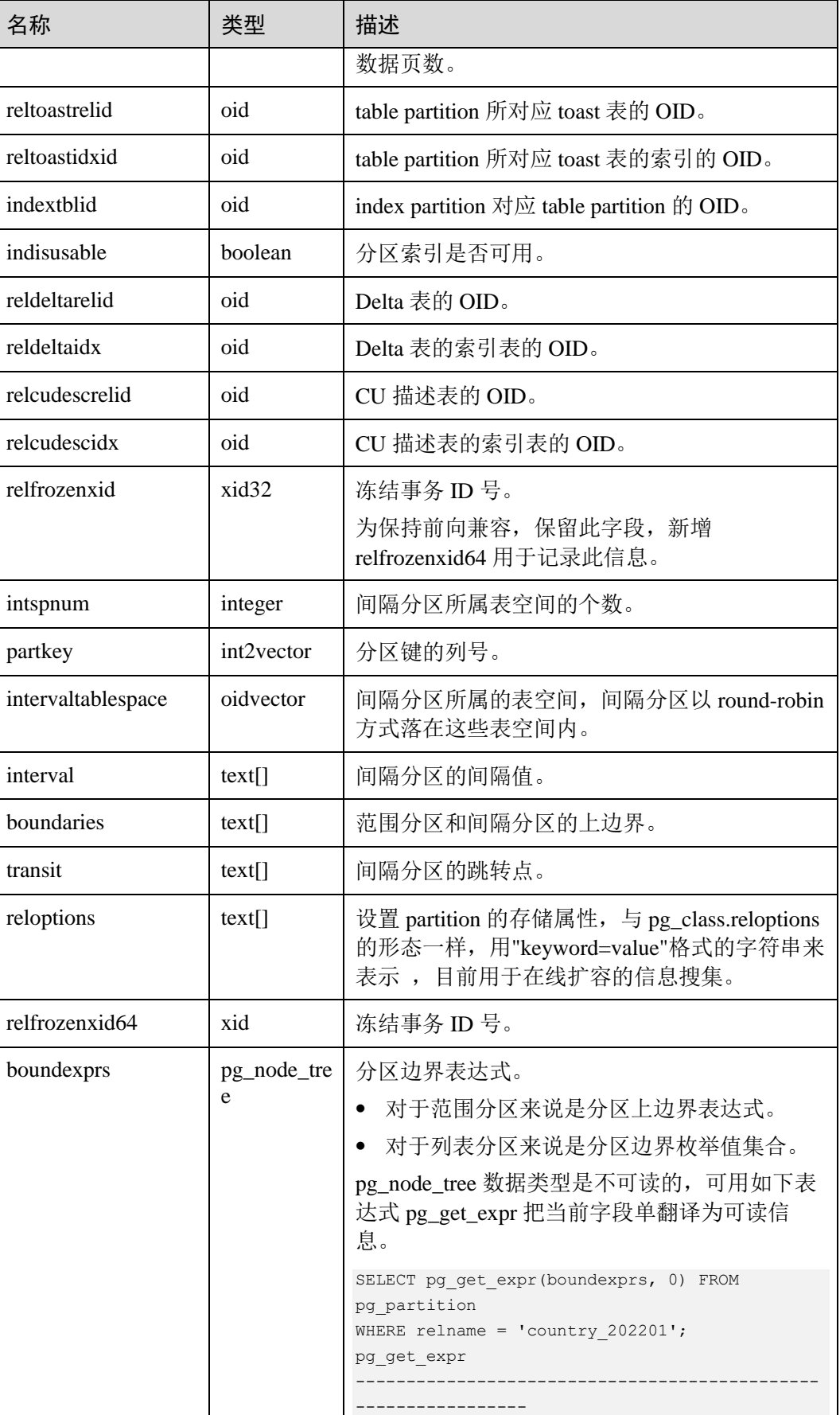

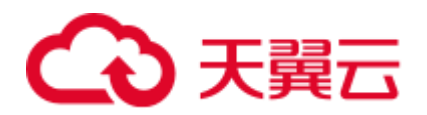

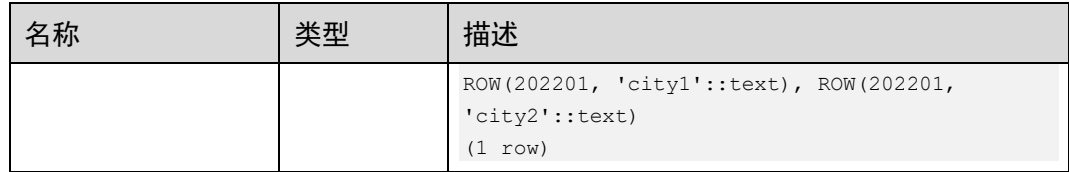

# 14.2.45 PG\_PLTEMPLATE

PG\_PLTEMPLATE 系统表存储过程语言的"模板"信息。

#### 表14-45 PG\_PLTEMPLATE 字段

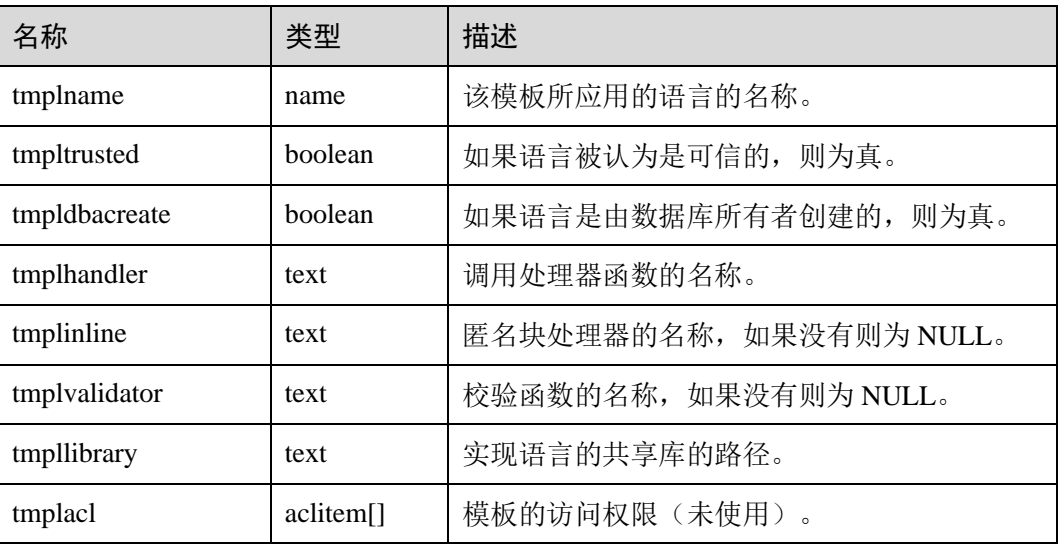

## <span id="page-615-0"></span>14.2.46 PG\_PROC

PG\_PROC 系统表存储函数或过程的信息。

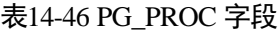

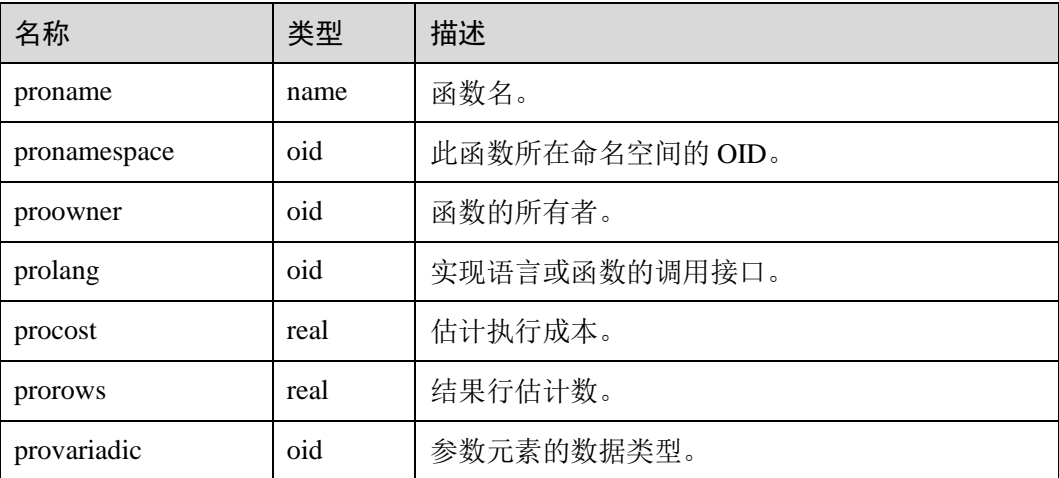

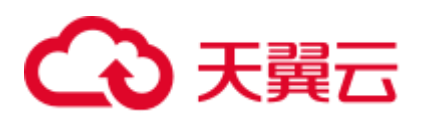

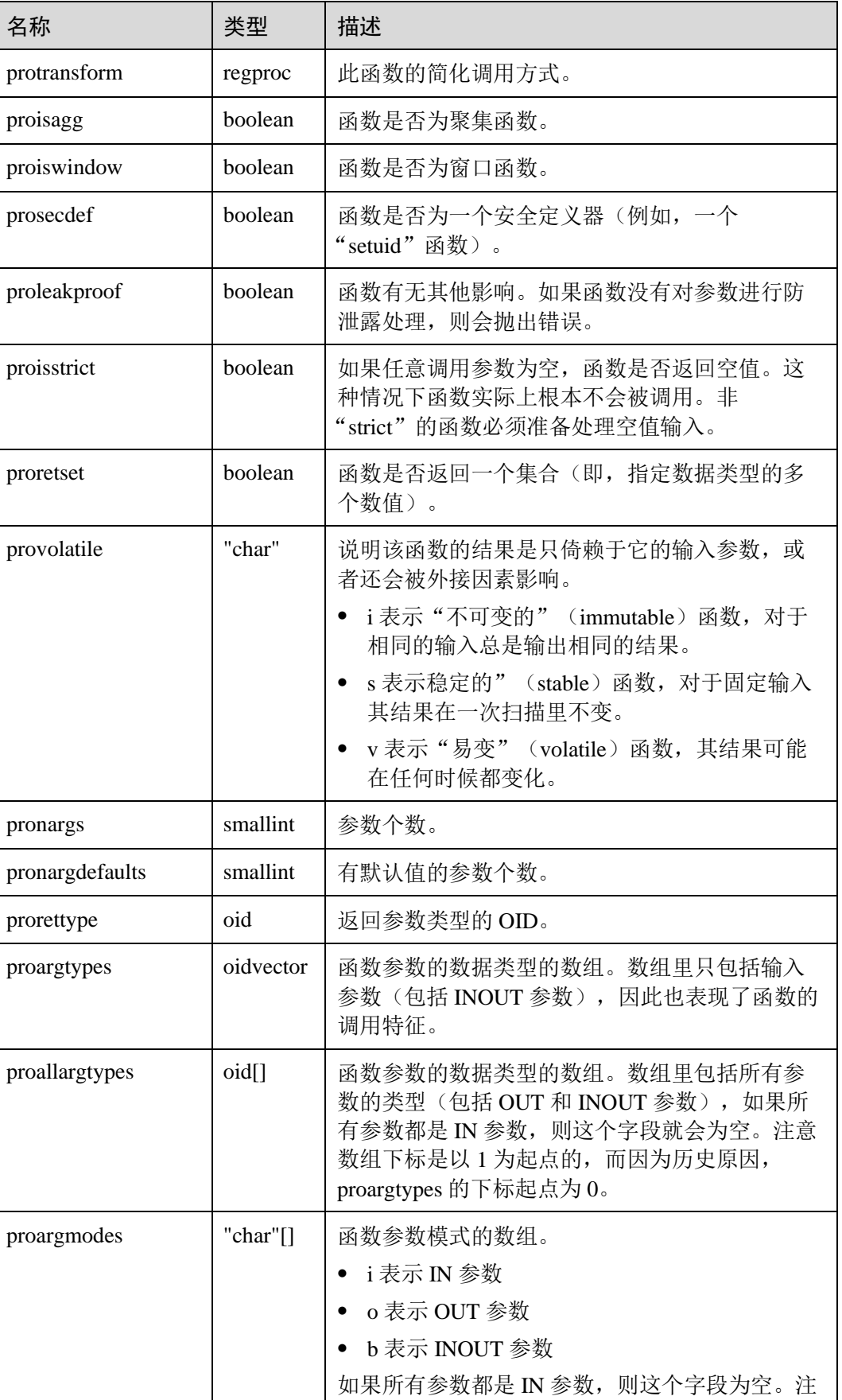

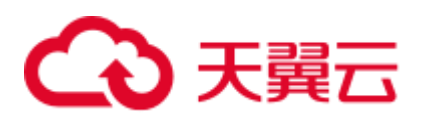

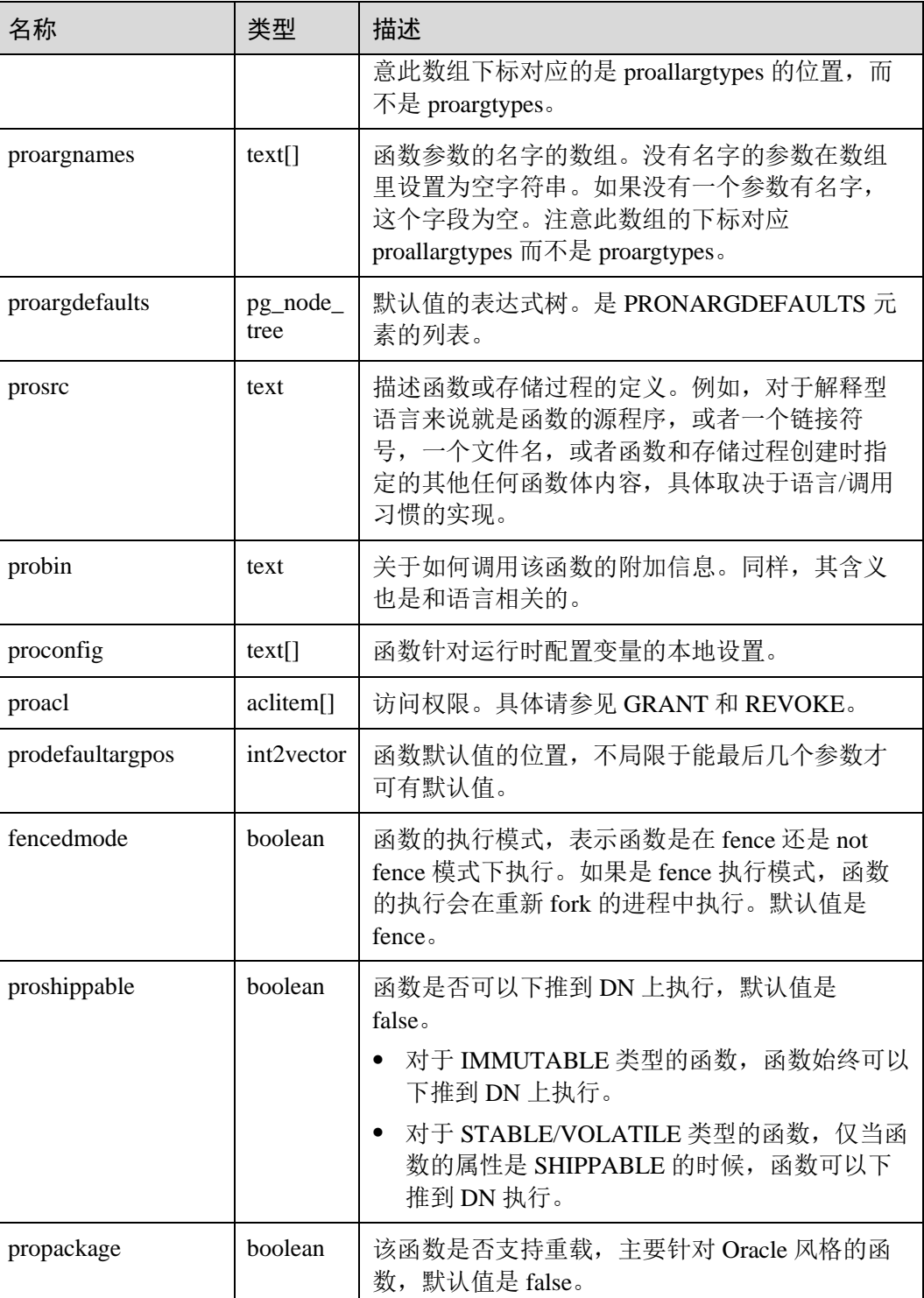

### 应用示例

查询指定函数的 OID。例如,获取函数 justify\_days 的 OID 为 1295。

SELECT oid FROM pg\_proc where proname ='justify\_days'; oid

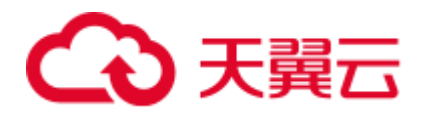

```
------
1295 
(1 row)
```
查询指定函数是否为聚集函数。例如,查询 justify\_days 函数为非聚集函数。

```
SELECT proisagg FROM pg proc where proname ='justify days';
proisagg 
----------
f 
(1 row)
```
## 14.2.47 PG\_RANGE

PG\_RANGE 系统表存储关于范围类型的信息。

除了 [14.2.68 PG\\_TYPE](#page-631-0) 里类型的记录。

表14-47 PG\_RANGE 字段

| 名字           | 类型      | 引用                          | 描述                                                     |
|--------------|---------|-----------------------------|--------------------------------------------------------|
| rngtypid     | oid     | 14.2.68 PG TYPE.oid         | 范围类型的 OID。                                             |
| rngsubtype   | oid     | 14.2.68 PG_TYPE.oid         | 该范围类型的元素类型(子类<br>型)的OID。                               |
| rngcollation | oid     | 14.2.18<br>PG COLLATION.oid | 用于范围比较的排序规则的<br>OID, 如果没有则为 0。                         |
| rngsubopc    | oid     | 14.2.41<br>PG OPCLASS.oid   | 用于范围比较的子类型的操作符<br>类的 OID。                              |
| rngcanonical | regproc | 14.2.46 PG PROC.oid         | 转换范围类型为规范格式的函数<br>的 OID, 如果没有则为 0。                     |
| rngsubdiff   | regproc | 14.2.46 PG PROC.oid         | 返回两个 double precision 元素值<br>的不同的函数的 OID, 如果没有<br>则为0。 |

rngsubopc(如果元素类型是可排序的,则加上 rngcollation)决定用于范围类型的排序 顺序。当元素类型是时使用 rngcanonical 用于离散类型的元素类型。

## 14.2.48 PG\_REDACTION\_COLUMN

PG\_REDACTION\_COLUMN 系统表存储脱敏列的信息。

#### 表14-48 PG\_REDACTION\_COLUMN 字段

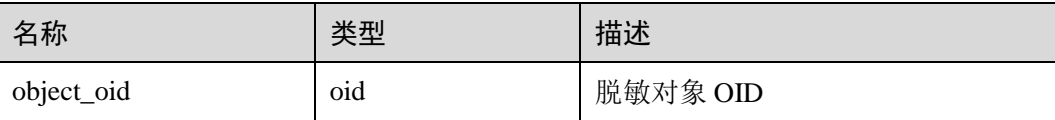

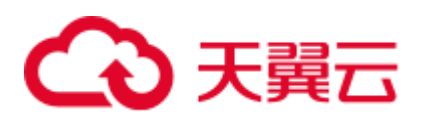

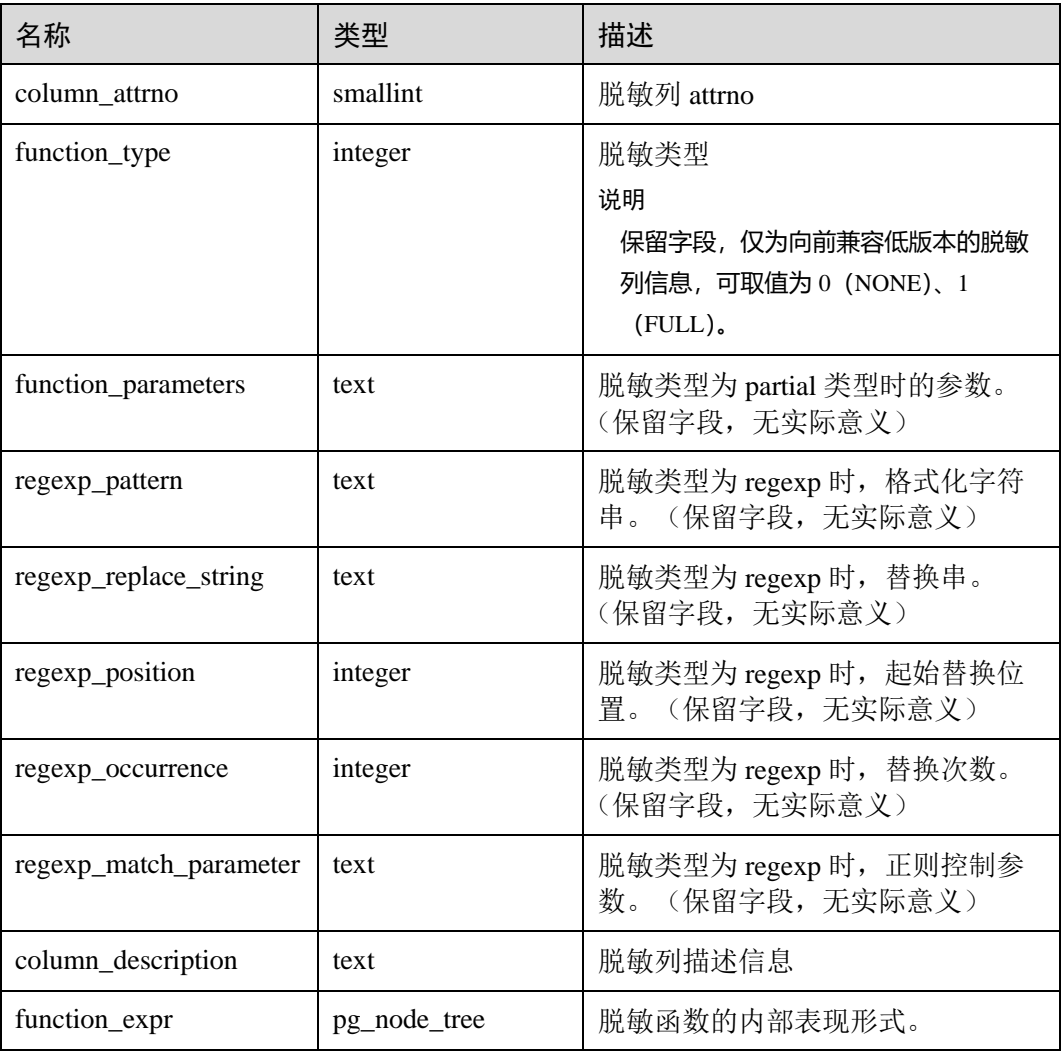

## 14.2.49 PG\_REDACTION\_POLICY

PG\_REDACTION\_POLICY 系统表提供了脱敏对象的信息。

#### 表14-49 PG\_REDACTION\_POLICY 字段

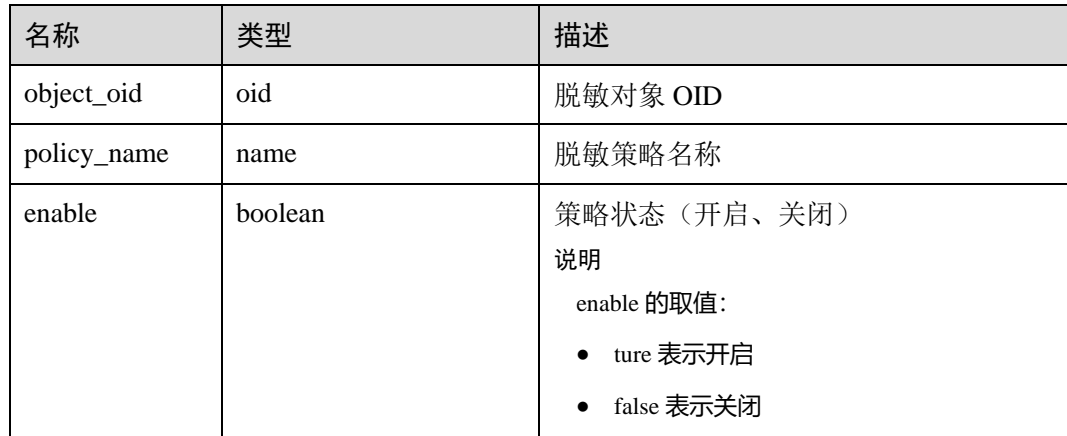

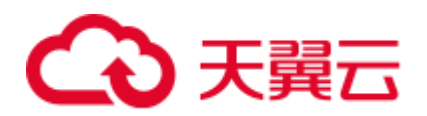

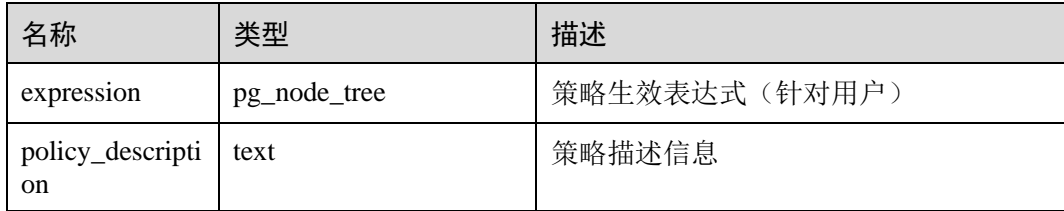

## 14.2.50 PG\_RELFILENODE\_SIZE

PG\_RELFILENODE\_SIZE 系统表提供了文件级空间统计能力,表中的每一条记录则对 应着磁盘上相应的物理文件和该文件的文件大小。

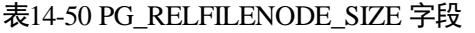

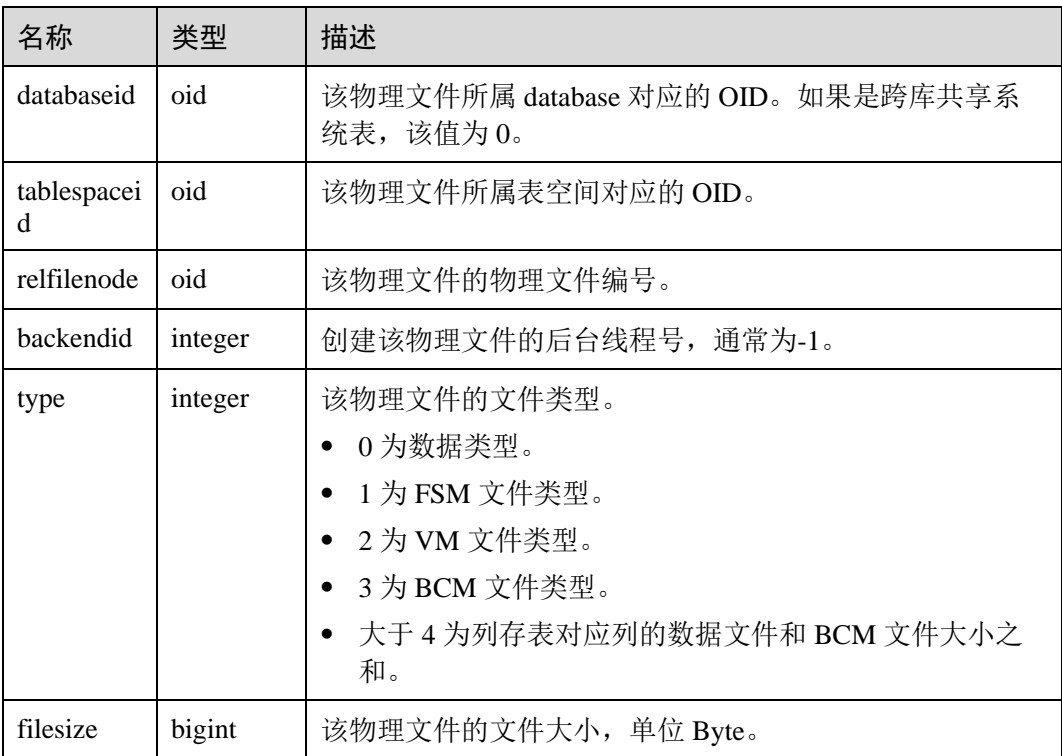

## 14.2.51 PG\_RLSPOLICY

PG\_RLSPOLICY 系统表提供了行级访问控制策略的信息。

#### 表14-51 PG\_RLSPOLICY 字段

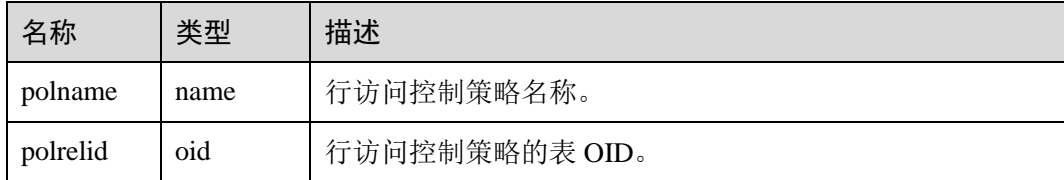

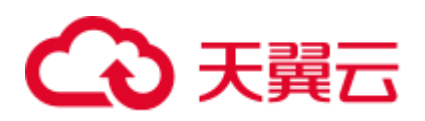

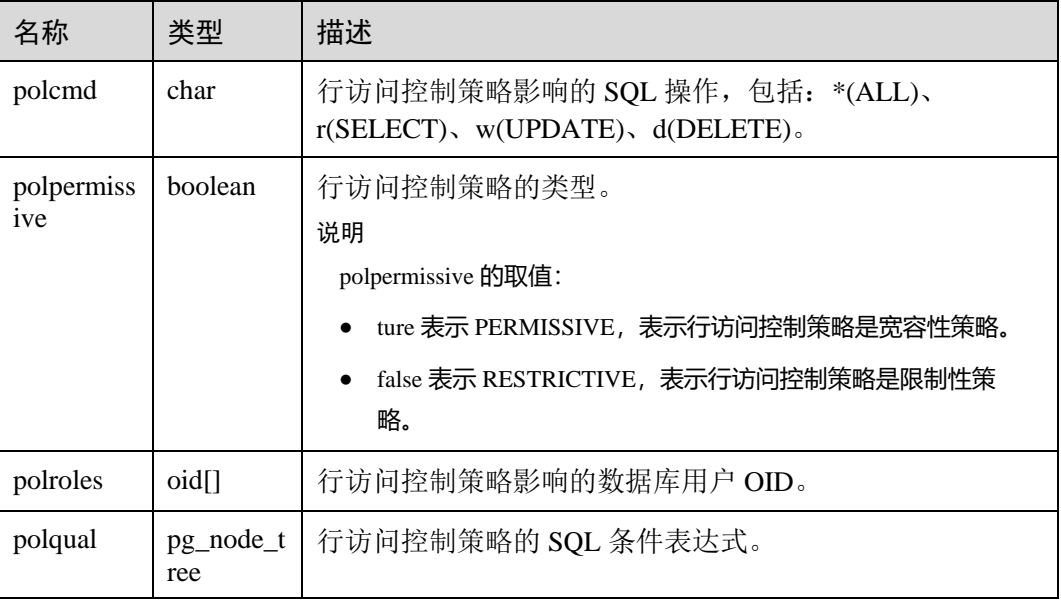

# 14.2.52 PG\_RESOURCE\_POOL

PG\_RESOURCE\_POOL 系统表提供了数据库资源池的信息。

#### 表14-52 PG\_RESOURCE\_POOL 字段

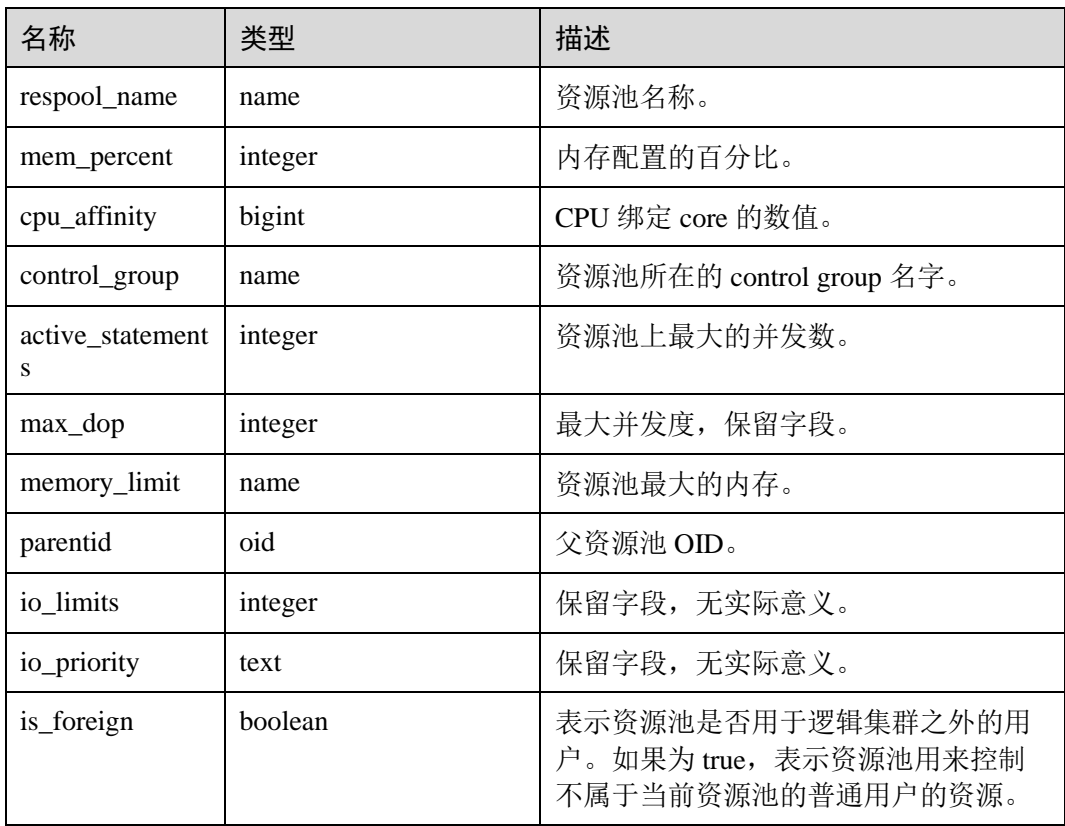

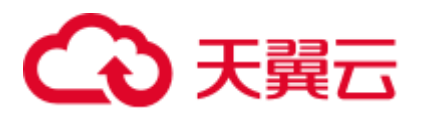

# 14.2.53 PG\_REWRITE

PG\_REWRITE 系统表存储为表和视图定义的重写规则。

#### 表14-53 PG\_REWRITE 字段

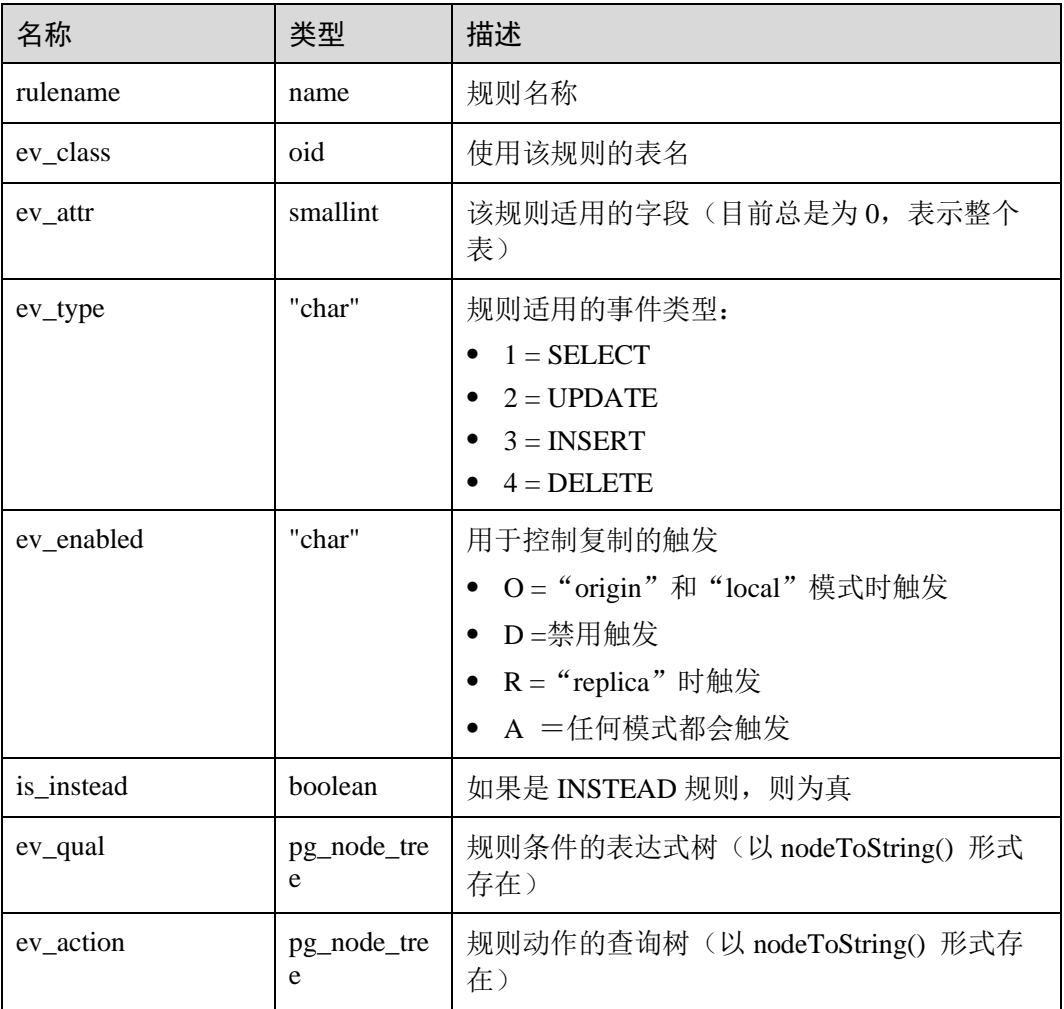

# <span id="page-622-0"></span>14.2.54 PG\_SECLABEL

PG\_SECLABEL 系统表存储数据对象上的安全标签。

[14.2.57 PG\\_SHSECLABEL](#page-624-0) 的作用类似,只是用于在一个数据库集群内共享的数据库对 象的安全标签上。

#### 表14-54 PG\_SECLABEL 字段

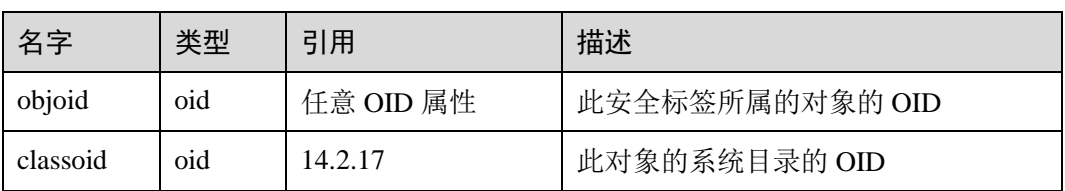

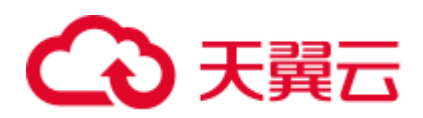

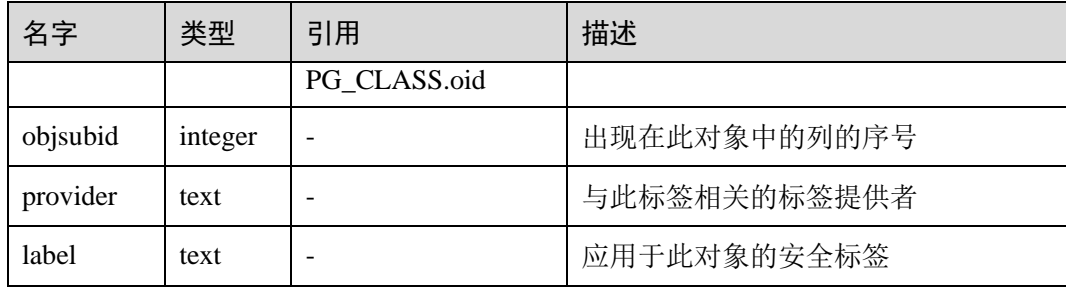

## 14.2.55 PG\_SHDEPEND

PG SHDEPEND 系统表记录数据库对象和共享对象(比如角色)之间的依赖关系。这 些信息使得 GaussDB(DWS)可以确保对象在被删除时没有被其他对象引用。

[14.2.24 PG\\_DEPEND](#page-599-0) 的作用类似, 只是它是针对单个数据库中对象之间的依赖。

和大多数其他系统表不同,PG\_SHDEPEND 在集群的所有数据库之间共享:每个数据 库集群只有一个 PG\_SHDEPEND,并非每个数据库一个。

表14-55 PG\_SHDEPEND 字段

| 名字         | 类型      | 引用                         | 描述                                                             |
|------------|---------|----------------------------|----------------------------------------------------------------|
| dbid       | oid     | 14.2.21<br>PG DATABASE.oid | 依赖对象所在的数据库的 OID ,如<br>果是共享对象, 则为0。                             |
| classid    | oid     | 14.2.17<br>PG_CLASS.oid    | 依赖对象所在的系统表的 OID。                                               |
| objid      | oid     | 任意 OID 属性                  | 指定的依赖对象的 OID。                                                  |
| objsubid   | integer |                            | 对于一个表字段,为字段号(objid<br>和 classid 参考表本身) 。对于所有<br>其他对象类型, 该字段为0。 |
| refclassid | oid     | 14.2.17<br>PG_CLASS.oid    | 被引用对象所在的系统表的 OID(必<br>须是一个共享表)。                                |
| refobjid   | oid     | 任意 OID 属性                  | 指定的被引用对象的OID。                                                  |
| deptype    | "char"  | $\overline{\phantom{a}}$   | 定义该依赖关系的特定语义的代码<br>见表后说明。                                      |
| objfile    | text    |                            | 用户定义C函数库文件路径。                                                  |

在任何情况下,一条 PG SHDEPEND 记录就表明被引用的对象不能在未删除依赖对象 的前提下被删除。但是其中也有几种依赖类型由 deptype 定义的情况:

⚫ SHARED\_DEPENDENCY\_OWNER (o)

被引用的对象(必须是一个角色)是依赖对象的所有者。

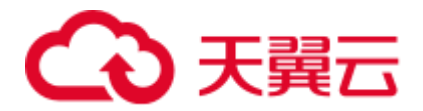

SHARED\_DEPENDENCY\_ACL (a)

在依赖对象的 ACL(访问控制列表,也就是权限列表)中提到被引用的对象(必 须是一个角色)。不会为对象的所有者创建 SHARED\_DEPENDENCY\_ACL, 因为 所有者将具有 SHARED\_DEPENDENCY\_OWNER 记录。

SHARED\_DEPENDENCY\_PIN (p)

没有依赖对象。这类记录标识系统自身依赖于被依赖对象,因此这种对象绝对不 能被删除。此类型的记录只能被 initdb 创建,依赖对象的字段都为 0。

### 14.2.56 PG\_SHDESCRIPTION

PG SHDESCRIPTION 系统表存储共享数据库对象的可选注释。可以使用 COMMENT 命令操作注释的内容,使用 psql 的\d 命令查看注释内容。

PG DESCRIPTION 提供了类似的功能, 它记录了单个数据库中对象的注释。

不同于大多数系统表,PG\_SHDESCRIPTION 在集群中所有数据库之间共享:每个数 据库集群只有一个 PG\_SHDESCRIPTION, 而不是每个数据库一个。

名字 |类型 |引用 |描述 objoid oid 任意 OID 属性 此描述所属的对象的 OID classoid oid  $14.2.17$ [PG\\_CLASS.](#page-589-0)oid 此对象所在的系统目录的 OID description | text | - | | 作为对该对象描述的任意文本

表14-56 PG\_SHDESCRIPTION 字段

### <span id="page-624-0"></span>14.2.57 PG\_SHSECLABEL

PG\_SHSECLABEL 系统表存储在共享数据库对象上的安全标签。安全标签可以用 SECURITY LABEL 命令操作。

查看安全标签的简单点的方法,请参阅 [14.3.117 PG\\_SECLABELS](#page-711-0)。

[14.2.54 PG\\_SECLABEL](#page-622-0) 的作用类似,只是它是用于在单个数据库内部的对象的安全标 签的。

不同于大多数的系统表, PG\_SHSECLABEL 在一个集群中的所有数据库中共享: 每个 数据库集群只有一个 PG\_SHSECLABEL, 而不是每个数据库一个。

表14-57 PG\_SHSECLABEL 字段

| 名字       | 类型  | 引用                      | 描述             |
|----------|-----|-------------------------|----------------|
| objoid   | oid | 任意 OID 属性               | 此安全标签所属对象的 OID |
| classoid | oid | 14.2.17<br>PG_CLASS.oid | 对象所属系统目录的 OID  |

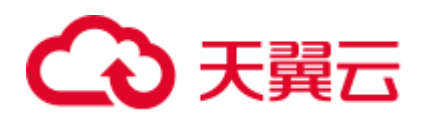

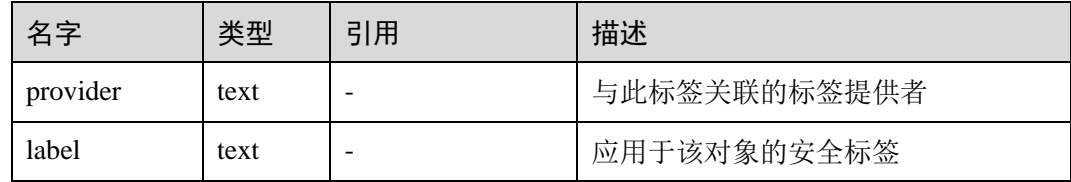

# 14.2.58 PG\_STATISTIC

PG\_STATISTIC 系统表存储有关该数据库中表和索引列的统计数据。需要有系统管理 员权限才可以访问此系统表。

#### 表14-58 PG\_STATISTIC 字段

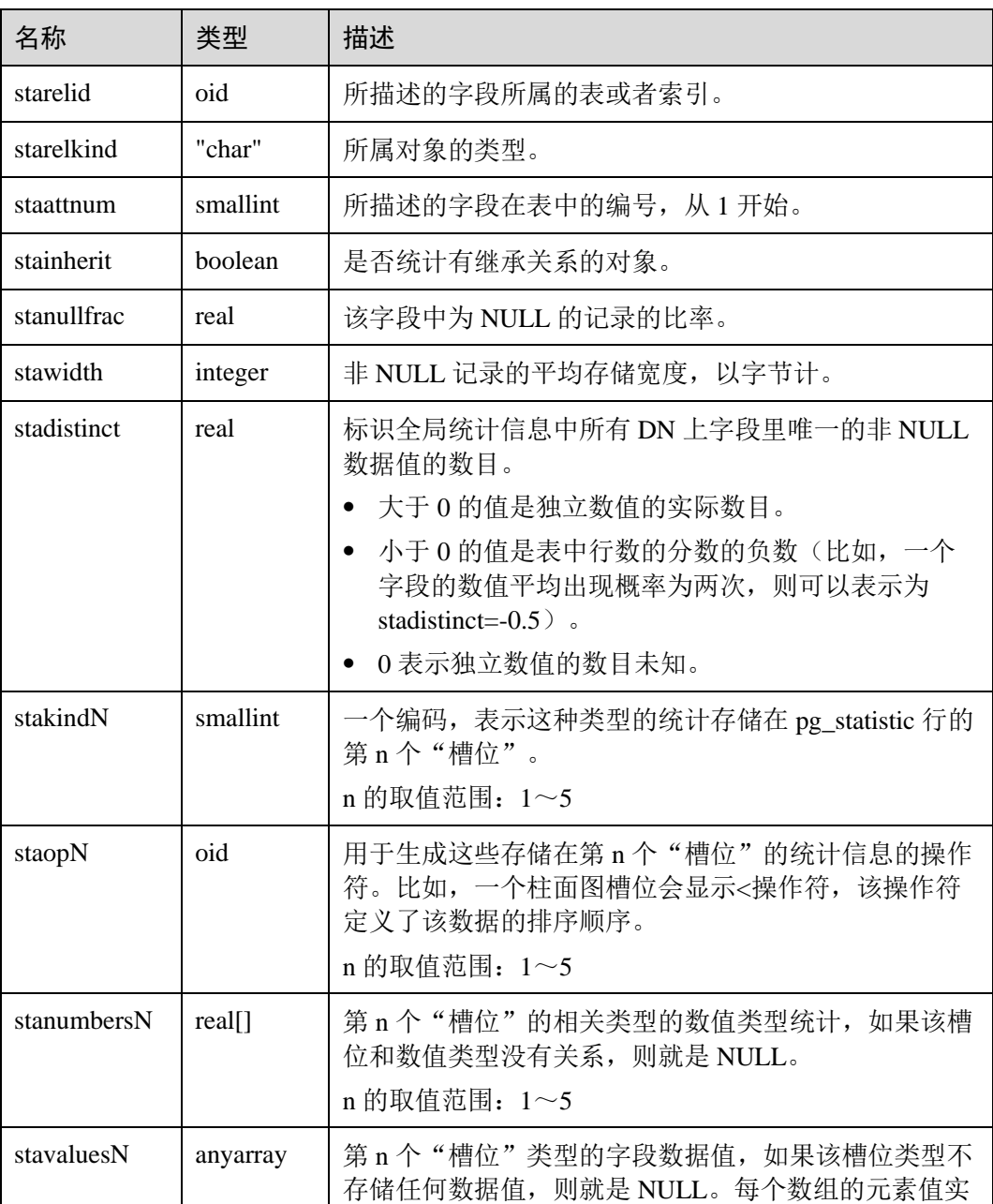

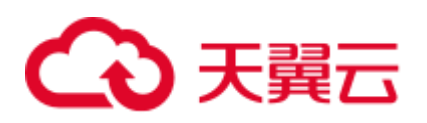

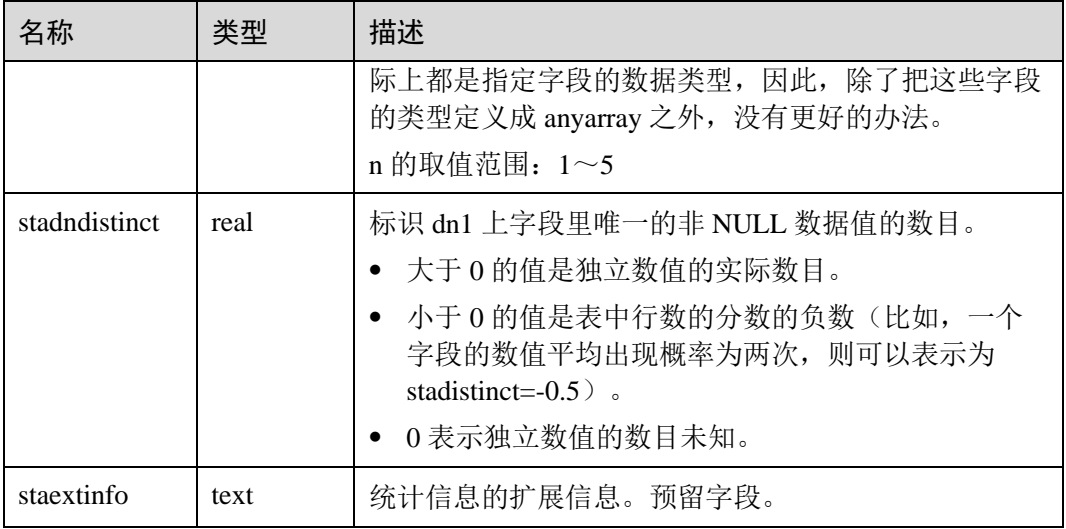

## 14.2.59 PG\_STATISTIC\_EXT

PG\_STATISTIC\_EXT 系统表存储有关该数据库中表的扩展统计数据,包括多列统计数 据和表达式统计数据(后续支持)。收集哪些扩展统计数据是由用户指定的。需要有系 统管理员权限才可以访问此系统表。

#### 表14-59 PG\_STATISTIC\_EXT 字段

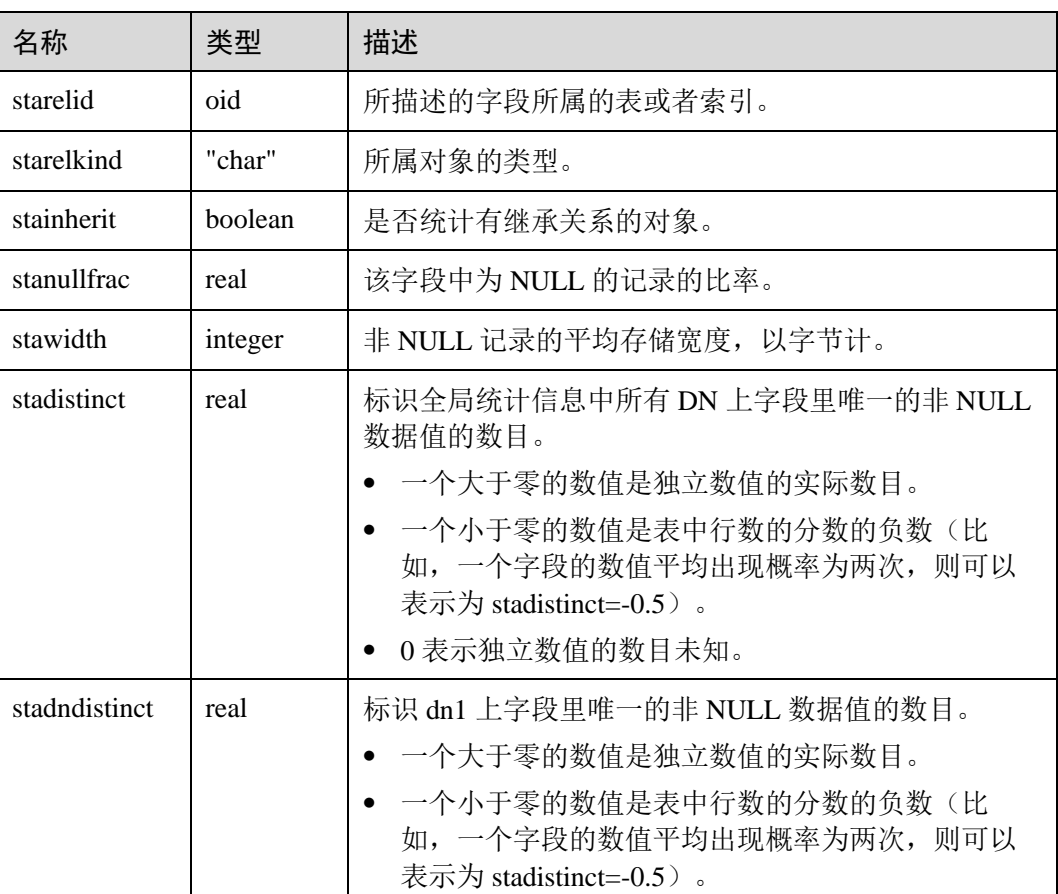

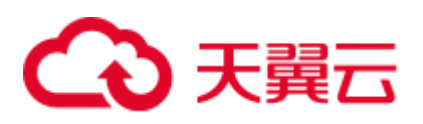

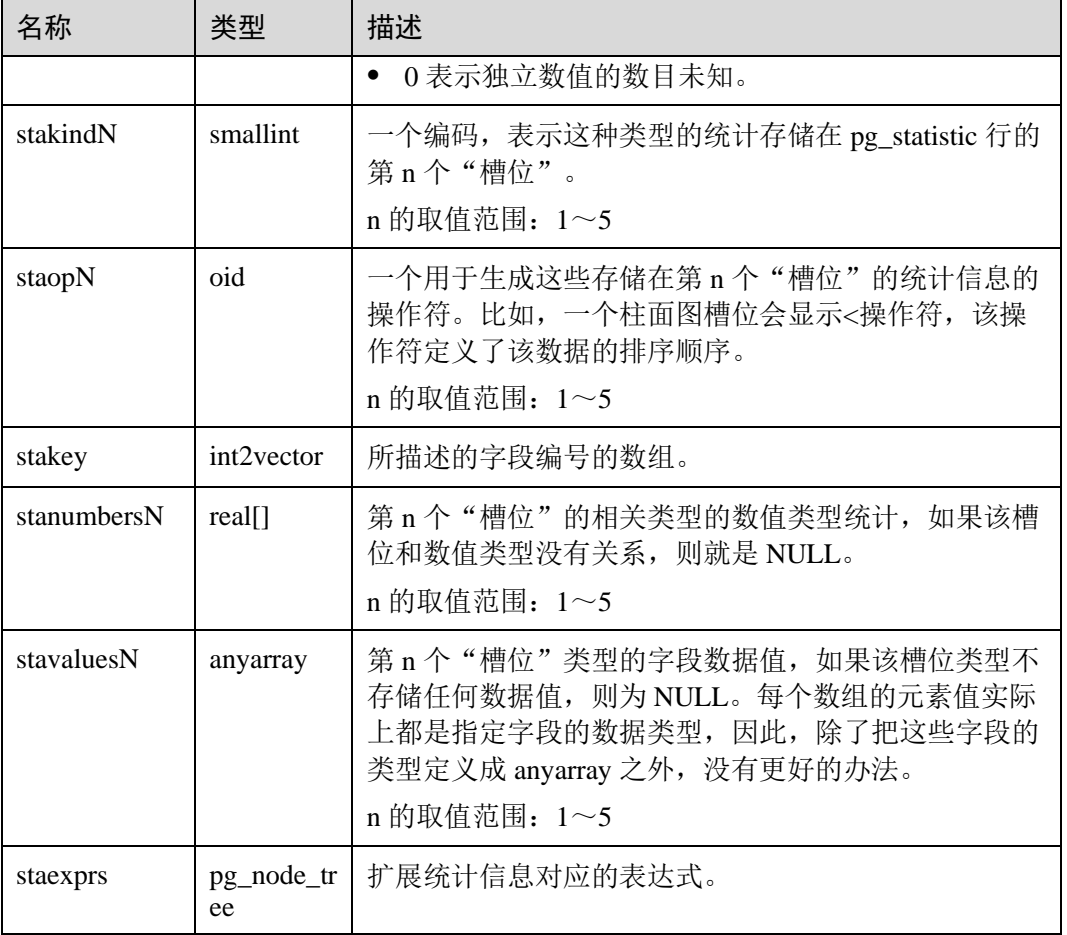

## 14.2.60 PG\_SYNONYM

PG\_SYNONYM 系统表存储同义词对象名与其他数据库对象名间的映射信息。

#### 表14-60 PG\_SYNONYM 字段

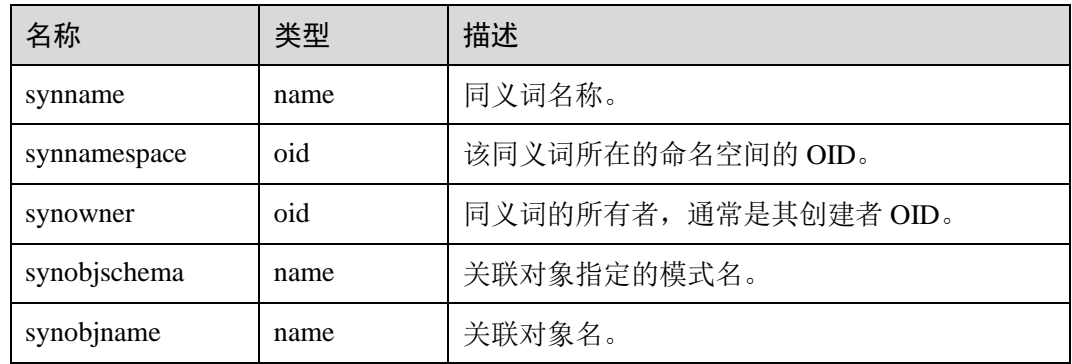

# 14.2.61 PG\_TABLESPACE

PG\_TABLESPACE 系统表存储表空间信息。

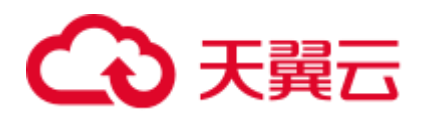

#### 表14-61 PG\_TABLESPACE 字段

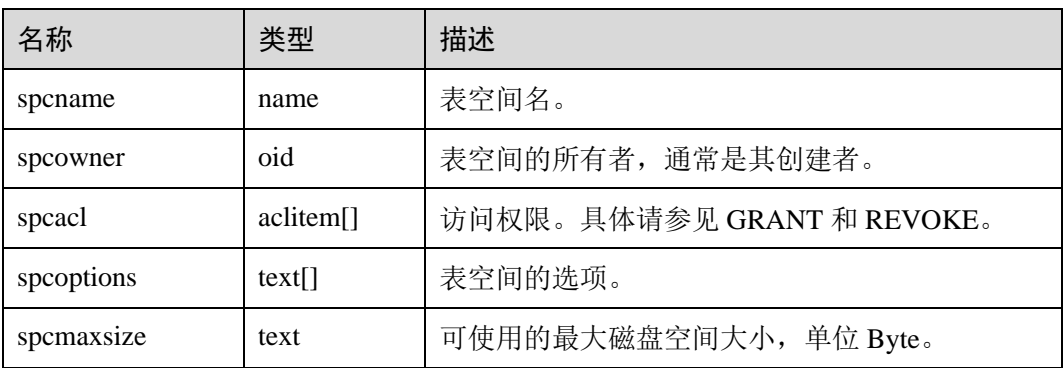

## 14.2.62 PG\_TRIGGER

PG\_TRIGGER 系统表存储触发器信息。

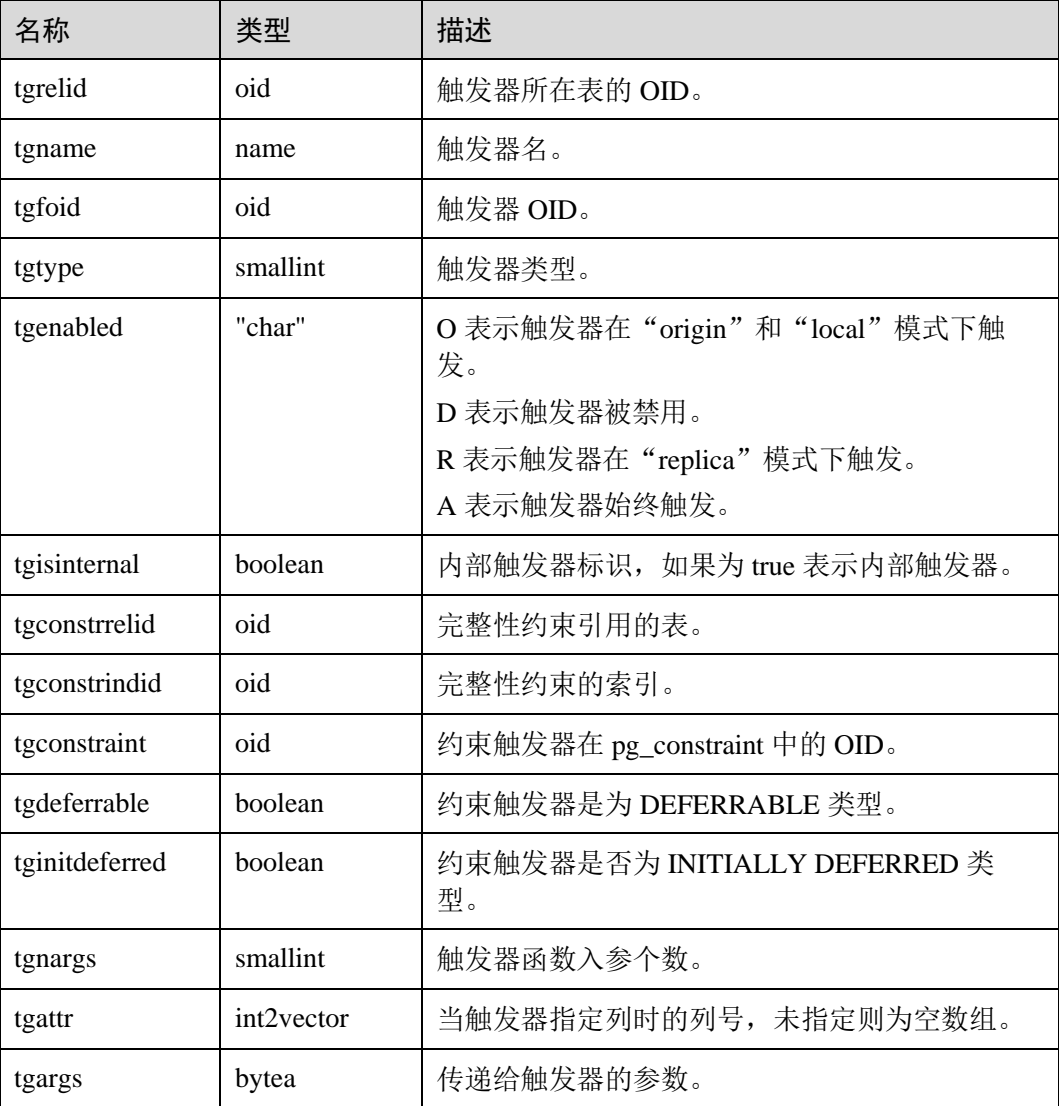

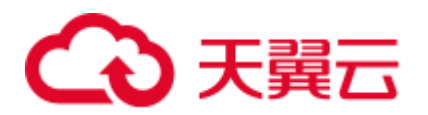

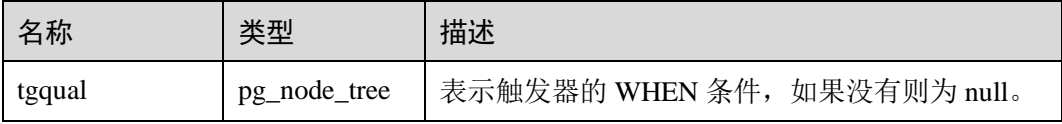

## <span id="page-629-1"></span>14.2.63 PG\_TS\_CONFIG

PG\_TS\_CONFIG 系统表包含表示文本搜索配置的选项。一个配置指定一个特定的文本 搜索解析器和一个用于解析器输出类型的字典列表。

解析器在 PG\_TS\_CONFIG 记录中显示, 但是字典映射的标记是由 14.2.64 [PG\\_TS\\_CONFIG\\_MAP](#page-629-0) 中的辅助记录定义的。

表14-62 PG\_TS\_CONFIG 字段

| 名字               | 类型    | 引用                          | 描述                         |
|------------------|-------|-----------------------------|----------------------------|
| oid              | oid   |                             | 行标识符(隐藏属性, 必须明确<br>选择才会显示) |
| cfgname          | name  |                             | 文本搜索配置名                    |
| cfgnamesp<br>ace | oid   | 14.2.38<br>PG NAMESPACE.oid | 此配置所在的命名空间的 OID            |
| cfgowner         | oid   | 14.2.13<br>PG AUTHID.oid    | 配置的所有者                     |
| cfgparser        | oid   | 14.2.66<br>PG TS PARSER.oid | 此配置的文本搜索解析器的 OID           |
| cfoptions        | text[ |                             | 分词相关配置选项                   |

## <span id="page-629-0"></span>14.2.64 PG\_TS\_CONFIG\_MAP

PG\_TS\_CONFIG\_MAP 系统表包含为每个文本搜索配置的解析器的每种输出符号类 型,显示有哪些文本搜索字典可供查询以及以哪种顺序搜索。

表14-63 PG\_TS\_CONFIG\_MAP 字段

| 名字           | 类型      | 引用                              | 描述                                     |
|--------------|---------|---------------------------------|----------------------------------------|
| mapcfg       | oid     | 14.2.63<br>PG_TS_CONFIG.oi<br>d | 拥有此映射记录的 14.2.63<br>PG_TS_CONFIG 的 OID |
| maptokentype | integer |                                 | 由配置的解析器发出的一个符号类<br>型                   |
| mapseqno     | integer |                                 | 查询该项的顺序                                |

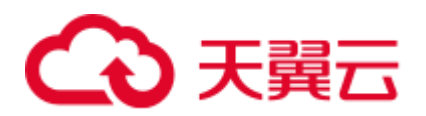

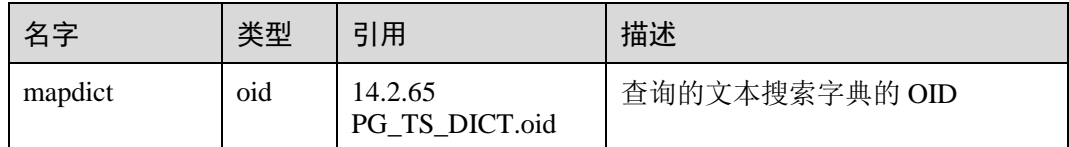

## <span id="page-630-1"></span>14.2.65 PG\_TS\_DICT

PG\_TS\_DICT 系统表包含定义文本搜索字典的项。字典取决于文本搜索模板,该模板 显示所有需要实现的功能。字典本身提供了用户可设置参数的模板。

即允许字典通过非权限用户创建。参数由文本字符串 dictinitoption 指定,参数的格式 和意义取决于模板。

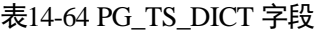

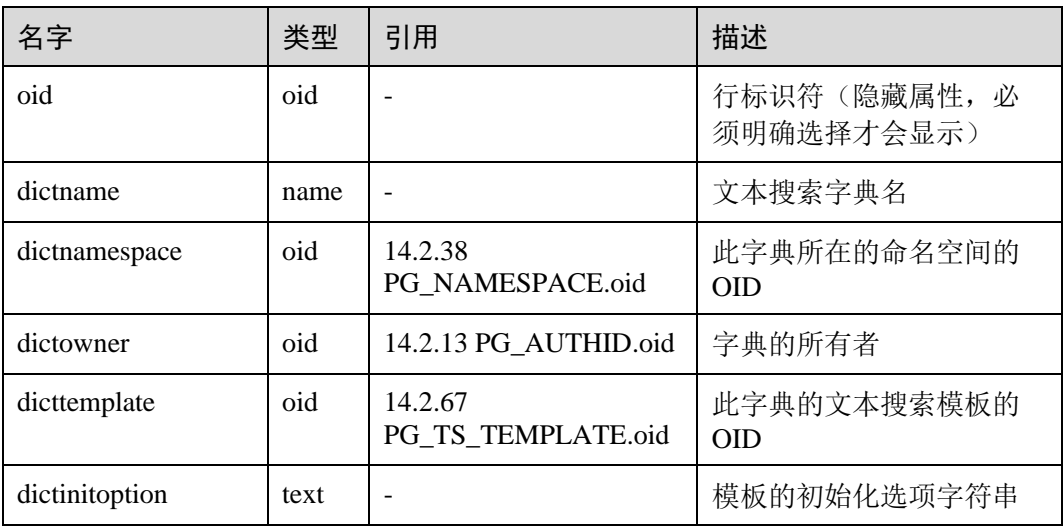

# <span id="page-630-0"></span>14.2.66 PG\_TS\_PARSER

PG\_TS\_PARSER 系统表包含定义文本解析器的项。解析器负责分割输入文本为词位, 并且为每个词位分配标记类型。因为解析器必须通过 C 语言级别的函数实现, 所以新 解析器必须由数据库系统管理员创建。

#### 表14-65 PG\_TS\_PARSER 字段

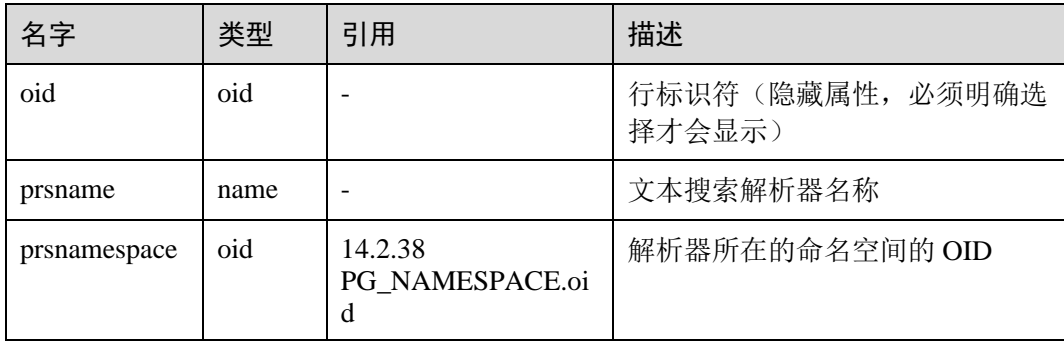

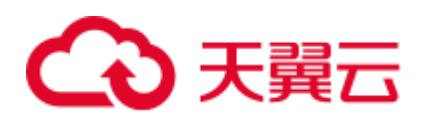

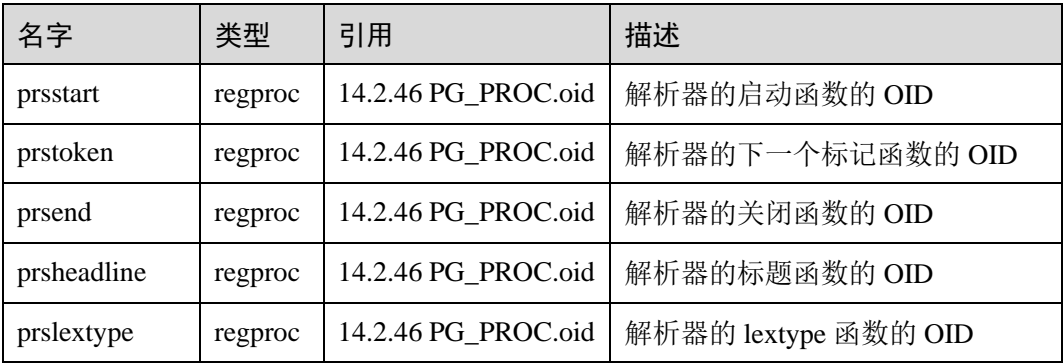

# <span id="page-631-1"></span>14.2.67 PG\_TS\_TEMPLATE

PG\_TS\_TEMPLATE 系统表包含定义文本搜索模板的项。模板是文本搜索字典的类的 实现框架。因为模板必须通过 C 语言级别的函数实现,索引新模板的创建必须由数据 库系统管理员创建。

#### 表14-66 PG\_TS\_TEMPLATE 字段

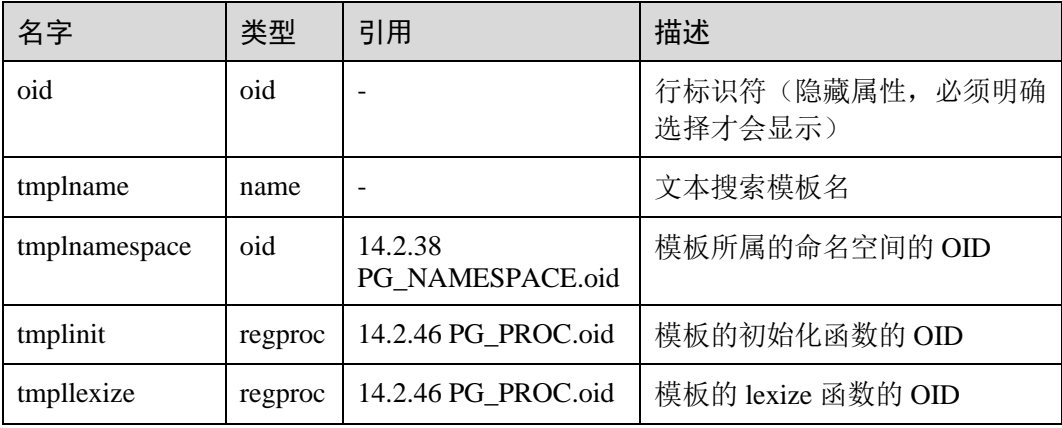

## <span id="page-631-0"></span>14.2.68 PG\_TYPE

PG\_TYPE 系统表存储数据类型的相关信息。

#### 表14-67 PG\_TYPE 字段

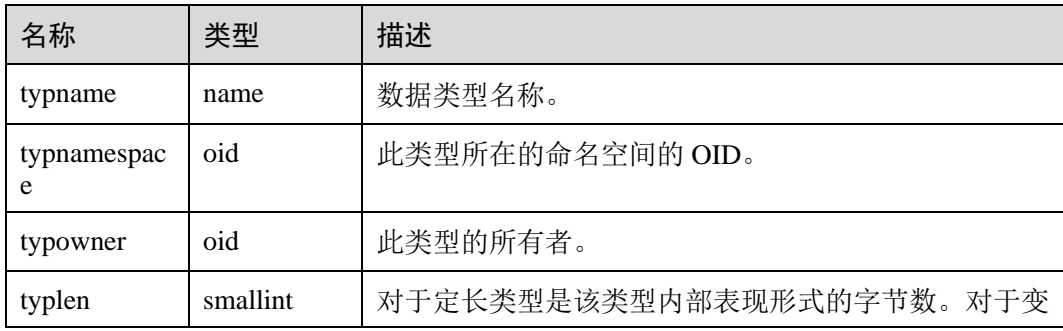

# 4 天翼云

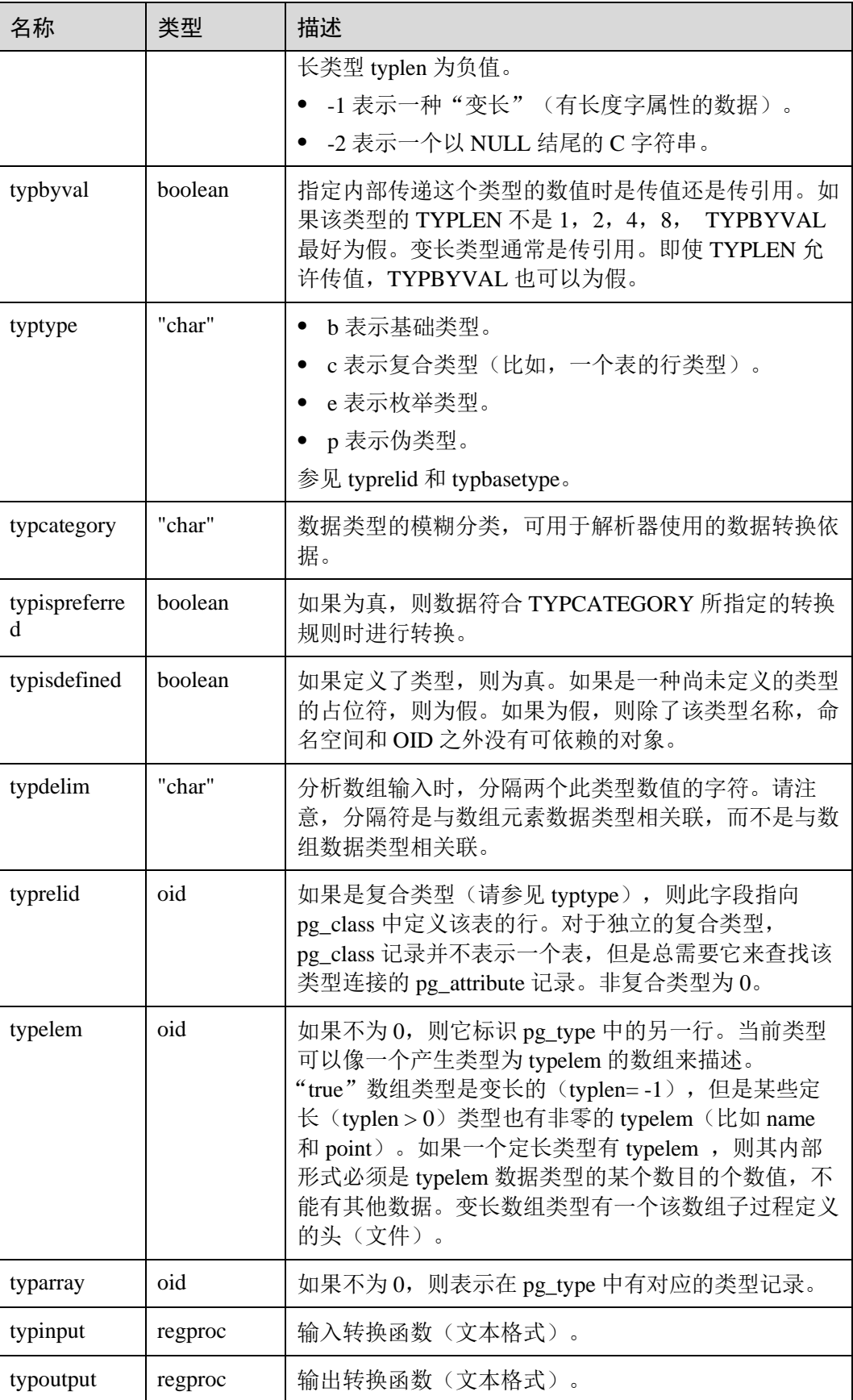

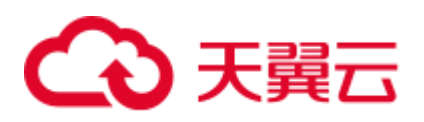

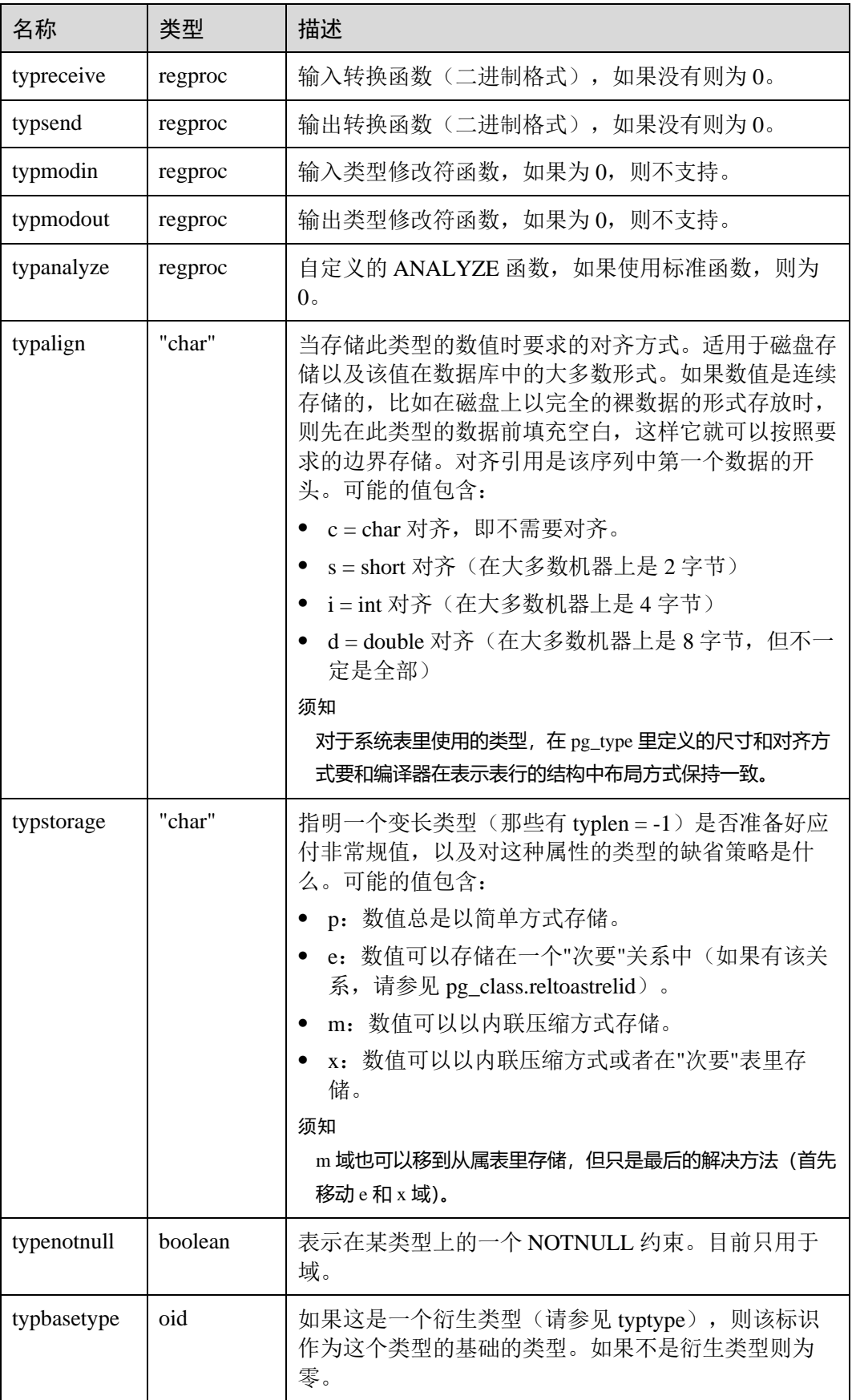

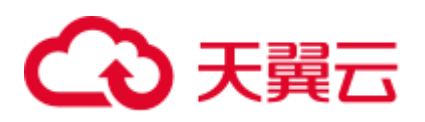

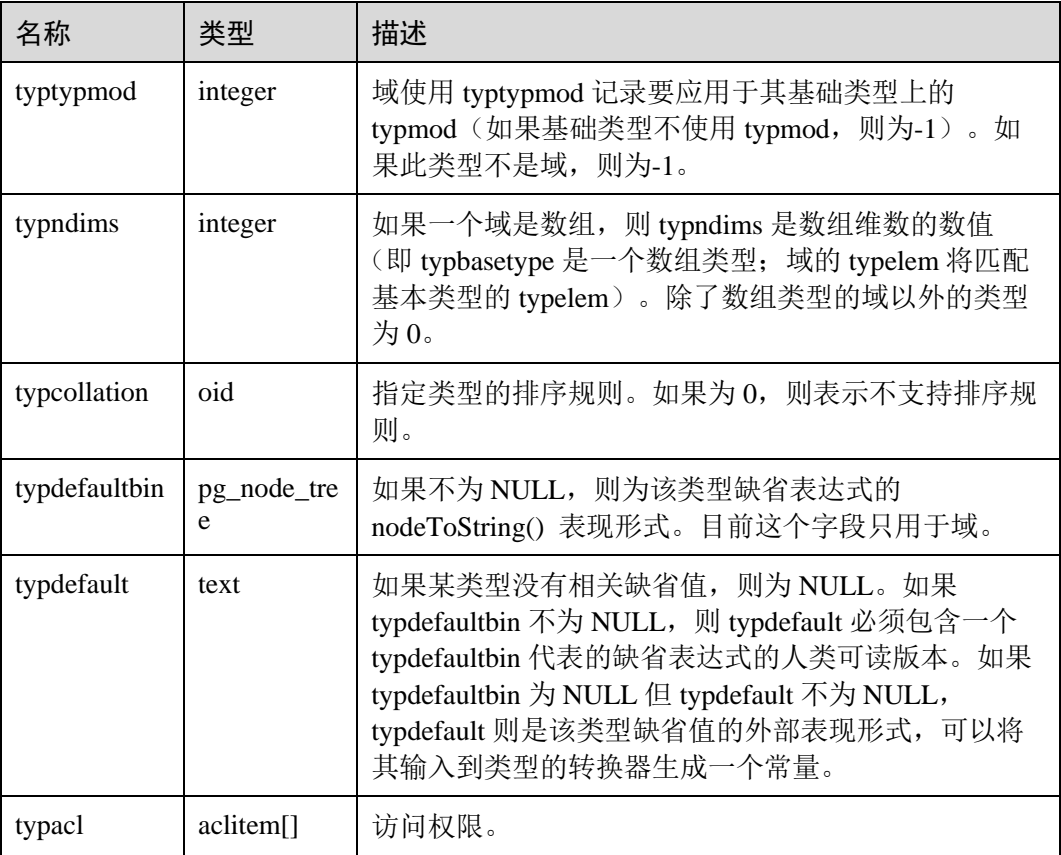

# 14.2.69 PG\_USER\_MAPPING

PG\_USER\_MAPPING 系统表存储从本地用户到远程的映射。

需要有系统管理员权限才可以访问此系统表。普通用户可以使用视图 [14.3.160](#page-754-0)  [PG\\_USER\\_MAPPINGS](#page-754-0) 进行查询。

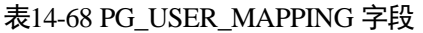

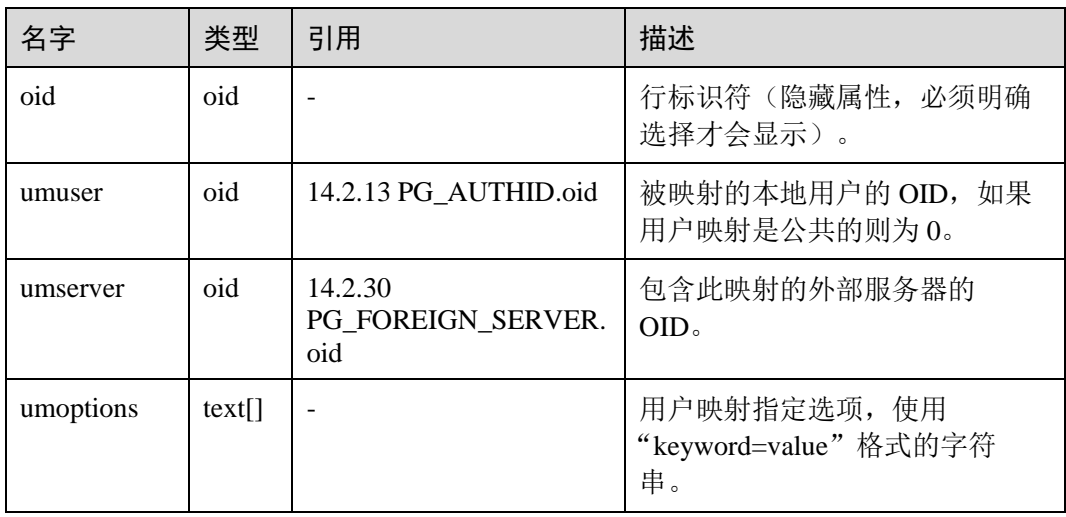

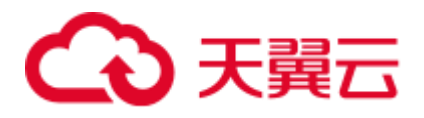

## 14.2.70 PG\_USER\_STATUS

PG\_USER\_STATUS 系统表提供了访问数据库用户的状态。需要有系统管理员权限才可 以访问此系统表

#### 表14-69 PG\_USER\_STATUS 字段

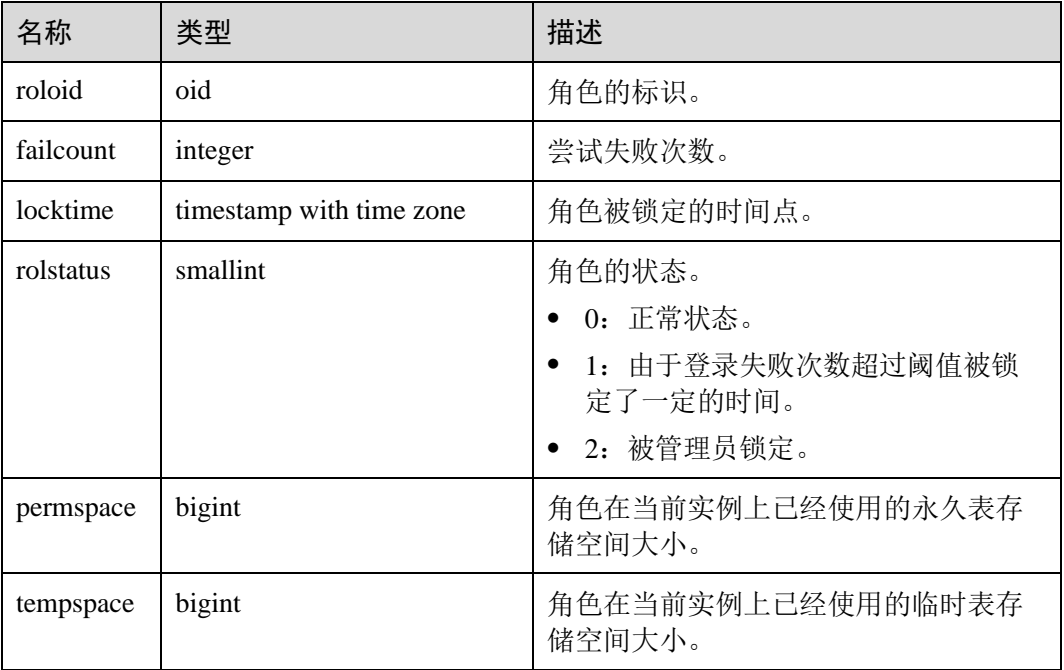

# 14.2.71 PG\_WORKLOAD\_ACTION

PG\_WORKLOAD\_ACTION 系统表存储 query\_band 的信息。

#### 表14-70 PG\_WORKLOAD\_ACTION 字段

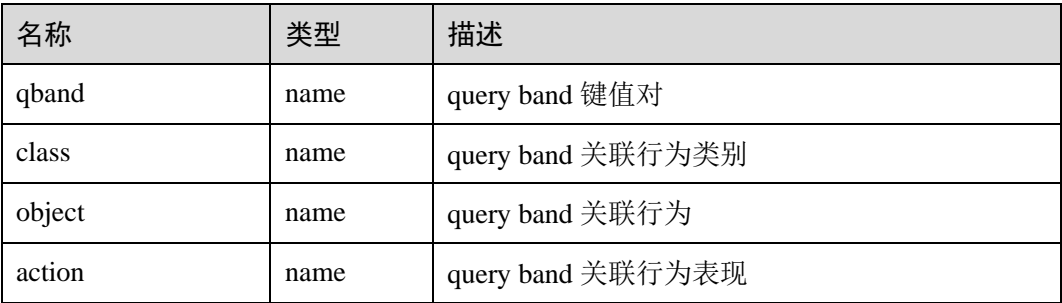

## 14.2.72 PGXC\_CLASS

PGXC\_CLASS 系统表存储每张表的复制或分布信息。

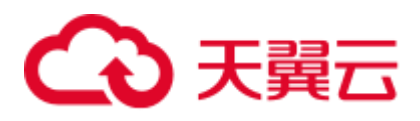

#### 表14-71 PGXC\_CLASS 字段

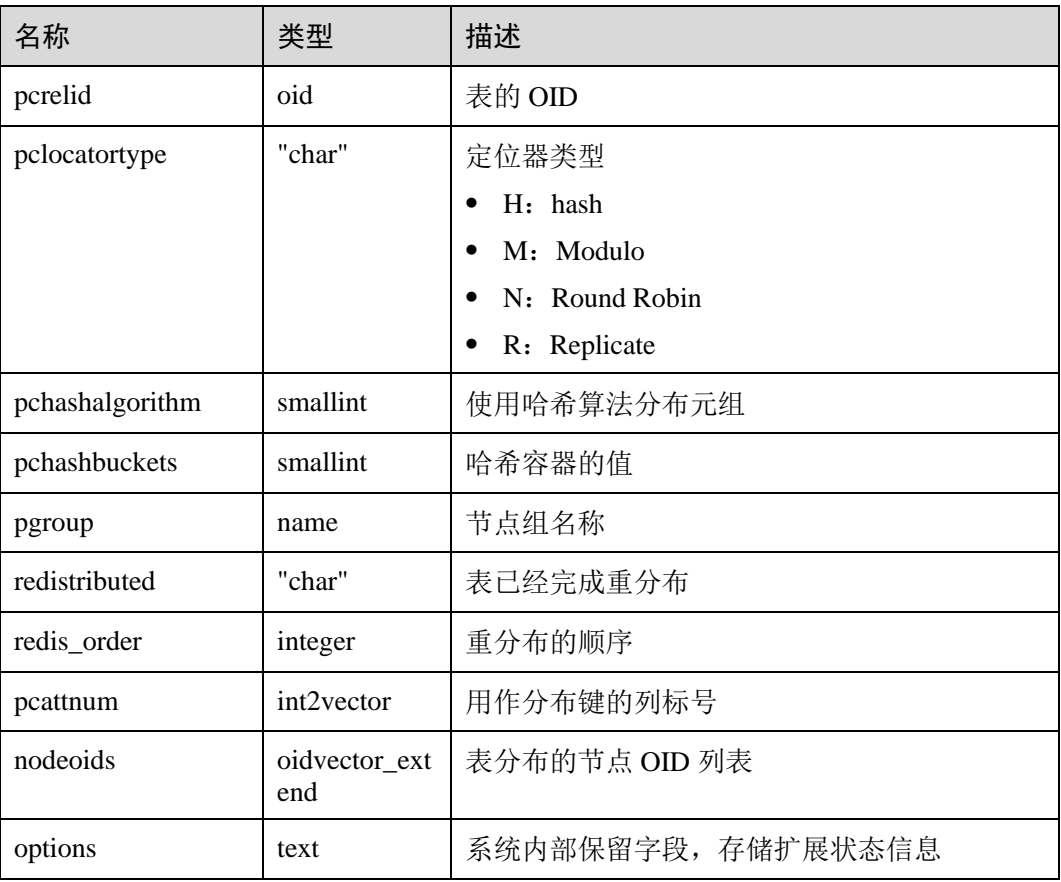

## 14.2.73 PGXC\_GROUP

PGXC\_GROUP 系统表存储节点组信息。

#### 表14-72 PGXC\_GROUP 字段

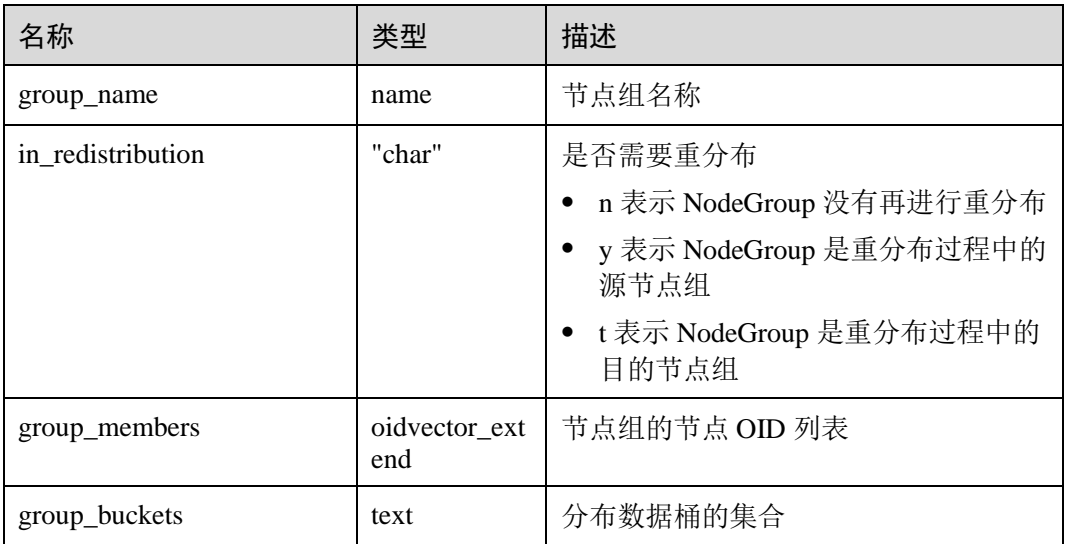

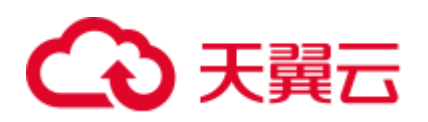

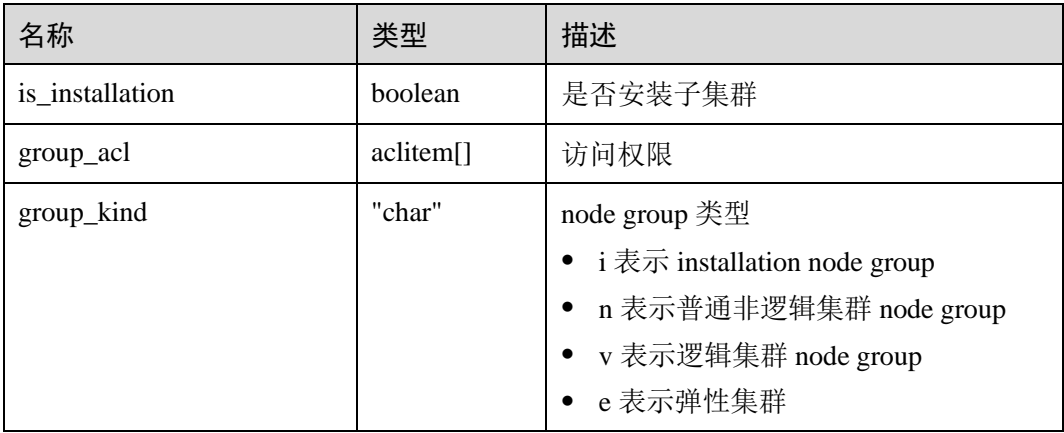

# 14.2.74 PGXC\_NODE

PGXC\_NODE 系统表存储集群节点信息。

#### 表14-73 PGXC\_NODE 字段

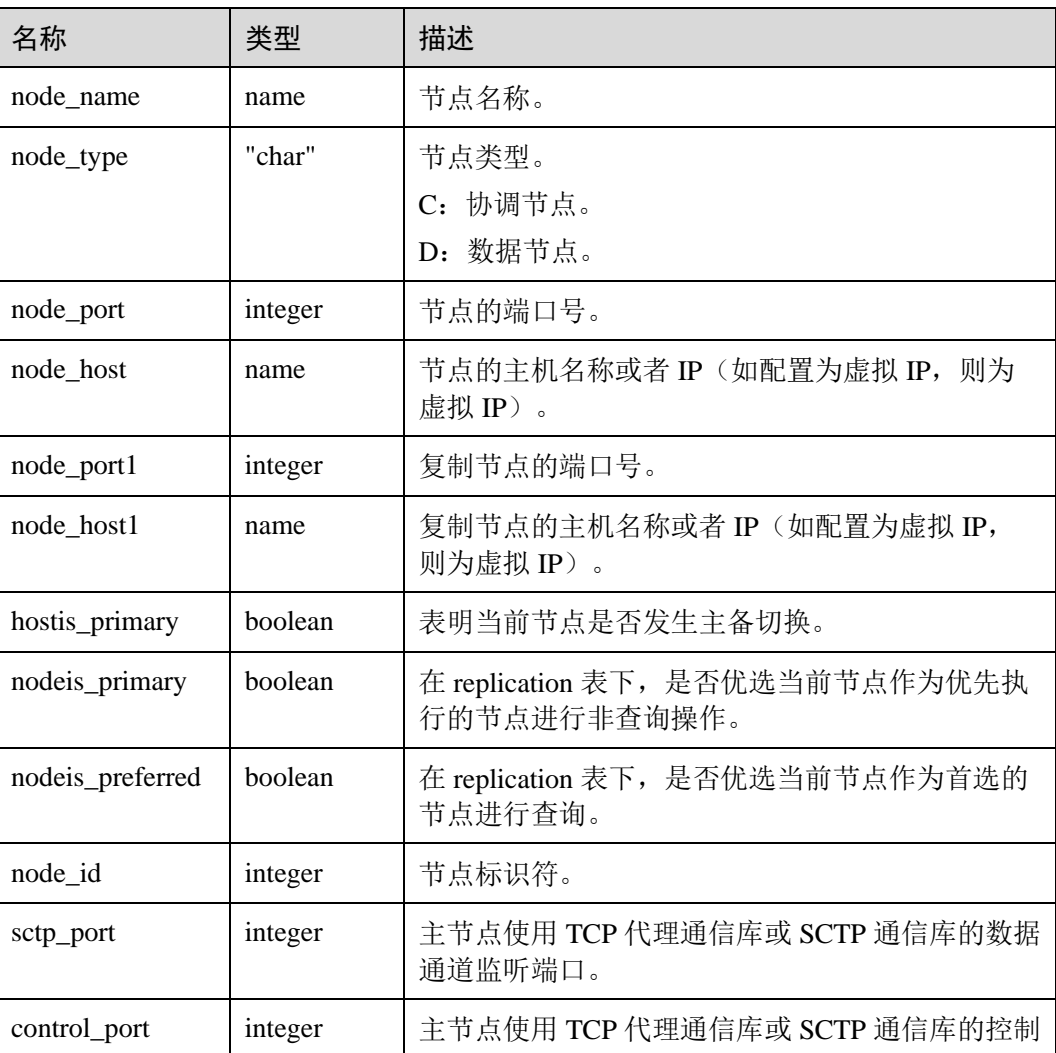

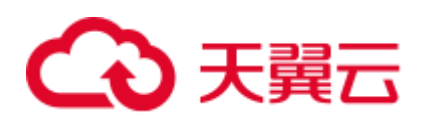

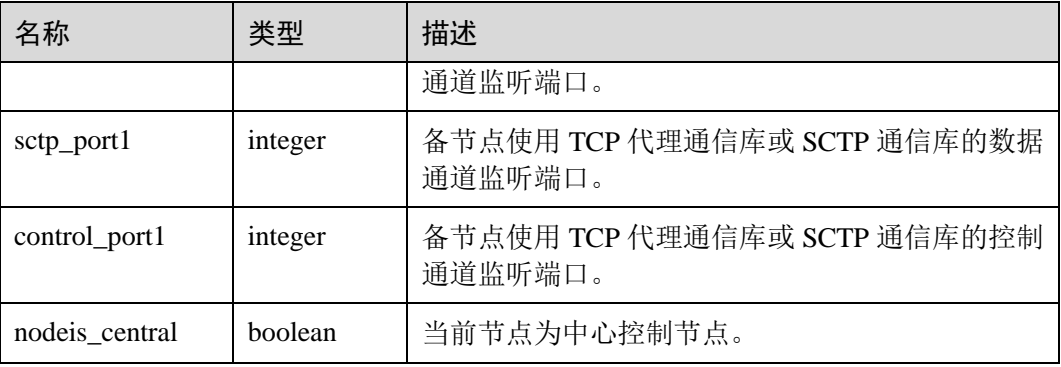

## 14.2.75 SNAPSHOT

SNAPSHOT 系统表记录每次创建性能视图快照的起止时间,设置 enable\_wdr\_snapshot 为 on 后,该表由后台快照线程创建并维护。需要有系统管理员权限才可以访问此系统 表。

#### 表14-74 dbms\_om.snapshot 字段

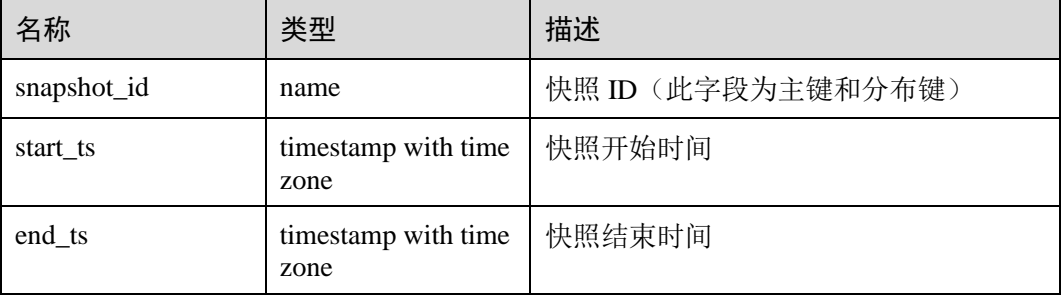

#### 须知

- 此系统表的 schema 是 dbms\_om。
- 禁止从外部修改或删除此表,否则可能引起视图快照相关功能异常。

## 14.2.76 TABLES\_SNAP\_TIMESTAMP

TABLES\_SNAP\_TIMESTAMP 系统表记录每次对每个性能视图创建快照的起止时间, 设置 enable\_wdr\_snapshot 为 on 后, 该表由后台快照线程创建并维护。需要有系统管理 员权限才可以访问此系统表。

#### 表14-75 dbms\_om.tables\_snap\_timestamp 字段

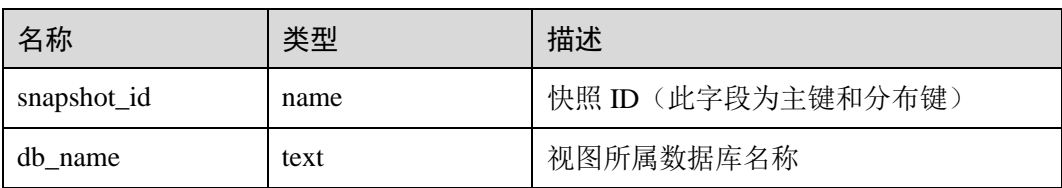

# ● 天翼元

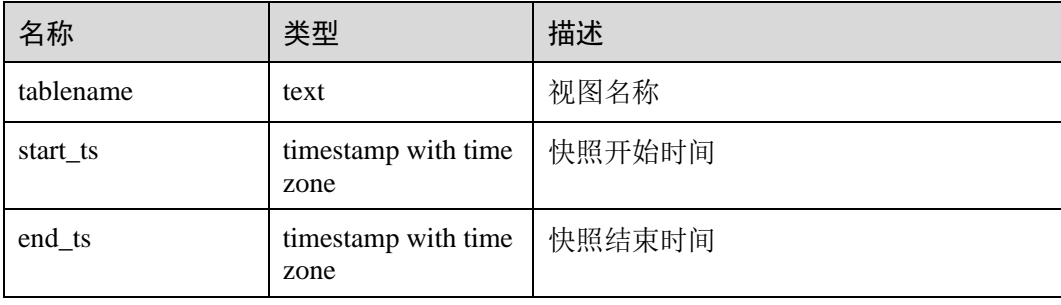

#### 须知

- 此系统表的 schema 是 dbms\_om。
- 禁止从外部修改或删除此表,否则可能引起视图快照相关功能异常。

## 14.2.77 性能视图快照系统表

设置 enable\_wdr\_snapshot 为 on 后, 后台快照线程会创建并维护以"SNAP\_+视图名 称"方式命名的系统表,用以记录各性能视图的快照结果。需要有系统管理员权限才 可以访问下列系统表。

- ⚫ SNAP[\\_14.3.182 PGXC\\_OS\\_RUN\\_INFO](#page-769-0)
- SNAP[\\_14.3.209 PGXC\\_WAIT\\_EVENTS](#page-788-0)
- ⚫ SNAP[\\_14.3.178 PGXC\\_INSTR\\_UNIQUE\\_SQL](#page-767-0)
- ⚫ SNAP[\\_14.3.196 PGXC\\_STAT\\_BAD\\_BLOCK](#page-780-0)
- ⚫ SNAP[\\_14.3.197 PGXC\\_STAT\\_BGWRITER](#page-781-0)
- SNAP[\\_14.3.199 PGXC\\_STAT\\_REPLICATION](#page-781-1)
- ⚫ SNAP[\\_14.3.187 PGXC\\_REPLICATION\\_SLOTS](#page-770-0)
- ⚫ SNAP[\\_14.3.193 PGXC\\_SETTINGS](#page-776-0)
- ⚫ SNAP[\\_14.3.177 PGXC\\_INSTANCE\\_TIME](#page-767-1)
- ⚫ SNAP[\\_14.3.52 GLOBAL\\_WORKLOAD\\_TRANSACTION](#page-663-0)
- ⚫ SNAP[\\_14.3.217 PGXC\\_WORKLOAD\\_SQL\\_COUNT](#page-790-0)
- ⚫ SNAP[\\_14.3.198 PGXC\\_STAT\\_DATABASE](#page-781-2)
- SNAP[\\_14.3.47 GLOBAL\\_STAT\\_DATABASE](#page-659-0)
- ⚫ SNAP[\\_14.3.185 PGXC\\_REDO\\_STAT](#page-770-1)
- ⚫ SNAP[\\_14.3.44 GLOBAL\\_REDO\\_STAT](#page-658-0)
- ⚫ SNAP[\\_14.3.186 PGXC\\_REL\\_IOSTAT](#page-770-2)
- ⚫ SNAP[\\_14.3.45 GLOBAL\\_REL\\_IOSTAT](#page-658-1)
- ⚫ SNAP[\\_14.3.204 PGXC\\_TOTAL\\_MEMORY\\_DETAIL](#page-784-0)
- ⚫ SNAP[\\_14.3.181 PGXC\\_NODE\\_STAT\\_RESET\\_TIME](#page-769-1)
- ⚫ SNAP[\\_14.3.200 PGXC\\_SQL\\_COUNT](#page-781-3)
- ⚫ SNAP[\\_14.3.49 GLOBAL\\_TABLE\\_STAT](#page-661-0)
- ⚫ SNAP[\\_14.3.48 GLOBAL\\_TABLE\\_CHANGE\\_STAT](#page-660-0)
- ⚫ SNAP[\\_14.3.43 GLOBAL\\_COLUMN\\_TABLE\\_IO\\_STAT](#page-658-2)

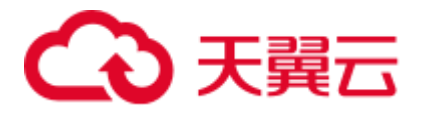

#### SNAP[\\_14.3.46 GLOBAL\\_ROW\\_TABLE\\_IO\\_STAT](#page-658-3)

此类系统表除增加 snapshot\_id 字段(bigint 类型)外, 其余的字段定义与对应视图相 同,且各表的分布键均为 snapshot\_id。

例如, SNAP\_PGXC\_OS\_RUN\_INFO, 用于存储 PGXC\_OS\_RUN\_INFO 视图的快照, 其字段新增了 snapshot\_id, 其余字段含义均与 PGXC\_OS\_RUN\_INFO 视图相同。

#### 须知

- ⚫ 以上系统表的 schema 都是 dbms\_om。
- 禁止从外部修改或删除以上系统表,否则可能引起视图快照相关功能异常。

# 14.3 系统视图

## 14.3.1 ALL\_ALL\_TABLES

ALL\_ALL\_TABLES 视图存储当前用户所能访问的表或视图。

表14-76 ALL\_ALL\_TABLES 字段

| 名称              | 类型   | 描述         |
|-----------------|------|------------|
| owner           | name | 表或视图的所有者   |
| table name      | name | 表或视图的名称    |
| tablespace_name | name | 表或视图所在的表空间 |

## 14.3.2 ALL\_CONSTRAINTS

ALL CONSTRAINTS 视图存储当前用户可访问的约束的信息。

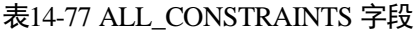

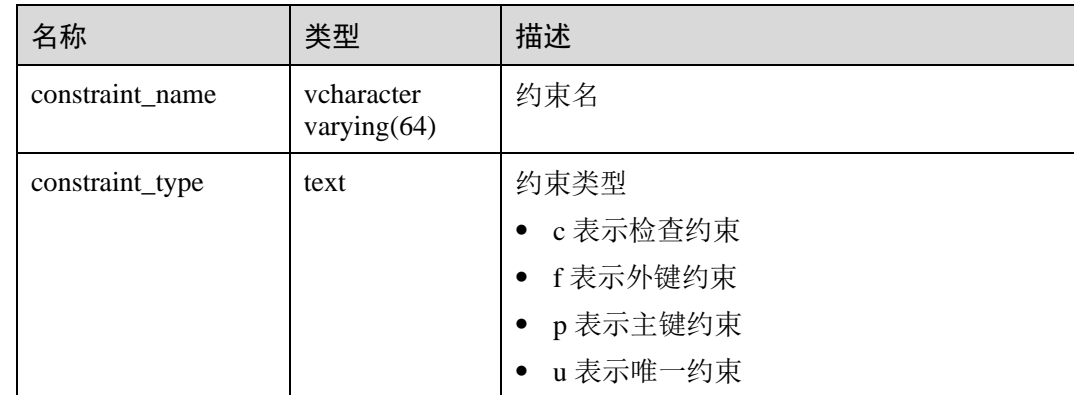

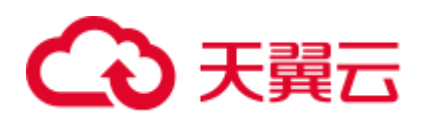

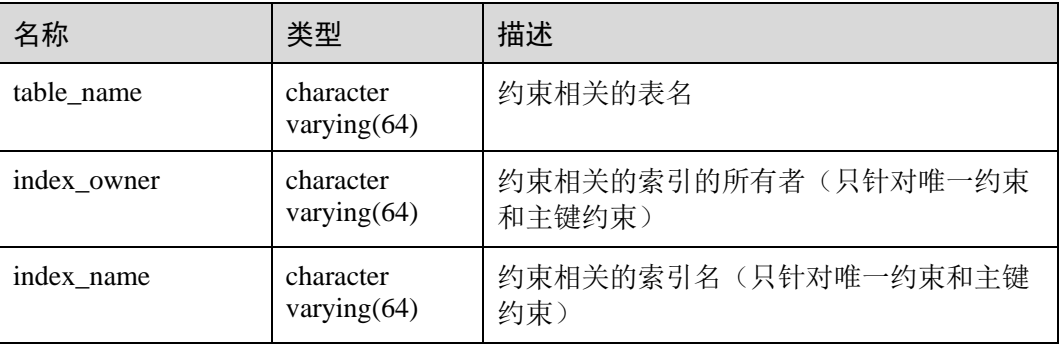

# 14.3.3 ALL\_CONS\_COLUMNS

ALL\_CONS\_COLUMNS 视图存储当前用户可访问的约束字段的信息。

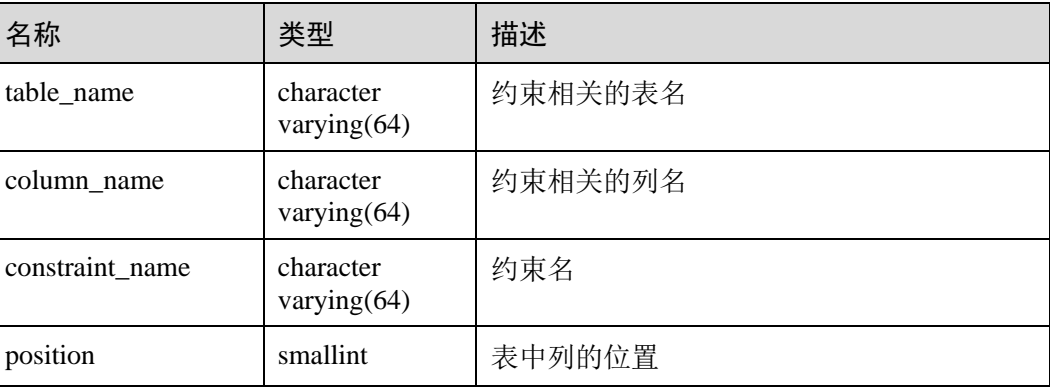

#### 表14-78 ALL\_CONS\_COLUMNS 字段

## 14.3.4 ALL\_COL\_COMMENTS

ALL\_COL\_COMMENTS 视图存储当前用户可访问的表和视图中字段的注释信息。

表14-79 ALL\_COL\_COMMENTS 字段

| 名称          | 类型                       | 描述       |
|-------------|--------------------------|----------|
| column_name | character varying $(64)$ | 列名       |
| table_name  | character varying (64)   | 表名或视图名   |
| owner       | character varying (64)   | 表或视图的所有者 |
| comments    | text                     | 注释       |

# 14.3.5 ALL\_DEPENDENCIES

ALL\_DEPENDENCIES 视图存储了当前用户可访问的函数、高级包之间的依赖关系。

# ○ 天翼云

#### 须知

因为相关信息的限制,目前 GaussDB(DWS)中,此表为空表,表内没有任何记录。

#### 表14-80 ALL\_DEPENDENCIES 字段

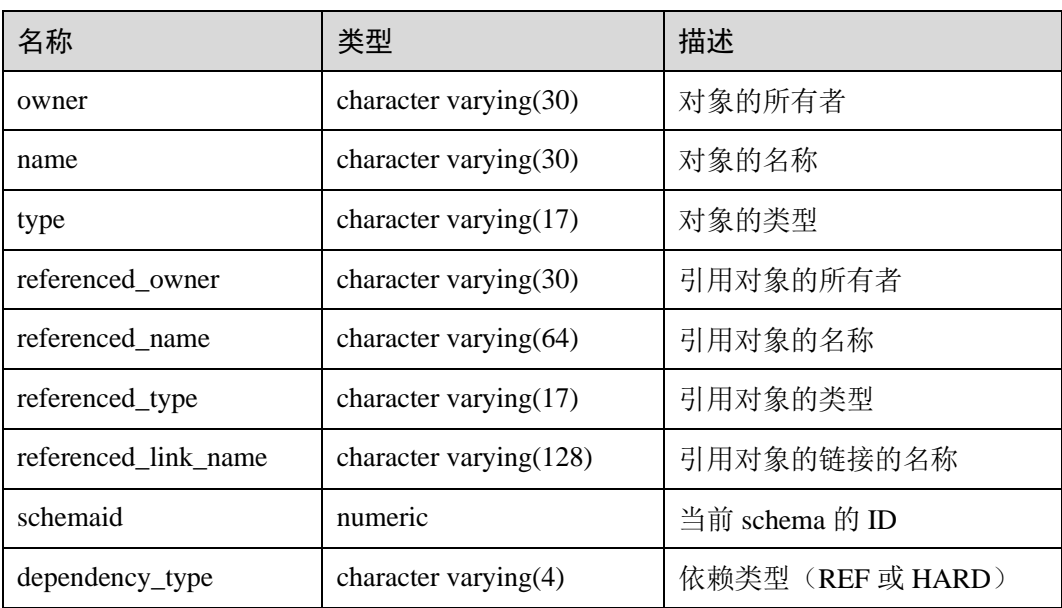

# 14.3.6 ALL\_IND\_COLUMNS

ALL\_IND\_COLUMNS 视图存储了当前用户可访问的所有索引的字段信息。

#### 表14-81 ALL\_IND\_COLUMNS 字段

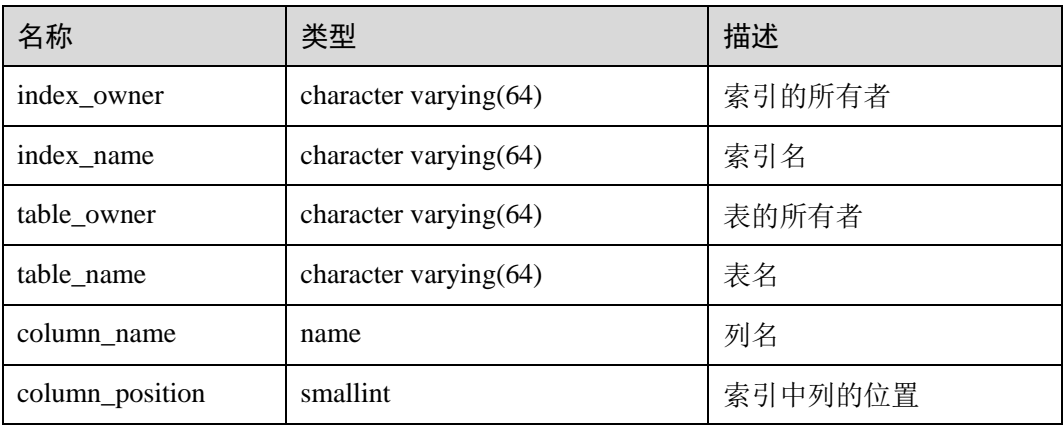

# 14.3.7 ALL\_IND\_EXPRESSIONS

ALL\_IND\_EXPRESSIONS 视图存储了当前用户可访问的表达式索引的信息。

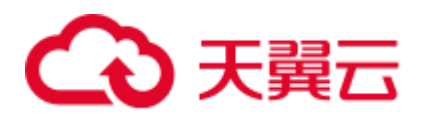

#### 表14-82 ALL\_IND\_EXPRESSIONS 字段

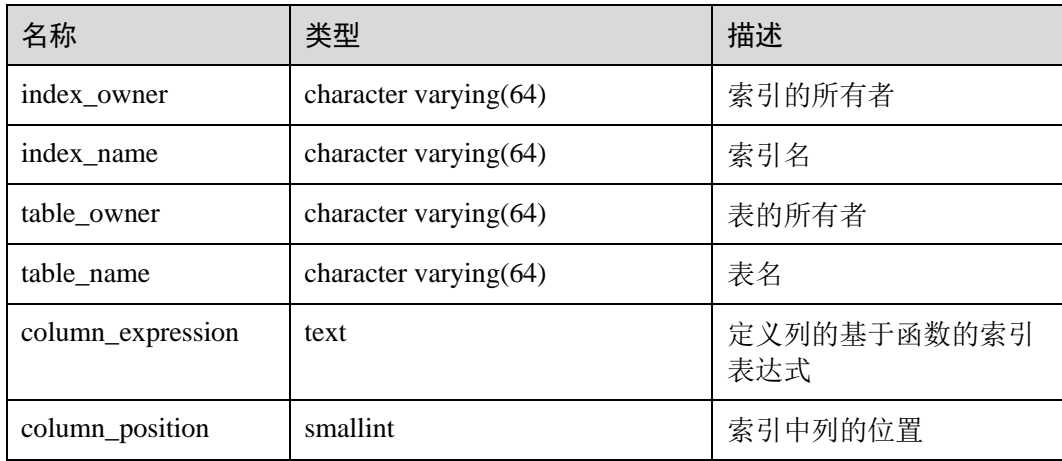

# 14.3.8 ALL\_INDEXES

ALL\_INDEXES 视图存储了当前用户可访问的索引信息。

#### 表14-83 ALL\_INDEXES 字段

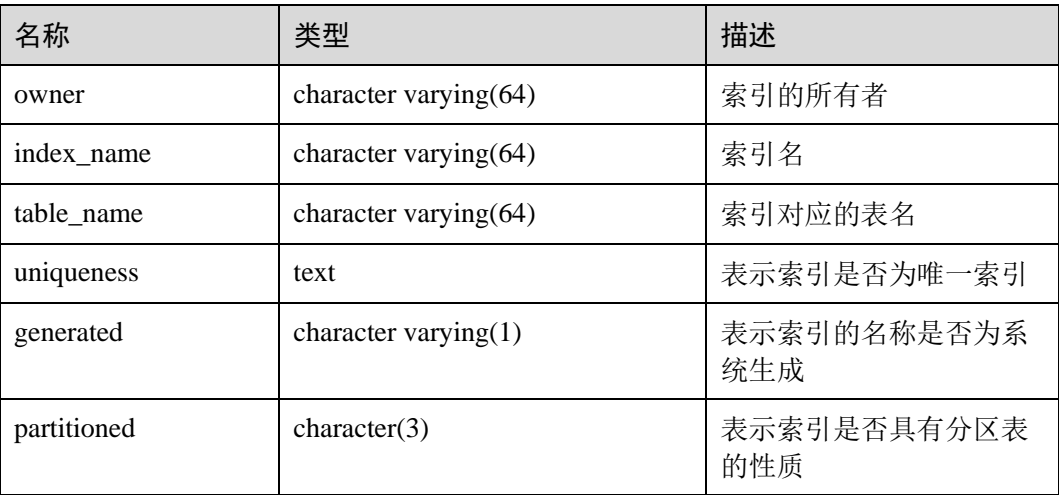

## 14.3.9 ALL\_OBJECTS

ALL\_OBJECTS 视图记录了当前用户可访问的数据库对象。

#### 表14-84 ALL\_OBJECTS 字段

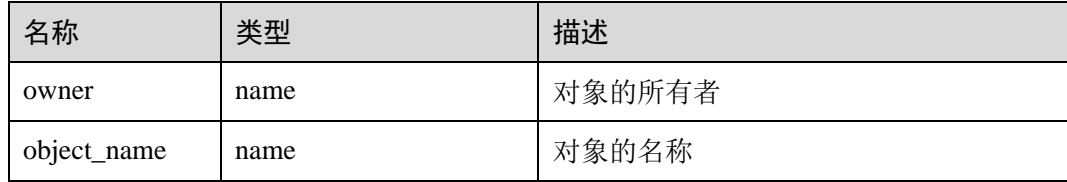

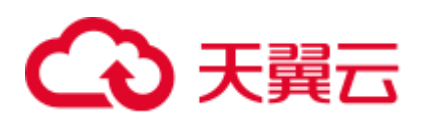

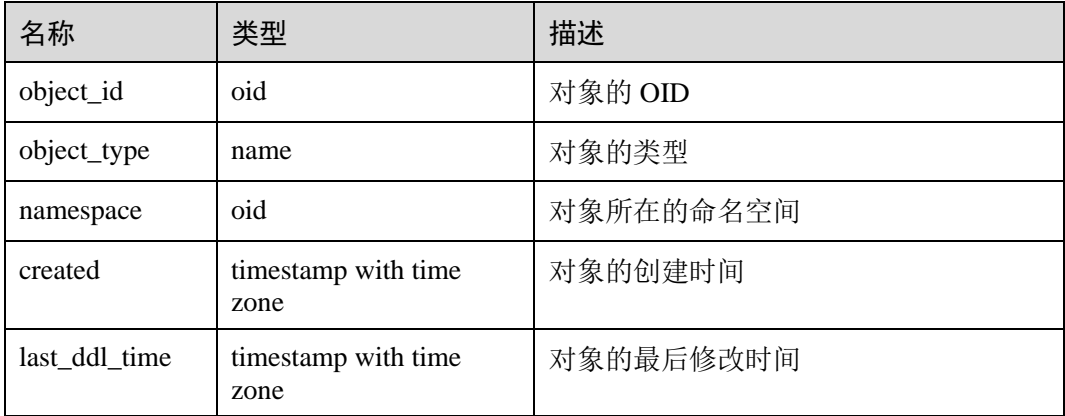

#### 须知

created 和 last\_ddl\_time 支持的范围参见 [14.2.39 PG\\_OBJECT](#page-609-0) 中的记录范围。

## 14.3.10 ALL\_PROCEDURES

ALL\_PROCEDURES 视图存储了当前用户可访问的所有存储过程或函数信息。

表14-85 ALL\_PROCEDURES 字段

| 名称          | 类型   | 描述     |
|-------------|------|--------|
| owner       | name | 对象的所有者 |
| object_name | name | 对象名称   |

## 14.3.11 ALL\_SEQUENCES

ALL\_SEQUENCES 视图存储当前用户能够访问的所有序列。

#### 表14-86 ALL\_SEQUENCES 字段

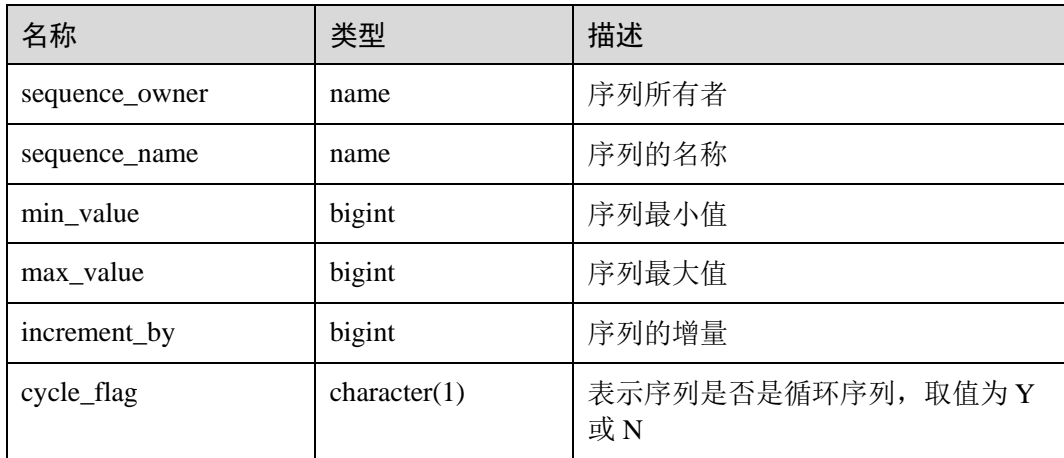

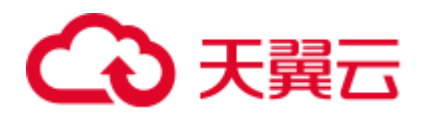

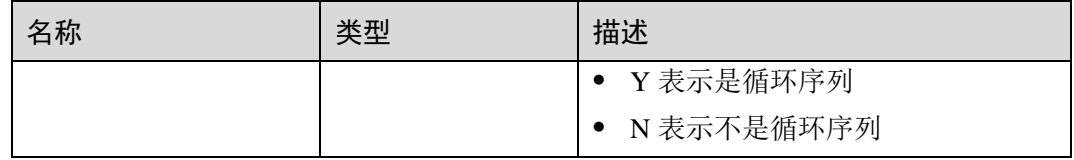

## 14.3.12 ALL\_SOURCE

ALL\_SOURCE 视图存储当前用户可访问的存储过程或函数信息,且提供存储过程或函 数定义的字段。

表14-87 ALL\_SOURCE 字段

| 名称    | 类型   | 描述     |
|-------|------|--------|
| owner | name | 对象的所有者 |
| name  | name | 对象名称   |
| type  | name | 对象的类型  |
| text  | text | 对象的定义  |

## 14.3.13 ALL\_SYNONYMS

ALL\_SYNONYMS 视图存储了当前用户可访问的所有同义词信息。

| 名称                | 类型   | 描述        |
|-------------------|------|-----------|
| owner             | text | 同义词的所有者   |
| schema_name       | text | 同义词所属模式名  |
| synonym name      | text | 同义词的名称    |
| table owner       | text | 关联对象的所有者  |
| table_schema_name | text | 关联对象所属模式名 |
| table name        | text | 关联对象名     |

表14-88 ALL\_SYNONYMS 字段

# 14.3.14 ALL\_TAB\_COLUMNS

ALL TAB COLUMNS 视图存储了当前用户可访问的表和视图的列的描述信息。

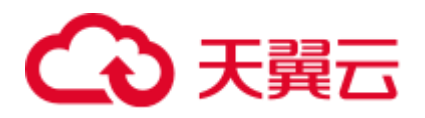

#### 表14-89 ALL\_TAB\_COLUMNS 字段

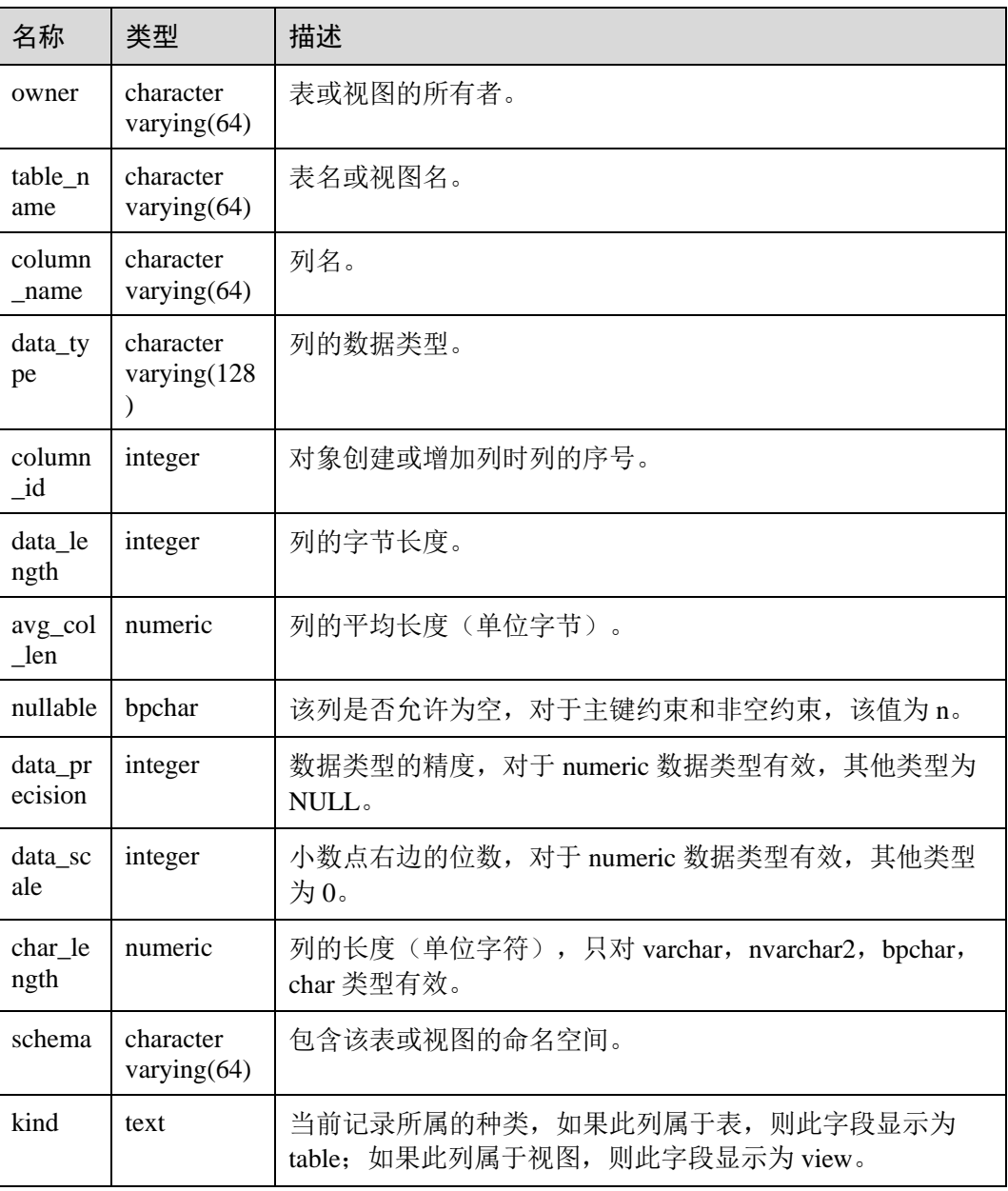

# 14.3.15 ALL\_TAB\_COMMENTS

ALL\_TAB\_COMMENTS 视图存储当前用户可访问的所有表和视图的注释信息。

#### 表14-90 ALL\_TAB\_COMMENTS 字段

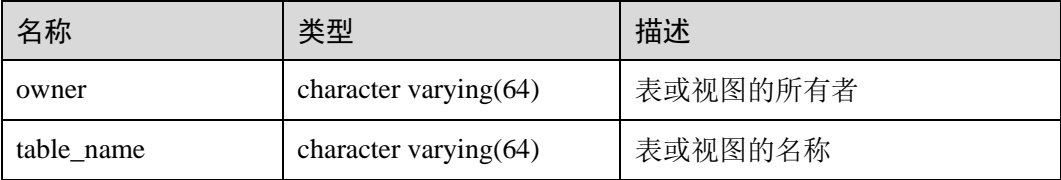

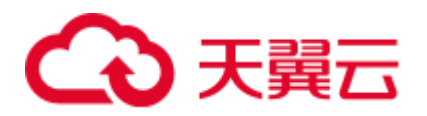

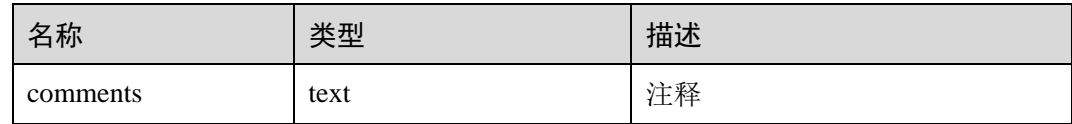

# 14.3.16 ALL\_TABLES

ALL\_TABLES 视图存储当前用户可访问的所有表。

#### 表14-91 ALL\_TABLES 字段

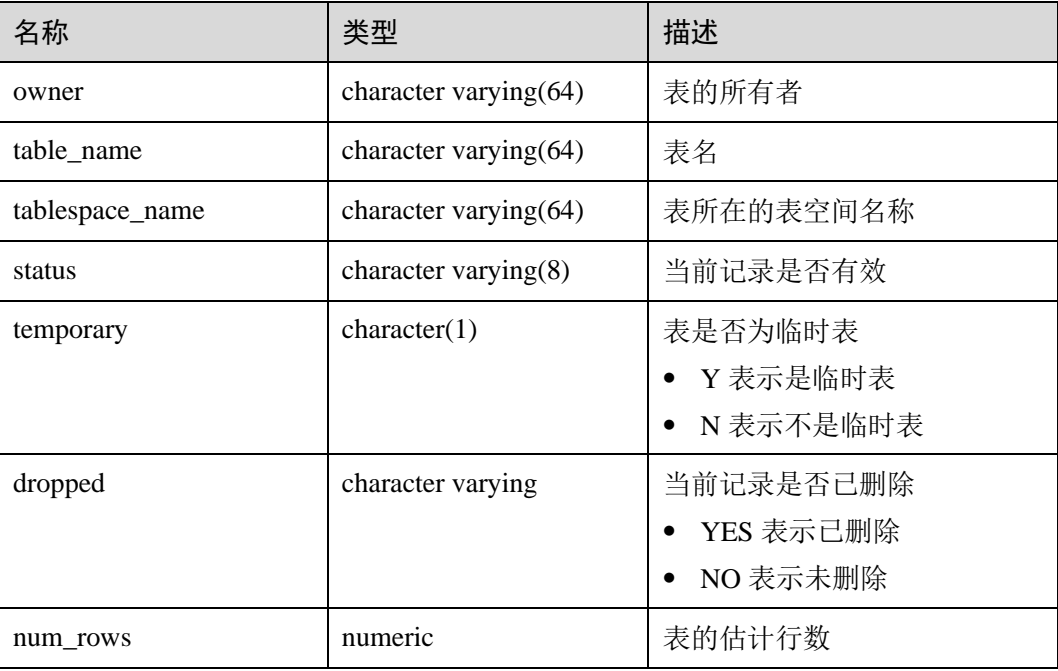

## 14.3.17 ALL\_USERS

ALL\_USERS 视图存储记录数据库中所有用户,但不对用户信息进行详细的描述。

表14-92 ALL\_USERS 字段

| 名称       | 类型   | 描述      |
|----------|------|---------|
| username | name | 用户名     |
| user_id  | oid  | 用户的 OID |

# 14.3.18 ALL\_VIEWS

ALL\_VIEWS 视图存储了当前用户可访问的所有视图描述信息。
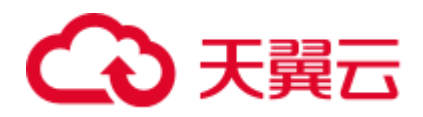

#### 表14-93 ALL\_VIEWS 字段

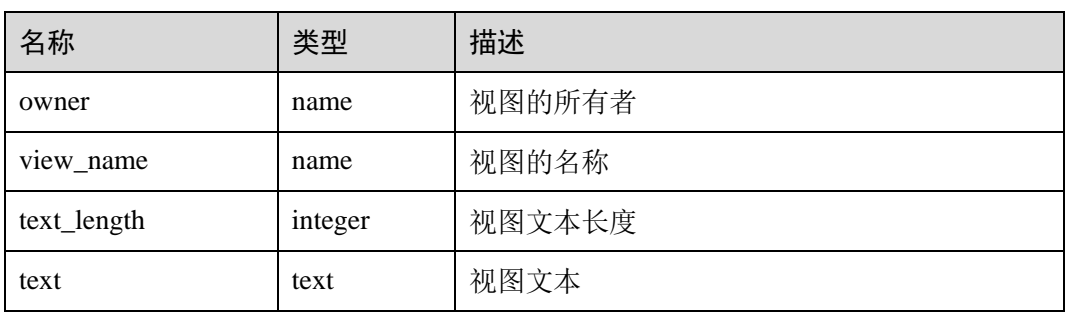

# 14.3.19 DBA\_DATA\_FILES

DBA\_DATA\_FILES 视图存储关于数据库文件的描述。需要有系统管理员权限才可以访 问。

#### 表14-94 DBA\_DATA\_FILES 字段

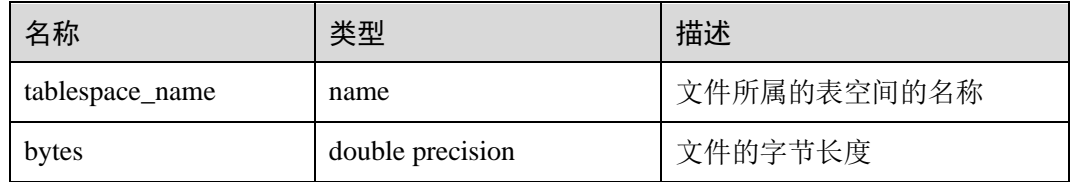

### 14.3.20 DBA\_USERS

DBA\_USERS 视图存储关于数据库所有用户名信息。需要有系统管理员权限才可以访 问。

#### 表14-95 DBA\_USERS 字段

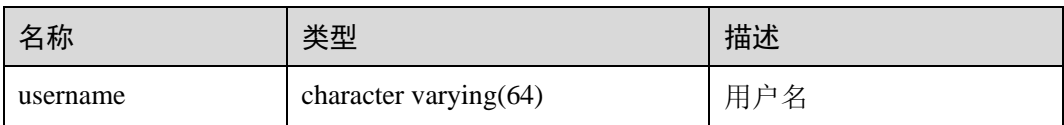

# 14.3.21 DBA\_COL\_COMMENTS

DBA\_COL\_COMMENTS 视图存储关于数据库中表和视图中字段的注释信息。需要有 系统管理员权限才可以访问。

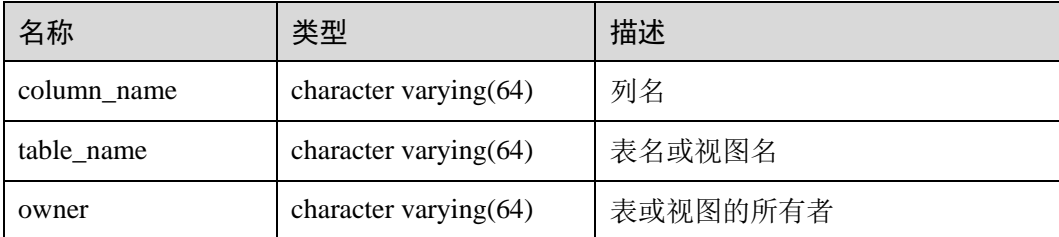

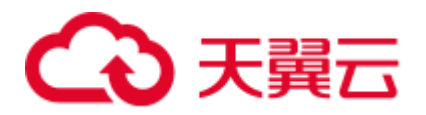

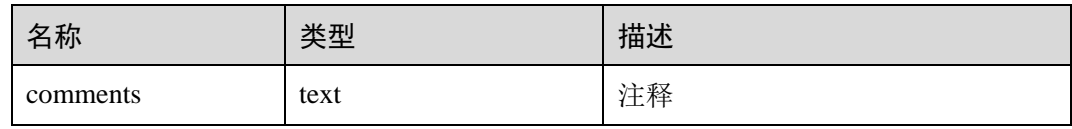

# 14.3.22 DBA\_CONSTRAINTS

DBA\_CONSTRAINTS 视图存储关于数据库表中约束的信息。需要有系统管理员权限才 可以访问。

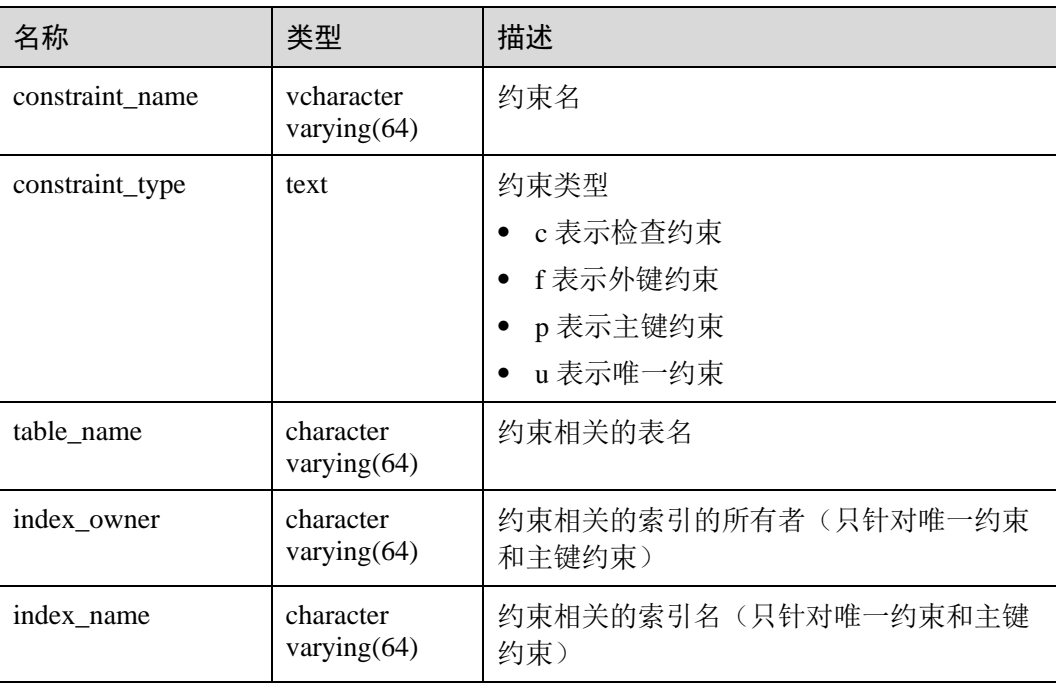

# 14.3.23 DBA\_CONS\_COLUMNS

DBA\_CONS\_COLUMNS 视图存储关于数据库表中约束字段的信息。需要有系统管理 员权限才可以访问。

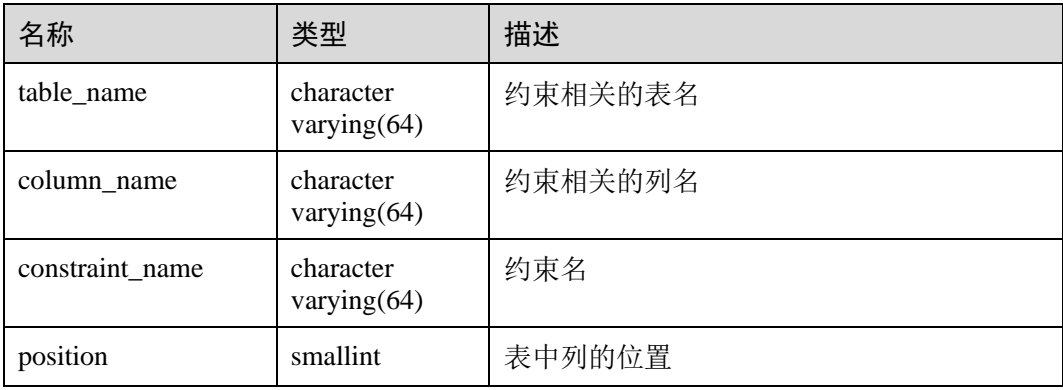

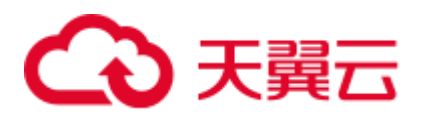

# 14.3.24 DBA\_IND\_COLUMNS

DBA\_IND\_COLUMNS 视图存储关于数据库中所有索引的字段信息。需要有系统管理 员权限才可以访问。

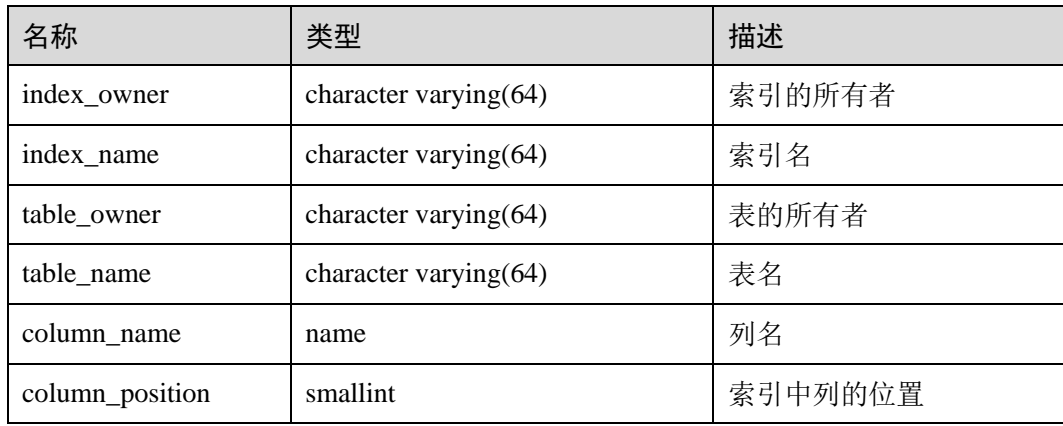

# 14.3.25 DBA\_IND\_EXPRESSIONS

DBA\_IND\_EXPRESSIONS 视图存储了数据库中的表达式索引的信息。需要有系统管理 员权限才可以访问。

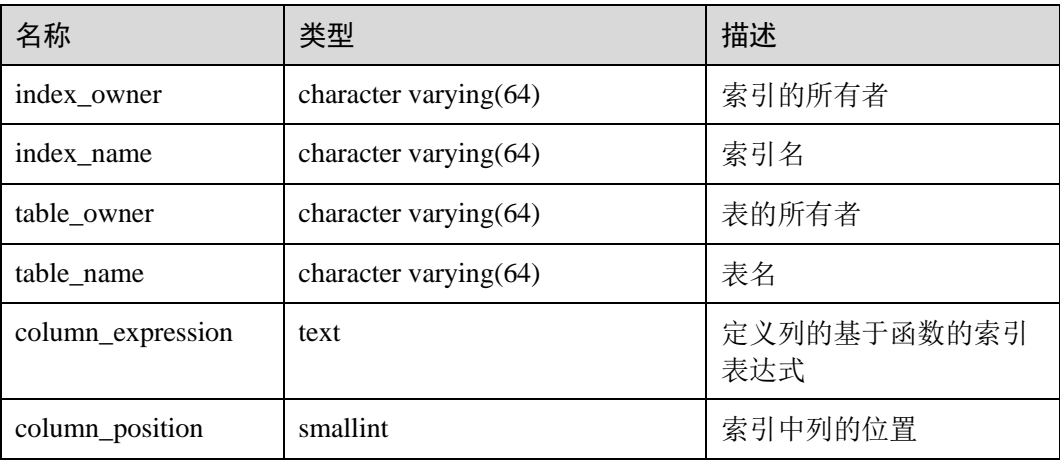

# 14.3.26 DBA\_IND\_PARTITIONS

DBA\_IND\_PARTITIONS 视图存储数据库中所有索引分区的信息。数据库中每个分区 表的每个索引分区(如果存在的话)在 DBA\_IND\_PARTITIONS 里都会有一行记录。 需要有系统管理员权限才可以访问。

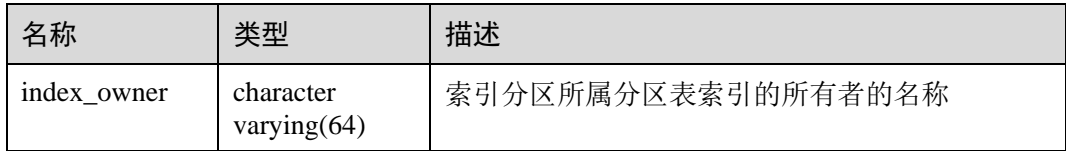

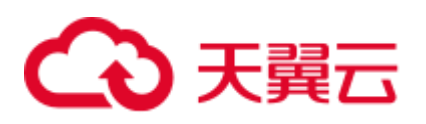

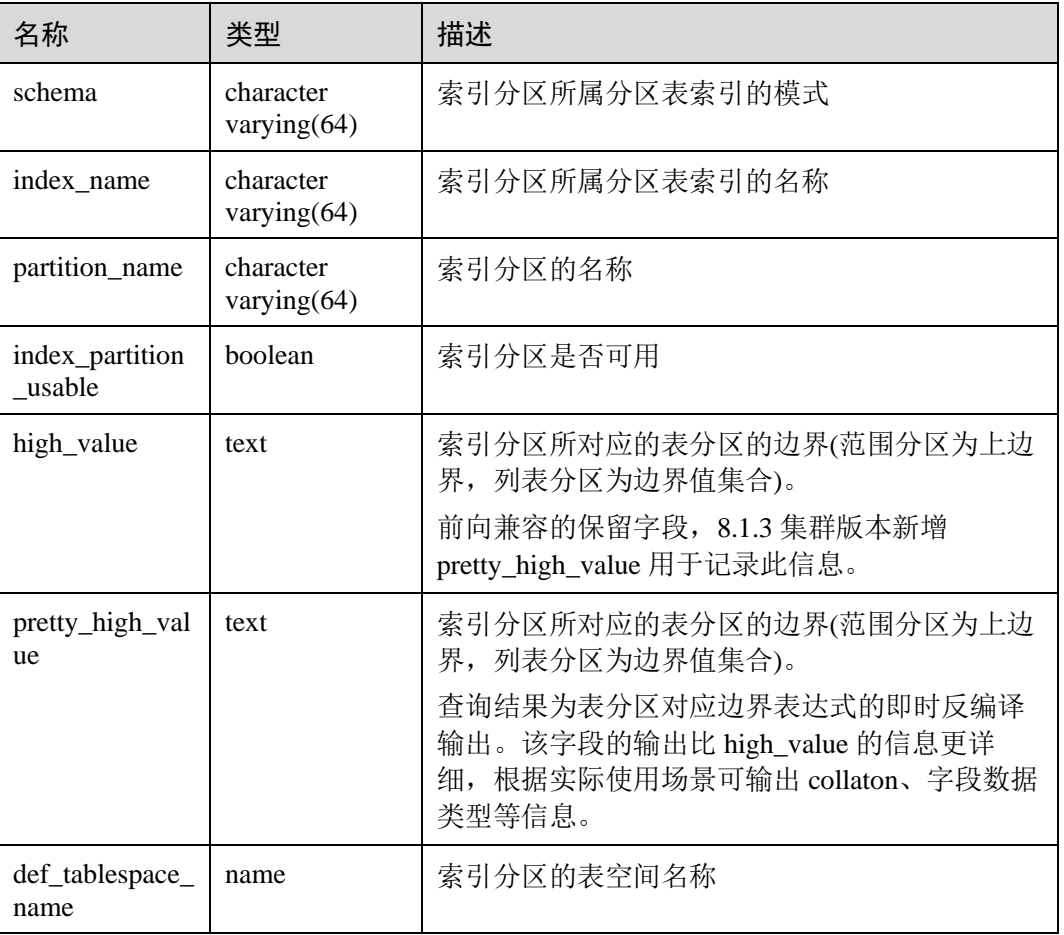

### 14.3.27 DBA\_INDEXES

DBA\_INDEXES 视图存储关于数据库下的所有索引信息。需要有系统管理员权限才可 以访问。

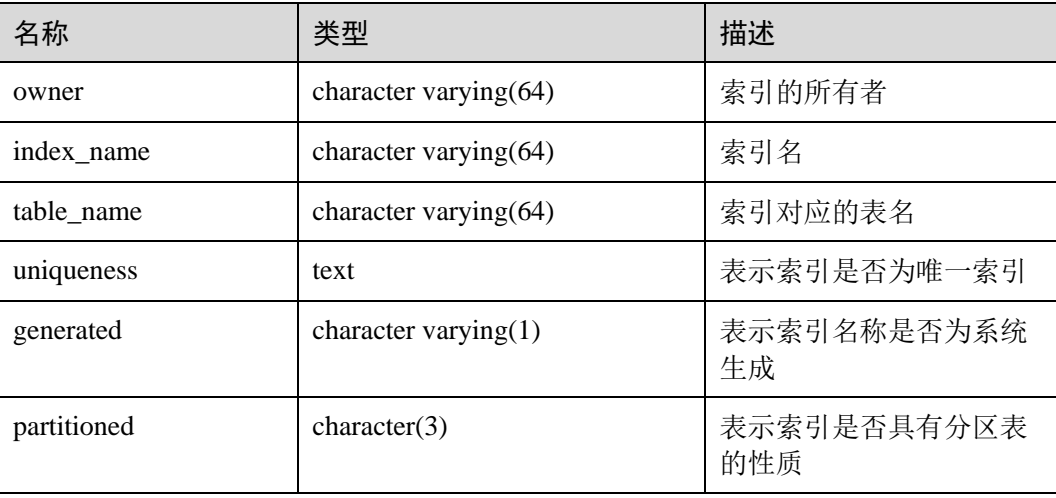

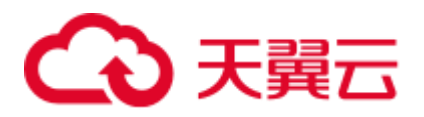

# 14.3.28 DBA\_OBJECTS

DBA\_OBJECTS 视图存储了数据库中所有数据库对象。需要有系统管理员权限才可以 访问。

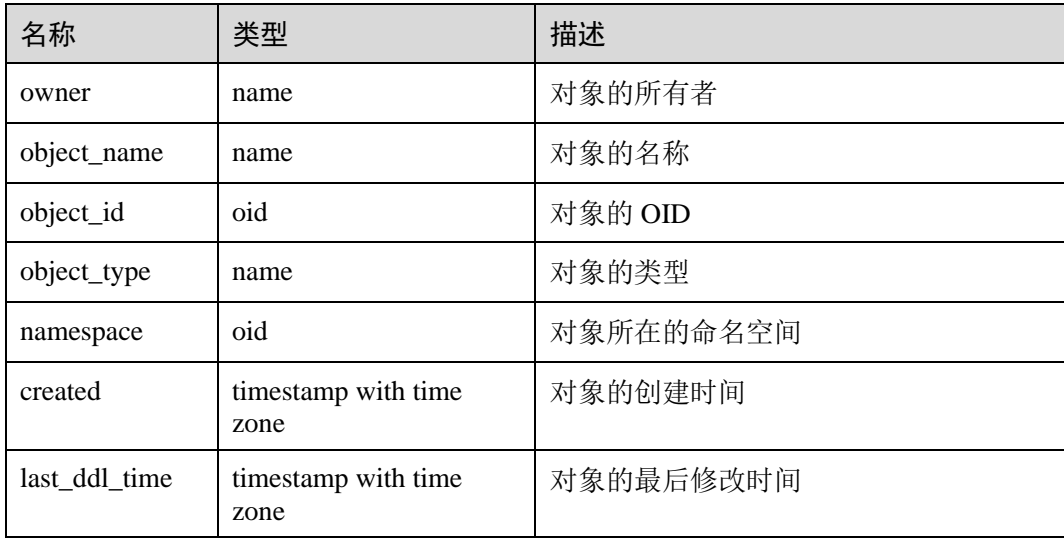

#### 须知

created 和 last\_ddl\_time 支持的范围参见 [14.2.39 PG\\_OBJECT](#page-609-0) 中的记录范围。

# 14.3.29 DBA\_PART\_INDEXES

DBA\_PART\_INDEXES 视图存储数据库中所有分区表索引的信息。需要有系统管理员 权限才可以访问。

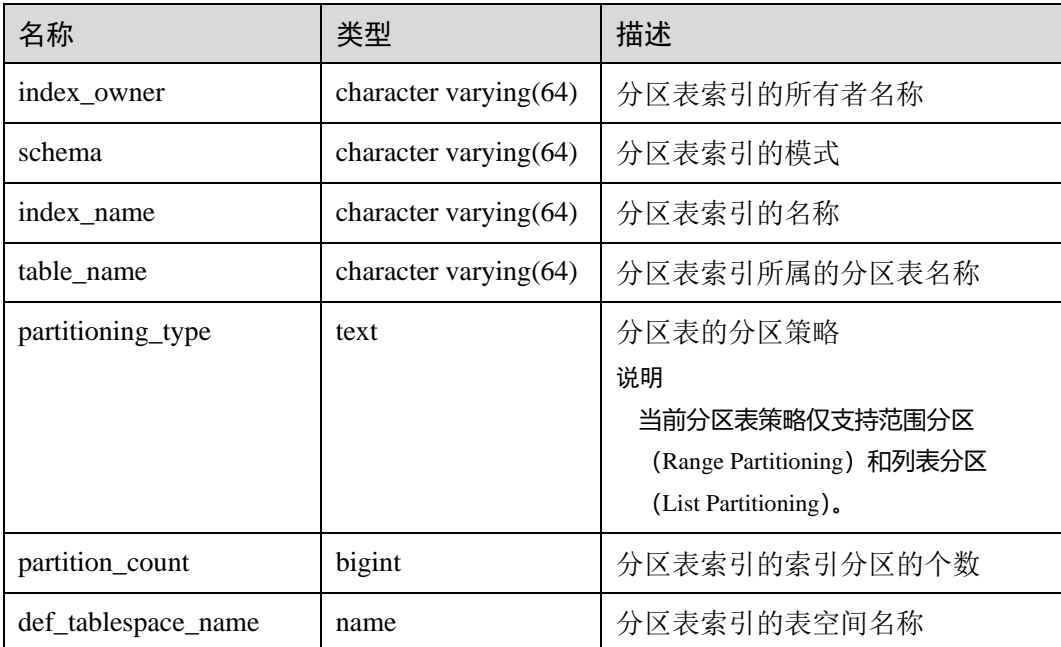

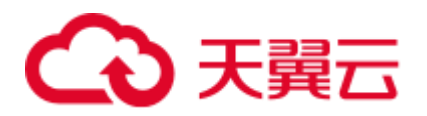

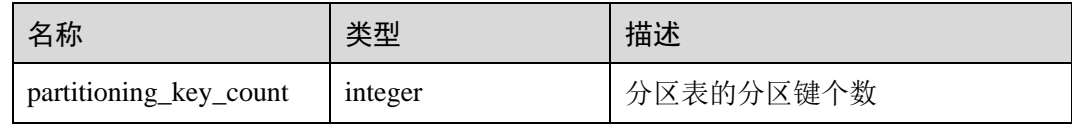

# 14.3.30 DBA\_PART\_TABLES

DBA\_PART\_TABLES 视图存储数据中所有分区表的信息。需要有系统管理员权限才可 以访问。

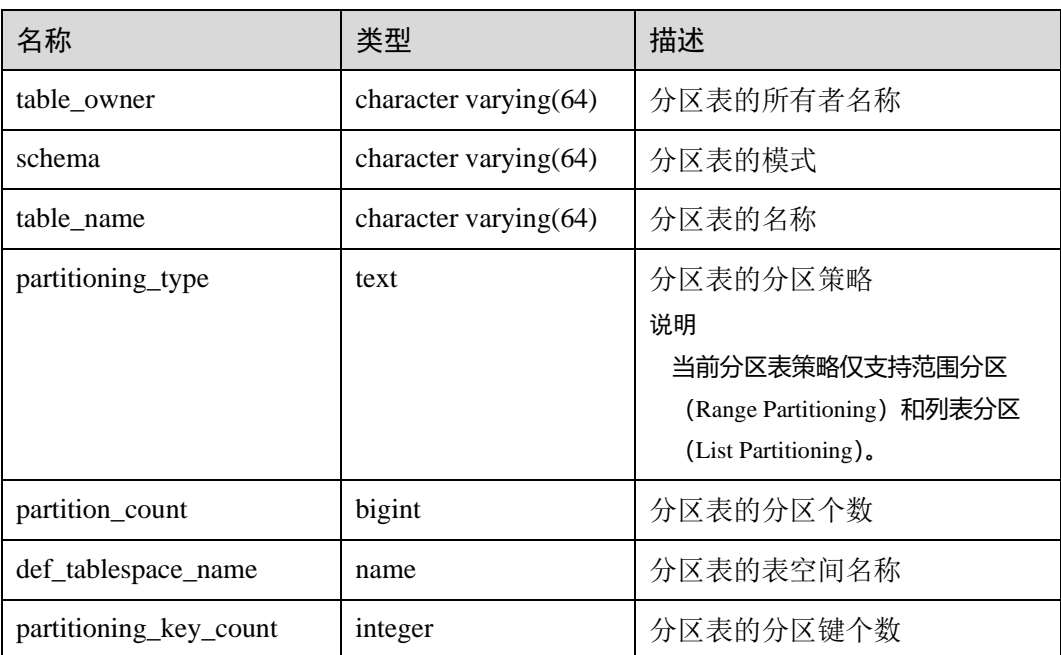

### 14.3.31 DBA\_PROCEDURES

DBA\_PROCEDURES 视图存储关于数据库下的所有存储过程或函数信息。需要有系统 管理员权限才可以访问。

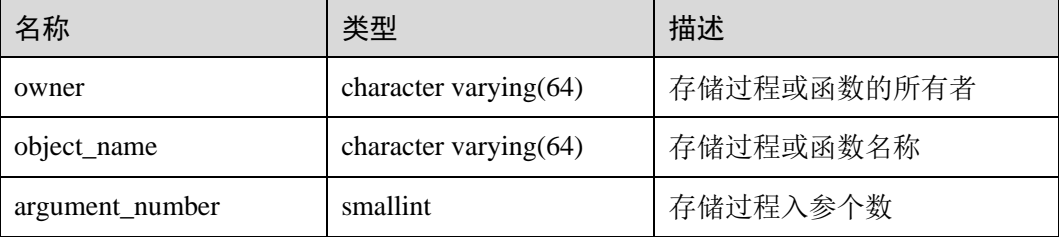

# 14.3.32 DBA\_SEQUENCES

DBA\_SEQUENCES 视图存储关于数据库下的所有序列信息。需要有系统管理员权限才 可以访问。

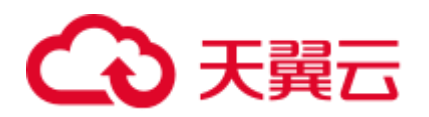

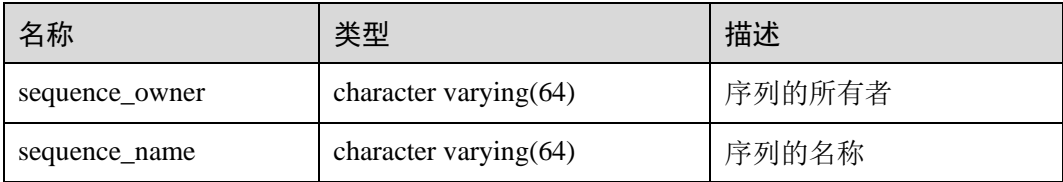

### 14.3.33 DBA\_SOURCE

DBA\_SOURCE 视图存储关于数据库下的所有存储过程或函数信息,且提供存储过程 或函数定义的字段。需要有系统管理员权限才可以访问。

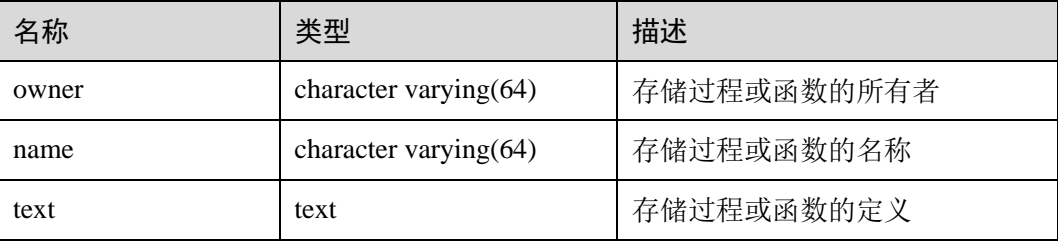

### 14.3.34 DBA\_SYNONYMS

DBA\_SYNONYMS 视图存储关于数据库下的所有同义词信息。需要有系统管理员权限 才可以访问。

#### 表14-96 DBA\_SYNONYMS 字段

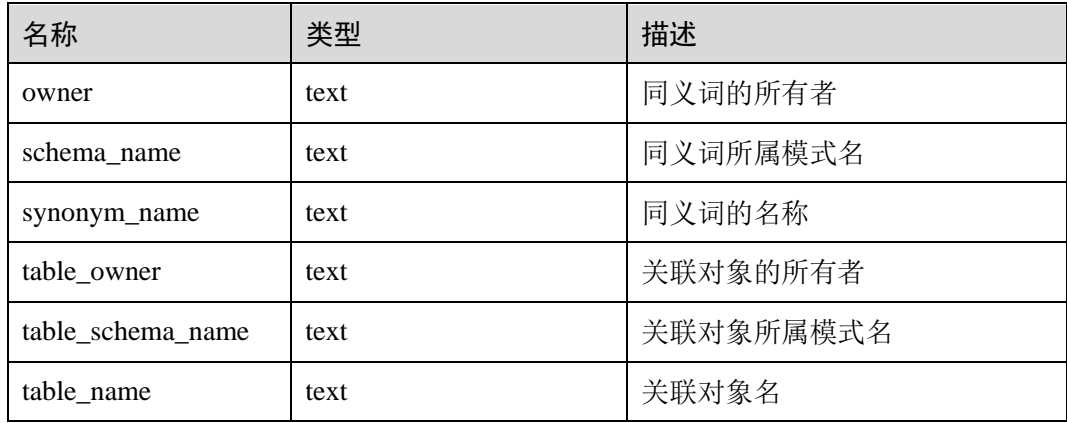

### 14.3.35 DBA\_TAB\_COLUMNS

DBA\_TAB\_COLUMNS 视图存储关于表和视图的字段的信息。数据库里每个表的每个 字段都在 DBA\_TAB\_COLUMNS 里有一行。需要有系统管理员权限才可以访问。

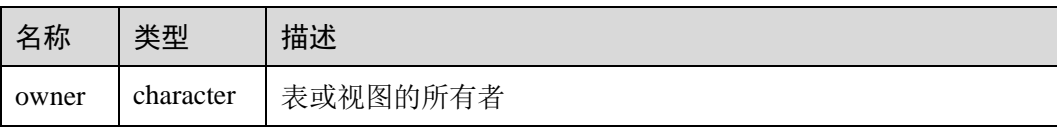

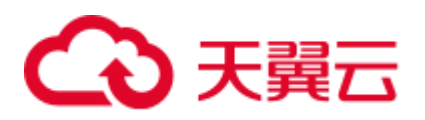

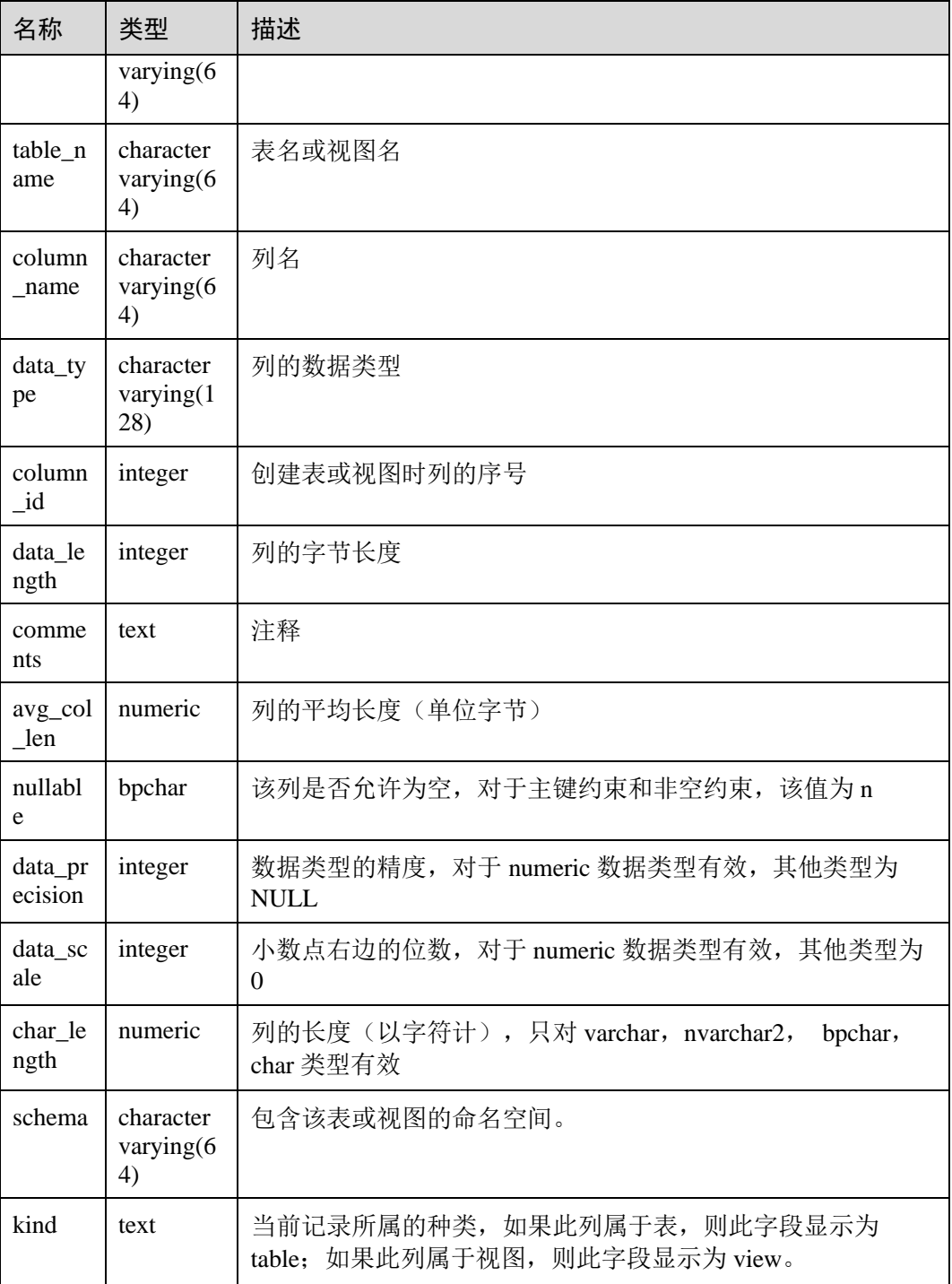

# 14.3.36 DBA\_TAB\_COMMENTS

DBA\_TAB\_COMMENTS 视图存储关于数据库下的所有表和视图的注释信息。需要有 系统管理员权限才可以访问。

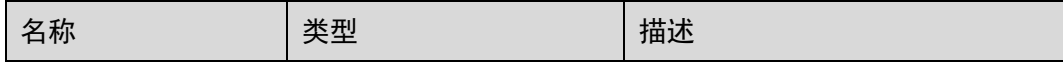

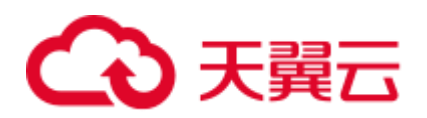

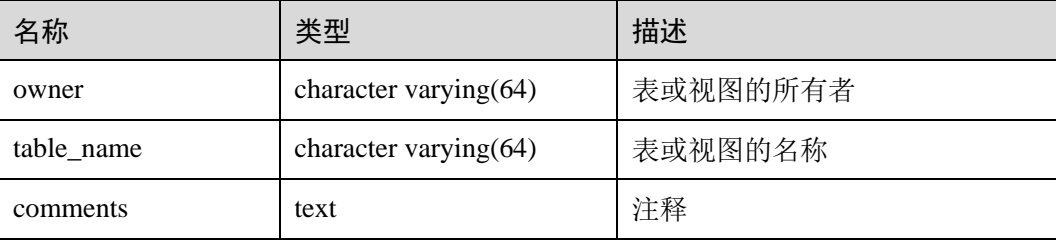

# 14.3.37 DBA\_TAB\_PARTITIONS

DBA\_TAB\_PARTITIONS 视图提供数据库中所有分区的信息。

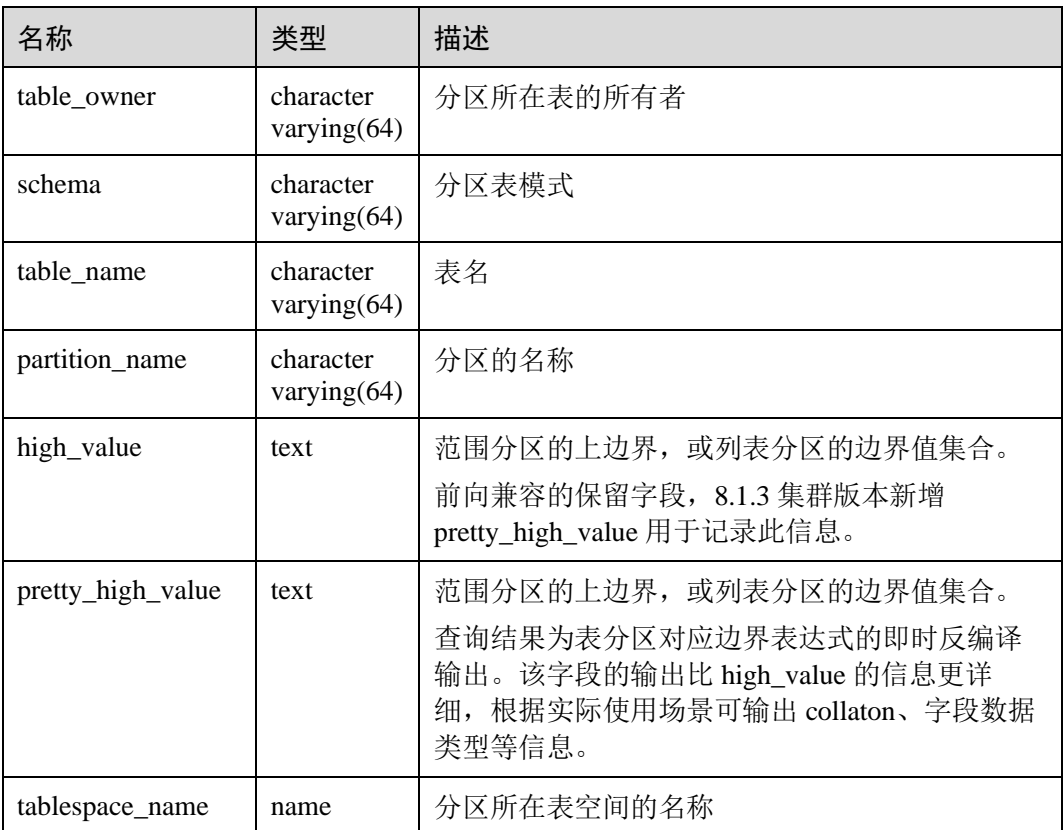

# 14.3.38 DBA\_TABLES

DBA\_TABLES 视图存储关于数据库下的所有表信息。需要有系统管理员权限才可以访 问。

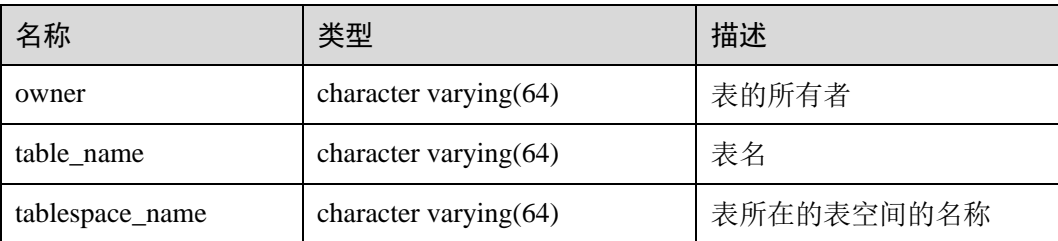

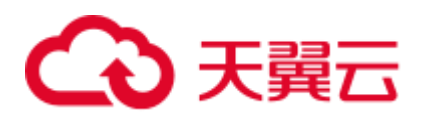

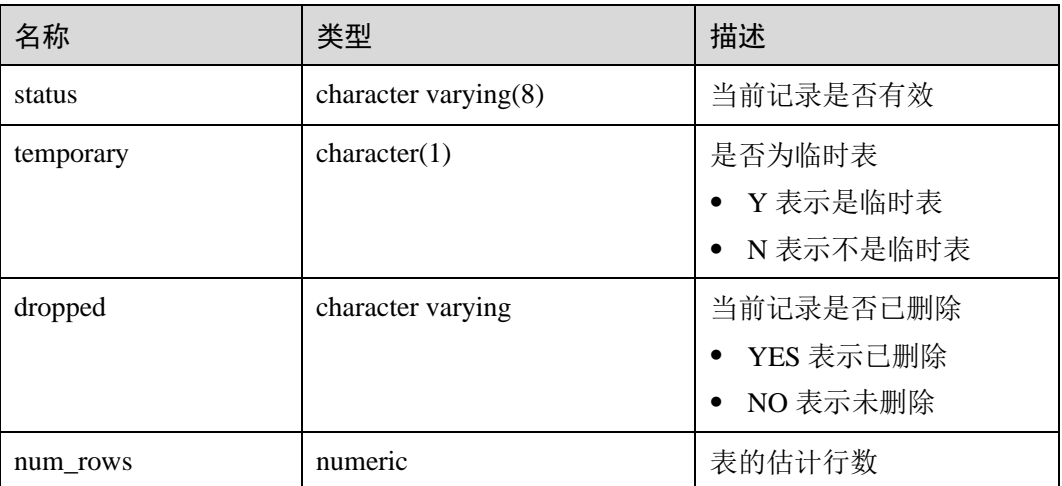

### 14.3.39 DBA\_TABLESPACES

DBA\_TABLESPACES 视图存储有关可用的表空间的信息。需要有系统管理员权限才可 以访问。

#### 表14-97 DBA\_TABLESPACES 字段

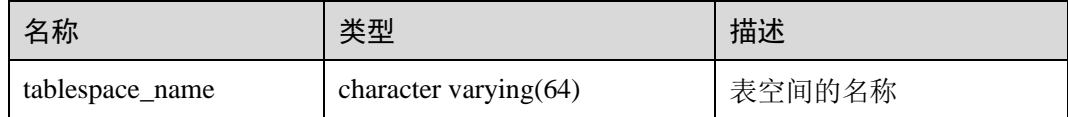

### 14.3.40 DBA\_TRIGGERS

DBA\_TRIGGERS 视图存储关于数据库内的触发器信息。需要有系统管理员权限才可以 访问。

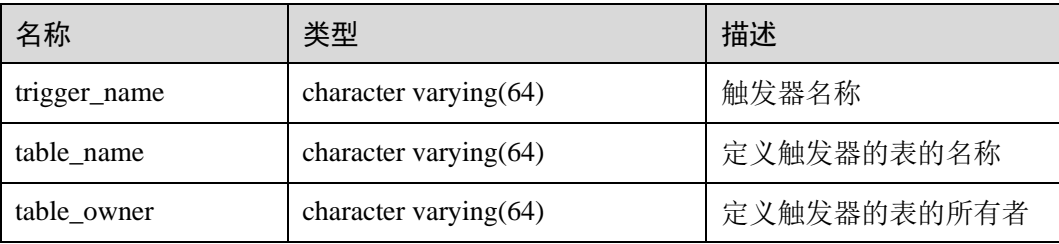

### 14.3.41 DBA\_VIEWS

DBA VIEWS 视图存储关于数据库内的视图信息。需要有系统管理员权限才可以访 问。

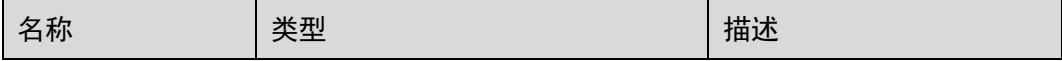

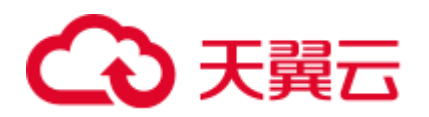

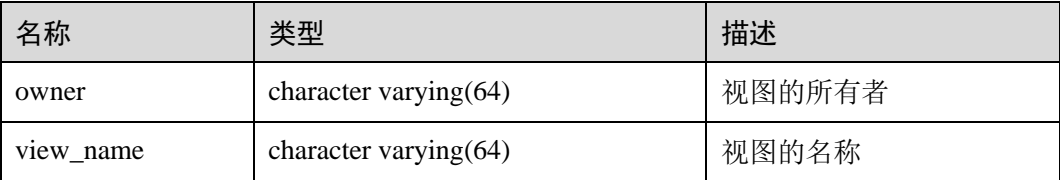

### 14.3.42 DUAL

DUAL 视图是数据库根据数据字典自动创建的,它只有一个文本字段,且只有一行, 用于保存表达式计算结果。任何用户都可以访问它。

#### 表14-98 DUAL 字段

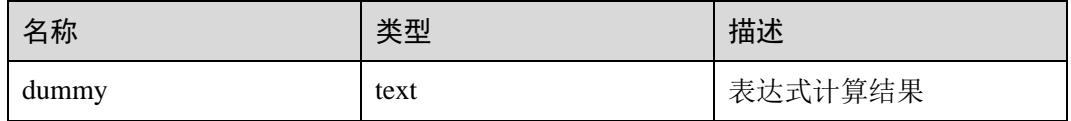

### 14.3.43 GLOBAL\_COLUMN\_TABLE\_IO\_STAT

GLOBAL\_COLUMN\_TABLE\_IO\_STAT 视图提供当前数据库所有列存表的 IO 统计数 据。其字段的名称、类型和顺序与 GS\_COLUMN\_TABLE\_IO\_STAT 视图相同,具体的 字段请参考 [14.3.55 GS\\_COLUMN\\_TABLE\\_IO\\_STAT](#page-665-0)。各统计字段为所有节点对应字段 之和。

需要有系统管理员权限才可以访问此视图。

### 14.3.44 GLOBAL\_REDO\_STAT

GLOBAL\_REDO\_STAT 视图显示集群中所有节点上 XLOG 重做过程中的统计信息总 和。除 avgiotim(表示所有节点平均的重做写入时间)外,其余字段名称和 [14.3.230](#page-799-0)  [PV\\_REDO\\_STAT](#page-799-0) 视图相同,但其余字段含义为各节点上 PV\_REDO\_STAT 视图同名字 段的数值之和。

需要有系统管理员权限才可以访问此视图。

### 14.3.45 GLOBAL\_REL\_IOSTAT

GLOBAL\_REL\_IOSTAT 视图显示集群中所有节点上磁盘读写统计信息的总和。其各字 段的名称与 [14.3.58 GS\\_REL\\_IOSTAT](#page-669-0) 视图相同,但含义为各节点上 GS\_REL\_IOSTAT 视图同名字段的数值之和。需要有系统管理员权限才可以访问此视图。

### 14.3.46 GLOBAL\_ROW\_TABLE\_IO\_STAT

GLOBAL\_ROW\_TABLE\_IO\_STAT 视图提供当前数据库所有行存表的 IO 统计数据。其 字段的名称、类型和顺序与 GS\_ROW\_TABLE\_IO\_STAT 视图相同, 具体的字段请参考 [14.3.61 GS\\_ROW\\_TABLE\\_IO\\_STAT](#page-671-0)。各统计字段为所有节点对应字段之和。

需要有系统管理员权限才可以访问此视图。

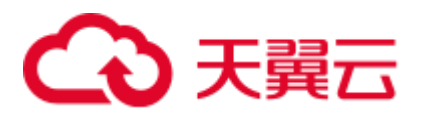

# 14.3.47 GLOBAL\_STAT\_DATABASE

GLOBAL\_STAT\_DATABASE 视图显示集群中所有节点上数据库的状态和统计信息之 和。

- CN 上查询 GLOBAL\_STAT\_DATABASE 视图, 返回的结果除 stats\_reset 字段(当 前 CN 上的状态重置时间)之外,其余字段表示在集群内相关节点上的数值之 和。需注意,因 GLOBAL\_STAT\_DATABASE 视图中各字段的逻辑含义不同,求 和的范围也有所不同。
- 在 DN 上查询视图 GLOBAL\_STAT\_DATABASE, 所得结果与表 [14-99](#page-659-0) 相同。

#### <span id="page-659-0"></span>表14-99 GLOBAL\_STAT\_DATABASE 字段

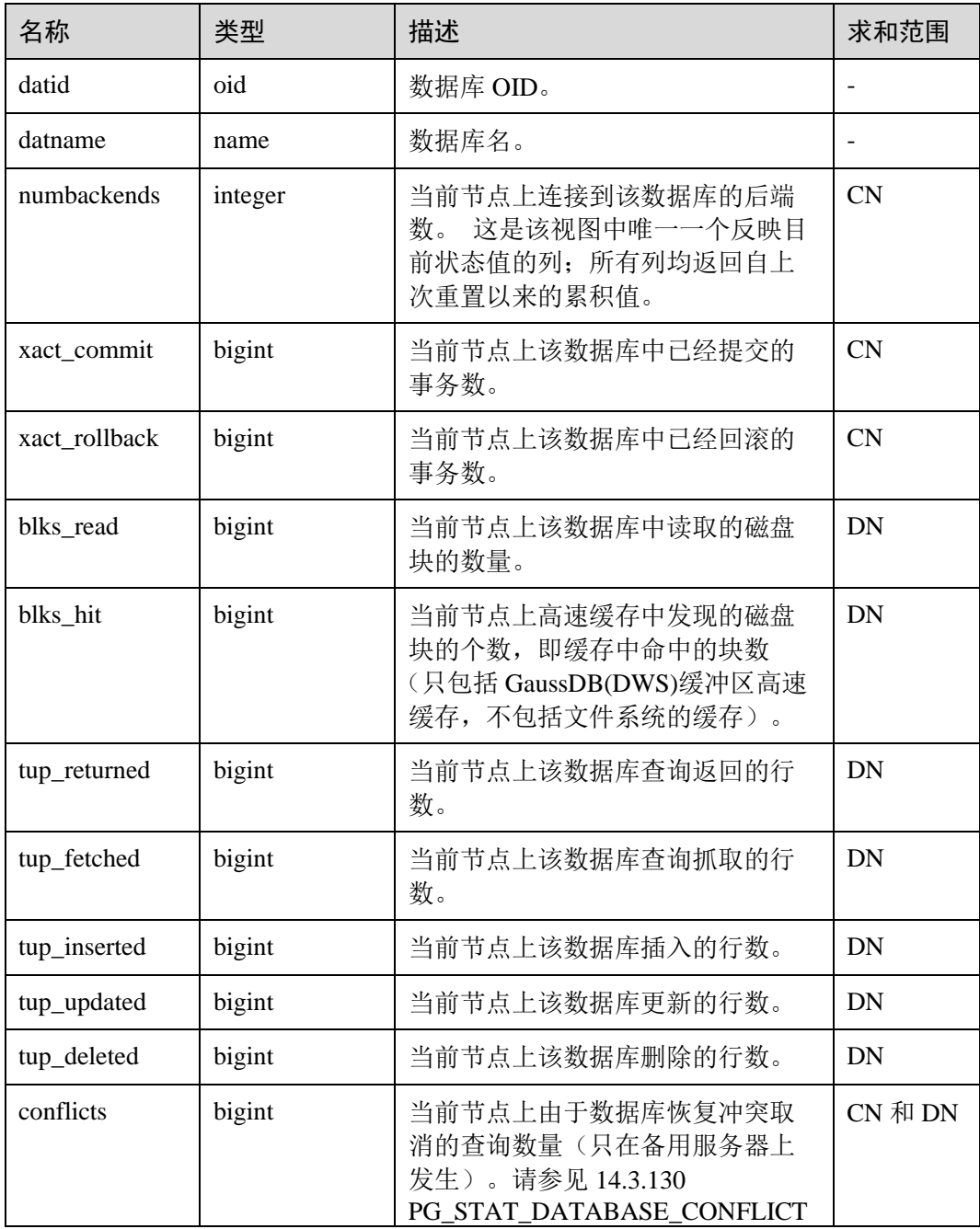

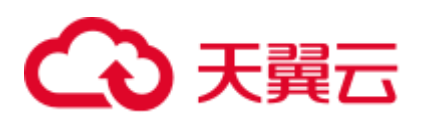

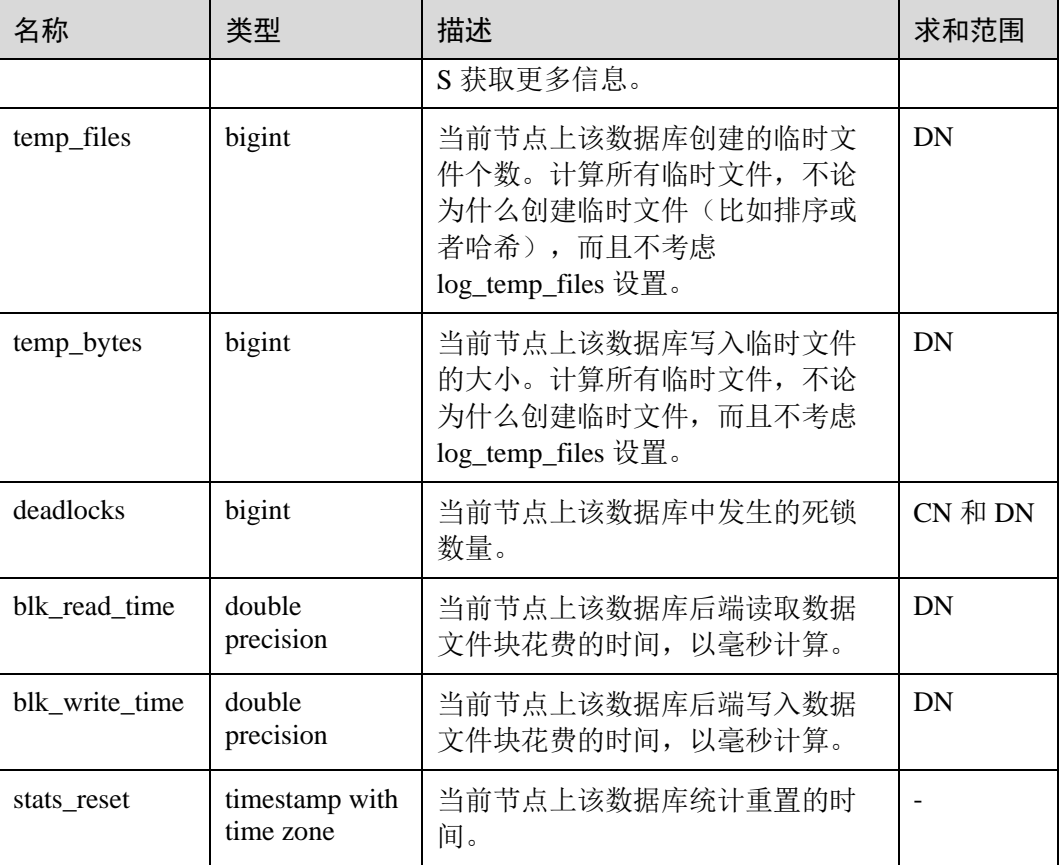

# 14.3.48 GLOBAL\_TABLE\_CHANGE\_STAT

GLOBAL\_TABLE\_CHANGE\_STAT 视图显示当前数据库中所有表格(不包括外表)变 更情况。表示次数的各字段为实例启动以来的累计值。

需要有系统管理员权限才可以访问此视图。

#### 表14-100 GLOBAL\_TABLE\_CHANGE\_STAT 字段

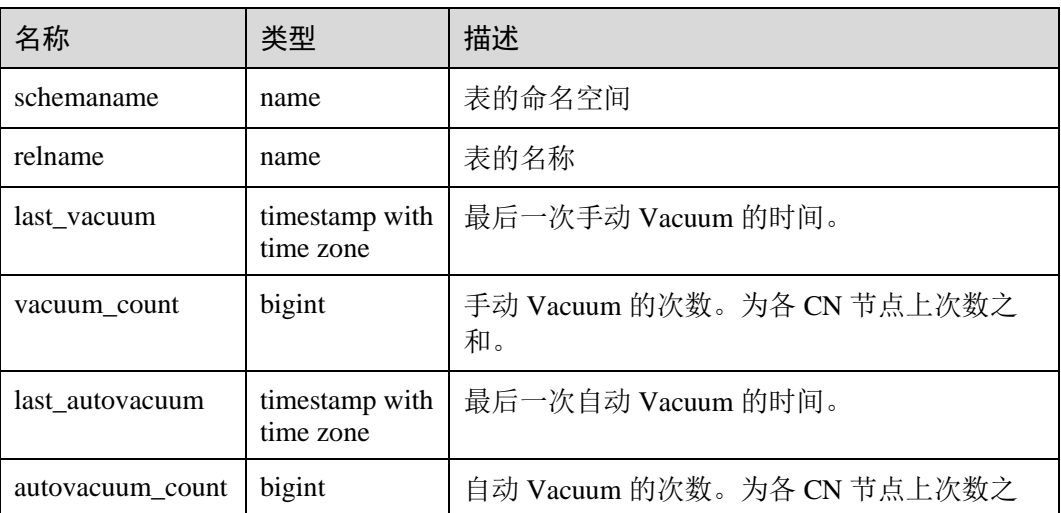

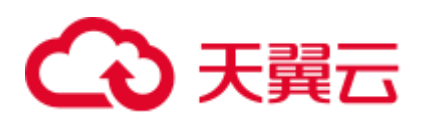

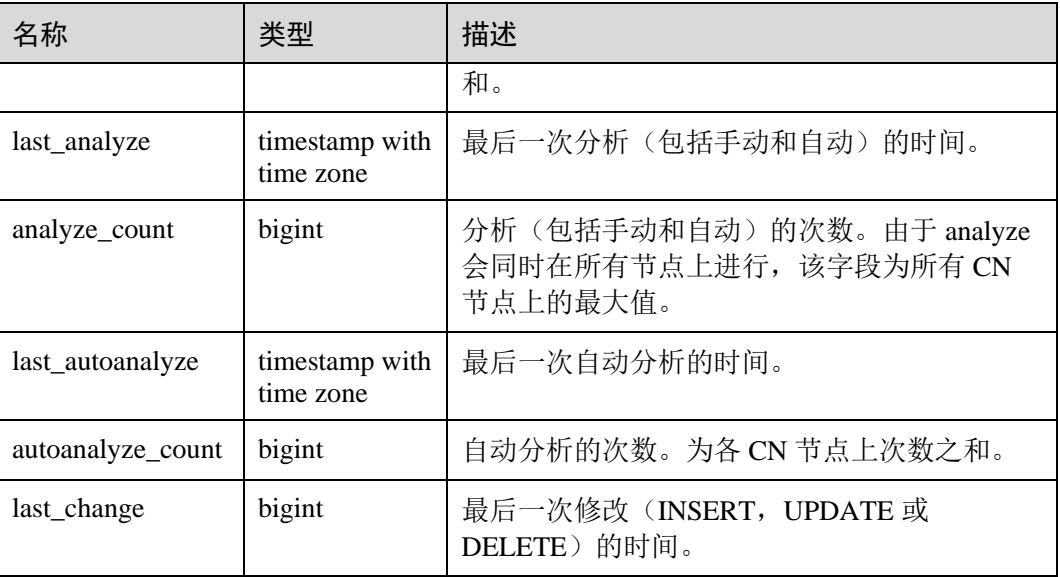

# 14.3.49 GLOBAL\_TABLE\_STAT

GLOBAL\_TABLE\_STAT 视图显示当前数据库中所有表格(不包括外表)的统计信息。 除 live\_tuples 和 dead\_tuples 为当前实时值外,其余各统计字段为实例启动以来的累计 值。

需要有系统管理员权限才可以访问此视图。

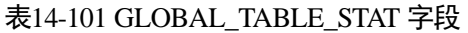

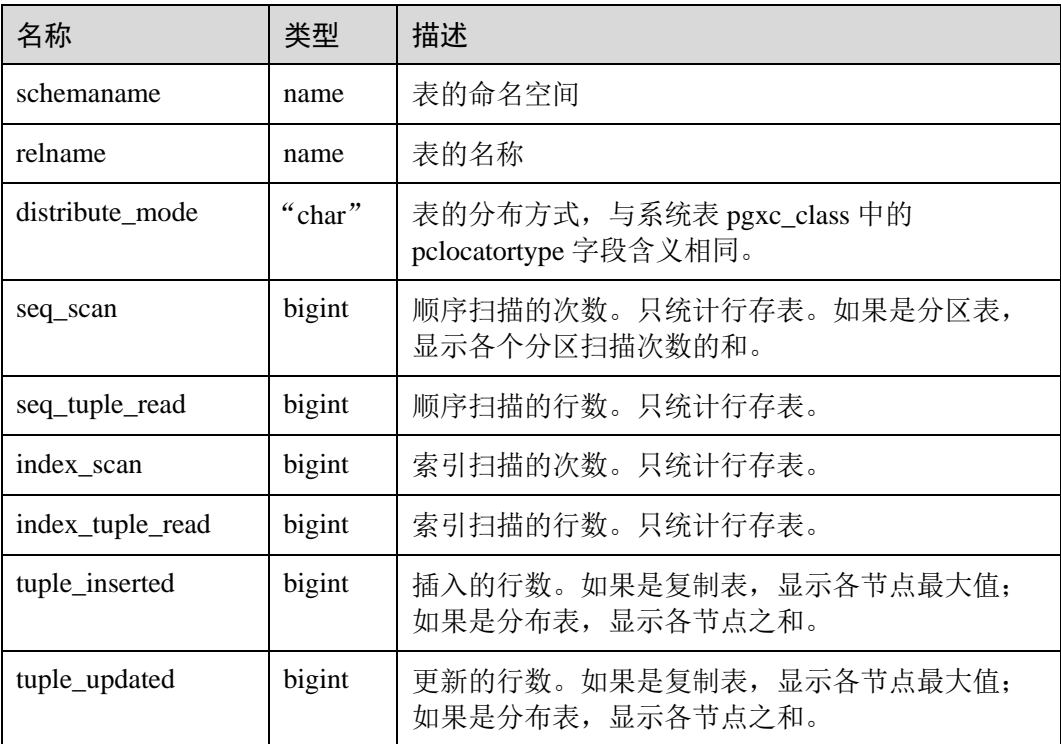

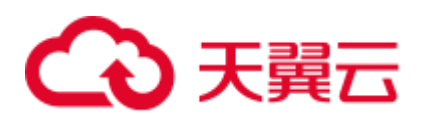

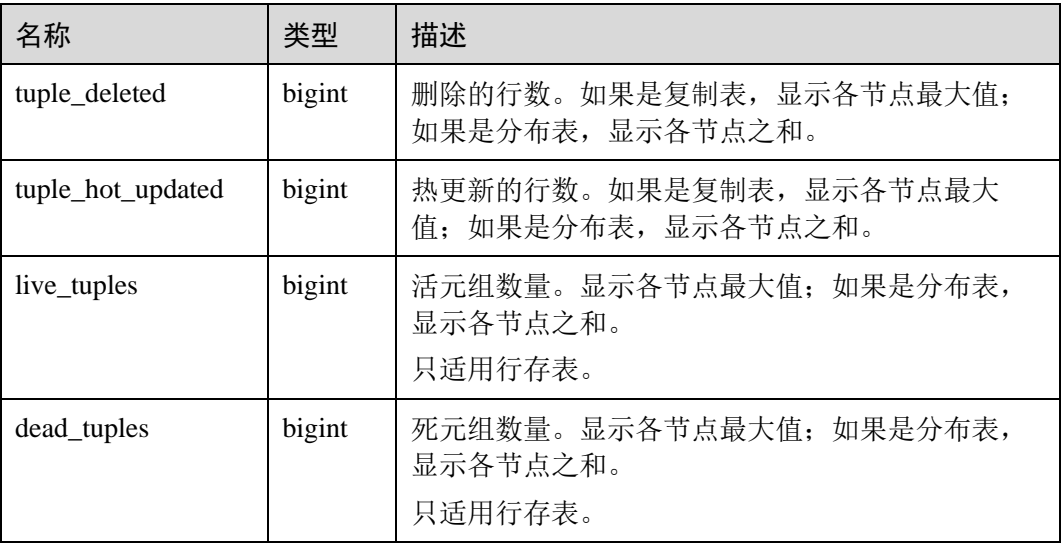

# 14.3.50 GLOBAL\_WORKLOAD\_SQL\_COUNT

GLOBAL\_WORKLOAD\_SQL\_COUNT 视图显示集群中所有 Workload 控制组内 SQL 语 句执行次数的统计信息,包括 SELECT、UPDATE、INSERT、DELETE 语句的执行次 数统计,以及 DDL、DML、DCL 类型语句的执行次数统计。

#### 表14-102 GLOBAL\_WORKLOAD\_SOL\_COUNT 字段

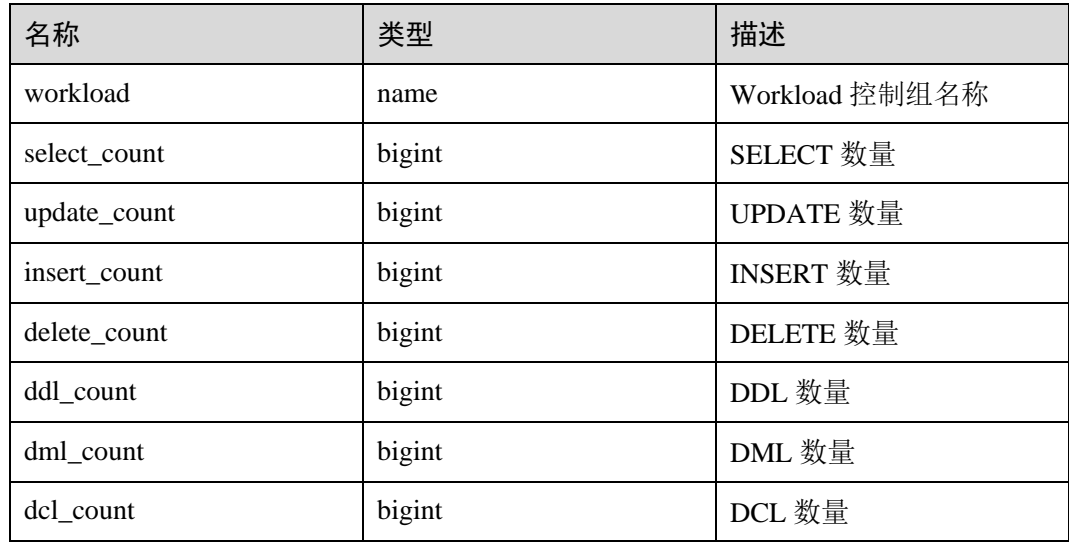

### 14.3.51 GLOBAL\_WORKLOAD\_SQL\_ELAPSE\_TIME

GLOBAL\_WORKLOAD\_SQL\_ELAPSE\_TIME 视图显示集群中所有 Workload 控制组内 SQL 语句执行的响应时间的统计信息,包括 SELECT、UPDATE、INSERT、DELETE 语句的最大、最小、平均、以及总响应时间,单位为微秒。

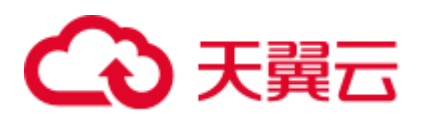

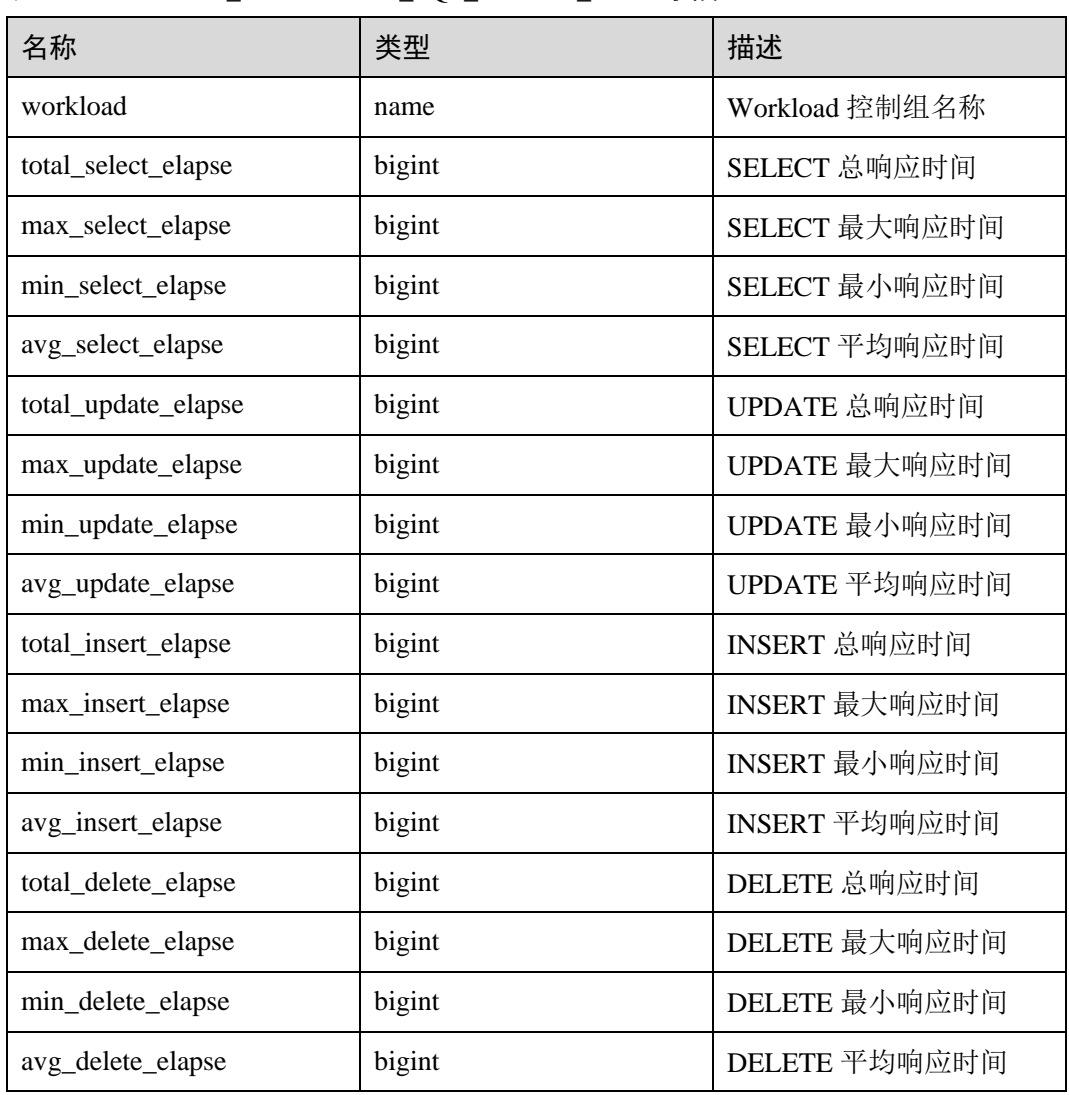

#### 表14-103 GLOBAL\_WORKLOAD\_SOL\_ELAPSE\_TIME 字段

# 14.3.52 GLOBAL\_WORKLOAD\_TRANSACTION

GLOBAL\_WORKLOAD\_TRANSACTION 视图提供集群所有 CN 上 WORKLOAD 控制 组相关的事务信息的总和。需要有系统管理员权限才可以访问。该视图仅在资源实时 监控功能开启, 即 enable\_resource\_track 为 on 时有效。

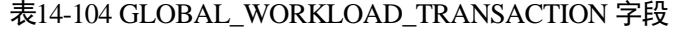

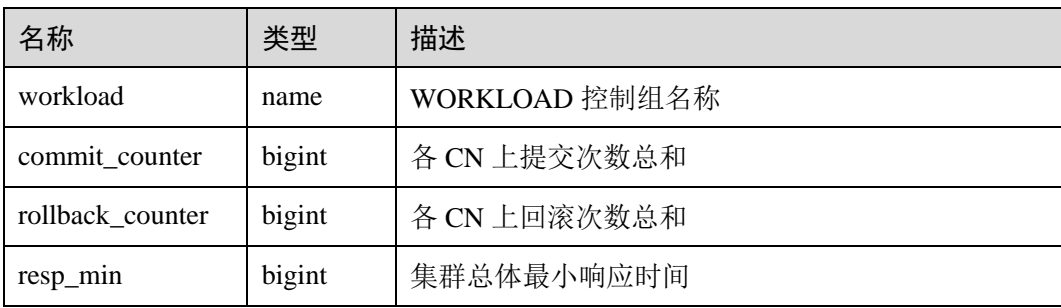

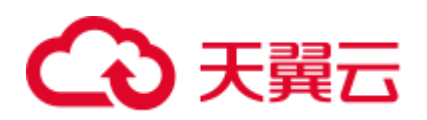

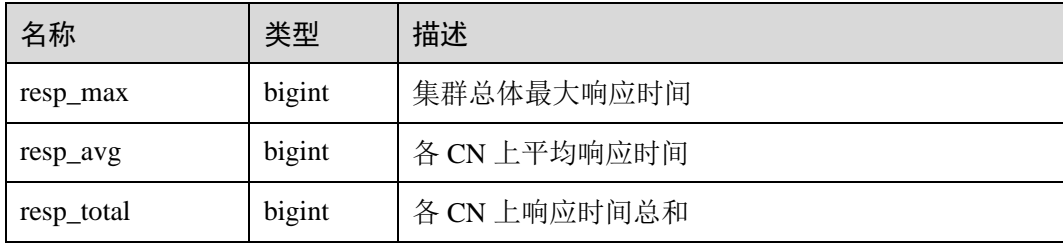

# 14.3.53 GS\_ALL\_CONTROL\_GROUP\_INFO

GS\_ALL\_CONTROL\_GROUP\_INFO 视图显示数据库内所有的控制组信息。

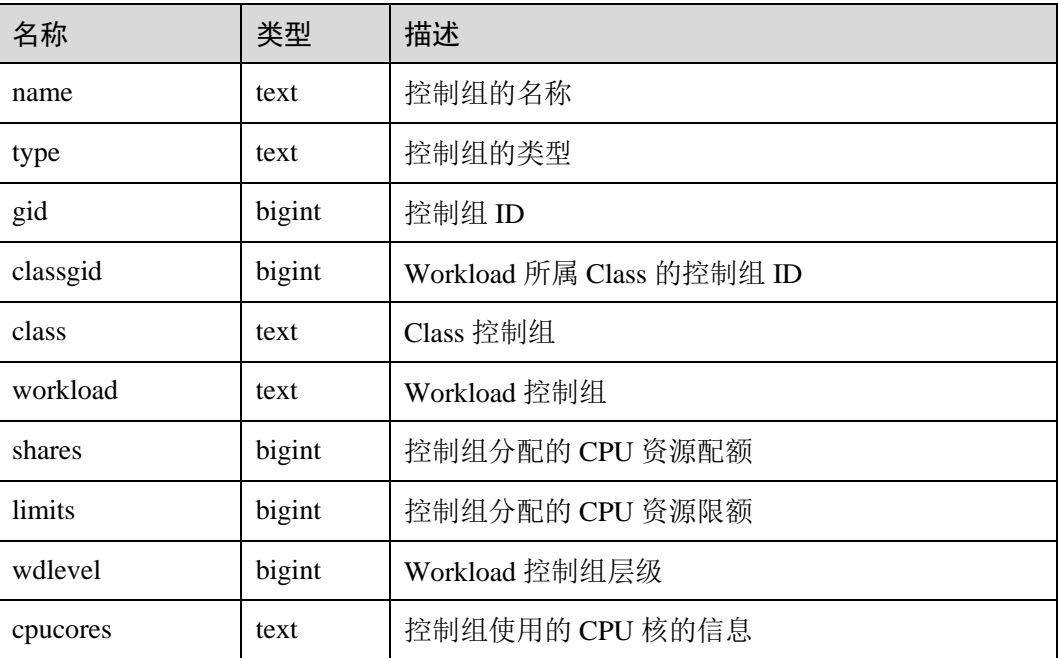

#### 表14-105 GS\_ALL\_CONTROL\_GROUP\_INFO 字段

### 14.3.54 GS\_CLUSTER\_RESOURCE\_INFO

GS\_CLUSTER\_RESOURCE\_INFO 视图显示的是所有 DN 资源的汇总信息。

#### 表14-106 GS\_CLUSTER\_RESOURCE\_INFO 字段

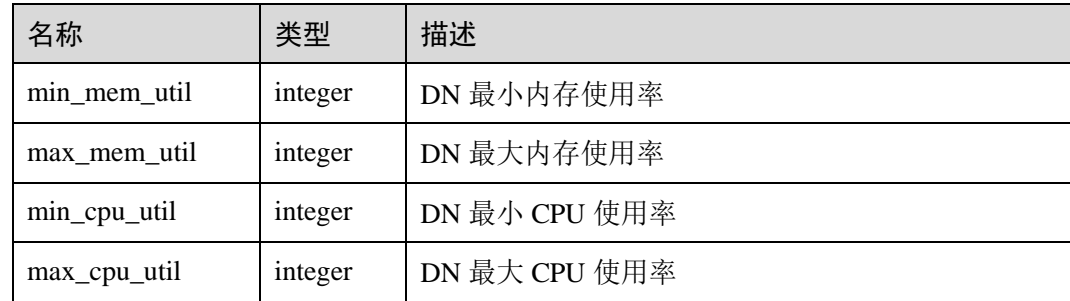

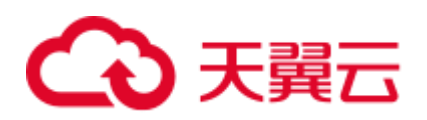

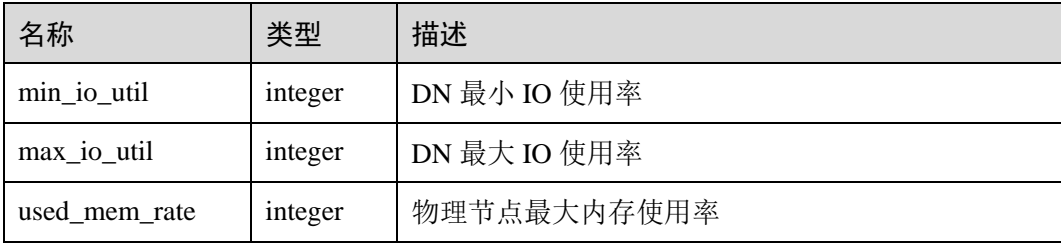

# <span id="page-665-0"></span>14.3.55 GS\_COLUMN\_TABLE\_IO\_STAT

GS\_COLUMN\_TABLE\_IO\_STAT 视图显示当前数据库中所有列存表在当前节点上的 IO 情况。各统计字段为实例启动以来的累计值。

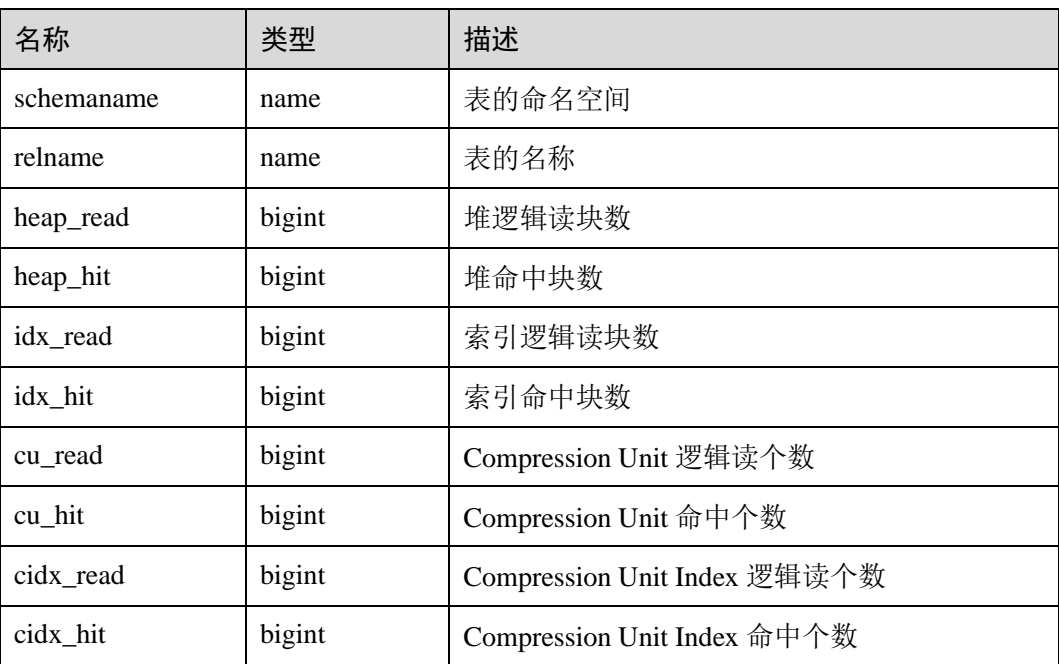

#### 表14-107 GS\_COLUMN\_TABLE\_IO\_STAT 字段

### 14.3.56 GS\_INSTR\_UNIQUE\_SQL

#### Unique SQL 定义

数据库将接收到的每个 SQL 的文本字符串,都进行解析并生成内部解析树,遍历解析 树并忽略其中的常数值,以一定的算法计算出来一个整数值作为 Unique SQL ID, 用来 唯一标识这一类 SQL, Unique SQL ID 相同的一类 SQL 就叫做 Unique SQL。

<span id="page-665-1"></span>示例

假如,用户先后输入 SQL:

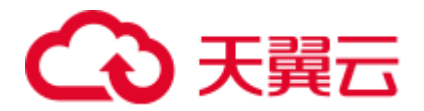

```
select * from t1 where id = 1;
select * from t1 where id = 2;
那么,这两条 SQL 的统计信息会汇聚到同一个 Unique SQL 上:
select * from t1 where id = ?;
```
#### GS INSTR UNIOUE SOL 视图

GS\_INSTR\_UNIQUE\_SQL 视图显示当前节点收集的 Unique SQL 的执行信息,主要包 括以下内容:

- Unique SQL ID 以及归一化后的 SQL 文本字符串, 归一化后的 SQL 文本[如示例中](#page-665-1) 所示。通常对于 DML 语句,在计算 Unique SQL ID 的过程中会忽略常量值。但对 于 DDL、DCL 以及设置参数等语句,常量值不可以忽略。
- ⚫ 执行次数(成功执行的次数),响应时间(数据库内部的 SQL 执行时间,包括最 大、最小和总时间)。
- Cache/IO 信息,包含 block 的物理读、逻辑读次数,仅统计执行成功的 SOL 在各 DN 节点上的相关信息。该统计值与查询执行当时所处理的数据量、所使用的内 存、是否多次执行、内存管理策略、是否有其他并发查询等因素相关,反映整个 查询执行过程中的 buffer 块物理读和逻辑读次数,不同时间执行可能统计值不 同。
- ⚫ 行活动,包含 SELECT 语句的结果集返回行数、更新行、插入行、删除行、顺序 扫描行、随机扫描行等信息。除结果集返回行数与该 SELECT 语句的结果集行数 一致、且仅在 CN 上记录外,其他行活动信息均在 DN 上记录,且统计数值反应 的是整个查询执行过程中的行活动,包括对相关系统表、元数据表、数据表等做 必要的扫描和修改,与对应数据量以及相关参数设置相关,即统计数值将会大于 等于对实际数据表的扫描和修改。
- 时间分布,包含: DB\_TIME/CPU\_TIME/EXECUTION\_TIME/PARSE\_TIME/PLAN\_TIME/REWRITE TIME/PL\_EXECUTION\_TIME/PL\_COMPILATION\_TIME/NET\_SEND\_TIME/DAT A\_IO\_TIME, 相关定义见表 [14-108](#page-667-0)。该信息在 CN 和 DN 节点均有统计, 视图查 询时将汇总展示。
- 软硬解析次数,包含软解析(缓存计划)、硬解析(生成计划)的次数,即如果本 次执行的是之前缓存的计划, 软解析次数+1, 如果本次执行的计划是重新生成 的,则硬解析次数+1。该次数在 CN 和 DN 节点上都会统计, 视图查询时将汇总 展示。

Unique SQL 收集功能存在以下约束:

- 只有执行成功的 SQL 才会显示其详细的统计信息,否则可能只记录 query、 node、user 等信息。
- 如果开启 Unique SQL 收集功能, CN 节点将对所有接收到的查询进行统计收集, 包括工具和用户的查询等。
- 若一条 SOL 语句内部包含执行多条 SOL 语句、类似存储过程执行等场景, 仅会 对最外层 SQL 生成一条 Unique SQL, 所有子 SQL 的统计信息都会汇总到该 Unique SQL 记录上。
- Unique SOL 的响应时间统计中不完全包含 NET\_SEND\_TIME 阶段的时间, 所以 EXECUTION\_TIME 和 elapse\_time 等时间之间不存在大小比较关系。

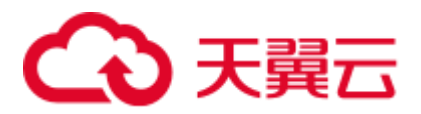

● 对于类似 begin;...;commit;等形式的事务块, 当前不支持统计子句的解析时间 (parse\_time)。

普通用户访问 GS\_INSTR\_UNIQUE\_SQL 视图, 只能看到该用户相关的 Unique SQL 信 息,管理员用户可以看到当前节点所有的 Unique SQL 信息。CN 和 DN 上均可查询 GS\_INSTR\_UNIQUE\_SQL 视图,DN 上显示的是本节点内的 Unique SQL 统计信息, CN 上显示的是本节点 Unique SQL 完整统计信息,即该 CN 节点会收集其他 CN 和 DN 上对应该 CN 的 Unique SQL 的执行信息, 进行汇总展示。通过查询 GS\_INSTR\_UNIQUE\_SQL 视图, 能够定位由于消耗不同资源导致的 Top SQL, 为集群 性能调优和维护提供依据。

GUC 参数 [instr\\_unique\\_sql\\_timeout](#page-896-0) 设置了 Unique SQL 的超时时间,单位是小时。后台 线程每隔 1 小时检查一次所有的 Unique SQL, 将 last\_time 在 instr\_unique\_sql\_timeout 小时之前的 Unique SQL 删除。

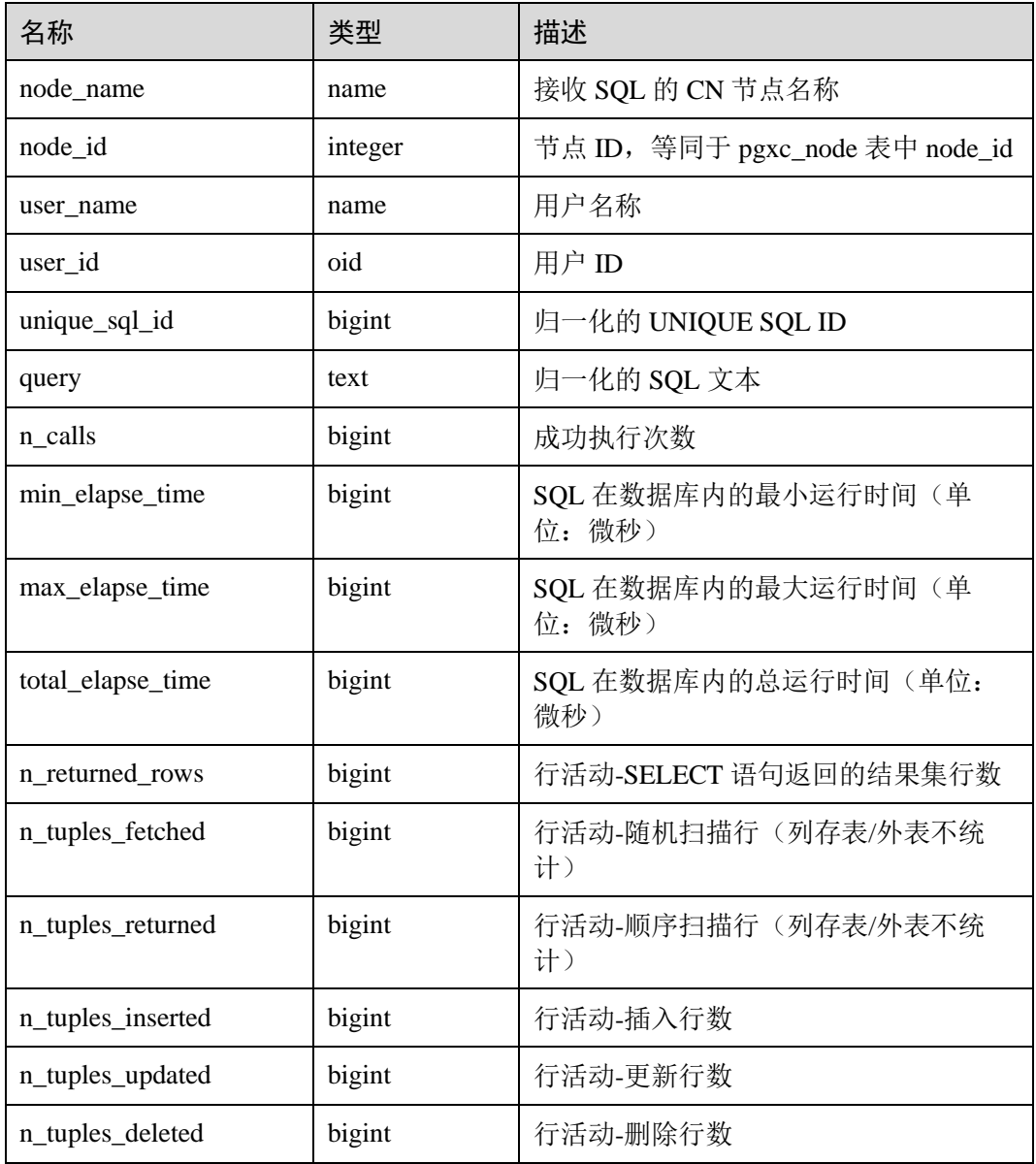

#### <span id="page-667-0"></span>表14-108 GS\_INSTR\_UNIQUE\_SQL 字段

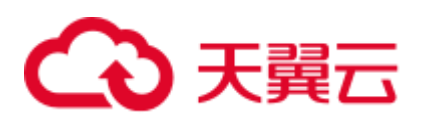

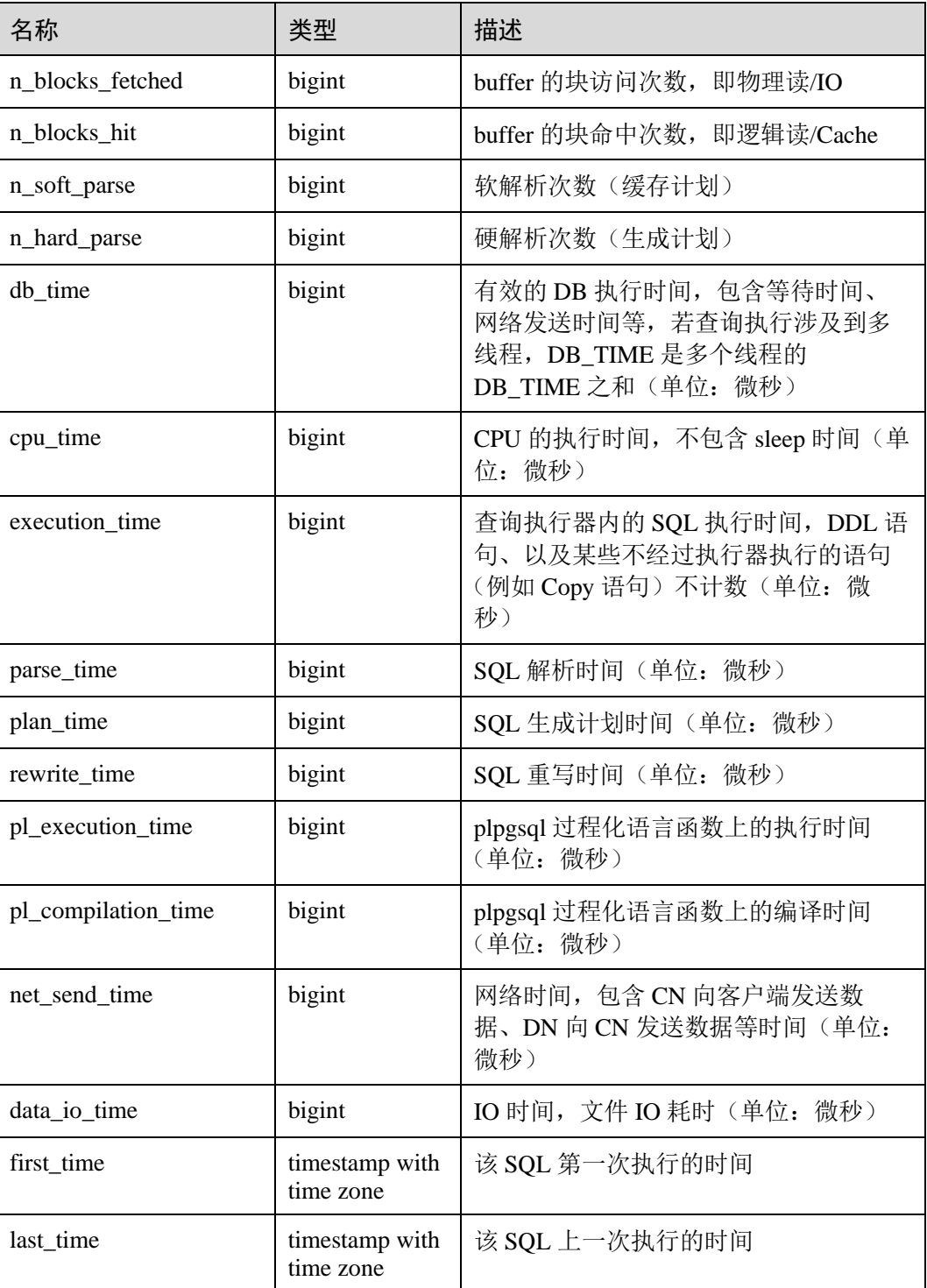

# 14.3.57 GS\_NODE\_STAT\_RESET\_TIME

GS\_NODE\_STAT\_RESET\_TIME 视图提供当前节点的统计信息重置时间, 返回带时区 的时间戳,详细含义参考《SQL 语法参考》中"函数和操作符>系统管理函数>其他函 数"章节的 get\_node\_stat\_reset\_time()函数。

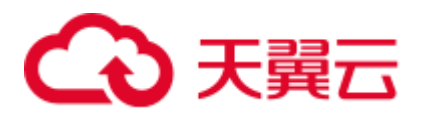

# <span id="page-669-0"></span>14.3.58 GS\_REL\_IOSTAT

GS\_REL\_IOSTAT 视图提供当前节点上磁盘读写的统计信息。当前版本中,每次读/写 磁盘只读/写一页,所以读写次数与页数相等。

#### 表14-109 GS\_REL\_IOSTAT 字段

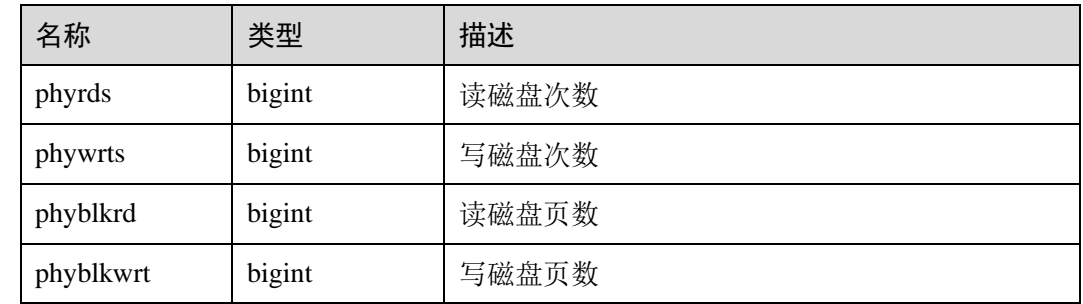

### 14.3.59 GS\_RESPOOL\_RUNTIME\_INFO

GS\_RESPOOL\_RUNTIME\_INFO 视图显示当前 CN 所有资源池作业运行信息。

#### 表14-110 GS\_RESPOOL\_RUNTIME\_INFO 字段

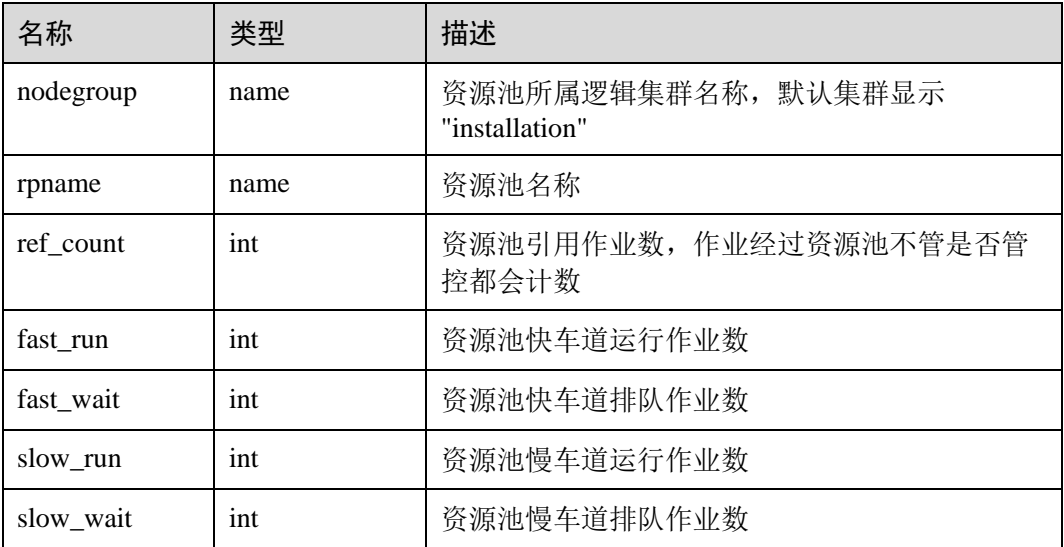

### 14.3.60 GS\_RESPOOL\_RESOURCE\_INFO

GS\_RESPOOL\_RESOURCE\_INFO 视图显示 CN 上所有资源池作业运行信息以及当前 实例(CN/DN)所有资源池资源使用信息。

#### □说明

DN 上仅显示当前 DN 所属逻辑集群的资源池监控信息。

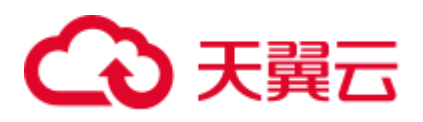

#### 表14-111 GS\_RESPOOL\_RESOURCE\_INFO 字段

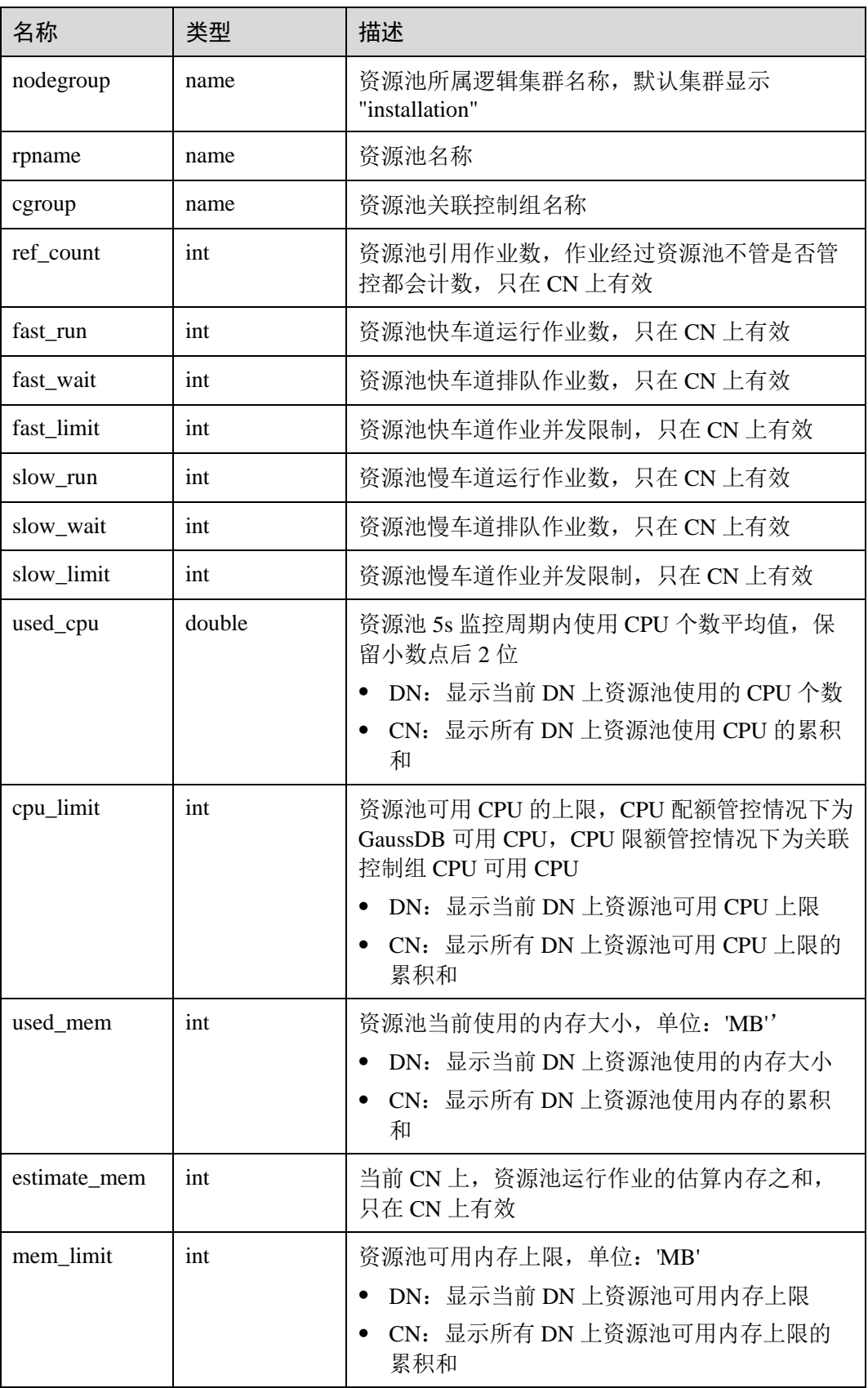

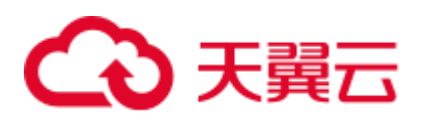

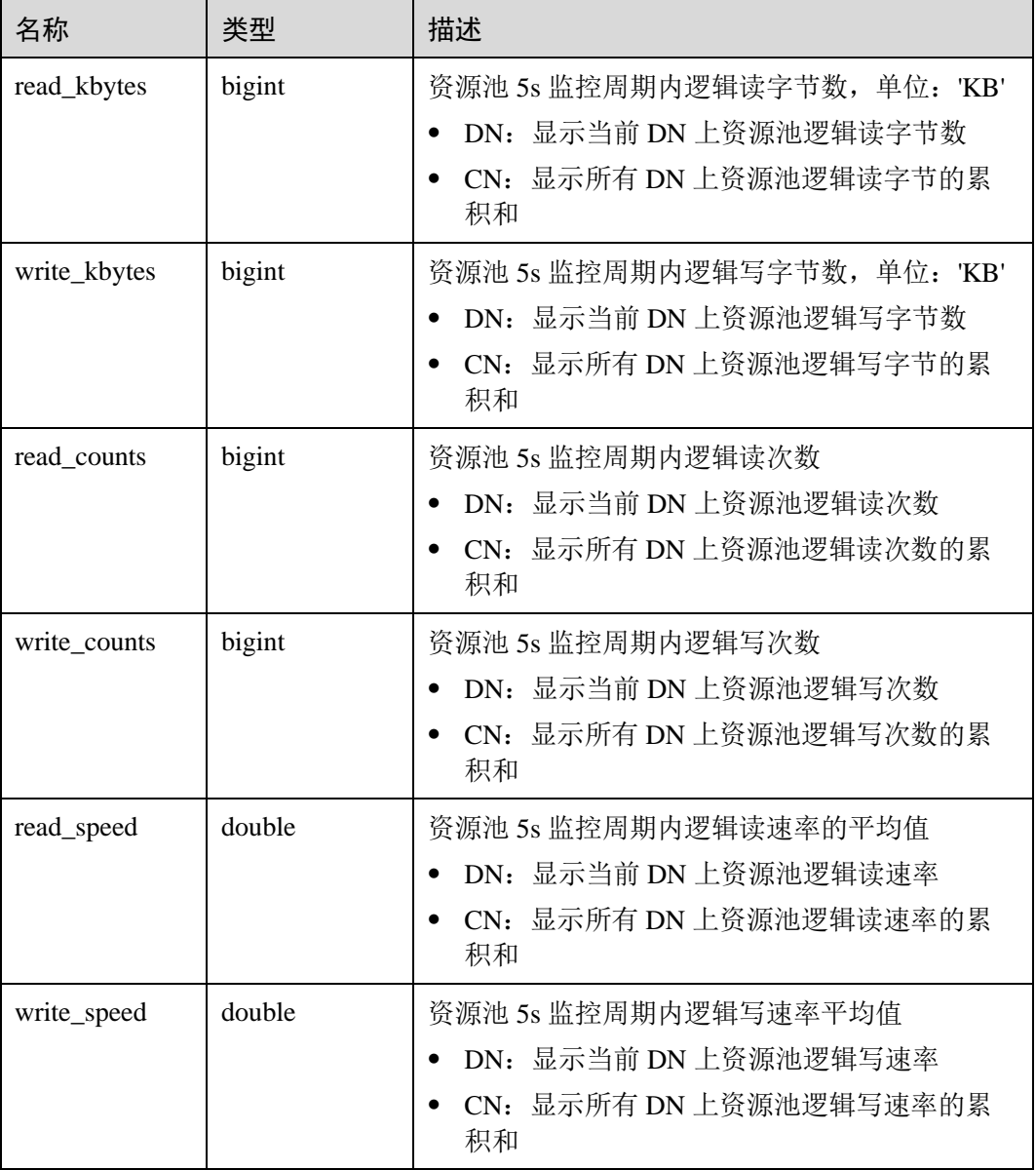

# <span id="page-671-0"></span>14.3.61 GS\_ROW\_TABLE\_IO\_STAT

GS\_ROW\_TABLE\_IO\_STAT 视图显示当前数据库中所有行存表在当前节点上的 IO 情 况。各统计字段为实例启动以来的累计值。

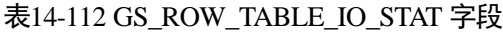

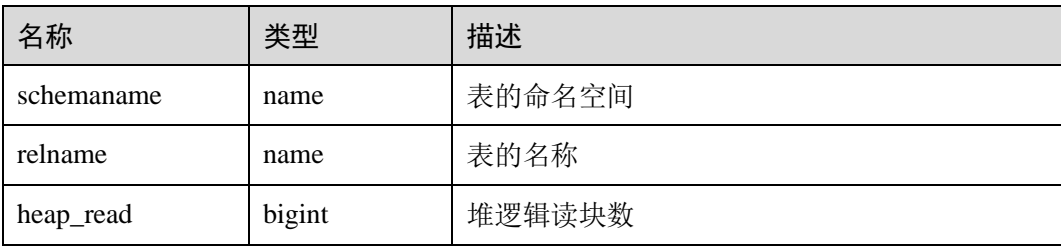

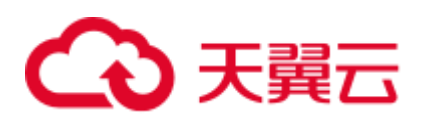

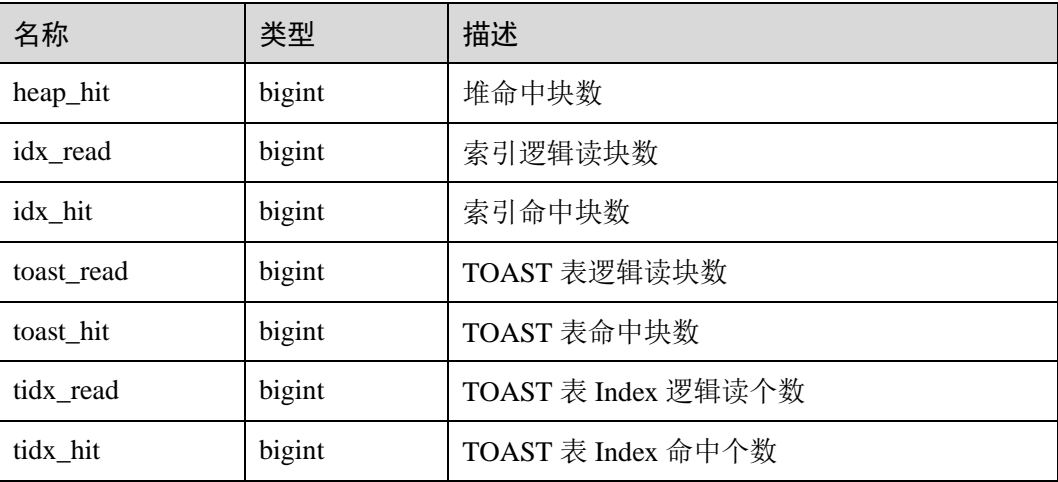

# 14.3.62 GS\_SESSION\_CPU\_STATISTICS

GS\_SESSION\_CPU\_STATISTICS 视图显示和当前用户执行复杂作业正在运行时的负载 管理 CPU 使用的信息。

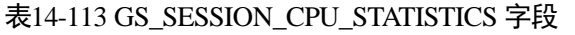

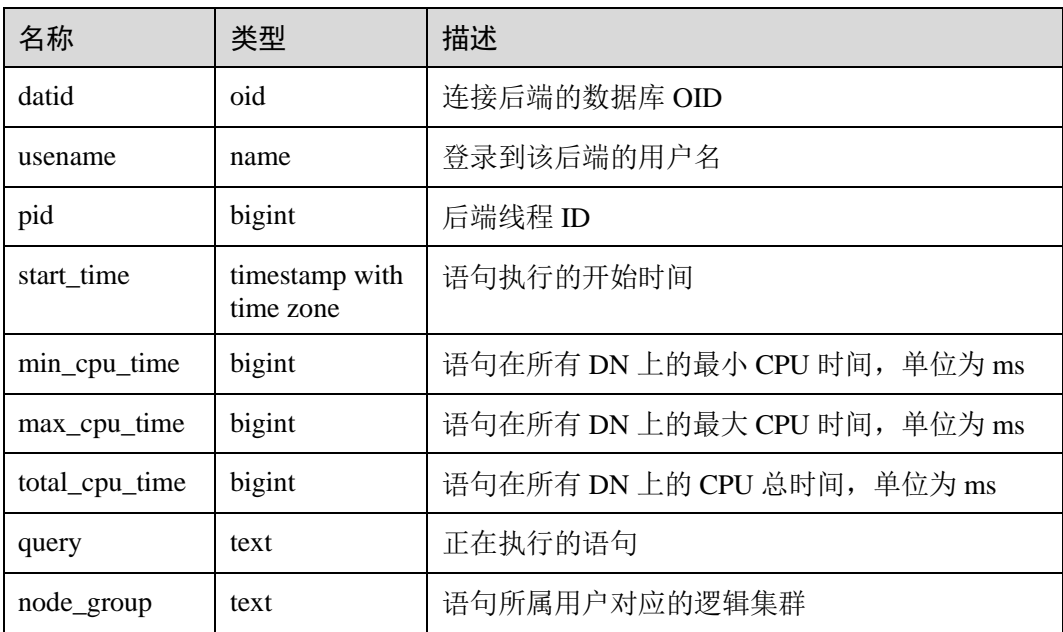

# 14.3.63 GS\_SESSION\_MEMORY\_STATISTICS

GS\_SESSION\_MEMORY\_STATISTICS 视图显示和当前用户执行复杂作业正在运行时 的负载管理内存使用的信息。

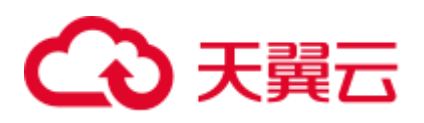

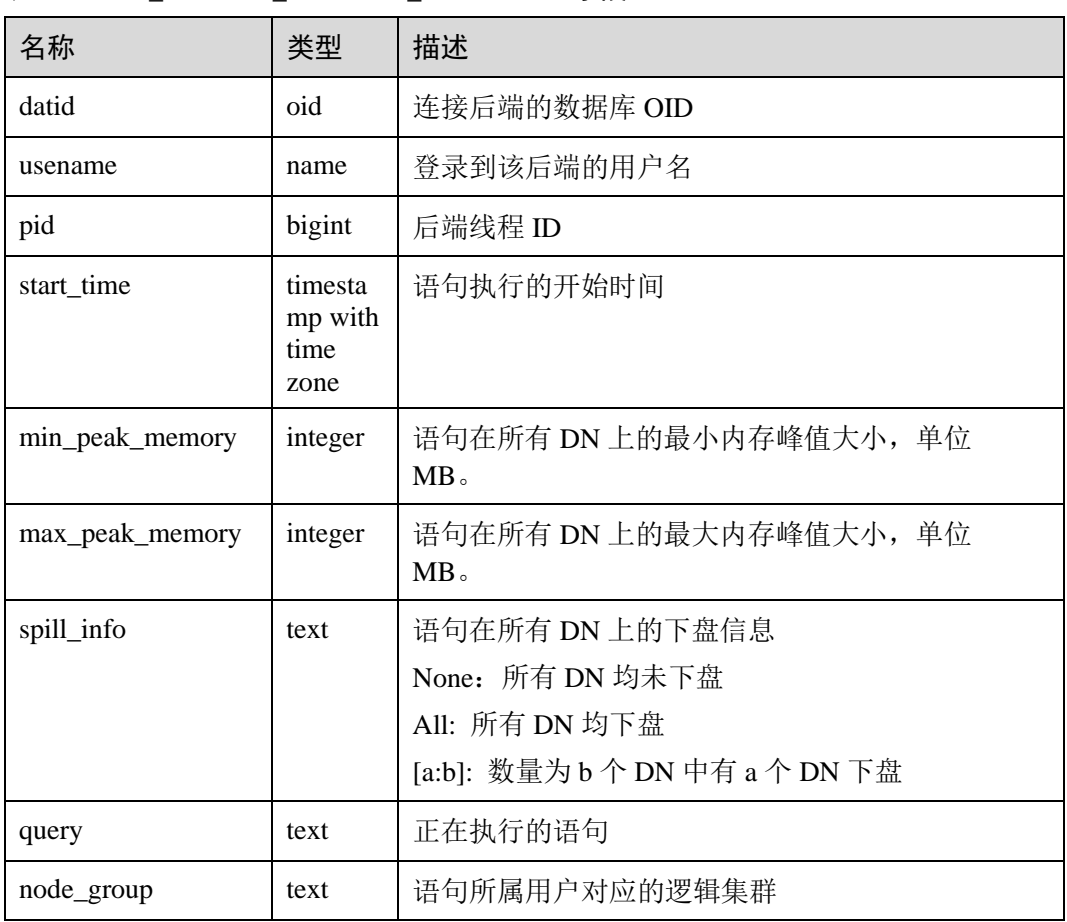

#### 表14-114 GS\_SESSION\_MEMORY\_STATISTICS 字段

### 14.3.64 GS\_SQL\_COUNT

GS\_SQL\_COUNT 视图显示数据库当前节点当前时刻执行的五类语句(SELECT、 INSERT、UPDATE、DELETE、MERGE INTO)统计信息,包括执行次数和响应时间 (除 MERGE INTO 语句外, 统计其他四类语句的最大、最小、平均和总响应时间, 单 位为微秒), 以及 DDL、DML、DCL 类型语句的执行次数。

GS\_SQL\_COUNT 视图中对 DDL、DML、DCL 类型语句分类与 SQL 语法中略有不 同,具体如下:

- CREATE/ALTER/DROP USER, CREATE/ALTER/DROP ROLE 等用户相关语句属 于 DCL 类型。
- BEGIN/COMMIT/SET CONSTRAINTS/ROLLBACK/SAVEPOINT/START 等事务相 关语句属于 DCL 类型。
- ALTER SYSTEM KILL SESSION 等价于 SELECT pg\_terminate\_backend()语句, 属 于 DML 类型。

其余语句的分类与 SQL 语法中定义类似。

普通用户查询 GS\_SQL\_COUNT 视图仅能看到该用户当前节点的统计信息。管理员权 限用户查询 GS\_SQL\_COUNT 视图则能看到所有用户当前节点的统计信息;当集群或

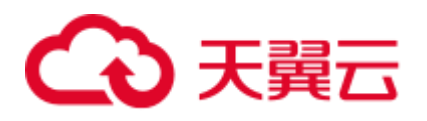

该节点重启时,计数会清零,并重新开始计数 。计数以节点收到的查询数为准,包括 集群内部进行的查询;GS\_SQL\_COUNT 视图涉及的统计信息只在 CN 上统计,且不统 计从其他 CN 发送过来的 SQL。在 DN 上查询该视图返回结果为空。

#### 表14-115 GS\_SQL\_COUNT 字段

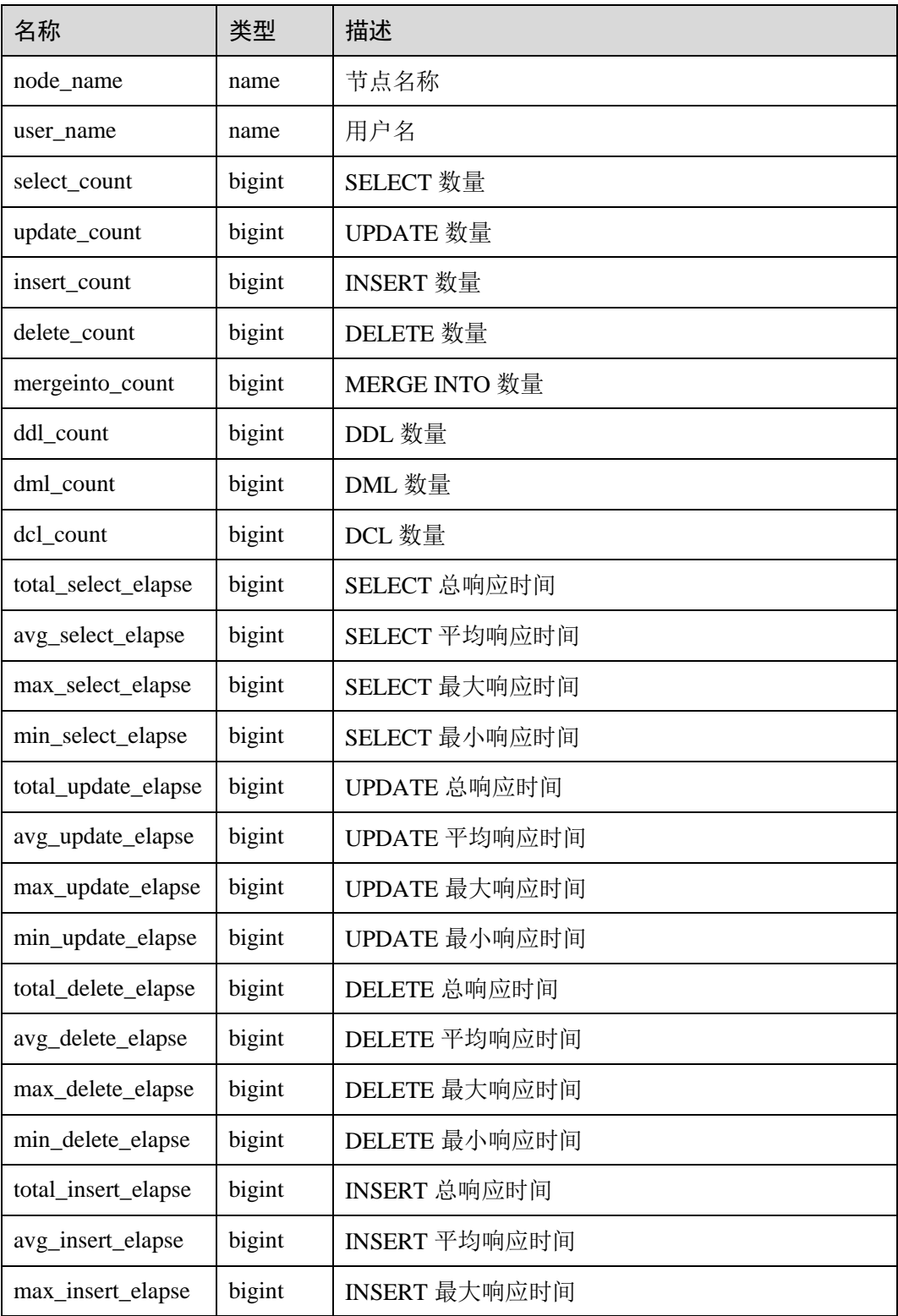

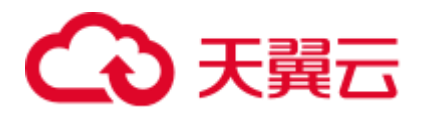

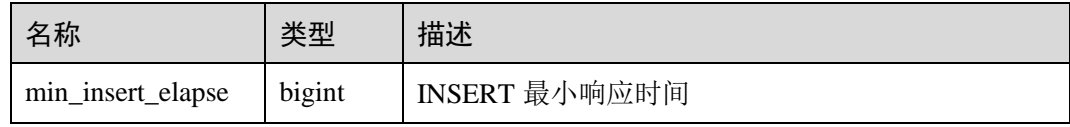

### 14.3.65 GS\_STAT\_DB\_CU

GS\_STAT\_DB\_CU 视图查询集群各个节点,每个数据库的 CU 命中情况。可以通过 gs\_stat\_reset()进行清零。

表14-116 GS\_STAT\_DB\_CU 字段

| 名称            | 类型     | 描述      |
|---------------|--------|---------|
| node_name1    | text   | 节点名称    |
| db_name       | text   | 数据库名称   |
| mem hit       | bigint | 内存命中次数  |
| hdd_sync_read | bigint | 硬盘同步读次数 |
| hdd_asyn_read | bigint | 硬盘异步读次数 |

### 14.3.66 GS\_STAT\_SESSION\_CU

GS\_STAT\_SESSION\_CU 视图查询当前集群各个节点,当前运行 session 的 CU 命中情 况。session 退出相应的统计数据会清零。集群重启后,统计数据也会清零。

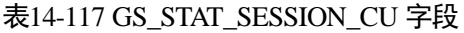

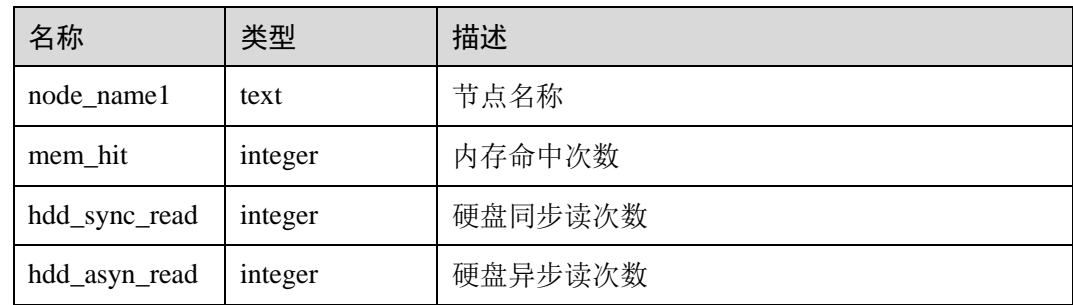

# 14.3.67 GS\_TABLE\_CHANGE\_STAT

GS TABLE CHANGE STAT 视图显示当前数据库中所有表格(不包括外表)在当前节 点上的变更情况。表示次数的各字段为实例启动以来的累计值。

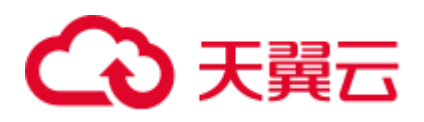

#### 表14-118 GS\_TABLE\_CHANGE\_STAT 字段

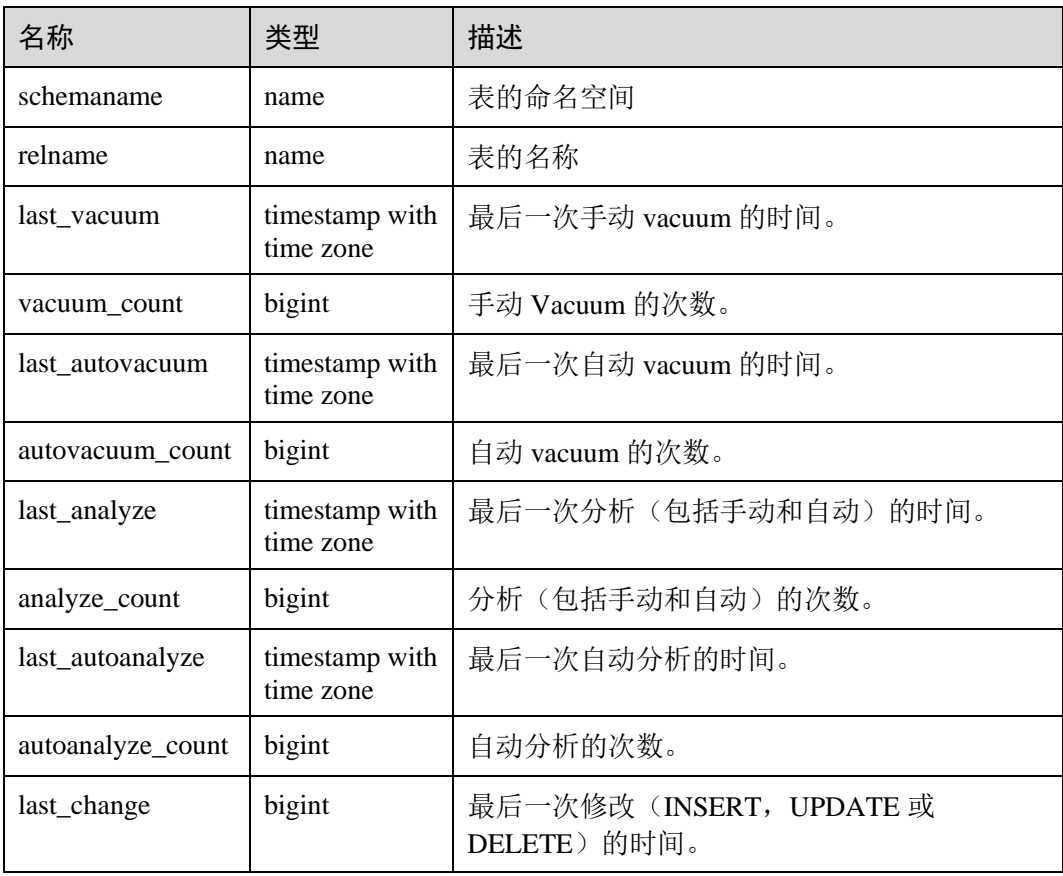

# 14.3.68 GS\_TABLE\_STAT

GS\_TABLE\_STAT 视图显示当前数据库中所有表格(不包括外表)在当前节点上的统 计信息。除 live\_tuples 和 dead\_tuples 为当前实时值外,其余各统计字段为实例启动以 来的累计值。

| 名称               | 类型     | 描述                                      |
|------------------|--------|-----------------------------------------|
| schemaname       | name   | 表的命名空间                                  |
| relname          | name   | 表的名称                                    |
| seq_scan         | bigint | 顺序扫描的次数。只统计行存表。如果是分区表,<br>显示各个分区扫描次数的和。 |
| seq_tuple_read   | bigint | 顺序扫描的行数。只统计行存表。                         |
| index_scan       | bigint | 索引扫描的次数。只统计行存表。                         |
| index_tuple_read | bigint | 索引扫描的行数。只统计行存表。                         |
| tuple_inserted   | bigint | 插入的行数。                                  |

表14-119 GS\_TABLE\_STAT 字段

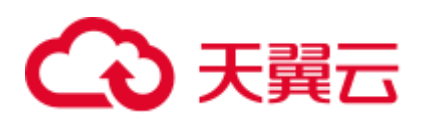

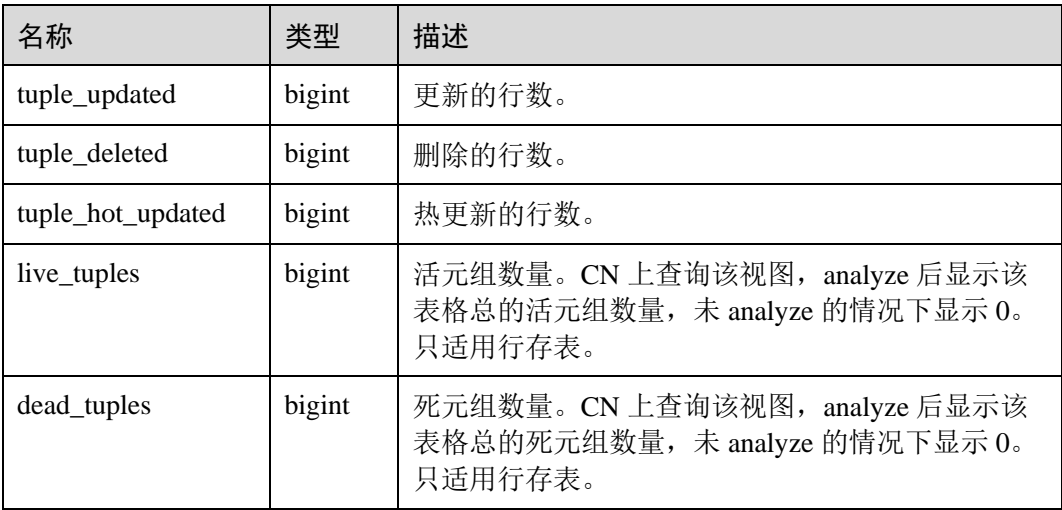

# 14.3.69 GS\_TOTAL\_NODEGROUP\_MEMORY\_DETAIL

GS\_TOTAL\_NODEGROUP\_MEMORY\_DETAIL 视图统计当前数据库逻辑集群使用内 存的信息,单位为 MB。

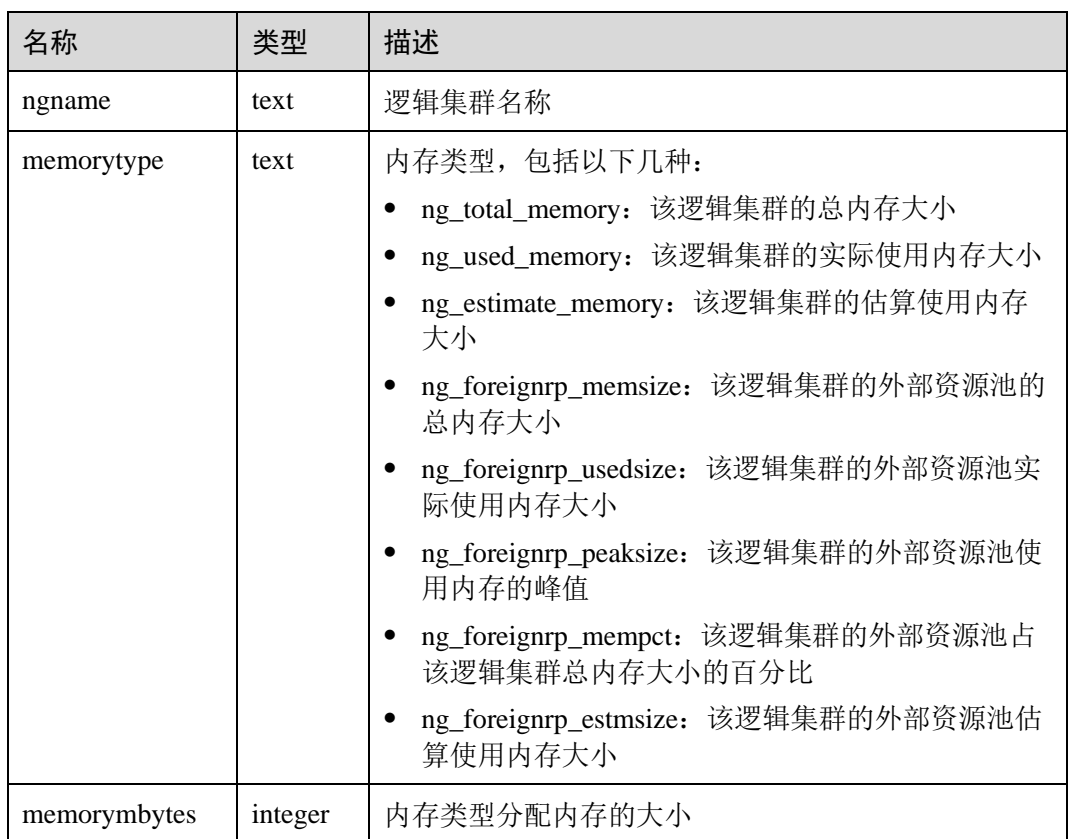

#### 表14-120 GS\_TOTAL\_NODEGROUP\_MEMORY\_DETAIL 字段

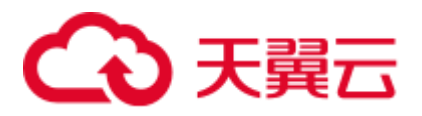

# 14.3.70 GS\_USER\_TRANSACTION

GS\_USER\_TRANSACTION 视图提供查询单 CN 上用户相关的事务信息。数据库记录 每个用户事务提交和回滚的次数及事务提交和回滚的响应时间,单位是微秒。

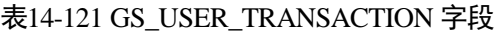

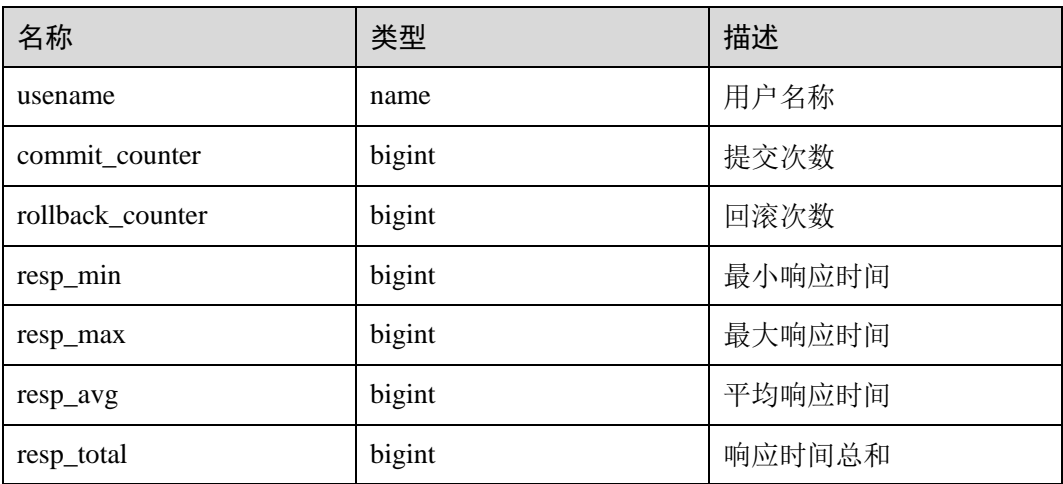

### 14.3.71 GS\_VIEW\_DEPENDENCY

GS\_VIEW\_DEPENDENCY 视图提供查询当前用户可见的所有视图的直接依赖关系。

| 名称           | 类型   | 描述         |
|--------------|------|------------|
| objschema    | name | 视图空间名称     |
| objname      | name | 视图名称       |
| refobjschema | name | 依赖对象的空间名称  |
| refobjname   | name | 依赖对象的名称    |
| relobjkind   | char | 依赖对象的类型    |
|              |      | r表示依赖对象为表  |
|              |      | v表示依赖对象为视图 |

表14-122 GS\_VIEW\_DEPENDENCY 字段

### 14.3.72 GS\_VIEW\_DEPENDENCY\_PATH

GS\_VIEW\_DEPENDENCY\_PATH 视图提供查询当前用户可见的所有视图的直接依赖关 系。如果该视图依赖的基础表存在且各级视图依赖关系正常,通过该视图可以查询自 基础表开始的各级视图的依赖关系。

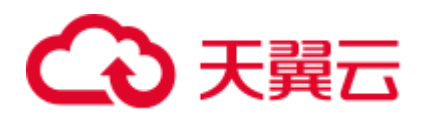

#### 表14-123 GS\_VIEW\_DEPENDENCY\_PATH 字段

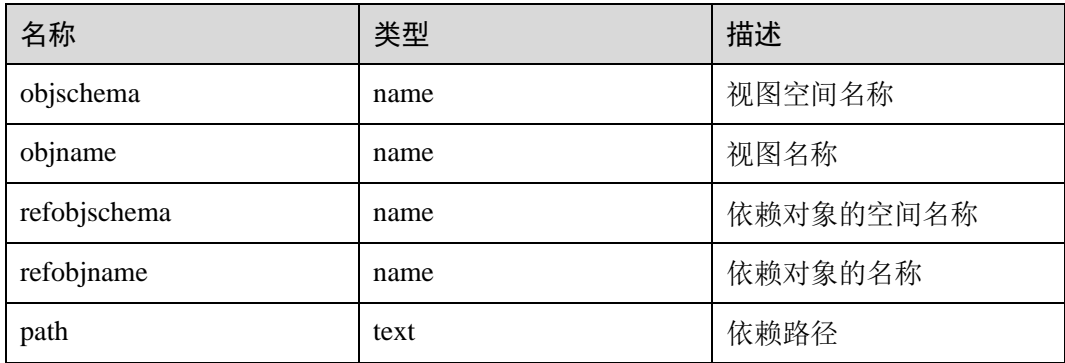

### 14.3.73 GS\_VIEW\_INVALID

GS\_VIEW\_INVALID 视图提供查询当前用户可见的所有不可用的视图。如果该视图依 赖的基础表或函数或同义词存在异常,该视图 validtype 列显示为"invalid"。

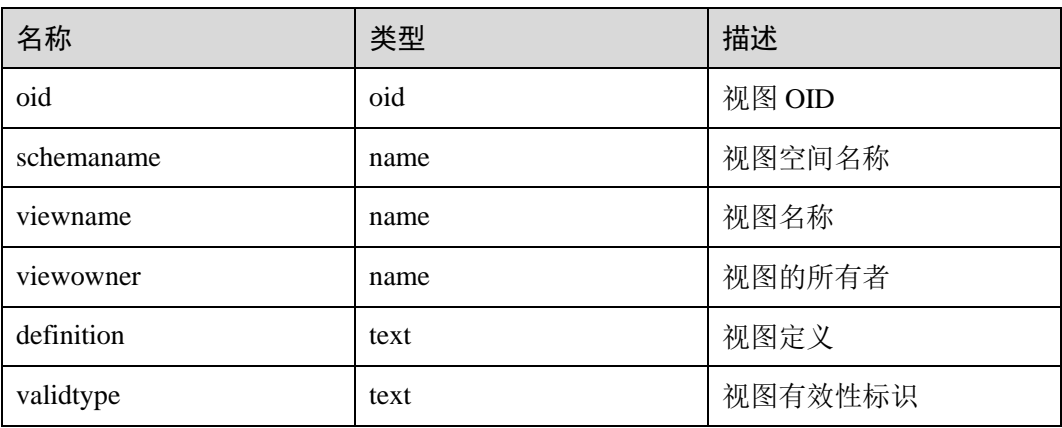

#### 表14-124 GS\_VIEW\_INVALID 字段

### 14.3.74 GS\_WAIT\_EVENTS

GS\_WAIT\_EVENTS 视图显示当前节点上各类等待状态和事件的统计信息。

仅在 GUC 参数 enable\_track\_wait\_event 为 on 的情况下, 视图中各统计字段的数值才会 被累加。若在运行过程中将 enable\_track\_wait\_event 设置为 off, 则不再累加统计数 值, 但已有数值不受影响。enable\_track\_wait\_event 为 off, 查询该视图返回 0 行。

#### 表14-125 GS\_WAIT\_EVENTS 字段

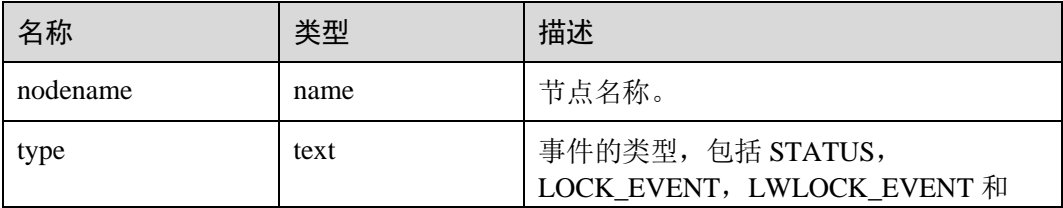

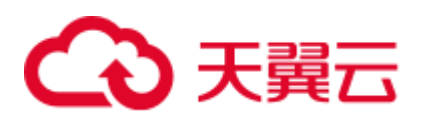

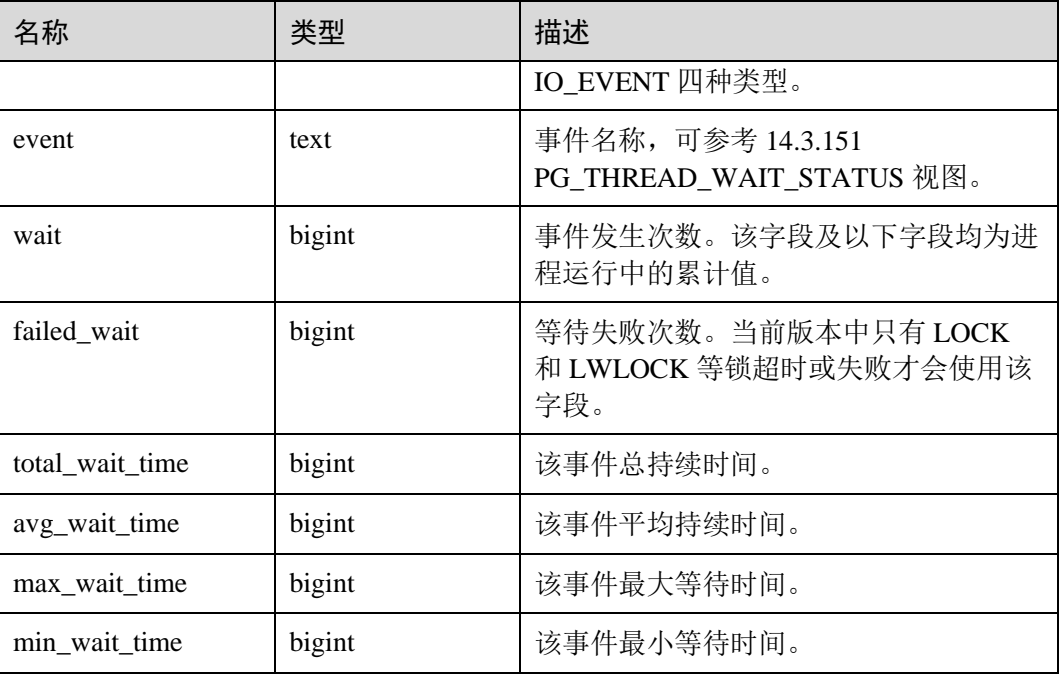

当前版本中,对于 type='LOCK\_EVENT','LWLOCK\_EVENT'和'IO\_EVENT'的事件, GS\_WAIT\_EVENTS 视图显示范围与 [14.3.151 PG\\_THREAD\\_WAIT\\_STATUS](#page-737-0) 视图对应 事件相同。

对于 type='STATUS'的事件 GS\_WAIT\_EVENTS 包含的等待状态列如下,其详细含义参 见 [14.3.151 PG\\_THREAD\\_WAIT\\_STATUS](#page-737-0) 视图。

- acquire lwlock
- acquire lock
- ⚫ wait io
- ⚫ wait pooler get conn
- ⚫ wait pooler abort conn
- ⚫ wait pooler clean conn
- ⚫ wait transaction sync
- wait wal sync
- wait data sync
- ⚫ wait producer ready
- create index
- analyze
- ⚫ vacuum
- ⚫ vacuum full
- gtm connect
- gtm begin trans
- gtm commit trans
- gtm rollback trans
- gtm create sequence

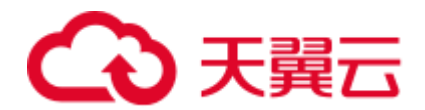

- ⚫ gtm alter sequence
- gtm get sequence val
- ⚫ gtm set sequence val
- gtm drop sequence
- gtm rename sequence

## 14.3.75 GS\_WLM\_OPERAROR\_INFO

本视图显示当前 CN 上已经完成执行的 query 语句中的算子执行信息, 此系统视图信息 来源于系统表 dbms\_o[m.14.2.4 GS\\_WLM\\_OPERATOR\\_INFO](#page-577-0)。

### 14.3.76 GS\_WLM\_OPERATOR\_HISTORY

GS\_WLM\_OPERATOR\_HISTORY 视图显示的是当前用户在当前 CN 上执行作业结束后 的算子的相关记录。

此视图用于 Database Manager 从内核中查询数据,内核中的数据会定时被清理。当 GUC 参数 enable\_resource\_record 为 on 时, 视图中的记录每隔 3 分钟被转储到系统表 [14.2.4 GS\\_WLM\\_OPERATOR\\_INFO](#page-577-0) 中一次, 同时视图中的记录被删除; 当 GUC 参数 enable\_resource\_record 为 off 时,记录在视图中的存留时间达到超期时间后会被删除。 记录的数据同表 [14-4](#page-577-1)。

# 14.3.77 GS\_WLM\_OPERATOR\_STATISTICS

GS\_WLM\_OPERATOR\_STATISTICS 视图显示当前用户正在执行的作业的算子相关信 息。

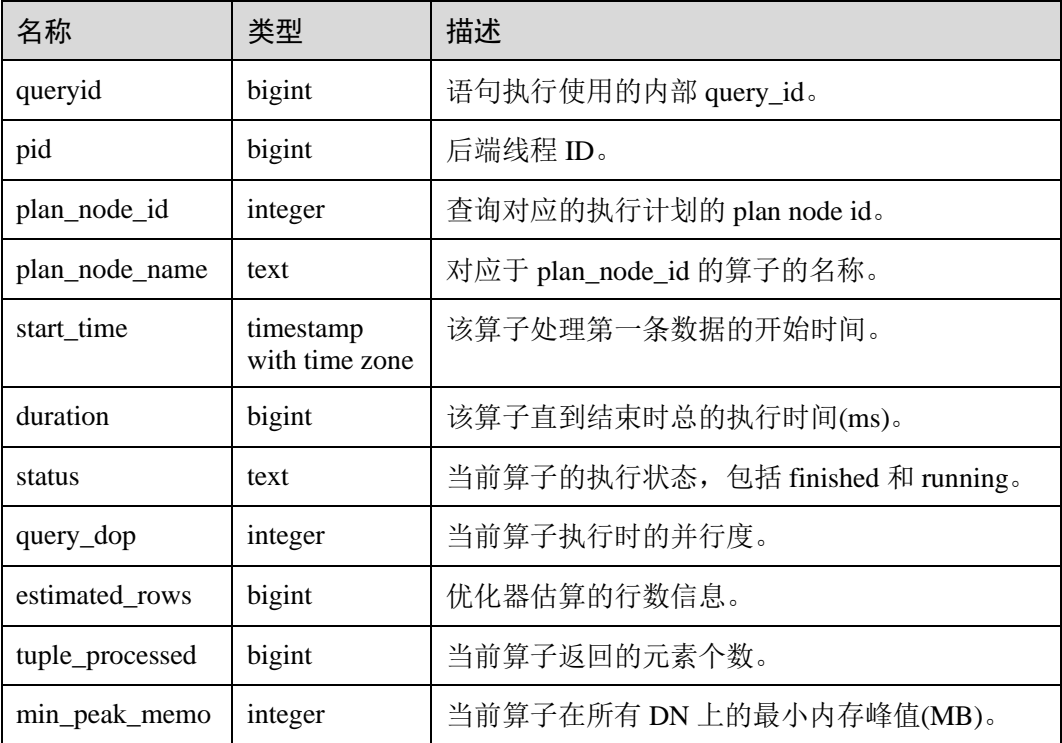

#### 表14-126 GS\_WLM\_OPERATOR\_STATISTICS 的字段

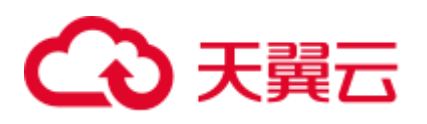

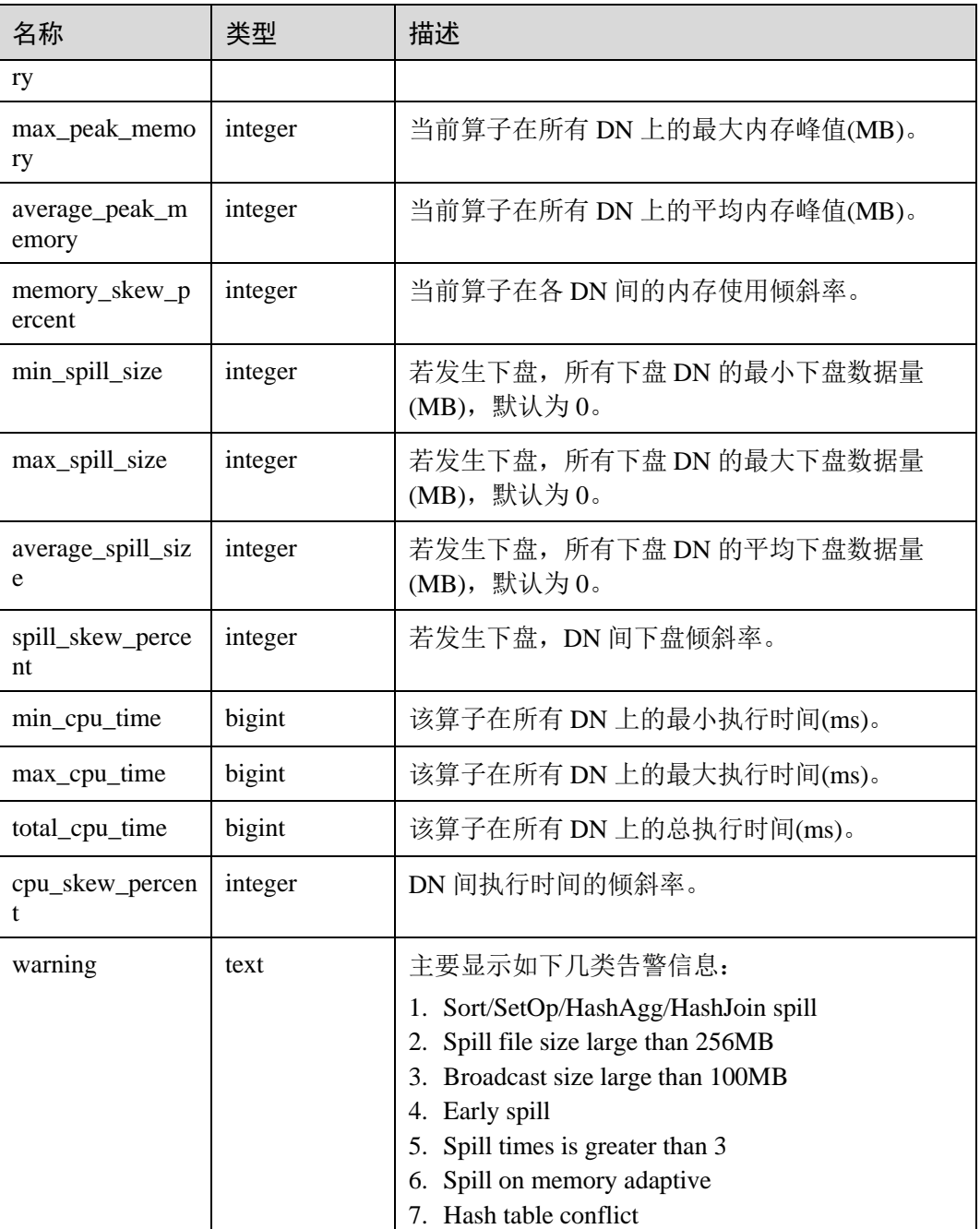

### 14.3.78 GS\_WLM\_SESSION\_INFO

本视图显示当前 CN 上已经完成执行的 query 语句的执行信息, 此系统视图信息来源于 系统表 dbms\_om[.14.2.5 GS\\_WLM\\_SESSION\\_INFO](#page-579-0)。

### 14.3.79 GS\_WLM\_SESSION\_HISTORY

GS\_WLM\_SESSION\_HISTORY 视图显示当前用户在当前 CN 上执行作业结束后的负载 管理记录。此视图用于 Database Manager 从 GaussDB(DWS)中查询数据, 仅当 GUC 参

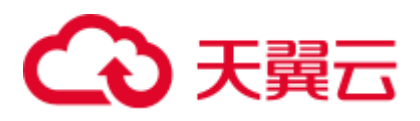

数 enable\_resource\_track 为 on 时,视图会查询 GS\_WLM\_SESSION\_INFO 表中 3 分钟 内的数据进行返回。

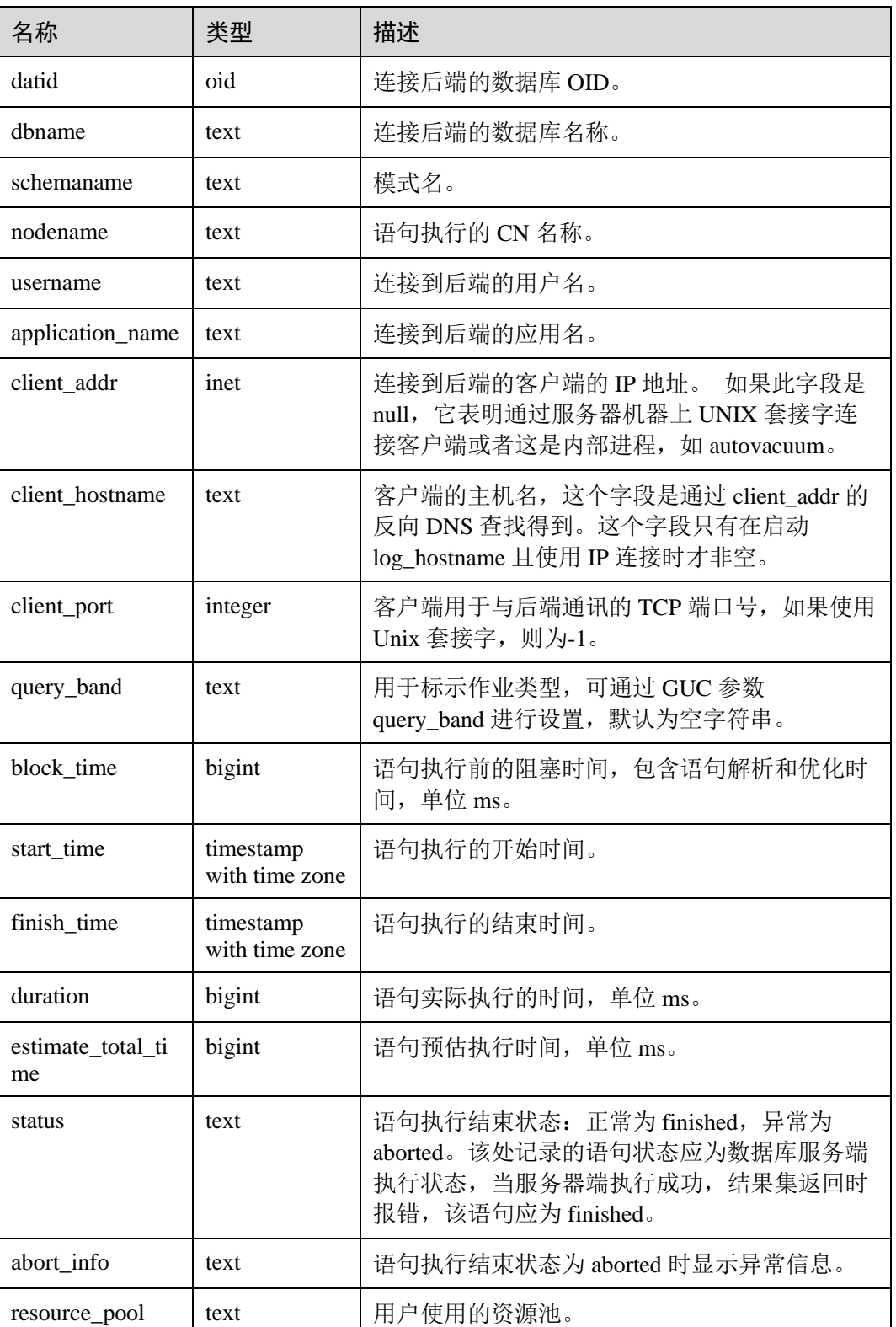

#### 表14-127 GS\_WLM\_SESSION\_HISTORY 的字段
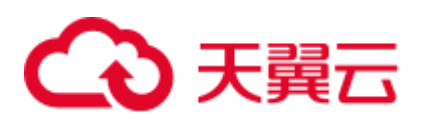

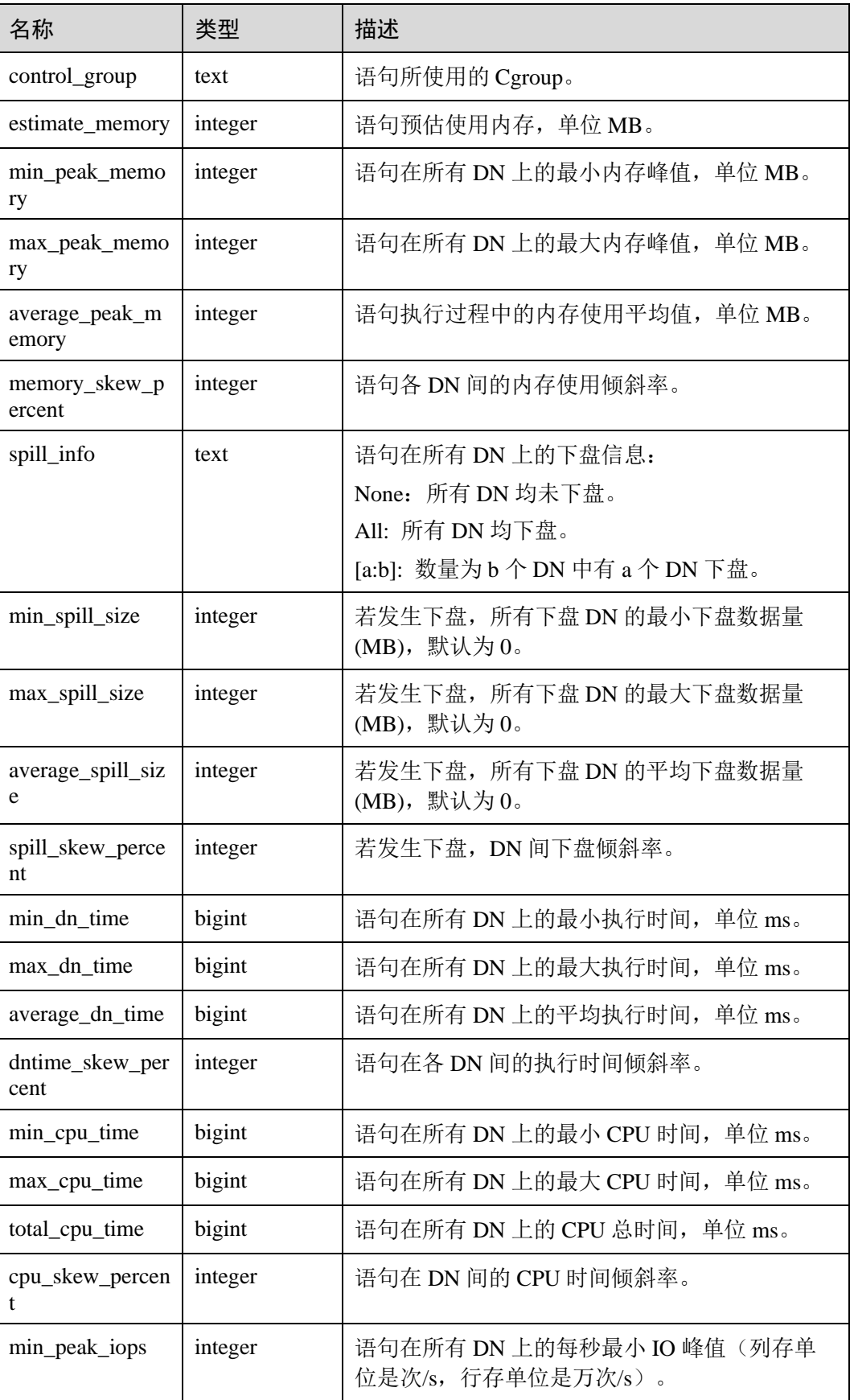

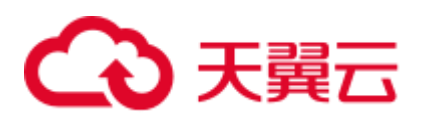

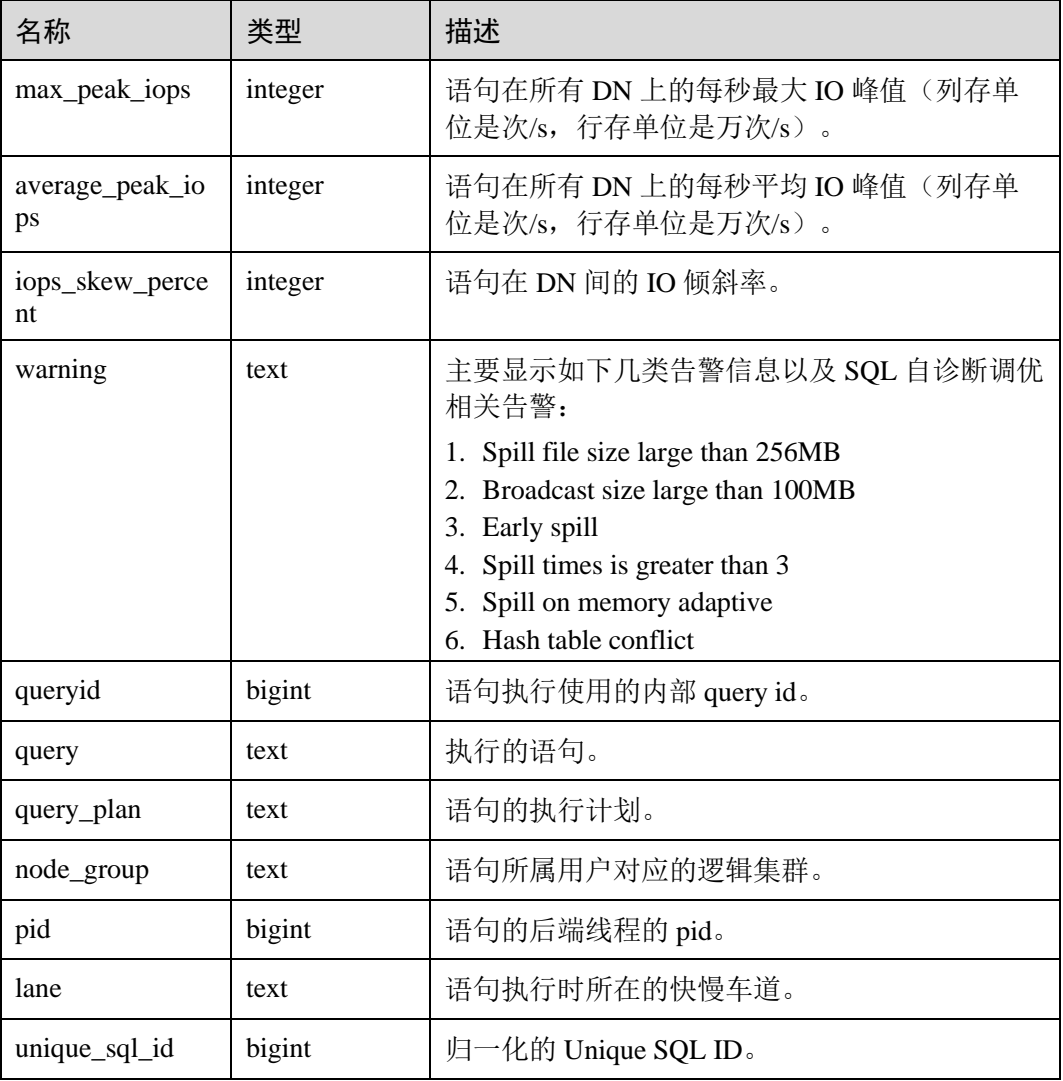

## 14.3.80 GS\_WLM\_SESSION\_STATISTICS

GS\_WLM\_SESSION\_STATISTICS 视图显示当前用户在当前 CN 上正在执行的作业的负 载管理记录。

| 名称         | 类型   | 描述             |
|------------|------|----------------|
| datid      | oid  | 连接后端的数据 OID。   |
| dbname     | name | 连接后端的数据库名称。    |
| schemaname | text | 模式名。           |
| nodename   | text | 语句执行的 CN 节点名称。 |
| username   | name | 连接到后端的用户名。     |

表14-128 GS\_WLM\_SESSION\_STATISTICS 的字段

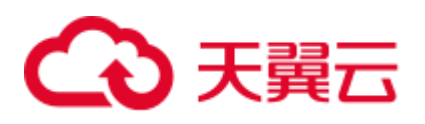

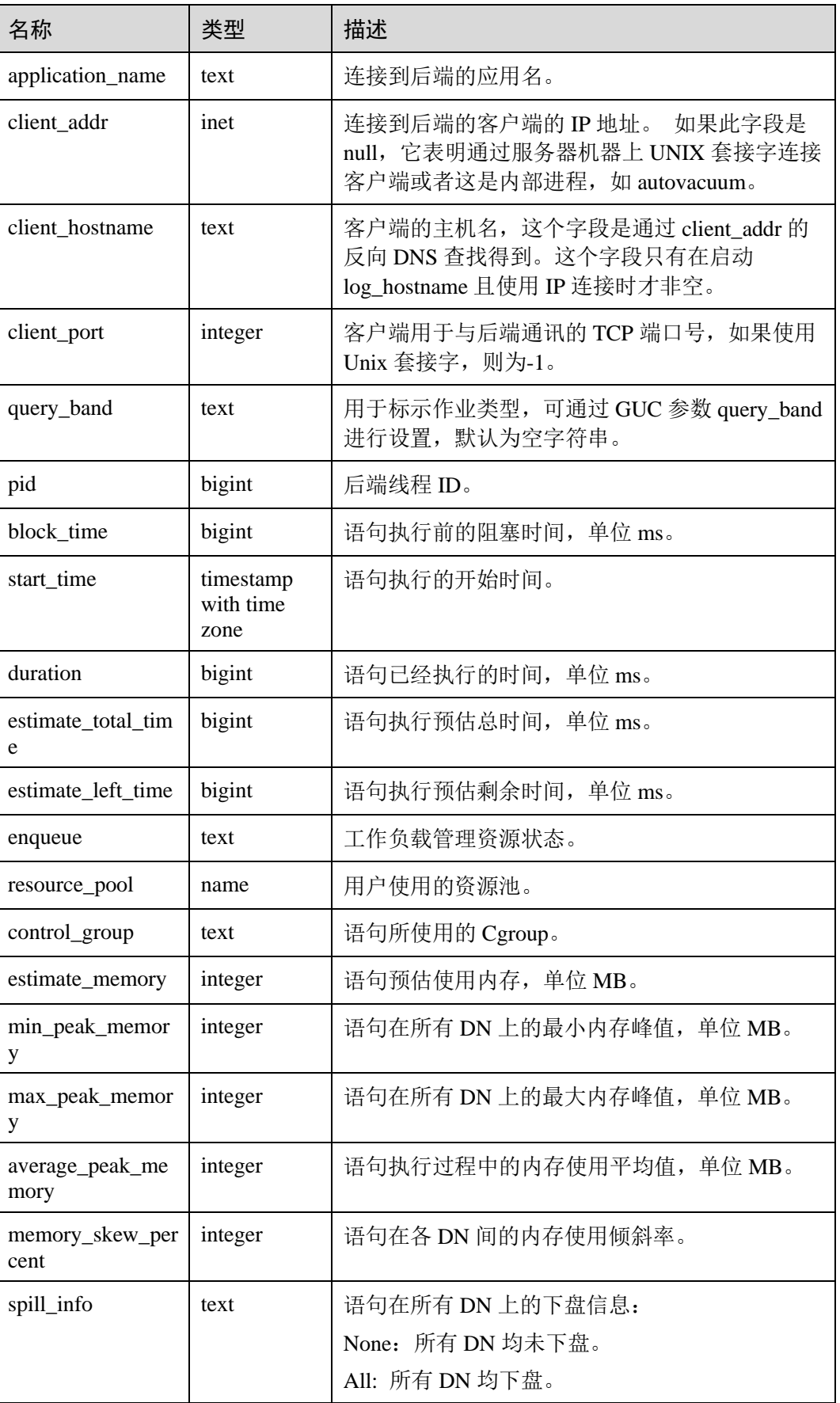

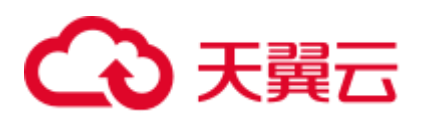

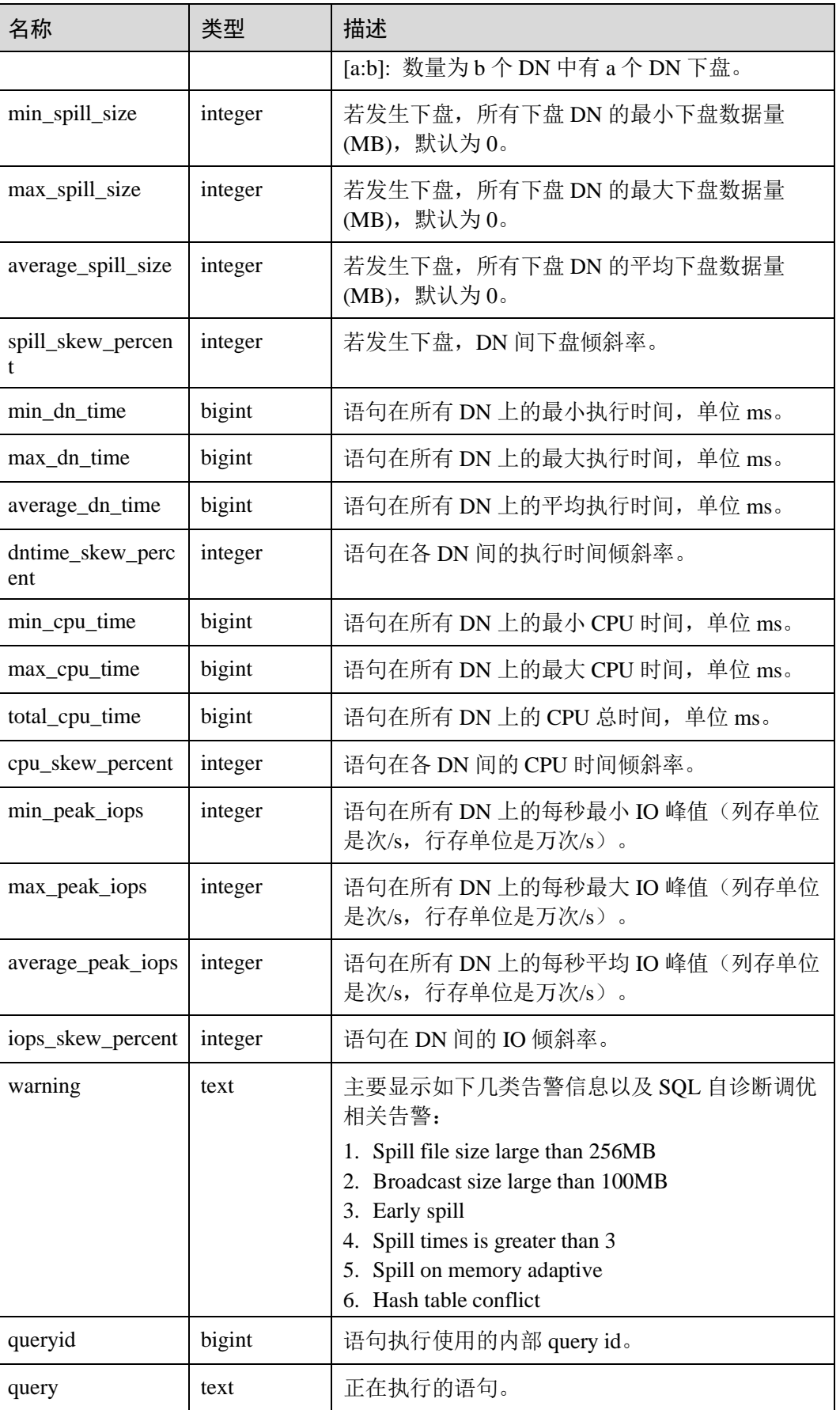

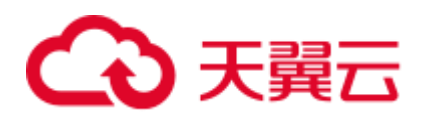

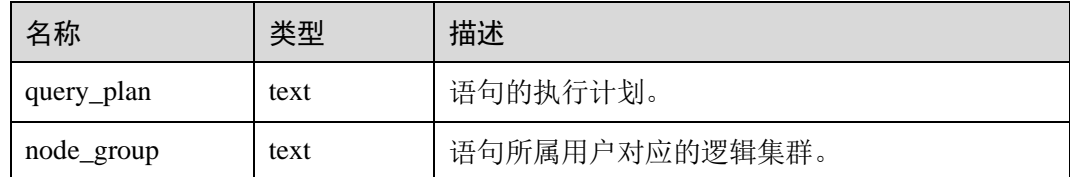

## 14.3.81 GS\_WLM\_SQL\_ALLOW

GS WLM SQL ALLOW 视图显示已经设置的资源管理 SQL 白名单,包括两部分内 容:系统默认的 SQL 白名单和通过 GUC 参数 wlm\_sql\_allow\_list 设置的 SQL 白名单。

## 14.3.82 GS\_WORKLOAD\_SQL\_COUNT

GS\_WORKLOAD\_SQL\_COUNT 视图显示当前节点上 Workload 控制组内的 SQL 语句 执行次数的统计信息,包括 SELECT、UPDATE、INSERT、DELETE 语句的执行次数 统计,以及 DDL、DML、DCL 类型语句的执行次数统计。

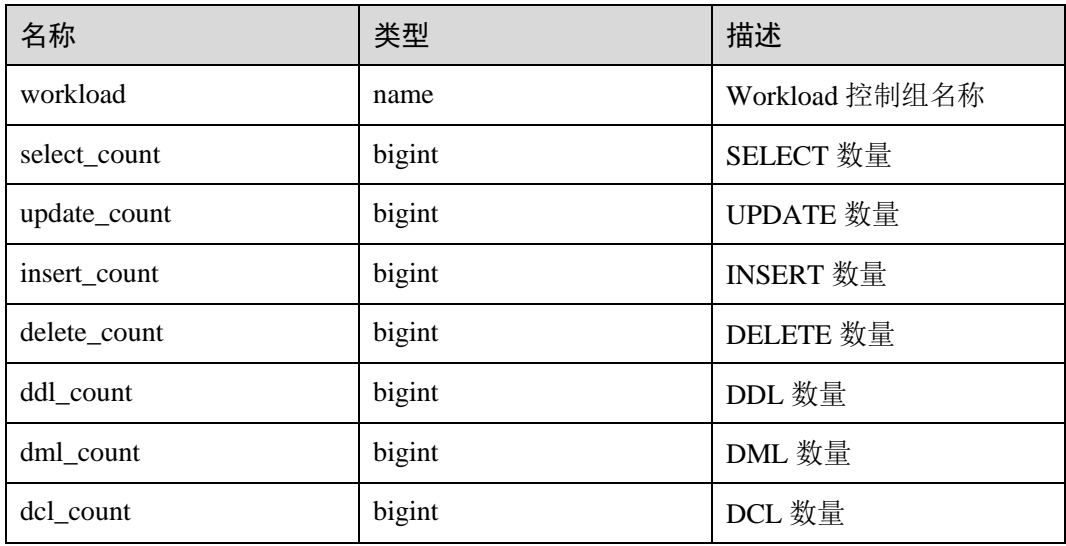

#### 表14-129 GS\_WORKLOAD\_SQL\_COUNT 字段

## 14.3.83 GS\_WORKLOAD\_SOL\_ELAPSE\_TIME

GS\_WORKLOAD\_SQL\_ELAPSE\_TIME 视图显示当前节点上 Workload 控制组内 SQL 语句执行的响应时间的统计信息,包括 SELECT、UPDATE、INSERT、DELETE 语句 的最大、最小、平均、以及总响应时间,单位为微秒。

#### 表14-130 GS\_WORKLOAD\_SQL\_ELAPSE\_TIME 字段

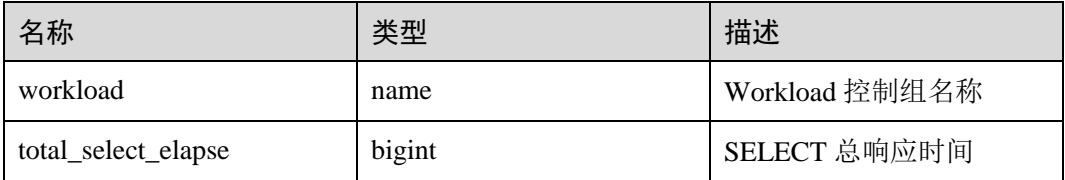

# ○天翼云

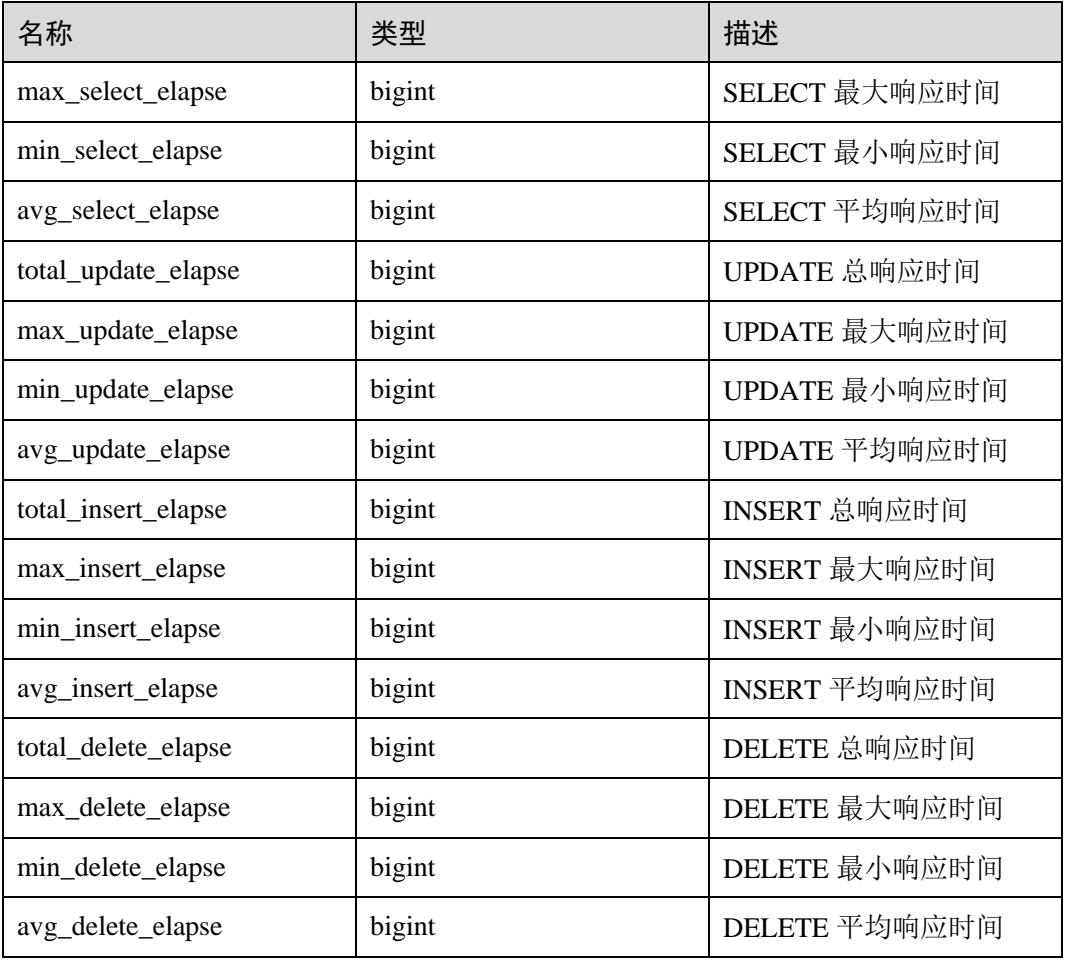

## 14.3.84 GS\_WORKLOAD\_TRANSACTION

GS\_WORKLOAD\_TRANSACTION 视图提供查询单 CN 上 Workload 控制组相关的事务 信息。数据库记录每个 Workload 控制组事务提交和回滚的次数及事务提交和回滚的响 应时间,单位是微秒。

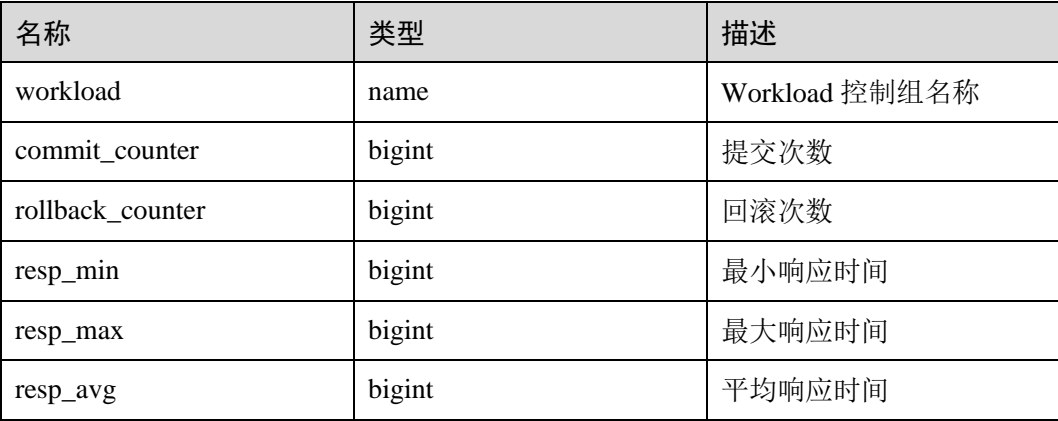

#### 表14-131 GS\_WORKLOAD\_TRANSACTION 字段

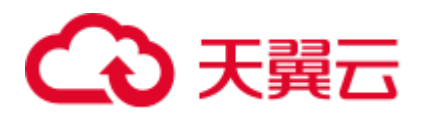

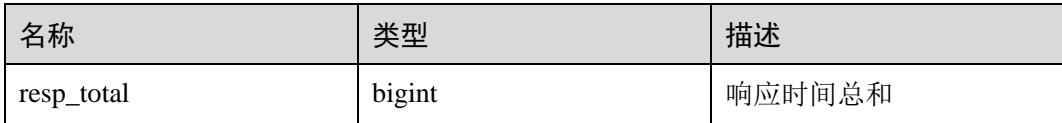

## 14.3.85 MPP\_TABLES

MPP\_TABLES 视图显示 PGXC\_CLASS 中的表信息。

#### 表14-132 MPP\_TABLES 字段

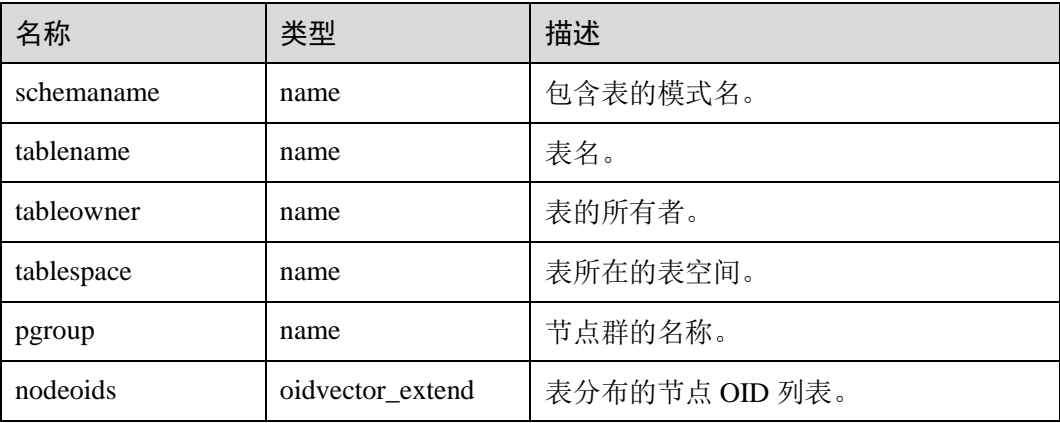

## 14.3.86 PG\_AVAILABLE\_EXTENSION\_VERSIONS

PG\_AVAILABLE\_EXTENSION\_VERSIONS 视图显示数据库中某些特性的扩展版本信 息。

| 名称          | 类型      | 描述                                     |
|-------------|---------|----------------------------------------|
| name        | name    | 扩展名                                    |
| version     | text    | 版本名                                    |
| installed   | boolean | 如果此扩展的版本当前已经安装, 则为真                    |
| superuser   | boolean | 如果只允许系统管理员安装此扩展, 则为真                   |
| relocatable | boolean | 如果扩展可以重新加载到另一个模式, 则为真                  |
| schema      | name    | 扩展必须安装到的模式名, 如果部分或全部可<br>重新定位, 则为 NULL |
| requires    | name[]  | 必备扩展的名称, 如果没有则为 NULL                   |
| comment     | text    | 扩展的控制文件的注释字符串                          |

表14-133 PG\_AVAILABLE\_EXTENSION\_VERSIONS 字段

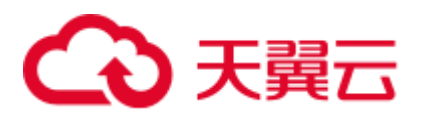

## 14.3.87 PG\_AVAILABLE\_EXTENSIONS

PG\_AVAILABLE\_EXTENSIONS 视图显示数据库中某些特性的扩展信息。

#### 表14-134 PG\_AVAILABLE\_EXTENSIONS 字段

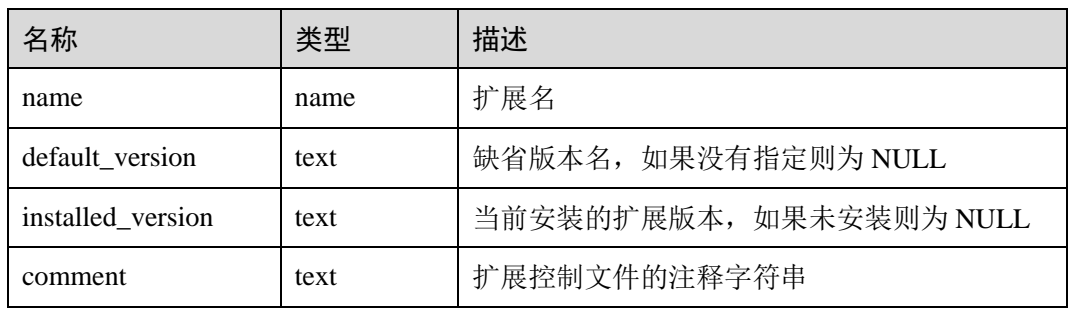

## 14.3.88 PG\_BULKLOAD\_STATISTICS

在集群任一正常节点上,通过查询 PG\_BULKLOAD\_STATISTICS 视图可以获取当前登 录节点正在进行的导入导出业务执行情况,其中每一个导入/导出业务对应一条记录。 需要有系统管理员权限才可以访问此视图

#### 表14-135 PG\_BULKLOAD\_STATISTICS 字段

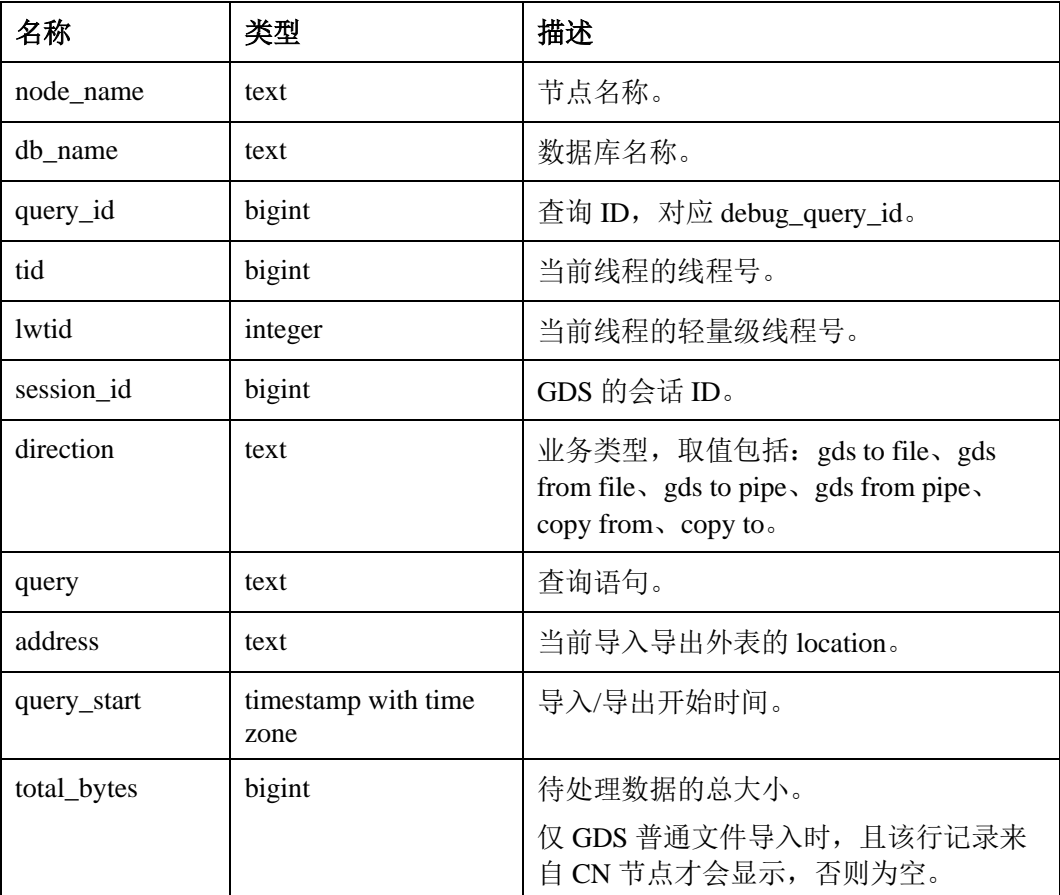

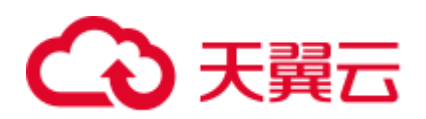

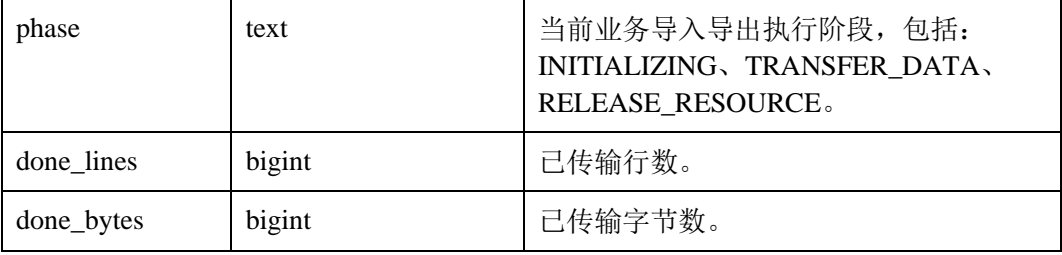

## 14.3.89 PG\_COMM\_CLIENT\_INFO

PG\_COMM\_CLIENT\_INFO 视图存储单个节点客户端连接信息(DN 上查询该视图显示 CN 连接 DN 的信息)。

表14-136 PG\_COMM\_CLIENT\_INFO 字段

| 名称          | 类型      | 描述                                      |
|-------------|---------|-----------------------------------------|
| node_name   | text    | 当前节点的名称。                                |
| app         | text    | 客户端应用名。                                 |
| tid         | bigint  | 当前线程的线程号。                               |
| lwtid       | integer | 当前线程的轻量级线程号。                            |
| query_id    | bigint  | 查询 ID, 对应 debug_query_id。               |
| socket      | integer | 如果是物理连接, 显示 socket。                     |
| remote_ip   | text    | 对端节点 IP。                                |
| remote_port | text    | 对端节点 port。                              |
| $logic_id$  | integer | 如果是逻辑连接, 显示 sid, 显示-1 时表示当前连<br>接是物理连接。 |

## 14.3.90 PG\_COMM\_DELAY

PG\_COMM\_DELAY 视图展示单个 DN 的通信库时延状态。

#### 表14-137 PG\_COMM\_DELAY 字段

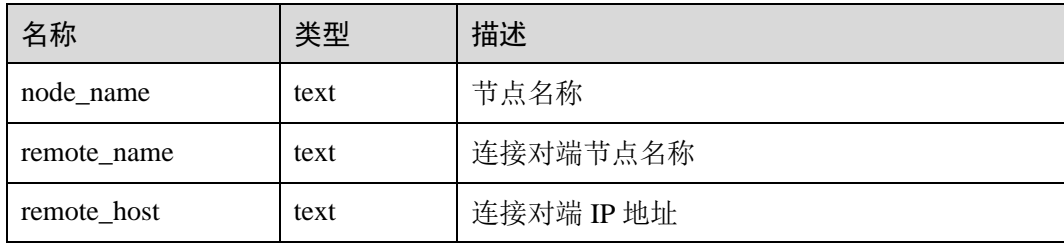

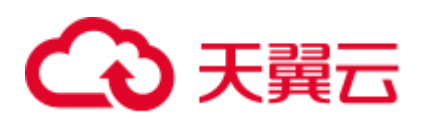

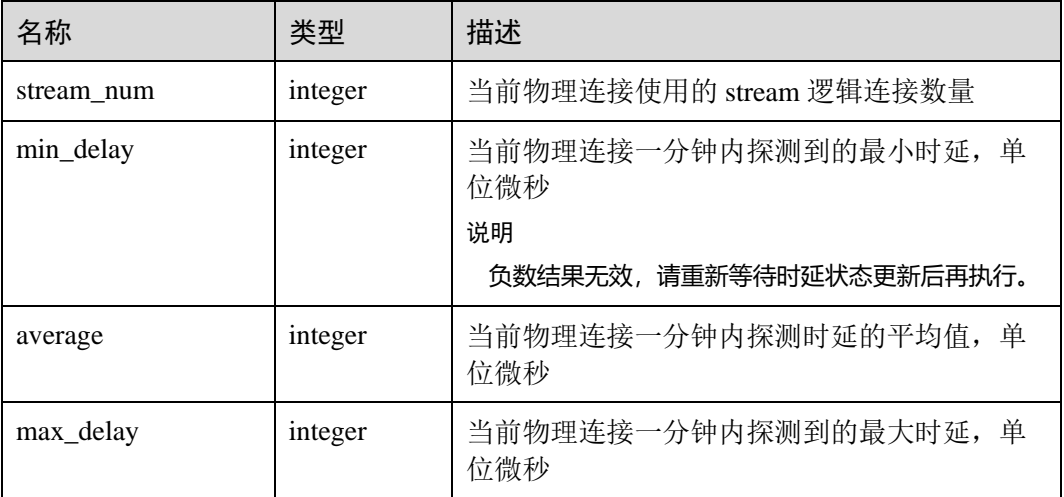

# 14.3.91 PG\_COMM\_STATUS

PG\_COMM\_STATUS 视图展示单个 DN 的通信库状态。

## 表14-138 PG\_COMM\_STATUS 字段

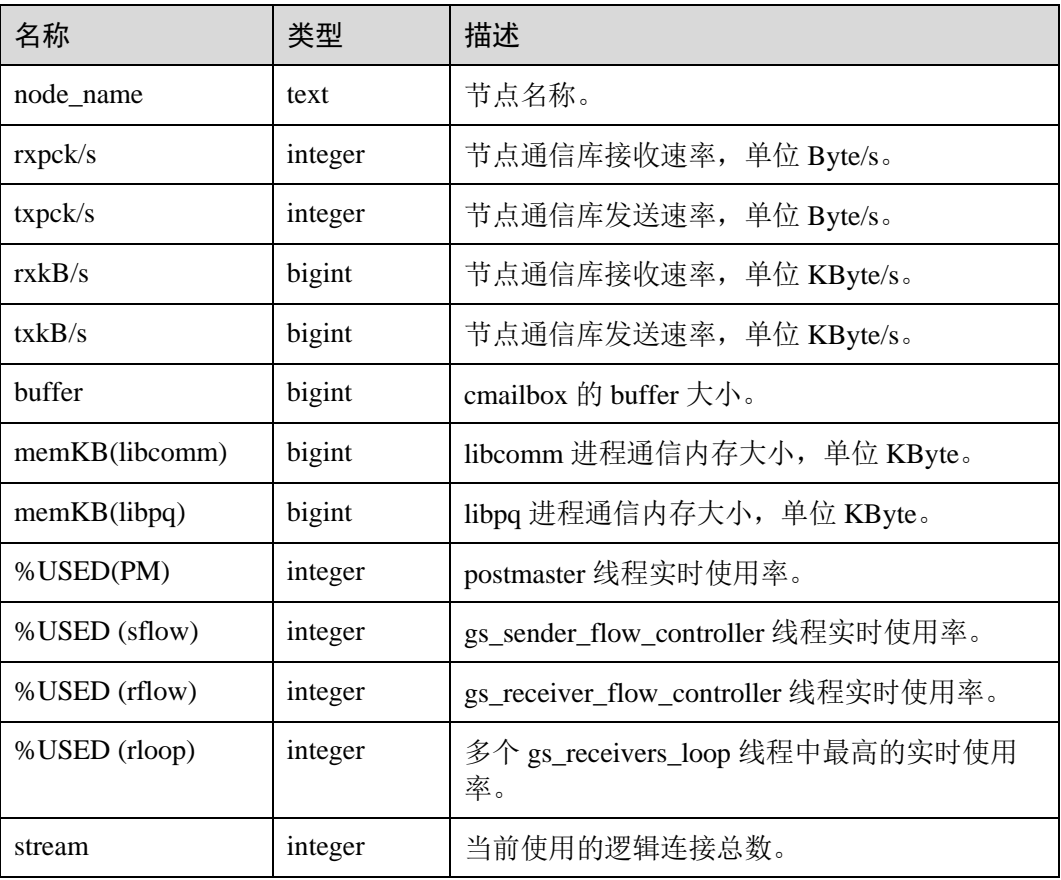

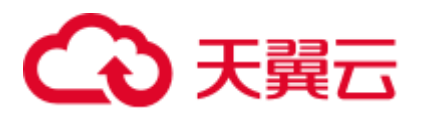

## 14.3.92 PG\_COMM\_RECV\_STREAM

PG\_COMM\_RECV\_STREAM 视图展示单个 DN 上所有的通信库接收流状态。

#### 表14-139 PG\_COMM\_RECV\_STREAM 字段

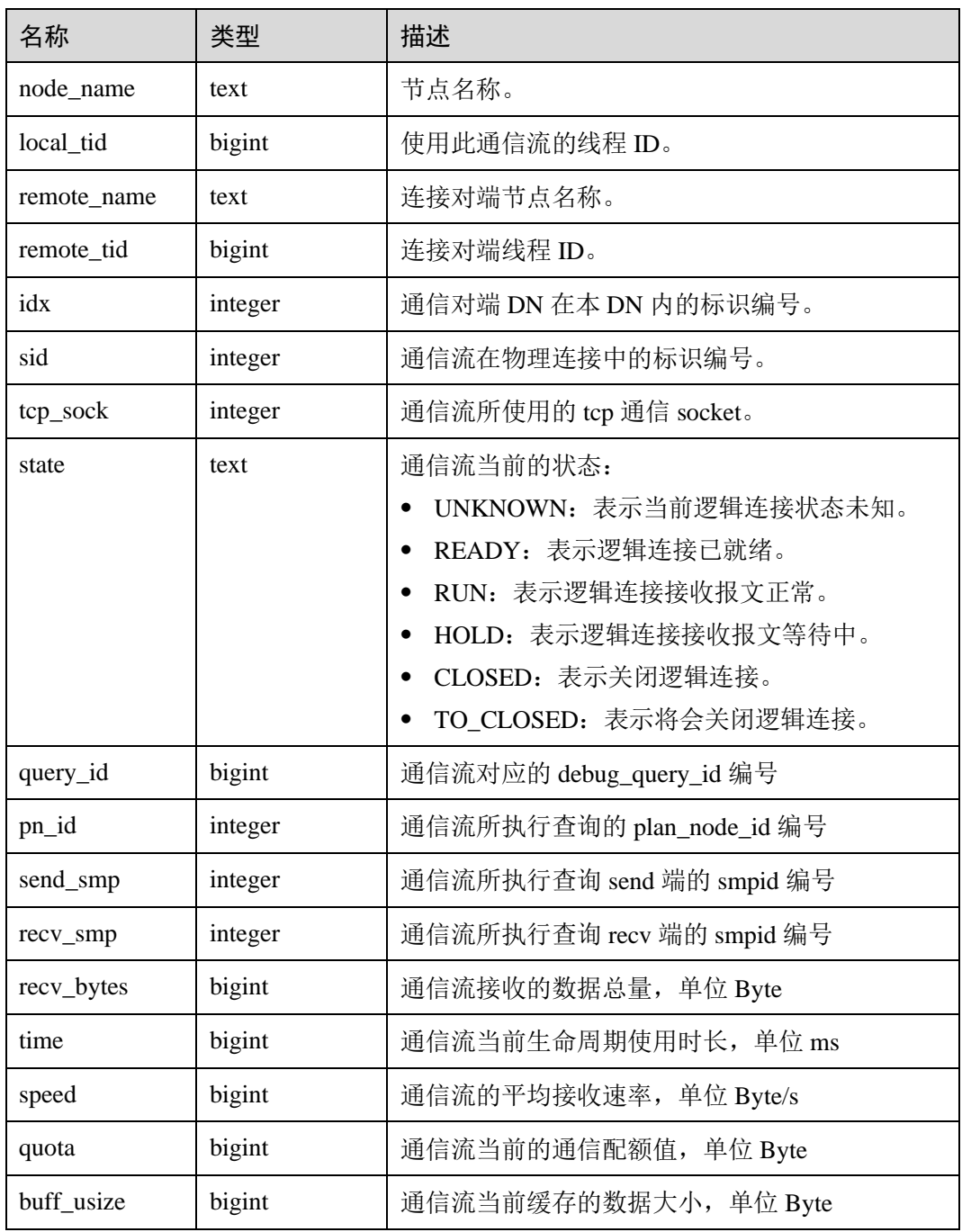

## 14.3.93 PG\_COMM\_SEND\_STREAM

PG\_COMM\_SEND\_STREAM 视图展示单个 DN 上所有的通信库发送流状态。

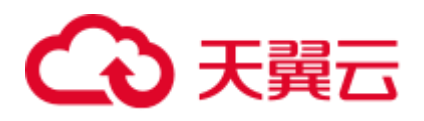

### 表14-140 PG\_COMM\_SEND\_STREAM 字段

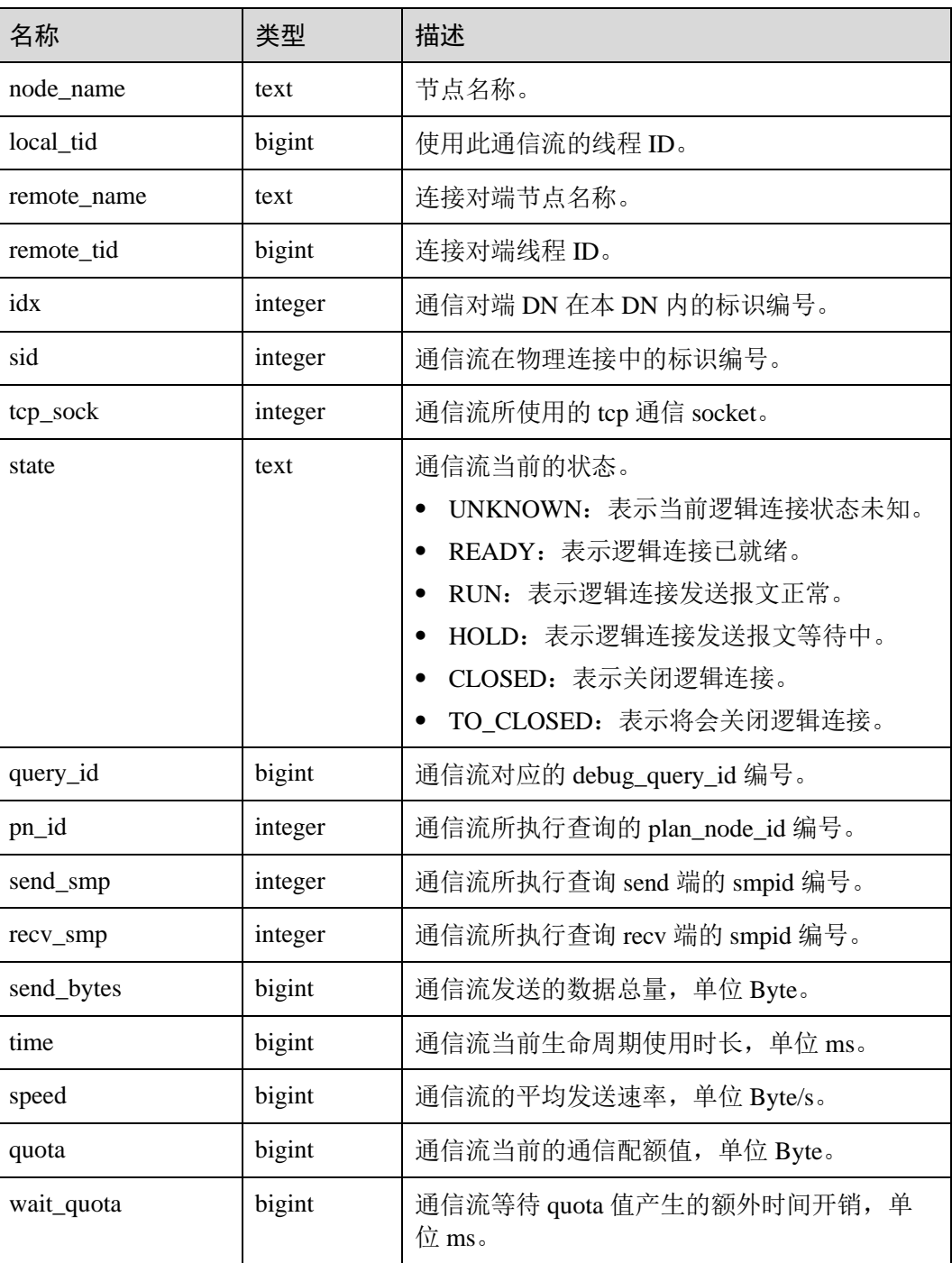

# 14.3.94 PG\_COMM\_QUERY\_SPEED

PG\_COMM\_QUERY\_SPEED 视图展示单个节点上所有 query 对应的流量信息。

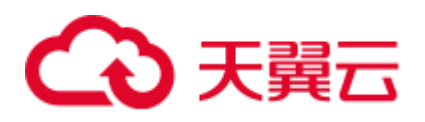

#### 表14-141 PG\_COMM\_QUERY\_SPEED 字段

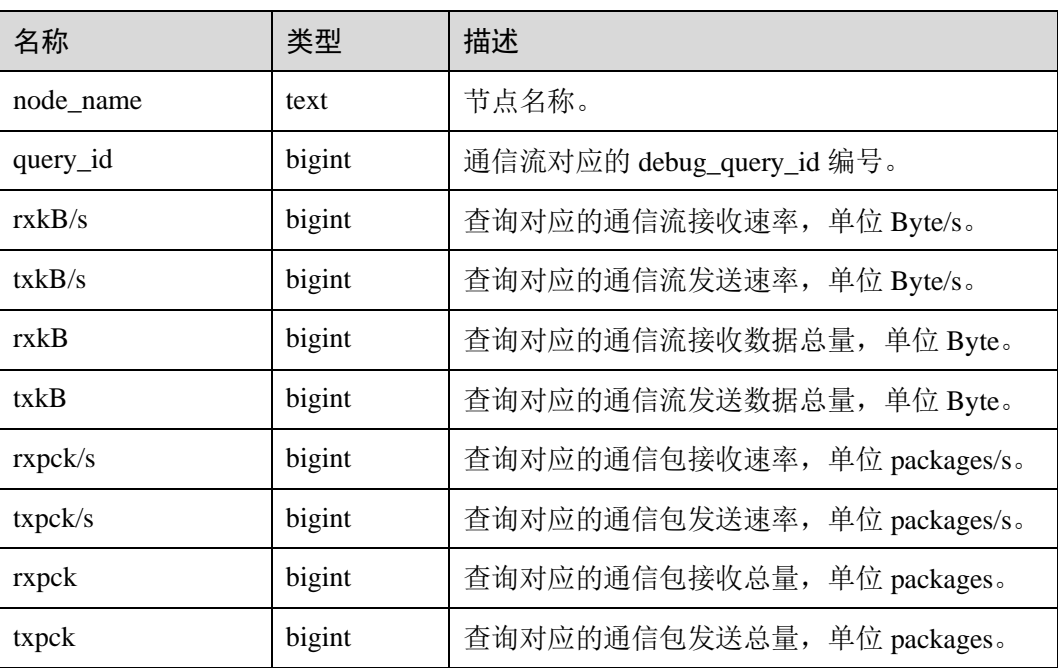

## 14.3.95 PG\_CONTROL\_GROUP\_CONFIG

PG\_CONTROL\_GROUP\_CONFIG 视图存储系统的控制组配置信息。

#### 表14-142 PG\_CONTROL\_GROUP\_CONFIG 字段

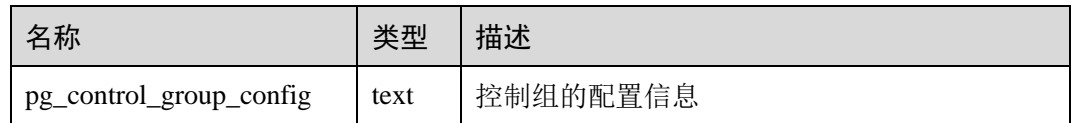

## 14.3.96 PG\_CURSORS

PG\_CURSORS 视图列出了当前可用的游标。

#### 表14-143 PG\_CURSORS 字段

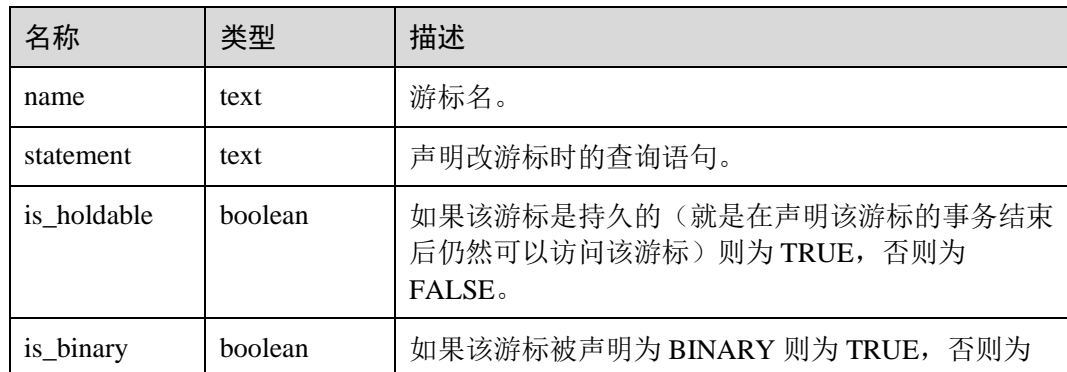

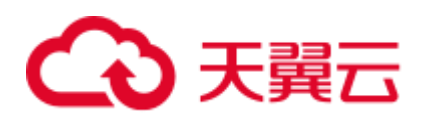

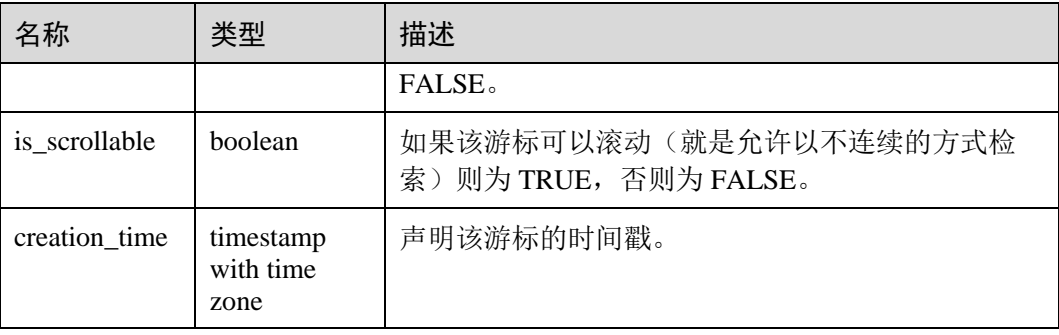

## 14.3.97 PG\_EXT\_STATS

PG\_EXT\_STATS 视图提供对存储在 [14.2.59 PG\\_STATISTIC\\_EXT](#page-626-0) 表里面的扩展统计信 息的访问。扩展统计信息目前包括多列统计信息。

#### 表14-144 PG\_EXT\_STATS 字段

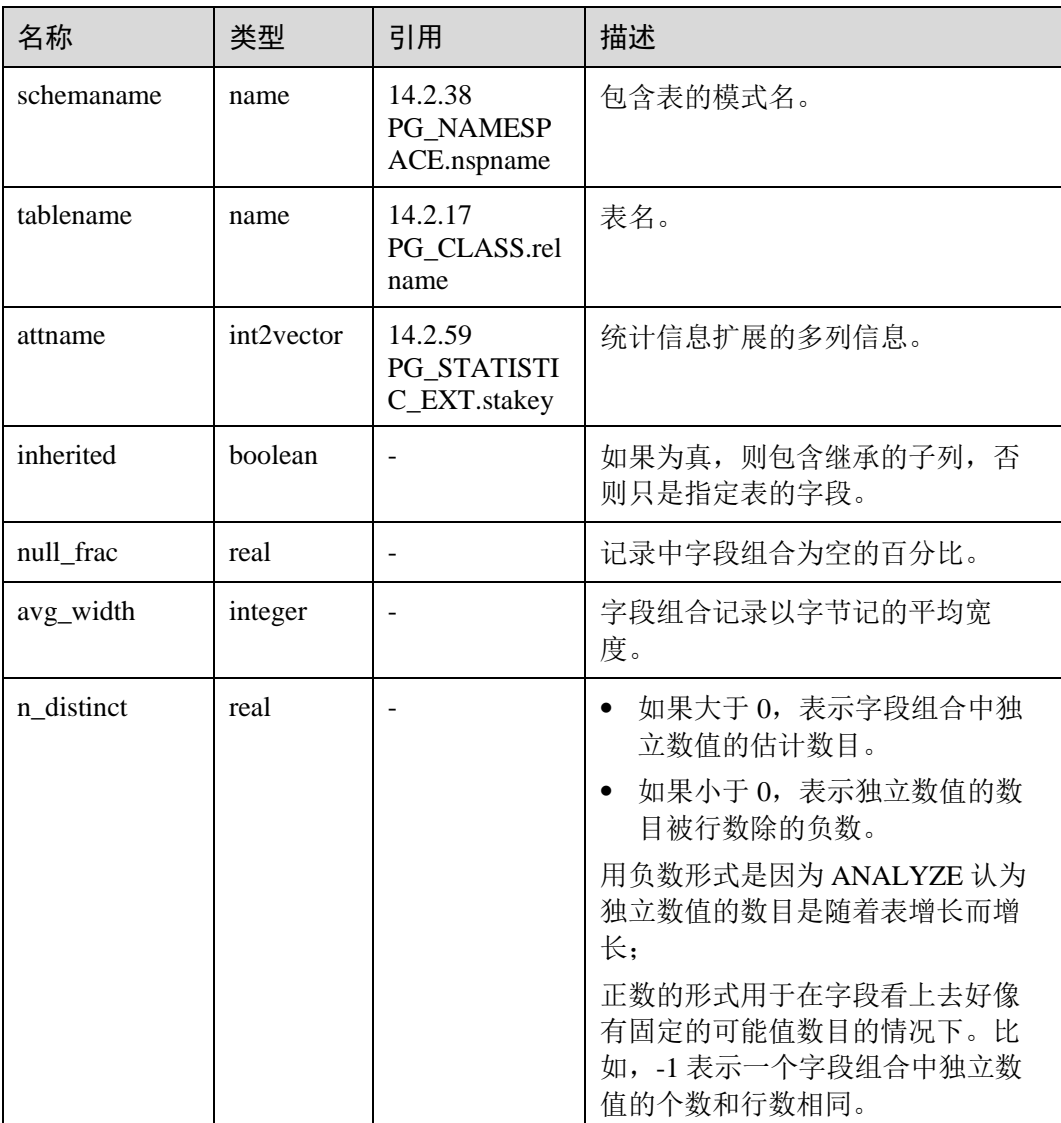

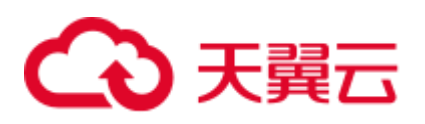

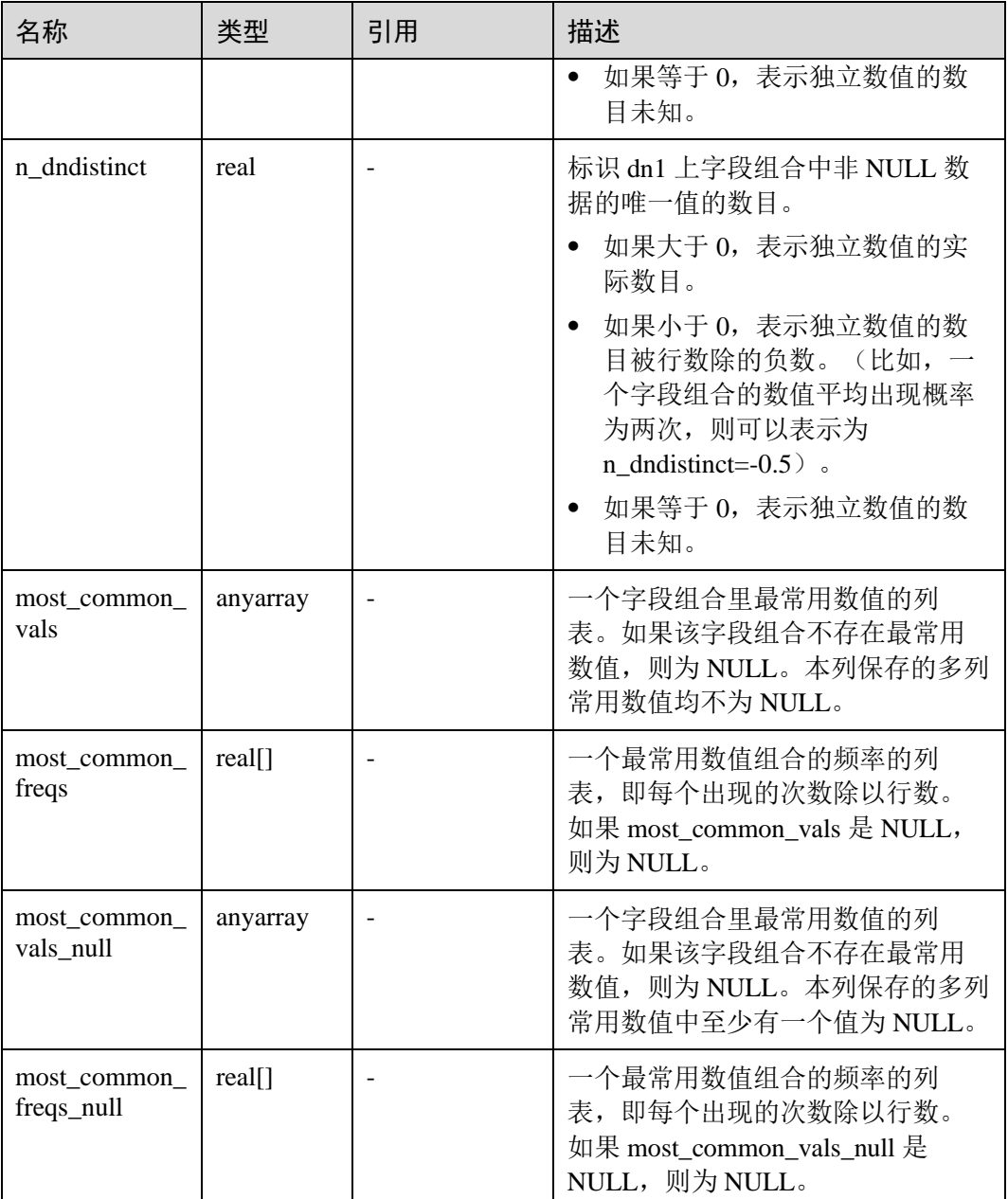

## 14.3.98 PG\_GET\_INVALID\_BACKENDS

PG\_GET\_INVALID\_BACKENDS 视图提供显示 CN 上连接到当前 DN 备机的后端线程 信息。

#### 表14-145 PG\_GET\_INVALID\_BACKENDS 字段

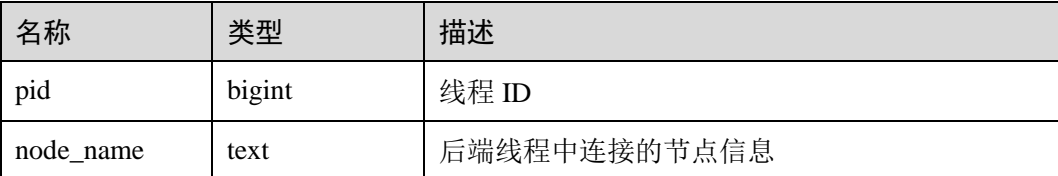

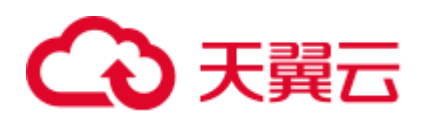

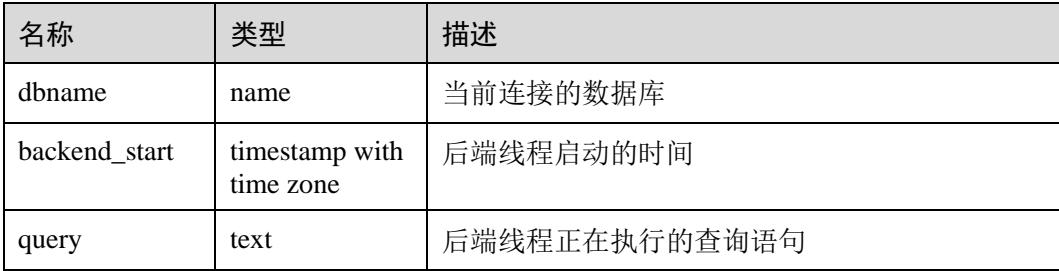

## 14.3.99 PG\_GET\_SENDERS\_CATCHUP\_TIME

PG\_GET\_SENDERS\_CATCHUP\_TIME 视图显示单个 DN 上当前活跃的主备发送线程 的追赶信息。

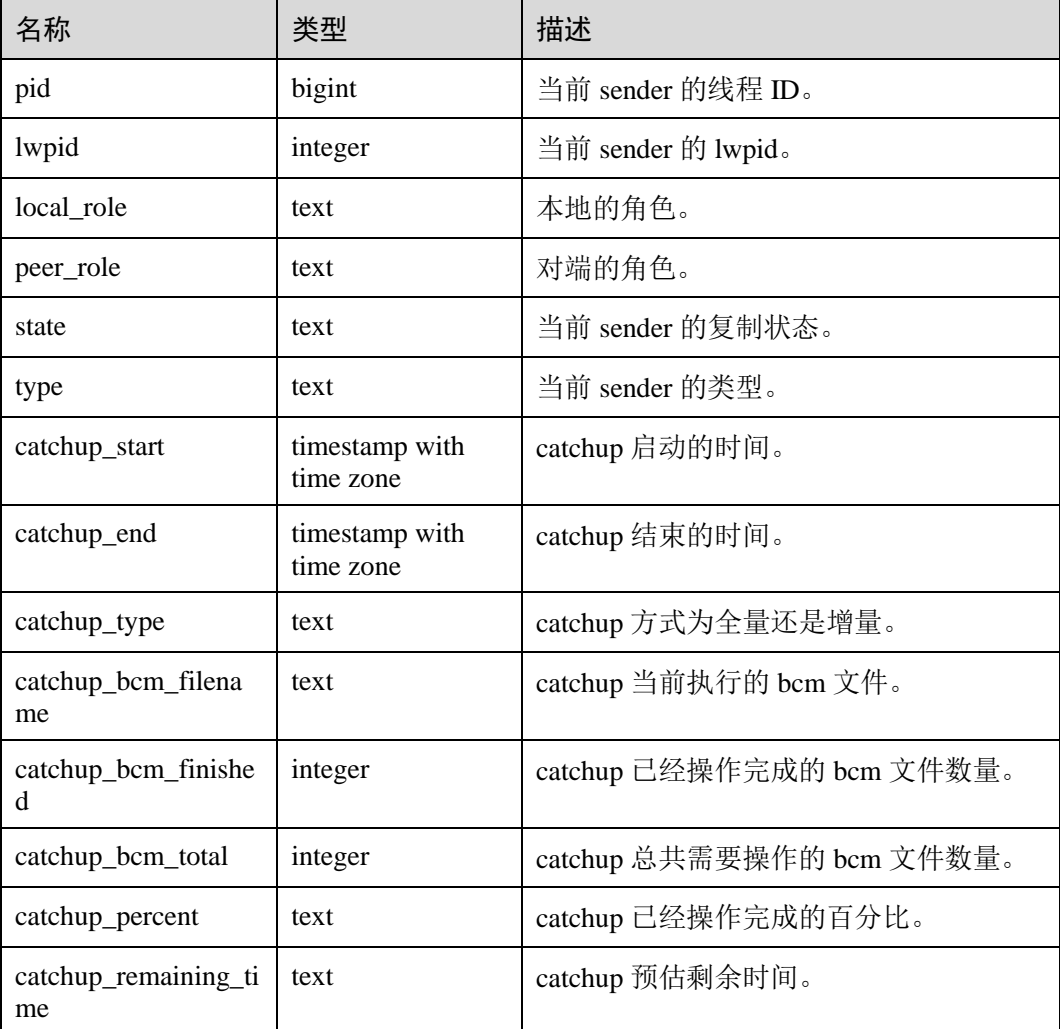

#### 表14-146 PG\_GET\_SENDERS\_CATCHUP\_TIME 字段

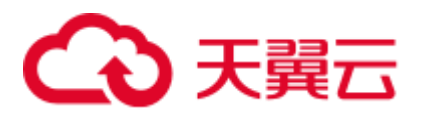

## 14.3.100 PG\_GROUP

PG\_GROUP 视图查看数据库认证角色及角色之间的成员关系。

#### 表14-147 PG\_GROUP 字段

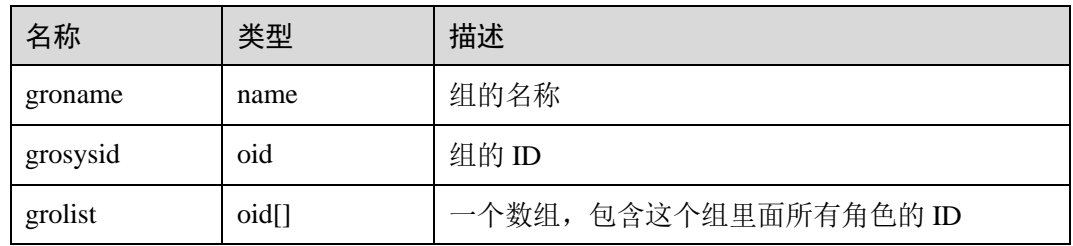

## 14.3.101 PG\_INDEXES

PG\_INDEXES 视图提供对数据库中每个索引的有用信息的访问。

#### 表14-148 PG\_INDEXES 字段

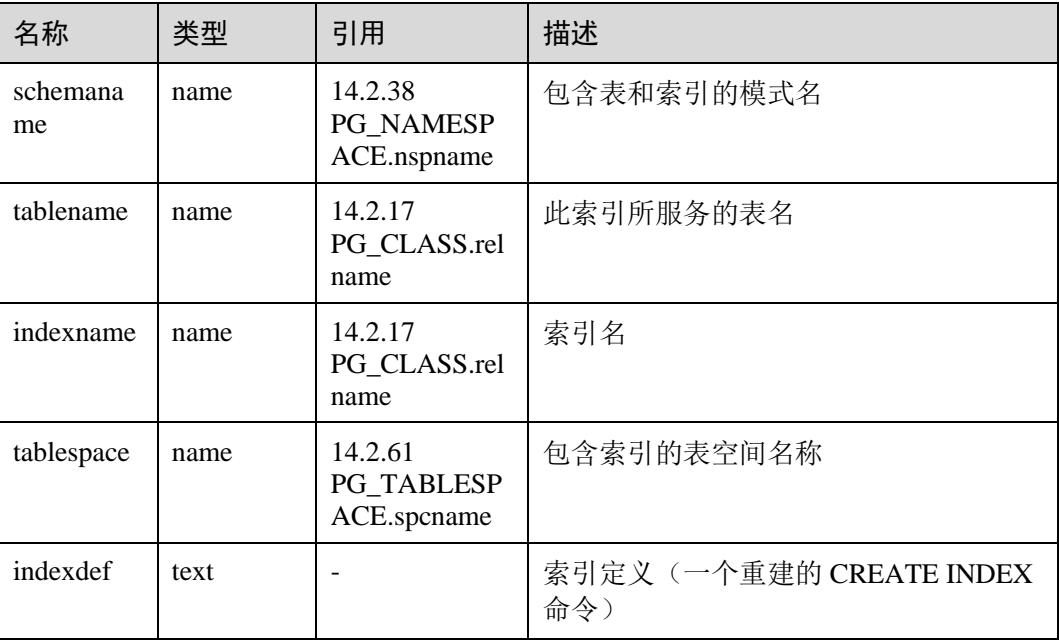

## 14.3.102 PG\_JOB

PG\_JOB 视图用于代替之前版本的 PG\_JOB 系统表, 提供对之前版本的前向兼容。原 PG\_JOB 系统表已经变更为 PG\_JOBS 系统表,关于 PG\_JOBS 系统表的描述详见 [14.2.34 PG\\_JOBS](#page-606-0)。

表14-149 PG\_JOB 字段

| 々 今<br>- ← ←<br>$ -$ | $44 \pi$<br>--- | 描述 |
|----------------------|-----------------|----|
|                      |                 |    |

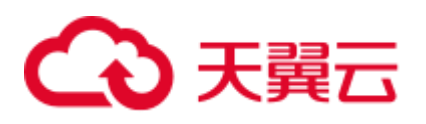

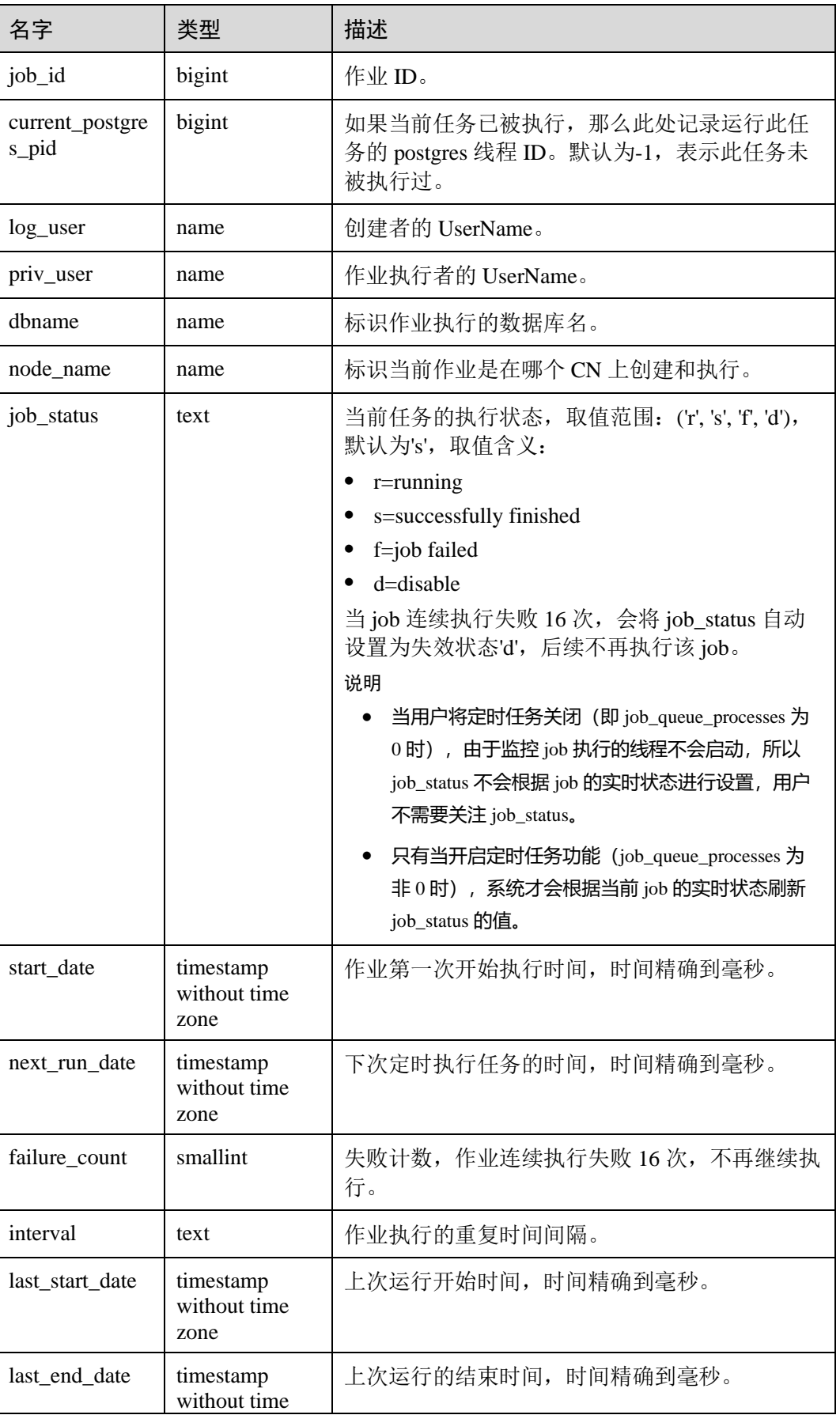

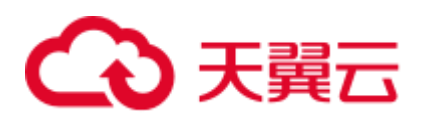

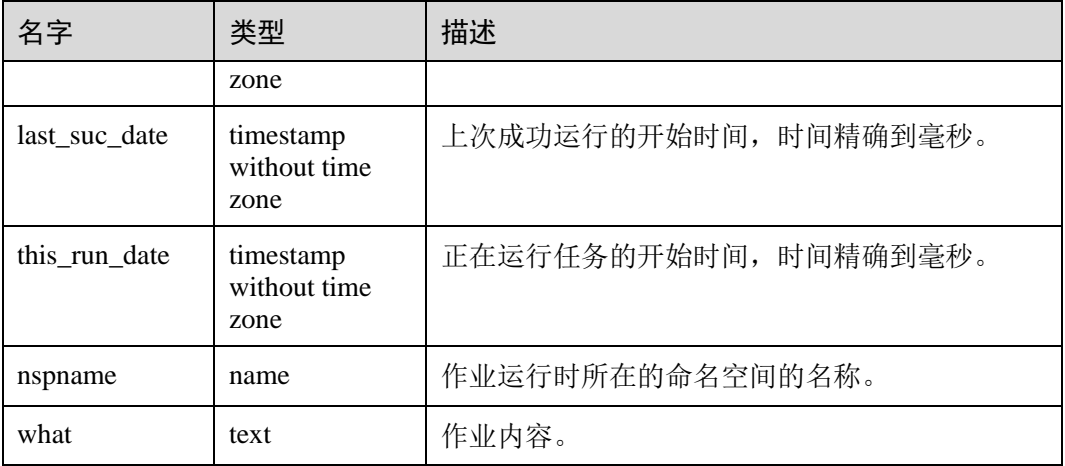

## 14.3.103 PG\_JOB\_PROC

PG\_JOB\_PROC 视图用于代替之前版本的 PG\_JOB\_PROC 系统表,提供对之前版本的 前向兼容。原 PG\_JOB\_PROC 系统表已经和原 PG\_JOB 系统表一同并入当前版本的 PG\_JOBS 系统表,关于 PG\_JOBS 系统表的描述详见 [14.2.34 PG\\_JOBS](#page-606-0)。

#### 表14-150 PG\_JOB\_PROC 字段

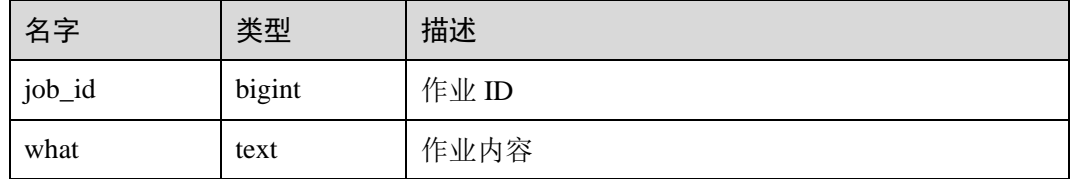

## 14.3.104 PG\_JOB\_SINGLE

PG\_JOB\_SINGLE 视图用于显示当前节点的作业信息。

#### 表14-151 PG\_JOB\_SINGLE 字段

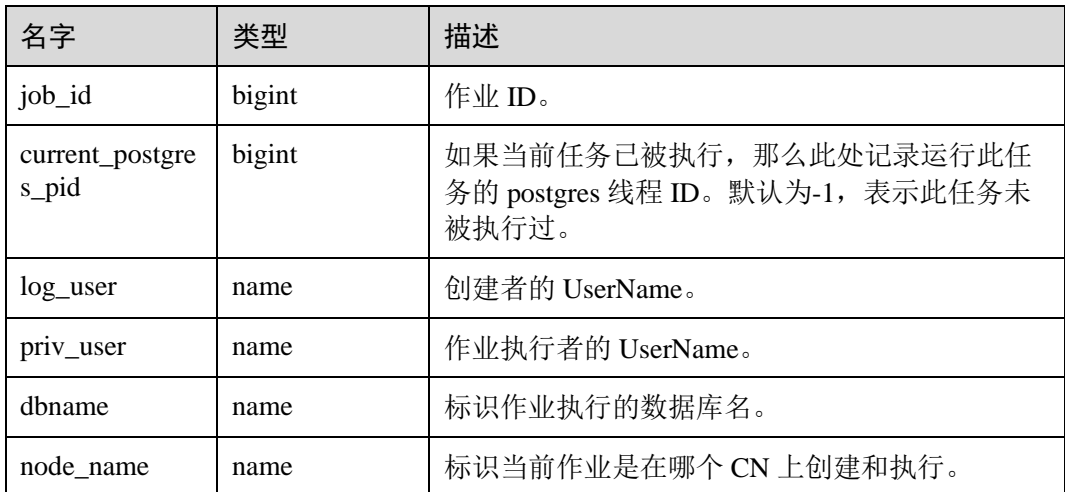

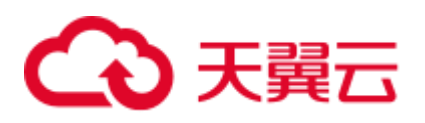

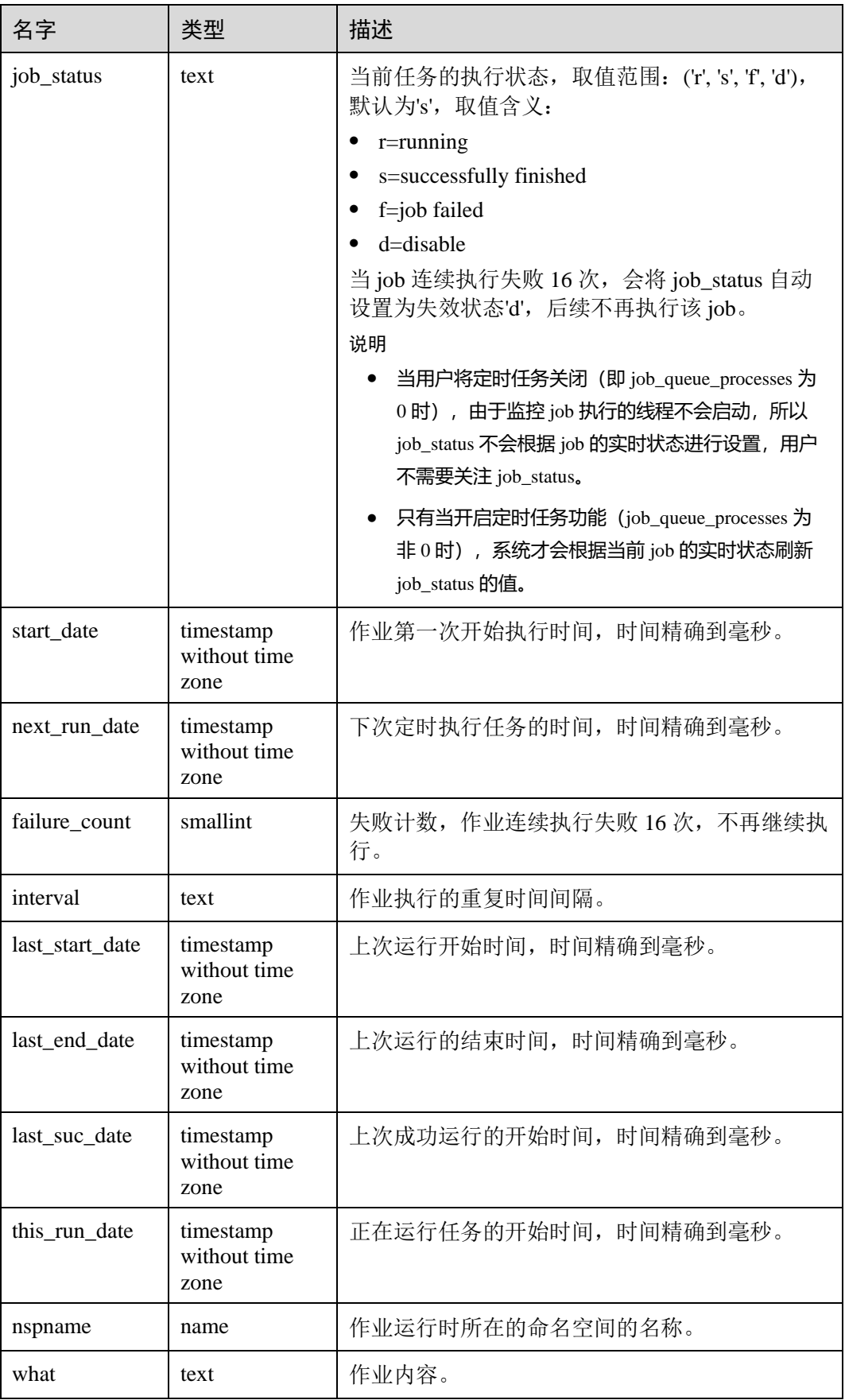

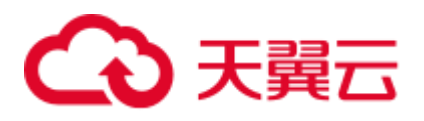

## 14.3.105 PG\_LIFECYCLE\_DATA\_DISTRIBUTE

PG\_LIFECYCLE\_DATA\_DISTRIBUTE 视图查询 OBS 多温表中冷热数据分布情况。

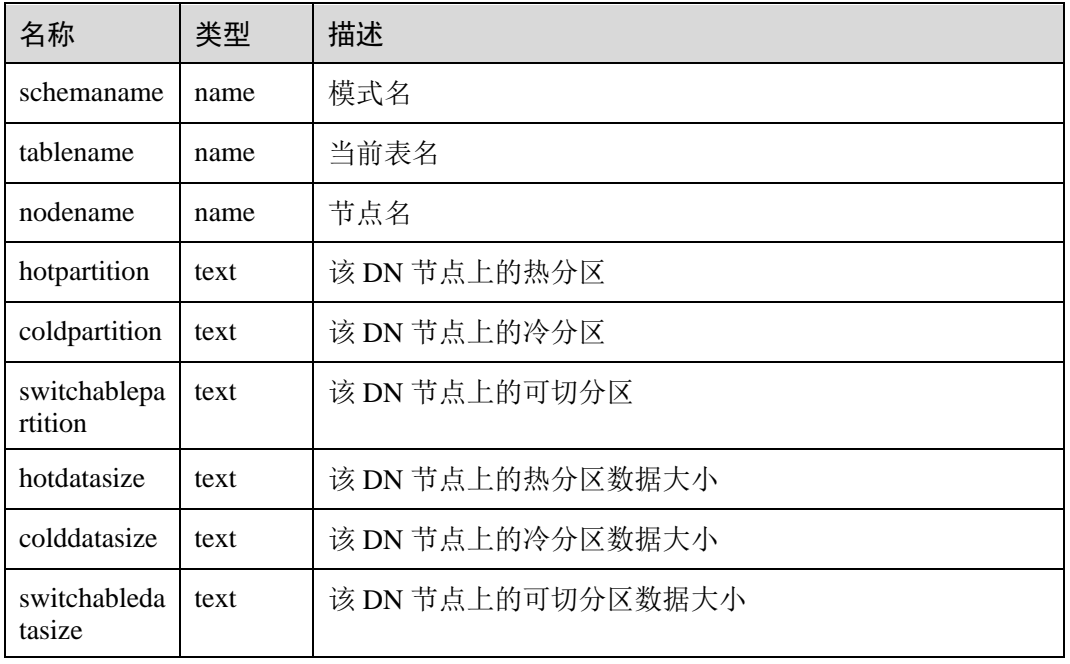

#### 表14-152 PG\_LIFECYCLE\_DATA\_DISTRIBUTE 字段

## 14.3.106 PG\_LOCKS

PG\_LOCKS 视图存储各打开事务所持有的锁信息。

#### 表14-153 PG\_LOCKS 字段

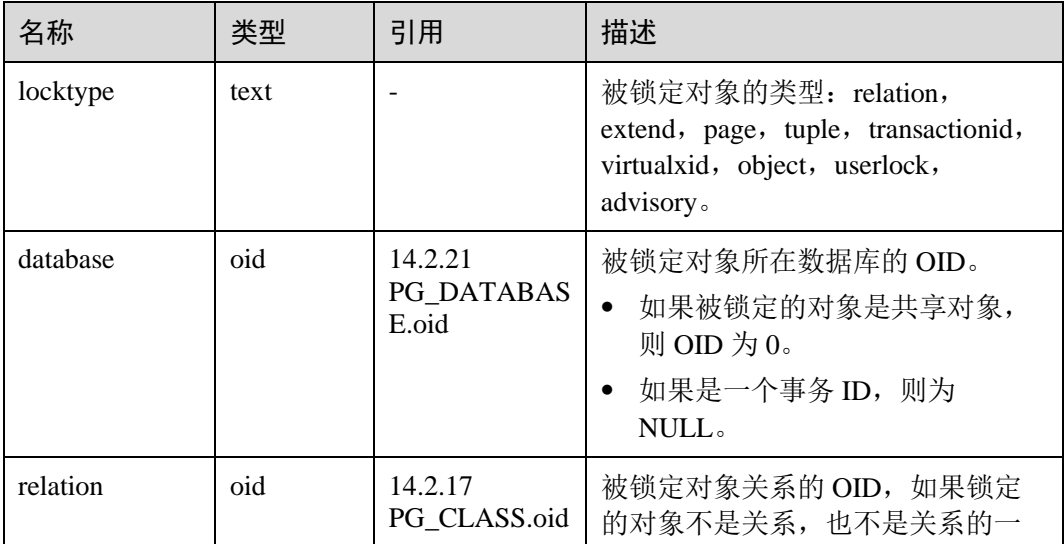

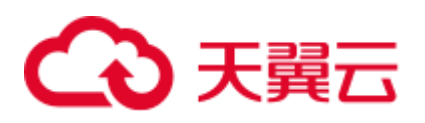

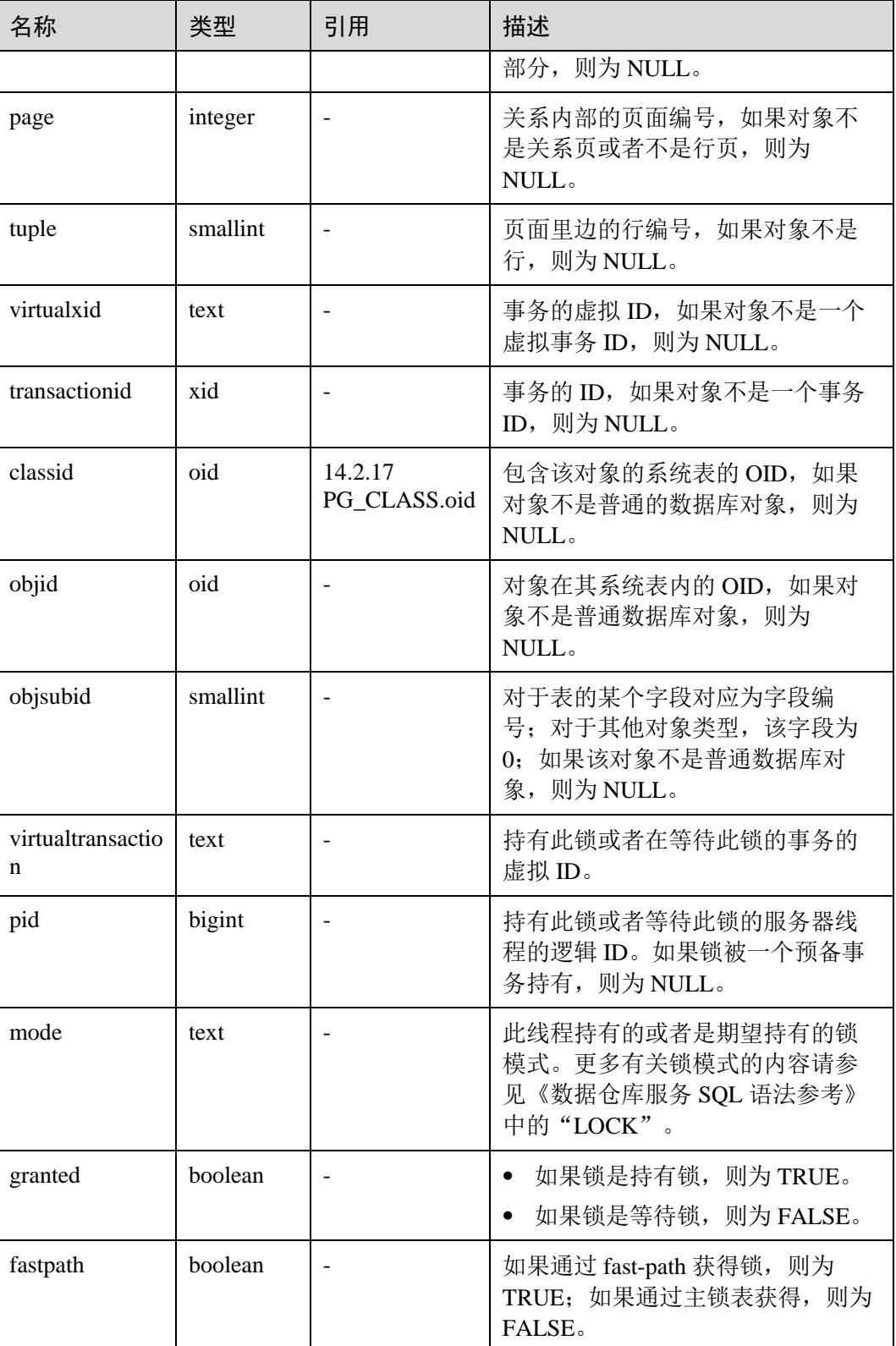

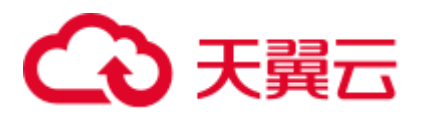

## 14.3.107 PG\_NODE\_ENV

PG\_NODE\_ENV 视图提供获取当前节点的环境变量信息。

#### 表14-154 PG\_NODE\_ENV 字段

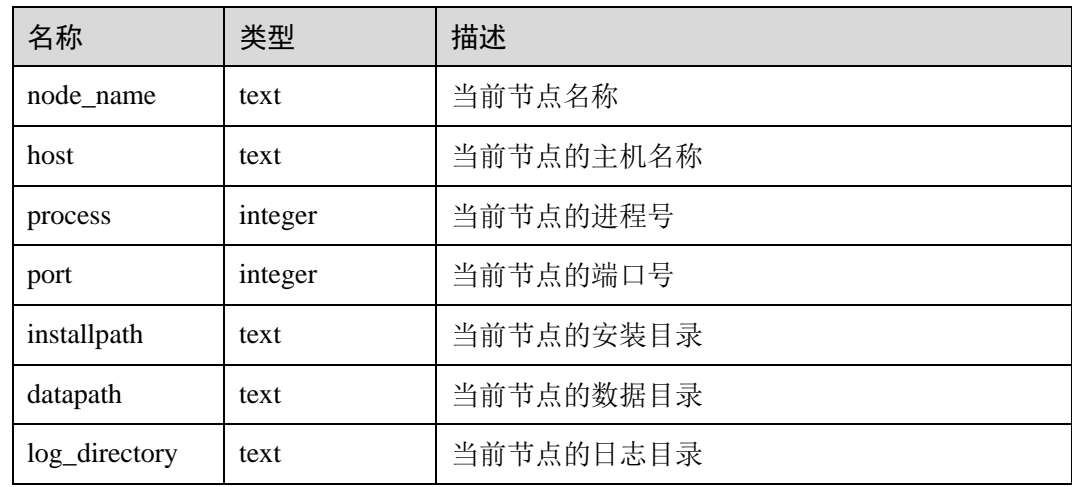

## 14.3.108 PG\_OS\_THREADS

PG\_OS\_THREADS 视图提供当前节点下所有线程的状态信息。

表14-155 PG\_OS\_THREADS 字段

| 名称            | 类型                          | 描述               |
|---------------|-----------------------------|------------------|
| node_name     | text                        | 当前节点名称           |
| pid           | bigint                      | 当前节点进程中正在运行的线程号  |
| lwpid         | integer                     | 与 pid 对应的轻量级线程号  |
| thread name   | text                        | 与 pid 对应的线程名称    |
| creation_time | timestamp with<br>time zone | 与 pid 对应的线程创建的时间 |

## 14.3.109 PG\_POOLER\_STATUS

PG\_POOLER\_STATUS 视图查询 pooler 中的缓存连接状态。该视图只能在 CN 上执行 查询,显示本地 CN 的 pooler 模块的连接缓存信息。

#### 表14-156 PG\_POOLER\_STATUS 字段

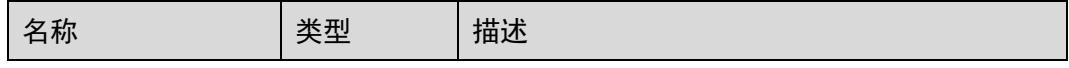

# ○天翼云

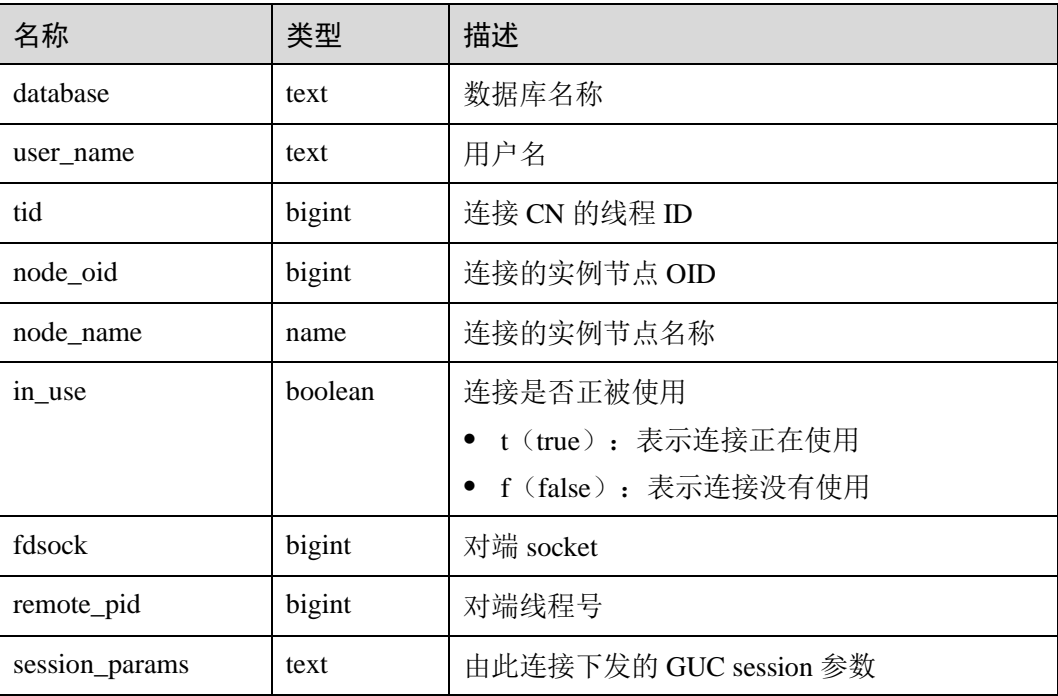

## 14.3.110 PG\_PREPARED\_STATEMENTS

PG\_PREPARED\_STATEMENTS 视图显示当前会话所有可用的预备语句。

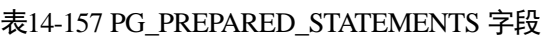

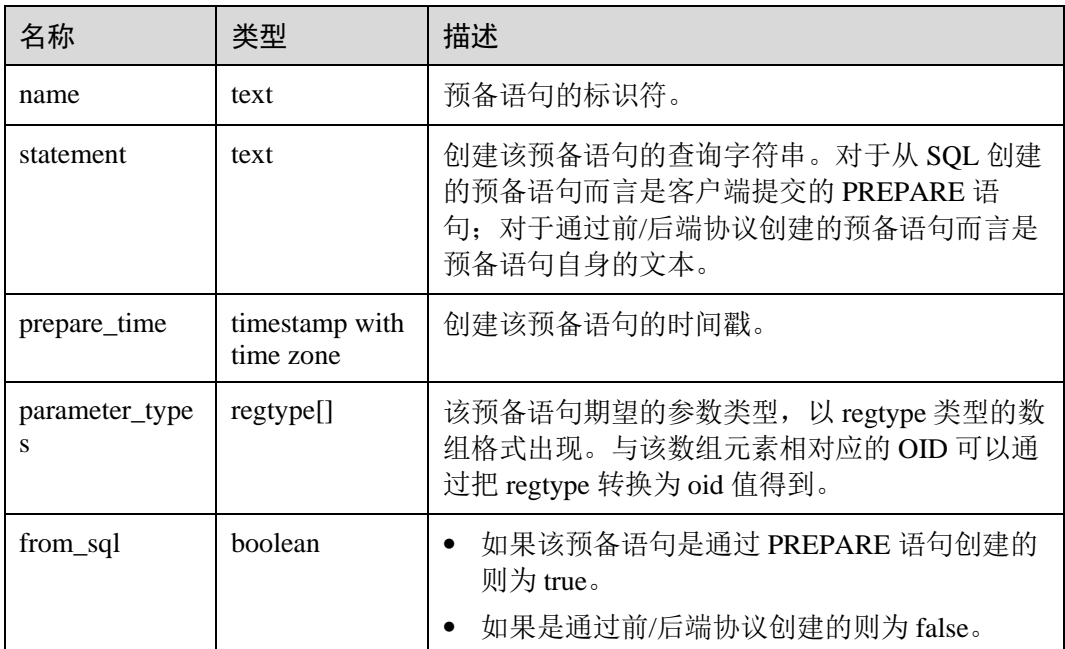

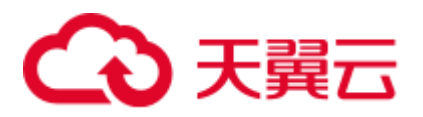

# 14.3.111 PG\_PREPARED\_XACTS

PG\_PREPARED\_XACTS 视图显示当前准备好进行两阶段提交的事务的信息。

#### 表14-158 PG\_PREPARED\_XACTS 字段

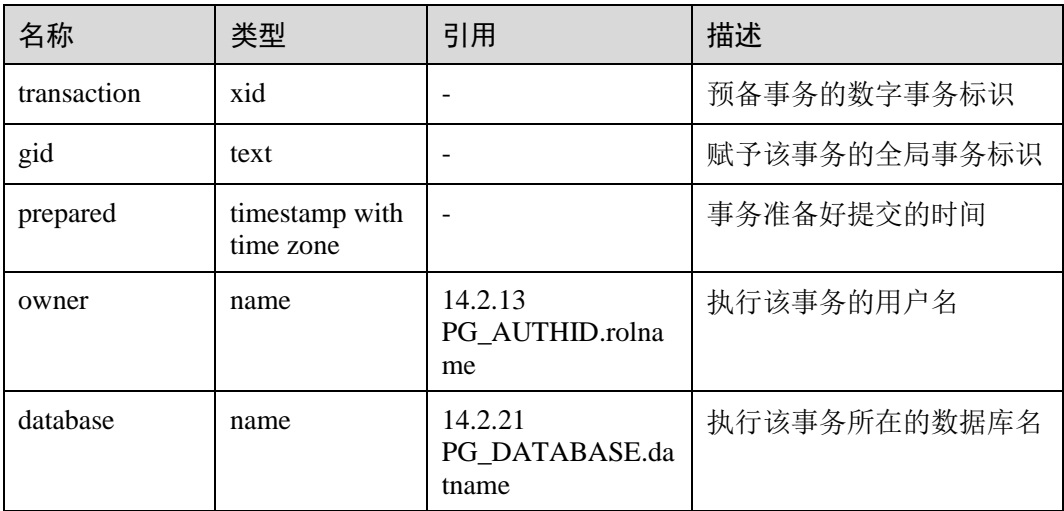

## 14.3.112 PG\_QUERYBAND\_ACTION

PG\_QUERYBAND\_ACTION 视图显示 query\_band 关联行为和次序。

#### 表14-159 PG\_QUERYBAND\_ACTION 字段

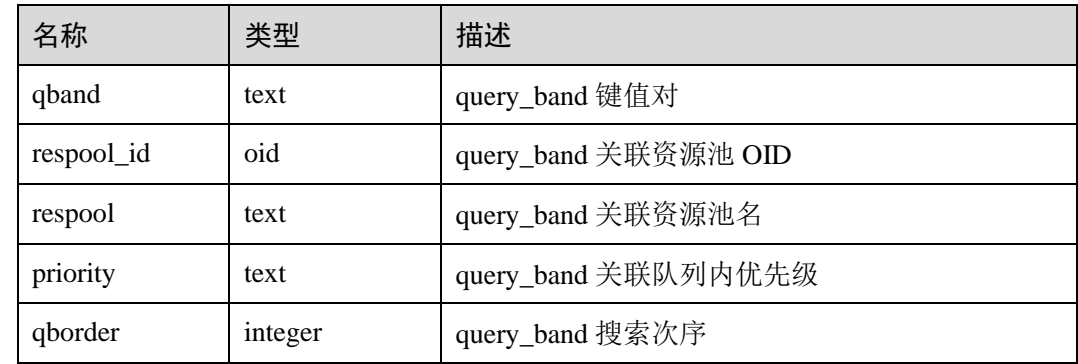

## 14.3.113 PG\_REPLICATION\_SLOTS

PG\_REPLICATION\_SLOTS 视图查看复制节点的信息。

#### 表14-160 PG\_REPLICATION\_SLOTS 字段

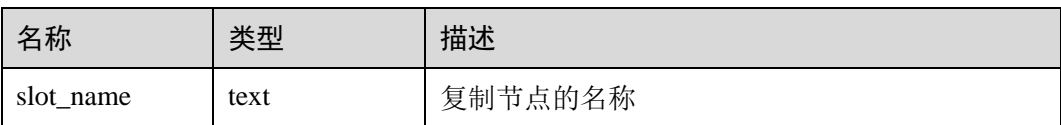

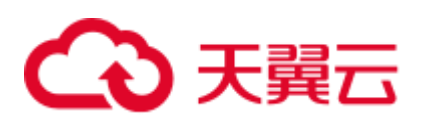

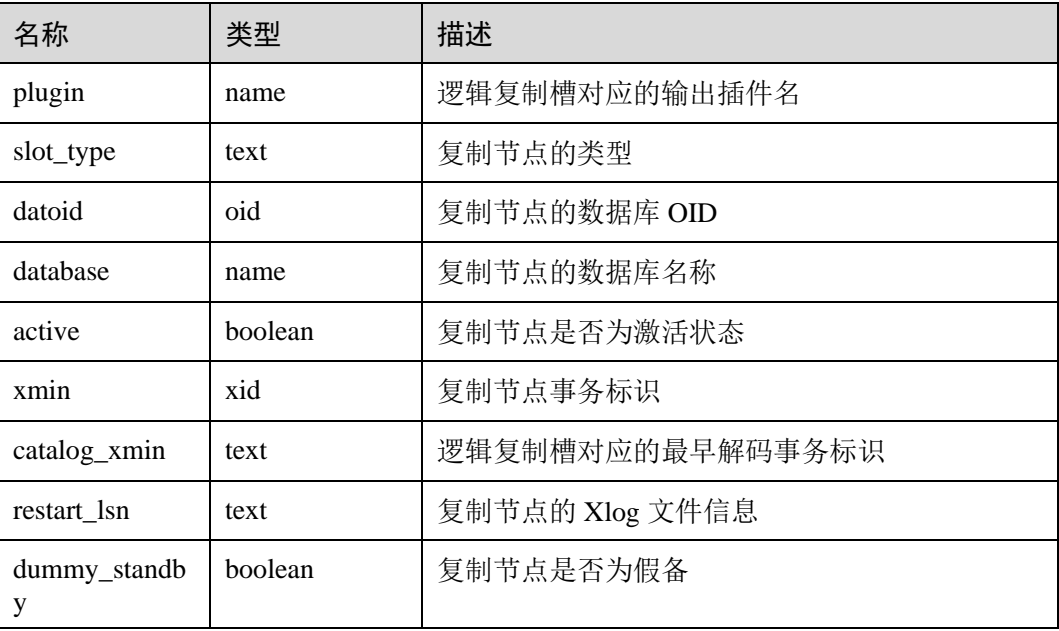

# 14.3.114 PG\_ROLES

PG\_ROLES 视图提供访问数据库角色的相关信息。

### 表14-161 PG\_ROLES 字段

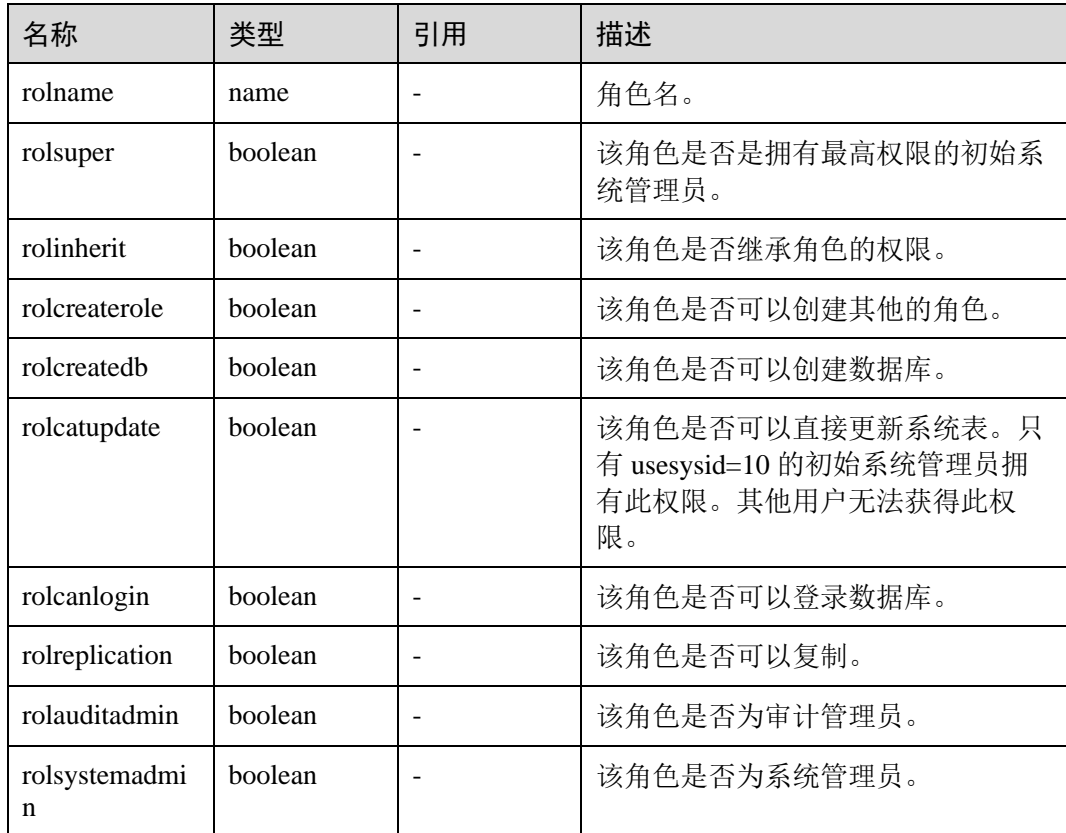

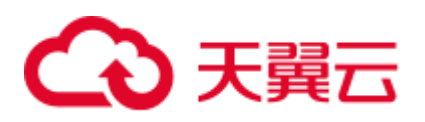

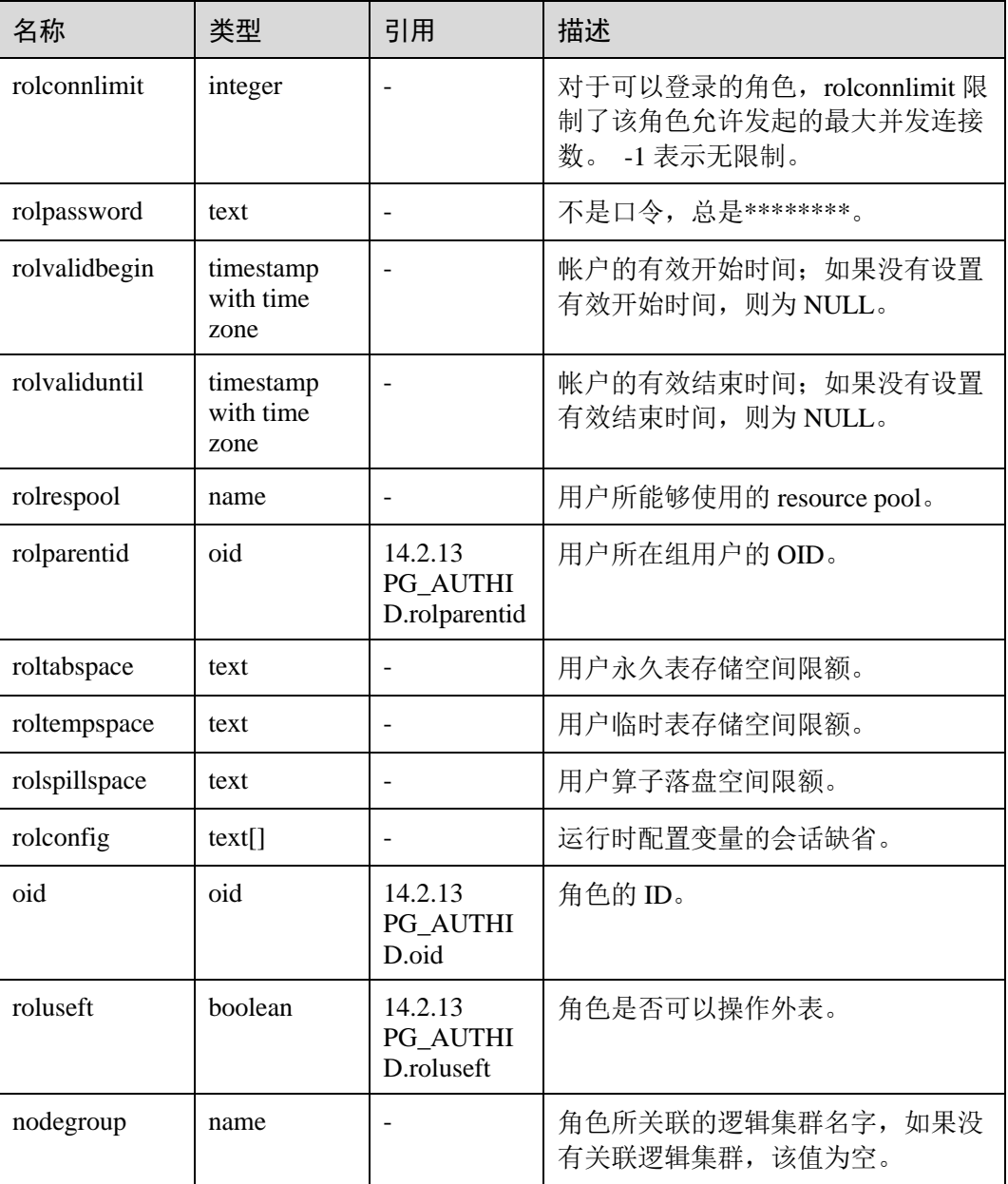

## 14.3.115 PG\_RULES

PG\_RULES 视图提供对查询重写规则的有用信息访问的接口。

#### 表14-162 PG\_RULES 字段

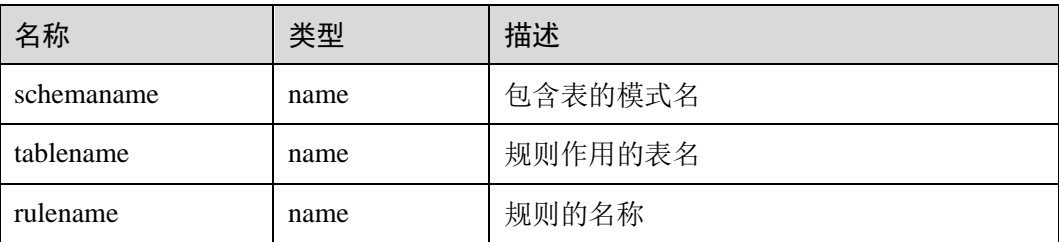

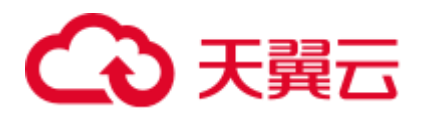

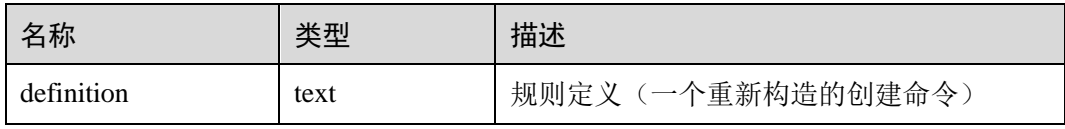

## 14.3.116 PG\_RUNNING\_XACTS

PG\_RUNNING\_XACTS 视图主要功能是显示当前节点运行事务的信息。

表14-163 PG\_RUNNING\_XACTS 字段

| 类型      | 描述                                               |
|---------|--------------------------------------------------|
| integer | 事务在 GTM 对应的句柄                                    |
| xid     | 事务 ID号                                           |
| tinyint | 事务状态 (3: prepared 或者 0: starting)                |
| text    | 节点名称                                             |
| xid     | 节点上当前数据涉及的最小事务号 xmin                             |
| boolean | 标志当前事务是否是 lazy vacuum 事务                         |
| bigint  | 标志数据库重启次数                                        |
| xid     | 处于 prepared 状态的事务的 ID 号, 若不在<br>prepared 状态, 值为0 |
| bigint  | 事务对应的线程 id                                       |
| xid     | CN 传给 DN 的事务 id 号                                |
|         |                                                  |

## 14.3.117 PG\_SECLABELS

PG\_SECLABELS 视图提供关于安全标签的信息。

#### 表14-164 PG\_SECLABELS 字段

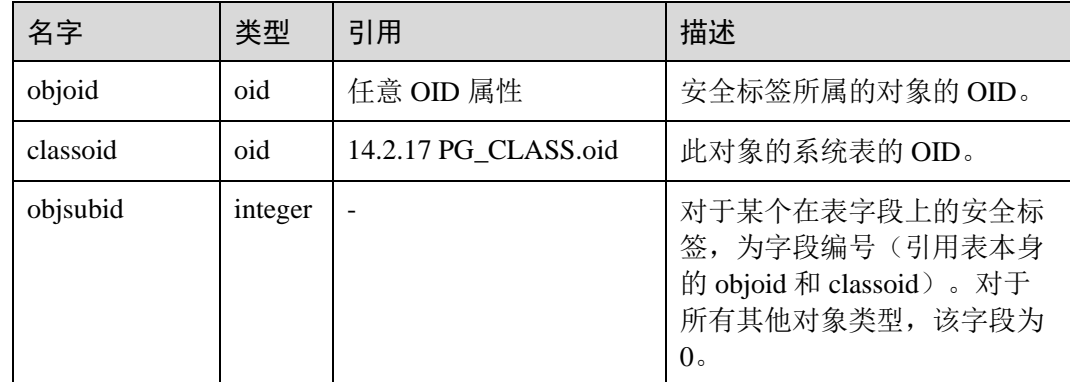

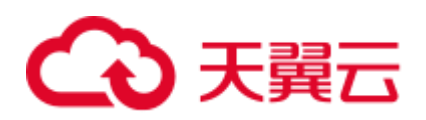

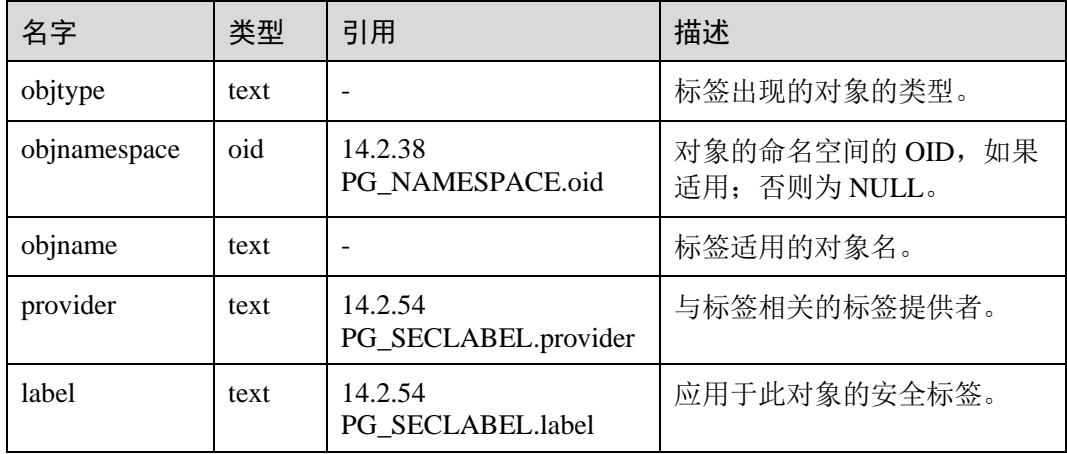

## 14.3.118 PG\_SESSION\_WLMSTAT

PG\_SESSION\_WLMSTAT 视图显示和当前用户执行作业正在运行时的负载管理相关信 息。

#### 表14-165 PG\_SESSION\_WLMSTAT 字段

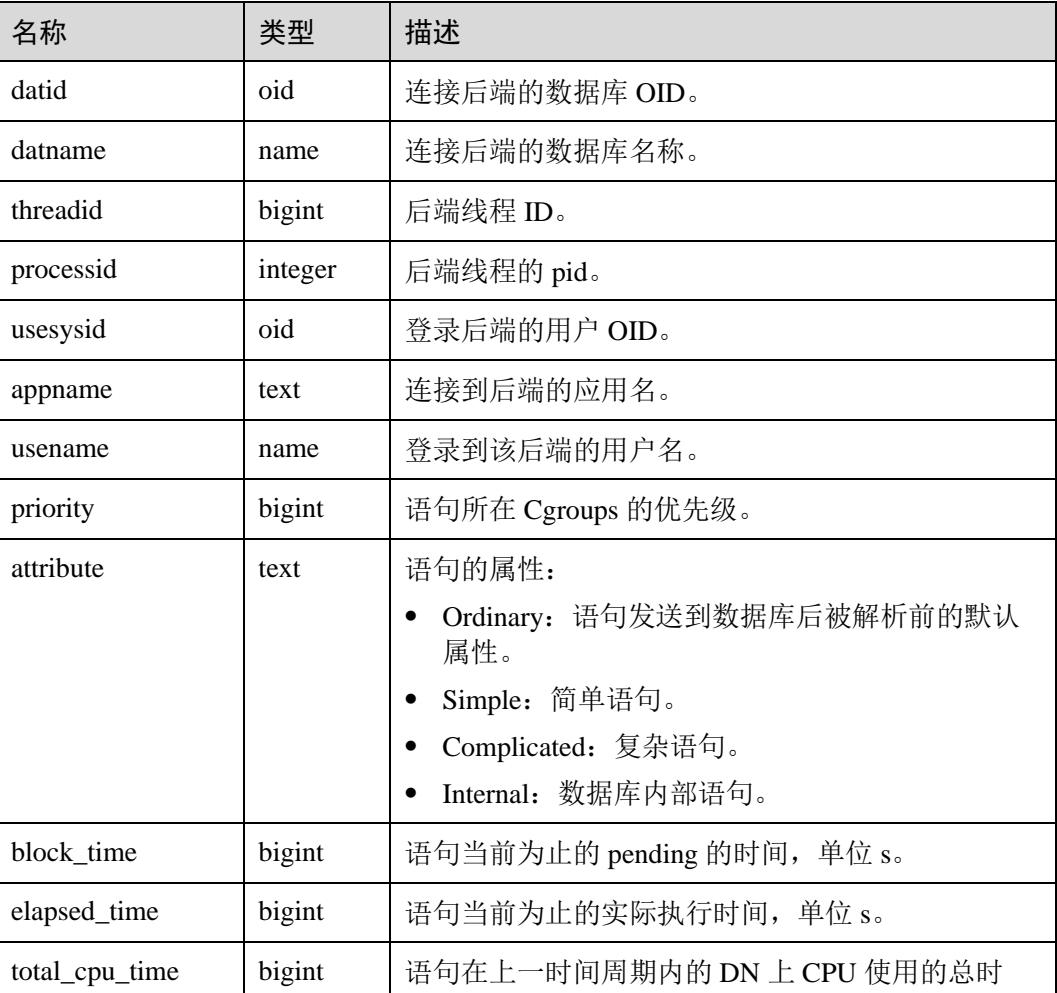

# △天翼云

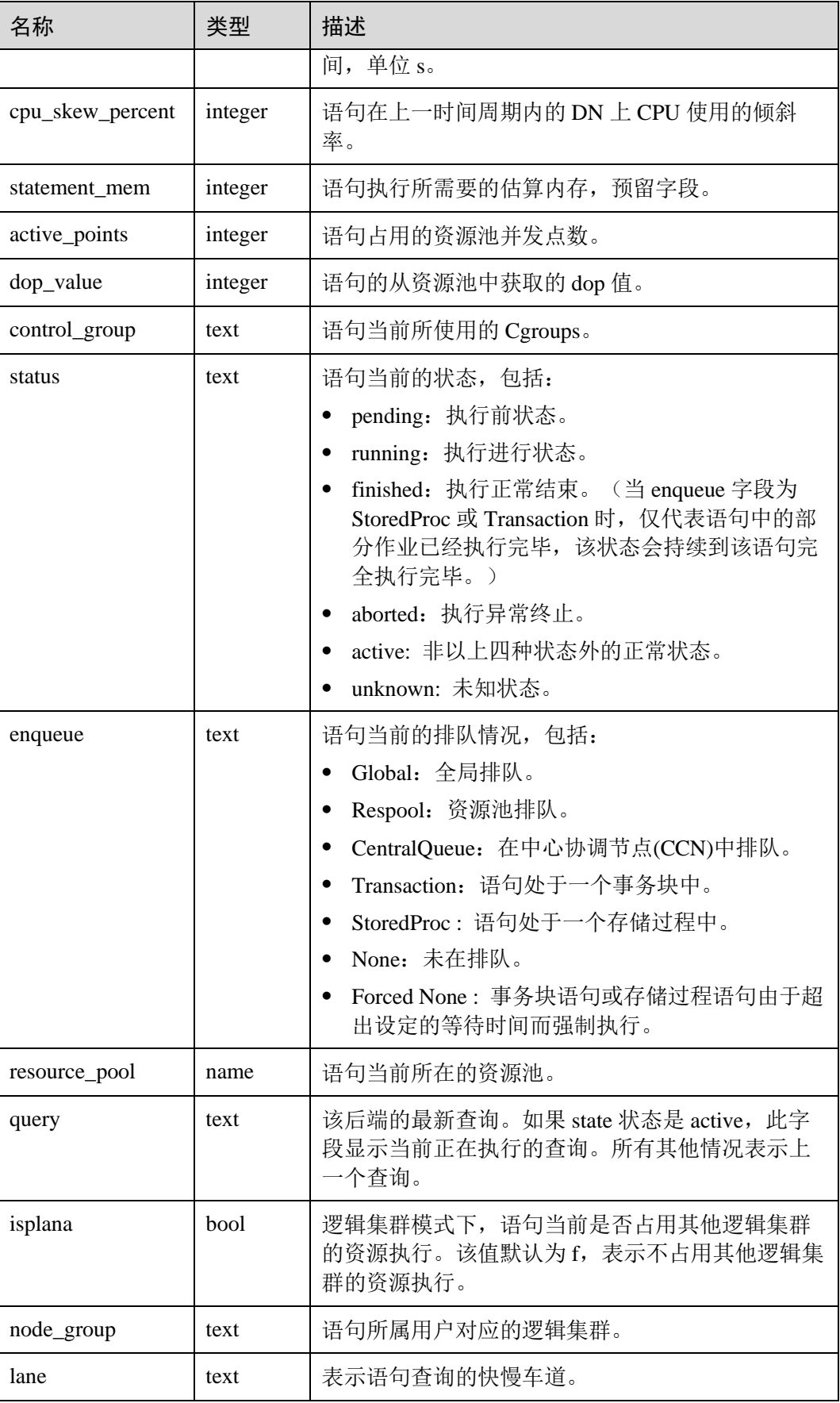

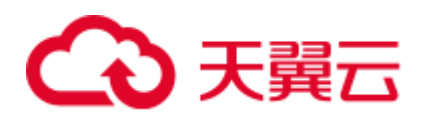

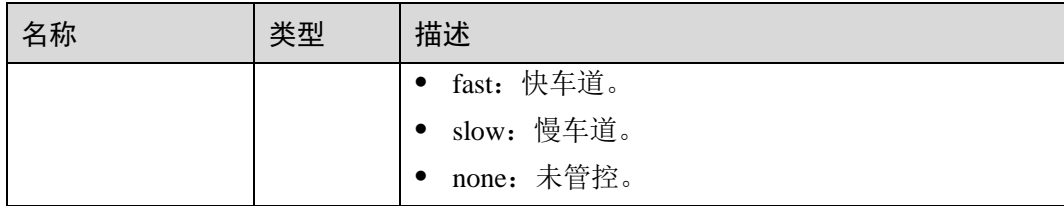

## 14.3.119 PG\_SESSION\_IOSTAT

PG\_SESSION\_IOSTAT 视图 8.1.2 版本中已废弃, 为兼容历史版本功能保留该视图, 当 前版本查询无效。

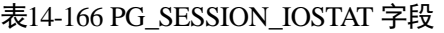

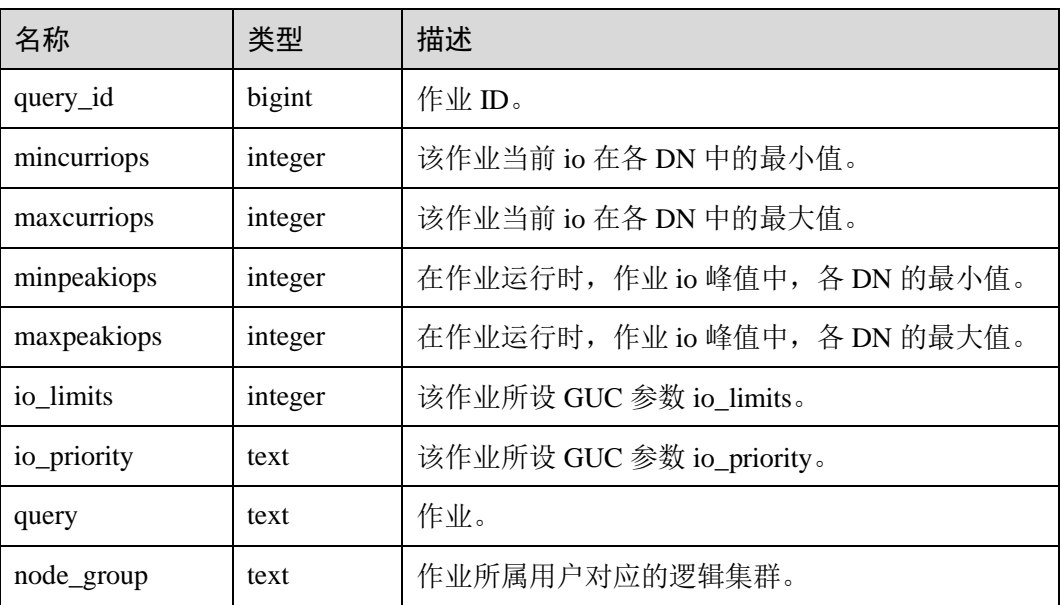

## 14.3.120 PG\_SETTINGS

PG\_SETTINGS 视图显示数据库运行时参数的相关信息。

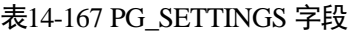

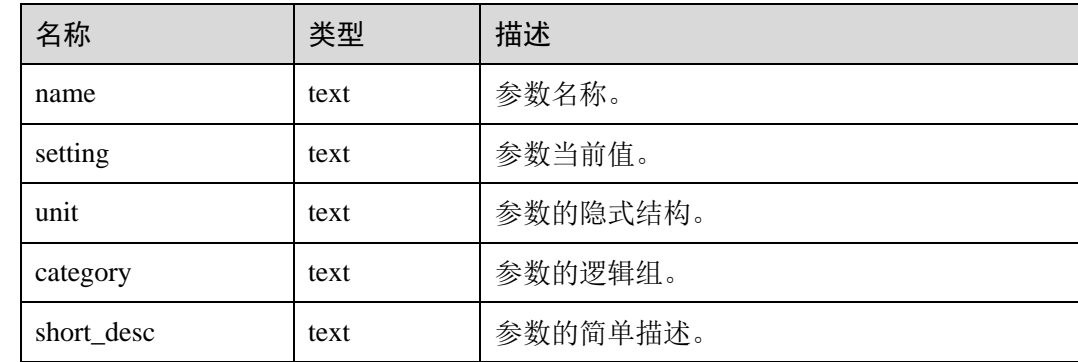

# ○ 天翼云

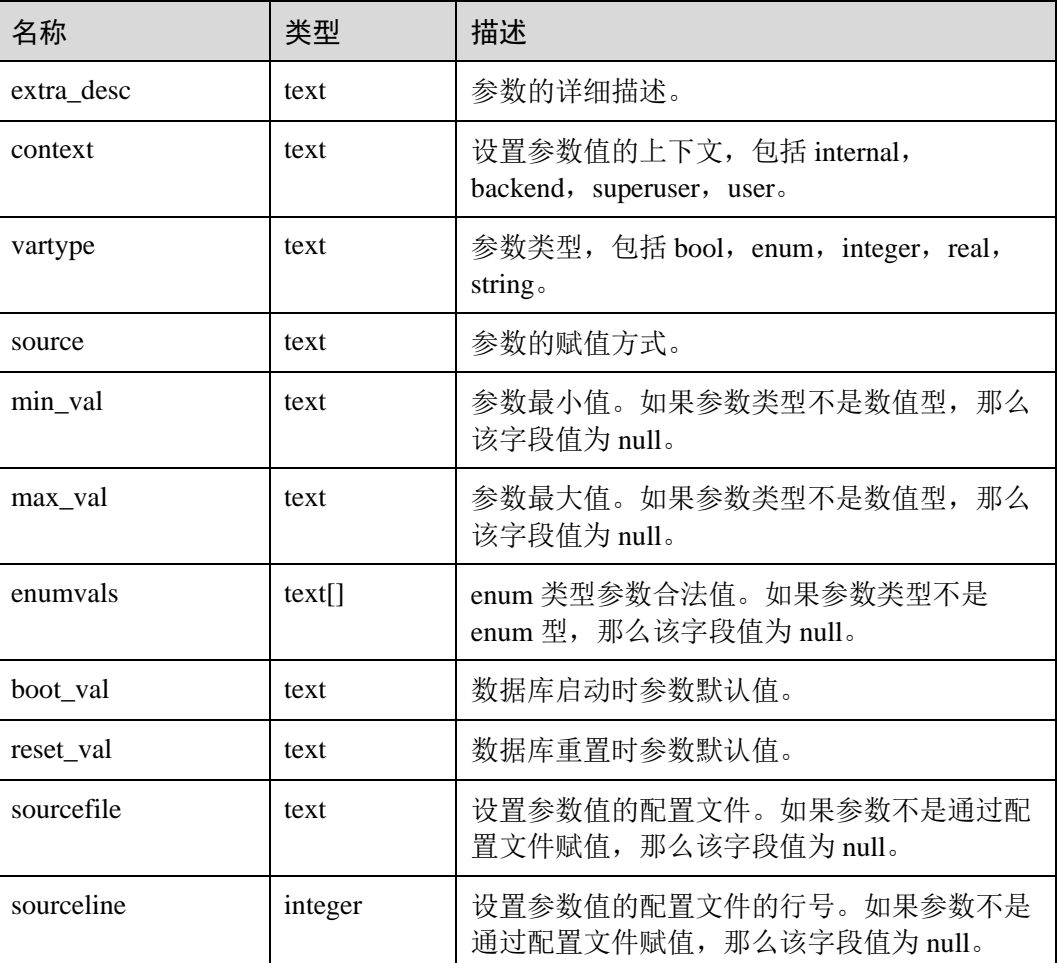

## 14.3.121 PG\_SHADOW

PG\_SHADOW 视图显示了所有在 PG\_AUTHID 中标记了 rolcanlogin 的角色的属性。

这个系统表的名字来自于该表是不可读的,因为它包含口令。[14.3.159 PG\\_USER](#page-753-0) 是一 个在 PG\_SHADOW 上公开可读的视图, 只是把口令域填成了空白。

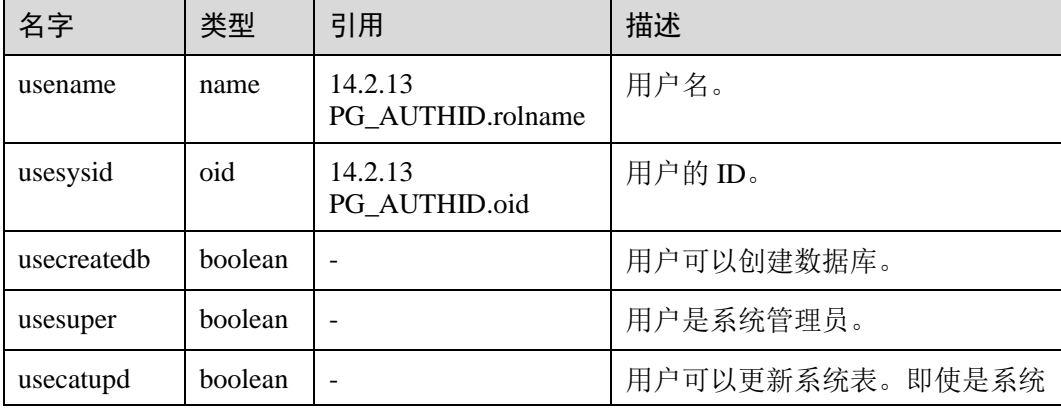

### 表14-168 PG\_SHADOW 字段

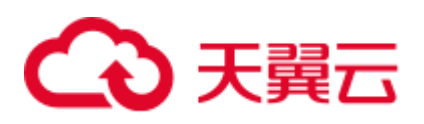

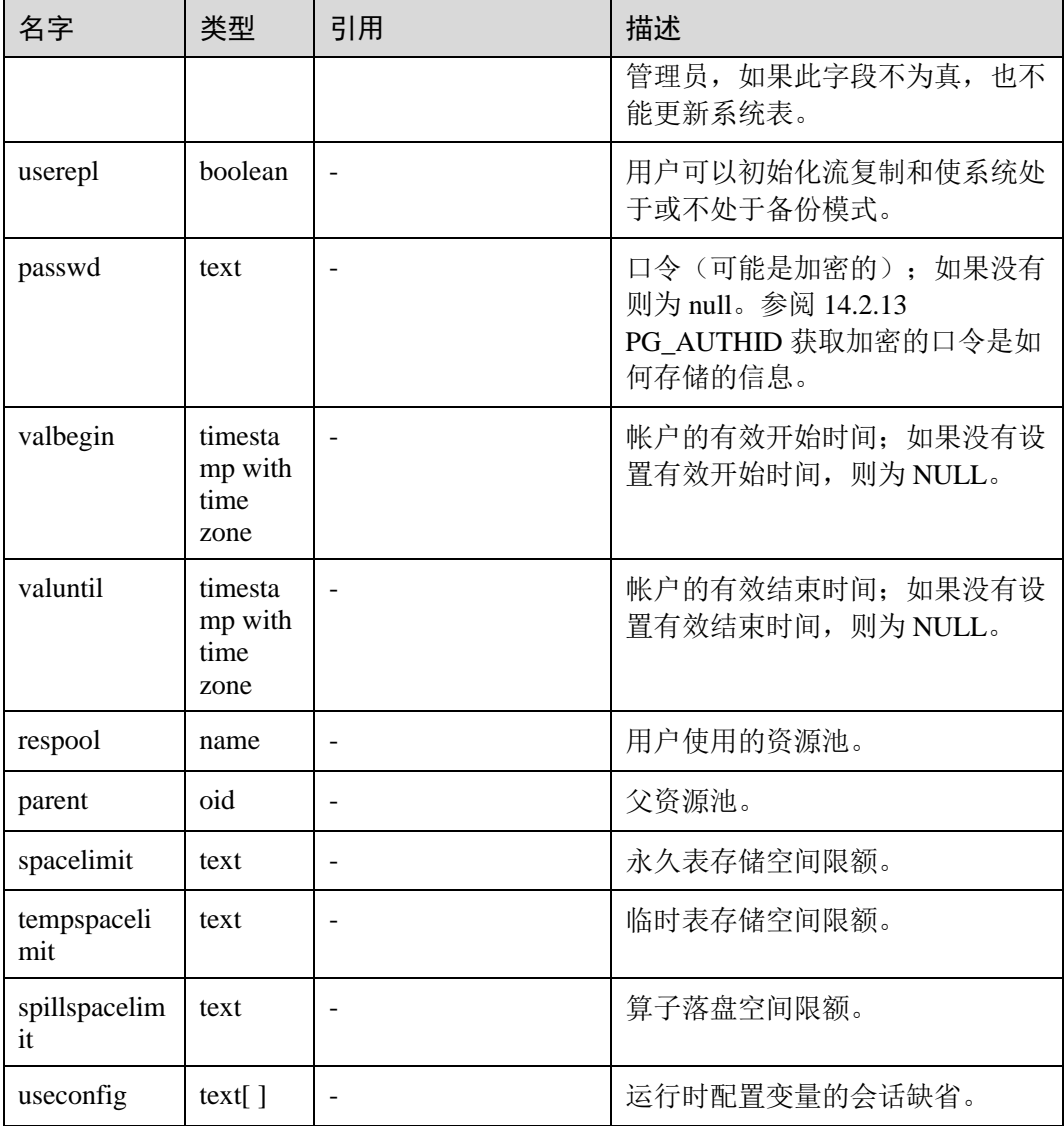

## 14.3.122 PG\_SHARED\_MEMORY\_DETAIL

PG\_SHARED\_MEMORY\_DETAIL 视图查询所有已产生的共享内存上下文的使用信 息。

表14-169 PG\_SHARED\_MEMORY\_DETAIL 字段

| 名字          | 类型       | 描述                |
|-------------|----------|-------------------|
| contextname | text     | 内存上下文的名字          |
| level       | smallint | 当前上下文在整体内存上下文中的层级 |
| parent      | text     | 上级内存上下文           |
| totalsize   | bigint   | 共享内存总大小, 单位 Byte  |

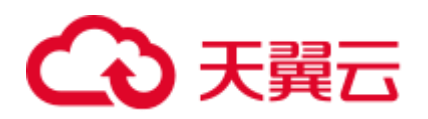

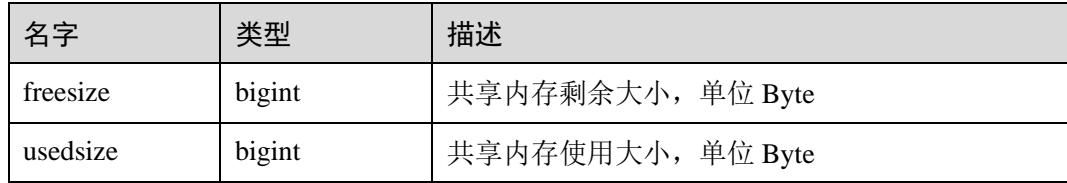

# 14.3.123 PG\_STATS

PG\_STATS 视图提供对存储在 pg\_statistic 表里面的单列统计信息的访问。

### 表14-170 PG\_STATS 字段

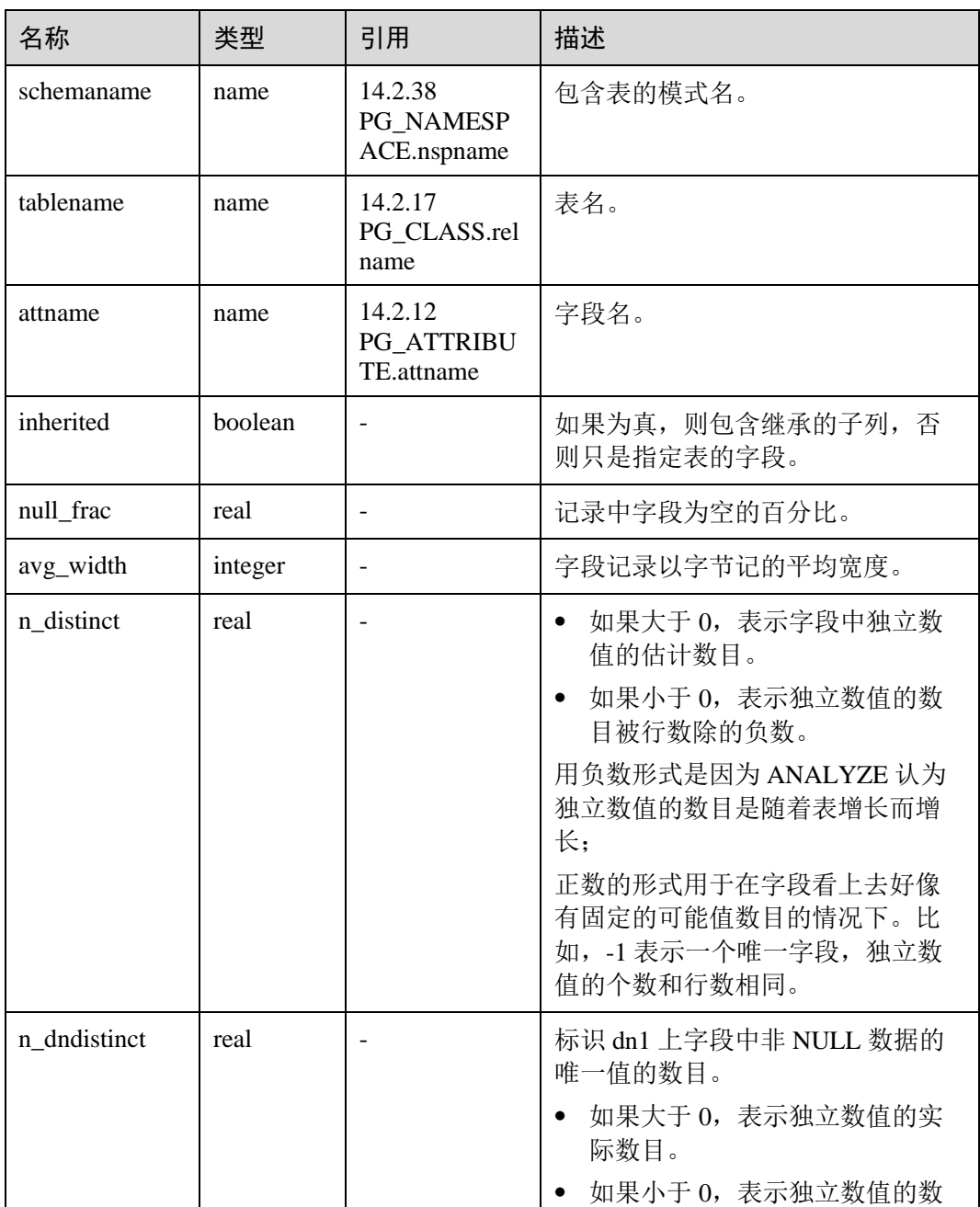

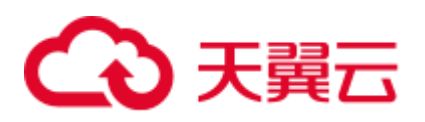

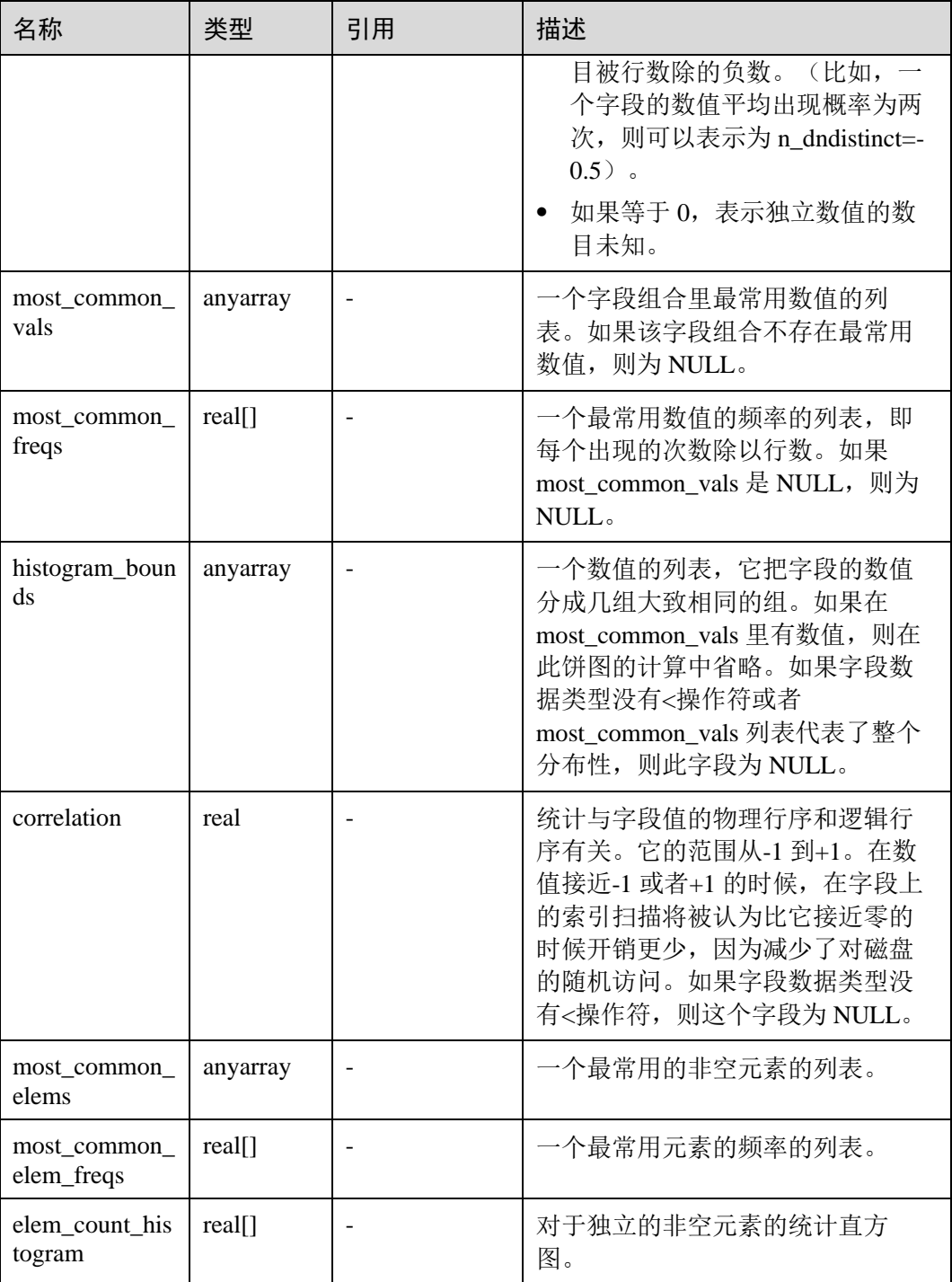

## 14.3.124 PG\_STAT\_ACTIVITY

PG\_STAT\_ACTIVITY 视图显示和当前用户查询相关的信息。若有管理员权限或预置角 色权限可以显示和所有用户查询相关的信息。

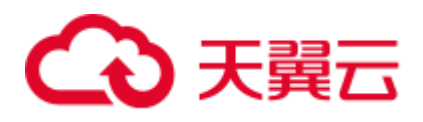

## 表14-171 PG\_STAT\_ACTIVITY 字段

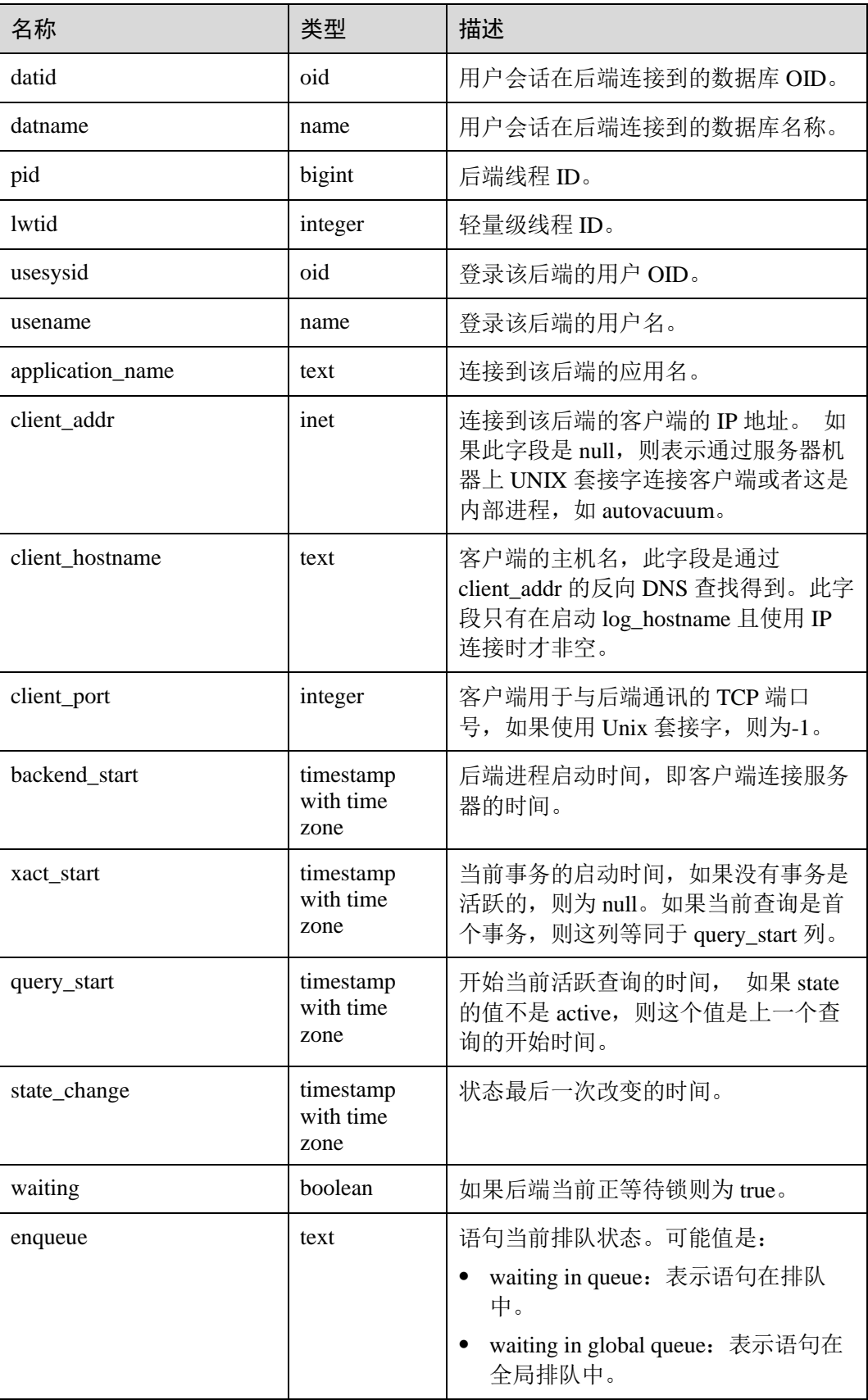
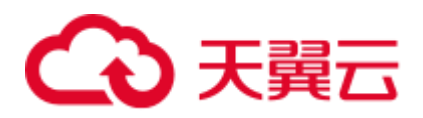

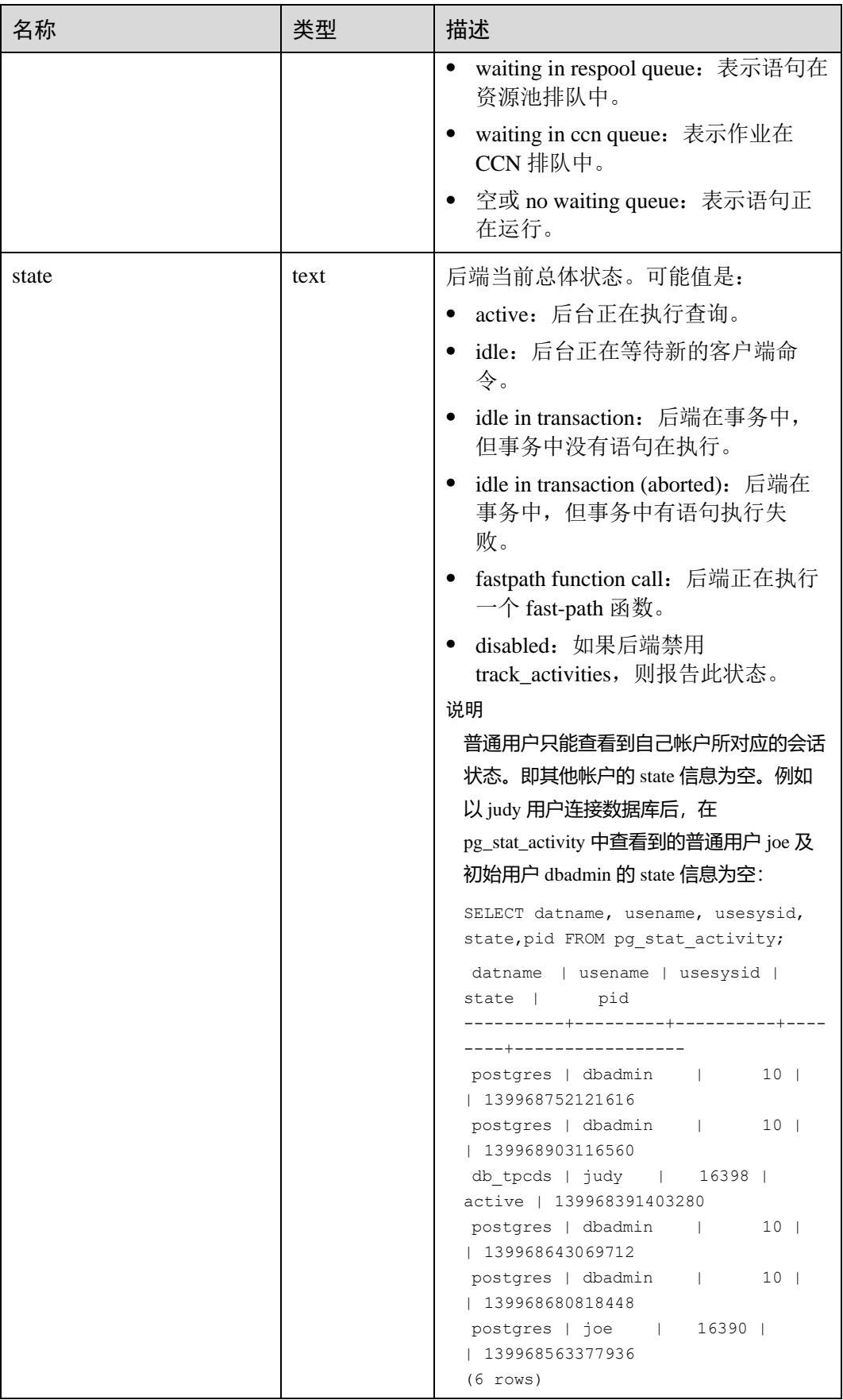

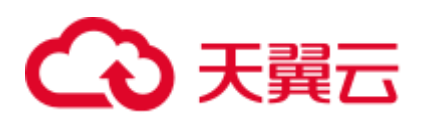

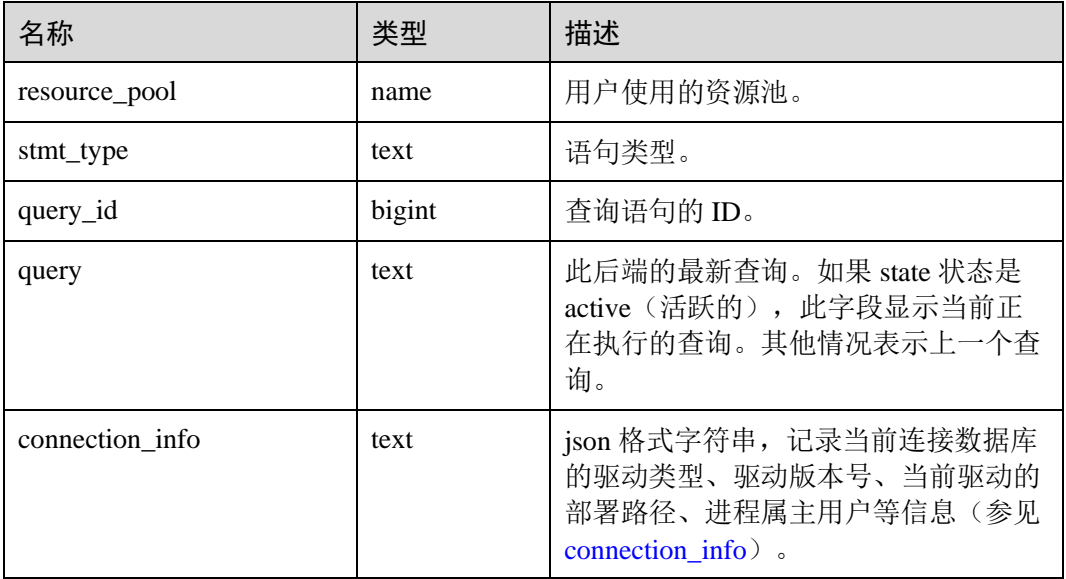

## 14.3.125 PG\_STAT\_ALL\_INDEXES

PG\_STAT\_ALL\_INDEXES 视图将包含当前数据库中的每个索引行,显示访问特定索引 的统计。

索引可以通过简单的索引扫描或"位图"索引扫描进行使用。位图扫描中几个索引的输 出可以通过 AND 或者 OR 规则进行组合, 因此当使用位图扫描的时候, 很难将独立 堆行抓取与特定索引进行组合, 因此,一个位图扫描增加

pg\_stat\_all\_indexes.idx\_tup\_read 使用索引计数,并且增加

pg\_stat\_all\_tables.idx\_tup\_fetch 表计数,但不影响 pg\_stat\_all\_indexes.idx\_tup\_fetch。

表14-172 PG\_STAT\_ALL\_INDEXES 字段

| 名称            | 类型                       | 描述                   |  |
|---------------|--------------------------|----------------------|--|
| relid         | oid                      | 索引的表的 OID            |  |
| indexrelid    | oid                      | 索引的 OID              |  |
| schemaname    | name                     | 索引中模式名               |  |
| relname       | name                     | 索引的表名                |  |
| indexrelname  | 索引名<br>name              |                      |  |
| idx scan      | bigint                   | 索引上开始的索引扫描数          |  |
| idx_tup_read  | bigint<br>通过索引上扫描返回的索引项数 |                      |  |
| idx_tup_fetch | bigint                   | 通过使用索引的简单索引扫描抓取的活表行数 |  |

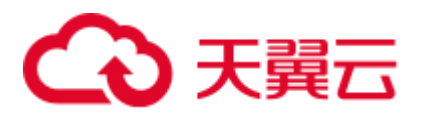

# 14.3.126 PG\_STAT\_ALL\_TABLES

PG\_STAT\_ALL\_TABLES 视图包含当前数据库中每个表每行的信息(包括 TOAST 表),显示访问特定表的统计信息。

#### 表14-173 PG\_STAT\_ALL\_TABLES 字段

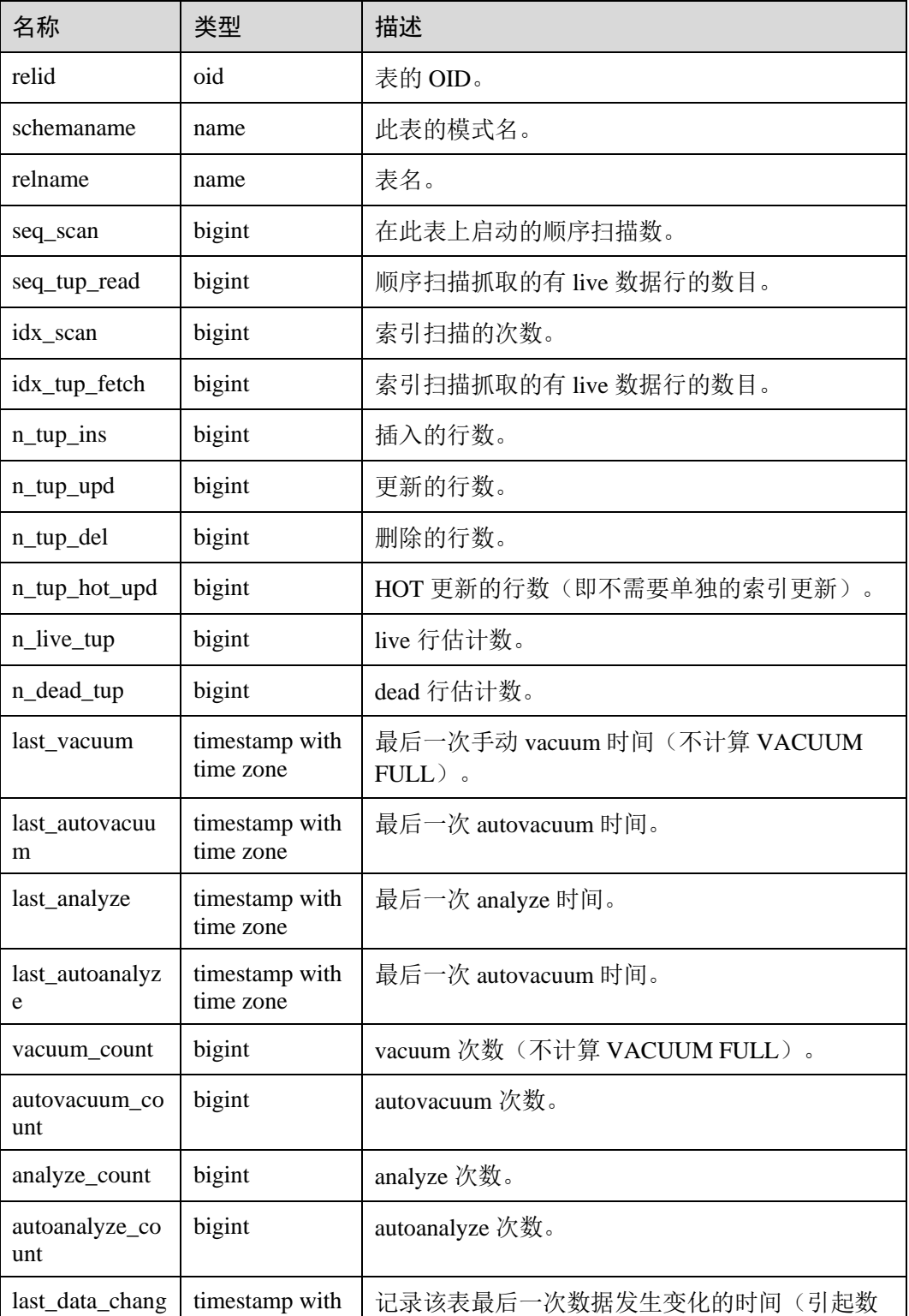

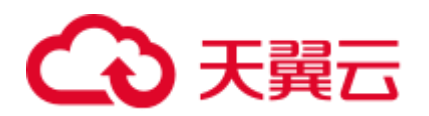

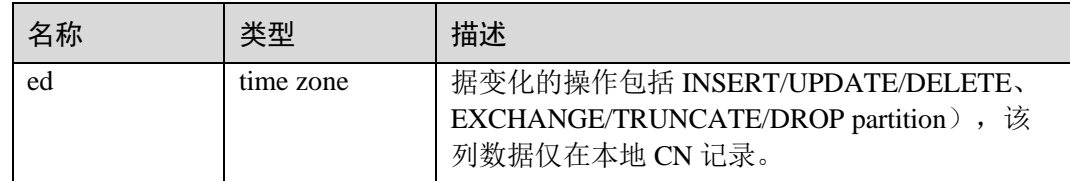

# 14.3.127 PG\_STAT\_BAD\_BLOCK

PG\_STAT\_BAD\_BLOCK 视图显示自节点启动后,读取数据时出现 Page/CU 校验失败 的统计信息。

表14-174 PG\_STAT\_BAD\_BLOCK 字段

| 名字           | 类型                          | 描述        |
|--------------|-----------------------------|-----------|
| nodename     | text                        | 节点名称      |
| databaseid   | integer                     | 数据库 OID   |
| tablespaceid | integer                     | 表空间 OID   |
| relfilenode  | integer                     | 文件对象 ID   |
| forknum      | integer                     | 文件类型      |
| error_count  | integer                     | 出现校验失败的次数 |
| first_time   | timestamp with<br>time zone | 第一次出现时间   |
| last_time    | timestamp with<br>time zone | 最近一次出现时间  |

## 14.3.128 PG\_STAT\_BGWRITER

PG STAT BGWRITER 视图显示关于后端写进程活动的统计信息。

表14-175 PG\_STAT\_BGWRITER 字段

| 名称                        | 类型                  | 描述                                |
|---------------------------|---------------------|-----------------------------------|
| checkpoints_ti<br>med     | bigint              | 定期执行的检查点数量。                       |
| checkpoints_re<br>q       | bigint              | 请求执行的检查点数量。                       |
| checkpoint_writ<br>e time | double<br>precision | 检查点期间将文件写入磁盘花费的时间,<br>以毫秒<br>为单位。 |
| checkpoint_syn            | double              | 检查点期间数据同步到磁盘花费的时间,<br>以毫秒         |

# ○天翼云

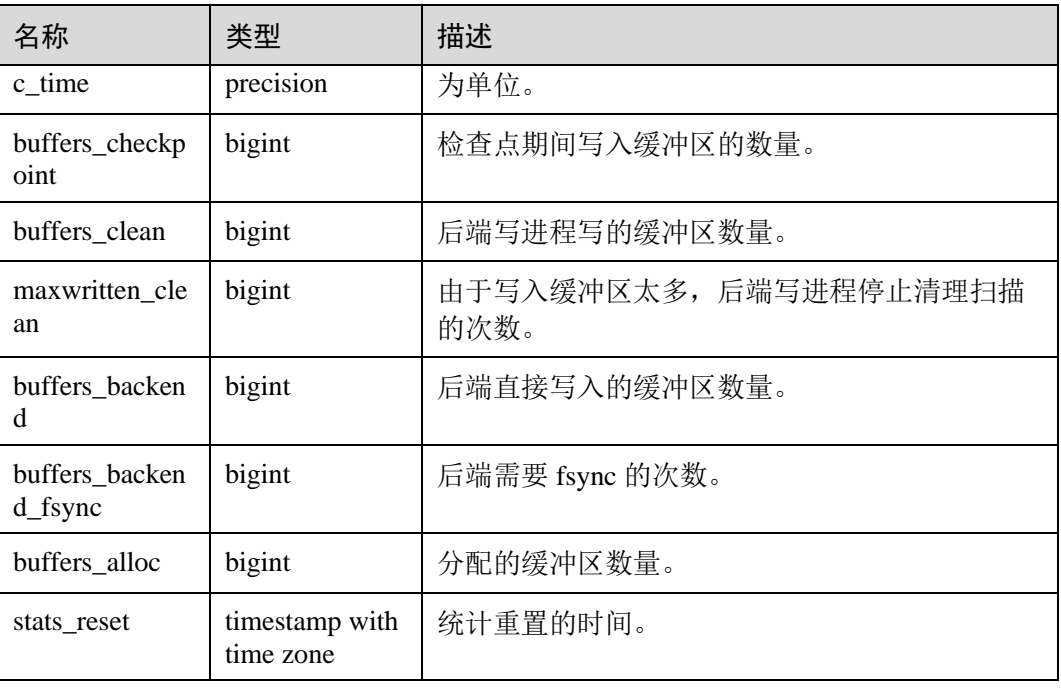

# 14.3.129 PG\_STAT\_DATABASE

PG\_STAT\_DATABASE 视图显示当前节点上每个数据库的状态和统计信息。

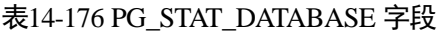

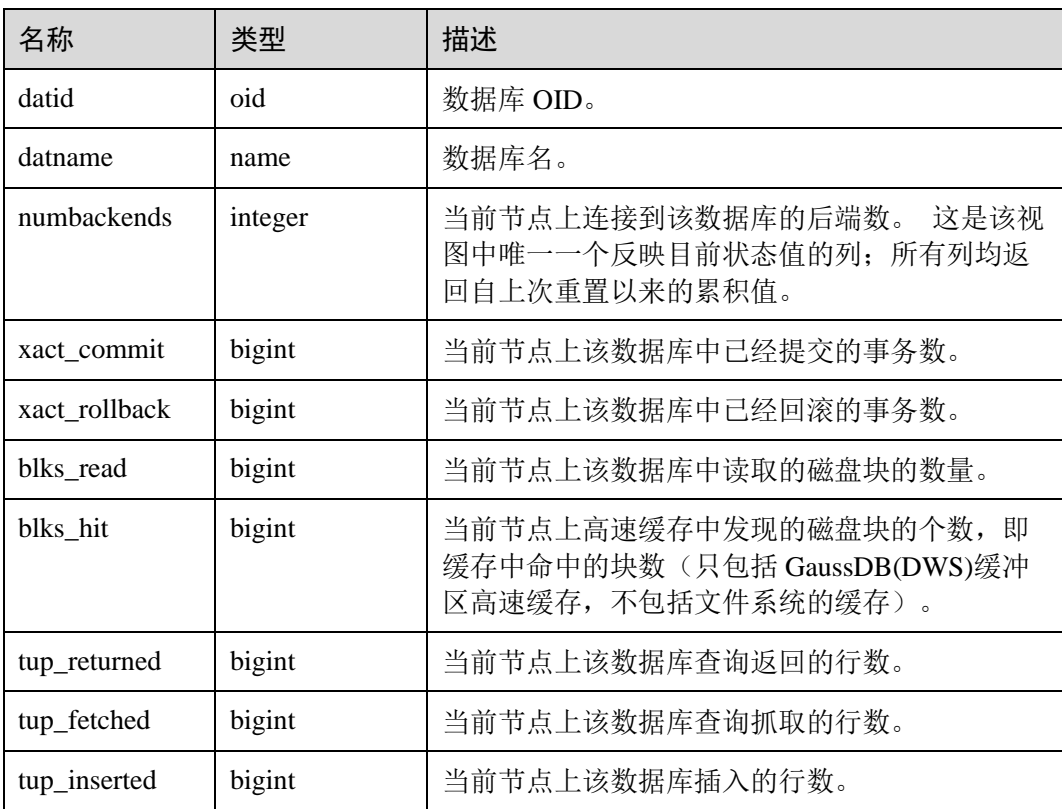

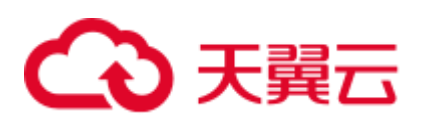

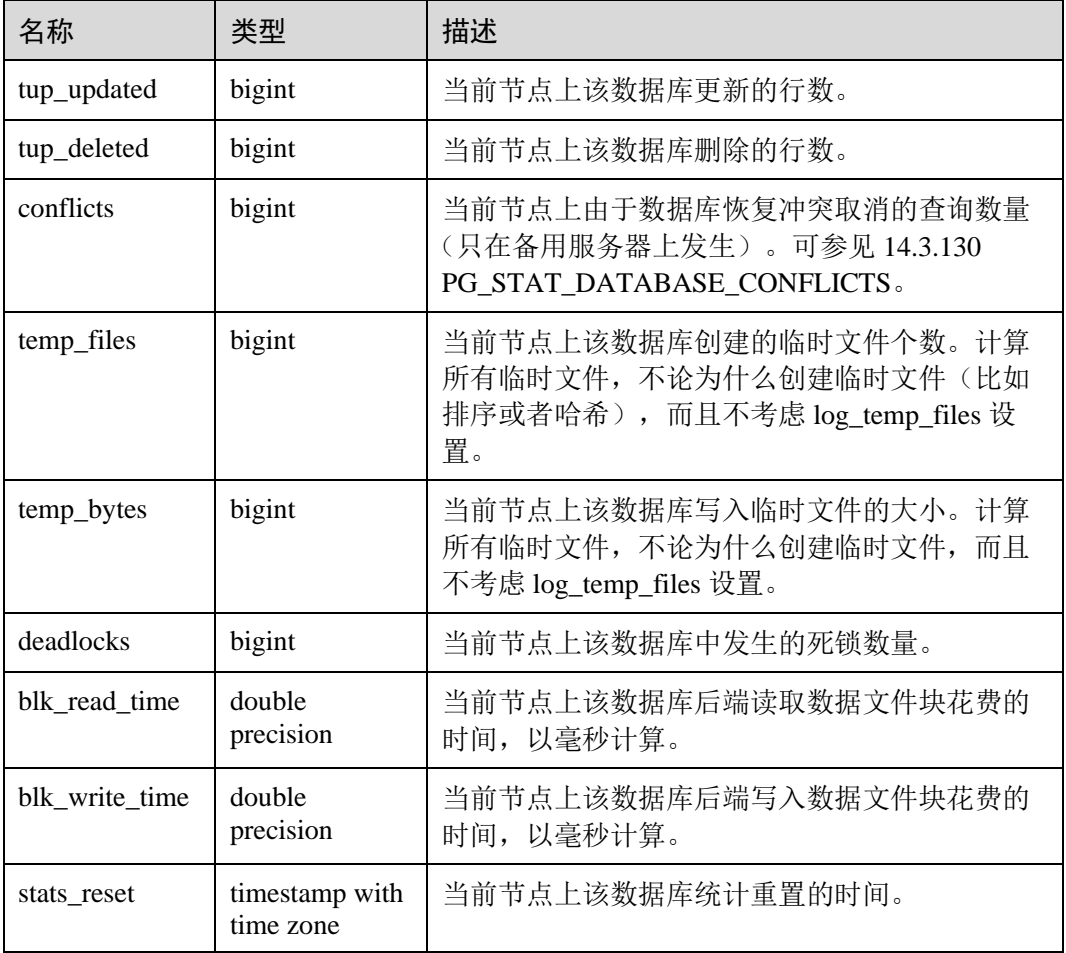

# <span id="page-725-0"></span>14.3.130 PG\_STAT\_DATABASE\_CONFLICTS

PG\_STAT\_DATABASE\_CONFLICTS 视图显示数据库冲突状态的统计信息。

### 表14-177 PG\_STAT\_DATABASE\_CONFLICTS 字段

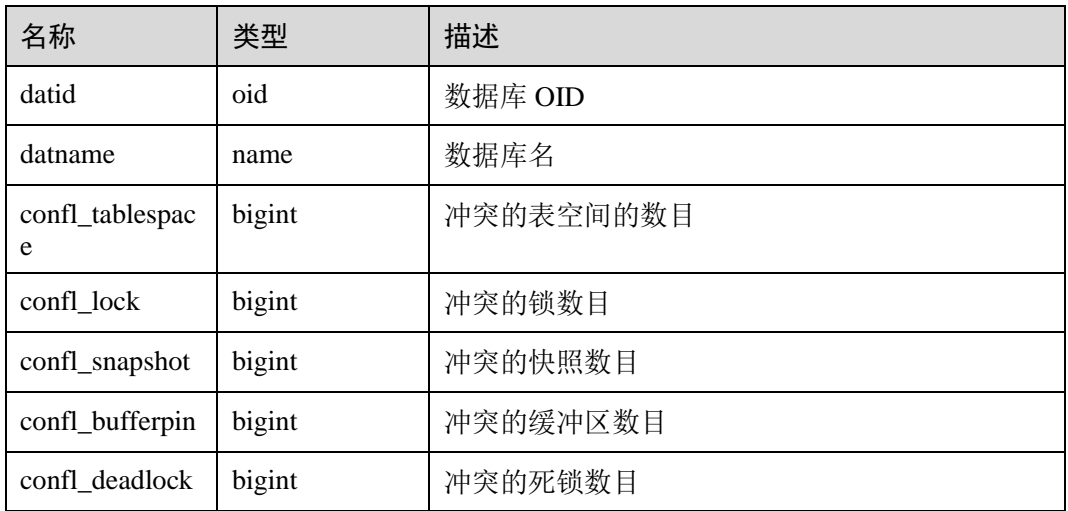

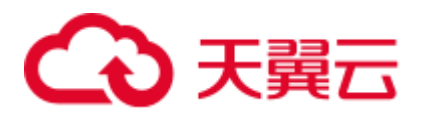

## 14.3.131 PG\_STAT\_GET\_MEM\_MBYTES\_RESERVED

PG\_STAT\_GET\_MEM\_MBYTES\_RESERVED 视图显示线程在内存中保存的当前活动 信息。该函数在调用时需要指定线程 ID,线程 ID 的选取请参考 [14.3.124](#page-718-0)  [PG\\_STAT\\_ACTIVITY](#page-718-0) 中的 pid, 线程 ID 为 0 时表示选取当前线程 ID, 例如:

SELECT pg\_stat\_get\_mem\_mbytes\_reserved(0);

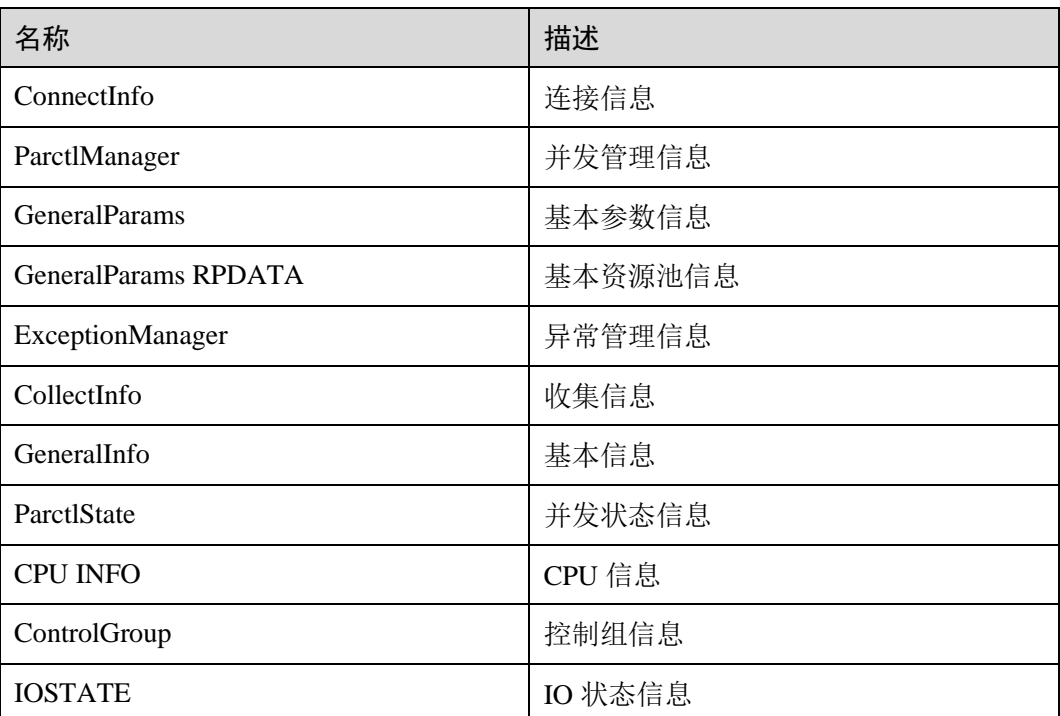

#### 表14-178 PG\_STAT\_GET\_MEM\_MBYTES\_RESERVED 信息

## 14.3.132 PG\_STAT\_USER\_FUNCTIONS

PG STAT USER FUNCTIONS 视图显示命名空间中用户自定义函数(函数语言为非内 部语言)的状态信息。

表14-179 PG\_STAT\_USER\_FUNCTIONS 字段

| 名称         | 类型               | 描述       |
|------------|------------------|----------|
| funcid     | oid              | 函数 OID   |
| schemaname | name             | 模式名      |
| funcname   | name             | 函数名      |
| calls      | bigint           | 函数被调用的次数 |
| total_time | double precision | 函数的总执行时长 |

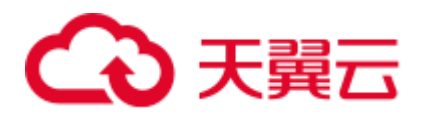

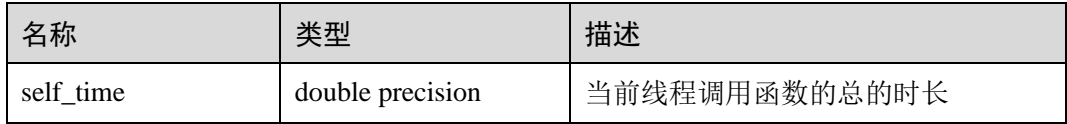

## 14.3.133 PG\_STAT\_USER\_INDEXES

PG\_STAT\_USER\_INDEXES 视图显示数据库中用户自定义普通表和 toast 表的索引状态 信息。

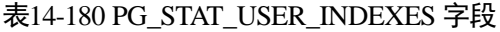

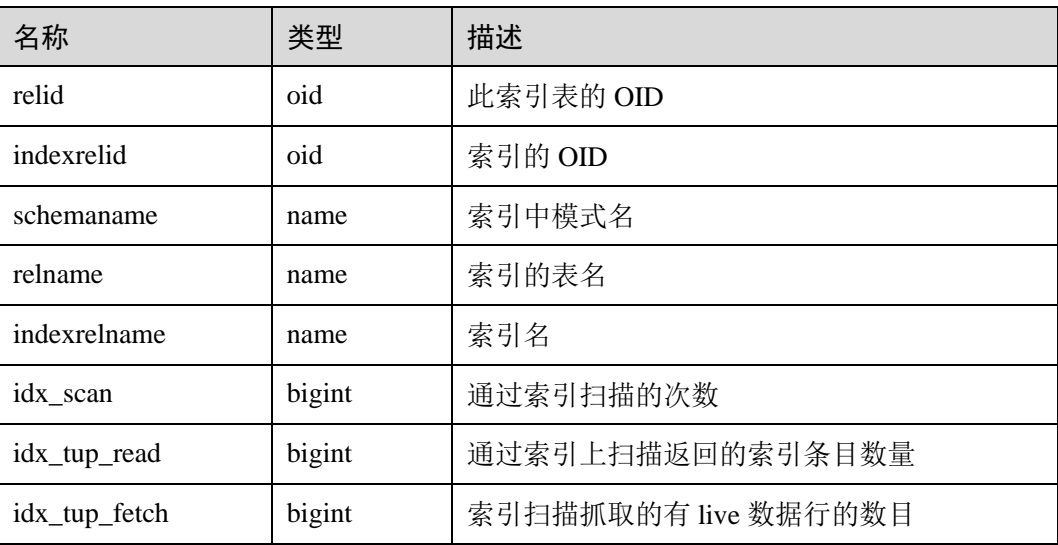

## 14.3.134 PG\_STAT\_USER\_TABLES

PG\_STAT\_USER\_TABLES 视图显示所有命名空间中用户自定义普通表和 toast 表的状 态信息。

表14-181 PG\_STAT\_USER\_TABLES 字段

| 名称            | 类型     | 描述                   |
|---------------|--------|----------------------|
| relid         | oid    | 表的 OID               |
| schemaname    | name   | 表的模式名                |
| relname       | name   | 表名                   |
| seq_scan      | bigint | 在此表上表启动的顺序扫描的次数      |
| seq_tup_read  | bigint | 顺序扫描抓取的有 live 数据行的数目 |
| idx_scan      | bigint | 索引扫描的次数              |
| idx_tup_fetch | bigint | 索引扫描抓取的有 live 数据行的数目 |

# ○天翼云

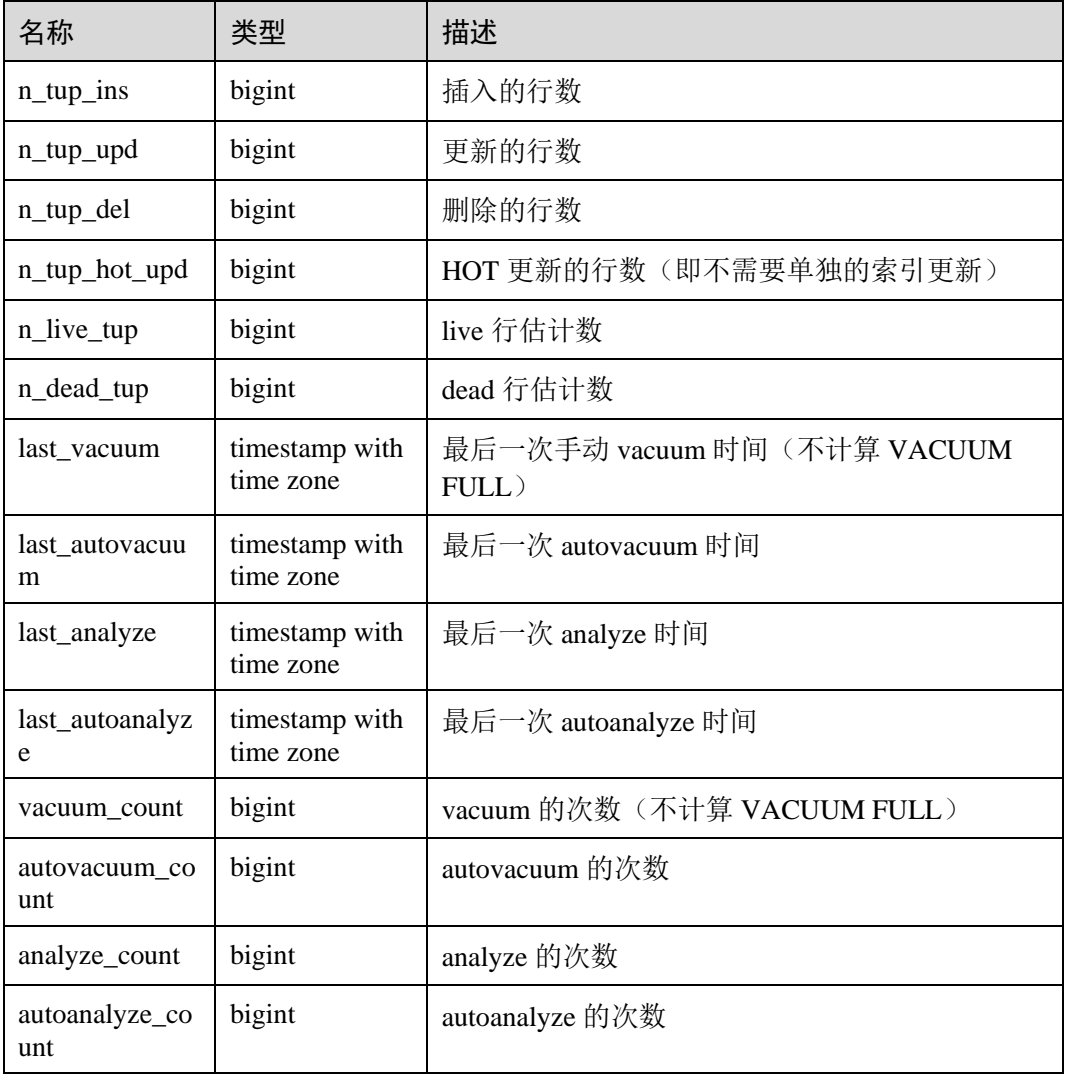

# 14.3.135 PG\_STAT\_REPLICATION

PG\_STAT\_REPLICATION 视图用于描述日志同步状态信息, 如发起端发送日志位置, 收端接收日志位置等。

### 表14-182 PG\_STAT\_REPLICATION 字段

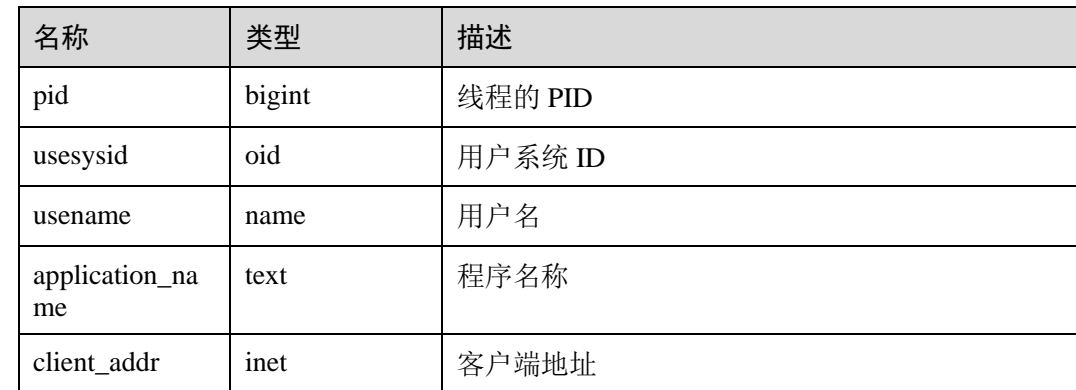

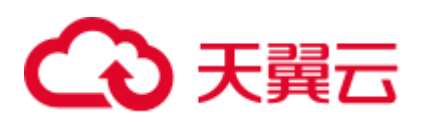

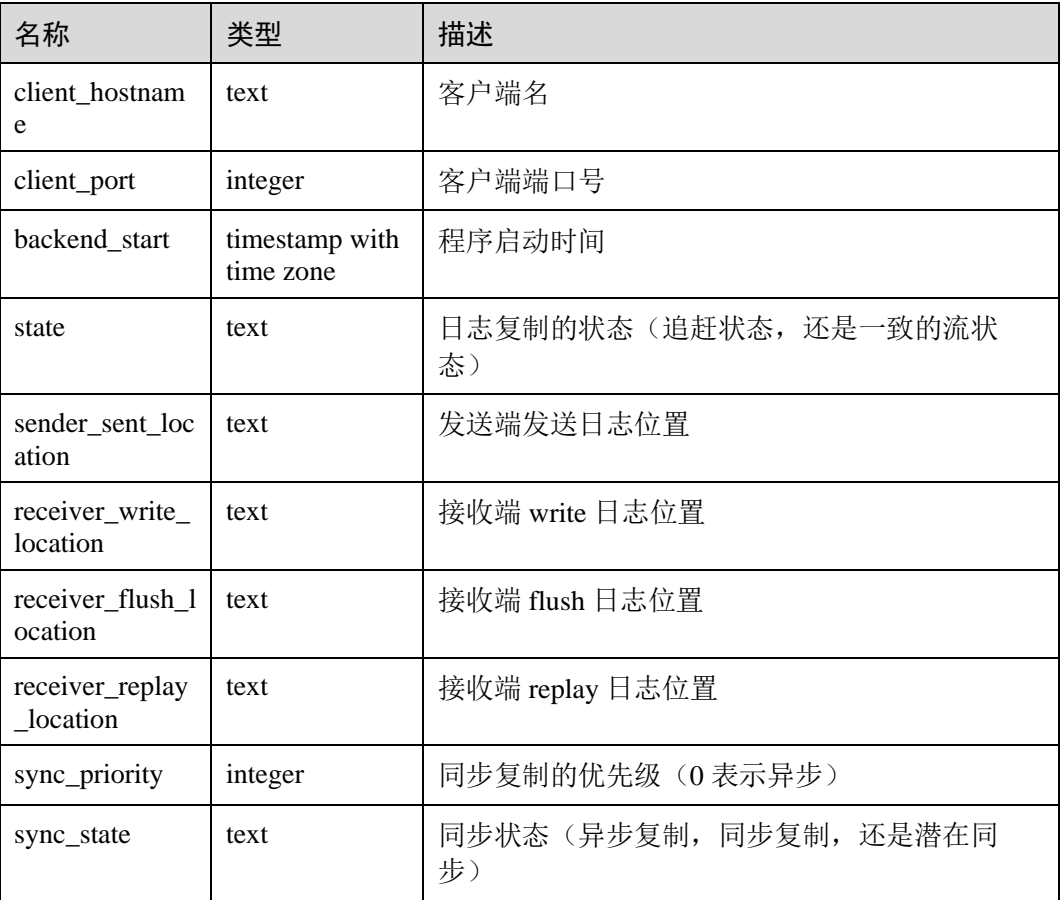

## 14.3.136 PG\_STAT\_SYS\_INDEXES

PG\_STAT\_SYS\_INDEXES 视图显示 pg\_catalog、information\_schema 模式中所有系统表 的索引状态信息。

表14-183 PG\_STAT\_SYS\_INDEXES 字段

| 名称            | 类型     | 描述                   |
|---------------|--------|----------------------|
| relid         | oid    | 此索引表的 OID            |
| indexrelid    | oid    | 索引的 OID              |
| schemaname    | name   | 索引中模式名               |
| relname       | name   | 索引的表名                |
| indexrelname  | name   | 索引名                  |
| idx scan      | bigint | 通过索引扫描的次数            |
| idx_tup_read  | bigint | 通过索引上扫描返回的索引条目数      |
| idx_tup_fetch | bigint | 索引扫描抓取的有 live 数据行的数目 |

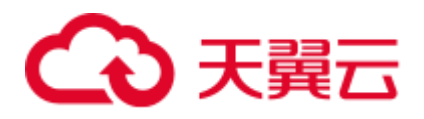

# 14.3.137 PG\_STAT\_SYS\_TABLES

PG\_STAT\_SYS\_TABLES 视图显示 pg\_catalog、information\_schema 模式的所有命名空 间中系统表的统计信息。

#### 表14-184 PG\_STAT\_SYS\_TABLES 字段

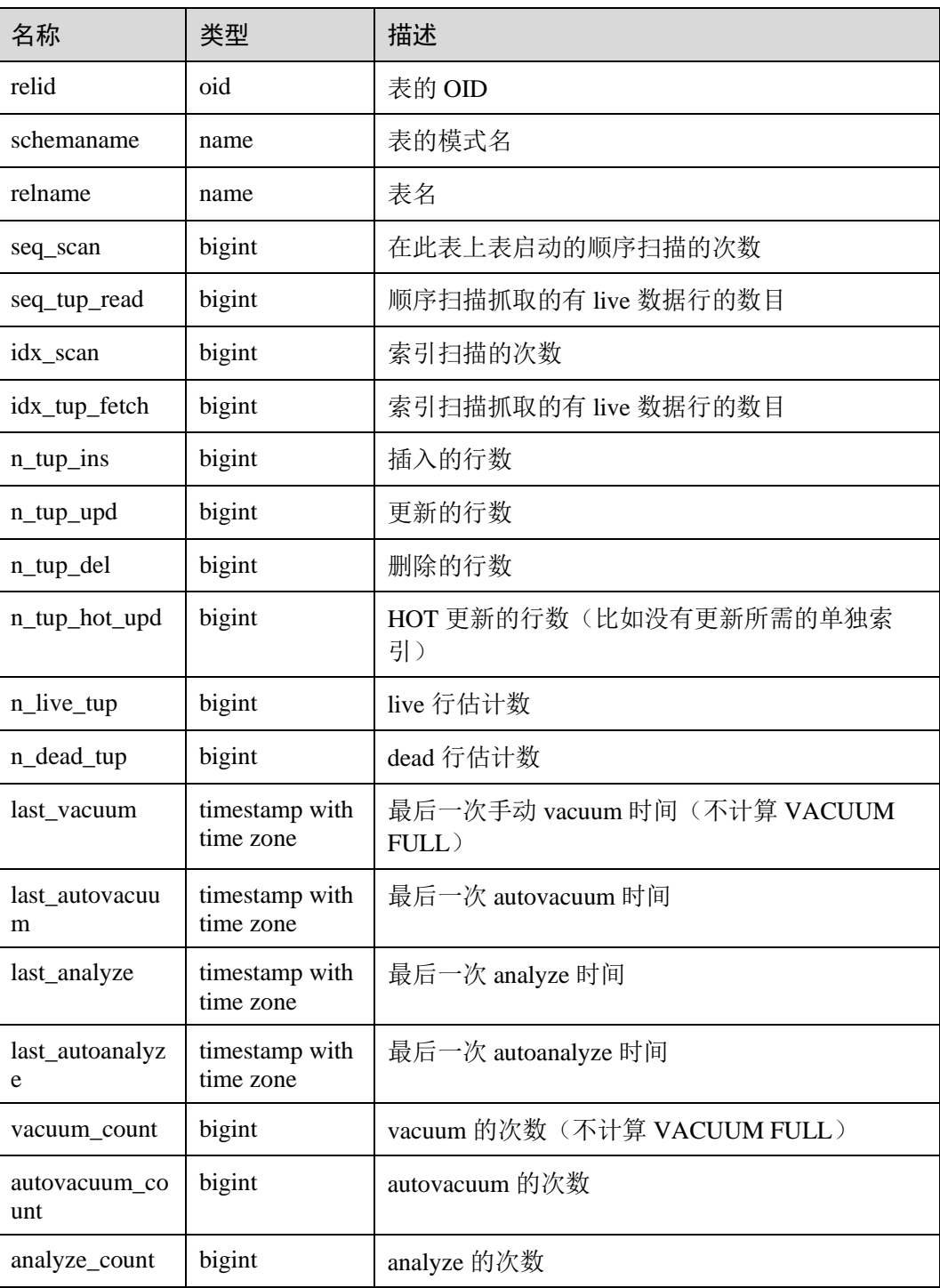

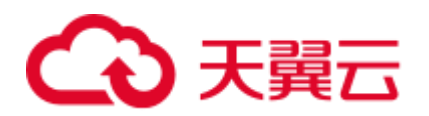

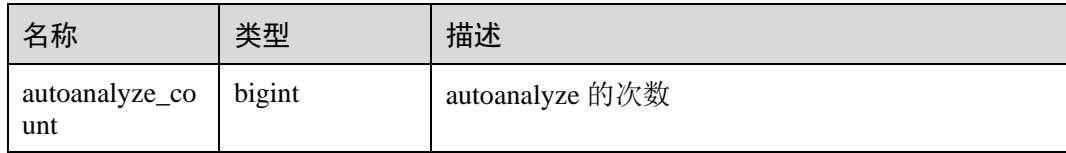

## 14.3.138 PG\_STAT\_XACT\_ALL\_TABLES

PG\_STAT\_XACT\_ALL\_TABLES 视图显示命名空间中所有普通表和 toast 表的事务状态 信息。

### 表14-185 PG\_STAT\_XACT\_ALL\_TABLES 字段

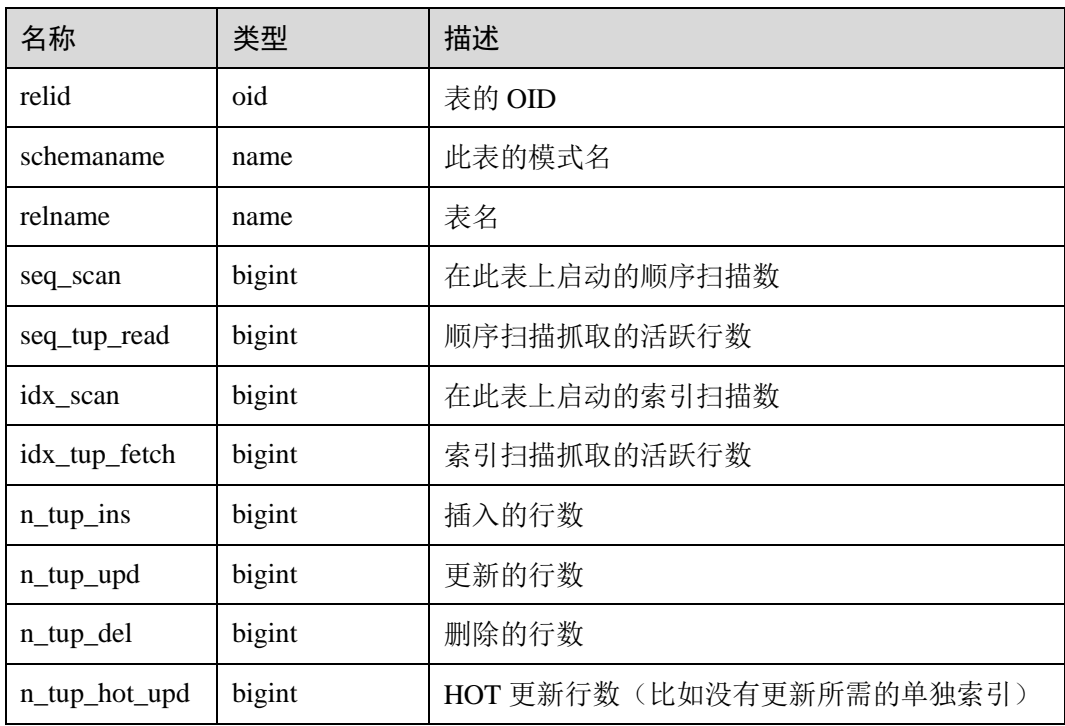

## 14.3.139 PG\_STAT\_XACT\_SYS\_TABLES

PG\_STAT\_XACT\_SYS\_TABLES 视图显示命名空间中系统表的事务状态信息。

表14-186 PG\_STAT\_XACT\_SYS\_TABLES 字段

| 名称         | 类型     | 描述           |
|------------|--------|--------------|
| relid      | oid    | 表的 OID       |
| schemaname | name   | 此表的模式名       |
| relname    | name   | 表名           |
| seq_scan   | bigint | 在此表上启动的顺序扫描数 |

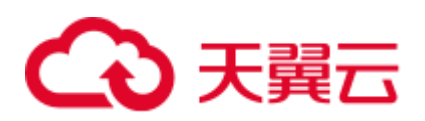

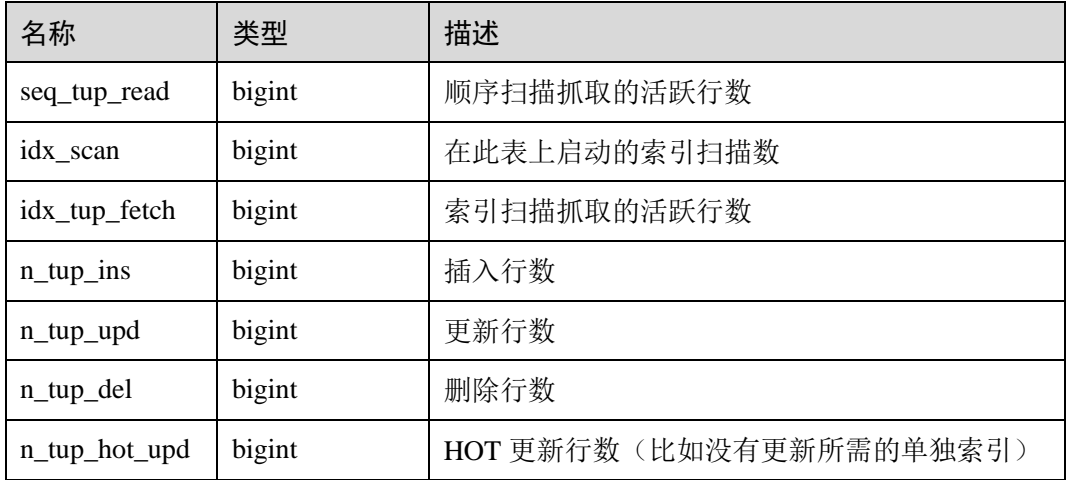

## 14.3.140 PG\_STAT\_XACT\_USER\_FUNCTIONS

PG\_STAT\_XACT\_USER\_FUNCTIONS 视图包含每个跟踪函数的行,显示关于函数执行 的统计。

#### 表14-187 PG\_STAT\_XACT\_USER\_FUNCTIONS 字段

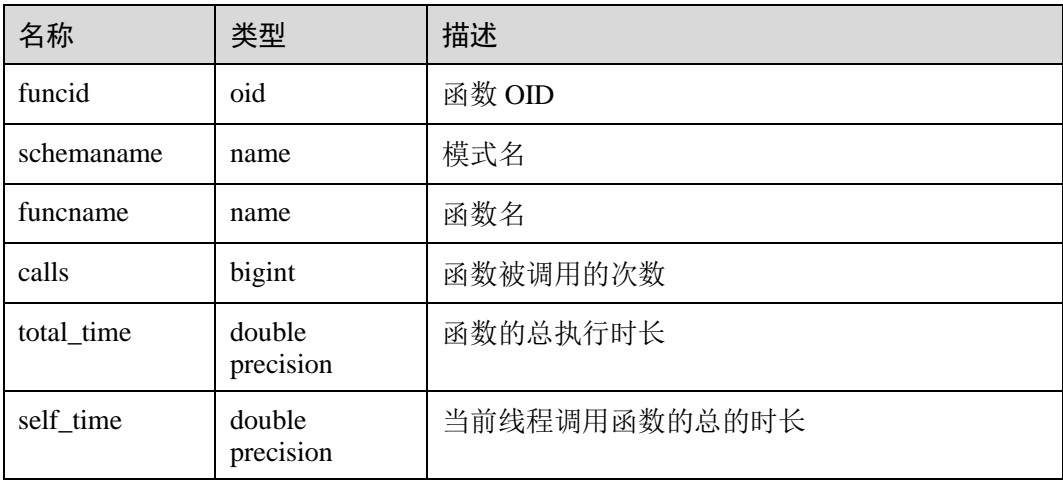

## 14.3.141 PG\_STAT\_XACT\_USER\_TABLES

PG\_STAT\_XACT\_USER\_TABLES 视图显示命名空间中用户表的事务状态信息。

#### 表14-188 PG\_STAT\_XACT\_USER\_TABLES 字段

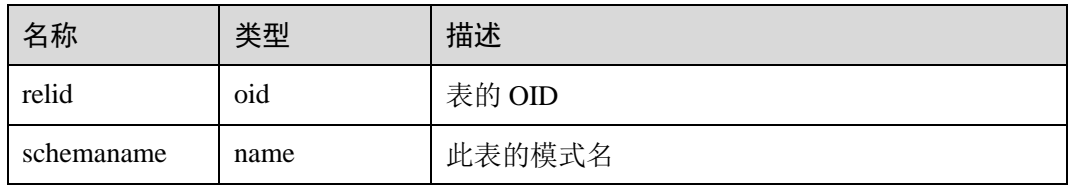

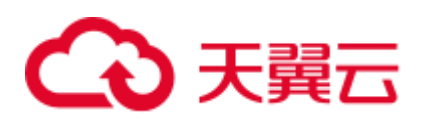

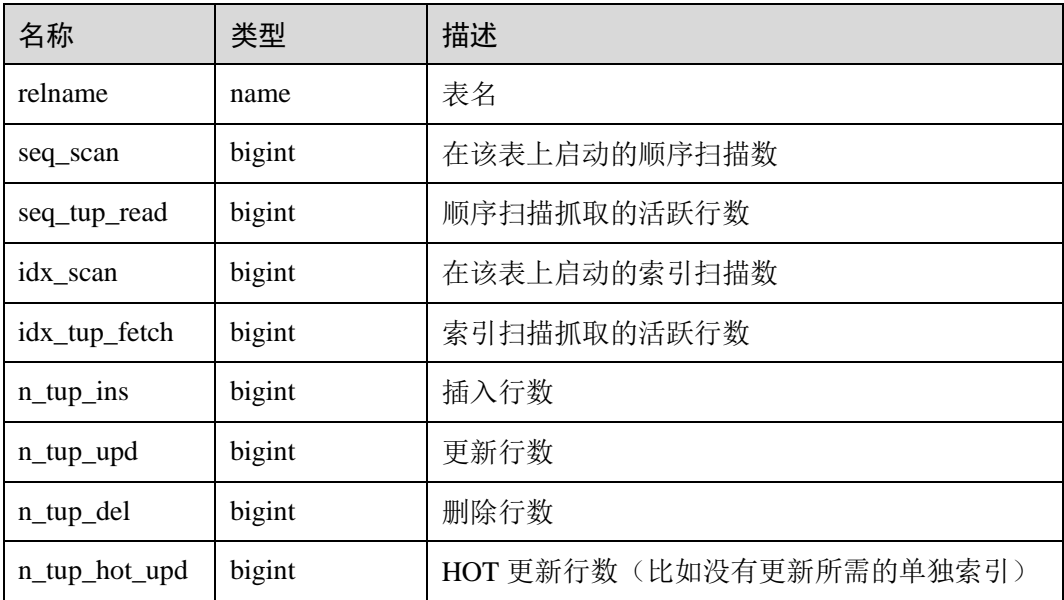

## 14.3.142 PG\_STATIO\_ALL\_INDEXES

PG STATIO ALL INDEXES 视图将包含当前数据库中的每个索引行, 显示特定索引 的 I/O 的统计。

表14-189 PG\_STATIO\_ALL\_INDEXES 字段

| 名称            | 类型     | 描述          |  |
|---------------|--------|-------------|--|
| relid         | oid    | 此索引表的 OID   |  |
| indexrelid    | oid    | 索引的 OID     |  |
| schemaname    | name   | 索引中模式名      |  |
| relname       | name   | 索引的表名       |  |
| indexrelname  | name   | 索引名         |  |
| idx blks read | bigint | 从索引中读取的磁盘块数 |  |
| idx blks hit  | bigint | 索引缓冲区命中数量   |  |

## 14.3.143 PG\_STATIO\_ALL\_SEQUENCES

PG\_STATIO\_ALL\_SEQUENCES 视图包含当前数据库中每个序列的每一行, 显示特定 序列关于 I/O 的统计。

### 表14-190 PG\_STATIO\_ALL\_SEQUENCES 字段

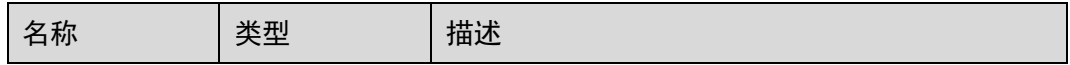

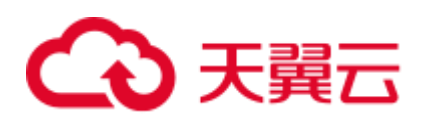

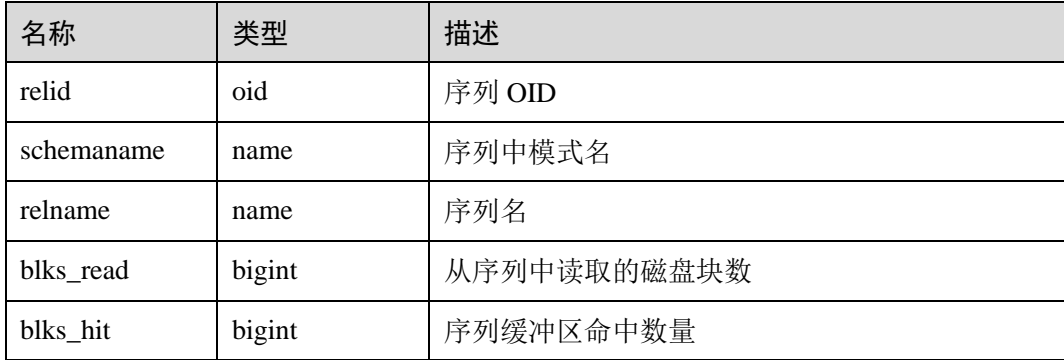

# 14.3.144 PG\_STATIO\_ALL\_TABLES

PG\_STATIO\_ALL\_TABLES 视图将包含当前数据库中每个表的一行(包括 TOAST 表), 显示出特定表 I/O 的统计。

| 名称              | 类型     | 描述                             |
|-----------------|--------|--------------------------------|
| relid           | oid    | 表 OID                          |
| schemaname      | name   | 此表模式名                          |
| relname         | name   | 表名                             |
| heap_blks_read  | bigint | 从该表中读取的磁盘块数                    |
| heap_blks_hit   | bigint | 此表缓冲区命中数                       |
| idx_blks_read   | bigint | 从表中所有索引读取的磁盘块数                 |
| idx_blks_hit    | bigint | 表中所有索引命中缓冲区数                   |
| toast_blks_read | bigint | 此表的 TOAST 表读取的磁盘块数(如果存在)       |
| toast_blks_hit  | bigint | 此表的 TOAST 表命中缓冲区数(如果存在)        |
| tidx_blks_read  | bigint | 此表的 TOAST 表索引读取的磁盘块数(如果存<br>在) |
| tidx_blks_hit   | bigint | 此表的 TOAST 表索引命中缓冲区数(如果存<br>在)  |

表14-191 PG\_STATIO\_ALL\_TABLES 字段

## 14.3.145 PG\_STATIO\_SYS\_INDEXES

PG\_STATIO\_SYS\_INDEXES 视图显示命名空间中所有系统表索引的 IO 状态信息。

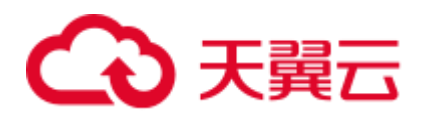

#### 表14-192 PG\_STATIO\_SYS\_INDEXES 字段

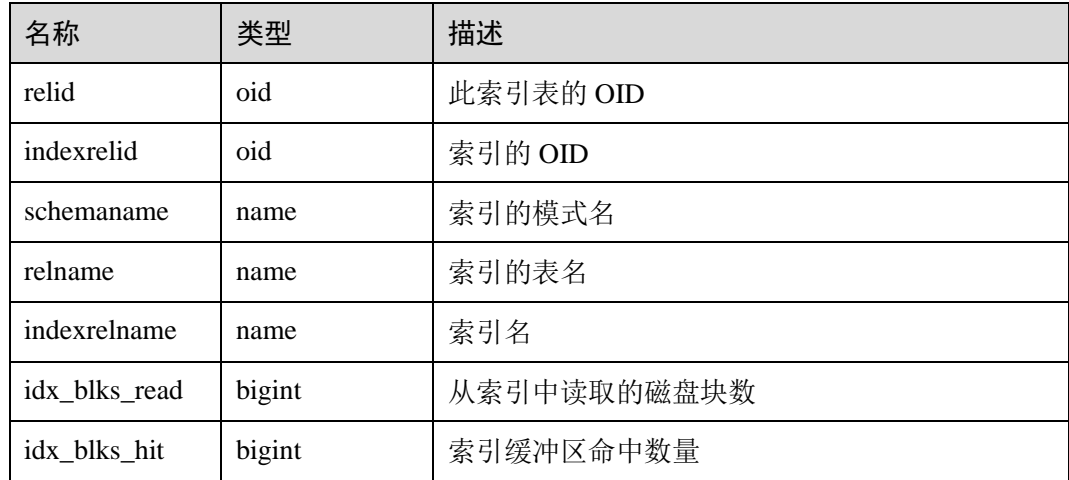

## 14.3.146 PG\_STATIO\_SYS\_SEQUENCES

PG\_STATIO\_SYS\_SEQUENCES 视图显示命名空间中所有系统表为序列的 IO 状态信 息。

#### 表14-193 PG\_STATIO\_SYS\_SEQUENCES 字段

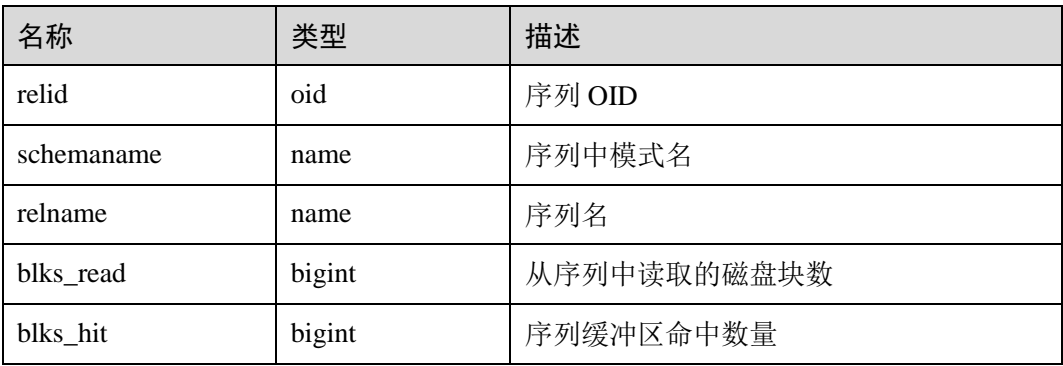

## 14.3.147 PG\_STATIO\_SYS\_TABLES

PG\_STATIO\_SYS\_TABLES 视图显示命名空间中所有系统表的 IO 状态信息。

#### 表14-194 PG\_STATIO\_SYS\_TABLES 字段

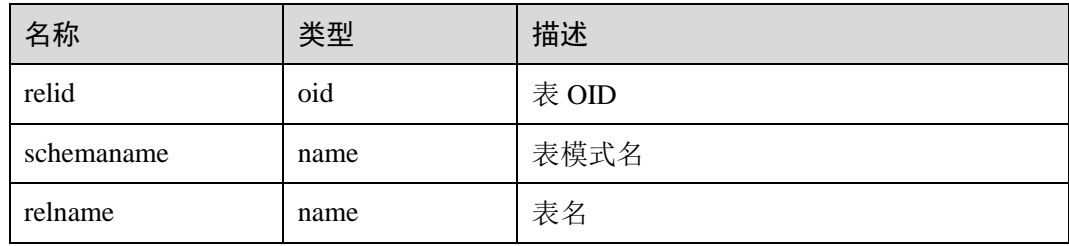

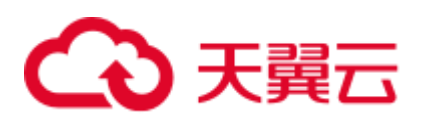

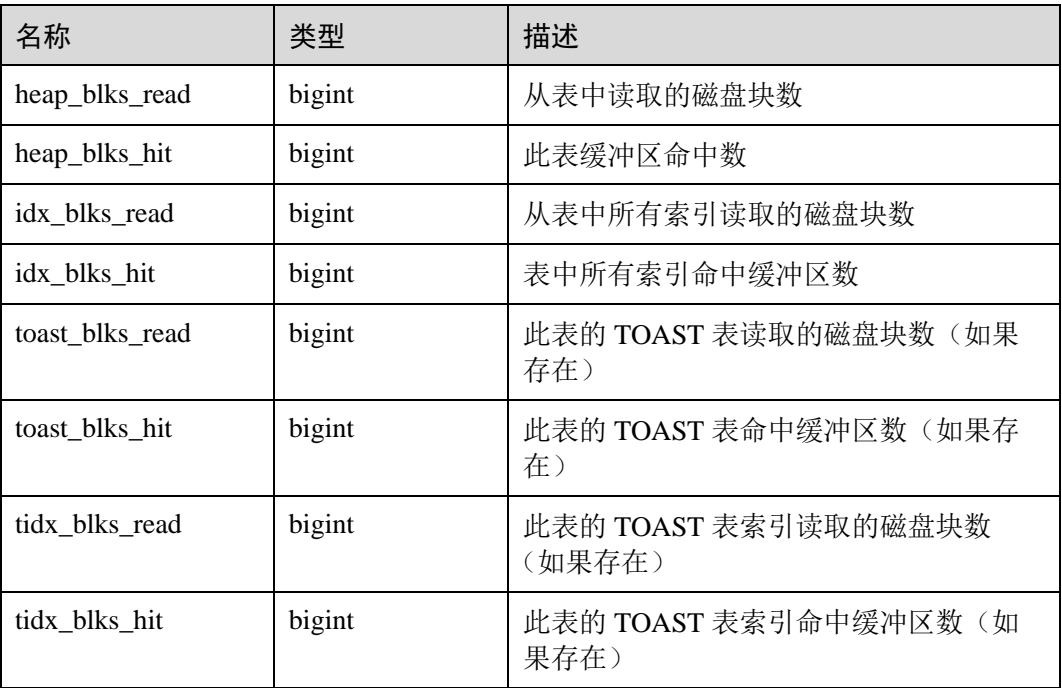

## 14.3.148 PG\_STATIO\_USER\_INDEXES

PG\_STATIO\_USER\_INDEXES 视图显示命名空间中所有用户关系表索引的 IO 状态信 息。

表14-195 PG\_STATIO\_USER\_INDEXES 字段

| 名称            | 类型     | 描述          |
|---------------|--------|-------------|
| relid         | oid    | 索引的表的 OID   |
| indexrelid    | oid    | 该索引的 OID    |
| schemaname    | name   | 该索引的模式名     |
| relname       | name   | 该索引的表名      |
| indexrelname  | name   | 索引名称        |
| idx blks read | bigint | 从索引中读取的磁盘块数 |
| idx blks hit  | bigint | 索引命中缓冲区数    |

# 14.3.149 PG\_STATIO\_USER\_SEQUENCES

PG\_STATIO\_USER\_SEQUENCES 视图显示命名空间中所有用户关系表类型为序列的 IO 状态信息。

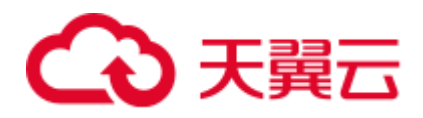

#### 表14-196 PG\_STATIO\_USER\_SEQUENCES 字段

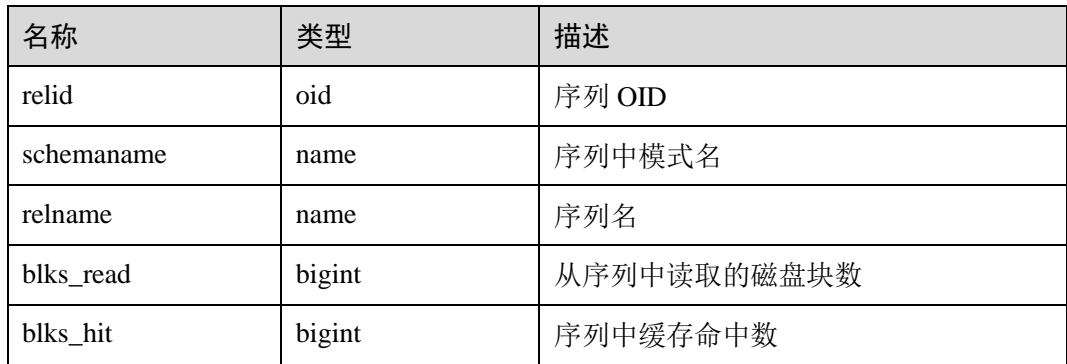

# 14.3.150 PG\_STATIO\_USER\_TABLES

PG\_STATIO\_USER\_TABLES 视图显示命名空间中所有用户关系表的 IO 状态信息。

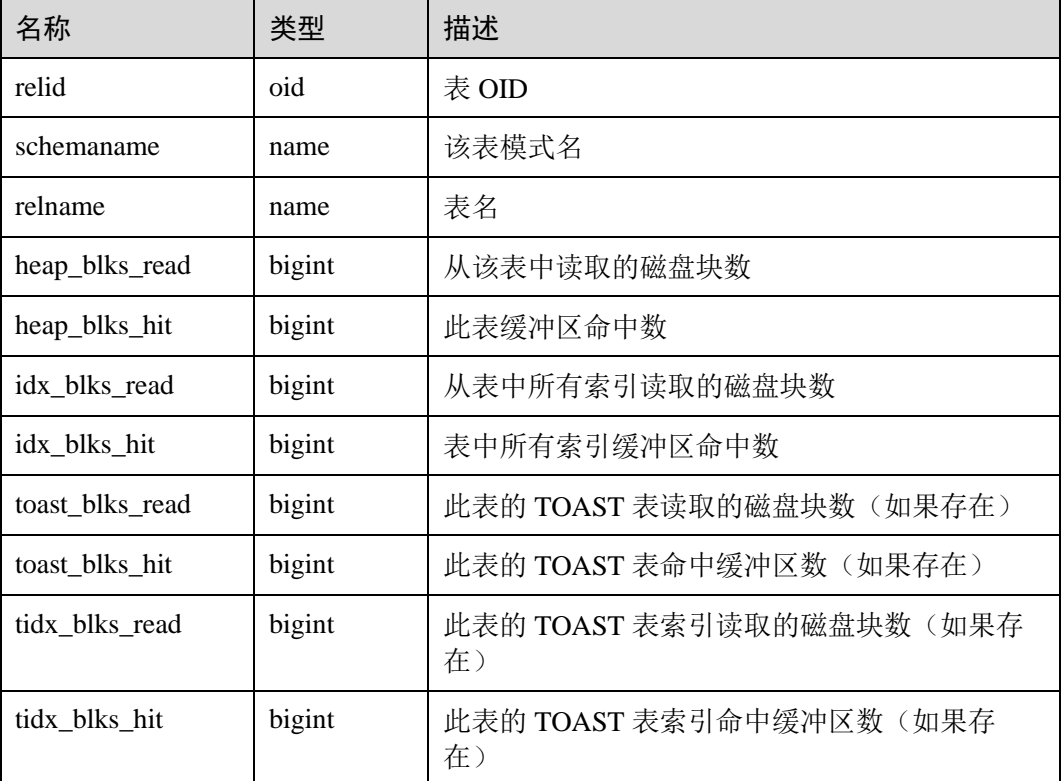

### 表14-197 PG\_STATIO\_USER\_TABLES 字段

## 14.3.151 PG\_THREAD\_WAIT\_STATUS

通过 PG\_THREAD\_WAIT\_STATUS 视图可以检测当前实例中工作线程(backend thread)以及辅助线程(auxiliary thread)的阻塞等待情况。

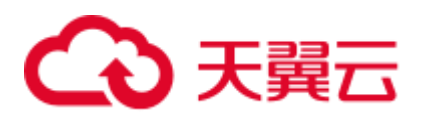

### 表14-198 PG\_THREAD\_WAIT\_STATUS 字段

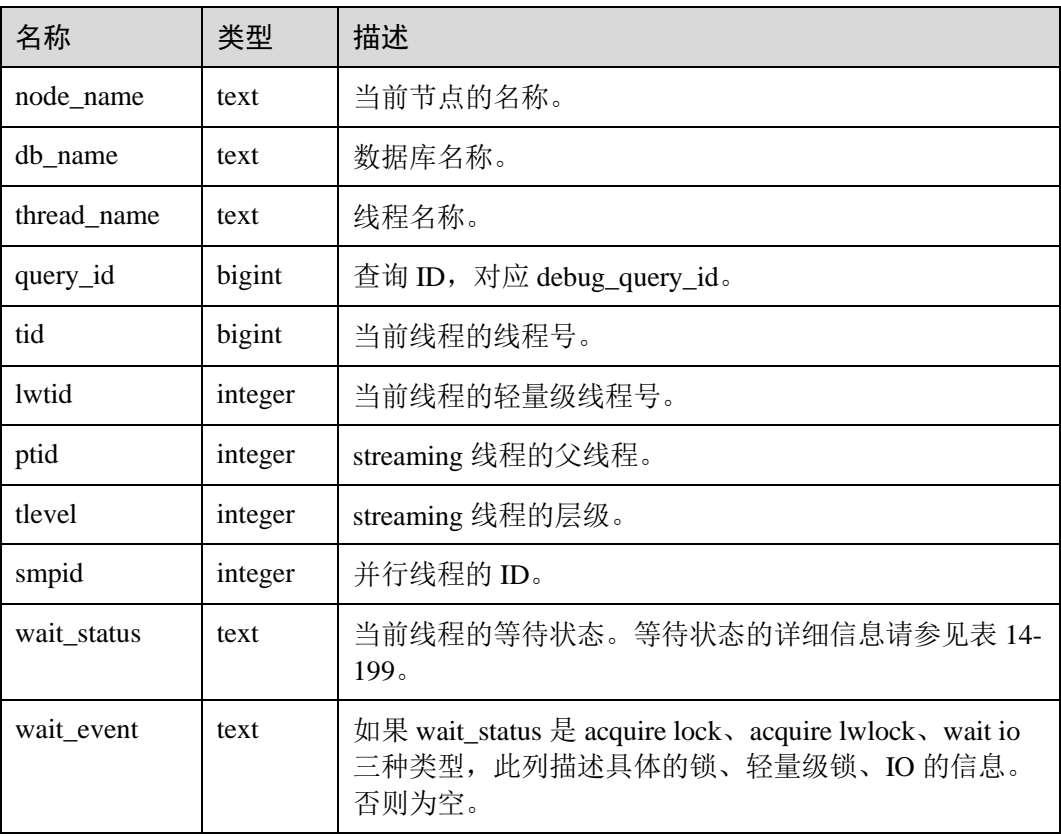

wait\_status 列的等待状态有以下状态。

### <span id="page-738-0"></span>表14-199 等待状态列表

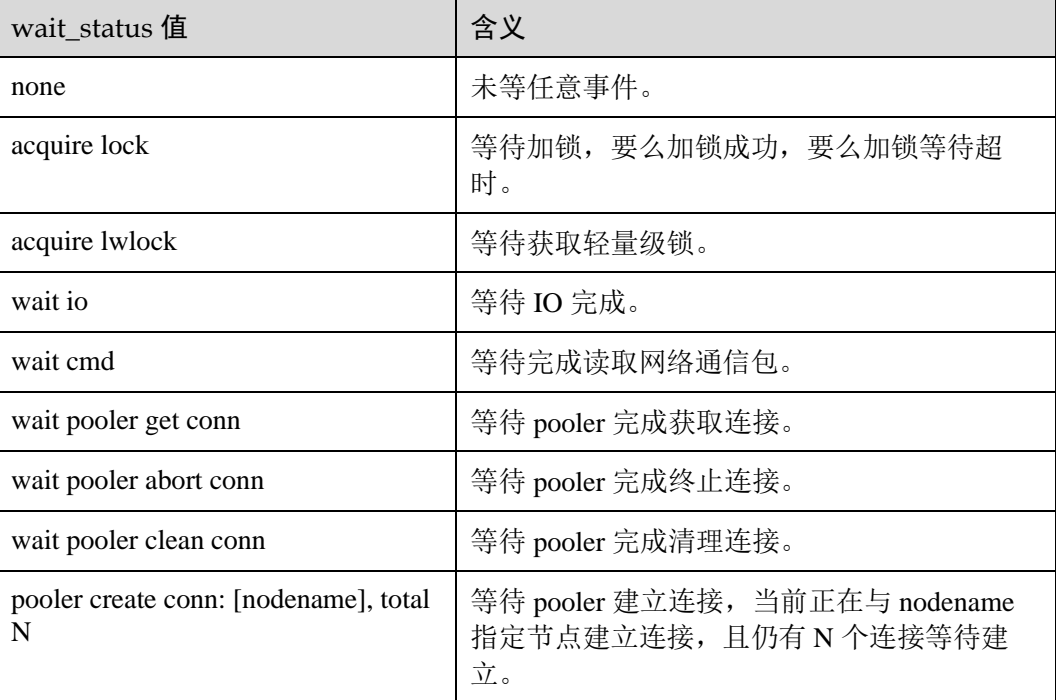

# △天翼云

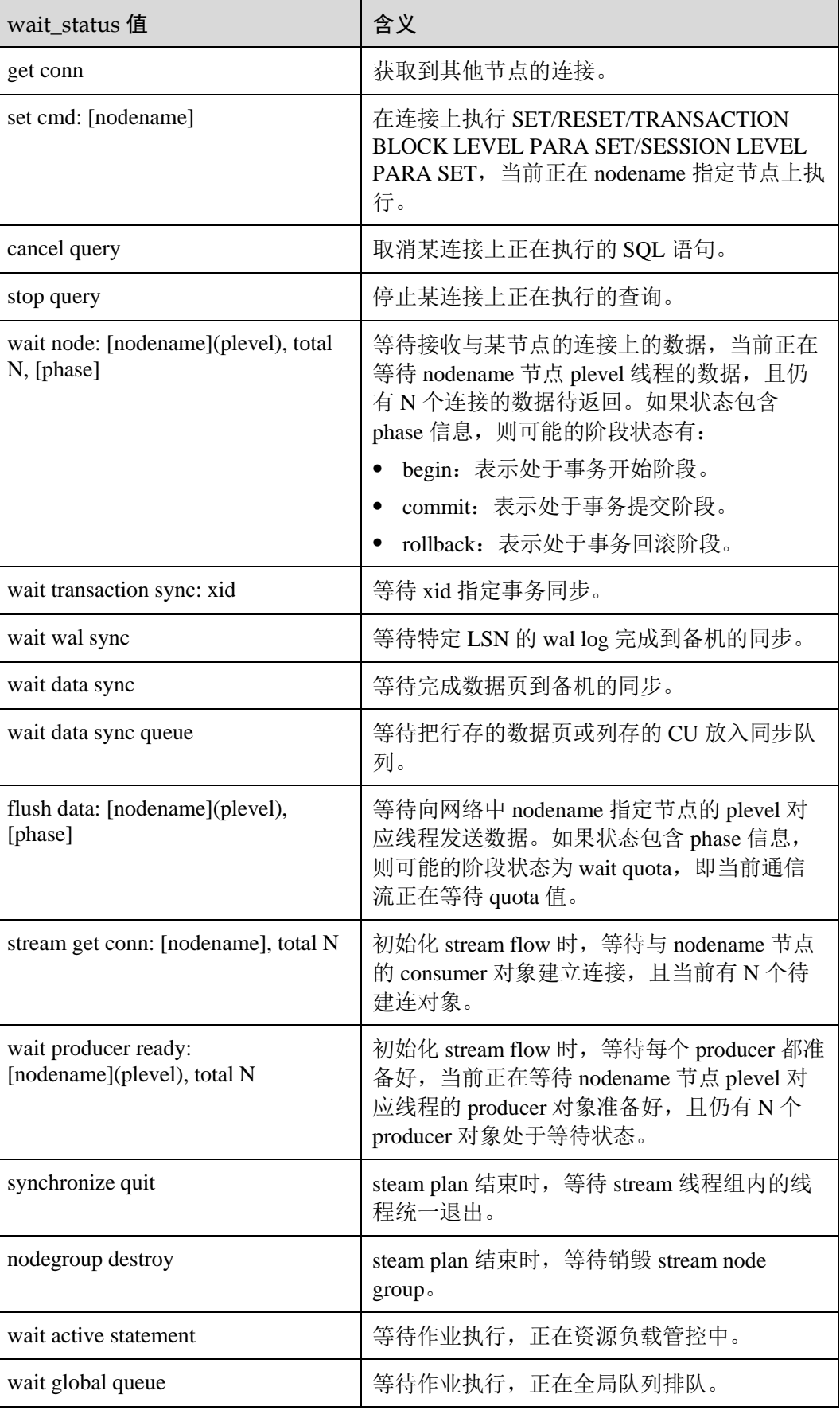

# △天翼云

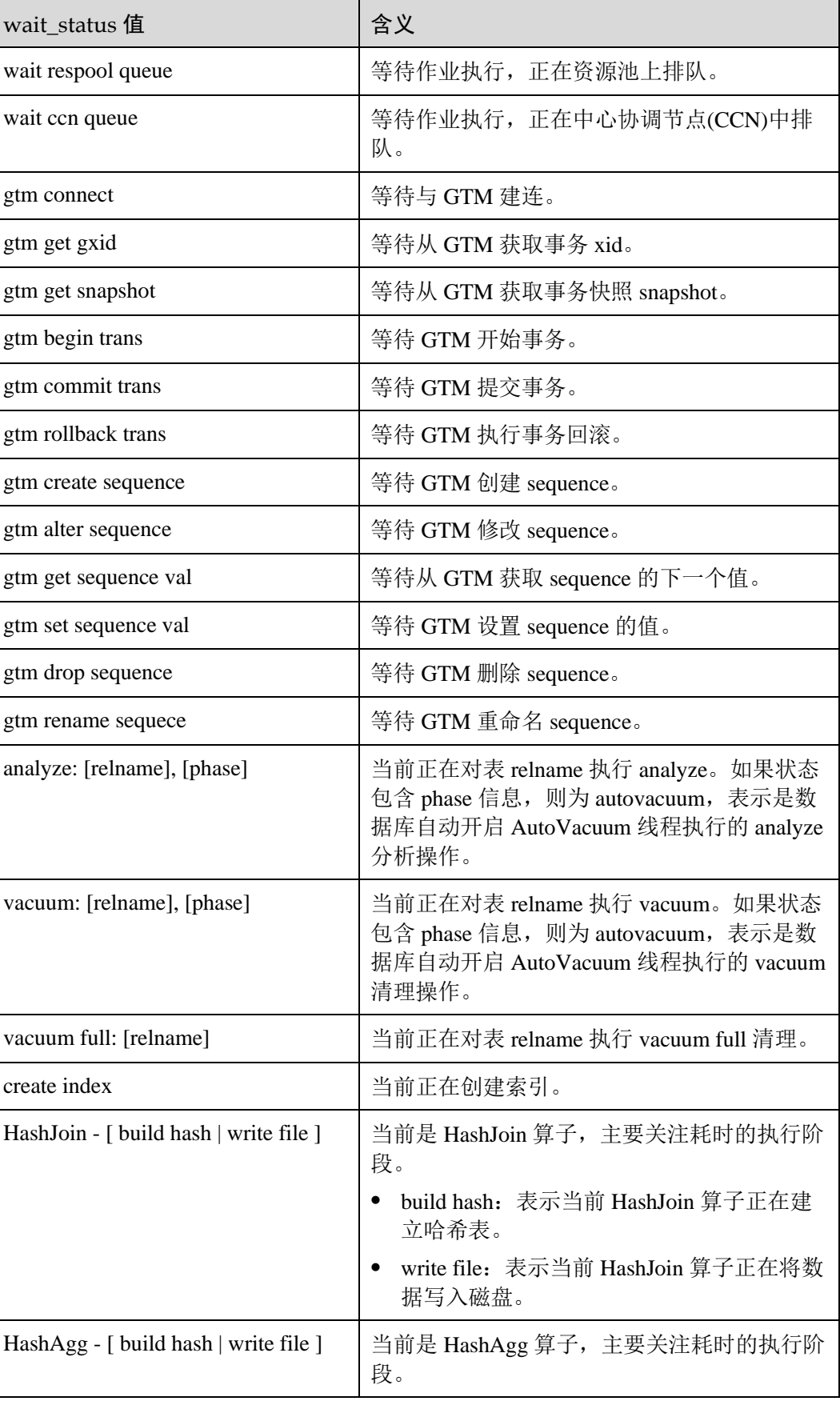

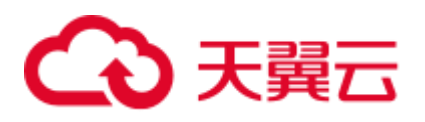

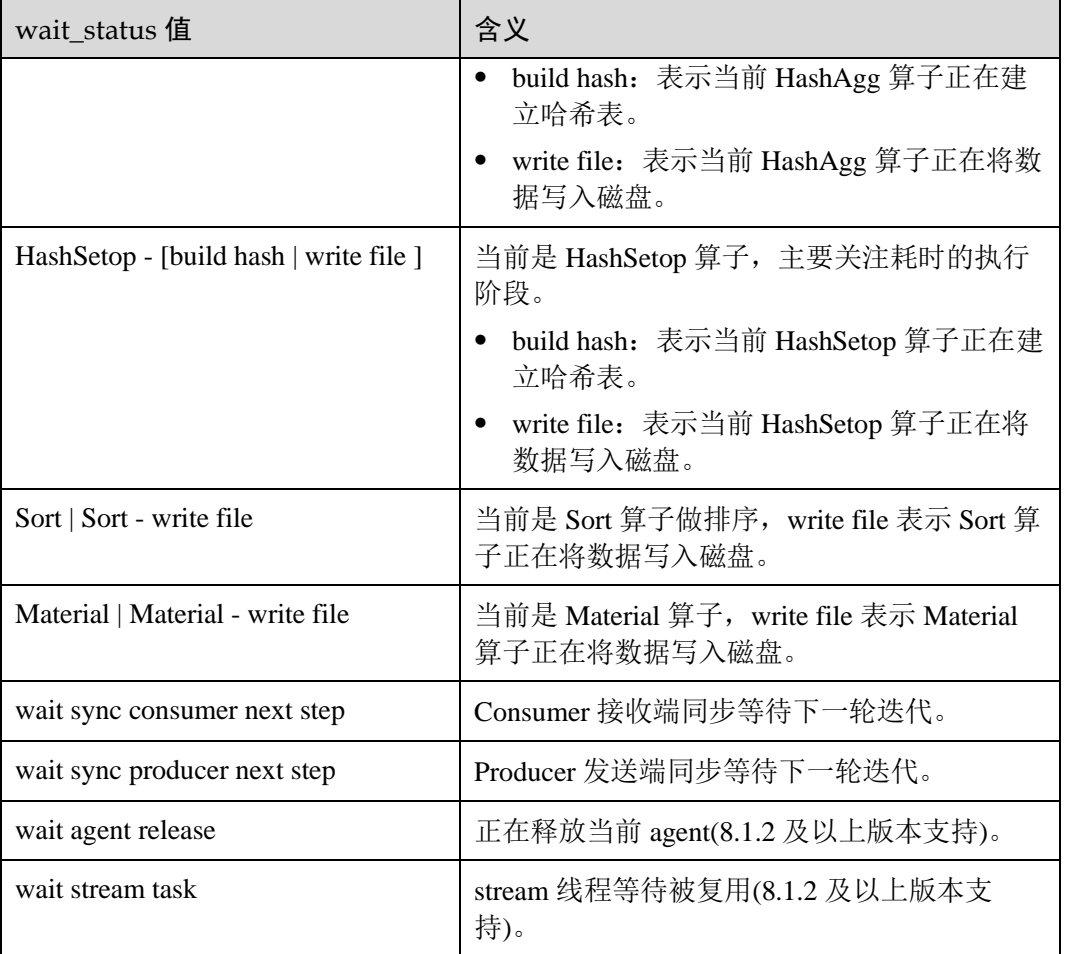

当 wait\_status 为 acquire lwlock、acquire lock 或者 wait io 时,表示有等待事件。正在等 待获取 wait\_event 列对应类型的轻量级锁、事务锁, 或者正在进行 IO。

其中, wait\_status 值为 acquire lwlock(轻量级锁)时对应的 wait\_event 等待事件类型 与描述信息如下。(wait\_event 为 extension 时,表示此时的轻量级锁是动态分配的锁, 未被监控。)

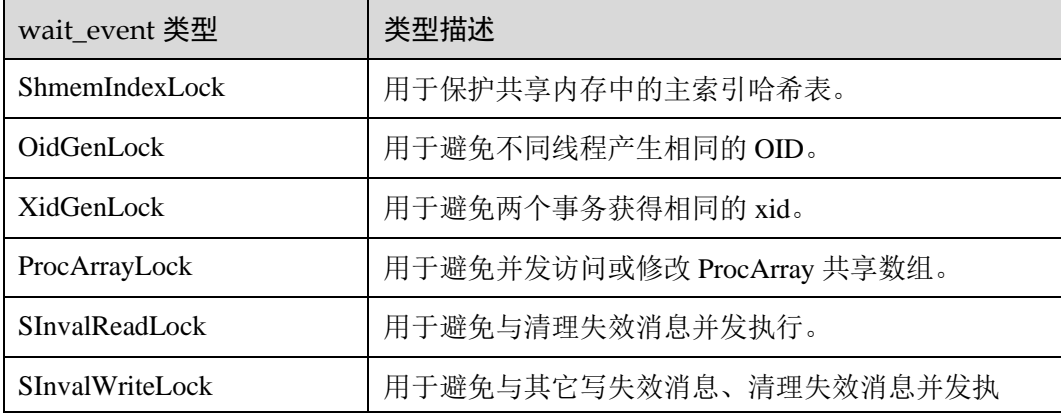

#### 表14-200 轻量级锁等待事件列表

# 4 天翼云

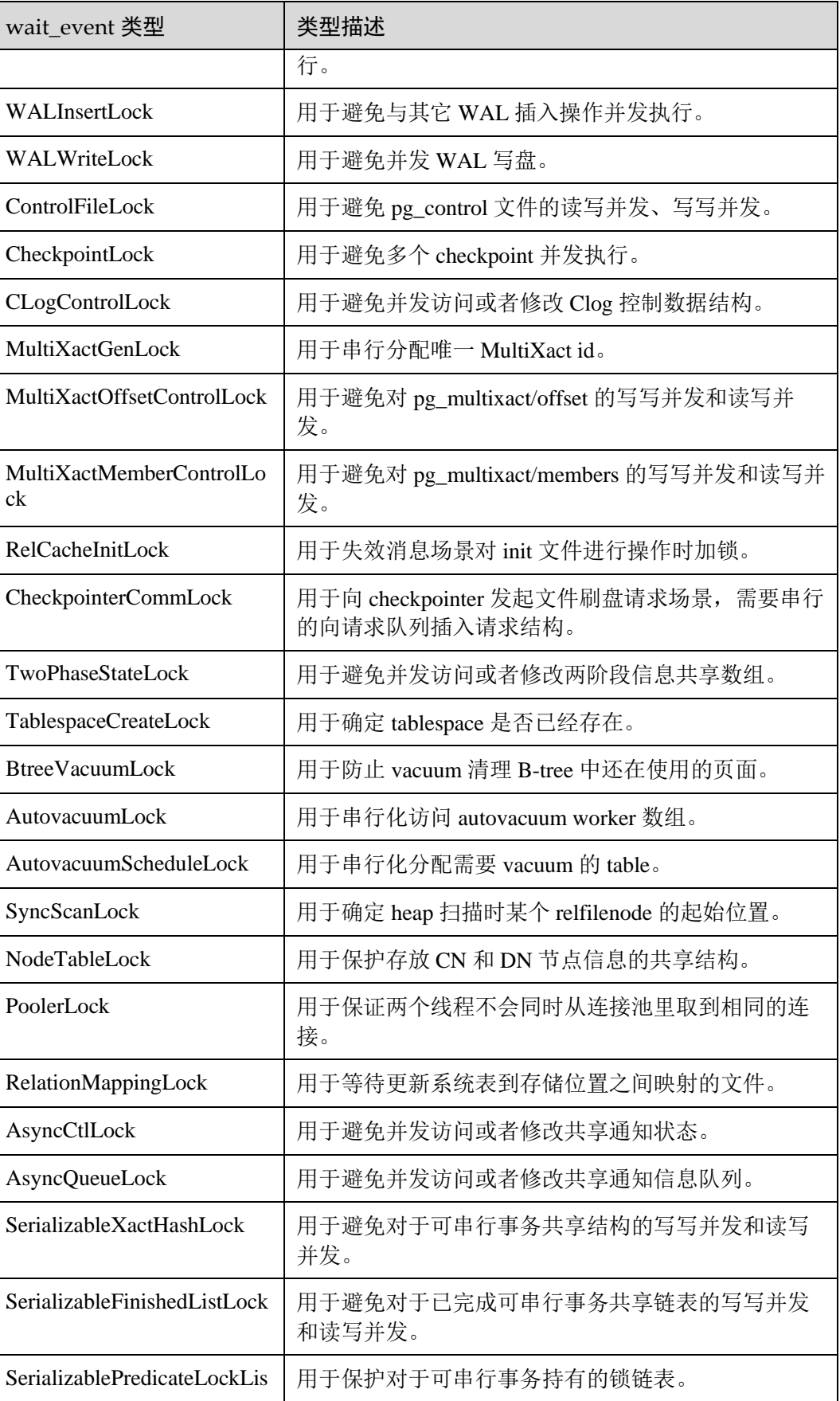

# △天翼云

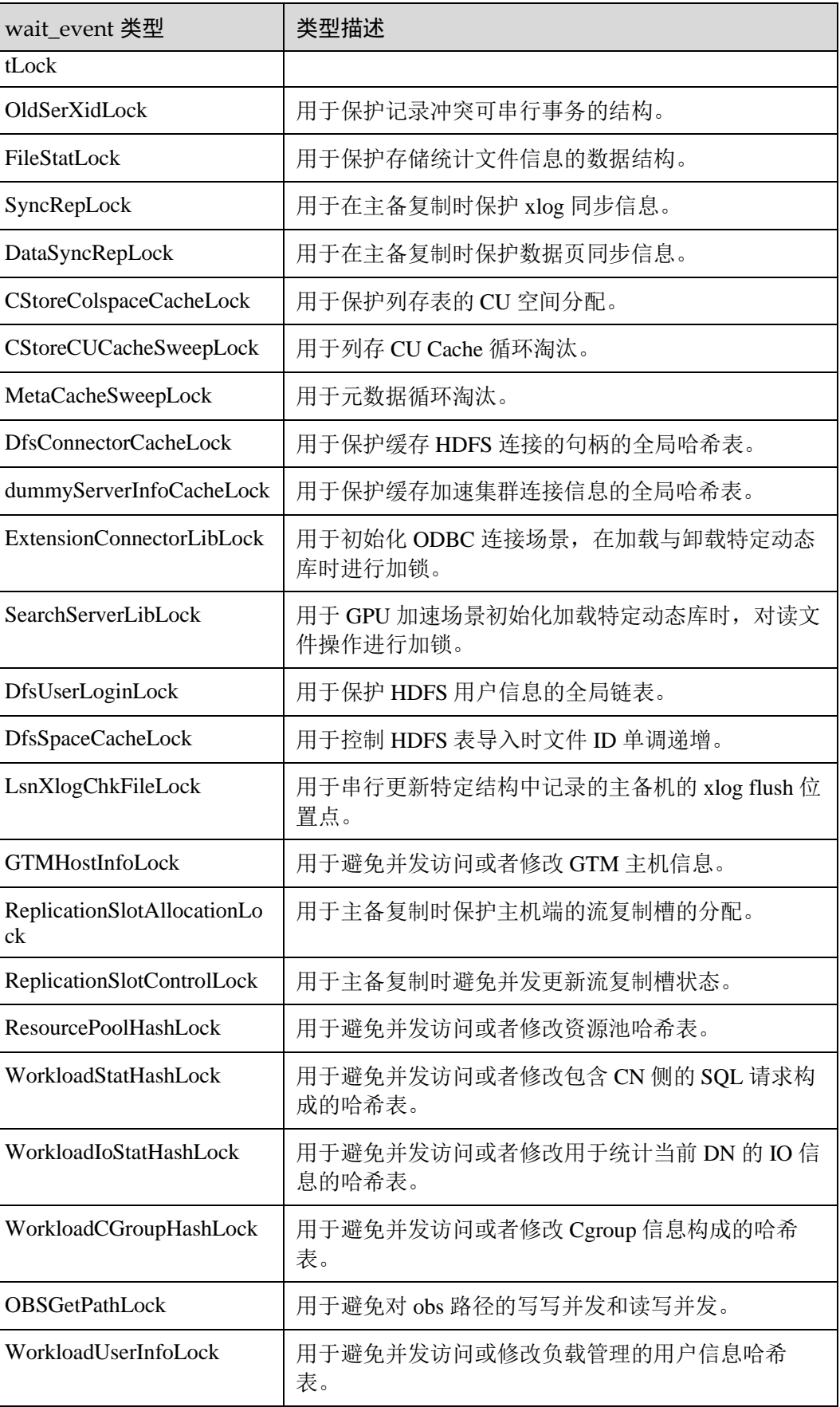

# ○天翼云

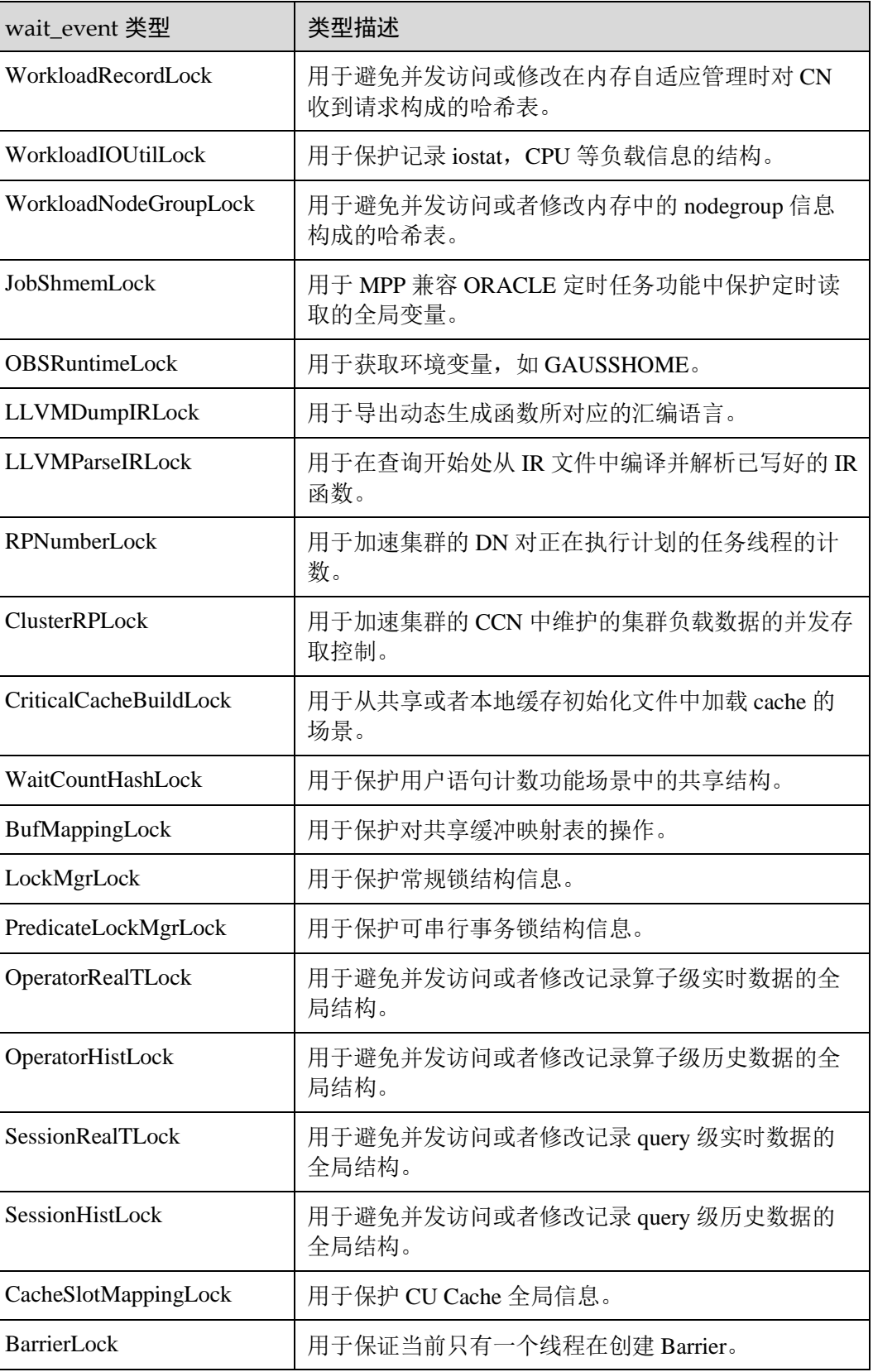

当 wait\_status 值为 wait io 时对应的 wait\_event 等待事件类型与描述信息如下。

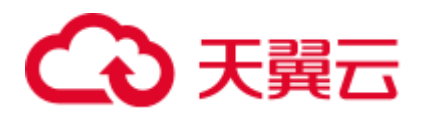

### 表14-201 IO 等待事件列表

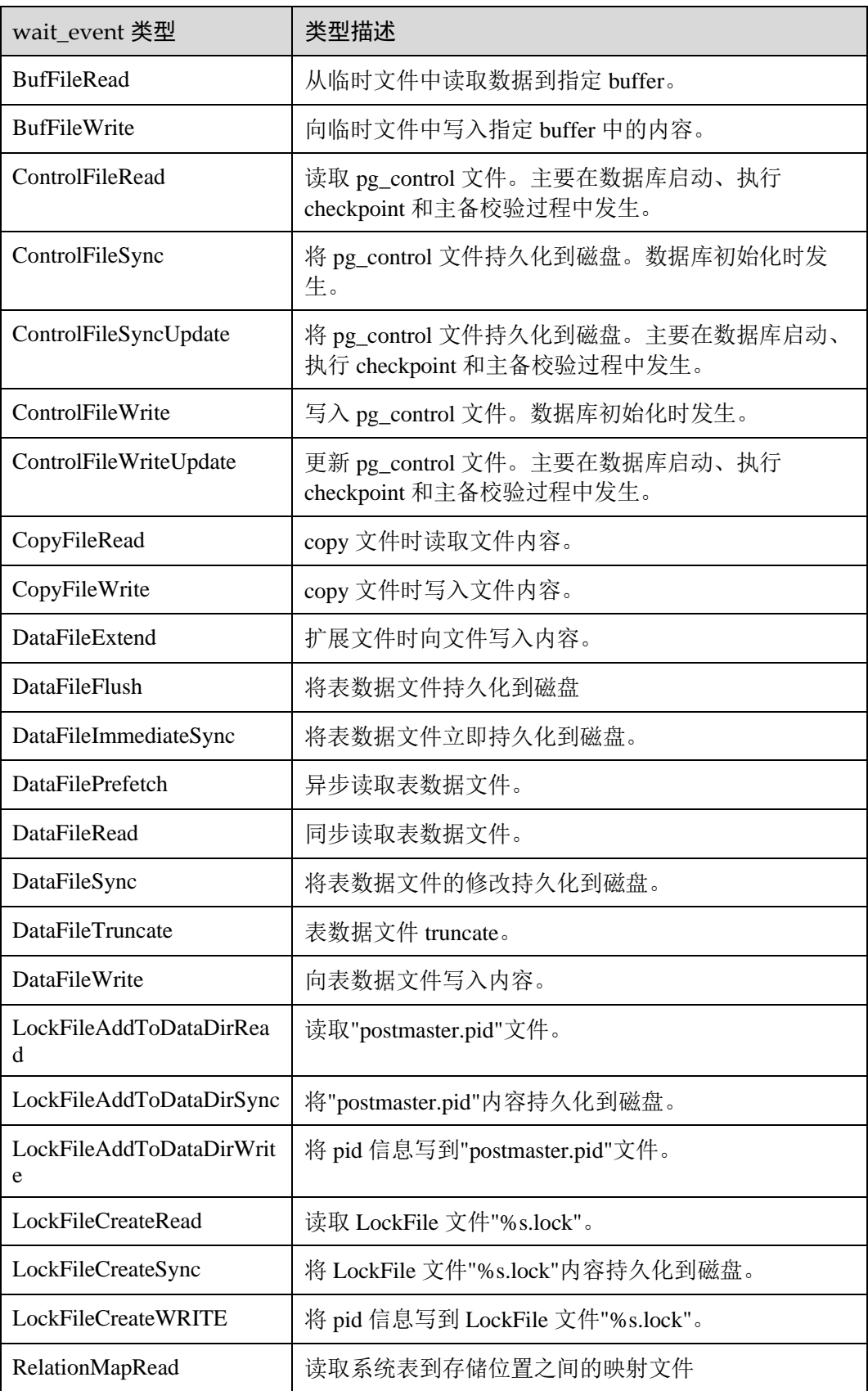

# △天翼云

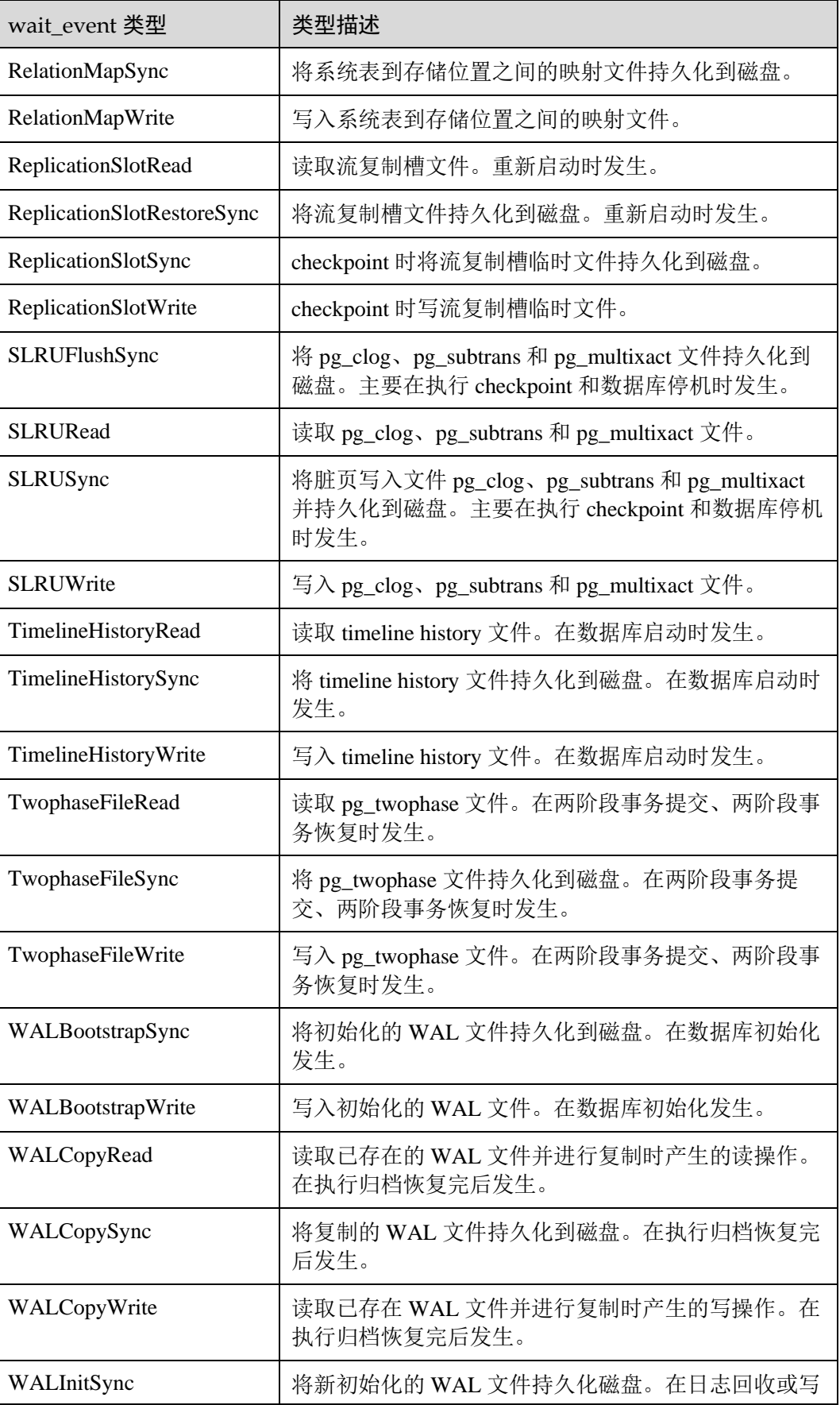

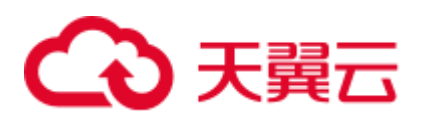

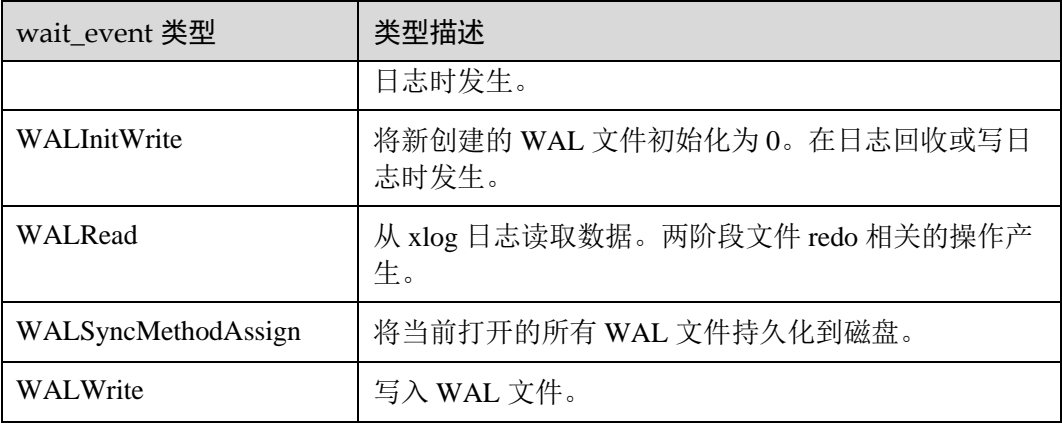

当 wait\_status 值为 acquire lock(事务锁)时对应的 wait\_event 等待事件类型与描述信 息如下。

表14-202 事务锁等待事件列表

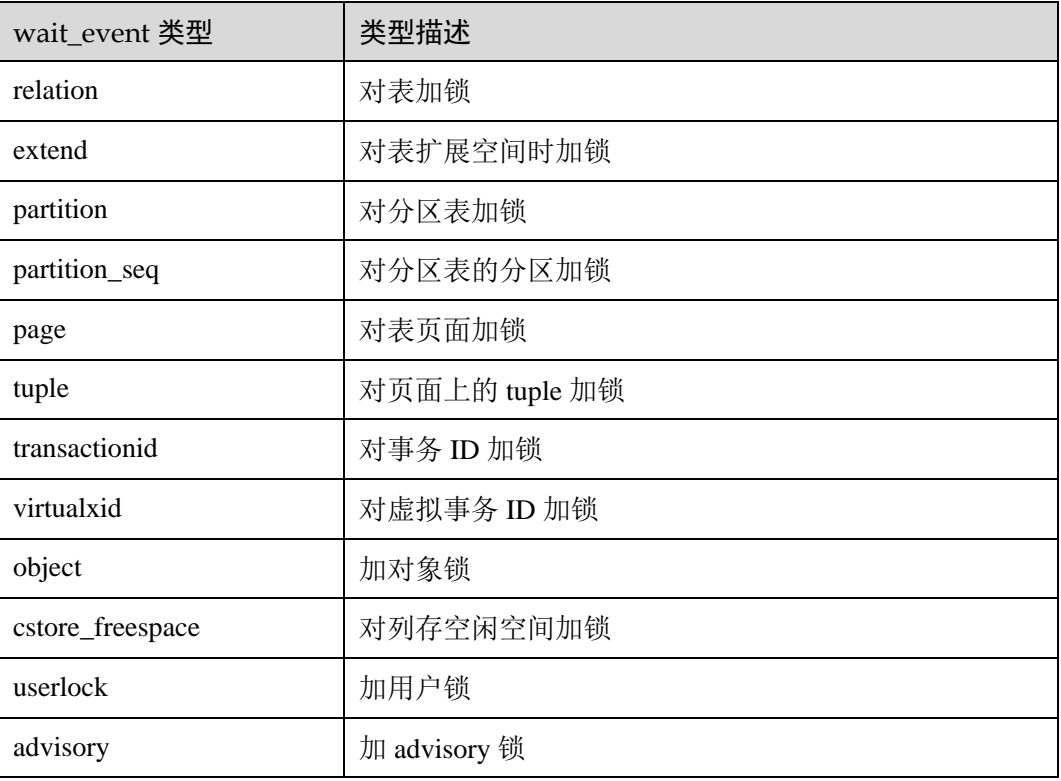

## 14.3.152 PG\_TABLES

PG\_TABLES 视图提供了对数据库中每个表访问的有用信息。

#### 表14-203 PG\_TABLES 字段

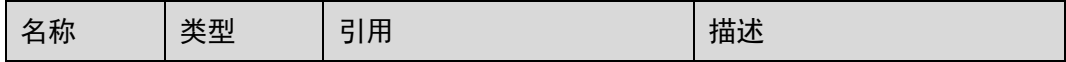

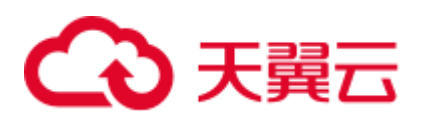

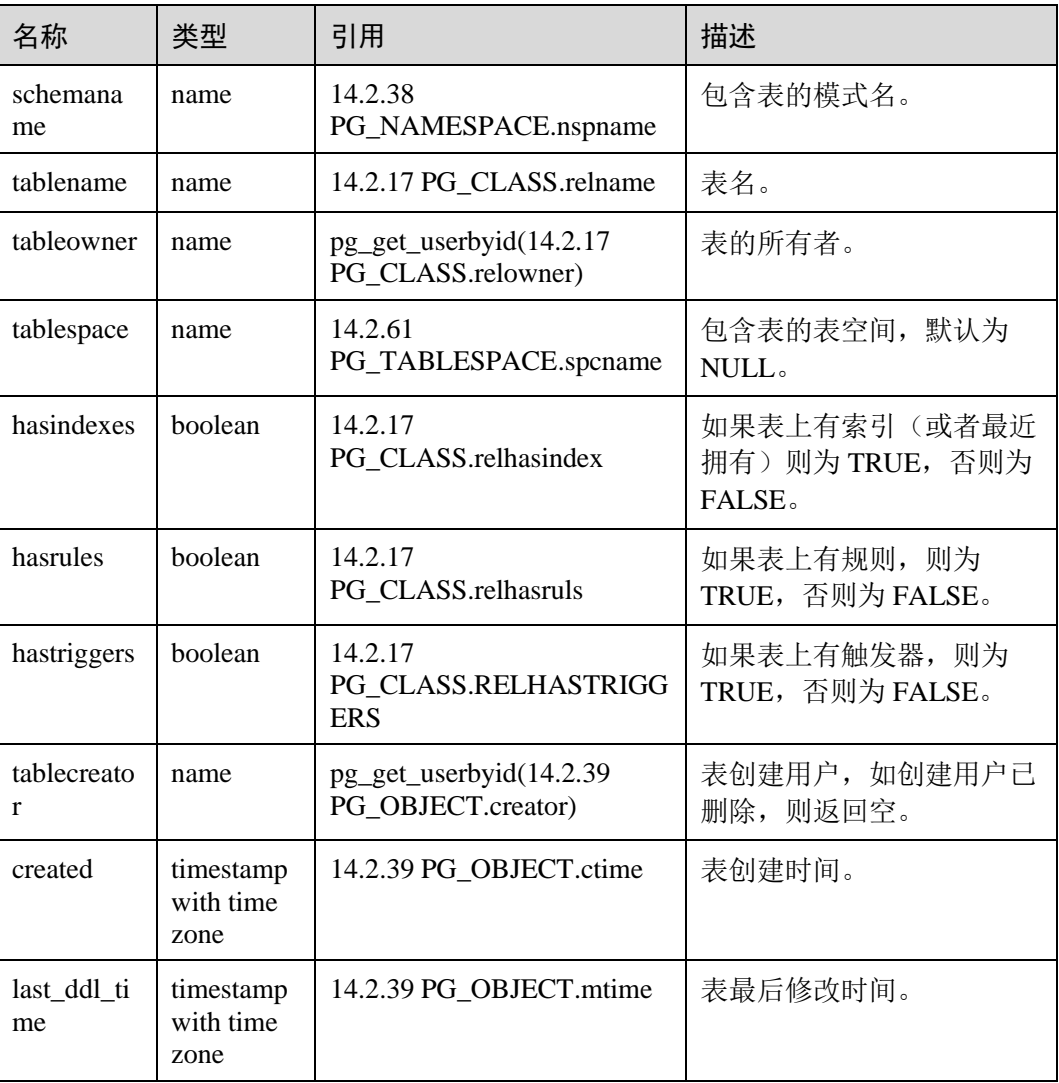

# 14.3.153 PG\_TDE\_INFO

PG\_TDE\_INFO 视图提供了当前集群加密信息。

### 表14-204 PG\_TDE\_INFO 字段

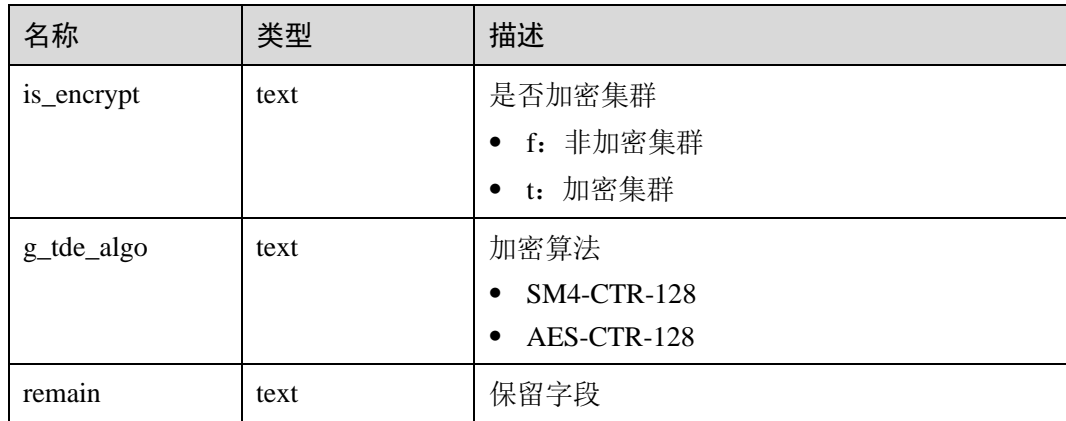

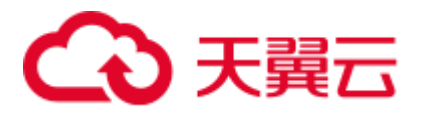

## 应用示例

查看当前集群是否加密/查看当前集群的加密算法:

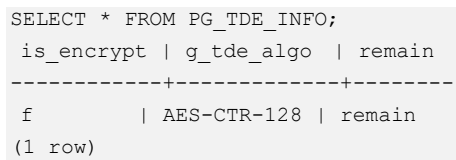

# 14.3.154 PG\_TIMEZONE\_ABBREVS

PG\_TIMEZONE\_ABBREVS 视图提供了输入例程能够识别的所有时区缩写。

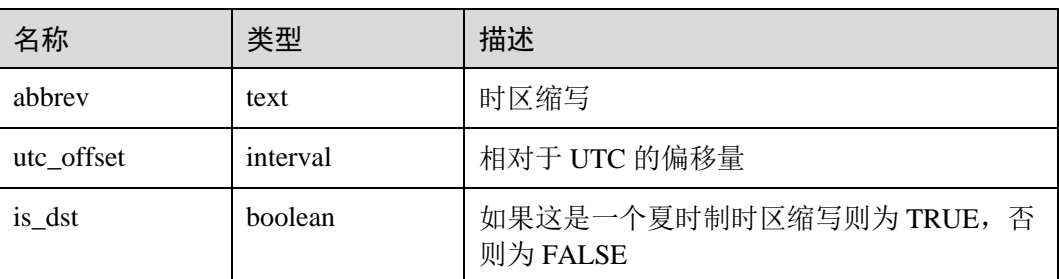

表14-205 PG\_TIMEZONE\_ABBREVS 字段

## 14.3.155 PG\_TIMEZONE\_NAMES

PG TIMEZONE NAMES 视图提供了显示了所有能够被 SET TIMEZONE 识别的时区名 及其缩写、UTC 偏移量、是否夏时制。

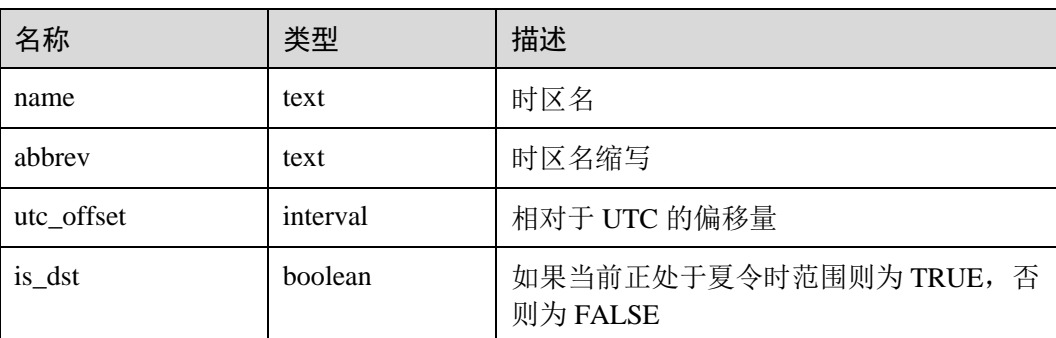

表14-206 PG\_TIMEZONE\_NAMES 字段

## 14.3.156 PG\_TOTAL\_MEMORY\_DETAIL

PG\_TOTAL\_MEMORY\_DETAIL 视图显示某个数据库节点内存使用情况。

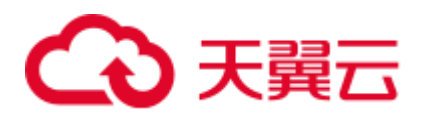

### 表14-207 PG\_TOTAL\_MEMORY\_DETAIL 字段

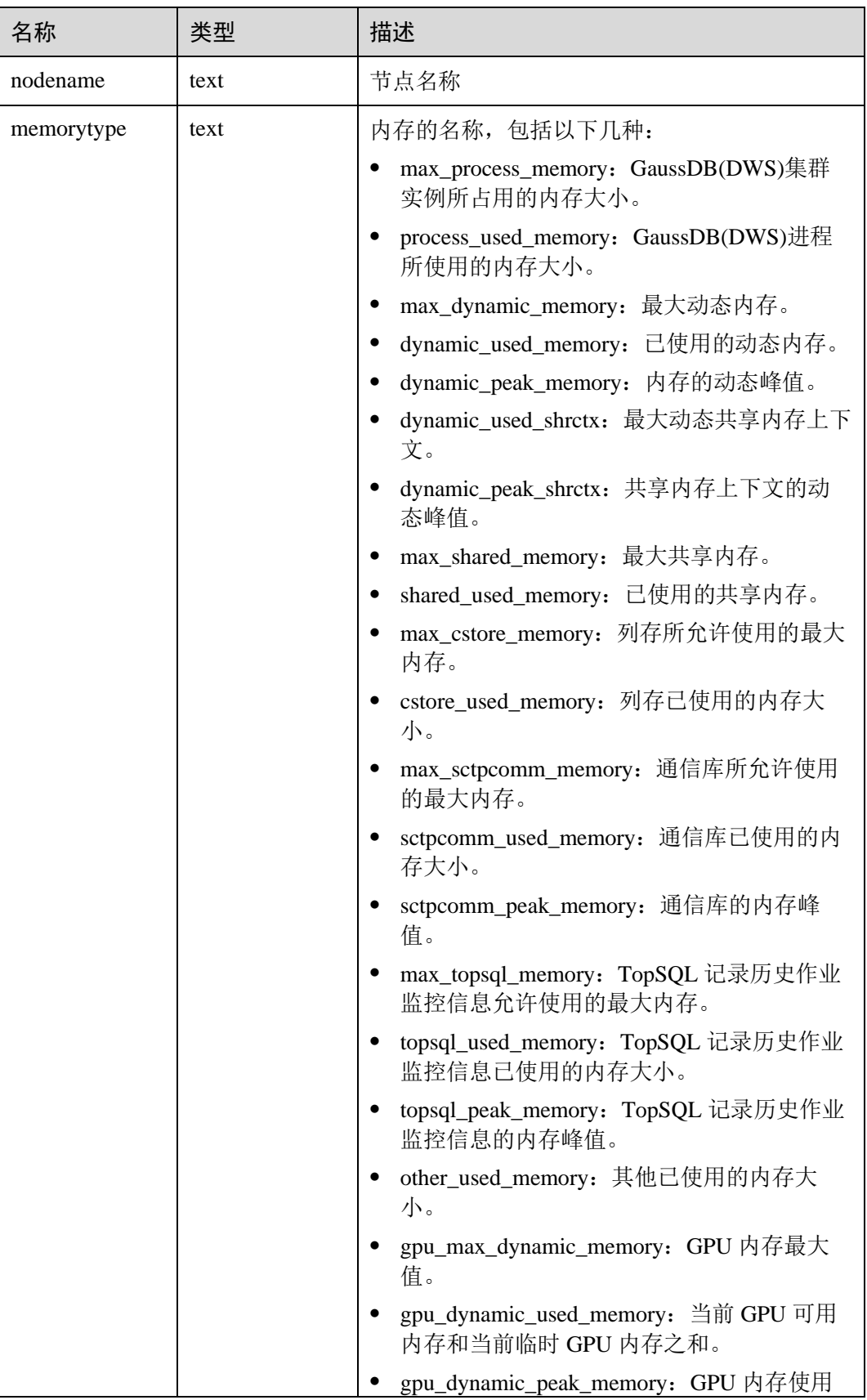

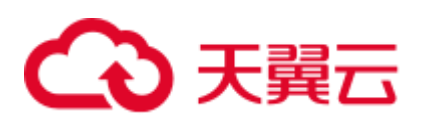

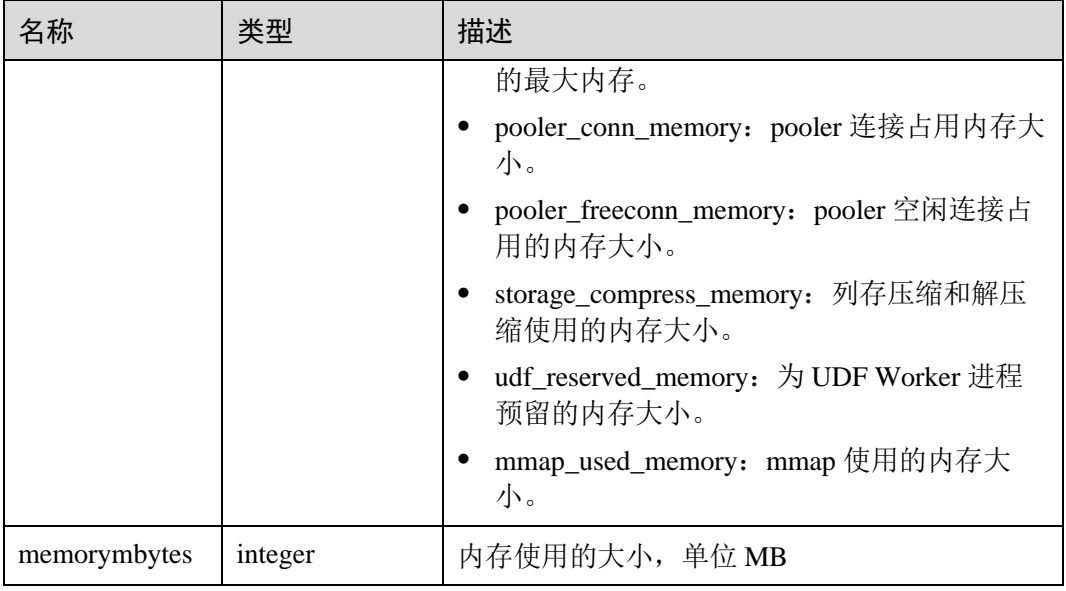

# 14.3.157 PG\_TOTAL\_SCHEMA\_INFO

PG\_TOTAL\_SCHEMA\_INFO 视图显示各个数据库下所有 Schema 的存储资源使用情 况。此视图在参数 use\_workload\_manager 为 on 时才有效。

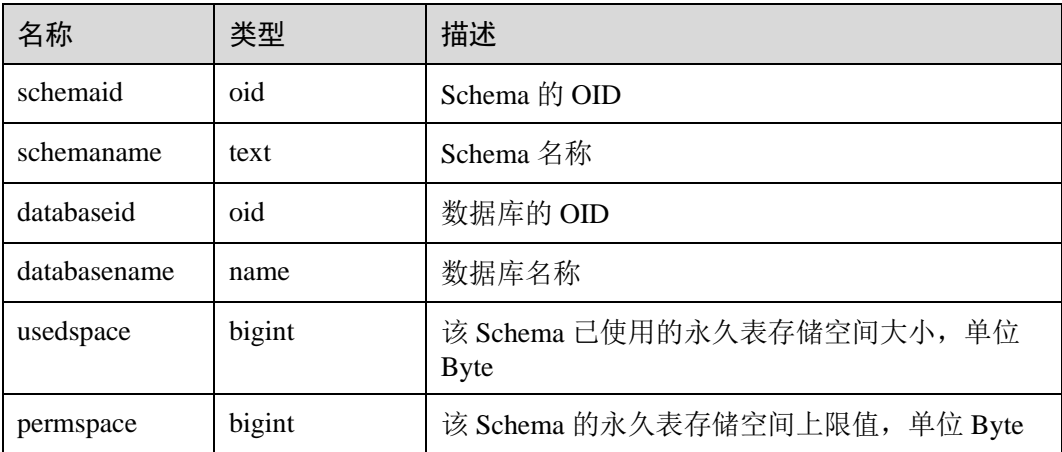

## 14.3.158 PG\_TOTAL\_USER\_RESOURCE\_INFO

PG\_TOTAL\_USER\_RESOURCE\_INFO 视图显示所有用户资源使用情况,需要使用管 理员用户进行查询。此视图在参数 use\_workload\_manager 为 on 时才有效。

#### 表14-208 PG\_TOTAL\_USER\_RESOURCE\_INFO 字段

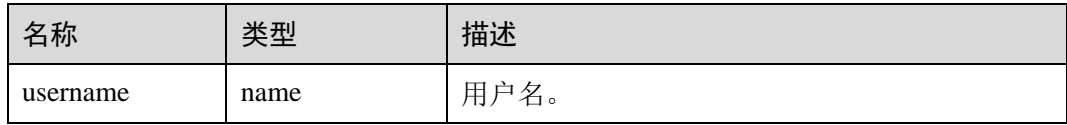

# △天翼云

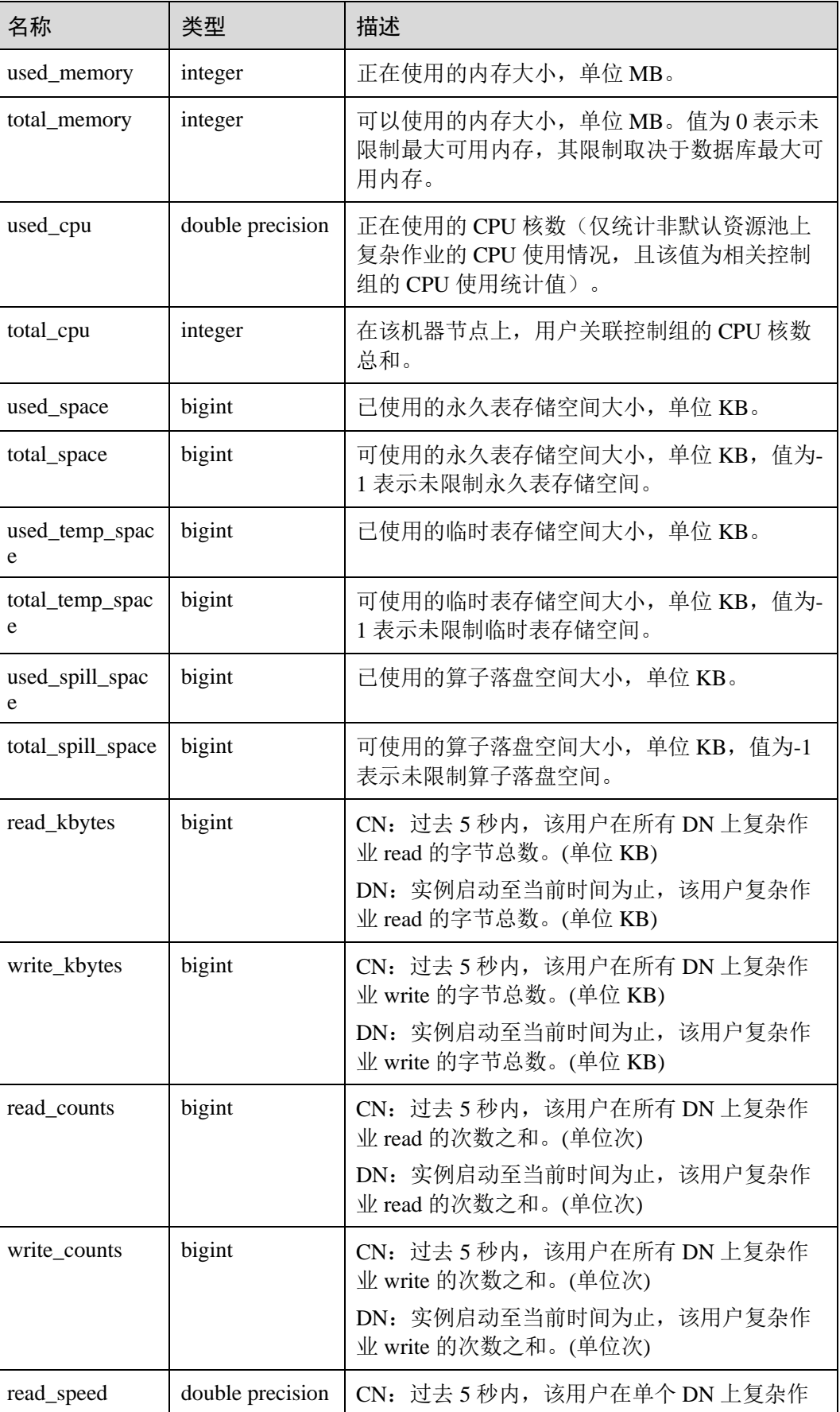

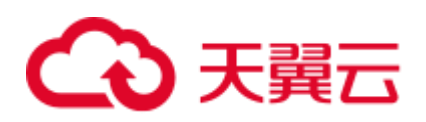

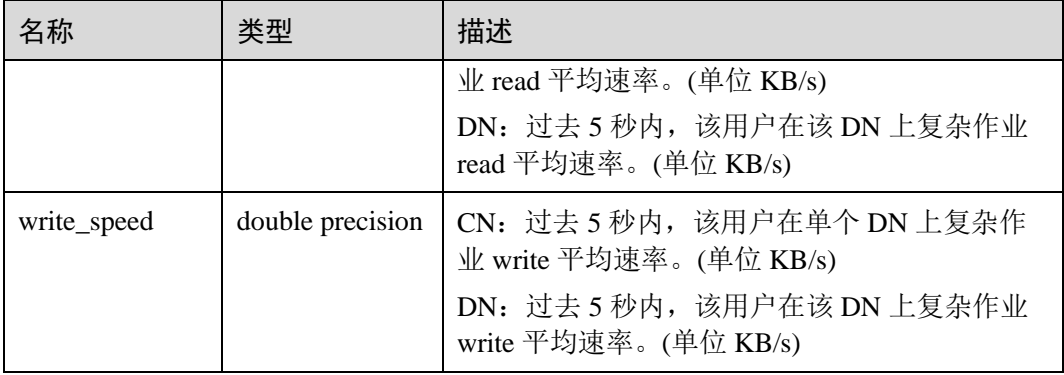

# 14.3.159 PG\_USER

PG\_USER 视图提供了访问数据库用户的信息。

### 表14-209 PG\_USER 字段

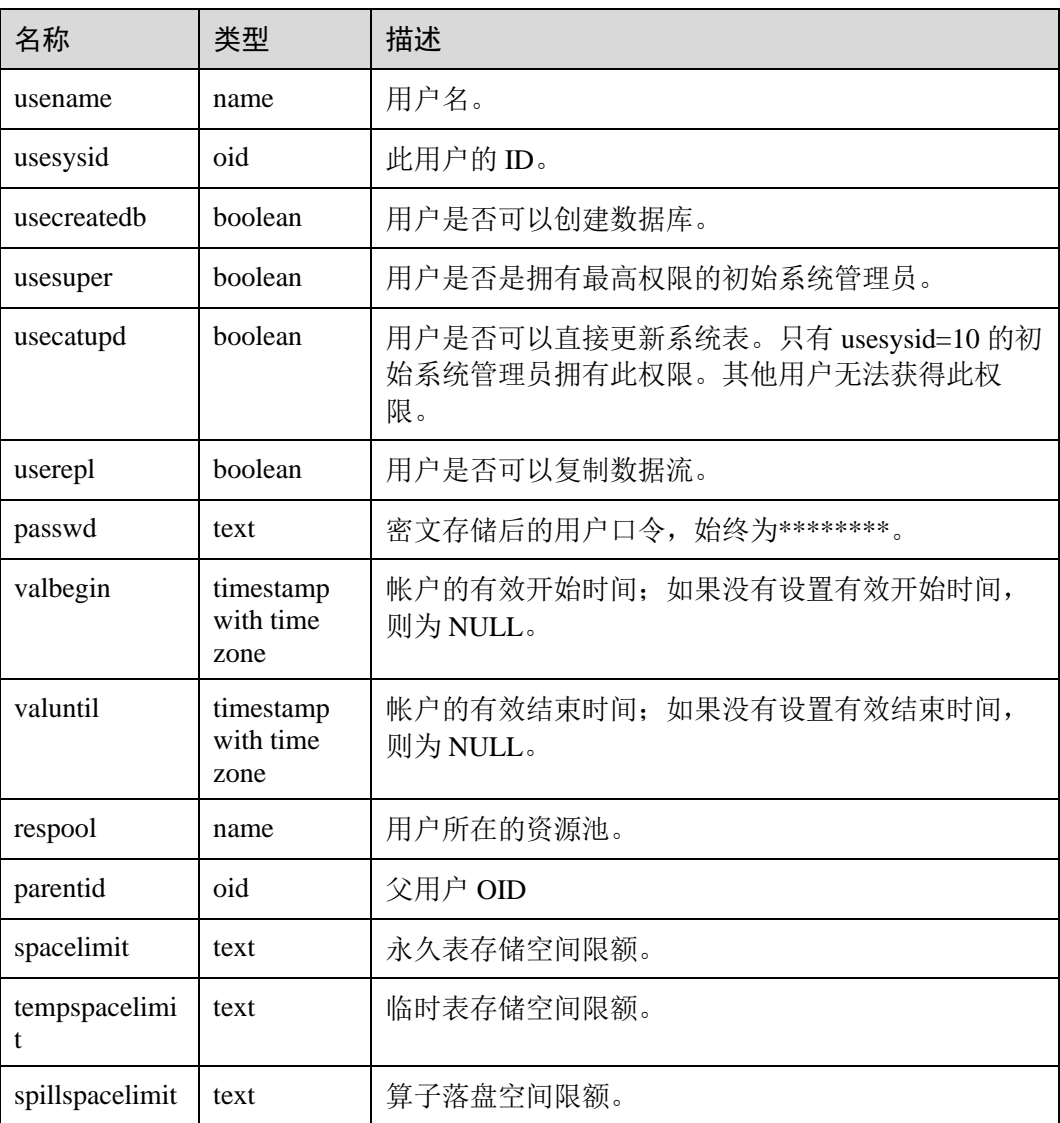

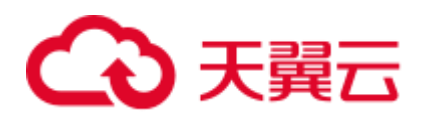

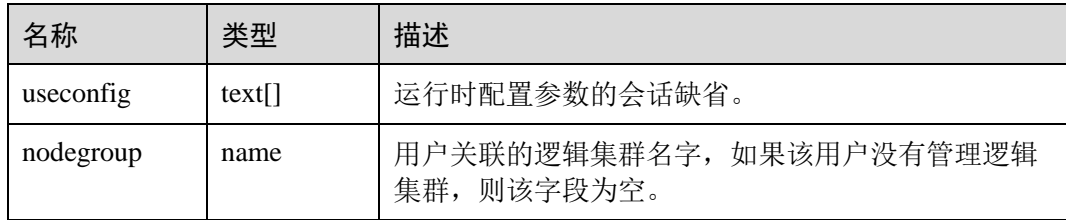

## 14.3.160 PG\_USER\_MAPPINGS

PG\_USER\_MAPPINGS 视图提供访问关于用户映射的信息的接口。

这个视图只是一个 [14.2.69 PG\\_USER\\_MAPPING](#page-634-0) 的可读部分的视图化表现, 如果用户 无权使用它则查询此表时,有些选项字段会显示为空。

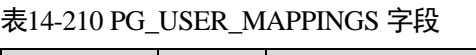

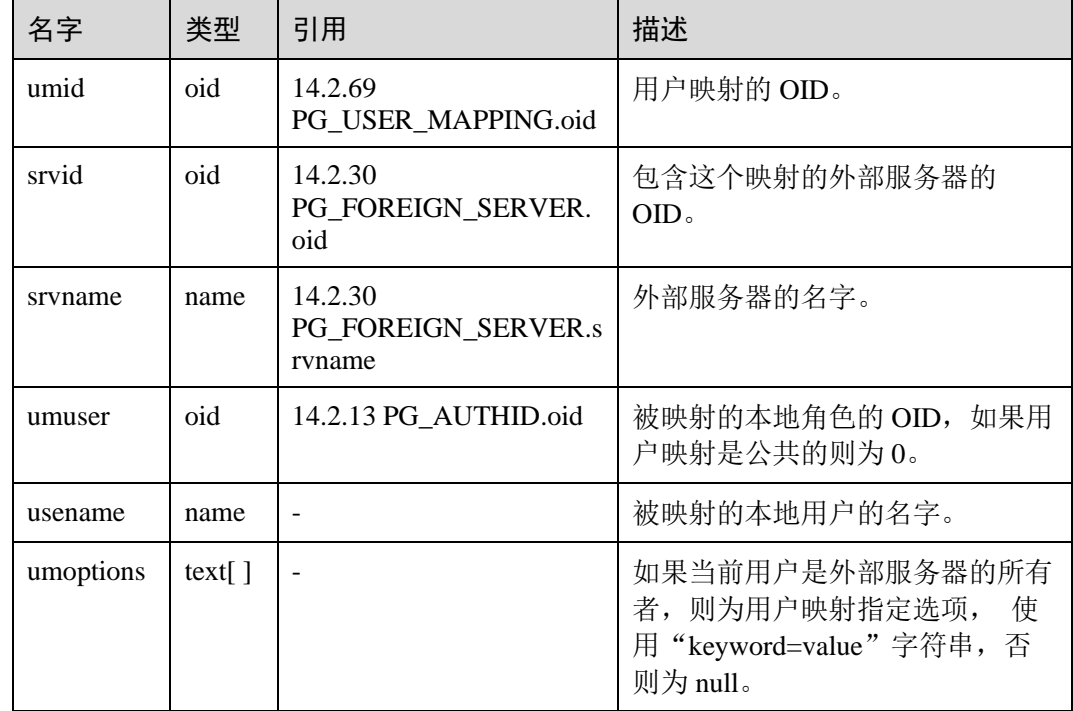

## 14.3.161 PG\_VIEWS

PG\_VIEWS 视图提供访问数据库中每个视图的有用信息。

#### 表14-211 PG\_VIEWS 字段

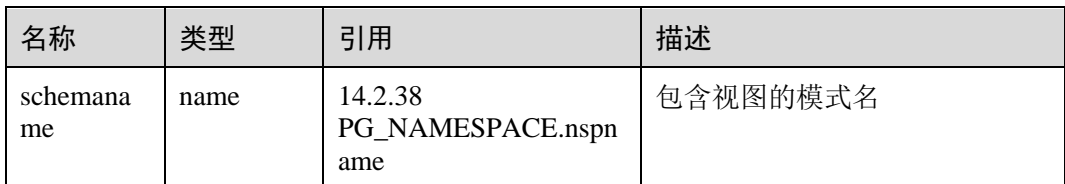

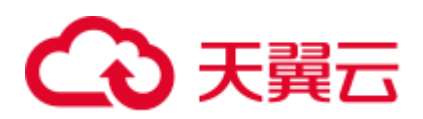

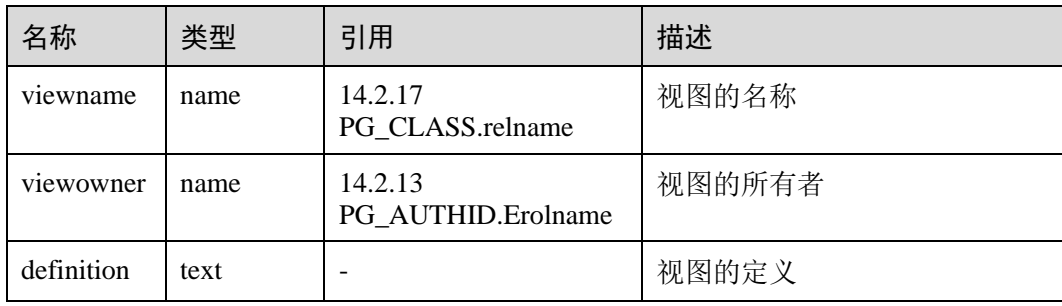

# 14.3.162 PG\_WLM\_STATISTICS

PG\_WLM\_STATISTICS 视图显示作业结束后或已被处理异常后的负载管理相关信息。 该视图 **8.1.2** 版本中已废弃。

#### 表14-212 PG\_WLM\_STATISTICS 字段

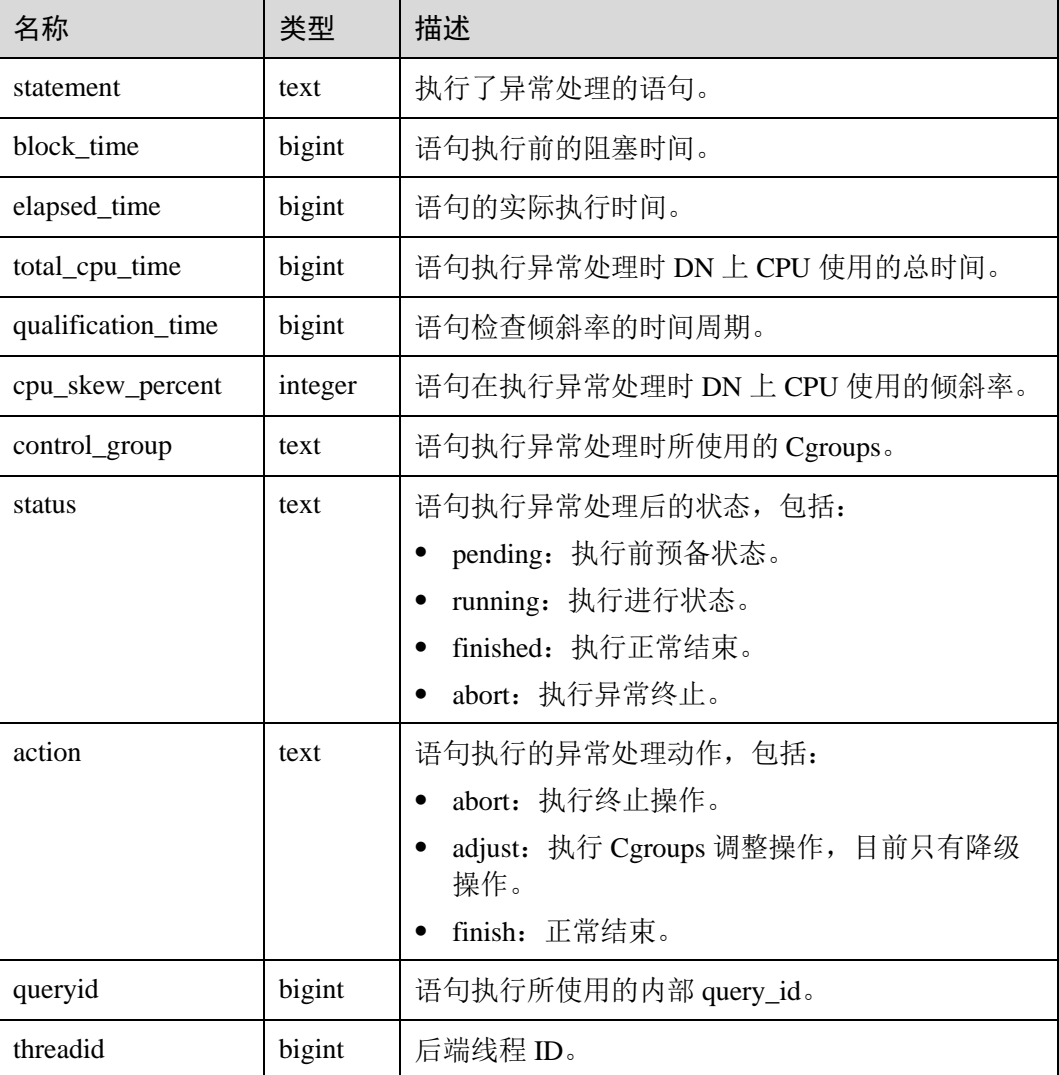
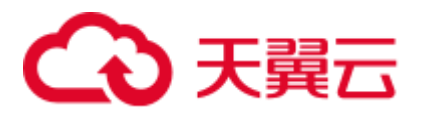

## 14.3.163 PGXC\_BULKLOAD\_PROGRESS

PGXC\_BULKLOAD\_PROGRESS 显示导入业务的执行进度, 仅支持 GDS 普通文件导 入业务。需要有系统管理员权限才可以访问此视图

#### 表14-213 PGXC\_BULKLOAD\_PROGRESS 字段

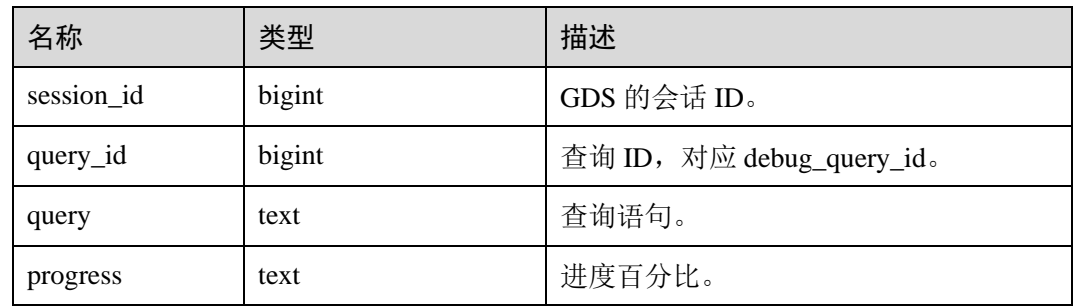

### 14.3.164 PGXC\_BULKLOAD\_STATISTICS

通过 CN 查看 PGXC\_BULKLOAD\_STATISTICS 视图, 可获取 GDS、COPY、\COPY 等业务执行过程中的实时统计信息。该视图汇总当前集群上各个节点正在执行的导入/ 导出类业务的实时执行情况,从而可以监控导入导出类业务的实时进度,辅助进行性 能问题排查。

PGXC\_BULKLOAD\_STATISTICS 视图与 PG\_BULKLOAD\_STATISTICS 视图列定义完 全相同。这是由于 PGXC\_BULKLOAD\_STATISTICS 视图本质是到集群中各个节点上 查询 PG\_BULKLOAD\_STATISTICS 视图汇总的结果。

需要有系统管理员权限才可以访问此视图。

表14-214 PGXC\_BULKLOAD\_STATISTICS 字段

| 名称         | 类型      | 描述                                                                                          |
|------------|---------|---------------------------------------------------------------------------------------------|
| node_name  | text    | 节点名称。                                                                                       |
| db_name    | text    | 数据库名称。                                                                                      |
| query_id   | bigint  | 查询 ID, 对应 debug_query_id。                                                                   |
| tid        | bigint  | 当前线程的线程号。                                                                                   |
| lwtid      | integer | 当前线程的轻量级线程号。                                                                                |
| session_id | bigint  | GDS 的会话 ID。                                                                                 |
| direction  | text    | 业务类型,取值包括: gds to file、gds<br>from file, gds to pipe, gds from pipe,<br>copy from, copy to. |
| query      | text    | 查询语句。                                                                                       |

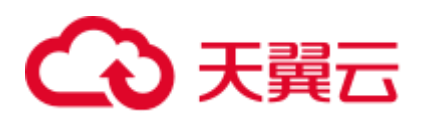

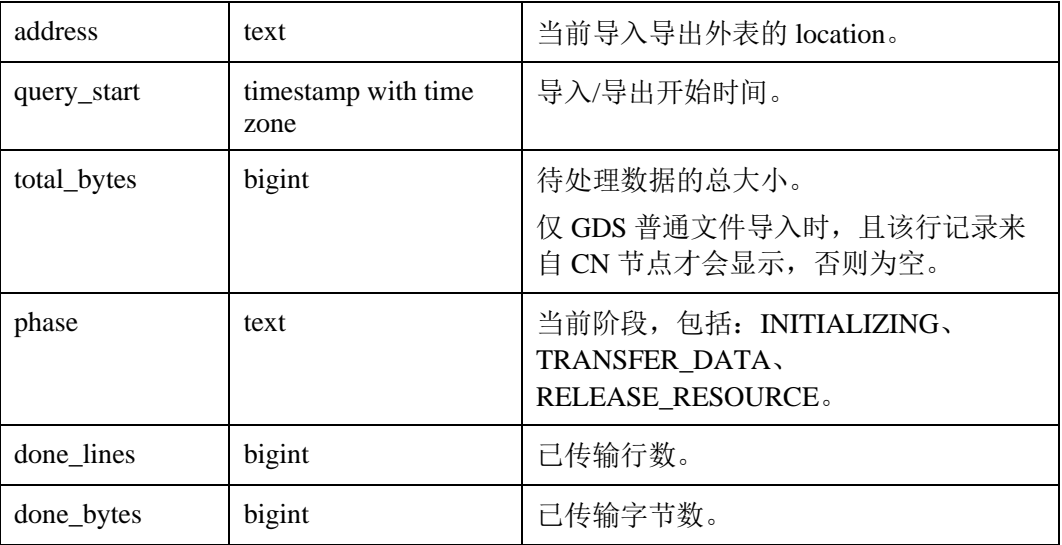

## 14.3.165 PGXC\_COLUMN\_TABLE\_IO\_STAT

PGXC\_COLUMN\_TABLE\_IO\_STAT 视图提供集群所有 CN 和 DN 节点上当前数据库所 有列存表的 IO 统计数据。除在每一行前面增加 name 类型的 nodename 字段外,其余 字段的名称、类型和顺序与 GS\_COLUMN\_TABLE\_IO\_STAT 视图相同, 具体的字段请 参考 [14.3.55 GS\\_COLUMN\\_TABLE\\_IO\\_STAT](#page-665-0)。

需要有系统管理员权限才可以访问此视图。

## 14.3.166 PGXC\_COMM\_CLIENT\_INFO

PGXC\_COMM\_CLIENT\_INFO 视图存储所有节点客户端连接信息(DN 上查询该视图 显示 CN 连接 DN 的信息)。

#### 表14-215 PGXC\_COMM\_CLIENT\_INFO 字段

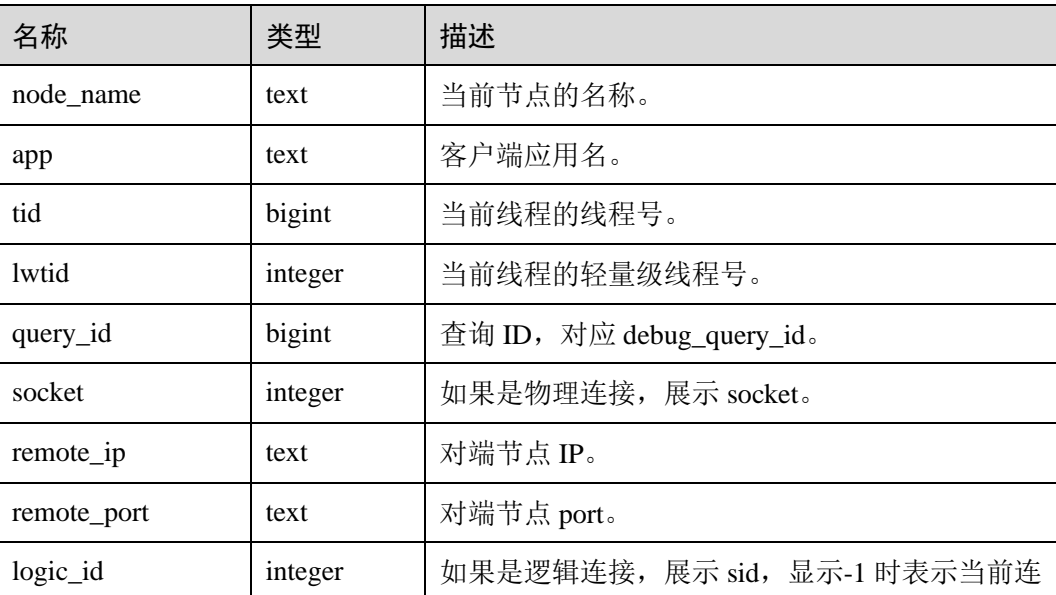

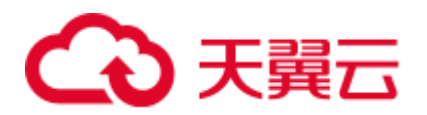

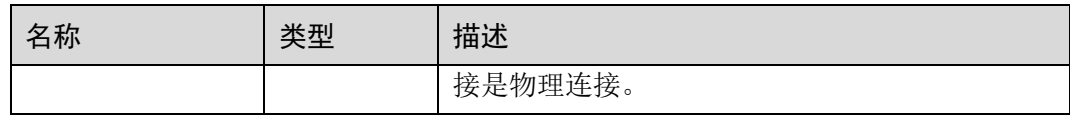

## 14.3.167 PGXC\_COMM\_DELAY

PGXC\_COMM\_DELAY 视图展示所有 DN 的通信库时延状态。

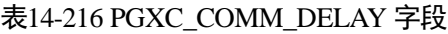

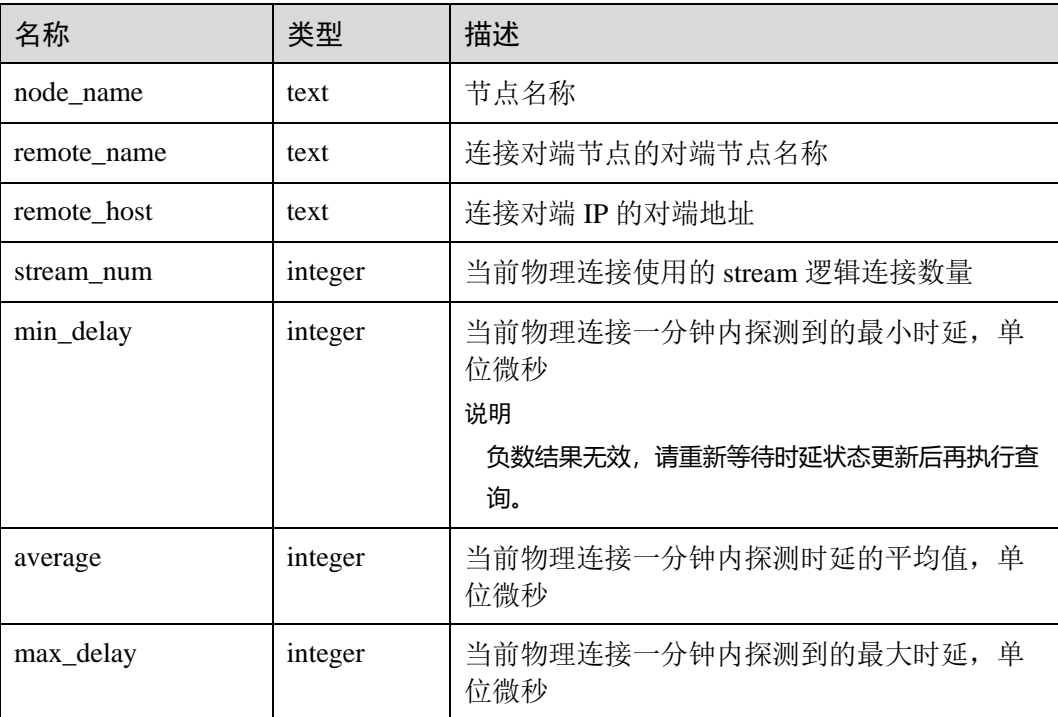

# 14.3.168 PGXC\_COMM\_RECV\_STREAM

PGXC\_COMM\_RECV\_STREAM 视图展示所有 DN 上的通信库接收流状态。

| 名称          | 类型      | 描述                    |
|-------------|---------|-----------------------|
| node_name   | text    | 节点名称。                 |
| local tid   | bigint  | 使用此通信流的线程 ID。         |
| remote name | text    | 连接对端节点名称。             |
| remote tid  | bigint  | 连接对端线程 ID。            |
| idx         | integer | 通信对端 DN 在本 DN 内的标识编号。 |

表14-217 PGXC\_COMM\_RECV\_STREAM 字段

# 4 天翼云

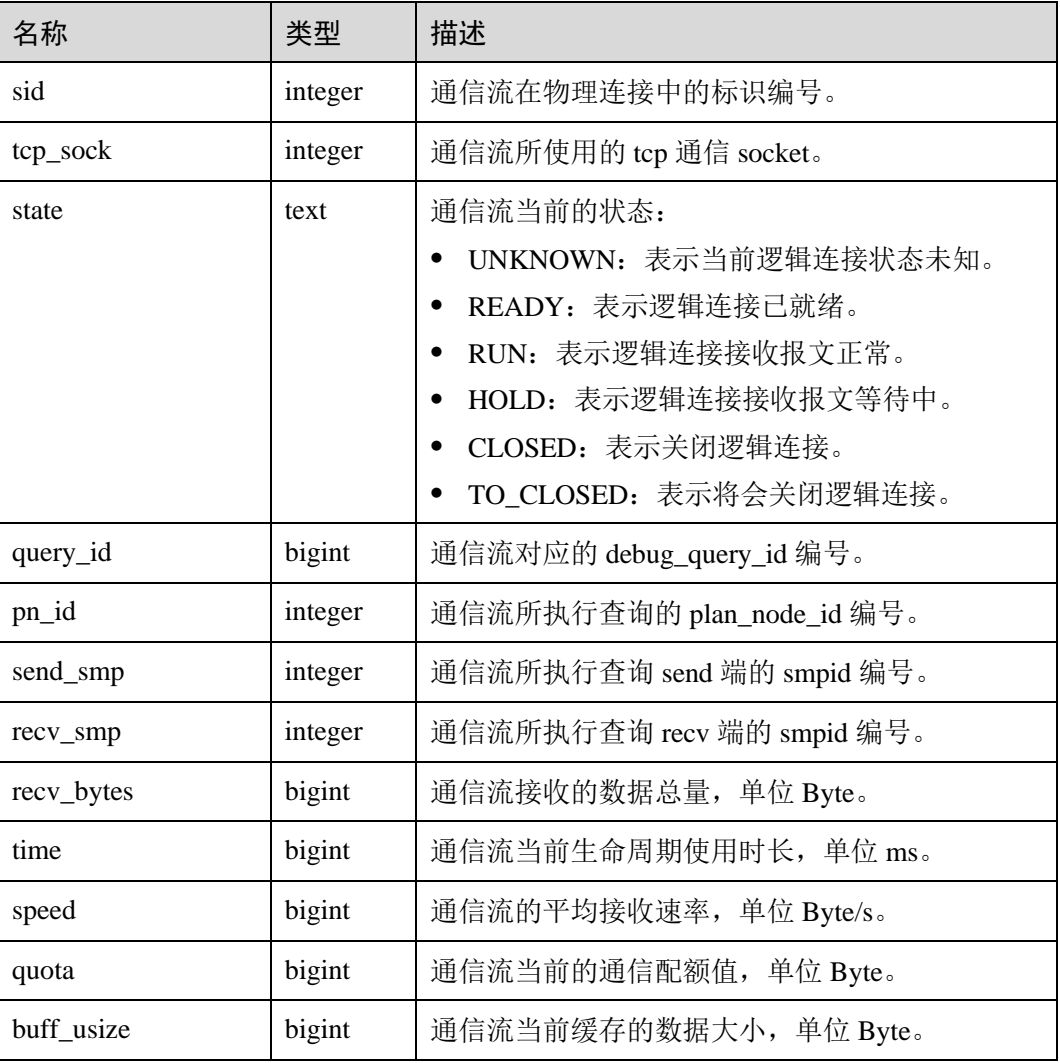

# 14.3.169 PGXC\_COMM\_SEND\_STREAM

PGXC\_COMM\_SEND\_STREAM 视图展示所有 DN 上的通信库发送流状态。

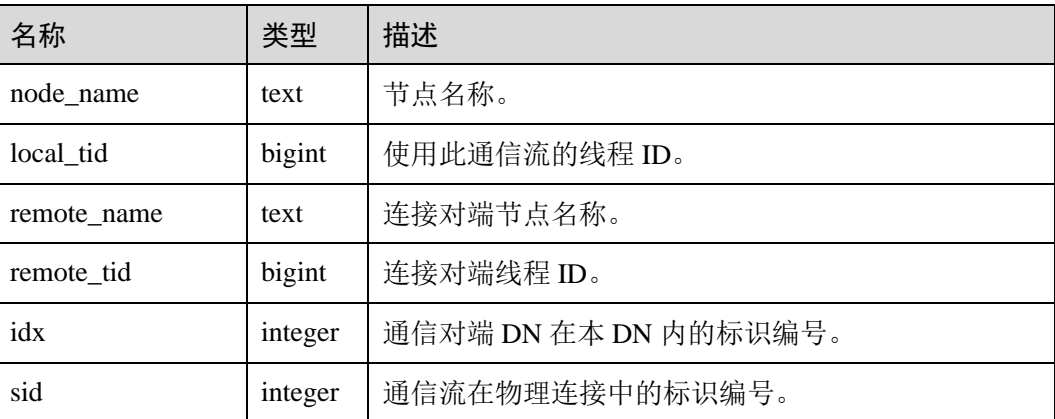

#### 表14-218 PGXC\_COMM\_SEND\_STREAM 字段

# ○天翼云

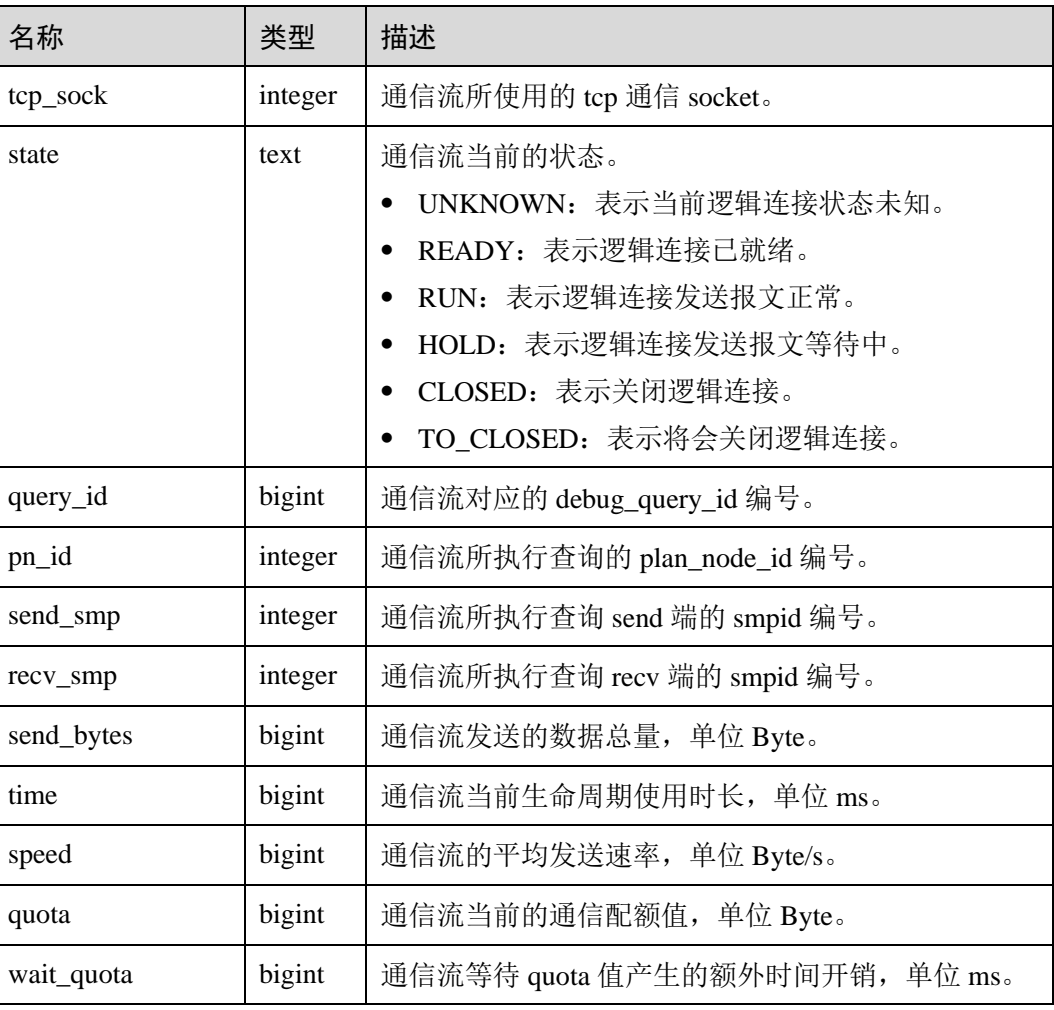

# 14.3.170 PGXC\_COMM\_STATUS

PGXC\_COMM\_STATUS 视图展示所有 DN 的通信库状态。

#### 表14-219 PGXC\_COMM\_STATUS 字段

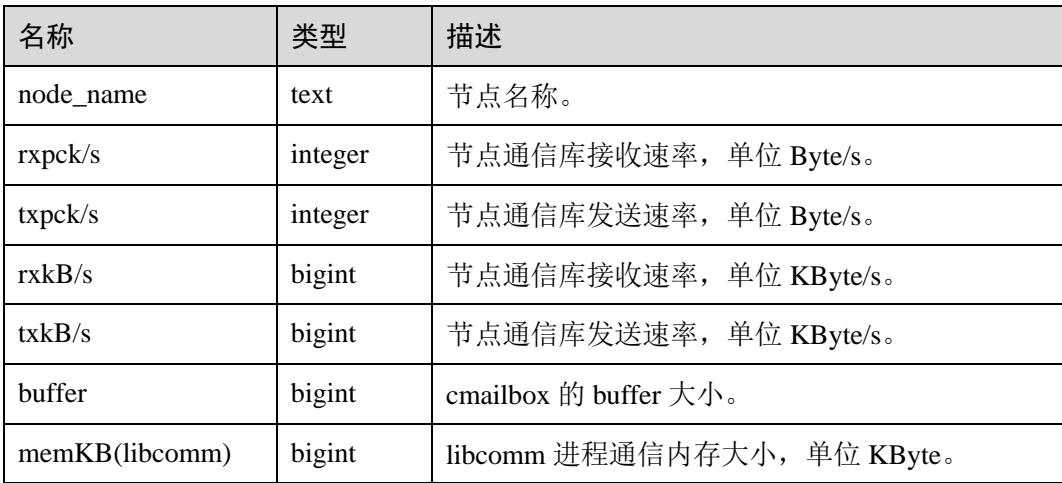

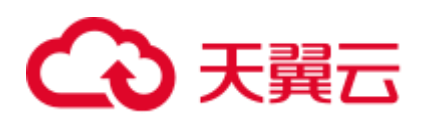

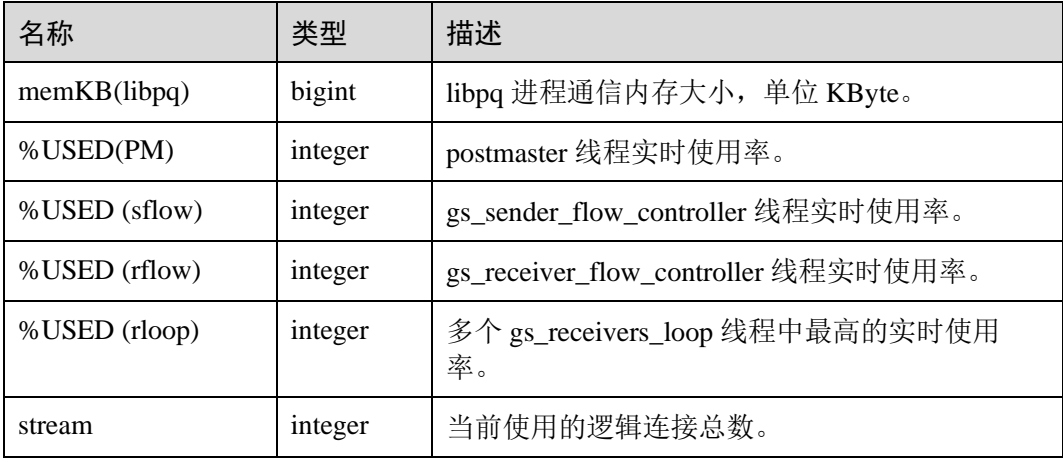

# 14.3.171 PGXC\_COMM\_QUERY\_SPEED

PGXC\_COMM\_QUERY\_SPEED 视图展示所有节点上所有 query 对应的流量信息。

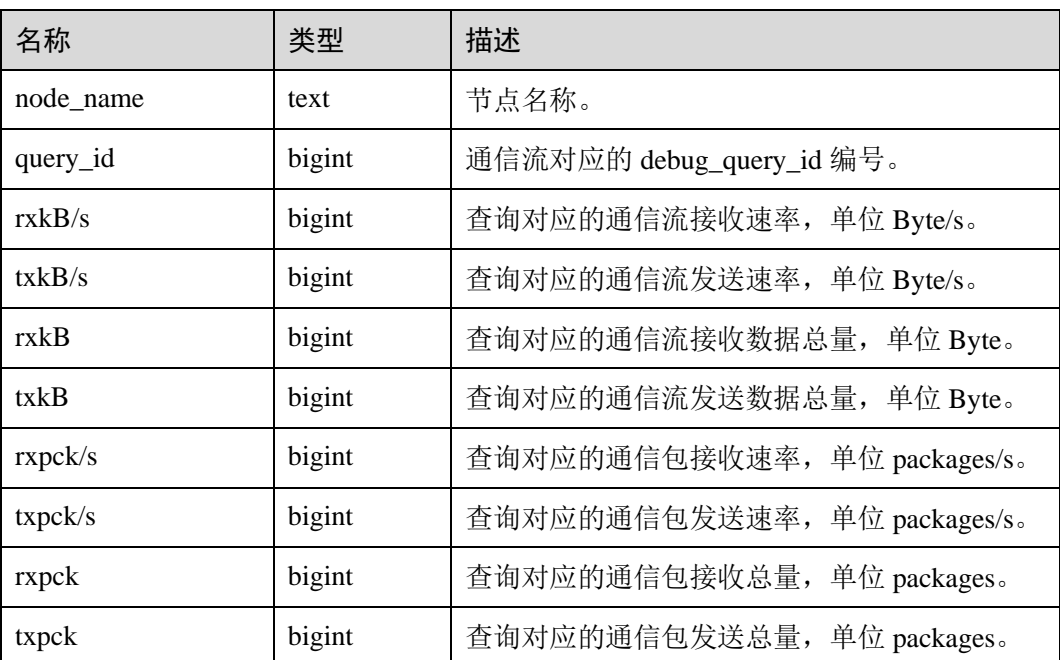

#### 表14-220 PGXC\_COMM\_QUERY\_SPEED 字段

### 14.3.172 PGXC\_DEADLOCK

PGXC\_DEADLOCK 视图获取导致分布式死锁产生的锁等待信息。

目前,PGXC\_DEADLOCK 视图只收集 locktype 为 relation、partition、page、tuple 和 transactionid 的锁等待信息。

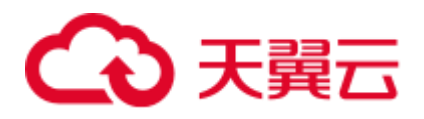

#### 表14-221 PGXC\_DEADLOCK 字段

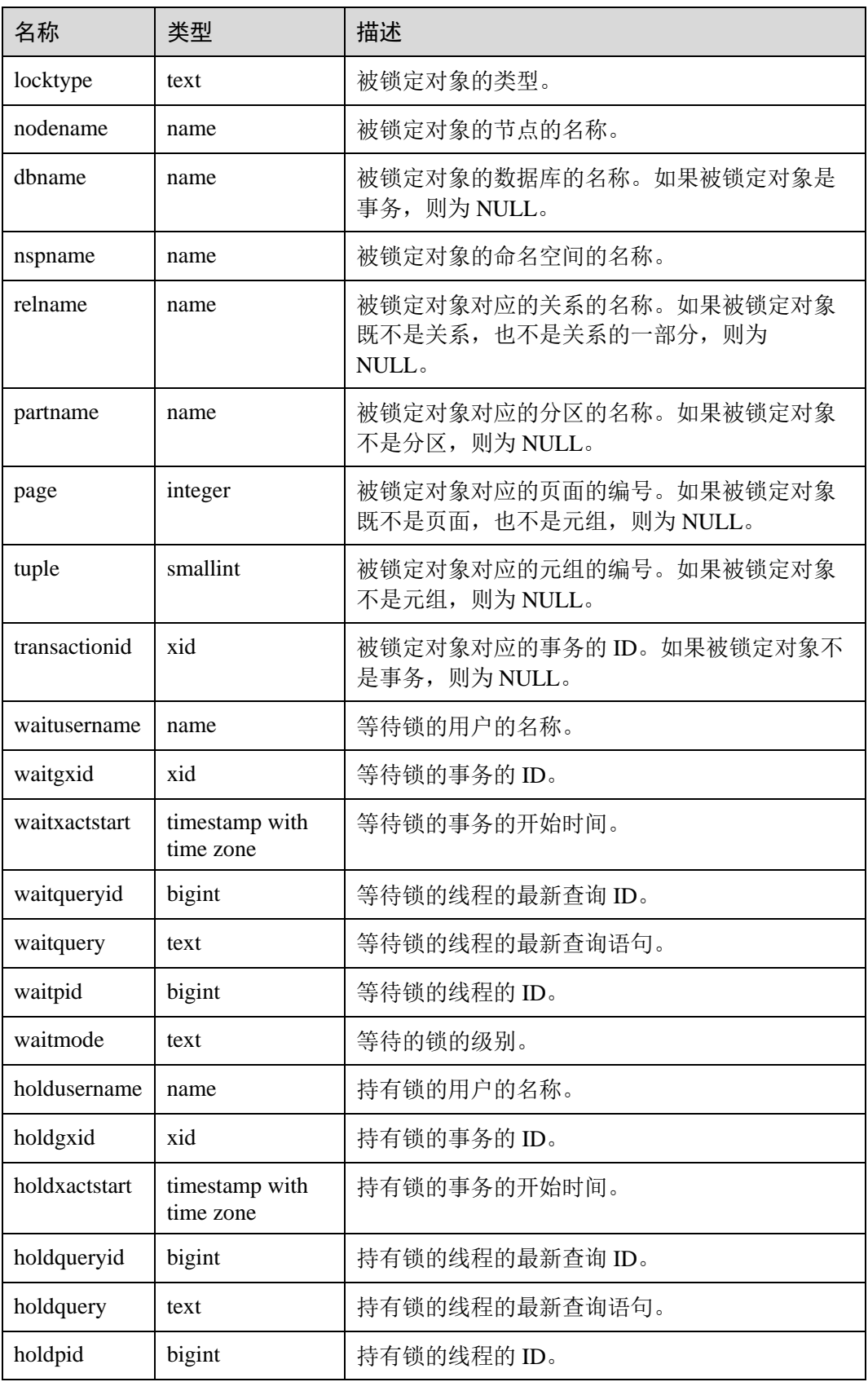

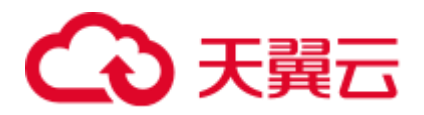

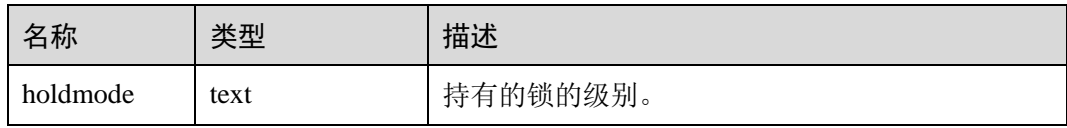

## 14.3.173 PGXC\_GET\_STAT\_ALL\_TABLES

PGXC\_GET\_STAT\_ALL\_TABLES 视图获取各表的插入、更新、删除以及脏页率信 息。

对于高脏页率的系统表,建议在确认当前没有用户操作该系统表时,再执行 VACUUM FULL。建议对脏页率超过 30%的非系统表执行 VACUUM FULL,用户也可根据业务 场景自行选择是否执行 VACUUM FULL。

| 名称              | 类型           | 描述         |
|-----------------|--------------|------------|
| relid           | oid          | 表的 OID     |
| relname         | name         | 表名         |
| schemaname      | name         | 表的模式名      |
| $n_tup_in$      | numeric      | 插入的元组条数    |
| n_tup_upd       | numeric      | 更新的元组条数    |
| n_tup_del       | numeric      | 删除的元组条数    |
| n_live_tup      | numeric      | live 元组的条数 |
| n_dead_tup      | numeric      | dead 元组的条数 |
| page_dirty_rate | numeric(5,2) | 表的脏页率信息(%) |

表14-222 PGXC\_GET\_STAT\_ALL\_TABLES 字段

同时 GaussDB(DWS)提供了函数 pgxc\_get\_stat\_dirty\_tables(int dirty\_percent, int n\_tuples) 和 pgxc\_get\_stat\_dirty\_tables(int dirty\_percent, int n\_tuples, text schema)可以快速筛选出脏 页率大于 dirty\_percent, dead 元组数大于 n\_tuples, 模式名是 schema 的表。详细内容 可参考《SQL 语法参考》的"函数和操作符>系统管理函数>其他函数"章节。

#### 应用示例

使用 PGXC\_GET\_STAT\_ALL\_TABLES 视图查询数据库内脏页率大于 30%的表:

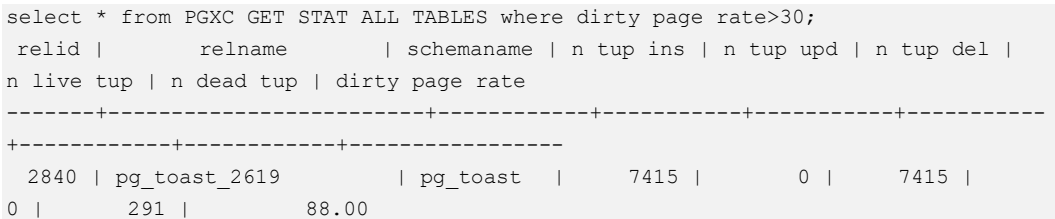

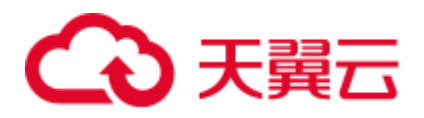

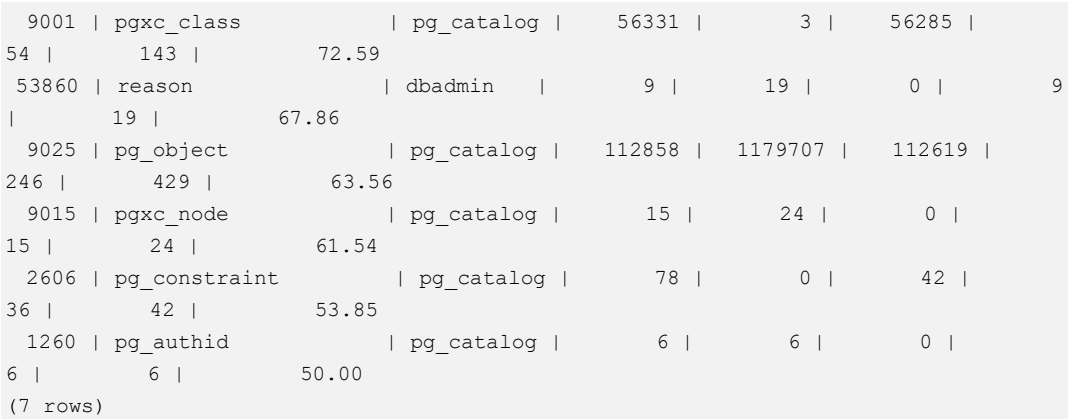

也可以使用 pgxc\_get\_stat\_dirty\_tables 函数查询数据库内脏页率大于 10%, 脏数据行数 大于 1000 行的表:

#### select

```
a.schemaname,a.relname,pg_size_pretty(pg_table_size(b.oid)),a.dirty_page_rate from 
pgxc_get_stat_dirty_tables(10,1000) a,pg_catalog.pg_class b where a.relname = 
b.relname order by pg_table_size(b.oid) desc;
schemaname | relname | pg_size_pretty | dirty_page_rate
------------+--------------+----------------+-----------------
 pg_catalog | pg_attribute | 2792 KB | 12.09 
 pg_catalog | pg_class | 568 KB | 15.36
 pg_catalog | pg_type | 368 KB | 12.17
(3 rows)
```
#### 14.3.174 PGXC\_GET\_STAT\_ALL\_PARTITIONS

PGXC\_GET\_STAT\_ALL\_PARTITIONS 视图获取各分区表分区的插入、更新、删除以及 脏页率信息。

该视图的统计信息依赖于 ANALYZE, 为获取最准确的信息请先对分区表进行 ANALYZE。

| 名称          | 类型      | 描述            |
|-------------|---------|---------------|
| relid       | oid     | 表的 oid。       |
| partid      | oid     | 分区的 oid       |
| schename    | name    | 表 schemaname. |
| relname     | name    | 表名。           |
| partname    | name    | 分区名。          |
| $n_tup_ins$ | numeric | 插入的元组条数。      |
| n_tup_upd   | numeric | 更新的元组条数。      |
| n_tup_del   | numeric | 删除的元组条数。      |

表14-223 PGXC\_GET\_STAT\_ALL\_PARTITIONS 字段

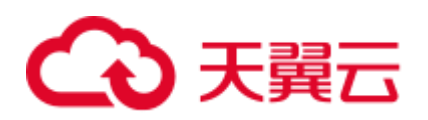

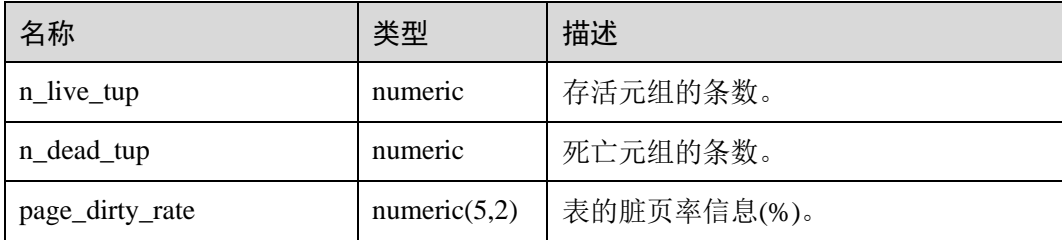

#### 应用示例

#### 查询数据库内脏页率大于 30%的分区表:

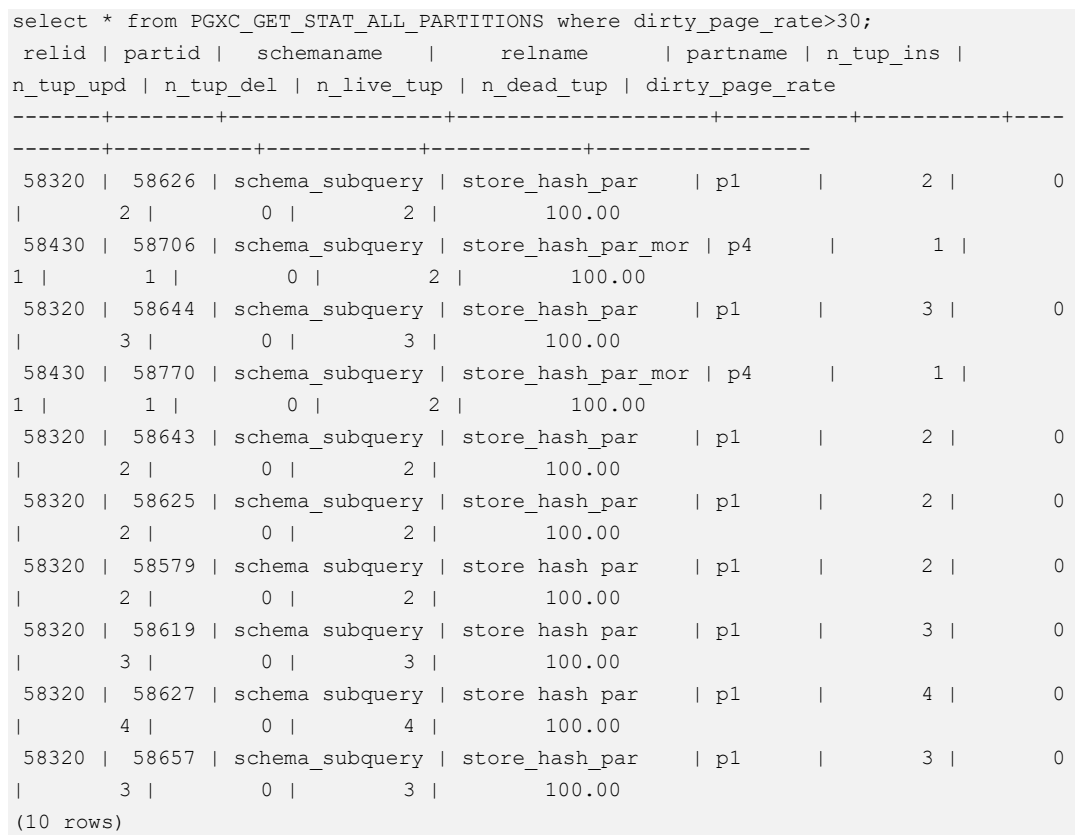

## 14.3.175 PGXC\_GET\_TABLE\_SKEWNESS

PGXC\_GET\_TABLE\_SKEWNESS 视图展示当前库中表的数据分布倾斜情况。需要有系 统管理员权限或预置角色 gs\_role\_read\_all\_stats 权限才可以访问此视图。

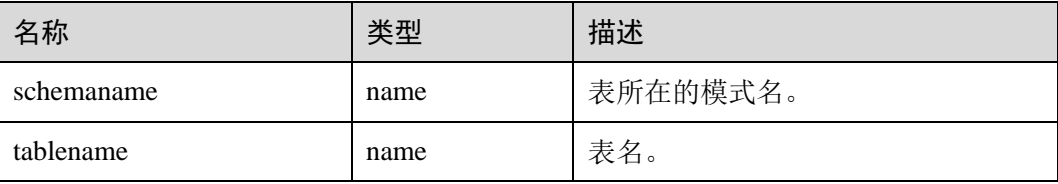

#### 表14-224 PGXC\_GET\_TABLE\_SKEWNESS 字段

# ○天翼云

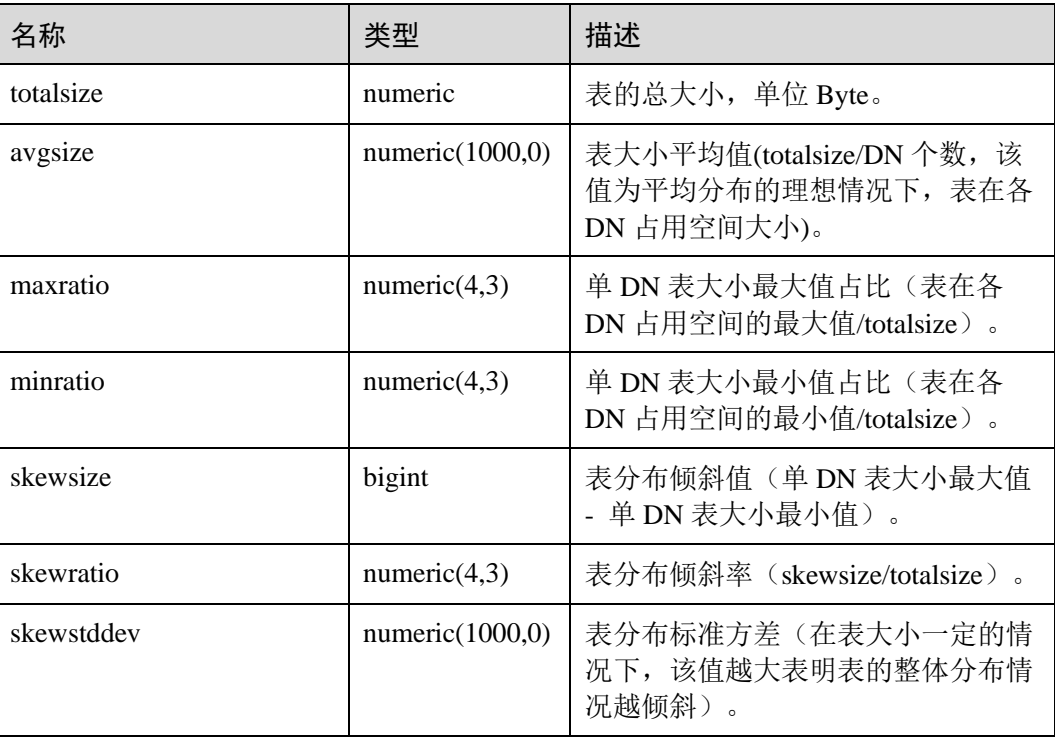

## 应用示例

查询当前数据库中(库中表个数少于 1W 的场景)所有表的数据倾斜情况:

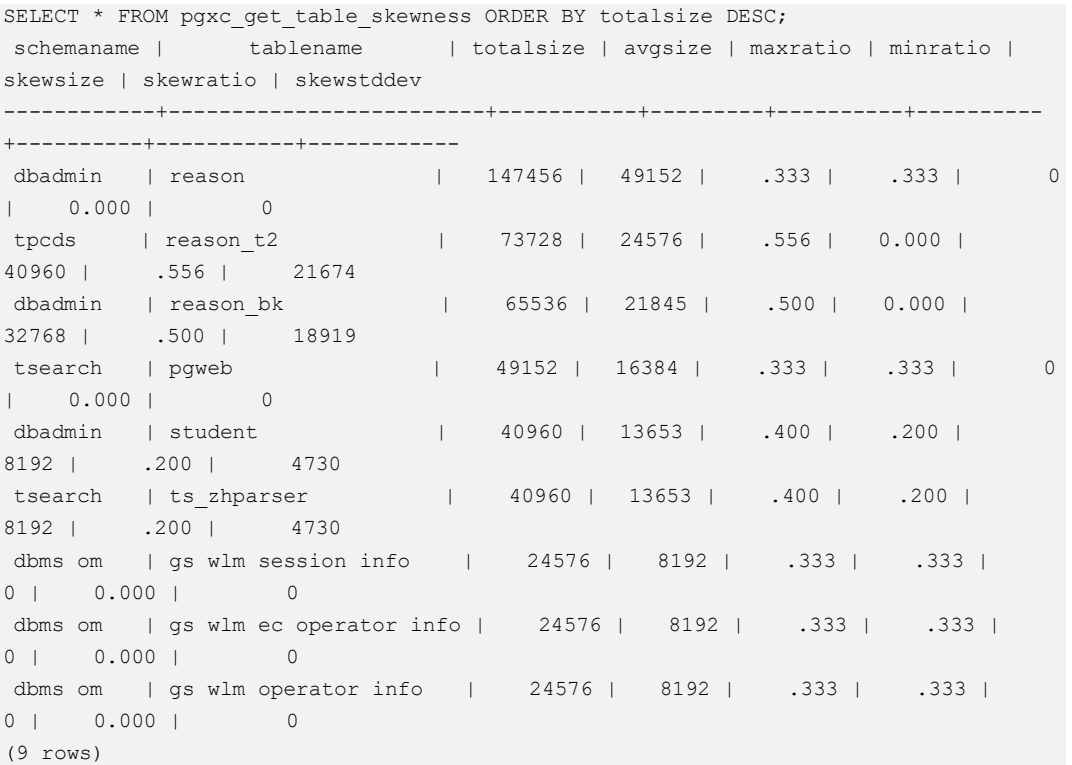

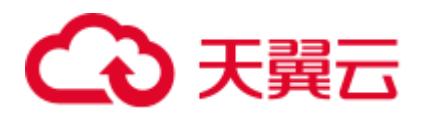

若数据库中表个数非常多(至少大于 1W 的场景), 因

PGXC\_GET\_TABLE\_SKEWNESS 涉及全库查并计算非常全面的倾斜字段,所以可能会 花费比较长的时间(小时级),建议参考 PGXC\_GET\_TABLE\_SKEWNESS 视图定义, 直接使用 table\_distribution()函数自定义输出, 减少输出列进行计算优化, 例如:

SELECT *schemaname*,*tablename*,max(dnsize) AS maxsize, min(dnsize) AS minsize FROM pg\_catalog.pg\_class\_c INNER JOIN pg\_catalog.pg\_namespace n ON n.oid = c.relnamespace INNER JOIN pg\_catalog.table\_distribution() s ON s.schemaname = n.nspname AND s.tablename = c.relname INNER JOIN pg\_catalog.pgxc\_class x ON c.oid = x.pcrelid AND x.pclocatortype = 'H' GROUP BY *schemaname*,*tablename*;

## 14.3.176 PGXC\_GTM\_SNAPSHOT\_STATUS

PGXC\_GTM\_SNAPSHOT\_STATUS 视图用于查看当前 GTM 上事务信息。

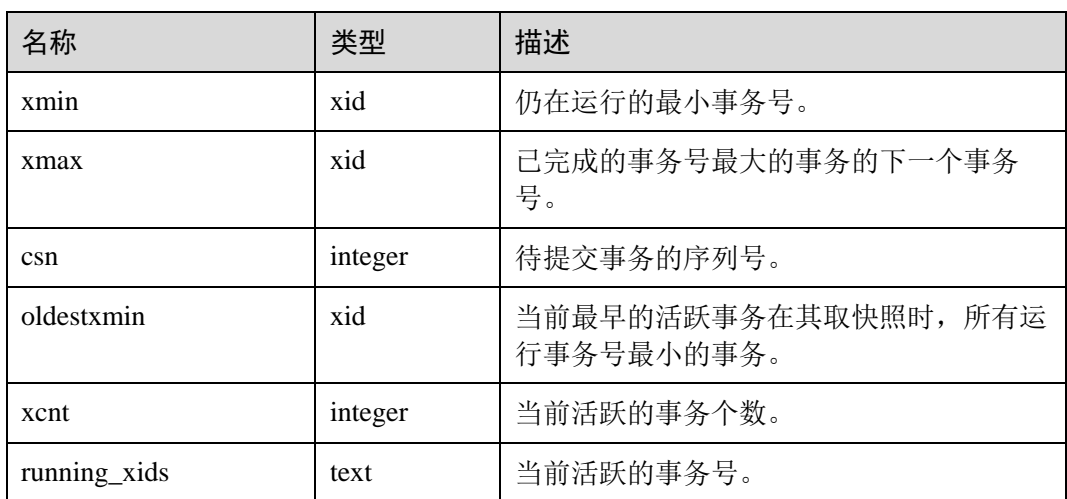

#### 表14-225 PGXC\_GTM\_SNAPSHOT\_STATUS 字段

## 14.3.177 PGXC\_INSTANCE\_TIME

PGXC\_INSTANCE\_TIME 视图显示集群中各节点上进程的运行时间信息及各执行阶段 所消耗时间,除新增 node\_name(节点名称)字段外,其余字段内容和 14.3.223 [PV\\_INSTANCE\\_TIME](#page-794-0) 视图相同。需要有系统管理员权限或预置角色 gs\_role\_read\_all\_stats 权限才可以访问此视图。

#### 14.3.178 PGXC\_INSTR\_UNIQUE\_SQL

PGXC\_INSTR\_UNIQUE\_SQL 视图展示集群中所有 CN 节点的 Unique SQL 的完整统计 信息。

需要有系统管理员权限才可以访问此视图,具体的字段请参考 [14.3.56](#page-665-1)  [GS\\_INSTR\\_UNIQUE\\_SQL](#page-665-1)。

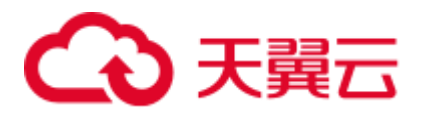

## 14.3.179 PGXC\_LOCK\_CONFLICTS

PGXC\_LOCK\_CONFLICTS 视图提供集群中有冲突的锁的信息。

当某一个锁正在等待另一个锁,或正在被另一个锁等待,即该锁是有冲突的。

目前, PGXC\_LOCK\_CONFLICTS 视图只收集 locktype 为 relation、partition、page、 tuple 和 transactionid 的锁的信息。

表14-226 PGXC\_LOCK\_CONFLICTS 字段

| 名称            | 类型                          | 描述                                                      |
|---------------|-----------------------------|---------------------------------------------------------|
| locktype      | text                        | 被锁定对象的类型。                                               |
| nodename      | name                        | 被锁定对象的节点的名称。                                            |
| dbname        | name                        | 被锁定对象的数据库的名称。如果被锁定对象<br>是事务, 则为 NULL。                   |
| nspname       | name                        | 被锁定对象的命名空间的名称。                                          |
| relname       | name                        | 被锁定对象对应的关系的名称。如果被锁定对<br>象既不是关系, 也不是关系的一部分, 则为<br>NULL.  |
| partname      | name                        | 被锁定对象对应的分区的名称。如果被锁定对<br>象不是分区, 则为 NULL。                 |
| page          | integer                     | 被锁定对象对应的页面的编号。如果被锁定对<br>象既不是页面, 也不是元组, 则为 NULL。         |
| tuple         | smallint                    | 被锁定对象对应的元组的编号。如果被锁定对<br>象不是元组, 则为 NULL。                 |
| transactionid | xid                         | 被锁定对象对应的事务的 ID。如果被锁定对象<br>不是事务, 则为 NULL。                |
| username      | name                        | 申请锁的用户的名称。                                              |
| gxid          | xid                         | 申请锁的事务的ID。                                              |
| xactstart     | timestamp with<br>time zone | 申请锁的事务的开始时间。                                            |
| queryid       | bigint                      | 申请锁的线程的最新查询ID。                                          |
| query         | text                        | 申请锁的线程的最新查询语句。                                          |
| pid           | bigint                      | 申请锁的线程的ID。                                              |
| mode          | text                        | 锁的级别。                                                   |
| granted       | boolean                     | 如果锁已被持有, 则为 TRUE。<br>$\bullet$<br>如果锁还在等待其它锁, 则为 FALSE。 |

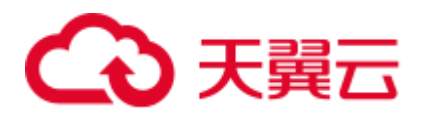

## 14.3.180 PGXC\_NODE\_ENV

PGXC\_NODE\_ENV 视图提供获取集群中所有节点的环境变量信息。

#### 表14-227 PGXC\_NODE\_ENV 字段

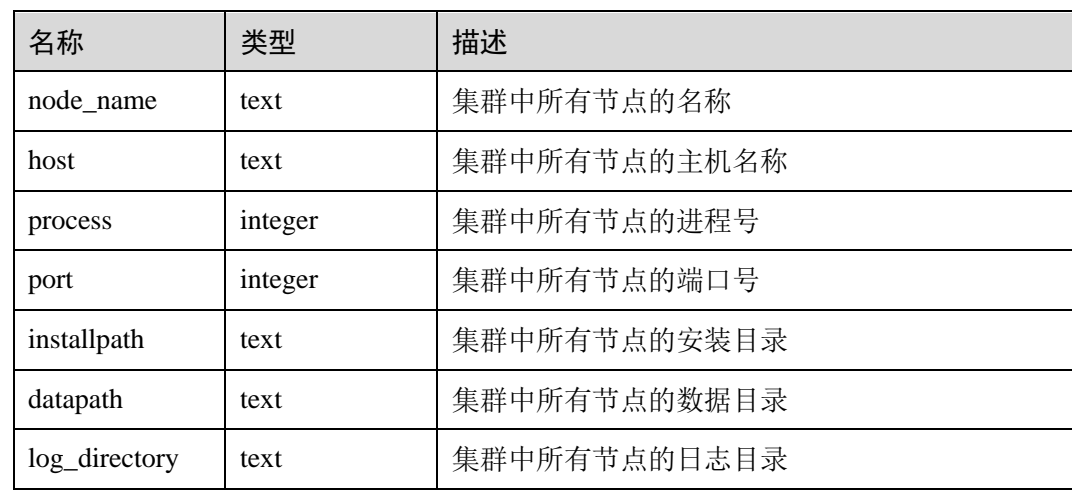

## 14.3.181 PGXC\_NODE\_STAT\_RESET\_TIME

PGXC\_NODE\_STAT\_RESET\_TIME 视图显示集群中各节点的统计信息重置时间,除新 增 node\_name(节点名称)字段外,其余字段内容和 14.3.57 [GS\\_NODE\\_STAT\\_RESET\\_TIME](#page-668-0) 视图相同。需要有系统管理员权限才可以访问此视 图。

### 14.3.182 PGXC\_OS\_RUN\_INFO

PGXC\_OS\_RUN\_INFO 视图显示集群中各节点上操作系统运行的状态信息, 除新增 node\_name(节点名称)字段外,其余字段内容和 [14.3.224 PV\\_OS\\_RUN\\_INFO](#page-795-0) 视图相 同。需要有系统管理员权限或预置角色 gs\_role\_read\_all\_stats 权限才可以访问此视图。

### 14.3.183 PGXC\_OS\_THREADS

PGXC\_OS\_THREADS 视图提供当前集群中所有正常节点下的线程状态信息。

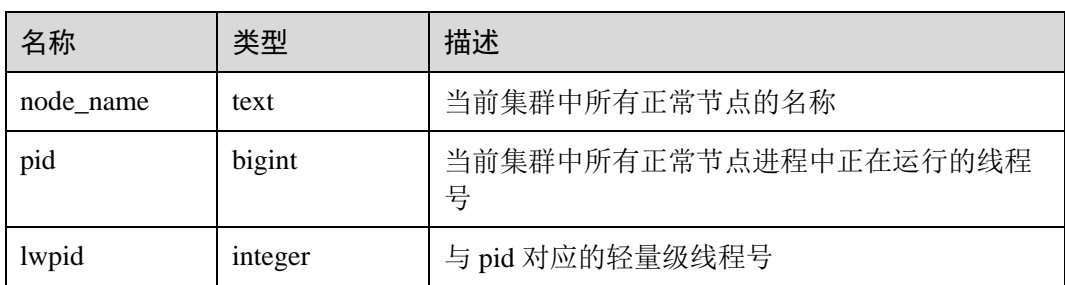

#### 表14-228 PGXC OS THREADS 字段

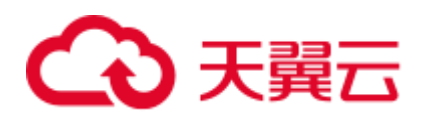

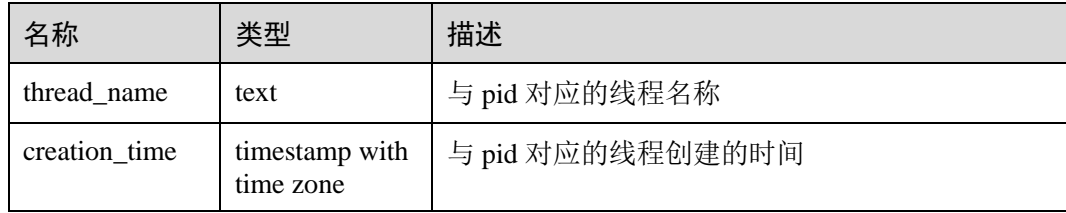

## 14.3.184 PGXC\_PREPARED\_XACTS

PGXC\_PREPARED\_XACTS 视图显示当前处于 prepared 阶段的两阶段事务。

#### 表14-229 PGXC\_PREPARED\_XACTS 字段

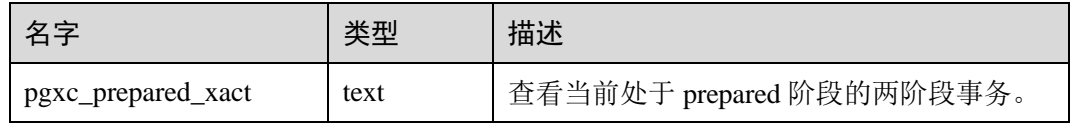

## 14.3.185 PGXC\_REDO\_STAT

视图 PGXC\_REDO\_STAT 显示集群中各节点上 XLOG 重做过程中的统计信息, 除新增 node\_name(节点名称)字段外,其余字段内容和 [14.3.230 PV\\_REDO\\_STAT](#page-799-0) 视图相 同。需要有系统管理员权限或预置角色 gs\_role\_read\_all\_stats 权限才可以访问此视图。

### 14.3.186 PGXC\_REL\_IOSTAT

PGXC\_REL\_IOSTAT 视图显示集群中各节点上磁盘读写的统计信息。除新增 node\_name(节点名称)字段外,其余字段内容和 [14.3.58 GS\\_REL\\_IOSTAT](#page-669-0) 视图相 同。需要有系统管理员权限才可以访问此视图。

## 14.3.187 PGXC\_REPLICATION\_SLOTS

PGXC\_REPLICATION\_SLOTS 视图显示集群中 DN 上的复制信息, 除增加表示节点名 称的 node\_name 字段外, 其余字段内容和 [14.3.113 PG\\_REPLICATION\\_SLOTS](#page-708-0) 视图相 同。需要有系统管理员权限才可以访问此视图。

### 14.3.188 PGXC\_RESPOOL\_RUNTIME\_INFO

PGXC\_RESPOOL\_RUNTIME\_INFO 视图显示所有 CN 上所有资源池作业运行信息。

#### 表14-230 PGXC\_RESPOOL\_RUNTIME\_INFO 字段

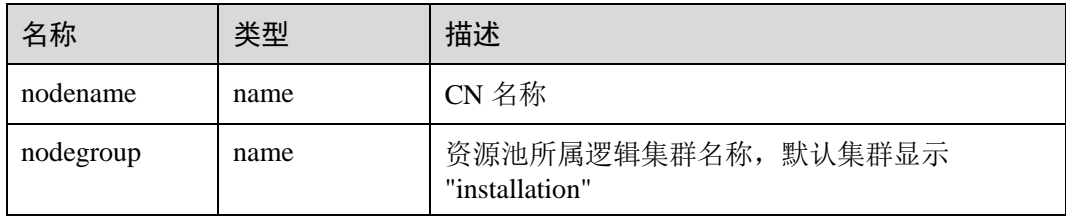

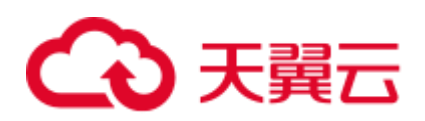

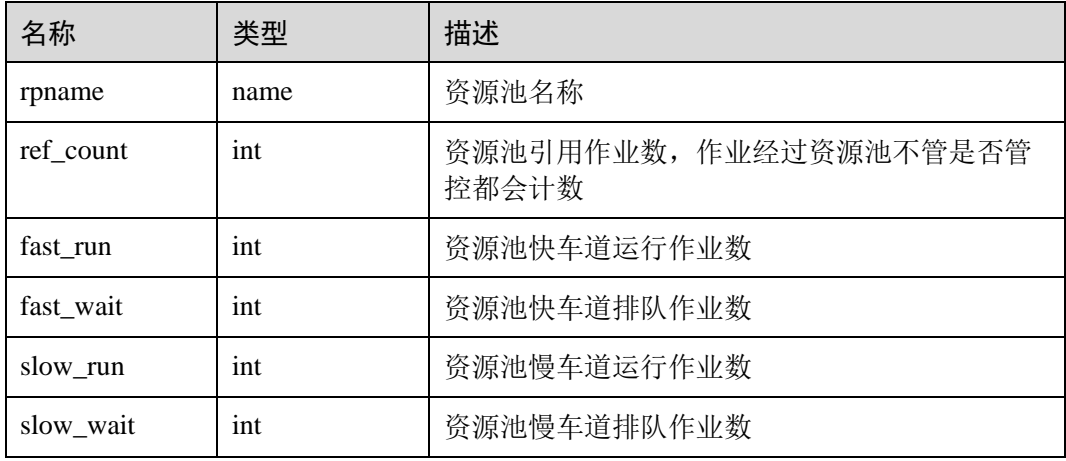

## 14.3.189 PGXC\_RESPOOL\_RESOURCE\_INFO

PGXC\_RESPOOL\_RESOURCE\_INFO 视图显示所有实例上资源池实时监控信息。

#### □说明

DN 上仅显示当前 DN 所属逻辑集群的资源池监控信息。

#### 表14-231 PGXC\_RESPOOL\_RESOURCE\_INFO 字段

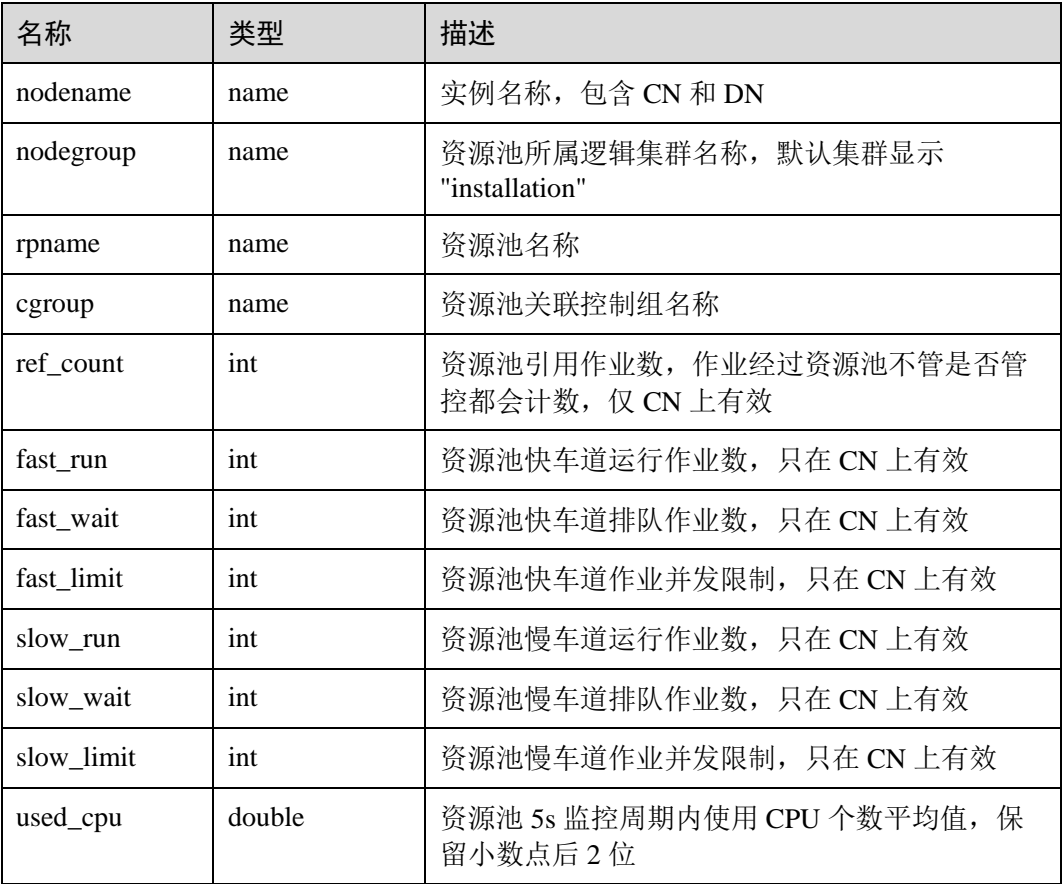

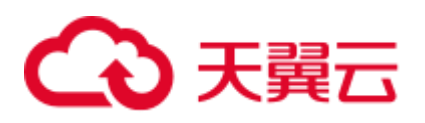

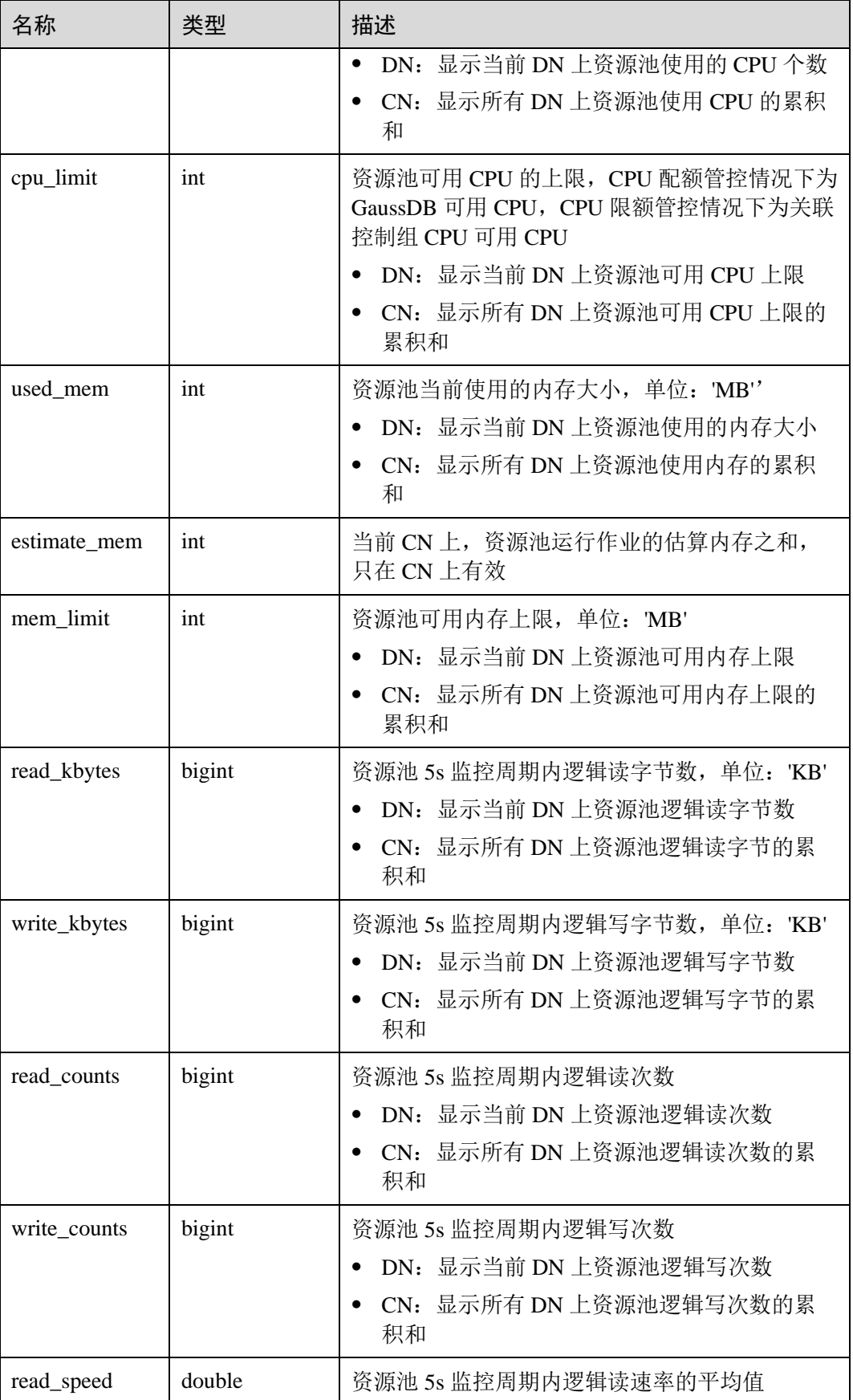

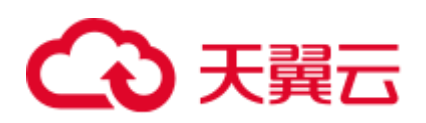

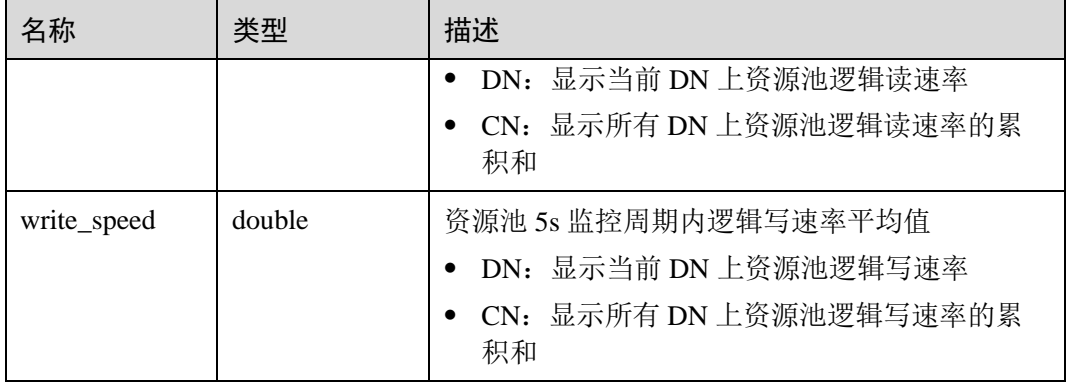

## 14.3.190 PGXC\_RESPOOL\_RESOURCE\_HISTORY

PGXC\_RESPOOL\_RESOURCE\_HISTORY 用于查询所有实例上资源池监控历史信息。

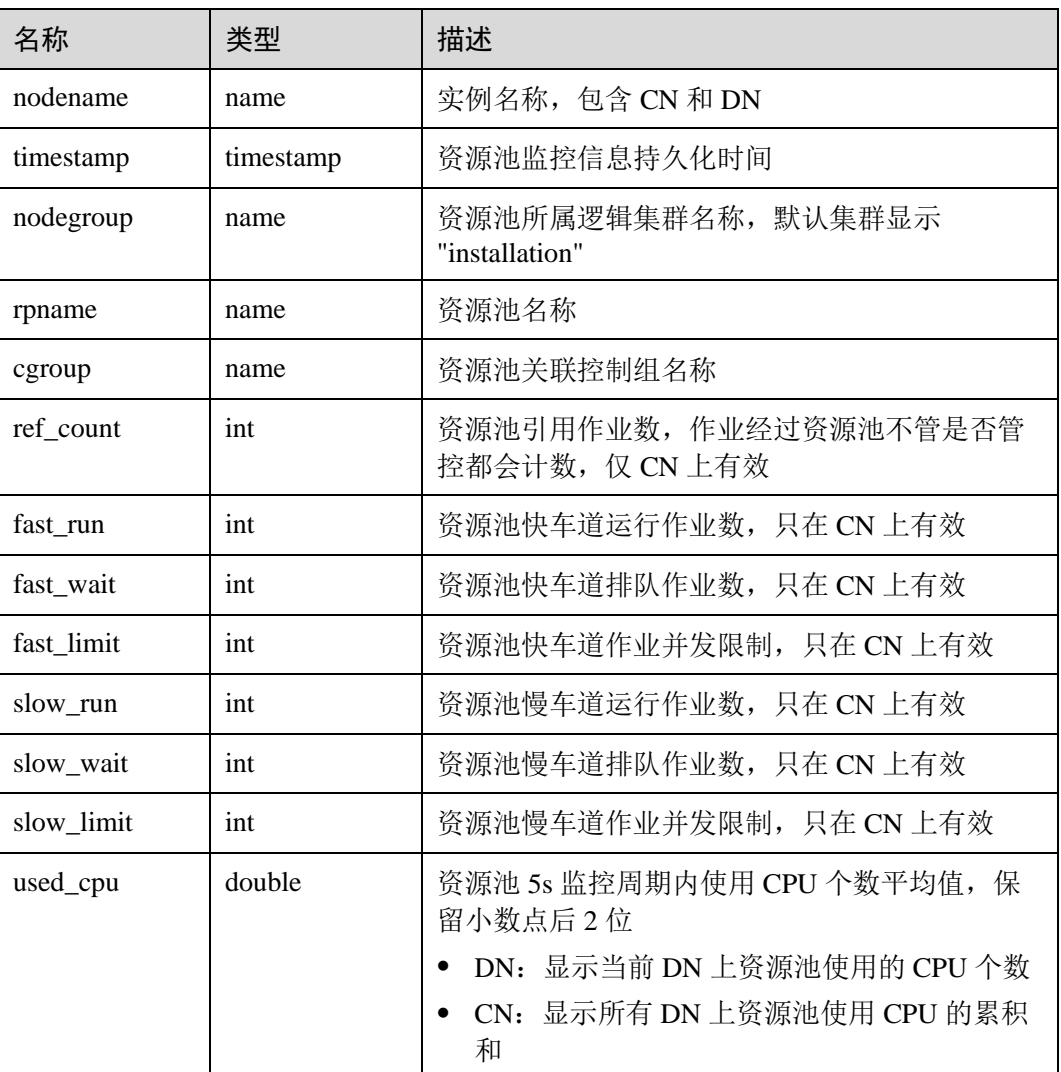

#### 表14-232 PGXC\_RESPOOL\_RESOURCE\_HISTORY 字段

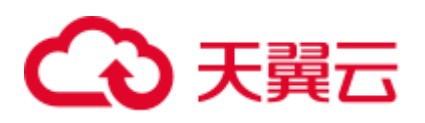

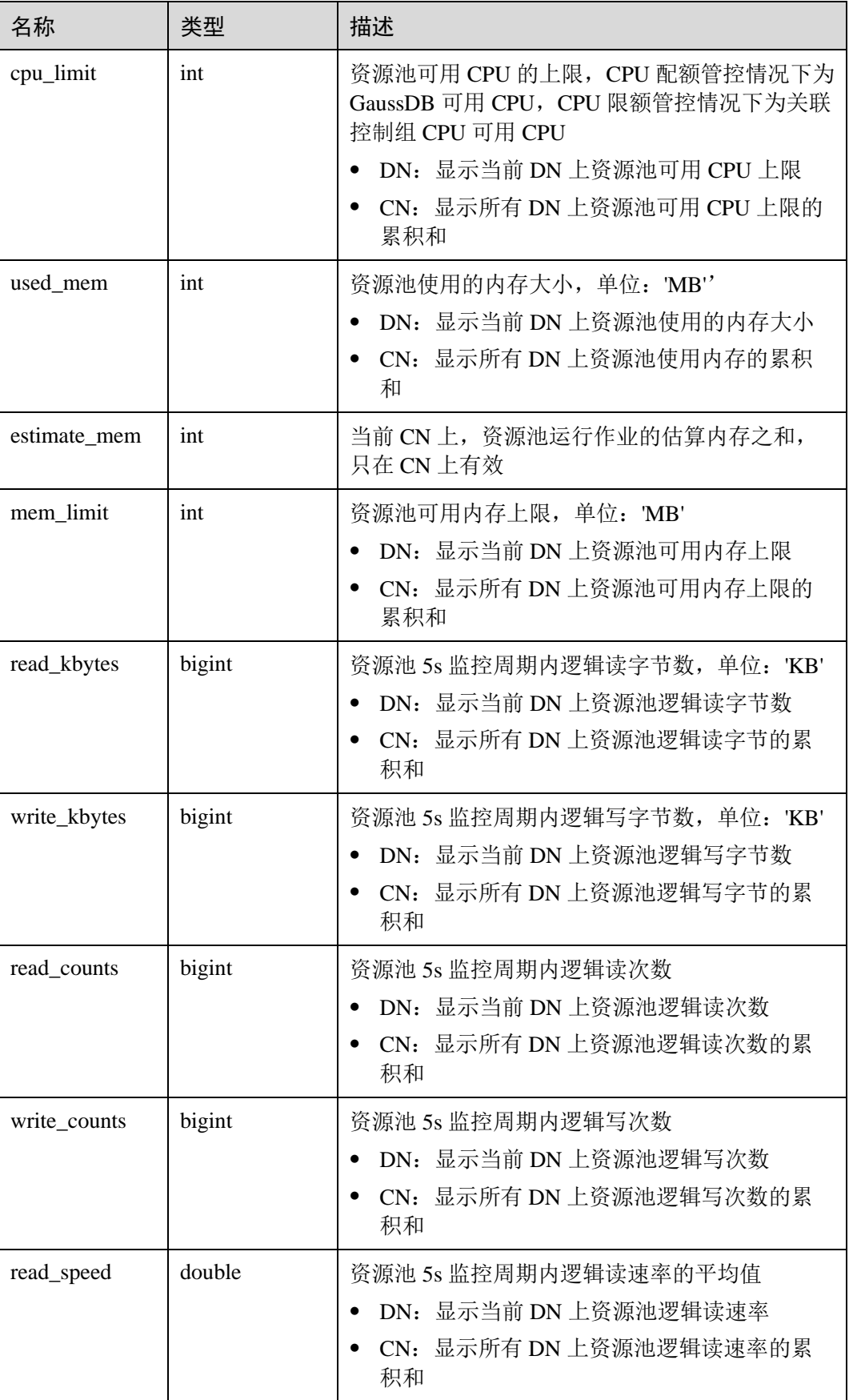

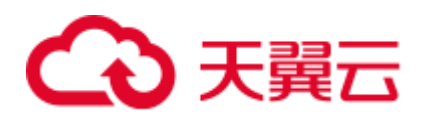

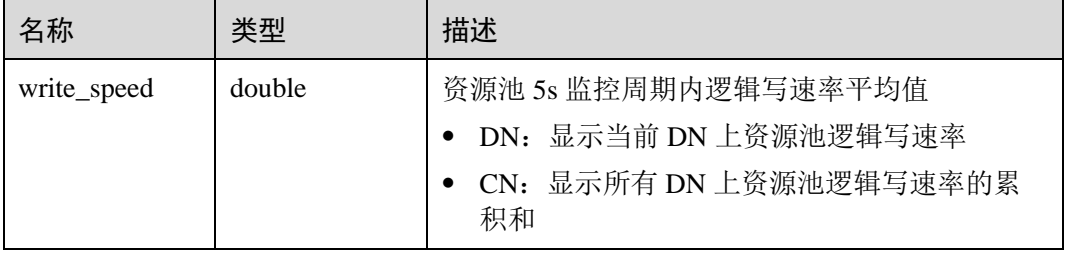

## 14.3.191 PGXC\_ROW\_TABLE\_IO\_STAT

PGXC\_ROW\_TABLE\_IO\_STAT 视图提供集群所有 CN 和 DN 节点上当前数据库所有行 存表的 IO 统计数据。除在每一行前面增加 name 类型的 nodename 字段外,其余字段 的名称、类型和顺序与 GS\_ROW\_TABLE\_IO\_STAT 视图相同,具体的字段请参考 [14.3.61 GS\\_ROW\\_TABLE\\_IO\\_STAT](#page-671-0)。

需要有系统管理员权限才可以访问此视图。

## 14.3.192 PGXC\_RUNNING\_XACTS

PGXC\_RUNNING\_XACTS 视图主要功能是显示集群中各个节点运行事务的信息,字 段内容和 [14.3.116 PG\\_RUNNING\\_XACTS](#page-711-0) 相同。

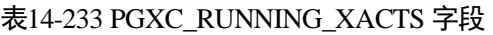

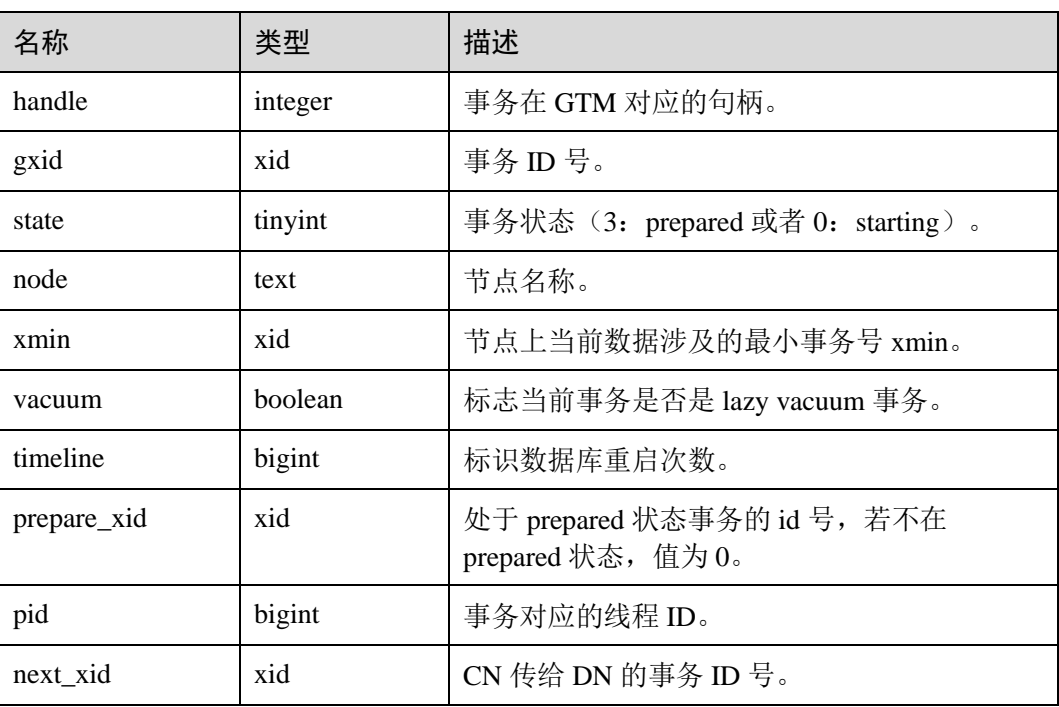

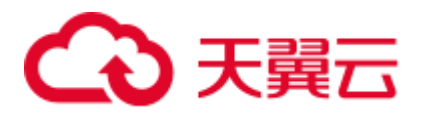

## 14.3.193 PGXC\_SETTINGS

PGXC\_SETTINGS 视图显示集群中各节点数据库运行时参数的相关信息,除新增 node\_name(节点名称)字段外,其余字段内容和 [14.3.120 PG\\_SETTINGS](#page-714-0) 视图相同。 需要有系统管理员权限才可以访问此视图。

#### 14.3.194 PGXC\_SESSION\_WLMSTAT

PGXC\_SESSION\_WLMSTAT 视图显示当前集群中各 CN 节点用户执行作业正在运行时 的负载管理相关信息。

#### 表14-234 PGXC\_SESSION\_WLMSTAT 字段

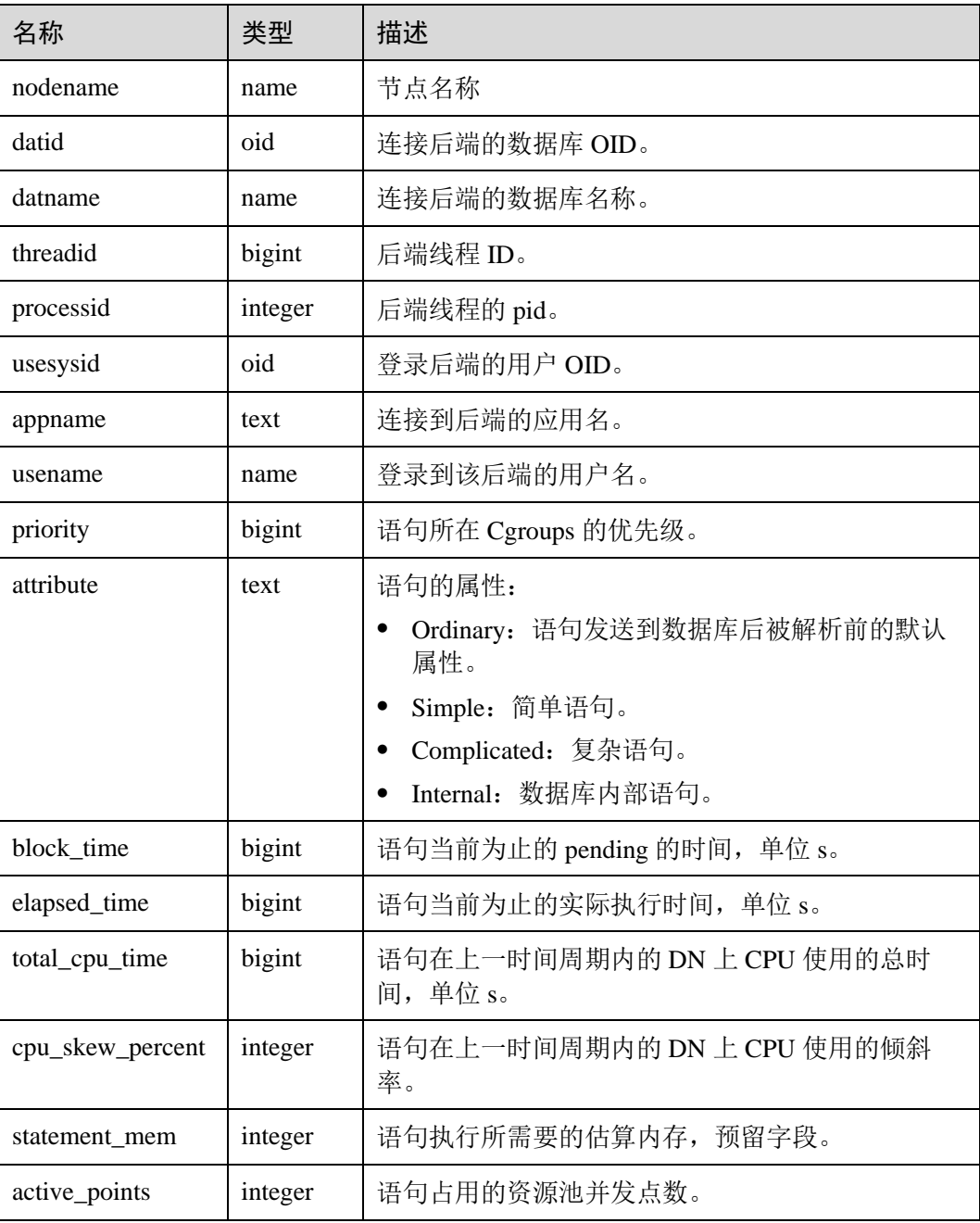

# 4 天翼云

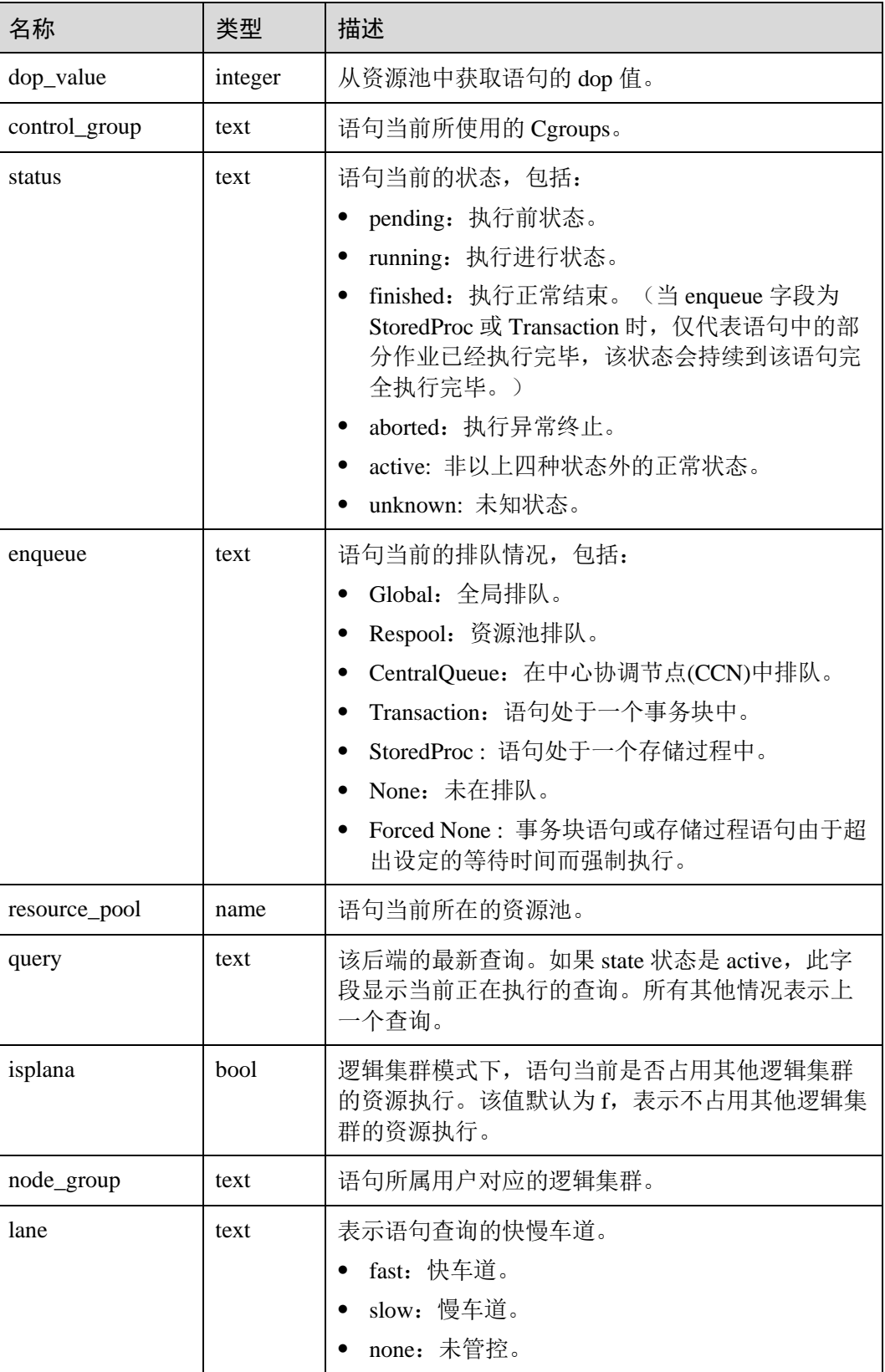

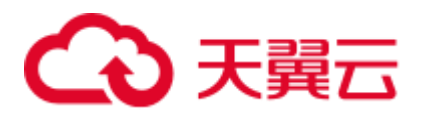

# 14.3.195 PGXC\_STAT\_ACTIVITY

PGXC\_STAT\_ACTIVITY 视图显示当前集群下所有 CN 的当前用户查询相关的信息。

#### 表14-235 PGXC\_STAT\_ACTIVITY 字段

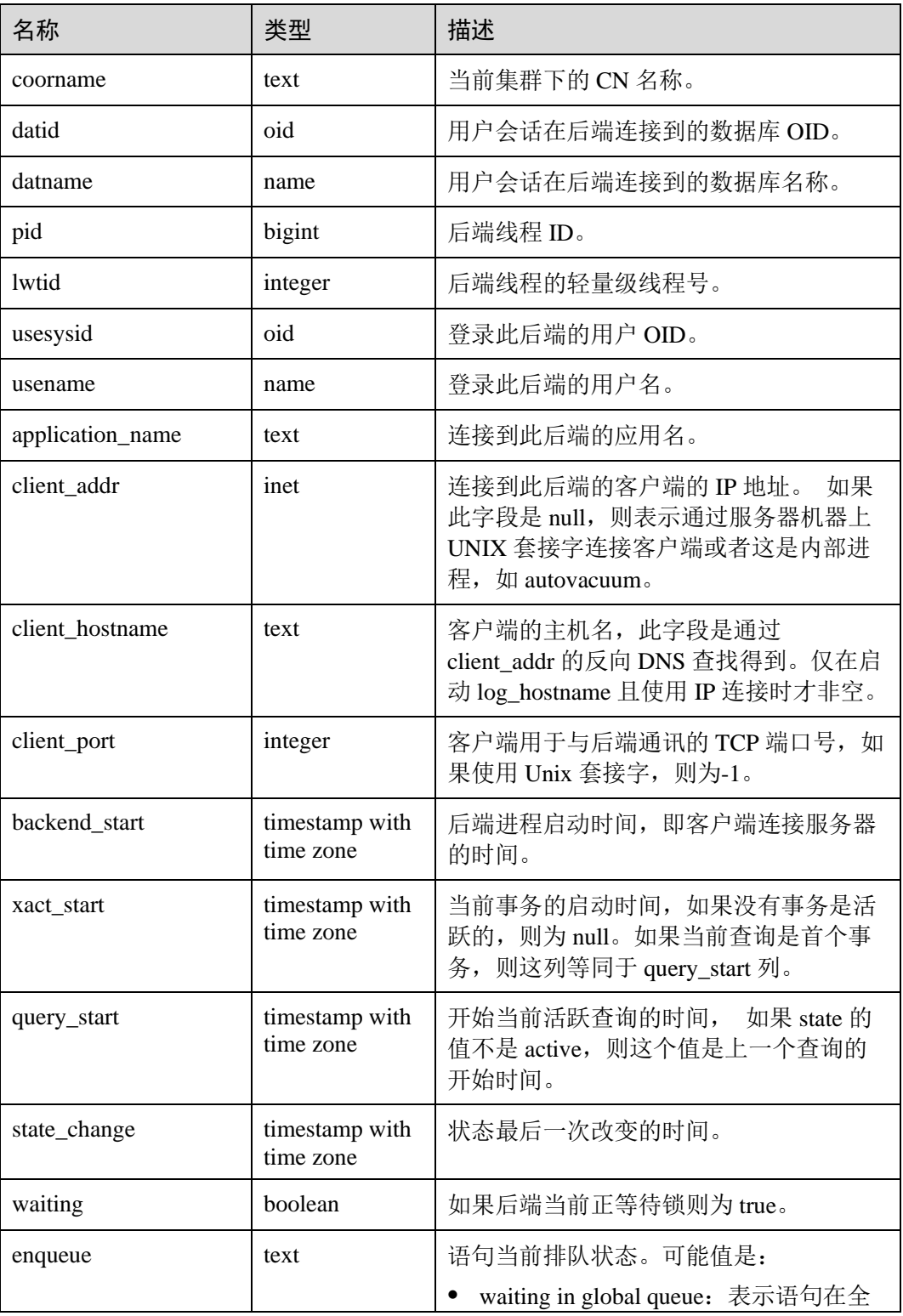

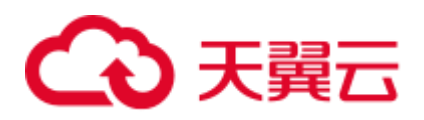

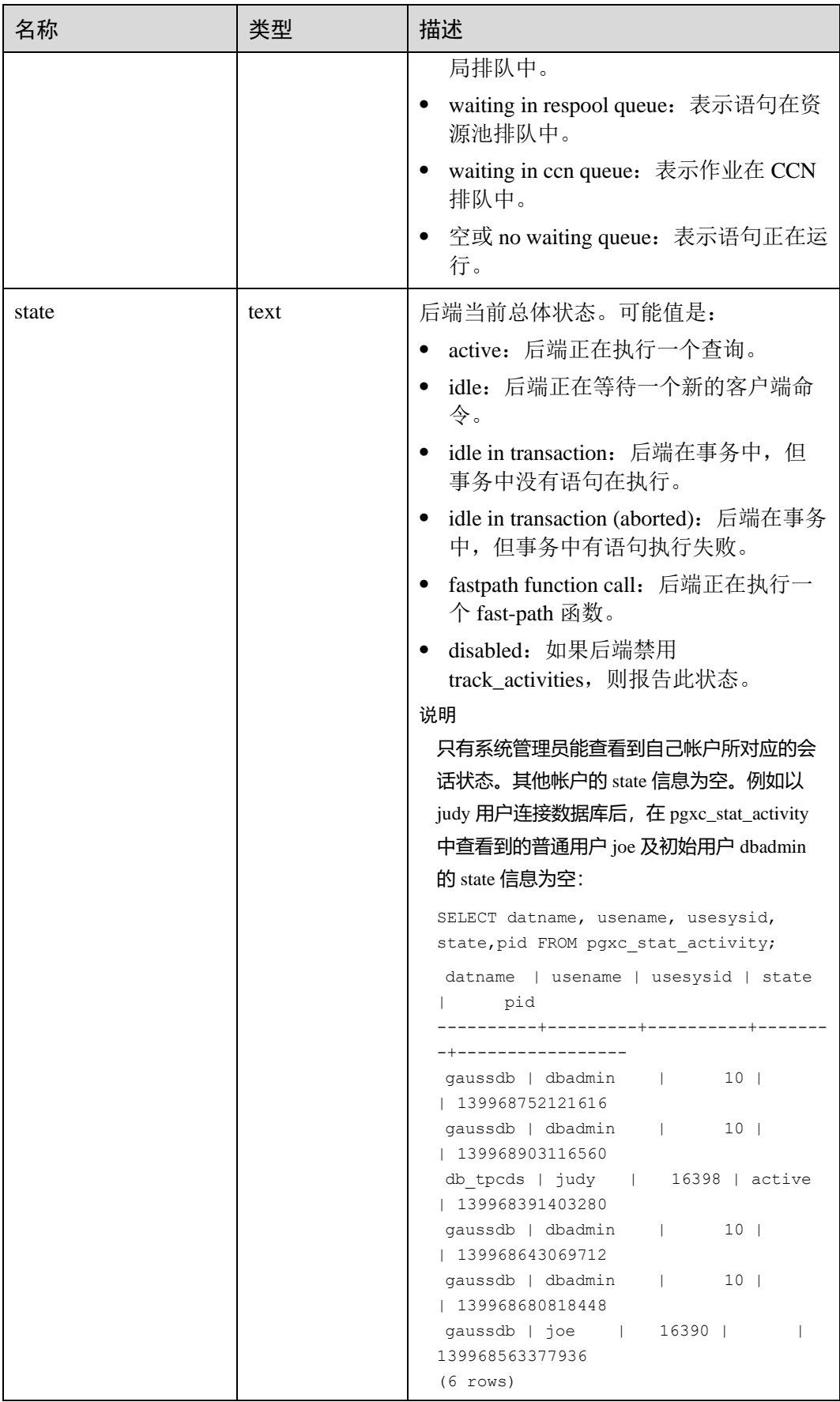

# 3 天翼云

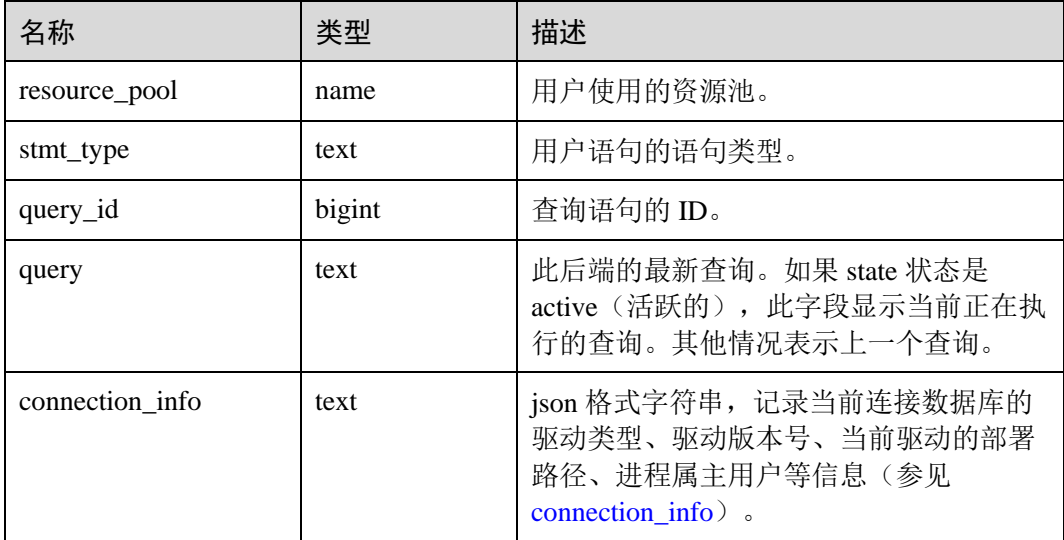

#### 应用实例

查看当前处于阻塞状态的查询语句。

SELECT datname, usename, state, query FROM PGXC\_STAT\_ACTIVITY WHERE waiting = true;

```
查看快照线程的工作状态。
```

```
SELECT application name, backend start, state change, state, query FROM
PGXC_STAT_ACTIVITY WHERE application_name='WDRSnapshot';
```
#### 查看正在运行的查询语句。

```
SELECT datname, usename, state, pid FROM PGXC_STAT_ACTIVITY;
datname | usename | state | pid
----------+---------+--------+-----------------
gaussdb | Ruby | active | 140298793514752 
gaussdb | Ruby | active | 140298718004992 
gaussdb | Ruby | idle | 140298650908416 
gaussdb | Ruby | idle | 140298625742592 
gaussdb | dbadmin | active | 140298575406848 
(5 rows)
```
查看指定数据库 postgres 上已使用的会话连接数。其中 1 表示数据库 postgres 上已使用 的会话连接数。

```
SELECT COUNT(*) FROM PGXC STAT ACTIVITY WHERE DATNAME='postgres';
count 
-------
    1 
(1 row)
```
#### 14.3.196 PGXC\_STAT\_BAD\_BLOCK

PGXC\_STAT\_BAD\_BLOCK 视图显示集群所有节点从启动后, 在读取数据时出现 Page/CU 校验失败的统计信息。

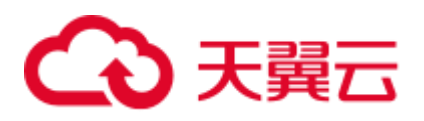

#### 表14-236 PGXC\_STAT\_BAD\_BLOCK 字段

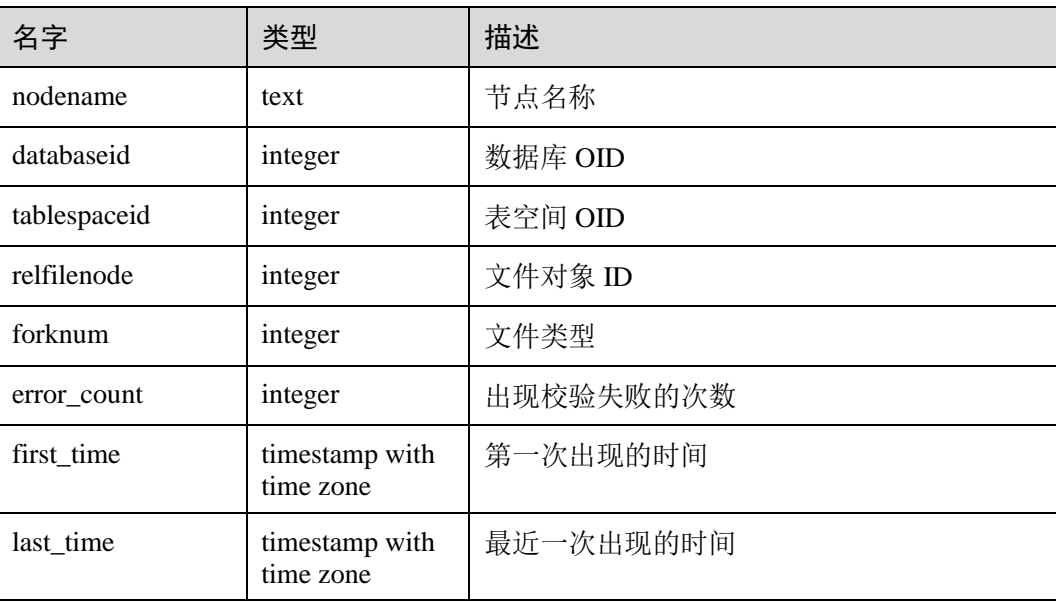

### 14.3.197 PGXC\_STAT\_BGWRITER

PGXC\_STAT\_BGWRITER 视图显示集群中各节点上后端写进程活动的统计信息,除新 增 node\_name(节点名称)字段外,其余字段内容和 [14.3.128 PG\\_STAT\\_BGWRITER](#page-723-0) 视图相同。需要有系统管理员权限才可以访问此视图。

#### 14.3.198 PGXC\_STAT\_DATABASE

视图 PGXC STAT DATABASE 显示集群中各节点上数据库的状态和统计信息, 除新增 node\_name(节点名称)字段外,其余字段内容和 [14.3.129 PG\\_STAT\\_DATABASE](#page-724-0) 视图 相同。需要有系统管理员权限才可以访问此视图。

### 14.3.199 PGXC\_STAT\_REPLICATION

PGXC STAT REPLICATION 视图显示集群中各节点上日志同步的状态信息, 除新增 node\_name(节点名称)字段外,其余字段内容和 [14.3.135 PG\\_STAT\\_REPLICATION](#page-728-0) 视图相同。需要有系统管理员权限才可以访问此视图

#### 14.3.200 PGXC\_SQL\_COUNT

通过 PGXC\_SOL\_COUNT 视图,可以实时显示集群中各 CN 节点上 SELECT、 INSERT、UPDATE、DELETE、MERGE INTO 五种 SQL、以及 DDL、DML、DCL 语 句的节点级和用户级统计结果,识别当前业务负载较重的 query 类型, 衡量整个集群和 单个节点执行某种类型查询的能力。通过对以上几类 SQL 查询进行计数和响应时间统 计,获得指定时刻的统计结果,经计算可以得到指定 QPS 等统计信息。例如,T1 时 刻, USER1 的 SELECT 计数结果为 X1, T2 时刻为 X2, 则可计算得到该用户 SELECT 查询的 QPS 值为(X2-X1)/(T2-T1)。由此,可获得集群用户级 QPS 曲线图和集群吞吐情 况,监测每个用户的业务负载是否发生剧烈变化。如果有剧烈变化,可以定位具体的 语句类型(SELECT/INSERT/UPDATE/DELETE/MERGE INTO)。同时观测 QPS 曲线可

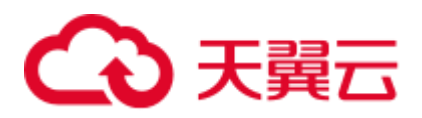

以获知问题发生时间点,结合其它工具,定位问题点。能够为集群性能调优、问题定 位等提供依据。

PGXC\_SOL\_COUNT 视图的字段与 GS\_SOL\_COUNT 一致, 详见表 [14-115](#page-674-0)。

#### □说明

当执行用户的 MERGE INTO 语句时,若能下推,在 DN 上收到的是 MERGE INTO 语句,将在 DN 节点上进行 MERGE INTO 类型计数, 相应 mergeinto\_count 列计数增加; 若不能下推, 在 DN 上收到的是 UPDATE 或 INSERT 语句,将在 DN 节点上进行 UPDATE 或 INSERT 类型计

数,相应的 update\_count 列或 insert\_count 列计数增加。

#### 14.3.201 PGXC\_TABLE\_CHANGE\_STAT

PGXC\_TABLE\_CHANGE\_STAT 视图提供集群所有 CN 节点上当前数据库所有表的变 更情况。除在每一行前面增加 name 类型的 nodename 字段外,其余字段的名称、类型 和顺序与 GS\_TABLE\_CHANGE\_STAT 视图相同, 具体的字段请参考 14.3.67 [GS\\_TABLE\\_CHANGE\\_STAT](#page-675-0)。

需要有系统管理员权限才可以访问此视图。

#### 14.3.202 PGXC\_TABLE\_STAT

PGXC\_TABLE\_STAT 视图提供集群所有 CN 和 DN 节点上当前数据库所有表的统计信 息。除在每一行前面增加 name 类型的 nodename 字段外,其余字段的名称、类型和顺 序与 GS\_TABLE\_STAT 视图相同, 具体的字段请参考 [14.3.68 GS\\_TABLE\\_STAT](#page-676-0)。

需要有系统管理员权限才可以访问此视图。

### 14.3.203 PGXC\_THREAD\_WAIT\_STATUS

通过 CN 节点查看 PGXC THREAD\_WAIT\_STATUS 视图,可以查看集群全局各个节点 上所有 SQL 语句产生的线程之间的调用层次关系, 以及各个线程的阻塞等待状态, 从 而更容易定位进程停止响应问题以及类似现象的原因。

PGXC\_THREAD\_WAIT\_STATUS 视图和 PG\_THREAD\_WAIT\_STATUS 视图列定义完 全相同, 这是由于 PGXC THREAD WAIT STATUS 视图本质是到集群中各个节点上 查询 PG\_THREAD\_WAIT\_STATUS 视图汇总的结果。

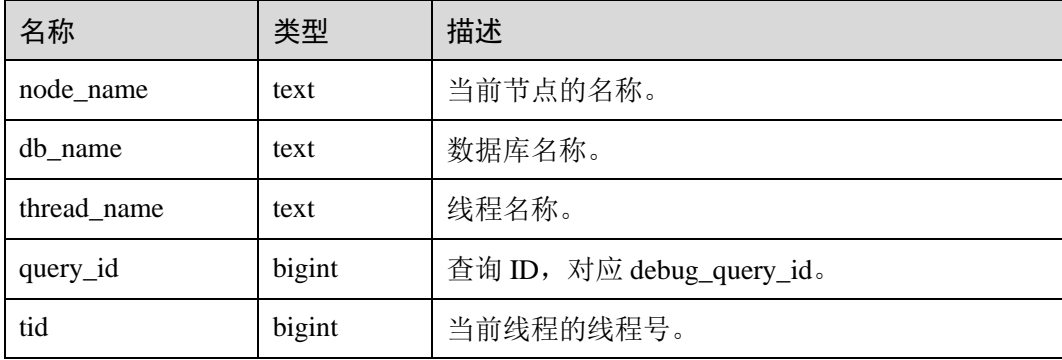

#### 表14-237 PGXC\_THREAD\_WAIT\_STATUS 字段

# 3 天翼云

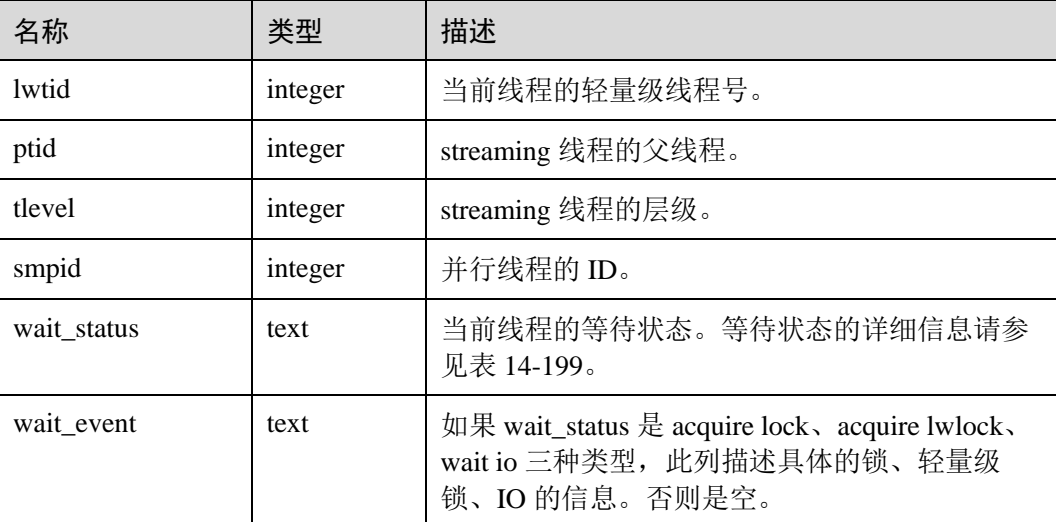

#### 例如:

在 coordinator1 执行一条语句之后长时间没有响应。可以创建另外一个连接到 coordinator1 上,查询 coordinator1 上的线程状态。

```
select * from pg thread wait status where query id > 0;
node_name | db_name | thread_name | query_id | tid | lwtid | ptid |
tlevel | smpid | wait status | wait event
--------------+----------+--------------+----------+-----------------+-------+-----
--+--------+-------+----------------------
coordinator1 | gaussdb | gsql | 20971544 | 140274089064208 | 22579 | | 
0 | 0 | wait node: datanode4 |
(1 rows)
```
此外,可以查看该语句在全局范围内各个节点上的工作情况。如下所示,每个 DN 上 都没有在等待的阻塞资源,因为读取的数据太多而执行较慢。

```
select * from pgxc thread wait status where query id=20971544;
node name | db name | thread name | query id | tid | lwtid | ptid |
tlevel | smpid | wait status | wait event
--------------+----------+--------------+----------+-----------------+-------+-----
--+--------+-------+----------------------
datanode1 | gaussdb | coordinator1 | 20971544 | 139902867994384 | 22735 | | 
0 | 0 | wait node: datanode3 |
datanode1 | gaussdb | coordinator1 | 20971544 | 139902838634256 | 22970 | 22735 
| 5 | 0 | synchronize quit |
datanode1 | gaussdb | coordinator1 | 20971544 | 139902607947536 | 22972 | 22735 
| 5 | 1 | synchronize quit | 
datanode2 | gaussdb | coordinator1 | 20971544 | 140632156796688 | 22736 | | 
0 | 0 | wait node: datanode3 |
datanode2 | gaussdb | coordinator1 | 20971544 | 140632030967568 | 22974 | 22736 
| 5 | 0 | synchronize quit |
datanode2 | gaussdb | coordinator1 | 20971544 | 140632081299216 | 22975 | 22736 
| 5 | 1 | synchronize quit |
datanode3 | gaussdb | coordinator1 | 20971544 | 140323627988752 | 22737 | |
0 | 0 | wait node: datanode3 |
datanode3 | gaussdb | coordinator1 | 20971544 | 140323523131152 | 22976 | 22737
```
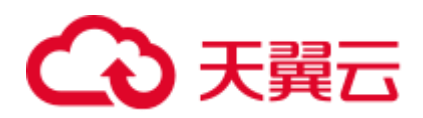

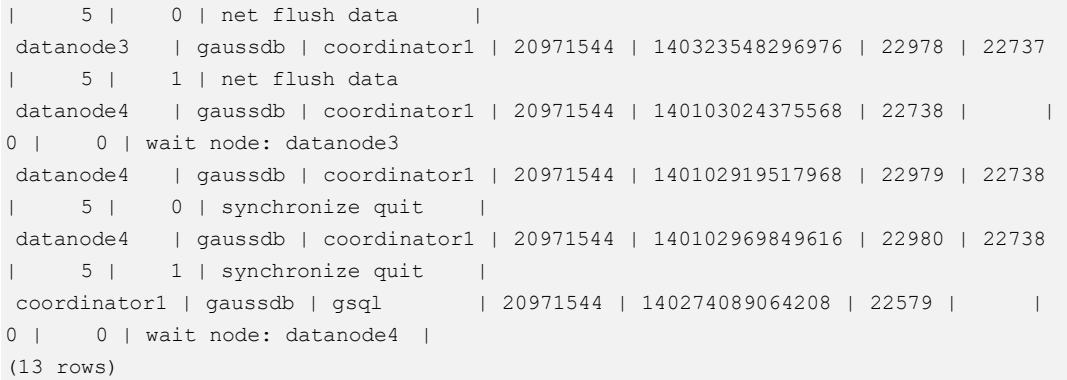

# 14.3.204 PGXC\_TOTAL\_MEMORY\_DETAIL

PGXC\_TOTAL\_MEMORY\_DETAIL 视图显示集群内存使用情况。需要有系统管理员权 限或预置角色 gs\_role\_read\_all\_stats 权限才可以访问此视图。

| 名称         | 类型   | 描述                                                |
|------------|------|---------------------------------------------------|
| nodename   | text | 节点名称。                                             |
| memorytype | text | 内存使用的名称。                                          |
|            |      | max_process_memory: GaussDB(DWS)集<br>群实例所占用的内存大小。 |
|            |      | process_used_memory: GaussDB(DWS)进<br>程所使用的内存大小。  |
|            |      | max_dynamic_memory: 最大动态内存。                       |
|            |      | dynamic_used_memory: 已使用的动态内<br>存。                |
|            |      | dynamic_peak_memory: 内存的动态峰<br>值。                 |
|            |      | dynamic_used_shrctx: 最大动态共享内存<br>上下文。             |
|            |      | dynamic_peak_shrctx: 共享内存上下文的<br>动态峰值。            |
|            |      | max_shared_memory: 最大共享内存。<br>$\bullet$           |
|            |      | shared_used_memory: 已使用的共享内<br>存。                 |
|            |      | max_cstore_memory: 列存所允许使用的<br>最大内存。              |
|            |      | cstore_used_memory: 列存已使用的内存<br>大小。               |
|            |      | max_sctpcomm_memory: 通信库所允许使<br>用的最大内存。           |

表14-238 PGXC\_TOTAL\_MEMORY\_DETAIL 字段

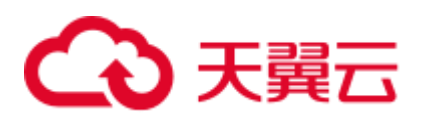

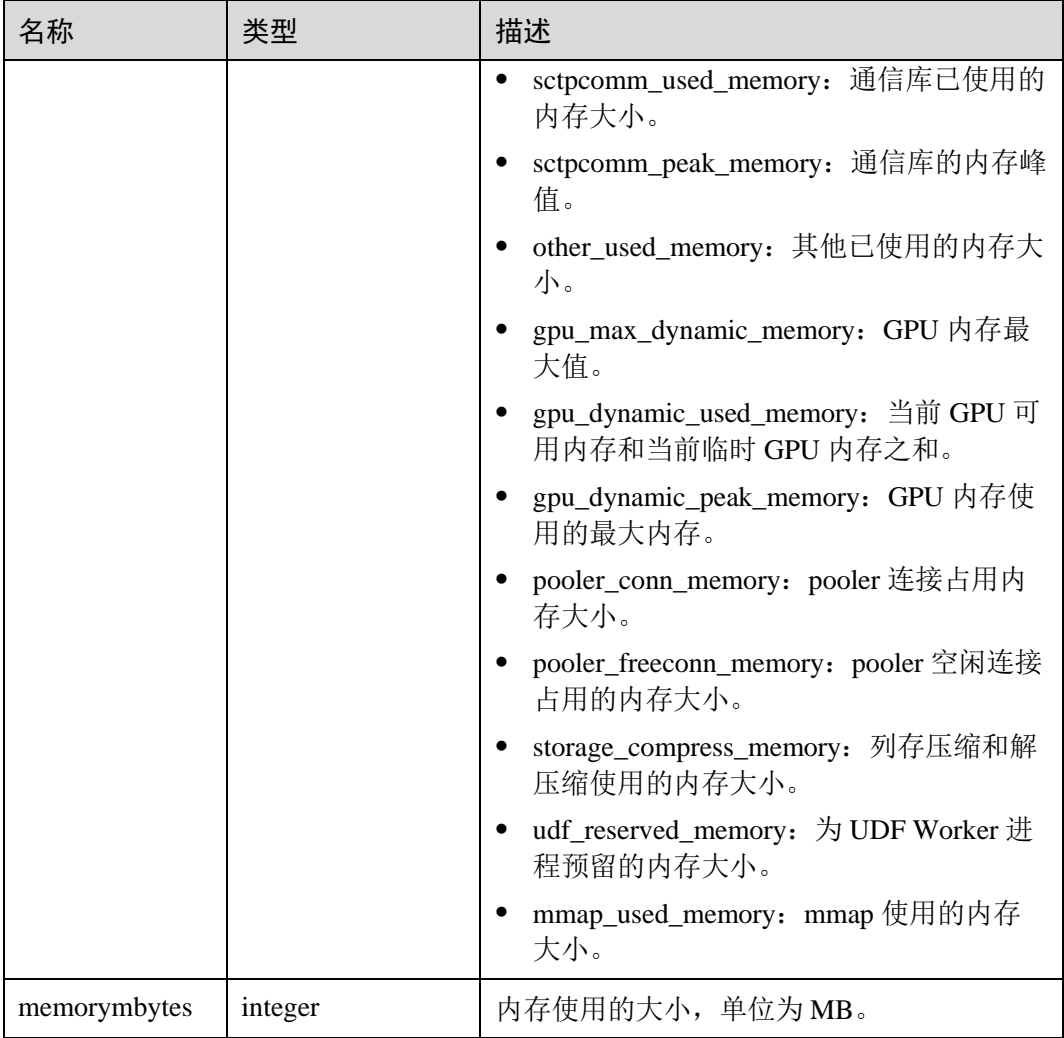

## 14.3.205 PGXC\_TOTAL\_SCHEMA\_INFO

PGXC\_TOTAL\_SCHEMA\_INFO 视图提供了集群所有实例上的 Schema 空间信息, 便于 用户获悉集群各个实例上的 Schema 空间使用情况,仅支持在 CN 节点上查询。

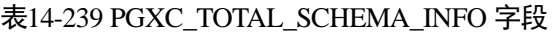

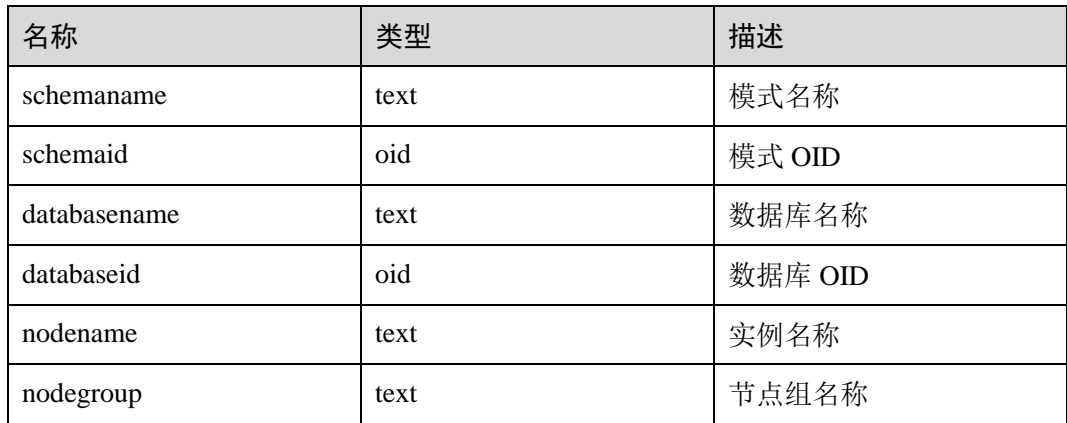

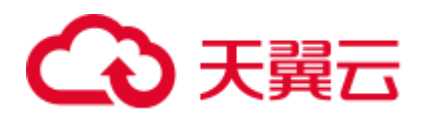

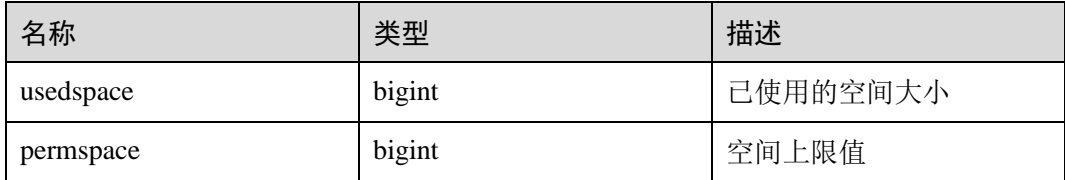

## 14.3.206 PGXC\_TOTAL\_SCHEMA\_INFO\_ANALYZE

PGXC\_TOTAL\_SCHEMA\_INFO\_ANALYZE 视图提供了集群整体的 Schema 空间信 息,包括:集群空间总值、各实例空间平均值、倾斜率、单实例空间最大值、单实例 空间最小值以及最大最小空间所在的实例名,便于用户获悉集群整体的 Schema 空间使 用情况,仅支持在 CN 节点上查询。

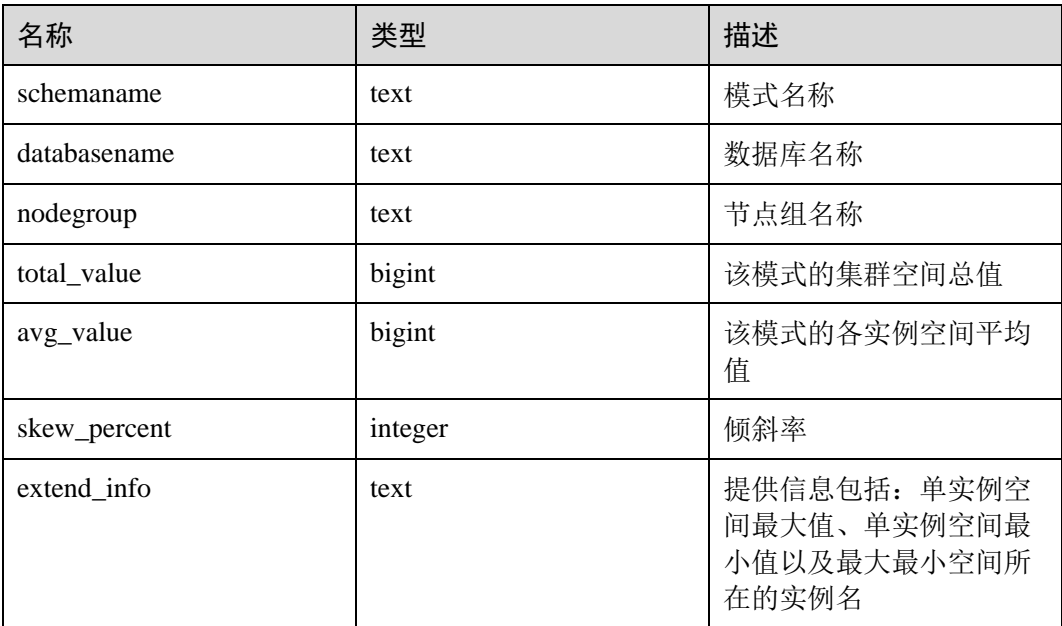

#### 表14-240 PGXC TOTAL SCHEMA INFO ANALYZE 字段

## 14.3.207 PGXC\_USER\_TRANSACTION

PGXC\_USER\_TRANSACTION 视图提供查询所有 CN 上用户相关的事务信息。需要有 系统管理员权限才可以访问此视图。该视图仅在资源实时监控功能开启, 即 enable\_resource\_track 为 on 时有效。

#### 表14-241 PGXC\_USER\_TRANSACTION 字段

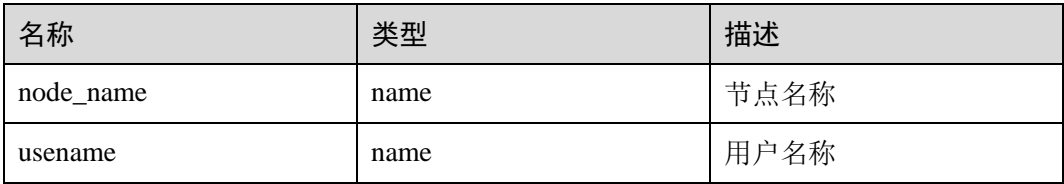

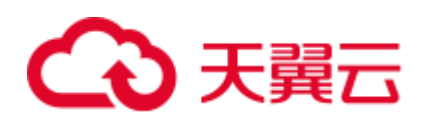

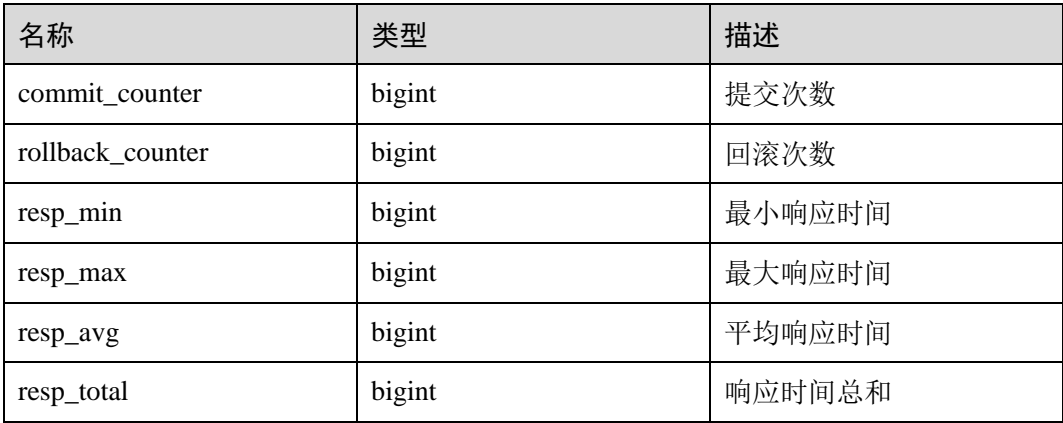

# 14.3.208 PGXC\_VARIABLE\_INFO

PGXC\_VARIABLE\_INFO 视图用于查询集群中所有节点的 xid、oid 的状态。

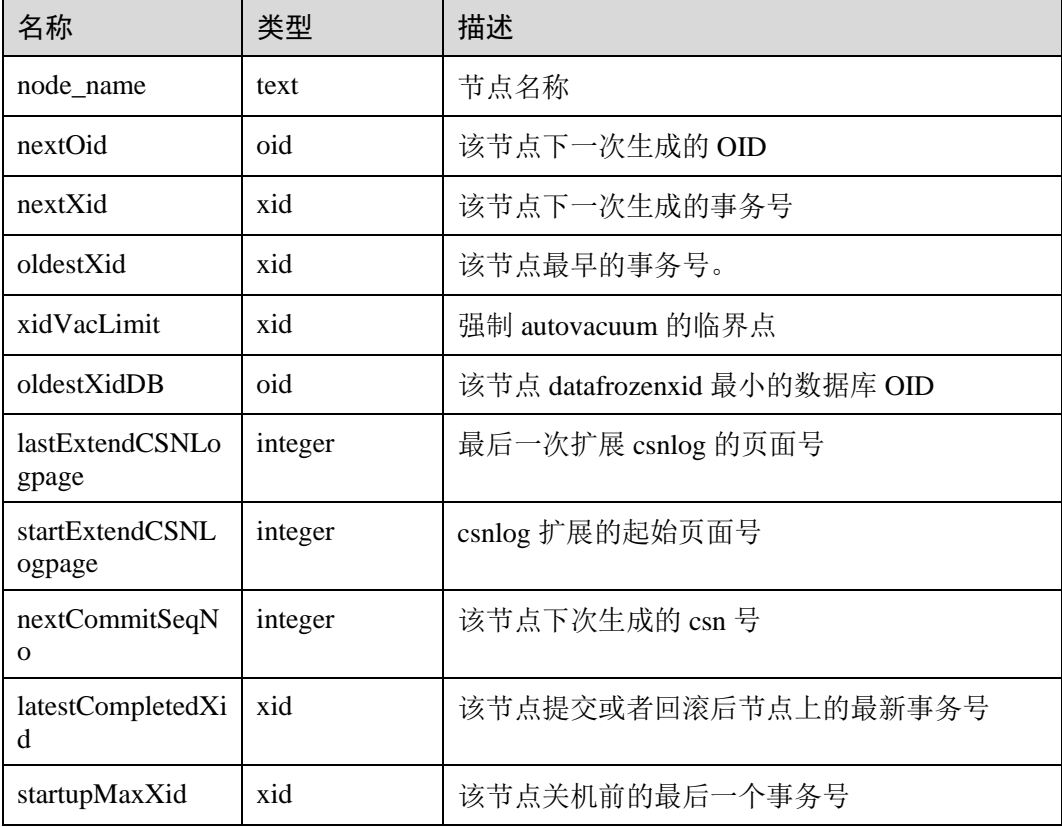

#### 表14-242 PGXC\_VARIABLE\_INFO 字段

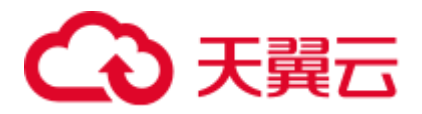

### 14.3.209 PGXC\_WAIT\_EVENTS

PGXC\_WAIT\_EVENTS 视图显示集群中各节点各类等待状态和事件的统计信息, 其字 段内容和 [14.3.74 GS\\_WAIT\\_EVENTS](#page-679-0) 视图相同。需要有系统管理员权限才可以访问此 视图。

### 14.3.210 PGXC\_WLM\_OPERATOR\_HISTORY

PGXC\_WLM\_OPERATOR\_HISTORY 视图显示在所有 CN 上执行作业结束时的算子信 息。此视图用于 Database Manager 从数据库中查询数据,数据库中的数据会被定时清 理,清理周期为 3 分钟。

需要有系统管理员权限或预置角色 gs\_role\_read\_all\_stats 权限才可以访问此视图。具体 的字段请参考表 [14-4](#page-577-0)。

### 14.3.211 PGXC\_WLM\_OPERATOR\_INFO

PGXC\_WLM\_OPERATOR\_INFO 视图显示在所有 CN 上执行作业结束时的算子信息。 此视图的数据直接从系统表 [14.2.4 GS\\_WLM\\_OPERATOR\\_INFO](#page-577-1) 获取。

需要有系统管理员权限或预置角色 gs\_role\_read\_all\_stats 权限才可以访问此视图。具体 的字段请参考表 [14-4](#page-577-0)。

### 14.3.212 PGXC\_WLM\_OPERATOR\_STATISTICS

PGXC\_WLM\_OPERATOR\_STATISTICS 视图显示在所有 CN 上正在执行作业的算子信 息。

需要有系统管理员权限或预置角色 gs\_role\_read\_all\_stats 权限才可以访问此视图。具体 的字段请参考表 [14-126](#page-681-0)。

### 14.3.213 PGXC\_WLM\_SESSION\_INFO

PGXC\_WLM\_SESSION\_INFO 视图显示在所有 CN 上执行作业结束后的负载管理记 录。此视图的数据直接从系统表 [14.2.5 GS\\_WLM\\_SESSION\\_INFO](#page-579-0) 获取。

具体的字段请参考表 [14-127](#page-683-0)。

### 14.3.214 PGXC\_WLM\_SESSION\_HISTORY

PGXC\_WLM\_SESSION\_HISTORY 视图显示在所有 CN 上执行作业结束后的负载管理 记录。此视图用于 Database Manager 从数据库中查询数据,数据库中的数据会被定时 清理,清理周期为 3 分钟, 详见 [14.3.79 GS\\_WLM\\_SESSION\\_HISTORY](#page-682-0) 视图介绍。

具体的字段请参考表 [14-127](#page-683-0)。

### 14.3.215 PGXC\_WLM\_SESSION\_STATISTICS

PGXC\_WLM\_SESSION\_STATISTICS 视图显示在所有 CN 上正在执行的作业的负载管 理信息。

具体的字段请参考表 [14-128](#page-685-0)。

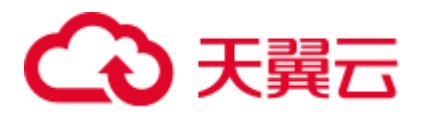

## 14.3.216 PGXC\_WLM\_WORKLOAD\_RECORDS

PGXC\_WLM\_WORKLOAD\_RECORDS 视图显示当前用户在每个 CN 上执行作业时在 CN 上的状态信息。需要有系统管理员权限或预置角色 gs\_role\_read\_all\_stats 权限才可 以访问此视图。该视图仅在动态负载功能开启,即 enable\_dynamic\_workload 为 on 时 有效。

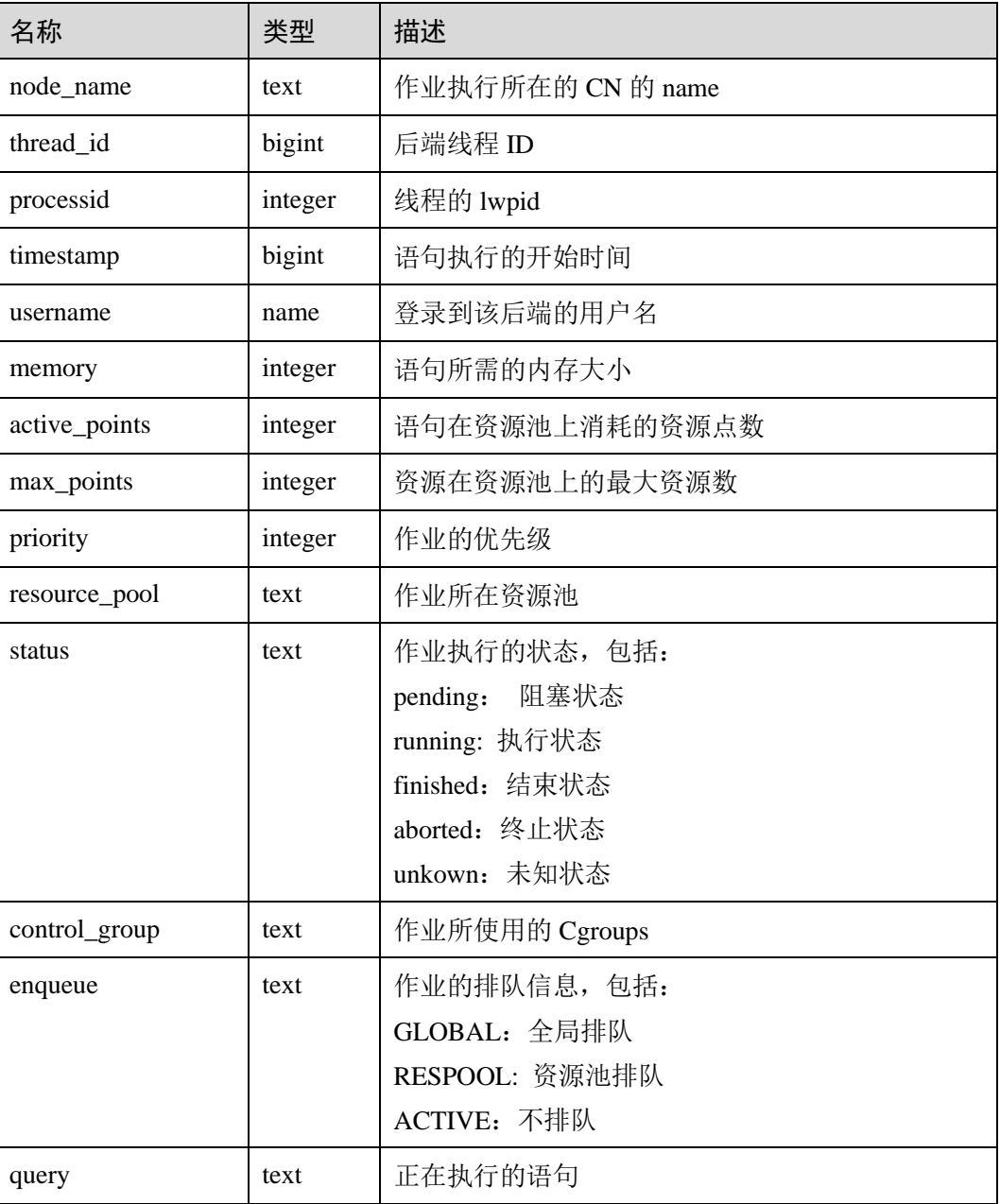

#### 表14-243 PGXC\_WLM\_WORKLOAD\_RECORDS 字段

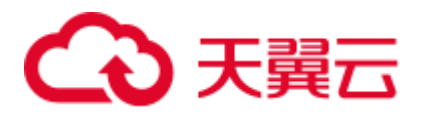

## 14.3.217 PGXC\_WORKLOAD\_SQL\_COUNT

PGXC\_WORKLOAD\_SQL\_COUNT 视图显示集群中所有 CN 节点上的 Workload 控制 组内的 SQL 语句执行次数的统计信息, 包括 SELECT、UPDATE、INSERT、DELETE 语句的执行次数统计,以及 DDL、DML、DCL 类型语句的执行次数统计。需要有系统 管理员权限或预置角色 gs\_role\_read\_all\_stats 权限才可以访问此视图。

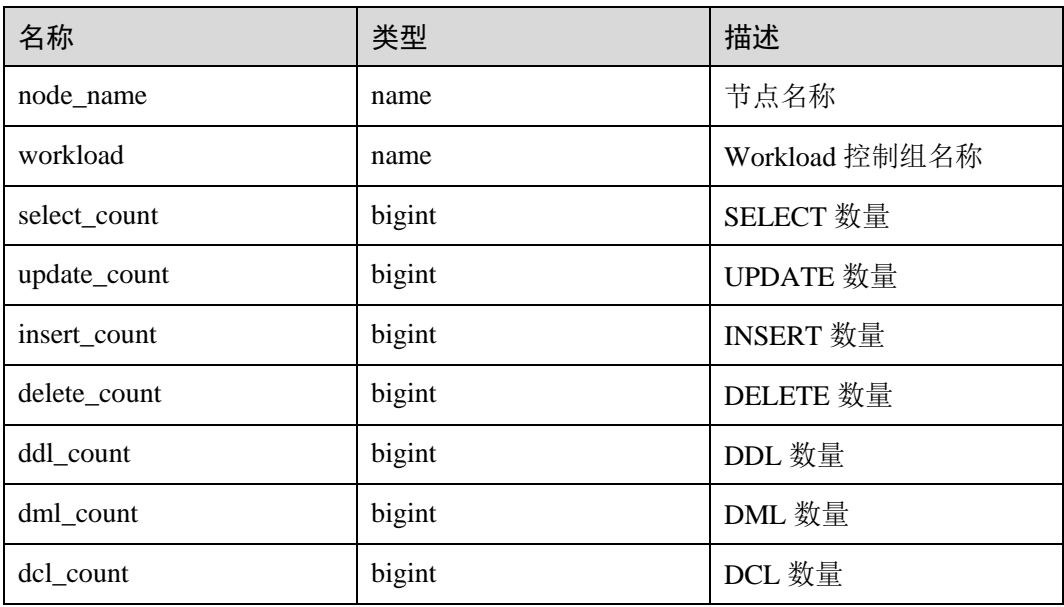

表14-244 PGXC\_WORKLOAD\_SOL\_COUNT 字段

## 14.3.218 PGXC\_WORKLOAD\_SQL\_ELAPSE\_TIME

PGXC\_WORKLOAD\_SQL\_ELAPSE\_TIME 视图显示集群中所有 CN 节点上 Workload 控制组内 SQL 语句执行的响应时间的统计信息,包括 SELECT、UPDATE、INSERT、 DELETE 语句的最大、最小、平均、以及总响应时间,单位为微秒。需要有系统管理 员权限或预置角色 gs\_role\_read\_all\_stats 权限才可以访问此视图。

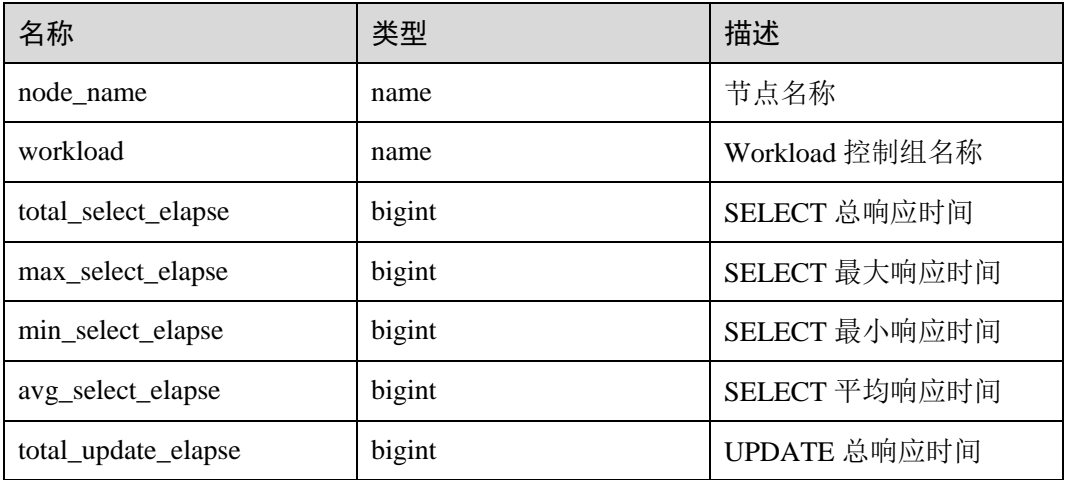

表14-245 PGXC\_WORKLOAD\_SQL\_ELAPSE\_TIME 字段

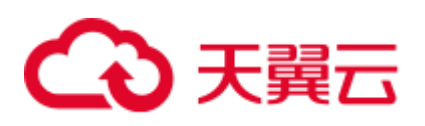

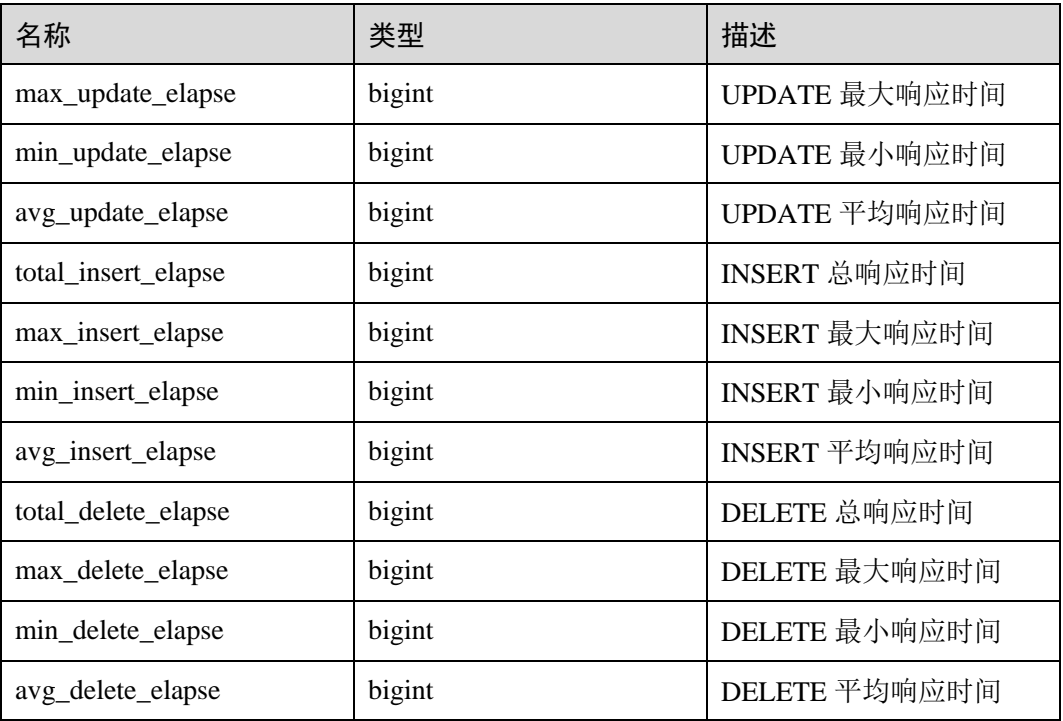

## 14.3.219 PGXC\_WORKLOAD\_TRANSACTION

PGXC\_WORKLOAD\_TRANSACTION 视图提供查询所有 CN 上 Workload 控制组相关 的事务信息。需要有系统管理员权限或预置角色 gs\_role\_read\_all\_stats 权限才可以访问 此视图。该视图仅在资源实时监控功能开启,即 [enable\\_resource\\_track](#page-904-0) 为 on 时有效。

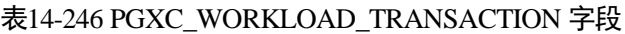

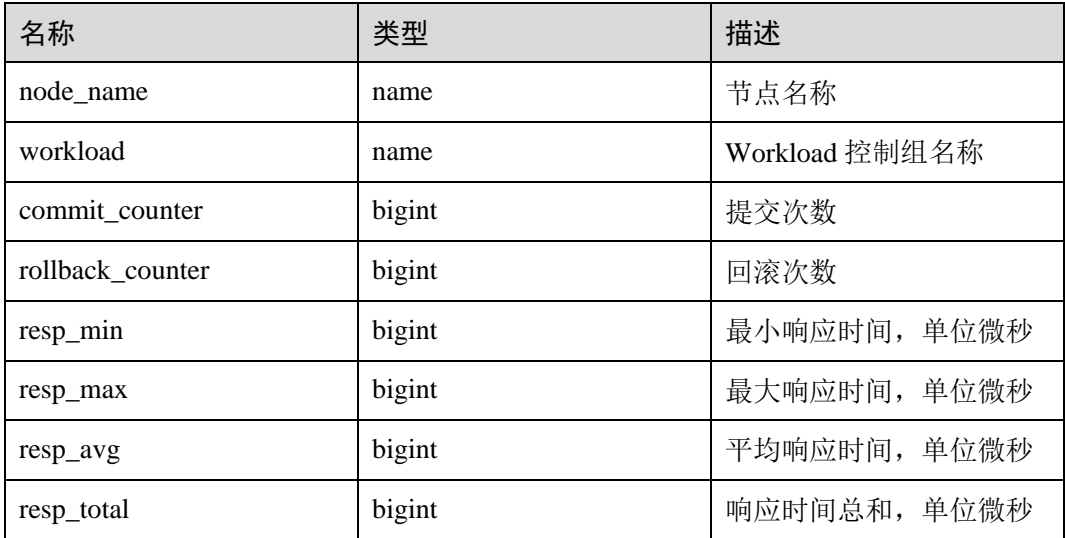
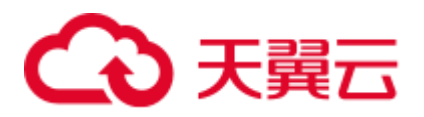

## <span id="page-792-0"></span>14.3.220 PLAN\_TABLE

PLAN\_TABLE 显示用户通过执行 EXPLAIN PLAN 收集到的计划信息。计划信息的生 命周期是 session 级别, session 退出后相应的数据将被清除。同时不同 session 和不同 user 间的数据是相互隔离的。

| 名称           | 类型                | 描述                                  |
|--------------|-------------------|-------------------------------------|
| statement id | varchar $2(30)$   | 用户输入的查询标签。                          |
| plan_id      | bigint            | 查询标识。                               |
| id           | int               | 查询生成的计划中的每一个执行算子的编号。                |
| operation    | varchar $2(30)$   | 计划中算子的操作描述。                         |
| options      | varchar $2(255)$  | 操作选项。                               |
| object_name  | name              | 操作对应的对象名, 非查询中使用到的对象别<br>名。来自于用户定义。 |
| object_type  | varchar $2(30)$   | 对象类型。                               |
| object_owner | name              | 对象所属 schema, 来自于用户定义。               |
| projection   | varchar $2(4000)$ | 操作输出的列信息。                           |

表14-247 PLAN\_TABLE 字段

#### □说明

- object\_type 取值范围为 [14.2.17 PG\\_CLASS](#page-589-0) 中定义的 relkind 类型 (TABLE 普通表, INDEX 索引, SEQUENCE 序列, VIEW 视图, FOREIGN TABLE 外表, COMPOSITE TYPE 复合类 型, TOASTVALUE TOAST 表) 和计划使用到的 rtekind(SUBQUERY, JOIN, FUNCTION, VALUES, CTE, REMOTE\_QUERY)。
- object\_owner 对于 RTE 来说是计划中使用的对象描述, 非用户定义的类型不存在 object\_owner。
- statement\_id、object\_name、object\_owner、projection 字段内容遵循用户定义的大小写存储, 其它字段内容采用大写存储。
- 支持用户对 PLAN\_TABLE 进行 SELECT 和 DELETE 操作,不支持其它 DML 操作。

## 14.3.221 PLAN\_TABLE\_DATA

PLAN\_TABLE\_DATA 存储了用户通过执行 EXPLAIN PLAN 收集到的计划信息。与 PLAN\_TABLE 视图不同的是 PLAN\_TABLE\_DATA 表存储了所有 session 和 user 执行 EXPLAIN PLAN 收集的计划信息。

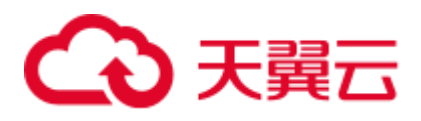

#### 表14-248 PLAN\_TABLE 字段

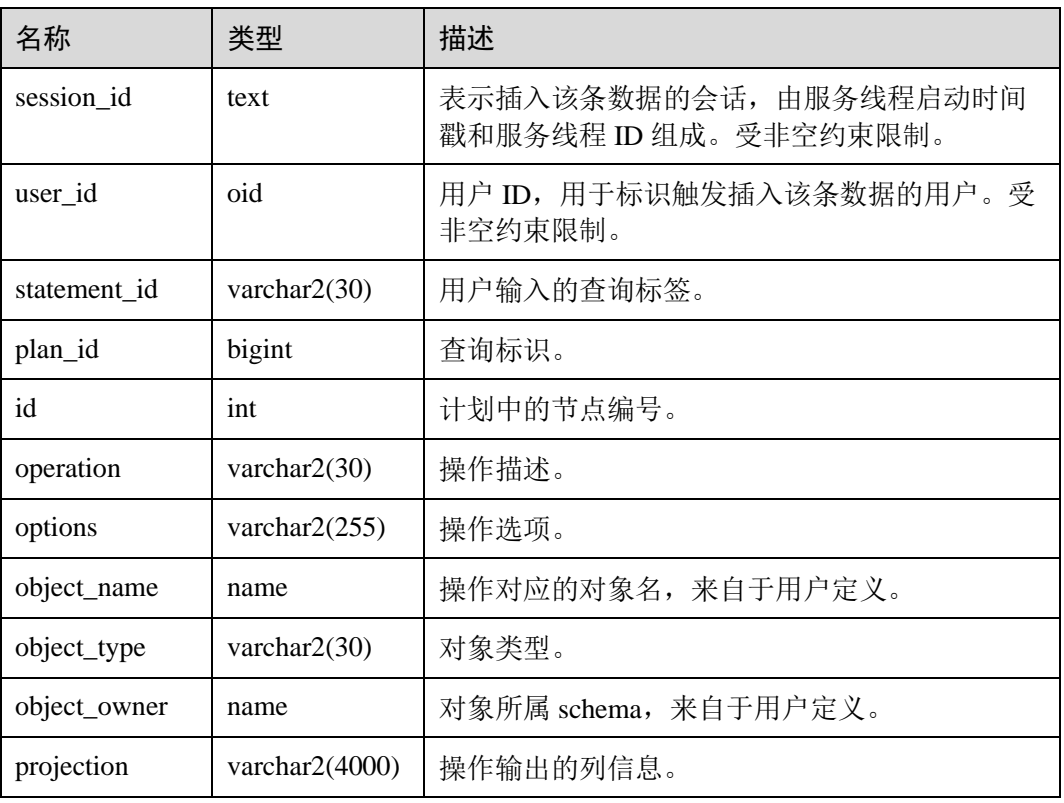

## □说明

- PLAN\_TABLE\_DATA 中包含了当前节点所有用户、所有会话的数据, 仅管理员有访问权 限。普通用户可以通过 [14.3.220 PLAN\\_TABLE](#page-792-0) 视图查看属于自己的数据。
- 对于不活跃 (已退出) 的会话, 其在 PLAN\_TABLE\_DATA 中的数据会在一定时间 (默认 5min) 后被 gs\_clean 清理。用户也可以手动执行 gs\_clean -C 选项对表中不活跃的会话数据进 行清理。
- PLAN\_TABLE\_DATA 中的数据是用户通过执行 EXPLAIN PLAN 命令后由系统自动插入表 中,因此禁止用户手动对数据进行插入或更新,否则会引起表中的数据混乱。需要对表中数 据删除时, 建议通过 14.3.220 PLAN TABLE 视图。
- statement\_id、object\_name、object\_owner 和 projection 字段内容遵循用户定义的大小写存 储,其它字段内容采用大写存储。

## 14.3.222 PV\_FILE\_STAT

PV\_FILE\_STAT 视图通过对数据文件 IO 的统计,反映数据的 IO 性能,用以发现 IO 操 作异常等性能问题。

#### 表14-249 PV\_FILE\_STAT 字段

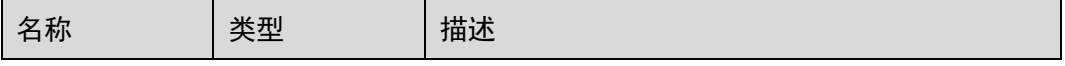

# ○ 天翼云

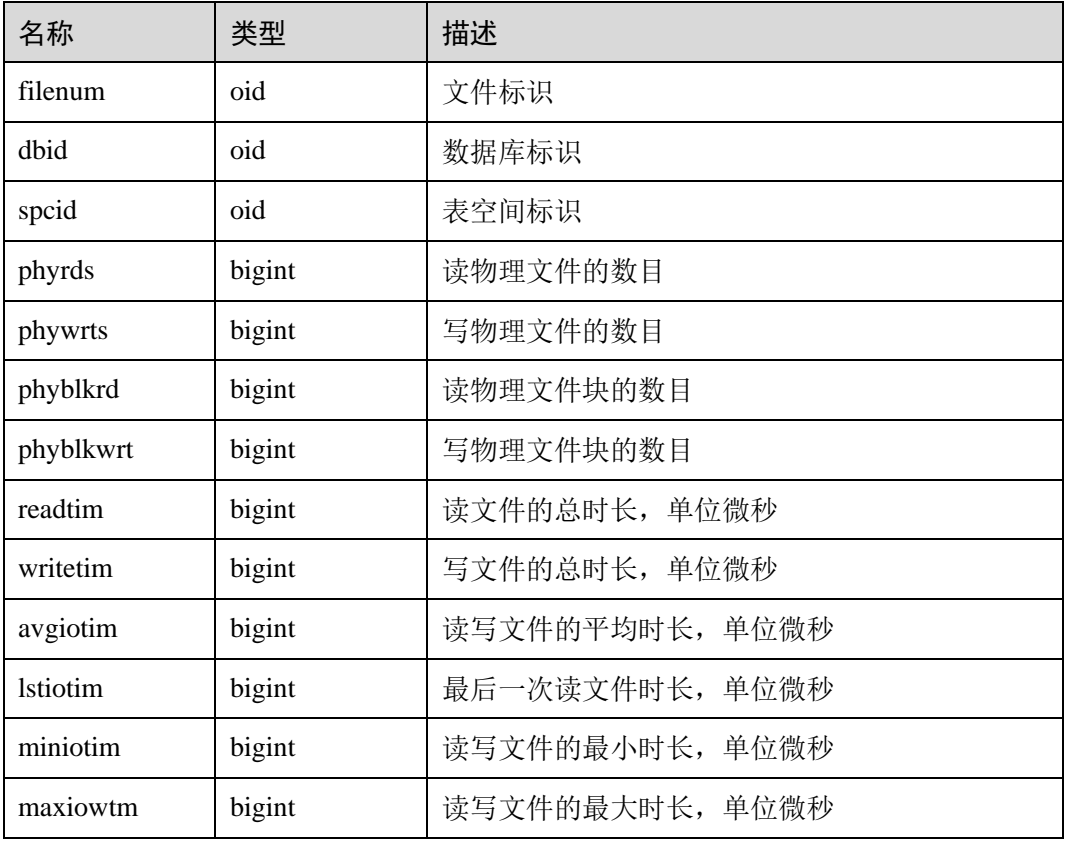

## 14.3.223 PV\_INSTANCE\_TIME

PV\_INSTANCE\_TIME 视图用于统计进程的运行时间信息及各执行阶段所消耗时间, 单位为微秒。

提供当前节点下的各种时间消耗信息,主要分为以下类型:

- DB TIME: 作业在多核下的有效时间花费。
- CPU TIME: CPU 时间的消耗。
- EXECUTION\_TIME: 执行器内花费的时间。
- PARSE\_TIME: SQL 解析的时间花费。
- PLAN\_TIME: 生成 Plan 的时间花费。
- REWRITE\_TIME: SQL 重写的时间消耗。
- PL\_EXECUTION\_TIME : plpgsql(存储过程)的执行时间.
- PL\_COMPILATION\_TIME: plpgsql (存储过程) 编译时间。
- ⚫ NET\_SEND\_TIME:网络上的时间花销。
- DATA\_IO\_TIME: IO 时间上的花销。

#### 表14-250 PV\_INSTANCE\_TIME 字段

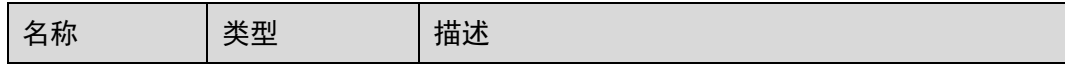

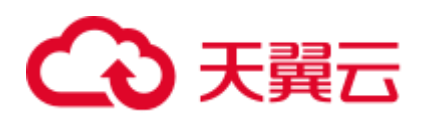

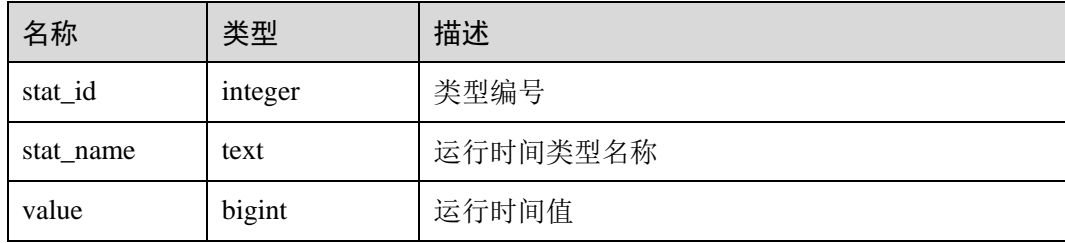

## 14.3.224 PV\_OS\_RUN\_INFO

PV\_OS\_RUN\_INFO 视图显示当前操作系统运行的状态信息。

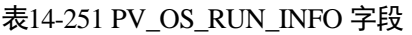

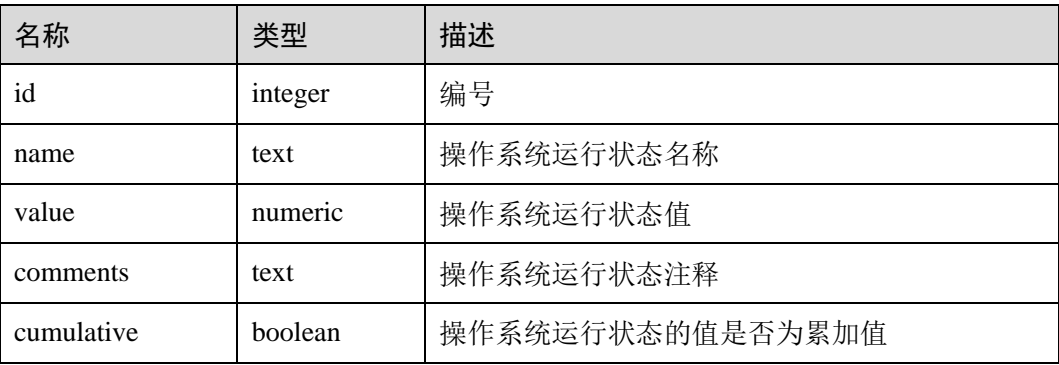

## 14.3.225 PV\_SESSION\_MEMORY

PV\_SESSION\_MEMORY 视图统计 Session 级别的内存使用情况,包含执行作业在数据 节点上 Postgres 线程和 Stream 线程分配的所有内存。

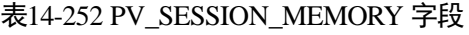

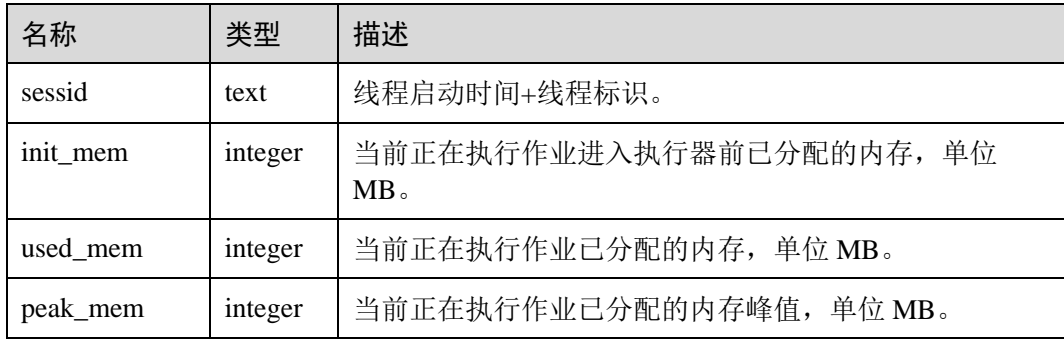

## 14.3.226 PV\_SESSION\_MEMORY\_DETAIL

PV\_SESSION\_MEMORY\_DETAIL 统计线程的内存使用情况, 以 MemoryContext 节点 来统计。

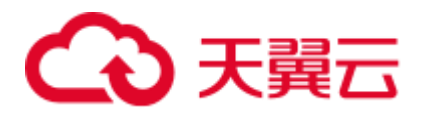

其中内存上下文"TempSmallContextGroup",记录当前线程中所有内存上下文字段 "totalsize"小于 8192 字节的信息汇总,并且内存上下文统计计数记录到"usedsize"字 段中。所以在视图中, "TempSmallContextGroup"内存上下文中的"totalsize"和 "freesize"是该线程中所有内存上下文"totalsize"小于 8192 字节的汇总总和, usedsize 字段表示统计的内存上下文个数。

可通过"select \* from pv\_session\_memctx\_detail(threadid, '');"将某个线程所有内存上下文 信息记录到"/tmp/dumpmem"目录下的"threadid\_timestamp.log"文件中。其中 threadid 可通过下表 sessid 中获得。

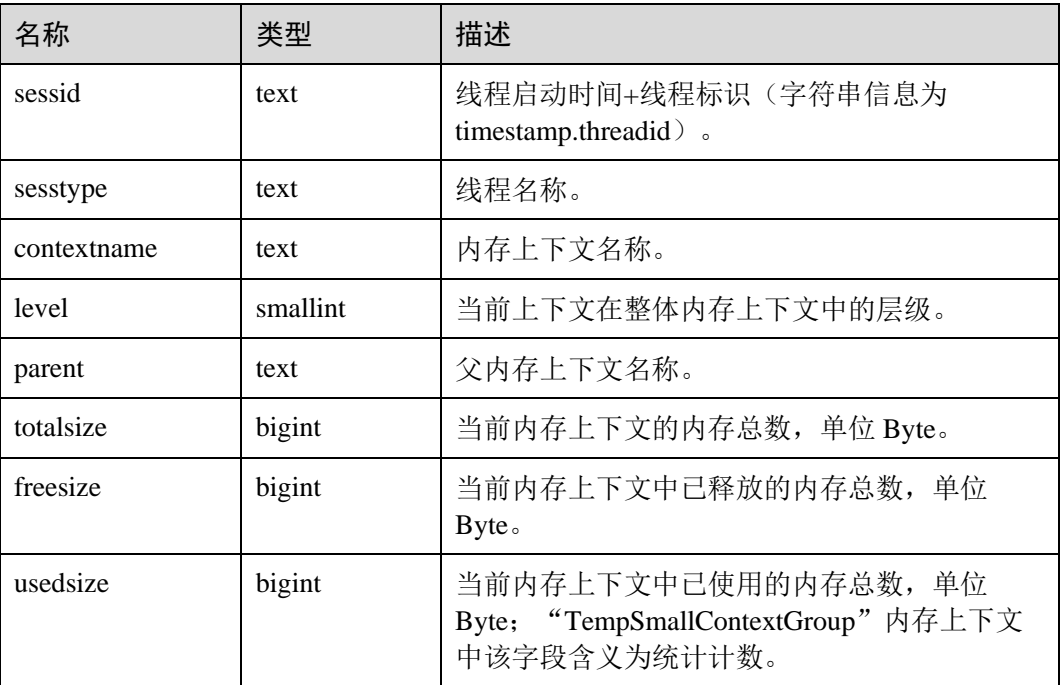

#### 表14-253 PV\_SESSION\_MEMORY\_DETAIL 字段

## 应用示例

查询当前节点上所有 MemoryContext 的使用情况。

根据 sessid 定位到该 MemoryContext 是在哪个线程中创建和使用的,依据 totalsize, freesize 及 usedsize 来确认内存的使用情况是否符合预期,预先判断是否可能存在内存 泄露的风险。

```
SELECT * FROM PV SESSION MEMORY DETAIL order by totalsize desc;
        sessid | sesstype | contextname
| level |               parent           | totalsize | freesize | usedsize
                 ----------------------------+-------------------------+----------------------------
-----------------+-------+------------------------------+-----------+----------+---
-------
0.139975915622720 | postmaster | gs_signal
| 1 | TopMemoryContext | 17209904 | 8081136 | 9128768 
1667462258.139973631031040 | postgres | SRF multi-call context
| 5 | FunctionScan_139973631031040 | 1725504 | 3168 | 1722336
```
## (心 天翼云

```
1667461280.139973666686720 | postgres | CacheMemoryContext 
| 1 | TopMemoryContext | 1472544 | 284456 | 1188088 
1667450443.139973877479168 | postgres | CacheMemoryContext 
| 1 | TopMemoryContext | 1472544 | 356088 | 1116456 
1667462258.139973631031040 | postgres | CacheMemoryContext 
| 1 | TopMemoryContext | 1472544 | 128216 | 1344328 
1667461250.139973915236096 | postgres | CacheMemoryContext 
| 1 | TopMemoryContext | 1472544 | 226352 | 1246192 
1667450439.139974010144512 | WLMarbiter | CacheMemoryContext 
| 1 | TopMemoryContext | 1472544 | 386736 | 1085808 
1667450439.139974151726848 | WDRSnapshot | CacheMemoryContext 
| 1 | TopMemoryContext | 1472544 | 159720 | 1312824 
1667450439.139974026925824 | WLMmonitor | CacheMemoryContext 
| 1 | TopMemoryContext | 1472544 | 297976 | 1174568 
1667451036.139973746386688 | postgres | CacheMemoryContext 
| 1 | TopMemoryContext | 1472544 | 208064 | 1264480 
1667461250.139973950891776 | postgres | CacheMemoryContext 
| 1 | TopMemoryContext | 1472544 | 270016 | 1202528 
1667450439.139974076212992 | WLMCalSpaceInfo | CacheMemoryContext 
| 1 | TopMemoryContext | 1472544 | 393952 | 1078592 
1667450439.139974092994304 | WLMCollectWorker | CacheMemoryContext 
| 1 | TopMemoryContext | 1472544 | 94848 | 1377696 
1667461254.139973971343104 | postgres | CacheMemoryContext 
| 1 | TopMemoryContext | 1472544 | 338544 | 1134000 
1667461280.139973822945024 | postgres | CacheMemoryContext 
| 1 | TopMemoryContext | 1472544 | 284456 | 1188088 
1667450439.139974202070784 | JobScheduler | CacheMemoryContext 
| 1 | TopMemoryContext | 1472544 | 216728 | 1255816 
1667450454.139973860697856 | postgres | CacheMemoryContext 
| 1 | TopMemoryContext | 1472544 | 388384 | 1084160 
0.139975915622720 | postmaster | Postmaster
| 1 | TopMemoryContext | 1004288 | 88792 | 915496 
1667450439.139974218852096 | AutoVacLauncher | CacheMemoryContext 
| 1 | TopMemoryContext | 948256 | 183488 | 764768 
1667461250.139973915236096 | postgres | TempSmallContextGroup 
| 0 | | 584448 | 148032 | 119 
1667462258.139973631031040 | postgres | TempSmallContextGroup 
| 0 | | 579712 | 162128 | 123
```
## 14.3.227 PV\_SESSION\_STAT

PV\_SESSION\_STAT 视图以会话线程或 AutoVacuum 线程为单位, 统计会话状态信息。

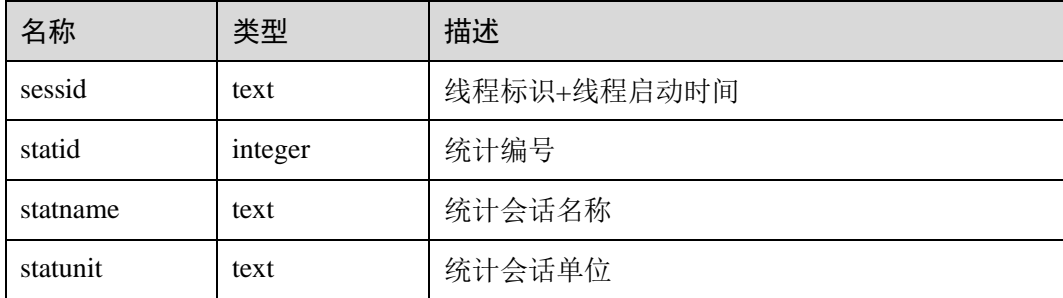

#### 表14-254 PV\_SESSION\_STAT 字段

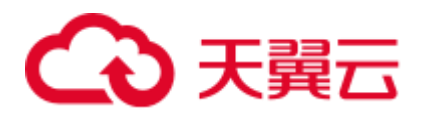

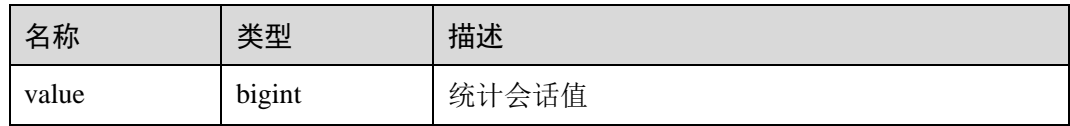

## 14.3.228 PV\_SESSION\_TIME

PV\_SESSION\_TIME 视图用于统计会话线程的运行时间信息及各执行阶段所消耗时 间,单位为微秒。

#### 表14-255 PV\_SESSION\_TIME 字段

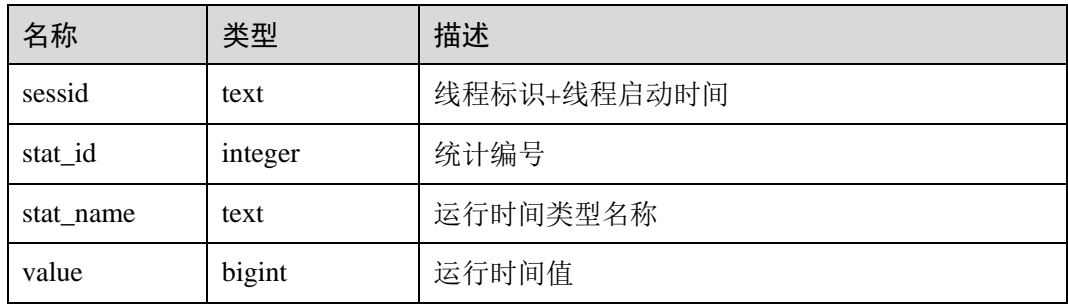

## 14.3.229 PV\_TOTAL\_MEMORY\_DETAIL

PV\_TOTAL\_MEMORY\_DETAIL 视图统计当前数据库节点使用内存的信息,单位为 MB。

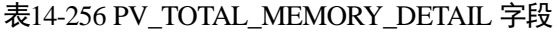

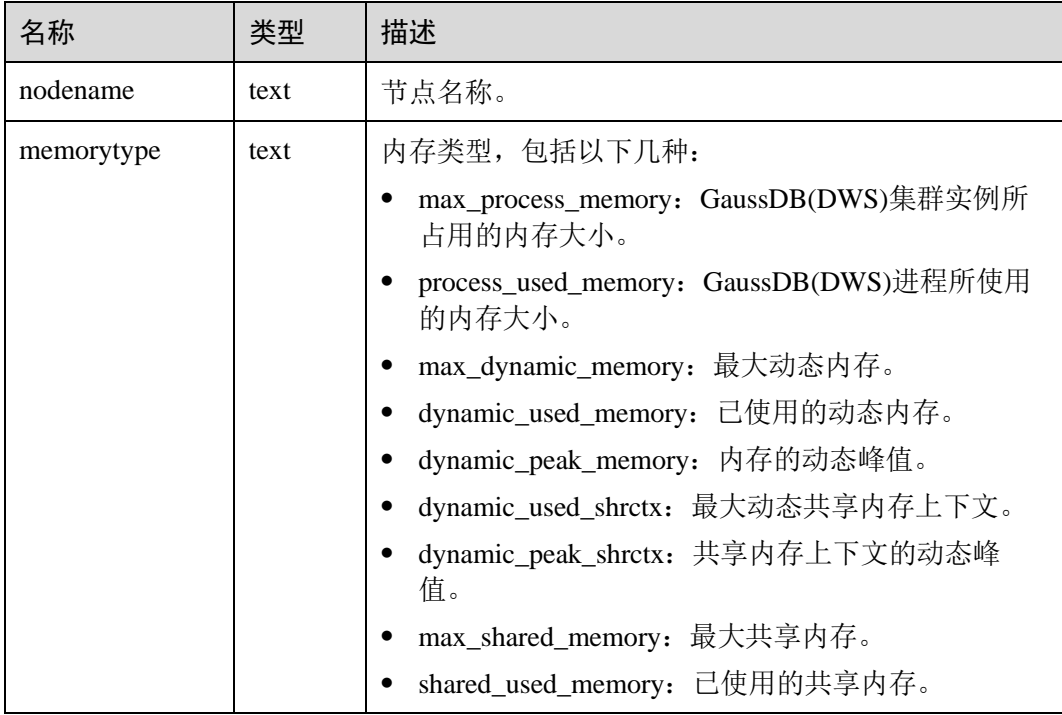

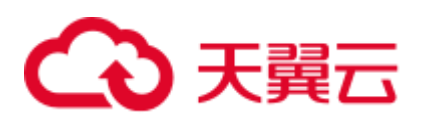

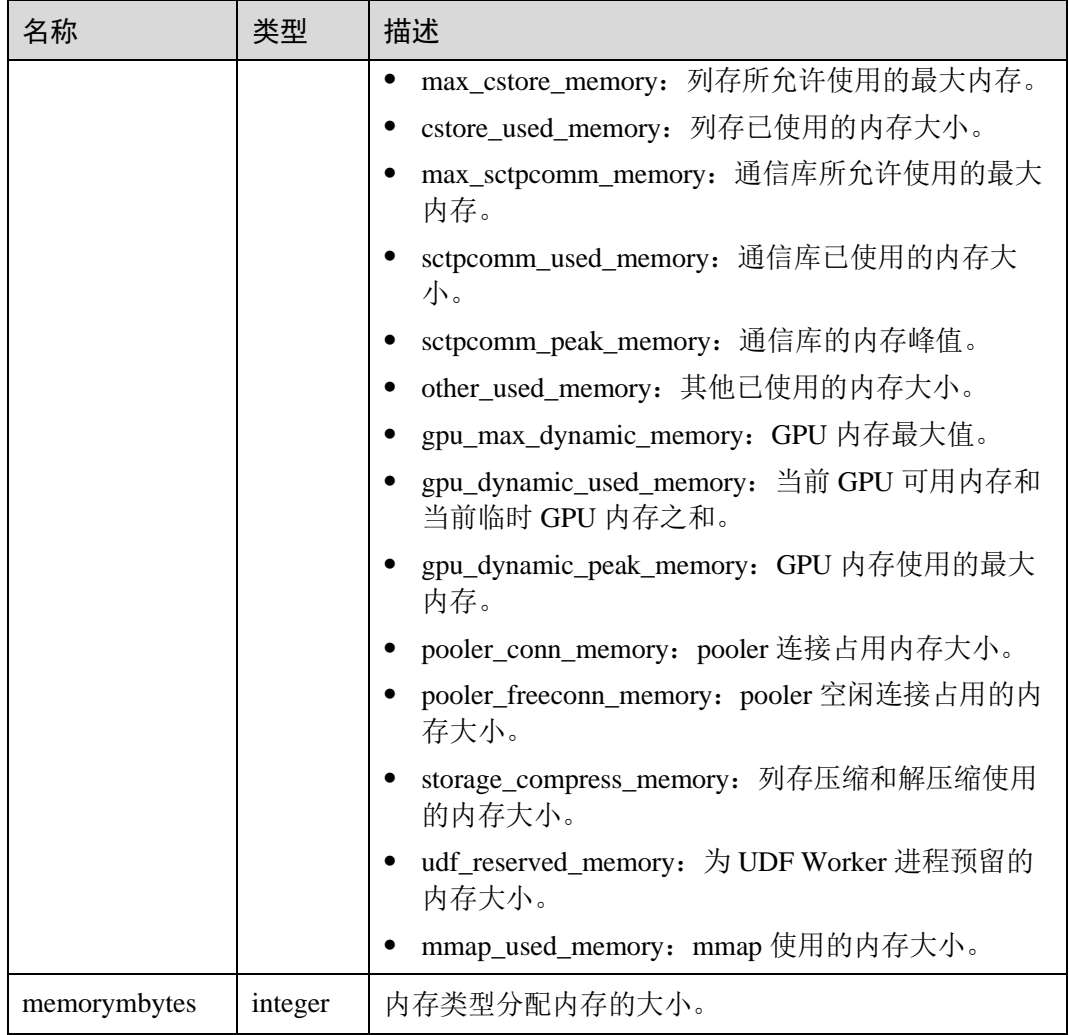

## 14.3.230 PV\_REDO\_STAT

PV\_REDO\_STAT 视图提供当前节点上 XLOG 重做过程中的统计信息。

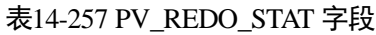

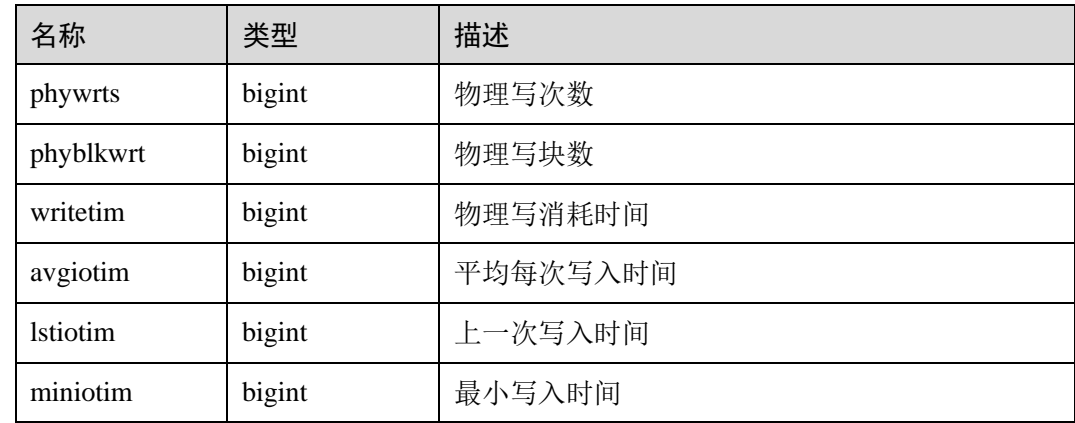

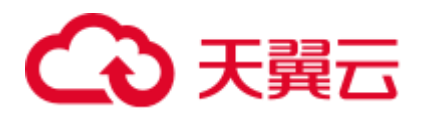

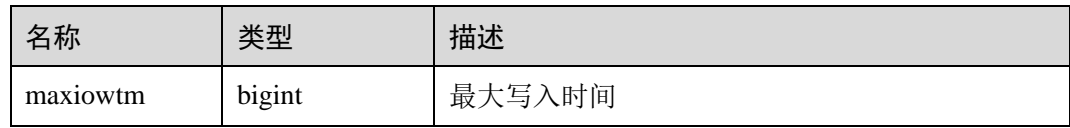

## 14.3.231 REDACTION\_COLUMNS

REDACTION\_COLUMNS 视图展示当前数据库内所有脱敏列信息。

## 表14-258 REDACTION\_COLUMNS 字段

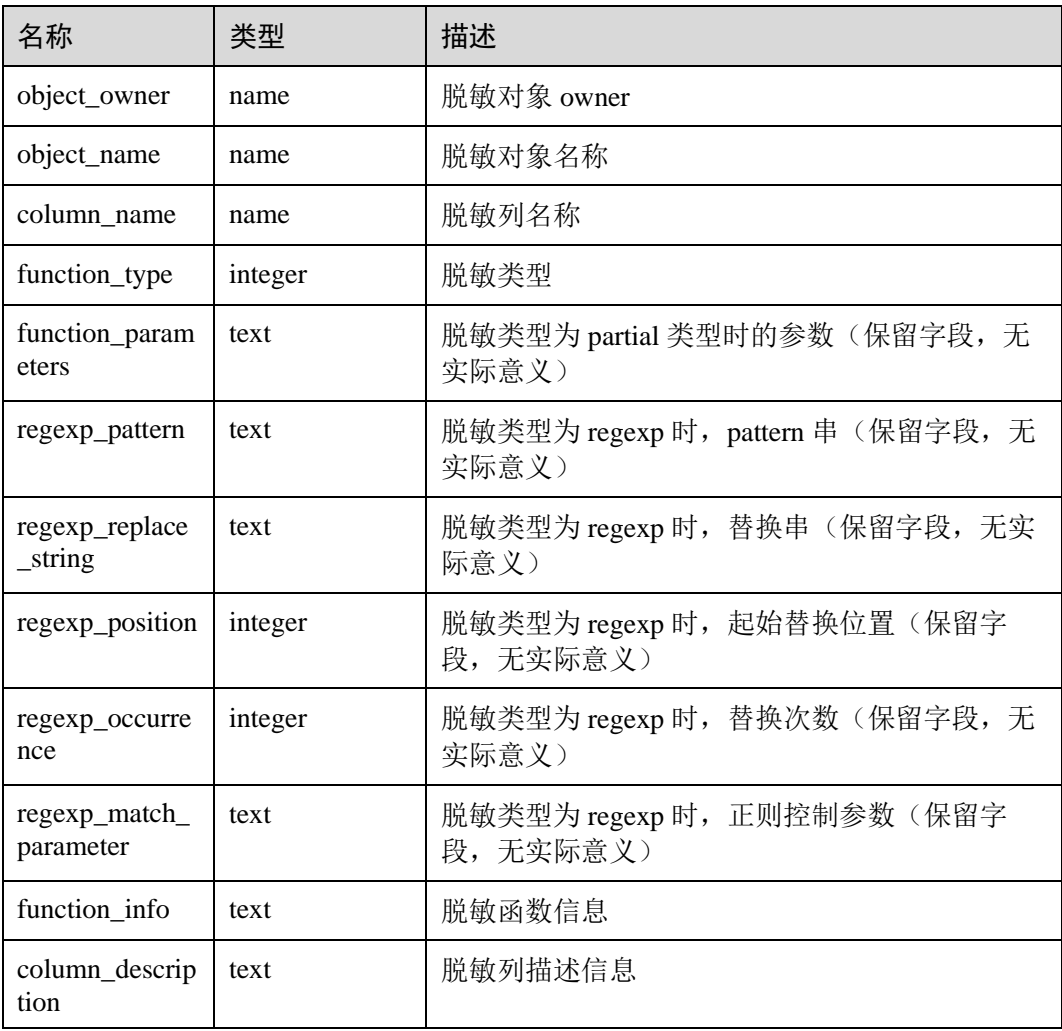

## 14.3.232 REDACTION\_POLICIES

REDACTION\_POLICIES 视图展示当前数据库内所有脱敏对象信息。

## 表14-259 REDACTION\_POLICIES 字段

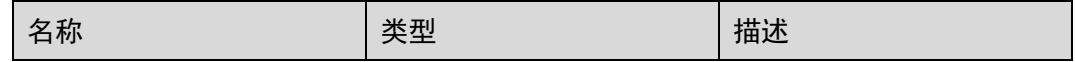

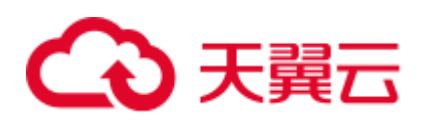

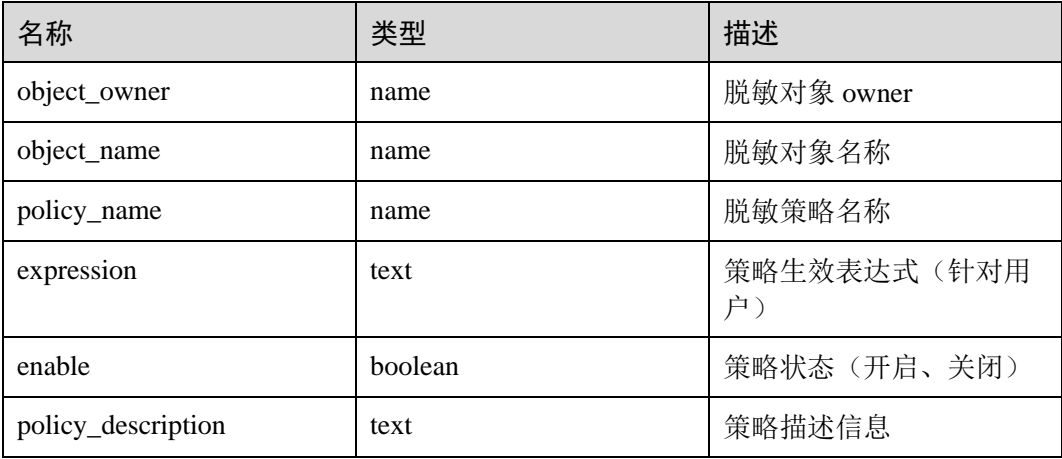

## 14.3.233 REMOTE\_TABLE\_STAT

REMOTE\_TABLE\_STAT 视图提供集群所有 DN 节点上当前数据库所有表的统计信息。 除在每一行前面增加 name 类型的 nodename 字段外,其余字段的名称、类型和顺序与 GS\_TABLE\_STAT 视图相同,具体的字段请参考 [14.3.68 GS\\_TABLE\\_STAT](#page-676-0)。

需要有系统管理员权限才可以访问此视图。

## 14.3.234 USER\_COL\_COMMENTS

USER\_COL\_COMMENTS 视图存储当前用户下表和视图的列注释信息。

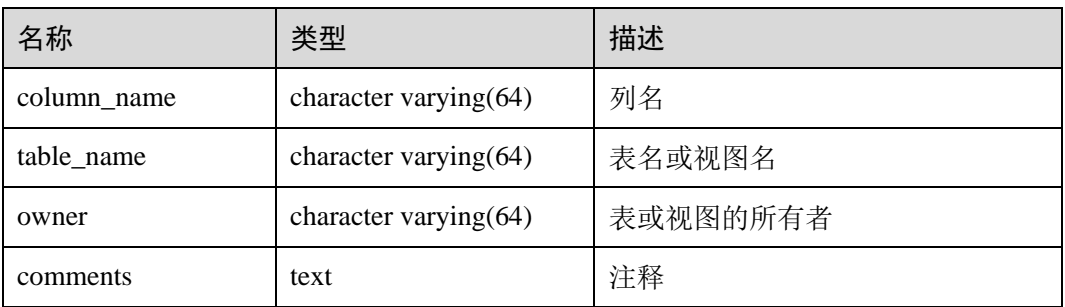

## 14.3.235 USER\_CONSTRAINTS

USER\_CONSTRAINTS 视图存储当前用户下表中约束的信息。

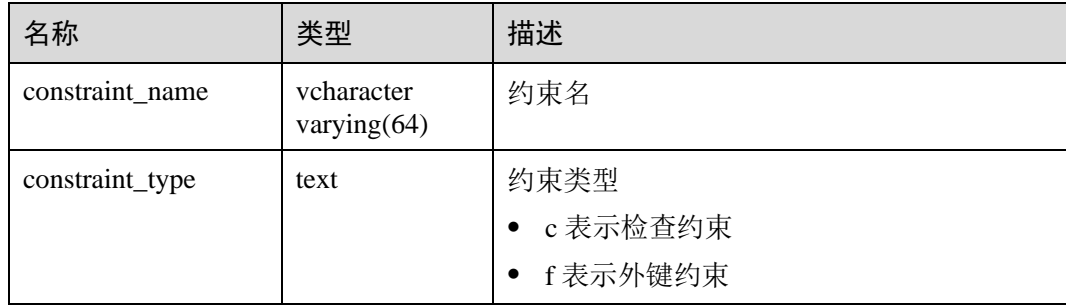

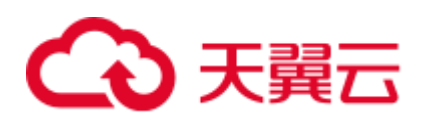

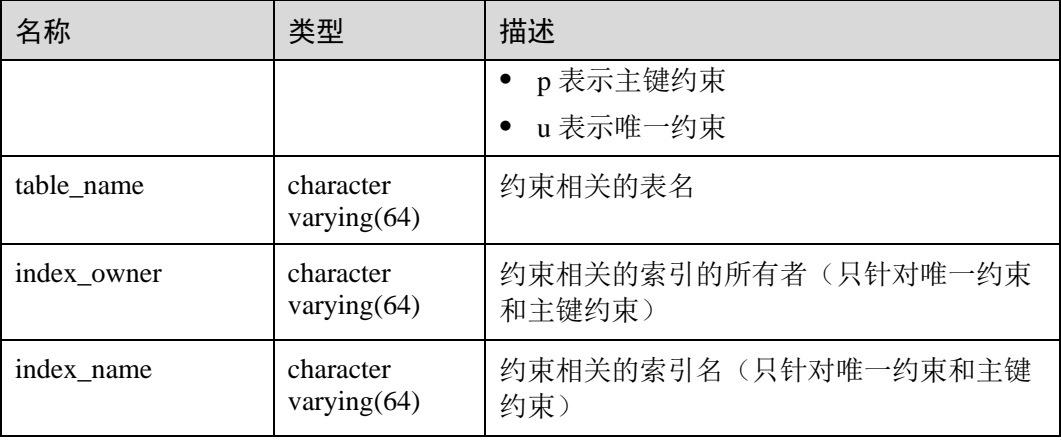

## 14.3.236 USER\_CONS\_COLUMNS

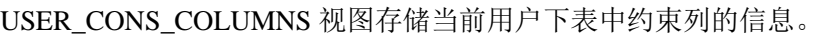

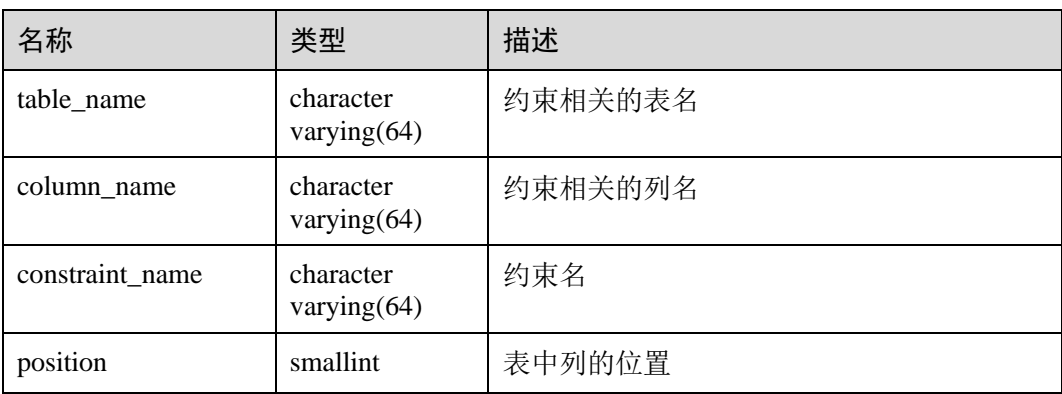

## 14.3.237 USER\_INDEXES

USER\_INDEXES 视图存储关于本模式下的索引信息。

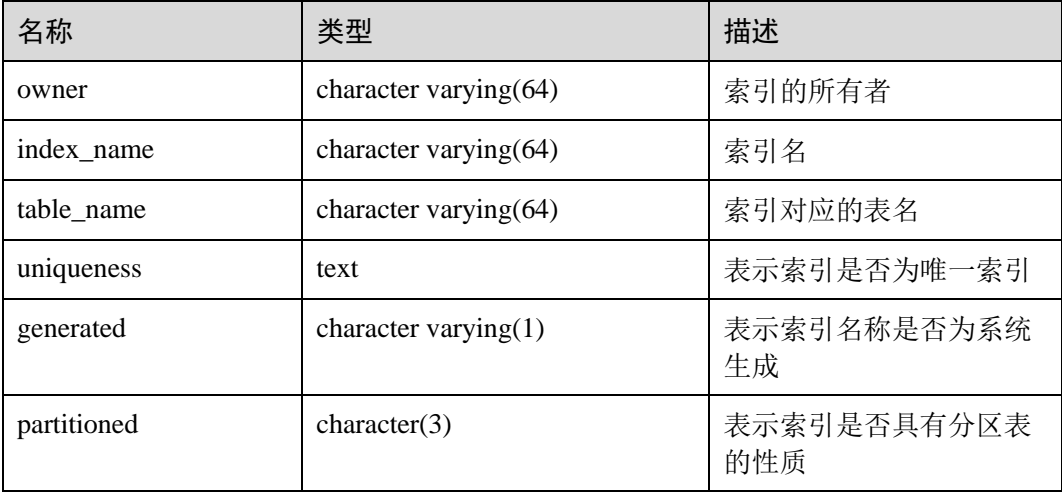

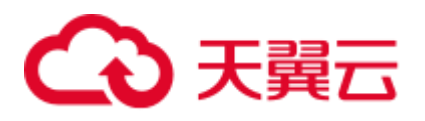

## 14.3.238 USER\_IND\_COLUMNS

USER\_IND\_COLUMNS 视图存储当前用户下所有索引的字段信息。

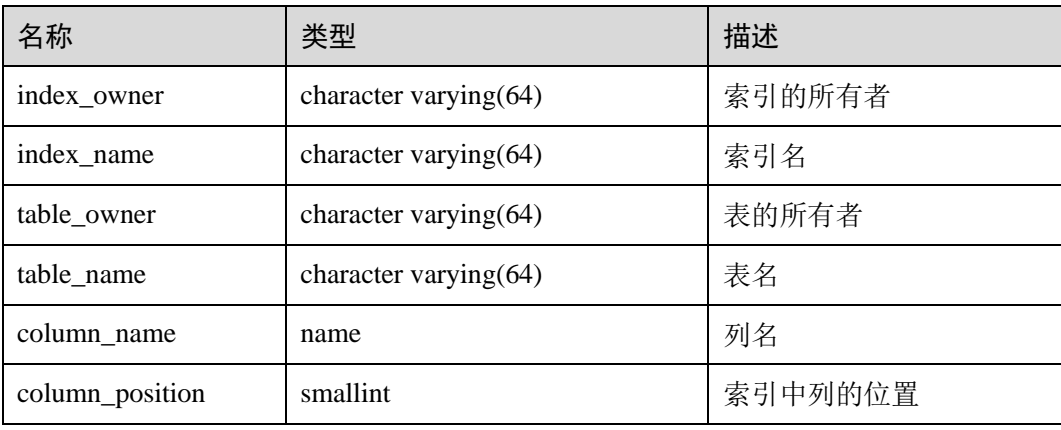

## 14.3.239 USER\_IND\_EXPRESSIONS

USER\_IND\_EXPRESSIONS 视图存储当前用户下基于函数的表达式索引的信息。

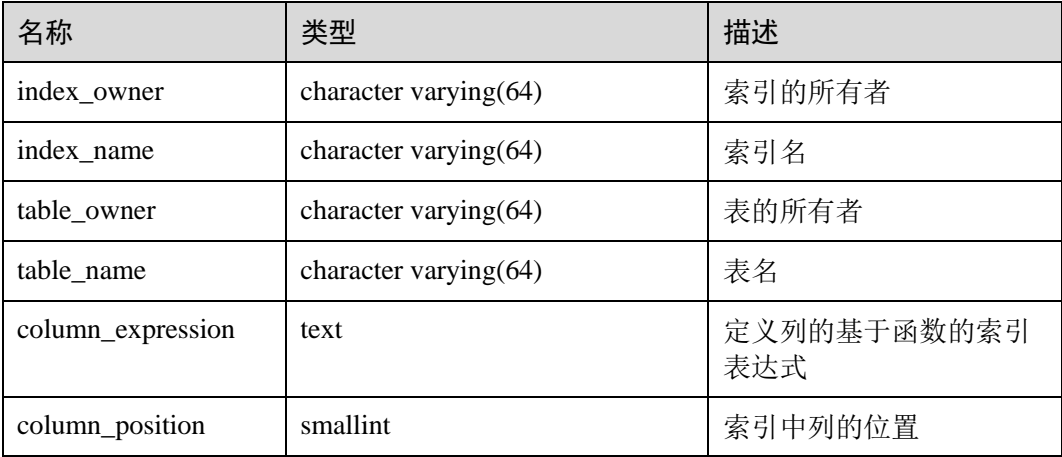

## 14.3.240 USER\_IND\_PARTITIONS

USER\_IND\_PARTITIONS 视图存储当前用户下的索引分区信息。

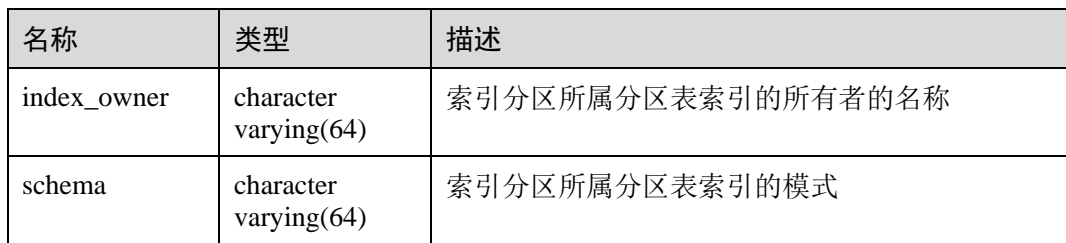

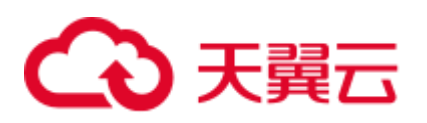

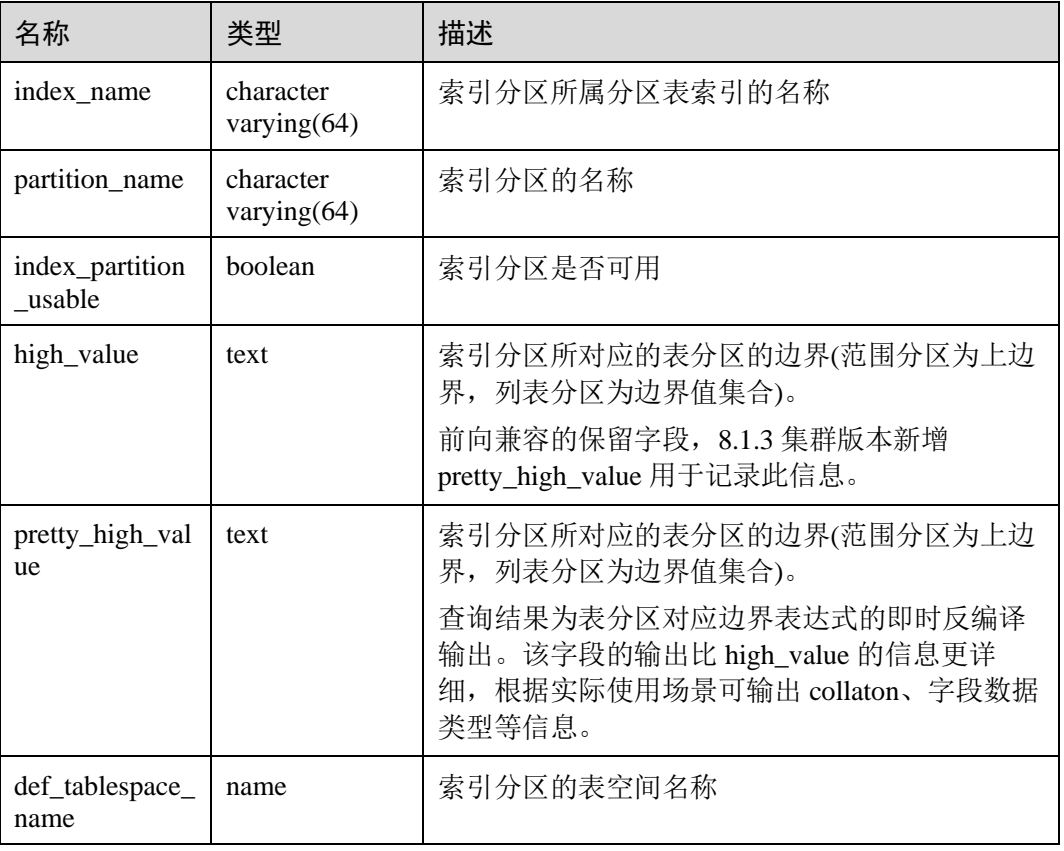

## 14.3.241 USER\_JOBS

USER\_JOBS 视图为当前用户所属定时任务的详细信息。

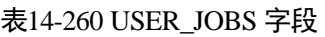

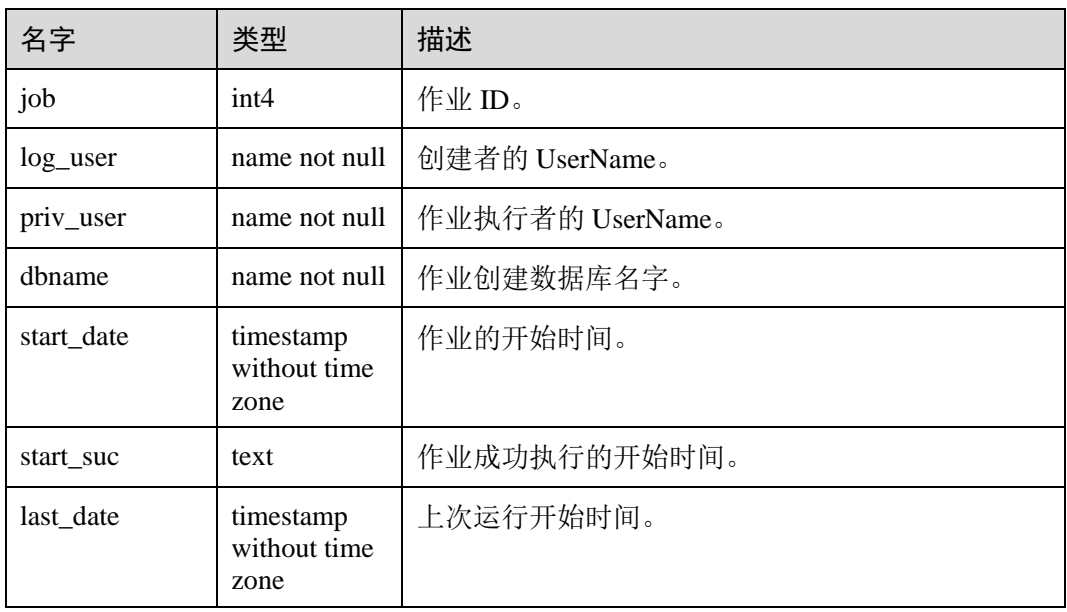

# △天翼云

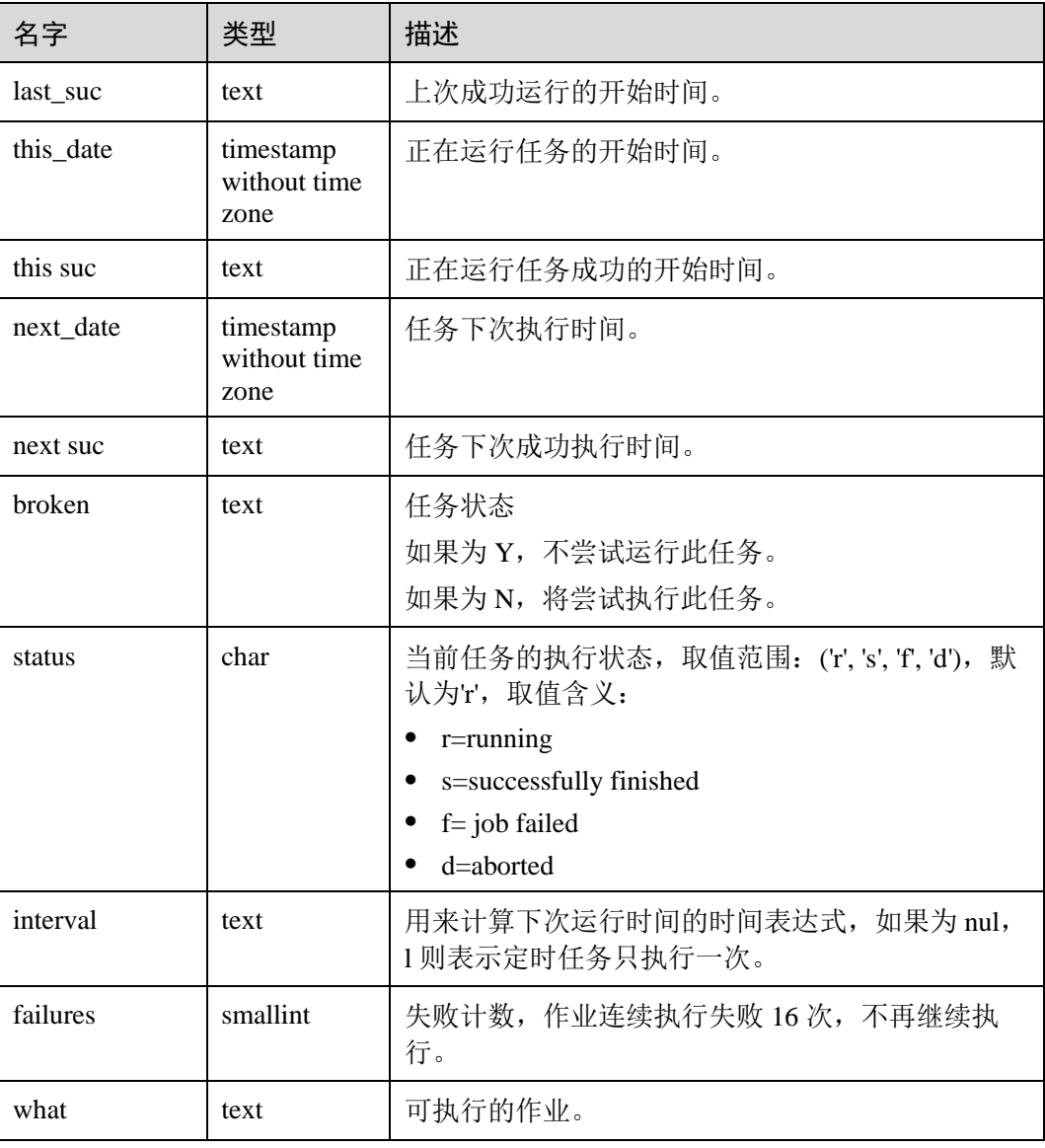

## 14.3.242 USER\_OBJECTS

USER\_OBJECTS 视图描述了当前用户拥有的数据库对象。

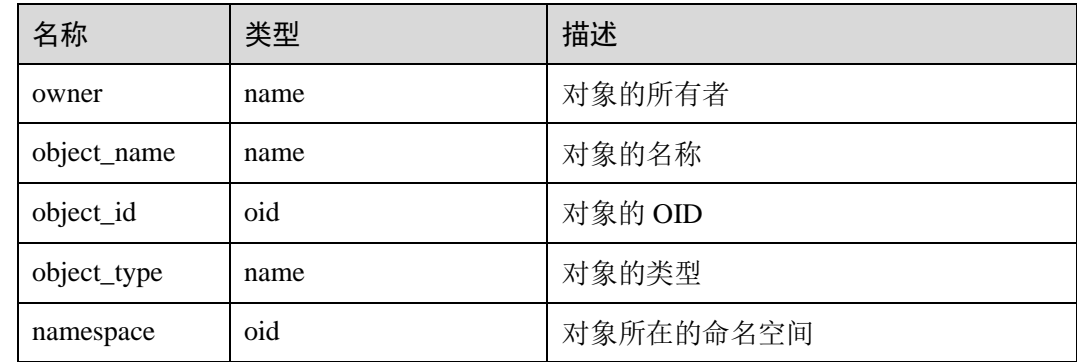

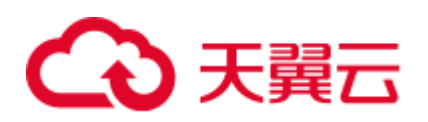

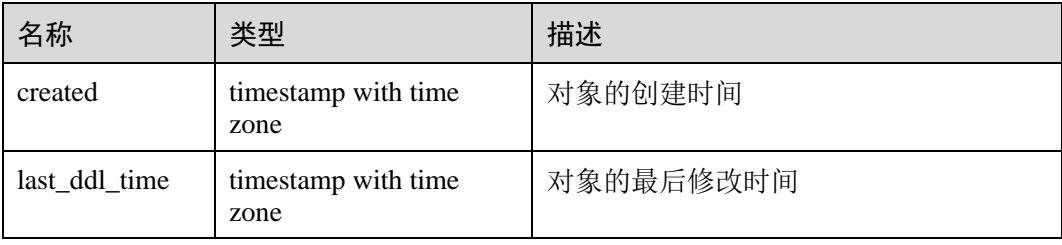

## 须知

created 和 last\_ddl\_time 支持的范围参见 [14.2.39 PG\\_OBJECT](#page-609-0) 中的记录范围。

## 14.3.243 USER\_PART\_INDEXES

USER\_PART\_INDEXES 视图存储当前用户下分区表索引的信息。

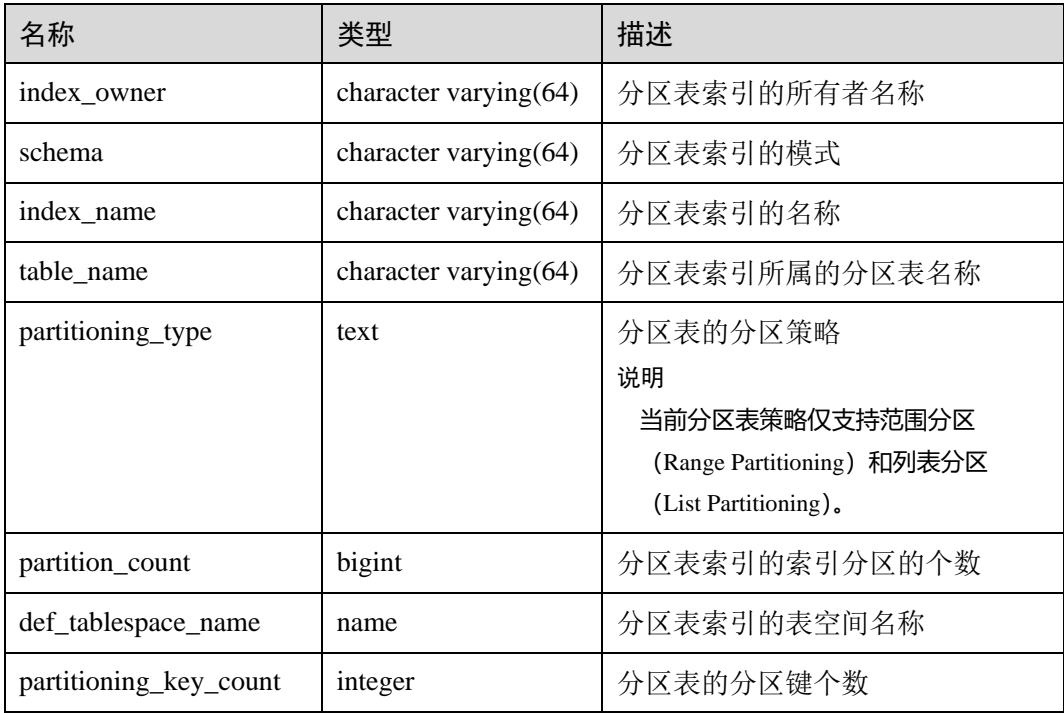

## 14.3.244 USER\_PART\_TABLES

USER\_PART\_TABLES 视图存储当前用户下分区表的信息。

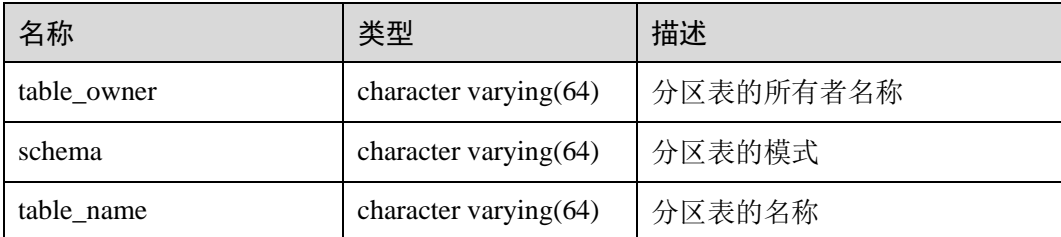

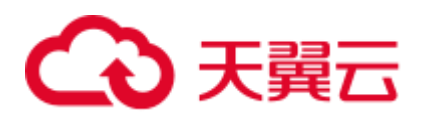

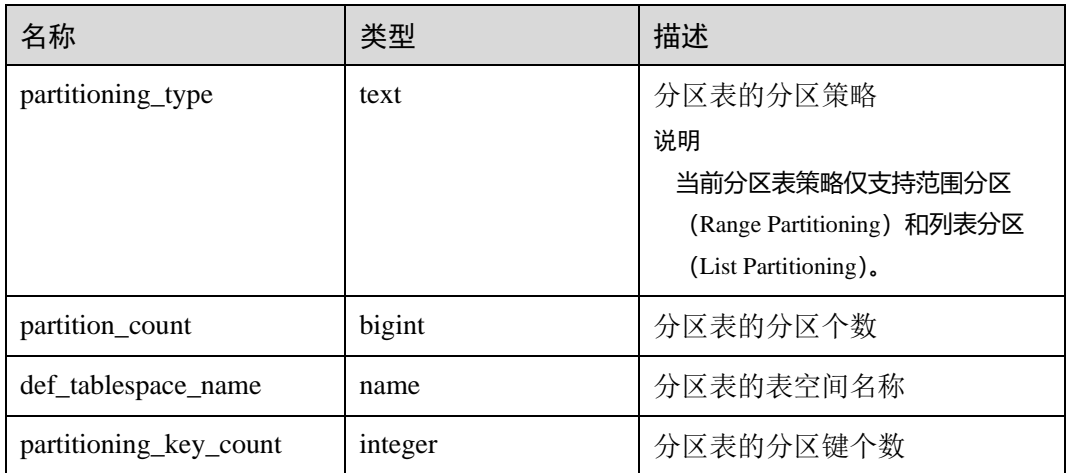

## 14.3.245 USER\_PROCEDURES

USER\_PROCEDURES 视图存储关于本模式下的存储过程或函数信息。

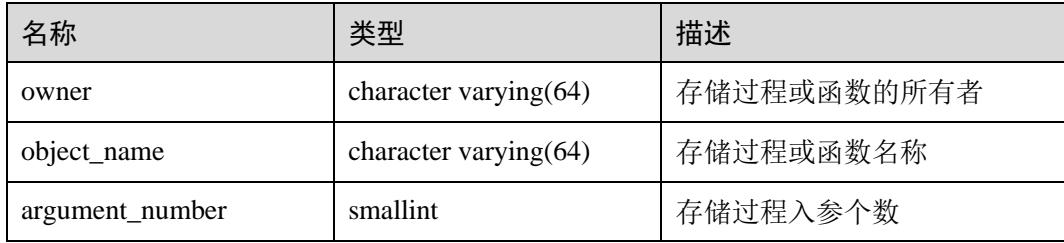

## 14.3.246 USER\_SEQUENCES

USER\_SEQUENCES 视图存储关于本模式下的序列信息。

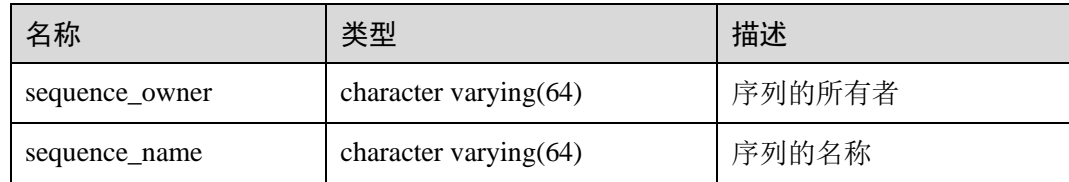

## 14.3.247 USER\_SOURCE

USER\_SOURCE 视图存储关于本模式下的存储过程或函数信息,且提供存储过程或函 数定义的字段。

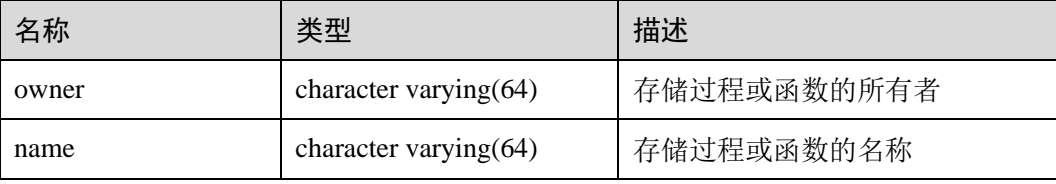

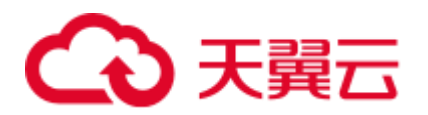

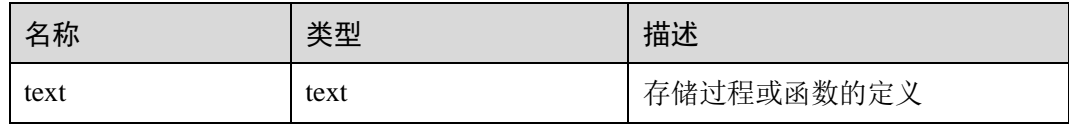

## 14.3.248 USER\_SYNONYMS

USER\_SYNONYMS 视图存储当前用户可访问的同义词信息。

## 表14-261 USER\_SYNONYMS 字段

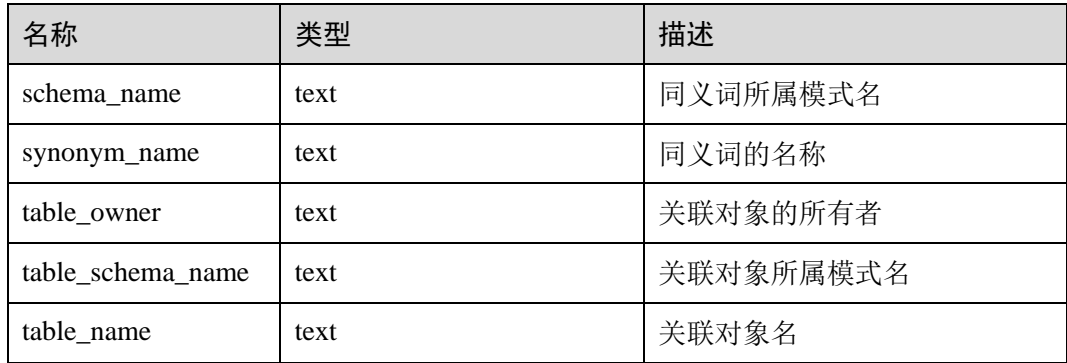

## 14.3.249 USER\_TAB\_COLUMNS

### USER\_TAB\_COLUMNS 视图存储当前用户可访问的表和视图字段信息。

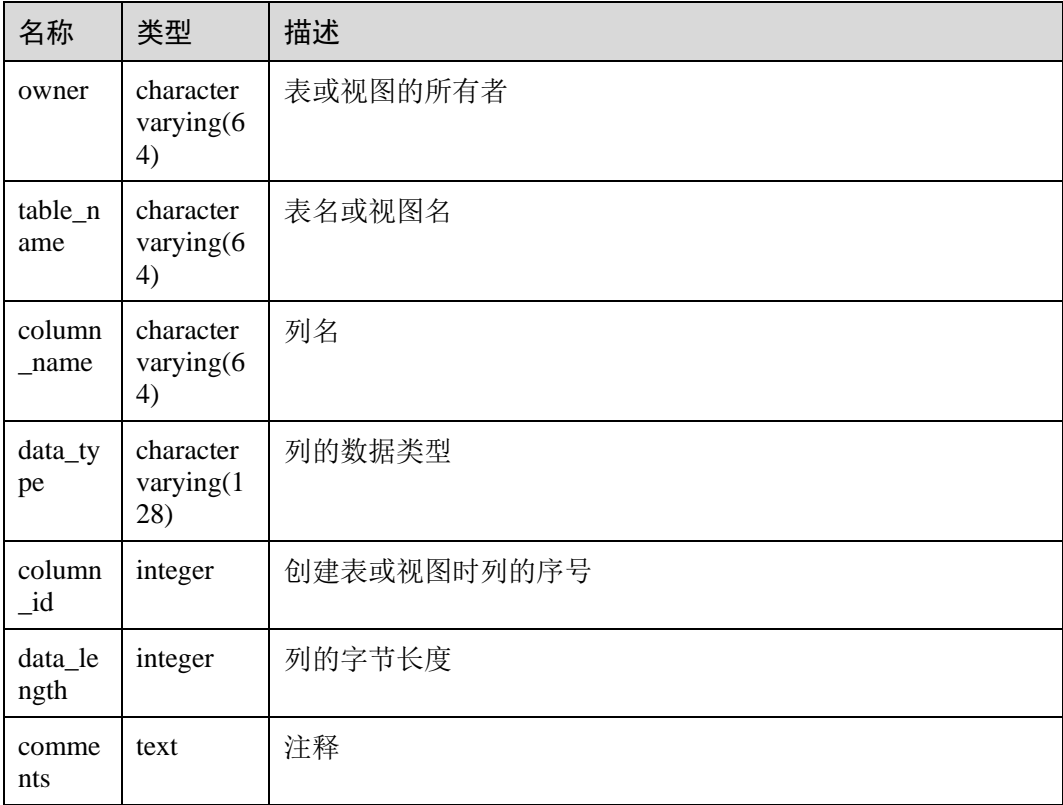

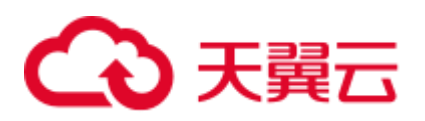

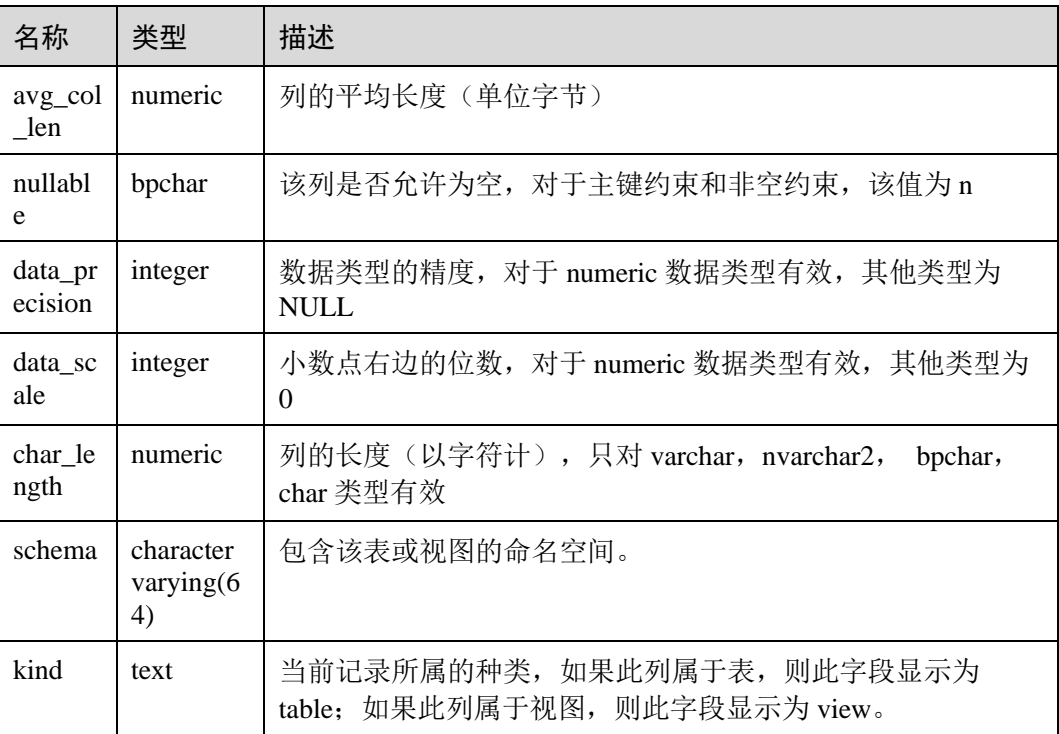

## 14.3.250 USER\_TAB\_COMMENTS

USER\_TAB\_COMMENTS 视图存储当前用户所有表和视图的注释信息。

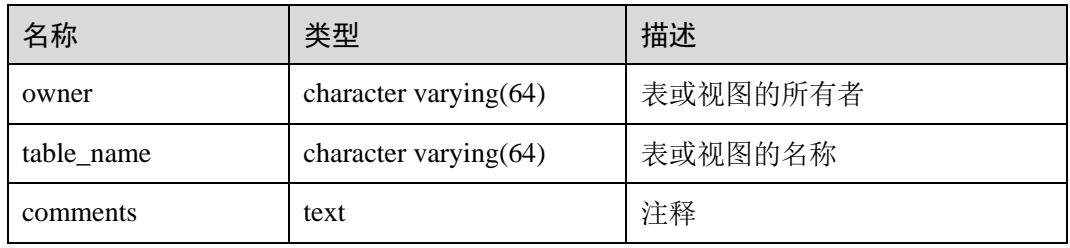

## 14.3.251 USER\_TAB\_PARTITIONS

USER\_TAB\_PARTITIONS 视图存储当前用户下所有分区的信息。当前用户下每个分区 表的每个分区在 USER\_TAB\_PARTITIONS 中都会有一条记录。

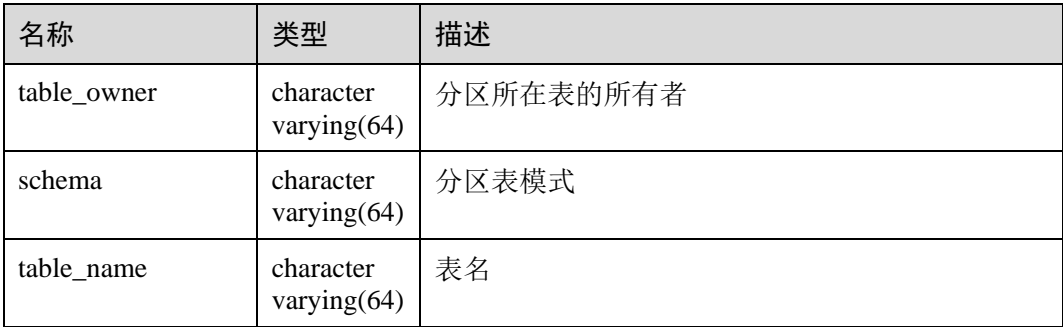

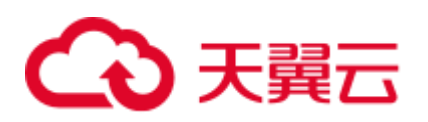

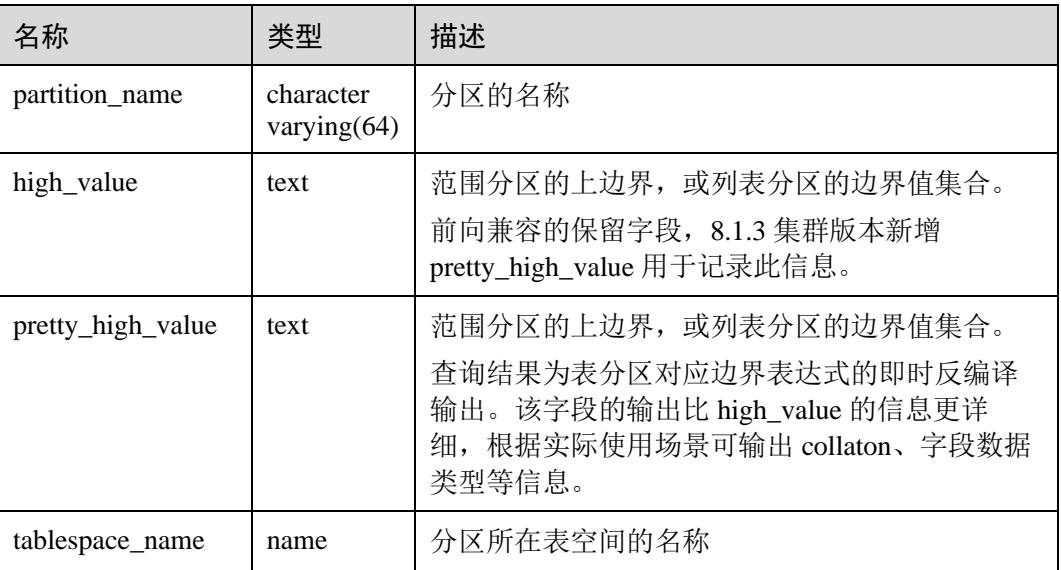

## 14.3.252 USER\_TABLES

USER\_TABLES 视图存储关于当前模式下的表信息。

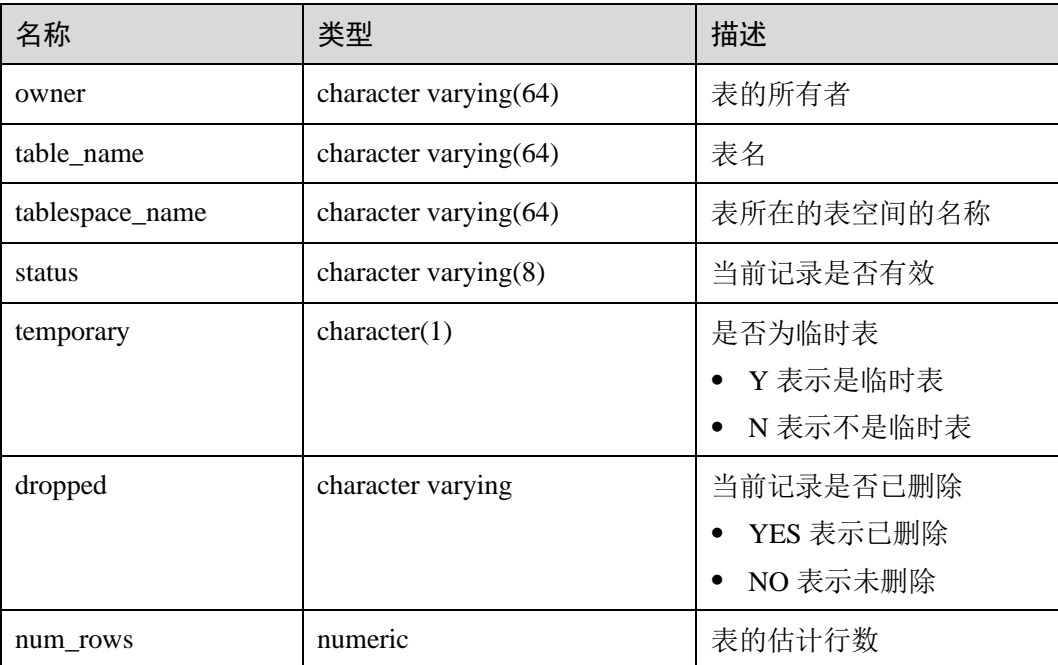

## 14.3.253 USER\_TRIGGERS

USER\_TRIGGERS 视图存储关于当前用户下的触发器信息。

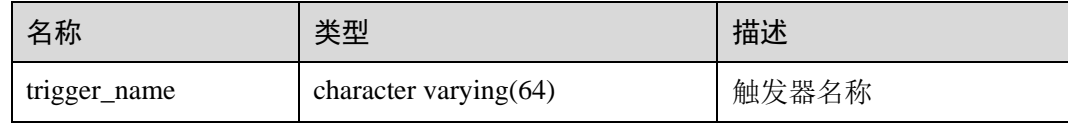

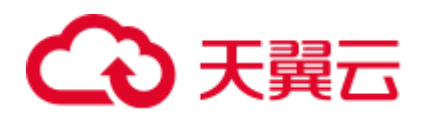

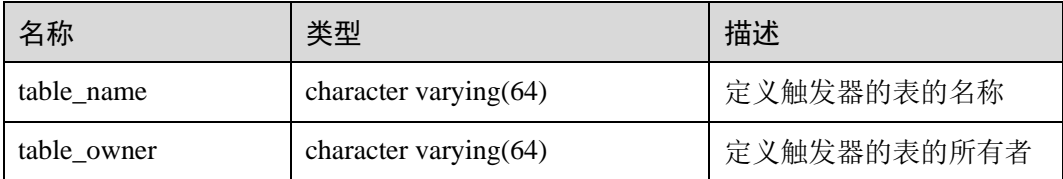

## 14.3.254 USER\_VIEWS

USER\_VIEWS 视图存储关于当前模式下的所有视图信息。

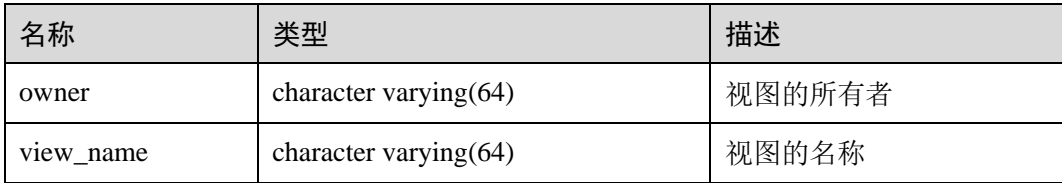

## 14.3.255 V\$SESSION

V\$SESSION 视图存储当前会话的所有会话信息。

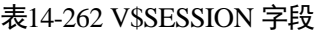

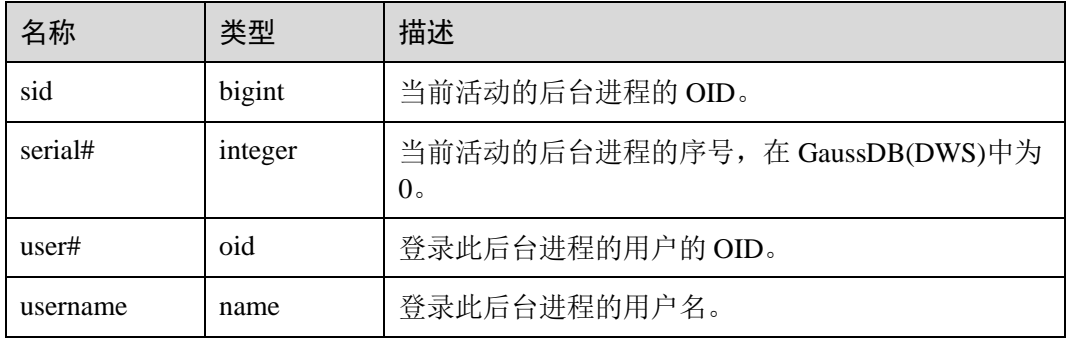

## 14.3.256 V\$SESSION\_LONGOPS

V\$SESSION\_LONGOPS 视图存储当前正在执行的操作的进度。

#### 表14-263 V\$SESSION\_LONGOPS 字段

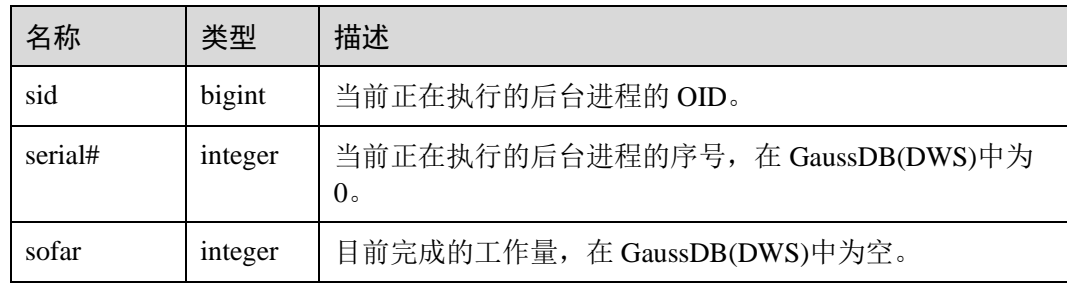

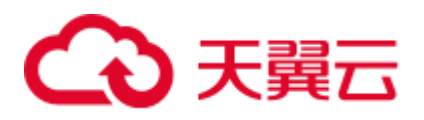

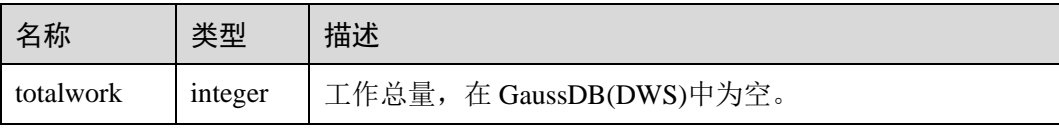

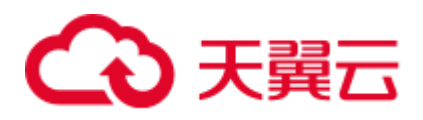

# **15** 排序规则支持

排序规则(collation)是在字符集中指定数据排序顺序及对数据进行分类的规则。排序规 则支持不再受限于数据库的 LC\_COLLATE 和 LC\_CTYPE 设置创建后就不能更改的约 束。

## 概述

一种可排序数据类型的每一种表达式都有一个排序规则(系统内部的可排序数据类型 可以是 text、varchar 和 char 等字符类型。用户定义的基础类型也可以被标记为可排序 的,并且在一种可排序数据类型上的域也是可排序的)。如果该表达式是一个列引用, 该表达式的排序规则就是列所定义的排序规则。如果该表达式是一个常量,排序规则 就是该常量数据类型的默认排序规则。更复杂表达式的排序规则根据其输入的排序规 则得来。

## 排序规则组合原则

- 当表达式的 collation 未指定时, 则认为是默认的排序规则 default, 它表示数据库 的区域设置。表达式的 collation 也可能是不确定的,此时,排序操作和其他不确 定的排序规则的操作就会失败。
- 对于函数或操作符调用, 其排序规则将通过检查所有参数的 collation 来决定。如 果该函数或操作符调用的结果是一种可排序的数据类型,若有外层表达式要用到 排序规则,那么该外层的表达式将继承对应函数和操作符所调用结果集的排序规 则。
- 表达式的排序规则派生可以是显式或隐式。该区别会影响多个不同的排序规则出 现在同一个表达式中时如何对 collation 进行组合。当执行语句使用 COLLATE 子 句时, 将发生显式派生, 否则为隐式派生。当多个排序规则组合时, 规则如下:
	- 如果输入表达式中存在显式 COLLATE 派生, 则在输入表达式之间的所有显 式派生的 COLLATE 必须相同,否则将产生冲突错误。如果存在显式 COLLATE, 那它就是排序规则组合的结果。
	- 如果不存在显式 COLLATE, 那所有输入表达式必须具有相同的隐式 COLLATE 或默认 COLLATE。如果存在非默认 COLLATE, 那它就是排序规 则组合的结果。否则,结果是默认 COLLATE。
	- − 如果在输入表达式之间存在多个冲突的非默认 COLLATE,则组合被认为是具 有不确定排序规则,这并非一种错误。如果被调用的函数或表达式需要用到 排序规则,运行时将产生排序规则未知的错误。

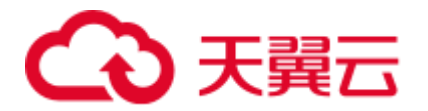

- ⚫ CASE 表达式中,比较行为使用的规则以 WHEN 子句中的 COLLATE 设置为准。
- 显示 COLLATE 的派生仅在当前查询(CTE 或 SUBQUERY)中生效, 查询外则降 为隐式派生。

## 排序规则使用建议

- ⚫ 同一条查询语句中,避免使用多种排序规则,可能导致非预期的结果集。
- ⚫ 使用 collate 子句指定排序规则时,避免连续使用多个 collate 子句变更排序规则。

#### 大小写不敏感排序规则支持

从集群 8.1.3 版本开始, GaussDB(DWS)增加内置排序规则 case\_insensitive, 即对字符 类型的大小写不敏感行为(如排序、比较、哈希)。

约束条件:

- 支持字符类型: char/character/nchar、varchar/character varying/varchar2/nvarchar2/clob/text。
- 不支持字符类型: "char"和 name。
- ⚫ 不支持的编码:PG\_EUC\_JIS\_2004、PG\_MULE\_INTERNAL、PG\_LATIN10、 PG\_WIN874。
- ⚫ 不支持 CREATE DATABASE 时指定到 LC\_COLLATE。
- ⚫ 不支持正则表达式。
- 不支持字符类型的 record 比较 (如 record\_eq)。
- ⚫ 不支持时序表。
- ⚫ 不支持倾斜优化。
- ⚫ 不支持 RoughCheck 优化。

## 示例

```
--语句中显示指定 COLLATE 子句。
SELECT 'a' = 'A', 'a' = 'A' COLLATE case insensitive;
?column? | ?column? 
----------+----------
f | t(1 row) 
--建表时指定列属性为 case_insensitive。
CREATE TABLE t1 (a text collate case insensitive);
NOTICE: The 'DISTRIBUTE BY' clause is not specified. Using round-robin as the 
distribution mode by default. 
HINT: Please use 'DISTRIBUTE BY' clause to specify suitable data distribution 
column. 
CREATE TABLE 
\ddot{d} t1
          Table "public.t1" 
Column | Type | Modifiers 
--------+------+--------------------------
     | text | collate case insensitive
INSERT INTO t1 values('a'),('A'),('b'),('B');
```
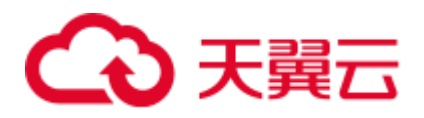

```
INSERT 0 4 
--建表时指定,查询时无需指定。
SELECT a, a='a' FROM t1;
a | ?column? 
---+----------
A | t 
B | f 
a | t 
b | f 
(4 rows) 
SELECT a, count(1) FROM t1 GROUP BY a;
a | count 
---+-------
a | 2B | 2 
(2 rows) 
--CASE 表达式,以 WHEN 子句中的 COLLATE 设置为准。
SELECT a,case a when 'a' collate case_insensitive then 'case1' when 'b' collate "C" 
then 'case2' else 'case3' end from t1; 
a | case 
---+-------
A | case1 
B | case3 
a | case1 
b | case2 
(4 rows) 
--跨子查询隐式派生。
SELECT * from (SELECT a collate "C" from t1) where a in ('a','b');
a 
---
a 
b 
(2 rows) 
SELECT * from t1, (SELECT a collate "C" from t1) t2 where t1.a=t2.a;
ERROR: could not determine which collation to use for string hashing 
HINT: Use the COLLATE clause to set the collation explicitly.
```
## 八 注意

- 由于 collate case\_insensitive 为不敏感排序, 结果集不确定, 再使用敏感排序筛选, 会有结果集不稳定的问题,因此语句中避免出现敏感排序和不敏感排序混用。
- 使用 collate case\_insensitive 指定字符类型行为为大小写不敏感后, 性能较使用前会 有所下降,因此性能敏感场景需谨慎评估后使用。

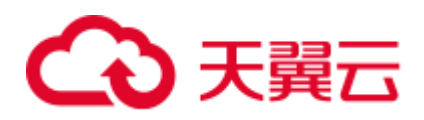

# 16 GUC 参数

## 16.1 查看 GUC 参数

GaussDB(DWS)的 GUC 参数影响数据库的系统行为,用户可根据业务场景和数据量查 看并调整 GUC 参数取值。

查看 GUC 参数方式一: 集群创建成功后, 用户可在 GaussDB(DWS) 管理控制台 上查看常用的数据库参数。

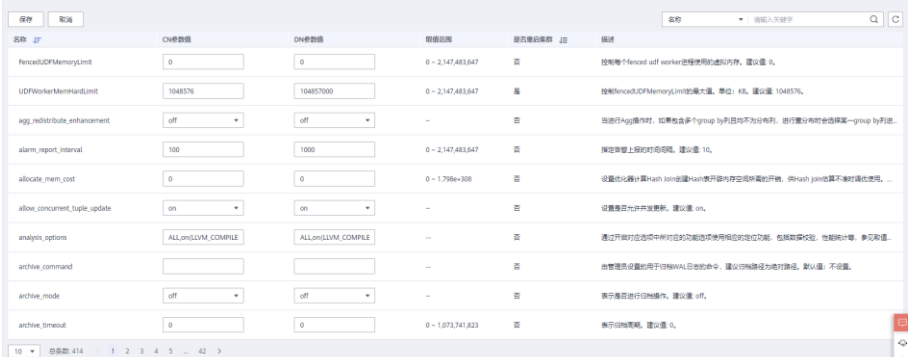

- 查看 GUC 参数方式二: 成功连接集群后, 通过 SQL 命令的方式查看数据库 GUC 参数。
	- − 使用 SHOW 命令。

使用如下命令查看单个参数:

**SHOW** *server\_version*;

server\_version 显示数据库版本信息的参数。

使用如下命令查看所有参数:

**SHOW ALL;**

− 使用 pg\_settings 视图。 使用如下命令查看单个参数: **SELECT \* FROM pg\_settings WHERE NAME='***server\_version***';** 使用如下命令查看所有参数: **SELECT \* FROM pg\_settings;**

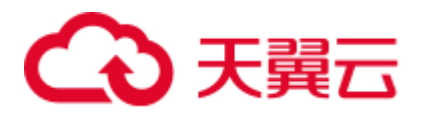

## 16.2 设置 GUC 参数

为确保 GaussDB(DWS)的最优性能,用户可根据业务需求对数据库中的 GUC 参数进行 调整。

## 参数类型和值

- ⚫ GaussDB(DWS)的 GUC 参数类型分为以下五类:
	- − SUSET,数据库管理员参数。设置后立即生效,无需重启集群。若在当前会 话中设置该类型参数仅当前会话生效。
	- − USERSET,普通用户参数。设置后立即生效,无需重启集群。若在当前会话 中设置该类型参数仅当前会话生效。
	- − POSTMASTER,数据库服务端参数。设置后需要重启集群才能生效,确认修 改后系统会提示集群状态为待重启,建议在非业务高峰期手动重启集群,使 参数生效。
	- − SIGHUP,数据库全局参数。设置后全局生效,无法会话级生效。
	- BACKEND, 数据库全局参数。设置后全局生效, 无法会话级生效。
- ⚫ 所有的参数名称不区分大小写。 参数取值有整型、浮点型、字符串、布尔型和枚 举型五类。
	- − 布尔值可以是(on,off)、(true,false)、(yes,no)或者(1,0),且不区分 大小写。
	- − 枚举类型的取值由系统表 pg\_settings 的 enumvals 字段取值所定义。
- ⚫ 对于有单位的参数,在设置时请指定单位,否则将使用默认的单位。
	- − 参数的默认单位由系统表 pg\_settings 的 unit 字段所定义。
	- 内存单位有: KB(千字节)、MB(兆字节)和 GB(吉字节)。
	- − 时间单位:ms(毫秒)、s(秒)、min(分钟)、h(小时)和 d(天)。

## GUC 参数设置

GUC 参数设置有两种方式:

- 方式一: 集群创建成功后,用户可以登录 GaussDB(DWS) 管理控制台,根据实际 需要修改集群的数据库参数。 具体操作请参见《数据仓库服务用户指南》中的 "修改数据库参数"章节。
- 方式二: 成功连接集群后,通过 SQL 命令的方式设置 SUSET 或 USERSET 类型 的参数。

修改指定数据库,用户,会话级别的参数。

- 设置数据库级别的参数 **ALTER DATABASE** *dbname* **SET** *paraname* **TO** *value;* 在下次会话中生效。
- − 设置用户级别的参数 **ALTER USER** *username* **SET** *paraname* **TO** *value;* 在下次会话中生效。

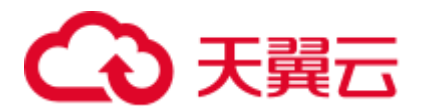

设置会话级别的参数

**SET** *paraname* **TO** *value;*

修改本次会话中的取值。退出会话后,设置将失效。

## 操作步骤

设置参数,以设置 explain\_perf\_mode 参数为例。

步骤 1 查看 explain\_perf\_mode 参数。

```
SHOW explain_perf_mode;
explain_perf_mode 
-------------------
normal 
(1 row)
```
步骤 2 设置 explain\_perf\_mode 参数。

使用以下任意方式进行设置:

设置数据库级别的参数

**ALTER DATABASE gaussdb SET** *explain\_perf\_mode* **TO** *pretty***;** 当结果显示为如下信息,则表示设置成功。 ALTER DATABASE 在下次会话中生效。

- ⚫ 设置用户级别的参数 **ALTER USER** dbadmin **SET** *explain\_perf\_mode* **TO** *pretty***;** 当结果显示为如下信息,则表示设置成功。 ALTER USER 在下次会话中生效。
- 设置会话级别的参数 **SET** *explain\_perf\_mode* **TO** *pretty***;** 当结果显示为如下信息,则表示设置成功。 SET

步骤 3 检查参数设置的正确性。

```
SHOW explain_perf_mode;
explain perf mode
--------------
pretty 
(1 row)
```
**----**结束

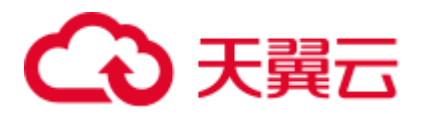

## 16.3 GUC 使用说明

数据库提供了许多运行参数,配置这些参数可以影响数据库系统的行为。在修改这些 参数时请确保用户理解了这些参数对数据库的影响,否则可能会导致无法预料的结 果。

## 注意事项

- ⚫ 参数中如果取值范围为字符串,此字符串应遵循操作系统的路径和文件名命名规 则。
- 取值范围最大值为 INT\_MAX 的参数, 此选项最大值跟所在的操作系统有关。
- 取值范围最大值为 DBL MAX 的参数, 此选项最大值跟所在的操作系统有关。

## 16.4 连接和认证

## 16.4.1 连接设置

介绍设置客户端和服务器连接方式相关的参数。

## max\_connections

参数说明: 允许和数据库连接的最大并发连接数。此参数会影响集群的并发能力。

#### 参数类型:POSTMASTER

取值范围: 整型。CN 最小值为 1, 最大值为 16384; DN 最小值为 1, 最大值为 262143, 由于集群内部存在着各种连接, 设置时通常达不到最大值, 若日志中出现 'invalid value for parameter "max\_connections"', 需要调小 DN 的 max\_connections 值。

默认值: CN 节点为 800, DN 节点为 5000, 如果该默认值超过内核支持的最大值(在 执行 gs\_initdb 的时候判断), 系统会提示错误。

#### 设置建议:

CN 中此参数建议保持默认值。DN 中此参数按照如下公式计算:

dop\_limit \* 20 \* 6 + 24, 公式中的 dop\_limit 为集群中每个 DN 对应的 CPU 数, 计算公 式为: dop\_limit = 单机器的 CPU 逻辑核数 / 单机器的 DN 数。

#### 最小值 5000。

增大这个参数可能导致 GaussDB(DWS)要求更多的 SystemV 共享内存或者信号量,可 能超过操作系统缺省配置的最大值。这种情况下,请酌情对数值加以调整。

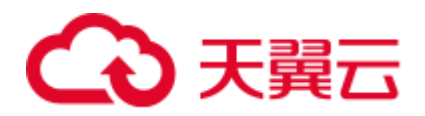

## 须知

max\_connections 取值的设置受 [max\\_prepared\\_transactions](#page-836-0) 的影响, 在设置 max\_connections 之前,应确保 max\_prepared\_transactions 的值大于或等于 max\_connections 的值, 这样可确保每个会话都有一个等待中的预备事务。

## sysadmin\_reserved\_connections

参数说明: 为管理员用户预留的最少连接数。

- 参数类型:POSTMASTER
- 取值范围: 整型, 0~262143
- 默认值: 3

### application\_name

- 参数说明: 连接数据库的客户端程序名称。
- 参数类型:USERSET
- 取值范围: 字符串。
- 默认值: gsql

## connection\_info

参数说明: 连接数据库的驱动类型、驱动版本号、当前驱动的部署路径和进程属主用 户。(运维类参数,不建议用户设置)

- 参数类型:USERSET
- 取值范围: 字符串
- 默认值:空字符串

#### □说明

- 空字符串,表示当前连接数据库的驱动不支持自动设置 connection\_info 参数或应用程序未设 置。
- 驱动连接数据库的时候自行拼接的 connection\_info 参数格式如下:

```
{"driver_name":"ODBC","driver_version": "(GaussDB 8.1.3 build 39137c2d) 
compiled at 2022-04-01 15:43:11 commit 3629 last mr 5138 
debug", "driver path":"/usr/local/lib/psqlodbcw.so", "os_user":"dbadmin"}
ODBC, JDBC, gsql 连接默认显示 driver_name 和 driver_version, driver_path, os_user, 其他
接口连接默认显示 driver_name 和 driver_version, driver_path 和 os_user 的显示由用户控制。
```
## 16.4.2 安全和认证 (postgresql.conf)

介绍设置客户端和服务器的安全认证方式的相关参数。

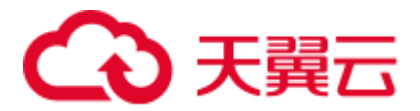

## authentication\_timeout

参数说明:完成客户端认证的最长时间。如果一个客户端没有在这段时间里完成与服 务器端的认证,则服务器自动中断与客户端的连接,这样就避免了出问题的客户端无 限制地占用连接数。

参数类型:SIGHUP

取值范围: 整型, 1~600, 最小单位为秒(s)。

默认值:1min

auth\_iteration\_count

参数说明: 认证加密信息生成过程中使用的迭代次数。

参数类型:SIGHUP

取值范围:整型,2048-134217728

默认值:10000

## 须知

迭代次数设置过大会导致认证、用户创建等涉及口令加密的场景性能劣化,请根据实 际硬件条件合理设置迭代次数。

session\_timeout

参数说明:表明与服务器建立链接后,不进行任何操作的最长时间。

参数类型:USERSET

取值范围: 整型, 0-86400, 最小单位为秒(s), 0 表示关闭超时设置。

默认值:10min

#### 须知

- GaussDB(DWS) gsql 客户端中有自动重连机制, 所以针对初始化用户本地连接, 超 时后 gsql 表现的现象为断开后重连。
- pooler 连接池到其它 CN 和 DN 的连接, 不受 session\_timeout 参数控制。

ssl

参数说明: 启用 SSL 连接。 参数类型:POSTMASTER

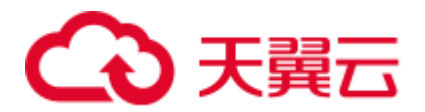

#### 取值范围: 布尔型

- ⚫ on 表示启用 SSL 连接。
- ⚫ off 表示不启用 SSL 连接。

#### 须知

GaussDB(DWS)目前支持 SSL 的场景为客户端连接 CN 场景, 该参数目前建议只在 CN 中开启。

#### 默认值: on

#### ssl\_ciphers

参数说明: 指定 SSL 支持的加密算法列表。

参数类型:POSTMASTER

取值范围: 字符串, 如果指定多个加密算法, 加密算法之间需要以分号分割。

#### 默认值: ALL

#### □说明

- 配置参数 ssl\_ciphers 的默认值为 ALL, 表示支持下列所有加密算法。如果对加密算法没有特 殊要求,建议用户使用该默认值。
- ⚫ TLS1\_3\_RFC\_AES\_128\_GCM\_SHA256
- ⚫ TLS1\_3\_RFC\_AES\_256\_GCM\_SHA384
- ⚫ TLS1\_3\_RFC\_CHACHA20\_POLY1305\_SHA256
- ⚫ TLS1\_3\_RFC\_AES\_128\_CCM\_SHA256
- ⚫ TLS1\_3\_RFC\_AES\_128\_CCM\_8\_SHA256
- SSL 连接认证目前只支持配置标准协议 TLS1.3 的加密算法, TLS1.3 的性能更优、安全性更 好。同时也兼容与标准协议 TLS1.2 的客户端之间的 SSL 连接认证。

#### ssl\_renegotiation\_limit

参数说明:指定在会话密钥重新协商之前,通过 SSL 加密通道可以传输的流量。这个 重新协商流量限制机制可以减少攻击者针对大量数据使用密码分析法破解密钥的几 率,但是也带来较大的性能损失。流量是指发送和接受的流量总和。

#### 参数类型:USERSET

#### □说明

参数建议保持默认设置,即禁用重协商机制。不建议通过 gs\_guc 工具或其他方式直接在 postgresql.conf 文件中设置 ssl\_renegotiation\_limit 参数, 即使设置也不会生效。

取值范围: 整型, 0~INT\_MAX, 单位为 KB。其中 0 表示禁用重新协商机制。

**默认值: 0** 

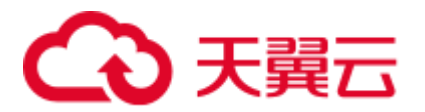

## password\_policy

参数说明:在使用 CREATE ROLE/USER 或者 ALTER ROLE/USER 命令创建或者修改 GaussDB(DWS)帐户时,该参数决定是否进行密码复杂度检查。

参数类型:SIGHUP

#### 须知

从安全性考虑, 请勿关闭密码复杂度策略。

#### 取值范围: 整型, 0、1

- ⚫ 0 表示不采用任何密码复杂度策略。
- 1 表示采用默认密码复杂度校验策略。

#### 默认值: 1

#### <span id="page-823-0"></span>password\_reuse\_time

参数说明: 在使用 ALTER USER 或者 ALTER ROLE 修改用户密码时, 该参数指定是 否对新密码进行可重用天数检查。

#### 参数类型:SIGHUP

#### 须知

修改密码时会检查配置参数 [password\\_reuse\\_time](#page-823-0) 和 [password\\_reuse\\_max](#page-824-0)。

- 当 [password\\_reuse\\_time](#page-823-0) 和 [password\\_reuse\\_max](#page-824-0) 都为正数时, 只要满足其中任一个, 即可认为密码可以重用。
- 当 [password\\_reuse\\_time](#page-823-0) 为 0 时, 表示不限制密码重用天数, 仅限制密码重用次数。
- 当 [password\\_reuse\\_max](#page-824-0) 为 0 时, 表示不限制密码重用次数, 仅限制密码重用天数。
- 当 [password\\_reuse\\_time](#page-823-0) 和 [password\\_reuse\\_max](#page-824-0) 都为 0 时, 表示不对密码重用进行限 制。

取值范围:浮点型,0~3650,单位为天。

- ⚫ 0 表示不检查密码可重用天数。
- ⚫ 正数表示新密码不能为该值指定的天数内使用过的密码。

#### 默认值: 60

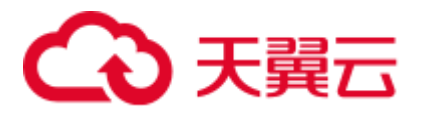

## <span id="page-824-0"></span>password\_reuse\_max

参数说明: 在使用 ALTER USER 或者 ALTER ROLE 修改用户密码时, 该参数指定是 否对新密码进行可重用次数检查。

参数类型:SIGHUP

## 须知

修改密码时会检查配置参数 [password\\_reuse\\_time](#page-823-0) 和 [password\\_reuse\\_max](#page-824-0)。

- 当 [password\\_reuse\\_time](#page-823-0) 和 [password\\_reuse\\_max](#page-824-0) 都为正数时, 只要满足其中任一个, 即可认为密码可以重用。
- 当 [password\\_reuse\\_time](#page-823-0) 为 0 时, 表示不限制密码重用天数, 仅限制密码重用次数。
- 当 [password\\_reuse\\_max](#page-824-0) 为 0 时, 表示不限制密码重用次数, 仅限制密码重用天数。
- 当 [password\\_reuse\\_time](#page-823-0) 和 [password\\_reuse\\_max](#page-824-0) 都为 0 时, 表示不对密码重用进行限 制。

#### 取值范围:整型,0~1000

- ⚫ 0 表示不检查密码可重用次数。
- ⚫ 正整数表示新密码不能为该值指定的次数内使用过的密码。

#### $\frac{1}{2}$ 默认值:  $0$

#### <span id="page-824-1"></span>password\_lock\_time

参数说明:该参数指定帐户被锁定后自动解锁的时间。

#### 参数类型:SIGHUP

#### 须知

password\_lock\_time 和 [failed\\_login\\_attempts](#page-825-0) 必须都为正数时锁定和解锁功能才能生效。

取值范围:浮点型,0~365,单位为天。

- ⚫ 0 表示密码验证失败时,自动锁定功能不生效。
- 正数表示帐户被锁定后, 当锁定时间超过 password\_lock\_time 设定的值时, 帐户 将会被自行解锁。

#### 默认值: 1

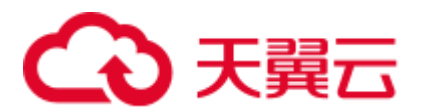

## <span id="page-825-0"></span>failed\_login\_attempts

参数说明: 在任意时候, 如果输入密码错误的次数达到 failed\_login\_attempts 则当前帐 户被锁定, password\_lock\_time 秒后被自动解锁。 例如, 登录时输入密码失败, ALTER USER 时修改密码失败等。

## 参数类型:SIGHUP

#### 取值范围:整型,0~1000

- ⚫ 0 表示自动锁定功能不生效。
- 正整数表示当错误密码次数达到 failed\_login\_attempts 设定的值时, 当前帐户将被 锁定。

## 默认值:10

## 须知

- failed\_login\_attempts 和 [password\\_lock\\_time](#page-824-1) 必须都为正数时锁定和解锁功能才能生 效。
- failed\_login\_attempts 会与客户端 SSL 连接模式共同决定用户的密码错误次数。当 PGSSLMODE 取值是 allow 或 prefer 时, 客户的一次密码连接请求会生成两次连接 请求:一次是尝试 SSL 连接,另一次是尝试非 SSL 连接。此时,用户感知到的密码 错误次数是 failed\_login\_attempts 除以 2。

## password\_encryption\_type

参数说明:该字段决定采用何种加密方式对用户密码进行加密存储。

## 参数类型:SIGHUP

取值范围:整型,0、1、2

- 0 表示采用 md5 方式对密码加密。
- 1 表示采用 sha256 方式对密码加密,兼容 postgres 客户端的 MD5 用户认证方式。
- 2 表示采用 sha256 方式对密码加密。

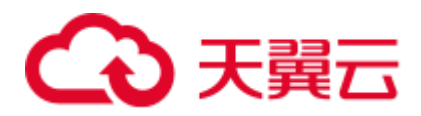

## 须知

- md5 为不安全的加密算法, 不建议用户使用。
- 如果当前集群为 8.0.0 及以下版本升级到当前版本, 该参数的默认值为保持前向兼 容和原低版本集群一致。例如,8.0.0 版本的 password\_encryption\_type 默认值为 1, 在 8.0.0 集群升级到 8.1.1 版本后,password\_encryption\_type 默认值保持向前兼容仍 旧是 1。

## **默认值: 2**

password\_min\_length

参数说明:该字段决定帐户密码的最小长度。

参数类型:SIGHUP

取值范围: 整型, 6~999

默认值: 8

## password\_max\_length

参数说明:该字段决定帐户密码的最大长度。 参数类型:SIGHUP 取值范围: 整型, 6~999 默认值: 32

## password\_min\_uppercase

参数说明:该字段决定帐户密码中至少需要包含大写字母个数。

参数类型:SIGHUP

取值范围: 整型, 0~999

- ⚫ 0 表示没有限制。
- 1~999 表示创建账户所指定的密码中至少需要包含大写字母个数。

#### $\frac{1}{2}$ 默认值:  $0$

## password\_min\_lowercase

参数说明:该字段决定帐户密码中至少需要包含小写字母的个数。

参数类型:SIGHUP

取值范围:整型,0~999

⚫ 0 表示没有限制。

## こう 天翼

⚫ 1~999 表示创建帐户所指定的密码中至少需要包含小写字母个数。

**默认值: 0** 

password\_min\_digital

参数说明:该字段决定帐户密码中至少需要包含数字的个数。

参数类型:SIGHUP

取值范围: 整型, 0~999

- ⚫ 0 表示没有限制。
- 1~999 表示创建帐户所指定的密码中至少需要包含数字个数。

默认值: 0

password\_min\_special

参数说明:该字段决定帐户密码中至少需要包含个数。

参数类型:SIGHUP

取值范围: 整型, 0~999

- ⚫ 0 表示没有限制。
- 1~999 表示创建帐户所指定的密码中至少需要包含特殊字符个数。

默认值:0

#### password\_effect\_time

参数说明:该字段决定帐户密码的有效时间。

参数类型:SIGHUP

取值范围:浮点型,0~999,单位为天。

- ⚫ 0 表示不开启有效期限制功能。
- 1~999 表示创建帐户所指定的密码有效期, 临近或超过有效期系统会提示用户修 改密码。

默认值:90

password\_notify\_time

参数说明:该字段决定帐户密码到期前提醒的天数。

参数类型:SIGHUP

取值范围: 整型, 0~999, 单位为天。

- ⚫ 0 表示不开启提醒功能。
- 1~999 表示帐户密码到期前提醒的天数。
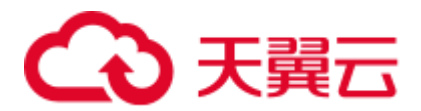

# 默认值: 7

# 16.4.3 通信库参数

本节介绍通信库相关的参数设置及取值范围等内容。

#### comm\_tcp\_mode

参数说明: 通信库使用 TCP 或 SCTP 协议建立数据通道的切换开关,重启集群生效。

#### 参数类型:POSTMASTER

取值范围: 布尔型, CN 设置为 on 表示使用 TCP 模式连接 DN, DN 设置为 on 表示 DN 间使用 TCP 代理通信。

# 默认值: on

#### comm\_sctp\_port

参数说明: TCP 代理通信库或 SCTP 通信库使用的 TCP 或 SCTP 协议监听端口。

参数类型:POSTMASTER

# 须知

集群部署时会自动分配此端口号,请不要轻易修改此参数,如端口号配置不正确会导 致数据库通信失败。

取值范围:整型,0~65535

默认值: port+本机主 DN 数\*2+本 DN 在本机 DN 序号

#### comm\_control\_port

参数说明: TCP 代理通信库或 SCTP 通信库使用的 TCP 协议监听端口。

参数类型:POSTMASTER

取值范围: 整型, 0~65535

默认值: port+本机主 DN 数\*2+本 DN 在本机 DN 序号+1

#### 须知

集群部署时会自动分配此端口号,请不要轻易修改此参数,如端口号配置不正确会导 致数据库通信失败。

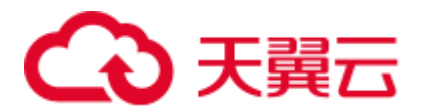

# <span id="page-829-0"></span>comm\_max\_datanode

参数说明: TCP 代理通信库或 SCTP 通信库支持的最大 DN 数。

- 参数类型:USERSET
- 取值范围:整型,1~8192
- 默认值: 实际 DN 数

#### comm\_max\_stream

参数说明: TCP 代理通信库或 SCTP 通信库支持的最大并发数据流数。该参数值必须 大于并发数**\***每并发平均 **stream** 算子数**\***(**smp** 的平方)。

参数类型:POSTMASTER

取值范围:整型,1~60000

默认值:通过公式 min(query\_dop\_limit \* query\_dop\_limit \* 2 \* 20, max\_process\_memory(字节) \* 0.025 /(最大 CN 数+当前 DN 数) / 260)计算, 小于 1024 按 照 1024 取值, 其中, query\_dop\_limit = 单个机器 CPU 核数 / 单个机器 DN 数。

#### □说明

- 不建议该参数值设置过大,因为 comm\_max\_stream 会占用内存(占用内存 =256byte\*comm\_max\_stream\*comm\_max\_datanode),若并发数据流数过大,查询较为复杂及 smp 过大都会导致内存不足。
- 如果 [comm\\_max\\_datanode](#page-829-0) 参数值较小, 进程内存充足, 可以适当将 comm\_max\_stream 值调 大。

#### comm\_max\_receiver

- 参数说明: TCP 代理通信库或 SCTP 通信库内部接收线程数量。
- 参数类型:POSTMASTER
- 取值范围: 整型, 1~50
- 默认值: 4

#### comm\_quota\_size

参数说明:TCP 代理通信库或 SCTP 通信库最大可连续发送包总大小。使用 1GE 网卡 时, 建议取较小值, 推荐设置为 20KB~40KB。

参数类型:USERSET

取值范围: 整型, 0~102400, 默认单位为 KB。0 表示不使用 quota 机制。

#### 默认值:1MB

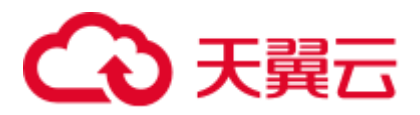

# comm\_memory\_pool\_percent

参数说明: 单个 DN 内 TCP 代理通信库或 SCTP 通信库可使用内存池资源的百分比, 用于自适应负载预留通信库通信消耗的内存大小。

参数类型:POSTMASTER

取值范围:整型,0~100

**默认值: 0** 

# 须知

此参数需根据实际业务情况做调整,若通信库使用内存小,可设置该参数数值较小, 反之设置数值较大。

# comm\_client\_bind

参数说明: 通信库客户端发起连接时是否使用 bind 绑定指定 IP。

参数类型:USERSET

# 取值范围: 布尔型

- ⚫ on 表示绑定指定 IP。
- off 表示不绑定指定 IP。

#### 须知

如果集群某一节点存在多个 IP 处于同一通信网段时,需设置为 on。此时将绑定本地 listen\_addresses 指定的 IP 发起通信, 随机端口号不能重复使用, 集群并发数量会受到 可用随机端口号数量的限制。

# 默认值:off

# comm\_no\_delay

参数说明: 是否使用通信库连接的 NO\_DELAY 属性, 重启集群生效。

- 参数类型:USERSET
- 取值范围:布尔型
- 默认值: off

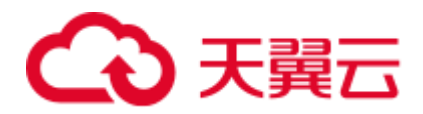

# 须知

如果集群出现因每秒接收数据包过多导致的丢包时,需设置为 off,以便小包合并成大 包发送,减少数据包总数。

# comm\_debug\_mode

参数说明: TCP 代理通信库或 SCTP 通信库 debug 模式开关,该参数设置是否打印通 信层详细日志, session 级别生效。

## 须知

设置为 on 时,打印日志量较大,会增加额外的 overhead 并降低数据库性能,仅在调试 时打开,打开后及时关闭。

#### 参数类型:USERSET

#### 取值范围: 布尔型

- on 表示打印通信库详细 debug 日志。
- off 表示不打印通信库详细 debug 日志。

#### 默认值: off

## comm\_ackchk\_time

参数说明: 无数据包接收情况下, 该参数设置通信库服务端主动 ACK 触发时长。

参数类型:USERSET

取值范围: 整型, 0~20000, 单位为毫秒 (ms)。取值为 0 表示关闭此功能。

默认值:2000

# comm\_timer\_mode

参数说明: TCP 代理通信库或 SCTP 通信库 timer 模式开关,该参数设置是否打印通信 层各阶段时间桩, session 级别生效。

# 须知

设置为 on 时, 打印日志量较大, 会增加额外的 overhead 并降低数据库性能, 仅在调试 时打开,打开后及时关闭。

参数类型:USERSET 取值范围: 布尔型

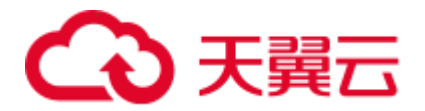

- ⚫ on 表示打印通信库详细时间桩日志。
- ⚫ off 表示不打印通信库详细时间桩日志。

## 默认值: off

#### comm\_stat\_mode

参数说明: TCP 代理通信库或 SCTP 通信库 stat 模式开关,该参数设置是否打印通信 层的统计信息, session 级别生效。

# 须知

设置为 on 时, 打印日志量较大, 会增加额外的 overhead 并降低数据库性能, 仅在调试 时打开,打开后及时关闭。

#### 参数类型:USERSET

取值范围: 布尔型

- ⚫ on 表示打印通信库统计信息日志。
- ⚫ off 表示不打印通信库统计信息日志。

# 默认值: off

enable\_stateless\_pooler\_reuse

参数说明: pooler 复用切换开关, 重启集群生效。

参数类型:POSTMASTER

# 取值范围:布尔型

- on/true 表示使用 pooler 复用模式。
- ⚫ off/false 表示关闭 pooler 复用模式。

# 须知

CN 和 DN 需要同步设置。如果 CN 设置 enable\_stateless\_pooler\_reuse 为 off, DN 设置 enable\_stateless\_pooler\_reuse 为 on 会导致集群不能正常通信,因此必须对该参数做 CN 和 DN 全局相同的配置,重启集群生效。

# 默认值:off

# comm\_cn\_dn\_logic\_conn

参数说明: CN 和 DN 间逻辑连接特性开关,重启集群生效。

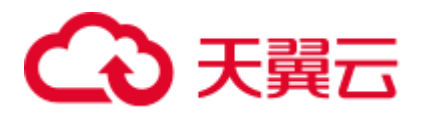

# 参数类型:POSTMASTER

# 取值范围: 布尔型

- on/true 表示 CN 和 DN 之间连接为逻辑链接, 使用 libcomm 组件。
- off/false 表示 CN 和 DN 之间连接为物理连接, 使用 libpq 组件。

#### 须知

如果 CN 设置 comm\_cn\_dn\_logic\_conn 为 off,DN 设置 comm\_cn\_dn\_logic\_conn 为 on 会导致集群不能正常通信,因此必须对该参数做 CN 和 DN 全局相同的配置,重启集 群生效。

默认值: off

# 16.5 资源消耗

16.5.1 内存

介绍与内存相关的参数设置。

# 须知

本节涉及的参数仅在数据库服务重新启动后生效。

enable\_memory\_limit

参数说明: 启用逻辑内存管理模块。

参数类型:POSTMASTER

取值范围: 布尔型

- on 表示启用逻辑内存管理模块。
- off 表示不启用逻辑内存管理模块。

# 默认值: on

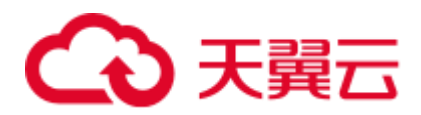

# 须知

- 若 max\_process\_memory-max\_shared\_memory-cstore buffers  $\mathcal{D}$   $\pm$  2G, GaussDB(DWS) 强制把 enable\_memory\_limit 设置为 off。
- max\_shared\_memory 参数与 shared\_buffer、max\_connections 以及 max\_prepared\_transactions 参数强相关,如果 max\_shared\_memory 过大,可以通过调 整这三个参数减小。

#### <span id="page-834-0"></span>max\_process\_memory

参数说明:设置一个数据库节点可用的最大物理内存。

参数类型:POSTMASTER

取值范围: 整型, 2\*1024\*1024~INT\_MAX/2, 单位为 KB。

**默认值:**非从备 DN 节点自动适配,公式为(物理内存大小)\* 0.8 / (1+主 DN 个数), 当结果不足 2GB 时, 默认取 2GB。从备 DN 默认为 12GB。

#### 设置建议:

DN 上该数值需要根据系统物理内存及单节点部署主 DN 个数决定的。计算公式如下: (物理内存大小 – vm.min\_free\_kbytes)\* 0.8 / (n+主 DN 个数)。该参数目的是尽可能 保证系统的可靠性,不会因数据库内存膨胀导致节点 OOM。这个公式中提到 vm.min free kbytes, 其含义是预留操作系统内存供内核使用, 通常用作操作系统内核 中通信收发内存分配,至少为 5%内存。即, max\_process\_memory=物理内存\*0.8/(n+ 主 DN 个数), 其中, 当集群规模小于 256 时, n=1; 当集群规模大于 256 且小于 512 时, n=2; 当集群规模超过 512 时, n=3。

CN 上该数值内存可设置与 DN 数值一样。

RAM:集群规划时分配给集群的最大使用内存。

#### <span id="page-834-1"></span>shared\_buffers

参数说明: 设置 GaussDB(DWS)使用的共享内存大小。增加此参数的值会使 GaussDB(DWS)比系统默认设置需要更多的 System V 共享内存。

#### 参数类型:POSTMASTER

取值范围: 整型, 128~INT\_MAX, 单位为 8KB。

改变 BLCKSZ 的值会改变最小值。

默认值: CN 节点为 DN 节点值的 1/2, DN 节点取公式计算: POWER(2,ROUND(LOG(max\_process\_memory\*1024/18,2),0))。如果操作系统支持的共 享内存小于 32MB, 则在初始化数据存储区时会自动调整为操作系统支持的最大值。

#### 设置建议:

由于 GaussDB(DWS)大部分查询下推,建议 DN 中此参数设置比 CN 大。

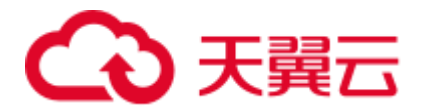

建议设置 shared buffers 值为内存的 40%以内。行存列存分开对待。行存设大, 列存设 小。列存:(单服务器内存/单服务器 DN 个数)\*0.4\*0.25。

如果设置较大的 shared\_buffers 需要同时增加 checkpoint\_segments 的值, 因为写入大量 新增、修改数据需要消耗更多的时间周期。

# bulk\_write\_ring\_size

参数说明: 数据并行导入使用的环形缓冲区大小。

参数类型:USERSET

取值范围: 整型, 16384~INT\_MAX, 单位为 KB。

默认值: 2GB

设置建议: 建议导入压力大的场景中增加 DN 中此参数配置。

# buffer\_ring\_ratio

参数说明:设置并行导出时使用环形缓冲区的阈值大小。

参数类型:USERSET

取值范围: 整型, 1~1000

默认值: 250

□说明

- 默认值表示阈值为 shared\_buffers 的 250/1000 即 1/4。
- 最小为 shared\_buffers 的 1/1000。
- 最大为 shared\_buffers 的大小。

设置建议: 导出时出现缓存命中率不符合预期的场景建议在 DN 中设置此参数。

temp\_buffers

参数说明: 设置每个数据库会话使用的 LOCAL 临时缓冲区的大小。

参数类型:USERSET

取值范围: 整型, 800~INT\_MAX/2, 单位为 8KB。

#### 默认值: 8MB

□说明

- 在每个会话的第一次使用临时表之前可以改变 temp\_buffers 的值,之后的设置将是无效的。
- 一个会话将按照 temp\_buffers 给出的限制,根据需要分配临时缓冲区。如果在一个并不需要 大量临时缓冲区的会话里设置一个大的数值,其开销只是一个缓冲区描述符的大小。当缓冲 区被使用,就会额外消耗 8192 字节。

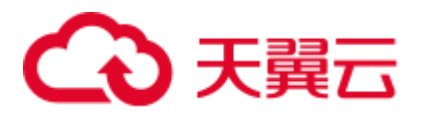

# max\_prepared\_transactions

参数说明:设置可以同时处于"预备"状态的事务的最大数目。增加此参数的值会使 GaussDB(DWS)比系统默认设置需要更多的 System V 共享内存。

当 GaussDB(DWS)部署为主备双机时,在备机上此参数的设置必须要高于或等于主机 上的,否则无法在备机上进行查询操作。

#### 参数类型:POSTMASTER

取值范围: 整型, 0~536870911, 其中 CN 取值为 800 表示关闭预备事务的特性。

默认值: CN 节点为 800, DN 节点为 800

#### □说明

为避免在准备步骤失败, 此参数的值不能小于 [max\\_connections](#page-819-0)。

#### <span id="page-836-0"></span>work\_mem

参数说明:设置内部排序操作和 Hash 表在开始写入临时磁盘文件之前使用的内存大 小。ORDER BY, DISTINCT 和 merge joins 都要用到排序操作。Hash 表在散列连接、 散列为基础的聚集、散列为基础的 IN 子查询处理中都要用到。

对于复杂的查询,可能会同时并发运行好几个排序或者散列操作,每个都可以使用此 参数所声明的内存量,不足时会使用临时文件。同样,好几个正在运行的会话可能会 同时进行排序操作。因此使用的总内存可能是 work\_mem 的好几倍。

#### 参数类型:USERSET

取值范围: 整型, 64~INT\_MAX, 单位为 KB。

默认值: 小规格内存为 512MB, 大规格内存为 2GB ([max\\_process\\_memory](#page-834-0) 大于等于 30GB 为大规格内存,否则为小规格内存)。

#### 设置建议:

依据查询特点和并发来确定,一旦 work\_mem 限定的物理内存不够,算子运算数据将 写入临时表空间,带来 5-10 倍的性能下降,查询响应时间从秒级下降到分钟级。

- 对于串行无并发的复杂查询场景,平均每个查询有 5-10 关联操作,建议 work\_mem=50%内存/10。
- 对于串行无并发的简单查询场景,平均每个查询有 2-5 个关联操作,建议 work\_mem=50%内存/5。
- 对于并发场景, 建议 work\_mem=串行下的 work\_mem/物理并发数。

#### query\_mem

参数说明:设置执行作业所使用的内存。如果设置的 query\_mem 值大于 0,在生成执 行计划时,优化器会将作业的估算内存调整为该值。

#### 参数类型:USERSET

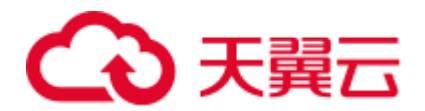

取值范围: 整型, 0, 或大于 32MB 的整型, 默认单位为 KB。如果设置值小于 32MB,系统会自动将该参数设置为默认值 0, 此时优化器不会根据该值调整作业的估 算内存。

#### $\frac{1}{2}$ 默认值:  $0$

#### query\_max\_mem

参数说明: 设置执行作业所能够使用的最大内存。如果设置的 query\_max\_mem 值大于 0,在生成执行计划时,优化器会根据该值来设置算子的可用内存。当作业执行时实际 所使用内存超过该值时,将报错退出。

#### 参数类型:USERSET

取值范围: 整型, 0, 或大于 32MB 的整型, 单位为 KB。如果设置值小于 32MB, 系 统会自动将该参数设置为默认值 0, 此时优化器不会根据该值限制作业的内存使用。

#### **默认值: 0**

#### maintenance\_work\_mem

参数说明: 设置在维护性操作(比如 VACUUM、CREATE INDEX、ALTER TABLE ADD FOREIGN KEY 等)中可使用的最大的内存。该参数的设置会影响 VACUUM、 VACUUM FULL、CLUSTER、CREATE INDEX 的执行效率。

#### 参数类型:USERSET

取值范围: 整型, 1024~INT\_MAX, 单位为 KB。

默认值: 小规格内存为 512MB, 大规格内存为 2GB ([max\\_process\\_memory](#page-834-0) 大于等于 30GB 为大规格内存,否则为小规格内存)。

#### 设置建议:

- 建议设置此参数的值等于 [work\\_mem](#page-836-0),可以改进清理和恢复数据库转储的速度。 因为在一个数据库会话里,任意时刻只有一个维护性操作可以执行,并且在执行 维护性操作时不会有太多的会话。
- 当 [16.14](#page-911-0) [自动清理进](#page-911-0)程运行时, [autovacuum\\_max\\_workers](#page-913-0) 倍数的内存将会被分 配,所以此时设置 maintenance\_work\_mem 的值应该不小于 [work\\_mem](#page-836-0)。
- 如果进行大数据量的 cluster 等, 可以在 session 中调大该值。

#### psort\_work\_mem

参数说明:设置列存表在进行局部排序中在开始写入临时磁盘文件之前使用的内存大 小。带 partial cluster key 的表、带索引的表插入,创建表索引,删除表和更新表都会用 到。

#### 参数类型:USERSET

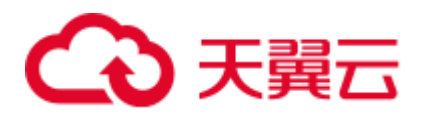

# 须知

多个正在运行的会话可能会同时进行表的局部排序操作,因此使用的总内存可能是 psort\_work\_mem 的好几倍。

取值范围: 整型, 64~INT\_MAX, 单位为 KB。

默认值: 512MB

max\_loaded\_cudesc

参数说明: 设置列存表在做扫描时, 每列缓存 cudesc 信息的个数。增大设置会提高查 询性能,但也会增加内存占用,特别是当列存表的列非常多时。

参数类型:USERSET 取值范围: 整型, 100~INT\_MAX/2

默认值:1024

#### 须知

max\_loaded\_cudesc 设置过高时,有可能引起内存分配不足。

# cstore\_buffers

参数说明: 设置列存和 OBS、HDFS 外表列存格式 (orc、parquet、carbondata) 所使用 的共享缓冲区的大小。

#### 参数类型:POSTMASTER

取值范围: 整型, 16384~INT\_MAX, 单位为 KB。

默认值: CN 为 32MB, DN 取公式计算: POWER(2,ROUND(LOG(max\_process\_memory\*1024/18,2),0))

#### 设置建议:

列存表使用 cstore\_buffers 设置的共享缓冲区,几乎不用 [shared\\_buffers](#page-834-1)。因此在列存表 为主的场景中,应减少 shared\_buffers,增加 cstore\_buffers。

OBS、HDFS 外表使用 cstore\_buffers 设置 ORC、Parquet、Carbondata 的元数据和数据 的缓存,元数据缓存大小为 cstore\_buffers 的 1/4,最大不超过 2GB,其余缓存空间为 列存数据和外表列存格式数据共享使用。

#### enable\_orc\_cache

参数说明: 设置是否允许在初始化 cstore\_buffers 时, 将 1/4 的 cstore\_buffers 空间预 留,用于缓存 orc 元数据。

#### 参数类型:POSTMASTER

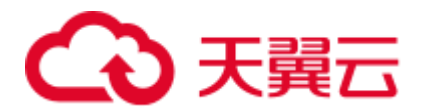

取值范围: 布尔型

# 默认值:

- on 表示开启缓存 orc 元数据, 可提升 hdfs 表的查询性能, 但是会占用列存 buffer 资源,导致列存性能下降。
- ⚫ off 表示关闭缓存 orc 元数据。

## schedule\_splits\_threshold

参数说明: 设置 HDFS 外表 schedule 阶段能够在内存中存储的最大文件个数,超过该 限制时,将把文件列表下盘处理。

参数类型:USERSET

取值范围: 整型, 1~INT\_MAX

默认值: 60000

#### bulk\_read\_ring\_size

参数说明:并行导出,使用的环形缓冲区大小。 参数类型:USERSET 取值范围: 整型, 256~INT\_MAX, 单位为 KB。 默认值:16MB

# check\_cu\_size\_threshold

参数说明:列存表插入时,如果一个 CU 中已插入的数据量大于该参数时,开始进行 行级大小校验,避免生成非压缩态大于 1G 的 CU。

#### 参数类型:USERSET

取值范围: 整型, 0~1024, 单位为 MB。

默认值:1024MB

# 16.5.2 语句磁盘空间管控

介绍与语句磁盘空间管控相关的参数,用于限制语句磁盘空间使用。

sql\_use\_spacelimit

参数说明:限制单个 SQL 在单个 DN 上,触发写盘操作时,所有类型写盘文件的总空 间大小,管控的空间包括普通表、临时表以及中间结果集落盘占用的空间。系统管理 员用户也受该参数限制。

参数类型:USERSET

取值范围: 整型, -1~INT\_MAX, 单位为 KB。其中-1 表示没有限制。

默认值: -1

# 3 天翼云

设置建议: 建议配置 sql\_use\_spacelimit 为 DN 所在磁盘空间总容量的 10% (如果单磁 盘有两个 DN, 则该参数设置为磁盘空间总容量的 5%)。

#### □说明

例如,执行语句中配置参数 sql\_use\_spacelimit=100, 当出现单 DN 写盘超过 100kB 时, DWS 会 主动终止该 query 的运行,并提示用户单 DN 写盘量超阈值。

insert into user1.t1 select \* from user2.t1; ERROR: The space used on DN (104 kB) has exceeded the sql use space limit (100 kB).

#### 建议处理方式:

- ⚫ 优化语句,减少语句写盘占用空间。
- ⚫ 如果磁盘空间充足可以适当调大该参数。

## temp\_file\_limit

参数说明:语句执行过程中触发落盘操作时,限制语句中单个线程落盘文件的总空间 大小。例如,排序和哈希表使用的临时文件或者游标占用的临时文件。

此设置为会话级别的落盘文件控制。

#### 参数类型: SUSET

取值范围: 整型, -1~INT\_MAX, 单位为 KB。其中-1 表示没有限制。

默认值: -1

#### 须知

SQL 查询执行时使用的临时表空间不在此限制。

#### bi\_page\_reuse\_factor

参数说明: 行存表批量插入场景下, 主备 DN 使用页复制进行数据同步时, 可以复用 的旧页面空闲空间的百分比。

#### 参数类型:USERSET

取值范围:整型,0~100,单位为%。其中 0 表示不对页面进行复用,全部申请新页 面。

## 默认值: 70

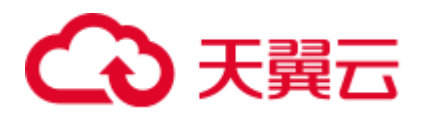

# 须知

- 不建议将此值设置为 50 以下 (0 除外), 如果复用页面的空闲空间较小的话, 会使 主备 DN 间传输过多的旧页面数据,从而导致批量插入性能下降。
- 不建议将此值设置为 90 以上, 如果此值设置过高, 会导致频繁查询空闲页面, 但 又无法复用旧页面,得不偿失。

# 16.5.3 内核资源使用

介绍与操作系统内核相关的参数,这些参数是否生效依赖于操作系统的设置。

#### max\_files\_per\_process

参数说明:设置每个服务器进程允许同时打开的最大文件数目。如果操作系统内核强 制一个合理的数目,则不需要设置。

但是在一些平台上(特别是大多数 BSD 系统),内核允许独立进程打开比系统真正可 以支持的数目大得多得文件数。如果用户发现有的"Too many open files"这样的失败 现象,请尝试缩小这个设置。通常情况下需要满足,系统 FD (file descriptor) 数量>= 最大并发数\*当前物理机主 DN 个数\*max\_files\_per\_process\*3 。

参数类型:POSTMASTER

取值范围: 整型, 25~INT\_MAX

默认值:1000

# 16.5.4 基于开销的清理延迟

这个特性的目的是允许管理员减少 VACUUM 和 ANALYZE 语句在并发活动的数据库 上的 I/O 影响。 比如,像 VACUUM 和 ANALYZE 这样的维护语句并不需要迅速完 成, 并且不希望他们严重干扰系统执行其他的数据库操作。基于开销的清理延迟为管 理员提供了一个实现这个目的手段。

# 须知

有些清理操作会持有关键的锁,这些操作应该尽快结束并释放锁。所以 GaussDB(DWS) 的机制是,在这类操作过程中,基于开销的清理延迟不会发生作用。为了避免在这种 情况下的长延时,实际的开销限制取下面两者之间的较大值:

- ⚫ vacuum\_cost\_delay\*accumulated\_balance/vacuum\_cost\_limit
- ⚫ vacuum\_cost\_delay\*4

# 背景信息

在 ANALYZE | ANALYSE 和 VACUUM 语句执行过程中,系统维护一个内部的记数 器,跟踪所执行的各种 I/O 操作的近似开销。如果积累的开销达到了 vacuum cost limit

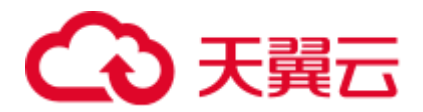

声明的限制,则执行这个操作的进程将睡眠 vacuum\_cost\_delay 指定的时间。然后它会 重置记数器然后继续执行。

这个特性是缺省关闭的。要想打开它,把 vacuum\_cost\_delay 变量设置为一个非零值。

#### vacuum\_cost\_delay

参数说明: 指定开销超过 vacuum\_cost\_limit 的值时, 进程睡眠的时间。

#### 参数类型:USERSET

取值范围: 整型, 0~100, 单位为毫秒 (ms)。正数值表示打开基于开销的清理延迟特 性;0 表示关闭基于开销的清理延迟特性。

 $\frac{1}{2}$ 默认值:  $0$ 

#### 须知

- 许多系统上,睡眠的有效分辨率是 10 毫秒。因此把 vacuum\_cost\_delay 设置为一个 不是 10 的整数倍的数值与将它设置为下一个 10 的整数倍作用相同。
- 此参数一般设置较小,常见的设置是 10 或 20 毫秒。调整此特性资源占用率时,最 好是调整其他参数,而不是该参数。

#### vacuum\_cost\_page\_hit

参数说明:清理一个在共享缓存里找到的缓冲区的预计开销。他代表锁住缓冲池、查 找共享的 Hash 表、扫描页面内容的开销。

参数类型:USERSET

取值范围: 整型, 0~10000, 单位为毫秒 (ms)。

**默认值:** 1

vacuum\_cost\_page\_miss

参数说明:清理一个要从磁盘上读取的缓冲区的预计开销。他代表锁住缓冲池、查找 共享 Hash 表、从磁盘读取需要的数据块、扫描它的内容的开销。

参数类型:USERSET

取值范围: 整型, 0~10000, 单位为毫秒 (ms)。

默认值: 2

vacuum\_cost\_page\_dirty

参数说明:清理修改一个原先是干净的块的预计开销。他代表把一个脏的磁盘块再次 刷新到磁盘上的额外开销。

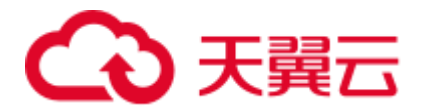

参数类型:USERSET 取值范围: 整型, 0~10000, 单位为毫秒 (ms)。 默认值: 20

#### vacuum\_cost\_limit

参数说明:导致清理进程休眠的开销限制。 参数类型:USERSET 取值范围: 整型, 1~10000, 单位为毫秒 (ms)。 默认值: 200

# 16.5.5 异步 IO

# enable\_adio\_debug

参数说明: 允许维护人员输出一些与 ADIO 相关的日志, 便于定位 ADIO 相关问题。 开发人员专用,不建议普通用户使用。

# 参数类型: SUSET

- 取值范围: 布尔型
- on/true 表示开启此日志开关。
- off/false 表示关闭此日志开关。

# 默认值: off

# enable fast allocate

- 参数说明:磁盘空间快速分配开关。只有在 XFS 文件系统上才能开启该开关。
- 参数类型:SUSET

# 取值范围: 布尔型

- on/true 表示开启此功能。
- ⚫ off/false 表示关闭此功能。

# 默认值:off

prefetch\_quantity

参数说明: 描述行存储使用 ADIO 预读取 IO 量的大小。 参数类型:USERSET 取值范围: 整型, 1024~1048576, 单位为 8KB。 默认值: 32MB

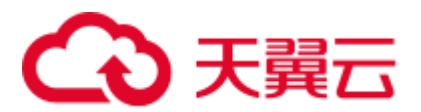

# backwrite\_quantity

参数说明:描述行存储使用 ADIO 写入 IO 量的大小。 参数类型:USERSET 取值范围: 整型, 1024~1048576, 单位为 8KB。 默认值: 8MB

# cstore\_prefetch\_quantity

参数说明:描述列存储使用 ADIO 预取 IO 量的大小。 参数类型:USERSET 取值范围: 整型, 1024~1048576, 单位为 KB。 默认值: 32MB

# cstore\_backwrite\_quantity

参数说明:描述列存储使用 ADIO 写入 IO 量的大小。 参数类型:USERSET 取值范围: 整型, 1024~1048576, 单位为 KB。 默认值:8MB

# cstore\_backwrite\_max\_threshold

参数说明:描述列存储使用 ADIO 写入数据库可缓存最大的 IO 量。 参数类型:USERSET 取值范围: 整型, 4096~INT\_MAX/2, 单位为 KB。 默认值: 2GB

# fast\_extend\_file\_size

参数说明:描述列存储使用 ADIO 预扩展磁盘的大小。 参数类型: SUSET 取值范围: 整型, 1024~1048576, 单位为 KB。 默认值: 8MB

# effective\_io\_concurrency

参数说明:磁盘子系统可以同时有效处理的请求数。对于 RAID 阵列,此参数应该是 阵列中驱动器主轴的数量。

# 参数类型:USERSET

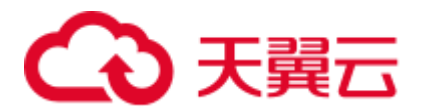

取值范围:整型 ,0~1000

## **默认值:** 1

# 16.6 并行导入

GaussDB(DWS)提供了并行导入功能,以快速、高效地完成大量数据导入。介绍 GaussDB(DWS)并行导入的相关参数。

## raise errors if no files

参数说明: 导入时是否区分"导入文件记录数为空"和"导入文件不存在"。 raise errors if no files=TRUE, 则"导入文件不存在"的时候, GaussDB(DWS)将抛出 "文件不存在的"错误。

#### 参数类型: SUSET

#### 取值范围:布尔型

- on 表示导入时区分"导入文件记录数为空"和"导入文件不存在"。
- off 表示导入时不区分"导入文件记录数为空"和"导入文件不存在"。

## 默认值: off

#### partition\_mem\_batch

参数说明: 为了优化对列存分区表的批量插入, 在批量插入过程中会对数据进行缓存 后再批量写盘。通过 partition\_mem\_batch 可指定缓存个数。该值设置过大,将消耗较 多系统内存资源;设置过小,将降低系统列存分区表批量插入性能。

参数类型:USERSET

取值范围:1~ 65535

#### 默认值: 256

#### partition\_max\_cache\_size

参数说明:为了优化对列存分区表的批量插入,在批量插入过程中会对数据进行缓存 后再批量写盘。通过 partition\_max\_cache\_size 可指定数据缓存区大小。该值设置过 大,将消耗较多系统内存资源;设置过小,将降低列存分区表批量插入性能。

#### 参数类型:USERSET

取值范围: 4096~ INT\_MAX / 2, 最小单位为 KB。

#### 默认值: 2GB

## gds\_debug\_mod

参数说明:为了增强对 Gauss Data Service (以下简称 GDS)相关问题的分析定位能 力,可以通过此参数选择是否开启 GDS 的 debug 功能。参数开启后,将在集群节点对

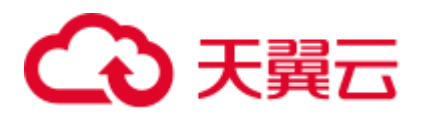

应的日志中输出 GDS 每次收发的包裹类型、命令交互的对端以及其他交互相关的细节 信息,方便记录 Gaussdb 端状态机的状态跳转,以及目前所处的状态信息。此参数打 开会输出额外日志, 增加日志 IO 开销, 进而影响性能和日志的信息有效性, 因此请仅 在定位 GDS 问题时开启。

#### 参数类型:USERSET

取值范围:布尔型

- ⚫ on 表示开启 GDS debug 功能。
- ⚫ off 表示不开启 GDS debug 功能。

#### 默认值: off

#### enable\_delta\_store

参数说明:该参数现已废弃。为了保留前向兼容,可以设置成功,但是实际不起任何 作用。

开启列存 delta 表功能的相关内容,可参考《SQL 语法参考》的"CREATE TABLE"章 节中表级参数 **enable\_delta**。

#### 参数类型:POSTMASTER

#### 取值范围:布尔型

- ⚫ on 表示开启列存 delta 表功能。
- off 表示不开启列存 delta 表功能。

默认值: off

# 16.7 预写式日志

# 16.7.1 设置

<span id="page-846-0"></span>wal level

参数说明: 设置写入 WAL 信息量的级别。

#### 参数类型:POSTMASTER

#### 取值范围: 枚举类型

⚫ minimal

优点:一些重要操作(包括创建表、创建索引、簇操作和表的复制)都能安全的 跳过,这样就可以使操作变得更快。

缺点: WAL 仅提供从数据库服务器崩溃或者紧急关闭状态恢复时所需要的基本信 息,无法用 WAL 归档日志恢复数据。

• archive 这个参数增加了 WAL 归档需要的日志信息,从而可以支持数据库的归档恢复。

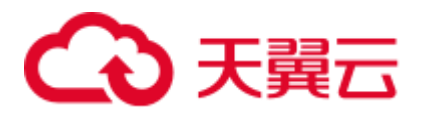

#### hot standby

- 这个参数进一步增加了在备机上运行的 SQL 查询的信息, 这个参数只能在数 据库服务重新启动后生效。
- − 为了在备机上开启只读查询,wal\_level 必须在主机上设置成 hot\_standby , 并且备机必须打开 hot\_standby 参数。hot\_standby 和 archive 级别之间的性能 只有微小的差异,如果它们的设置对产品的性能影响有明显差异,欢迎反 馈。

默认值: hot\_standby

# 须知

- 如果需要启用 WAL 日志归档和主备机的数据流复制, 必须将此参数设置为 archive 或者 hot\_standby。
- 如果此参数设置为 archive, hot\_standby 必须设置为 off, 否则将导致数据库无法启 动。

# synchronous\_commit

参数说明: 设置当前事务的同步方式。

参数类型:USERSET

取值范围: 枚举类型

- on 表示将备机的同步日志刷新到磁盘。
- off 表示异步提交。
- local 表示为本地提交。
- remote\_write 表示要备机的同步日志写到磁盘。
- remote\_receive 表示要备机同步日志接收数据。

# 默认值: on

# wal buffers

参数说明: 设置用于存放 WAL 数据的共享内存空间的 XLOG BLCKSZ 数, XLOG\_BLCKSZ 的大小默认为 8KB。

参数类型:POSTMASTER

取值范围: -1~2<sup>18</sup>, 单位为 8KB。

- 如果设置为-1,表示 wal\_buffers 的大小随着参数 shared\_buffers 自动调整,为 shared\_buffers 的 1/32, 最小值为 8 个 XLOG\_BLCKSZ, 最大值为 2048 个 XLOG\_BLCKSZ。
- 如果设置为其他值,当小于 8 时, 会被默认设置为 8; 当大于 2048 的时, 会被强 制设置为 2048。

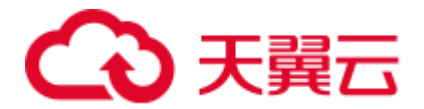

#### 默认值: 256MB

设置建议: 每次事务提交时, WAL 缓冲区的内容都写入到磁盘中, 因此设置为很大的 值不会带来明显的性能提升。如果将它设置成几百兆,就可以在有很多即时事务提交 的服务器上提高写入磁盘的性能。根据经验来说,默认值可以满足大多数的情况。

## <span id="page-848-0"></span>commit\_delay

参数说明:表示一个已经提交的数据在 WAL 缓冲区中存放的时间。

参数类型:USERSET

取值范围:整型, 0~100000(微秒),其中 0 表示无延迟。

**默认值: 0** 

#### 须知

- 设置为非 0 值时事务执行 commit 后不会立即写入 WAL 中, 而仍存放在 WAL 缓冲 区中,等待 WalWriter 进程周期性写入磁盘。
- 如果系统负载很高,在延迟时间内,其他事务可能已经准备好提交。但如果没有事 务准备提交,这个延迟就是在浪费时间。

commit\_siblings

参数说明:当一个事务发出提交请求时,如果数据库中正在执行的事务数量大于此参 数的值,则该事务将等待一段时间(commit delay 的值),否则该事务则直接写入 WAL。

参数类型:USERSET

取值范围:整型, 0~1000

默认值: 5

enable\_xlog\_group\_insert

参数说明: 控制 WAL 日志是否启动 group 的插入方式。仅鲲鹏架构支持。

参数类型:SIGHUP

- 取值范围:布尔型
- on 表示开启。
- off 表示关闭。

默认值: on

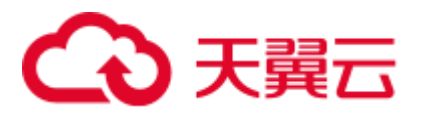

wal\_compression

参数说明: 控制是否对 FPI 页面进行压缩。

参数类型:USERSET

取值范围:布尔型

- ⚫ on 表示开启 FPI 压缩。
- ⚫ off 表示关闭 FPI 压缩。

默认值: on

# 须知

- 当前压缩算法为 zlib,暂不支持设置为其他压缩算法。
- 对于通过从低版本升级成为当前版本的集群, 此参数默认关闭 (off)。如果用户需 要,可以通过 gs\_guc 命令打开 FPI 压缩功能。
- 当前版本若为全新安装版本, 此参数默认打开 (on)。
- 从低版本升级上来的集群,如果手动开启了此参数,不允许再进行集群回滚操作。

wal\_compression\_level

参数说明: 当打开 wal\_compression 参数时, 设置 zlib 压缩算法的压缩级别。

参数类型:USERSET

取值范围:整型, 0~9

- ⚫ 0 表示不压缩。
- ⚫ 1 表示最低的压缩率。
- ⚫ 9 表示最高的压缩率。

默认值: 9

# 16.7.2 检查点

<span id="page-849-0"></span>checkpoint\_segments

参数说明: 设置 [checkpoint\\_timeout](#page-850-0) 周期内所保留的最少 WAL 日志段文件数量。每个 日志文件大小为 16MB。

参数类型:SIGHUP 取值范围: 整型, 最小值 1 默认值: 64

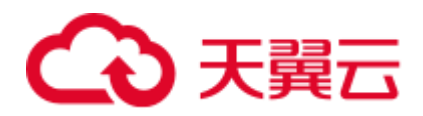

# 须知

提升此参数可加快大数据的导入速度,但需要结合 [checkpoint\\_timeout](#page-850-0)、[shared\\_buffers](#page-834-1) 这两个参数统一考虑。这个参数同时影响 WAL 日志段文件复用数量,通常情况下 pg\_xlog 文件夹下最大的复用文件个数为 2 倍的 checkpoint\_segments 个,复用的文件被 改名为后续即将使用的 WAL 日志段文件,不会被真正删除。

# <span id="page-850-0"></span>checkpoint\_timeout

参数说明: 设置自动 WAL 检查点之间的最长时间。

参数类型:SIGHUP

取值范围: 整型, 30~3600 (秒)

默认值:15min

# 须知

在提升 [checkpoint\\_segments](#page-849-0) 以加快大数据导入的场景也需将此参数调大,同时这两个 参数提升会加大 [shared\\_buffers](#page-834-1) 的负担,需要综合考虑。

# checkpoint\_completion\_target

参数说明: 指定检查点完成的目标。

参数类型:SIGHUP

取值范围:0.0~1.0,其中默认值 0.5 表示每个 checkpoint 需要在 checkpoints 间隔时间 的 50%内完成。

# 默认值:0.5

# checkpoint\_warning

参数说明: 如果由于填充检查点段文件导致检查点发生的时间间隔接近这个参数表示 的秒数,就向服务器日志发送一个建议增加 [checkpoint\\_segments](#page-849-0) 值的消息。

#### 参数类型:SIGHUP

取值范围:整型(秒),其中 0 表示关闭警告。

- 默认值: 5min
- 推荐值:5min

checkpoint\_wait\_timeout

参数说明: 设置请求检查点等待 checkpointer 线程启动的最长时间。

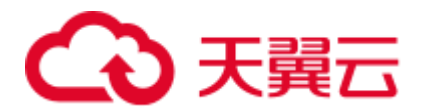

参数类型:SIGHUP

取值范围:整型, 2~3600(秒)

默认值: 1min

# 16.7.3 归档

# archive\_mode

参数说明: 该参数控制是否将已完成的 WAL 段文件进行归档存储。

参数类型:SIGHUP

取值范围**:** 布尔值

- on 表示进行归档。
- ⚫ off 表示不进行归档。

# 默认值: off

# 须知

当 [wal\\_level](#page-846-0) 设置成 minimal 时, archive\_mode 参数无法使用。

# archive\_command

参数说明:由管理员设置的用于归档 WAL 日志的命令,建议归档路径为绝对路径。

参数类型:SIGHUP

取值范围: 字符串

默认值: (disabled)

#### 须知

- 字符串中任何%p 都被要归档的文件的绝对路径代替, 而任何%f 都只被该文件名代 替(相对路径都相对于数据目录的)。如果需要在命令里嵌入%字符就必须双写%。
- 这个命令当且仅当成功的时候才返回零。示例如下:

archive command = 'cp --remove-destination %p /mnt/server/archivedir/%f' archive command = 'copy %p /mnt/server/archivedir/%f' # Windows

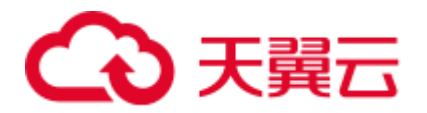

- --remove-destination 选项作用为: 拷贝前如果目标文件已存在, 会先删除已存在的 目标文件,然后执行拷贝操作。
- 当 archive\_mode 为 on, archive\_mode 未设置时, 系统会在 pg\_xlog 目录下新建 backup 目录,并将 wal 日志拷贝压缩至 pg\_xlog/backup 目录。

# max\_xlog\_backup\_size

参数说明: 设置 pg\_xlog/backup 目录下备份 WAL 日志的大小。 参数类型:SIGHUP 取值范围: 整型, 1048576~104857600, 单位为 KB。 默认值: 2097152

## 须知

- 当且仅当 archive\_mode 开启, archive\_command 为 NULL 时, max\_xlog\_backup\_size 参数设置才会生效。
- 每分钟检查 pg\_xlog/backup 目录下备份 WAL 日志大小, 当超过 max\_xlog\_backup\_size 设置值时,删除最早的备份 wal 日志,直至备份 WAL 日志小 于 max\_xlog\_backup\_size \* 0.9。

archive\_timeout

参数说明:表示归档周期。 参数类型:SIGHUP 取值范围: 整型, 0~INT\_MAX, 单位为秒。其中 0 表示禁用该功能。 **默认值: 0** 

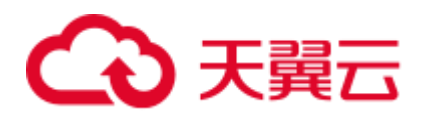

# 须知

- ⚫ 超过该参数设定的时间时强制切换 WAL 段。
- 由于强制切换而提早关闭的归档文件仍然与完整的归档文件长度相同。因此,将 archive\_timeout 设为很小的值将导致占用巨大的归档存储空间,建议将 archive timeout 设置为 60 秒。

# 16.8 双机复制

# 16.8.1 发送端服务器

wal\_keep\_segments

参数说明: Xlog 日志文件段数量。设置"pg\_xlog"目录下保留事务日志文件的最小数 目,备机通过获取主机的日志进行流复制。

```
参数类型:SIGHUP
```
取值范围: 整型, 2~INT\_MAX

默认值:128

# 设置建议:

- 当服务器开启日志归档或者从检查点恢复时, 保留的日志文件数量可能大于 wal\_keep\_segments 设定的值。
- 如果此参数设置过小,则在备机请求事务日志时,此事务日志可能已经被产生的 新事务日志覆盖,导致请求失败,主备关系断开。
- ⚫ 当双机为异步传输时,以 COPY 方式连续导入 4G 以上数据需要增大 wal keep segments 配置。以 T6000 单板为例, 如果导入数据量为 50G, 建议调整 参数为 1000。您可以在导入完成并且日志同步正常后,动态恢复此参数设置。

# max\_replication\_slots

参数说明: 设置主机端的日志复制 slot 个数。

参数类型:POSTMASTER

取值范围: 整型, 0~262143

# 默认值: 8

物理流复制槽提供了一种自动化的方法来确保主 DN 在所有备 DN 或从备 DN 收到 xlog 之前,xlog 不会被移除。也就是说物理流复制槽用于支撑集群 HA。集群所需要的 物理流复制槽数为: 一组 DN 中, 备加从备的和与主 DN 之间的比例。例如, 假设集 群的 DN 高可用方案为 1 主、1 备、1 从备, 则所需物理流复制槽数为 2。

关于逻辑复制槽数,请按如下规则考虑。

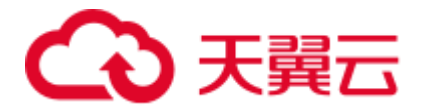

- 一个逻辑复制槽只能解码一个 Database 的修改, 如果需要解码多个 Database, 则 需要创建多个逻辑复制槽。
- ⚫ 如果需要多路逻辑复制同步给多个目标数据库,在源端数据库需要创建多个逻辑 复制槽,每个逻辑复制槽对应一条逻辑复制链路。

#### max\_build\_io\_limit

参数说明: 用于限制主机在提供备机重建(build)会话时, 一秒时间内所允许磁盘读 取的数据流量。

参数类型:SIGHUP

取值范围: 整型, 0~1048576, 单位为 KB。

默认值: 0, 表示主机对备机 build 无 IO 流控限制。

设置建议: 可参考磁盘带宽和作业模型。无限制时或无作业干扰时, 全量 build 在性能 良好的磁盘(如 SSD 盘)下占磁盘带宽比例较小,磁盘 IO 未达到瓶颈,对业务性能 影响较小,不需要设置阈值限制。在普通 10000RPM 转速的 SAS 盘下, 如果 build 过 程中,发现业务性能明显下降,可对该参数进行设置,当前推荐设置为 20MB。

此设置将直接对 build 的进行速度和完成时间产生影响,不建议设置过低(10MB 以下 不建议)。在业务低峰时,建议及时取消限制,恢复 build 的正常速度。

□说明

- 该参数可在业务高峰期或主机磁盘 IO 压力较大场景时,通过限制备机 build 的流速阈值以减 少对主机业务的影响。待业务高峰期过后,可取消限制或重新设置流速阈值。
- 具体业务场景以及磁盘性能状况,建议选择合适的阈值。

# 16.8.2 主服务器

#### vacuum\_defer\_cleanup\_age

参数说明: 指定 VACUUM 使用的事务数, VACUUM 会延迟清除无效的行存表记录, 延迟的事务个数通过 vacuum\_defer\_cleanup\_age 进行设置。即 VACUUM 和 VACUUM FULL 操作不会立即清理刚刚被删除元组。

参数类型:SIGHUP

取值范围:整型,0~1000000,值为 0 表示不延迟。

 $\frac{1}{2}$ 默认值:  $0$ 

data\_replicate\_buffer\_size

参数说明:发送端与接收端传递数据页时,队列占用内存的大小。此参数会影响主备 之间复制的缓冲大小。

参数类型:POSTMASTER

取值范围: 整型, 4~1023, 单位为 MB。

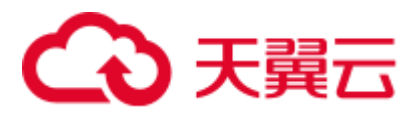

# 默认值: CN 为 16MB, DN 为 128MB

enable\_data\_replicate

参数说明: 当数据库在数据导入行存表时, 主机与备机的数据同步方式可以进行选 择。

参数类型:USERSET

#### 取值范围: 布尔型

- on 表示导入数据行存表时主备数据采用数据页的方式进行同步。当 replication\_type 参数为 1 时, 不允许设置为 on。
- off 表示导入数据行存表时主备数据采用日志(Xlog)方式进行同步。

#### 默认值: on

# enable\_incremental\_catchup

参数说明: 控制主备之间数据追赶(catchup)的方式。

参数类型:SIGHUP

取值范围:布尔类型

- on 表示备机 catchup 时用增量 catchup 方式, 即从从备本地数据文件扫描获得主备 差异数据文件列表,进行主备之间的 catchup。
- off 表示备机 catchup 时用全量 catchup 方式, 即从主机本地所有数据文件扫描获得 主备差异数据文件列表,进行主备之间的 catchup。

默认值: on

wait\_dummy\_time

参数说明: 同时控制增量数据追赶(catchup)时, 集群主备从按顺序启动时等待从备 启动的最长时间以及等待从备发回扫描列表的最长时间。

参数类型:SIGHUP

取值范围: 整型, 范围 1~INT\_MAX, 单位为秒。

默认值: 300s

八 注意

单位只能设置为秒。

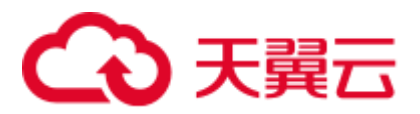

# 16.9 查询规划

# 16.9.1 优化器方法配置

这些配置参数提供了影响查询优化器选择查询规划的原始方法。如果优化器为特定的 查询选择的缺省规划并不是最优的,可以通过使用这些配置参数强制优化器选择一个 不同的规划来临时解决这个问题。更好的方法包括调节优化器开销常量、手动运行 ANALYZE、增加配置参数 [default\\_statistics\\_target](#page-868-0) 的值、增加使用 ALTER TABLE SET STATISTICS 为指定列增加收集的统计信息。

# enable\_bitmapscan

参数说明: 控制优化器对位图扫描规划类型的使用。

参数类型:USERSET

取值范围:布尔型

- on 表示使用。
- off 表示不使用。

# 默认值: on

enable\_hashagg

参数说明: 控制优化器对 Hash 聚集规划类型的使用。

参数类型:USERSET

- 取值范围: 布尔型
- ⚫ on 表示使用。
- off 表示不使用。

默认值: on

enable\_hashjoin

参数说明: 控制优化器对 Hash 连接规划类型的使用。

参数类型:USERSET

# 取值范围:布尔型

- on 表示使用。
- off 表示不使用。

# 默认值: on

enable\_indexscan

参数说明: 控制优化器对索引扫描规划类型的使用。

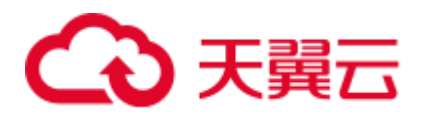

取值范围: 布尔型

- ⚫ on 表示使用。
- off 表示不使用。

默认值: on

## enable\_indexonlyscan

参数说明: 控制优化器对仅索引扫描规划类型的使用。

参数类型:USERSET

取值范围: 布尔型

- ⚫ on 表示使用。
- off 表示不使用。

# 默认值: on

#### enable\_material

参数说明:控制优化器对实体化的使用。消除整个实体化是不可能的,但是可以关闭 这个变量以防止优化器插入实体节点。

参数类型:USERSET 取值范围: 布尔型

- ⚫ on 表示使用。
- off 表示不使用。

# 默认值: on

enable\_mergejoin

参数说明:控制优化器对融合连接规划类型的使用。

#### 参数类型:USERSET

取值范围:布尔型

- ⚫ on 表示使用。
- off 表示不使用。

# 默认值: off

enable\_nestloop

参数说明: 控制优化器对内表全表扫描嵌套循环连接规划类型的使用。完全消除嵌套 循环连接是不可能的,但是关闭这个变量就会让优化器在存在其他方法的时候优先选 择其他方法。

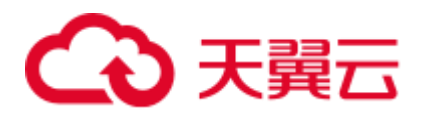

取值范围: 布尔型

- ⚫ on 表示使用。
- off 表示不使用。

默认值: off

## enable\_index\_nestloop

参数说明: 控制优化器对内表参数化索引扫描嵌套循环连接规划类型的使用。

参数类型:USERSET

取值范围: 布尔型

- on 表示使用。
- off 表示不使用。

默认值: 新安装集群的场景下是 on, 如果集群是从 R8C10 版本升级上来的, 则保持前 向兼容。如果是从 R7C10 或者更早的版本升级上来, 则默认值是 off。

## enable\_seqscan

参数说明:控制优化器对顺序扫描规划类型的使用。完全消除顺序扫描是不可能的, 但是关闭这个变量会让优化器在存在其他方法的时候优先选择其他方法。

参数类型:USERSET

取值范围:布尔型

- ⚫ on 表示使用。
- ⚫ off 表示不使用。

#### 默认值: on

# enable\_sort

参数说明: 控制优化器使用的排序步骤。完全消除明确的排序是不可能的,但是关闭 这个变量可以让优化器在存在其他方法的时候优先选择其他方法。

#### 参数类型:USERSET

#### 取值范围: 布尔型

- ⚫ on 表示使用。
- off 表示不使用。

#### 默认值: on

enable\_tidscan

参数说明: 控制优化器对 TID 扫描规划类型的使用。

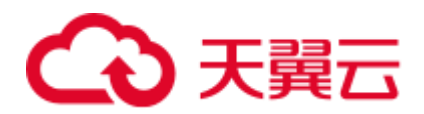

取值范围: 布尔型

- ⚫ on 表示使用。
- off 表示不使用。

默认值: on

## enable\_kill\_query

参数说明:CASCADE 模式删除用户时,会删除此用户拥有的所有对象。此参数标识 是否允许在删除用户的时候, 取消锁定此用户所属对象的 query。

参数类型: SUSET

#### 取值范围: 布尔型

- on 表示允许取消锁定。
- ⚫ off 表示不允许取消锁定。

## 默认值: off

enforce\_oracle\_behavior

参数说明:控制正则表达式的规则匹配模式。

参数类型:USERSET

取值范围: 布尔型

- on 表示正则表达式采用 ORACLE 格式的匹配规则。
- off 表示正则表达式采用 POSIX 格式的匹配规则。

# 默认值: on

# enable\_stream\_concurrent\_update

参数说明: 控制优化器在并发更新场景下对 stream 的使用, 该参数受限于 [enable\\_stream\\_operator](#page-860-0) 参数。

参数类型:USERSET

#### 取值范围: 布尔型

- on 表示允许优化器对 update 语句生成 stream 计划。
- ⚫ off 表示优化器对 update 语句仅能生成非 stream 计划。

默认值: on

enable\_stream\_ctescan

参数说明: 控制 stream 计划是否支持 ctescan。

参数类型:USERSET

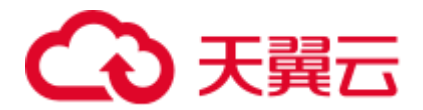

## 取值范围: 布尔型

- on 表示 stream 计划下支持 ctescan。
- off 表示 stream 计划下不支持 ctescan。

#### 默认值: off

## <span id="page-860-0"></span>enable\_stream\_operator

参数说明: 控制优化器对 stream 的使用。

参数类型:USERSET

取值范围:布尔型

- ⚫ on 表示使用。
- off 表示不使用。

# 默认值: on

## enable\_stream\_recursive

参数说明: 控制是否将 with-recursive 关联查询下推 DN 分布式执行。

参数类型:USERSET

取值范围: 布尔型

- on 表示支持使用 with-recursive 关联查询下推 DN 分布式执行。
- off 表示不支持使用 with\_recursive 下推。

# 默认值: on

#### max\_recursive\_times

参数说明: 控制 with recursive 的最大迭代次数。

参数类型:USERSET

取值范围: 整型,  $0 \sim$  INT\_MAX。

默认值: 200

# enable\_vector\_engine

参数说明:控制优化器对向量化执行引擎的使用。

- 参数类型:USERSET
- 取值范围: 布尔型
- ⚫ on 表示使用。
- off 表示不使用。

默认值: on

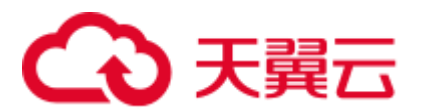

enable\_broadcast

- 参数说明: 控制优化器对 stream 代价估算时对 broadcast 分布方式的使用。
- 参数类型:USERSET
- 取值范围:布尔型
- on 表示使用。
- ⚫ off 表示不使用。

# 默认值: on

enable\_change\_hjcost

参数说明: 控制优化器在 Hash Join 代价估算路径选择时, 是否使用将内表运行时代价 排除在 Hash Join 节点运行时代价外的估算方式。如果使用, 则有利于选择条数少, 但 运行代价大的表做内表。

- 参数类型:USERSET
- 取值范围: 布尔型
- ⚫ on 表示使用。
- ⚫ off 表示不使用。

默认值: off

# enable\_fstream

参数说明:控制优化器下发语句时对 stream 的使用,该参数只限定于 HDFS 外表使 用。

该参数现在已经废弃。为了保留前向兼容,可以设置成功,但是实际不起任何作用。

- 参数类型:USERSET
- 取值范围:布尔型
- on 表示使用。
- ⚫ off 表示不使用。

默认值: off

# best\_agg\_plan

参数说明: 对于 stream 下的 Agg 操作, 优化器会生成三种计划:

- 1. hashagg+gather(redistribute)+hashagg。
- 2. redistribute+hashagg(+gather)。
- 3. hashagg+redistribute+hashagg(+gather)。

本参数用于控制优化器生成哪种 hashagg 的计划。

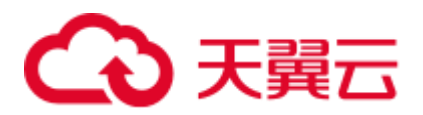

## 取值范围:0,1,2,3

- 取值为 1 时, 强制生成第一种计划。
- 取值为 2 时, 如果 group by 列可以重分布, 强制生成第二种计划, 否则生成第一 种计划。
- 取值为 3 时, 如果 group by 列可以重分布, 强制生成第三种计划, 否则生成第一 种计划。
- 取值为 0 时, 优化器会根据以上三种计划的估算 cost 选择最优的一种计划生成。

#### 默认值:0

#### agg\_redistribute\_enhancement

参数说明: 当进行 Agg 操作时, 如果包含多个 group by 列且均不为分布列, 进行重分 布时会选择某一 group by 列进行重分布。本参数控制选择重分布列的策略。

#### 参数类型:USERSET

#### 取值范围:布尔型

- on 表示会选择估算 distinct 值最多的一个可重分布列作为重分布列。
- ⚫ off 表示会选择第一个可重分布列为重分布列。

#### 默认值: off

#### enable\_valuepartition\_pruning

参数说明: 是否对 DFS 分区表进行静态/动态优化。

#### 参数类型:USERSET

#### 取值范围: 布尔型

- on 表示对 DFS 分区表进行静态/动态优化。
- off 表示不对 DFS 分区表进行静态/动态优化。

#### 默认值: on

# <span id="page-862-0"></span>expected\_computing\_nodegroup

参数说明:标识选定的计算 Node Group 模式或目标计算 Node Group。Node Group 目 前为内部用机制,用户无需设置。

共 4 种计算 Node Group 模式, 用于关联操作和聚集操作时选定计算 Node Group。在每 一种模式中,优化器有针对性地选定几个候选计算 Node Group,然后根据代价, 从中 为当前算子挑选更合适的计算 Node Group。

#### 参数类型:USERSET

#### 取值范围: 字符串

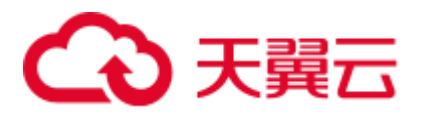

- ⚫ optimal:候选计算 Node Group 列表包含算子操作对象所在的 Node Group 和由当 前用户具有 COMPUTE 权限的所有 Node Group 包含的所有 DN 构成的 Node Group。
- query: 候选计算 Node Group 列表包含算子操作对象所在的 Node Group 和由当前 查询涉及的所有基表所在 Node Group 包含的所有 DN 构成的 Node Group。
- bind: 当前 session 用户是逻辑集群用户时, 候选计算 Node Group 为当前用户关联 的逻辑集群的 Node Group; 当 session 用户不是逻辑集群用户时, 候选计算 Node Group 选取规则和参数设置为 query 时的规则一致。
- ⚫ Node Group 名:
	- [enable\\_nodegroup\\_debug](#page-863-0) 为 off 时: 候选计算 Node Group 列表包含算子操作对 象所在的 Node Group 和该指定的 Node Group。
	- − [enable\\_nodegroup\\_debug](#page-863-0) 为 on 时:候选计算 Node Group 为指定的 Node Group。

#### 默认值: bind

# <span id="page-863-0"></span>enable\_nodegroup\_debug

参数说明: 控制优化器在多 Node Group 环境下, 是否使用强制弹性计算。Node Group 目前为内部用机制,用户无需设置。

该参数只在 [expected\\_computing\\_nodegroup](#page-862-0) 被设置为具体 Node Group 时生效。

参数类型:USERSET

取值范围:布尔型

- ⚫ on 表示强制将计算弹性到 expected\_computing\_nodegroup 所指定的 Node Group 进 行计算。
- ⚫ off 表示不强制使用某个 Node Group 进行计算。

#### 默认值: off

stream\_multiple

参数说明: 设置优化器计算 Stream 算子的开销时的加权。

在原代价模型的基础上,最终 Stream 代价将被乘以此加权参数。

参数类型:USERSET

取值范围:浮点型,0~DBL\_MAX。

**默认值: 1** 

# 须知

此参数仅对 Redistribute 和 Broadcast 类型的 Stream 有效。
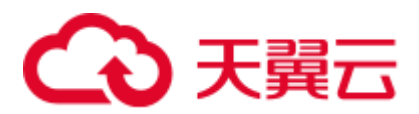

# qrw\_inlist2join\_optmode

参数说明: 控制是否使用 inlist-to-join 查询重写。

参数类型:USERSET

取值范围: 字符串

- disable: 关闭 inlist2join 查询重写。
- cost\_base: 基于代价的 inlist2join 查询重写。
- rule\_base: 基于规则的 inlist2join 查询重写, 即强制使用 inlist2join 查询重写。
- 任意正整数: inlist2join 查询重写阈值, 即 list 内元素个数大于该阈值, 进行 inlist2join 查询重写。

默认值: cost\_base

# skew\_option

参数说明: 控制是否使用优化策略。

参数类型:USERSET

取值范围: 字符串

- ⚫ off:关闭策略。
- normal: 采用激进策略。对于不确定是否出现倾斜的场景, 认为存在倾斜, 并进 行相应优化。
- lazy: 采用保守策略。对于不确定是否出现倾斜场景, 认为不存在倾斜, 不进行优 化。

默认值:normal

# 16.9.2 优化器开销常量

介绍优化器开销常量。这里描述的开销可以按照任意标准度量。只关心其相对值,因 此以相同的系数缩放它们将不会对优化器的选择产生任何影响。缺省时,它们以抓取 顺序页的开销为基本单位。也就是说将 seq\_page\_cost 设为 1.0,同时其他开销参数以 它为基准设置。也可以使用其他基准,比如以毫秒计的实际执行时间。

seq\_page\_cost

参数说明: 设置优化器计算一次顺序磁盘页面抓取的开销。

- 参数类型:USERSET
- 取值范围: 浮点型,  $0 \sim$ DBL\_MAX。

默认值: 1

random\_page\_cost

参数说明: 设置优化器计算一次非顺序抓取磁盘页面的开销。

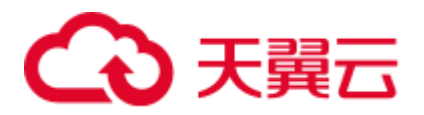

参数类型:USERSET

取值范围: 浮点型,  $0 \sim$ DBL\_MAX。

默认值: 4

□说明

- 虽然服务器允许将 random\_page\_cost 设置的比 seq\_page\_cost 小, 但是物理上实际不受影响。 如果所有数据库都位于随机访问内存中时,两者设置为相等很合理。因为在此种情况下,非 顺序抓取页并没有副作用。同样,在缓冲率很高的数据库上,应该相对于 CPU 参数同时降 低这两个值,因为获取内存中的页要比通常情况下开销小很多。
- 对于特别表空间中的表和索引, 可以通过设置同名的表空间的参数来覆盖这个值。
- 相对于 seq\_page\_cost, 减少这个值将导致系统更倾向于使用索引扫描, 而增加这个值使得索 引扫描开销比较高。可以通过同时增加或减少这两个值来调整磁盘 I/O 相对于 CPU 的开销。

cpu\_tuple\_cost

参数说明:设置优化器计算在一次查询中处理每一行数据的开销。

参数类型:USERSET

取值范围: 浮点型,  $0 \sim$ DBL\_MAX。

默认值:0.01

#### cpu\_index\_tuple\_cost

参数说明:设置优化器计算在一次索引扫描中处理每条索引的开销。

参数类型:USERSET

取值范围:浮点型,0~DBL\_MAX。

默认值:0.005

cpu\_operator\_cost

参数说明: 设置优化器计算一次查询中执行一个操作符或函数的开销。

参数类型:USERSET

取值范围: 浮点型, 0~DBL\_MAX。

默认值: 0.0025

effective\_cache\_size

参数说明:设置优化器在一次单一的查询中可用的磁盘缓冲区的有效大小。

设置这个参数,还要考虑 GaussDB(DWS)的共享缓冲区以及内核的磁盘缓冲区。另 外,还要考虑预计的在不同表之间的并发查询数目,因为它们将共享可用的空间。

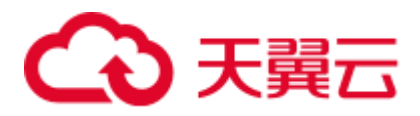

这个参数对 GaussDB(DWS)分配的共享内存大小没有影响,它也不会使用内核磁盘缓 冲,它只用于估算。数值是用磁盘页来计算的,通常每个页面是 8192 字节。

#### 参数类型:USERSET

取值范围: 整型,  $1 \sim$  INT\_MAX, 单位为 8KB。

比默认值高的数值可能会导致使用索引扫描,更低的数值可能会导致选择顺序扫描。

#### 默认值:128MB

allocate\_mem\_cost

参数说明: 设置优化器计算 Hash Join 创建 Hash 表开辟内存空间所需的开销, 供 Hash join 估算不准时调优使用。

参数类型:USERSET

取值范围: 浮点型,  $0 \sim$ DBL\_MAX。

默认值:0

# 16.9.3 基因查询优化器

介绍基因查询优化器相关的参数。基因查询优化器(GEQO)是一种启发式的查询规划 算法。这个算法减少了对复杂查询规划的时间,而且生成规划的开销有时也小于正常 的详尽的查询算法。

geqo

参数说明:控制基因查询优化的使用。

参数类型:USERSET

取值范围: 布尔型

- ⚫ on 表示使用。
- ⚫ off 表示不使用。

默认值: on

#### 须知

通常情况下在执行过程中不要关闭,geqo\_threshold 变量提供了更精细的控制 GEQO 的 方法。

## geqo\_threshold

参数说明: 如果执行语句的数量超过设计的 FROM 的项数, 则会使用基因查询优化来 执行查询。

参数类型:USERSET

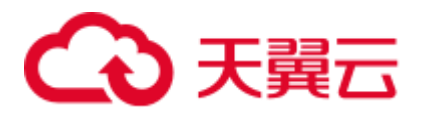

取值范围: 整型,  $2 \sim N T$  MAX。

默认值:12

# 须知

- 对于简单的查询, 通常用详尽搜索方法, 当涉及多个表的查询的时候, 用 GEQO 可 以更好的管理查询。
- 一个 FULL OUTER JOIN 构造仅作为一个 FROM 项。

geqo\_effort

参数说明: 控制 GEQO 在规划时间和规划质量之间的平衡。

参数类型:USERSET

取值范围: 整型,  $1 \sim 10$ 

默认值: 5

须知

- 比默认值大的数值增加了查询规划的时间, 但是也增加了选中有效查询的几率。
- geqo\_effort 实际上并没有直接作用,只是用于计算其他影响 GEQO 的变量的默认 值。如有需求,可以手动设置其他相关参数。

geqo\_pool\_size

参数说明: 控制 GEQO 使用池的大小, 也就是基因全体中的个体数量。

参数类型:USERSET

取值范围:整型,0~INT\_MAX

## 须知

至少是 2, 且有用的值一般在 100 到 1000 之间。设置为 0, 表示使用系统自适应方 式,GaussDB(DWS)会基于 geqo\_effort 和表的个数选取合适的值。

### 默认值:0

geqo\_generations

参数说明: 控制 GEQO 使用的算法的迭代次数。

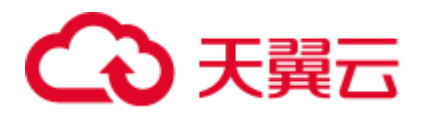

参数类型:USERSET

取值范围: 整型, 0~INT\_MAX

# 须知

必须至少是 1, 且有用的值介于 100 和 1000 之间。如果设置为 0, 则基于 geqo\_pool\_size 选取合适的值。

#### 默认值:0

geqo\_selection\_bias

参数说明: 控制 GEQO 的选择性偏好, 即就是一个种群中的选择性压力。

参数类型:USERSET

取值范围: 浮点型, 1.5~2.0

默认值: 2

#### geqo\_seed

参数说明: 控制 GEQO 使用的随机数生产器的初始化值,用来从顺序连接在一起的查 询空间中查找随机路径。

参数类型:USERSET

取值范围: 浮点型, 0.0~1.0

#### 须知

不同的值会改变搜索的连接路径,从而影响了所找路径的优劣。

**默认值: 0** 

# 16.9.4 其他优化器选项

default\_statistics\_target

参数说明: 为没有用 ALTER TABLE SET STATISTICS 设置字段目标的表设置缺省统计 目标。此参数设置为正数是代表统计信息的样本数量,为负数时,代表使用百分比的 形式设置统计目标,负数转换为对应的百分比,即-5 代表 5%。采样时,会将 default statistics target \* 300 作为随机抽样的大小, 例如默认值为 100 时, 会读取 100\* 300 个页面来完成随机抽样。

参数类型:USERSET

取值范围: 整型, -100~10000。

# △ 天翼六

# 须知

- 比默认值大的正数数值增加了 ANALYZE 所需的时间, 但是可能会改善优化器的估 计质量。
- ⚫ 调整此参数可能存在性能劣化的风险,如果某个查询劣化,可以考虑
	- ⚫ 恢复默认的统计信息。
- 1. 使用 plan hint 来调整到之前的查询计划。
- 当此 guc 参数设置为负数时,如果计算的采样样本数大于等于总数据量的 2%,且 用户表的数据量小于 1600000 时, ANALYZE 所需时间相比 guc 参数为默认值的时 间会有所增加。
- 当此 guc 参数设置为负数时, autoanalyze 不支持百分比采样, 采样过程使用参数默 认值。
- 当次 guc 参数设置为正数,用户执行 analyze 需要被授予 ANALYZE 权限。
- 当此 guc 参数设置为负数, 即百分比采样时, 用户执行 analyze 需要同时被授予 ANALYZE 和 SELECT 权限。

## 默认值:100

## random\_function\_version

参数说明: 控制 analyze 在进行数据采样时选取的 random 函数版本。该参数仅 8.1.2 及 以上版本支持。

参数类型:USERSET

取值范围: 枚举类型

- ⚫ 0 表示采用 C 标准库提供的 random 函数。
- 1 表示采用通过每次给不同随机种子封装的 random 函数。

默认值: 0

## constraint\_exclusion

参数说明:控制查询优化器使用表约束查询的优化。

参数类型:USERSET

取值范围: 枚举类型

- ⚫ on 表示检查所有表的约束。
- ⚫ off 表示不检查约束。
- ⚫ partition 表示只检查继承的子表和 UNION ALL 子查询。

# ● 天翼元

# 须知

当 constraint\_exclusion 为 on, 优化器用查询条件和表的 CHECK 约束比较, 并且在查 询条件和约束冲突的时候忽略对表的扫描。

默认值: partition

# □说明

目前, constraint\_exclusion 缺省被打开,通常用来实现表分区。为所有的表打开它时, 对于简 单的查询强加了额外的规划,并且对简单查询没有什么好处。如果不用分区表,可以关掉它。

# cursor\_tuple\_fraction

参数说明:优化器估计游标获取行数在总行数中的占比。

参数类型:USERSET

取值范围:浮点型,0.0~1.0。

# 须知

比默认值小的值与使用 "fast start" 为游标规划的值相偏离,从而使得前几行恢复的 很快而抓取全部的行需要很长的时间。比默认值大的值加大了总的估计的时间。在最 大的值 1.0 处, 像正常的查询一样规划游标, 只考虑总的估计时间和传送第一行的时 间。

# 默认值:0.1

# from\_collapse\_limit

参数说明:根据生成的 FROM 列表的项数来判断优化器是否将把子查询合并到上层查 询,如果 FROM 列表项个数小于等于该参数值,优化器会将子查询合并到上层查询。

参数类型:USERSET

取值范围: 整型,  $1 \sim \text{INT}\_\text{MAX}$ 。

# 须知

比默认值小的数值将降低规划时间,但是可能生成差的执行计划。

默认值: 8

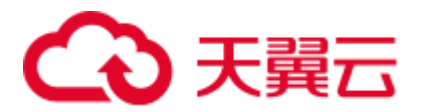

# join\_collapse\_limit

参数说明:根据得出的列表项数来判断优化器是否执行把除 FULL JOINS 之外的 JOIN 构造重写到 FROM 列表中。

参数类型:USERSET

取值范围: 整型,  $1 \sim \text{INT}\_\text{MAX}$ 。

# 须知

- 设置为 1 会避免任何 JOIN 重排。这样就使得查询中指定的连接顺序就是实际的连 接顺序。查询优化器并不是总能选取最优的连接顺序,高级用户可以选择暂时把这 个变量设置为 1, 然后指定它们需要的连接顺序。
- 比默认值小的数值减少规划时间但也降低了执行计划的质量。

默认值: 8

plan\_mode\_seed

参数说明:该参数为调测参数,目前仅支持 OPTIMIZE\_PLAN 和 RANDOM\_PLAN 两 种。其中:OPTIMIZE\_PLAN 表示通过动态规划算法进行代价估算的最优 plan,参数 值设置为 0; RANDOM\_PLAN 表示随机生成的 plan; 如果设置为-1, 表示用户不指定 随机数的种子标识符 seed 值,由优化器随机生成[1,2147483647]范围整型值的随机 数, 并根据随机数生成随机的执行计划; 如果用户指定 guc 参数值为[1, 2147483647]范 围的整型值,表示指定的生成随机数的种子标识符 seed,优化器需要根据 seed 值生成 随机的执行计划。

参数类型:USERSET

取值范围: 整型, -1~ 2147483647

默认值:0

# 须知

- 当该参数设置为随机执行计划模式时,优化器会生成不同的随机执行计划,该执行 计划可能不是最优计划。因此在随机计划模式下,会对查询性能产生影响,所以建 议在升级、扩容、缩容等正常业务操作或运维过程中将该参数保持为默认值 0。
- 当该参数不为 0 时, 查询指定的 plan hint 不会生效。

enable\_hdfs\_predicate\_pushdown

参数说明: 标示是否启用谓词下推至原生数据层的功能。

参数类型: SUSET

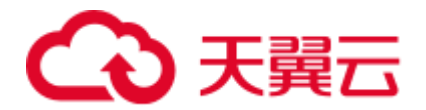

#### 取值范围: 布尔型

- ⚫ on 表示启用谓词下推至原生数据层的功能。
- off 表示不启用谓词下推至原生数据层的功能。

#### 默认值: on

# enable\_random\_datanode

参数说明:标示是否允许开启复制表 DN 随机查找功能,复制表在每个 DN 存放一份 完整数据,随机选取可以缓解节点压力。

参数类型:USERSET

取值范围: 布尔型

- on 表示允许开启复制表 DN 随机查找功能。
- off 表示不允许开启复制表 DN 随机查找功能。

## 默认值: on

# hashagg\_table\_size

参数说明: 用于设置执行 HASH AGG 操作时 HASH 表的大小。

参数类型:USERSET

取值范围: 整型,  $0 \sim \text{INT } \text{MAX}/2$ 。

**默认值: 0** 

## <span id="page-872-0"></span>enable\_codegen

参数说明:标识是否允许开启代码生成优化,目前代码生成使用的是 LLVM 优化。

参数类型:USERSET

# 取值范围: 布尔型

- on 表示允许开启代码生成优化。
- off 表示不允许开启代码生成优化。

#### 须知

目前 LLVM 优化仅支持向量化执行引擎特性和 SQL on Hadoop 特性, 在其他场景下建 议关闭此参数。

## 默认值: on

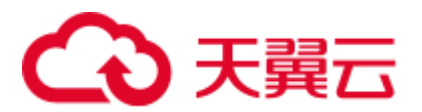

# codegen\_strategy

参数说明:标识在表达式 codegen 化过程中所使用的代码生成优化策略。

参数类型:USERSET

取值范围: 枚举类型

- partial 表示当所计算表达式中即使包含部分未被 codegen 化的函数时, 仍可借助表 达式全 codegen 框架调用 LLVM 动态编译优化策略。
- pure 表示当所计算表达式整体可被 codegen 化时, 才考虑调用 LLVM 动态编译优 化策略。

# 须知

在开启代码生成优化会导致查询性能下降的场景下可以设置此参数为 pure, 其他场景 下建议不改变此参数的默认值 partial。

默认值: partial

enable\_codegen\_print

参数说明: 标识是否允许在 log 日志中打印所生成的 LLVM IR 函数。

参数类型:USERSET

取值范围: 布尔型

- ⚫ on 表示允许在 log 日志中打印 IR 函数。
- off 表示不允许在 log 日志中打印 IR 函数。

## 默认值: off

# codegen\_cost\_threshold

参数说明: 由于 LLVM 编译生成最终的可执行机器码需要一定时间,因此只有当实际 执行的代价大于编译生成机器码所需要的代码和优化后的执行代价之和时,利用代码 生成才有收益。codegen\_cost\_threshold 标识代价的阈值,当执行估算代价大于该代价 时,使用 LLVM 优化。

参数类型:USERSET 取值范围: 整型,  $0 \sim$  INT\_MAX 默认值:10000

enable\_constraint\_optimization

参数说明: 标识是否允许 HDFS 外表使用信息约束(Informational Constraint)优化执 行计划。

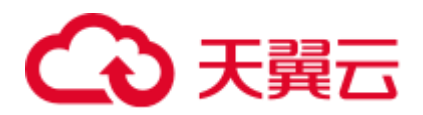

# 参数类型: SUSET

## 取值范围: 布尔型

- ⚫ on 表示允许使用信息约束优化执行计划。
- off 表示不允许使用信息约束优化执行计划。

#### 默认值: on

# enable\_bloom\_filter

参数说明**:** 标识是否允许使用 BloomFilter 优化。

参数类型:USERSET

取值范围: 布尔型

- on 表示允许使用 BloomFilter 优化。
- off 表示不允许使用 BloomFilter 优化。

# 默认值: on

# 须知

适用场景:外表侧同线程包含有 HDFS 内外表或列存表的 HASH JOIN 会触发 Bloom Filter。

使用限制:

# 3 天翼云

- 1. JOIN 类型仅限于 INNER JOIN、SEMI JOIN、RIGHT JOIN、RIGHT SEMI JOIN、 RIGHT ANTI JOIN、RIGHT ANTI FULL JOIN。
- 2. JOIN 内表侧的数据不能超过 5 万行。
- 3. JOIN 内表侧关联条件: 对于 HDFS 内外表不能为表达式; 对于列存表可以为表达 式,但仅限于非 JOIN 层计算的表达式。
- 4. JOIN 外表侧关联条件必须为简单列关联。
- 5. JOIN 内表侧与外表侧关联条件均为简单列关联时,计划层估算必须可以去除 1/3 以 上的数据(仅针对 HDFS 内外表)。
- 6. JOIN 不能包含 null 值关联。
- 7. JOIN 层未出现下盘。
- 8. 数据类型:
- HDFS 内外表字段类型支持 SMALLINT、INTEGER、BIGINT、REAL/FLOAT4、 DOUBLE PRECISION/FLOAT8、CHAR(n)/CHARACTER(n)/NCHAR(n)、 VARCHAR(n)/CHARACTER VARYING(n)、CLOB、TEXT。
- ⚫ 列存表字段类型支持 SMALLINT、INTEGER、BIGINT、OID、"char"、 CHAR(n)/CHARACTER(n)/NCHAR(n)、VARCHAR(n)/CHARACTER VARYING(n)、NVARCHAR2(n)、CLOB、TEXT、DATE、TIME、TIMESTAMP、 TIMESTAMPTZ,其中字符类型其排序规则必须指定为"C"。

# enable\_extrapolation\_stats

参数说明**:** 标识对于日期类型是否允许基于历史统计信息使用推理估算的逻辑。使用 该逻辑对于未及时收集统计信息的表可以增大估算准确的可能性,但也存在错误推理 导致估算过大的可能性,需要对于日期类型数据定期插入的场景开启此开关。

#### 参数类型:USERSET

#### 取值范围: 布尔型

- ⚫ on 表示允许基于历史统计信息使用推理估算的逻辑。
- off 表示不允许基于历史统计信息使用推理估算的逻辑。

# 默认值:off

#### autoanalyze

参数说明**:** 标识是否允许在生成计划的时候,对于"统计信息完全缺失"或"修改量 达到 analyze 阈值"的表进行统计信息自动收集,当前不支持对外表触发 autoanalyze, 不支持对带有 ON COMMIT [DELETE ROWS|DROP]选项的临时表触发 autoanalyze, 如 需收集,需用户手动执行 analyze 操作。如果在 auto analyze 某个表的过程中数据库发

# 3 天翼云

生异常,当数据库正常运行之后再执行语句有可能仍提示需要收集此表的统计信息。 此时需要用户对该表手动执行一次 analyze 操作, 以同步统计信息数据。

# 须知

表的修改量达到 analyze 阈值是指: 表的修改量超过 autovacuum\_analyze\_threshold + autovacuum\_analyze\_scale\_factor \* reltuples,其中 reltuples 是 pg\_class 中记录的表的估 算行数。

参数类型: SUSET

取值范围: 布尔型

- ⚫ on 表示允许自动进行统计信息收集。
- off 表示不允许自动进行统计信息收集。

## 默认值: on

# query\_dop

参数说明**:** 用户自定义的查询并行度。

参数类型:USERSET

取值范围: 整型, -64-64

[1,64]: 打开固定 SMP 功能, 系统会使用固定并行度。

0: 打开 SMP 自适应功能, 系统会根据资源情况和计划特征动态为每个查询选取[1,8] 之间(x86平台), [1,64]之间(鲲鹏平台)的最优的并行度。

[-64,-1]: 打开 SMP 自适应功能, 并限制自适应选取的最大并行度。

#### □说明

- 对于短查询为主的 TP 类业务中,如果不能通过 CN 轻量化或下发语句进行业务的调优,则 生成 SMP 计划的时间较长,建议设置 query\_dop=1。对于 AP 类复杂语句的场景,建议设置 query\_dop=0。
- 在开启并行查询后,请保证系统 CPU、内存、网络、I/O 等资源充足,以达到良好效果。
- 为了避免用户设置不合理的过大值造成性能劣化,系统会计算出该 DN 可用最大 CPU 核数, 并以此来作为 query\_dop 的上限。如果用户设置 query\_dop 超过 4 并且同时超过该上限, 那 么系统会重置 query\_dop 为该上限值。

默认值: 1

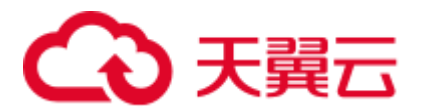

# query\_dop\_ratio

参数说明: 用于当 query\_dop 取值为 0 时, 设置在系统中给定的最优 dop 基础上, 调整 dop 的倍数。即最终 dop=系统设置 dop \* query\_dop\_ratio(最小值为 1,最大值为 64)。当设置为 1 时,表示不调整。

参数类型:USERSET

取值范围: 浮点型, 0-64

默认值: 1

debug\_group\_dop

 $\frac{1}{2}$ 数说明: 当 query\_dop 取值为 0 时, 针对生成的执行计划划分的以 Stream 算子为顶 点的 group, 均分配统一的 dop 并行度。此参数用于人为指定特定 group 的 dop 进行性 能调优,格式为 G1,D1,G2,D2,..., 其中: G1,G2 为 group 的 ID, 可以从日志中获得, D1,D2 为指定的 dop 值, 可以为任意正整数。

参数类型:USERSET

取值范围: 字符型

默认值:空

#### 须知

该参数仅供内部调优使用,不允许用户进行设置,建议保持默认值。

enable\_analyze\_check

参数说明**:** 标识是否允许在生成计划的时候,对于在 pg\_class 中显示 reltuples 和 relpages 均为 0 的表,检查该表是否曾进行过统计信息收集。

参数类型: SUSET

取值范围: 布尔型

- on 表示允许检查。
- ⚫ off 表示不允许检查。

默认值: on

enable\_sonic\_hashagg

参数说明:标识是否依据规则约束使用基于面向列的 hash 表设计的 Hash Agg 算子。

参数类型:USERSET

取值范围: 布尔型

⚫ on 表示在满足约束条件时使用基于面向列的 hash 表设计的 Hash Agg 算子。

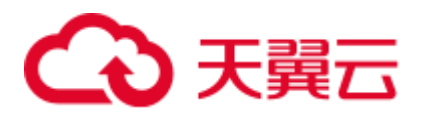

⚫ off 表示不使用面向列的 hash 表设计的 Hash Agg 算子。

## □说明

- 在开启 enable\_sonic\_hashagg,且查询达到约束条件使用基于面向列的 hash 表设计的 Hash Agg 算子时,查询对应的 Hash Agg 算子内存使用通常可获得精简。但对于代码生成技术可获 得显著性能提升的场景[\(enable\\_codegen](#page-872-0) 打开后获得较大性能提升),对应的算子查询性能可能 会出现劣化。
- 开启 enable\_sonic\_hashagg, 且查询达到约束条件使用基于面向列的 hash 表设计的 Hash Agg 算子时, 在 Explain Analyze/Performance 的执行计划和执行信息中, 算子显示为 "Sonic Hash Aggregation",而未达到该约束条件时, 算子名称将显示为 "Hash Aggregation"。

# 默认值: on

# enable\_sonic\_hashjoin

参数说明: 标识是否依据规则约束使用基于面向列的 hash 表设计的 Hash Join 算子。

#### 参数类型:USERSET

#### 取值范围: 布尔型

- ⚫ on 表示在满足约束条件时使用基于面向列的 hash 表设计的 Hash Join 算子。
- ⚫ off 表示不使用面向列的 hash 表设计的 Hash Join 算子。

#### □说明

- 当前开关仅适用于 Inner Join 的场景。
- 在开启 enable\_sonic\_hashjoin,查询对应的 Hash Inner 算子内存使用通常可获得精简。但对于 代码生成技术可获得显著性能提升的场景,对应的算子查询性能可能会出现劣化。
- 开启 enable\_sonic\_hashjoin, 且查询达到约束条件使用基于面向列的 hash 表设计的 Hash Join 算子时, 在 Explain Analyze/Performance 的执行计划和执行信息中, 算子显示为 "Sonic Hash Join",而未达到该约束条件时, 算子名称将显示为 "Hash Join"。

## 默认值: on

## enable\_sonic\_optspill

参数说明:标识是否优化 sonic 场景下 HashJoin 或者 HashAgg 的下盘文件个数。仅在 enable\_sonic\_hashjoin 或者 enable\_sonic\_hashagg 开启情况下生效。

#### 参数类型:USERSET

## 取值范围: 布尔型

- ⚫ on 表示开启下盘文件数优化。
- ⚫ off 表示关闭下盘文件数优化。

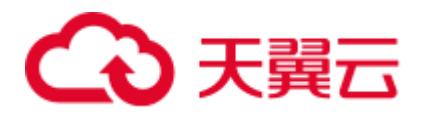

# □说明

满足 sonic 条件下的 HashJoin 或者 HashAgg 算子, 在关闭此参数 (设置为 off) 时每列会产生 1 个下盘文件。开启此参数(设置为 on)时如果不同列数据类型相似,只会有 1 个下盘文件 (最 多 5 个文件)。

默认值: on

# expand\_hashtable\_ratio

参数说明: 控制 Hash Agg 和 Hash Join 算子执行过程中 hash 表的大小扩大比例。

参数类型:USERSET

取值范围: 浮点型, 0, 0.5~10

□说明

- 默认值设置为 0 时表示 hash 表大小会根据当前内存进行自适应扩展。
- 默认值设置为 0.5~10 之间时,显式的是指定 hash 表扩大的倍数, 通常 hash 表越大性能越 好,但会占用更多内存空间,在内存不足场景可能造成数据提前下盘,带来性能劣化。

# 默认值:0

plan\_cache\_mode

参数说明: 标识在 prepare 语句中, 选择生成执行计划的策略。

参数类型:USERSET

取值范围: 枚举类型

- ⚫ auto 表示按照默认的方式选择 custom plan 或者 generic plan。
- ⚫ force\_generic\_plan 表示强制走 generic plan。
- force\_custom\_plan 表示强制走 custom plan。

## □说明

- 此参数只对 prepare 语句生效,一般用在 prepare 语句中参数化字段存在比较严重的数据倾斜 的场景下。
- custom plan 是指对于 preapre 语句, 在执行 execute 的时候, 把 execute 语句中的参数嵌套到 语句之后生成的计划。custom plan 会根据 execute 语句中具体的参数生成计划,这种方案的 优点是每次都按照具体的参数生成优选计划,执行性能比较好;缺点是每次执行前都需要重 新生成计划,存在大量的重复的优化器开销。
- generic plan 是指对于 preapre 语句生成计划,该计划策略会在执行 execute 语句的时候把参数 bind 到 plan 中,然后执行计划。这种方案的优点是每次执行可以省去重复的优化器开销;缺 点是当 bind 参数字段上数据存在倾斜时该计划可能不是最优的, 部分 bind 参数场景下执行 性能较差。

## 默认值: auto

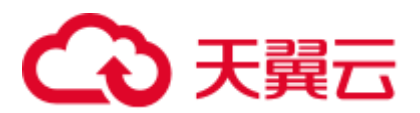

wlm\_query\_accelerate

参数说明:标识在短查询加速打开时,查询是否需要加速。

参数类型:USERSET

取值范围: 整型, -1~1

- ⚫ -1:短查询由快车道管控,长查询由慢车道管控。
- ⚫ 0:查询不加速,短查询和长查询均由慢车道管控。
- ⚫ 1:查询加速,短查询和长查询均由快车道管控。

# 默认值: -1

show\_unshippable\_warning

参数说明:标识是否将语句不下推的告警打印到客户端。

参数类型:USERSET

# 取值范围:布尔型

- ⚫ on:将语句不下推的原因以 WARNING 打印到日志和客户端
- ⚫ off:仅将语句不下推的原因以 LOG 打印到日志

默认值: off

hashjoin\_spill\_strategy

参数说明: 选择 hashjoin 下盘策略。(该参数 8.1.2 及以上版本支持)

参数类型:USERSET

## 取值范围: 整型,  $0$  $\sim$ 4

- ⚫ 0:当内表较大,并且多次下盘无法分开时,尝试外表是否可以放到数据库可用内 存建立哈希表。如果内外表均很大,执行 NestLoop。
- 1: 当内表较大, 并且多次下盘无法分开时, 尝试外表是否可以放到数据库可用内 存建立哈希表。如果内外表均很大,强制执行 HashJoin。
- ⚫ 2:当内表较大,并且多次下盘无法分开时,强制执行 HashJoin。
- ⚫ 3:当内表较大,并且多次下盘无法分开时,尝试外表是否可以放到数据库可用内 存建立哈希表。如果内外表均很大,则报错。
- ⚫ 4:当内表较大,并且多次下盘无法分开时,则报错。

## □说明

- ⚫ 此参数只对向量化 HashJoin 生效。
- 对于数据 distinct 值很少且数据量很大场景, 可能出现无法下盘导致使用内存过大产生内存不 受控的问题。 取值 0 时通过尝试内外表交换或者 Nestloop 可以避免出现此类内存不受控问 题。 执行 Nestloop 可能造成某些场景性能劣化。

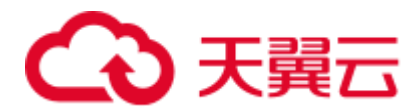

● 取值 0 对向量化 Full Join 不生效, 行为与取值 1 相同。只尝试外表是否可建立哈希表, 不执 行 NestLoop

默认值:  $0$ 

# 16.10 错误报告和日志

# 16.10.1 记录日志的位置

#### log\_truncate\_on\_rotation

参数说明:logging\_collector 设置为 on 时,log\_truncate\_on\_rotation 设置日志消息的写 入方式。

参数类型:SIGHUP

取值范围: 布尔型

- on 表示 GaussDB(DWS)以覆盖写入的方式写服务器日志消息。
- off 表示 GaussDB(DWS)将日志消息附加到同名的现有日志文件上。

默认值:off

#### □说明

示例:

假设日志需要保留 7 天, 每天生成一个日志文件, 日志文件名设置为 server\_log.Mon、 server\_log.Tue 等。第二周的周二生成的日志消息会覆盖写入到 server\_log.Tue。设置方法:将 log\_filename 设置为 server\_log.%a, log\_truncate\_on\_rotation 设置为 on, log\_rotation\_age 设置为 1440, 即日志有效时间为 1 天。

#### log\_rotation\_age

参数说明: logging\_collector 设置为 on 时, log\_rotation\_age 决定创建一个新日志文件 的时间间隔。当现在的时间减去上次创建一个服务器日志的时间超过了 log\_rotation\_age 的值时,将生成一个新的日志文件。

#### 参数类型:SIGHUP

取值范围: 整型, 0~24d, 单位为 min, h, d。其中 0 表示关闭基于时间的新日志文 件的创建。

#### 默认值: 1d

#### log\_rotation\_size

参数说明:logging\_collector 设置为 on 时,log\_rotation\_size 决定服务器日志文件的最 大容量。当日志消息的总量超过日志文件容量时,服务器将生成一个新的日志文件。

#### 参数类型:SIGHUP

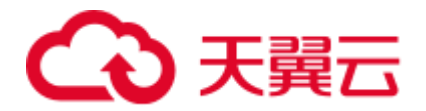

取值范围: 整型, INT\_MAX / 1024, 单位为 KB。

0 表示关闭基于容量的新日志文件的创建。

# 默认值: 20MB

#### event\_source

参数说明: log\_destination 设置为 eventlog 时, event\_source 设置在日志中 GaussDB(DWS)日志消息的标识。

参数类型:POSTMASTER

取值范围: 字符串

默认值: PostgreSQL

# 16.10.2 记录日志的时间

#### <span id="page-882-1"></span>client\_min\_messages

参数说明:控制发送到客户端的消息级别。每个级别都包含排在它后面的所有级别中 的信息。级别越低,发送给客户端的消息就越少。

参数类型:USERSET

#### 须知

当 client\_min\_messages 和 [log\\_min\\_messages](#page-882-0) 取相同值时,其值所代表的级别不同。

取值范围:枚举类型,有效值有 debug5、debug4、debug3、debug2、debug1、info、 log、notice、warning、error。参数的详细信息请参见表 [16-1](#page-884-0)。

默认值: notice

#### <span id="page-882-0"></span>log\_min\_messages

参数说明:控制写到服务器日志文件中的消息级别。每个级别都包含排在它后面的所 有级别中的信息。级别越低,服务器运行日志中记录的消息就越少。

#### 参数类型: SUSET

#### 须知

当 [client\\_min\\_messages](#page-882-1) 和 log\_min\_messages 取相同值 log 时所代表的消息级别不同。

取值范围:枚举类型,有效值有 debug5、debug4、debug3、debug2、debug1、info、 log、notice、warning、error、fatal、panic。参数的详细信息请参见表 [16-1](#page-884-0)。

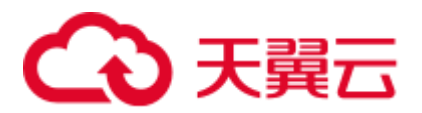

#### 默认值: warning

log\_min\_error\_statement

参数说明: 控制在服务器日志中记录错误的 SQL 语句。

参数类型: SUSET

取值范围:枚举类型,有效值有 debug5、debug4、debug3、debug2、debug1、info、 log、notice、warning、error、fatal、panic。参数的详细信息请参见表 [16-1](#page-884-0)。

□说明

- 设置为 error , 表示导致错误、日志消息、致命错误、panic 的语句都将被记录。
- ⚫ 设置为 panic,表示关闭此特性。

#### 默认值: error

#### <span id="page-883-0"></span>log\_min\_duration\_statement

参数说明: 当某条语句的持续时间大于或者等于特定的毫秒数时, log\_min\_duration\_statement 参数用于控制记录每条完成语句的持续时间。

设置 log\_min\_duration\_statement 可以很方便地跟踪需要优化的查询语句。对于使用扩 展查询协议的客户端,语法分析、绑定、执行每一步所花时间被独立记录。

参数类型:SUSET

## 须知

当此选项与 [log\\_statement](#page-889-0) 同时使用时,已经被 log\_statement 记录的语句文本不会被重 复记录。在没有使用 syslog 情况下, 推荐使用 log\_line\_prefix 记录 PID 或会话 ID, 方 便将当前语句消息连接到最后的持续时间消息。

取值范围: 整型, -1~ INT\_MAX, 单位为毫秒。

- 设置为 250, 所有运行时间不短于 250ms 的 SOL 语句都会被记录。
- ⚫ 设置为 0,输出所有语句的持续时间。
- 设置为-1,关闭此功能。

#### 默认值:30min

backtrace\_min\_messages

参数说明:控制当产生该设置参数级别相等或更高级别的信息时,会打印函数的堆栈 信息到服务器日志文件中。

#### 参数类型: SUSET

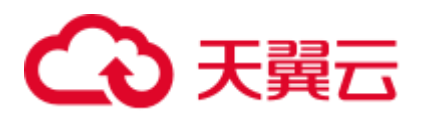

# 须知

该参数作为客户现场问题定位手段使用,且由于频繁的打印函数栈会对系统的开销及 稳定性有一定的影响,因此如果需要进行问题定位时,建议避免将 backtrace\_min\_messages 的值设置为 fatal 及 panic 以外的级别。

# 取值范围: 枚举类型

有效值有 debug5、debug4、debug3、debug2、debug1、info、log、notice、warning、 error、fatal、panic。参数的详细信息请参见表 [16-1](#page-884-0)。

#### 默认值: panic

表 [16-1](#page-884-0) 解释 GaussDB(DWS)中使用的消息安全级别。当日志输出到 syslog 或者 eventlog 时, GaussDB(DWS)进行如表中的转换。

#### <span id="page-884-0"></span>表16-1 信息严重程度分类

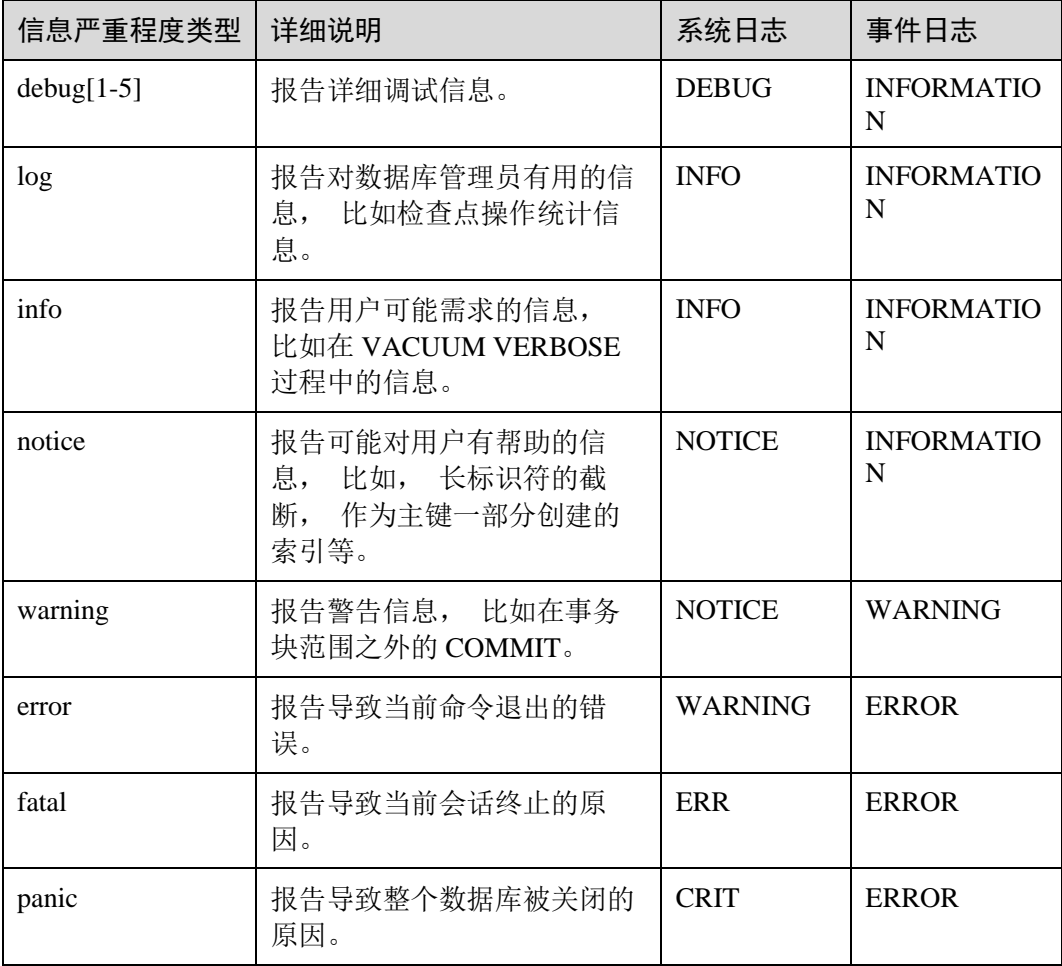

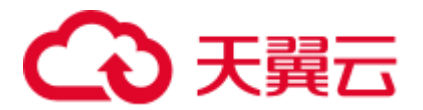

plog\_merge\_age

参数说明:该参数用于控制性能日志数据输出的周期。

参数类型: SUSET

## 须知

该参数以毫秒为单位的,建议在使用过程中设置值为 1000 的整数倍,即设置值以秒为 最小单位。该参数所控制的性能日志文件以 prf 为扩展名,文件放置在 \$GAUSSLOG/gs\_profile/<node\_name> 目录下面,其中 node\_name 是由 postgres.conf 文 件中的 pgxc\_node\_name 的值, 不建议外部使用该参数。

取值范围: 0~INT\_MAX, 单位为毫秒 (ms)。

- ⚫ 当设置为 0 时,当前会话不再输出性能日志数据。
- ⚫ 当设置为非 0 时,当前会话按照指定的时间周期进行输出性能日志数据。该参数 设置得越小,输出的日志数据越多,对性能的负面影响越大。

#### 默认值: 3s

profile\_logging\_module

参数说明: 用于设置记录性能日志的类型, 使用该参数时需确保 plog\_merge\_age 参数 值非 0。该参数属于会话级参数,不建议通过 gs\_guc 工具来设置。仅 8.1.3 及以上集群 版本支持。

参数类型:USERSET

取值范围: 字符串

默认值: 默认打开 OBS,HADOOP,REMOTE DATANODE, 关闭 MD。可由 SHOW profile\_logging\_module 查看。

设置方法: 首先, 可以通过 SHOW profile\_logging\_module 来查看哪些模块是支持可控 制的。例如,查询输出结果为:

```
show profile logging module;
profile_logging_module 
--------------------------------------------
ALL, on (OBS, HADOOP, REMOTE DATANODE), off(MD)(1 row)
```
打开 MD 性能日志,并查看设置结果。其中 ALL 标识是相当于一个快捷操作,即对所 有模块的日志可输出进行开启或关闭。

```
set profile_logging_module='on(md)'; 
SET 
show profile_logging_module; 
profile_logging_module 
---------------------------------------------
ALL,on(MD,OBS,HADOOP,REMOTE_DATANODE),off()(1 row)
```
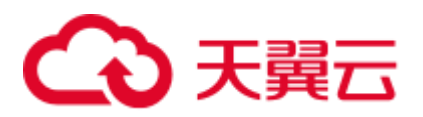

# 16.10.3 记录日志的内容

debug\_print\_parse

参数说明:用于控制打印解析树结果。

参数类型:SIGHUP

# 取值范围: 布尔型

- ⚫ on 表示开启打印结果的功能。
- off 表示关闭打印结果的功能。

默认值: off

debug\_print\_rewritten

参数说明:用于控制打印查询重写结果。

参数类型:SIGHUP

# 取值范围: 布尔型

- ⚫ on 表示开启打印结果的功能。
- ⚫ off 表示关闭打印结果的功能。

# 默认值: off

debug\_print\_plan

参数说明:用于控制打印查询执行结果。

参数类型:SIGHUP

取值范围: 布尔型

- ⚫ on 表示开启打印结果的功能。
- ⚫ off 表示关闭打印结果的功能。

默认值: off

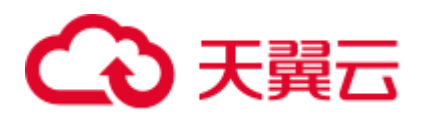

# 须知

- 只有当日志的级别为 log 及以上时, debug\_print\_parse、debug\_print\_rewritten 和 debug\_print\_plan 的调试信息才会输出。当这些选项打开时,调试信息只会记录在服 务器的日志中,而不会输出到客户端的日志中。通过设置 [client\\_min\\_messages](#page-882-1) 和 [log\\_min\\_messages](#page-882-0) 参数可以改变日志级别。
- ⚫ 在打开 debug\_print\_plan 开关的情况下需尽量避免调用 gs\_encrypt\_aes128 及 gs\_decrypt\_aes128 函数,避免敏感参数信息在日志中泄露的风险。同时建议用户在 打开 debug\_print\_plan 开关生成的日志中对 gs\_encrypt\_aes128 及 gs\_decrypt\_aes128 函数的参数信息进行过滤后再提供给外部维护人员定位,日志使用完成后请及时删 除。

# debug\_pretty\_print

参数说明: 设置此选项对 debug\_print\_parse、debug\_print\_rewritten 和 debug\_print\_plan 产生的日志进行缩进,会生成易读但比设置为 off 时更长的输出格式。

参数类型:USERSET

取值范围:布尔型

- ⚫ on 表示进行缩进。
- ⚫ off 表示不进行缩进。

# 默认值: on

## log\_checkpoints

参数说明:控制在服务器日志中记录检查点和重启点的信息。打开此参数时,服务器 日志消息包含涉及检查点和重启点的统计量,其中包含需要写的缓存区的数量及写入 所花费的时间等。

#### 参数类型:SIGHUP

#### 取值范围: 布尔型

- on 表示打开此参数时,服务器日志消息包含涉及检查点和重启点的统计量。
- off 表示关闭此参数时, 服务器日志消息包含不涉及检查点和重启点的统计量。

# 默认值: off

log\_connections

参数说明:控制记录客户端的连接请求信息。

参数类型:BACKEND

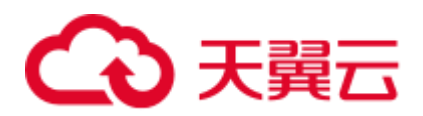

# 须知

- 会话连接参数, 不建议用户设置。
- 有些客户端程序(例如 gsql), 在判断是否需要口令的时候会尝试连接两次, 因此日 志消息中重复的 "connection receive" (收到连接请求) 并不意味着一定是问题。

#### 取值范围: 布尔型

- ⚫ on 表示记录信息。
- ⚫ off 表示不记录信息。

#### 默认值: off

## log\_disconnections

参数说明: 控制记录客户端结束连接信息。

# 参数类型:BACKEND

## 取值范围: 布尔型

- ⚫ on 表示记录信息。
- ⚫ off 表示不记录信息。

## 默认值: off

#### □说明

会话连接参数,不建议用户设置。

## log\_duration

参数说明:控制记录每个已完成 SQL 语句的执行时间。对使用扩展查询协议的客户 端、会记录语法分析、绑定和执行每一步所花费的时间。

#### 参数类型: SUSET

#### 取值范围: 布尔型

- 设置为 off , 该选项与 [log\\_min\\_duration\\_statement](#page-883-0) 的不同之处在于 log\_min\_duration\_statement 强制记录查询文本。
- 设置为 on 并且 log\_min\_duration\_statement 大于零, 记录所有持续时间, 但是仅记 录超过阈值的语句。这可用于在高负载情况下搜集统计信息。

# 默认值: on

log\_error\_verbosity

参数说明:控制服务器日志中每条记录的消息写入的详细度。

# 参数类型: SUSET

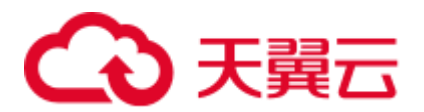

#### 取值范围: 枚举类型

- terse 输出不包括 DETAIL、HINT、QUERY 及 CONTEXT 错误信息的记录。
- verbose 输出包括 SQLSTATE 错误代码 、源代码文件名、函数名及产生错误所在 的行号。
- default 输出包括 DETAIL、HINT、QUERY 及 CONTEXT 错误信息的记录, 不包 括 SQLSTATE 错误代码 、源代码文件名、函数名及产生错误所在的行号。

默认值: default

## log\_hostname

参数说明: 默认状态下,连接消息日志只显示正在连接主机的 IP 地址。打开此选项同 时可以记录主机名。由于解析主机名可能需要一定的时间,可能影响数据库的性能。

#### 参数类型:SIGHUP

#### 取值范围: 布尔型

- ⚫ on 表示可以同时记录主机名。
- off 表示不可以同时记录主机名。

#### 默认值: off

#### log\_lock\_waits

参数说明: 当一个会话的等待获得一个锁的时间超过 deadlock timeout 的值时, 此选项 控制在数据库日志中记录此消息。这对于决定锁等待是否会产生一个坏的行为是非常 有用的。

#### 参数类型: SUSET

#### 取值范围: 布尔型

- on 表示记录此信息。
- off 表示不记录此信息。

#### 默认值:off

#### <span id="page-889-0"></span>log\_statement

参数说明: 控制记录 SQL 语句。对于使用扩展查询协议的客户端,记录接收到执行消 息的事件和绑定参数的值(内置单引号要双写)。

#### 参数类型: SUSET

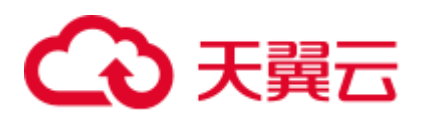

# 须知

即使 log\_statement 设置为 all, 包含简单语法错误的语句也不会被记录, 因为仅在完成 基本的语法分析并确定了语句类型之后才记录日志。在使用扩展查询协议的情况下, 在执行阶段之前(语法分析或规划阶段)同样不会记录。将 log\_min\_error\_statement 设 为 ERROR 或更低才能记录这些语句。

# 取值范围: 枚举类型

- none 表示不记录语句。
- ⚫ ddl 表示记录所有的数据定义语句,比如 CREATE、ALTER 和 DROP 语句。
- mod 表示记录所有 DDL 语句, 还包括数据修改语句 INSERT、UPDATE、 DELETE、TRUNCATE 和 COPY FROM 。
- all 表示记录所有语句, PREPARE、EXECUTE 和 EXPLAIN ANALYZE 语句也同 样被记录。

# 默认值: none

## log\_temp\_files

参数说明:控制记录临时文件的删除信息。临时文件可以用来排序、哈希及临时查询 结果。当一个临时文件被删除时,将会产生一条日志消息。

参数类型: SUSET

取值范围: 整型, -1~INT\_MAX, 单位为 KB

- 正整数表示只记录比 log\_temp\_files 设定值大的临时文件的删除信息。
- ⚫ 0 表示记录所有的临时文件的删除信息。
- ⚫ -1 表示不记录任何临时文件的删除信息。

## 默认值: -1

## log\_timezone

参数说明: 设置服务器写日志文件时使用的时区。与 [TimeZone](#page-922-0) 不同, 这个值是数据库 范围的,针对所有连接到本数据库的会话生效。

- 参数类型:SIGHUP
- 取值范围: 字符串
- 默认值: PRC

#### □说明

gs\_initdb 进行相应系统环境设置时会对默认值进行修改。

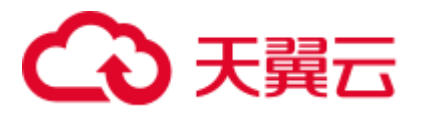

# logging\_module

参数说明: 用于设置或者显示模块日志在服务端的可输出性。该参数属于会话级参 数,不建议通过 gs\_guc 工具来设置。

参数类型:USERSET

取值范围: 字符串

默认值: 所有模块日志在服务端是不输出的, 可由 SHOW logging\_module 查看。

设置方法: 首先, 可以通过 SHOW logging\_module 来查看哪些模块是支持可控制的。 例如,查询输出结果为:

show logging module; logging module ----------------------------------------------------------------------------------- ----------------------------------------------------------------------------------- ----------------------------------------------------------------------------------- ----------------------------------------------------------------------------------- -----------------------------------------------------------------------------

ALL,on(),off(DFS,GUC,HDFS,ORC,SLRU,MEM\_CTL,AUTOVAC,ANALYZE,CACHE,ADIO,SSL,GDS,TBLSP C,WLM,SPACE,OBS,EXECUTOR,VEC\_EXECUTOR,STREAM,LLVM,OPT,OPT\_REWRITE,OPT\_JOIN,OPT\_AGG, OPT\_SUBPLAN, OPT\_SETOP, OPT\_CARD, OPT\_SKEW, SMP, UDF, COOP\_ANALYZE, WLMCP, ACCELERATE, PLANH INT,PARQUET,CARBONDATA,SNAPSHOT,XACT,HANDLE,CLOG,TQUAL,EC,REMOTE,CN\_RETRY,PLSQL,TEX TSEARCH,SEQ,INSTR,COMM\_IPC,COMM\_PARAM,CSTORE,JOB,STREAMPOOL,STREAM\_CTESCAN) (1 row)

支持可控制的模块使用大写来标识,特殊标识 ALL 用于对所有模块日志进行设置。可 以使用 on/off 来控制模块日志的输出。设置 SSL 模块日志为可输出,使用如下命令:

```
set logging module='on(SSL)';
SET 
show logging module;
logging module
-----------------------------------------------------------------------------------
-----------------------------------------------------------------------------------
--------------------------------------------------------------------
-----------------------------------------------------------------------------------
-----------------------------------------------------------------------------------
--------
```
ALL,on(SSL),off(DFS,GUC,HDFS,ORC,SLRU,MEM\_CTL,AUTOVAC,ANALYZE,CACHE,ADIO,GDS,TBLSPC ,WLM,SPACE,OBS,EXECUTOR,VEC\_EXECUTOR,STREAM,LLVM,OPT,OPT\_REWRITE,OPT\_JOIN,OPT\_AGG,O PT\_SUBPLAN, OPT\_SETOP, OPT\_CARD, OPT\_SKEW, SMP, UDF, COOP\_ANALYZE, WLMCP, A CCELERATE,PLANHINT,PARQUET,CARBONDATA,SNAPSHOT,XACT,HANDLE,CLOG,TQUAL,EC,REMOTE,CN\_ RETRY,PLSQL,TEXTSEARCH,SEQ,INSTR,COMM\_IPC,COMM\_PARAM,CSTORE,JOB,STREAMPOOL,STREAM\_C TESCAN)

(1 row)

可以看到模块 SSL 的日志输出被打开。

ALL 标识是相当于一个快捷操作,即对所有模块的日志可输出进行开启或关闭。

```
set logging module='off(ALL)';
SET 
show logging_module;
```
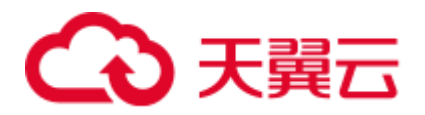

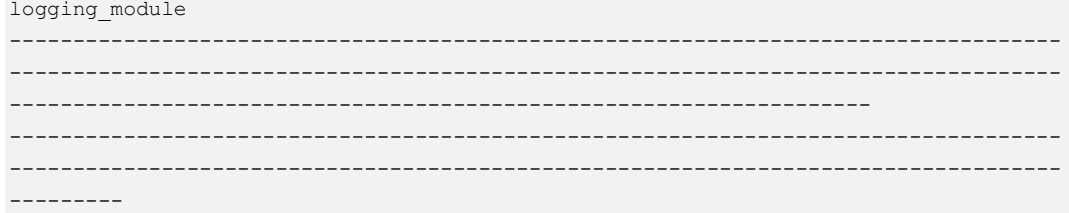

ALL,on(),off(DFS,GUC,HDFS,ORC,SLRU,MEM\_CTL,AUTOVAC,ANALYZE,CACHE,ADIO,SSL,GDS,TBLSP C,WLM,SPACE,OBS,EXECUTOR,VEC\_EXECUTOR,STREAM,LLVM,OPT,OPT\_REWRITE,OPT\_JOIN,OPT\_AGG, OPT\_SUBPLAN, OPT\_SETOP, OPT\_CARD, OPT\_SKEW, SMP, UDF, COOP\_ANALYZE, WLMCP, ACCELERATE, PLANHINT, PARQUET, CARBONDATA, SNAPSHOT, XACT, HANDLE, CLOG, TQUAL, EC, REMOTE, CN \_RETRY,PLSQL,TEXTSEARCH,SEQ,INSTR,COMM\_IPC,COMM\_PARAM,CSTORE,JOB,STREAMPOOL,STREAM\_ CTESCAN) (1 row)

set logging\_module='on(ALL)'; SET show logging module; logging\_module ----------------------------------------------------------------------------------- ----------------------------------------------------------------------------------- -------------------------------------------------------------------- ----------------------------------------------------------------------------------- -----------------------------------------------------------------------------------

---------

ALL,on(DFS,GUC,HDFS,ORC,SLRU,MEM\_CTL,AUTOVAC,ANALYZE,CACHE,ADIO,SSL,GDS,TBLSPC,WLM, SPACE,OBS,EXECUTOR,VEC\_EXECUTOR,STREAM,LLVM,OPT,OPT\_REWRITE,OPT\_JOIN,OPT\_AGG,OPT\_SU BPLAN, OPT\_SETOP, OPT\_CARD, OPT\_SKEW, SMP, UDF, COOP\_ANALYZE, WLMCP, ACCELE RATE, PLANHINT, PARQUET, CARBONDATA, SNAPSHOT, XACT, HANDLE, CLOG, TQUAL, EC, REMOTE, CN\_RETRY ,PLSQL,TEXTSEARCH,SEQ,INSTR,COMM\_IPC,COMM\_PARAM,CSTORE,JOB,STREAMPOOL,STREAM\_CTESCA  $N)$ , off() (1 row)

所有模块中, COMM\_IPC 必须显式的打开/开闭,执行以下命令都可以将该模块的日志 打开:

```
set logging module='on(ALL)';
SET 
set logging_module='on(COMM_IPC)'; 
SET
```
设置成功后, COMM\_IPC 模块日志不会自动关闭,关闭 COMM\_IPC 模块的日志, 必 须手动执行关闭命令,以下两条命令都可以将该模块日志关闭:

```
set logging_module='off(ALL)'; 
SET 
set logging module='off(COMM_IPC)';
SET
```
依赖关系:该参数依赖于 [log\\_min\\_messages](#page-882-0) 参数的设置。

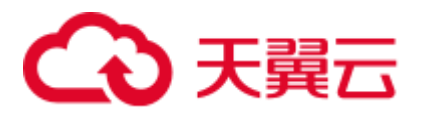

# enable\_unshipping\_log

参数说明:用于控制是否打印语句不下推的日志,主要用于帮助用户定位不下推语句 可能导致的性能问题。

参数类型:SUSET

取值范围: 布尔型

- ⚫ on 表示打印日志。
- ⚫ off 表示不打印日志。

# 默认值: on

# 16.11 告警检测

在集群运行的过程中,会对数据库中的错误场景进行检测,便于用户及早感知到数据 库集群的错误。

# alarm\_report\_interval

参数说明:指定告警上报的时间间隔。

参数类型:SIGHUP

取值范围: 非负整型, 单位为秒。

默认值:10

# 16.12 运行时统计

# 16.12.1 查询和索引统计收集器

查询和索引统计收集器负责收集数据库系统运行中的统计数据,如在一个表和索引上 进行了多少次插入与更新操作、磁盘块的数量和元组的数量、每个表上最近一次执行 清理和分析操作的时间等。可以通过查询系统视图 pg\_stats 和 pg\_statistic 查看统计数 据。下面的参数设置服务器范围内的统计收集特性。

# track\_activities

参数说明: 控制收集每个会话中当前正在执行命今的统计数据。

参数类型:SUSET

## 取值范围: 布尔型

- ⚫ on 表示开启收集功能。
- off 表示关闭收集功能。

默认值: on

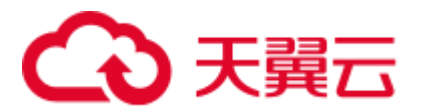

track\_counts

参数说明:控制收集数据库活动的统计数据。

参数类型: SUSET

取值范围: 布尔型

- ⚫ on 表示开启收集功能。
- off 表示关闭收集功能。

□说明

在 AutoVacuum 自动清理进程中选择清理的数据库时,需要数据库的统计数据,故默认值设为 on。

默认值: on

# track\_io\_timing

参数说明: 控制收集数据库 I/O 调用时序的统计数据。I/O 时序统计数据可以在 pg\_stat\_database 中查询。

参数类型:SUSET

取值范围: 布尔型

- ⚫ on 表示开启收集功能,开启时,收集器会在重复地去查询当前时间的操作系统, 这可能会引起某些平台的重大开销,故默认值设置为 off。
- off 表示关闭收集功能。

默认值: off

track\_functions

参数说明: 控制收集函数的调用次数和调用耗时的统计数据。

参数类型: SUSET

# 须知

当 SQL 语言函数设置为调用查询的"内联"函数时,不管是否设置此选项,这些 SQL 语言函数无法被追踪到。

取值范围: 枚举类型

- ⚫ pl 表示只追踪过程语言函数。
- ⚫ all 表示追踪 SQL 和 C 语言函数。
- none 表示关闭函数追踪功能。

默认值: none

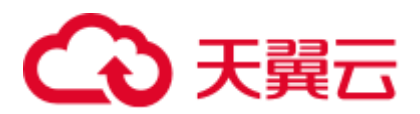

# track\_activity\_query\_size

参数说明:设置用于跟踪每一个活动会话的当前正在执行命令的字节数。

参数类型:POSTMASTER

取值范围: 整型, 100~102400

默认值:1024

# update\_process\_title

参数说明: 控制收集因每次服务器接收到一个新的 SOL 语句时而产生的进程名称更新 的统计数据。

进程名称可以通过 ps 命令进行查看, 在 Windows 下通过任务管理器查看。

参数类型: SUSET

# 取值范围: 布尔型

- ⚫ on 表示开启收集功能。
- ⚫ off 表示关闭收集功能。

## 默认值: off

track\_thread\_wait\_status\_interval

参数说明: 用来定期收集 thread 状态信息的时间间隔。

参数类型: SUSET

取值范围: 整型, 0~1440, 单位为 min。

默认值:30min

enable\_save\_datachanged\_timestamp

参数说明:确定是否收集 insert/update/delete, exchange/truncate/drop partition 操作对表 数据改动的时间。

参数类型:USERSET

## 取值范围: 布尔型

- ⚫ on 表示允许收集相关操作对表数据改动的时间。
- off 表示禁止收集相关操作对表数据改动的时间。

# 默认值: on

instr\_unique\_sql\_count

参数说明: 控制是否收集 Unique SQL, 以及收集数量限制。

参数类型:SIGHUP

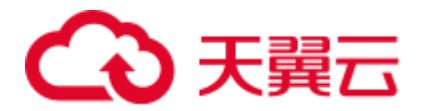

#### 取值范围: 整型,  $0 \sim$  INT MAX

- 值为 0 时,表示不收集 Unique SQL 统计信息;
- 值大于 0 时, 在 CN 节点上, 将会控制收集的 Unique SQL 数量不超过该设置值。 当收集数量达到限制时,不再收集新的 Unique SQL,此时可通过 reload 调大设置 值,继续收集新的 Unique SQL。

默认值:0

# 八 注意

通过 reload 加载新的设置值时,如果新设置值小于原设置值,将会清空对应 CN 节点 已收集的 Unique SQL 统计信息。需特别注意该清理操作将由资源管理后台线程完成, 若 GUC 参数 [use\\_workload\\_manager](#page-899-0) 为 off 时清理操作可能失败,可直接使用函数 reset\_instr\_unique\_sql 进行清理。

# instr\_unique\_sql\_timeout

参数说明: 控制 Unique SQL 的存在时间。StatCollector 后台线程每小时对所有的 Unique SQL 做一次检查, 如果发现某个 Unique SQL 超过 instr\_unique\_sql\_timeout 小时 未被执行,则将其删除。(该参数在 8.1.2 及以上版本支持。)

参数类型:SIGHUP

 $R$ 值范围: 整型,  $0 \sim$  INT\_MAX, 单位为小时。

- 值为 0 时, 表示不删除过期的 Unique SQL;
- 值大于 0 时, 发现超过 instr\_unique\_sql\_timeout 小时未执行 Unique SQL 则删除。

## 默认值: 24

## track\_sql\_count

参数说明: 控制对每个会话中当前正在执行的 SELECT、INSERT、UPDATE、 DELETE、MERGE INTO 语句是否进行计数统计,对 SELECT、INSERT、UPDATE、 DELETE 语句进行响应时间的统计,以及对 DDL、DML、DCL 语句进行计数的统 计。

#### 参数类型: SUSET

#### 取值范围: 布尔型

- ⚫ on 表示开启统计功能。
- ⚫ off 表示关闭统计功能。

#### 默认值: on

□说明

● track\_sql\_count 参数受 track\_activities 约束:

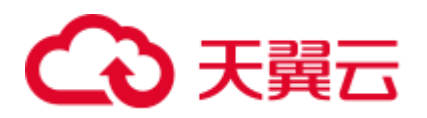

- track\_activities 开启而 track\_sql\_count 关闭时, 如果查询了 gs\_sql\_count、pgxc\_sql\_count、 gs\_workload\_sql\_count、pgxc\_workload\_sql\_count、global\_workload\_sql\_count、 gs\_workload\_sql\_elapse\_time、pgxc\_workload\_sql\_elapse\_time、或 global\_workload\_sql\_elapse\_time 视图,将会有 LOG 提示 track\_sql\_count 是关闭的;
- track\_activities 和 track\_sql\_count 同时关闭, 那么此时将会有两条 LOG, 分别提示 track\_activities 是关闭的和 track\_sql\_count 是关闭的;
- track\_activities 关闭而 track\_sql\_count 开启,此时将仅有 LOG 提示 track\_activities 是关闭。
- ⚫ 当参数关闭时,查询视图的结果为 0 行。

## enable\_track\_wait\_event

参数说明:控制是否对各类等待事件的发生次数、失败次数、持续时间、最大、最小 和平均等待时间等信息进行统计。

#### 参数类型:SIGHUP

#### 取值范围: 布尔型

- ⚫ on 表示开启统计功能。
- ⚫ off 表示关闭统计功能。

#### 默认值: off

#### □说明

- enable\_track\_wait\_event 参数受 track\_activities 约束, 如果 track\_activities 关闭, 即使开启 enable\_track\_wait\_event 也不启用相关功能。
- track\_activities 或 enable\_track\_wait\_event 关闭时, 如果查询 get\_instr\_wait\_event 函数、 gs\_wait\_events 视图或 pgxc\_wait\_events 视图将会提示 GUC 参数关闭,查询结果为 0 行;
- 在集群运行过程中关闭 track\_activities 或 enable\_track\_wait\_event, GaussDB(DWS)不再对等 待事件相关信息进行统计,但已统计记录的数据不受影响。

#### enable\_wdr\_snapshot

参数说明: 控制是否启用性能视图快照功能。开启后, GaussDB(DWS)会定期对部分系 统性能视图创建快照并持久化保存,并接受手动创建快照请求。

#### 参数类型:SIGHUP

#### 取值范围: 布尔型

- ⚫ on 表示开启快照功能。
- ⚫ off 表示关闭快照功能。

#### 默认值: off

#### □说明

● 如果 enable\_wdr\_snapshot 参数关闭,执行 create\_wdr\_snapshot 函数手动创建视图会提示 GUC 参数未打开。

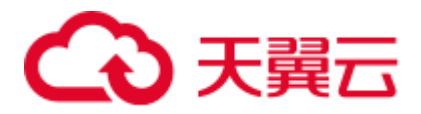

● 如果在快照的过程中修改 enable\_wdr\_snapshot 参数, 正在创建的快照不受影响, 下次定期或 手动创建快照时生效。

#### wdr\_snapshot\_interval

参数说明:设置自动创建性能视图快照的时间间隔。

参数类型:SIGHUP

取值范围:整型,10~180,单位为分钟。

默认值: 60

□说明

- 该参数取值应与集群负载相对应,不宜取值过小,建议大于创建一次快照所需时间。
- 如果 wdr\_snapshot\_interval 小于创建一次快照所需时间, 也就是说到了快照的时间, 发现上 一个快照还没执行完,则跳过本次快照。

#### wdr\_snapshot\_retention\_days

参数说明: 设置性能快照数据保留的最大天数。

参数类型:SIGHUP

取值范围: 整型, 1~15, 单位为天。

默认值: 8

□说明

- 开启 enable\_wdr\_snapshot 的情况下,保存 wdr\_snapshot\_retention\_days 天数的快照数据会被 自动清除。
- 该参数取值应与可用磁盘空间相对应,取值越大,需要的磁盘空间越大。
- 对该参数的修改不会立即生效, 等到下一次自动创建快照时才会清除过期快照数据。

# 16.12.2 性能统计

在数据库在运行过程中,会涉及到锁的访问、磁盘 IO 操作、无效消息的处理,这些操 作都可能是数据库的性能瓶颈,通过 GaussDB(DWS)提供的性能统计方法,可以方便 定位性能问题。

# 输出性能统计日志

参数说明: 对每条查询, 以下 4 个选项控制在服务器日志里记录相应模块的性能统计 数据,具体含义如下:

- log\_parser\_stats 控制在服务器日志里记录解析器的性能统计数据。
- log\_planner\_stats 控制在服务器日志里记录查询优化器的性能统计数据。
- log\_executor\_stats 控制在服务器日志里记录执行器的性能统计数据。
- log\_statement\_stats 控制在服务器日志里记录整个语句的性能统计数据。

# 3 天翼云

这些参数只能辅助管理员进行粗略分析,类似 Linux 中的操作系统工具 getrusage() 。

#### 参数类型:SUSET

## 须知

- log\_statement\_stats 记录总的语句统计数据, 而其他的只记录针对每个模块的统计数 据。
- log\_statement\_stats 不能和其他任何针对每个模块统计的选项一起打开。

#### 取值范围: 布尔型

- ⚫ on 表示开启记录性能统计数据的功能。
- off 表示关闭记录性能统计数据的功能。

#### 默认值: off

# 16.13 负载管理

未对数据库资源做控制时,容易出现并发任务抢占资源导致操作系统过载甚至最终崩 溃。操作系统过载时,其响应用户任务的速度会变慢甚至无响应;操作系统崩溃时, 整个系统将无法对用户提供任何服务。GaussDB(DWS)的负载管理功能能够基于可用资 源的多少均衡数据库的负载,以避免数据库系统过载。

## <span id="page-899-0"></span>use\_workload\_manager

参数说明:是否开启资源管理功能。此参数需在 CN 和 DN 同时应用。

#### 参数类型:SIGHUP

#### 取值范围: 布尔型

- ⚫ on 表示打开资源管理。
- ⚫ off 表示关闭资源管理。

□说明

- 当使用 GUC [参数设置来](#page-817-0)修改参数值时, 新参数值只能对更改操作执行后启动的线程生效。 此外,对于后台线程以及线程复用执行的新作业,该参数值的改动不会生效。如果希望这类 线程即时识别参数变化,可以使用 kill session 或重启节点的方式来实现。
- use\_workload\_manager 参数由 off 变为 on 状态后, 资源管理视图变为可用, 并且可以查询 off 状态下统计的存储资源使用情况。若存在些许误差的情况下,需要矫正用户使用的存储资 源,可数据库中执行如下命令,在执行该命令的过程中,如果对表中插入数据,可能会出现 统计不够准确的情况:

select gs\_wlm\_readjust\_user\_space(0);

#### 默认值: on
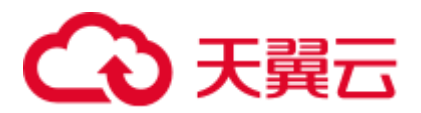

# enable\_control\_group

参数说明: 是否开启 Cgroups 功能。此参数需在 CN 和 DN 同时应用。

参数类型:SIGHUP

取值范围: 布尔型

- ⚫ on 表示打开 Cgroups 管理。
- ⚫ off 表示关闭 Cgroups 管理。

# 默认值: on

# □说明

当使用 GUC [参数设置来](#page-817-0)修改参数值时, 新参数值只能对更改操作执行后启动的线程生效。此 外,对于后台线程以及线程复用执行的新作业,该值的改动不会生效。如果希望这类线程即时识 别参数变化,可以使用 kill session 或重启节点的方式来实现。

# enable\_backend\_control

参数说明: 是否控制数据库常驻线程到 DefaultBackend 控制组。此参数需在 CN 和 DN 同时应用。

```
参数类型:POSTMASTER
```
# 取值范围: 布尔型

- ⚫ on 表示控制常驻线程到 DefaultBackend 控制组。
- off 表示不控制常驻线程到 DefaultBackend 控制组。

# 默认值: on

# enable\_vacuum\_control

参数说明:是否控制数据库常驻线程 autoVacuumWorker 到 Vacuum 控制组。此参数需 在 CN 和 DN 同时应用。

# 参数类型:POSTMASTER

# 取值范围: 布尔型

- on 表示控制数据库常驻线程 autoVacuumWorker 到 Vacuum 控制组。
- ⚫ off 表示不控制数据库常驻线程 autoVacuumWorker 到 Vacuum 控制组。

# 默认值: on

# enable\_perm\_space

参数说明: 是否开启 perm space 功能。此参数需在 CN 和 DN 同时应用。

参数类型:POSTMASTER

# 取值范围:布尔型

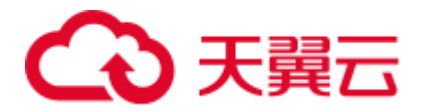

- ⚫ on 表示打开 perm space 管理。
- ⚫ off 表示关闭 perm space 管理。

#### 默认值: on

#### space\_once\_adjust\_num

参数说明:空间管控和空间统计功能中,控制慢速构建与细粒度校准操作中每次处理 的文件个数阈值。该参数 8.1.3 及以上集群版本支持。

#### 参数类型:SIGHUP

#### 取值范围:整型,0~INT\_MAX

● 0 表示不启用慢速构建和细粒度校准功能。

#### 默认值: 300

#### □说明

文件个数阈值影响数据库资源,建议合理设置。

# space\_readjust\_schedule

参数说明:空间管控和空间统计功能中,控制是否触发自动校准以及校准空间误差阈 值。该参数 8.1.3 及以上集群版本支持。

#### 参数类型:SIGHUP

# 取值范围: 字符串

- off 表示关闭自动校准功能。
- ⚫ auto 表示打开自动校准功能,并且触发自动校准的差误阈值为 1GB。
- auto(空间大小+K/M/G)表示打开自动校准功能, 并且触发自动校准的误差阈值为 自定义的空间大小 KB/MB/GB。例如, auto(200M)表示打开自动校准功能, 且触 发自动校准的误差阈值为 200MB。

#### 默认值: auto

# enable\_verify\_active\_statements

参数说明:在静态自适应负载场景下,是否开启后台校准功能。此参数需在 CN 上应 用。

# 参数类型:SIGHUP

# 取值范围:布尔型

- ⚫ on 表示打开后台校准功能。
- off 表示关闭后台校准功能。

# 默认值: on

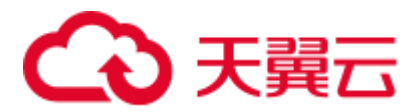

#### max active statements

参数说明: 设置全局的最大并发数量。此参数只应用到 CN,且针对一个 CN 上的执行 作业。

数据库管理员需根据系统资源(如 CPU 资源、IO 资源和内存资源)情况,调整此数值 大小,使得系统支持最大限度的并发作业,且防止并发执行作业过多,引起系统崩 溃。

#### 参数类型:SIGHUP

取值范围: 整型, -1 ~ INT MAX。设置为-1 和  $0$  表示对最大并发数不做限制。

默认值: 60

#### parctl\_min\_cost

参数说明:静态资源管理场景下,复杂作业最小估算代价。用于简单作业和复杂作业 划分的阈值,估算代价小于该值的作业为简单作业,估算代价大于等于该值的作业为 复杂作业。

#### 参数类型:SIGHUP

#### 取值范围: 整型,  $-1 \sim$  INT MAX

- parctl\_min\_cost 等于-1 时, 所有作业都是简单作业;
- ⚫ 估算代价小于 10 的作业任何场景下都是简单作业。

#### 默认值:100000

#### cgroup\_name

参数说明: 设置当前使用的 Cgroups 的名字或者调整当前 group 下排队的优先级。

即如果先设置 cgroup\_name,再设置 session\_respool,那么 session\_respool 关联的控制 组起作用, 如果再切换 cgroup\_name, 那么新切换的 cgroup\_name 起作用。

切换 cgroup\_name 的过程中如果指定到 Workload 控制组级别,数据库不对级别进行验 证。级别的范围只要在 1-10 范围内都可以。

#### 参数类型:USERSET

建议尽量不要混合使用 cgroup\_name 和 session\_respool。

#### 取值范围: 字符串

默认值: DefaultClass:Medium

#### □说明

DefaultClass:Medium 表示 DefaultClass 下 Timeshare 控制组中的 Medium 控制组。

cpu\_collect\_timer

参数说明: 设置语句执行时在 DN 上收集 CPU 时间的周期。

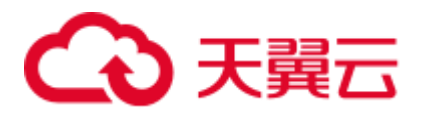

数据库管理员需根据系统资源(如 CPU 资源、IO 资源和内存资源)情况,调整此数值 大小,使得系统支持较合适的收集周期,太小会影响执行效率,太大会影响异常处理 的精确度。

参数类型:SIGHUP 取值范围: 整型,  $1 \sim$  INT MAX, 单位为秒。 默认值: 30

# enable\_cgroup\_switch

参数说明: 是否控制数据库执行语句时根据类型自动切换到 TopWD 组。

参数类型:USERSET

取值范围: 布尔型

- on 表示控制数据库执行语句时根据类型自动切换到 TopWD 组。
- off 表示控制数据库执行语句时根据类型不自动切换到 TopWD 组。

#### 默认值:off

memory\_tracking\_mode

参数说明: 设置记录内存信息的模式。

参数类型:USERSET

#### 取值范围:

- ⚫ none,不启动内存统计功能。
- normal, 仅做内存实时统计, 不生成文件。
- ⚫ executor,生成统计文件,包含执行层使用过的所有已分配内存的上下文信息。
- fullexec, 生成文件包含执行层申请过的所有内存上下文信息。

## 默认值: none

# memory\_detail\_tracking

参数说明:设置需要的线程内分配内存上下文的顺序号以及当前线程所在 query 的 plannodeid。

参数类型:USERSET 取值范围: 字符型

默认值:空

#### 须知

该参数不允许用户进行设置,建议保持默认值。

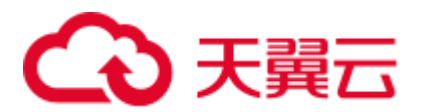

# enable\_resource\_track

参数说明:设置是否开启资源实时监控功能。此参数需在 CN 和 DN 同时应用。

参数类型:SIGHUP

取值范围:布尔型

- on 表示打开资源监控。
- ⚫ off 表示关闭资源监控。

# 默认值: on

# enable\_resource\_record

参数说明:设置是否开启资源监控记录归档功能。开启时,对于执行结束的记录,会 分别被归档到相应的 INFO 视图([14.3.78 GS\\_WLM\\_SESSION\\_INFO](#page-682-0) 和 [14.3.75](#page-681-0)  [GS\\_WLM\\_OPERAROR\\_INFO](#page-681-0))。此参数需在 CN 和 DN 同时应用。

# 参数类型:SIGHUP

# 取值范围:布尔型

- ⚫ on 表示开启资源监控记录归档功能。
- off 表示关闭资源监控记录归档功能。

# 默认值: on

□说明

# 新建集群默认值为 on, 升级场景该参数的默认值为保持前向兼容维持原值。

# enable\_track\_record\_subsql

参数说明: 设置是否开启子语句记录归档功能。开启时, 存储过程、匿名块内部的子 语句会被纪录归档到相应的 INFO 表 ([14.2.5 GS\\_WLM\\_SESSION\\_INFO](#page-579-0))。此参数为会 话级参数,可在与 CN 的连接会话中设置生效,仅影响该会话连接中的语句;也可在 CN 和 DN 上同时设置,能全局生效。

#### 参数类型:USERSET

# 取值范围:布尔型

- ⚫ on 表示开启子语句资源监控记录归档功能。
- off 表示关闭子语句资源监控记录归档功能。

# 默认值: off

# enable\_user\_metric\_persistent

参数说明: 设置是否开启用户/资源池历史资源监控转存功能。开启时, 对于 14.3.158 PG TOTAL USER RESOURCE INFO 视图中数据,会定期采样保存到 14.2.6 GS WLM USER RESOURCE HISTORY 系统表中;对于 14.3.60

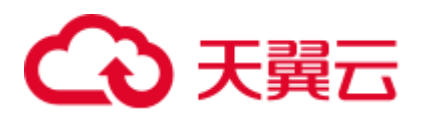

[GS\\_RESPOOL\\_RESOURCE\\_INFO](#page-669-0) 视图中数据,会定期采样保存到 [14.2.2](#page-574-0)  **[GS\\_RESPOOL\\_RESOURCE\\_HISTORY](#page-574-0) 系统表中。** 

#### 参数类型:SIGHUP

取值范围:布尔型

- on 表示开启用户/资源池历史资源监控转存功能。
- off 表示关闭用户/资源池历史资源监控转存功能。

#### 默认值: on

# user\_metric\_retention\_time

参数说明: 设置用户历史资源监控数据的保存天数。该参数仅在 enable user metric persistent 为 on 时有效。

参数类型:SIGHUP

取值范围:整型,0~3650,单位为天。

- 值等于 0 时, 用户历史资源监控数据将永久保存。
- 值大于 0 时,用户历史资源监控数据将保存对应天数。

#### 默认值: 7

#### enable\_instance\_metric\_persistent

参数说明:设置是否开启实例资源监控转存功能。开启时,对实例的监控数据会保存 到 [14.2.3 GS\\_WLM\\_INSTANCE\\_HISTORY](#page-576-0) 系统表中。

#### 参数类型:SIGHUP

#### 取值范围: 布尔型

- ⚫ on 表示开启实例资源监控转存功能。
- off 表示关闭实例资源监控转存功能。

# 默认值: on

#### instance\_metric\_retention\_time

参数说明: 设置实例历史资源监控数据的保存天数。该参数仅在 enable\_instance\_metric\_persistent 为 on 时有效。

#### 参数类型:SIGHUP

取值范围:整型,0~3650,单位为天。

- ⚫ 值等于 0 时,实例历史资源监控数据将永久保存。
- 值大于 0 时, 实例历史资源监控数据将保存对应设置天数。

# 默认值: 7

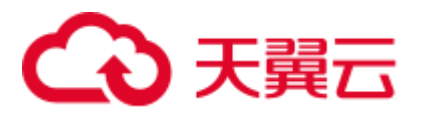

# resource track level

参数说明:设置当前会话的资源监控的等级。该参数只有当参数 enable\_resource\_track 为 on 时才有效。

参数类型:USERSET

#### 取值范围: 枚举型

- ⚫ none,不开启资源监控功能。
- query, 开启 query 级别资源监控功能, 开启此功能会把 SQL 语句的计划信息(类 似 explain 输出信息)记录到 top SQL 中。
- perf, 开启 perf 级别资源监控功能, 开启此功能会把包含实际执行时间和执行行数 的计划信息(类似 explain analyze 输出信息)记录到 top SQL 中。
- ⚫ operator,开启 operator 级别资源监控功能,开启此功能不仅会把包含实际执行时 间和执行行数的信息记录到 top SQL 中,还会把算子级别执行信息刷新到 top SQL 中。

#### 默认值: query

# resource\_track\_cost

参数说明:设置对当前会话的语句进行资源监控的最小执行代价。该参数只有当参数 enable\_resource\_track 为 on 时才有效。

参数类型:USERSET

取值范围: 整型,  $-1$ ~INT\_MAX

- ⚫ 值为-1 时,不进行资源监控。
- 值大于或等于 0 时, 对执行代价超过该参数值的语句进行资源监控。

# 默认值:0

# □说明

新建集群默认值为 0, 升级场景该参数的默认值为保持前向兼容维持原值。

# resource track duration

参数说明:设置资源监控实时视图(参见表 [10-1](#page-350-0))中记录的语句执行结束后进行历史 信息转存的最小执行时间。当执行完成的作业,其执行时间不小于此参数值时,作业 信息会从实时视图(以 statistics 为后缀的视图)转存到相应的历史视图(以 history 为 后缀的视图)中。该参数只有当 enable\_resource\_track 为 on 时才有效。

# 参数类型:USERSET

取值范围: 整型, 0~INT\_MAX, 单位为秒。

- ⚫ 值为 0 时,资源监控实时视图(表 [10-1](#page-350-0))中记录的所有语句都进行历史信息归 档。
- ⚫ 值大于 0 时,资源监控实时视图(表 [10-1](#page-350-0))中记录的语句的执行时间超过这个值 就会进行历史信息归档。

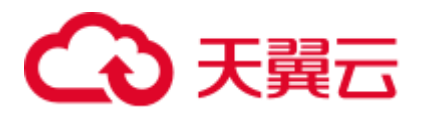

# 默认值: 60s

dynamic\_memory\_quota

参数说明: 自适应负载场景下, 设置内存控制的比重, 即可以使用系统最大可用内存 的比例。

参数类型:SIGHUP 取值范围:整型,1~100 默认值: 80

#### disable\_memory\_protect

参数说明:禁止内存保护功能。当系统内存不足时如果需要查询系统视图,可以先将 此参数置为 on, 禁止内存保护功能, 保证视图可以正常查询。该参数只适用于在系统 内存不足时进行系统诊断和调试,正常运行时请保持该参数配置为 off。

#### 参数类型:USERSET

#### 取值范围: 布尔型

- ⚫ on 表示禁止内存保护功能。
- ⚫ off 表示启动内存保护功能。

# 默认值: off

#### query\_band

参数说明:用于标示当前会话的作业类型,由用户自定义。

参数类型:USERSET

取值范围: 字符型

默认值:空

# enable\_bbox\_dump

参数说明: 是否开启黑匣子功能, 在系统不配置 core 机制的时候仍可产生 core 文件。 此功能需要在 CN 和 DN 同时应用。

#### 参数类型:SIGHUP

#### 取值范围:布尔型

- on 表示打开黑匣子功能。
- off 表示关闭黑匣子功能。

# 默认值:off

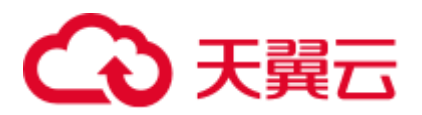

# enable\_dynamic\_workload

参数说明: 是否开启动态负载管理功能。

参数类型:POSTMASTER

取值范围:布尔型

- ⚫ on 表示打开动态负载管理功能。
- ⚫ off 表示关闭动态负载管理功能。

默认值: on

# 须知

- ⚫ 开启内存自适应后,收集统计信息后不再需要使用 work\_mem 进行算子内存使用调 优,由系统根据当前负载情况,为每个语句生成计划,并估算每个算子的内存使用 量和整个语句的内存使用量。系统根据负载情况和整个语句内存使用量进行队列调 度,所以多并发场景会出现语句排队的情况。
- 由于优化器行数估算不准现象的存在, 会出现语句内存使用量低估或高估的情况。 低估时,执行时内存会自动扩展。高估时,会导致系统内存利用不足,排队语句增 多,可能导致性能非最优。此时需要识别语句估算内存远大于实际 DN 峰值内存的 语句, 通过设置 query\_max\_mem 进行调优, 详见  $11.3.6$  SQL [调优关键参数调整。](#page-414-0)

# bbox\_dump\_count

参数说明: 在 bbox\_dump\_path 定义的路径下, 允许存储的 GaussDB(DWS)所产生 core 文件最大数。超过此数量, 旧的 core 文件会被删除。此参数只有当 enable\_bbox\_dump 为 on 时才生效。

参数类型:USERSET

取值范围: 整型,  $1 \sim 20$ 

默认值: 8

□说明

在并发产生 core 文件时, core 文件的产生个数可能大于 bbox\_dump\_count。

#### io\_limits

参数说明:该参数 8.1.2 版本中已废弃, 为兼容历史版本功能保留该参数, 当前版本设 置无效。

参数类型:USERSET

取值范围: 整型, 0~1073741823

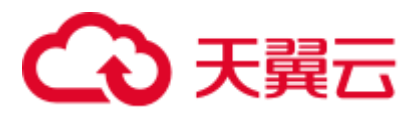

# 默认值:0

# io\_priority

参数说明: 该参数 8.1.2 版本中已废弃, 为兼容历史版本功能保留该参数, 当前版本设 置无效。

参数类型:USERSET

取值范围: 枚举型

- None
- $\bullet$  Low
- ⚫ Medium
- ⚫ High

默认值: None

#### session\_respool

参数说明:当前的 session 关联的 resource pool。

# 参数类型:USERSET

即如果先设置 cgroup\_name,再设置 session\_respool,那么 session\_respool 关联的控制 组起作用, 如果再切换 cgroup\_name, 那么新切换的 cgroup\_name 起作用。

切换 cgroup\_name 的过程中如果指定到 Workload 控制组级别,数据库不对级别进行验 证。级别的范围只要在 1-10 范围内都可以。

建议尽量不要混合使用 cgroup\_name 和 session\_respool。

取值范围: 字符串, 通过 create resource pool 所设置的资源池。

默认值: invalid\_pool

enable\_transaction\_parctl

参数说明:是否管控事务块语句和存储过程语句。

参数类型:USERSET

# 取值范围: 布尔型

- ⚫ on 表示对事务块及存储过程语句进行管控。
- off 表示对事务块及存储过程语句不进行管控。

#### 默认值: on

session\_statistics\_memory

参数说明:该参数 8.1.2 版本中已废弃,为兼容历史版本功能保留该参数,当前版本设 置无效。

#### 参数类型:SIGHUP

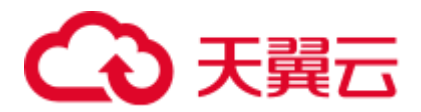

取值范围: 整型, 5MB~max\_process\_memory 的 50%。

默认值: 5MB

session\_history\_memory

参数说明:设置历史查询视图的内存大小。

参数类型:SIGHUP

取值范围: 整型, 10MB~max\_process\_memory 的 50%。

默认值: 100MB

topsql\_retention\_time

参数说明: 设置历史 TopSQL 中 gs\_wlm\_session\_info 和 gs\_wlm\_operator\_info 表中数据 的保存时间。

参数类型:SIGHUP

取值范围:整型,0~3650,单位为天。

- ⚫ 值为 0 时,表示数据永久保存。
- 值大于 0 时, 表示数据能够保存的对应天数。

默认值: 30

# △ 注意

设置此 GUC 参数启用数据保存功能前,请先清理 gs\_wlm\_session\_info 和 gs\_wlm\_operator\_info 表中的数据。

# transaction\_pending\_time

参数说明: 当 enable\_transaction\_parctl 为 on 时, 事务块语句和存储过程语句排队的最 大时间。

参数类型:USERSET

取值范围: 整型,  $-1 \sim \text{INT}\_\text{MAX}$ , 单位为秒。

- 值为-1 或 0: 事务块语句和存储过程语句无超时判断, 排队至资源满足可执行条 件。
- 值大于 0: 事务块语句和存储过程语句排队超过所设数值的时间后,无视当前资源 情况强制执行。

# **默认值: 0**

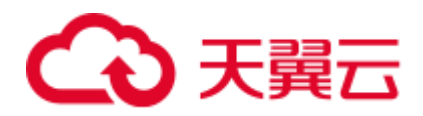

# 须知

此参数仅对存储过程及事务块的内部语句有效,即 [14.3.118 PG\\_SESSION\\_WLMSTAT](#page-712-0) 中 enqueue 字段显示为 Transaction 或 StoredProc 的语句才会生效。

# wlm\_sql\_allow\_list

参数说明:用于指定资源管理 SQL 白名单语句,SQL 白名单语句不受资源管理监控。

参数类型:SIGHUP

取值范围: 字符串

默认值: 空

#### 须知

- wlm\_sql\_allow\_list 中可指定一条或多条 SQL 白名单语句, 指定多条时, 通过";" 进行分隔。
- 系统通过前置匹配判断 SQL 语句是否受监控,不区分大小写,例如: wlm\_sql\_allow\_list='SELECT', 则所有 select 语句均不受资源管理监控。
- 识别参数值白名单字符串头部的空格, 例如: 'SELECT'与' SELECT'的含义是不一 致的,' SELECT'只过滤头部带空格的 SELECT 语句。
- 系统默认部分 SQL 语句为白名单语句, 默认白名单语句不可修改; 可以通过系统视 图 gs\_wlm\_sql\_allow 查询默认和已经通过 GUC 设置成功的 SQL 白名单语句。
- 通过 wlm\_sql\_allow\_list 指定的 SQL 语句不可追加, 只能通过覆盖的方式设置; 若 需追加 SQL 语句,需要先查出原先指定的 GUC 值,在原值后面加补上新增的语 句,以";"分隔后重新设置。

# 16.14 自动清理

系统自动清理进程(autovacuum)自动执行 VACUUM 和 ANALYZE 命令, 回收被标 识为删除状态的记录空间,并更新表的统计数据。

#### autovacuum

参数说明: 控制是否启动数据库自动清理进程(autovacuum)。自动清理进程运行的前 提是将 [track\\_counts](#page-894-0) 设置为 on。

# 参数类型:SIGHUP

# 取值范围: 布尔型

# 3 天翼云

- ⚫ on 表示开启数据库自动清理进程。
- ⚫ off 表示关闭数据库自动清理进程。

#### 默认值: on

#### □说明

如系统在故障恢复后,需具备自动清理两阶段事务的功能,请将 autovacuum 设置为 on。

- 当设置 autovacuum 为 on, [autovacuum\\_max\\_workers](#page-913-0) 为 0 时, 表示系统不会自动进行 autovacuum,只会在故障恢复后,自动清理两阶段事务。
- 当设置 autovacuum 为 on, [autovacuum\\_max\\_workers](#page-913-0) 大于 0 时, 表示系统不仅在故障恢复 后,自动清理两阶段事务,并且还可以自动清理进程。

#### 须知

即使此参数设置为 off,数据库也会在需要防止事务 ID 回卷时发起清理进程。对于 CREATE/DROP DATABASE 发生异常时,可能有的节点提交或回滚,有的节点未提交 (prepared 状态), 此时系统不能自动修复, 需要手动修复, 修复步骤:

- 1. 使用 gs\_clean 工具 (-N 参数) 查询出异常两阶段事务的 xid 以及处于 prepared 的节 点。
- 2. 登录事务处于 prepared 状态的节点, 系统管理员连接一个可用的数据库 (如 gaussdb), 执行语句 set xc\_maintenance\_mode = on.
- 3. 根据事务全局状态提交或者回滚此两阶段事务(如提交语句、回滚语句)。

#### autovacuum\_mode

参数说明: 该参数仅在 autovacuum 设置为 on 的场景下生效, 它控制 autoanalyze 或 autovacuum 的打开情况。

参数类型:SIGHUP

#### 取值范围: 枚举类型

- ⚫ analyze 表示只执行 autoanalyze。
- vacuum 表示只执行 autovacuum。
- mix 表示 autoanalyze 和 autovacuum 都执行。
- ⚫ none 表示二者都不执行。

# 默认值: mix

#### autoanalyze\_timeout

参数说明: 设置 autoanalyze 的超时时间。在对某张表做 autoanalyze 时, 如果该表的 analyze 时长超过了 autoanalyze\_timeout, 则自动取消该表此次 analyze。

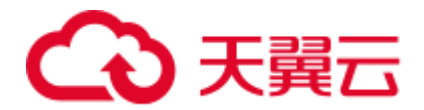

参数类型:SIGHUP

取值范围: 整型, 0~2147483, 单位为秒(s)。

默认值: 5min

#### autovacuum\_io\_limits

参数说明: 控制 autovacuum 进程每秒触发 IO 的上限。该参数 8.1.2 版本中已废弃, 为 兼容历史版本功能保留该函数,当前版本设置无效。

#### 参数类型:SIGHUP

取值范围:整型,-1~1073741823。其中-1 表示不控制,而是使用系统默认控制组。

默认值: -1

## log\_autovacuum\_min\_duration

参数说明:当自动清理的执行时间大于或者等于某个特定的值时,向服务器日志中记 录自动清理执行的每一步操作。设置此选项有助于追踪自动清理的行为。

#### 参数类型:SIGHUP

例如: 将 log\_autovacuum\_min\_duration 设置为 250ms, 记录所有运行大于或者等于 250ms 的自动清理命令的相关信息。

取值范围: 整型, -1~INT\_MAX, 单位为毫秒  $(ms)$ 。

- ⚫ 当参数设置为 0 时,表示所有的自动清理操作都记录到日志中。
- ⚫ 当参数设置为-1 时,表示所有的自动清理操作都不记录到日志中。
- 当参数设置为非-1 时,当由于锁冲突的存在导致一个自动清理操作被跳过,记录 一条消息。

#### 默认值: -1

#### <span id="page-913-0"></span>autovacuum\_max\_workers

参数说明:设置能同时运行的自动清理线程的最大数量。

参数类型:SIGHUP

取值范围:整型,0~128 。其中 0 表示不会自动进行 autovacuum。

默认值: 3

#### autovacuum\_naptime

参数说明: 设置两次自动清理操作的时间间隔。

参数类型:SIGHUP

取值范围: 整型, 1~2147483, 单位为秒(s)。

默认值: 60s

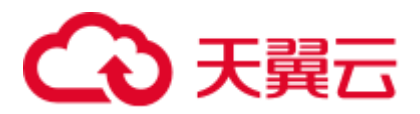

#### autovacuum\_vacuum\_threshold

参数说明: 设置触发 VACUUM 的阈值。当表上被删除或更新的记录数超过设定的阈 值时才会对这个表执行 VACUUM 操作。

参数类型:SIGHUP

取值范围: 整型, 0~INT\_MAX

默认值: 50

#### autovacuum\_analyze\_threshold

参数说明: 设置触发 ANALYZE 操作的阈值。当表上被删除、插入或更新的记录数超 过设定的阈值时才会对这个表执行 ANALYZE 操作。

参数类型:SIGHUP 取值范围:整型,0~INT\_MAX 默认值:10000

#### autovacuum\_vacuum\_scale\_factor

参数说明:设置触发一个 VACUUM 时增加到 autovacuum\_vacuum\_threshold 的表大小 的缩放系数。

参数类型:SIGHUP 取值范围: 浮点型, 0.0~100.0

默认值:0.2

#### autovacuum\_analyze\_scale\_factor

参数说明:设置触发一个 ANALYZE 时增加到 autovacuum\_analyze\_threshold 的表大小 的缩放系数。

参数类型:SIGHUP

取值范围: 浮点型, 0.0~100.0

默认值: 0.25

#### autovacuum\_freeze\_max\_age

参数说明: 设置事务内的最大时间, 使得表的 pg\_class.relfrozenxid 字段在 VACUUM 操作执行之前被写入。

VACUUM 也可以删除 pg\_clog/子目录中的旧文件; 即使自动清理进程被禁止, 系统也 会调用自动清理进程来防止循环重复。

#### 参数类型:SIGHUP

取值范围: 整型, 100 000~576 460 752 303 423 487

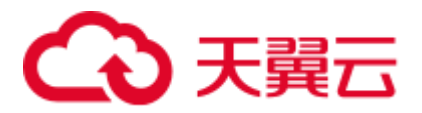

#### 默认值: 4000000000

#### autovacuum\_vacuum\_cost\_delay

参数说明: 设置在自动 VACUUM 操作里使用的开销延迟数值。

参数类型:SIGHUP

取值范围: 整型, -1~100, 单位为毫秒 (ms)。其中-1 表示使用常规的 vacuum\_cost\_delay。

默认值: 2ms

autovacuum\_vacuum\_cost\_limit

参数说明: 设置在自动 VACUUM 操作里使用的开销限制数值。 参数类型:SIGHUP 取值范围: 整型, -1~10000。其中-1 表示使用常规的 vacuum cost limit。 默认值: -1

# 16.15 客户端连接缺省设置

# 16.15.1 语句行为

介绍 SQL 语句执行过程的相关默认参数。

#### search\_path

参数说明:当一个被引用对象没有指定模式时,此参数设置模式搜索顺序。它的值由 一个或多个模式名构成,不同的模式名用逗号隔开。

#### 参数类型:USERSET

- 当前会话如果存放临时表的模式时,可以使用别名 pg\_temp 将它列在搜索路径 中, 如'pg\_temp, public' 。 存放临时表的模式始终会作为第一个被搜索的对象, 排在 pg\_catalog 和 search\_path 中所有模式的前面, 即具有第一搜索优先级。建议 用户不要在 search\_path 中显示设置 pg\_temp。如果在 search\_path 中指定了 pg\_temp, 但不是在最前面, 系统会提示设置无效, pg\_temp 仍被优先搜索。通过 使用别名 pg\_temp,系统只会在存放临时表的模式中搜索表、视图和数据类型这样 的数据库对象,不会在里面搜索函数或运算符这样的数据库对象。
- 系统表所在的模式 pg\_catalog, 总是排在 search\_path 中指定的所有模式前面被搜 索, 即具有第二搜索优先级(pg\_temp 具有第一搜索优先级)。建议用户不要在 search\_path 中显式设置 pg\_catalog。如果在 search\_path 中指定了 pg\_catalog, 但不 是在最前面,系统会提示设置无效, pg\_catalog 仍被第二优先搜索。
- 当没有指定一个特定模式而创建一个对象时,它们被放置到以 search\_path 为命名 的第一个有效模式中。当搜索路径为空时,会报错误。

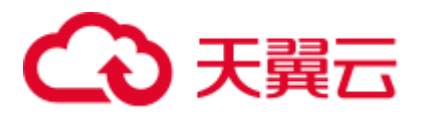

通过 SOL 函数 current\_schema 可以检测当前搜索路径的有效值。这和检测 search\_path 的值不尽相同,因为 current\_schema 显示 search\_path 中首位有效的模 式名称。

取值范围: 字符串

#### □说明

- 设置为"\$user", public 时, 支持共享数据库 (没有用户具有私有模式和所有共享使用 public), 用户私有模式和这些功能的组合使用。可以通过改变默认搜索路径来获得其他效 果,无论是全局化的还是私有化的。
- 设置为空串(")的时候,系统会自动转换成一对双引号。
- 设置的内容中包含双引号,系统会认为是不安全字符,会将每个双引号转换成一对双引号。

默认值: "\$user",public

#### □说明

Suser 表示与当前会话用户名同名的模式名,如果这样的模式不存在, Suser 将被忽略。

# current\_schema

参数说明:设置当前的模式。

参数类型:USERSET

取值范围: 字符串

默认值:"\$user",public

□说明

\$user 表示与当前会话用户名同名的模式名, 如果这样的模式不存在, \$user 将被忽略。

# <span id="page-916-0"></span>default\_tablespace

参数说明:当 CREATE 命令没有明确声明表空间时,所创建对象(表和索引等)的缺省 表空间。

- ⚫ 值是一个表空间的名字或者一个表示使用当前数据库缺省表空间的空字符串。若 指定的是一个非默认表空间,用户必须具有它的 CREATE 权限,否则尝试创建会 失败。
- 临时表不使用此参数, 可以用 [temp\\_tablespaces](#page-917-0) 代替。
- ⚫ 创建数据库时不使用此参数。默认情况下,一个新的数据库从模板数据库继承表 空间配置。

参数类型:USERSET

取值范围: 字符串, 其中空表示使用默认表空间。

默认值:空

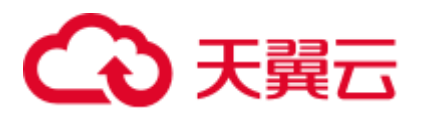

# default\_storage\_nodegroup

参数说明: 设置当前的默认建表所在的 Node Group, 目前只适用普通表。

参数类型:USERSET

取值范围: 字符串

- installation, 表示默认建表在安装的 Node Group 上。
- random\_node\_group, 表示默认建表在随机选择的 NodeGroup 上, 该配置 8.1.2 及 以上版本支持,仅用于测试环境。
- roach\_group,表示默认建表在所有节点上,该值为 roach 工具预留,不能用于其他 场景。
- 取值为其他字符串,表示默认建表在设置的 Node Group 上。

默认值: installation

# default\_colversion

- 参数说明:设置当前默认创建列存表的存储格式版本。
- 参数类型:SIGHUP

取值范围: 枚举类型

- 1.0 表示列存表的每列以一个单独的文件进行存储, 文件名以 relfilenode.C1.0、 relfilenode.C2.0、relfilenode.C3.0 等命名。
- ⚫ 2.0 表示列存表的每列合并存储在一个文件中,文件名以 relfilenode.C1.0 命名。

# 默认值: 2.0

# <span id="page-917-0"></span>temp\_tablespaces

参数说明: 当一个 CREATE 命令没有明确指定一个表空间时, temp\_tablespaces 指定了 创建临时对象(临时表和临时表的索引)所在的表空间。在这些表空间中创建临时文 件用来做大型数据的排序工作。

其值是一系列表空间名的列表。如果列表中有多个表空间时,每次临时对象的创建, GaussDB(DWS)会在列表中随机选择一个表空间;如果在事务中,连续创建的临时对象 被放置在列表里连续的表空间中。如果选择的列表中的元素是一个空串, GaussDB(DWS)将自动将当前的数据库设为默认的表空间。

# 参数类型:USERSET

取值范围:字符串。空字符串表示所有的临时对象仅在当前数据库默认的表空间中创 建, 请参见 default tablespace。

# 默认值:空

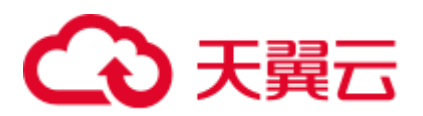

# check\_function\_bodies

参数说明:设置是否在 CREATE FUNCTION 执行过程中进行函数体字符串的合法性验 证。为了避免产生问题(比如避免从转储中恢复函数定义时向前引用的问题),偶尔会 禁用验证。

参数类型:USERSET

# 取值范围: 布尔型

- on 表示在 CREATE FUNCTION 执行过程中进行函数体字符串的合法性验证。
- off 表示在 CREATE FUNCTION 执行过程中不进行函数体字符串的合法性验证。

# 默认值: on

# default transaction isolation

参数说明: 设置默认的事务隔离级别。

参数类型:USERSET

# 取值范围: 枚举型

- read committed: 读已提交隔离级别, 只能读到已经提交的数据, 而不会读到未提 交的数据。这是缺省值。
- read uncommitted: 读未提交隔离级别, GaussDB(DWS)不支持 read uncommitted, 如果设置了 read uncommitted, 实际上使用的是 read committed。
- repeatable read: 可重复读隔离级别, 仅仅能看到事务开始之前提交的数据, 不能 看到未提交的数据,以及在事务执行期间由其它并发事务提交的修改。
- serializable: 事务可序列化, GaussDB(DWS)不支持 SERIALIZABLE, 如果设置了 serializable, 实际上使用的是 repeatable read。

# 默认值: read committed

# default\_transaction\_read\_only

参数说明: 设置每个新创建事务是否是只读状态。

参数类型:SIGHUP

# 取值范围: 布尔型

- on 表示只读状态。
- ⚫ off 表示非只读状态。
- 默认值: off

# default\_transaction\_deferrable

参数说明:控制每个新事务的默认延迟状态。只读事务或者那些比序列化更加低的隔 离级别的事务除外。

GaussDB(DWS)不支持可串行化的隔离级别,因此,该参数无实际意义。

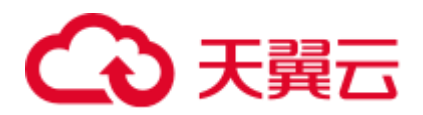

#### 参数类型:USERSET

#### 取值范围: 布尔型

- on 表示默认延迟。
- off 表示默认不延迟。

默认值: off

# session\_replication\_role

参数说明: 控制当前会话与复制相关的触发器和规则的行为。

参数类型:USERSET

# 须知

设置此参数会丢弃之前任何缓存的执行计划。

#### 取值范围: 枚举型

- origin 表示从当前会话中复制插入、删除、更新等操作。
- replica 表示从其他地方复制插入、删除、更新等操作到当前会话。
- local 表示函数执行复制时会检测当前登录数据库的角色并采取相应的操作。

# 默认值: origin

#### statement\_timeout

参数说明:当语句执行时间超过该参数设置的时间(从服务器收到命令时开始计时) 时,该语句将会报错并退出执行。

#### 参数类型:USERSET

取值范围: 整型, 0~2147483647, 单位为毫秒 (ms)。

**默认值: 0** 

# vacuum\_freeze\_min\_age

参数说明:指定 VACUUM 在扫描一个表时用于判断是否用 FrozenXID 替换事务 ID 的 中断寿命(在同一个事务中)。

#### 参数类型:USERSET

取值范围: 整型, 0~576 460 752 303 423 487

#### □说明

尽管随时可以将此参数设为 0 到 10 亿之间的任意值, 但是, VACUUM 将默认其有效值范围限 制在 autovacuum\_freeze\_max\_age 的 50%以内。

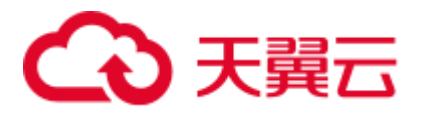

#### 默认值: 5000000000

#### vacuum\_freeze\_table\_age

参数说明: 指定 VACUUM 对全表的扫描冻结元组的时间。如果表的 14.2.17 PG CLASS.relfrozenxid 字段的值已经达到了参数指定的时间, VACUUM 对全表进行 扫描。

参数类型:USERSET

取值范围: 整型, 0~576 460 752 303 423 487

□说明

尽管随时可以将此参数设为零到 20 亿之间的值,但是, VACUUM 将默认其有效值范围限制在 autovacuum\_freeze\_max\_age 的 95%以内。定期的手动 VACUUM 可以在对此表的反重叠自动清 理启动之前运行。

默认值: 15000000000

# bytea\_output

- 参数说明: 设置 bytea 类型值的输出格式。
- 参数类型:USERSET

取值范围: 枚举型

- ⚫ hex:将二进制数据编码为每字节 2 位十六进制数字。
- ⚫ escape:传统化的 PostgreSQL 格式。采用以 ASCII 字符序列表示二进制串的方 法,同时将那些无法表示成 ASCII 字符的二进制串转换成特殊的转义序列。

默认值: hex

# xmlbinary

参数说明: 设置二进制值是如何在 XML 中进行编码的。

参数类型:USERSET

取值范围: 枚举型

- base64
- ⚫ hex

# 默认值: base64

#### xmloption

参数说明: 当 XML 和字符串值之间进行转换时, 设置 document 或 content 是否是隐含 的。

参数类型:USERSET

取值范围: 枚举型

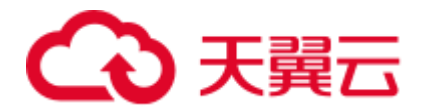

- ⚫ document:表示 HTML 格式的文档。
- ⚫ content:普通的字符串。

#### 默认值: content

#### max\_compile\_functions

参数说明:设置服务器存储的函数编译结果的最大数量。存储过多的函数和存储过程 的编译结果可能占用很大内存。将此参数设置为一个合理的值,有助于减少内存占 用,提升系统性能。

参数类型:POSTMASTER

取值范围: 整型,  $1~\sim$  INT\_MAX。

默认值:1000

# gin\_pending\_list\_limit

参数说明: 设置当 GIN 索引启用 fastupdate 时, pending list 容量的最大值。当 pending list 的容量大于设置值时, 会把 pending list 中数据批量移动到 GIN 索引数据结构中以 进行清理。单个 GIN 索引可通过更改索引存储参数覆盖此设置值。

```
参数类型:USERSET
```
取值范围: 整型,  $64~\text{NTT}$  MAX, 单位为 KB。

默认值:4MB

# 16.15.2 区域和格式化

介绍时间格式设置的相关参数。

# <span id="page-921-0"></span>DateStyle

参数说明:设置日期和时间值的显示格式,以及有歧义的输入值的解析规则。

这个变量包含两个独立的部分: 输出格式声明(ISO、Postgres、SQL、German)和输 入输出的年/月/日顺序(DMY、MDY、YMD)。这两个可以独立设置或者一起设置。 关键字 Euro 和 European 等价于 DMY;关键字 US、NonEuro、NonEuropean 等价于 MDY 。

参数类型:USERSET

取值范围: 字符串

默认值: ISO, MDY

□说明

gs\_initdb 会将这个参数初始化成与 [lc\\_time](#page-924-0) 一致的值。

设置建议: 优先推荐使用 ISO 格式。Postgres、SQL 和 German 均采用字母缩写的形式 来表示时区,例如"EST、WST、CST"等。这些缩写可同时指代不同的时区,比如 CST 可同时代表美国中部时间(Central Standard Time (USA) UT-6:00)、澳大利亚中部时

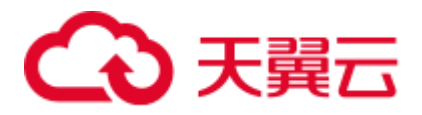

间(Central Standard Time (Australia) UT+9:30)等。这种情况下在时区转化时可能会得不 到正确的结果,从而引发其他问题。

# IntervalStyle

参数说明: 设置区间值的显示格式。

参数类型:USERSET

- 取值范围: 枚举型
- sql\_standard 表示产生与 SQL 标准规定匹配的输出。
- postgres 表示产生与 PostgreSQL 8.4 版本相匹配的输出, 当 [DateStyle](#page-921-0) 参数被设为 ISO 时。
- postgres\_verbose 表示产生与 PostgreSQL 8.4 版本相匹配的输出, 当 [DateStyle](#page-921-0) 参数 被设为 non\_ISO 时。
- iso 8601 表示产生与在 ISO 8601 中定义的"格式与代号"相匹配的输出。
- oracle 表示产生于 Oracle 中与 numtodsinterval 函数相匹配的输出结果,详细请参 考 numtodsinterval。

#### 须知

IntervalStyle 参数也会影响不明确的间隔输入的说明。

默认值: postgres

# TimeZone

参数说明: 设置显示和解释时间类型数值时使用的时区。

参数类型:USERSET

取值范围: 字符串, 可查询视图 [14.3.155 PG\\_TIMEZONE\\_NAMES](#page-749-0) 获得。

#### 默认值: PRC

#### □说明

gs\_initdb 将设置一个与其系统环境一致的时区值。

# timezone\_abbreviations

参数说明: 设置服务器接受的时区缩写值。

参数类型:USERSET

取值范围: 字符串, 可查询视图 pg\_timezone\_names 获得。

默认值:Default

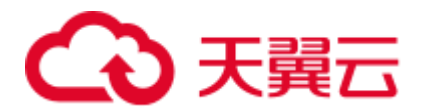

#### □说明

Default 表示通用时区的缩写。但也有其他诸如 'Australia' 和 'India' 等用来定义特定的安装。

#### extra\_float\_digits

参数说明:调整浮点值显示的数据位数,浮点类型包括 float4、float8 以及几何数据类 型。参数值加在标准的数据位数上(FLT\_DIG 或 DBL\_DIG 中合适的)。

参数类型:USERSET

取值范围: 整型, -15~3

□说明

- 设置为 3,表示包括部分有效的数据位。对转储需要精确恢复的浮点数据尤其有用。
- ⚫ 设置为负数,表示摒弃不需要的数据位。

## 默认值:0

#### client\_encoding

参数说明: 设置客户端的字符编码类型。

请根据前端业务的情况确定。尽量客户端编码和服务器端编码一致,提高效率。

参数类型:USERSET

取值范围: 兼容 PostgreSQL 所有的字符编码类型。其中 UTF8 表示使用数据库的字符 编码类型。

□说明

- 使用命令 locale -a 查看当前系统支持的区域和相应的编码格式, 并可以选择进行设置。
- 默认情况下, gs\_initdb 会根据当前的系统环境初始化此参数, 通过 locale 命令可以查看当前 的配置环境。
- 参数建议保持默认值,不建议通过 gs\_guc 工具或其他方式直接在 postgresql.conf 文件中设置 client\_encoding 参数,即使设置也不会生效,以保证集群内部通信编码格式一致。

默认值: UTF8

推荐值:SQL\_ASCII/UTF8

#### lc\_messages

参数说明:设置信息显示的语言。

可接受的值是与系统相关的;在一些系统上,这个区域范畴并不存在,不过仍然允许 设置这个变量,只是不会有任何效果。同样,也有可能是所期望的语言的翻译信息不 存在。在这种情况下,用户仍然能看到英文信息。

#### 参数类型: SUSET

取值范围: 字符串

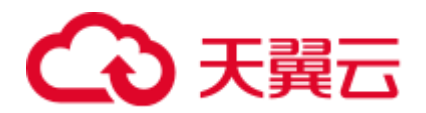

#### □说明

- 使用命令 locale -a 查看当前系统支持的区域和相应的编码格式, 并可以选择进行设置。
- 默认情况下, gs\_initdb 会根据当前的系统环境初始化此参数, 通过 locale 命令可以查看当前 的配置环境。

#### 默认值: C

#### lc\_monetary

参数说明: 设置货币值的显示格式,影响 to char 之类的函数的输出。可接受的值是系 统相关的。

# 参数类型:USERSET

取值范围: 字符串

□说明

- 使用命令 locale -a 查看当前系统支持的区域和相应的编码格式, 并可以选择进行设置。
- 默认情况下, gs\_initdb 会根据当前的系统环境初始化此参数, 通过 locale 命令可以查看当前 的配置环境。

# 默认值:C

#### lc\_numeric

参数说明: 设置数值的显示格式,影响 to\_char 之类的函数的输出。可接受的值是系统 相关的。

参数类型:USERSET

#### 取值范围: 字符串

#### □说明

- 使用命令 locale -a 查看当前系统支持的区域和相应的编码格式,并可以选择进行设置。
- 默认情况下,gs\_initdb 会根据当前的系统环境初始化此参数,通过 locale 命令可以查看当前 的配置环境。

#### 默认值:C

#### <span id="page-924-0"></span>lc\_time

参数说明:设置时间和区域的显示格式,影响 to\_char 之类的函数的输出。可接受的值 是系统相关的。

# 参数类型:USERSET

# 取值范围: 字符串

#### □说明

● 使用命令 locale -a 查看当前系统支持的区域和相应的编码格式, 并可以选择进行设置。

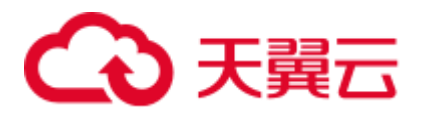

● 默认情况下, gs\_initdb 会根据当前的系统环境初始化此参数, 通过 locale 命令可以查看当前 的配置环境。

#### 默认值: C

default\_text\_search\_config

参数说明:设置全文检索的配置信息。

如果设置为不存在的文本搜索配置时将会报错。如果 default\_text\_search\_config 对应的 文本搜索配置被删除,需要重新设置 default\_text\_search\_config,否则会报设置错误。

- 其被文本搜索函数使用,这些函数并没有一个明确指定的配置。
- 当与环境相匹配的配置文件确定时,gs\_initdb 会选择一个与环境相对应的设置来 初始化配置文件。

参数类型:USERSET

取值范围: 字符串

□说明

GaussDB(DWS)支持 pg\_catalog.english, pg\_catalog.simple 两种配置。

**默认值:** pg\_catalog.english

# 16.15.3 其他缺省

主要介绍数据库系统默认的库加载参数。

# dynamic\_library\_path

参数说明: 设置数据查找动态加载的共享库文件的路径。当需要打开一个可以动态装 载的模块并且在 CREATE FUNCTION 或 LOAD 命令里面声明的名字没有目录部分 时,系统将搜索这个目录以查找声明的文件。

用于 dynamic\_library\_path 的数值必须是一个冒号分隔(Windows 下是分号分隔)的绝 对路径列表。当一个路径名字以特殊变量\$libdir 为开头时,会替换为 GaussDB(DWS) 发布提供的模块安装路径。例如:

dynamic\_library\_path = '/usr/local/lib/postgresql:/opt/testgs/lib:\$libdir'

#### 参数类型: SUSET

取值范围: 字符串

□说明

设置为空字符串,表示关闭自动路径搜索。

#### 默认值: \$libdir

gin\_fuzzy\_search\_limit

参数说明: 设置 GIN 索引返回的集合大小的上限。

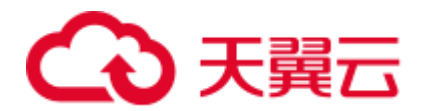

参数类型:USERSET 取值范围: 整型,  $0 \sim \text{INT MAX}$ ,  $0 \neq \text{F} \neq \text{F}$ 限制。 默认值:0

# 16.16 锁管理

在 GaussDB(DWS)中,并发执行的事务由于竞争资源会导致死锁。本节介绍的参数主 要管理事务锁的机制。

# deadlock\_timeout

参数说明:设置死锁超时检测时间,以毫秒为单位。当申请的锁超过设定值时,系统 会检查是否产生了死锁。

- 死锁的检查代价是比较高的,服务器不会在每次等待锁的时候都运行这个过程。 在系统运行过程中死锁是不经常出现的,因此在检查死锁前只需等待一个相对较 短的时间。增加这个值就减少了无用的死锁检查浪费的时间,但是会减慢真正的 死锁错误报告的速度。在一个负载过重的服务器上,用户可能需要增大它。这个 值的设置应该超过事务持续时间,这样就可以减少在锁释放之前就开始死锁检查 的问题。
- 设置 [log\\_lock\\_waits](#page-889-0) 时,这个选项也决定了在一个日志消息发出关于锁等待以前要 等待的时间。当需要调查锁延迟时,请设置比正常 deadlock timeout 更小的值。

参数类型: SUSET

取值范围: 整型, 1~2147483647, 单位为毫秒 (ms)。

默认值: 1s

<span id="page-926-0"></span>lockwait\_timeout

参数说明: 控制单个锁的最长等待时间。当申请的锁等待时间超过设定值时,系统会 报错。

参数类型:SUSET

 $R$ 值范围: 整型,  $0 \sim \text{INT\_MAX}$ , 单位为毫秒 $\text{ (ms)}$ 。

默认值:20min

update\_lockwait\_timeout

参数说明:允许并发更新参数开启情况下,该参数控制并发更新同一行时单个锁的最 长等待时间。当申请的锁等待时间超过设定值时,系统会报错。

参数类型:SUSET  $R$ 值范围: 整型,  $0 \sim \text{INT\_MAX}$ , 单位为毫秒 $\text{ (ms)}$ 。 默认值: 2min

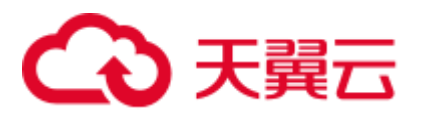

# max\_locks\_per\_transaction

参数说明:控制每个事务能够得到的平均的对象锁的数量。

- ⚫ 共享的锁表的大小是以假设任意时刻最多只有 max\_locks\_per\_transaction\*(max\_connections+max\_prepared\_transactions) 个独立的 对象需要被锁住为基础进行计算的。不超过设定数量的多个对象可以在任一时刻 同时被锁定。当在一个事务里面修改很多不同的表时,可能需要提高这个默认数 值。只能在数据库启动的时候设置。
- 增大这个参数可能导致 GaussDB(DWS)请求更多的 System V 共享内存, 有可能超 过操作系统的缺省配置。
- ⚫ 当运行备机时,请将此参数设置不小于主机上的值,否则,在备机上查询操作不 会被允许。

参数类型:POSTMASTER

取值范围: 整型,  $10 \sim \text{INT MAX}$ 

默认值: 256

# max\_pred\_locks\_per\_transaction

参数说明: 控制每个事务允许断定锁的最大数量, 是一个平均值。

- ⚫ 共享的断定锁表的大小是以假设任意时刻最多只有 max pred locks per transaction\*(max connections+max prepared transactions) 个独 立的对象需要被锁住为基础进行计算的。不超过设定数量的多个对象可以在任一 时刻同时被锁定。当在一个事务里面修改很多不同的表时,可能需要提高这个默 认数值。只能在服务器启动的时候设置。
- 增大这个参数可能导致 GaussDB(DWS)请求更多的 System V 共享内存, 有可能超 过操作系统的缺省配置。

参数类型:POSTMASTER

取值范围: 整型, 10~INT\_MAX

默认值: 64

# partition\_lock\_upgrade\_timeout

参数说明: 分区上的锁级别由允许读的 ExclusiveLock 升级到读写阻塞的 AccessExclusiveLock 时, 会进行尝试性的锁升级, partition\_lock\_upgrade\_timeout 指示 了尝试锁升级的超时时间。

- 在分区表上进行 MERGE PARTITION 和 CLUSTER PARTITION 操作时, 都利用了 临时表进行数据重排和文件交换,为了最大程度提高分区上的操作并发度,在数 据重排阶段给相关分区加锁 ExclusiveLock, 在文件交换阶段加锁 AccessExclusiveLock。
- 常规加锁方式是等待加锁, 直到加锁成功, 或者等待时间超过 lockwait timeout 发 生超时失败。

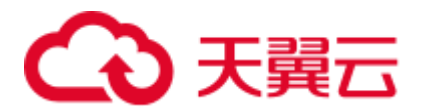

- 在分区表上进行 MERGE PARTITION 或 CLUSTER PARTITION 操作时, 进入文件 交换阶段需要申请加锁 AccessExclusiveLock, 加锁方式是尝试性加锁, 加锁成功 了则立即返回, 不成功则等待 50ms 后继续下次尝试, 加锁超时时间使用会话级设 置参数 partition\_lock\_upgrade\_timeout。
- 特殊值: 若 partition\_lock\_upgrade\_timeout 取值-1,表示无限等待,即不停的尝试 锁升级,直到加锁成功。

参数类型:USERSET

取值范围: 整型, -1~3000, 单位为秒(s)。

默认值:1800

enable\_online\_ddl\_waitlock

参数说明:控制 DDL 是否会阻塞等待 pg\_advisory\_lock/pgxc\_lock\_for\_backup 等集群 锁。主要用于 OM 在线操作场景,不建议用户设置。

参数类型:SIGHUP

取值范围: 布尔型

- ⚫ on 表示开启。
- off 表示关闭。

默认值: off

# 16.17 版本和平台兼容性

# 16.17.1 历史版本兼容性

GaussDB(DWS)介绍数据库的向下兼容性和对外兼容性特性的参数控制。数据库系统的 向后兼容性能够为对旧版本的数据库应用提供支持。本节介绍的参数主要控制数据库 的向后兼容性。

# array\_nulls

参数说明: 控制数组输入解析器是否将未用引用的 NULL 识别为数组的一个 NULL 元 素。

参数类型:USERSET

取值范围: 布尔型

- ⚫ on 表示允许向数组中输入空元素。
- ⚫ off 表示向下兼容旧式模式。仍然能够创建包含 NULL 值的数组。

默认值: on

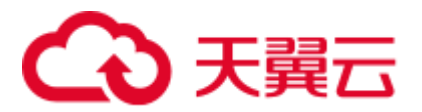

# backslash\_quote

参数说明: 控制字符串文本中的单引号是否能够用\'表示。

参数类型:USERSET

# 须知

在字符串文本符合 SQL 标准的情况下,\没有任何其他含义。这个参数影响的是如何处 理不符合标准的字符串文本,包括明确的字符串转义语法是 (E'...')。

# 取值范围: 枚举类型

- on 表示一直允许使用\'表示。
- off 表示拒绝使用\'表示。
- safe\_encoding 表示仅在客户端字符集编码不会在多字节字符末尾包含\的 ASCII 值 时允许。

#### 默认值: safe\_encoding

# default\_with\_oids

参数说明:在没有声明 WITH OIDS 和 WITHOUT OIDS 的情况下,这个选项控制在新 创建的表中 CREATE TABLE 和 CREATE TABLE AS 是否包含一个 OID 字段。它还决 定 SELECT INTO 创建的表里面是否包含 OID 。

不推荐在用户表中使用 OID, 故默认设置为 off。需要带有 OID 字段的表应该在创建时 声明 WITH OIDS 。

# 参数类型:USERSET

取值范围: 布尔型

- on 表示在新创建的表中 CREATE TABLE 和 CREATE TABLE AS 可以包含一个 OID 字段。
- ⚫ off 表示在新创建的表中 CREATE TABLE 和 CREATE TABLE AS 不可以包含一个 OID 字段。

# 默认值:off

#### escape\_string\_warning

参数说明:警告在普通字符串中直接使用反斜杠转义。

- 如果需要使用反斜杠作为转义,可以调整为使用转义字符串语法(E'...')来做转义, 因为在每个 SQL 标准中,普通字符串的默认行为现在将反斜杠作为一个普通字 符。
- ⚫ 这个变量可以帮助定位需要改变的代码。

# 参数类型:USERSET

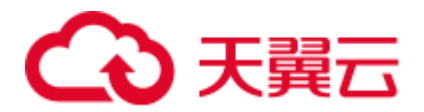

取值范围: 布尔型

# 默认值: on

lo\_compat\_privileges

参数说明:控制是否启动对大对象权限检查的向后兼容模式。

参数类型: SUSET

#### 取值范围: 布尔型

on 表示当读取或修改大对象时禁用权限检查,与 PostgreSQL 9.0 以前的版本兼容。

默认值: off

# quote\_all\_identifiers

参数说明: 当数据库生成 SQL 时, 此选项强制引用所有的标识符(包括非关键字)。 这将影响到 EXPLAIN 的输出及函数的结果, 例如 pg\_get\_viewdef。详细说明请参见 gs\_dump 的--quote-all-identifiers 选项。

参数类型:USERSET

# 取值范围: 布尔型

- ⚫ on 表示打开强制引用。
- ⚫ off 表示关闭强制引用。

#### 默认值: off

# sql\_inheritance

参数说明:控制继承语义。

## 参数类型:USERSET

#### 取值范围: 布尔型

off 表示各种命令不能访问子表,即默认使用 ONLY 关键字。这是为了兼容 7.1 之前版 本而设置的。

#### 默认值: on

# standard\_conforming\_strings

参数说明: 控制普通字符串文本('...')中是否按照 SQL 标准把反斜扛当普通文本。

- 应用程序通过检查这个参数可以判断字符串文本的处理方式。
- ⚫ 建议明确使用转义字符串语法(E'...')来转义字符。

# 参数类型:USERSET

# 取值范围: 布尔型

⚫ on 表示打开控制功能。

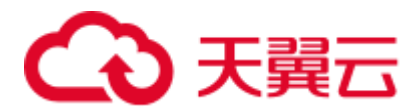

⚫ off 表示关闭控制功能。

# 默认值: on

synchronize\_seqscans

参数说明:控制启动同步的顺序扫描。在大约相同的时间内并行扫描读取相同的数据 块,共享 I/O 负载。

参数类型:USERSET

#### 取值范围: 布尔型

- on 表示扫描可能从表的中间开始,然后选择"环绕"方式来覆盖所有的行,为了与 已经在进行中的扫描活动同步。这可能会造成没有用 ORDER BY 子句的查询得到 行排序造成不可预测的后果。
- off 表示确保顺序扫描是从表头开始的。

#### 默认值: on

# enable\_beta\_features

参数说明:控制开启某些功能受限的特性,例如 GDS 表关联操作。这些特性在历史版 本未明确禁止,但某些场景功能上存在问题,不建议用户使用。

#### 参数类型:USERSET

#### 取值范围: 布尔型

- ⚫ on 表示开启这些功能受限的特性,保持前向兼容。但某些场景可能存在功能上的 问题。
- ⚫ off 表示禁止使用这些特性。

# 默认值: off

# 16.17.2 平台和客户端兼容性

很多平台都使用数据库系统,数据库系统的对外兼容性给平台提供了很大的方便。

# transform\_null\_equals

参数说明: 控制表达式 expr = NULL (或 NULL = expr) 当做 expr IS NULL 处理。如 果 expr 得出 NULL 值则返回真,否则返回假。

- 正确的 SQL 标准兼容的 expr = NULL 总是返回 NULL (未知)。
- ⚫ Microsoft Access 里的过滤表单生成的查询使用 expr = NULL 来测试空值。打开这 个选项,可以使用该接口来访问数据库。

# 参数类型:USERSET

#### 取值范围: 布尔型

● on 表示控制表达式 expr = NULL (或 NULL = expr) 当做 expr IS NULL 处理。

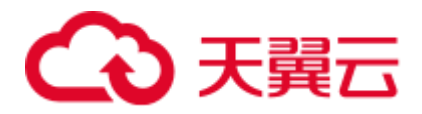

off 表示不控制, 即 expr = NULL 总是返回 NULL (未知)。

# 默认值:off

#### □说明

新用户经常在涉及 NULL 的表达式上语义混淆,故默认值设为 off。

#### td\_compatible\_truncation

参数说明: 控制是否开启与 Teradata 数据库相应兼容的特征。该参数在用户连接上与 TD 兼容的数据库时,可以将参数设置成为 on(即超长字符串自动截断功能启用),该 功能启用后, 在后续的 insert 语句中, 对目标表中 char 和 varchar 类型的列插入超长字 符串时,会按照目标表中相应列定义的最大长度对超长字符串进行自动截断。保证数 据都能插入目标表中,而不是报错。

#### □说明

- 超长字符串自动截断功能不适用于 insert 语句包含外表的场景。
- 如果向字符集为字节类型编码 (SQL\_ASCII, LATIN1 等) 的数据库中插入多字节字符数据 (如汉字等),且字符数据跨越截断位置,这种情况下,按照字节长度自动截断,自动截断后 会在尾部产生非预期结果。如果用户有对于截断结果正确性的要求,建议用户采用 UTF8 等 能够按照字符截断的输入字符集作为数据库的编码集。

#### 参数类型:USERSET

取值范围: 布尔型

- ⚫ on 表示启动超长字符串自动截断功能。
- ⚫ off 表示停止超长字符串自动截断功能。

# 默认值:off

# 16.18 容错性

当数据库系统发生错误时,以下参数控制服务器处理错误的方式。

#### exit on error

- 参数说明:控制终止会话。
- 参数类型:SUSET

#### 取值范围:布尔型

- ⚫ on 表示任何错误都会终止当前的会话。
- off 表示只有 FATAL 级别的错误才会终止会话。

#### 默认值: off

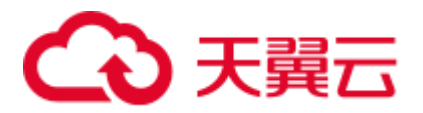

# omit\_encoding\_error

参数说明: 设置为 on, 数据库的客户端字符集编码为 UTF-8 时, 出现的字符编码转换 错误将打印在日志中,有转换错误的被转换字符会被忽略,以"?"代替。

参数类型:USERSET

取值范围: 布尔型

- ⚫ on 表示有转换错误的字符将被忽略,以"?"代替,打印错误信息到日志中。
- off 表示有转换错误的字符不能被转换,打印错误信息到终端。

#### 默认值: off

max\_query\_retry\_times

参数说明: 指定 SQL 语句出错自动重试功能的最大重跑次数(目前支持重跑的错误类 型为 "Connection reset by peer"、"Lock wait timeout"和 "Connection timed out"等, 设定为 0 时关闭重跑功能。

参数类型:USERSET 取值范围:整型,0~20 默认值: 6

cn\_send\_buffer\_size

参数说明:指定 CN 端数据发送数据缓存区的大小。

参数类型:POSTMASTER

取值范围: 整型, 8~128, 单位为 KB。

默认值: 8KB

max\_cn\_temp\_file\_size

参数说明: 指定 SQL 语句出错自动重试功能中 CN 端使用临时文件的最大值,设定为 0 表示不使用临时文件。

参数类型:SIGHUP

取值范围: 整型, 0~10485760, 单位为 KB。

默认值: 5GB

retry\_ecode\_list

参数说明: 指定 SQL 语句出错自动重试功能支持的错误类型列表。

参数类型:USERSET

取值范围: 字符串

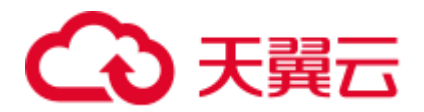

默认值: YY001 YY002 YY003 YY004 YY005 YY006 YY007 YY008 YY009 YY010 YY011 YY012 YY013 YY014 YY015 53200 08006 08000 57P01 XX003 XX009 YY016 CG003 CG004 F0011 45003

#### data\_sync\_retry

参数说明: 控制当 fsync 到磁盘失败后是否继续运行数据库。由于在某些操作系统的场 景下, fsync 失败后重试阶段即使再次 fsync 失败也不会报错, 从而导致数据丢失。

#### 参数类型:POSTMASTER

#### 取值范围: 布尔型

- on 表示当 fsync 同步到磁盘失败后采取重试机制, 数据库继续运行。
- off 表示当 fsync 同步到磁盘失败后直接报 panic, 停止数据库。

#### 默认值:off

# 16.19 连接池参数

当使用连接池访问数据库时,在系统运行过程中,数据库连接是被当作对象存储在内 存中的,当用户需要访问数据库时,并非建立一个新的连接,而是从连接池中取出一 个已建立的空闲连接来使用。用户使用完毕后,数据库并非将连接关闭,而是将连接 放回连接池中,以供下一个请求访问使用。

# min\_pool\_size

参数说明: CN 的连接池与其它某个 CN/DN 的最小连接数。

参数类型:POSTMASTER

取值范围:整型,1~65535

**默认值:** 1

#### max\_pool\_size

参数说明: CN 的连接池与其它某个 CN/DN 的最大连接数。

- 参数类型:POSTMASTER
- 取值范围:整型,1~65535
- 默认值: CN 为 800, DN 为 5000

#### persistent\_datanode\_connections

参数说明:会话是否会释放获得的连接。

参数类型:USERSET

#### 取值范围: 布尔型

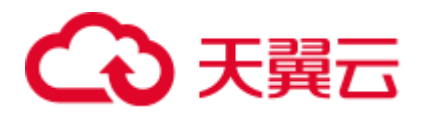

- ⚫ off 表示会释放获得连接。
- ⚫ on 表示不会释放获得连接。

# 须知

打开此开关后,会存在会话持有连接但并未运行查询的情况,导致其他查询申请不到 连接报错。出现此问题时,需约束会话数量小于等于 max\_active\_statements。

#### 默认值: off

# max\_coordinators

参数说明: 集群中 CN 的最大数目。

参数类型:POSTMASTER

取值范围: 整型, 2~40

# 默认值:40

# max\_datanodes

参数说明: 集群中 DN 的最大数目。 参数类型:POSTMASTER 取值范围:整型,2~65535

默认值: 4096

# cache\_connection

参数说明: 是否回收连接池的连接。

参数类型:SIGHUP

取值范围: 布尔型

- ⚫ on 表示回收连接池的连接。
- off 表示不回收连接池的连接。
- 默认值: on

# enable\_force\_reuse\_connections

参数说明:会话是否强制重用新的连接。

参数类型:BACKEND

#### 取值范围: 布尔型

⚫ on 表示强制使用新连接。
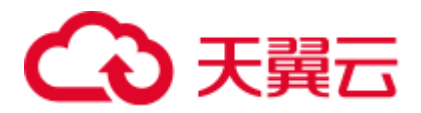

⚫ off 表示使用现有连接。

默认值:off

## □说明

会话连接参数,不建议用户设置。

## enable\_pooler\_parallel

参数说明: CN 的连接池是否可以在并行的模式下进行连接。

## 参数类型:SIGHUP

取值范围: 布尔型

- on 表示 CN 的连接池可以在并行的模式下进行连接。
- off 表示 CN 的连接池不可以在并行的模式下进行连接。

## 默认值: on

# 16.20 集群事务

介绍集群事务隔离、事务只读、最大 prepared 事务数、集群维护模式目的参数设置及 取值范围等内容。

## transaction\_isolation

参数说明: 设置当前事务的隔离级别。

参数类型:USERSET

## 取值范围:

- read committed: 读已提交隔离级别, 只能读到已经提交的数据, 而不会读到未提 交的数据。这是缺省值。
- read uncommitted: 读未提交隔离级别, GaussDB(DWS)不支持 read uncommitted, 如果设置了 read uncommitted,实际上使用的是 read committed。
- repeatable read: 可重复读隔离级别, 仅仅能看到事务开始之前提交的数据, 不能 看到未提交的数据,以及在事务执行期间由其它并发事务提交的修改。
- serializable: 事务可序列化, GaussDB(DWS)不支持 SERIALIZABLE, 如果设置了 serializable, 实际上使用的是 repeatable read。

## 默认值: read committed

transaction\_read\_only

参数说明: 设置当前事务是只读事务。

参数类型:USERSET

## 取值范围: 布尔型

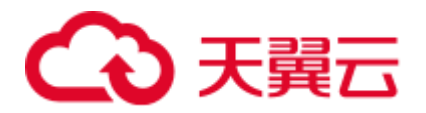

- ⚫ on 表示设置当前事务为只读事务。
- off 表示该事务可以是非只读事务。

默认值: CN 节点为 off, DN 节点为 on。

## xc\_maintenance\_mode

参数说明:设置系统进入维护模式。

参数类型: SUSET

## 取值范围: 布尔型

- ⚫ on 表示该功能启用。
- off 表示该功能被禁用。

默认值: off

#### 须知

谨慎打开这个开关,避免引起集群数据不一致。

# allow\_concurrent\_tuple\_update

参数说明:设置是否允许并发更新。

参数类型:USERSET

## 取值范围: 布尔型

- ⚫ on 表示该功能启用。
- ⚫ off 表示该功能被禁用。

## 默认值: on

gtm\_backup\_barrier

参数说明: 指定是否为 GTM 启动点创建还原点。

参数类型: SUSET

#### 取值范围: 布尔型

- ⚫ on 表示创建还原点。
- off 表示不创建还原点。

## 默认值: off

gtm\_conn\_check\_interval

参数说明: 设置 CN 检查本地线程与主 GTM 连接是否正常时间。

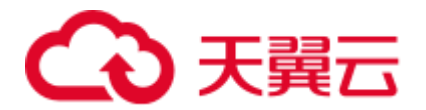

参数类型:SUSET

取值范围: 整型, 0~INT\_MAX / 1000, 单位为秒。

默认值:10s

#### transaction\_deferrable

参数说明:指定是否允许一个只读串行事务延迟执行,使其不会执行失败。该参数设 置为 on 时,当一个只读事务发现读取的元组正在被其他事务修改,则延迟该只读事务 直到其他事务修改完成。目前,GaussDB(DWS)暂时未用到这个参数。与该参数类似的 还有一个 default transaction deferrable, 设置它来指定一个事务是否允许延迟。

```
参数类型:USERSET
```
#### 取值范围: 布尔型

- ⚫ on 表示允许执行。
- ⚫ off 表示不允许执行。

## 默认值: off

## enforce\_two\_phase\_commit

参数说明:为了兼容历史版本功能保留该参数,当前版本设置无效。

enable\_show\_any\_tuples

参数说明: 该参数只有在只读事务中可用,用于分析。当这个参数被置为 on/true 时, 表中元组的所有版本都会可见。

#### 参数类型:USERSET

#### 取值范围: 布尔型

- on/true 表示表中元组的所有版本都会可见。
- ⚫ off/false 表示表中元组的所有版本都不可见。

#### 默认值: off

#### gtm\_connect\_retries

参数说明: 控制 GTM 连接重试的次数。

## 参数类型:SIGHUP

取值范围: int, 最小值为 1, 最大值为 2147483647。

默认值:30

enable\_redistribute

参数说明:节点不匹配时是否重新分配。

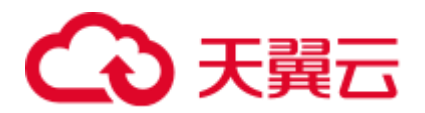

## 参数类型:SUSET

## 取值范围: 布尔型

- ⚫ on 表示节点不匹配时重新分配。
- off 表示节点不匹配时不重新分配。

#### 默认值: off

## enable\_gtm\_free

参数说明:大并发场景下同一时刻存在活跃事务较多,GTM 下发的快照变大且快照请 求变多的情况下,瓶颈卡在 GTM 与 CN 通讯的网络上。为消除该瓶颈, 引入 GTM-FREE 模式。取消 CN 和 GTM 的交互, 取消 CN 下发 GTM 获取的事务信息给 DN。 CN 只向各个 DN 发送 query, 各个 DN 由本地产生快照及 xid 等信息, 开启该参数支 持分布式事务读最终一致性,即分布式事务只有写外部一致性,不具有读外部一致 性。

对于要求强一致性读的 OLTP 场景或 OLAP 场景, 建议不要开启该参数。 GaussDB(DWS)不支持该特性,设置后无法生效。

参数类型: SUSET

取值范围: 布尔型

- on 表示开启 GTM-FREE 模式, 集群状态为读最终一致性。
- ⚫ off 表示非 GTM-FREE 模式。

默认值: off

# 16.21 开发人员选项

enable\_light\_colupdate

参数说明: 控制是否使用列存轻量化 UPDATE。

参数类型:USERSET

取值范围:布尔型

- ⚫ on 表示开启列存轻量化 UPDATE。
- off 表示关闭列存轻量化 UPDATE。
- 默认值: off

enable fast query shipping

参数说明:控制查询优化器是否使用分布式框架。

参数类型:USERSET

取值范围:布尔型

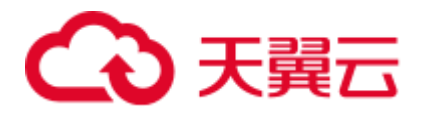

- ⚫ on 表示执行计划在 CN 和 DN 上各自生成。
- off 表示使用分布式框架,即执行计划在 CN 上生成, 然后发送到 DN 中执行。 默认值:  $on$

enable\_trigger\_shipping

参数说明: 控制触发器场景是否允许将触发器下推到 DN 执行。

参数类型:USERSET

## 取值范围:布尔型

- on 表示允许将触发器下推到 DN 执行。
- off 表示不允许将触发器下推到 DN 执行, 在 CN 执行。

默认值: on

enable\_remotejoin

参数说明: 设置是否允许连接操作计划下推到 DN 执行。

参数类型:USERSET

取值范围:布尔型

- on 表示允许连接操作计划下推到 DN 执行。
- ⚫ off 表示不允许连接操作计划下推到 DN 执行。

默认值: on

## enable\_remotegroup

参数说明: 设置是否允许 group by 与 aggregates 执行计划下推到 DN 执行。

参数类型:USERSET

取值范围: 布尔型

- on 表示允许 group by 与 aggregates 执行计划下推到 DN 执行。
- ⚫ off 表示不允许 group by 与 aggregates 执行计划下推到 DN 执行。

默认值: on

enable\_remotelimit

参数说明: 设置是否允许 LIMIT 子句执行计划下推到 DN 执行。

参数类型:USERSET

取值范围:布尔型

- on 表示允许 LIMIT 子句执行计划下推到 DN 执行。
- off 表示不允许 LIMIT 子句执行计划下推到 DN 执行。

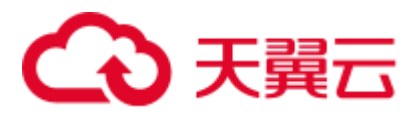

## 默认值: on

enable\_remotesort

参数说明: 设置是否允许 ORDER BY 子句操作计划下推到 DN 执行。

参数类型:USERSET

- 取值范围:布尔型
- on 表示允许 ORDER BY 子句操作计划下推到 DN 执行。
- off 表示不允许 ORDER BY 子句操作计划下推到 DN 执行。

## 默认值:  $on$

enable\_join\_pseudoconst

参数说明: 设置是否允许与伪常数进行 join。伪常数是指 join 两侧的变量都等于同一 个常量。

## 参数类型:USERSET

## 取值范围:布尔型

- on 表示允许与伪常数进行 join。
- off 表示不允许与伪常数进行 join。

#### 默认值: off

## cost\_model\_version

参数说明:控制应用场景中估算时 cost 使用的模型。该参数的影响范围主要涵盖:表 达式 distinct 估算、HashJoin 代价模型、行数估算、重分布时分布键的选择及 Aggregate 的行数估算等。

#### 参数类型:USERSET

取值范围:0、1、2

- 0 表示使用原始的 cost 估算模型。
- 1 表示在 0 的基础上, 使用增强的表达式 distinct 估算、HashJoin 代价模型、行数 估算、重分布时分布键的选择及 Aggregate 的行数估算。
- 2 表示在 1 的基础上, 使用随机性更优的 analyze 采样算法, 以提高统计信息准确 性。

## **默认值: 1**

## debug\_assertions

参数说明:控制打开各种断言检查。能够协助调试,当遇到奇怪的问题或者崩溃,请 把此参数打开,因为它能暴露编程的错误。要使用这个参数,必须在编译 GaussDB(DWS)的时候定义宏 USE\_ASSERT\_CHECKING(通过 configure 选项 -enable-cassert 完成)。

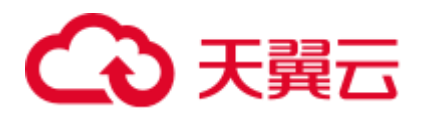

#### 参数类型:USERSET

#### 取值范围: 布尔型

- ⚫ on 表示打开断言检查。
- off 表示不打开断言检查。

#### □说明

当启用断言选项编译 GaussDB(DWS)时,debug\_assertions 缺省值为 on 。

#### 默认值: off

## distribute\_test\_param

参数说明:控制分布式测试框架打桩点是否生效。通常开发人员在进行故障注入测试 时会在代码中预埋一些打桩点,使用唯一的名称进行标识,使用此参数可以控制代码 中预埋的打桩点是否生效。参数采用逗号分隔的三元组形式,分别指定线程级别、测 试桩名称和注入故障的错误级别。

## 参数类型:USERSET

取值范围: 字符串,任一个已预埋的测试桩名称。

默认值: -1, default, default

## ignore\_checksum\_failure

参数说明: 设置读取数据时是否忽略校验信息检查失败(但仍然会告警),继续执 行。该参数仅在 enable\_crc\_check 为 on 时有效。继续执行可能导致崩溃, 传播或隐藏 损坏数据,无法从远程节点恢复数据及其他严重问题。不建议用户修改设置。

## 参数类型:SUSET

#### 取值范围: 布尔型

- on 表示忽略数据校验错误。
- ⚫ off 表示数据校验错误正常报错。

#### 默认值: off

## default orientation

参数说明: 创建表时, 当不指定存储方式时, 根据该 GUC 参数的值创建对应类型的 表。使用时,各节点值需要保持一致。该参数仅 8.1.3 及以上集群版本支持。

#### 参数类型: SUSET

取值范围: row, column, column enabledelta

- row 表示创建行存表。
- column 表示创建列存表。
- ⚫ column enabledelta 表示创建开启 delta 表的列存表。

## 默认值: row

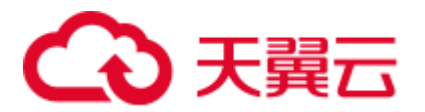

## enable\_colstore

参数说明: 创建表时, 当不指定存储方式时, 默认创建为列存表。使用时, 各节点值 需要保持一致。属于测试参数,禁止用户启用。

参数类型:SUSET

取值范围: 布尔型

默认值:off

## enable\_force\_vector\_engine

参数说明: 对于支持向量化的执行器算子, 如果其子节点是非向量化的算子, 通过设 置此参数为 on,强制生成向量化的执行计划。当打开 enable\_force\_vector\_engine 开关 时,无论是行存表、列存表或者是行列混存,如果 plantree 中不包含不支持向量化的场 景,则强制走向量化执行引擎。

参数类型:USERSET

取值范围:布尔型

默认值: off

enable\_csqual\_pushdown

参数说明: 进行查询时, 是否要将过滤条件下推, 进行 Rough Check。

参数类型:USERSET

取值范围:布尔型

- on 表示进行查询时,要将过滤条件下推,进行 Rough Check。
- off 表示进行查询时, 不要将过滤条件下推, 进行 Rough Check。

## 默认值: on

explain\_dna\_file

参数说明: 指定 [explain\\_perf\\_mode](#page-944-0) 为 run, 导出的 csv 信息的目标文件。

参数类型:USERSET

## 须知

这个参数的取值必须是绝对路径加上.csv 格式的文件名。

取值范围: 字符串

默认值: NULL

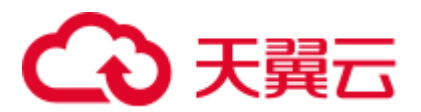

## <span id="page-944-0"></span>explain\_perf\_mode

参数说明: 此参数用来指定 explain 的显示格式。

参数类型:USERSET

取值范围: normal、pretty、summary、run

- ⚫ normal:代表使用默认的打印格式。
- pretty: 代表使用 GaussDB(DWS)改进后的新显示格式。新的格式层次清晰, 计划 包含了 plan node id,性能分析简单直接。
- summary: 是在 pretty 的基础上增加了对打印信息的分析。
- run: 在 summary 的基础上, 将统计的信息输出到 csv 格式的文件中, 以便于进一 步分析。

默认值: pretty

## join\_num\_distinct

参数说明: 控制应用场景中 Join 列或表达式的默认 distinct 值。

## 参数类型:USERSET

取值范围:双精度浮点型,大于或等于-100,客户端显示小数时可能会有截断。

- 值大于 0 时, 表示使用该值作为默认 distinct 值。
- 值大于等于-100 且小于 0 时,表示估算默认 distinct 时使用的百分比。
- 值为 0 时, 表示使用 200 作为默认 distinct 值。

## 默认值: -20

## qual\_num\_distinct

参数说明: 控制应用场景中过滤列或表达式的默认 distinct 值。

## 参数类型:USERSET

取值范围:双精度浮点型,大于或等于-100,客户端显示小数时可能会有截断。

- 值大于 0 时, 表示使用该值作为默认 distinct 值。
- 值大于等于-100 且小于 0 时,表示估算默认 distinct 时使用的百分比。
- 值为 0 时, 表示使用 200 作为默认 distinct 值。

## 默认值: 200

## trace\_notify

参数说明:为 LISTEN 和 NOTIFY 命令生成大量调试输出。[client\\_min\\_messages](#page-882-0) 或 [log\\_min\\_messages](#page-882-1) 级别必须是 DEBUG1 或者更低时,才能把这些输出分别发送到客户 端或者服务器日志。

## 参数类型:USERSET

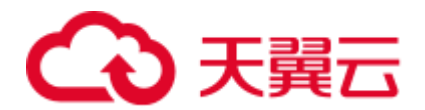

## 取值范围: 布尔型

- ⚫ on 表示打开输出功能。
- ⚫ off 表示关闭输出功能。

## 默认值: off

#### trace\_recovery\_messages

参数说明: 启用恢复相关调试输出的日志录, 否则将不会被记录。该参数允许覆盖正 常设置的 [log\\_min\\_messages](#page-882-1),但是仅限于特定的消息,这是为了在调试备机中使用。

#### 参数类型:SIGHUP

取值范围:枚举类型,有效值有 debug5、debug4、debug3、debug2、debug1、log,取 值的详细信息请参见 [log\\_min\\_messages](#page-882-1)。

## 默认值: log

## □说明

- 默认值 log 表示不影响记录决策。
- 除默认值外,其他值会导致优先级更高的恢复相关调试信息被记录,因为它们有 log 优先 权。对于常见的 log\_min\_messages 设置, 这会导致无条件地将它们记录到服务器日志上。

## trace\_sort

参数说明:控制是否在日志中打印排序操作中的资源使用相关信息。这个选项只有在 编译 GaussDB(DWS)的时候定义了 TRACE\_SORT 宏的时候才可用, 不过目前 TRACE\_SORT 是由缺省定义的。

## 参数类型:USERSET

#### 取值范围: 布尔型

- ⚫ on 表示打开控制功能。
- ⚫ off 表示关闭控制功能。

## 默认值:off

## zero\_damaged\_pages

参数说明: 控制检测导致 GaussDB(DWS)报告错误的损坏的页头, 中止当前事务。

- 参数类型: SUSET
- 取值范围: 布尔型
- ⚫ on 表示打开控制功能。
- off 表示关闭控制功能。

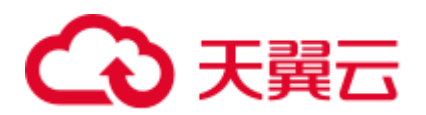

## □说明

- 设置为 on 时,系统报告一个警告,把损坏的页面填充为零然后继续处理。该行为会破坏数 据,即被损坏页面上的所有行。但是它允许绕开损坏页面然后从表中存在的未损坏页面上继 续检索数据行。因此该参数在硬件或者软件错误导致的数据损坏中进行恢复是有作用的。通 常不建议该参数设置为 on, 除非不需要从损坏的页面中恢复数据。
- 对于列存表,会将整个 CU 跳过然后继续处理。支持的场景包括 crc 校验失败、magic 校验失 败以及读取的 CU 长度错误。

## 默认值:off

## string\_hash\_compatible

参数说明:该参数用来说明 char 类型和 varchar/text 类型的 hash 值计算方式是否相 同, 以此来判断进行分布列从 char 类型到相同值的 varchar/text 类型转换, 数据分布变 化时,是否需要进行重分布。

## 参数类型:POSTMASTER

#### 取值范围:布尔型

- on 表示计算方式相同, 不需要进行重分布。
- off 表示计算方式不同,需要进行重分布。

#### □说明

计算方式的不同主要体现在字符串计算 hash 值时传入的字节长度上。(如果为 char, 则会忽略字 符串后面空格的长度, 如果为 text 或 varchar, 则会保留字符串后面空格的长度。) hash 值的计算 会影响到查询的计算结果,因此此参数一旦设置后,在整个数据库使用过程中不能再对其进行修 改,以避免查询错误。

## 默认值:off

#### replication\_test

参数说明: 此参数用于数据复制的内部功能测试。

## 参数类型:USERSET

#### 取值范围: 布尔型

- ⚫ on 表示启用功能测试。
- off 表示关闭功能测试。

#### 默认值:off

#### cost\_param

参数说明:该参数用于控制在特定的客户场景中,使用不同的估算方法使得估算值与 真实值更接近。此参数可以同时控制多种方法,与某一方法对应的位做与操作,不为 0 表示该方法被选择。

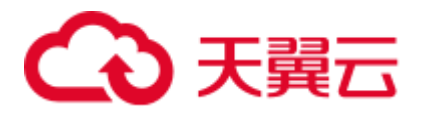

当 cost\_param & 1 不为 0, 表示对于求不等值连接选择率时选择一种改良机制, 此方 法在自连接(两个相同的表之间连接)的估算中更加准确,V300R002C00 版本开始, 已弃用 cost\_param & 1 不为 0 时的路径, 默认选择更优的估算公式;

当 cost\_param & 2 不为 0, 表示求多个过滤条件(Filter)的选择率时,选择最小的作 为总的选择率,而非两者乘积,此方法在过滤条件的列之间关联性较强时估算更加准 确;

当 cost\_param & 4 不为 0, 表示在进行 stream 节点估算时, 选用调试模型, 该模型不 推荐用户使用。

当 cost\_param & 16 不为 0, 表示在计算两个及以上过滤条件或 Join 条件的综合选择率 时,采用介于完全相关和完全不相关之间的一种模型,过滤条件较多时倾向于相关性 较强的模型。

参数类型:USERSET 取值范围: 整型, 1~INT\_MAX 默认值: 16

## convert\_string\_to\_digit

- 参数说明: 设置隐式转换优先级, 是否优先将字符串转为数字。
- 参数类型:USERSET

取值范围: 布尔型

- ⚫ on 表示优先将字符串转为数字。
- off 表示不优先将字符串转为数字。

默认值: on

## 须知

请谨慎调整该参数,调整该参数会修改内部数据类型转换规则并可能导致不可预期的 行为。

## nls\_timestamp\_format

参数说明: 设置时间戳默认格式。

参数类型:USERSET

取值范围: 字符串

默认值: DD-Mon-YYYY HH:MI:SS.FF AM

enable\_partitionwise

参数说明:分区表连接操作是否选择智能算法。

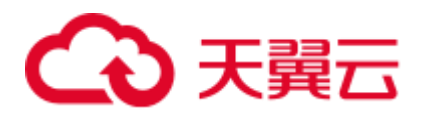

## 参数类型:USERSET

## 取值范围: 布尔型

- ⚫ on 表示选择智能算法。
- off 表示不选择智能算法。
- 默认值: off

## enable\_partition\_dynamic\_pruning

参数说明:分区表扫描是否支持动态剪枝。

参数类型:USERSET

## 取值范围: 布尔型

- on 表示分区表扫描开启动态剪枝。
- off 表示分区表扫描关闭动态剪枝。

## 默认值: on

## max\_user\_defined\_exception

参数说明: 异常最大个数, 默认值不可更改。

参数类型:USERSET

取值范围:整型

默认值:1000

## datanode\_strong\_sync

参数说明: 目前该参数已废弃, 无实际意义。

参数类型:USERSET

#### 取值范围:布尔型

- on 表示启用 stream 节点间强同步。
- off 表示不启用 stream 节点间强同步。

## 默认值:off

## enable\_debug\_vacuum

参数说明: 允许输出一些与 VACUUM 相关的日志, 便于定位 VACUUM 相关问题。开 发人员专用,不建议普通用户使用。

参数类型:SIGHUP

## 取值范围: 布尔型

● on/true 表示开启此日志开关。

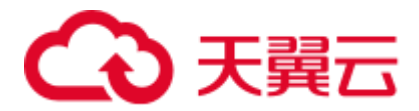

⚫ off/false 表示关闭此日志开关。

## 默认值:off

enable\_global\_stats

参数说明: 标识当前统计信息模式, 为便于进行全局统计信息生成计划和单 DN 统计 信息计划对比使用,默认创建为全局统计信息模式。属于测试参数,禁止用户启用。

参数类型: SUSET

#### 取值范围: 布尔型

- on/true 表示全局统计信息。
- off/false 表示单 DN 统计信息。

默认值: on

enable\_fast\_numeric

参数说明:标识是否开启 Numeric 类型数据运算优化。Numeric 数据运算是较为耗时的 操作之一,通过将 Numeric 转化为 int64/int128 类型, 提高 Numeric 运算的性能。

参数类型:USERSET

取值范围: 布尔型

- ⚫ on/true 表示开启 Numeric 优化。
- off/false 表示关闭 Numeric 优化。

默认值: on

## enable\_row\_fast\_numeric

参数说明:标识行存表 numeric 数据落盘的格式。

参数类型:USERSET

取值范围: 布尔型

- ⚫ on/true 表示行存表 numeric 落盘格式为 bigint 格式。
- off/false 表示行存表 numeric 落盘格式为原始格式。

## 须知

参数值设置为 on 时,建议同步打开 enable\_force\_vector\_engine, 可提升大数据集 query 的查询性能。但相比于原始格式,大概率会占用更多磁盘空间。以 TPC-H 测试集为 例,大约多占 7%空间(不同环境参考值可能有差异)。

默认值:off

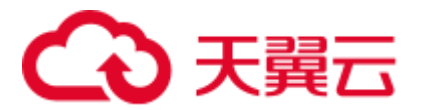

## rewrite rule

参数说明: 标识开启的可选查询重写规则。有部分查询重写规则是可选的, 开启它们 并不能总是对查询效率有提升效果。在特定的客户场景中,通过此 GUC 参数对查询重 写规则进行设置,使得查询效率最优。

此参数可以控制查询重写规则的组合,比如有多个重写规则:rule1、rule2、rule3、 rule4。可以设置:

```
set rewrite rule=rule1; --启用查询重写规则rule1
set rewrite rule=rule2, rule3; --启用查询重写规则rule2和rule3
set rewrite rule=none; --关闭所有可选查询重写规则
```
#### 参数类型:USERSET

#### 取值范围: 字符串

- none: 不使用任何可选查询重写规则
- lazyagg: 使用 Lazy Agg 查询重写规则(消除子查询中的聚集运算)
- magicset : 使用 Magic Set 查询重写规则(从主查询中下推条件到子查询)
- uniquecheck : 使用 Unique Check 重写规则(允许目标列不含聚集函数的表达式子 链接场景提升,需在子链接按关联列聚集后目标列值唯一才能开启,建议专业调 优人员使用)。
- ⚫ disablerep : 使用禁止复制表的子链接提升规则(针对复制表禁止子链接提升)。
- projection\_pushdown: 使用 Projection Pushdown 重写规则(子查询中消除父查询不 使用的列)。
- or conversion: 使用 OR 转换重写规则(消除执行效率低下的关联 OR 条件)。
- plain\_lazyagg: 使用 Plain Lazy Agg 查询重写规则(消除单子查询中的聚集操作)。 该选项仅 8.1.3.100 及以上集群版本支持。

默认值: magicset, or\_conversion, projection\_pushdown, plain\_lazyagg

## enable\_compress\_spill

参数说明:标识是否开启下盘压缩功能。

参数类型:USERSET

## 取值范围: 布尔型

- ⚫ on/true 表示开启下盘优化。
- ⚫ off/false 表示关闭下盘优化。

## 默认值: on

## analysis\_options

参数说明:通过开启对应选项中所对应的功能选项使用相应的定位功能,包括数据校 验,性能统计等,参见取值范围中的选项说明。

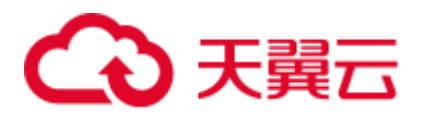

## 参数类型:USERSET

#### 取值范围: 字符串

- LLVM\_COMPILE 表示在 explain performance 显示界面中显示每个线程的 codegen 编译时间。
- HASH\_CONFLICT 表示在 DN 进程的 pg\_log 目录中的 log 日志中显示 hash 表的统 计信息,包括 hash 表大小, hash 链长, hash 冲突情况。
- ⚫ STREAM\_DATA\_CHECK 表示对网络传输前后的数据进行 CRC 校验。

默认值: off(ALL), 不开启任何定位功能。

## resource\_track\_log

参数说明:控制自诊断的日志级别。目前仅对多列统计信息进行控制。

参数类型:USERSET

#### 取值范围: 字符串

- ⚫ summary:显示简略的诊断信息。
- ⚫ detail:显示详细的诊断信息。

目前这两个参数值只在显示多列统计信息未收集的告警的情况下有差别,summary 不 显示未收集多列统计信息的告警, detail 会显示这类告警。

#### 默认值: summary

## hll\_default\_log2m

参数说明: 该参数可以指定 hll 数据结构桶的个数。桶的个数会影响 hll 计算 distinct 值 的精度,桶的个数越多,误差越小。误差范围为: [-1.04/2log2m\*1/2,+1.04/2log2m\*1/2]。

参数类型:USERSET

取值范围:整型,10~16。

默认值:11

## hll\_default\_regwidth

参数说明: 该参数可以指定 hll 数据结构每个桶的位数,该值越大,hll 所占内存越 高。hll\_default\_regwidth 和 hll\_default\_log2m 可以决定当前 hll 能够计算的最大 distinct value。具体对应关系可以参见表 [16-2](#page-952-0)。

参数类型:USERSET

取值范围: 整型, 1~5。

默认值: 5

<span id="page-952-0"></span>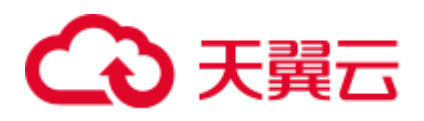

表16-2 hll\_default\_log2m 和 hll\_default\_regwidth 与当前能计算的最大 distinct value 值的关 系

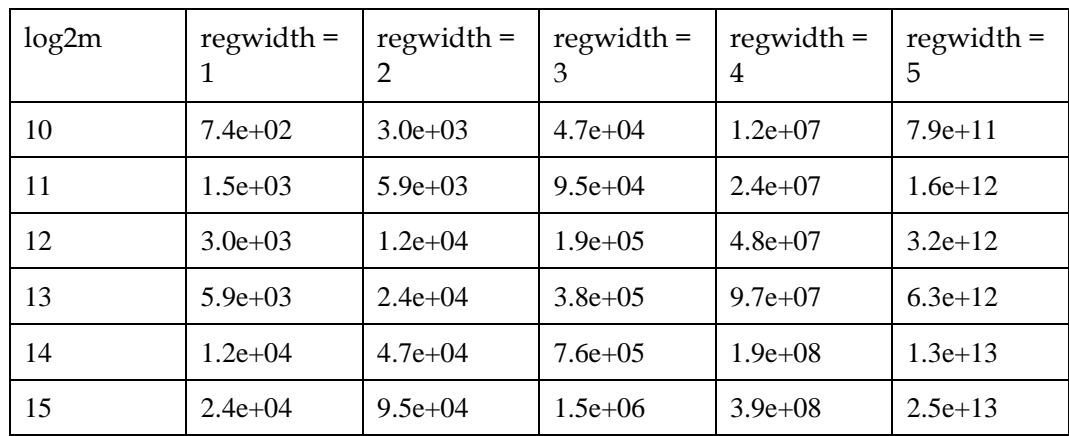

## hll\_default\_expthresh

参数说明: 该参数可以用来设置从 Explicit 模式到 Sparse 模式的默认阈值大小。

## 参数类型:USERSET

取值范围: 整型, -1~7。-1 表示自动模式, 0 表示跳过 Explicit 模式, 取 1-7 表示在基 数到达 2 hll\_default\_expthresh 时切换模式。

默认值: -1

## hll\_default\_sparseon

参数说明: 该参数可用来指定是否默认开启 Sparse 模式。 参数类型:USERSET 取值范围:0,1。0 表示默认关闭,1 表示默认开启。 **默认值:** 1

## hll\_max\_sparse

参数说明: 该参数可以用来指定 max\_sparse 的大小。 参数类型:USERSET 取值范围:整型,-1~INT\_MAX 默认值: -1

enable\_compress\_hll

参数说明: 该参数可以用来指定是否对 hll 开启内存优化模式。

参数类型:USERSET

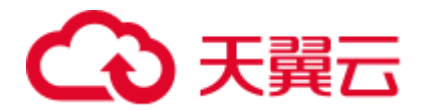

## 取值范围: 布尔型

- ⚫ on/true 表示对 hll 开启内存优化模式。
- ⚫ off/false 表示不开启内存优化模式。

#### 默认值: off

## <span id="page-953-0"></span>udf\_memory\_limit

参数说明: 控制每个 CN、DN 执行 UDF 时可用的最大物理内存量。 参数类型:POSTMASTER 取值范围: 整型, 200\*1024~[max\\_process\\_memory](#page-834-0), 单位为 KB。 默认值: 0.05 \* max\_process\_memory

## FencedUDFMemoryLimit

参数说明: 控制每个 fenced udf worker 进程使用的虚拟内存。 参数类型:USERSET 设置建议:不建议设置此参数,可用 [udf\\_memory\\_limit](#page-953-0) 代替。 取值范围: 整数, 可带单位(KB, MB, GB)。其中 0 表示不做内存控制。 默认值:0

## UDFWorkerMemHardLimit

参数说明:控制 fencedUDFMemoryLimit 的最大值。 参数类型:POSTMASTER 设置建议:不建议设置此参数,可用 [udf\\_memory\\_limit](#page-953-0) 代替。 取值范围: 整数,可带单位(KB, MB, GB)。 默认值: 1GB

## pljava\_vmoptions

参数说明: 用户自定义设置 PL/Java 函数所使用的 JVM 虚拟机的启动参数。

## 参数类型: SUSET

取值范围: 字符串, 支持:

- JDK8 JVM 启动参数
- JDK8 JVM 系统属性参数(以-D 开头如-Djava.ext.dirs)
- 用户自定义参数(以-D开头,如-Duser.defined.option)

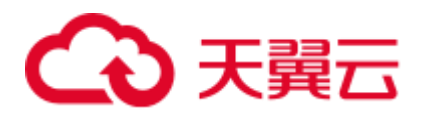

## 须知

如果用户在 pljava\_vmoptions 中设置参数不满足上述取值范围,会在使用 PL/Java 语言 函数时报错。

默认值:空

## javaudf\_disable\_feature

参数说明: 该参数用于控制 javaudf 行为的细粒度。

参数类型:SIGHUP

取值范围: 字符串

- none, 不禁用其他细粒度参数中指定的任何行为, 当和其他参数一起设置时, none 失效。
- all, 禁止执行所有 javaudf 函数, 该选项设置后优先级最高。
- extdir, 使在第三方路径放置依赖 jar 包的功能失效。
- hadoop, 使 hadoop 相关功能失效。
- reflection, javaudf 函数执行过程中禁用反射(ReflectPermission 权限)。
- loadlibrary,javaudf 函数执行过程中禁止加载动态库(loadLibrary 权限)。
- net, javaudf 函数执行过程中禁用网络权限(NetPermission 权限)。
- socket, javaudf 函数执行过程中禁用 socket 套接字(SocketPermission 权限)。
- security, javaudf 函数执行过程中禁止 Security 配置修改(SecurityPermission 权 限)。
- classloader, javaudf 函数执行过程中禁止自定义 classLoder(createClassLoader 权 限)。
- access\_declared\_members, javaudf 函数执行过程中禁止读取其他类的内部成员 (accessDeclaredMembers 权限)。

## 默认值:

extdir,hadoop,reflection,loadlibrary,net,socket,security,classloader,access\_declared\_members

## enable\_pbe\_optimization

参数说明:设置优化器是否对以 PBE(Parse Bind Execute)形式执行的语句进行查询 计划的优化。

参数类型:USERSET

## 取值范围: 布尔型。

- ⚫ on 表示优化器将优化 PBE 语句的查询计划。
- ⚫ off 表示不使用优化。

## 默认值: on

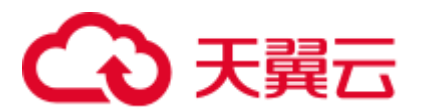

## enable\_light\_proxy

参数说明: 设置优化器是否对简单查询在 CN 上优化执行。

参数类型:USERSET

取值范围: 布尔型。

- ⚫ on 表示优化器将优化 CN 上简单查询的执行。
- ⚫ off 表示不使用优化。

## 默认值: on

checkpoint\_flush\_after

参数说明: 设置 checkpointer 线程在连续写多少个磁盘页后会进行异步刷盘操作。 GaussDB(DWS)中,磁盘页大小为 8KB。

## 参数类型:SIGHUP

取值范围: 整型, 0~256 (0 表示关闭异步刷盘功能)。例如, 取值 32, 表示 checkpointer 线程连续写 32 个磁盘页, 即 32\*8=256KB 磁盘空间后会进行异步刷盘。

## 默认值: 32

enable\_parallel\_ddl

参数说明: 控制多 CN 对同一数据库对象是否能安全的并发执行 DDL 操作。

参数类型:USERSET

取值范围: 布尔型

- on 表示可以安全的并发执行 DDL 操作,不会出现分布式死锁。
- off 表示不能安全的并发执行 DDL 操作, 可能会出现分布式死锁。

## 默认值: on

show acce estimate detail

参数说明: 在 GaussDB(DWS)集群使用加速集群场景下(即

[acceleration\\_with\\_compute\\_pool](#page-971-0) 设置为 on),控制 explain 命令是否显示用于评估执行计 划下推到加速集群的评估信息。评估信息一般用于运维人员在维护工作中使用,因此 该参数默认关闭,此外为了避免这些信息干扰正常的 explain 信息显示,只有在 explain 命令的 verbose 选项打开的情况下才显示评估信息。

## 参数类型:USERSET

## 取值范围:布尔型

- ⚫ on 表示可以在 explain 命令的输出中显示评估信息。
- off 表示不在 explain 命令的输出中显示评估信息。

#### 默认值: off

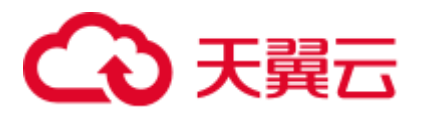

## support\_batch\_bind

参数说明: 控制是否允许通过 JDBC、ODBC、Libpq 等接口批量绑定和执行 PBE 形式 的语句。

参数类型:SIGHUP

取值范围:布尔型

- ⚫ on 表示使用批量绑定和执行。
- ⚫ off 表示不使用批量绑定和执行。

## 默认值: on

enable\_immediate\_interrupt

参数说明: 控制是否允许在信号处理函数中立即中断当前语句或会话的执行。

## 参数类型:SIGHUP

## 取值范围: 布尔型

- ⚫ on 表示允许信号处理函数中立即中断语句或会话的执行。
- off 表示不允许信号处理函数中立即中断语句或会话的执行。

## 默认值: off

## □说明

请谨慎开启为 on,因为允许在信号函数中立即中断语句或会话的执行可能会导致某些关键流程 执行被中断,且导致系统内部全局锁无法释放。建议该参数仅在系统调试过程中或规避故障时临 时开启。

# 16.22 审计

# 16.22.1 审计开关

## audit\_enabled

参数说明: 控制审计进程的开启和关闭。审计进程开启后, 将从管道读取后台进程写 入的审计信息,并写入审计文件。

## 参数类型:SIGHUP

## 取值范围: 布尔型

- on 表示启动审计功能。
- off 表示关闭审计功能。

## 默认值: on

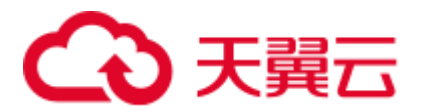

## audit data format

参数说明:审计日志文件的格式。当前仅支持二进制格式。

参数类型:POSTMASTER

取值范围: 字符串

默认值: binary

## audit\_rotation\_interval

参数说明:指定创建一个新审计日志文件的时间间隔。当现在的时间减去上次创建一 个审计日志的时间超过了此参数值时,服务器将生成一个新的审计日志文件。

参数类型:SIGHUP

取值范围: 整型, 1~INT\_MAX/60, 单位为 min。

默认值: 1d

## 须知

请不要随意调整此参数,否侧可能会导致 audit\_resource\_policy 无法生效,如果需要控 制审计日志的存储空间和时间,请使用 [audit\\_resource\\_policy](#page-957-0)、[audit\\_space\\_limit](#page-958-0) 和 [audit\\_file\\_remain\\_time](#page-958-1) 参数进行控制。

audit\_rotation\_size

参数说明:指定审计日志文件的最大容量。当审计日志消息的总量超过此参数值时, 服务器将生成一个新的审计日志文件。

参数类型:SIGHUP

取值范围: 整型, 1~1024, 单位为 MB。

默认值:10MB

#### 须知

请不要随意调整此参数,否侧可能会导致 audit\_resource\_policy 无法生效,如果需要控 制审计日志的存储空间和时间,请使用 audit\_resource\_policy、audit\_space\_limit 和 audit\_file\_remain\_time 参数进行控制。

<span id="page-957-0"></span>audit\_resource\_policy

参数说明:控制审计日志的保存策略,以空间还是时间限制为优先策略。

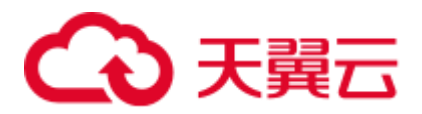

## 参数类型:SIGHUP

## 取值范围: 布尔型

- on 表示采用空间优先策略,最多存储 [audit\\_space\\_limit](#page-958-0) 大小的日志。
- off 表示采用时间优先策略,最少存储 [audit\\_file\\_remain\\_time](#page-958-1) 长度时间的日志。如 果 audit\_file\_remain\_time 设置过大,导致存储的审计日志所占磁盘空间达到 audit\_space\_limit, 此时将删除最早的审计文件。

## 默认值: on

## <span id="page-958-1"></span>audit file remain time

参数说明: 表示需记录审计日志的最短时间要求,该参数在 audit resource policy 为 off 时生效。

参数类型:SIGHUP

取值范围: 整型, 0~730, 单位为 day, 0 表示无时间限制。

默认值: 90

<span id="page-958-0"></span>audit\_space\_limit

参数说明:审计文件占用的磁盘空间总量。 参数类型:SIGHUP 取值范围: 整型, 1024KB~1024GB, 单位为 KB。 默认值:1GB

## audit\_file\_remain\_threshold

参数说明:审计目录下审计文件个数的最大值。

参数类型:SIGHUP

取值范围: 整型, 1~1048576

默认值: 1048576

## 须知

请尽量确保此参数取值为 1048576,不要随意调整此参数,否则可能会导致 audit\_resource\_policy 无法生效。如果需要控制审计日志的存储空间和时间,请使用 audit\_resource\_policy、audit\_space\_limit 和 audit\_file\_remain\_time 参数进行控制。

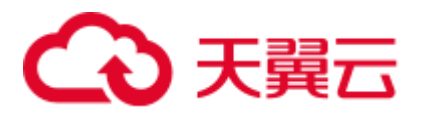

# 16.22.2 操作审计

## <span id="page-959-0"></span>audit\_operation\_exec

参数说明:该参数决定是否审计 GaussDB(DWS)中各类执行成功的操作,由用户根据 实际需求进行配置。

参数类型:SIGHUP

## 取值范围: 字符串

- none: 表示未配置审计项, 如果同时配置了其他任何审计项, 则 none 失效。
- all: 表示对所有操作成功的场景进行审计。如果同时配置了其他任何审计项, 则 覆盖所有其他审计项的配置。注意,即使配置为 all, 也不表示对所有的 DDL 操 作进行审计, 仍然需要结合 [audit\\_system\\_object](#page-961-0), 对 DDL 操作的对象级别进行控 制。
- login: 表示对用户登录成功的场景进行审计。
- logout: 表示对用户退出进行审计。
- database process: 表示对数据库启动、停止、切换、恢复操作进行审计。
- user\_lock: 表示对用户锁定和解锁成功的场景进行审计。
- grant\_revoke: 表示对用户权限授予和回收成功的场景进行审计。
- ddl: 表示对 DDL 操作成功的场景进行审计,因为 DDL 操作由会根据操作对象进 行更细粒度控制, 仍然沿用审计开关 audit\_system\_object, 即由 audit system object 控制对哪些对象的 DDL 操作进行审计(此处不配置 ddl, 只要 配置了 audit\_system\_object,审计也会生效)。
- select: 表示对 select 操作成功的场景进行审计。
- copy: 表示对 copy 操作成功的场景进行审计。
- userfunc: 表示对用户自定义函数、存储过程、匿名块操作成功的场景进行审计。
- set: 表示对 set 操作成功的场景进行审计。
- transaction: 表示对事务操作成功的场景进行审计。
- vacuum: 表示对 vacuum 操作成功的场景进行审计。
- analyze: 表示对 analyze 操作成功的场景进行审计。
- ⚫ explain:表示对 explain 操作成功的场景进行审计。
- specialfunc: 表示对特殊函数调用操作成功的场景讲行审计, 特殊函数包括: pg\_terminate\_backend、pg\_cancel\_backend。
- insert: 表示对 insert 操作成功的场景进行审计。
- update: 表示对 update 操作成功的场景进行审计。
- delete: 表示对 delete 操作成功的场景进行审计。
- merge: 表示对 merge 操作成功的场景进行审计。
- ⚫ show:表示对 show 操作成功的场景进行审计。
- ⚫ checkpoint:表示对 checkpoint 操作成功的场景进行审计。
- barrier: 表示对 barrier 操作成功的场景进行审计。

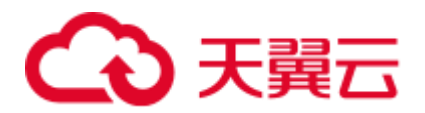

- ⚫ cluster:表示对 cluster 操作成功的场景进行审计。
- comment: 表示对 comment 操作成功的场景进行审计。
- cleanconn: 表示对 cleanconnection 操作成功的场景讲行审计。
- ⚫ prepare:表示对 PREPARE、EXECUTE、DEALLOCATE 操作成功的场景进行审 计。
- ⚫ constraints:表示对 constraints 操作成功的场景进行审计。
- cursor: 表示对游标操作成功的场景进行审计。

默认值: login, logout, database\_process, user\_lock, grant\_revoke, set, transaction, cursor

## 须知

- 建议 transaction 审计项保留, 否则事务内语句都不会被审计。
- 建议 cursor 审计项保留, 否则 cursor 内 select 语句不会被审计。
- ⚫ 需注意 Data Studio 客户端会自动给 select 语句封装 cursor。

## audit\_operation\_error

参数说明:该参数决定是否审计 GaussDB(DWS)中各类执行失败的操作,由用户根据 实际需求进行配置。

参数类型:SIGHUP

#### 取值范围: 字符串

- none: 表示未配置审计项, 如果同时配置了其他任何审计项, 则 none 失效。
- syn\_success: 表示同步 [audit\\_operation\\_exec](#page-959-0) 的配置, 即配置了某操作执行成功场 景的审计, 则对应的执行失败场景也记入审计。需注意, 配置了 syn\_success 后, 仍可以继续配置其他操作执行失败场景的审计;如果 audit\_operation\_exec 配置为 all, 则所有的失败场景均记入审计; 如果 audit operation exec 配置为 none, 则 syn\_success 等同于 none, 即未配置审计项。
- parse: 表示对用户输入命令解析失败场景进行审计, 包含等待命令超时的失败场 景。
- login: 表示对用户登录失败的场景进行审计。
- user\_lock: 表示对用户锁定和解锁失败的场景讲行审计。
- ⚫ violation:表示对用户访问存在越权的场景进行审计。
- grant\_revoke: 表示对用户权限授予和回收失败的场景进行审计。
- ddl: 表示对 DDL 操作失败的场景进行审计,因为 DDL 操作由会根据操作对象进 行更细粒度控制,仍然需要结合 [audit\\_system\\_object](#page-961-0) 的配置情况,所以此处配置 ddl 后, 将对 [audit\\_system\\_object](#page-961-0) 指定类型的 DDL 失败场景进行审计。
- ⚫ select:表示对 SELECT 操作失败的场景进行审计。
- ⚫ copy:表示对 COPY 操作失败的场景进行审计。
- userfunc: 表示对用户自定义函数、存储过程、匿名块操作失败的场景进行审计。

# 3 天翼云

- ⚫ set:表示对 set 操作失败的场景进行审计。
- transaction: 表示对事务操作失败的场景进行审计。
- vacuum: 表示对 VACUUM 操作失败的场景讲行审计。
- ⚫ analyze:表示对 ANALYZE 操作失败的场景进行审计。
- ⚫ explain:表示对 EXPLAIN 操作失败的场景进行审计。
- specialfunc: 表示对特殊函数调用操作失败的场景进行审计, 特殊函数包括: pg\_terminate\_backend、pg\_cancel\_backend。
- insert: 表示对 INSERT 操作失败的场景进行审计。
- update: 表示对 UPDATE 操作失败的场景进行审计。
- delete: 表示对 DELETE 操作失败的场景进行审计。
- merge: 表示对 MERGE 操作失败的场景进行审计。
- show: 表示对 SHOW 操作失败的场景进行审计。
- checkpoint: 表示对 CHECKPOINT 操作失败的场景讲行审计。
- barrier:表示对 BARRIER 操作失败的场景进行审计。
- cluster: 表示对 CLUSTER 操作失败的场景进行审计。
- comment: 表示对 COMMENT 操作失败的场景进行审计。
- ⚫ cleanconn:表示对 CLEANCONNECTION 操作失败的场景进行审计。
- prepare: 表示对 PREPARE、EXECUTE、DEALLOCATE 操作失败的场景进行审 计。
- constraints: 表示对 CONSTRAINTS 操作失败的场景进行审计。
- cursor: 表示对游标操作失败的场景进行审计。
- ⚫ blacklist:表示对黑名单执行失败进行审计。

## 默认值: login

audit\_inner\_tool

参数说明:该参数决定是否审计 GaussDB(DWS)中内部维护工具的各类操作。

参数类型:SIGHUP

#### 取值范围: 布尔型

- ⚫ on 表示审计来自内部维护工具的各类操作。
- ⚫ off 表示不审计来自内部维护工具的各类操作。

## 默认值: off

<span id="page-961-0"></span>audit\_system\_object

参数说明: 该参数决定是否对 GaussDB(DWS)数据库对象的 CREATE、DROP、 ALTER 操作进行审计。GaussDB(DWS)数据库对象包括 DATABASE、USER、 schema、TABLE 等。通过修改该配置参数的值,可以只审计需要的数据库对象的操 作。

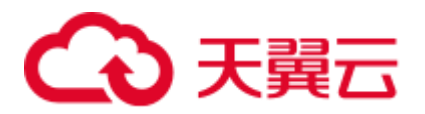

## 参数类型:SIGHUP

取值范围: 整型, 0~4194303

- ⚫ 0 代表关闭 GaussDB(DWS)数据库对象的 CREATE、DROP、ALTER 操作审计功 能。
- ⚫ 非 0 代表只审计 GaussDB(DWS)的某类或者某些数据库对象的 CREATE、DROP、 ALTER 操作。

#### 取值说明:

该参数的值由 22 个二进制位的组合求出, 这 22 个二进制位分别代表 GaussDB(DWS) 的 22 类数据库对象。如果对应的二进制位取值为 0,表示不审计对应的数据库对象的 CREATE、DROP、ALTER 操作;取值为 1,表示审计对应的数据库对象的 CREATE、 DROP、ALTER 操作。这 22 个二进制位代表的具体审计内容请参见表 [16-3](#page-962-0)。

#### 默认值: 12303

<span id="page-962-0"></span>表16-3 audit\_system\_object 取值含义说明

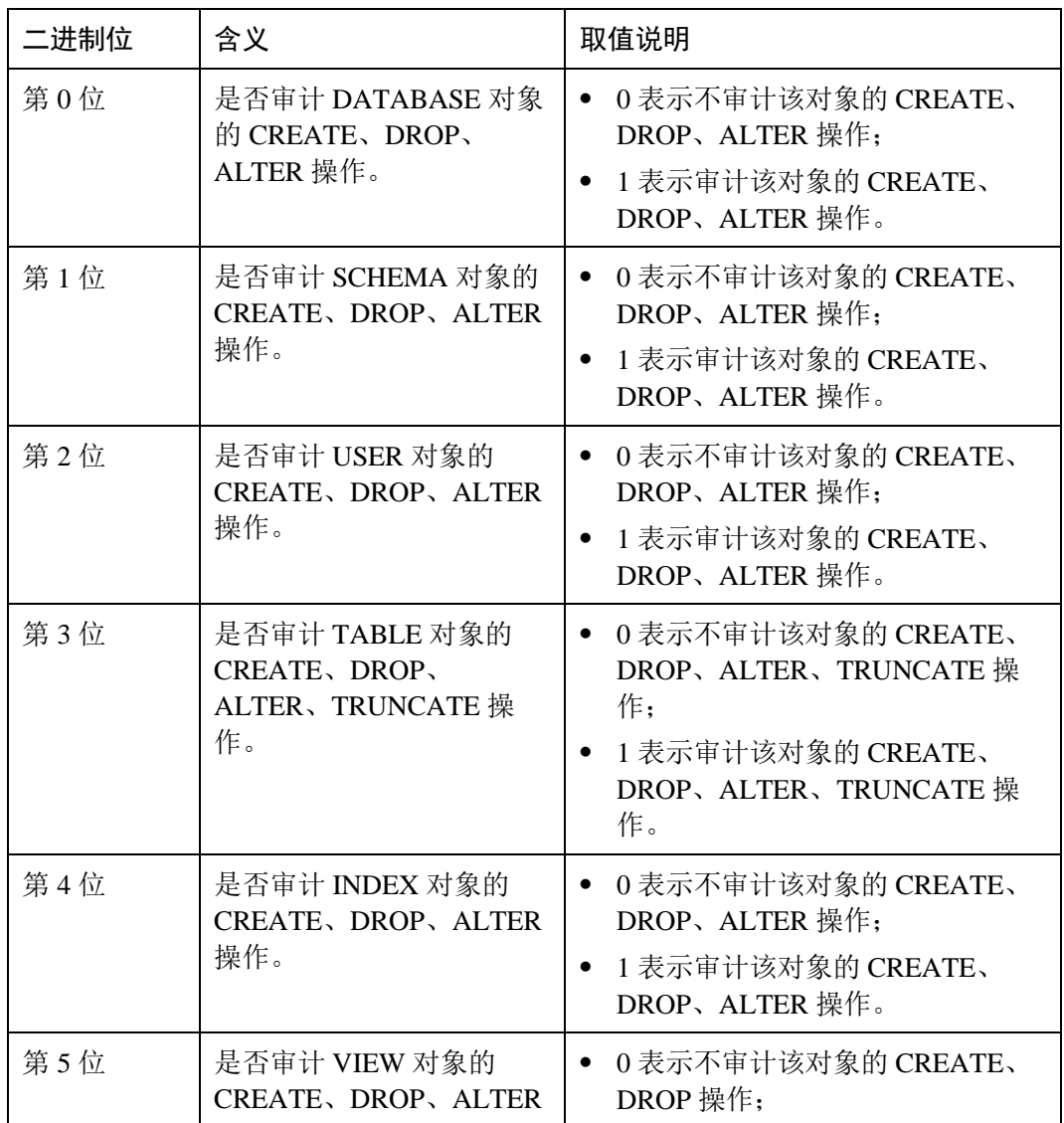

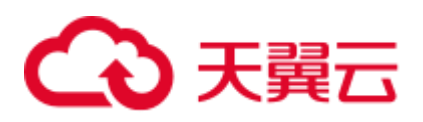

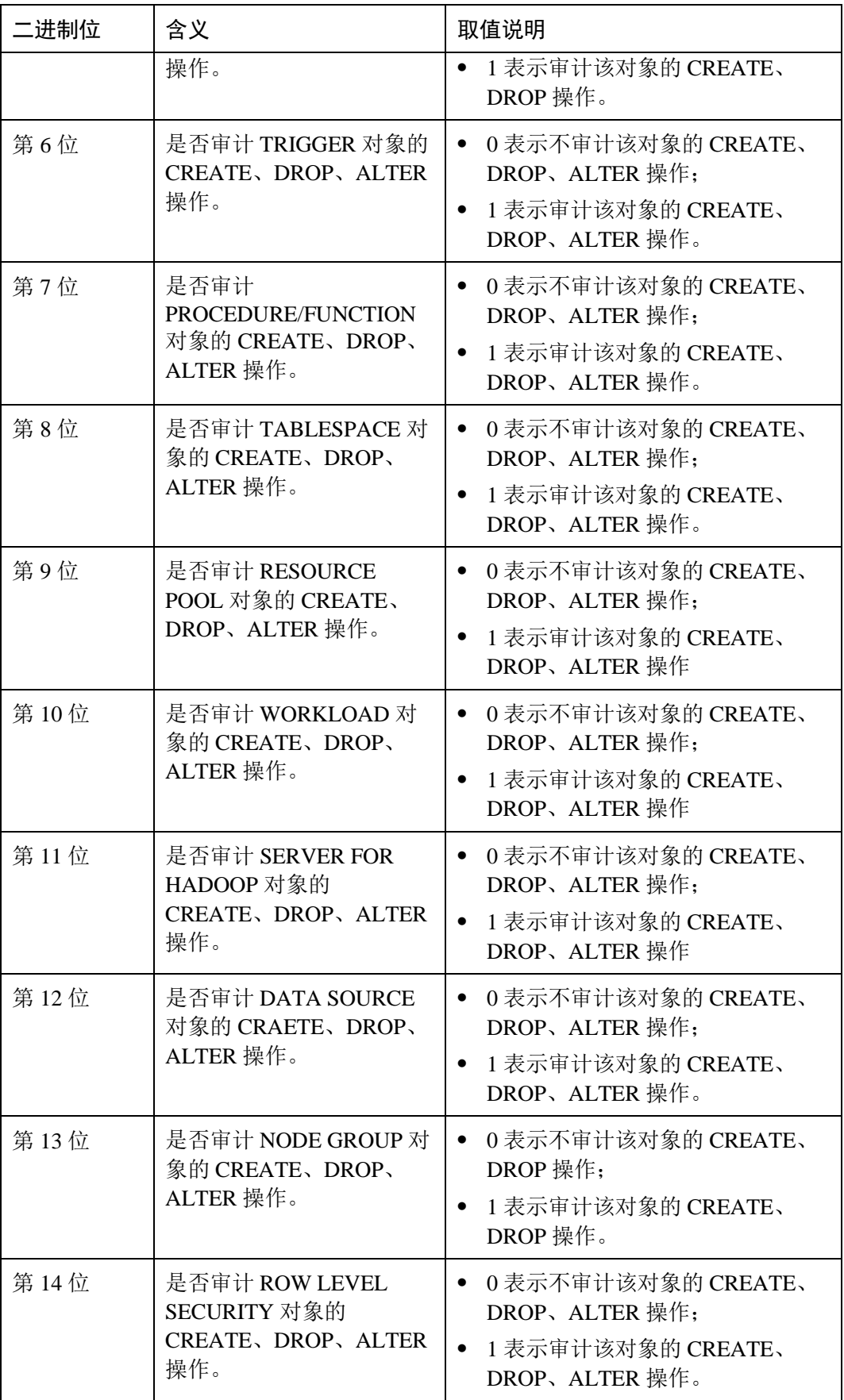

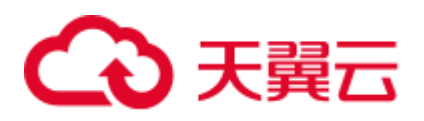

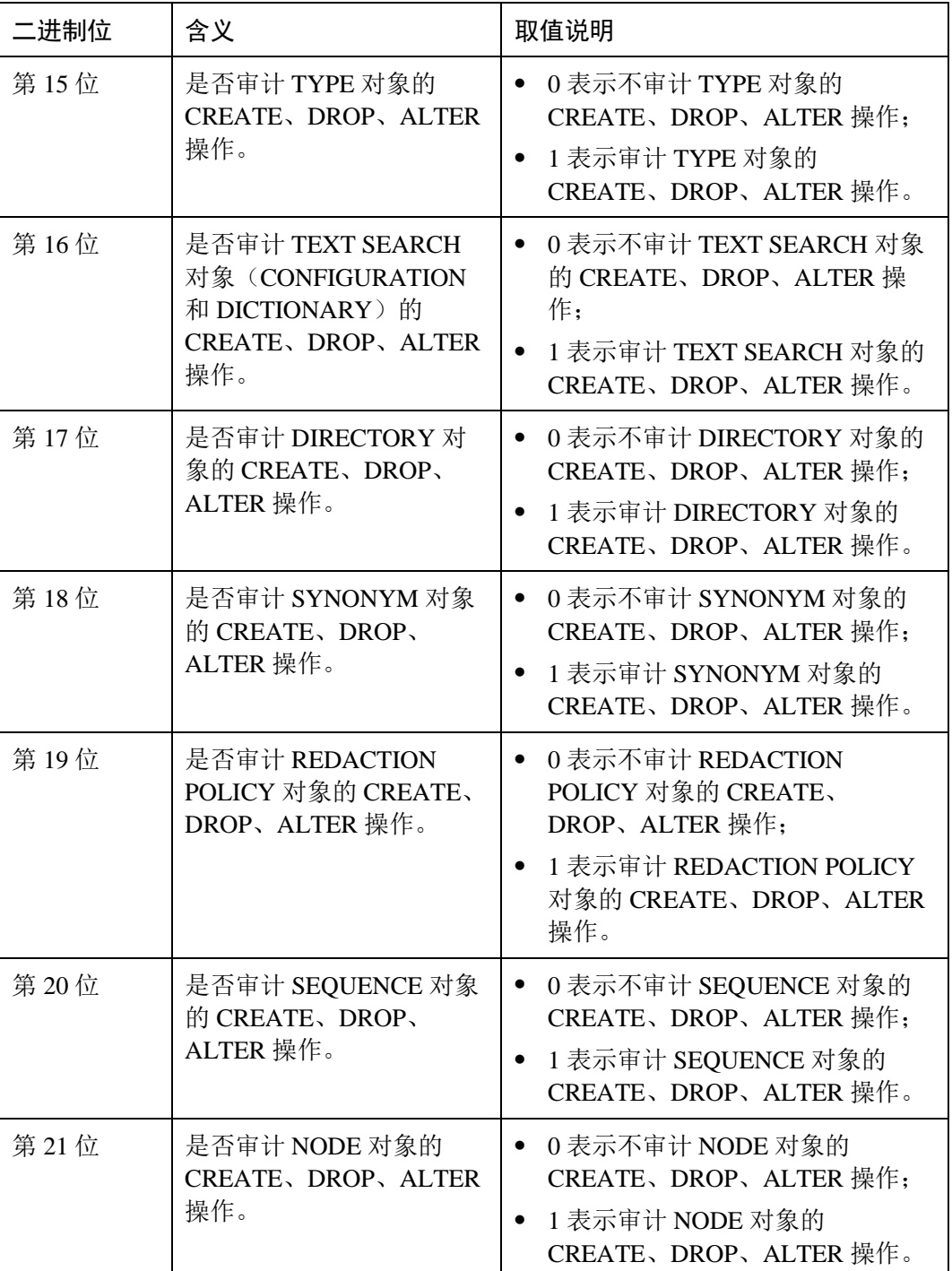

# enableSeparationOfDuty

参数说明: 是否开启三权分立选项。 参数类型:POSTMASTER 取值范围: 布尔型

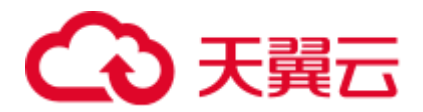

- ⚫ on 表示开启三权分立。
- ⚫ off 表示不开启三权分立。

## 默认值: off

## enable\_grant\_option

参数说明: 是否允许安全模式下使用 with grant option 功能。

参数类型:SIGHUP

## 取值范围: 布尔型

- on 表示允许安全模式下使用 with grant option 功能。
- ⚫ off 表示不允许安全模式下使用 with grant option 功能。

默认值: off

## enable\_grant\_public

参数说明: 是否允许安全模式下使用 grant to public 功能。

## 参数类型:SIGHUP

## 取值范围: 布尔型

- on 表示允许安全模式下使用 grant to public 功能。
- ⚫ off 表示不允许安全模式下使用 grant to public 功能。

## 默认值:off

# enable\_copy\_server\_files

参数说明: 是否开启 copy 服务器端文件的权限。

## 参数类型:POSTMASTER

## 取值范围: 布尔型

- on 表示开启 copy 服务端文件的权限。
- off 表示不开启 copy 服务端文件的权限。

## 默认值: true

## 须知

copy from/to file 要求具有系统管理员权限的用户才能使用,但是,在三权分立开启的 状态下,系统管理员与初始用户的权限不同,可以通过使用 enable\_copy\_server\_file 控 制系统管理员的 copy 权限,避免系统管理员权限升级。

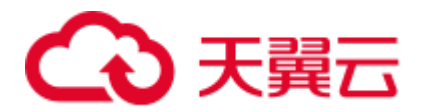

# 16.23 事务监控

通过设置事务超时预警,可以监控自动回滚的事务并定位其中的语句问题,并且也可 以监控执行时间过长的语句。

## transaction\_sync\_naptime

参数说明:为保证数据一致性,当本地事务与 GTM 上 snapshot 中状态不一样时会阻塞 其他事务的运行,需要等待本地节点上事务状态与 GTM 状态一致后再运行。当 CN 上 等待时长超过 transaction\_sync\_naptime 时会主动触发 gs\_clean 进行清理, 缩短不一致 时的阻塞时长。

参数类型:USERSET

取值范围: 整型,最小值为 0,单位为秒。

默认值: 5s

#### □说明

若该值设为 0, 则不会在阻塞达到时长时主动调用 gs\_clean 进行清理, 而是靠 gs\_clean\_timeout 间隔来调用  $gs$ \_clean, 默认是 5 分钟。

## transaction\_sync\_timeout

参数说明: 为保证数据一致性, 当本地事务与 GTM 上 snapshot 中状态不一样时会阻塞 其他事务的运行,需要等待本地节点上事务状态与 GTM 状态一致后再运行。当 CN 上 等待时长超过 transaction\_sync\_timeout 时会报错,回滚事务, 避免由于 sync lock 等其 他情况长时间进程停止响应造成对系统的阻塞。

参数类型:USERSET

取值范围: 整型, 最小值为 0, 单位为秒。

#### **默认值: 10min**

□说明

- 若该值设为 0,则不会在阻塞超时时报错,回滚事务。
- 该值必须大于 gs\_clean\_timeout, 避免 DN 上由于还未被 gs\_clean 清理的残留事务阻塞超时引 起的不必要的事务回滚。

# 16.24 GTM 相关参数

log\_min\_messages

参数说明:控制写到服务器日志文件中的消息级别。每个级别都包含排在它后面的所 有级别中的信息。级别越低,服务器运行日志中记录的消息就越少。

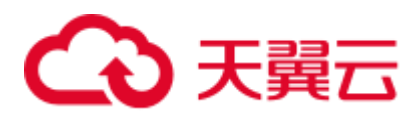

## 须知

当 client\_min\_messages 和 log\_min\_messages 取值相同时,其值所代表的级别不同。

#### 参数类型: SUSET

取值范围:枚举类型,有效值有 debug、debug5、debug4、debug3、debug2、debug1、 info、log、notice、warning、error、fatal、panic。参数的详细信息请参见表 [16-1](#page-884-0)。

默认值: warning

#### enable\_alarm

参数说明:是否允许打开告警检测线程,检测数据库中可能的错误场景。

## 参数类型:POSTMASTER

#### 取值范围: 布尔型

- on 表示允许打开告警检测线程。
- off 表示不允许打开告警检测线程。

## 默认值: on

# 16.25 其它选项

## enable\_cluster\_resize

参数说明: 对于 sql 语句中涉及多个表, 并且属于不同 group, 打开此开关可以支持此 语句执行计划下推来提高性能。

#### 参数类型: SUSET

#### 取值范围: 布尔型

- ⚫ on 表示支持此语句执行计划下推来提高性能。
- off 表示不支持此语句执行计划下推来提高性能。

## 默认值: off

#### □说明

此参数用于内部运维场景,请勿随意开启。

## dfs\_partition\_directory\_length

参数说明: 在 HDFS 文件系统上, 构造 HDFS VALUE 分区表的分区目录时, 目录名长 度的上限值。

参数类型:USERSET

#### 取值范围: 92~7999

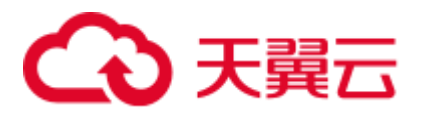

## 默认值: 512

## enable\_hadoop\_env

参数说明: 设置使用 Hadoop 特性时, 是否允许在数据库中创建本地行存表和列存表。 GaussDB(DWS)集群中,集群安装好后,该参数默认设为 off。以支持本地行列存储和 跨集群访问 Hadoop 特性。不推荐用户调整 enable\_hadoop\_env 的值。

参数类型:USERSET

## 取值范围: 布尔型

- on/true, 表示使用 Hadoop 特性时, 不允许在数据库中创建本地行存表和列存表。
- off/false, 表示使用 Hadoop 特性时, 可以在数据库中创建本地行存表和列存表。

#### 默认值: off

## remote\_read\_mode

参数说明: 设置当开启 enable\_crc\_check 为 on, 主 DN 读取的数据校验失败后是否进 行远程读的开关,以及是否采用安全认证方式连接。设置后需要重启集群才能生效。

## 参数类型:POSTMASTER

取值范围: off, non authentication, authentication

- off, 表示关闭远程读功能。
- non\_authentication,表示采用非认证的方式连接备 DN 并获取数据。
- authentication, 表示采用认证方式连接备 DN 并获取数据, 重启集群前在 \$GAUSSHOME/share/sslcert/grpc/目录下必须存在证书,否则无法启动集群。

默认值: non\_authentication

## enable\_upgrade\_merge\_lock\_mode

参数说明: 当该参数设置为 on 时, 通过提升 deltamerge 内部实现的锁级别, 避免和 update/delete 并发操作时的报错。

参数类型:USERSET

取值范围: 布尔型

- ⚫ on,提升 deltamerge 内部实现的锁级别,并发执行 deltamerge 和 update/delete 操作 时,一个操作先执行,另一个操作被阻塞,在前一个操作完成后,后一个操作再 执行。
- ⚫ off,在对 HDFS 表的 delta table 的同一行并发执行 deltamerge 和 update/delete 操作 时,后一个对同一行数据更新的操作会报错退出。

#### 默认值: off

job\_queue\_processes

参数说明: 表示系统可以并发执行的 job 数目。

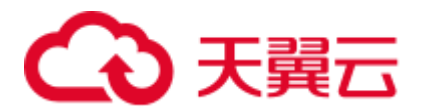

#### 参数类型:POSTMASTER

## 取值范围:  $0 \sim 1000$

功能:

- 当 job\_queue\_processes 设置为 0 值,表示不启用定时任务功能,任何 job 都不会被 执行(因为开启定时任务的功能会对系统的性能有影响,有些局点可能不需要定 时任务的功能,可以通过设置为 0 不启用定时任务功能)。
- 当 job\_queue\_processes 为大于 0 时, 表示启用定时任务功能且系统能够并发处理 的最大任务数。

启用定时任务功能后, job\_scheduler 线程会在定时时间间隔轮询 pg\_jobs 系统表, 系统 设置定时任务检查周期默认为 1s。

由于并行运行的任务数太多会消耗更多的系统资源,因此需要设置系统并发处理的任 务数, 当前并发的任务数达到 job\_queue\_processes 时, 且此时又有任务到期, 那么这 些任务本次得不到执行而延期到下一轮询周期。因此,建议用户需要根据每个任务的 执行时长合理的设置任务的时间间隔(即 submit 接口中的 interval 参数),来避免由于 任务执行时间太长而导致下个轮询周期无法正常执行。

注: 如果同一时间内并行的 job 数很多, 过小的参数值会导致 job 等待。而过大的参数 值则消耗更多的系统资源,建议设置此参数为 100,用户可以根据系统资源情况合理调 整。

#### 默认值:10

## ngram\_gram\_size

参数说明: ngram 解析器分词的长度。

参数类型:USERSET

取值范围: 整型,  $1 \sim 4$ 

默认值: 2

ngram\_grapsymbol\_ignore

参数说明: ngram 解析器是否忽略图形化字符。

#### 参数类型:USERSET

## 取值范围: 布尔型

- ⚫ on 表示忽略图形化字符。
- ⚫ off 表示不忽略图形化字符。
- 默认值: off

ngram\_punctuation\_ignore

参数说明: ngram 解析器是否忽略标点符号。

## 参数类型:USERSET

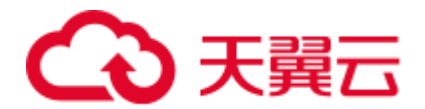

## 取值范围: 布尔型

- ⚫ on 表示忽略标点符号。
- ⚫ off 表示不忽略标点符号。

#### 默认值: on

## zhparser\_dict\_in\_memory

参数说明: Zhparser 解析器是否将字典加载到内存中。

参数类型:POSTMASTER

## 取值范围: 布尔型

- on 表示将字典加载到内存中
- off 表示不将字典加载到内存中

## 默认值: on

## zhparser\_multi\_duality

参数说明: Zhparser 解析器设定是否将长词内的文字自动以二字分词法聚合。

参数类型:USERSET

取值范围: 布尔型

- on 表示将长词内的文字自动以二字分词法聚合。
- off 表示不将长词内的文字自动以二字分词法聚合。

## 默认值:off

## zhparser\_multi\_short

参数说明: Zhparser 解析器分词执行时是否执行针对长词复合切分。

参数类型:USERSET

取值范围: 布尔型

- ⚫ on 表示执行针对长词复合切分。
- off 表示不执行针对长词复合切分。

## 默认值: on

zhparser\_multi\_zall

参数说明: Zhparser 解析器是否将全部单字单独显示。

参数类型:USERSET

取值范围: 布尔型

⚫ on 表示将全部单字单独显示。

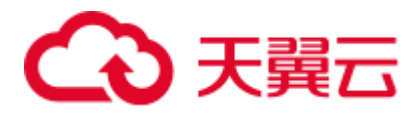

⚫ off 表示不将全部单字单独显示。

## 默认值:off

zhparser\_multi\_zmain

参数说明: Zhparser 解析器是否将重要单字单独显示。

参数类型:USERSET

## 取值范围: 布尔型

- on 表示将重要单字单独显示。
- ⚫ off 表示不将重要单字单独显示。

#### 默认值: off

zhparser\_punctuation\_ignore

参数说明: Zhparser 解析器分词结果是否忽略所有的标点等特殊符号(不会忽略\r 和  $\ln$ )。

参数类型:USERSET

取值范围: 布尔型

- ⚫ on:忽略所有的标点等特殊符号。
- off: 不忽略所有的标点等特殊符号。

默认值: on

# zhparser\_seg\_with\_duality

参数说明: Zhparser 解析器是否将闲散文字自动以二字分词法聚合。

参数类型:USERSET

取值范围: 布尔型

- on 表示将闲散文字自动以二字分词法聚合。
- off 表示不将闲散文字自动以二字分词法聚合。

## 默认值: off

<span id="page-971-0"></span>acceleration\_with\_compute\_pool

参数说明: 在查询包含 OBS 时,通过该参数决定查询是否通过计算资源池进行加速。

参数类型:USERSET

取值范围: 布尔型

- on 表示包含有 OBS 的查询在计算资源池可用时, 会根据代价评估决定是否通过计 算资源池对查询加速。
- ⚫ off 表示任何查询都不会通过计算资源池进行加速。
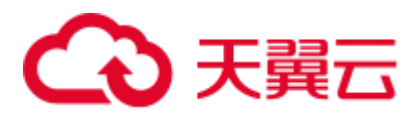

#### 默认值:off

#### behavior\_compat\_options

参数说明:数据库兼容性行为配置项,该参数的值由若干个配置项用逗号隔开构成。

参数类型:USERSET

取值范围: 字符串

默认值:升级场景下保持前向兼容,即与升级前的集群中该参数的默认值保持一致。 新安装集群场景下,该参数默认值为 check function conflicts, 以防止用户定义错误的 函数属性导致严重的问题。

#### □说明

- 当前只支持表 [16-4](#page-972-0)。
- ⚫ 配置多个兼容性配置项时,相邻配置项用逗号隔开,例如:set behavior\_compat\_options='end\_month\_calculate,display\_leading\_zero';
- ⚫ 此参数选项中 strict\_concat\_functions 和 strict\_text\_concat\_td 不能同时设置。

#### <span id="page-972-0"></span>表16-4 兼容性配置项

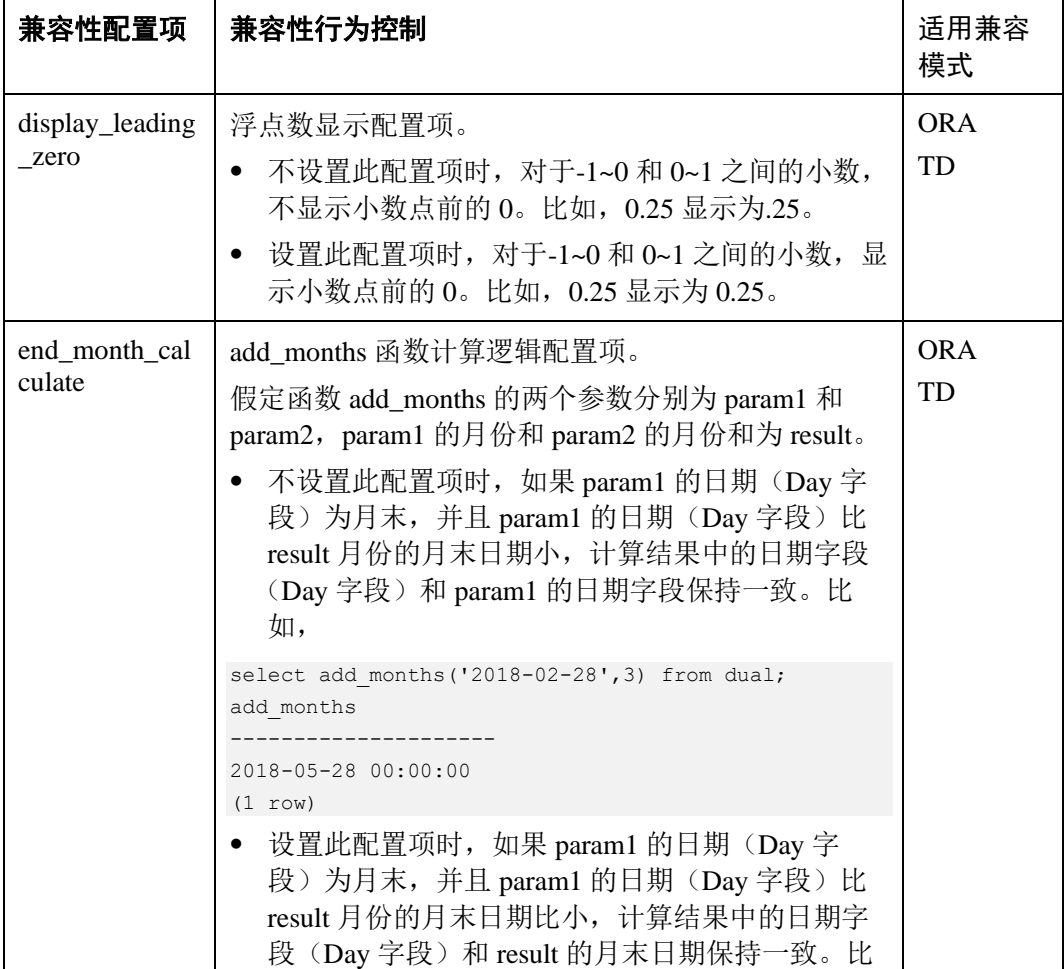

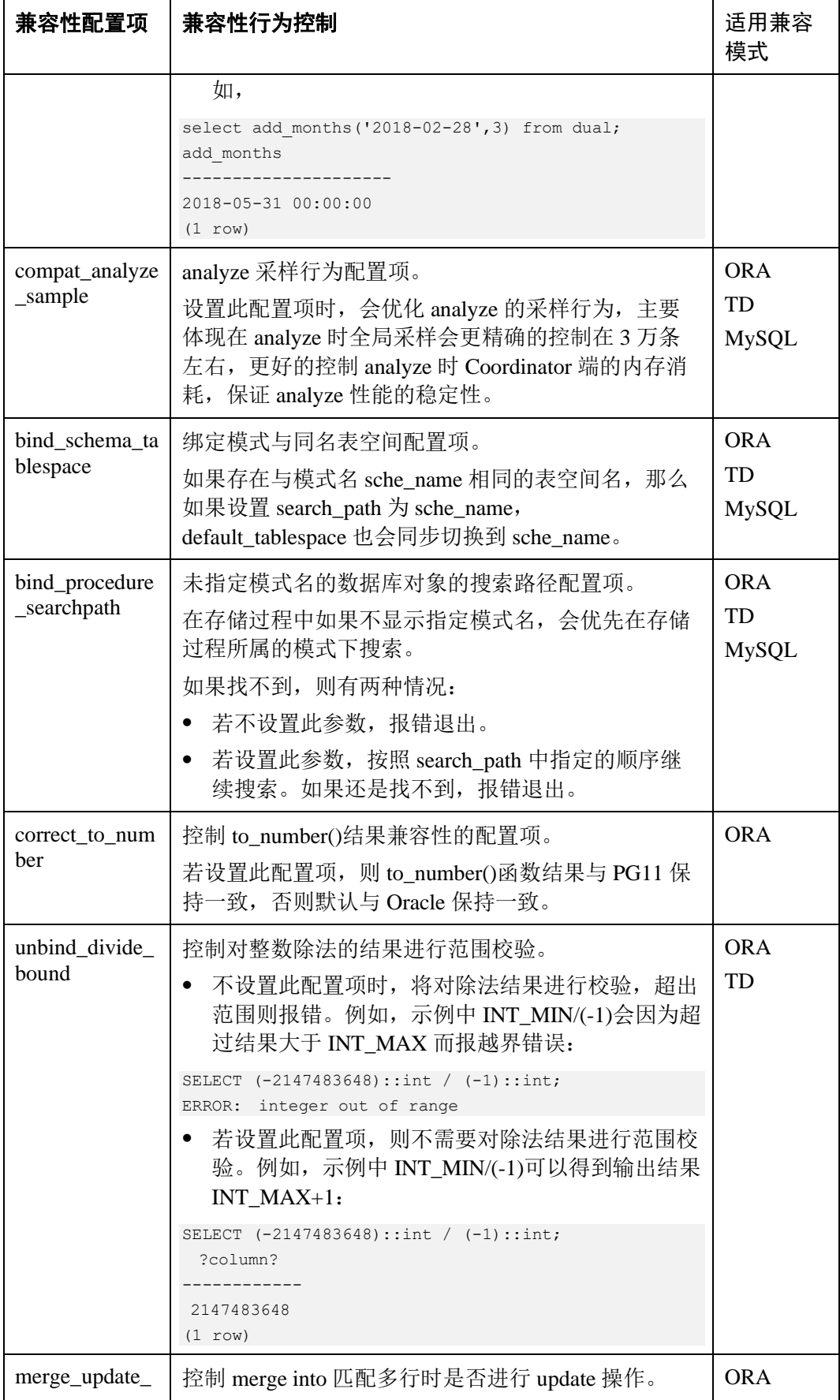

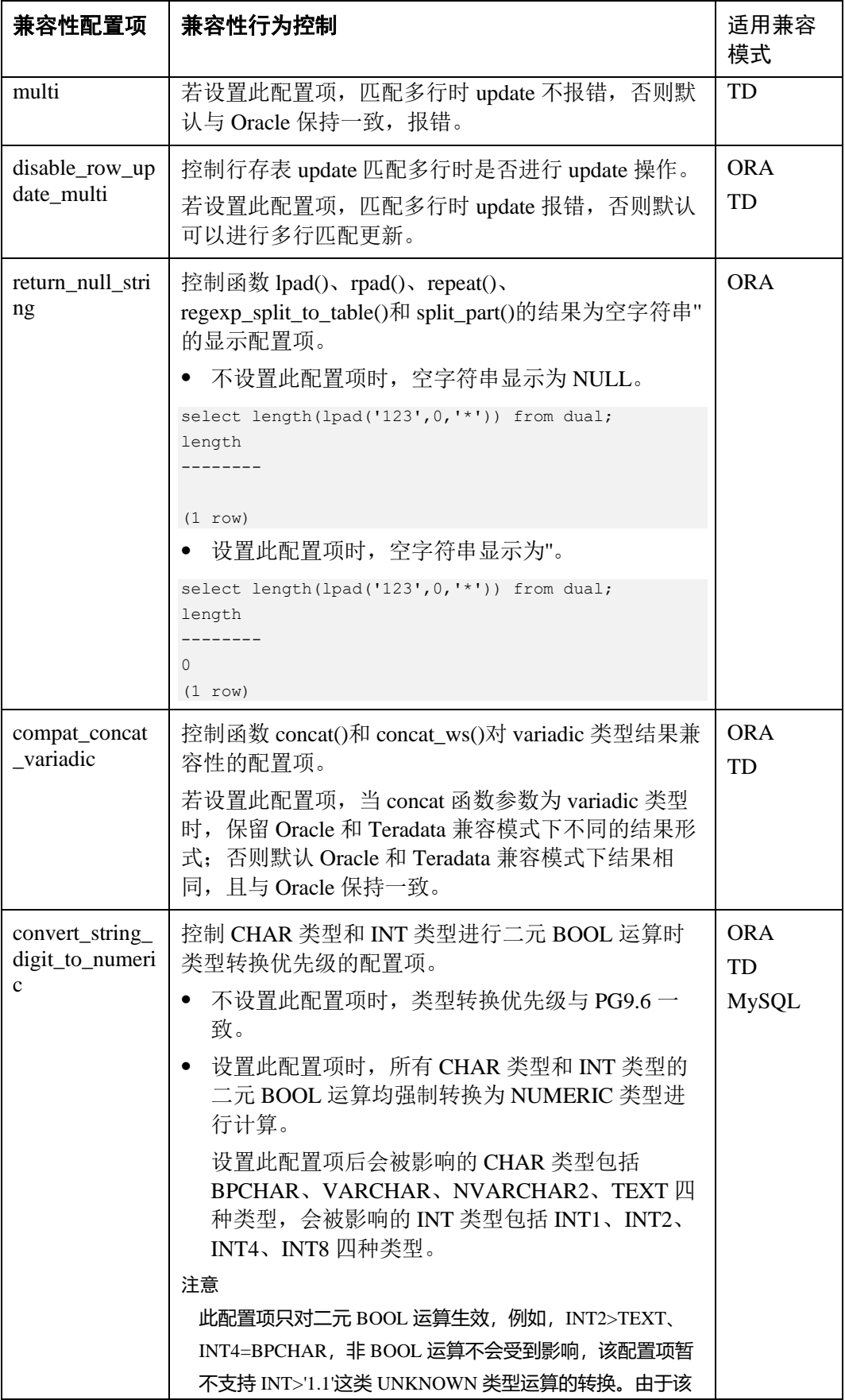

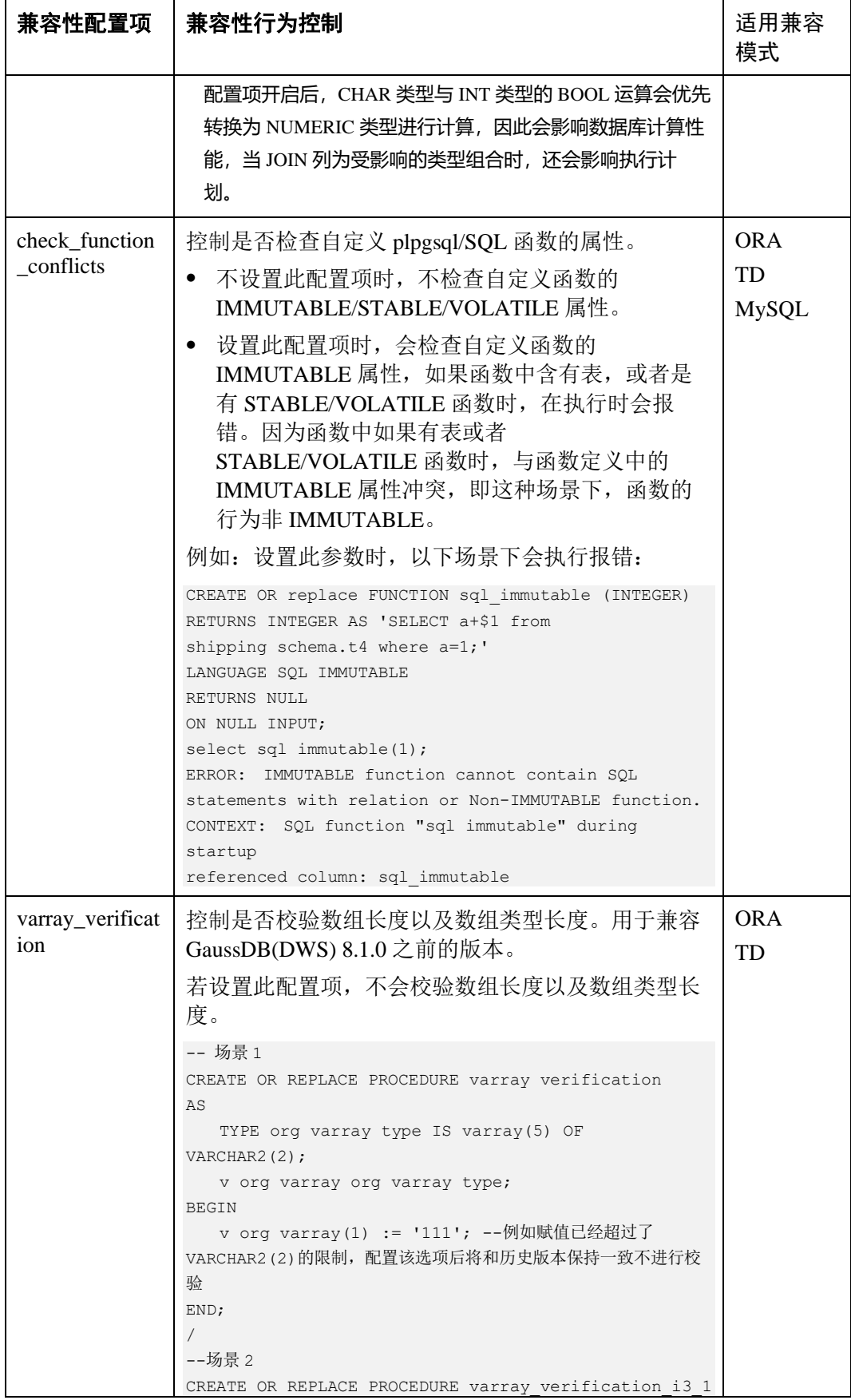

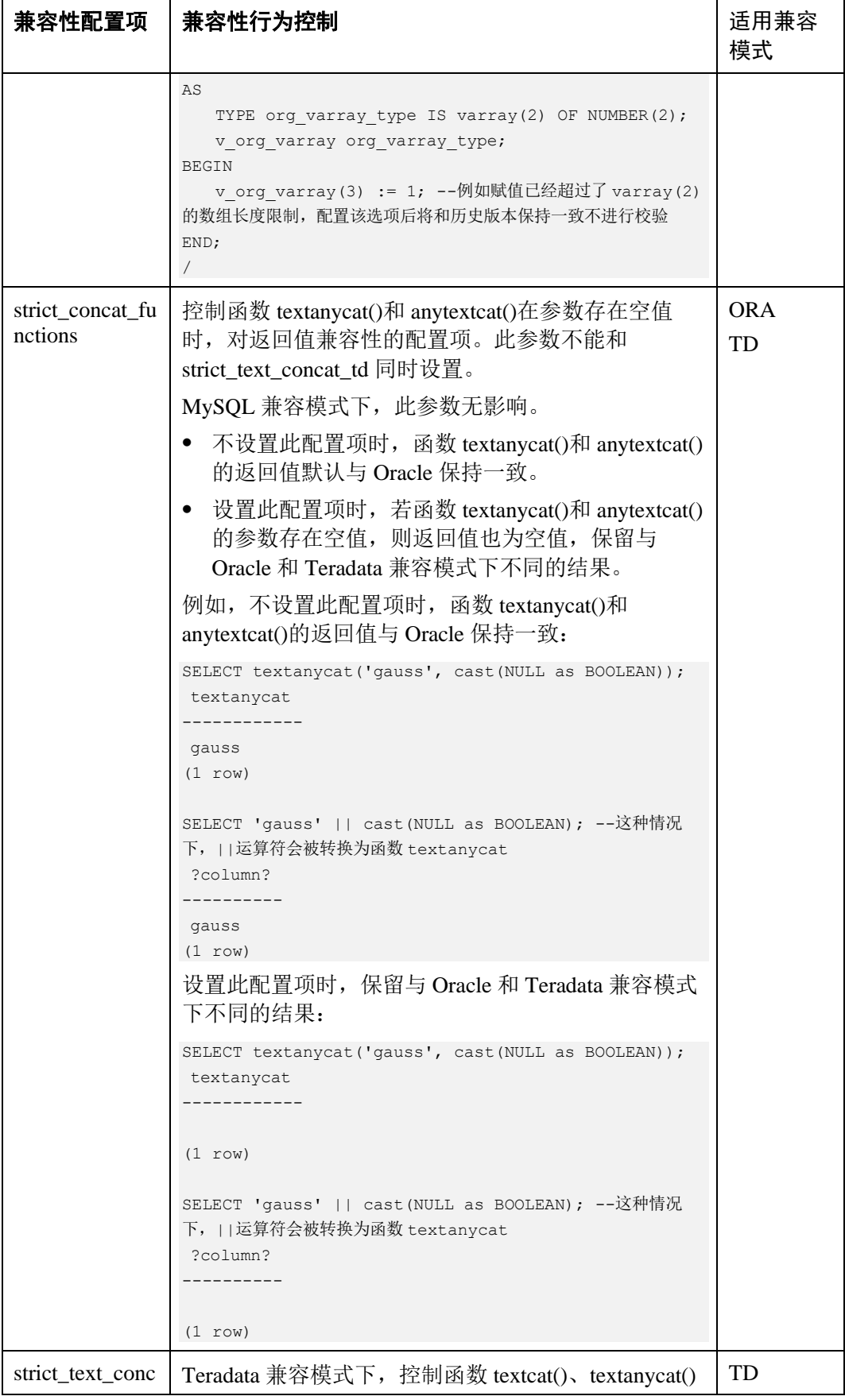

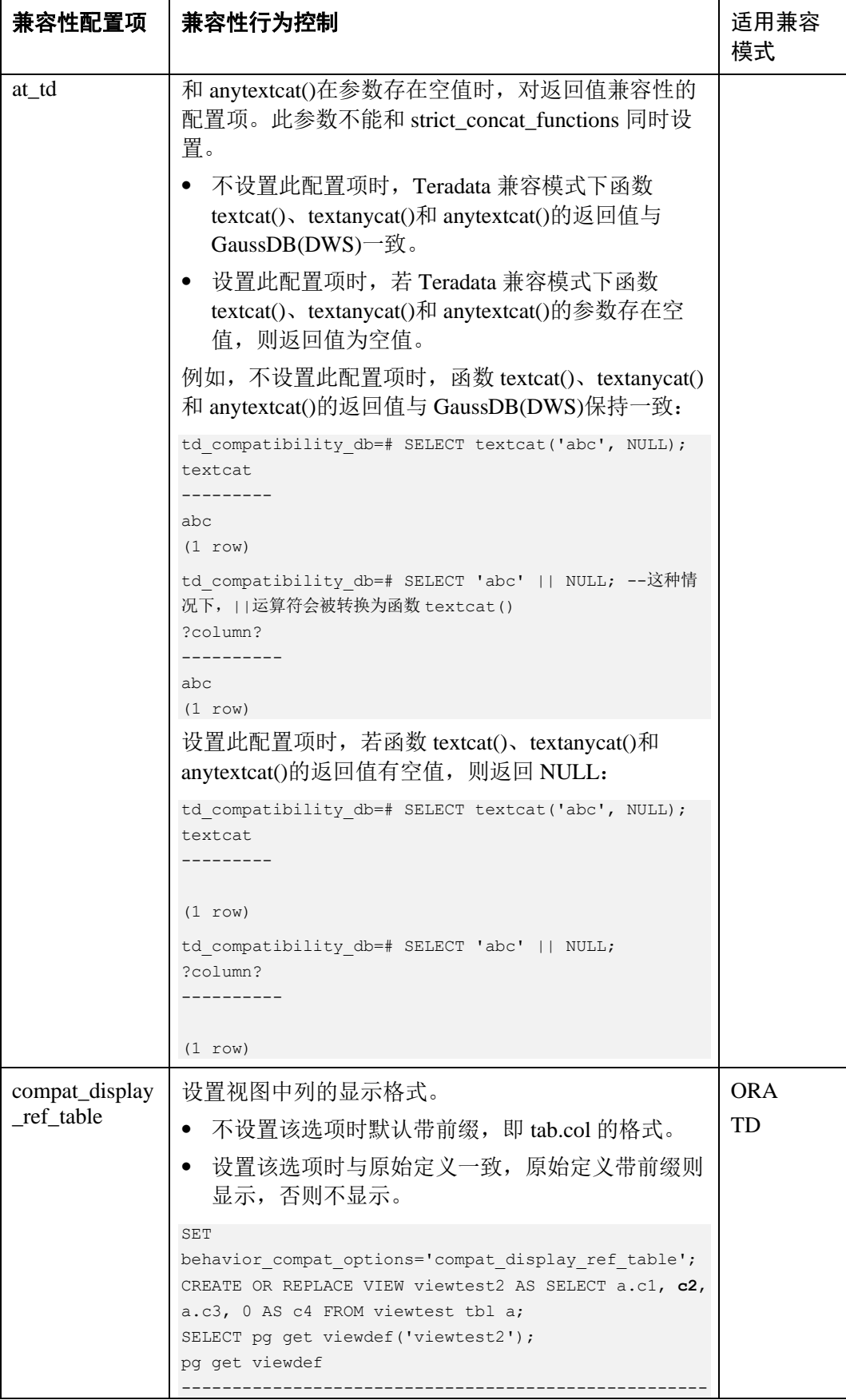

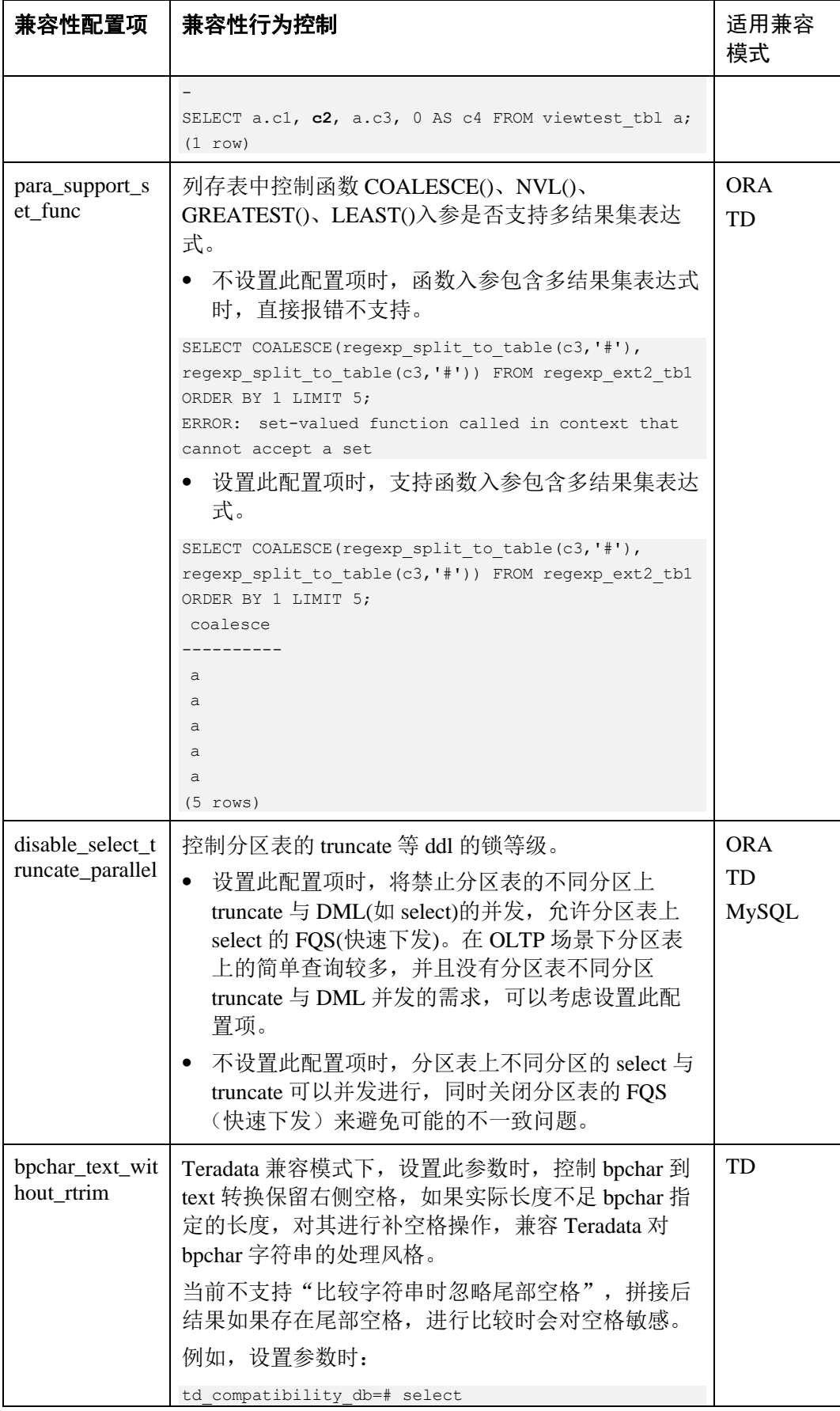

### △天翼云

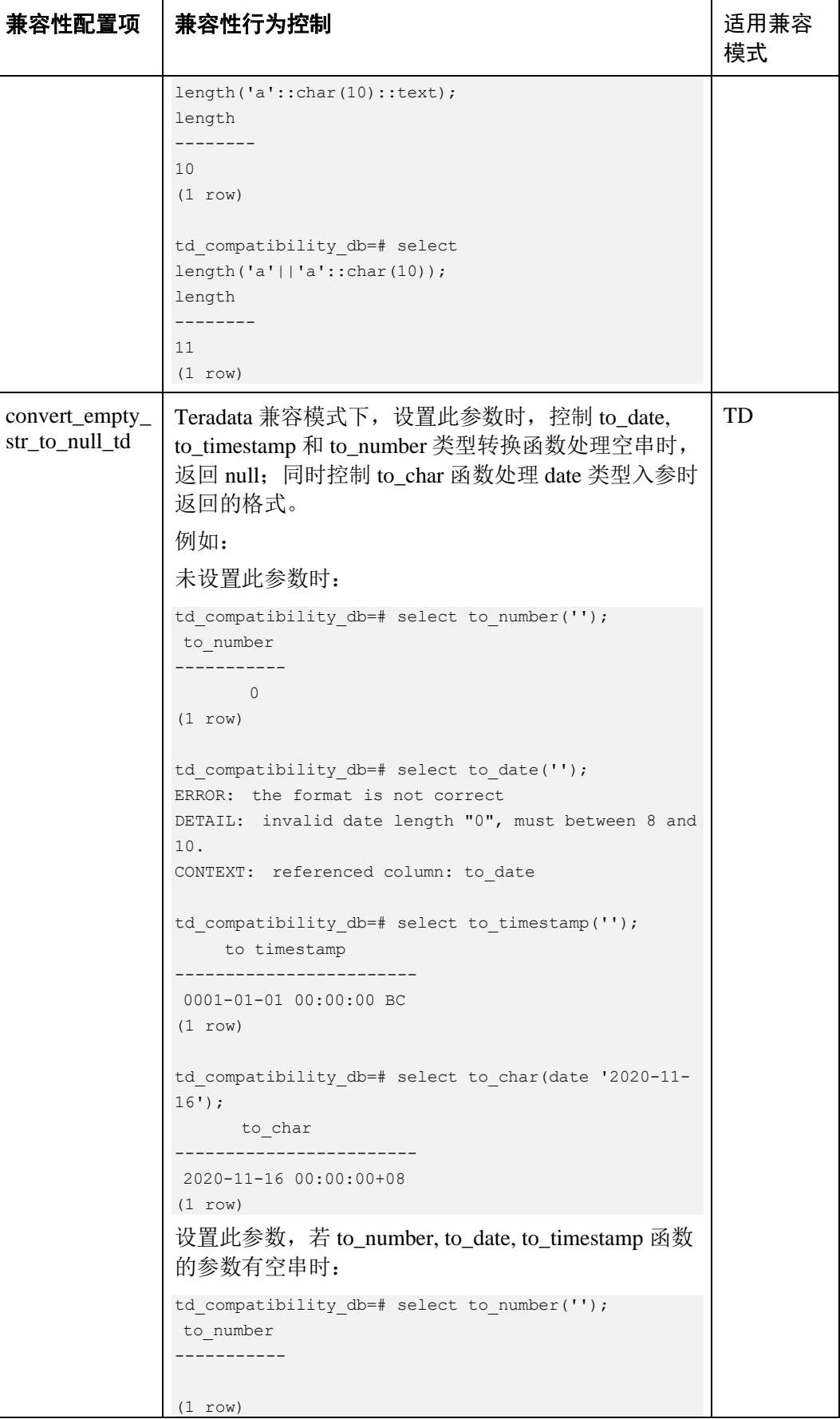

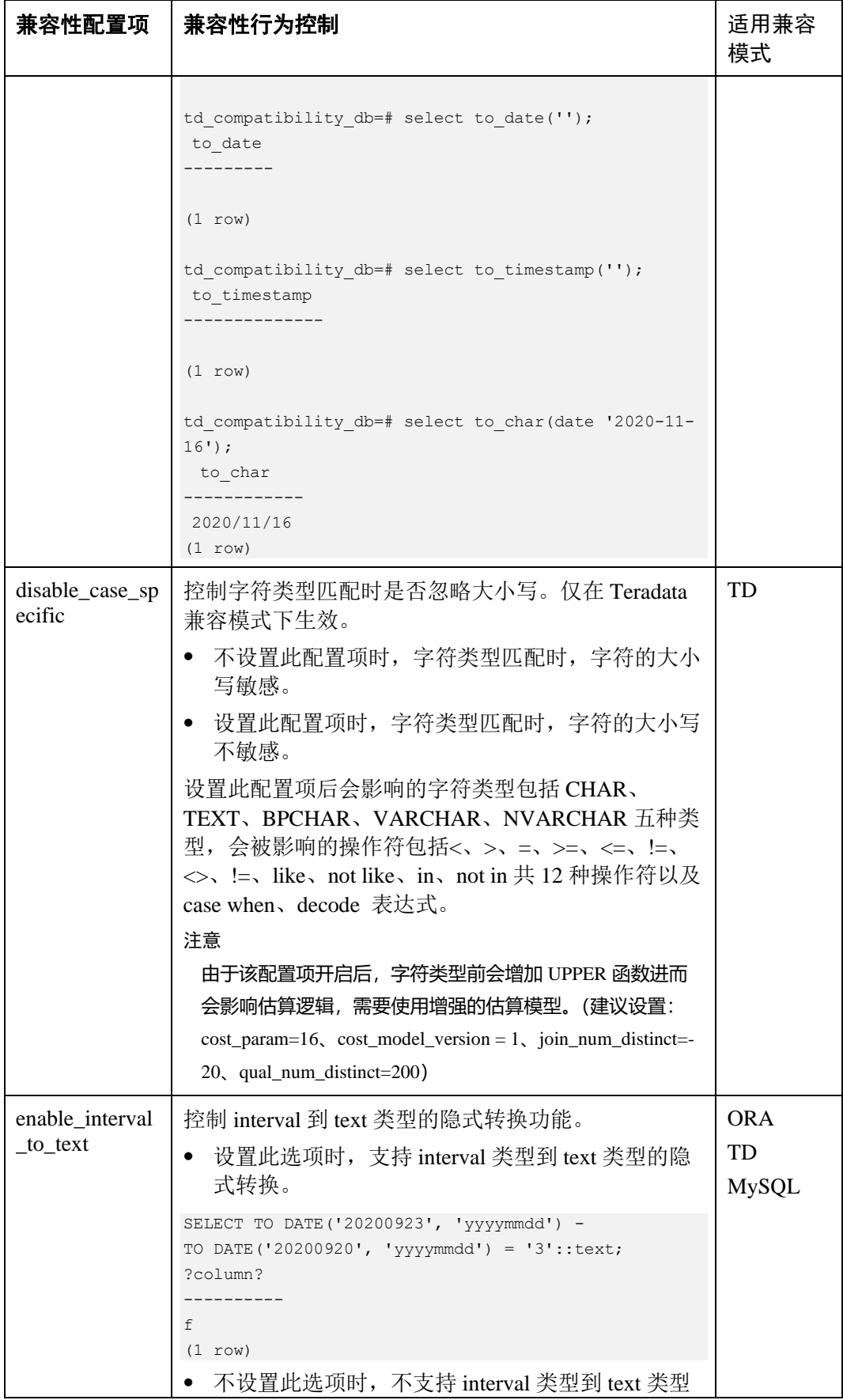

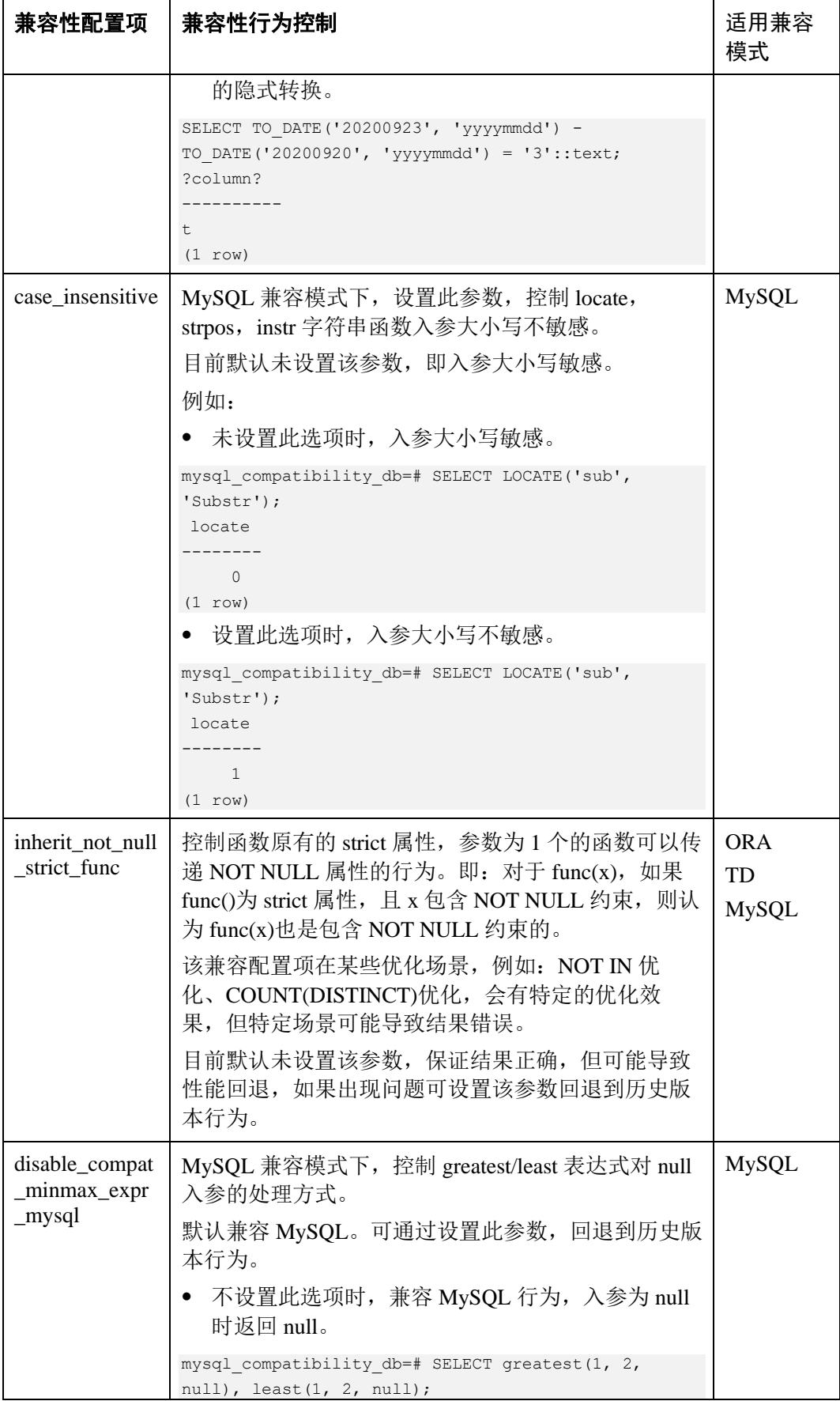

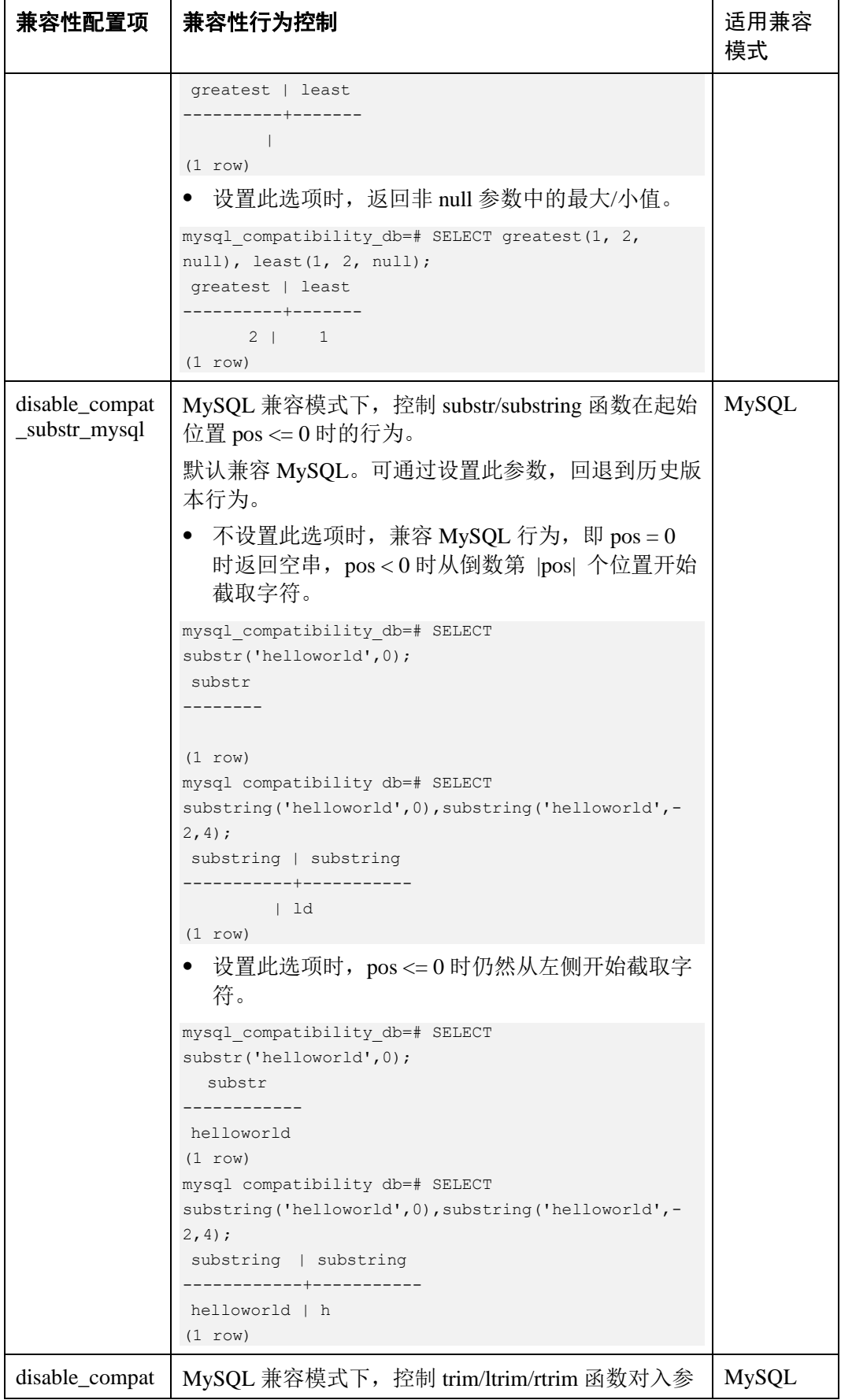

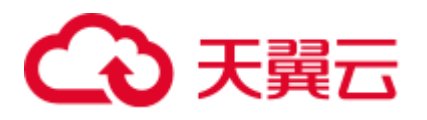

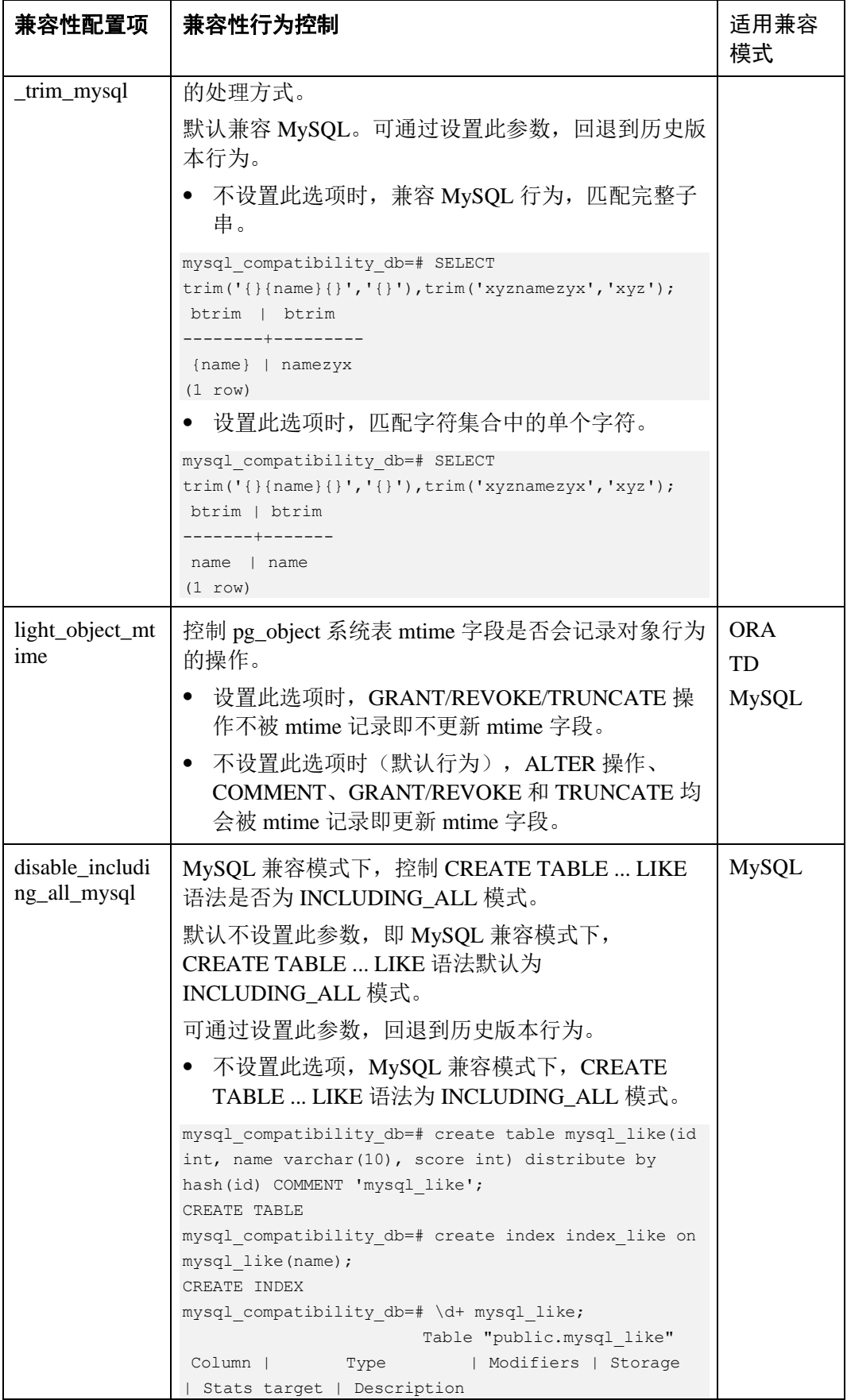

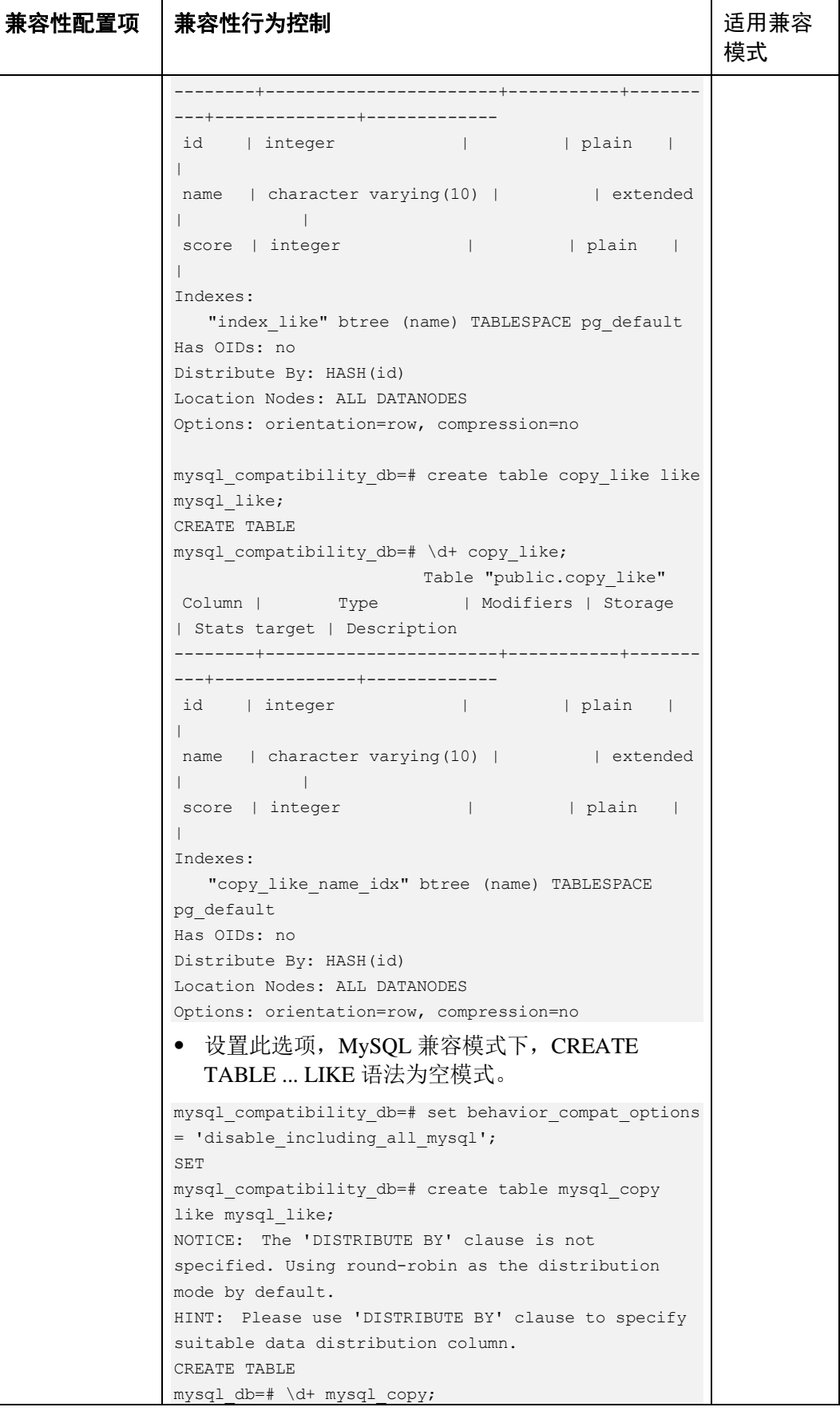

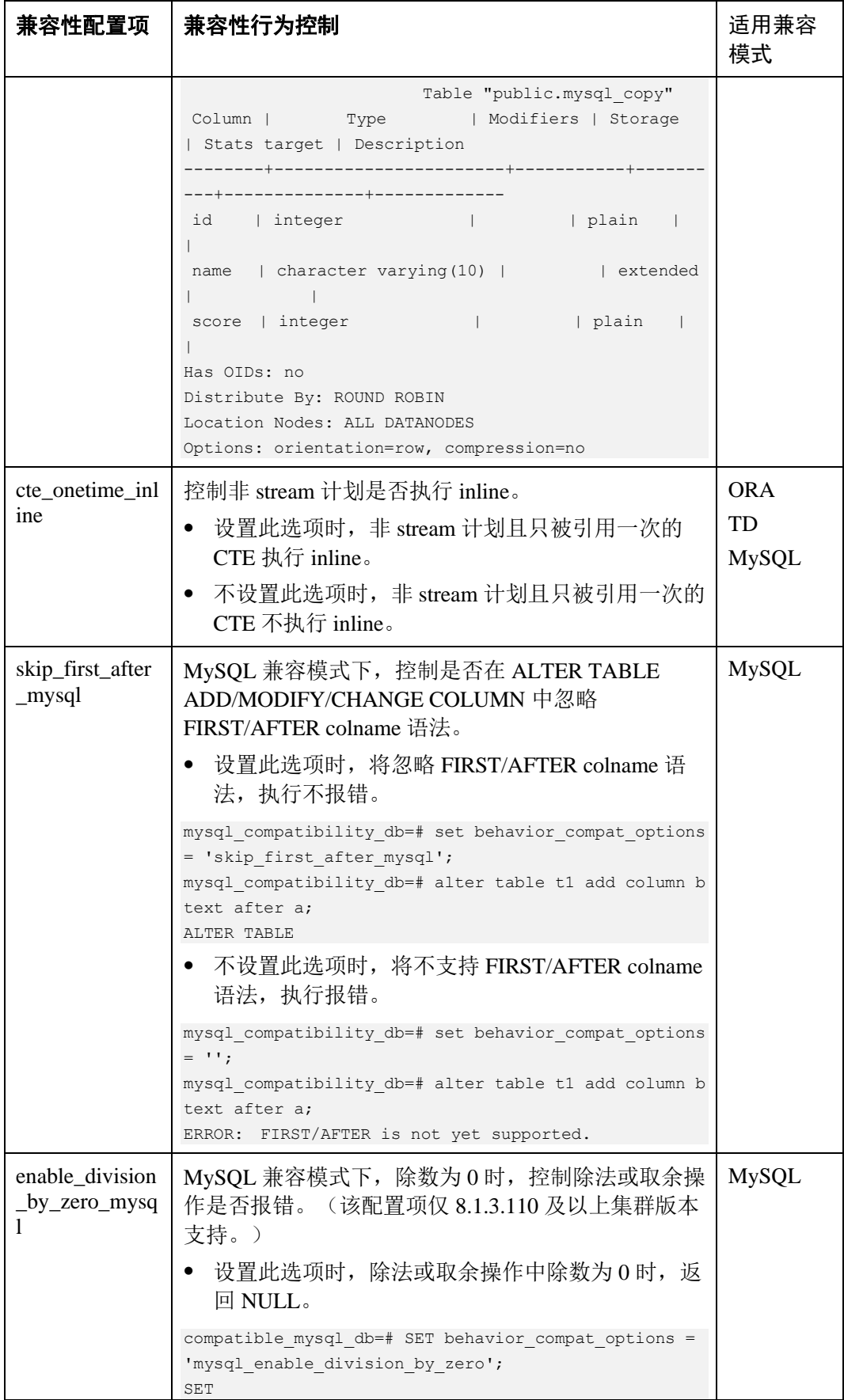

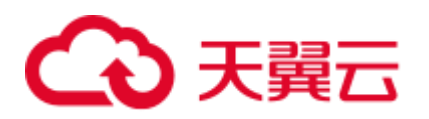

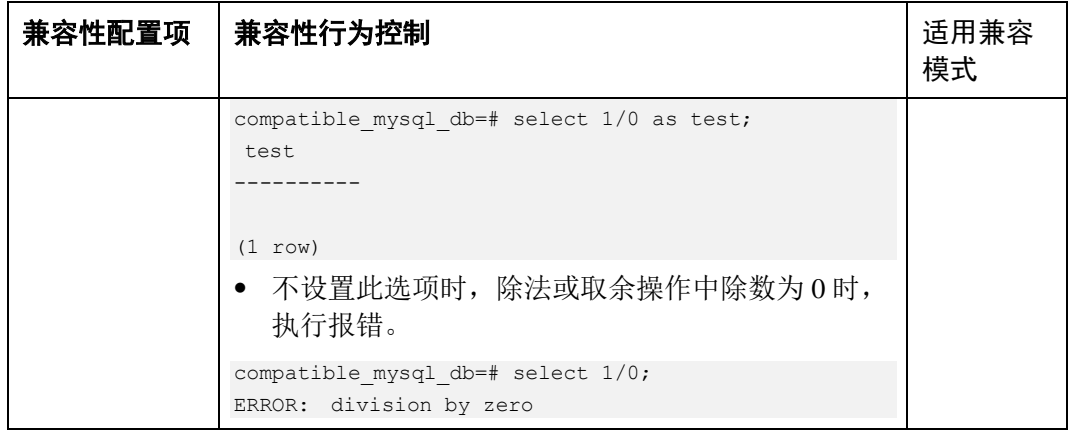

table\_skewness\_warning\_threshold

参数说明: 设置用于表倾斜告警的阈值。

参数类型: SUSET

取值范围: 浮点型,  $0 \sim 1$ 

**默认值: 1** 

table\_skewness\_warning\_rows

参数说明:设置用于表倾斜告警的行数。

参数类型: SUSET

取值范围: 整型,  $0 \sim \text{INT MAX}$ 

默认值:100000

#### max\_cache\_partition\_num

参数说明: 设置扩容重分布过程中列存节省内存模式的分区数目。如果超过分区数据 目,则最早缓存的分区将直接写入列存文件中。

#### 参数类型:SIGHUP

取值范围: 整型, 最小值为 0, 最大值为 32767。

- ⚫ 0 表示关闭列存节省内存模式。
- 1~32767 表示存分区表最多缓存的分区数目。

**默认值: 0** 

#### □说明

该参数用于扩容重分布,合理设置可以缓解列存分区表重分布过程中的内存消耗。但某些分区数 据分布非常不均衡的表在重分布完成后,可能会产生较多小 CU。如果出现较多小 CU,需要通 过 VACUUM FULL 来合并小 CU。

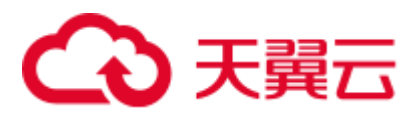

#### enable\_prevent\_job\_task\_startup

参数说明: 设置用于阻止 job 线程的启动。该参数属于系统内部参数, 不建议用户修改 设置。

参数类型:SIGHUP

取值范围: 布尔型

- on 表示阻止启动 job 线程。当 job 周期到来时, 不会启动 job 执行线程。
- off 表示允许启动 job 线程。当 job 周期到来时, 会启动 job 执行线程, 完成 job 中 规定的操作。

默认值: off

□说明

该参数只需在 CN 上设置。

#### auto\_process\_residualfile

参数说明:控制残留文件记录功能的开关。

参数类型:SIGHUP

#### 取值范围: 布尔型

- ⚫ on 表示打开残留文件记录功能。
- ⚫ off 表示关闭残留文件记录功能。

#### 默认值: off

#### enable\_view\_update

参数说明:用于设置是否开启视图更新功能。

参数类型:POSTMASTER

#### 取值范围: 布尔型

- ⚫ on 表示启用视图更新功能。
- off 表示关闭视图更新功能。

#### 默认值: off

view\_independent

参数说明:用于设置是否开启视图与表、函数、同义词的解耦功能。基表恢复后目前 已支持自动关联重建。

参数类型:SIGHUP

#### 取值范围: 布尔型

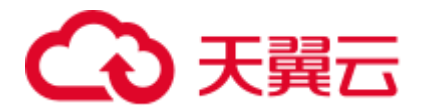

- on 表示启用视图解耦功能, 存在视图依赖的表、函数、同义词及其他视图可以单 独删除(临时表及临时视图除外),关联视图保留但不可用。
- off 表示关闭视图解耦功能,存在视图依赖的表、函数、同义词及其他视图不可以 单独删除,仅可使用 cascade 级联删除。

#### 默认值: off

bulkload\_report\_threshold

参数说明:设置导入导出统计信息上报阈值。

参数类型:SIGHUP

取值范围: 整型,  $0 \sim$  INT\_MAX

默认值: 50

#### assign\_abort\_xid

参数说明: 查询时将指定的 xid 判断为需要 abort 的事务。

参数类型:USERSET

取值范围: 指定 xid 的字符串

#### △注意

此参数只用于用户误删数据(delete 操作)后进行快速恢复。其他场景禁止使用,否则造 成事务可见性错误问题。

#### default\_distribution\_mode

参数说明:用于设置表的默认分布方式。该参数仅 8.1.2 及以上版本支持。

参数类型:USERSET

取值范围: 枚举类型

- roundrobin, 创建表不指定分布方式时, 按如下规则选取默认分布方式:
	- a. 若建表时包含主键/唯一约束,则选取 HASH 分布, 分布列为主键/唯一约束 对应的列。
	- b. 若建表时不包含主键/唯一约束, 则选取 ROUNDROBIN 分布。
- hash, 创建表不指定分布方式时, 按如下规则选取默认分布方式:
	- a. 若建表时包含主键/唯一约束,则选取 HASH 分布, 分布列为主键/唯一约束 对应的列。
	- b. 若建表时不包含主键/唯一约束,但存在数据类型支持作分布列的列,则选取 HASH 分布,分布列为第一个数据类型支持作分布列的列。

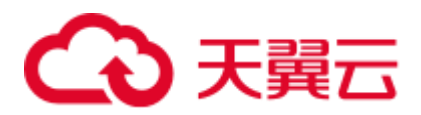

c. 若建表时不包含主键/唯一约束,也不存在数据类型支持作分布列的列,选取 ROUNDROBIN 分布。

#### 默认值: roundrobin

#### □说明

新建 8.1.2 集群版本默认值为 roundrobin, 升级到 8.1.2 集群版本场景该参数的默认值为 hash。

#### object\_mtime\_record\_mode

参数说明: 用于设置 PG\_OBJECT 系统表中 mtime 字段的更新行为。

#### 参数类型:SIGHUP

取值范围: 字符串

- default,表示默认行为包括 ALTER、COMMENT、GRANT/REVOKE 和 TRUNCATE 操作会更新 mtime 字段。
- ⚫ none,表示不更新 mtime 字段。
- disable\_acl, 表示 GRANT/REVOKE 操作不更新 mtime 字段。
- disable\_truncate, 表示 TRUNCATE 操作不更新 mtime 字段。
- disable\_partition, 表示分区表相关 ALTER 操作不更新 mtime 字段。

默认值: default

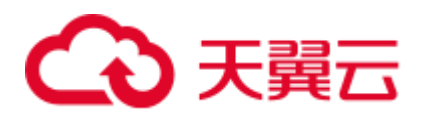

## 17 术语表

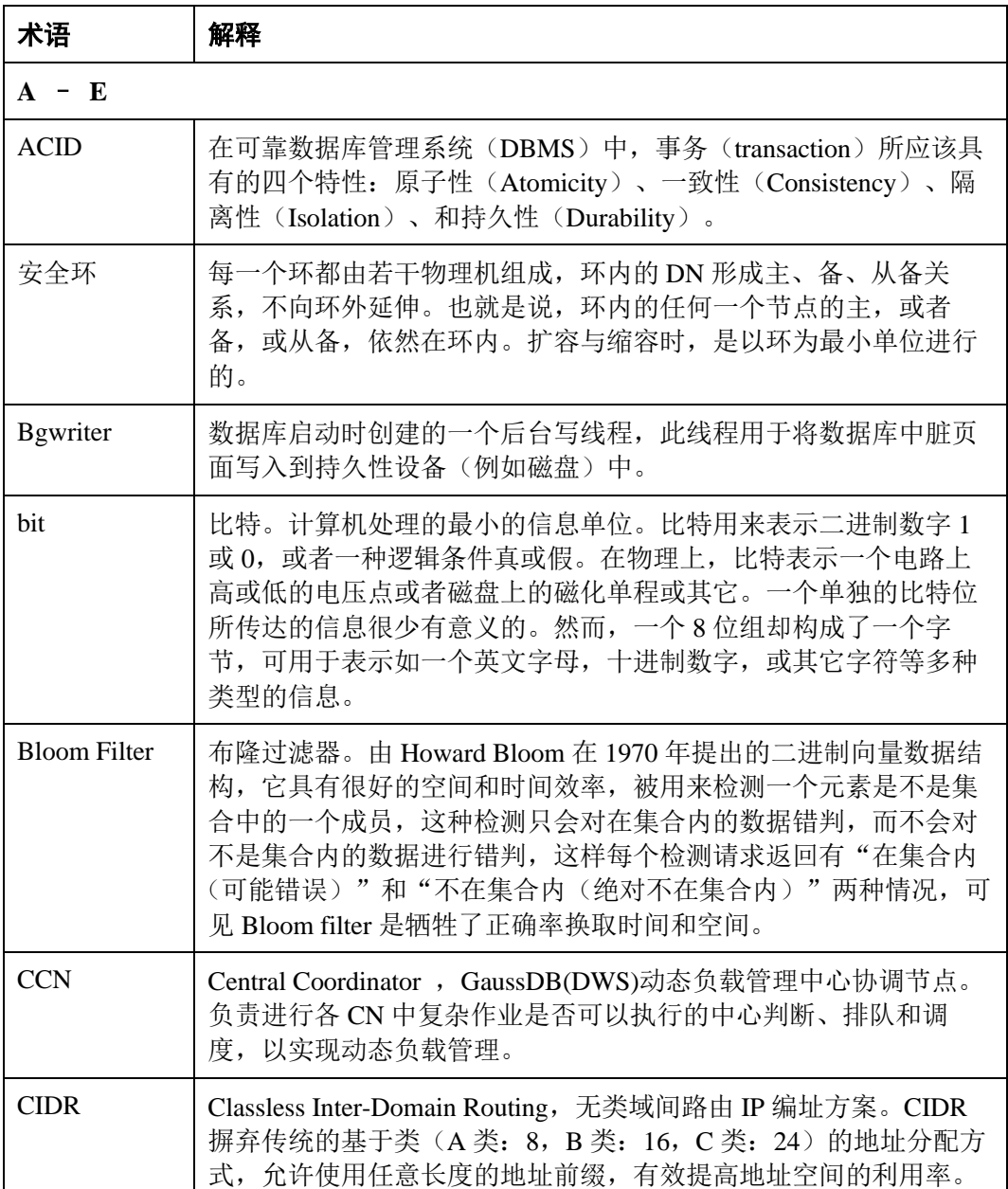

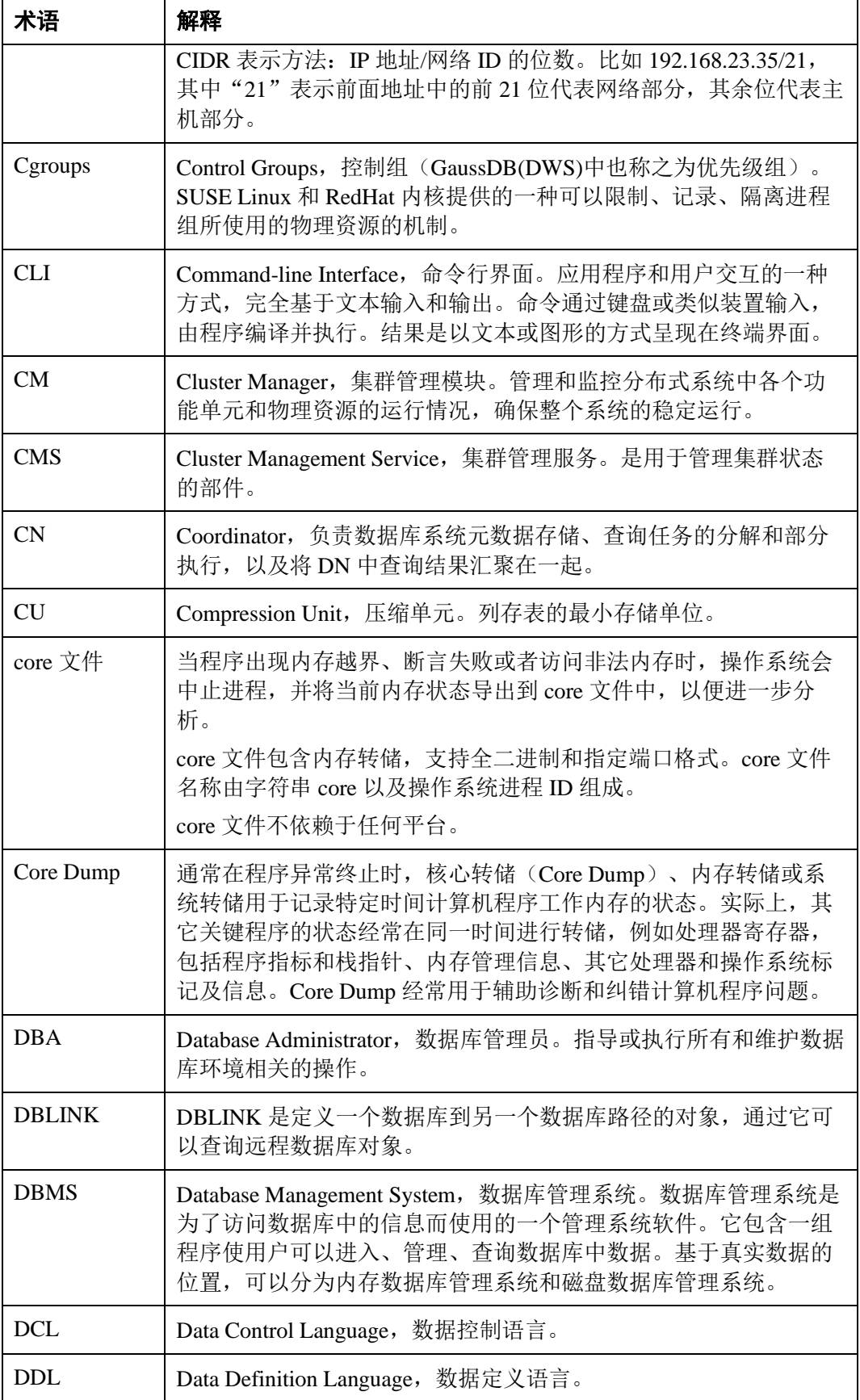

## △天翼云

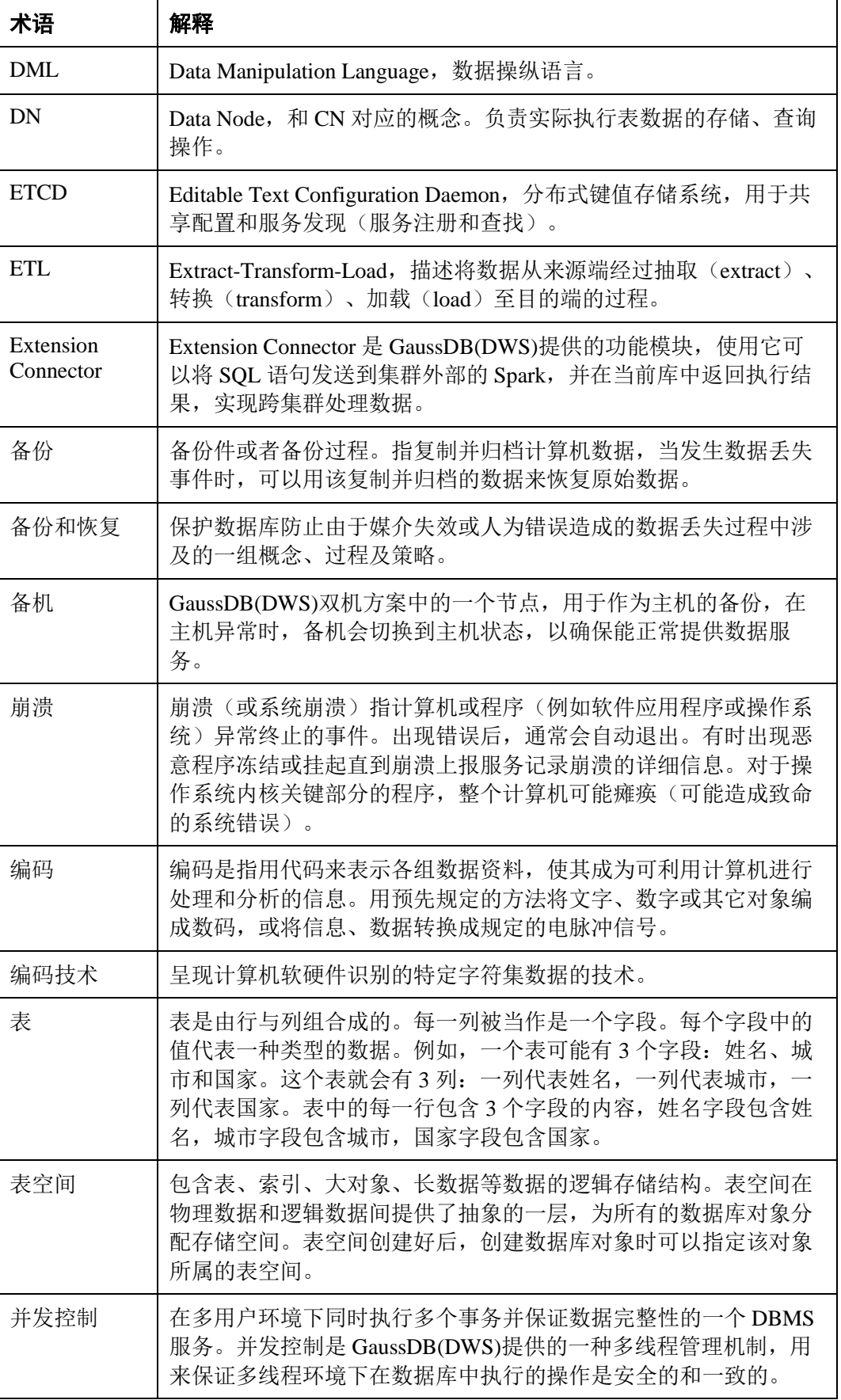

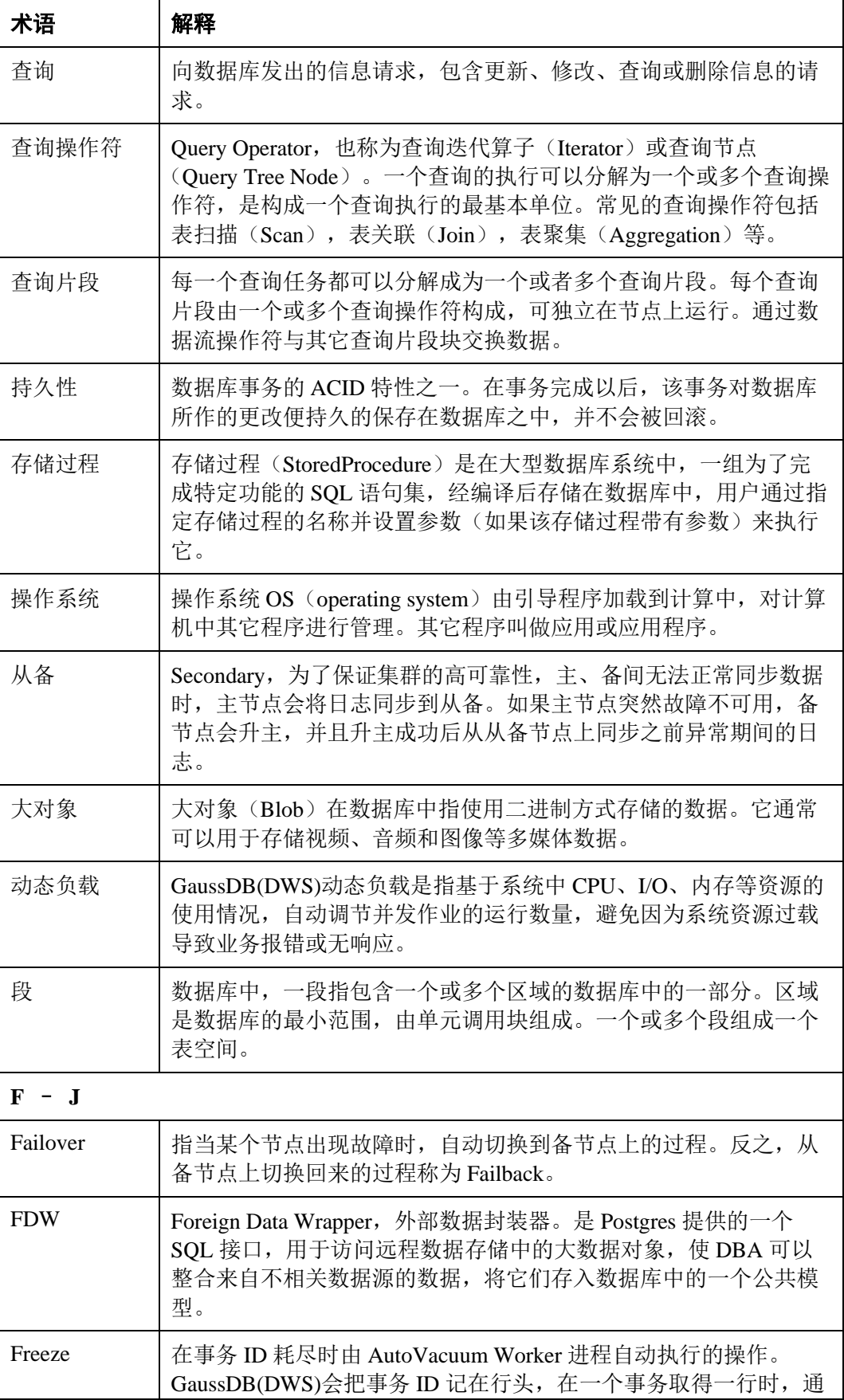

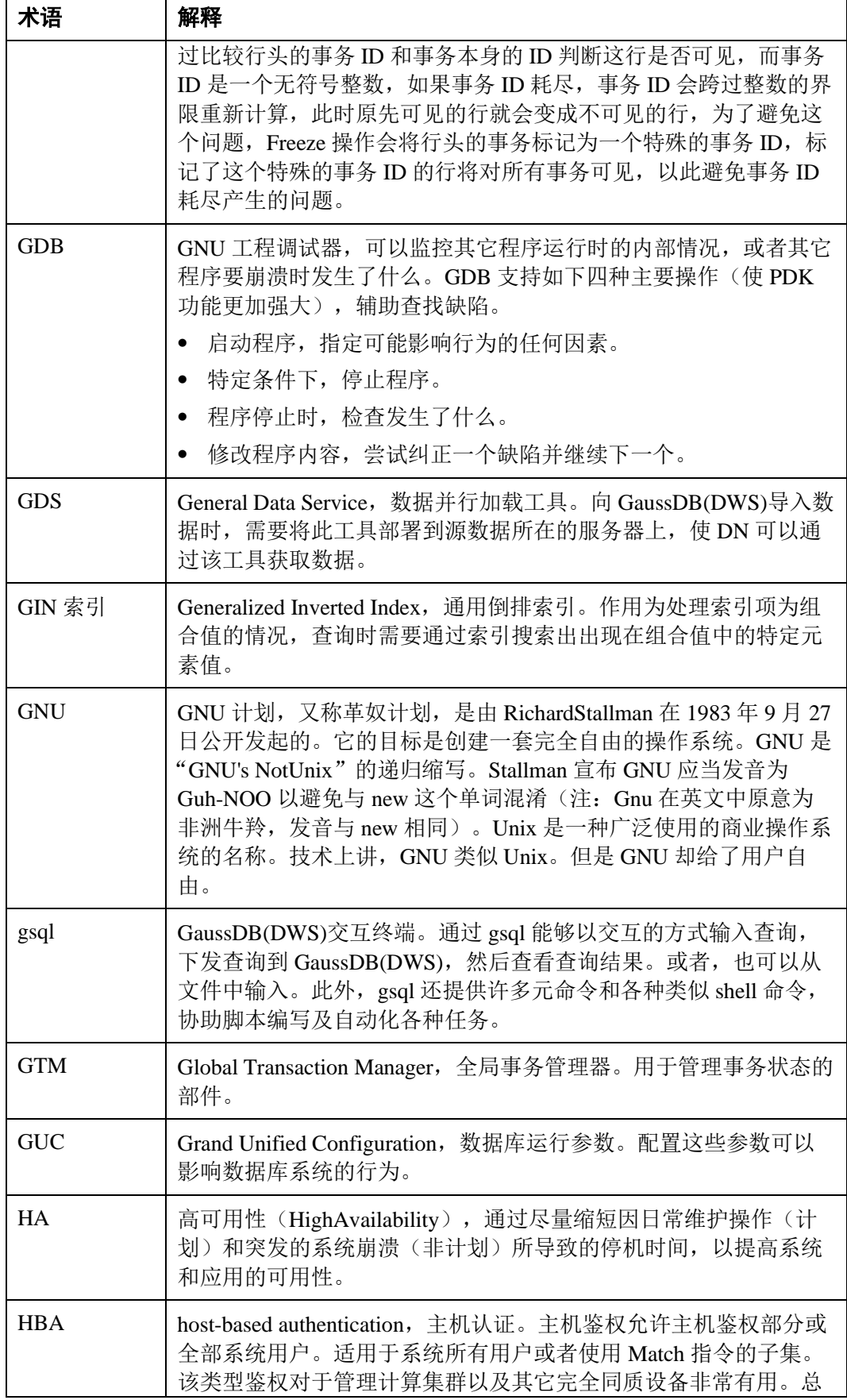

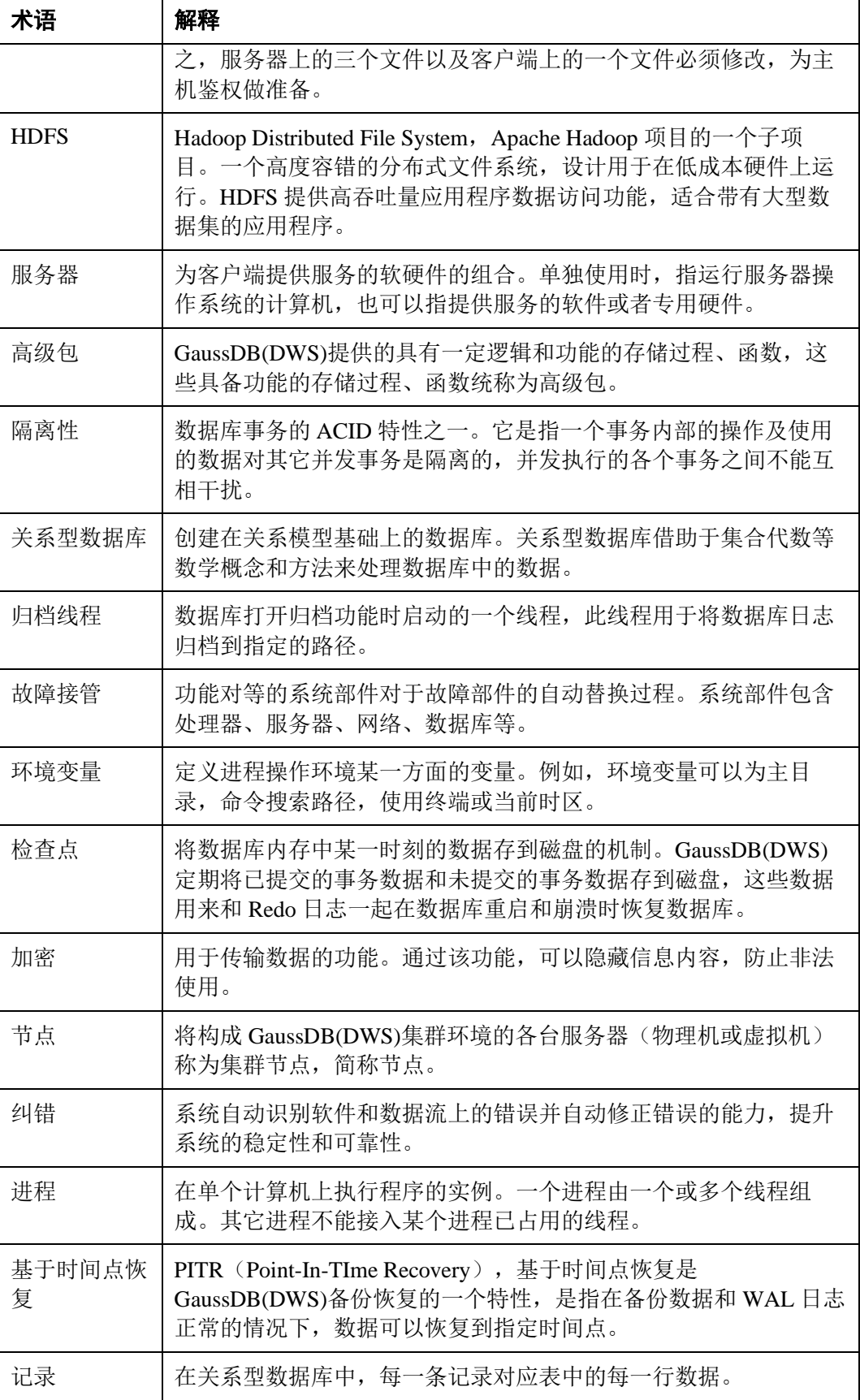

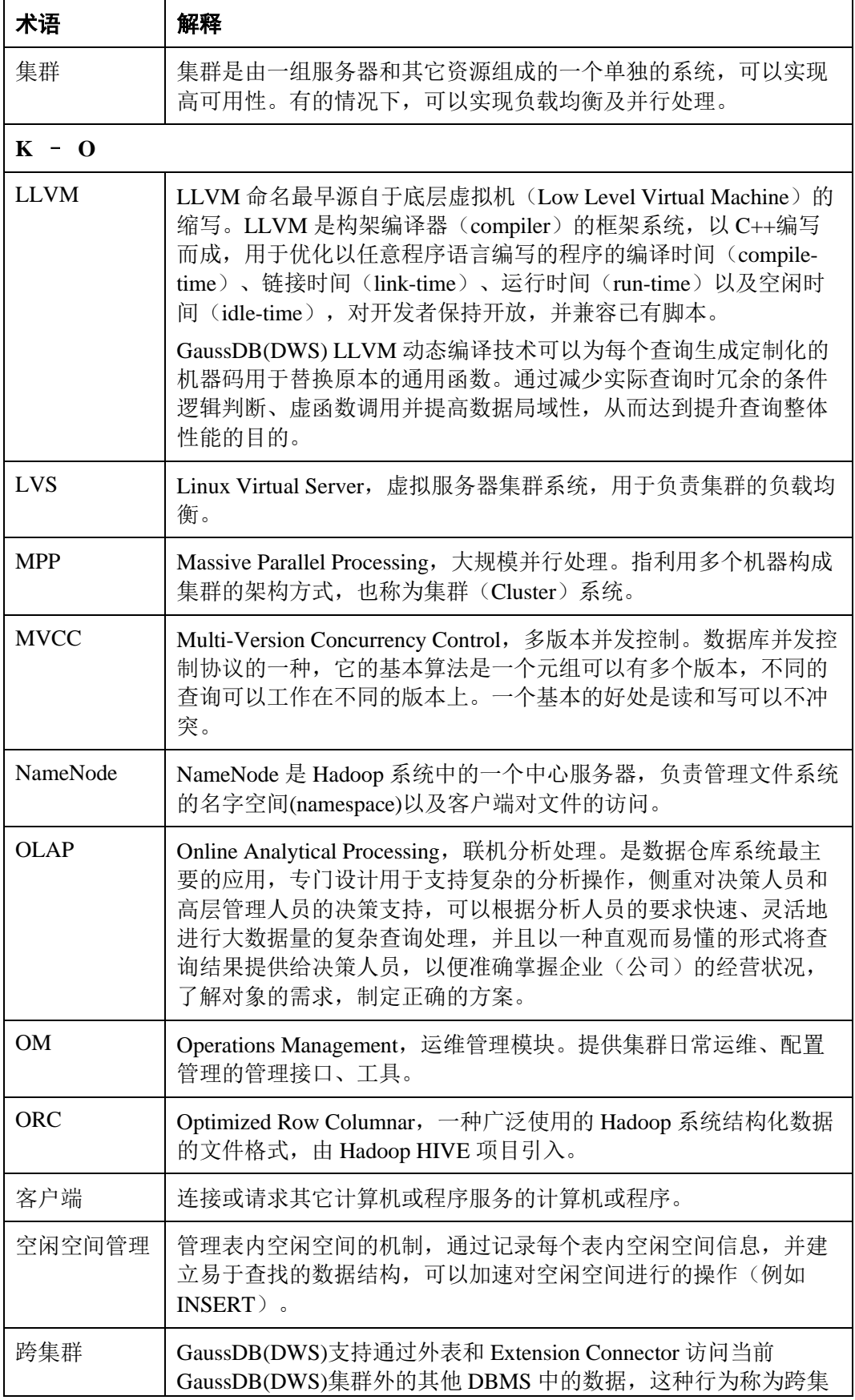

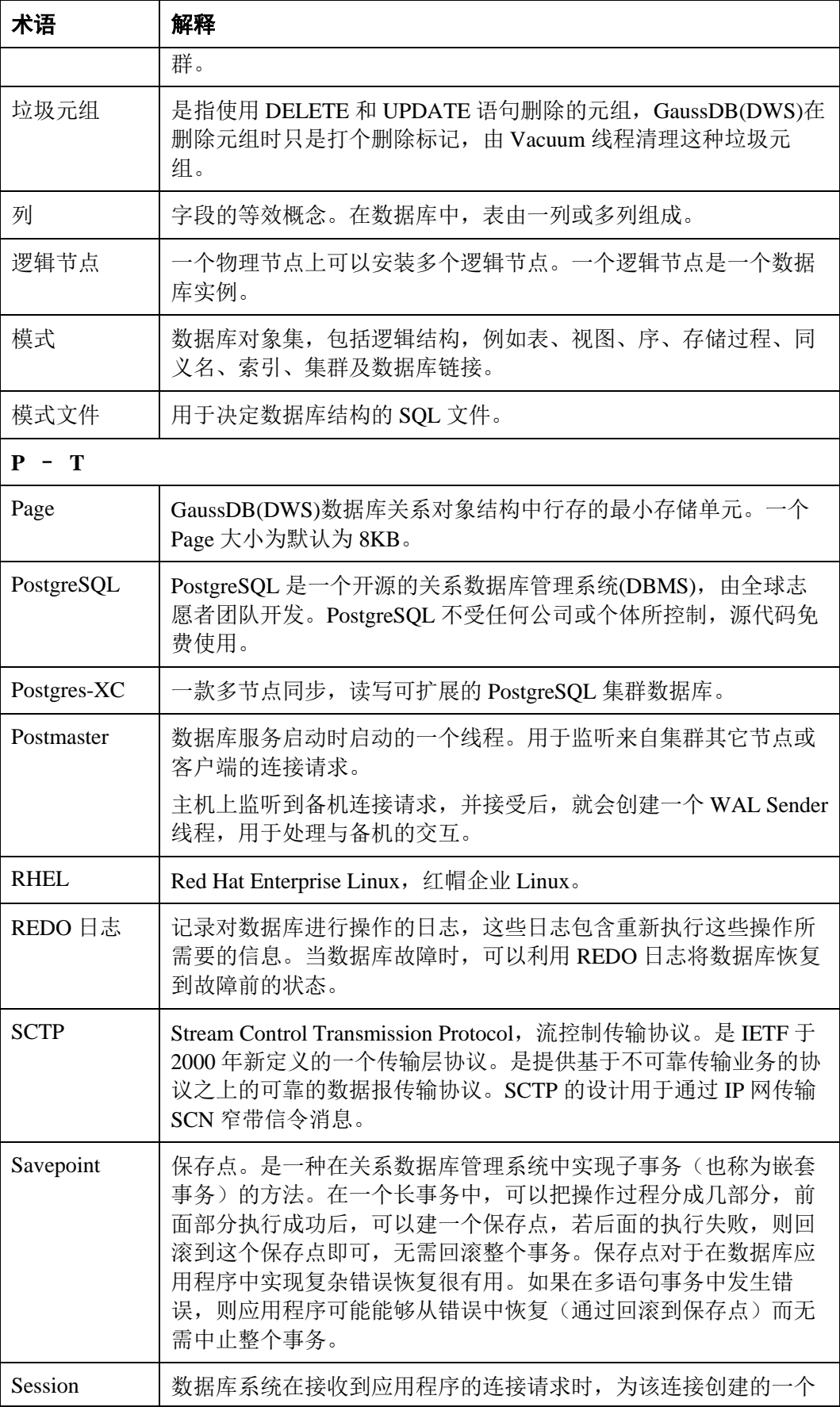

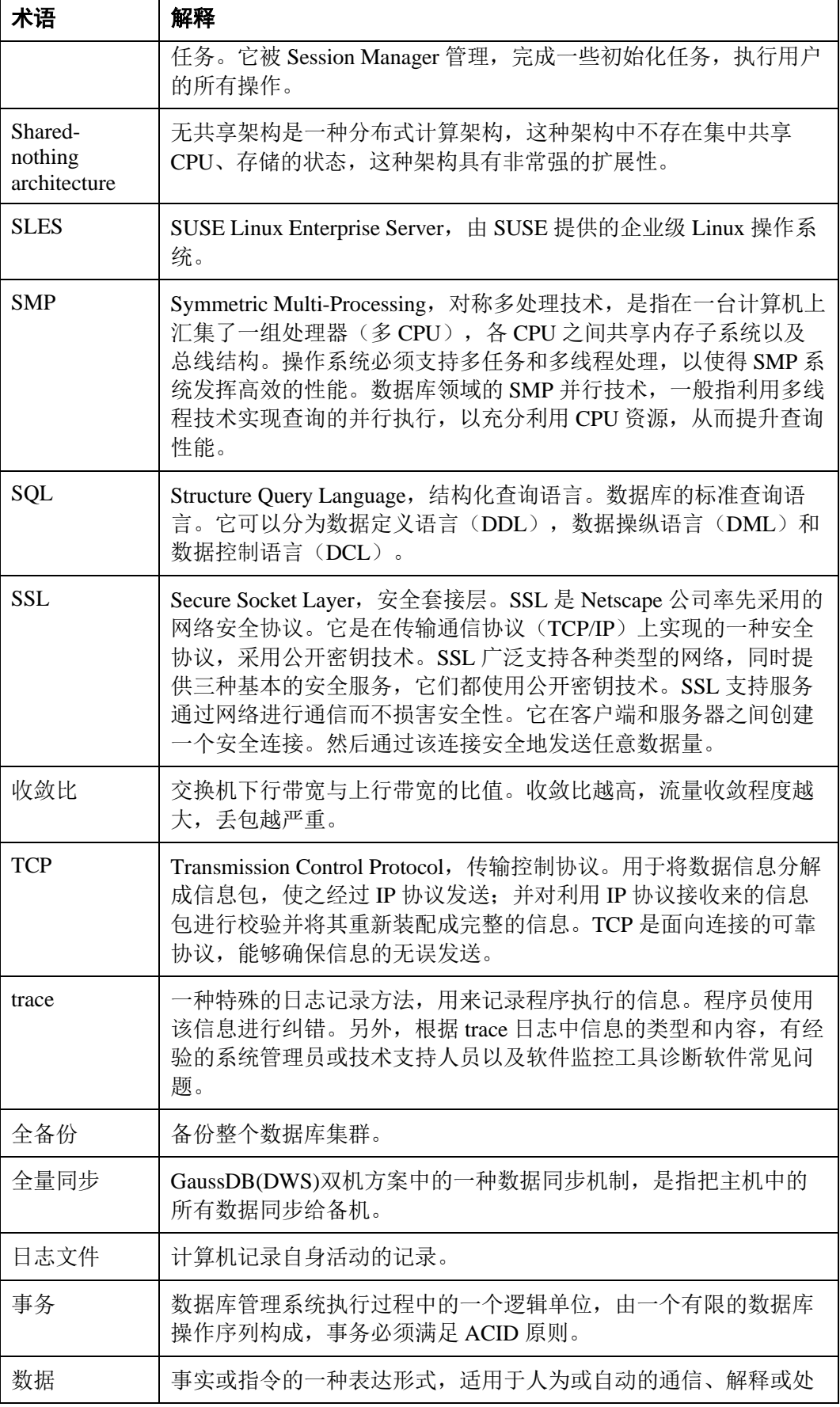

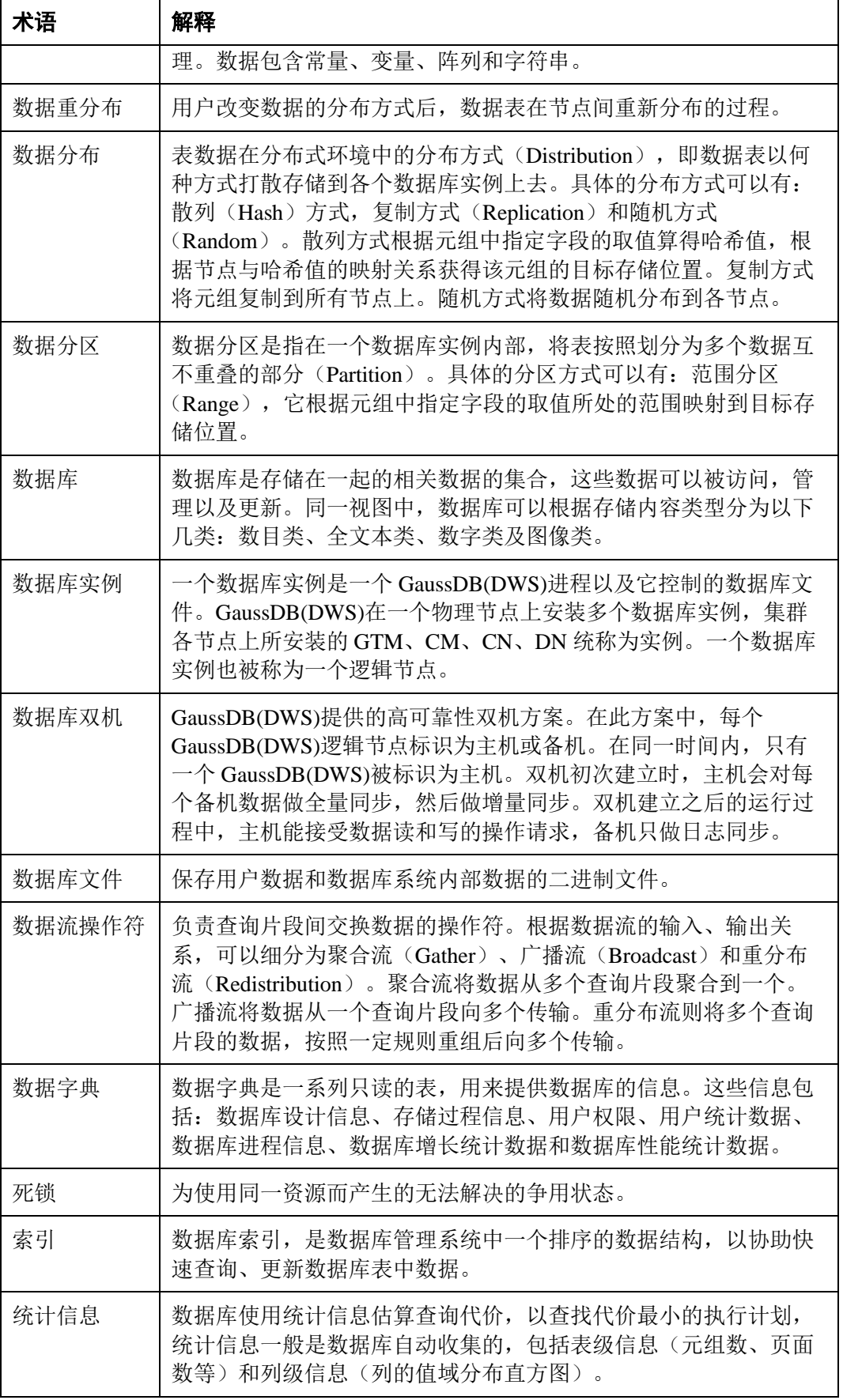

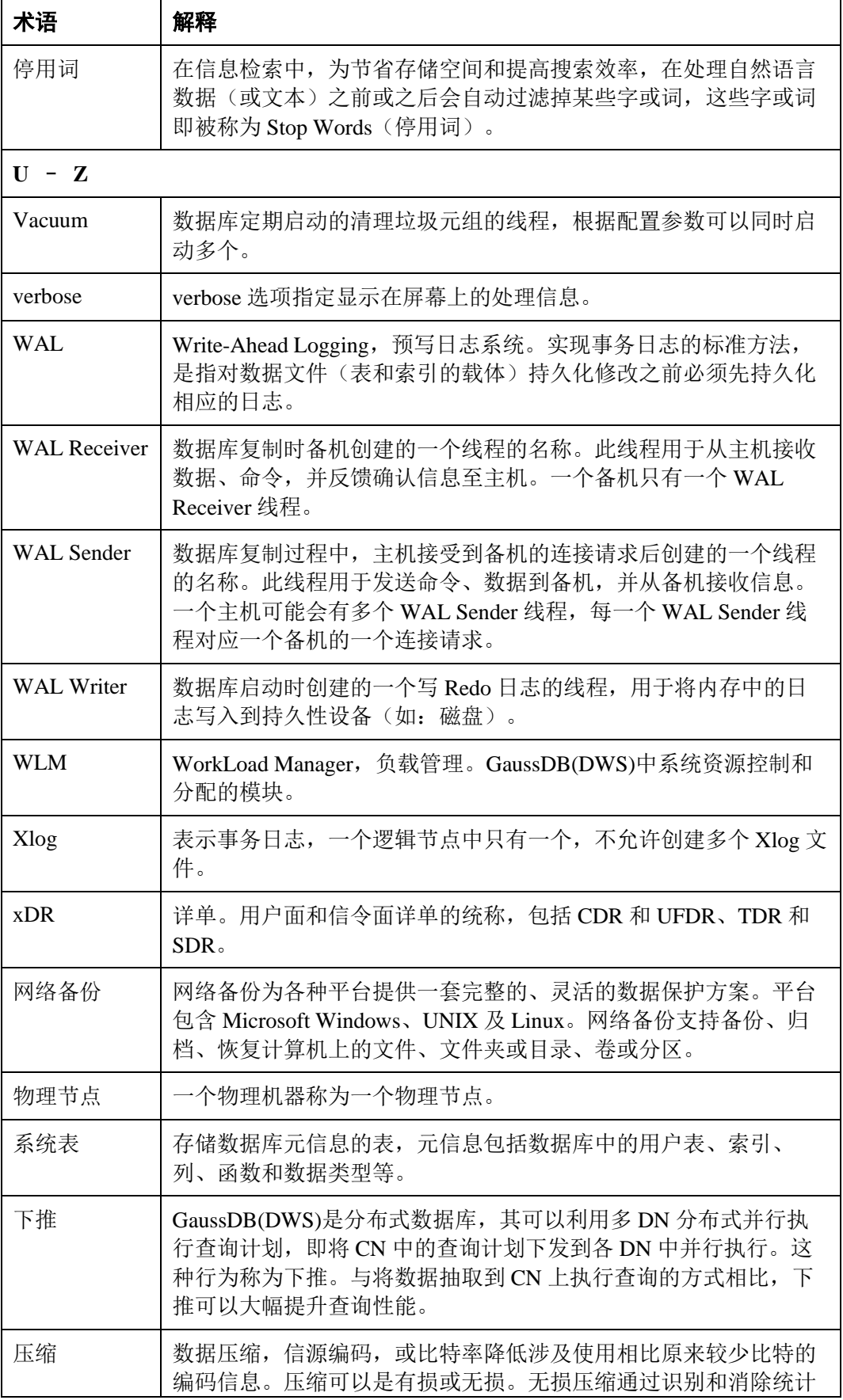

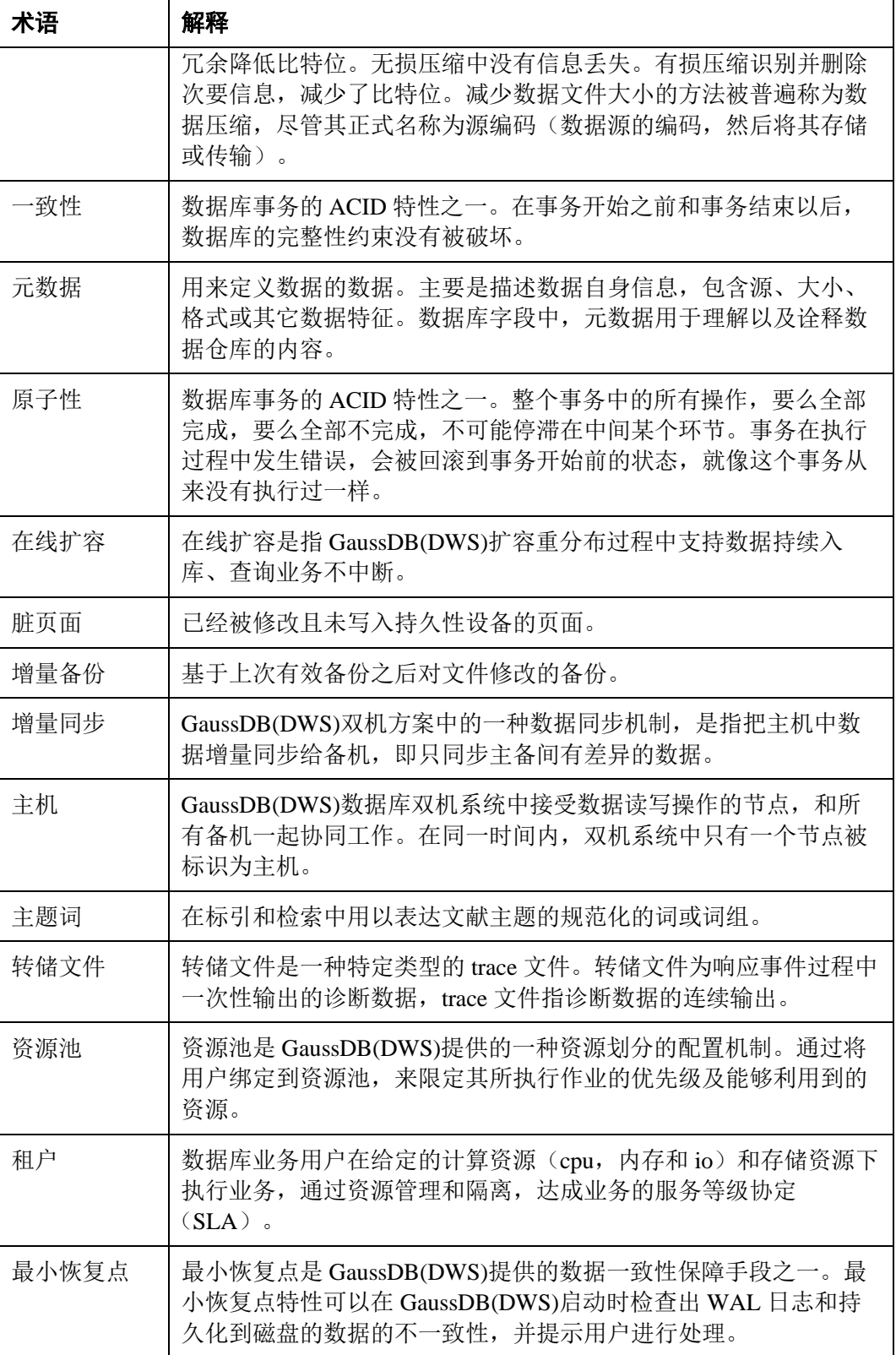

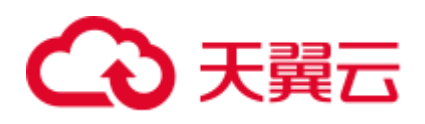

# 18 修订记录

### 修改记录

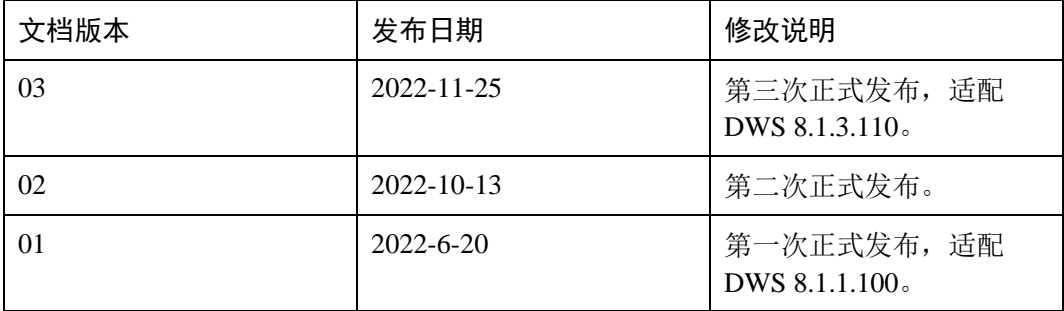